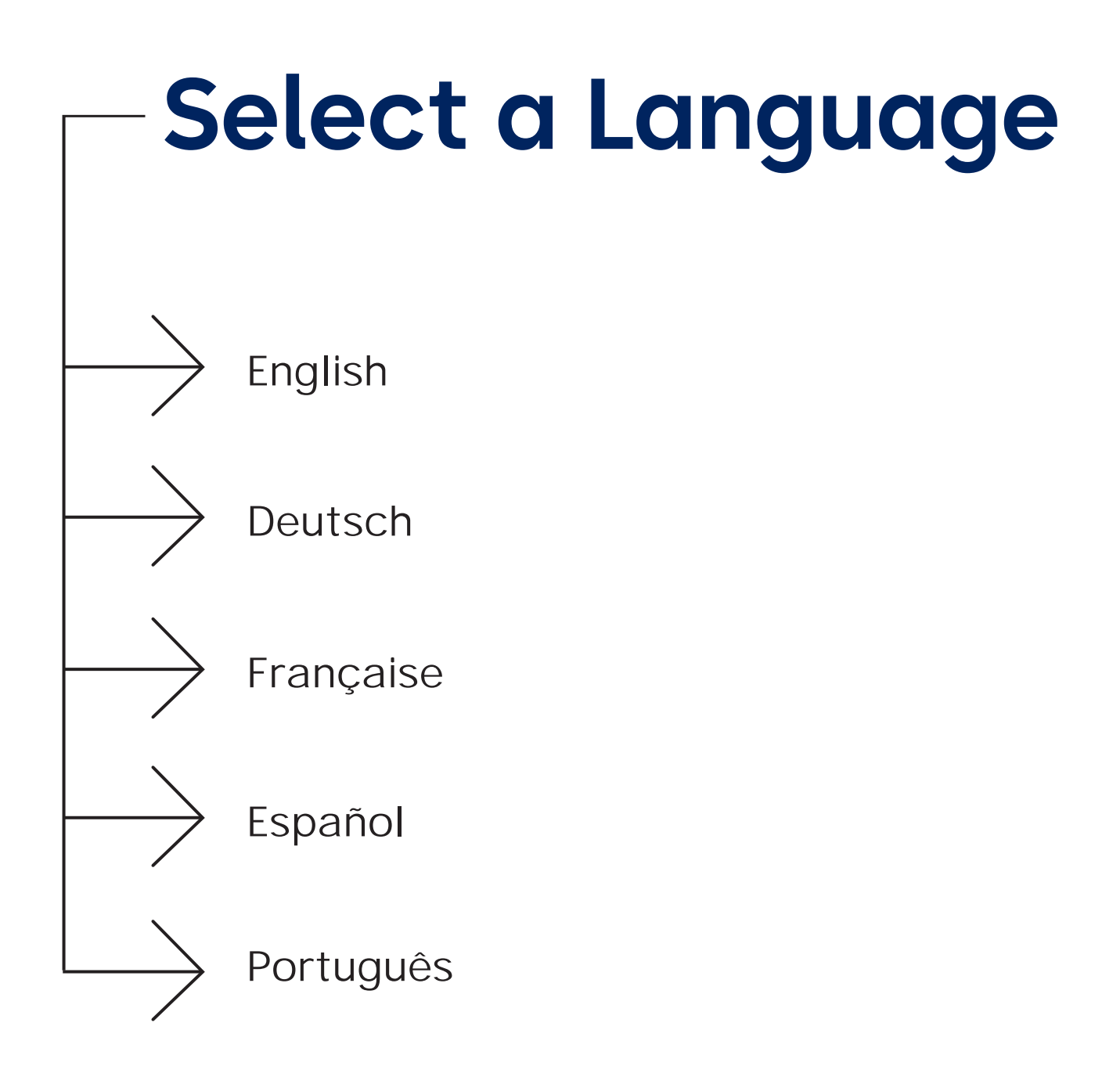

<span id="page-1-0"></span>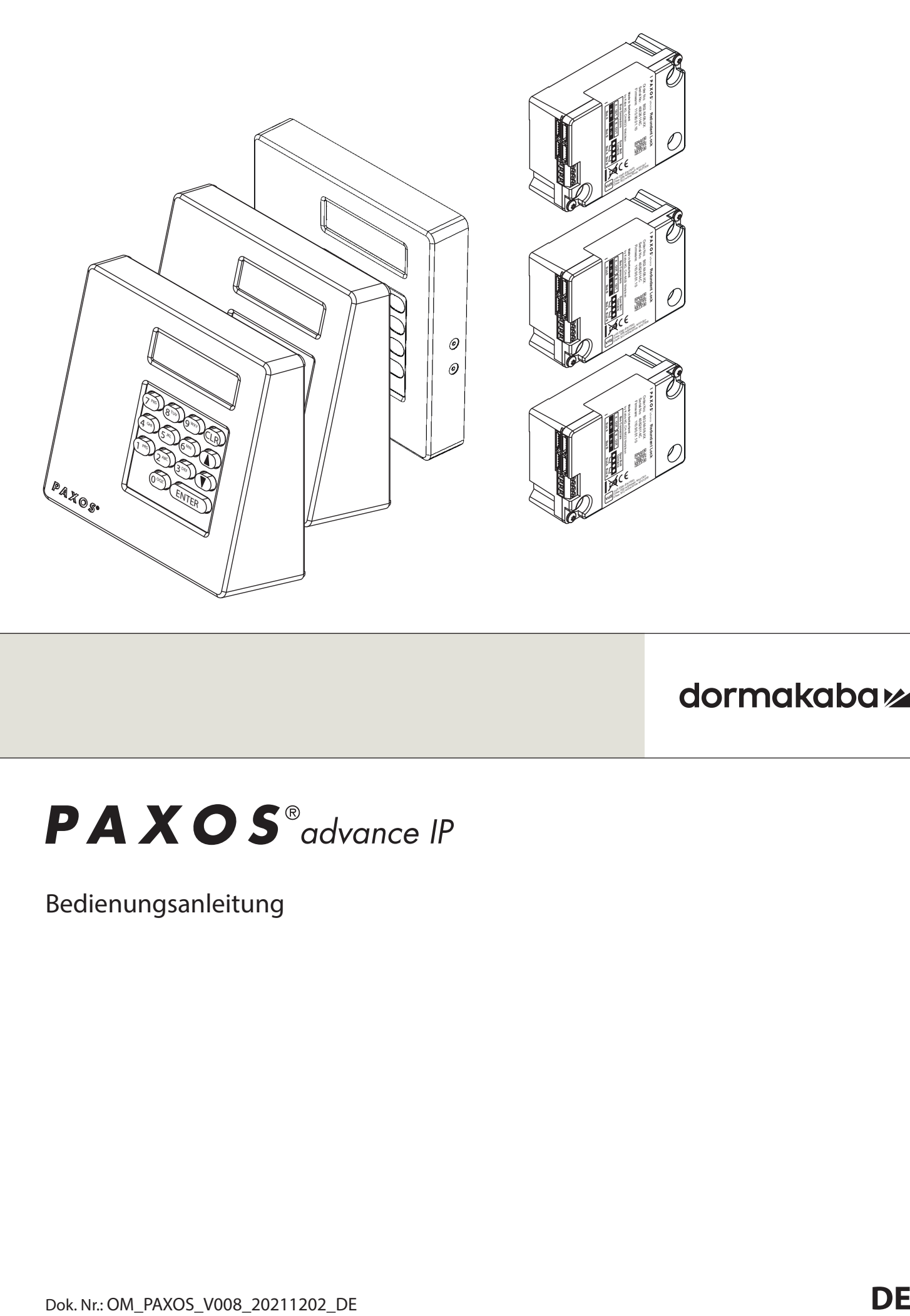

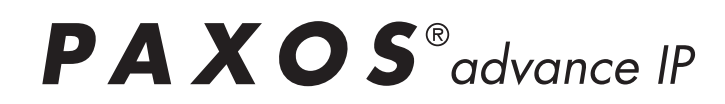

Bedienungsanleitung

# **Inhaltsverzeichnis**

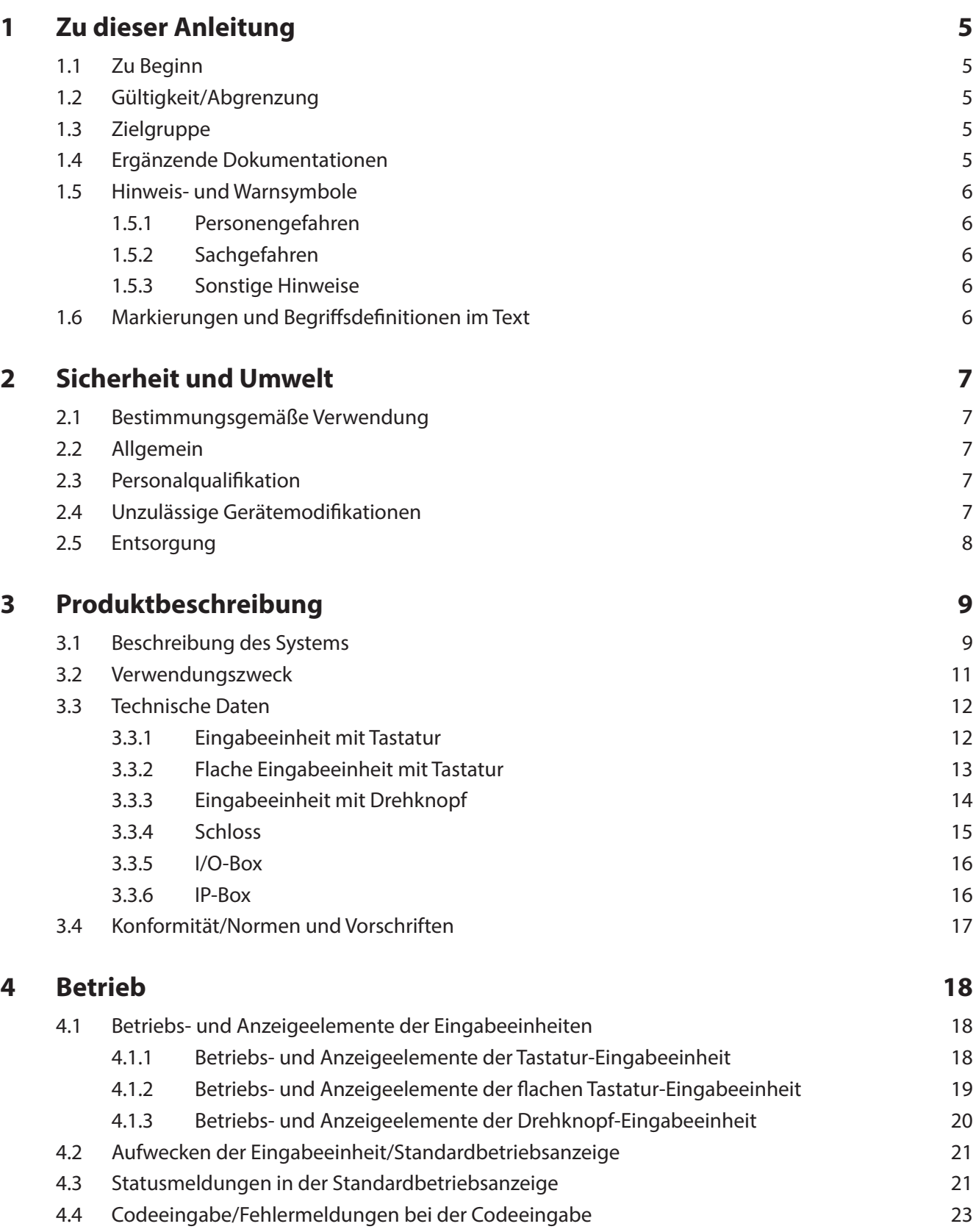

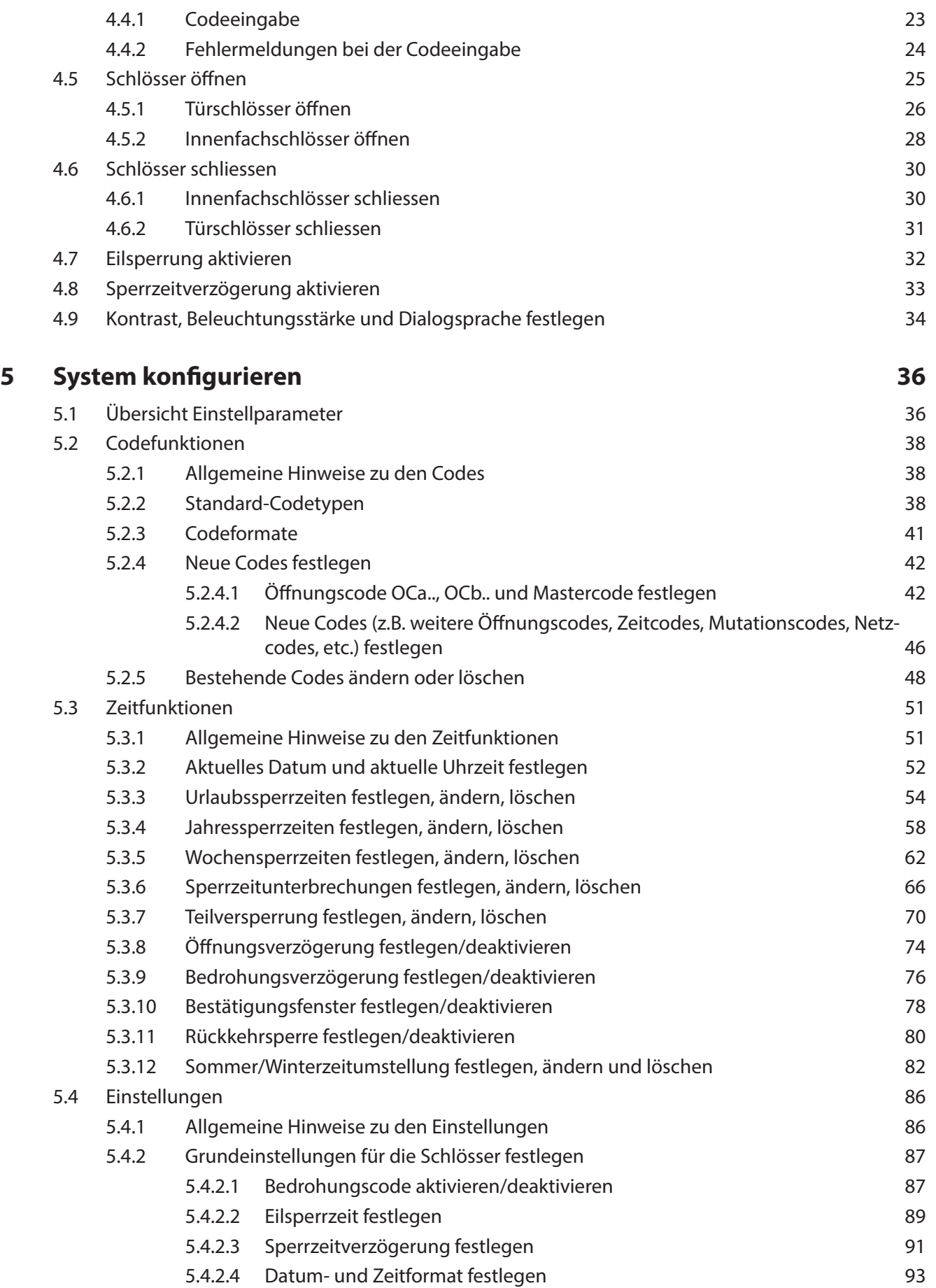

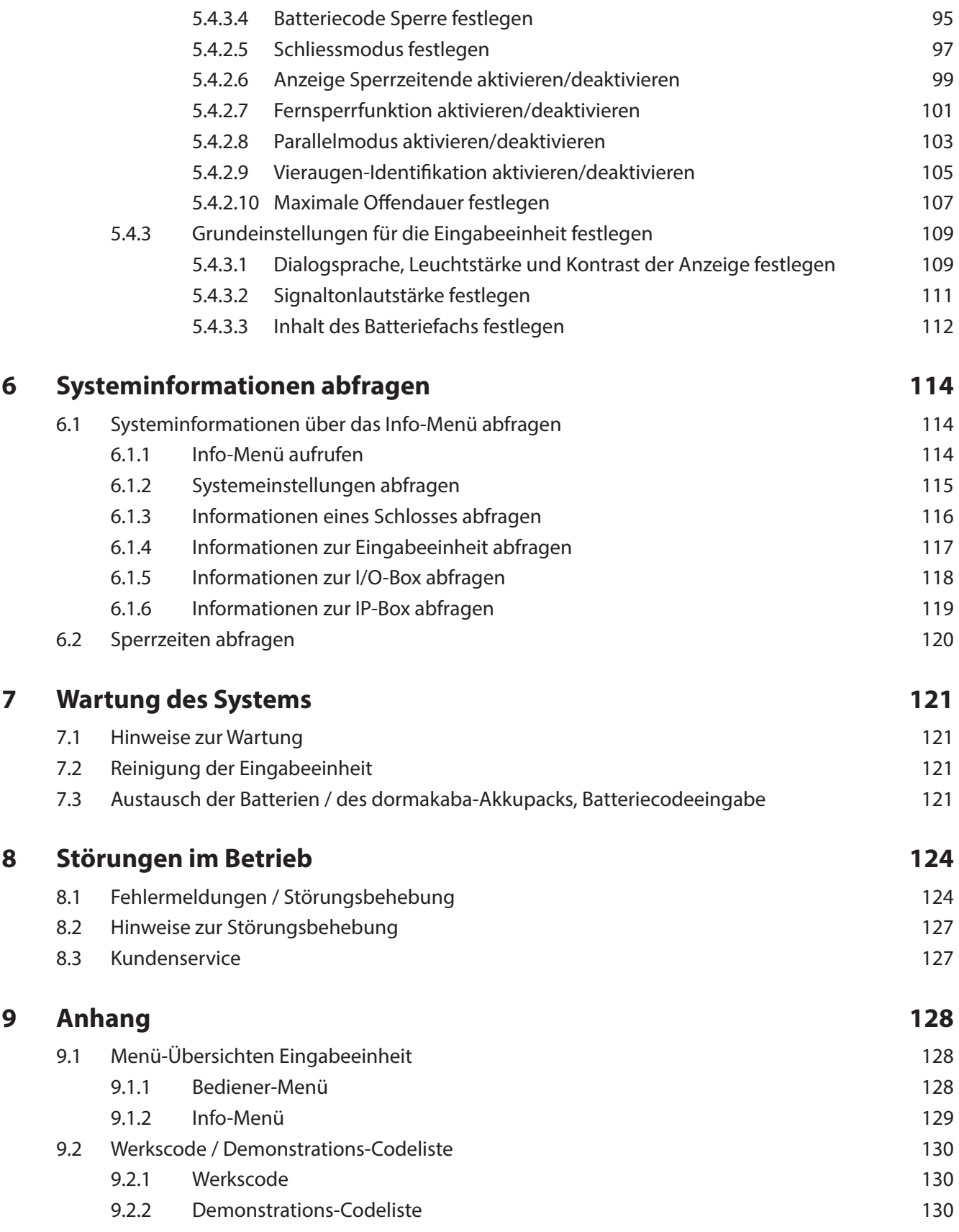

# **1 Zu dieser Anleitung**

### **1.1 Zu Beginn**

Das voll redundante elektronische Hochsicherheits-Verschlusssystem PAXOS advance IP (kurz: Paxos advance) ist nach dem heutigen Stand der Technik gebaut und erfüllt alle bekannten Sicherheitsstandards. Dennoch können durch unsachgemässen Betrieb des elektronischen Hochsicherheits-Verschlusssystem Paxos advance Sachwerte beschädigt w erden oder Personen zu Schaden kommen.

Um einen sicheren, sachgerechten und wirtschaftlichen Betrieb des elektronischen Hochsicherheits-Verschlusssystem Paxos advance zu gewährleisten, beachten und befolgen Sie sämtliche Angaben und Sicherheitshinweise in dieser Bedienungsanleitung sowie in den Anleitungen zu den Komponenten die zusammen mit dem Verschlusssystem verwendet werden.

Wenn Sie Fragen haben, die in dieser Bedienungsanleitung nicht oder nicht ausreichend beantwortet werden, wenden Sie sich bitte an Ihren Lieferanten. Man wird Ihnen gerne weiterhelfen.

# **1.2 Gültigkeit/Abgrenzung**

Diese Bedienungsanleitung beschreibt die Bedienung und die Konfiguration des elektronischen Hochsicherheits-Verschlusssystems Paxos advance.

Die erhältlichen Optionen (I/O-Box, IP-Box, AS384 Management-Suite Software) sind nur soweit beschrieben, wie dies für die sachgemässe Bedienung des elektronischen Hochsicherheits-Verschlusssystem Paxos advance notwendig ist. Weitergehende Informationen zur optionalen AS384 Management-Suite Software finden sich in den Hilfefunktionen der Software.

# **1.3 Zielgruppe**

Diese Bedienungsanleitung richtet sich an gut ausgebildetes und geschultes Personal, welches mit der Bedienung und der Konfiguration des elektronischen Hochsicherheits-Verschlusssystem Paxos advance betraut ist.

Die Beschreibung setzt geschultes und von dormakaba zertifiziertes Personal voraus und ersetzt keine Produktschulung.

# **1.4 Ergänzende Dokumentationen**

Diese Bedienungsanleitung wird ergänzt durch die Installationsanleitung, die Kurzbedienungsanleitung und die Serviceanleitung zum elektronischen Hochsicherheits-Verschlusssystem Paxos advance.

# **1.5 Hinweis- und Warnsymbole**

### **1.5.1 Personengefahren**

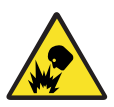

### **Explosionsgefahr!**

Bezeichnet eine möglicherweise gefährliche Situation, die bei Nichtbeachtung zu leichten Körperverletzungen führen kann.

### **1.5.2 Sachgefahren**

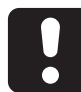

### **ACHTUNG**

Bezeichnet eine möglicherweise gefährliche Situation, die bei Nichtbeachtung zur Beschädigung des Systems führen oder erhebliche Auswirkungen auf die Funktion und/oder die Benutzung des Systems haben kann.

### **1.5.3 Sonstige Hinweise**

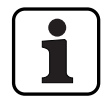

Anwendungshinweise mit zusätzlichen Informationen. Sie stellen sicher, dass das Produkt und dessen Funktionen optimal genutzt werden.

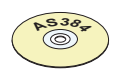

### **AS384 Management-Suite Software**

Verweist auf die AS384 Management-Suite Software (optional erhältlich), welche weitere Einstellungen und Funktionen erlaubt.

# **1.6 Markierungen und Begriff sdefi nitionen im Text**

- Um das Lesen der Anleitung zu vereinfachen, wird das "voll redundante elektronische Hochsicherheits-Verschlusssystem PAXOS advance IP" verkürzt "Verschlusssystem" oder "Paxos advance" genannt.
- Querverweise auf andere Kapitel mit weiterführenden Informationen zu einem Thema sind in kursiver Schrift und in Klammern aufgeführt. Beispiel: (siehe Kapitel 3 "Produktbeschreibung")
- Text, welcher in der Anzeige der Eingabeeinheit erscheint, ist in Anführungs- und Schlusszeichen gesetzt. Beispiel: "Entsperrt"
- Tasten die gedrückt werden müssen, sind im Text in fettgedruckten Grossbuchstaben aufgeführt und in spitzen Klammern eingeschlossen (Beispiel: **<ENTER>**).

# **2 Sicherheit und Umwelt**

### **2.1 Bestimmungsgemäße Verwendung**

Das Verschlusssystem Paxos advance dient der Blockierung und Freigabe der mechanischen Sperrpunkte einer Wertbehältnistür und von Innenfachschlössern, die in der Regel manuell über ein Riegelwerk betätigt werden.

Die Freigabe (Schlösser öffnen) wird nur nach der Eingabe eines oder mehrerer Öffnungscodes an der Eingabeeinheit ausgeführt. Die Öffnung kann auch von Zeitfunktionen und/oder externen Signalen abhängig gemacht werden.

Das Verschlusssystem Paxos advance darf nur für den vorgesehenen Zweck – der Blockierung und Freigabe von mechanischen Sperrpunkten in den oben erwähnten Anwendungen eingesetzt werden. Jeder darüber hinausgehende Gebrauch gilt als nicht bestimmungsgemäß. Für hieraus resultierende Schäden haftet der Hersteller nicht.

Das Verschlusssystem Paxos advance ist ausschließlich für den Einsatz in geschlossenen Räumen vorgesehen.

### **2.2 Allgemein**

Jede Person, die mit Arbeiten am Verschlusssystem Paxos advance betraut ist, muss vor Beginn der Arbeiten diese Bedienungsanleitung gelesen und verstanden haben.

Die Kenntnisse des Inhalts der Bedienungsanleitung ist eine Grundvoraussetzung, das Personal vor Gefahren zu schützen, fehlerhafte Bedienung zu vermeiden und somit das System sicher und sachgerecht zu betreiben.

# **2.3 Personalqualifikation**

Sämtliche in dieser Bedienungsanleitung beschriebenen Handlungen dürfen nur durch gut ausgebildetes und ausreichend qualifiziertes Personal durchgeführt werden. Es wird vorausgesetzt, dass dieses Personal alle relevanten externen und internen Vorschriften kennt, die für den Betrieb des Verschlusssystems Paxos advance eingehalten werden müssen.

Eingriffe darüber hinaus dürfen aus Sicherheits- und Gewährleistungsgründen nur durch vom Hersteller autorisiertes Fachpersonal durchgeführt werden.

# **2.4 Unzulässige Gerätemodifi kationen**

Modifikationen am elektronischen Hochsicherheits-Verschlusssystem Paxos advance sind ausdrücklich nicht empfohlen und können zum Verlust der Gewährleistung und der Zertifizierung (z.B. VdS-Zertifizierung) führen sowie die Sicherheit des Systems beeinträchtigen.

Defekte Systemkomponenten dürfen nur durch Originalteile von Ihrem Lieferanten und nur durch autorisiertes Fachpersonal ersetzt werden.

### **2.5 Entsorgung**

#### **Verpackung**

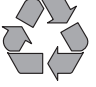

#### **Verpackung umweltgerecht entsorgen**

Die Verpackungen in denen die Systemkomponenten gelieferte werden, sind recyclierbar. Bitte die Verpackungen nicht mit dem Hausmüll oder in die Umwelt entsorgen, sondern der Wiederverwertung zuführen.

#### **Systemkomponenten**

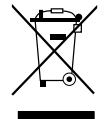

#### **Systemkomponenten nicht mit dem Hausmüll oder in die Umwelt entsorgen**

Am Ende der Betriebslebensdauer oder bei einem Austausch sind die Systemkomponenten dormakaba Schweiz AG zurückzusenden oder gemäss den lokal geltenden Vorschriften einer Entsorgungs- oder Recyclingstelle zuzuführen. Auf keinen Fall dürfen Systemkomponenten in die Umwelt entsorgt werden.

#### **Batterien/Akkus**

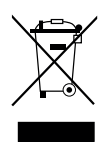

#### **Gebrauchte Batterien/Akkus nicht mit dem Hausmüll oder in die Umwelt entsorgen**

Gebrauchte Batterien/Akkus sind entsprechend den staatlichen und lokalen Bestimmungen zu entsorgen bzw. einer Recyclingstelle zuzuführen. Auf keinen Fall dürfen Batterien/Akkus mit dem Hausmüll oder in die Umwelt entsorgt werden.

Die zu entsorgenden Batterien/dormakaba-Akkupacks vorsichtig aufbewahren, um Kurzschlüsse, Zusammendrücken oder Zerstörung des Batterie-/Akkugehäuses zu vermeiden.

# **3 Produktbeschreibung**

### **3.1 Beschreibung des Systems**

#### **Basisausführung**

In der Basisausführung besteht das voll redundante elektronische Hochsicherheits-Verschlusssystem Paxos advance aus einer Eingabeeinheit (mit Tastatur oder Drehknopf), einem oder mehreren Türschlössern und wahlweise mehreren Innenfachschlössern, die über ein redundantes Bussystem miteinander verbunden sind. Die Speisung des Systems erfolgt in der Basisausführung über ein Batteriepack mit sechs Alkali oder Lithium Batterien des Typs AA. Je zwei redundante Türriegelkontakte, die am Türschloss 1 und an jedem Innenfachschloss angeschlossen sind (durch Kunden zwingend einzubauen), signalisieren dem System, ob die Türschlösser bzw. ein Innenfachschloss geschlossen oder offen ist.

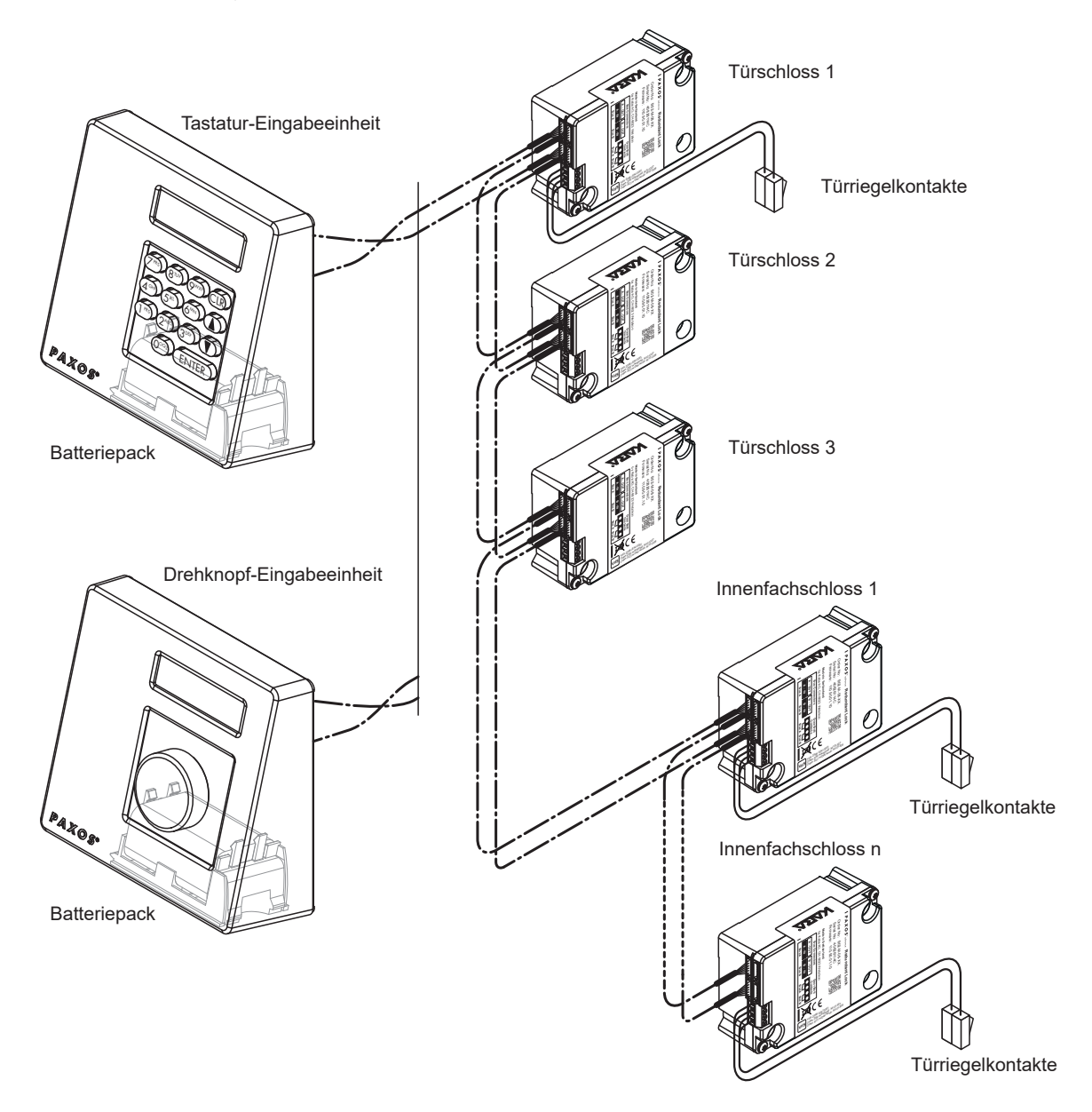

Systemübersicht Basisausführung

Das Verschlusssystem Paxos advance bietet umfangreiche Funktionen für die Anwendung im Hochsicherheits-Bereich (z.B. verschiedene Codetypen mit unterschiedlichen Zugriffberechtigungen, 4-Augen-Identifikation, Bedrohungscode, Öffnungsverzögerung, Sperrzeit-Funktionen, etc.). Die Bedienung wie auch die Konfiguration des Systems erfolgt in der Basisausführung über die Eingabeeinheit. Wahlweise kann das System auch über die AS384 Management-Suite Software programmiert und verwaltet werden.

Die Basisausführung kann wahlweise mit maximal zwei zusätzlichen Eingabeeinheiten sowie maximal drei optionalen I/O-Boxen und einer IP-Box erweitert werden. Maximal können über das redundante Bussystem 12 Systemkomponenten (Schlösser, Eingabeeinheiten, I/O-Boxen, IP-Box) miteinander verbunden werden.

Das Verschlusssystem wird stets in Werkseinstellung ausgeliefert (Offline-Modus).

#### **Option I/O-Box**

Die optionale I/O-Box wird über das redundante Bussystem in das Verschlusssystem eingebunden.

Die I/O-Box verfügt über **je 8 Ein- und Ausgänge für erweiterte Alarm- und Sicherheitsfunktionen** und Anschlusskontakte für den Anschluss einer externe Spannungsquelle. Die Funktionen der Ein- und Ausgänge sind ab Werk fix vorgegeben und können nur mit der AS384 Management-Suite Software individuell festgelegt werden.

Falls die I/O-Box an eine **nicht ausfallsichere Spannungsquelle** angeschlossen ist, muss im Batteriefach der Eingabeeinheit **zwingend ein Batterie-/Akku-Pack** eingelegt sein. Diese übernehmen bei einem Stromausfall die Spannungsversorgung des Systems. Die Steuerung der Eingabeeinheit erkennt automatisch ob im Batteriefach ein Akku-Pack eingelegt ist und lädt dieses beim Betrieb mit einer externen Spannungsquelle auf.

Falls die I/O-Box an eine unterbrechungsfreie Spannungsversorgung (USV) angeschlossen ist, muss im Batteriefach der Eingabeeinheit kein Batterie-/Akku-Pack eingelegt werden.

#### **Option IP-Box**

Die optionale IP-Box wird über das redundante Bussystem in das Verschlusssystem eingebunden.

Die IP-Box dient als Netzwerkschnittstelle und verfügt über **je 3 Ein- und Ausgänge zur Steuerung weiterer Funktionen** und Anschlusskontakte für den Anschluss einer externe Spannungsquelle. Die Funktionen der Ein- und Ausgänge sind ab Werk fix vorgegeben und können nur mit der AS384 Management-Suite Software individuell festgelegt werden.

Falls die IP-Box an eine **nicht ausfallsichere Spannungsquelle** angeschlossen ist, muss im Batteriefach der Eingabeeinheit **zwingend ein Batterie-/Akku-Pack** eingelegt sein. Diese übernehmen bei einem Stromausfall die Spannungsversorgung des Systems. Die Steuerung der Eingabeeinheit erkennt automatisch ob im Batteriefach ein Akku-Pack eingelegt ist und lädt dieses beim Betrieb mit einer externen Spannungsquelle auf.

Falls die IP-Box an eine unterbrechungsfreie Spannungsversorgung (USV) angeschlossen ist, muss im Batteriefach der Eingabeeinheit kein Batterie-/Akku-Pack eingelegt werden.

# **ACHTUNG**

 $-$  Wird das Verschlusssystem für die Integration in ein Netzwerk konfiguriert, erlischt die VdS-Zertifizierung und damit auch die Zertifizierung für diesen Tresor. Alle anderen Zertifizierungen sind davon nicht betroffen. Um die VdS-Zertifizierung wieder ausgestellt zu bekommen, muss das Verschlusssystem im dormakaba Werk zurückgesetzt werden.

#### **Option AS384 Management-Suite Software**

Die AS384 Management-Suite Software ermöglicht den Zugang auf erweiterte Funktionen des Verschlusssystem Paxos advance (z.B. Definition von uhrzeitgesteuerte Sperrzeiten, Festlegung vonCodes mit individuellen Berechtigungen, Codeprofilen und Codeprofil-Gruppen, Auslesen von Auditdaten sowie exportieren und importieren von Auditdateien, etc.) und erlaubt damit die Erstellung und Verwaltung von massgeschneiderten Lösungen. Zudem können mit der AS384 Management-Suite Software mehrere Verschlusssysteme Paxos advance verwaltet werden, entweder via USB Schnittstelle oder über ein IP Netzwerk.

#### **Betriebsmodi**

Das Verschlusssystem Paxos advance kann in zwei verschiedenen Betriebsmodi betrieben werden:

- **Standalone-Betrieb** (Codeformat: **nur PIN**, bei Schlossklasse 4 (EN1300) bzw. D (VdS 2396) ist das Codeformat immer ID+PIN) Die Konfiguration des Verschlusssystems erfolgt auschliesslich über die Steuerungssoftware der Eingabeeinheit.
- **Extended-Betrieb** (Codeformate: **nur PIN** oder **ID+PIN**) Die Konfiguration des Verschlusssystems erfolgt über die optionale AS384 Management-Suite Software.

### **3.2 Verwendungszweck**

Das Verschlusssystem Paxos advance dient der Blockierung und Freigabe der mechanischen Sperrpunkte einer Wertbehältnistür und von Innenfachschlössern.

Das Verschlusssystem Paxos advance bietet eine grosse Funktionsvielfalt für Anwendungen im Hochsicherheits-Bereich. Es gestattet die Programmierung von verschiedenen Codes und Code-Kombinationen, zeitabhängigen Funktionen, etc. für den Zugriff und die Programmierung des Systems.

Die Programmierung erfolgt über die Eingabeeinheit (Standalone-Betrieb) oder über einen via USB-Kabel an der Eingabeeinheit angeschlossenen Computer auf dem die AS384 Management-Suite Software läuft (Extended-Betrieb) oder via Netzwerk und AS384 Management-Suite Software.

Das Verschlusssystem Paxos advance eignet sich speziell für Anwendungen, in denen hohe Si-

cherheit, mehrere Benutzer, Rückverfolgbarkeit und Flexibilität erforderlich sind. Die durchgängige Redundanz der Systemkomponenten garantiert zudem eine hohe Ausfallsicherheit des Verschlusssystems.

# **3.3 Technische Daten**

### **3.3.1 Eingabeeinheit mit Tastatur**

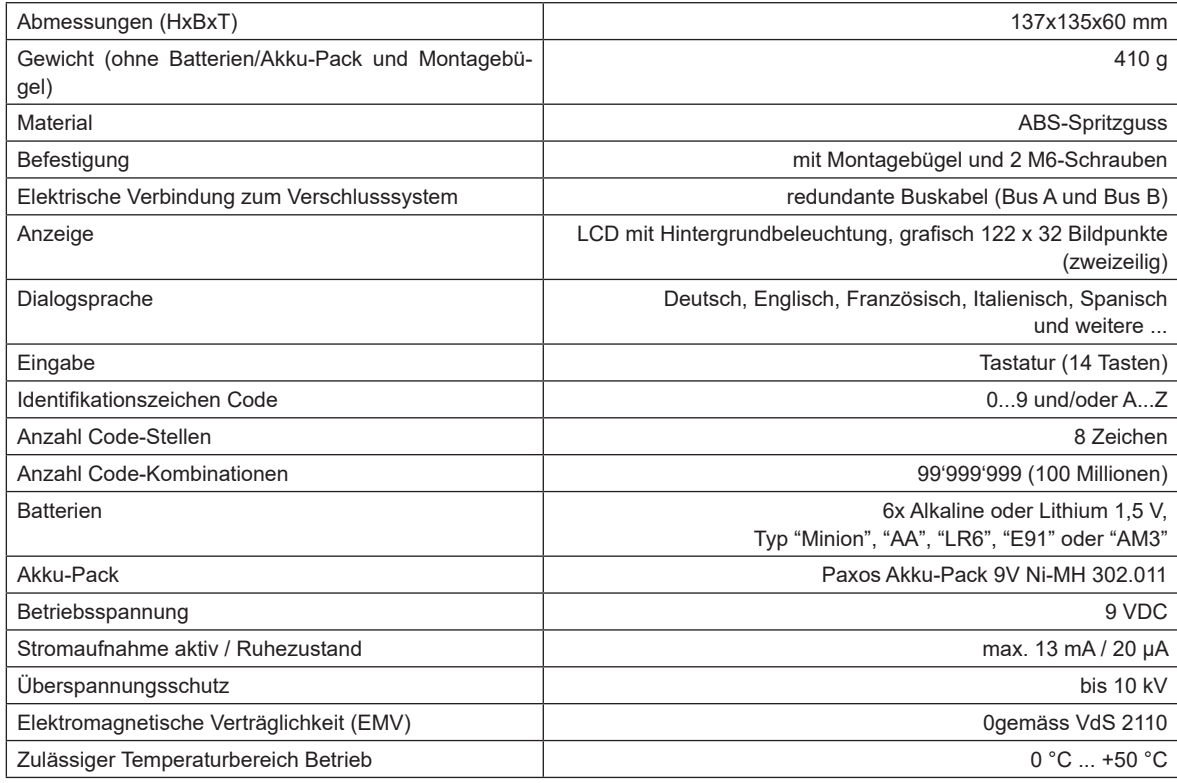

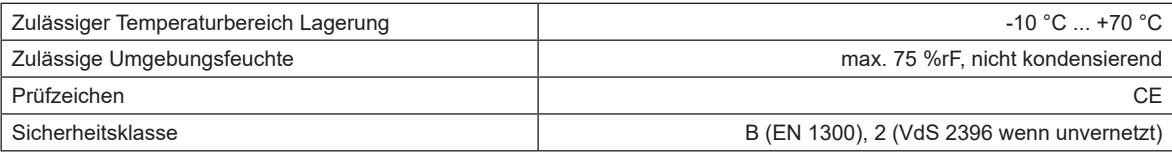

# **3.3.2 Flache Eingabeeinheit mit Tastatur**

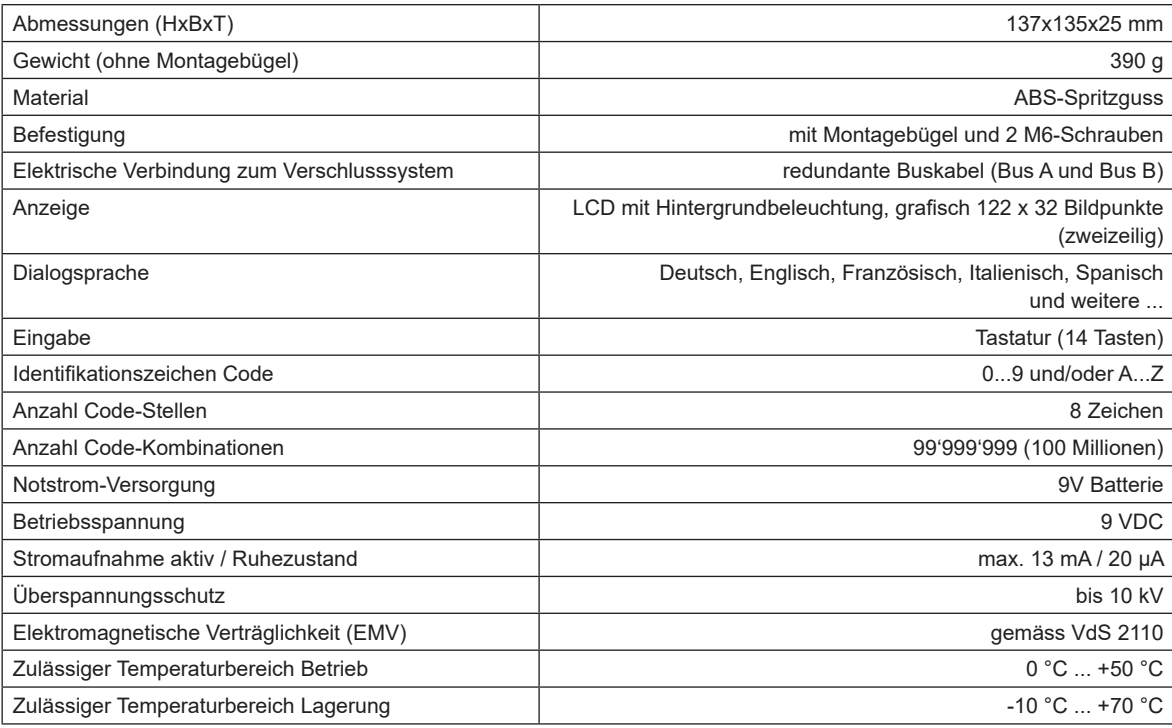

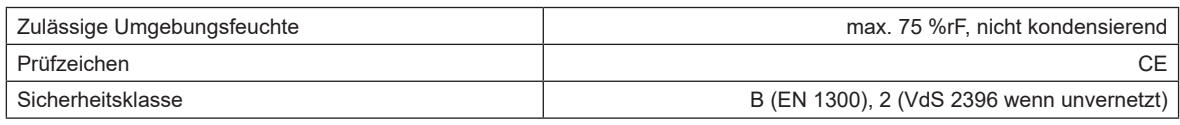

# **3.3.3 Eingabeeinheit mit Drehknopf**

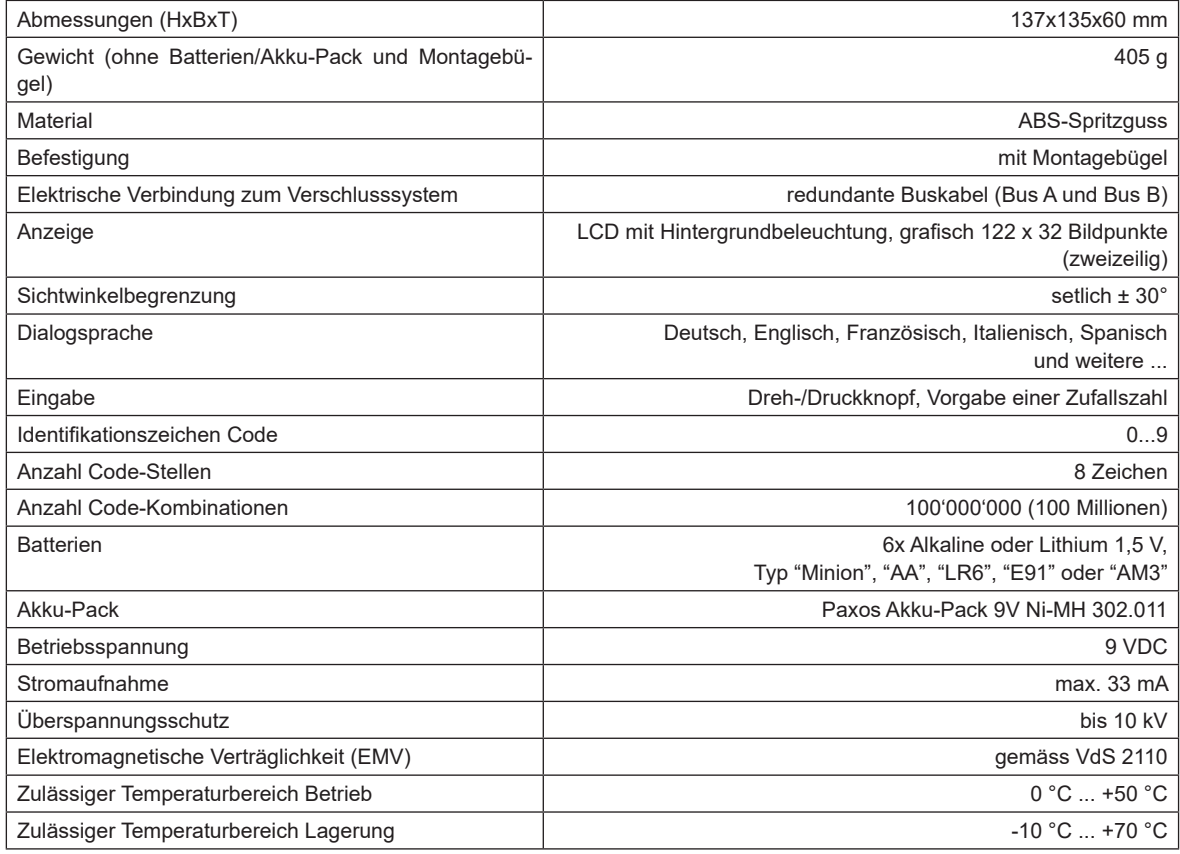

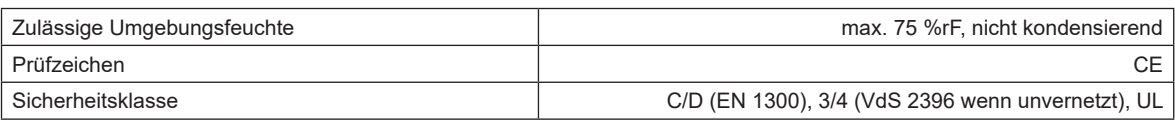

# **3.3.4 Schloss**

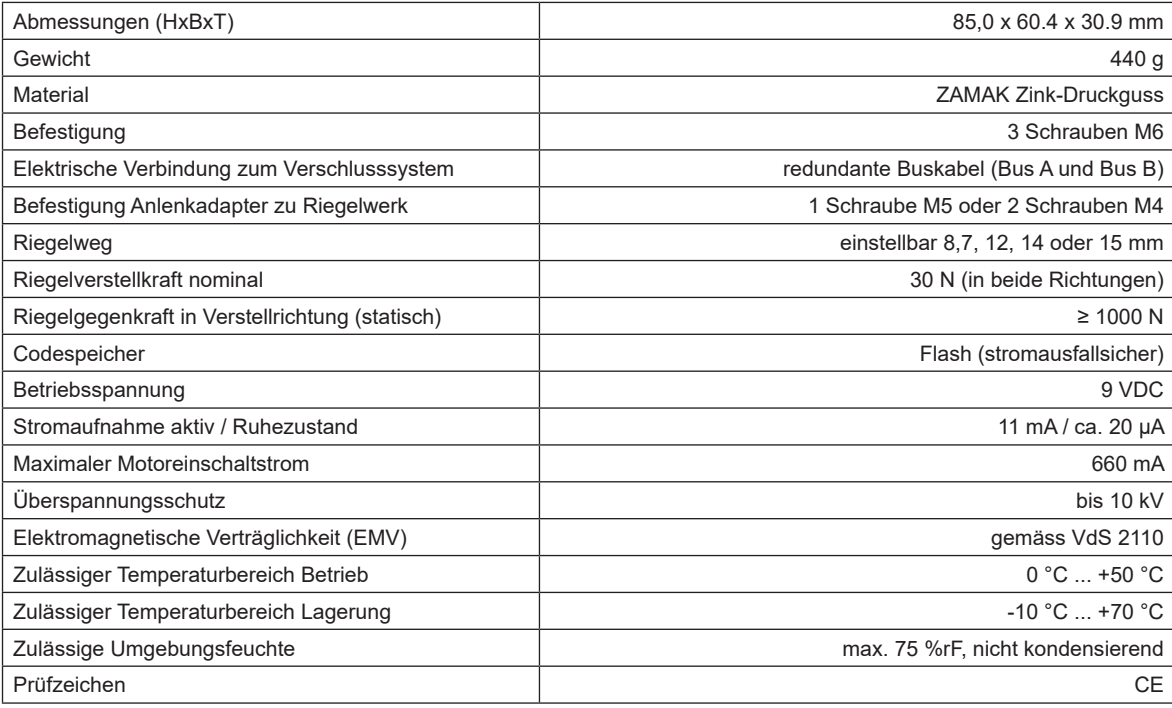

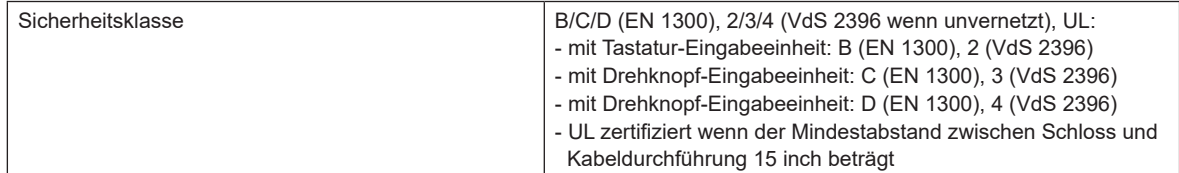

# **3.3.5 I/O-Box**

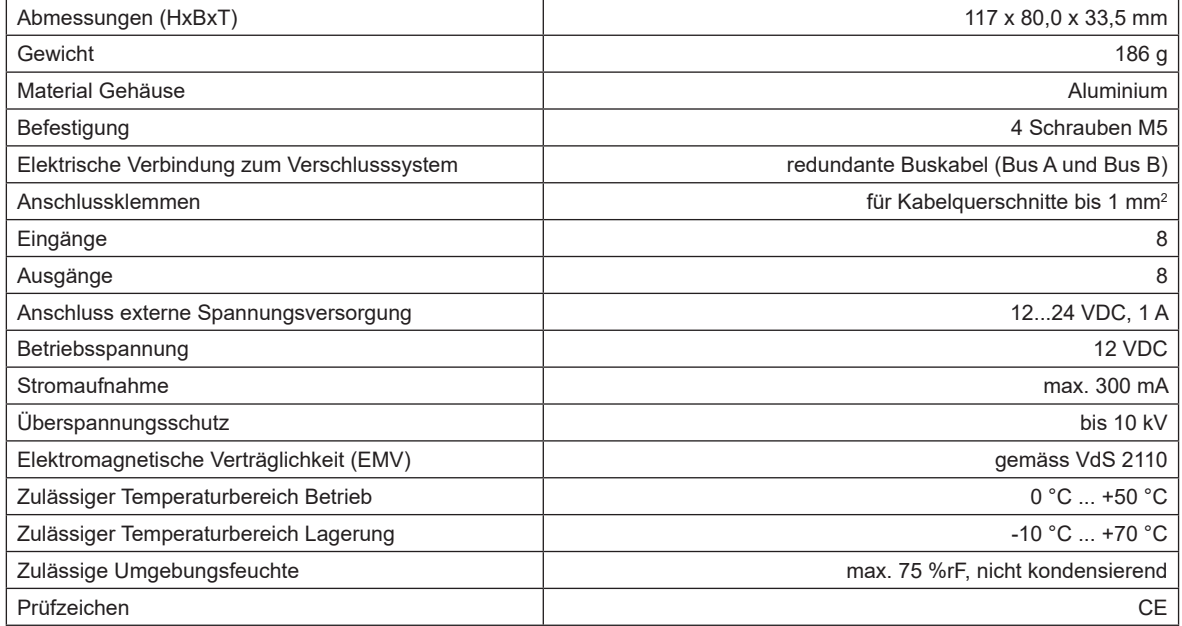

# **3.3.6 IP-Box**

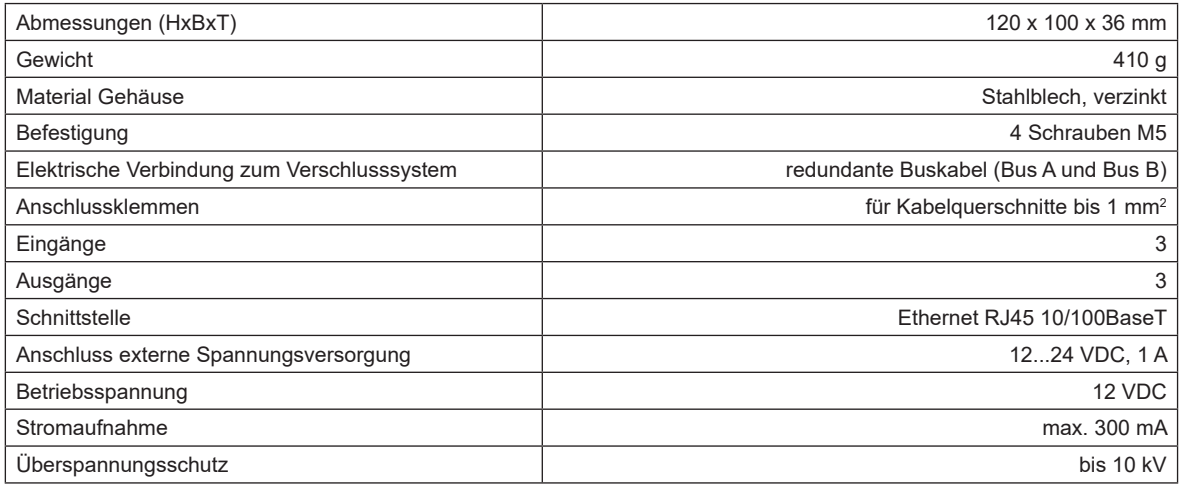

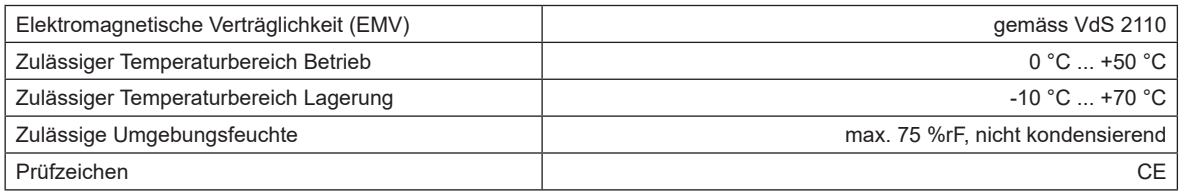

# **3.4 Konformität/Normen und Vorschriften**

Die Konformitätserklärung wird in einem separaten Dokument abgeliefert.

Das voll redundante elektronische Hochsicherheits-Verschlusssystem Paxos advance entspricht den Normen und Vorschriften gemäss den Angaben in den Technischen Daten (siehe Kapitel 3.3 "Technische Daten").

# **4 Betrieb**

# **4.1 Betriebs- und Anzeigeelemente der Eingabeeinheiten**

# **4.1.1 Betriebs- und Anzeigeelemente der Tastatur-Eingabeeinheit**

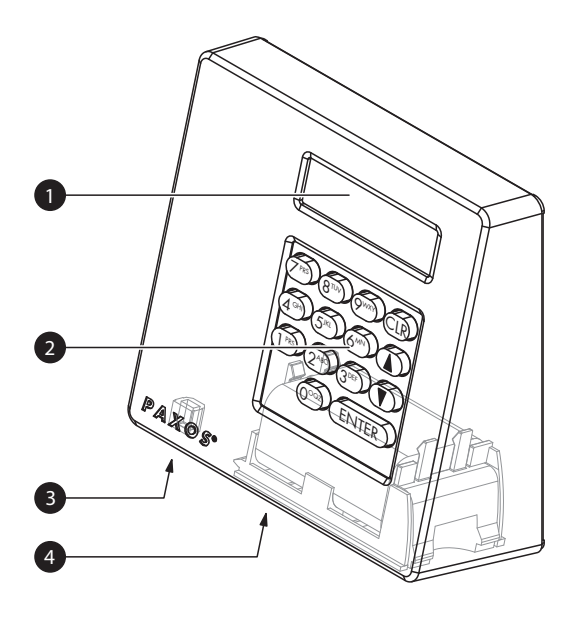

- 1 Zweizeilige Flüssigkristall-Anzeige (LCD)
- 2 Tastatur mit 10 numerischen und 4 Funktionstasten
- 3 USB-Anschluss (Anschluss für Computer mit Programmier- oder Auditsoftware)
- 4 Batteriefach

### Tastatur-Eingabeeinheit

### **Tastenfunktionen**

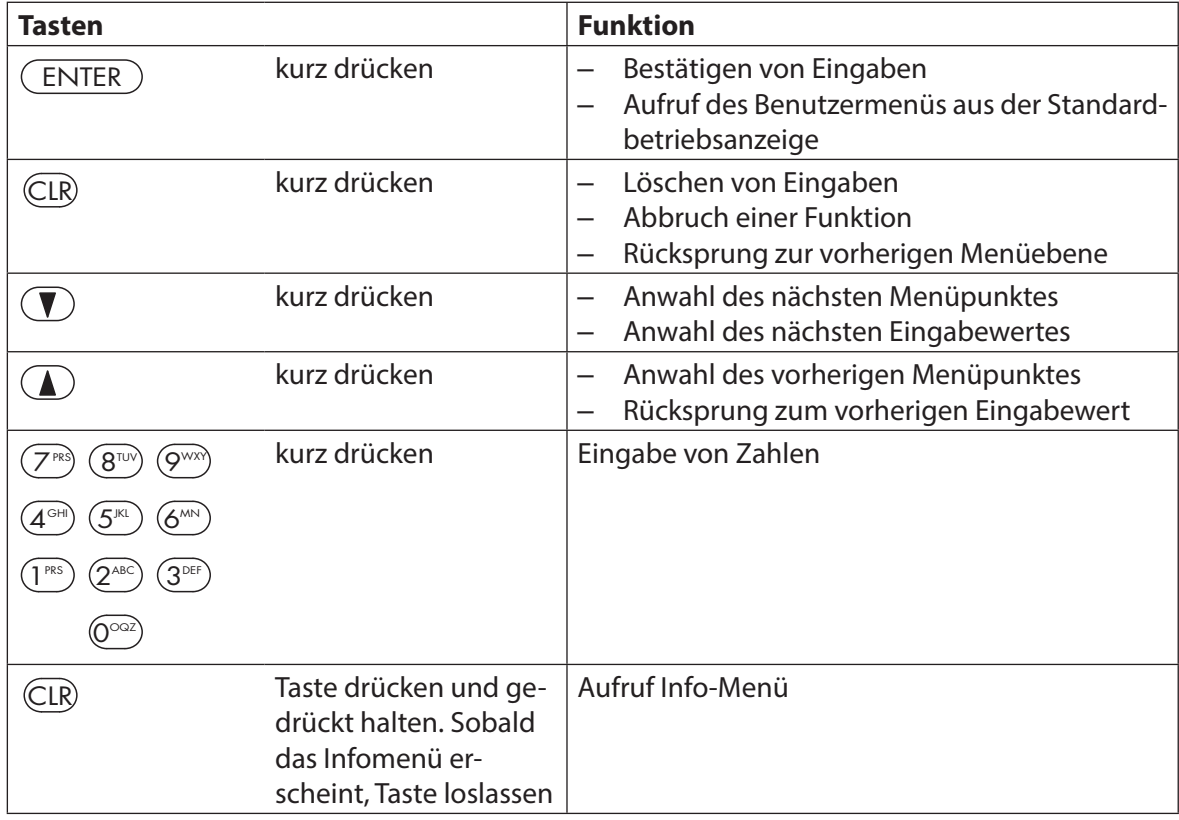

# 4.1.2 Betriebs- und Anzeigeelemente der flachen Tastatur-Eingabe**einheit**

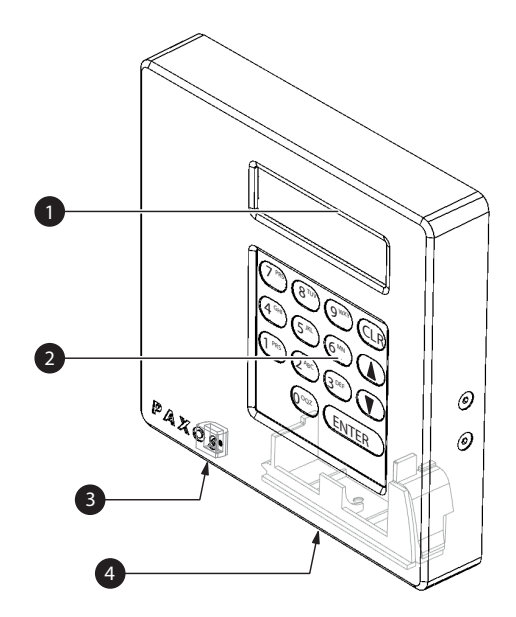

- 1 Zweizeilige Flüssigkristall-Anzeige (LCD)
- 2 Tastatur mit 10 numerischen und 4 Funktionstasten
- 3 USB-Anschluss (Anschluss für Computer mit Programmier- oder Auditsoftware)
- 4 Notstromversorgungs-Fach

Flache Tastatur-Eingabeeinheit

### **Tastenfunktionen**

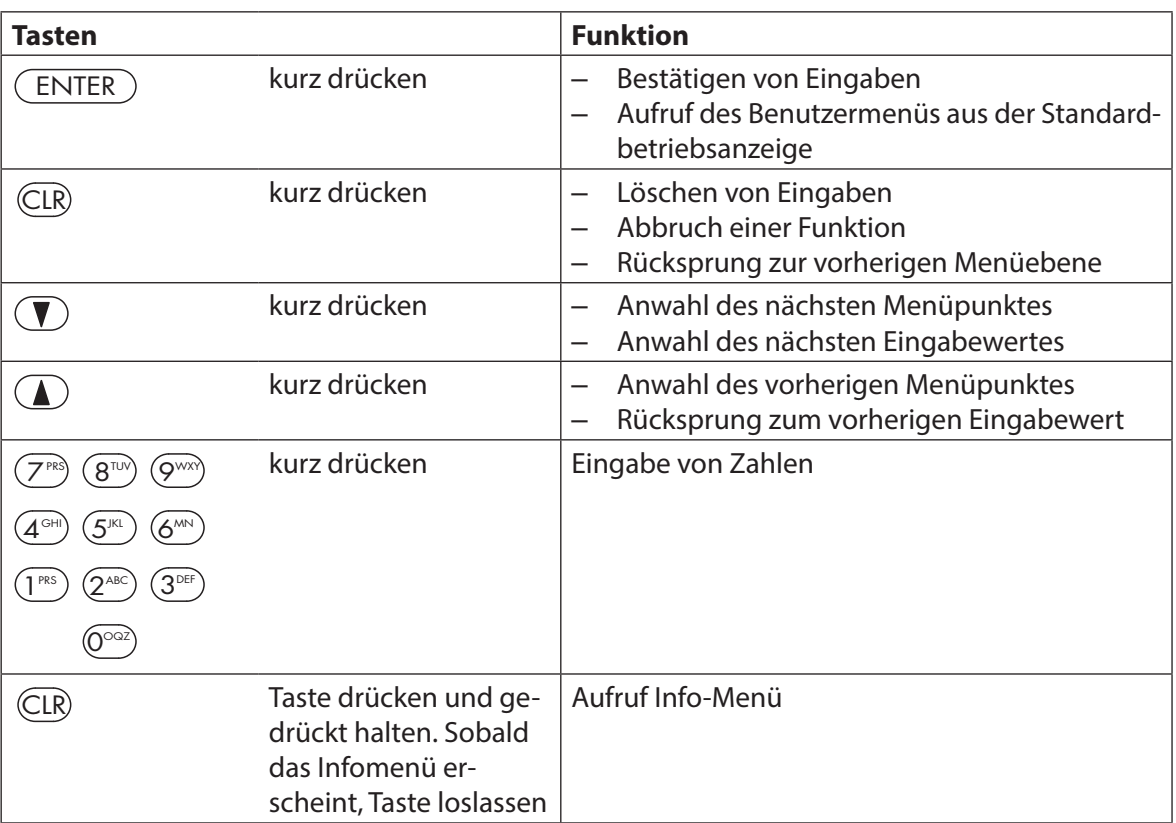

# **4.1.3 Betriebs- und Anzeigeelemente der Drehknopf-Eingabeeinheit**

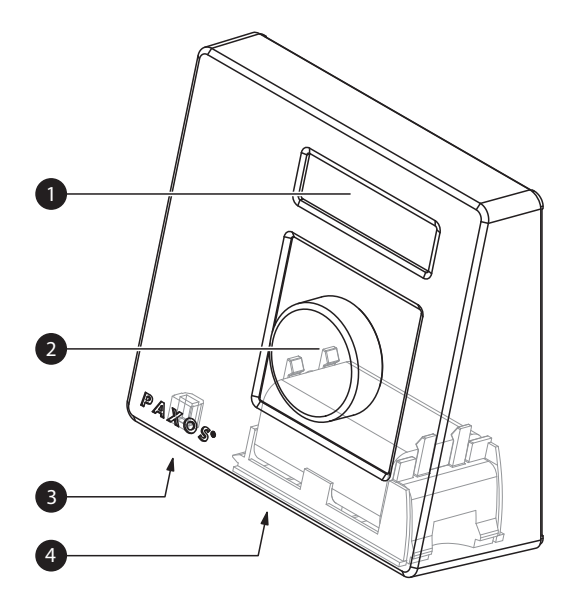

- 1 Zweizeilige Flüssigkristall-Anzeige (LCD)
- 2 Drehknopf
- 3 USB-Anschluss (Anschluss für Computer mit Programmier- oder Auditsoftware)
- 4 Batteriefach

Drehknopf-Eingabeeinheit

### **Funktionen des Drehknopfes**

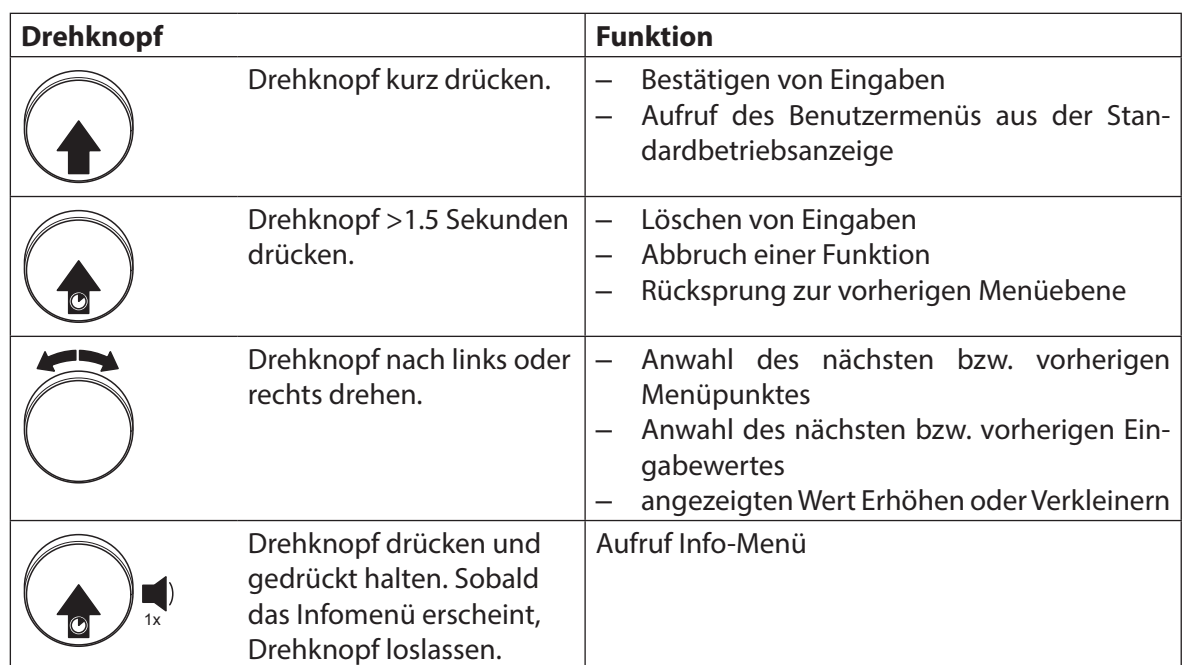

# **4.2 Aufwecken der Eingabeeinheit/Standardbetriebsanzeige**

#### **Anzeige der Eingabeeinheit aufwecken**

Die Anzeige der Eingabeeinheit schaltet sich nach **15 Sekunden ohne Aktion** automatisch aus. Um die Anzeige aufzuwecken, drücken Sie irgend eine Taste der Tastatur-Eingabeeinheit oder drücken Sie kurz auf den Drehknopf der Drehknopf-Eingabeeinheit.

Vorausgesetzt das Verschlusssystem ist korrekt in Betrieb genommen und adressiert worden (siehe Montageanleitung) erscheint nach dem Aufwecken der Eingabeeinheit die Standardbetriebsanzeige. In der Standardbetriebsanzeige wird Ihnen das aktuelle Datum, die aktuelle Uhrzeit sowie der aktuelle Status des Verschlusssystems angezeigt (z.B. Status "Gesichert").

04.06.2012 17:05 Gesichert

- Falls eine andere Statusmeldung angezeigt wird, beachten Sie bitte die Hinweise in Kapitel 4.3 "Statusmeldungen in der Standardbetriebsanzeige".
- Falls die Anzeige dunkel bleibt oder eine Störungsmeldung angezeigt wird, beachten Sie bitte die Hinweise in Kapitel 8 "Störungen im Betrieb".

# **4.3 Statusmeldungen in der Standardbetriebsanzeige**

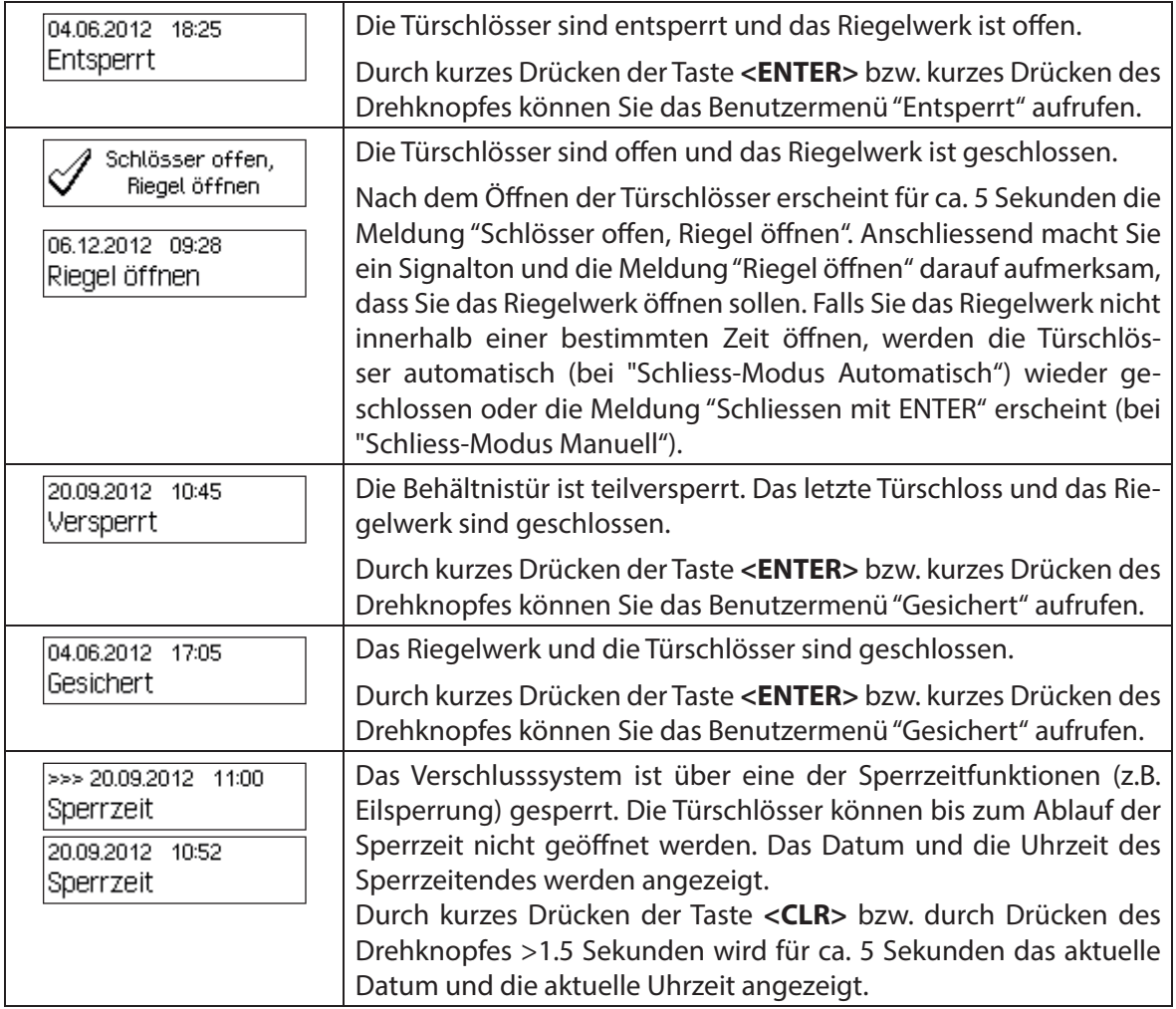

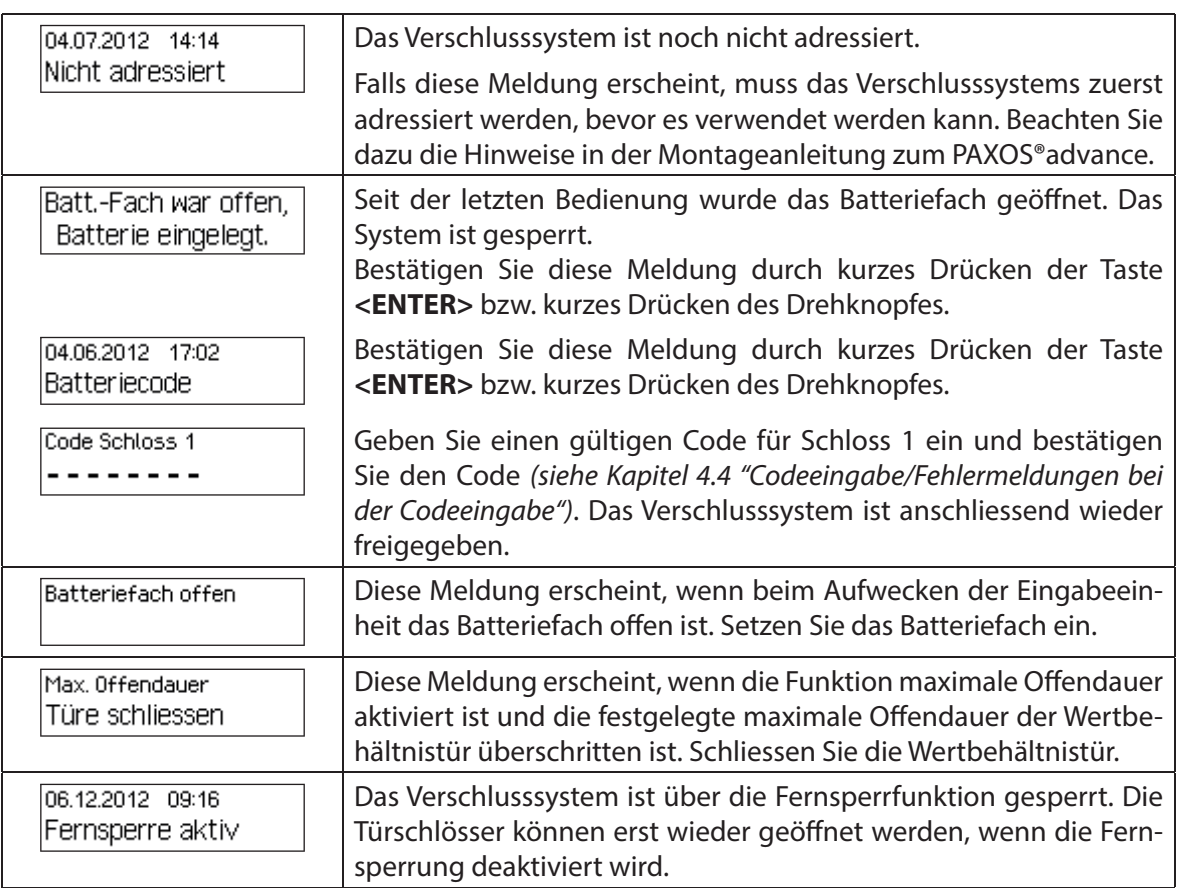

# **4.4 Codeeingabe/Fehlermeldungen bei der Codeeingabe**

### **4.4.1 Codeeingabe**

Das Öffnen der Schlösser sowie alle sicherheitsrelevanten Konfigurationseinstellungen des Verschlusssystems Paxos advance sind über Codes (gebildet aus den Ziffern 0 bis 9) vor unerlaubten Zugriff geschützt. Das Verschlusssystem Paxos advance kennt fünf verschiedene Codetypen (Mastercode, Mutationscode, Zeitcode, Netzcode und Öffnungscode) mit unterschiedlichen Zugriffsberechtigungen (siehe Kapitel 5.2 "Codefunktionen").

Nachfolgend ist der generelle Ablauf für die Codeeingabe über die Tastatur-Eingabeeinheit und die Drehknopf-Eingabeeinheit dargestellt (8-stelliger Öffnungscode für Schloss 1 "13617689" soll eingegeben werden) .

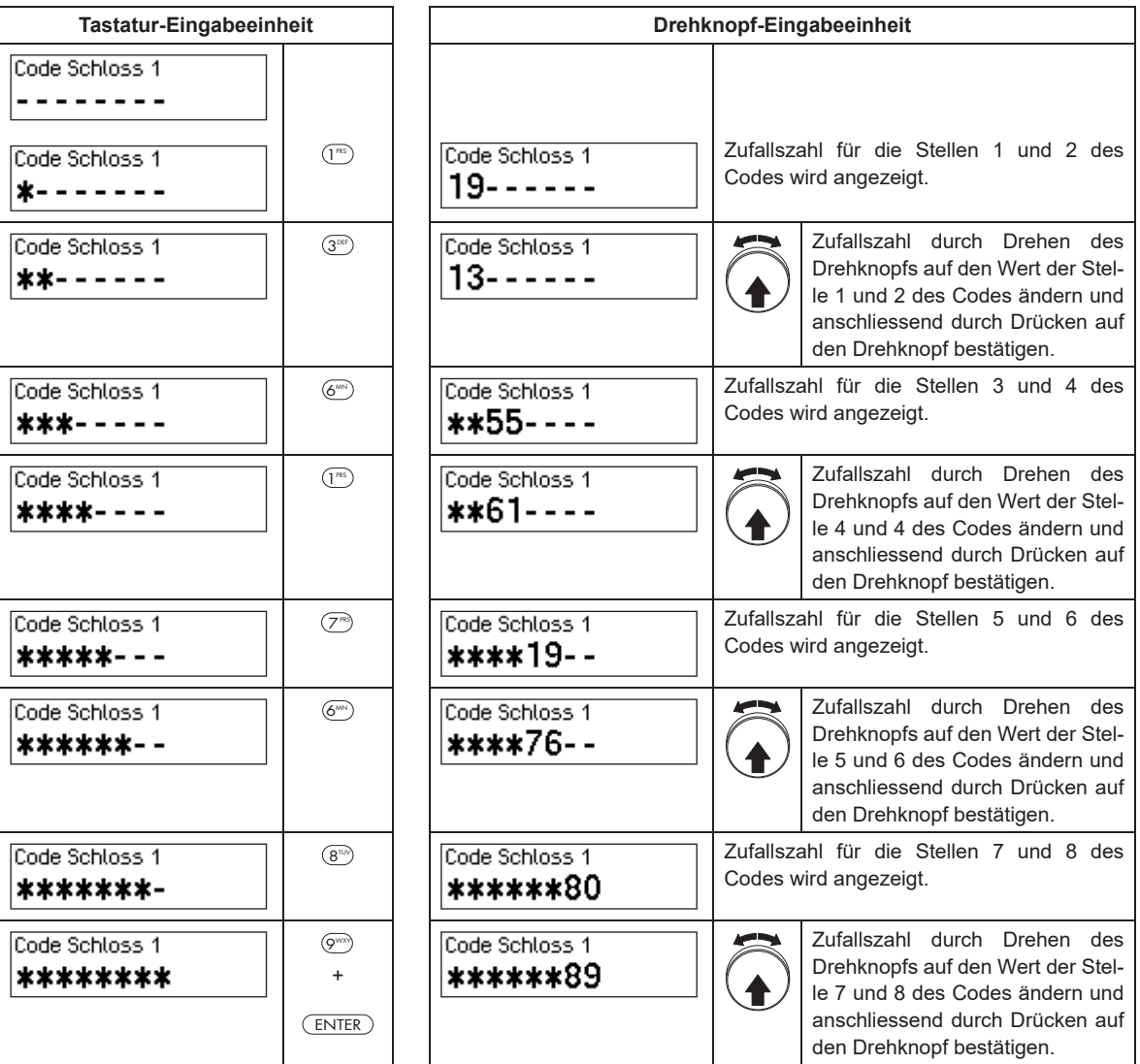

# **4.4.2 Fehlermeldungen bei der Codeeingabe**

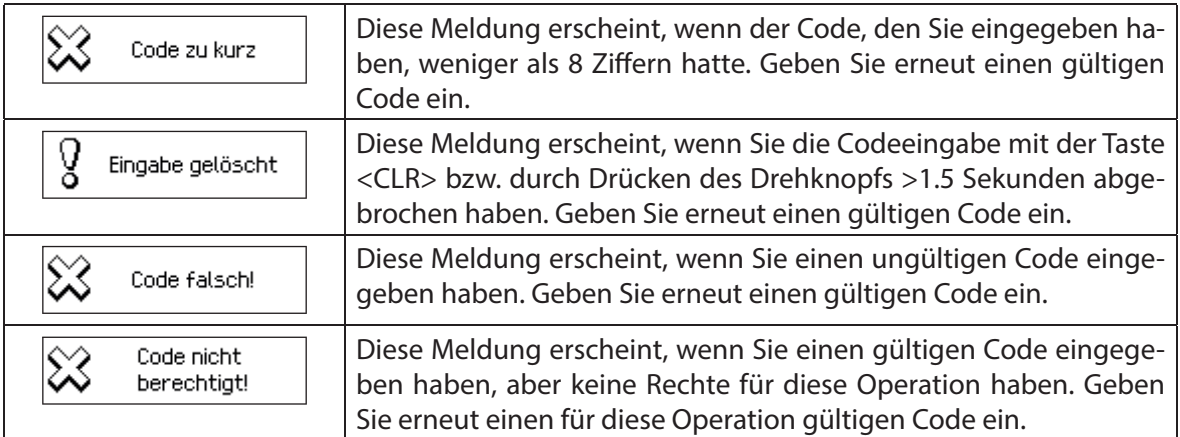

# **4.5 Schlösser öff nen**

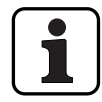

Beachten Sie folgende Hinweise:

- Zum Öffnen eines Schlosses benötigen Sie einen oder zwei (Vieraugen-Identifikation) gültige Öffnungscodes für das entsprechende Schloss.
- Wird beim Öff nen eines Schlosses mehrmals hintereinander ein falscher Code eingegeben, wird das Verschlusssystem für eine bestimmte Zeit gesperrt. Es gelten folgende Strafzeiten:

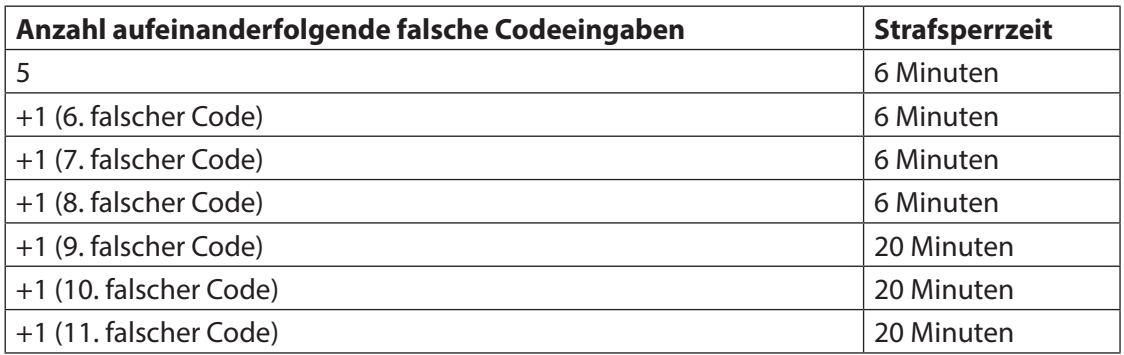

– Sofern die Bedrohungsfunktion aktiviert ist, können Sie im Falle einer Bedrohung beim Öff nen des Schlosses einen Bedrohungscode eingeben. Das Schloss wird entsprechend den definierten Verzögerungszeiten normal geöffnet, gleichzeitig wird aber ein Bedrohungsalarm ausgelöst.

Der Bedrohungscode wird gebildet, indem die letzte Ziffer des Öffnungscodes um 3 erhöht wird (Beispiele: Öffnungscode "13658792 -->Bedrohungscode "13658795", Öffnungscode "13658799 -->Bedrohungscode "13658702", Öff nungscode "13658797 -->Bedrohungscode "13658700" - es erfolgt kein Übertrag auf die drittletzte Stelle). **Wichtig:** Mit der AS384 Management-Suite Software kann der Aufbau des Bedrohungscodes geändert werden. Standardmässig ist der Bedrohungscode aktiviert und auf Öffnungscode+3 eingestellt.

Bei aktiviertem Parallelmodus sind die Öffnungscodes für alle Türschlösser identisch. Wird bei aktiviertem Parallelmodus Türschloss 1 mit dem Öffnungscode OCa1 geöffnet, können für das zweite Türschloss alle gültigen Öff nungscodes ausser OCa1 verwendet werden. Für das Öffnen allfällig weiterer Türschlösser können jeweils alle gültigen Öffnungscodes ausser den zuvor verwendeten Öffnungscodes verwendet werden.

Der Parallelmdodus hat nur für die Türschlösser Gültigkeit. Innenfachschlösser können nicht im Parallelmodus betrieben werden.

– Wenn eine Rückkehrsperre, eine Eilsperre oder eine Urlaubs-/Wochen-/Jahressperrzeit aktiv ist, wird im Display "Öffnen / Code Schloss x" nicht gezeigt, wenn <Enter> gedrückt wird. Mit dem Benutzerprofil-Editor der AS384 Management-Suite Software kann einem Benutzer das Recht vergeben werden, eine Sperrzeit zu unterbrechen. Um dies durchführen zu können, muss das Service-Menü geöffnet werden. Im Service-Menü kann unter "Schloss wählen -> Schloss x -> Öffne mit Teil x" das Schloss geöffnet werden.

1

### **4.5.1 Türschlösser öff nen**

### Berechtigung: Gültiger Öffnungscode bzw. zwei gültige Öffnungscodes für Vieraugen-**Identifikation**

**Anforderung: Systemstatus "Gesichert"** (Türschlösser und Türverriegelung geschlossen)

Zum Öffnen der Türschlösser (z.B. Wertbehältnistür mit 2 Türschlössern) gehen Sie wie folgt vor:

Der Ablauf für das Öffnen der Türschlösser ist abhängig von der Konfiguration des Systems. Im nachfolgenden Öffnungsablauf sind die Anzeigen und Eingaben, die nur erscheinen, wenn das System entsprechend konfiguriert ist, grau hinterlegt.

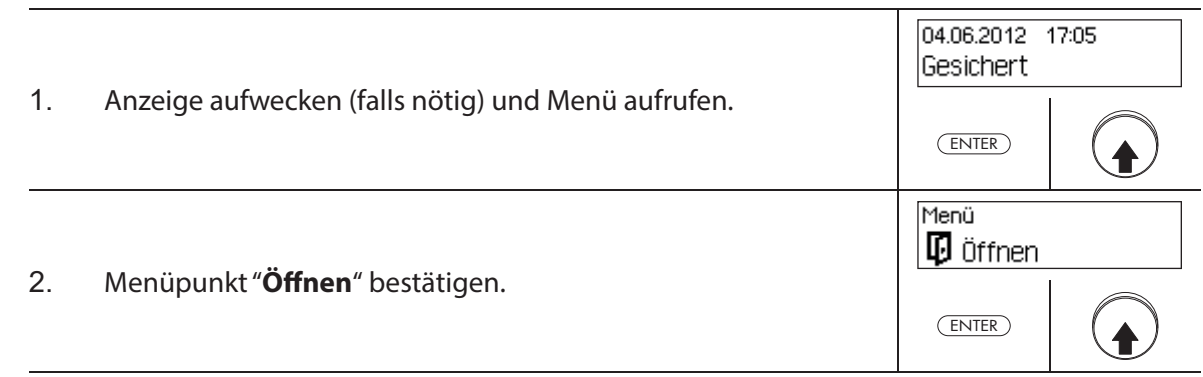

### **Türschloss 1 öffnen**

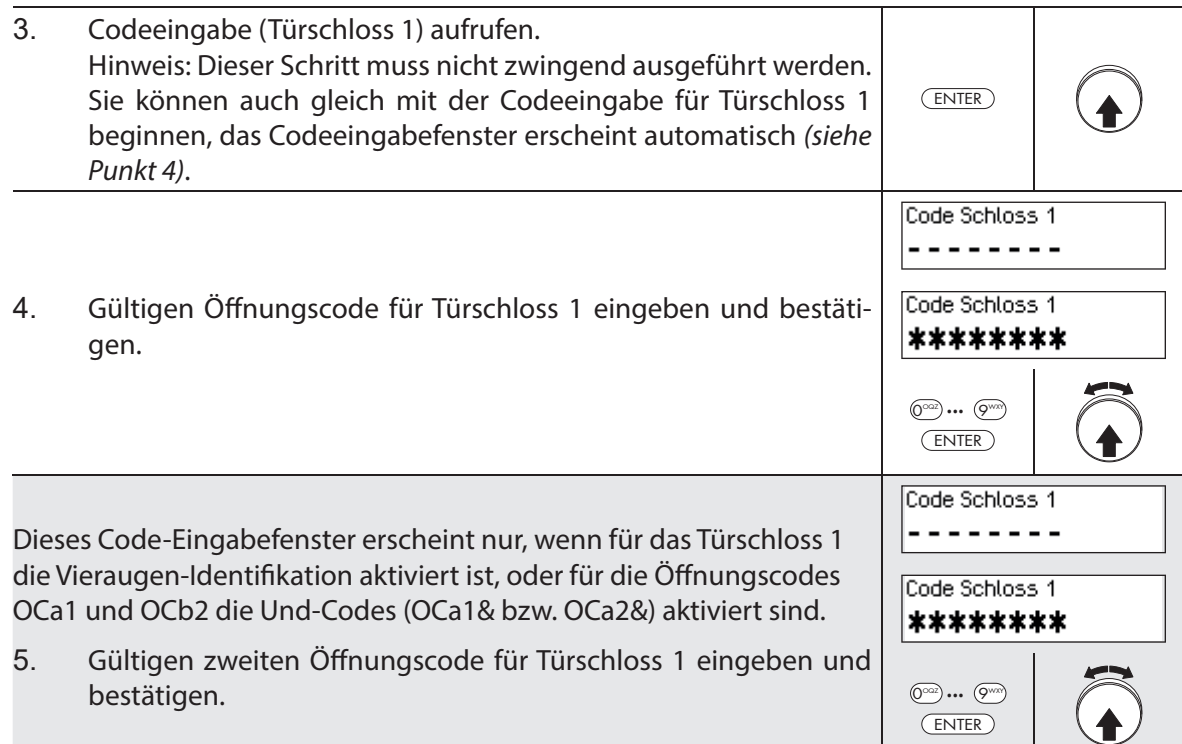

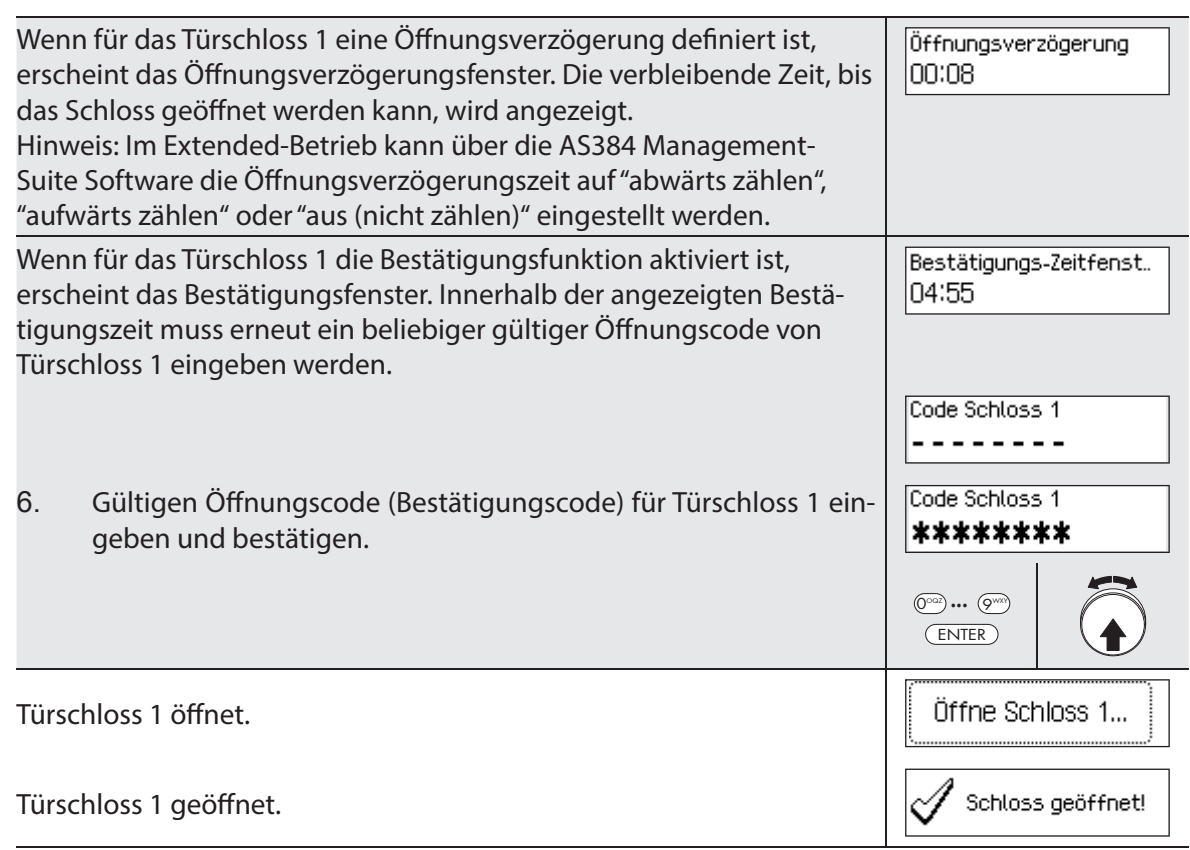

### **Türschloss 2 öffnen**

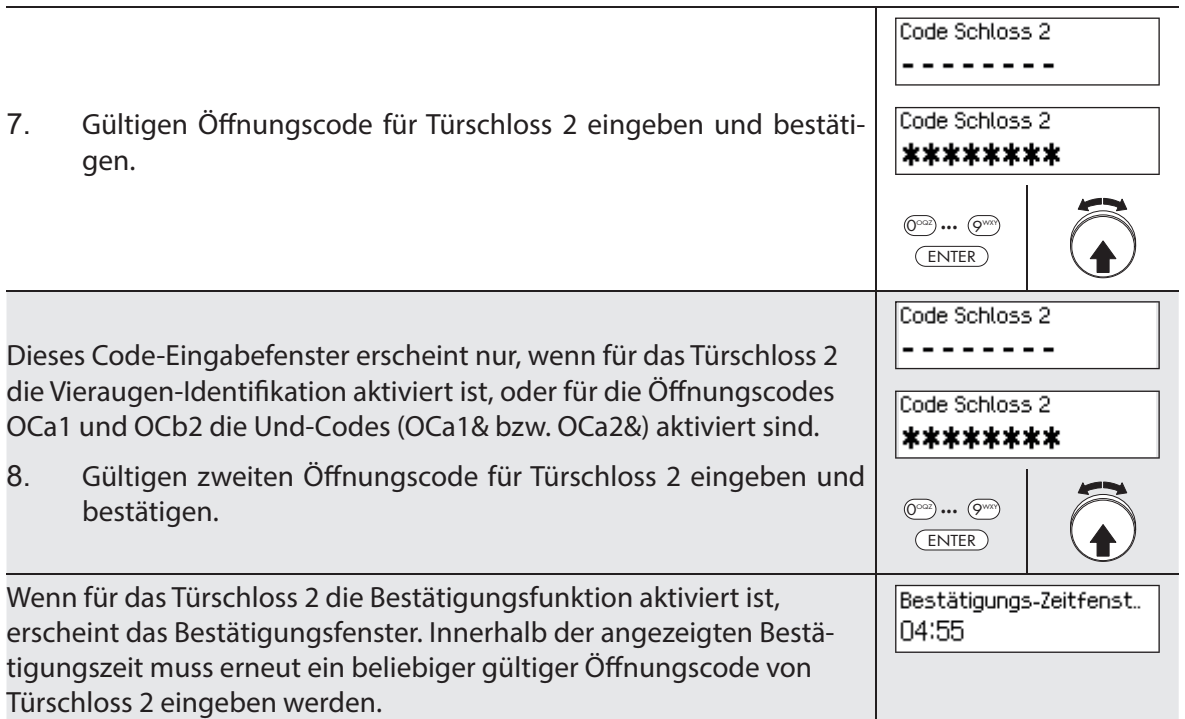

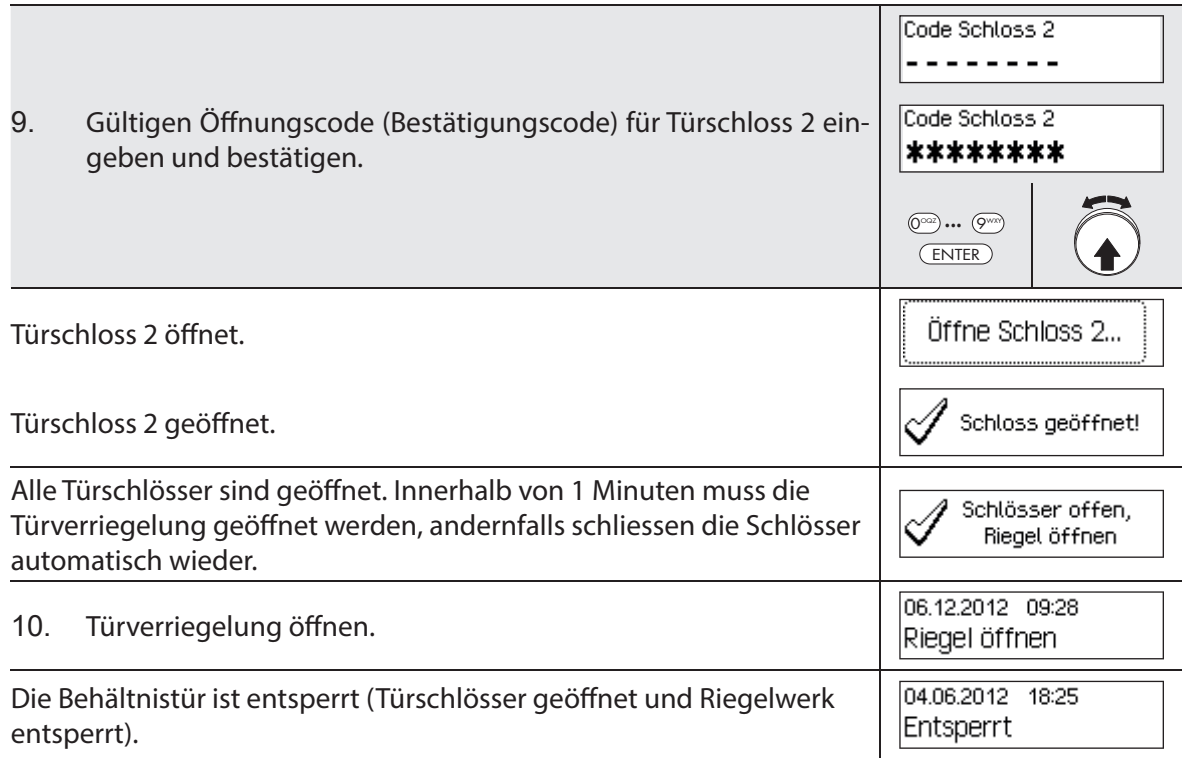

### **4.5.2 Innenfachschlösser öff nen**

### Berechtigung: Gültiger Öffnungscode bzw. zwei gültige Öffnungscodes für Vieraugen-**Identifikation**

### Anforderung: Systemstatus "Entsperrt" (Türschlösser und Türverriegelung offen)

Zum Öffnen der Innenfachschlösser gehen Sie wie folgt vor:

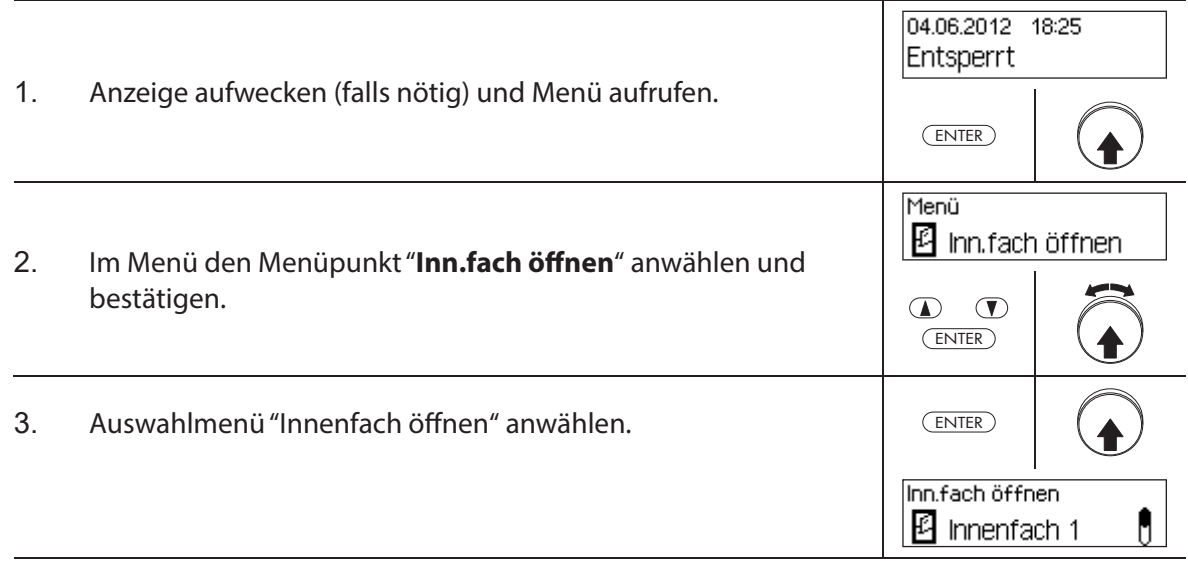

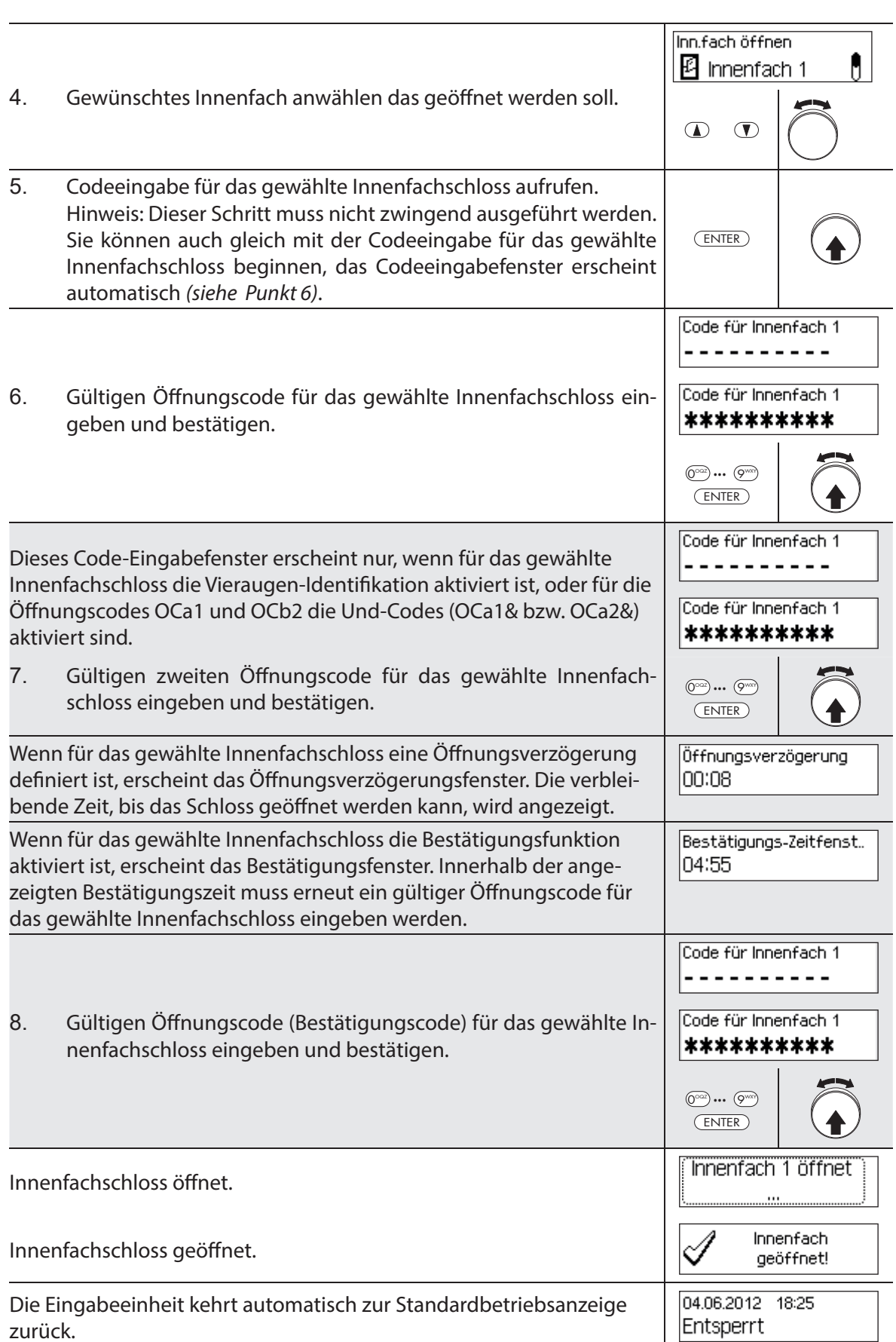

# **4.6 Schlösser schliessen**

# **4.6.1 Innenfachschlösser schliessen**

### **Berechtigung: kein Code nötig**

Anforderung: Systemstatus "Entsperrt" (Türschlösser und Türverriegelung offen)

Zum Schliessen der Innenfachschlösser gehen Sie wie folgt vor:

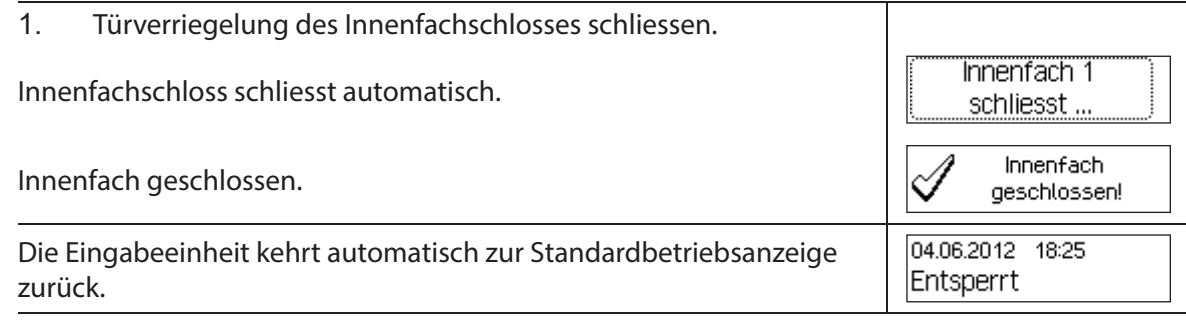

### **4.6.2 Türschlösser schliessen**

### **Berechtigung: kein Code nötig**

Anforderung: Systemstatus "Entsperrt" (Türschlösser und Türverriegelung offen)

Der Ablauf für das Schliessen der Türschlösser ist abhängig von der Einstellung des Schliessmodus. Im nachfolgenden Schliessablauf sind die Anzeigen und Eingaben, die nur erscheinen, wenn das entsprechende Türschloss über den Schliessmodus entsprechend konfiguriert ist, **grau hinterlegt**.

Falls die **Teilversperrung** aktiv ist, wird beim Schliessen nur das **letzte Türschloss** geschlossen.

Zum Schliessen der Türschlösser (z.B. Türe mit 2 Türschlössern) gehen Sie wie folgt vor:

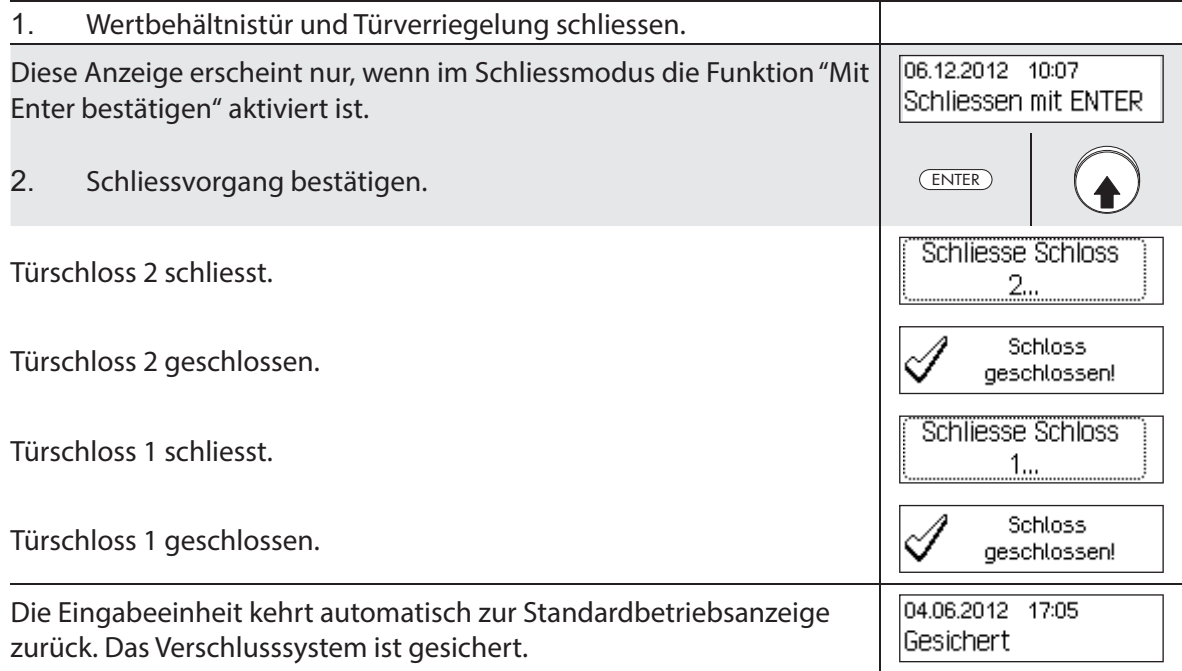

# **4.7 Eilsperrung aktivieren**

Die Funktion "Eilsperrung" erlaubt die sofortige Aktivierung einer Sperrzeit. Nach dem Schliessen, kann das Schloss bis zum Ablauf der festgelegten Zeit nicht mehr geöffnet werden. Beispiel: Für kürzere Geschäftszeiten vor gesetzlichen Feiertagen kann die Zeit bis zum Beginn der regulären Sperrzeit überbrückt werden. Die Eilsperrung kann sowohl im Entsperrt- wie auch im Gesichert-Menü aktiviert werden.

### **Berechtigung: Beliebiger Code von Schloss 1 (ausser deaktivierte Codes)**

### **Anforderung:** Systemstatus "Entsperrt" (Türschlösser und Türverriegelung offen) oder Sys**temstatus "Gesichert"** (Türschlösser und Türverriegelung geschlossen) sowie freigeschaltete Funktion "Eilsperre" (siehe Kapitel 5.4.2.2 "Eilsperrzeit festlegen")

Die Eilsperrung basiert nicht auf der Datums/Uhrzeit-Einstellung. Deshalb kann durch Ändern der Datums/Uhrzeit-Einstellung die Eilsperrung nach der Aktivierung nicht umgangen werden.

Der Menüpunkt Eilsperrung erscheint nur, wenn in den Einstellungen für Schloss 1 die Eilsperrfuktion aktiviert wurde (Eilsperrzeit >0 Std.). Ab Werk ist die Eilsperrzeit auf 000 eingestellt, d.h. deaktiviert.

Um die Eilsperrung zu aktivieren, gehen Sie wie folgt vor:

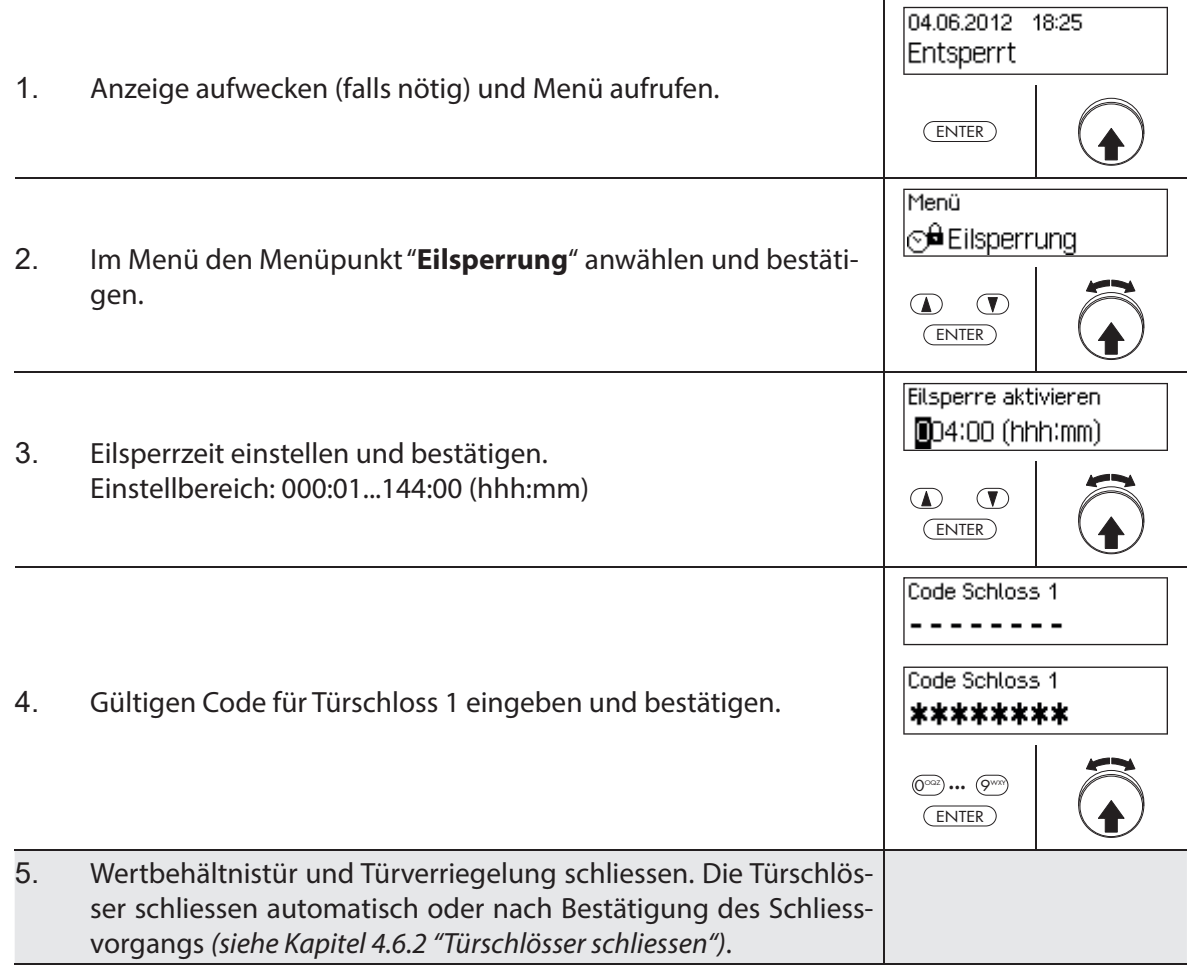

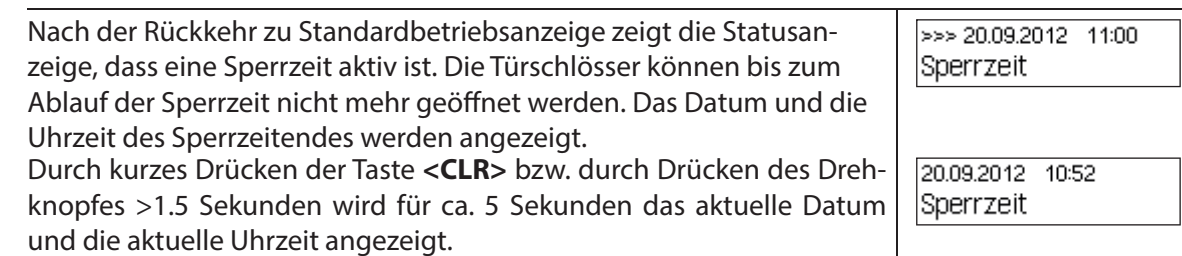

# **4.8 Sperrzeitverzögerung aktivieren**

Mit der Funktion "Sperrzeit verzögern" wird sofort eine Zeitdauer aktiviert, in welcher der Beginn der nächsten Sperrzeit (Wochen-, Jahres, oder Urlaubssperrzeit) unterdrückt wird. Nach Ablauf der Sperrzeitverzögerung wird die reguläre Sperrzeit aktiv. Die Sperrzeitverzögerung kann sowohl im Entsperrt- wie auch im Gesichert-Menü eingestellt und aktiviert werden.

Beispiel: Für längere Geschäftszeiten an Sonderverkaufstagen kann die Zeit bis zum Beginn der regulären Sperrzeit hinausgezögert werden.

#### **Berechtigung: Beliebiger Code von Schloss 1 (ausser deaktivierte Codes)**

Anforderung: Systemstatus "Entsperrt" (Türschlösser und Türverriegelung offen) oder Sys**temstatus "Gesichert"** (Türschlösser und Türverriegelung geschlossen)

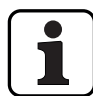

Die Sperrzeitverzögerung basiert nicht auf der Datums/Uhrzeit-Einstellung. Deshalb kann durch Ändern der Datums/Uhrzeit-Einstellung die Sperrzeitverzögerung nach der Aktivierung nicht umgangen werden.

Der Menüpunkt Sperrzeitverzögerung erscheint nur, wenn in den Einstellungen für Schloss 1 die Sperrzeitverzögerungsfuktion aktiviert wurde (Sperrzeitverzögerung >0 Std.). Ab Werk ist die Sperrzeitverzögerung auf 000 eingestellt, d.h. deaktiviert.

Um die Sperrzeitverzögerung zu aktivieren, gehen Sie wie folgt vor:

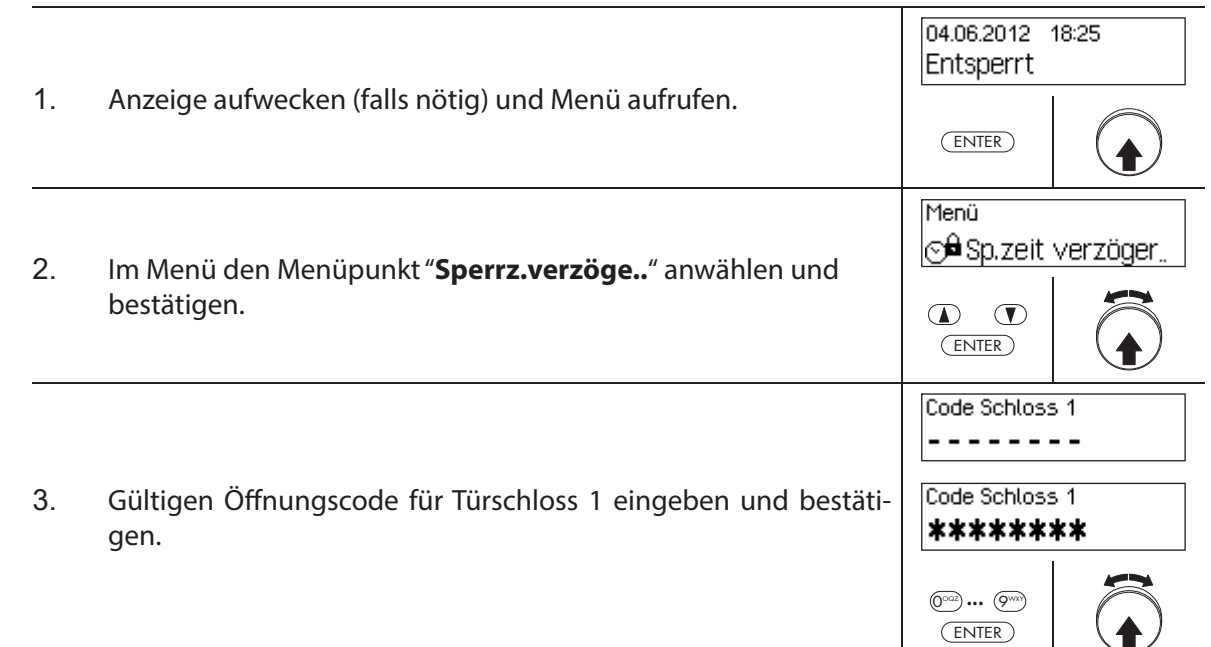

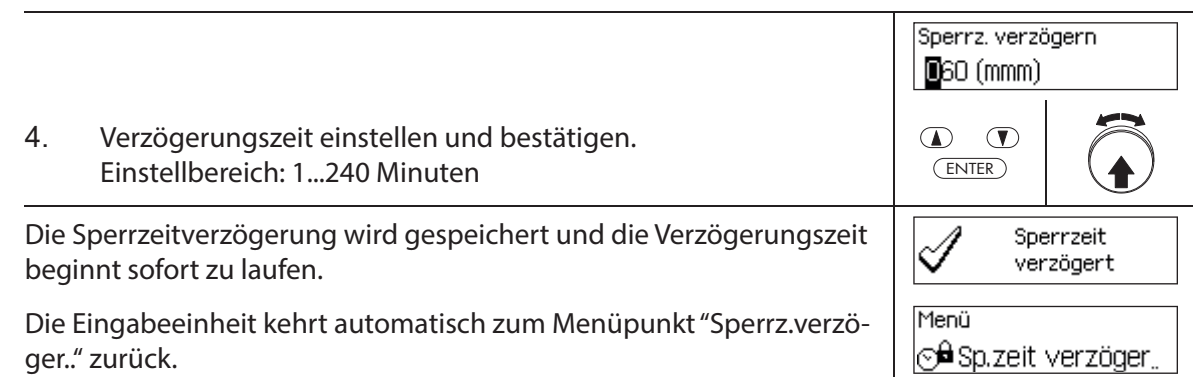

# **4.9 Kontrast, Beleuchtungsstärke und Dialogsprache festlegen**

Der Kontrast und die Beleuchtung der Anzeige sowie die Dialogsprache können von allen Benutzern jederzeit sowohl im Entsperrt- wie auch im Gesichert-Menü auf die individuellen Bedürfnisse angepasst werden.

### **Berechtigung: kein Code nötig**

### Anforderung: Systemstatus "Entsperrt" (Türschlösser und Türverriegelung offen) oder Sys**temstatus "Gesichert"** (Türschlösser und Türverriegelung geschlossen)

Um den Kontrast, die Beleuchtungsstärke und die Dialogsprache festzulegen, gehen Sie wie folgt vor:

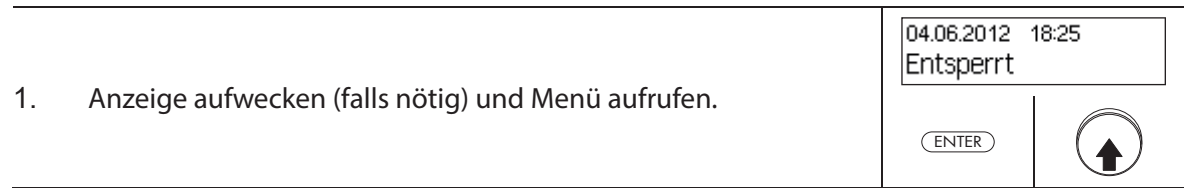

### **Kontrast einstellen**

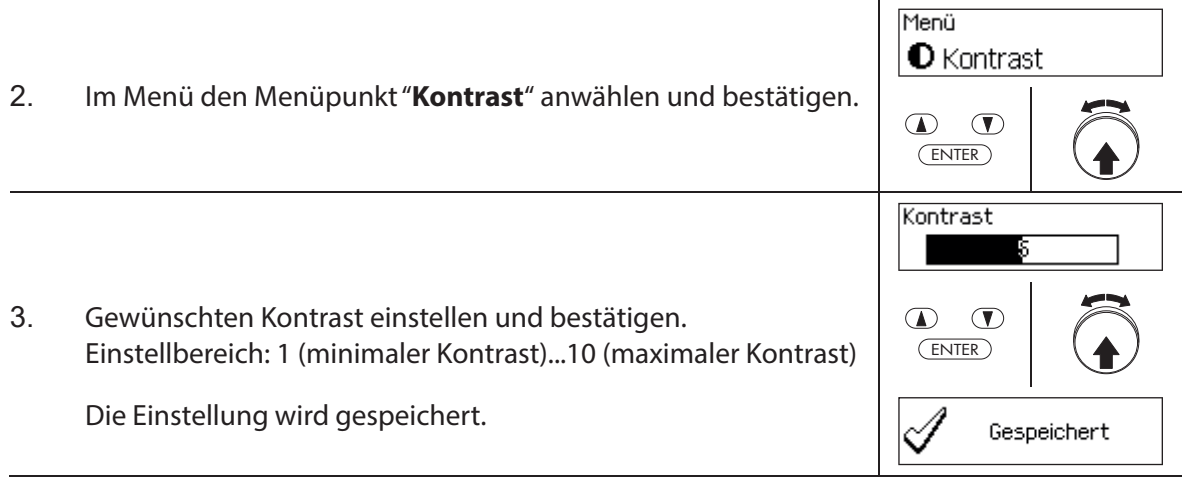

#### **Leuchtstärke festlegen**

4. Im Menü den Menüpunkt "**Beleuchtung**" anwählen und bestätigen.

Û <sup>1</sup>o-Beleuchtung∫  $\mathbf{D}$   $\mathbf{D}$ ENTER Beleuchtung  $\sqrt{2}$ 

Gespeichert

ENTER

 $\Phi$   $\Phi$ 

Menü

5. Gewünschte Leuchtstärke der Hintergrundbeleuchtung einstellen oder Hintergrundbeleuchtung ausschalten und bestätigen. Einstellbereich: Aus (Beleuchtung aus) oder 1 (minimale Leuchtstärke) ...5 (maximale Leuchtstärke)

Die Einstellung wird gespeichert.

#### **Dialogsprache festlegen**

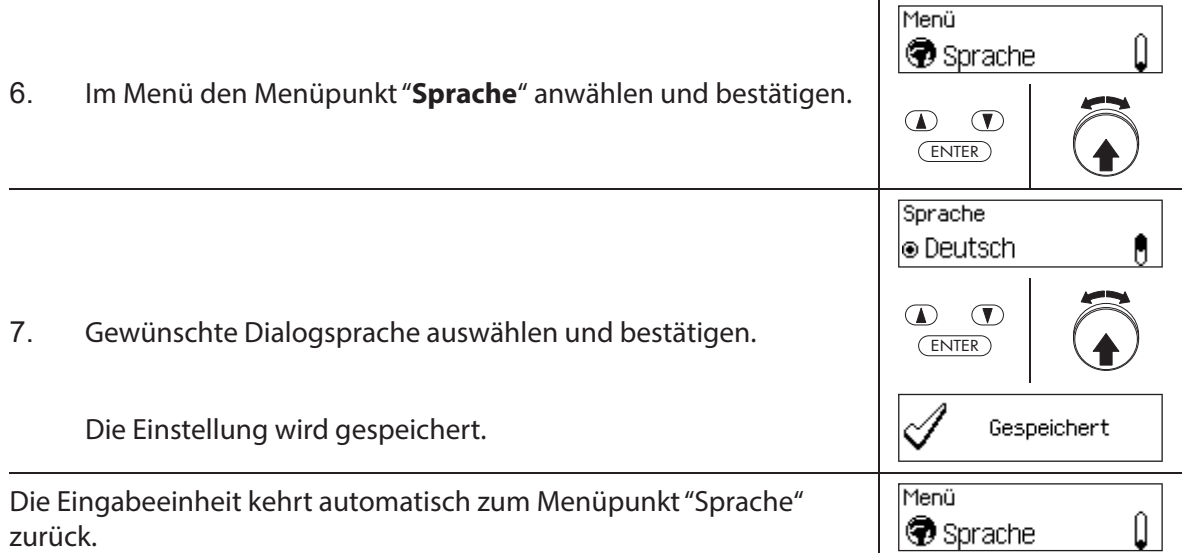
# **5** System konfigurieren

# **5.1 Übersicht Einstellparameter**

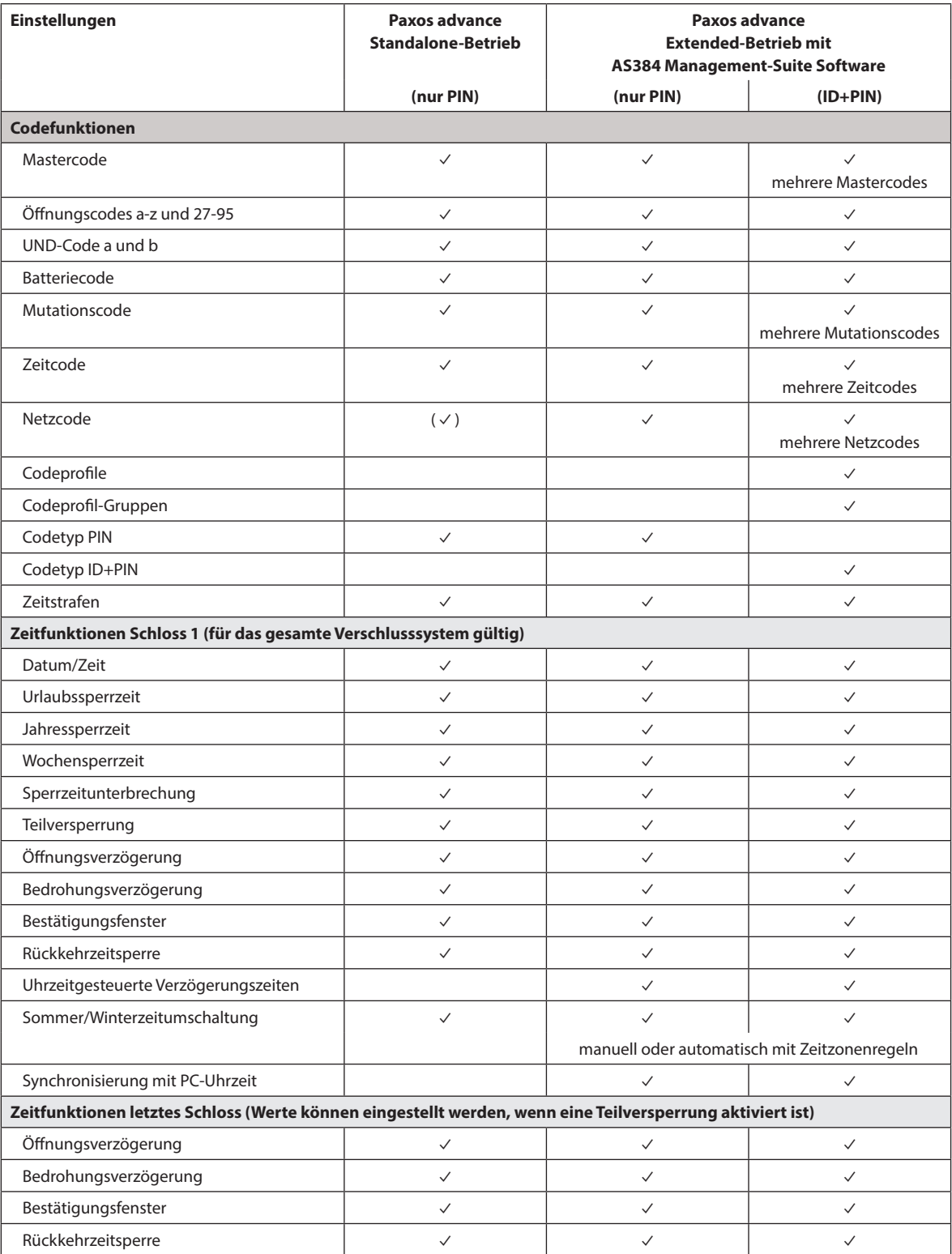

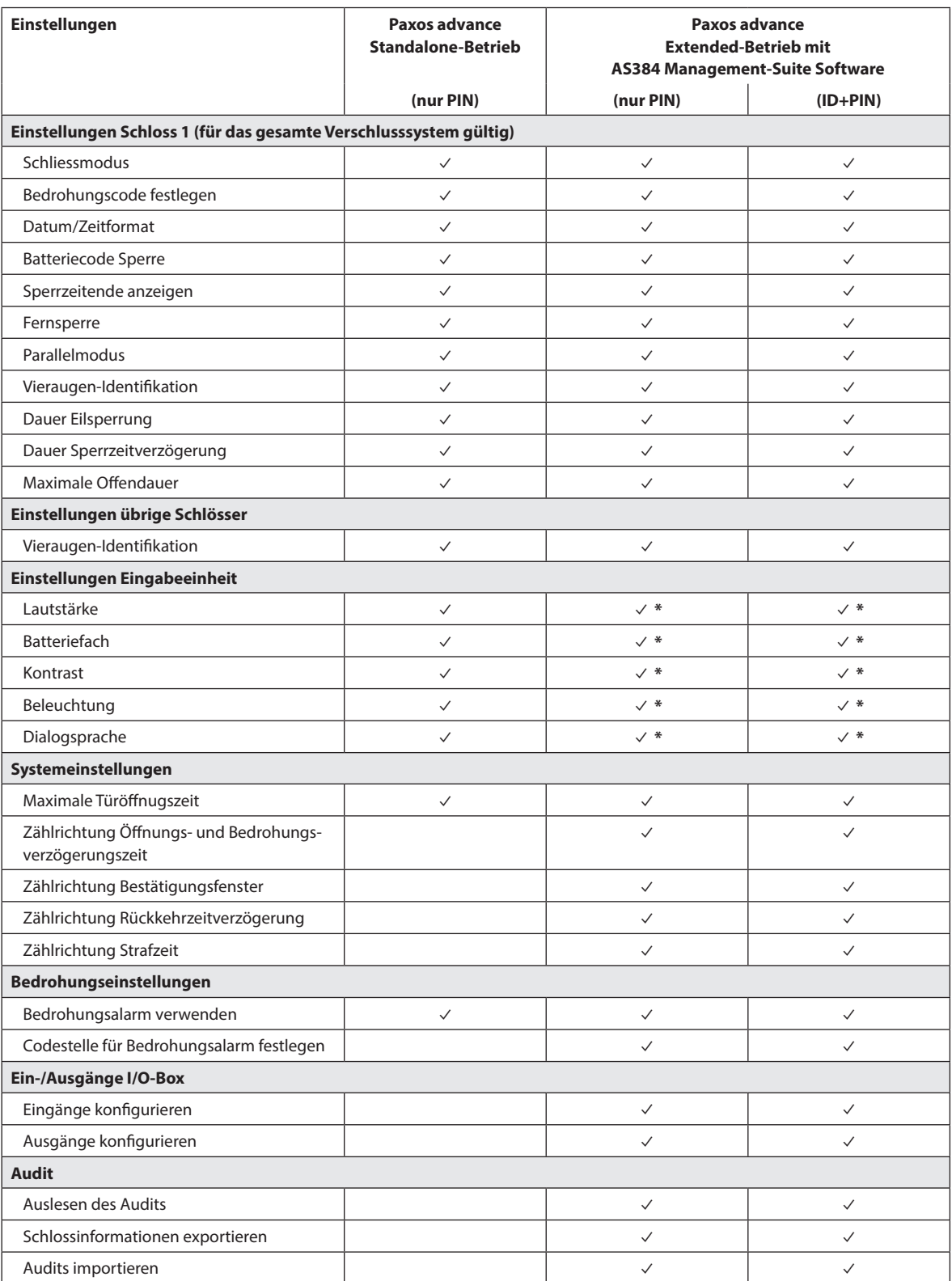

\* nur an der Eingabeeinheit einstellbar

# **5.2 Codefunktionen**

# **5.2.1 Allgemeine Hinweise zu den Codes**

Das Öffnen der Schlösser sowie alle sicherheitsrelevanten Konfigurationseinstellungen des Verschlusssystems sind über Codes (gebildet aus den Ziffern 0 bis 9) vor unerlaubten Zugriff geschützt. Nach der ersten Inbetriebnahme und der Adressierung des Verschlusssystems ist nur der Öffnungscode OCa jedes Schlosses Kapitel 5.2.2 "Standard-Codetypen") aktiviert und auf den Werkscode "10203040" gesetzt. Mit dem Werkscode können die Schlösser geöffnet und der Öffnungscode OCa auf einen individuellen Code geändert werden. Sobald der Öffnungscode OCa auf einen individuellen Code geändert wurde, kann mit dem Öffnungscode OCa nur noch der Öffnungscode OCb und der Mastercode aktiviert werden. Ist der Mastercode aktiviert, verliert der Öff nungscode OCa die Berechtigung zum Ändern von anderen Codes. Codes können dann nur noch mit dem Mastercode (MA..) oder falls aktiviert, mit dem Mutationscode (MU..) des jeweiligen Schlosse aktiviert, geändert und gelöscht werden.

Um alle Funktionen des Verschlusssystems nutzen zu können, müssen mindestens die Öffnungscodes OCa und OCb sowie der Mastercode für jedes Schloss aktiviert werden Kapitel 5.2.4.1 "Öffnungscode OCa.., OCb.. und Mastercode festlegen").

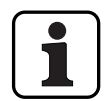

Bei einem existierenden System im ID+PIN Modus ist der Werkscode von neu beigefügten Schlössern "0010203040".

## **5.2.2 Standard-Codetypen**

Das Verschlusssystem Paxos advance kennt folgende Standard-Codetypen mit entsprechenden Zugriffsrechten:

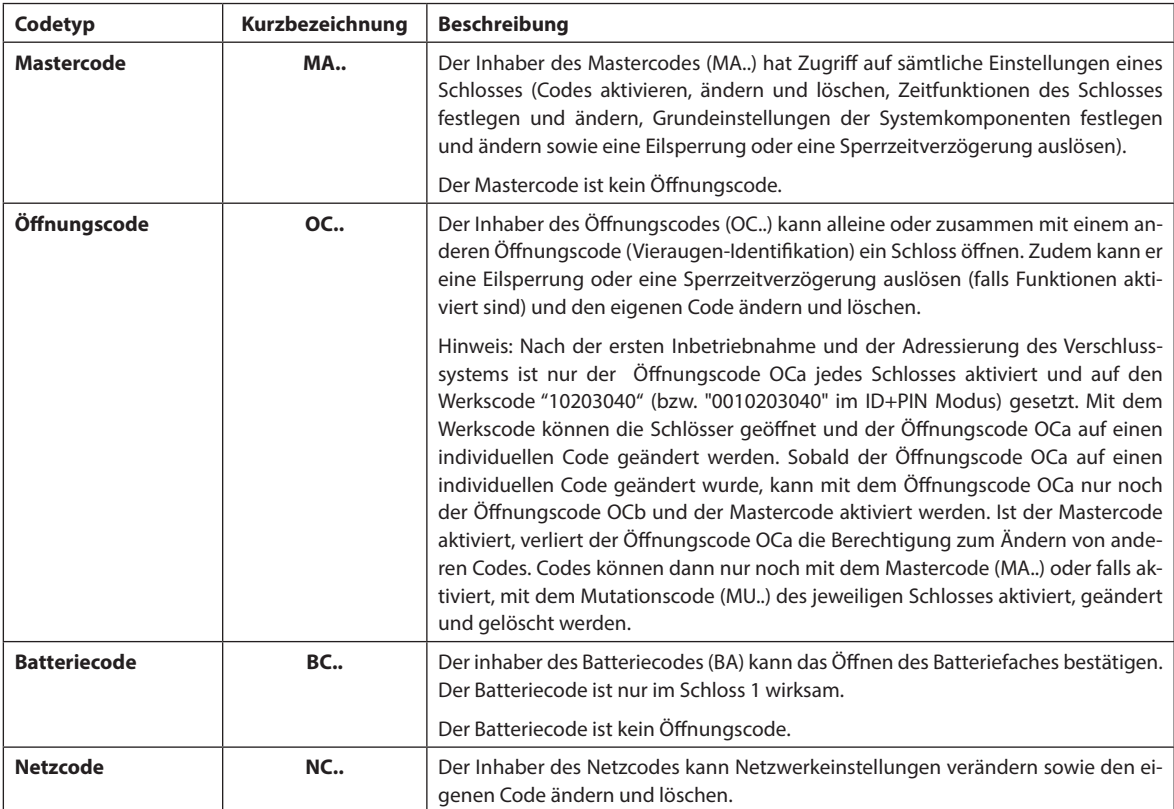

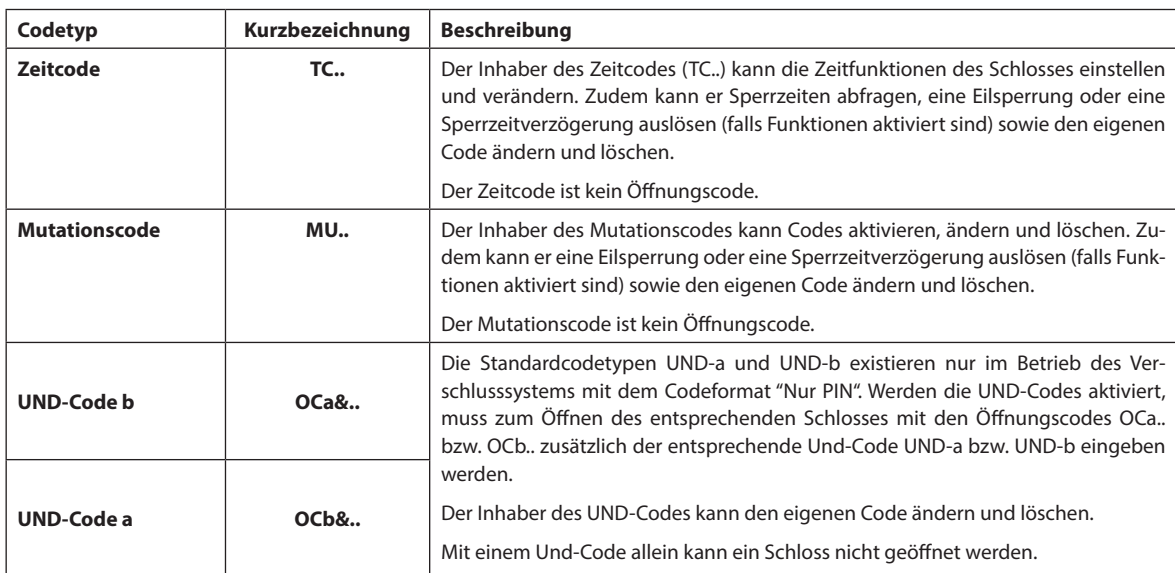

Alle aktivierten Codes sind in der Codeliste des jeweiligen Schlosses gespeichert und den Positionen 00 bis 99 zugewiesen. Abhängig davon, ob das Verschlusssystem mit dem Codeformat "Nur Pin" oder "ID+PIN" betrieben wird, sind die Codes fixen Positionen in der Codeliste zugeteilt.

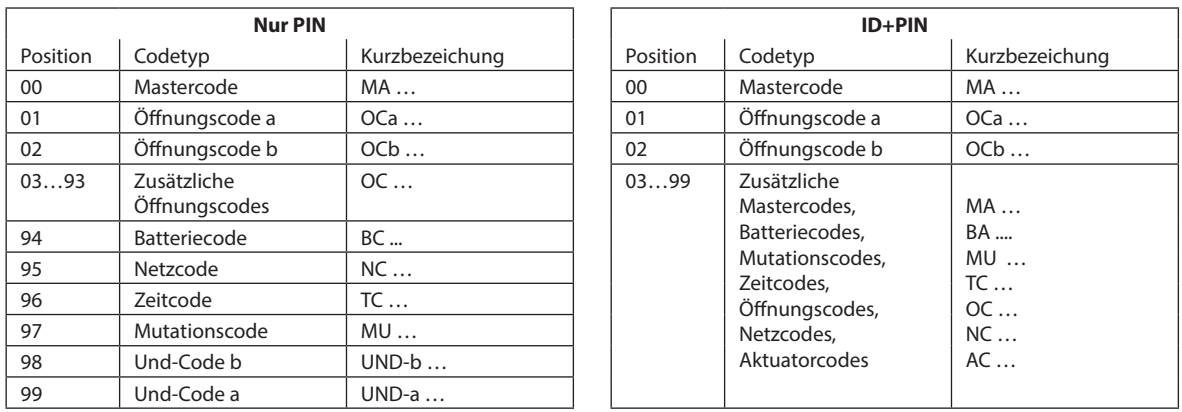

Um alle Funktionen des Verschlusssystems nutzen zu können, müssen mindestens die Öffnungscodes OCa und OCb sowie der Mastercode jedes Schlosses aktiviert werden.

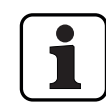

**Bei Verwendung der Eingabeeinheit mit Drehknopf zusammen mit Schlössern der Sicherheitsklasse B/C (nach EN 1300) mit dem Codeformat "Nur PIN" stehen bei aktivierter Bedrohungsfunktion maximal 26 Öff nungscodes (OCa bis OCz) zur Verfügung.** 

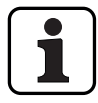

**Bei Verwendung der Eingabeeinheit mit Drehknopf zusammen mit Schlössern der Sicherheitsklasse D (nach EN 1300) bzw. Sicherheitsklasse 4 (nach EN 1300 VdS 2396) steht nur das Codeformat "ID & PIN" zur Verfügung.**

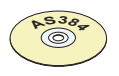

## **AS384 Management-Suite Software**

- Im Extended-Betrieb des Verschlusssystems mit dem Codeformat ID+PIN können mit der AS384 Management-Suite Software für jedes Schloss:
	- Zusätzliche Master-, Zeit-, Mutations-, Batterie- und Netzcodes vergeben werden.
	- Über Benutzerprofile für jeden Code (Benutzer) die Standard-Berechtigungen des jeweiligen Codetyps erweitert oder eingeschränkt, Vieraugenbetriebs-Gruppen definiert, benutzerspezifische Verzögerungszeiten festgelegt, Codealterung aktiviert sowie das Benutzerprofil einer Benutzerprofilgruppe zugewiesen werden.
	- Codeprofilgruppen mit identischen Zugriffsrechten verwaltet werden.
	- Im Extended-Betrieb des Verschlusssystems mit dem Codeformat "ID+PIN" sind nur die Codes "00" (Mastercode MA), "01" (Öffnungscode OCa) und "02" (Öffnungscode OCb) fix vorgegeben. Alle übrigen Codes "03"..."99") können mit der AS384 Management-Suite Software individuell als zusätzliche Öffnungscodes, zusätzliche Mastercodes, Zeitcodes, Mutationscodes oder Netzcodes definiert werden.

## **5.2.3 Codeformate**

#### **Codeformat im Standalone-Betrieb**

Im Standalone-Betrieb von Paxos advance (auch "Nur PIN Betrieb" genannt) besteht ein Code aus einer PIN mit 8 Ziffern (Zahlen von 0 bis 9).

#### **Codeformate im Extended-Betrieb**

Der Extended-Betrieb des Verschlusssystems ist nur zusammen mit der AS384 Management-Suite Software möglich. Im Extended-Betrieb kann das Verschlusssystem mit den Codeformaten "**Nur PIN**" oder "**ID+PIN**" betrieben werden. Beim Betrieb mit "**ID+PIN**" ist jeder Code eindeutig, da die ID aus der zweistelligen Positionsnummer des Codes in der Codeliste gebildet wird.

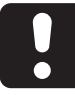

## **ACHTUNG**

#### **Hinweise zur Codefestlegung**

Die Codes (PIN) müssen zwingend aus zufällig gebildeten Zahlen bestehen. Verwenden Sie für die Codes:

- keine einfachen Zahlenreihen wie z.B. 11223344
- keine Kombinationen aus Geburtsdaten oder anderen persönlichen Daten
- keine Codes aus der Democodeliste Kapitel 9.2 "Werkscode / Demonstrations-Codeliste")

## **5.2.4 Neue Codes festlegen**

#### **5.2.4.1 Öff nungscode OCa.., OCb.. und Mastercode festlegen**

Um alle Funktionen des Verschlusssystems nutzen zu können, müssen jedem Tür- und Innenfachschloss mindestens die Öffnungscodes OCa.. und OCb.. sowie der Mastercode MA.. durch Zuweisung eines individuellen Codes aktiviert werden. Der nachfolgend beschriebene Ablauf orientiert sich an einem System, das adressiert ist, dem aber noch keine individuellen Codes zugewiesen sind.

#### Berechtigung: Öffnungscode OCa mit Werkscode "10203040" (nur PIN) oder **"0010203040" (ID+PIN)**

#### **Anforderung: Systemstatus "Entsperrt"** (Türschlösser und Türverriegelung offen)

Um die Öffnungscodes OCa.. und OCb.. sowie der Mastercode MA.. mit individuellen Codes zu aktivieren, gehen Sie wie folgt vor:

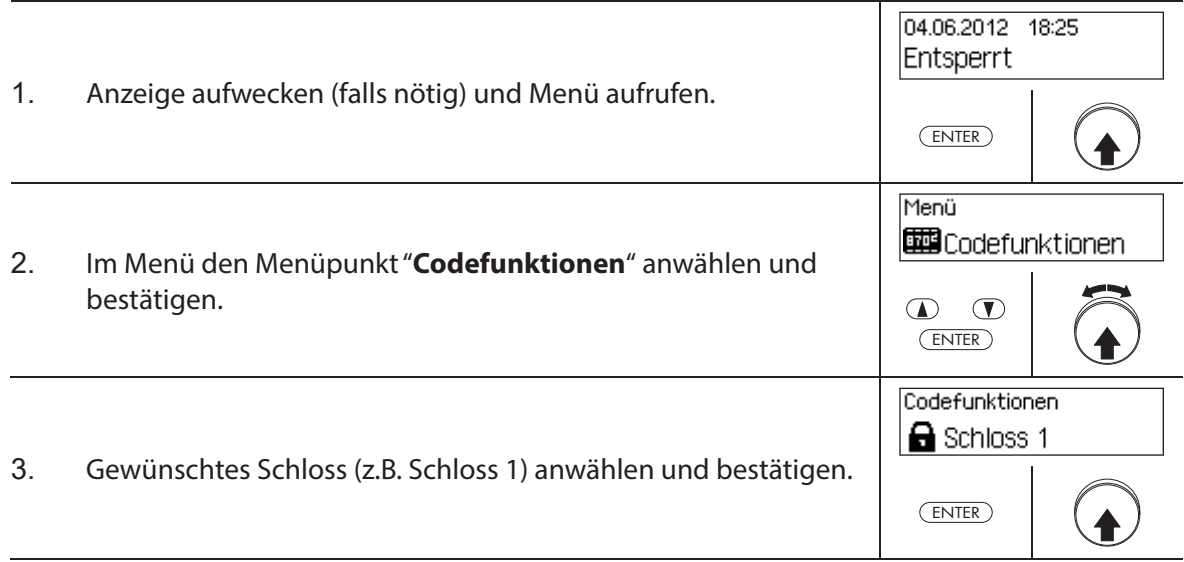

#### **Öff nungscode OCa festlegen**

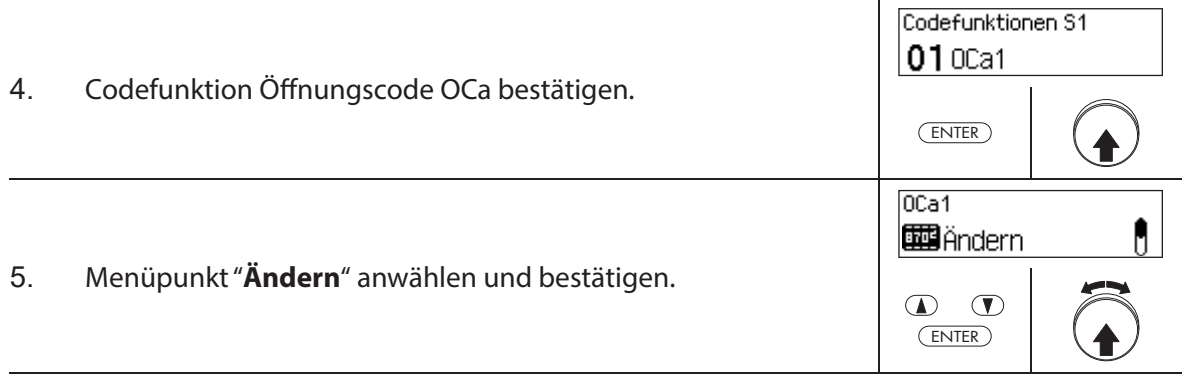

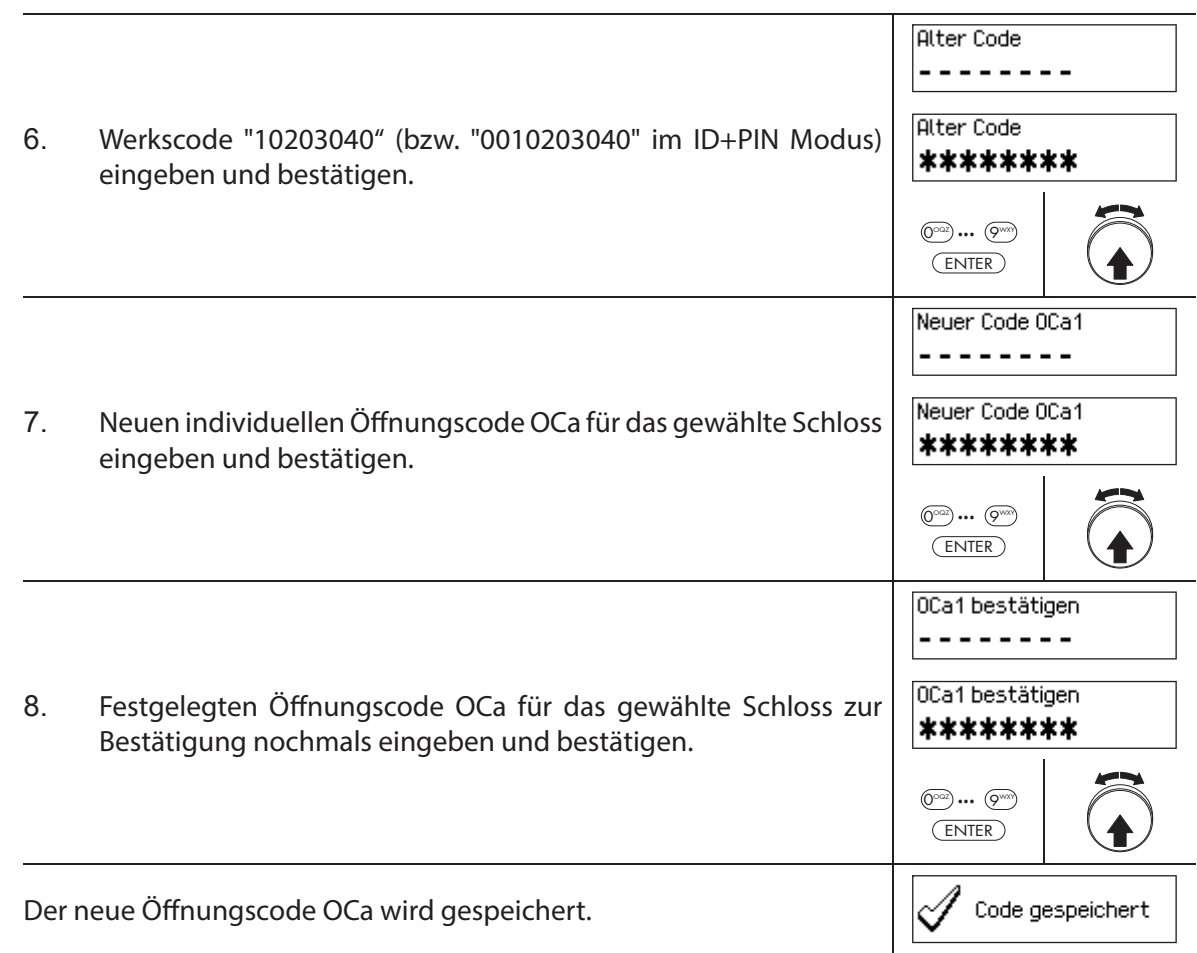

## **Öff nungscode OCb festlegen**

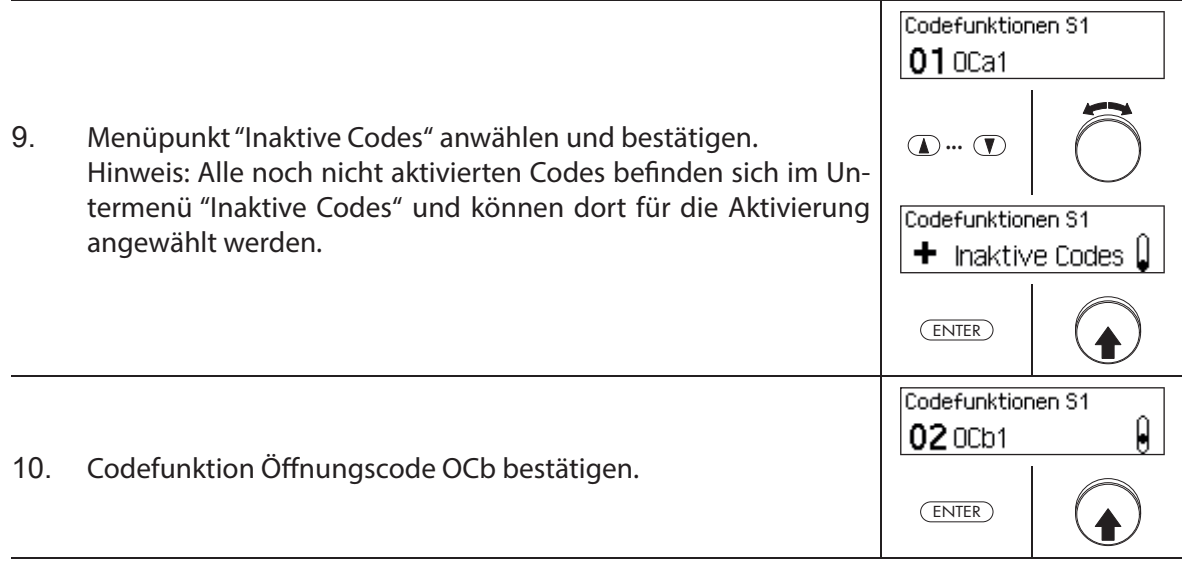

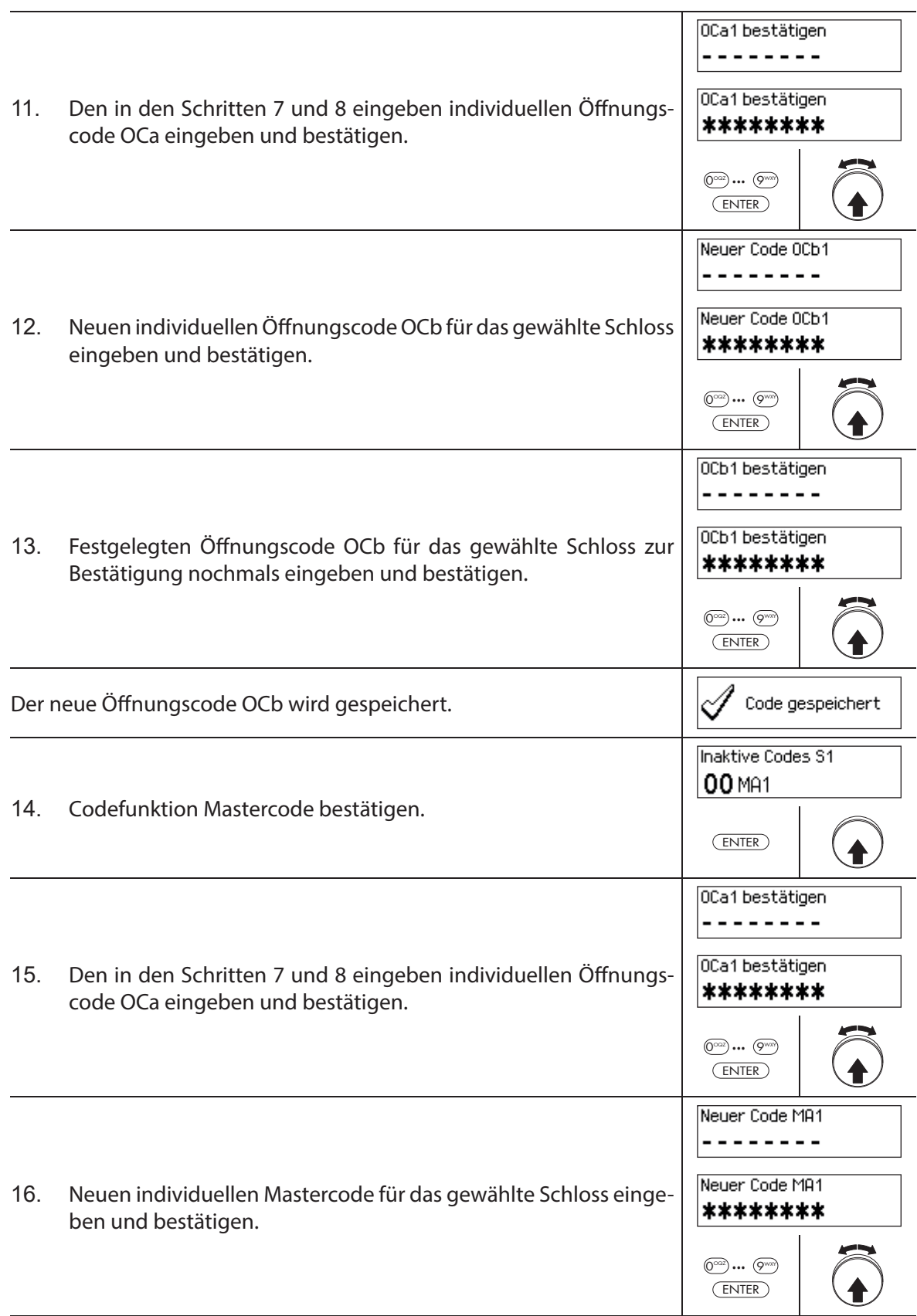

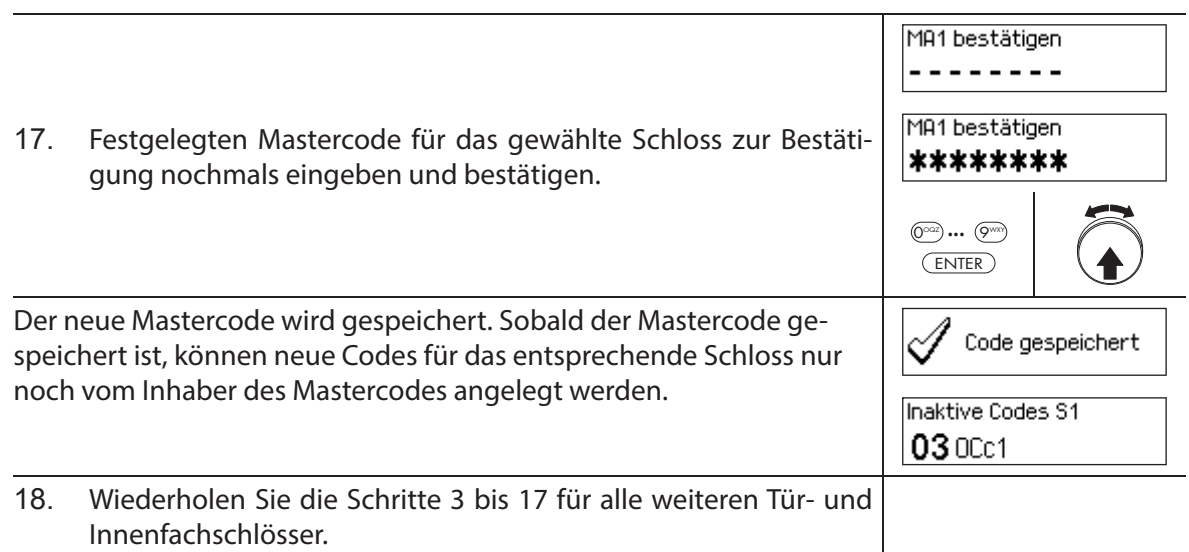

## 5.2.4.2 Neue Codes (z.B. weitere Öffnungscodes, Zeitcodes, Mutationscodes, Netzcodes, etc.) festle**gen**

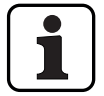

Neue Codes können nur durch den Inhaber des Mastercodes oder, falls bereits aktiviert, durch den Inhaber des Mutationscode festgelegt werden.

Alle inaktiven Codes sind im Untermenü "Inaktive Codes" des Menüs "Codefunktionen" des entsprechenden Schlosses aufgeführt.

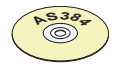

#### **AS384 Management-Suite Software**

Im Extended-Betrieb des Verschlusssystems mit dem Codeformat ID+PIN kann mit der AS384 Management-Suite Software neben den Mastercodes und Mutationscodes auch anderen Codes das Recht zur Festlegung neuer Codes vergeben werden.

# **Berechtigung: Mastercode, Mutationscode (kann nur Öff nungscodes festlegen)**

**Anforderung: Systemstatus "Entsperrt"** (Türschlösser und Türverriegelung offen)

Um weitere Codes zu aktivieren, gehen Sie wie folgt vor:

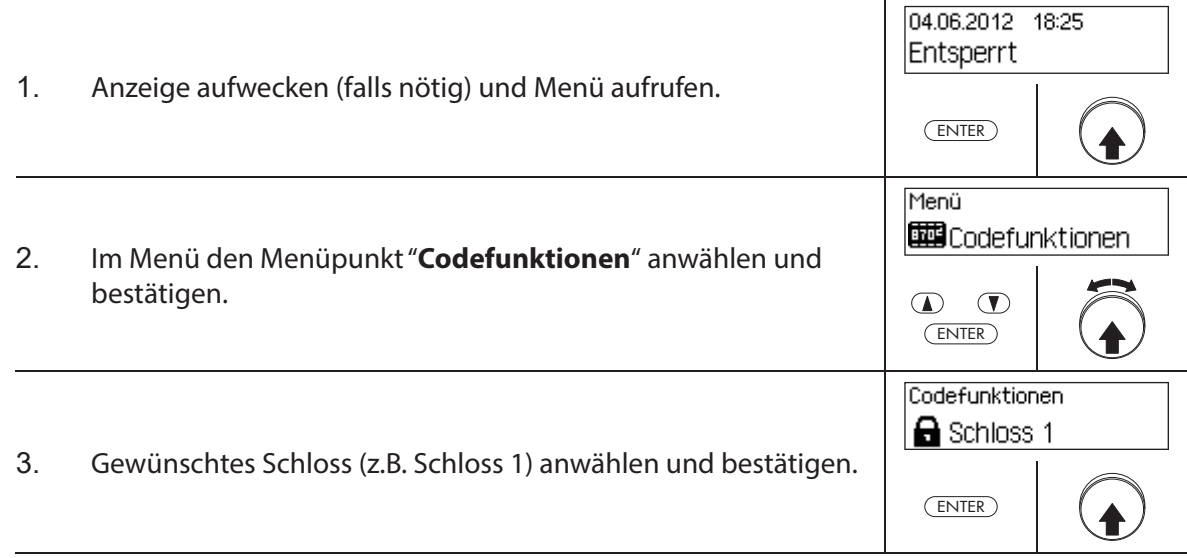

## **Neuen Code (z.B. Zeitcode) festlegen**

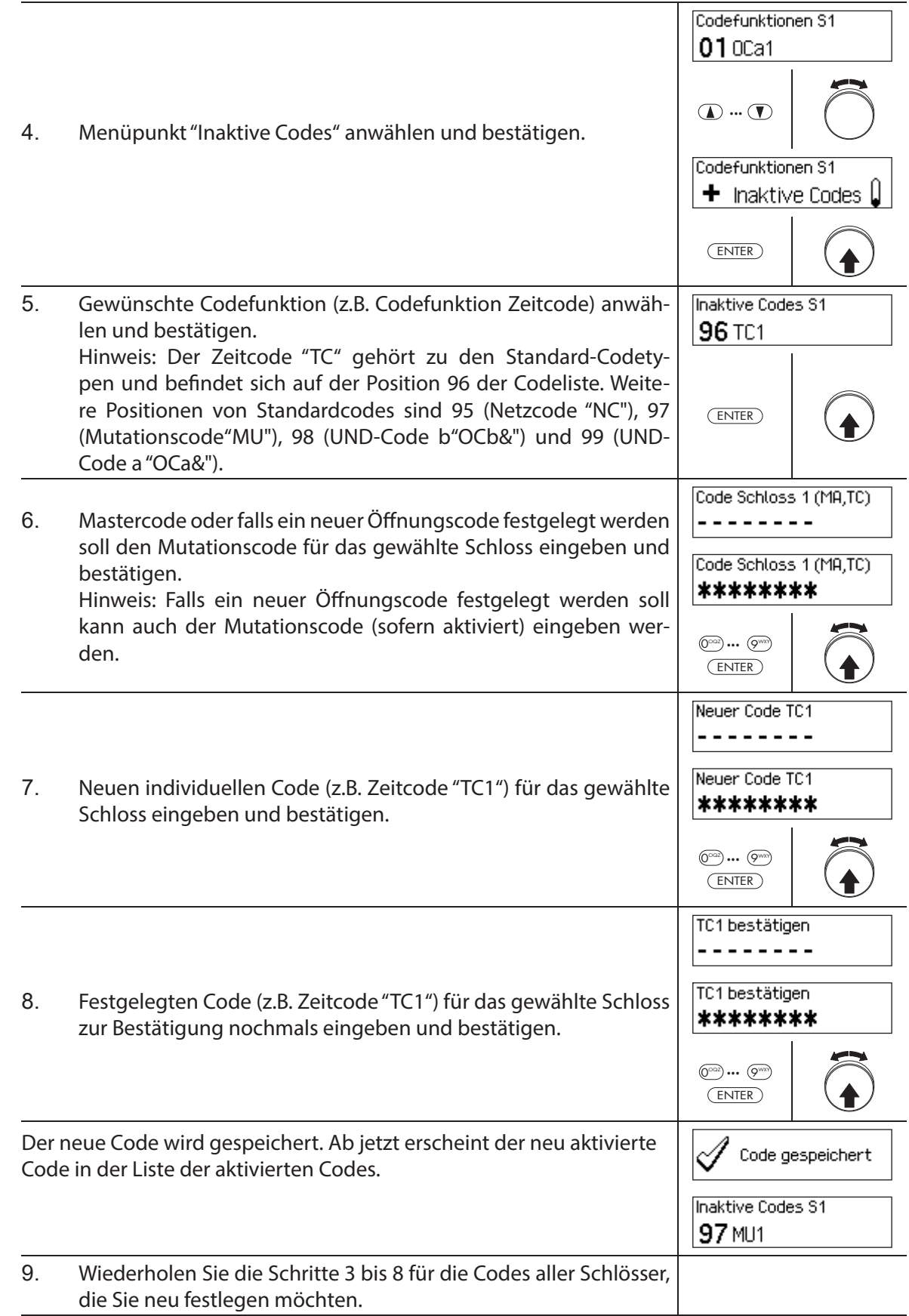

## **5.2.5 Bestehende Codes ändern oder löschen**

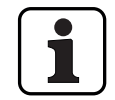

Ändern von Codes: Bestehende Codes können nur durch den Eigentümer des Codes, den Mastercode oder den Mutationscode geändert oder gelöscht werden.

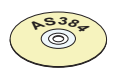

#### **AS384 Management-Suite Software**

Im Extended-Betrieb des Verschlusssystems mit dem Codeformat ID+PIN kann mit der AS384 Management-Suite Software neben den Mastercodes und Mutationscodes auch anderen Codes das Recht zum Ändern oder Löschen von fremden Codes vergeben werden.

## **Berechtigung: Eigentümer des Codes (nur Code ändern), Mastercode, Mutationscode**

Anforderung: Systemstatus "Entsperrt" (Türschlösser und Türverriegelung offen)

Um bestehende Codes zu ändern oder zu löschen, gehen Sie wie folgt vor:

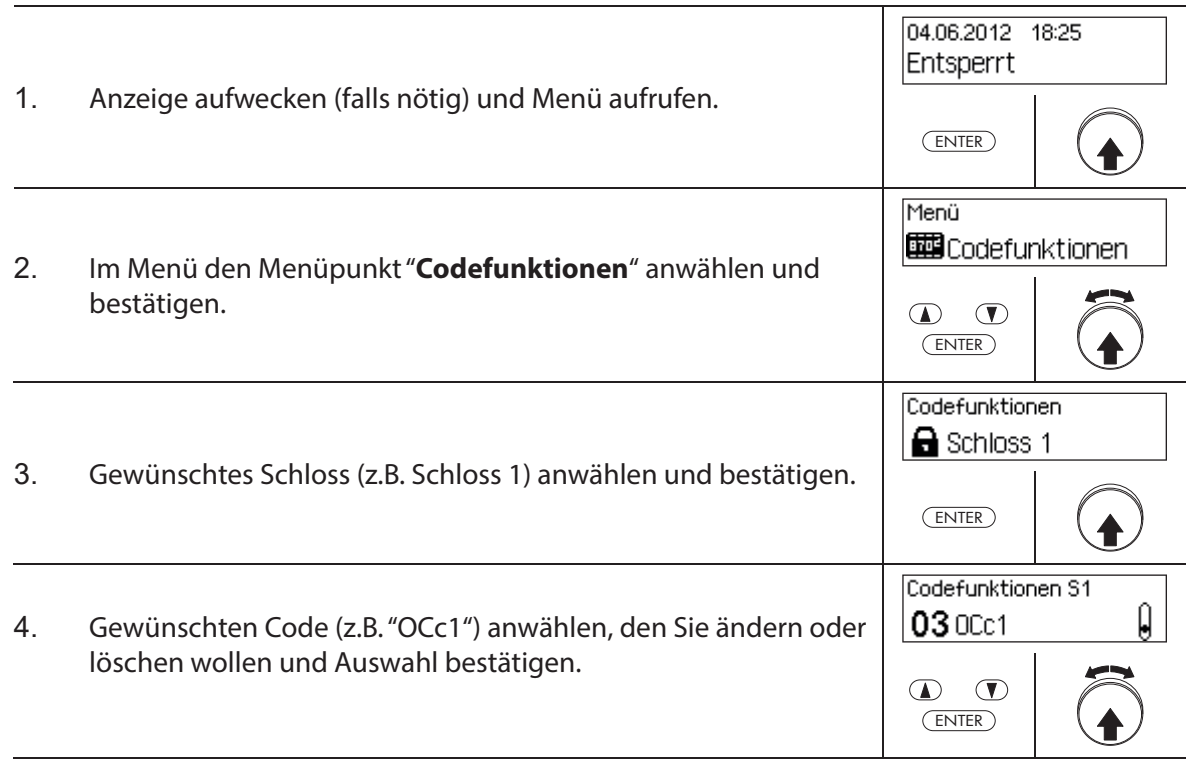

Um einen **Code zu ändern**, fahren Sie weiter mit **Schritt 5**. Um einen **Code zu löschen**, fahren Sie weiter mit **Schritt 10**.

#### **Code ändern**

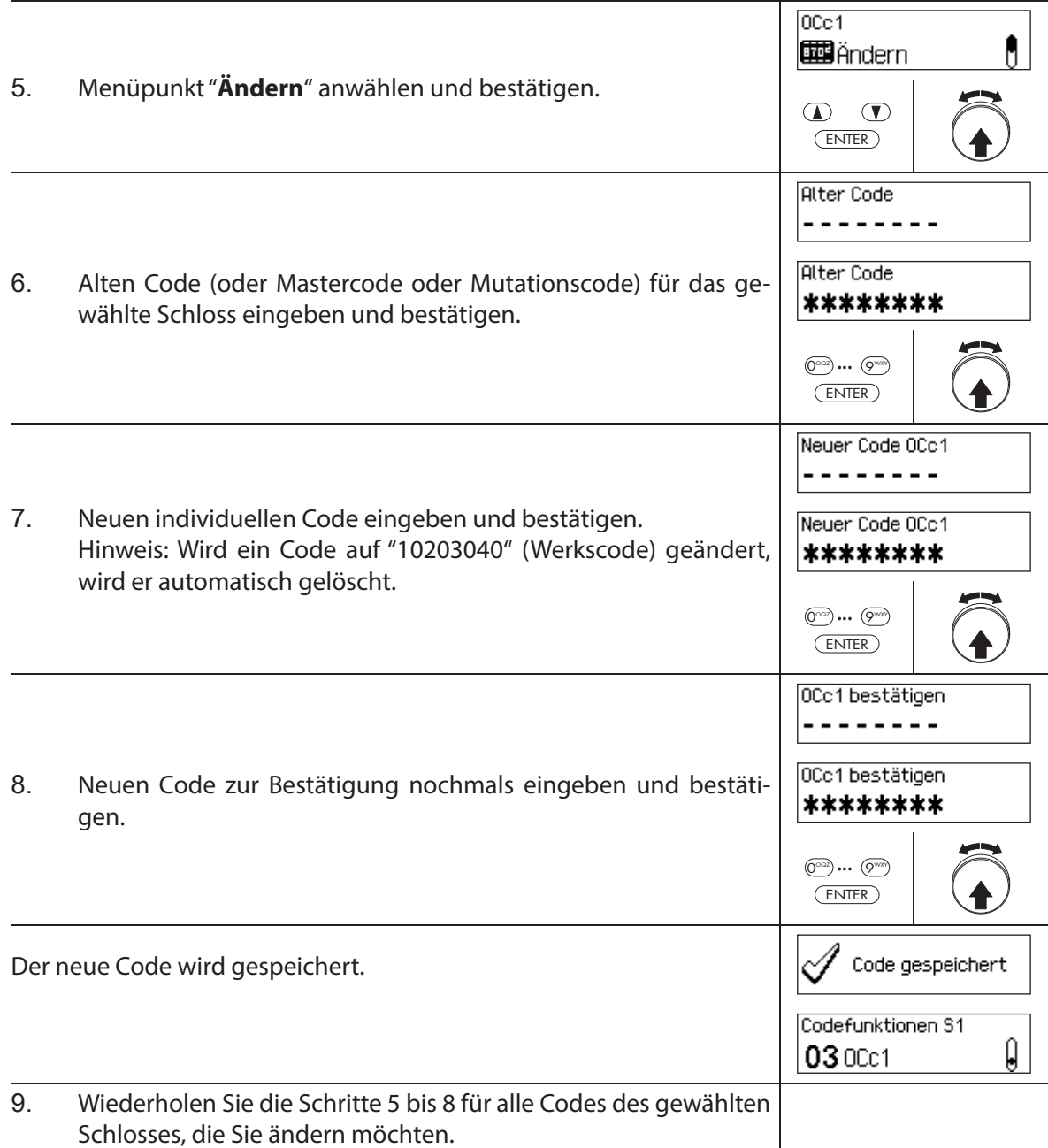

#### **Code löschen**

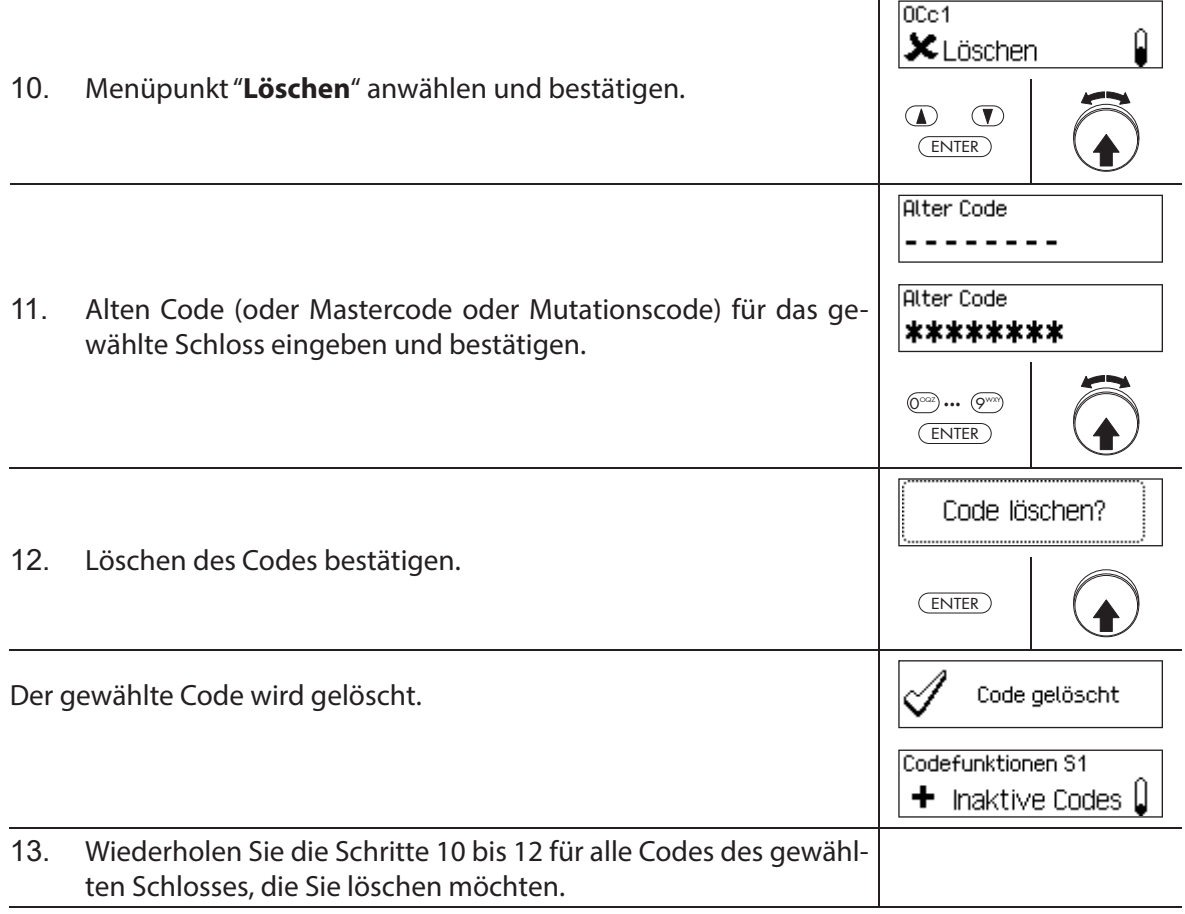

# **5.3 Zeitfunktionen**

## **5.3.1 Allgemeine Hinweise zu den Zeitfunktionen**

Im Menü Zeitfunktionen legen Sie die zeitbezogenen Einstellungen für die Schlösser fest, wie Datum und Uhrzeit, Sperrzeiten, Verzögerungszeiten etc. Die nachfolgende Tabelle gibt Ihnen einen Überblick, welche Funktionen wo eingestellt werden können und für welche Schlösser sie Gültigkeit haben.

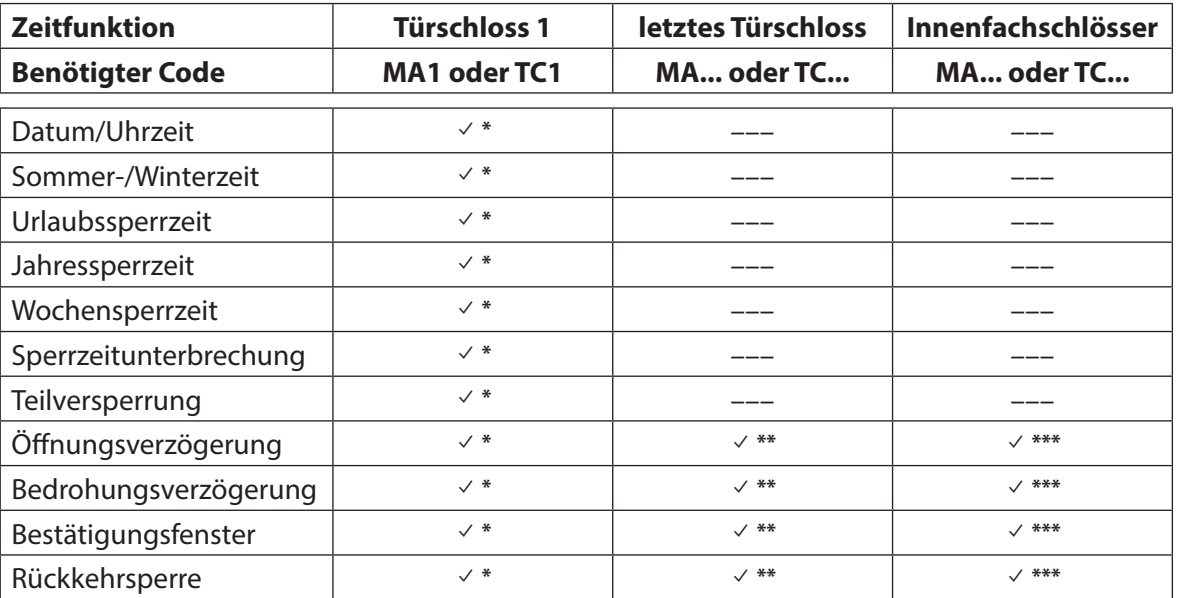

\* Einstellungen haben für das gesamte Verschlusssystem Gültigkeit

\*\* Können verändert werden, wenn eine Teilversperrung aktiviert ist

\*\*\* Können für jedes Innenfachschloss verändert werden

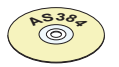

## **AS384 Management-Suite Software**

Im Extended-Betrieb des Verschlusssystems können zusätzliche Zeitfunktionen eingestellt werden:

- Benutzer- und zeitgesteuerte Öff nungs- und Bedrohungsvezögerungen
- Zählrichtung der Verzögerungszeiten für die Anzeige in der Eingabeeinheit
- Automatische Synchronisierung mit PC-Uhr
- Automatische Sommer-/Winterzeitumstellung über Zeitzonenregeln oder über fixe Datums- und Zeitangaben für den Beginn und das Ende der Sommerzeit.

## **5.3.2 Aktuelles Datum und aktuelle Uhrzeit festlegen**

#### **Berechtigung: Mastercode "MA1", Zeitcode "TC1"**

Anforderung: Systemstatus "Entsperrt" (Türschlösser und Türverriegelung offen)

Um das aktuelle Datum und die Uhrzeit festzulegen, gehen Sie wie folgt vor:

- Die entsprechenden Wochentage und Schaltjahre werden automatisch mit der integrierten Kalenderfunktion ermittelt (Kalenderbereich: Jan-1-2010 bis Dez-31-2099). Deshalb ist es wichtig, dass das aktuelle Datum und die aktuelle Uhrzeit korrekt eingestellt werden.
	- Das aktuelle Datum und die Uhrzeit haben für das gesamte System Gültigkeit.
	- Für das Einstellen der Formate von Datum und Zeit beachten Sie bitte die Hinweise in Kapitel 5.4.2.4 "Datum- und Zeitformat festlegen").

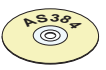

#### **AS384 Management-Suite Software**

Im Extended-Betrieb können mit der AS384 Management-Suite Software:

- Das Datum und die Uhrzeit automatisch mit der Computer-Uhr synchronisiert werden.
- Die Sommer-/Winterzeitumstellung über die Zeitzonenregeln oder einen einmaligen Zeitstempel (Anfang und Ende) geregelt werden.

Um das aktuelle Datum und die Uhrzeit festzulegen, gehen Sie wie folgt vor:

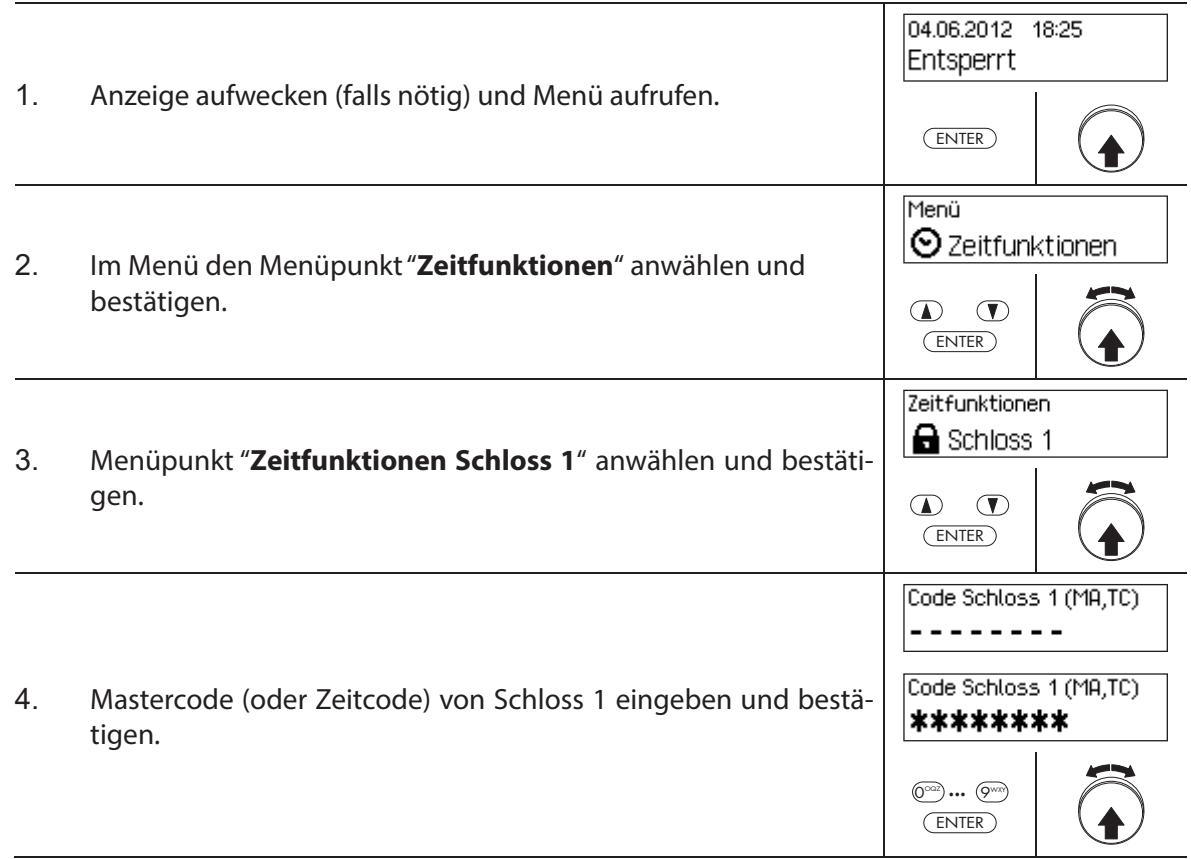

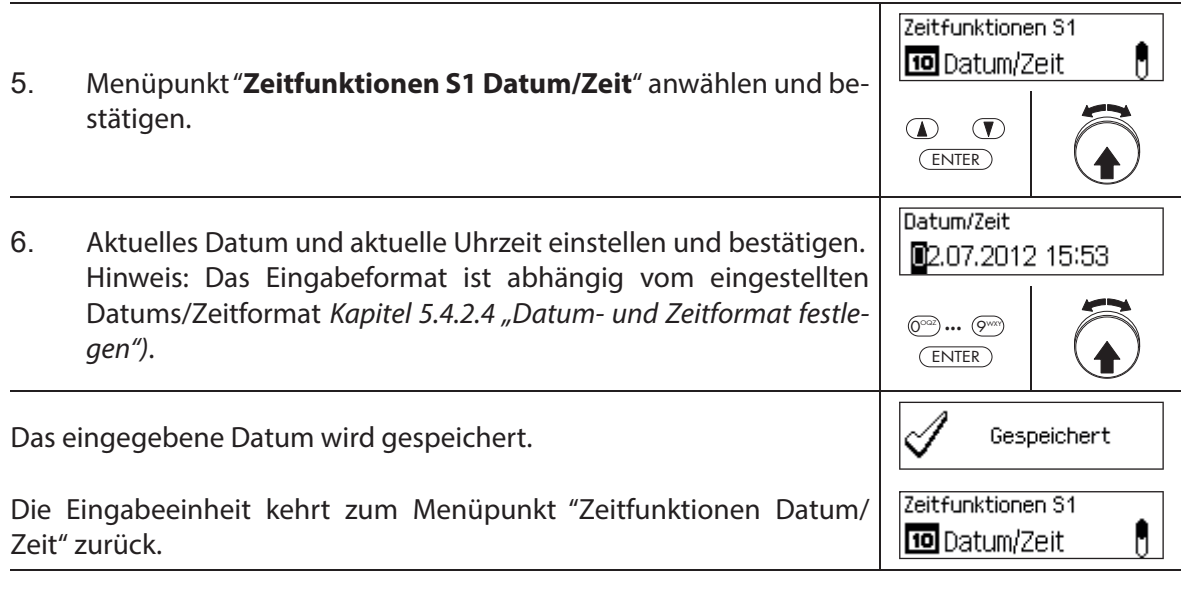

## **5.3.3 Urlaubssperrzeiten festlegen, ändern, löschen**

Die Funktion "Urlaubssperrzeiten" erlaubt die Definition von bis zu 24 Sperrzeiten für sich nicht wiederholende **Urlaubs- und Feiertage** (z.B. für Betriebsferien, jahresabhängige Feiertage).

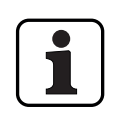

- Einstellbereich Urlaubssperrzeit: **1 Minute bis 34 Tage 23 Stunden und 45 Minuten**.
- Der minimale Zeitabstand zwischen zwei Urlaubssperrzeiten muss mindestens 1 Tag betragen. Ausnahme: 28.02. – 01.03. wegen dem Schaltjahr.
- Urlaubssperrzeiten werden in der Urlaubssperrzeitenliste in chronologischer Reihenfolge gespeichert.
- Allfällig festgelegte Wochen- oder Jahressperrzeiten haben während einer aktiven Urlaubssperrzeit keine Wirkung – die Urlaubssperrzeit überlagert die Wochen- und Jahressperrzeiten.
- Es können keine Urlaubssperrzeiten in der Vergangenheit angelegt werden.
- Urlaubssperrzeiten können nur geändert oder gelöscht werden, solange sie noch nicht angelaufen sind.
- Sobald eine Urlaubssperrzeit abgelaufen ist, wird sie gelöscht und die Urlaubssperrzeitenliste chronologisch nachgeführt.

#### **Berechtigung: Mastercode "MA1", Zeitcode "TC1"**

Anforderung: Systemstatus "Entsperrt" (Türschlösser und Türverriegelung offen)

Um neue Urlaubssperrzeiten festzulegen, zu ändern oder zu löschen, gehen Sie wie folgt vor:

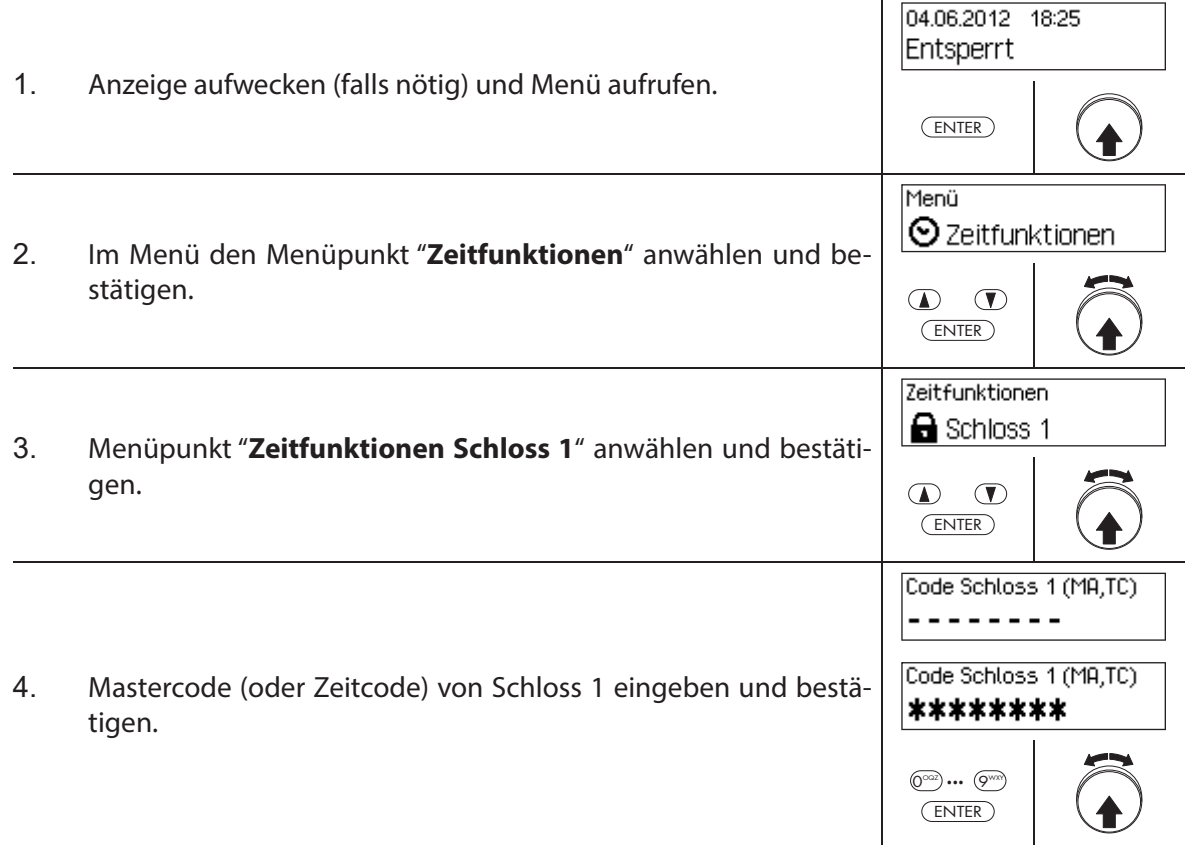

Um eine **neue Urlaubssperrzeit festzulegen**, fahren Sie weiter mit **Schritt 5**. Um eine **bestehende Urlaubssperrzeit zu ändern**, fahren Sie weiter mit **Schritt 10**. Um eine **bestehende Urlaubssperrzeit zu löschen**, fahren Sie weiter mit **Schritt 15**.

#### **Neue Urlaubssperrzeit festlegen**

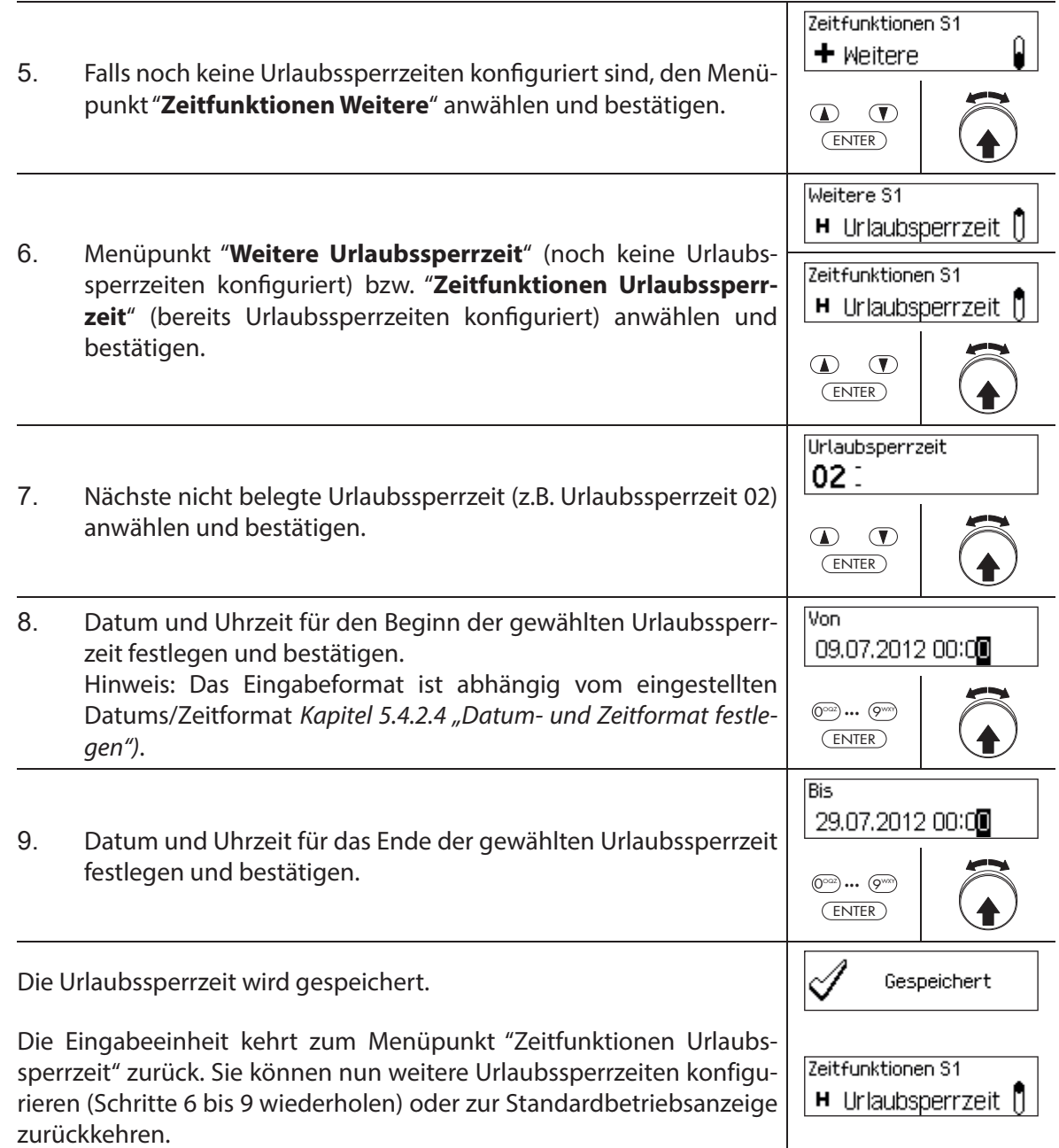

## **Urlaubssperrzeit ändern**

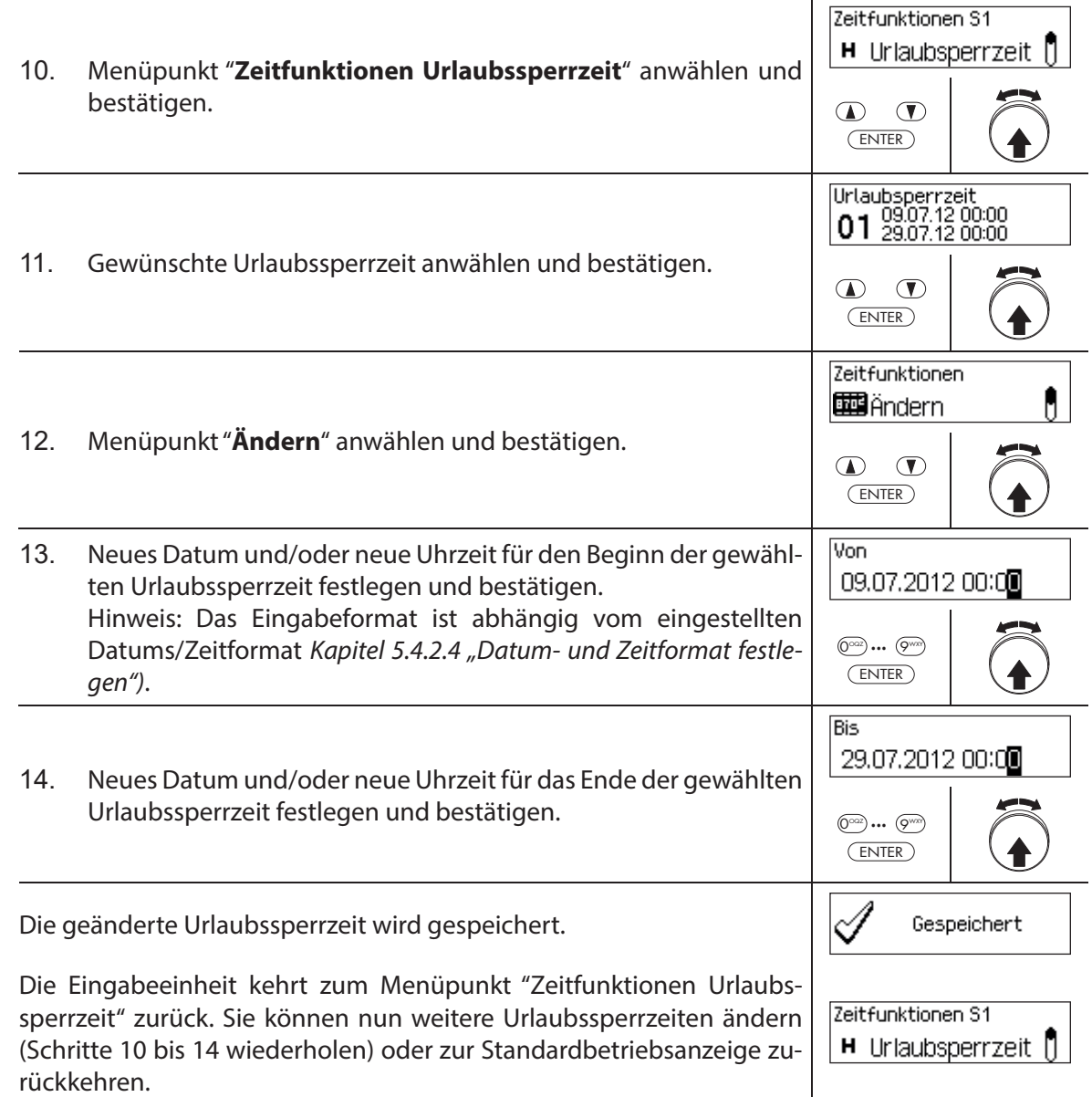

#### **Urlaubssperrzeit löschen**

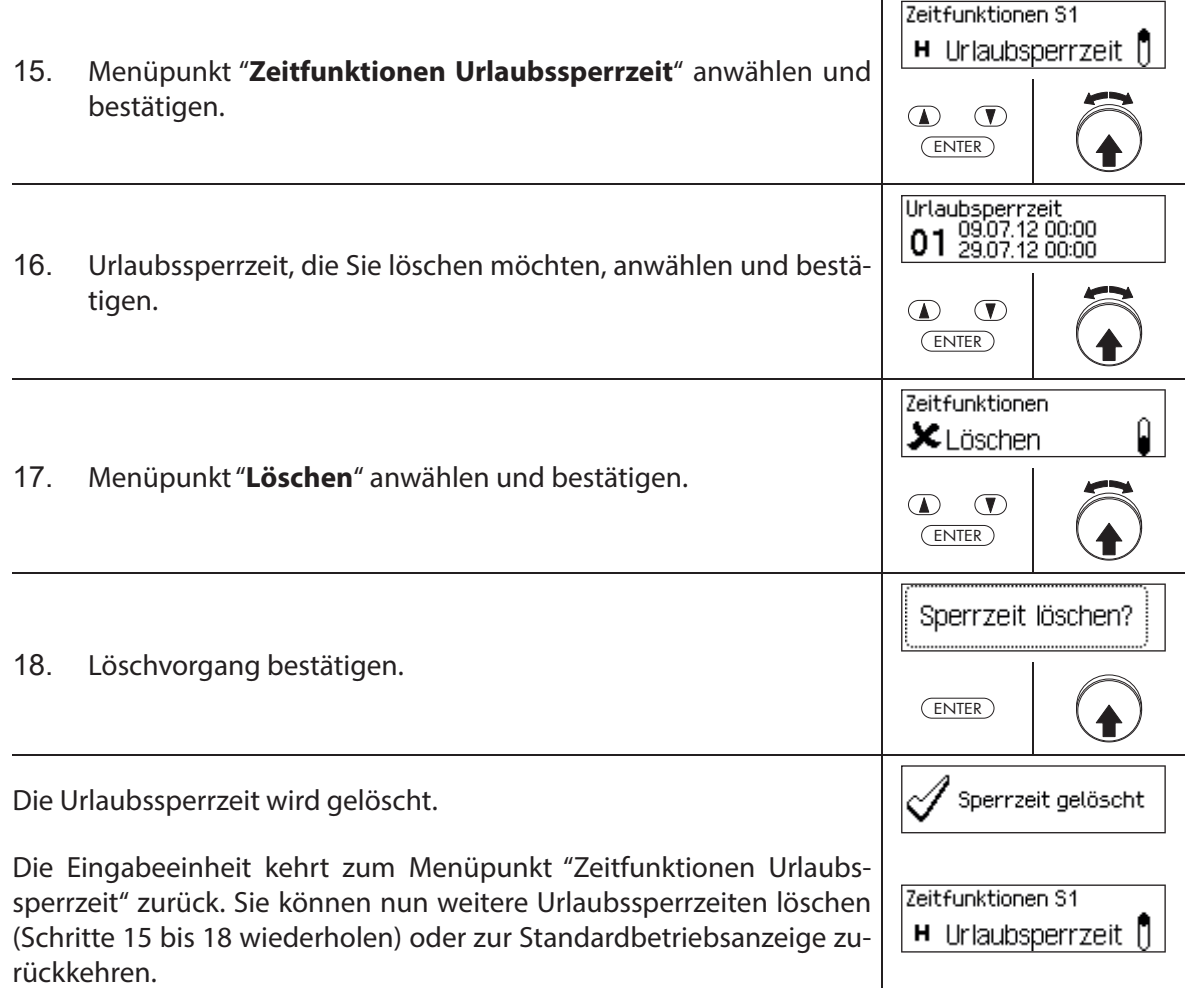

## **5.3.4 Jahressperrzeiten festlegen, ändern, löschen**

Die Funktion Jahressperrzeiten erlaubt die Definition von Sperrzeiten für sich jährlich zum **selben Datum und Uhrzeit wiederholende Urlaubs- und Feiertage**.

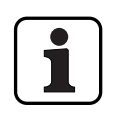

- Es können **maximal 28 Jahressperrzeiten** festgelegt werden.
- Einstellbereich Jahressperrzeit: **1 Minute bis 34 Tage 23 Stunden und 45 Minuten**.
- Jahressperrzeiten verfallen nicht. Falls eine Jahressperrzeit nicht mehr benötigt wird (z.B. durch Wegfall eines Feiertags) muss sie gelöscht werden.
- Falls das End-Datum einer Jahressperrzeit der letzte Tag des Monats Februar sein soll, empfehlen wir, dieses auf den 29. Februar festzulegen. Damit werden automatisch auch Schaltjahre eingeschlossen.
- Jahressperrzeiten können nur geändert oder gelöscht werden, solange sie noch nicht angelaufen sind.

#### **Berechtigung: Mastercode "MA1", Zeitcode "TC1"**

Anforderung: Systemstatus "Entsperrt" (Türschlösser und Türverriegelung offen)

Um neue Jahressperrzeiten festzulegen, zu ändern oder zu löschen, gehen Sie wie folgt vor:

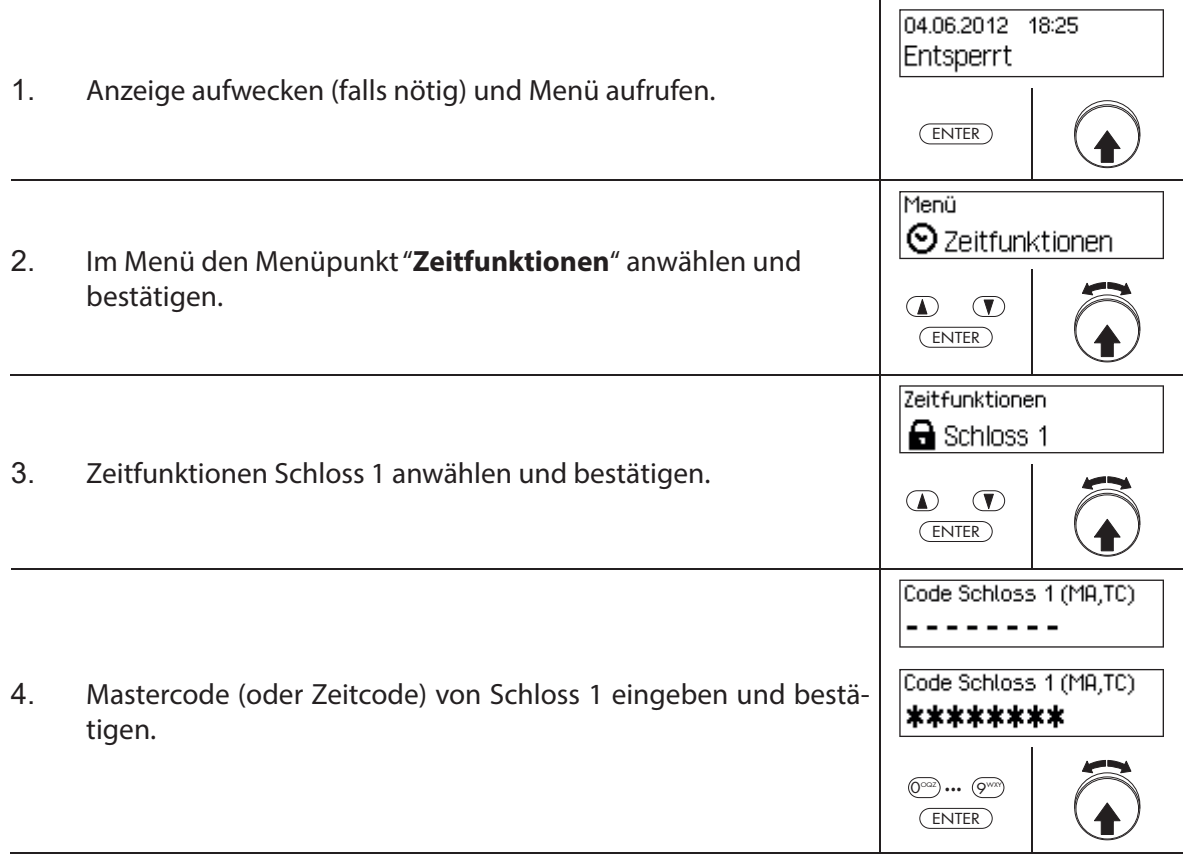

Um eine **neue Jahressperrzeit festzulegen**, fahren Sie weiter mit **Schritt 5**. Um eine **bestehende Jahressperrzeit zu ändern**, fahren Sie weiter mit **Schritt 10**. Um eine **bestehende Jahressperrzeit zu löschen**, fahren Sie weiter mit **Schritt 15**.

#### **Neue Jahressperrzeit festlegen**

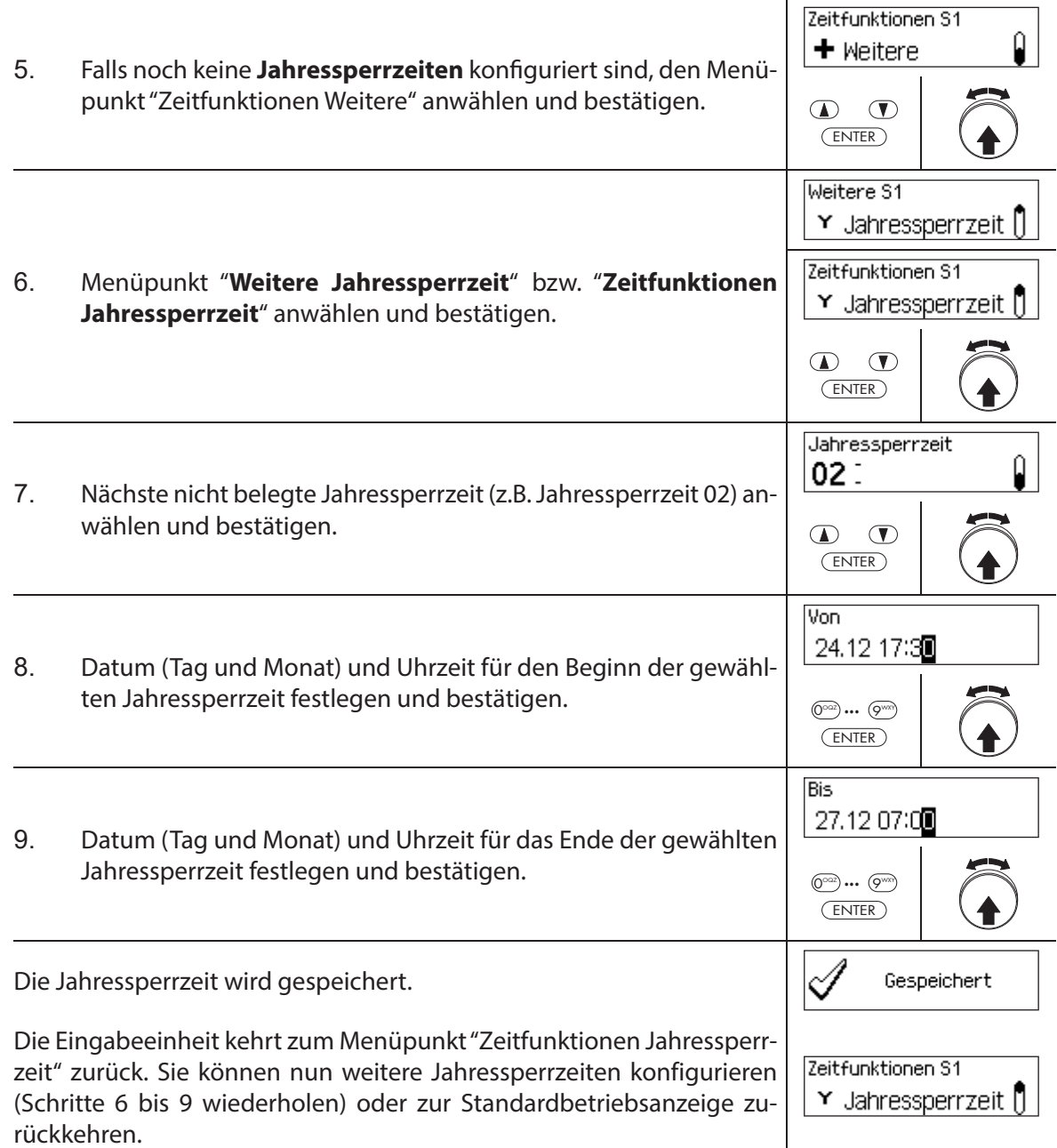

#### **Jahressperrzeit ändern**

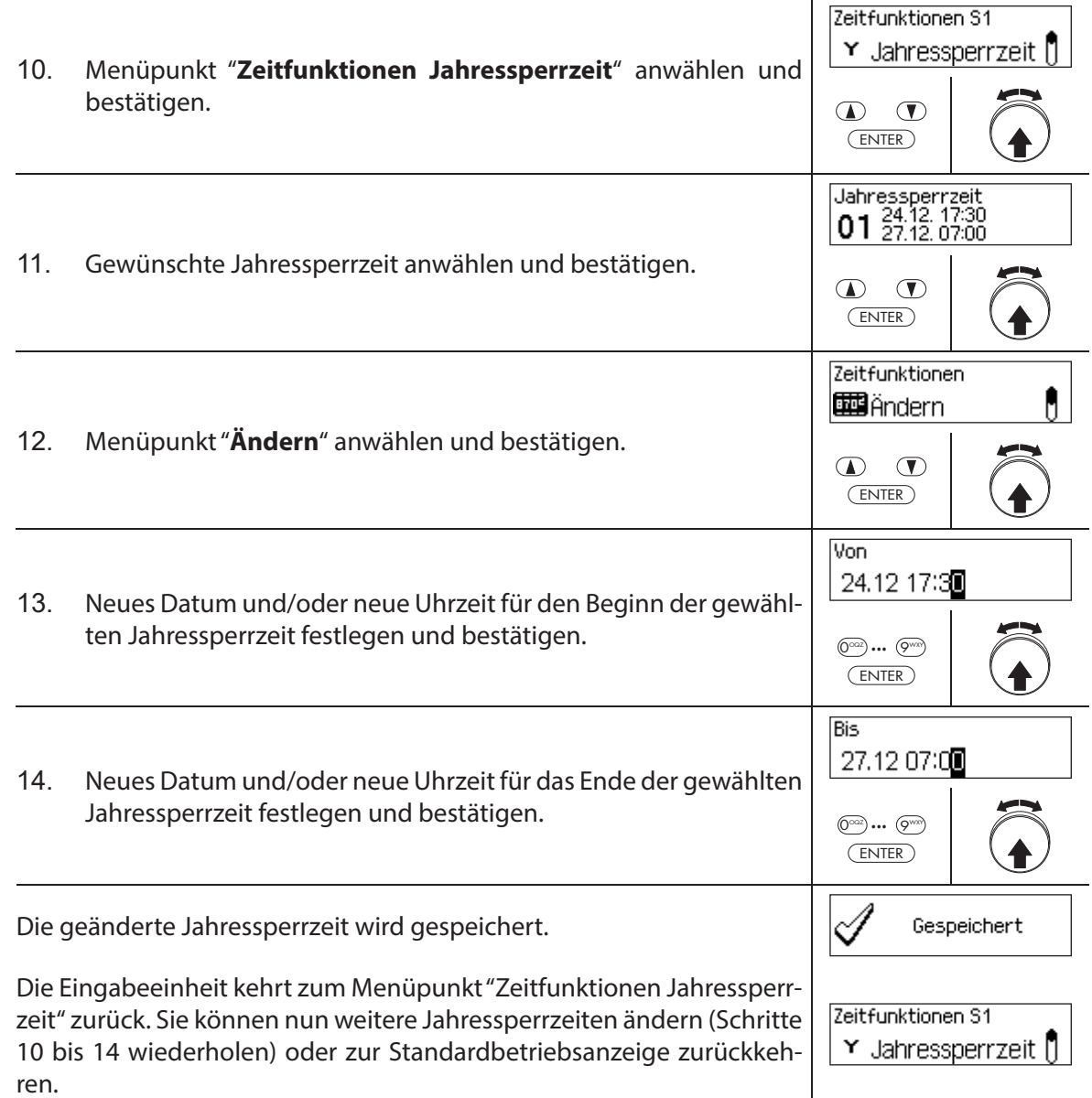

#### **Jahressperrzeit löschen**

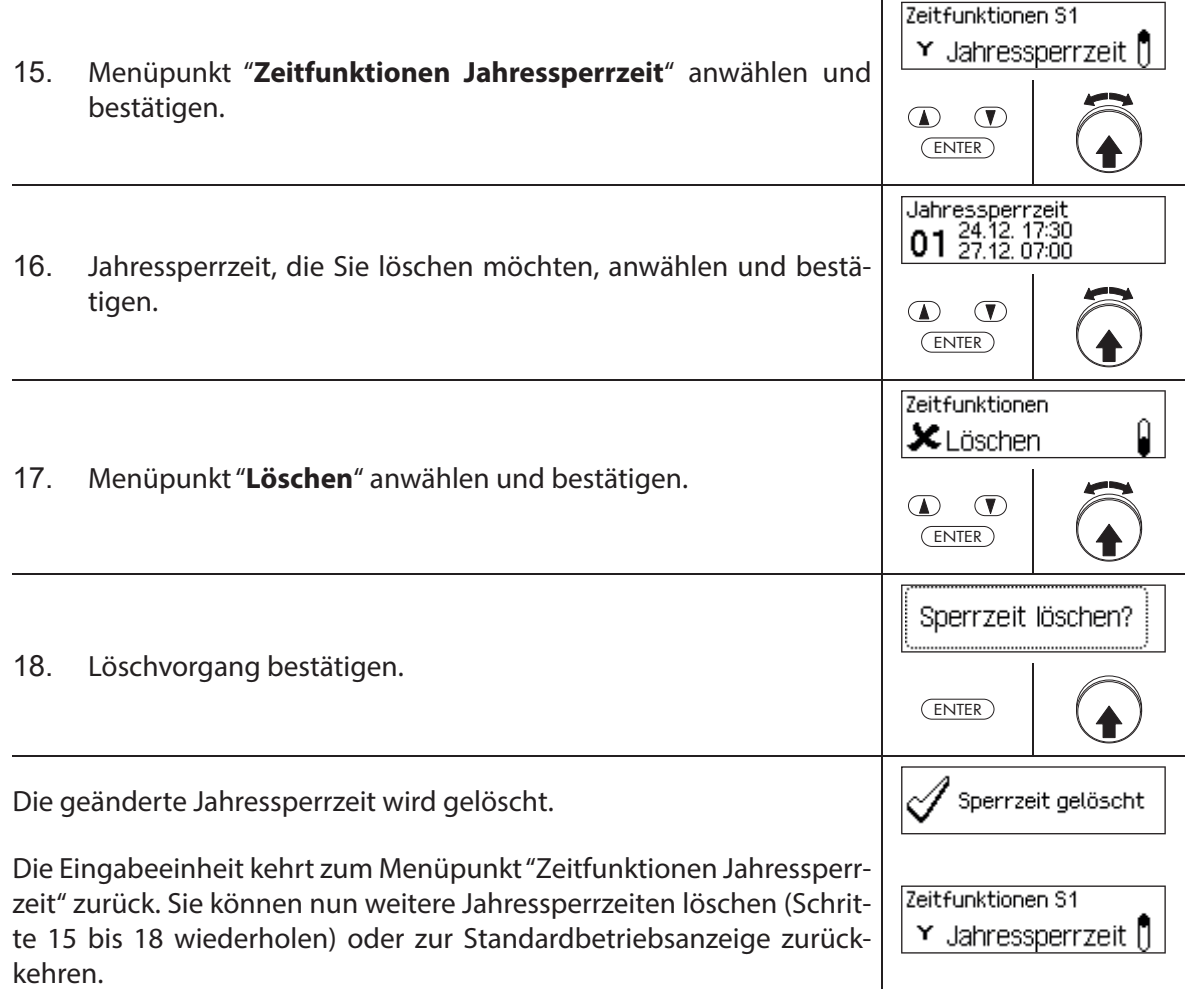

## **5.3.5 Wochensperrzeiten festlegen, ändern, löschen**

Die Funktion Wochensperrzeiten erlaubt die Definition von Sperrzeiten für sich wöchentlich **wiederholende Ereignisse** (z.B. Sperrung ausserhalb von Geschäftszeiten).

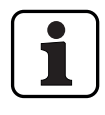

- Es können **maximal 28 Wochensperrzeiten** festgelegt werden.
- Einstellbereich Wochensperrzeit: **1 Minute** bis **6 Tage 23 Stunden und 45 Minuten.**
- Wochensperrzeiten verfallen nicht. Falls eine Wochensperrzeit nicht mehr benötigt wird, muss sie gelöscht werden.
- Die maximale Dauer für eine Wochensperrzeit ist limitiert auf 6 Tage 23 Stunden und 45 Minuten.
- Die minimale Dauer für eine Wochensperrzeit ist limitiert auf 1 Minute.
- Der minimale Zeitabstand zwischen zwei Wochensperrzeiten wird vom System automatisch errechnet aus:

Öffnungsverzögerungszeit (oder der Bedrohungsverzögerungszeit falls grösser) + Bestätigungszeit + 1 Minute

Ohne Öffnungsverzögerung beträgt der minimale Zeitabstand 15 Minuten.

Wird der minimale Zeitabstand bei der Eingabe unterschritten, erfolgt eine Fehlermeldung.

- Wochensperrzeiten werden in der Wochensperrzeitenliste in chronologischer Reihenfolge gespeichert.
- Wochensperrzeiten haben während einer aktiven Urlaubssperrzeit keine Wirkung die Urlaubssperrzeit überlagert die Wochensperrzeiten.
- Wochensperrzeiten können nur geändert oder gelöscht werden, solange sie noch nicht angelaufen sind.

#### **Berechtigung: Mastercode "MA1", Zeitcode "TC1"**

**Anforderung: Systemstatus "Entsperrt"** (Türschlösser und Türverriegelung offen)

Um neue Wochensperrzeiten festzulegen, zu ändern oder zu löschen, gehen Sie wie folgt vor:

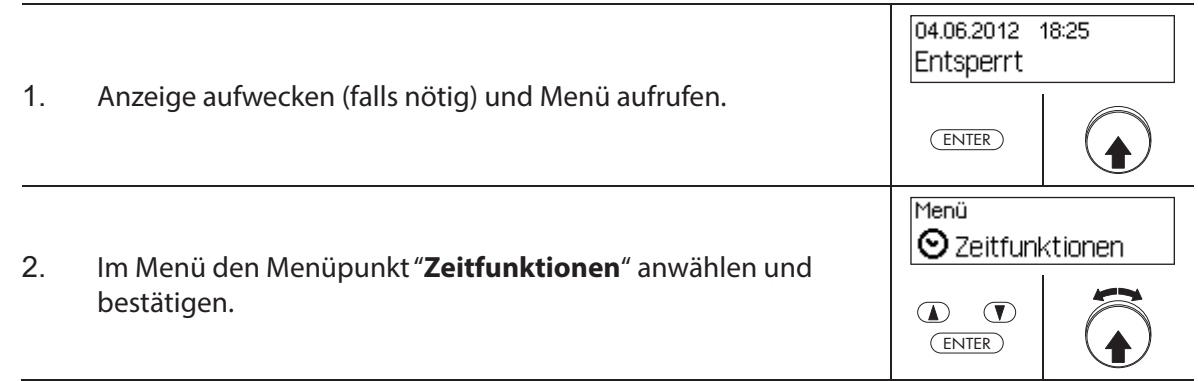

Τ.

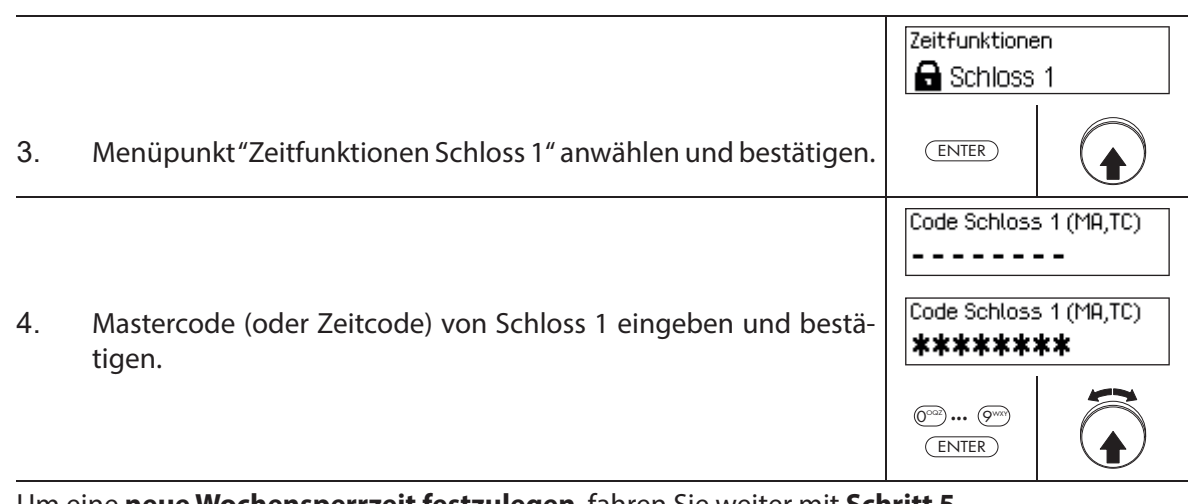

Um eine **neue Wochensperrzeit festzulegen**, fahren Sie weiter mit **Schritt 5**. Um eine **bestehende Wochensperrzeit zu ändern**, fahren Sie weiter mit **Schritt 10**. Um eine **bestehende Wochensperrzeit zu löschen**, fahren Sie weiter mit **Schritt 15**.

#### **Neue Wochensperrzeit festlegen**

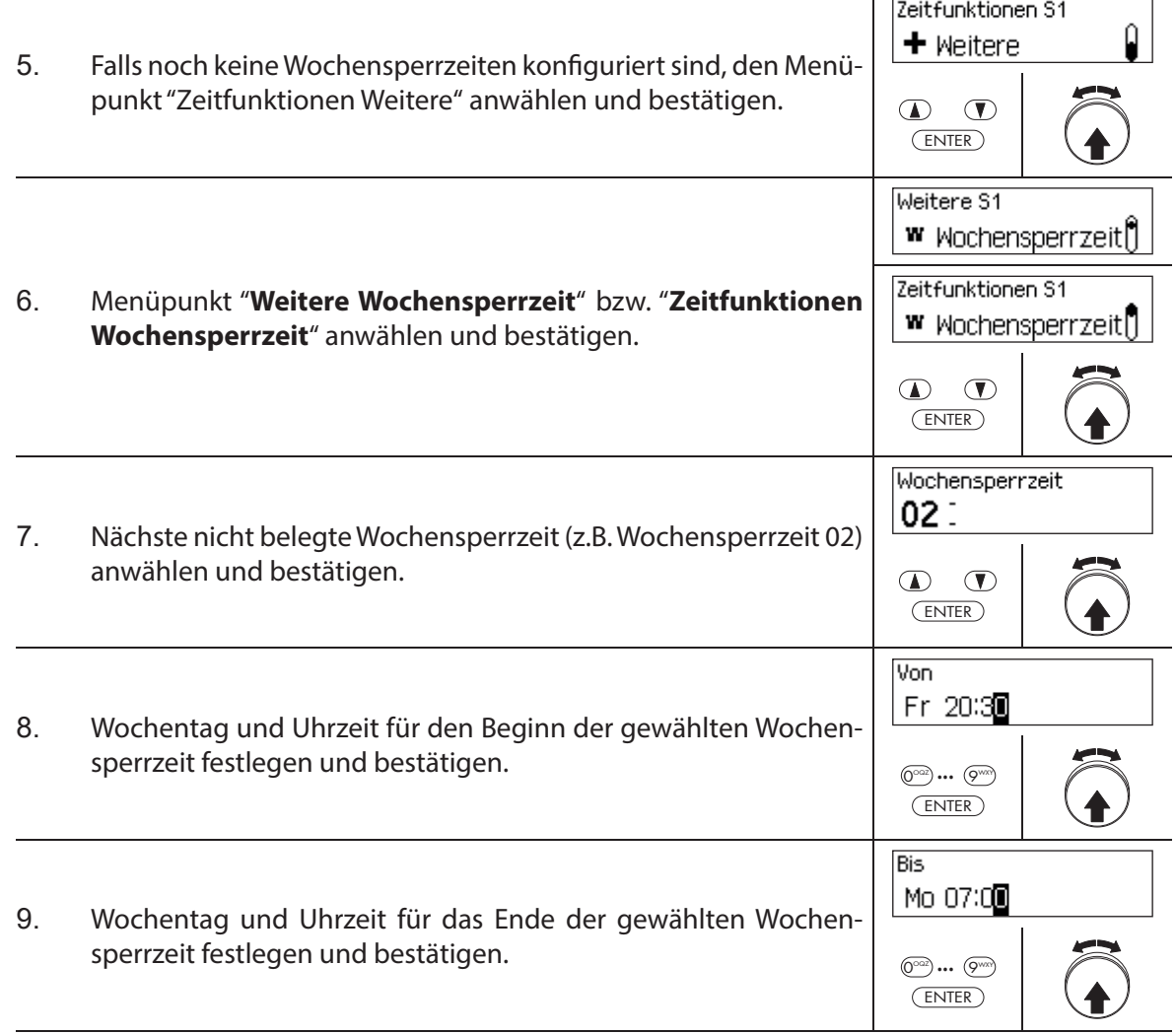

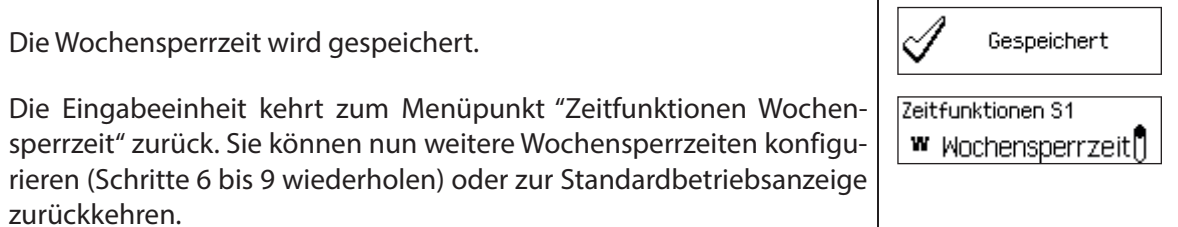

#### **Wochensperrzeit ändern**

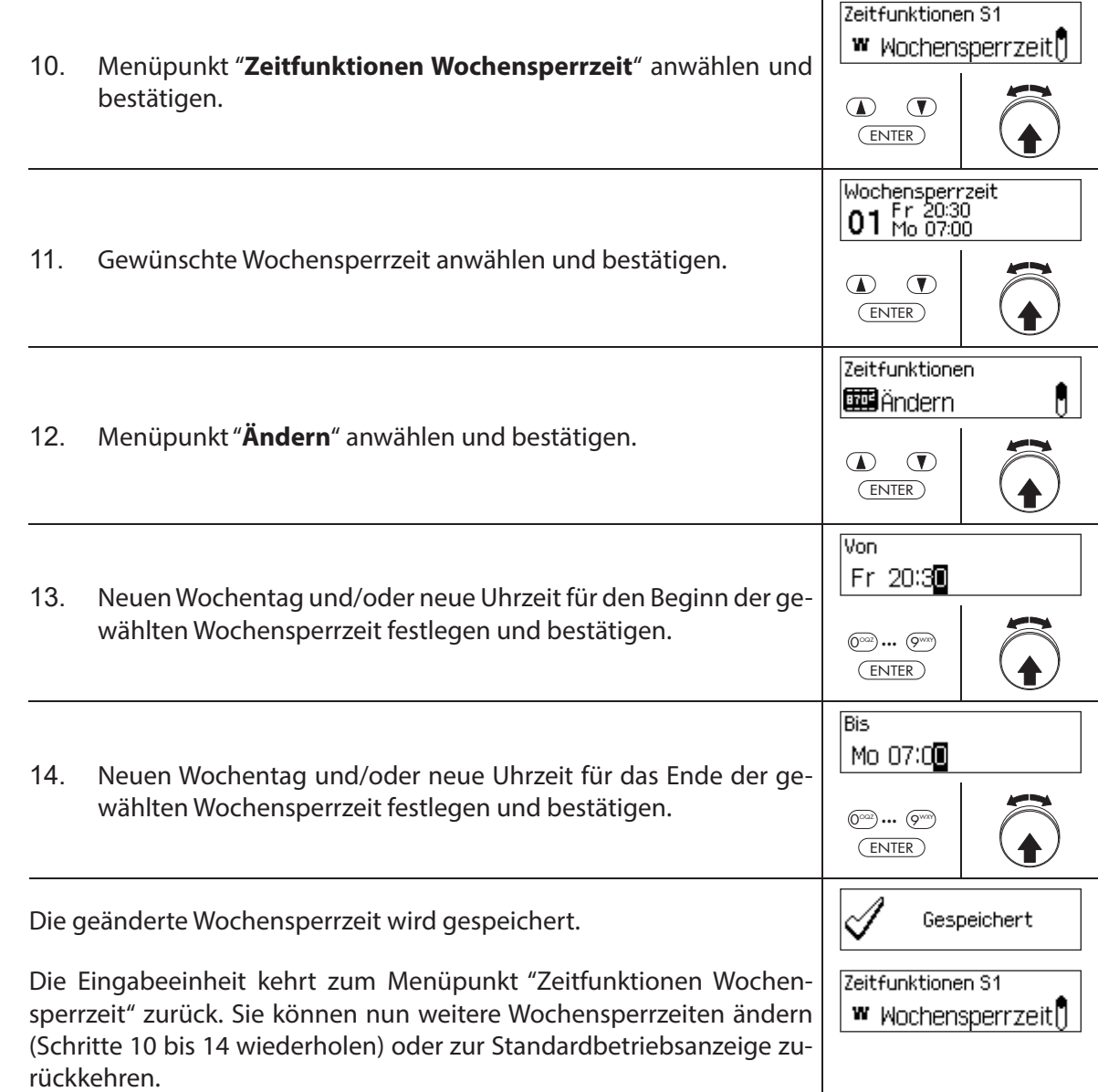

#### **Wochensperrzeit löschen**

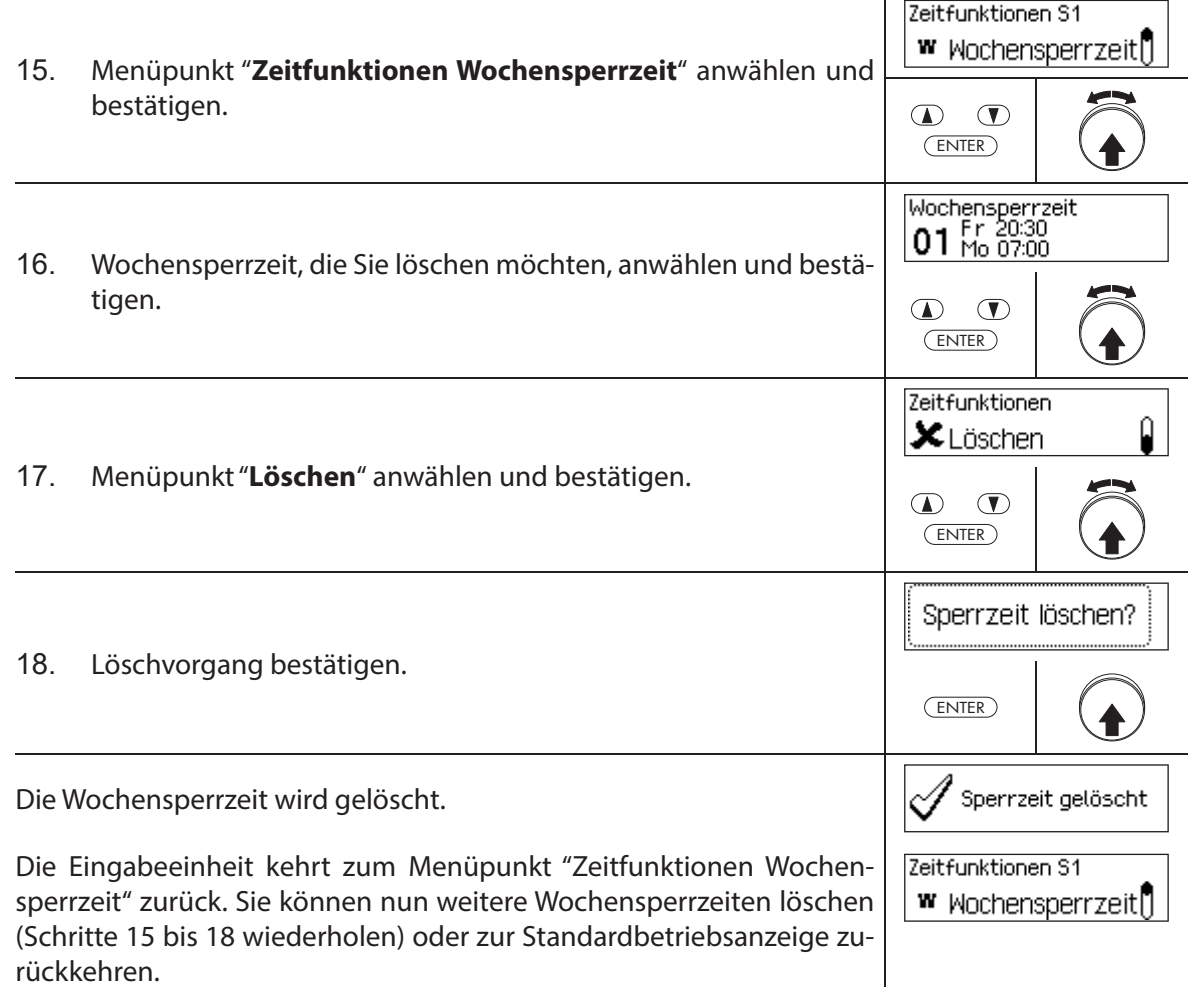

## **5.3.6 Sperrzeitunterbrechungen festlegen, ändern, löschen**

Die Funktion Sperrzeitunterbrechung erlaubt die Definition von Zeitfenstern während denen **Sperrzeiten für eine gewisse Zeit unterbrochen und die Schlösser geöff net werden können**.

- Es können **maximal 8 Sperrzeitunterbrechungen** festgelegt werden.
- Einstellbereich Sperrzeitunterbrechung: **1** bis **144 Stunden**.
- Festgelegte Sperrzeitunterbrechungen werden in der Liste in chronologischer Reihenfolge gespeichert.
- Es können keine Sperrzeitunterbrechungen in der Vergangenheit angelegt werden.
- Sobald eine Sperrzeitunterbrechung abgelaufen ist, wird sie gelöscht und die Liste mit den definierten Sperrzeitunterbrechungenn chronologisch nachgeführt.
- Sobald eine Sperrzeit angelaufen ist, lassen sich keine Sperrzeitunterbrechungen festlegen, ändern und löschen.

**Berechtigung: Mastercode "MA1", Zeitcode "TC1"**

**Anforderung: Systemstatus "Entsperrt"** (Türschlösser und Türverriegelung offen)

Um neue Sperrzeitunterbrechungen festzulegen, gehen Sie wie folgt vor:

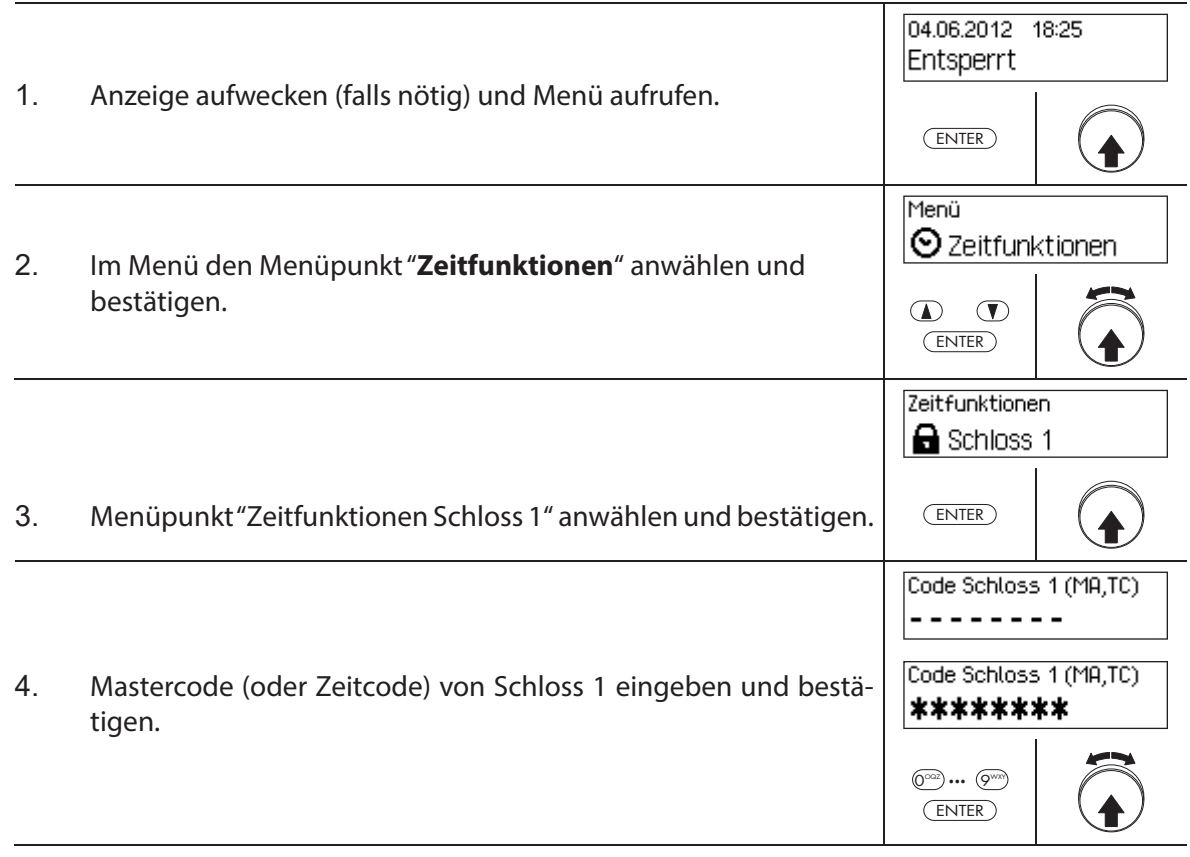

Um eine **neue Sperrzeitunterbrechungen festzulegen**, fahren Sie weiter mit **Schritt 5**. Um eine **bestehende Sperrzeitunterbrechungen zu ändern**, fahren Sie weiter mit **Schritt 10**. Um eine **bestehende Sperrzeitunterbrechungen zu löschen**, fahren Sie weiter mit **Schritt 15**.

#### **Neue Sperrzeitunterbrechung festlegen**

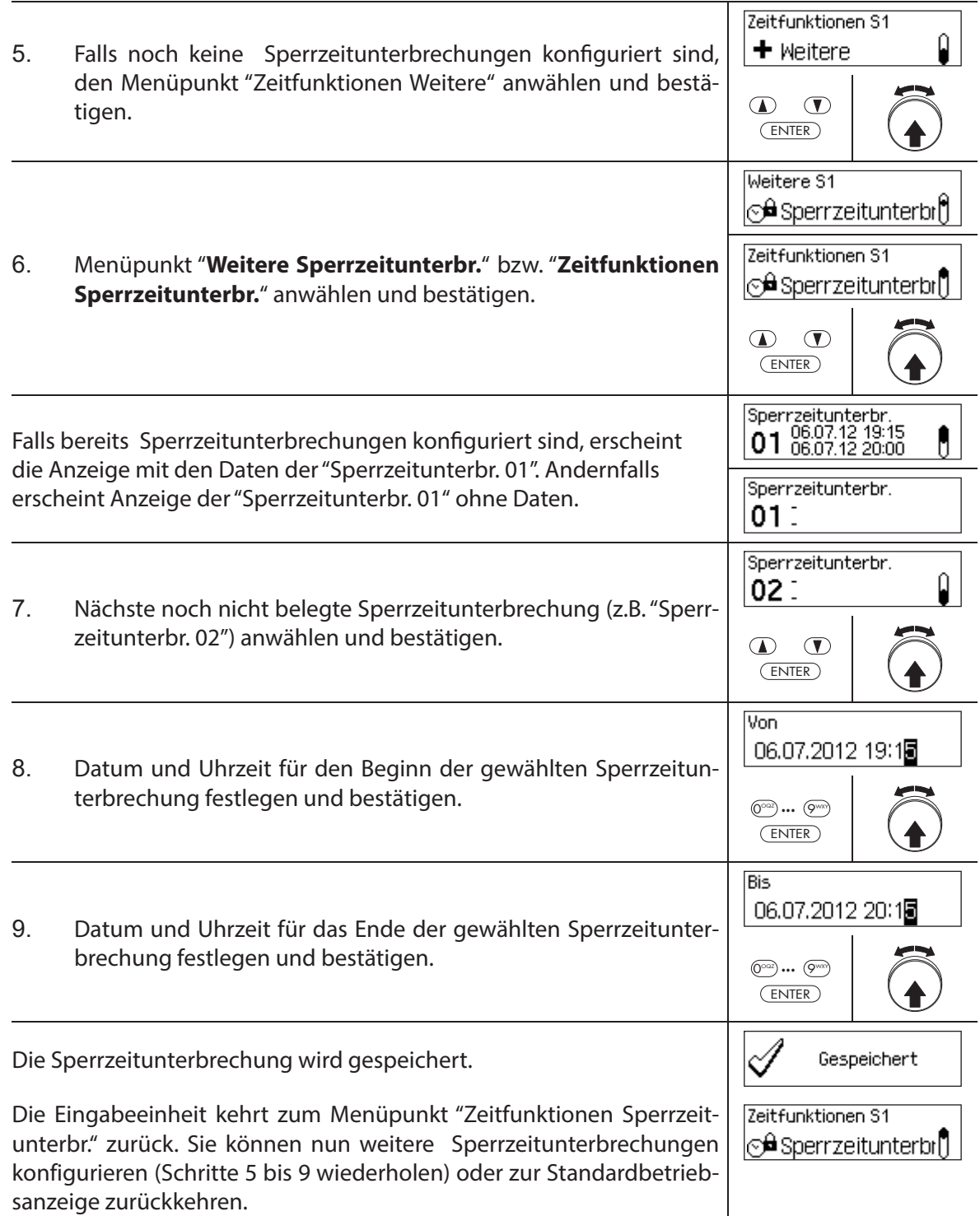

## **Sperrzeitunterbrechung ändern**

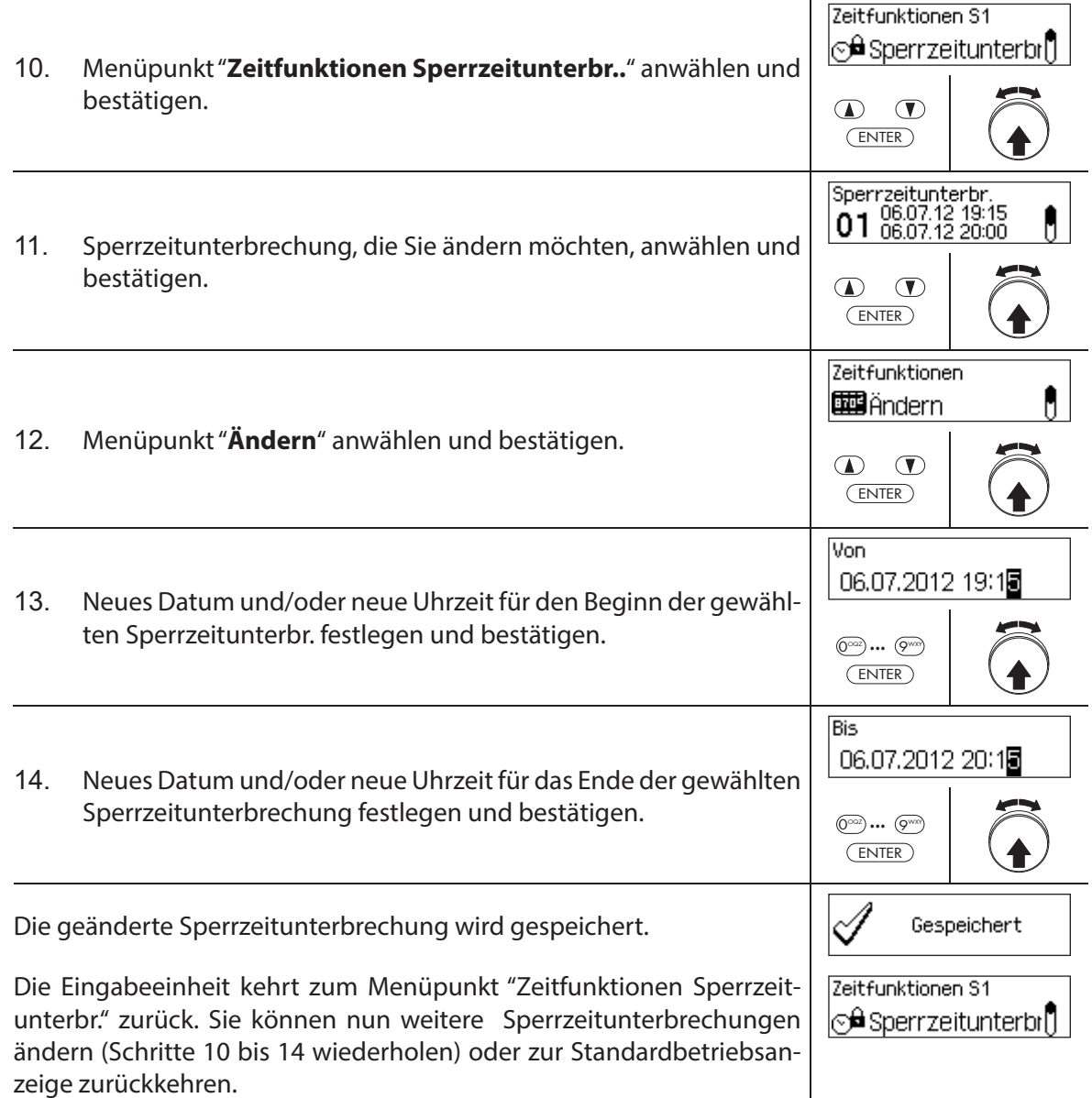

## **Sperrzeitunterbrechung löschen**

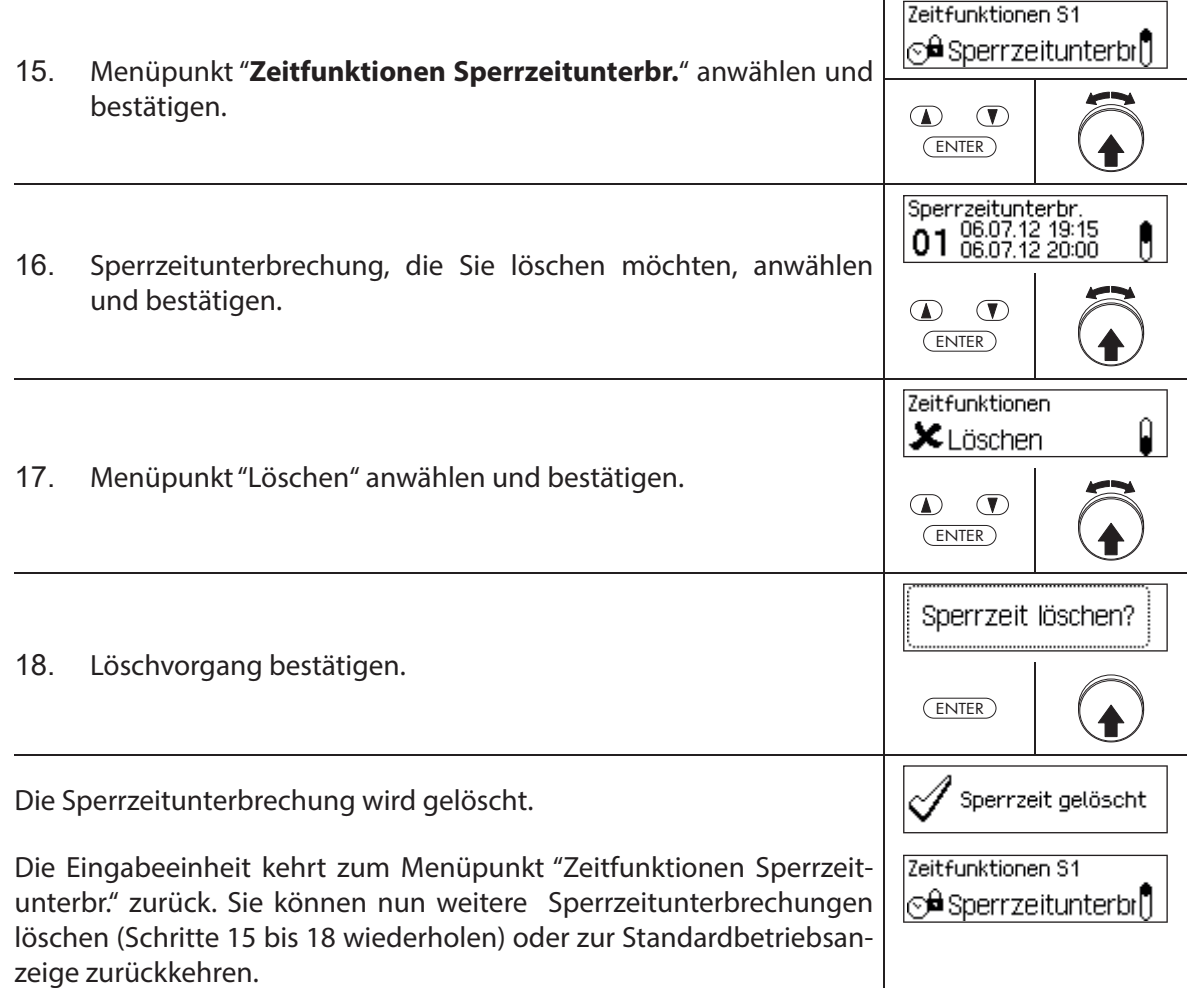

## **5.3.7 Teilversperrung festlegen, ändern, löschen**

Die Funktion Teilversperrung erlaubt die Definition von Zeitfenstern während denen die Tür**schlösser teilversperrt werden dürfen**. Ist eine Teilversperrung aktiv, schliesst nur das letzte Türschloss (bei 2 Türschlössern: Türschloss 2, bei 3 Türschlössern: Türschloss 3), wenn die Behältnistür verriegelt wird.

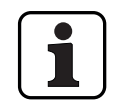

- Es können **maximal 28 Teilversperrungen** festgelegt werden.
- Einstellbereich Teilversperrung: **1 Minute** bis **6 Tage 23 Stunden und 45 Minuten**.
- Festgelegte Teilversperrzeiten werden in der Liste in chronologischer Reihenfolge gespeichert.
- Teilversperrzeiten verfallen nicht.

#### **Berechtigung: Mastercode "MA1", Zeitcode "TC1"**

Anforderung: Systemstatus "Entsperrt" (Türschlösser und Türverriegelung offen)

Um neue Teilversperrzeiten festzulegen, zu ändern oder zu löschen, gehen Sie wie folgt vor:

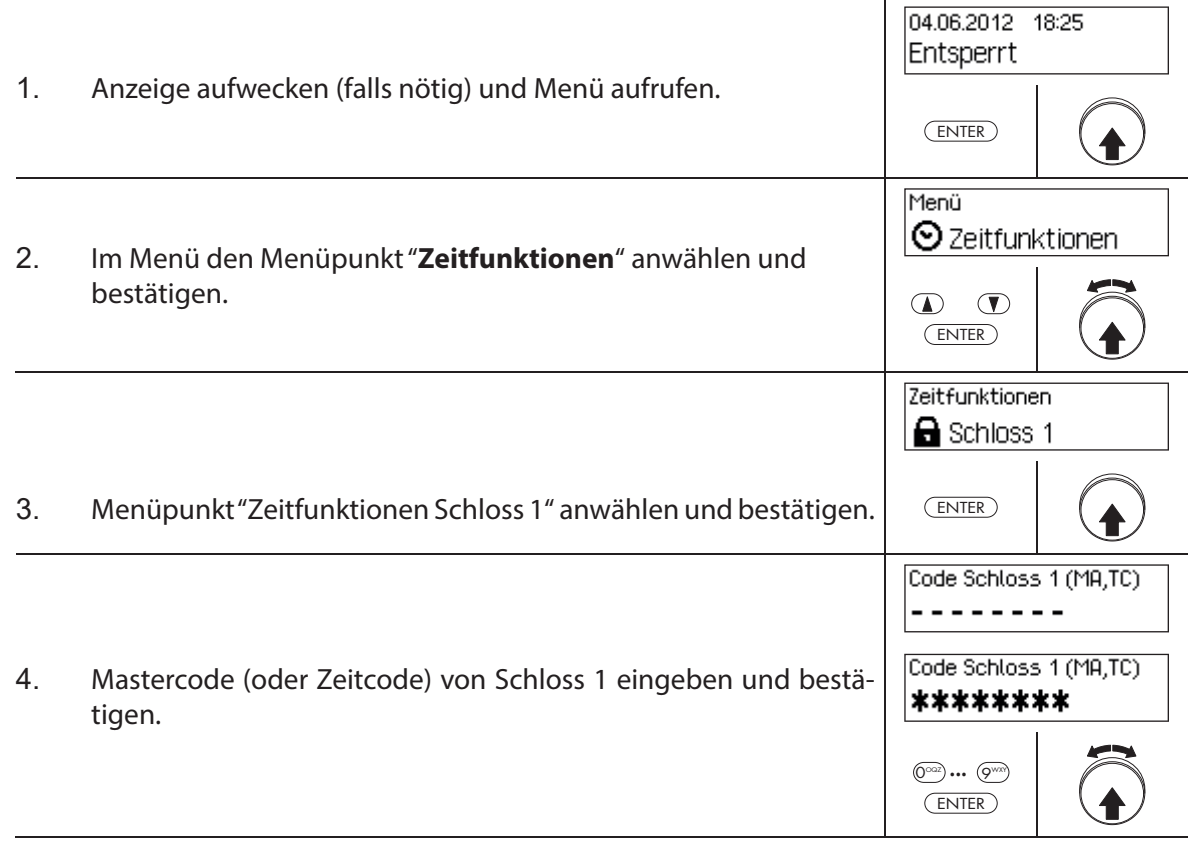

#### Um eine **neue Teilversperrzeit festzulegen**, fahren Sie weiter mit **Schritt 5**. Um eine **bestehende Teilversperrzeit zu ändern**, fahren Sie weiter mit **Schritt 10**. Um eine **bestehende Teilversperrzeit zu löschen**, fahren Sie weiter mit **Schritt 15**.

#### **Neue Teilversperrzeit festlegen**

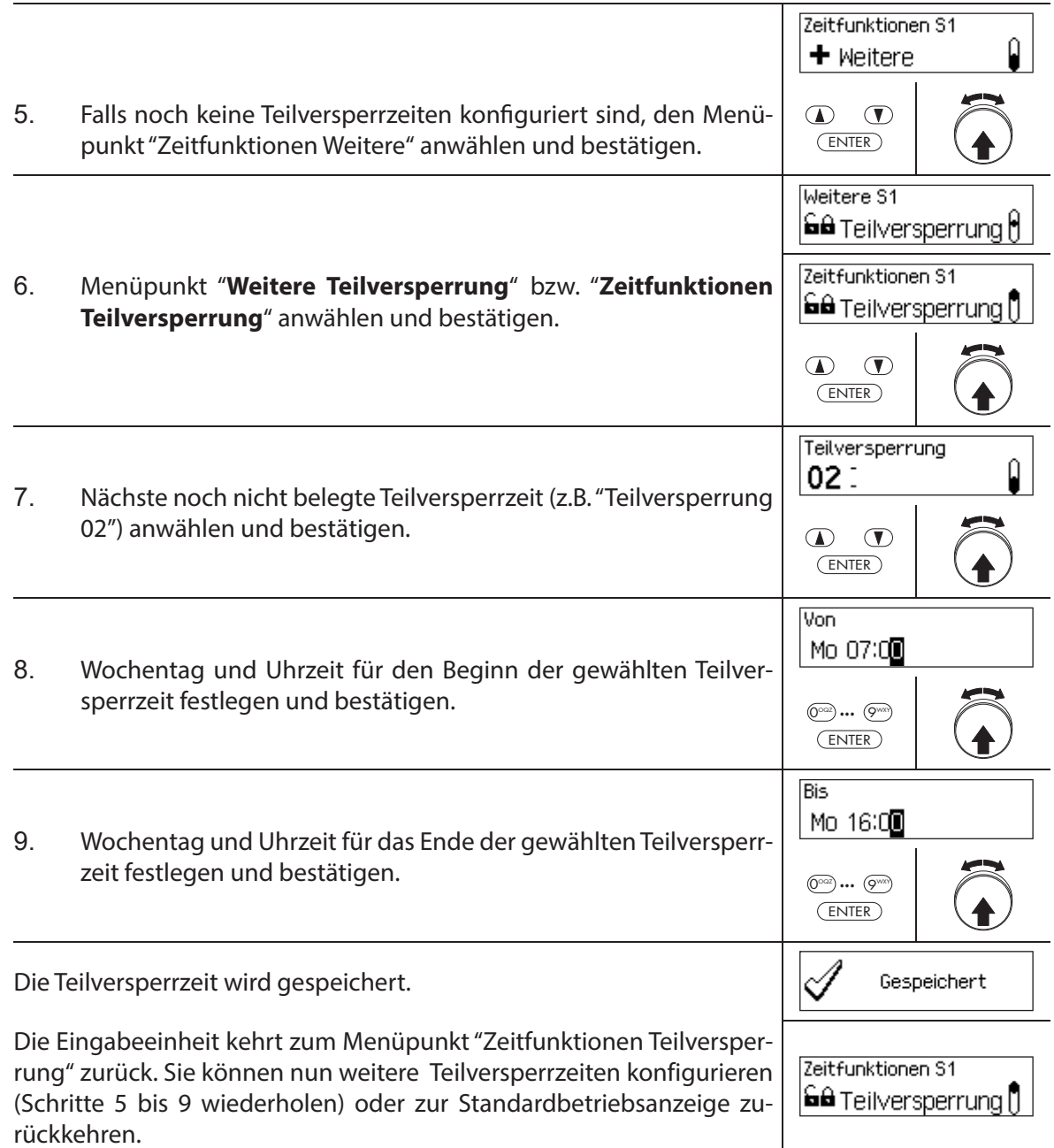
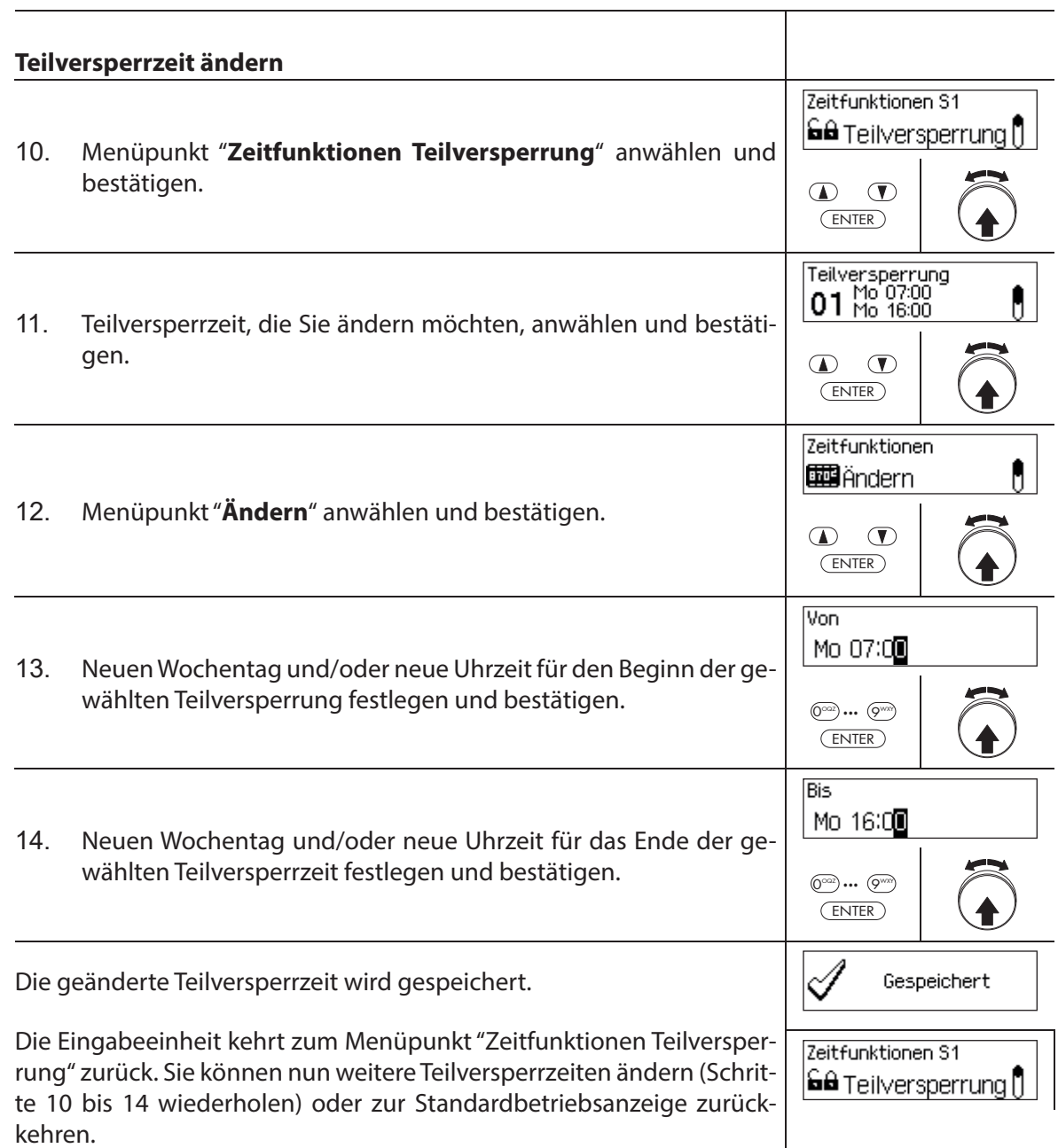

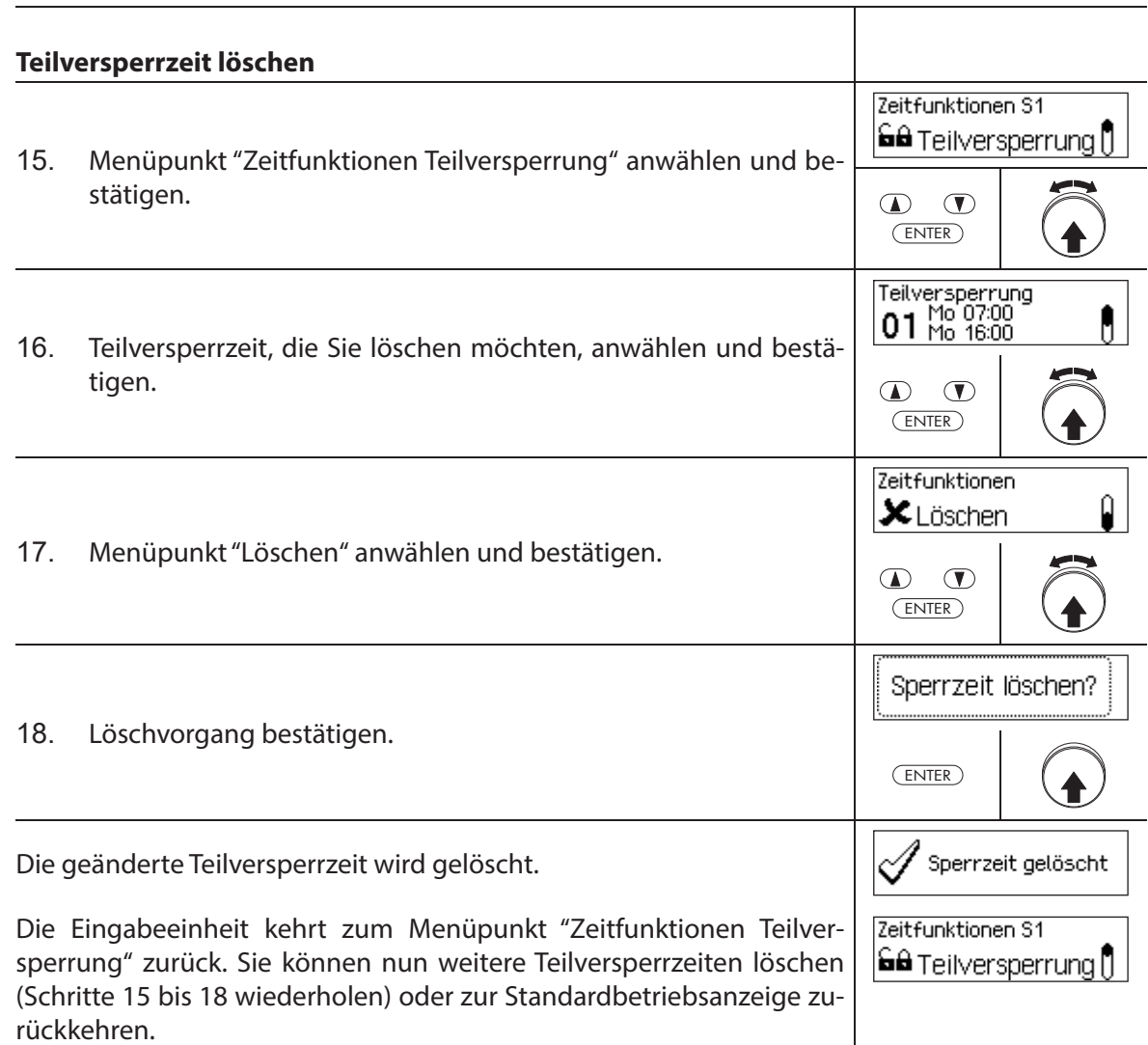

# **5.3.8 Öff nungsverzögerung festlegen/deaktivieren**

Mit der Funktion **Öffnungsverzögerung** legen Sie fest, wie lange die Öffnung des entsprechenden Schlosses (Türschloss 1, letztes Türschloss (bei Teilversperrung) oder Innenfachschloss) nach Eingabe eines gültigen Öffnungscodes bzw. nach Eingabe des zweiten gültigen Öffnungscodes bei Vieraugen-Identifikation verzögert wird.

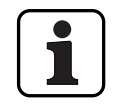

Einstellbereich Öffnungsverzögerung [mm:ss]: **00:00** Öffnungsverzögerung deaktiviert **00:01** bis **99:59** 1 Sekunde bis 99 Minuten und 59 Sekunden

- Bei Auslieferung ist die **Öff nungsverzögerung deaktiviert** (eingestellt auf "00:00").
- Die Öff nungsverzögerung kann für Türschloss 1, das letzte Türschloss (nur bei aktivierter Teilversperrung) sowie für alle Innenfachschlösser festgelegt werden.
- Wenn beim Öffnen eines Wertbehältnisses mit Öffnungsverzögerung die Code-Eingabe vor dem Start einer Sperrzeit stattfindet und der Ablauf der Öffnungsverzögerung in die Sperrzeit fällt, so öffnet das Schloss. Das gilt nicht, falls ein Bestätigungsfenster konfiguriert wurde. In diesem Fall kann das Schloss nicht geöffnet werden während einer laufenden Sperrzeit.

# $\circledcirc$

# **AS384 Management-Suite Software**

Im Extended-Betrieb des Verschlusssystems mit dem **Codeformat "Nur PIN" oder "ID+PIN"** kann mit der AS384 Management-Suite Software zusätzlich eine **uhrzeitabhängige Öffnungs**verzögerung definiert werden. Während der festgelegten Zeit übersteuert die uhrzeitabhängige Öffnungsverzögerung die standardmässig festgelegte Öffnungsverzögerung.

Im Extended-Betrieb des Verschlusssystems mit dem **Codeformat "ID+PIN"** können mit der AS384 Management-Suite Software zusätzlich **codebezogene Öff nungsverzögerungen** definiert werden. Die codebezogenen Öffnungsverzögerungen übersteuern die standardmässig festgelegte Öffnungsverzögerung.

# **Berechtigung: Mastercode, Zeitcode**

# **Anforderung: Systemstatus "Entsperrt"** (Türschlösser und Türverriegelung offen)

Um die Öffnungsverzögerung festzulegen bzw. zu deaktivieren, gehen Sie wie folgt vor:

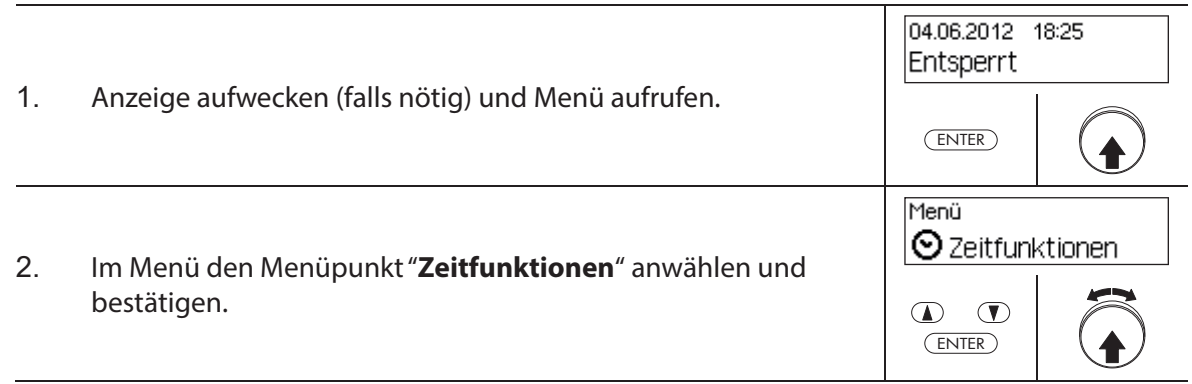

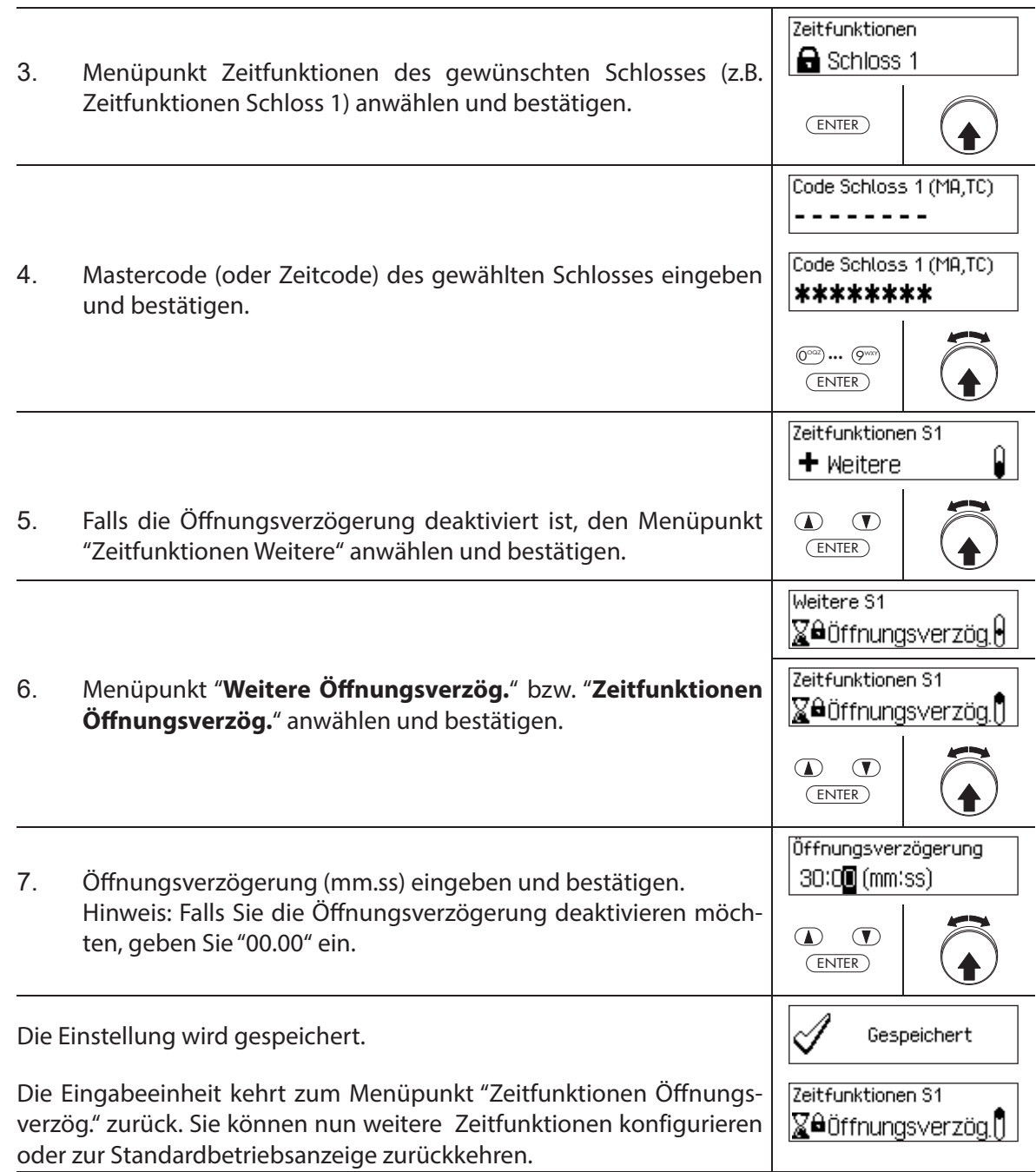

# **5.3.9 Bedrohungsverzögerung festlegen/deaktivieren**

Mit der Funktion **Bedrohungsverzögerung** legen Sie fest, wie lange die Öffnung des entsprechenden Schlosses (Türschloss 1, letztes Türschloss (bei Teilversperrung) oder Innenfachschloss) nach Eingabe eines Bedrohungscodes verzögert wird.

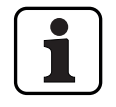

– Einstellbereich Bedrohungsverzögerung [mm:ss]: **00:00** Bedrohungsverzögerung deaktiviert

**00:01** bis **99:59** 1 Sekunde bis 99 Minuten und 59 Sekunden

- Bei Auslieferung ist die Bedrohungsverzögerung deaktiviert (eingestellt auf "00:00").
- Die Bedrohungsverzögerung kann für Türschloss 1, das letzte Türschloss (nur bei aktivierter Teilversperrung) sowie für alle Innenfachschlösser festgelegt werden.

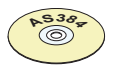

## **AS384 Management-Suite Software**

Im Extended-Betrieb des Verschlusssystems mit dem **Codeformat "Nur PIN" oder "ID+PIN"** kann mit der AS384 Management-Suite Software zusätzlich eine **uhrzeitabhängige Bedrohungsverzögerung** definiert werden. Während der festgelegten Zeit übersteuert die uhrzeitabhängige Bedrohungsverzögerung die standardmässig festgelegte Bedrohungsverzögerung.

Im Extended-Betrieb des Verschlusssystems mit dem **Codeformat "ID+PIN"** können mit der AS384 Management-Suite Software zusätzlich **codebezogene Bedrohungsverzögerungen** definiert werden. Die codebezogenen Bedrohungsverzögerungen übersteuern die standardmässig festgelegte Bedrohungsverzögerung.

#### **Berechtigung: Mastercode, Zeitcode**

**Anforderung: Systemstatus "Entsperrt"** (Türschlösser und Türverriegelung offen)

Um die Bedrohungsverzögerung festzulegen bzw. zu deaktivieren, gehen Sie wie folgt vor:

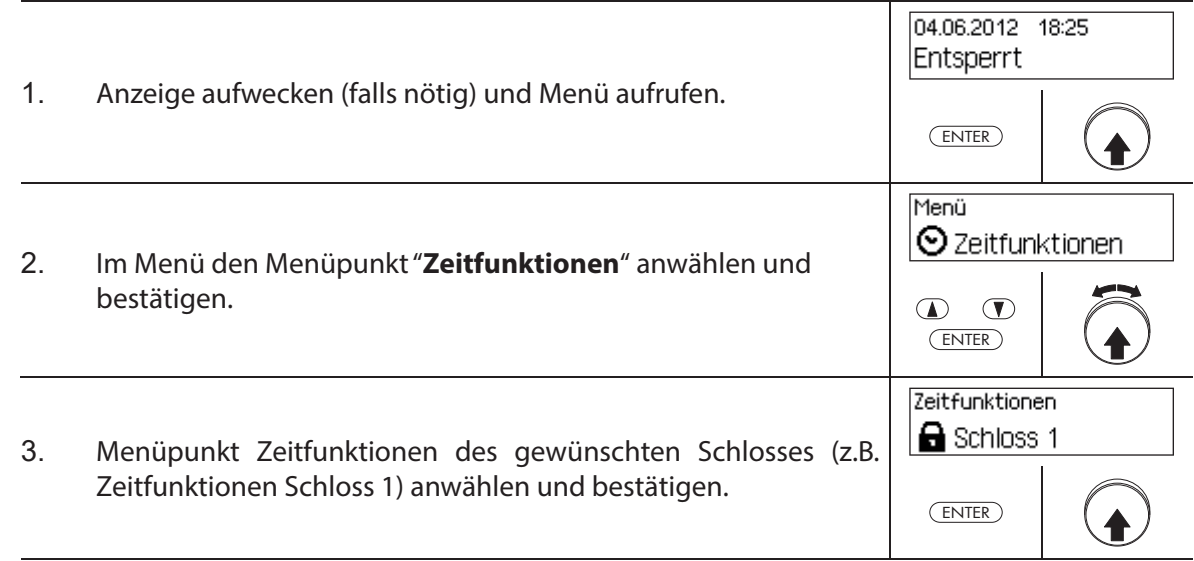

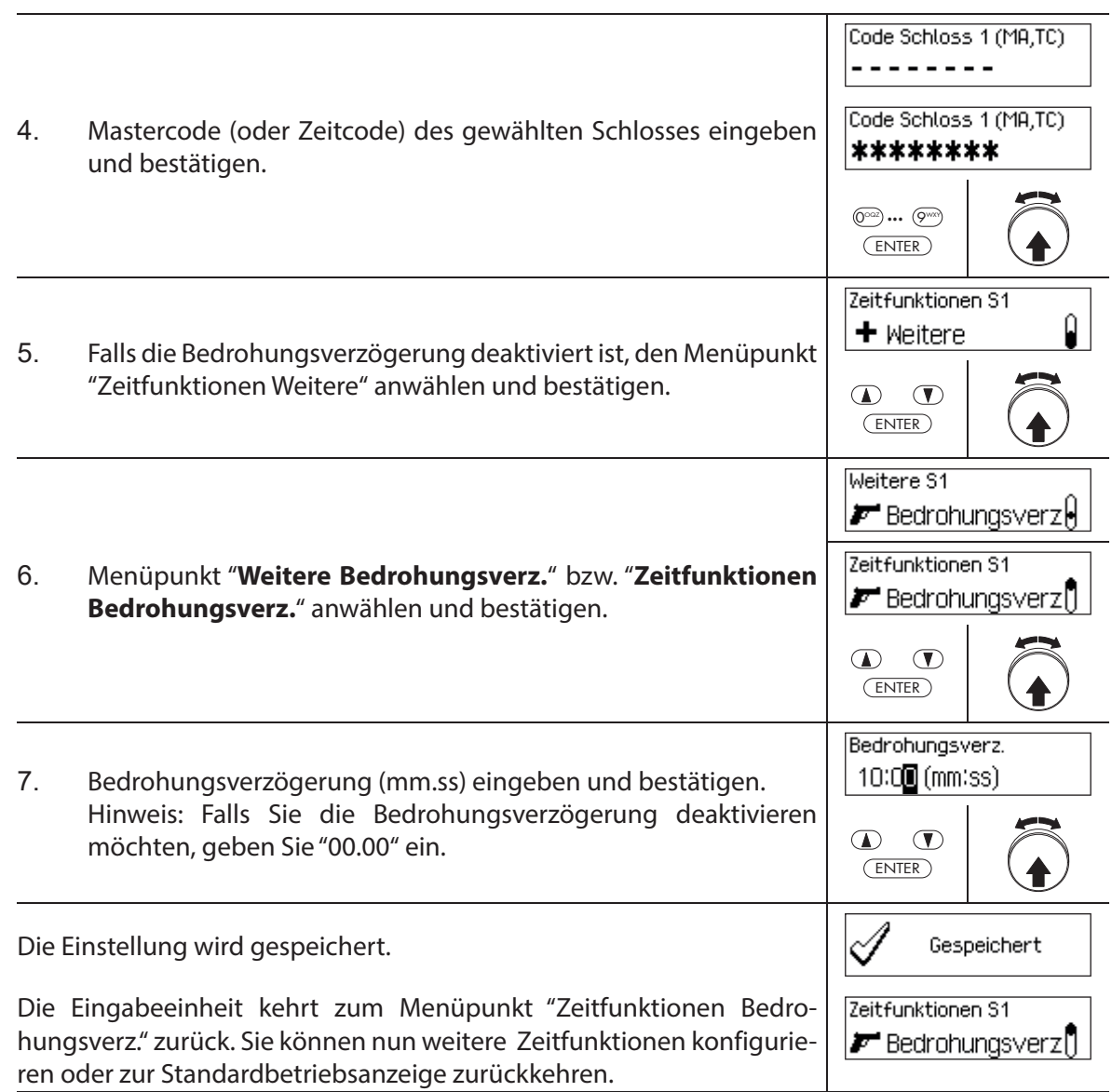

# **5.3.10 Bestätigungsfenster festlegen/deaktivieren**

Mit der Funktion **Bestätigungsfenster** können Sie das automatische Öffnen des entsprechenden Schlosses (Türschloss 1, letztes Türschloss (bei Teilversperrung) oder Innenfachschloss) nach einer abgelaufenen Öffnungsverzögerung verhindern.

Ist das Bestätigungsfenster aktiviert (Zeit >00.00), muss nach Ablauf der Öffnungsverzögerung innerhalb der festgelegten Zeit erneut ein gültiger Öffnungscode eingeben werden. Wird innerhalb des Bestätigungsfensters kein gültiger Öffnungscode eingeben, wird der Öffnungsvorgang automatisch abgebrochen.

– Einstellbereich Bestätigungsfenster [mm:ss]: **00:00** Bestätigungsfenster deaktiviert **00:01** bis **99:59** 1 Sekunde bis 99 Minuten und 59 Sekunden

- Bei Auslieferung ist das Bestätigungsfenster deaktiviert (eingestellt auf "00:00").
- Die Bestätigungsfenster kann für Türschloss 1, das letzte Türschloss (nur bei aktivierter Teilversperrung) sowie für alle Innenfachschlösser festgelegt werden.

# **Berechtigung: Mastercode, Zeitcode**

**Anforderung: Systemstatus "Entsperrt"** (Türschlösser und Türverriegelung offen)

Um das Bestätigungsfenster festzulegen bzw. zu deaktivieren, gehen Sie wie folgt vor:

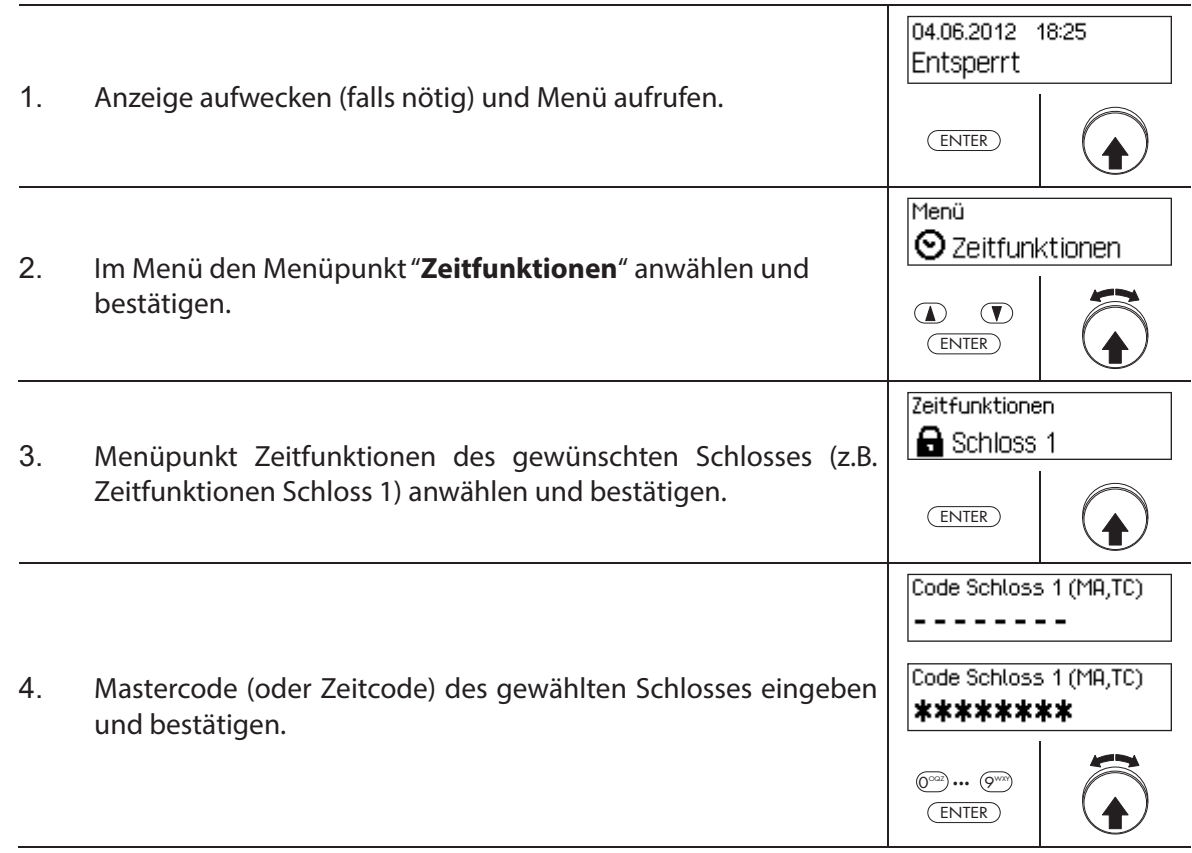

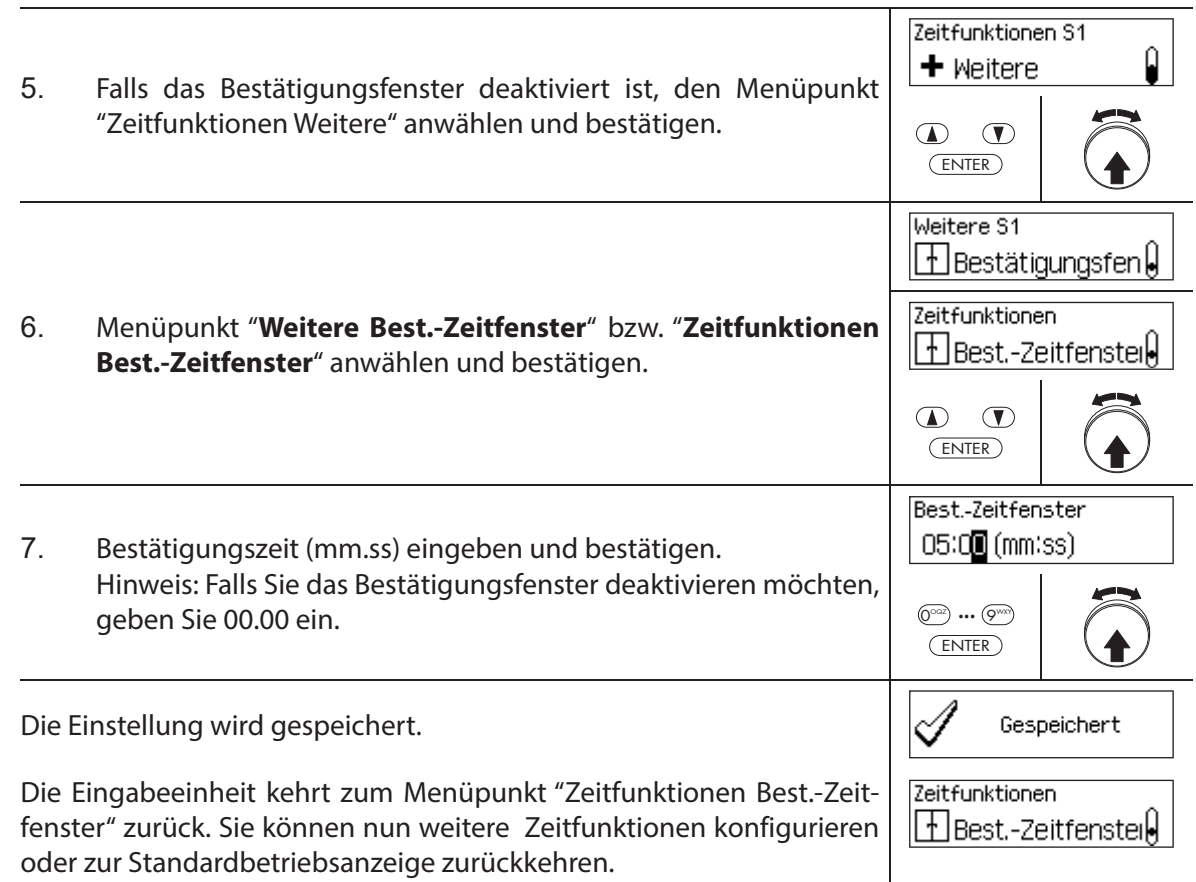

# **5.3.11 Rückkehrsperre festlegen/deaktivieren**

Mit der Funktion **Rückkehrsperre** können Sie festlegen, wie lange das Wertbehältnis/Innenfach nach jedem Schliessen nicht mehr geöffnet werden können. Ist die Rückkehrsperre aktiviert (Zeit > 0), beginnt die Rückkehrsperrzeit zu laufen sobald die Türschlösser geschlossen sind. Das Wertbehältnis kann erst wieder geöffnet werden, wenn die Rückkehrsperrzeit abgelaufen ist.

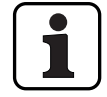

– Einstellbereich Rückkehrsperre [mm]: **000** Rückkehrsperre deaktiviert **001** bis **240** 1 Minute bis 240 Minuten

- Bei Auslieferung ist die Rückkehrsperre deaktiviert (eingestellt auf "000").
- Die Rückkehrsperre kann für Türschloss 1, das letzte Türschloss (nur bei aktivierter Teilversperrung) sowie für alle Innenfachschlösser festgelegt werden.

#### **Berechtigung: Mastercode, Zeitcode**

**Anforderung: Systemstatus "Entsperrt"** (Türschlösser und Türverriegelung offen)

Um die Rückkehrsperre festzulegen bzw. zu deaktivieren, gehen Sie wie folgt vor:

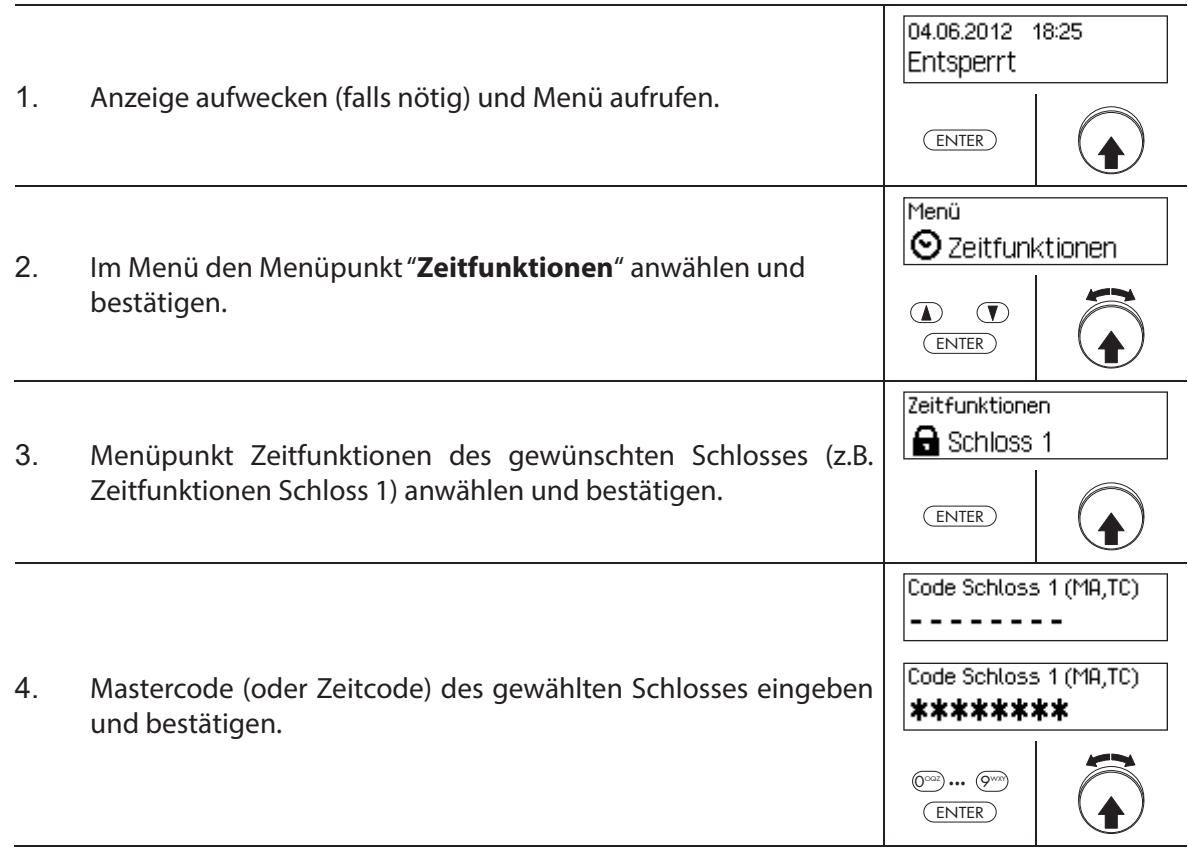

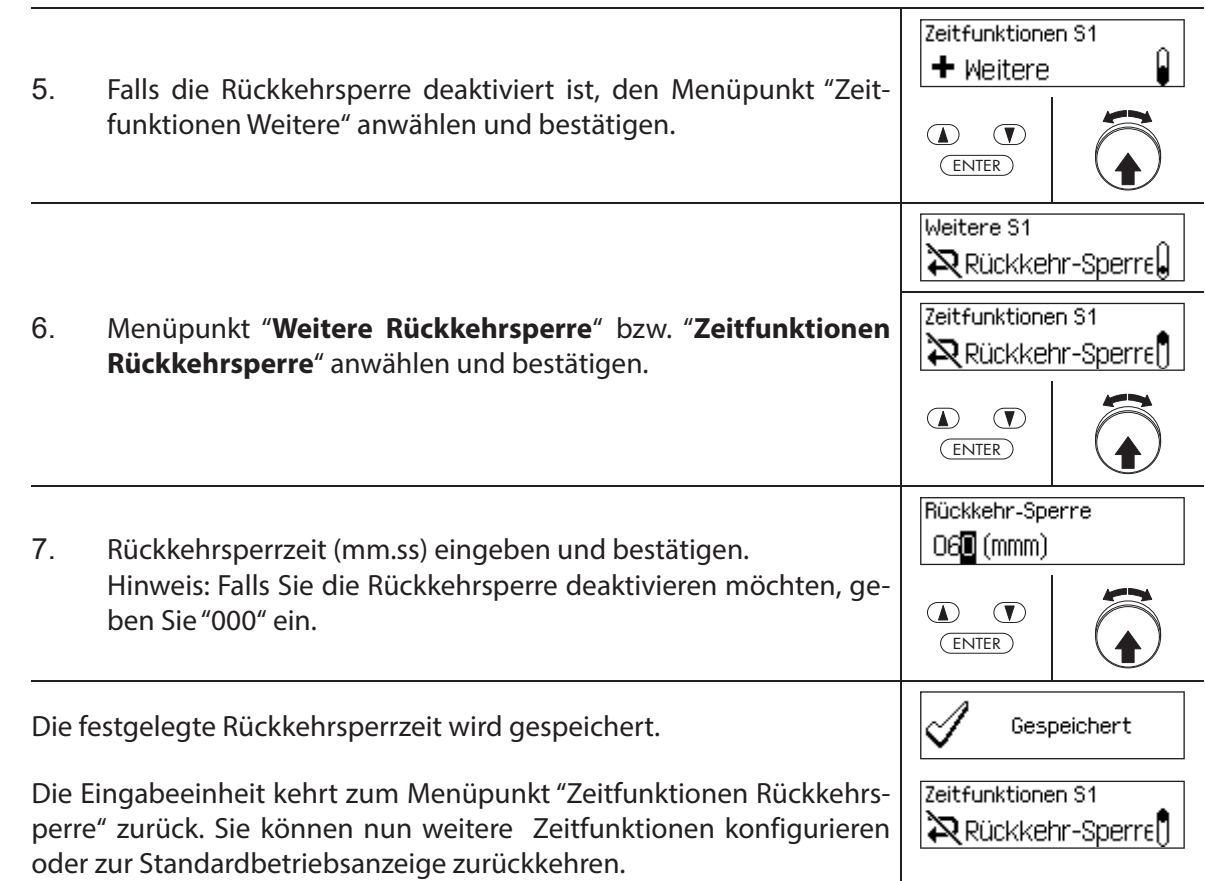

# **5.3.12 Sommer/Winterzeitumstellung festlegen, ändern und löschen**

Mit der Funktion **Sommer-/Winterzeit** können Sie den Anfang und das Ende der Sommerzeit festlegen, ändern und löschen.

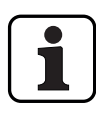

- Bei Auslieferung ist Sommer-/Winterzeitumschaltung aktiviert und auf Zeitzonenregel MESZ eingestellt.
- Die Sommer-/Winterzeitumschaltung kann nur in den Einstellungen für Schloss 1 festgelegt werden und hat für das gesamte Verschlusssystem Gültigkeit.
- Falls der Modus "manuell" aktiv ist, muss die Sommer-/Winterzeitumschaltung jedes Jahr auf die entsprechenden Umstellungsdaten geändert werden.
- Die Sommer/Winterzeitumschaltung muss min. 1h vor dem Inkrafttreten eingegeben werden.
- Ein Wechsel von manueller auf automatische Sommer-/Winterzeitumschaltung stellt auf Mitteleuropäische Sommerzeit (MESZ) zurück.

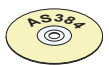

# **AS384 Management-Suite Software**

Im Extended-Betrieb des Verschlusssystems kann mit der AS384 Management-Suite Software die Sommer-/Winterzeitumstellung über Zeitzonenregeln oder über fixe Datums- und Zeitangaben für den Beginn und das Ende der Sommerzeit festgelegt werden.

## **Berechtigung: Mastercode "MA1" , Zeitcode "TC1"**

**Anforderung: Systemstatus "Entsperrt"** (Türschlösser und Türverriegelung offen)

Um die Sommer-/Winterzeitumschaltung festzulegen, zu ändern oder zu löschen, gehen Sie wie folgt vor:

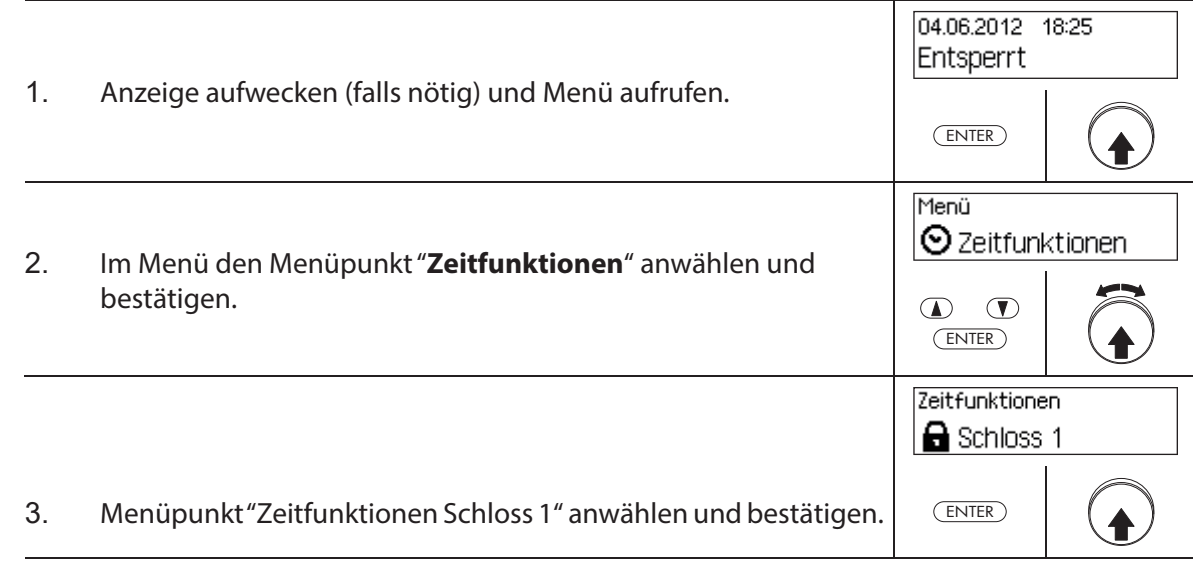

4. Mastercode (oder Zeitcode) von Schloss 1 eingeben und bestätigen.

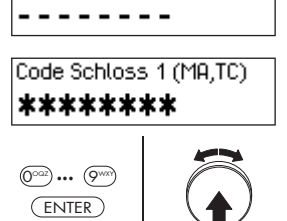

Code Schloss 1 (MA,TC)

Um die **Sommer-/Winterzeitumstellung festzulegen**, fahren Sie weiter mit **Schritt 5**. Um die **Sommer-/Winterzeitumstellung zu ändern**, fahren Sie weiter mit **Schritt 9**. Um die **Sommer-/Winterzeitumstellung zu löschen**, fahren Sie weiter mit **Schritt 14**.

### **Sommer-/Winterzeitumstellung festlegen (aktivieren)**

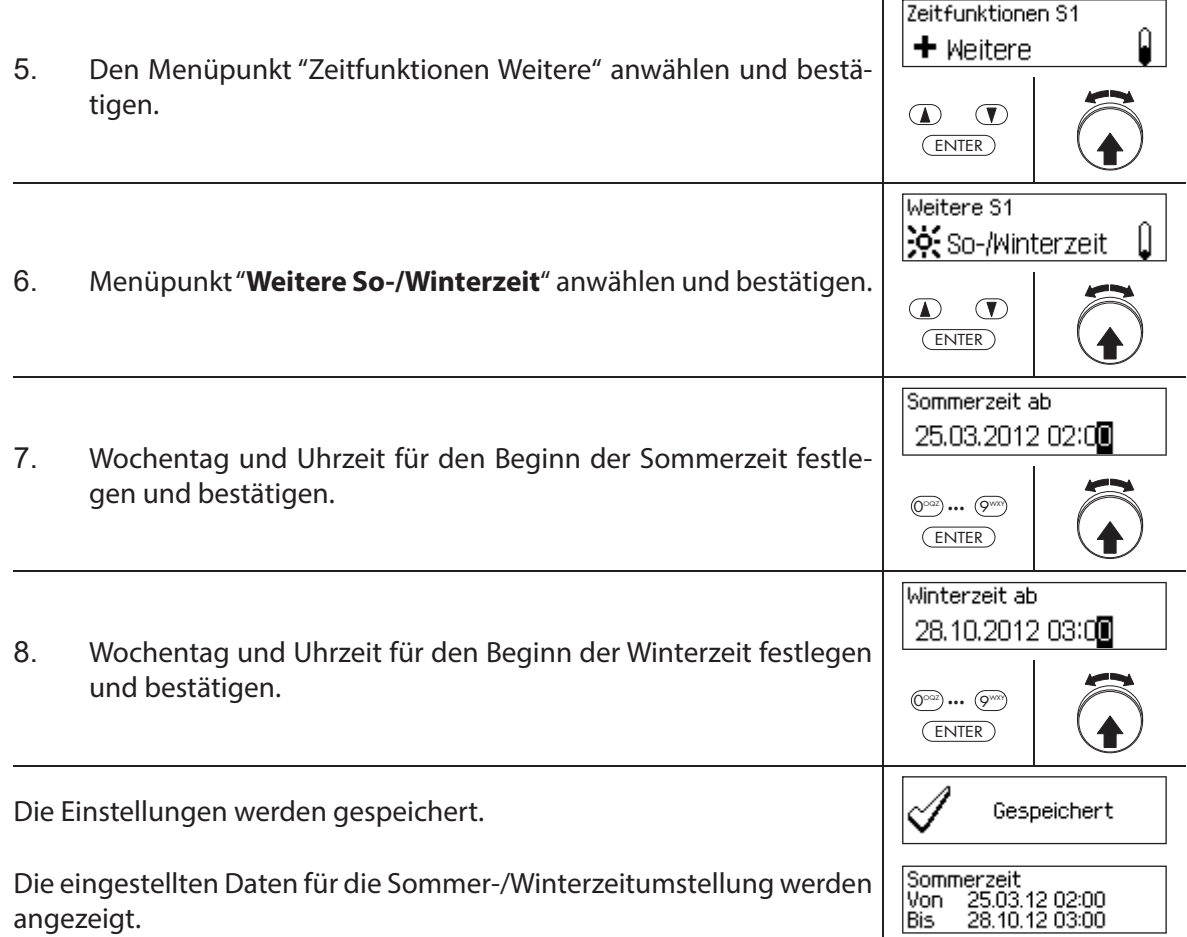

# **Sommer-/Winterzeitumstellung ändern**

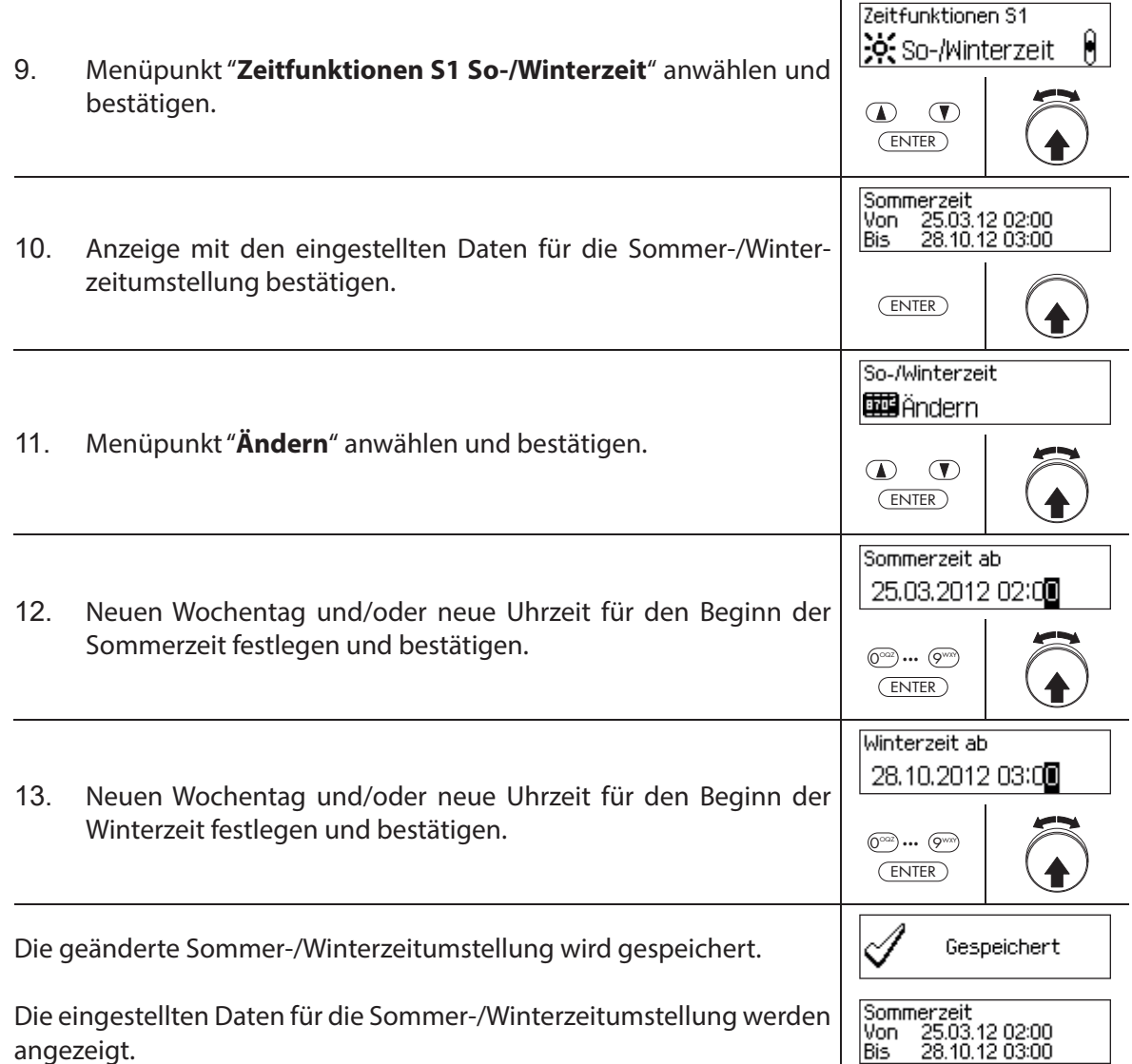

# **Sommer-/Winterzeitumstellung löschen (deaktivieren)**

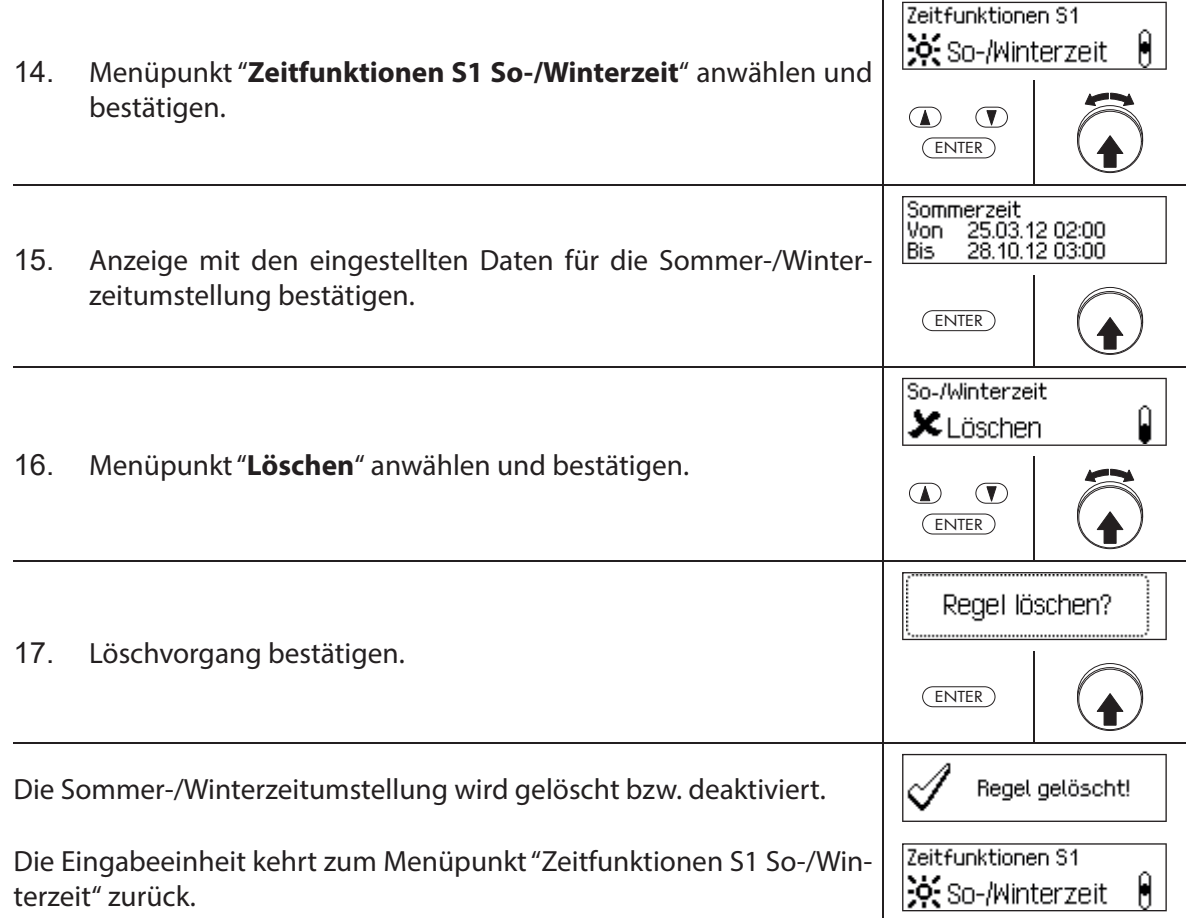

# **5.4 Einstellungen**

# **5.4.1 Allgemeine Hinweise zu den Einstellungen**

Im Menü "**Einstellungen**" können Sie verschiedene Grundeinstellungen für die Schlösser (z.B. Vorgabewert Eilsperrzeit, Vorgabewert Sperrzeitverzögerungszeit, etc.) und für die Eingabeeinheit (z.B. Dialogsprache, Lautstärke, etc.) festlegen. Die nachfolgenden Tabellen geben Ihnen einen Überblick, welche Funktionen wo eingestellt werden können.

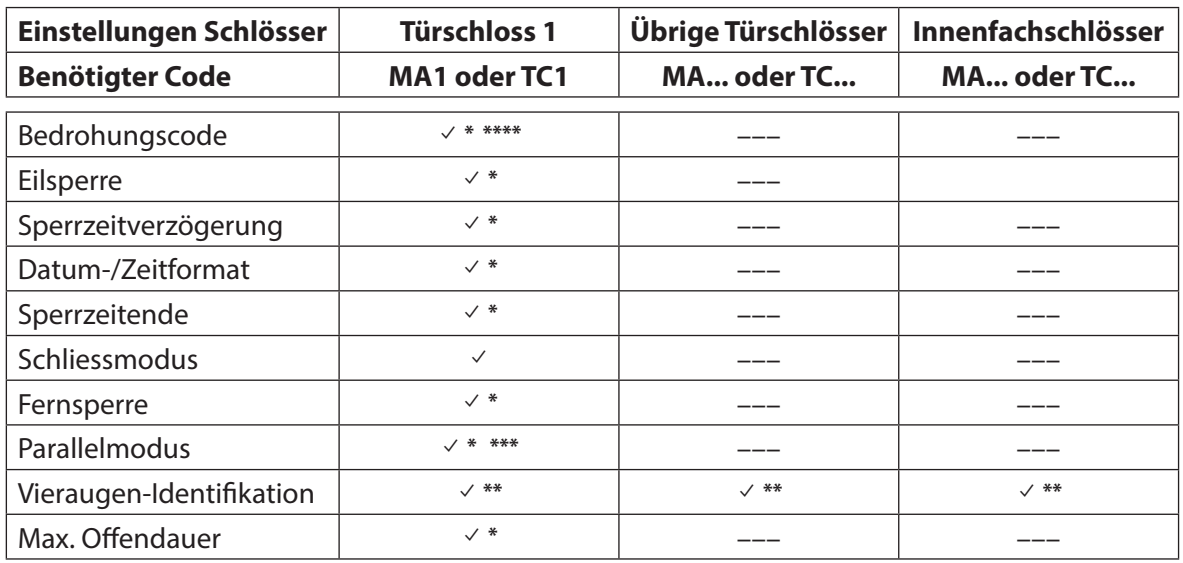

\* Einstellungen haben für das gesamte Verschlusssystem Gültigkeit

\*\* Einstellung kann für jedes Schloss individuell festgelegt werden

- \*\*\* Der Parallelmodus kann nur aktiviert und deaktiviert werden, wenn alle individuellen Codes auf die Werkseinstellung zurückgesetzt sind.
- \*\*\*\* **Wichtig:** Mit der AS384 Management-Suite Software kann der Aufbau des Bedrohungscodes geändert werden. Standardmässig ist der Bedrohungscode aktiviert und auf Öff nungscode+3 eingestellt.

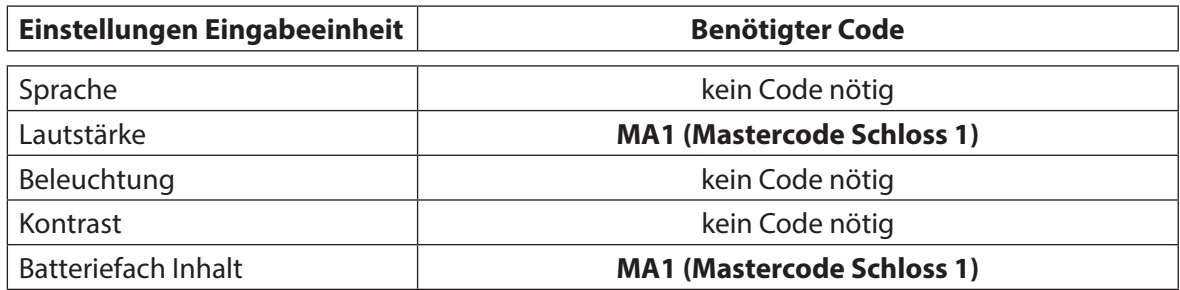

Т

# **5.4.2 Grundeinstellungen für die Schlösser festlegen**

### **5.4.2.1 Bedrohungscode aktivieren/deaktivieren**

Mit der Funktion Bedrohungscode legen Sie fest, ob das Verschlusssystem beim Öffnen einen Bedrohungscode erkennt (Funktion aktiviert) oder nicht (Funktion deaktiviert).

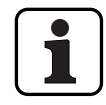

– Bei Auslieferung ist der Bedrohungscode aktiviert.

– Die Bedrohungscode-Funktion kann nur in den Einstellungen für Schloss 1 aktiviert bzw. deaktiviert werden und hat für das gesamte Verschlusssystem Gültigkeit.

#### **Berechtigung: Mastercode "MA1"**

Anforderung: Systemstatus "Entsperrt" (Türschlösser und Türverriegelung offen)

Um die Bedrohungscode-Funktion zu aktivieren bzw. zu deaktivieren, gehen Sie wie folgt vor:

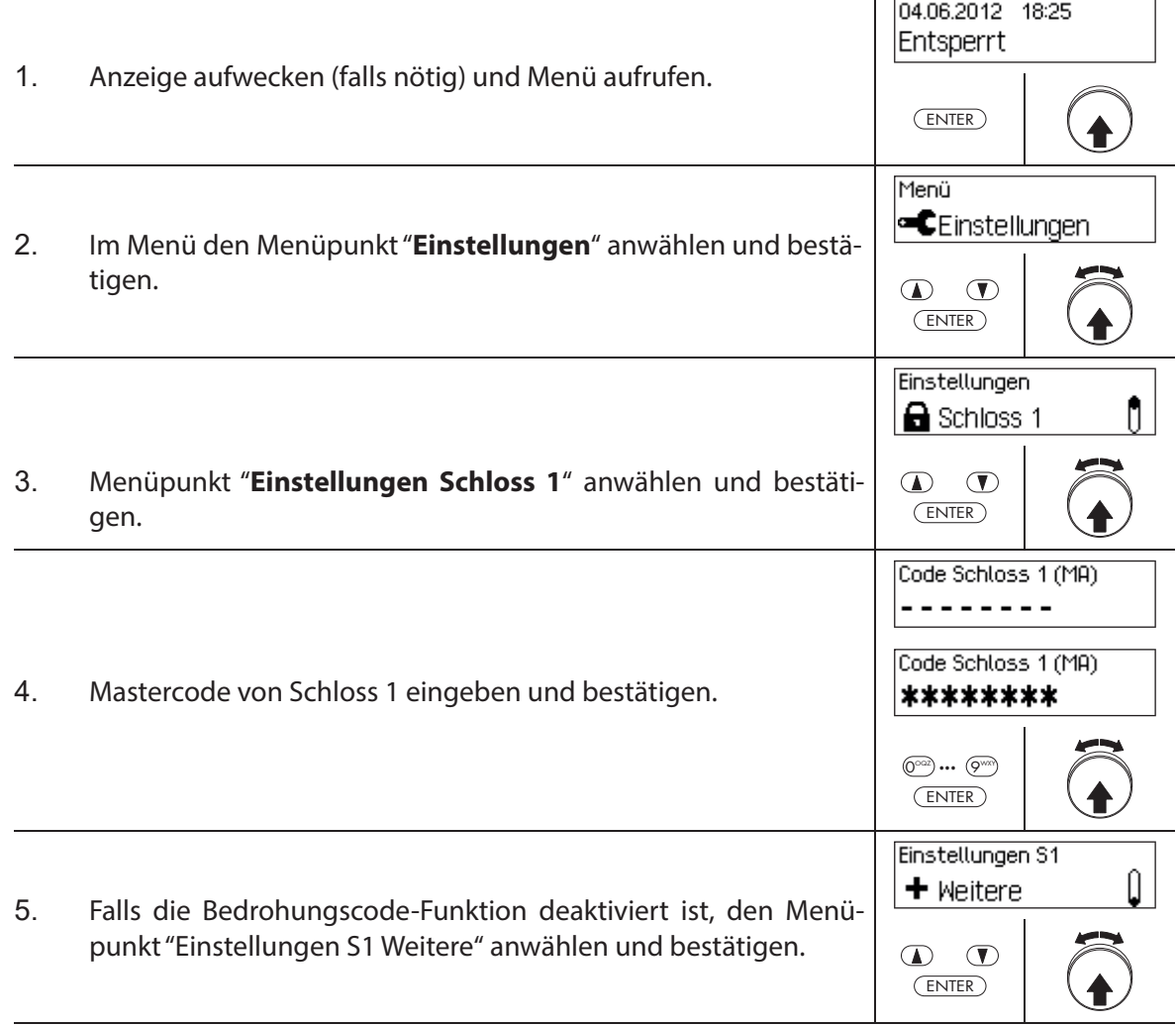

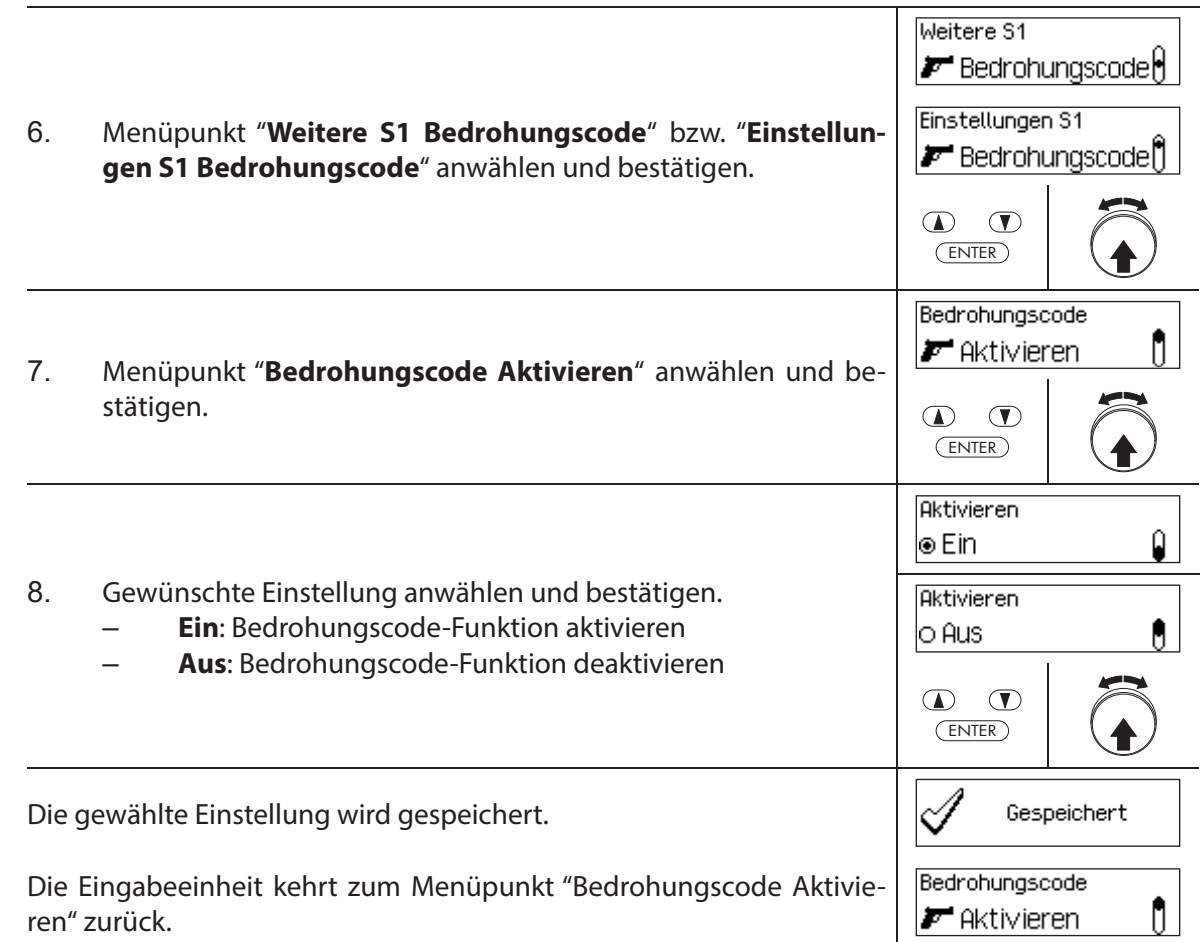

# **5.4.2.2 Eilsperrzeit festlegen**

Mit der Funktion **Eilsperre** legen Sie den Vorgabewert für die Eilsperrzeit fest, der im Aktivierungsdialog der Eilsperrung erscheint (siehe Kapitel 4.7 "Eilsperrung aktivieren"). Der Vorgabewert kann im Aktivierungsdialog durch den Benutzer geändert werden und wird anschliessend als neuer Vorgabewert für die nächste Eilsperrung gespeichert.

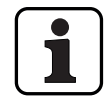

– Einstellbereich Eilsperre [hhh:mm]: **000:00** Eilsperre deaktiviert **000:01** bis **144:00** 1 Minute bis 144 Stunden

- Bei Auslieferung ist die Eilsperre **deaktiviert**.
- Der Vorgabewert der Eilsperrzeit kann nur in den Einstellungen für Schloss 1 eingestellt werden und hat für das gesamte Verschlusssystem Gültigkeit.

# **Berechtigung: Mastercode "MA1", Zeitcode TC1**

Anforderung: Systemstatus "Entsperrt" (Türschlösser und Türverriegelung offen) **Systemstatus "Gesichert"** (Türschlösser und Türverriegelung geschlossen)

Um die Eilsperrzeit festzulegen oder zu ändern, gehen Sie wie folgt vor:

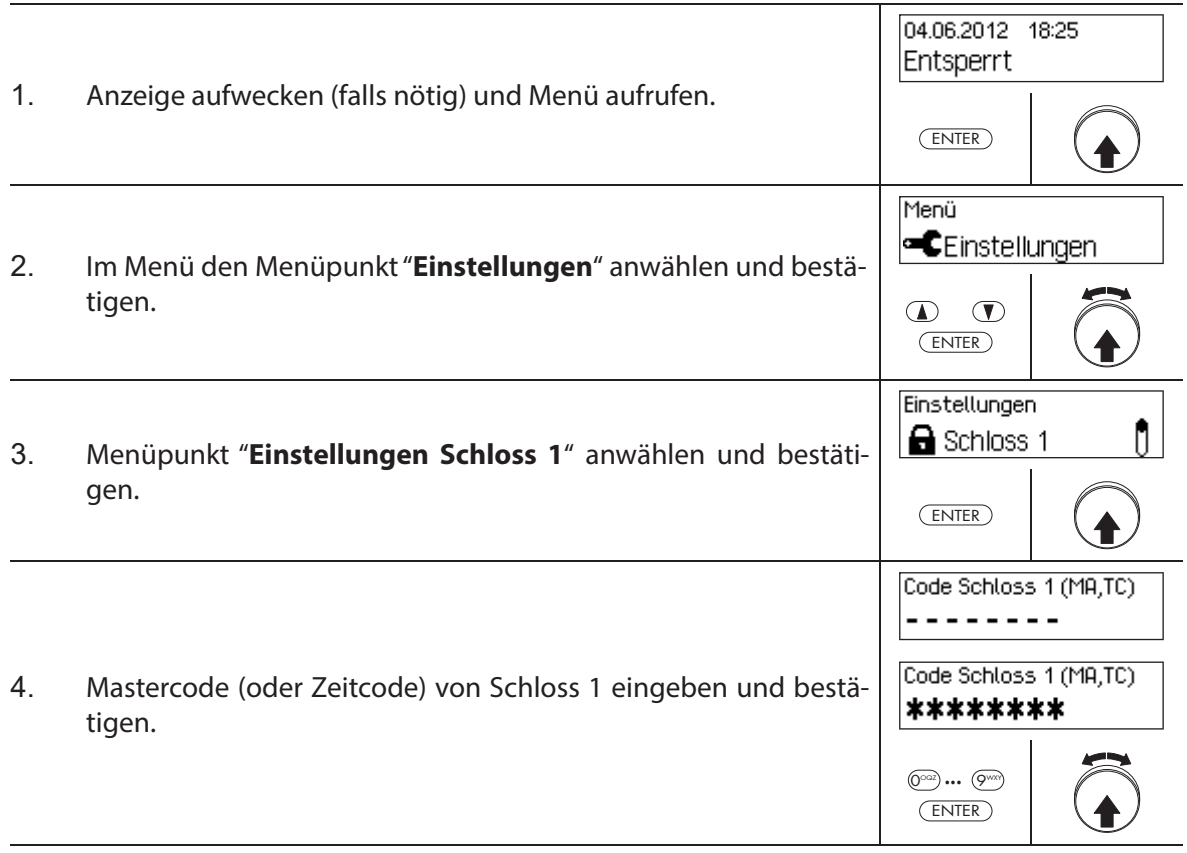

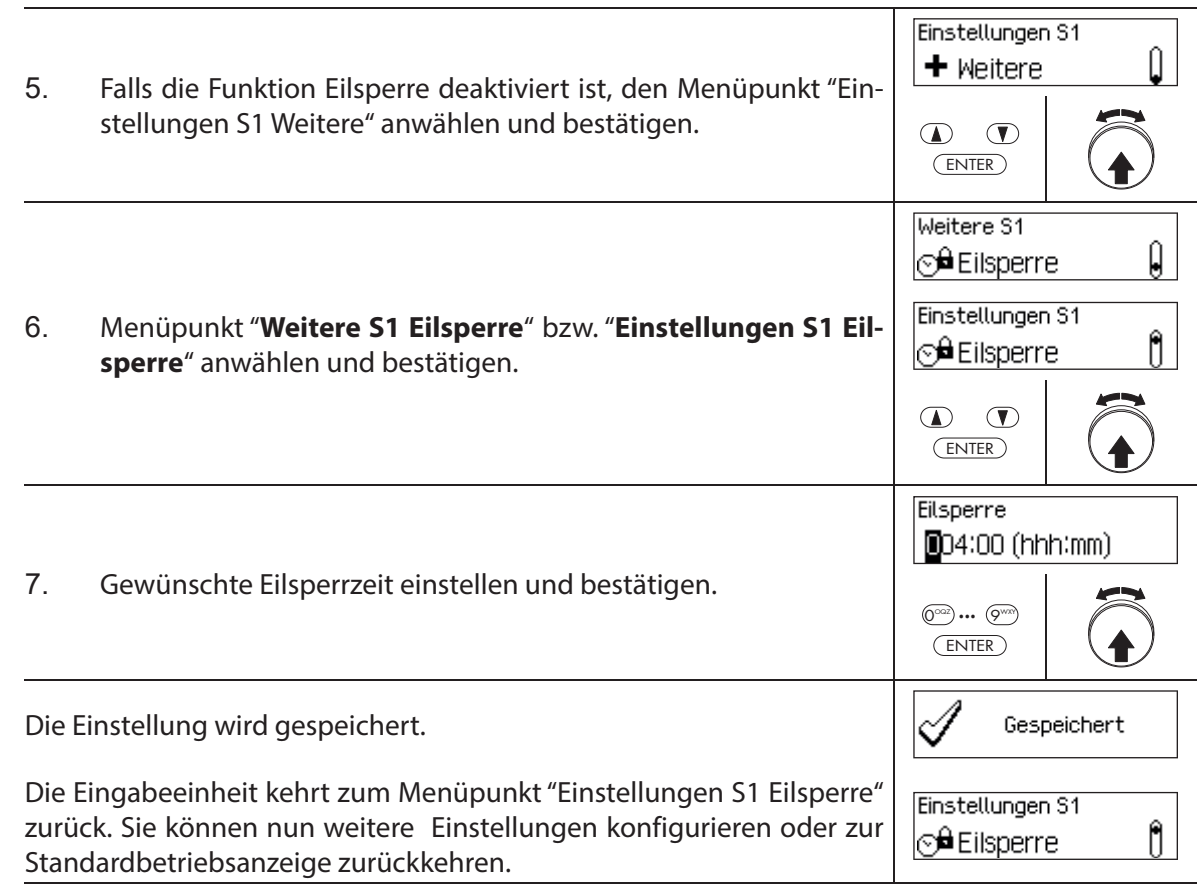

# **5.4.2.3 Sperrzeitverzögerung festlegen**

Mit der Funktion Sperrzeitverzögerung legen Sie die Sperrzeit-Verzögerungszeit fest, die als Vorgabewert im Aktivierungsdialog der Sperrzeitverzögerung erscheint Kapitel 4.8 "Sperrzeitverzögerung aktivieren"). Der Vorgabewert kann im Aktivierungsdialog durch den Benutzer geändert werden und wird anschliessend als neuer Vorgabewert für die nächste Sperrzeitverzögerung gespeichert.

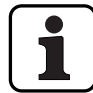

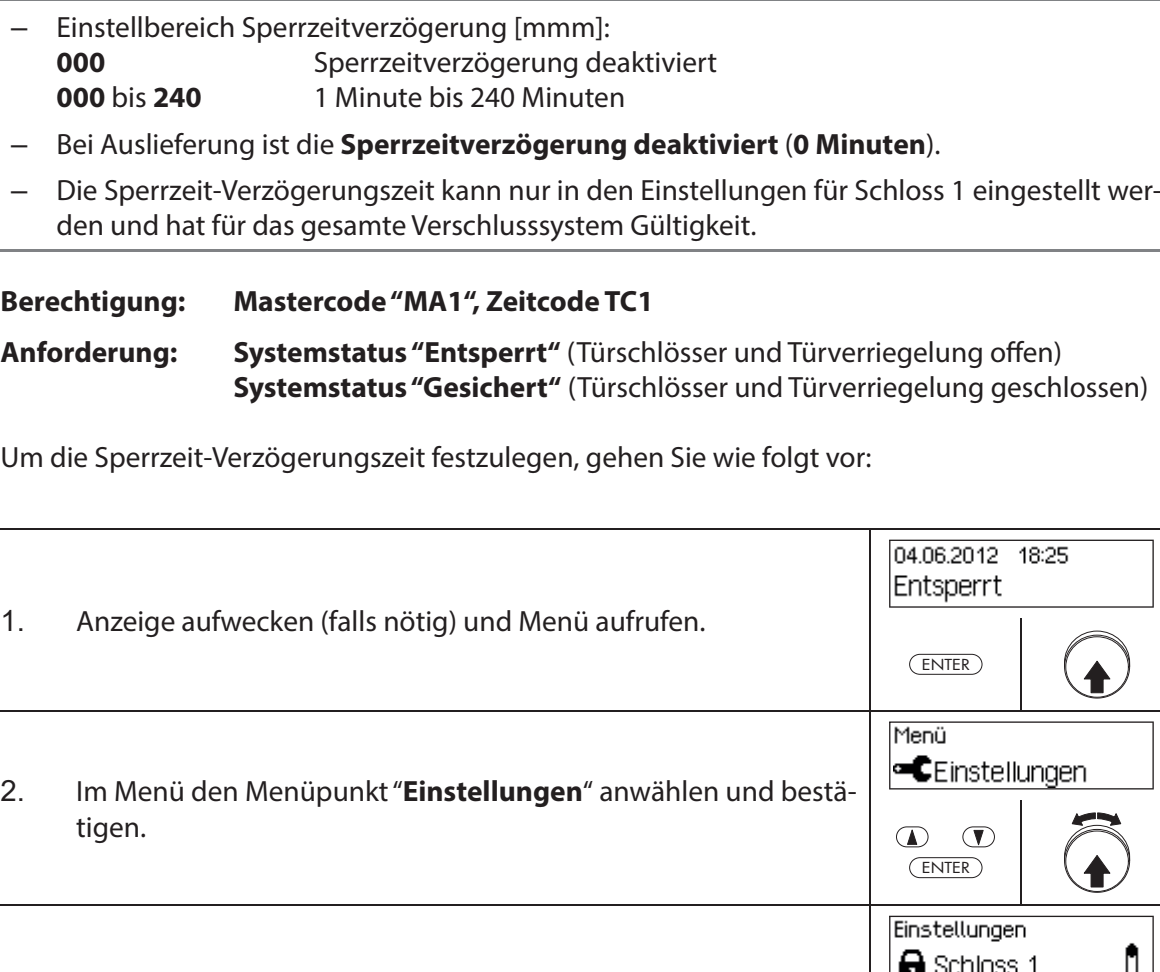

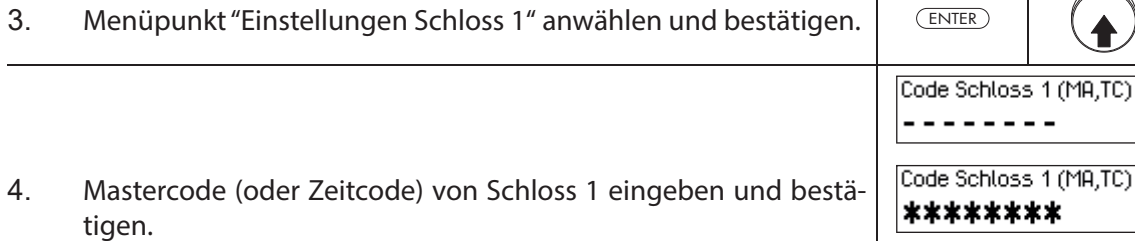

 $\circledcirc$   $\cdots$   $\circledcirc$ ENTER

 $\overline{\phantom{a}}$ 

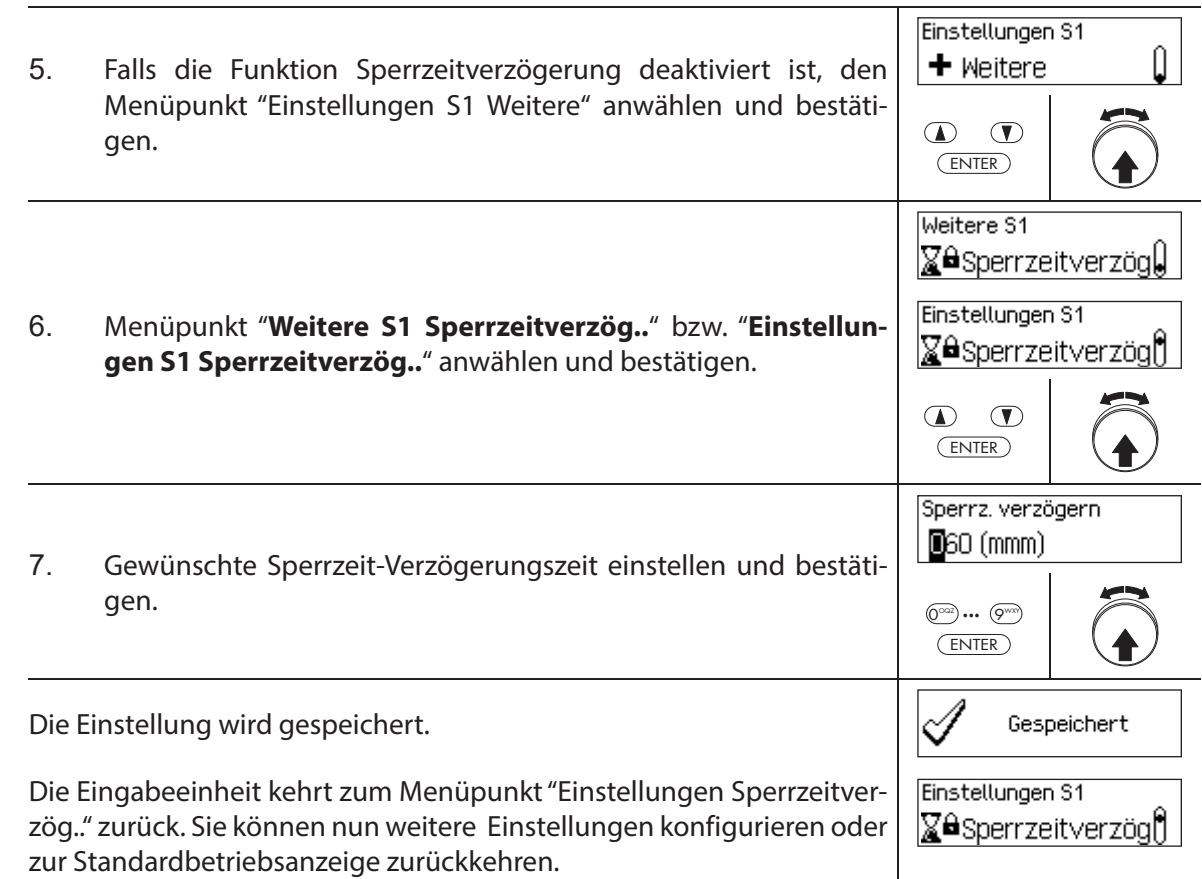

# **5.4.2.4 Datum- und Zeitformat festlegen**

Mit der Funktion Datum-/Zeitformat legen Sie das Format für die Datums- und Zeitanzeigen der Eingabeeinheit fest.

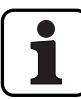

- Folgende Datums-/Zeitformate stehen zur Verfügung:
	- "dd.mm.yyyy 24 h": Datum (Tag/Monat/Jahr), Uhrzeit (24 Stunden)
	- "dd.mm.yyyy 12 h": Datum (Tag/Monat/Jahr), Uhrzeit (12 Stunden)
	- "mm/dd/yyyy 24 h": Datum (Monat/Tag/Jahr), Uhrzeit (24 Stunden)
	- "mm/dd/yyyy 12 h": Datum (Monat/Tag/Jahr), Uhrzeit (12 Stunden)
- Bei Auslieferung ist das **Datums-/Zeitformat auf "dd.mm.yyyy 24 h"** eingestellt.
- Die Datums-/Zeitformat kann nur in den Einstellungen für Schloss 1 eingestellt werden und hat für das gesamte Verschlusssystem Gültigkeit.

#### **Berechtigung: Mastercode "MA1", Zeitcode TC1**

Anforderung: Systemstatus "Entsperrt" (Türschlösser und Türverriegelung offen)

Um das Datums- und Zeitformat festzulegen, gehen Sie wie folgt vor:

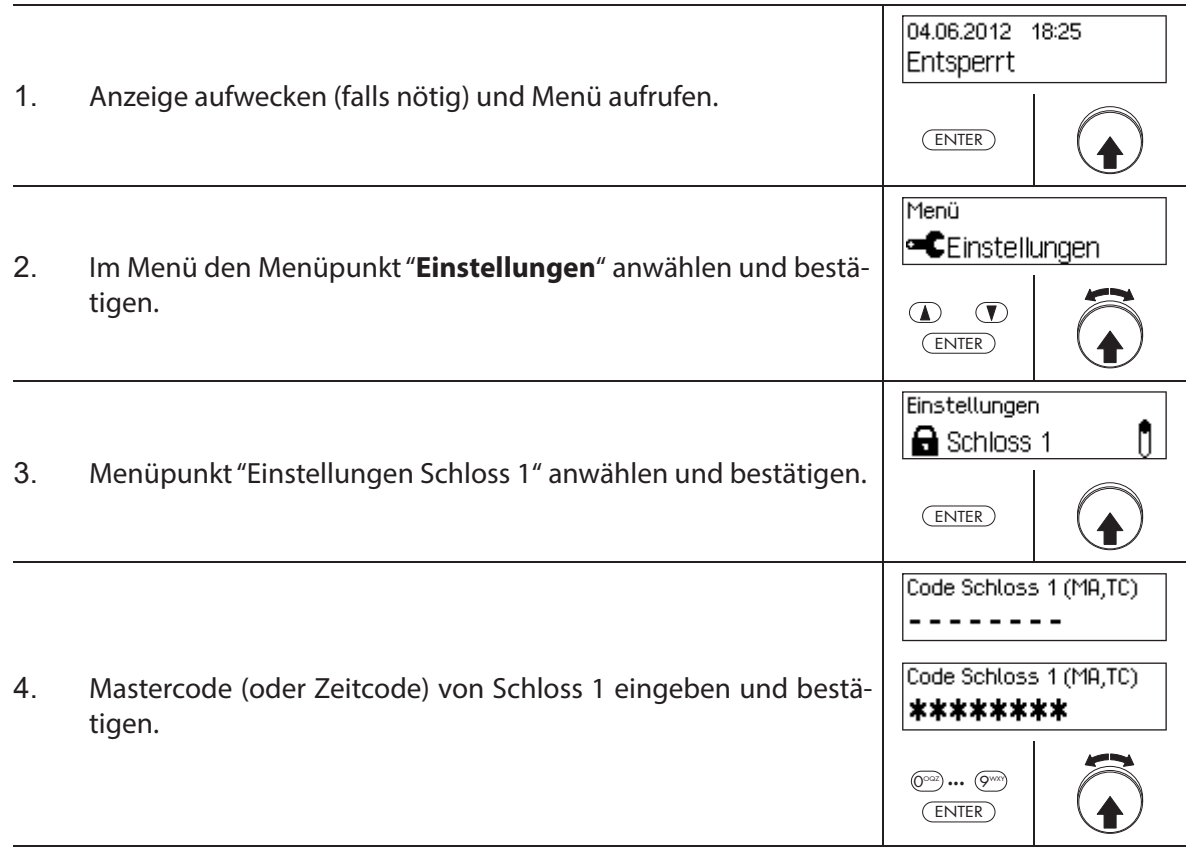

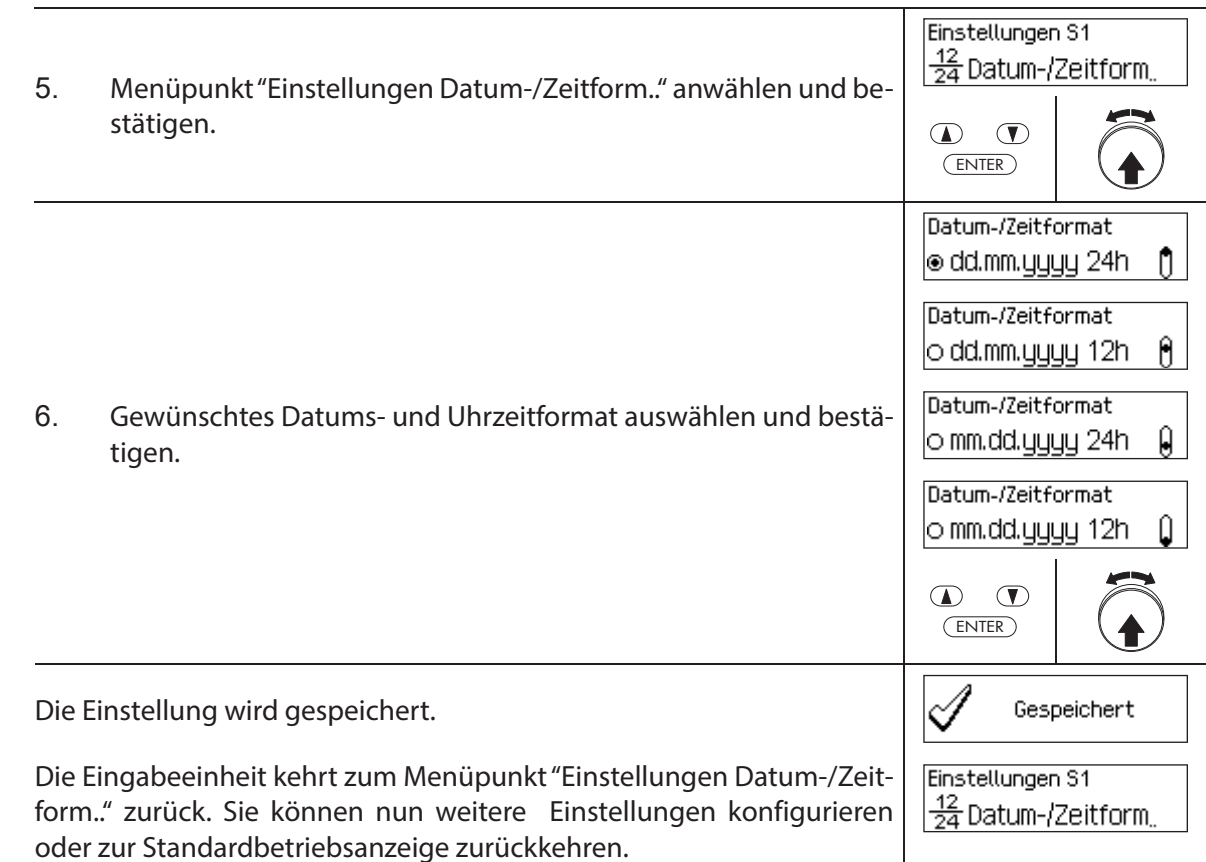

## **5.4.2.5 Batteriecode Sperre festlegen**

Mit der Funktion Batteriecode Sperre legen Sie fest, ob nach einem Öffnen des Batteriefaches zwingend ein Master- oder Batteriecode eingegeben werden muss, bevor man öffnen kann.

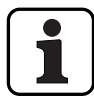

- Bei "Batteriecode Sperre" ein muss zwingend mit einem Master- oder Batteriecode das Öff nen und nachfolgendes Schliessen des Batteriefaches bestätigt werden, bevor man öffnen kann.
- Ist die "Batteriecode Sperre" ausgeschaltet, so kann mit Öffnungscode geöffnet werden auch wenn die "Batteriefach offen" -Meldung nicht gelöscht wurde. Dazu wird mit den Pfeiltasten in der Anzeige auf "Öffnen" gewechselt.

# **Berechtigung: Mastercode "MA1"**

Anforderung: Systemstatus "Entsperrt" (Türschlösser und Türverriegelung offen)

Um die Batteriecode Sperre ein- oder auszuschalten, gehen Sie wie folgt vor:

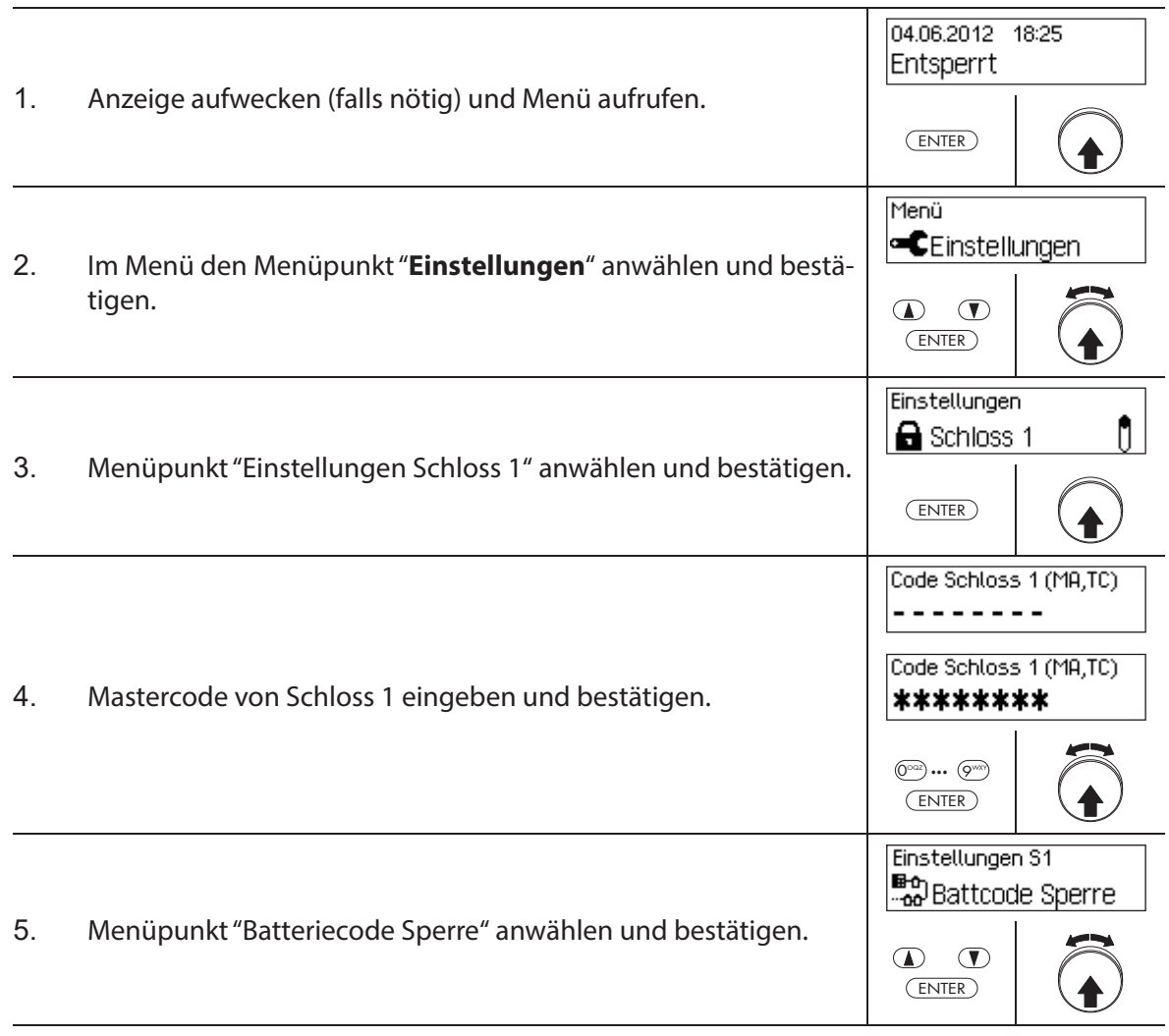

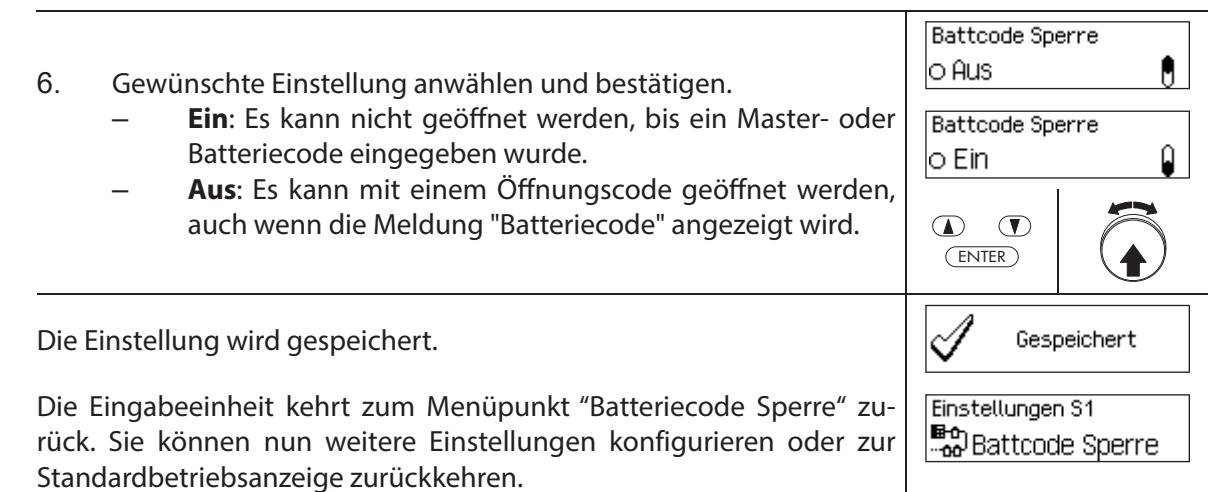

# **5.4.2.6 Schliessmodus festlegen**

Mit der Funktion Schliessmodus legen Sie fest, ob die Schlösser nach dem Schliessen der Türverriegelung automatisch schliessen oder ob der Schliessvorgang mit der Taste **<Enter>** bzw. durch Drücken des Drehknopf bestätigt werden muss.

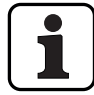

- Bei Auslieferung ist der **Schliessmodus auf "automatisch"** eingestellt.
- Sofern aus anlagetechnischen Gründen nicht zwingend benötigt, sollte der Schliessmodus auf "automatisch" belassen werden.
- Die Schliessmodus kann nur in den Einstellungen für Schloss 1 eingestellt werden und hat für das gesamte Verschlusssystem Gültigkeit.

#### **Berechtigung: Mastercode "MA1"**

Anforderung: Systemstatus "Entsperrt" (Türschlösser und Türverriegelung offen)

Um den Schliessmodus festzulegen, gehen Sie wie folgt vor:

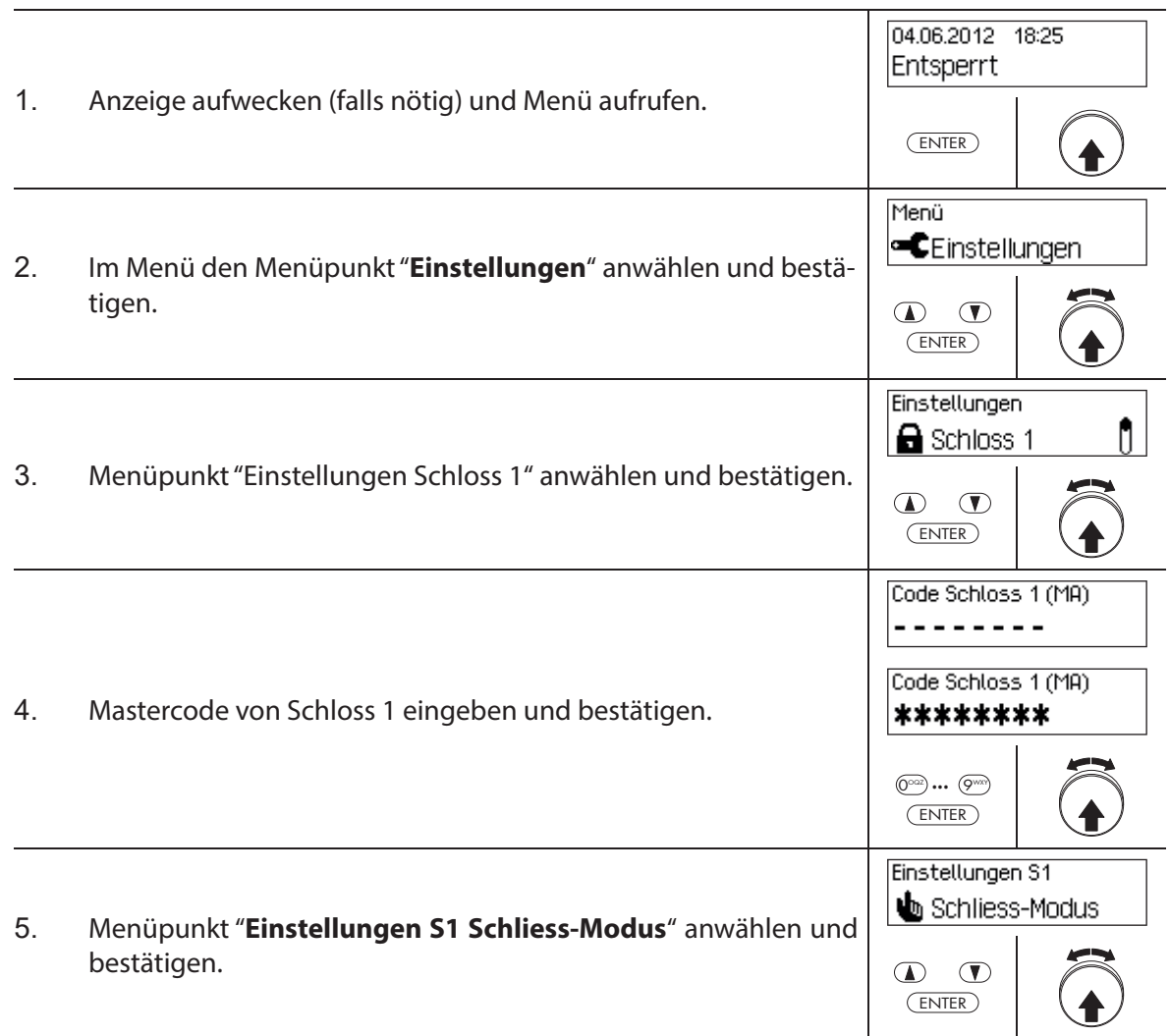

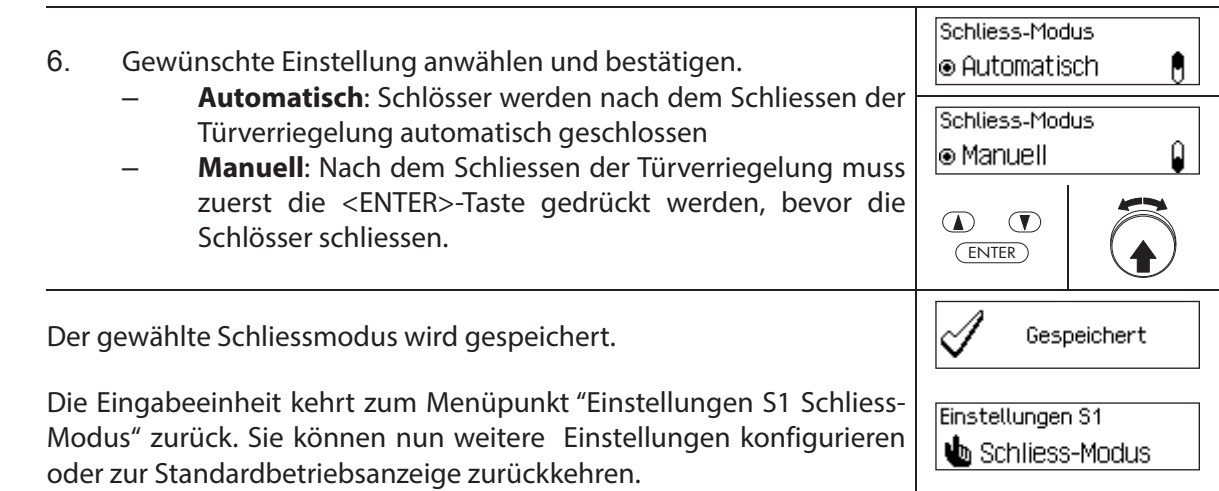

## **5.4.2.7 Anzeige Sperrzeitende aktivieren/deaktivieren**

Mit der Funktion **Sperrzeitende** legen Sie fest, ob in der Statusanzeige der Eingabeeinheit bei einer aktiven Sperrzeit das Datum und die Uhrzeit des Sperrzeitendes (Funktion aktiviert) oder das aktuelle Datum und die aktuelle Uhrzeit (Funktion deaktiviert) angezeigt werden soll.

- 1
- Bei Auslieferung ist die Funktion Sperrzeitende aktiviert.
- Die Funktion Sperrzeitende kann nur in den Einstellungen für Schloss 1 aktiviert bzw. deaktiviert werden und hat für das gesamte Verschlusssystem Gültigkeit.
- Mit <CLR> kann jederzeit die aktuelle Uhrzeit abgerufen werden.

### **Berechtigung: Mastercode "MA1"**

Anforderung: Systemstatus "Entsperrt" (Türschlösser und Türverriegelung offen)

Um die Funktion Sperrzeitende zu aktivieren bzw. zu deaktivieren, gehen Sie wie folgt vor:

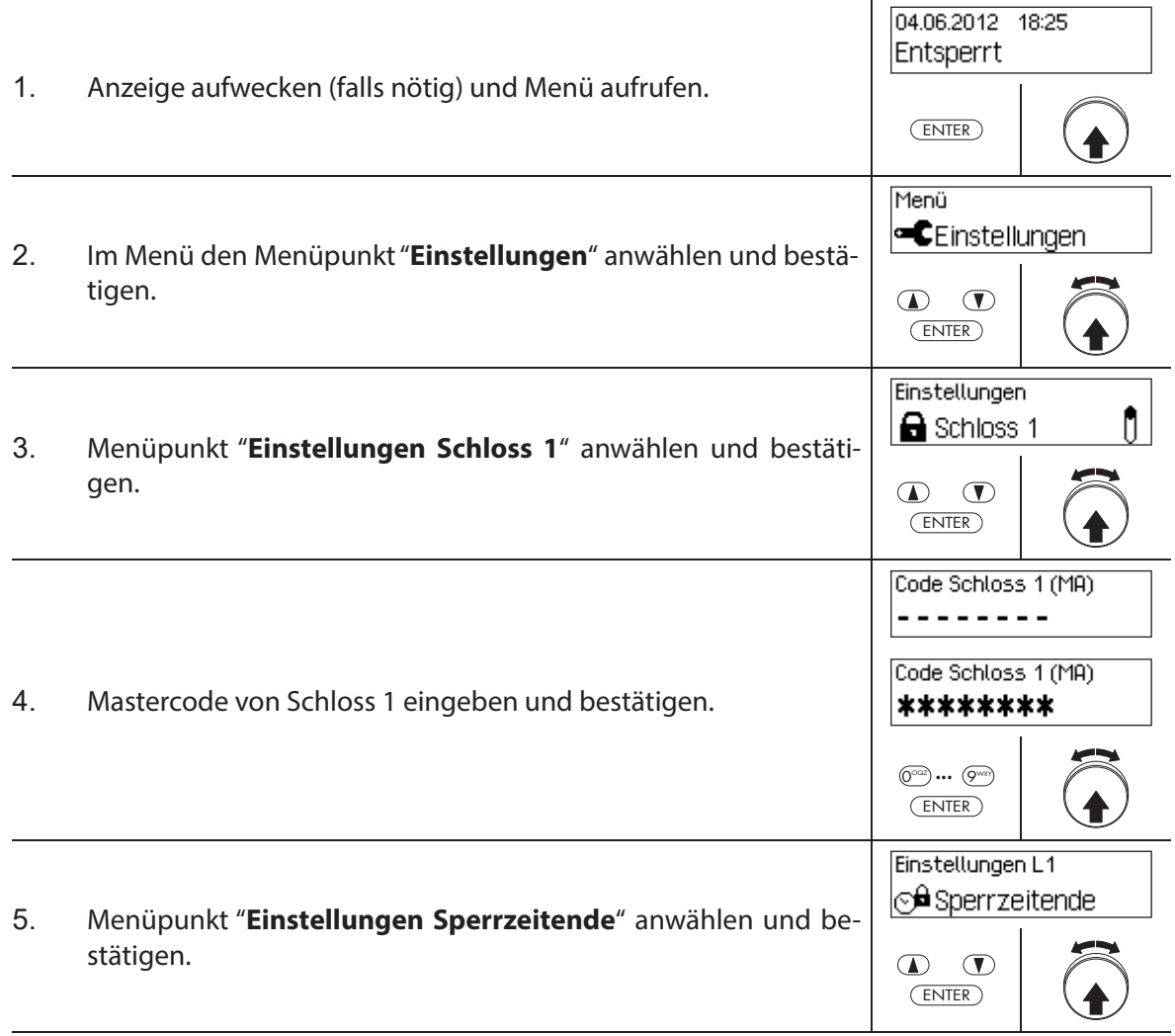

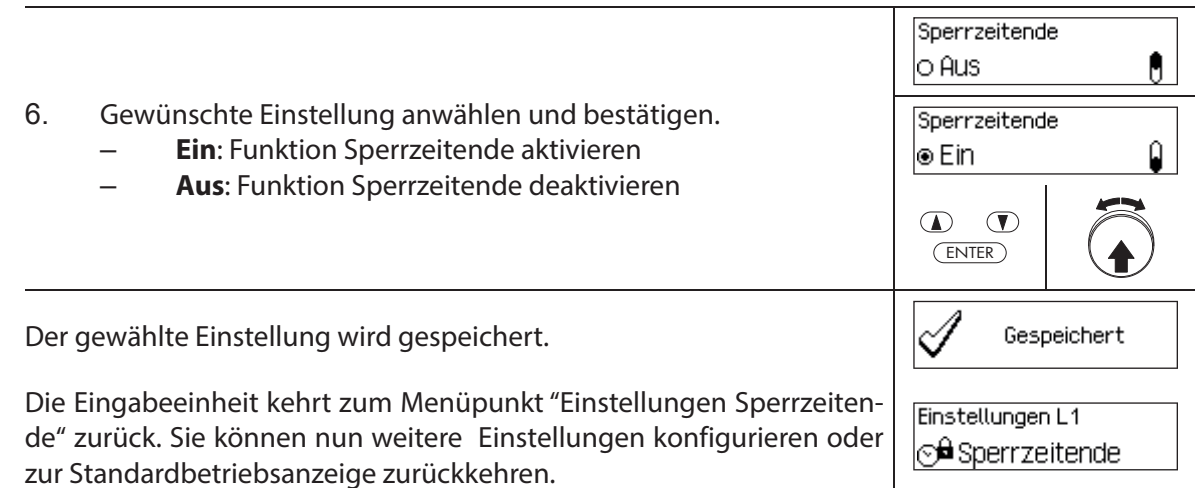

## **5.4.2.8 Fernsperrfunktion aktivieren/deaktivieren**

Mit der Funktion **Fernsperre** legen Sie fest, ob über einen Fernsperrkontakt der am entsprechenden Eingang der I/O-Box angeschlossen ist (standardmässig Eingang 1), eine Fernsperrung ausgelöst werden kann (Funktion aktiviert) oder nicht (Funktion deaktiviert).

- 
- Bei Auslieferung ist die Fernsperrfunktion deaktiviert.
- Falls Ihr System keine I/O-Box oder IP-Box besitzt, hat diese Funktion keine Wirkung.
- Die Fernsperrfunktion kann nur in den Einstellungen für Schloss 1 aktiviert bzw. deaktiviert werden und hat für das gesamte Verschlusssystem Gültigkeit.
- Standardmässig ist die Fernsperrfunktion sabotageüberwacht. Dies lässt sich nur mit der AS384 Management-Suite Software abändern.
- Die Widerstandsbeschaltung für die Sabotageüberwachung, z.B. beim Anschluss an eine Alarmanlage, ist in der Montageanleitung beschrieben.

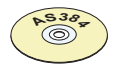

#### **AS384 Management-Suite Software**

Im Extended-Betrieb des Verschlusssystems kann mit der AS384 Management-Suite Software die Funktionen Fernsperre einem anderen als Eingang 1 zugewiesen werden.

#### **Berechtigung: Mastercode "MA1"**

Anforderung: Systemstatus "Entsperrt" (Türschlösser und Türverriegelung offen)

Um die Fernsperrfunktion zu aktivieren bzw. zu deaktivieren, gehen Sie wie folgt vor:

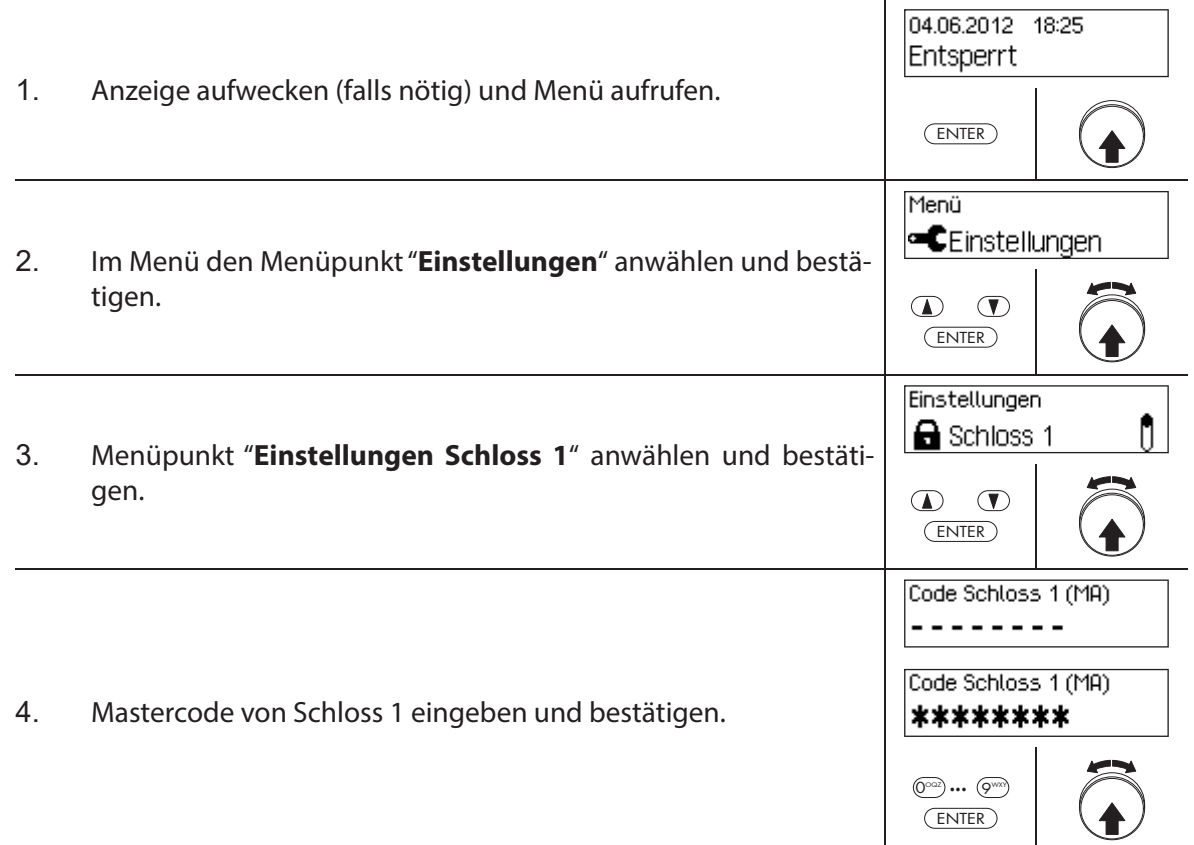

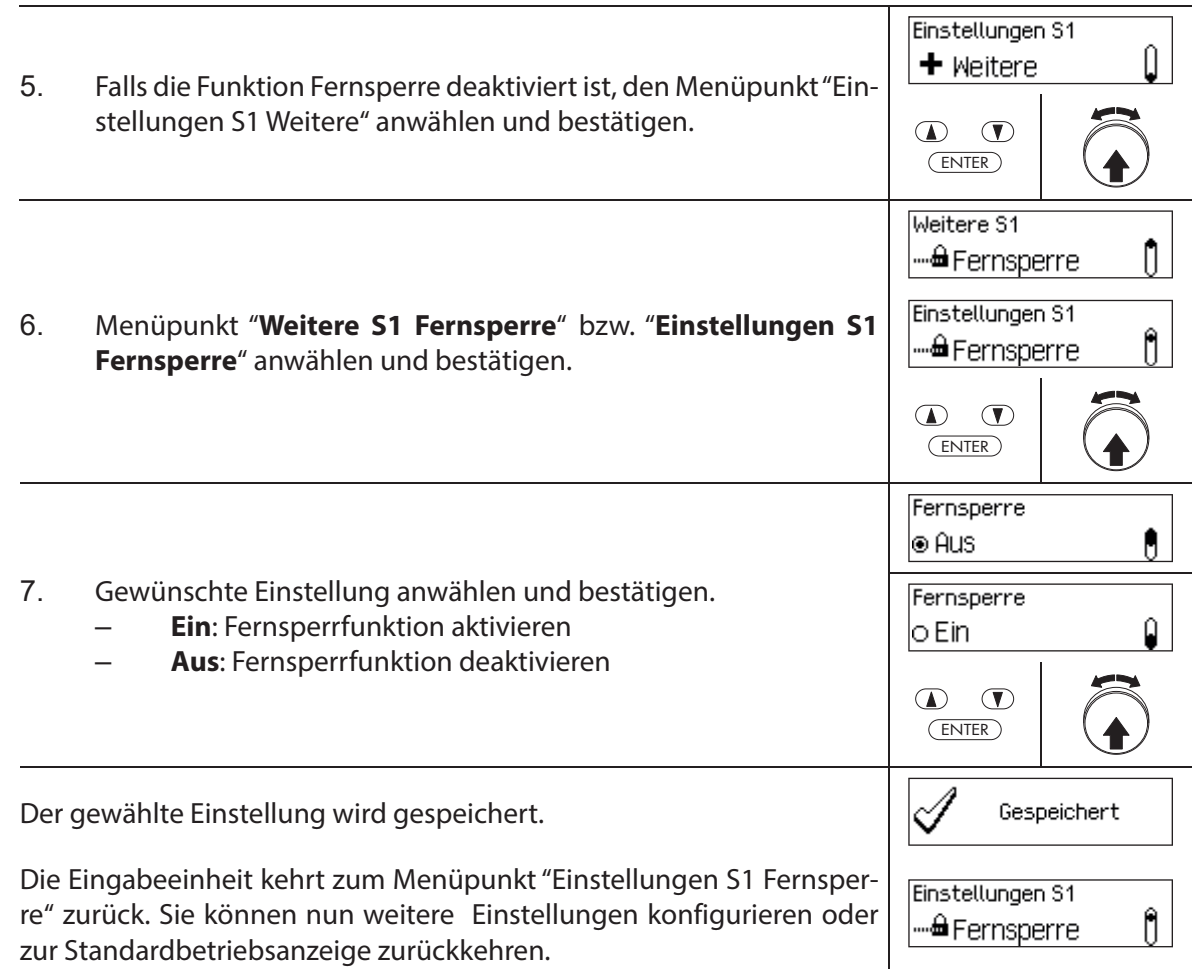

### **5.4.2.9 Parallelmodus aktivieren/deaktivieren**

Mit der Funktion **Parallelmodus** legen Sie fest, ob die Türschlösser im Parallelmodus betrieben werden (Funktion aktiviert) oder nicht (Funktion deaktiviert).

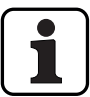

- Bei Auslieferung ist der Parallelmodus deaktiviert.
- Der Parallelmodus kann nur aktiviert und deaktiviert werden, wenn die Schlösser auf die Werkseinstellung zurückgesetzt sind. Andernfalls erscheint bei der Aktivierung bzw. Deaktivierung eine Fehlermeldung.
- Der Parallelmdodus hat nur für die Türschlösser Gültigkeit. Innenfachschlösser können nicht im Parallelmodus betrieben werden.
- Bei aktiviertem Parallelmodus sind die Öff nungscodes für alle Türschlösser identisch. Das heisst bei einer Codeänderung wird der entsprechende Öffnungscode in allen Schlössern identisch geändert.

Wird im Parallelmodus Türschloss 1 mit dem Öffnungscode OCap geöffnet, können für das zweite Türschloss alle gültigen Öffnungscodes ausser OCap verwendet werden. Für das Öffnen allfällig weiterer Türschlösser können jeweils alle gültigen Öffnungscodes ausser den zuvor verwendeten Öffnungscodes verwendet werden.

– Der Parallelmodus kann nur in den Einstellungen für Schloss 1 aktiviert bzw. deaktiviert werden und hat für alle übrigen Türschlösser Gültigkeit.

# **Berechtigung: Werkscode OCa1 "10203040" (bzw. "0010203040" im ID+PIN Modus)**

Anforderung: Systemstatus "Entsperrt" (Türschlösser und Türverriegelung offen) und Sys**tem auf Werkseinstellung zurückgesetzt und adressiert**.

Um den Parallelmodus zu aktivieren bzw. zu deaktivieren, gehen Sie wie folgt vor:

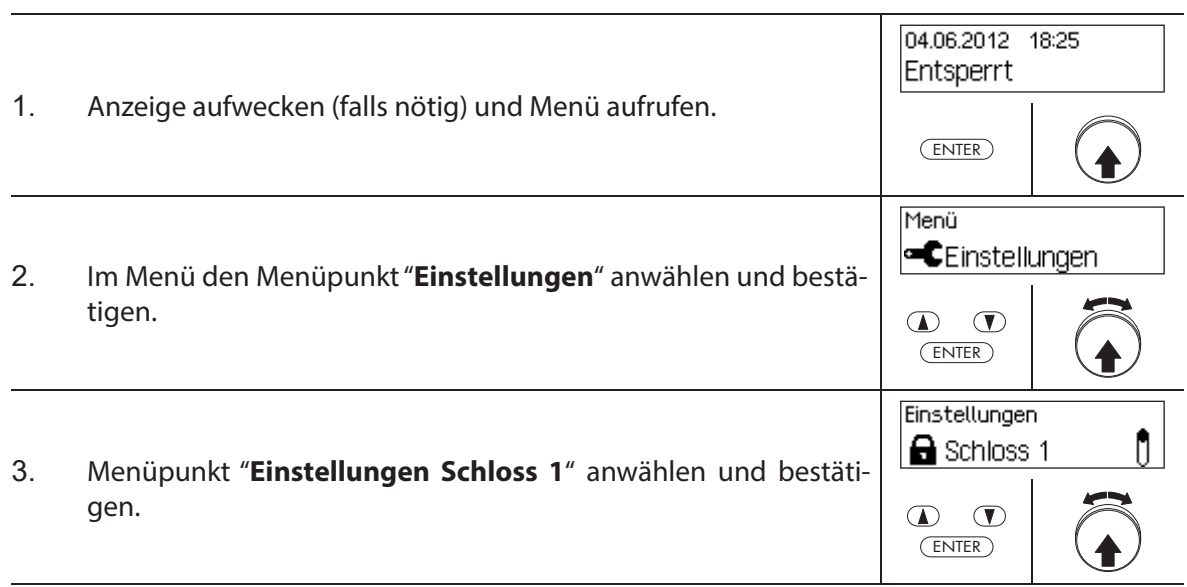

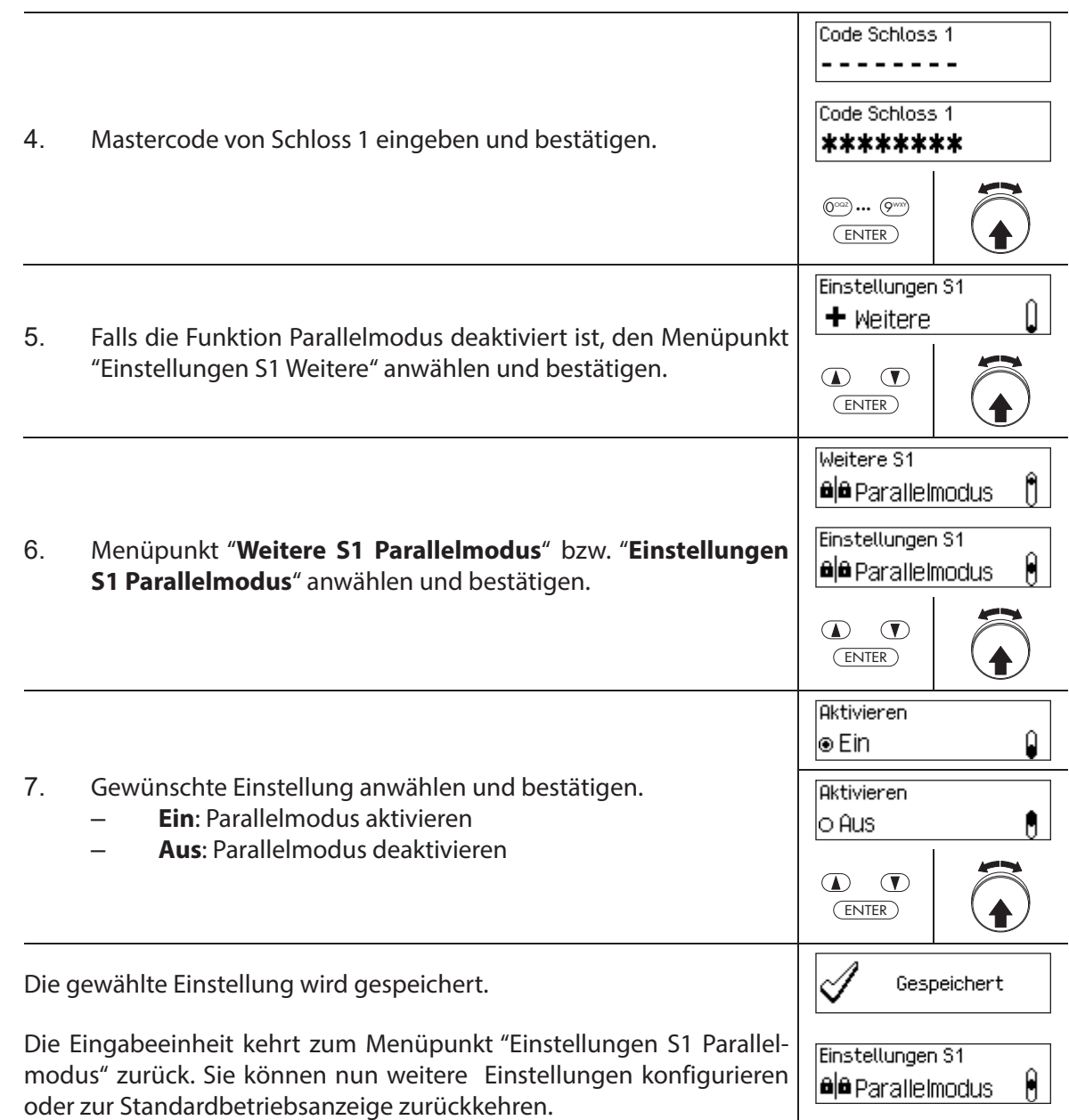

### **5.4.2.10 Vieraugen-Identifi kation aktivieren/deaktivieren**

Mit der Funktion Vieraugen legen Sie fest, ob zum Öffnen eines Schlosses zwei gültige Codes eingeben werden müssen (Funktion aktiviert) oder nur ein gültiger Code benötigt wird (Funktion deaktiviert).

- וו
- Bei Auslieferung ist der Vieraugen-Identifikation deaktiviert.
- Der Vieraugen-Identifikation muss für jedes Schloss individuell festgelegt werden. Damit die Vieraugen-Identifikation im Menü aktiviert werden kann, müssen für das entsprechende Schloss bereits zwei Öffner Codes erstellt sein.

#### **Berechtigung: Mastercode**

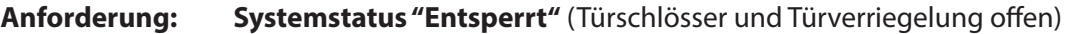

Um der Vieraugen-Identifikation zu aktivieren bzw. zu deaktivieren, gehen Sie wie folgt vor:

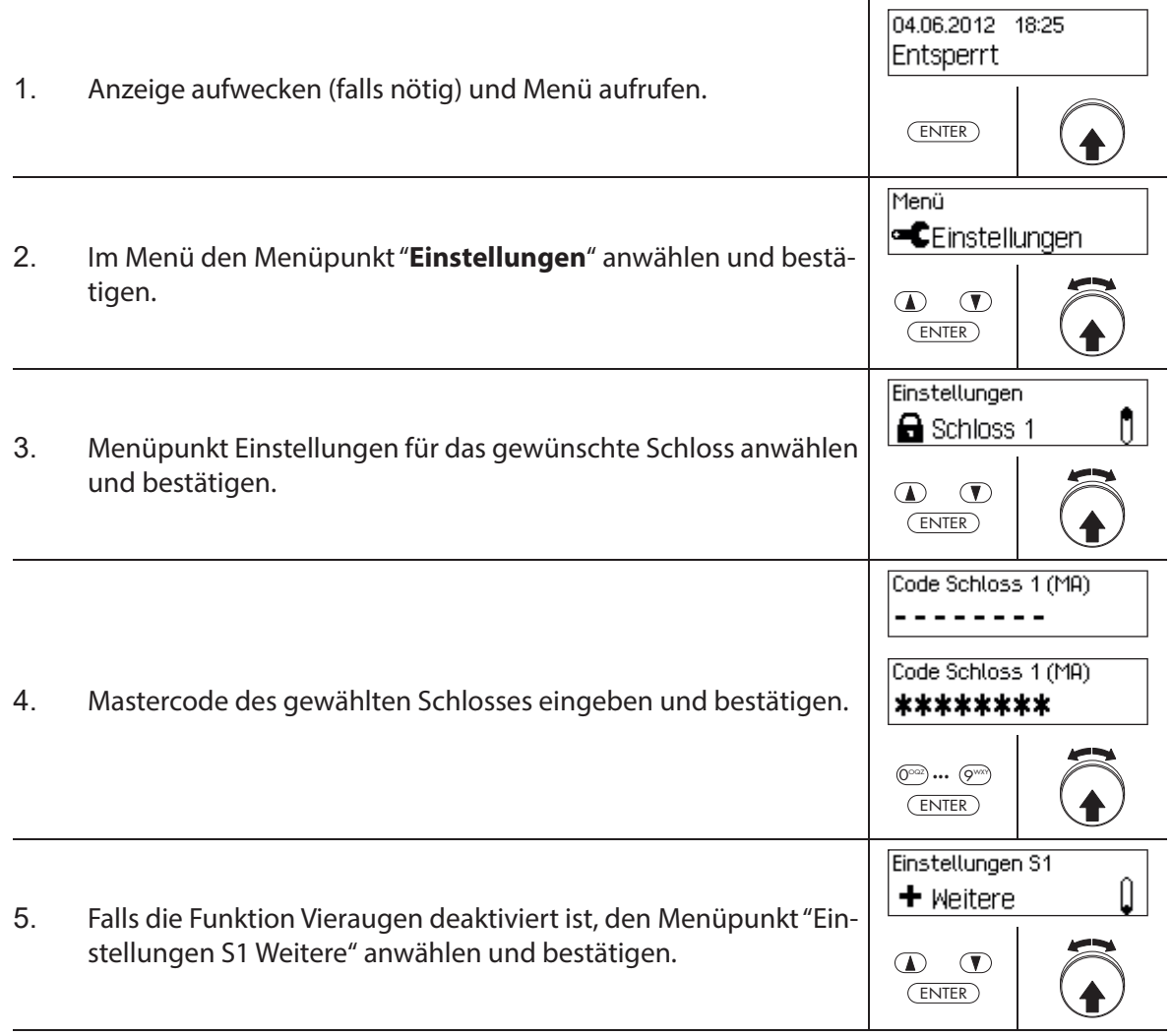

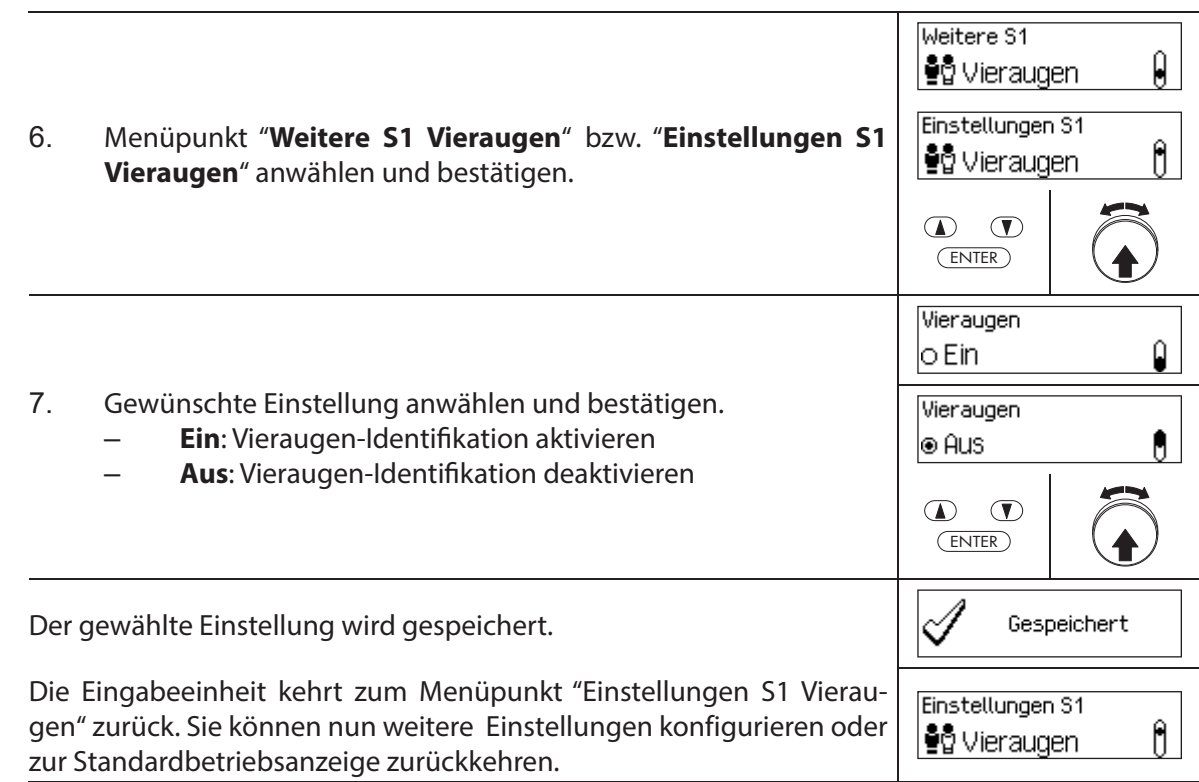

## **5.4.2.11 Maximale Offendauer festlegen**

Mit der Funktion Max. Offendauer legen Sie fest, wie lange die Türe maximal geöffnet bleiben dürfen, bis ein Schliesszwang ausgelöst wird. Sobald die eingestellte maximale Offendauer abgelaufen ist, ertönt bei geöffneten Türschlössern ein unterbrochener Signalton bis das System gesichert wird (Riegelwerk geschlossen).

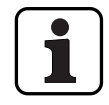

Einstellbereich maximale Offendauer [mm:ss]: **00:00** Offendauer deaktiviert **00:01** bis **99:59** 1 Sekunde bis 99 Minuten 59 Sekunden

- Bei Auslieferung ist die maximale **Off endauer deaktiviert** (Einstellung "00:00")
- Die maximale Offendauer steht nur in den Einstellungen für Türschloss 1 zur Verfügung und hat für das gesamte Verschlusssystem Gültigkeit.
- Der Einstellwert wird erst bei nächster Öffnung übernommen
- Die maximale Offendauer gilt nicht für die Innenfachschlösser.

#### **Berechtigung: Mastercode "MA1", Zeitcode TC1**

**Anforderung: Systemstatus "Entsperrt"** (Türschlösser und Türverriegelung offen)

Um die maximale Offendauer festzulegen, gehen Sie wie folgt vor:

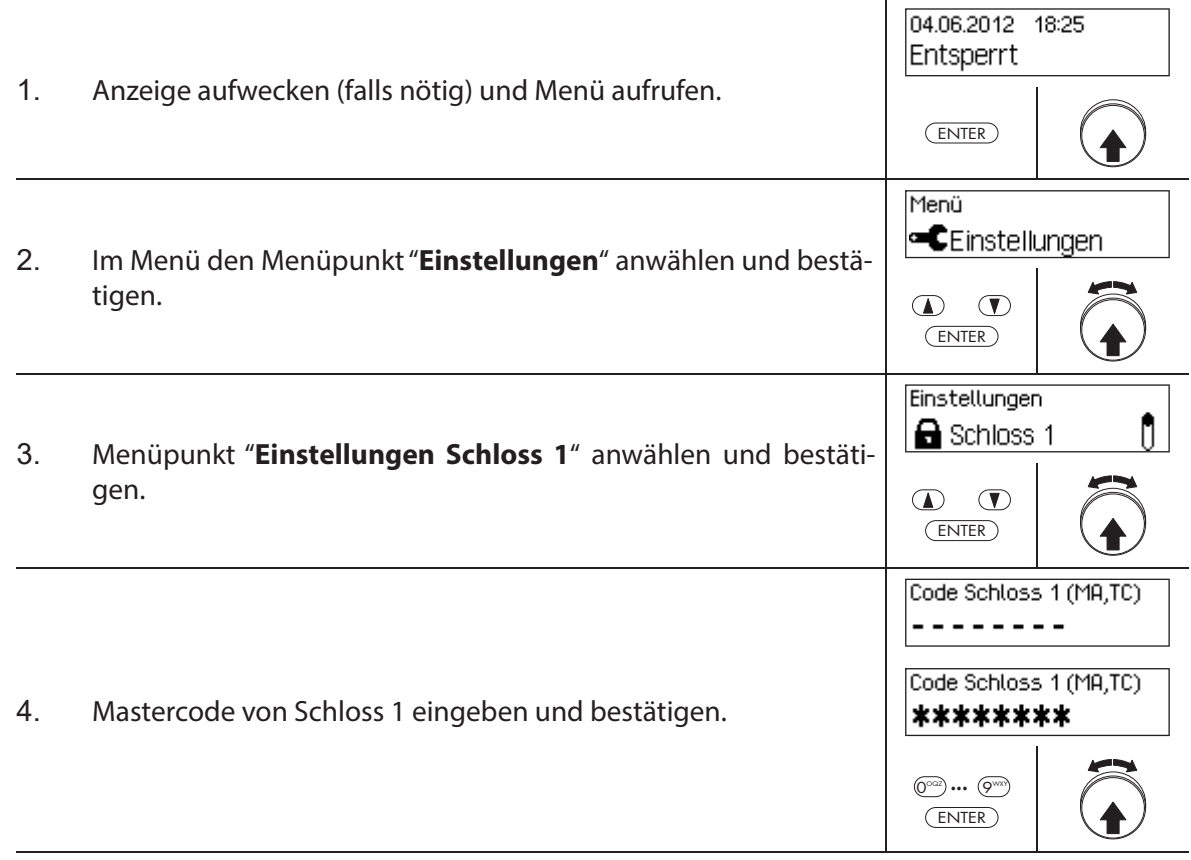
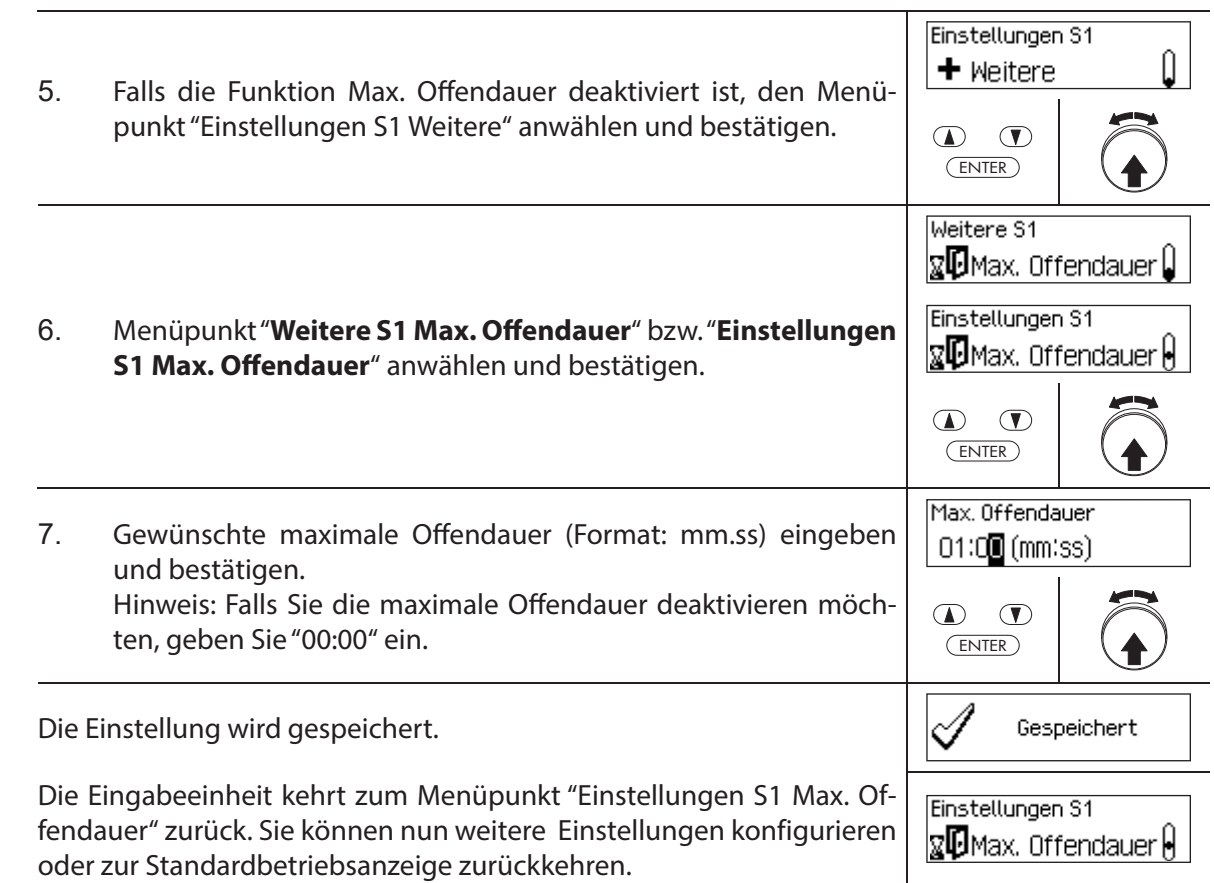

Ĭ

#### **5.4.3 Grundeinstellungen für die Eingabeeinheit festlegen**

#### **5.4.3.1 Dialogsprache, Leuchtstärke und Kontrast der Anzeige festlegen**

Die Dialogsprache sowie die Leuchtstärke und der Kontrast der Anzeige können jederzeit auch über die entsprechenden Menüpunkte im Entsperrt- bzw. im Gesichert-Menü geändert werden. Dazu ist keine Codeeingabe erforderlich.

#### **Berechtigung: benötigt keinen Code**

#### Anforderung: Systemstatus "Entsperrt" (Türschlösser und Türverriegelung offen)

Um die Dialogsprache, die Leuchtstärke und den Kontrast der Anzeige festzulegen, gehen Sie wie folgt vor:

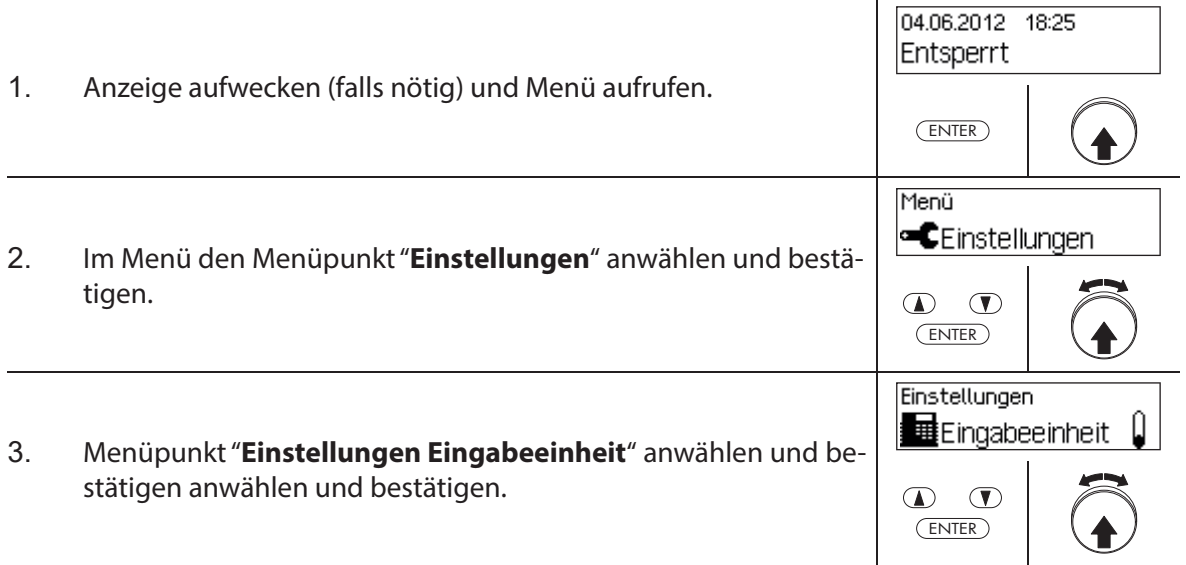

Um die **Dialogsprache zu ändern**, fahren Sie mit **Schritt 4** weiter. Um die **Leuchtstärke der Anzeige zu ändern**, fahren Sie mit **Schritt 6** weiter. Um den **Kontrast der Anzeige zu ändern**, fahren Sie mit **Schritt 8** weiter.

#### **Dialogsprache ändern**

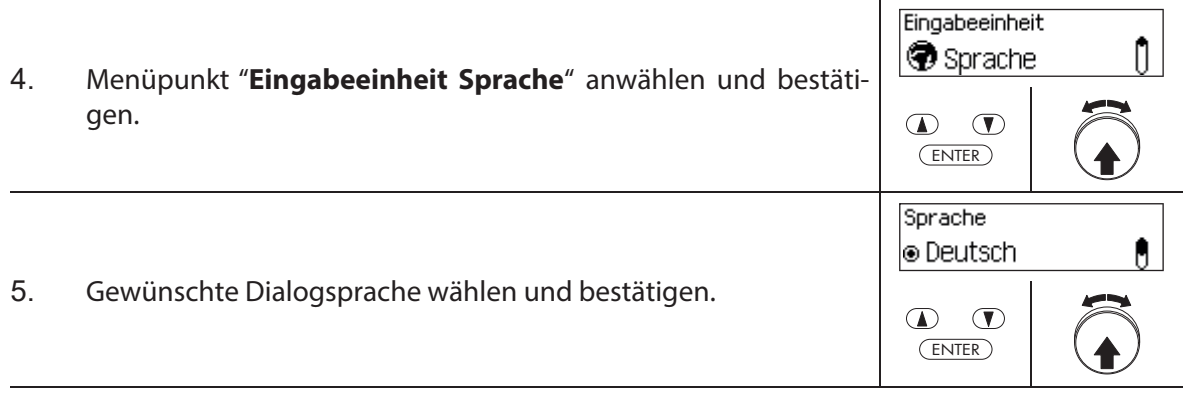

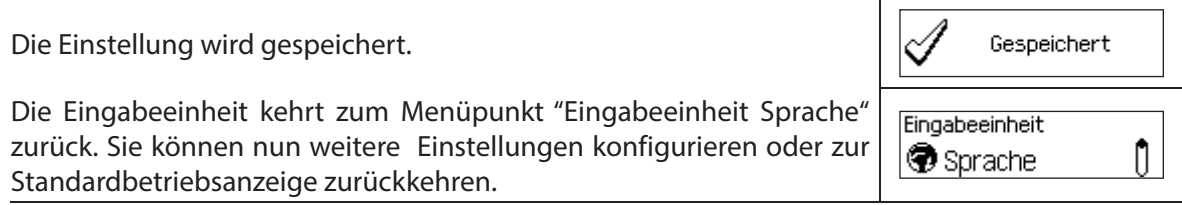

#### **Leuchtstärke ändern**

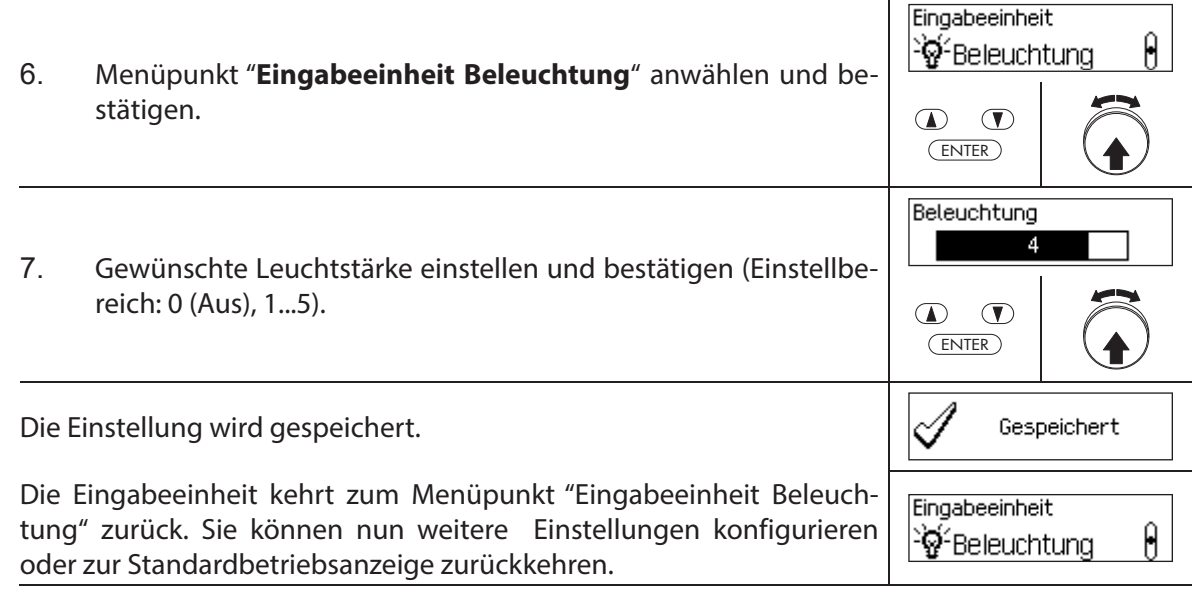

#### **Kontrast ändern**

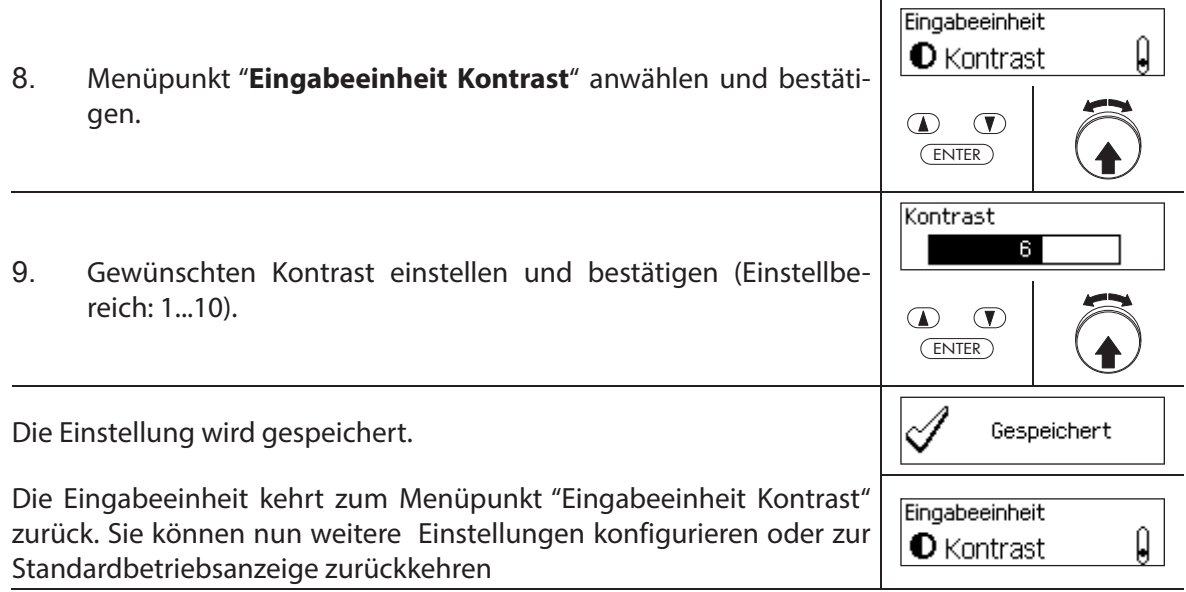

#### **5.4.3.2 Signaltonlautstärke festlegen**

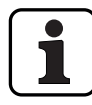

Die Signaltonlautstärke steht nur im Einstellungsmenü der Eingabeeinheit zur Verfügung.

#### **Berechtigung: Mastercode "MA1"**

Anforderung: Systemstatus "Entsperrt" (Türschlösser und Türverriegelung offen)

Um die Signaltonlautstärke festzulegen, gehen Sie wie folgt vor:

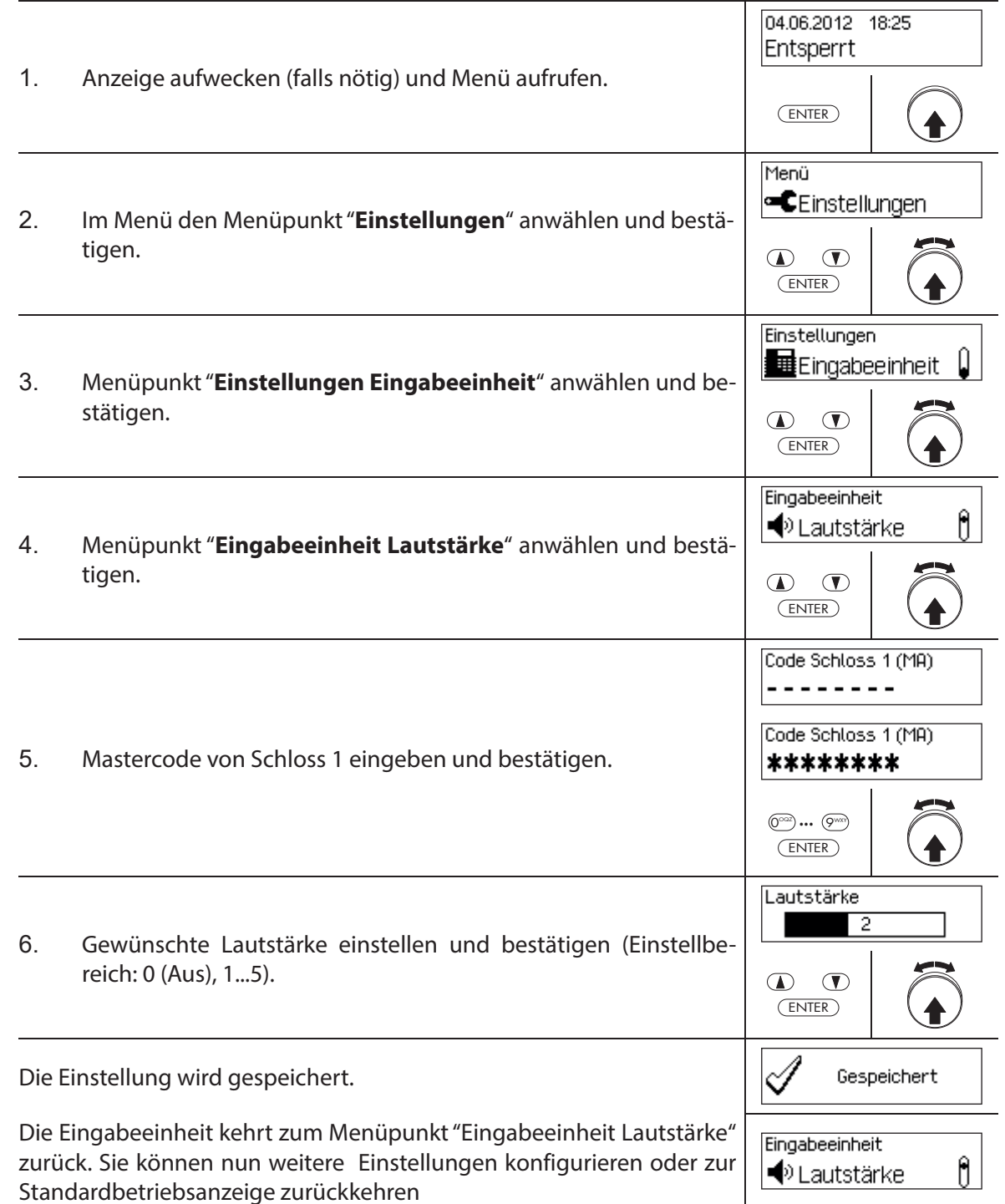

#### **5.4.3.3 Inhalt des Batteriefachs festlegen**

Grundsätzlich erkennt die Steuerung des Verschlusssystems automatisch ob das System an eine externe Spannungsquelle angeschlossen ist (nur mit Option I/O-Box möglich) und ob das Batteriefach leer ist oder ob Batterien oder ein Akkupack eingelegt sind/ist.

Sollte es aus irgend einem Grund einmal vorkommen, dass der Batteriefachinhalt nicht richtig erkannt wurde (siehe nachfolgende Tabelle), können Sie mit die Einstellung "Speisung" die Speisungsart ändern. Beachten und befolgen Sie dabei unbedingt die nachfolgenden Hinweise.

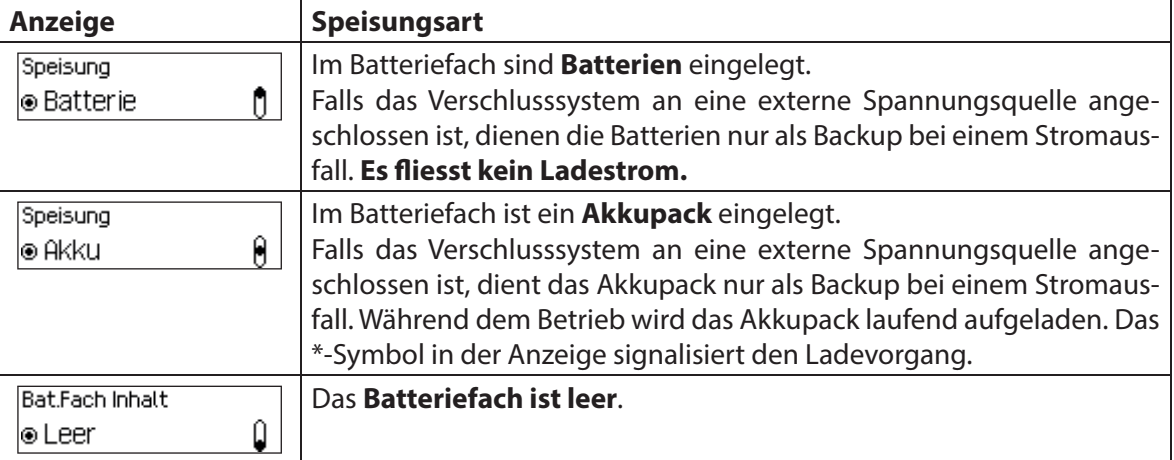

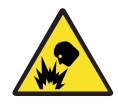

#### **Explosionsgefahr**

Alkaline- und Lithium-Batterien dürfen nicht aufgeladen werden, da diese beim Aufladen explodieren können und dadurch Personen verletzt oder Sachwerte beschädigt werden können.

Stellen Sie deshalb die Speisung **niemals auf "Akku", wenn im Batteriefach Alkaline- oder Lithium-Batterien eingelegt sind** und das System an eine externe Spannungsversorgung angeschlossen ist. Da bei Einstellung "Akku" im Betrieb ein Ladestrom zum Batteriefach fliesst.

#### **Berechtigung: Mastercode "MA1"**

Anforderung: Systemstatus "Entsperrt" (Türschlösser und Türverriegelung offen)

Um den Batterifachinhalt zu korrigieren, gehen Sie wie folgt vor:

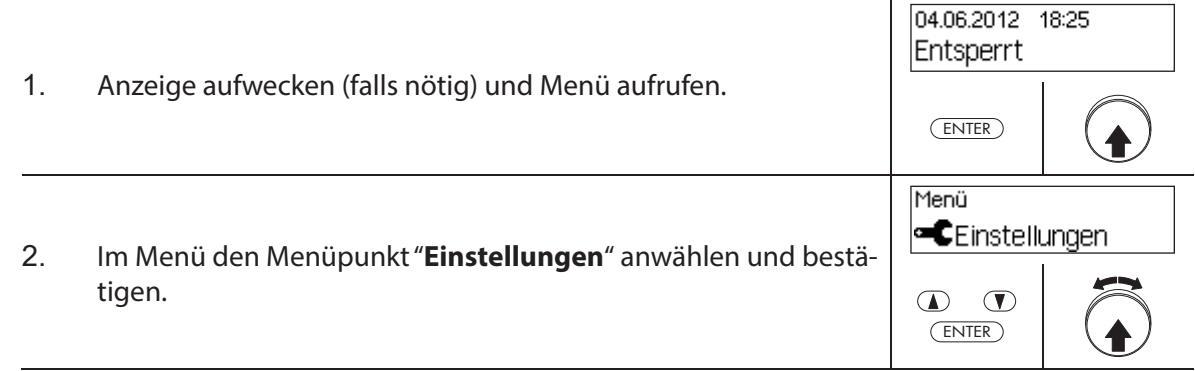

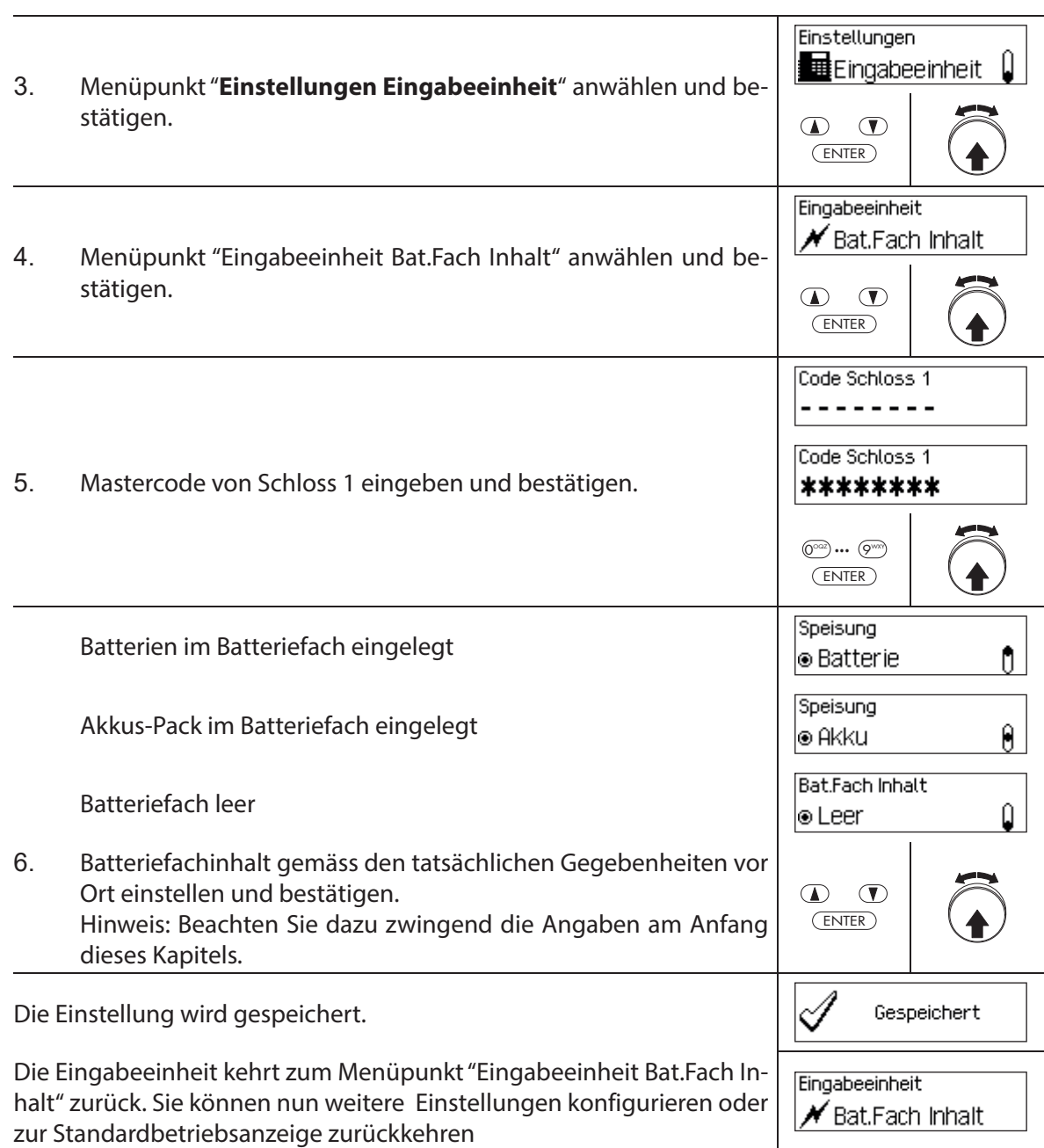

# **6 Systeminformationen abfragen**

#### **6.1 Systeminformationen über das Info-Menü abfragen**

#### **6.1.1 Info-Menü aufrufen**

Im Info-Menü können Sie Informationen über die Systemeinstellungen, die Schlösser, die Eingabeeinheit, die I/O-Box (Option) und die IP-Box (Option) abfragen. Eine Übersicht über das Info-Menü finden Sie in Kapitel 9.1.2.

#### **Berechtigung: kein Code nötig**

Um das Info-Menü aufzurufen, gehen Sie wie folgt vor:

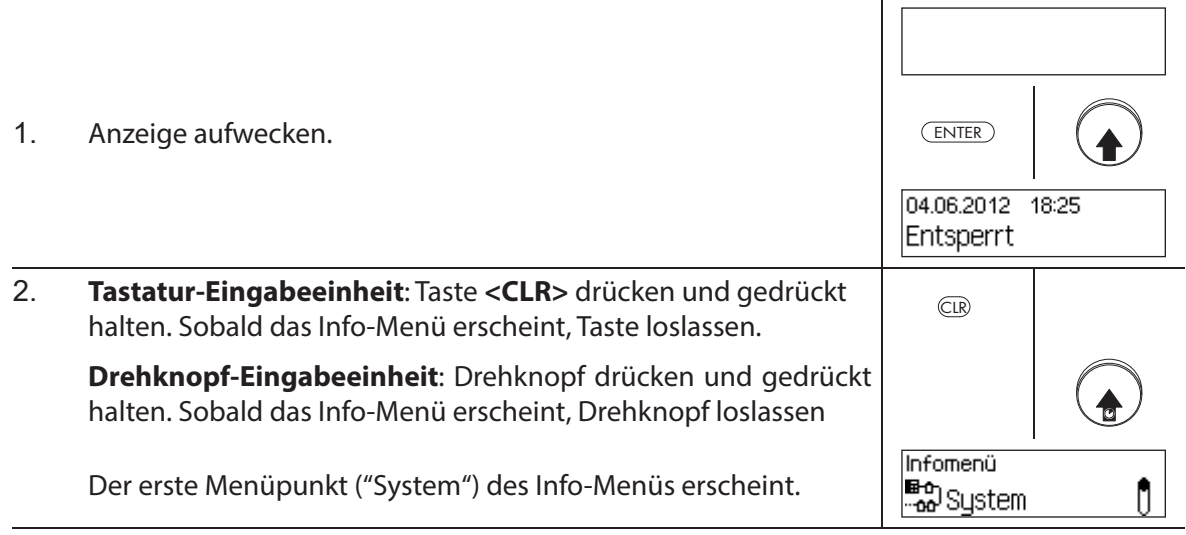

. . .

System

Speisung: Extern

System

 $\mathbf{D} \cdot \mathbf{L}$ 

Ort: I/O-Box

#### **6.1.2 Systemeinstellungen abfragen**

#### **Berechtigung: kein Code nötig**

Um die Informationen über die Systemeinstellungen abzufragen, gehen Sie wie folgt vor:

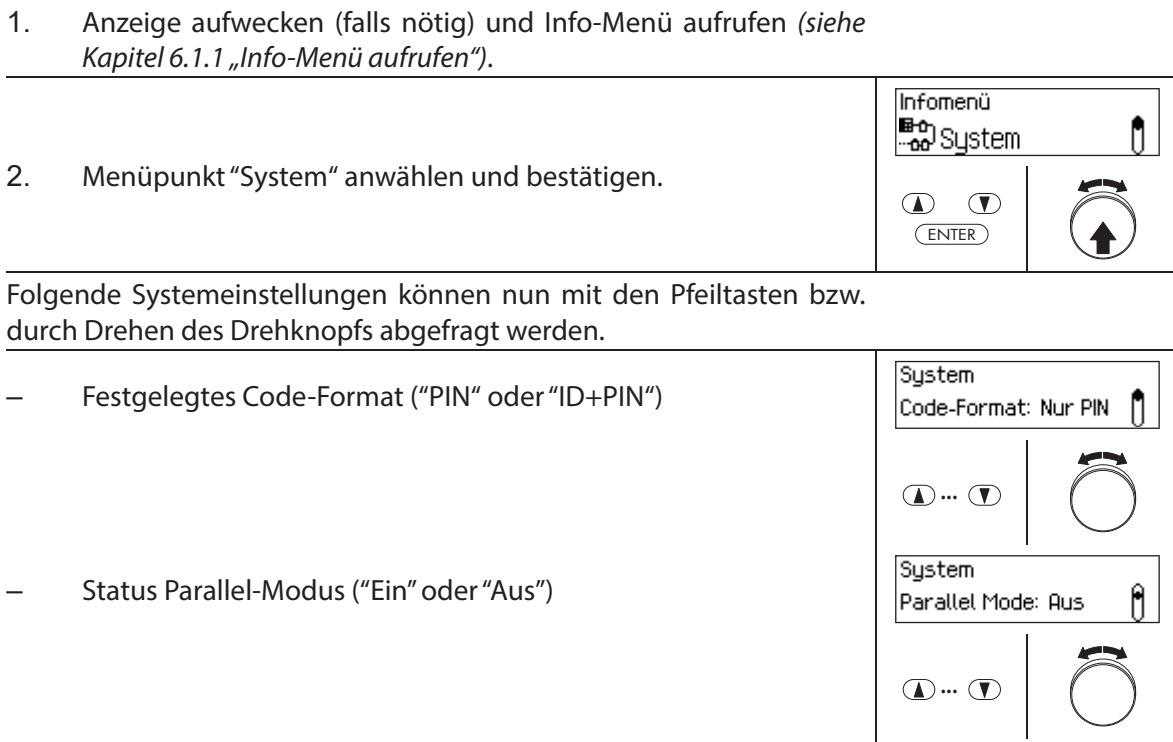

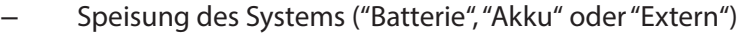

– Ort der Spannungsquelle ("I/O-Box" oder "IP-Box" bei externer Speisung, "Eingabeeinheit" bei Batterie-Betrieb)

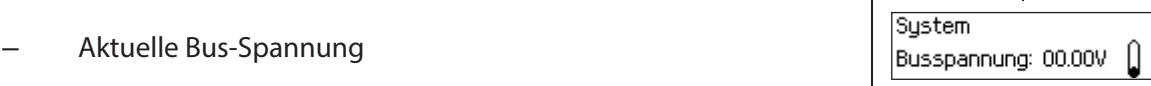

 $\theta$ 

Ĥ

#### **6.1.3 Informationen eines Schlosses abfragen**

#### **Berechtigung: kein Code nötig**

Um die Informationen zu einem Schloss abzufragen, gehen Sie wie folgt vor:

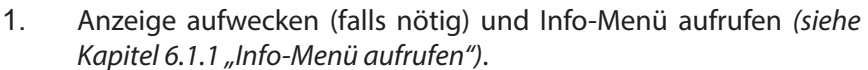

2. Gewünschtes Schloss anwählen, dessen Einstellungen Sie ansehen möchten und Wahl bestätigen.

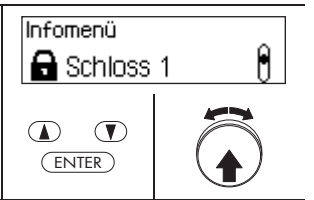

Folgende Informationen zum gewählten Schloss können mit den Pfeiltasten bzw. durch Drehen des Drehknopfs abgefragt werden.

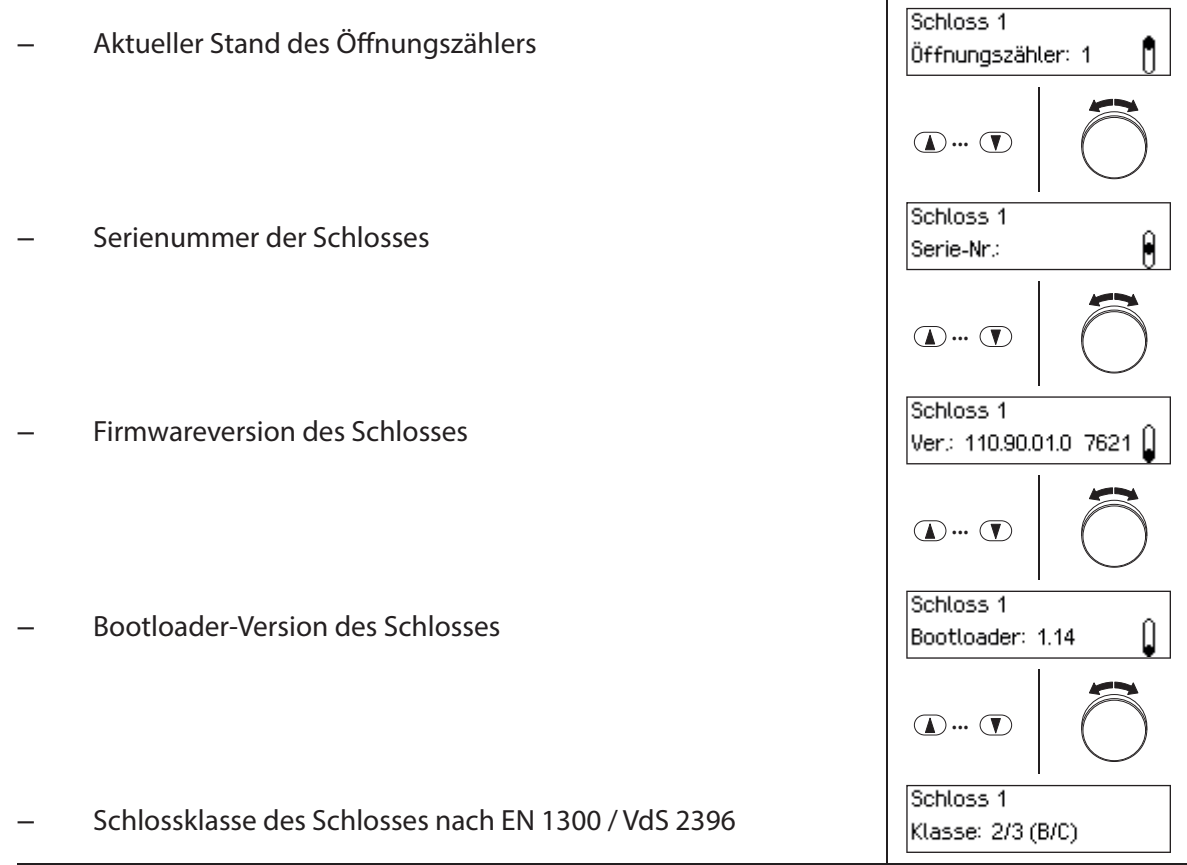

# **6.1.4 Informationen zur Eingabeeinheit abfragen**

#### **Berechtigung: kein Code nötig**

Um die Informationen zu einer Eingabeeinheit abzufragen, gehen Sie wie folgt vor:

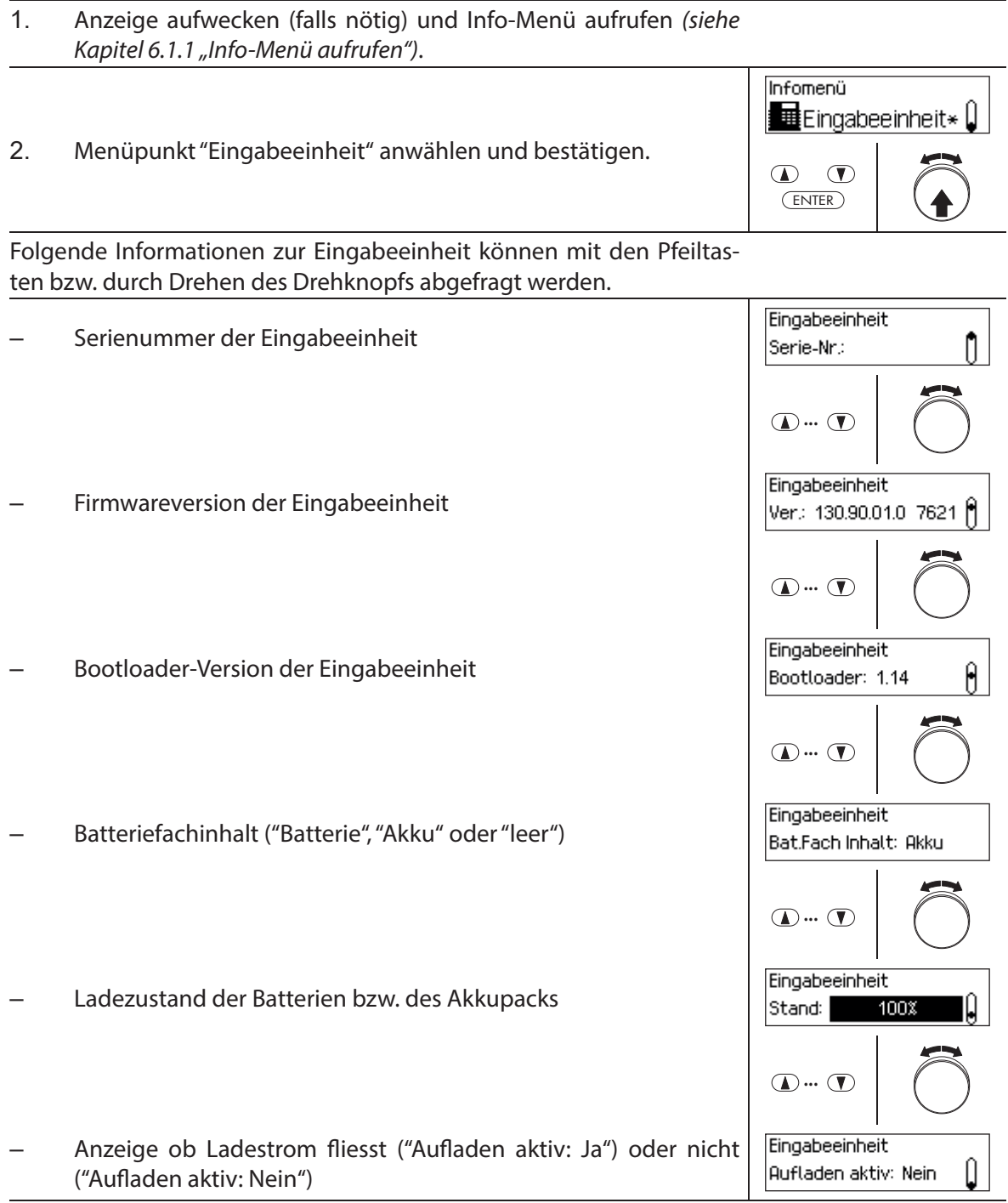

#### **6.1.5 Informationen zur I/O-Box abfragen**

#### **Berechtigung: kein Code nötig**

Um die Informationen zu einer I/O-Box abzufragen, gehen Sie wie folgt vor:

- 1. Anzeige aufwecken (falls nötig) und Info-Menü aufrufen (siehe Kapitel 6.1.1 "Info-Menü aufrufen").
- 2. Menüpunkt "I/O-Box" anwählen und bestätigen.

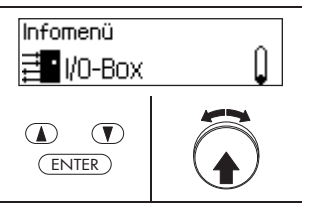

Folgende Informationen zur I/O-Box können mit den Pfeiltasten bzw. durch Drehen des Drehknopfs abgefragt werden.

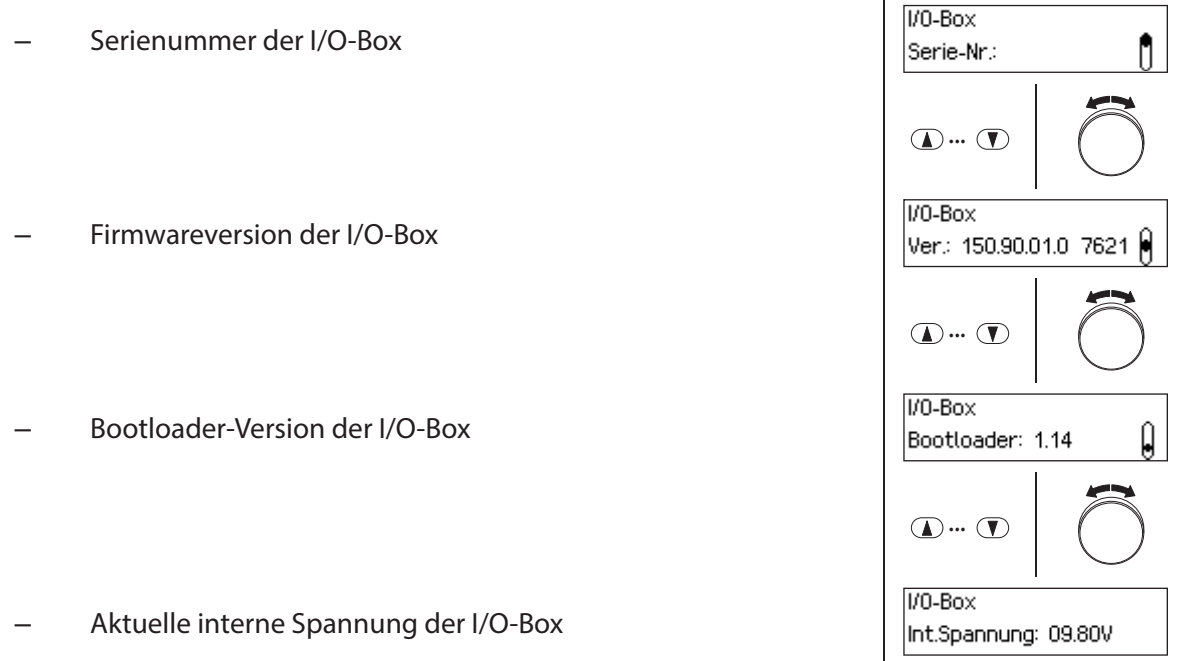

#### **6.1.6 Informationen zur IP-Box abfragen**

#### **Berechtigung: kein Code nötig**

Um die Informationen zu einer IP-Box abzufragen, gehen Sie wie folgt vor:

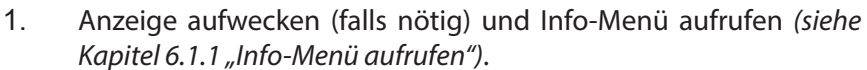

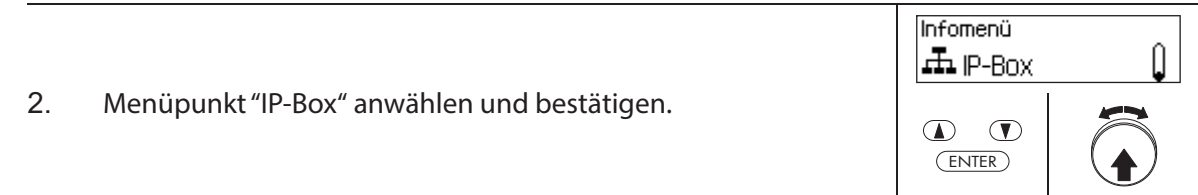

Folgende Informationen zur IP-Box können mit den Pfeiltasten bzw. durch Drehen des Drehknopfs abgefragt werden.

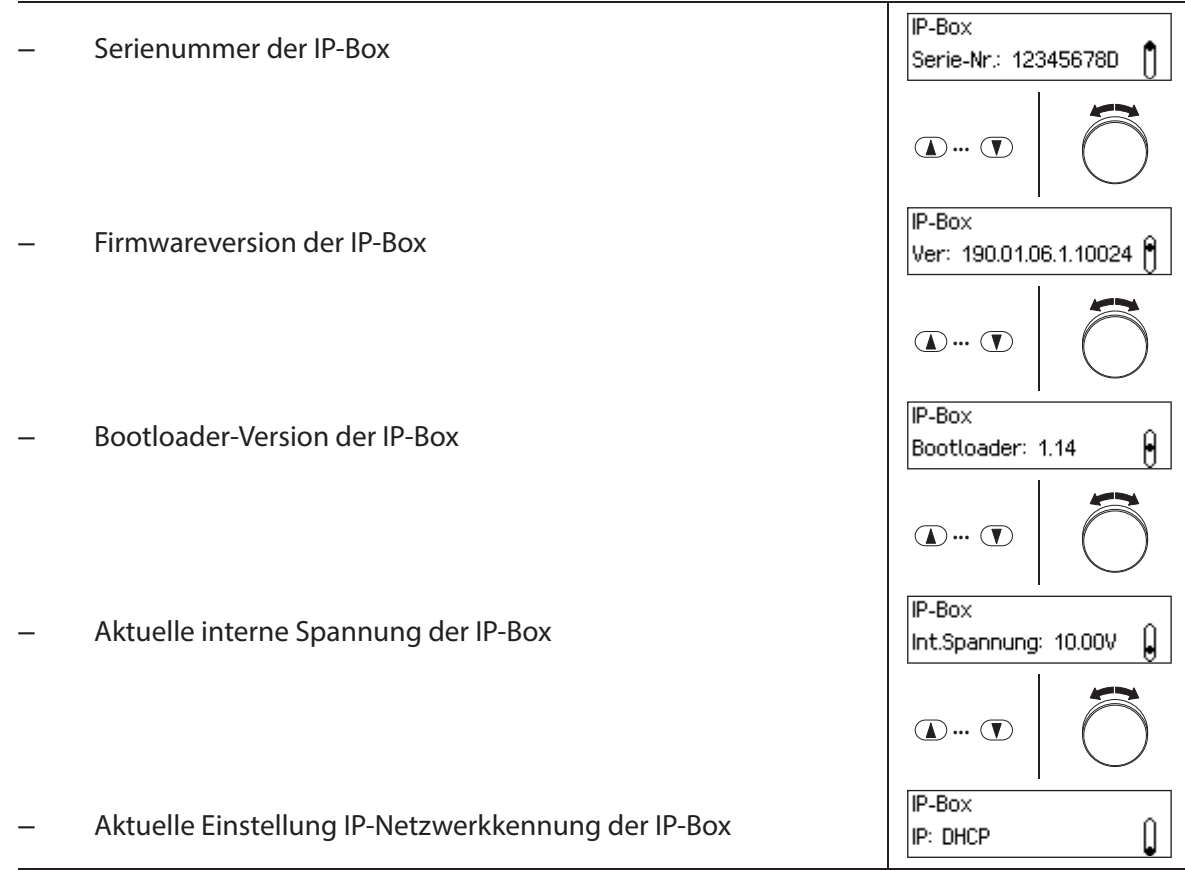

### **6.2 Sperrzeiten abfragen**

Im Systemstatus "Gesichert" (Türriegel und Türschlösser geschlossen) können Sie jederzeit über das Gesichert-Menü eine Liste der festgelegten Sperrzeiten (Urlaubssperrzeiten, Wochensperrzeiten, etc.) abfragen.

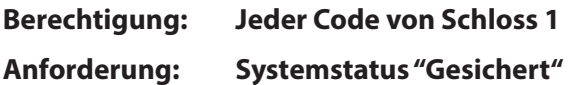

Um die Liste mit den Sperrzeiten abzufragen, gehen Sie wie folgt vor:

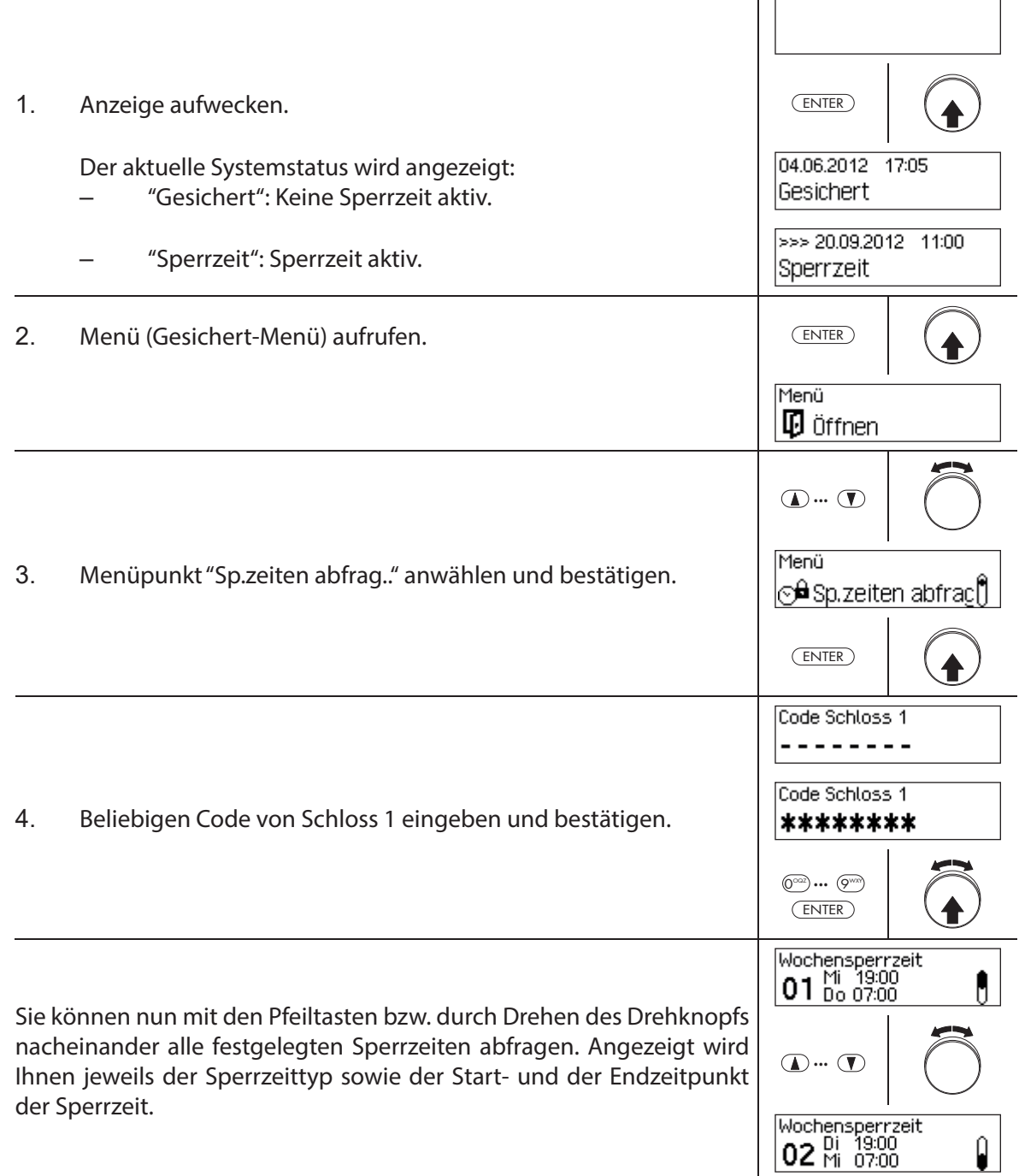

# **7 Wartung des Systems**

#### **7.1 Hinweise zur Wartung**

Mit Ausnahme der gelegentlichen Reinigung der Eingabeeinheit und dem Austausch der Batterien oder des Akkupacks braucht das Verschlusssystem keine spezielle Wartung.

Der Austausch von Systemkomponenten darf aus Gewährleistungsgründen nur durch einen von dormakaba geschulten Fachpartner ausgeführt werden.

#### **7.2 Reinigung der Eingabeeinheit**

Falls nötig reinigen Sie die Aussenseite der Eingabeeinheit mit einem mit mildem Reinigungsmittel befeuchteten Tuch.

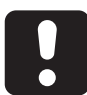

#### **ACHTUNG**

Durch aggressive Reinigungsmittel oder Eindringen von Flüssigkeit kann die Eingabeeinheit beschädigt werden.

- Benutzen Sie auf keinen Fall scheuernde Reinigungsmittel oder Reinigungsmittel die Lösungsmittel oder andere aggressive Stoffe enthalten.
- Achten Sie darauf, dass keine Flüssigkeiten in Kontakt mit der Eingabeeinheit kommen.

### **7.3 Austausch der Batterien / des dormakaba-Akkupacks, Batteriecodeeingabe**

Die Batterien bzw. das dormakaba-Akkupack müssen ersetzt werden, sobald die Anzeige "Batterie leer" erscheint.

Batterie leer

Für den Batteriewechsel gehen Sie wie folgt vor:

1. Schnappverschluss des Batteriehalters mit einem Finger vorsichtig entriegeln und Batteriehalter schräg nach unten aus der Eingabeeinheit ausbauen.

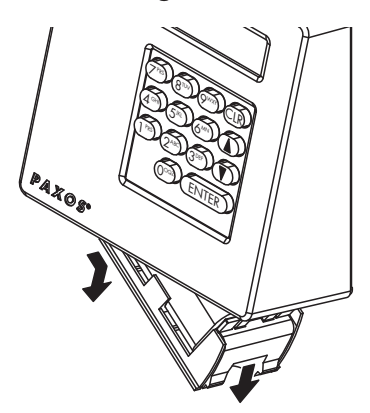

Ausbau Batteriehalter

2. Batteriepack bzw. dormakaba-Akkupack aus dem Batteriehalter ausbauen.

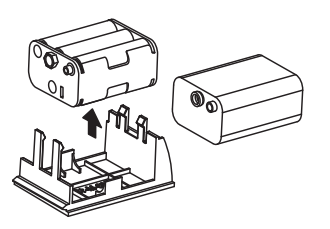

Ausbau Batteriepack / dormakaba-Akkupack

3. Die alten Batterien (sechs 1.5 Volt Alkali-Batterien oder 1.5 Volt Lithium-Batterien Typ AM3, AA) durch sechs neue Batterien des gleichen Typs ersetzen. Beim Einsetzen der neuen Batterien **Polarität beachten** (gemäss Polaritätsmarkierungen in den Batterieaufnahmen).

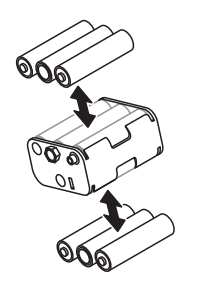

Austausch Batterien

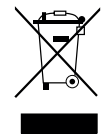

#### **Gebrauchte Batterien/Akkus fachgerecht entsorgen**

Gebrauchte Batterien/Akkus sind entsprechend den staatlichen und lokalen Bestimmungen zu entsorgen bzw. einer Recyclingstelle zuzuführen. Auf keinen Fall dürfen Batterien/Akkus mit dem Hausmüll oder in die Umwelt entsorgt werden.

Die zu entsorgenden Batterien/dormakaba-Akkupacks vorsichtig aufbewahren, um Kurzschlüsse, Zusammendrücken oder Zerstörung des Batterie-/Akkugehäuses zu vermeiden.

4. Batteriepack bzw. dormakaba-Akkupack in den Batteriehalter einsetzen.

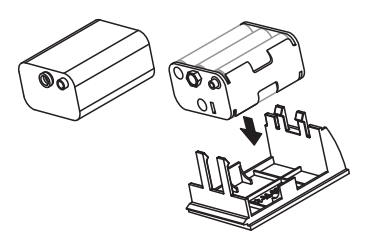

Einbau Batteriepack / dormakaba-Akkupack

ĺ

5. Batteriehalter wie gezeigt, von unten vorsichtig in die Eingabeeinheit einsetzen (der Halter muss in der Eingabeeinheit einrasten).

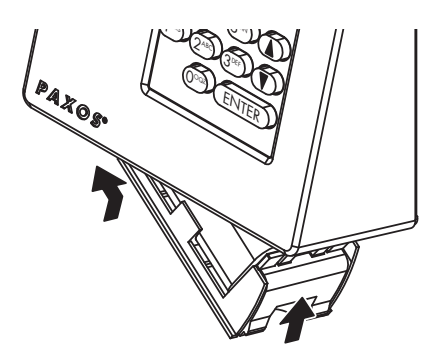

Einbau Batteriehalter

Es ist zu beachten, dass der Batteriehalter richtig eingesetzt wird, da sonst die Eingabeeinheit beschädigt werden kann! Die Einbuchtung für den Finger am Batteriehalter muss rechts sein.

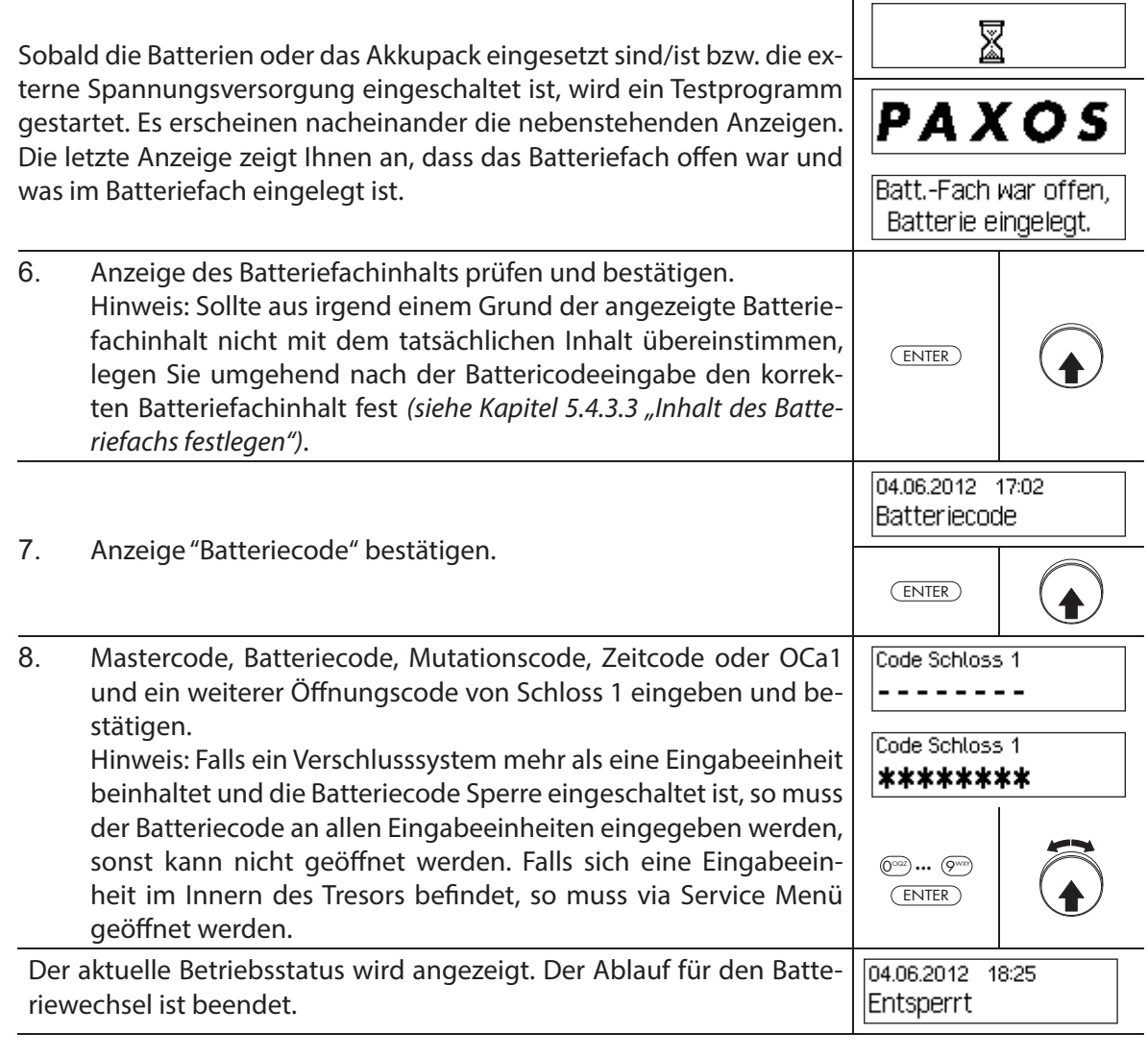

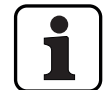

Überprüfen Sie nach dem Batteriewechsel unbedingt die angezeigte Zeit und stellen Sie diese falls nötig korrekt ein.

# **8 Störungen im Betrieb**

#### **8.1 Fehlermeldungen / Störungsbehebung**

In der nachfolgenden Tabelle finden Sie Fehlermeldungen, die im Betrieb des Verschlusssystems auftreten können, sowie Angaben welche Komponente(n) der Verschlusssystems von der Störung betroffen ist, Angaben zur Ursache der Störung sowie Hinweise zur Behebung der Störung.

Generell empfehlen wir, beim Auftreten von Fehlern das Verschlusssystem durch einen Fachpartner überprüfen zu lassen.

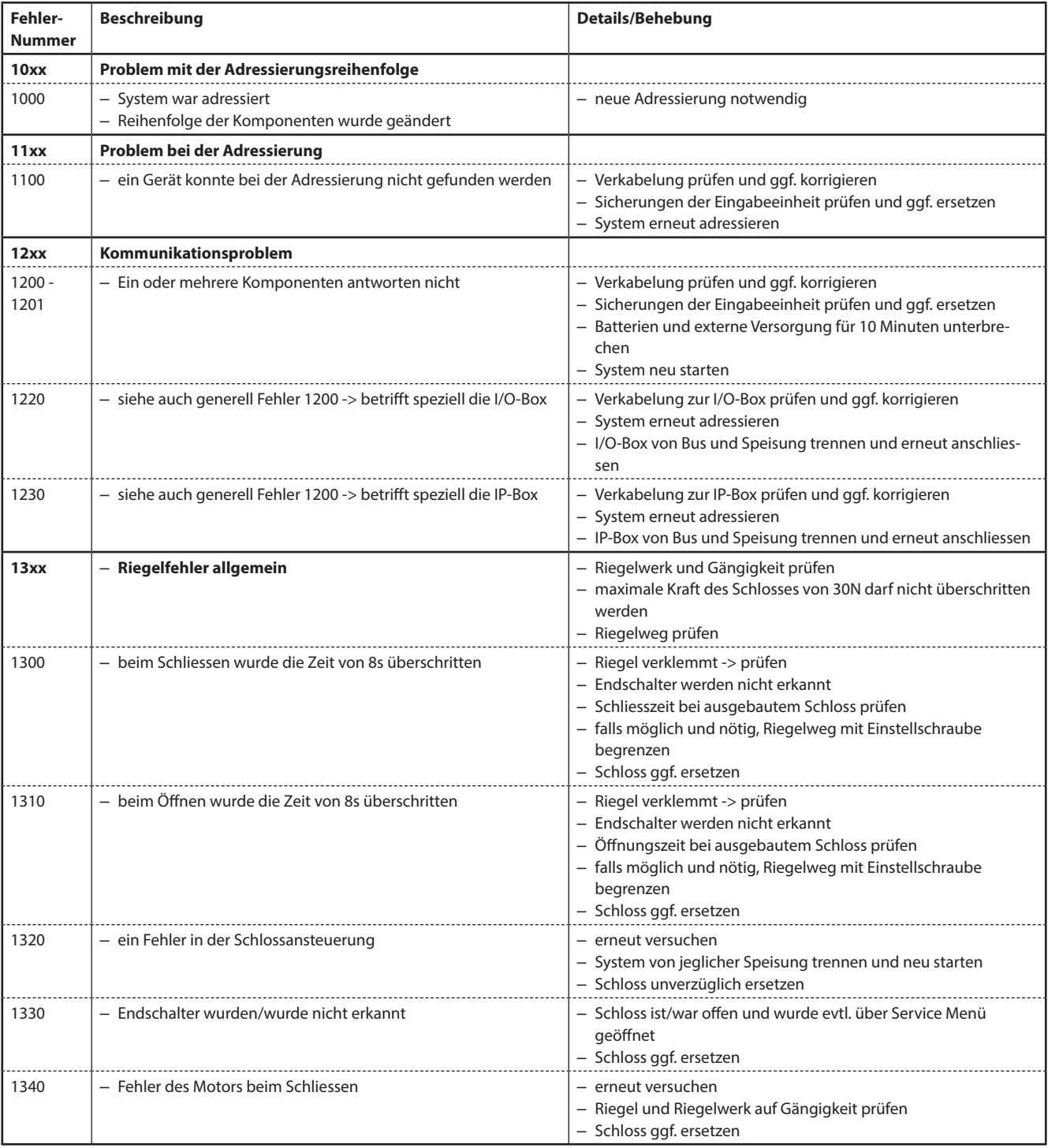

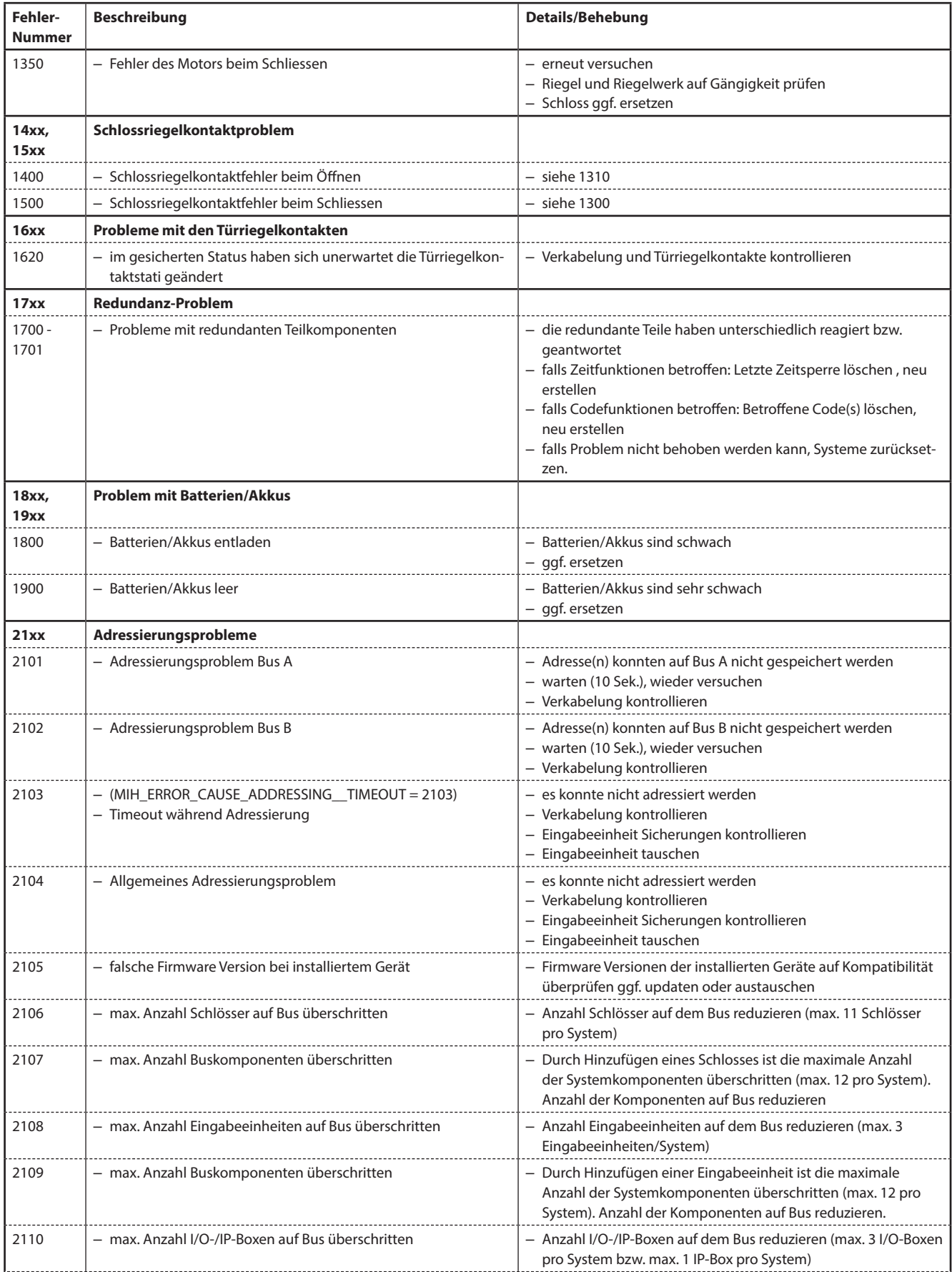

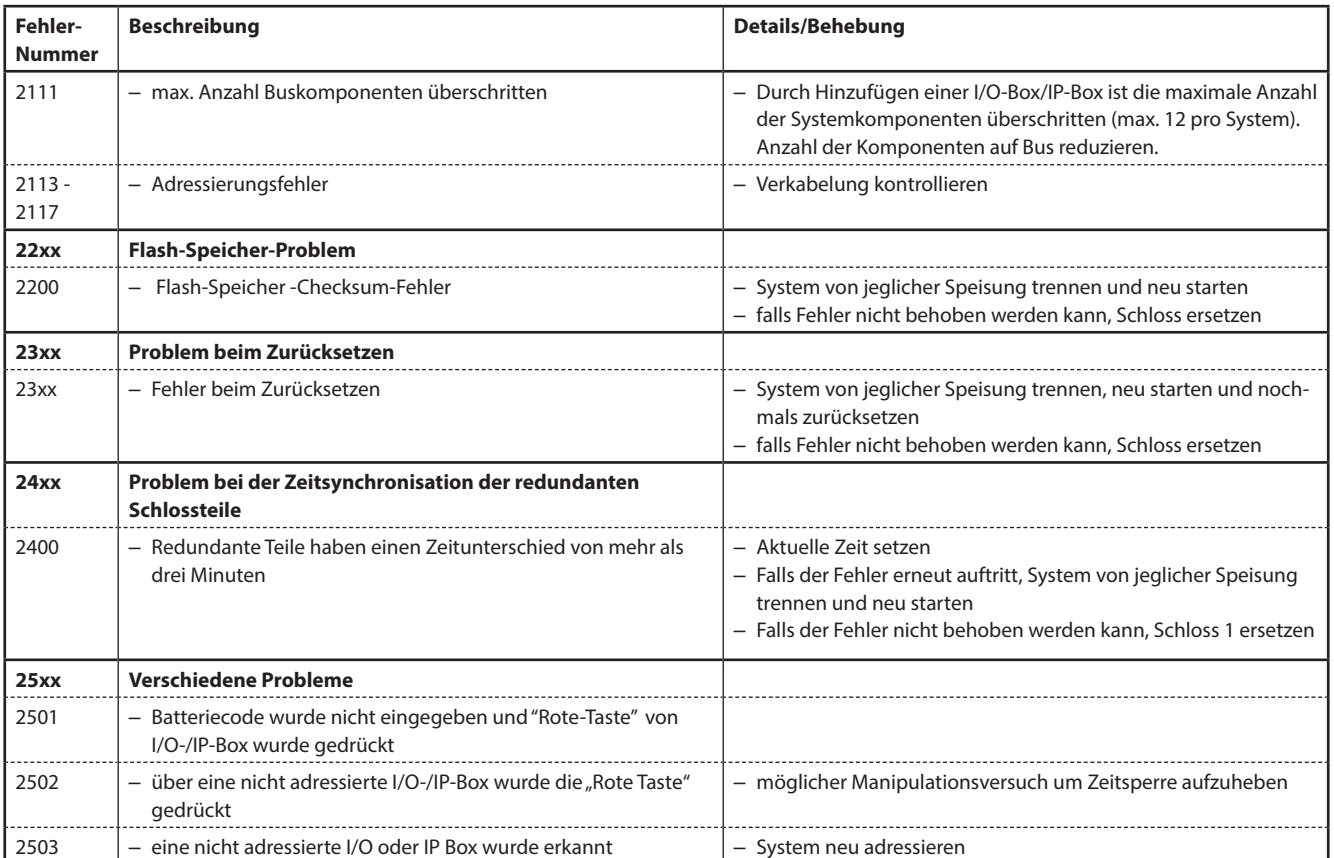

### **8.2 Hinweise zur Störungsbehebung**

Bitte beachten Sie folgende Hinweise zur Störungsbehebung:

- Ein auftretender Fehler bewirkt keinen Ausfall des Gesamtsystems, da alle elektronischen Komponenten im gesicherten Bereich doppelt (redundant) ausgeführt sind und die Funktionen automatisch vom noch funktionierenden Teil übernommen werden.
- Es ist wichtig, dass angezeigte Störungen umgehend behoben werden. Notieren Sie in einem Störungsfall immer die ganze Störungsmeldung (siehe Kapitel 8.1 "Fehlermeldungen / Störungsbehebung") und setzen Sie sich umgehend mit Ihrem Fachpartner oder mit Ihrem Tresor-Lieferanten in Verbindung (Adresse und Telefonnummer finden sich auf der zweiten Seite dieser Anleitung).

Informieren Sie Ihren Fachpartner auch dann, wenn das Verschlusssystem nach einer Fehlermeldung wieder normal arbeitet.

– Wenn anstehende Fehler nicht behoben werden, wird nach der zehnten aufeinanderfolgenden Störungsmeldung die Öffnungsfunktion der Schlösser automatisch gesperrt. Diese Sperre kann nur von Ihrem Fachpartner aufgehoben werden. Durch die Sperrung wird ein möglicher Totalausfall des Verschlusssystems, der eine bleibende Verschliessung des Behältnisses zur Folge haben könnte, verhindert.

#### **8.3 Kundenservice**

Sollten Funktionsstörungen oder Probleme während dem Betrieb auftreten, setzen Sie sich bitte mit mit Ihrem Fachpartner oder Ihrem Tresor-Lieferanten in Verbindung.

# **9 Anhang**

### **9.1 Menü-Übersichten Eingabeeinheit**

#### **9.1.1 Bediener-Menü**

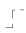

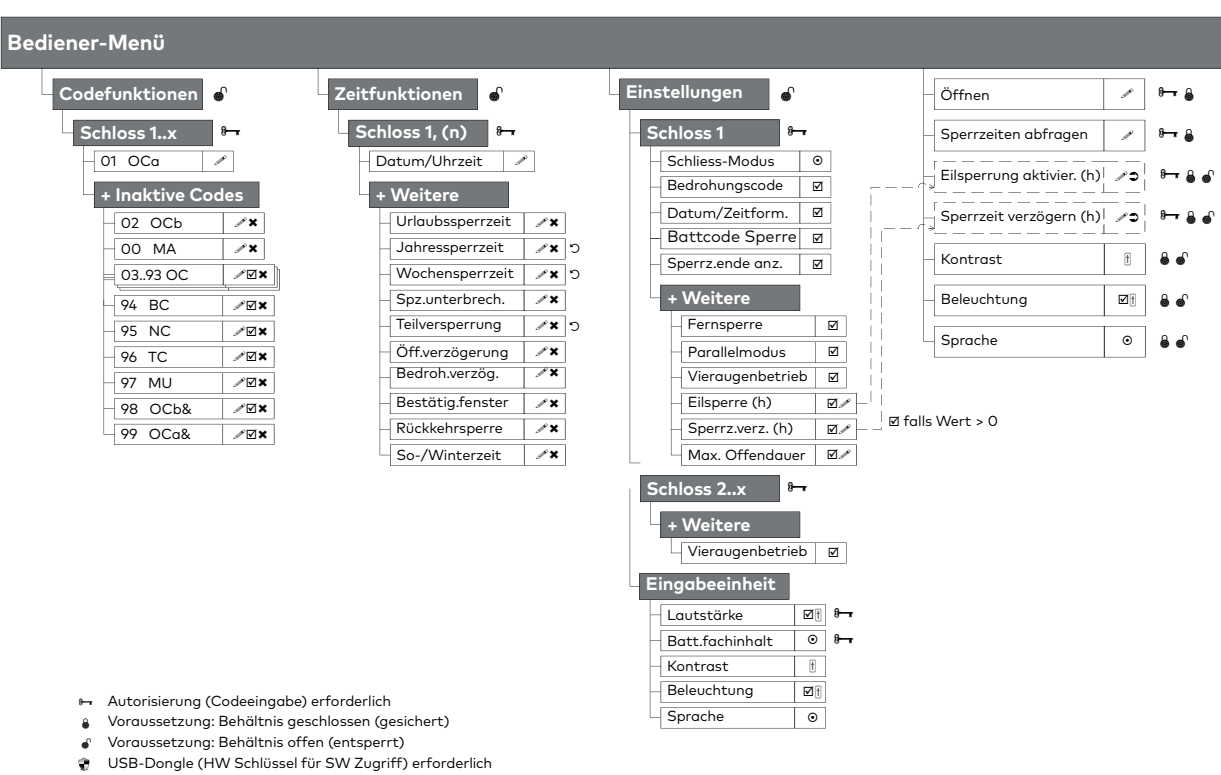

- $\overline{\phantom{a}}$ Eingabe
- ⊠ Zugriff freigeben/verweigern, Mehrfach-Auswahl
- Löschen
- 
- Auslösen Wiederholend
- $_{\odot}^{\odot}$ Einfach-Auswahl Regler
- Codeprofil
- Codeprofil<br>A Codeprofilgruppe

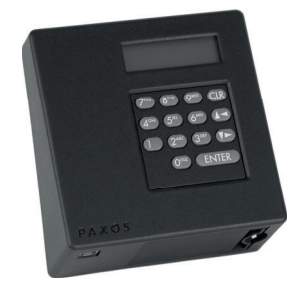

#### **9.1.2 Info-Menü**

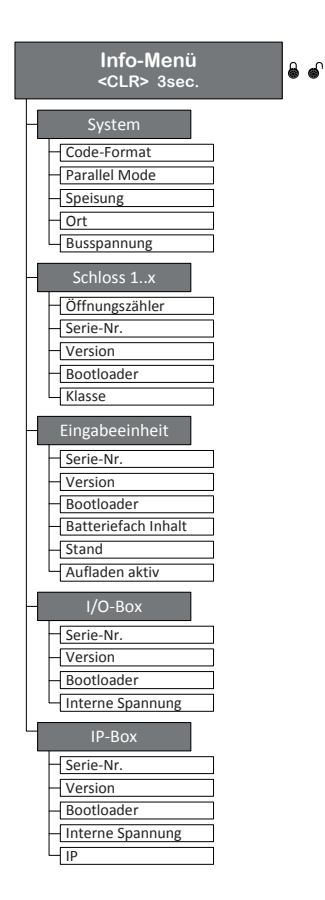

# **9.2 Werkscode / Demonstrations-Codeliste**

#### **9.2.1 Werkscode**

Ab Werk ist nur der Öffnungscode OCa.. eines Schlosses aktiviert und auf den Werkscode "10203040" (bzw. "0010203040" im ID+PIN Modus) eingestellt.

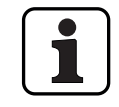

Im ID+PIN Betrieb setzt sich die Code-Eingabe zusammen aus der Listennummer und dem entsprechenden Schlosspasswort.

Beispiel mit Demonstrations-Code: Eingabe Öffnungscode OCc für Schloss 1 = 0311223330

#### **9.2.2 Demonstrations-Codeliste**

Für die Demonstration oder zur Funktionskontrolle empfiehlt dormakaba Schweiz AG die Verwendung von einheitlichen Codes gemäss der nachfolgenden Liste. Diese Codes sind bekannt und sollten auf keinen Fall für den "scharfen Betrieb" des Verschlusssystems verwendet werden.

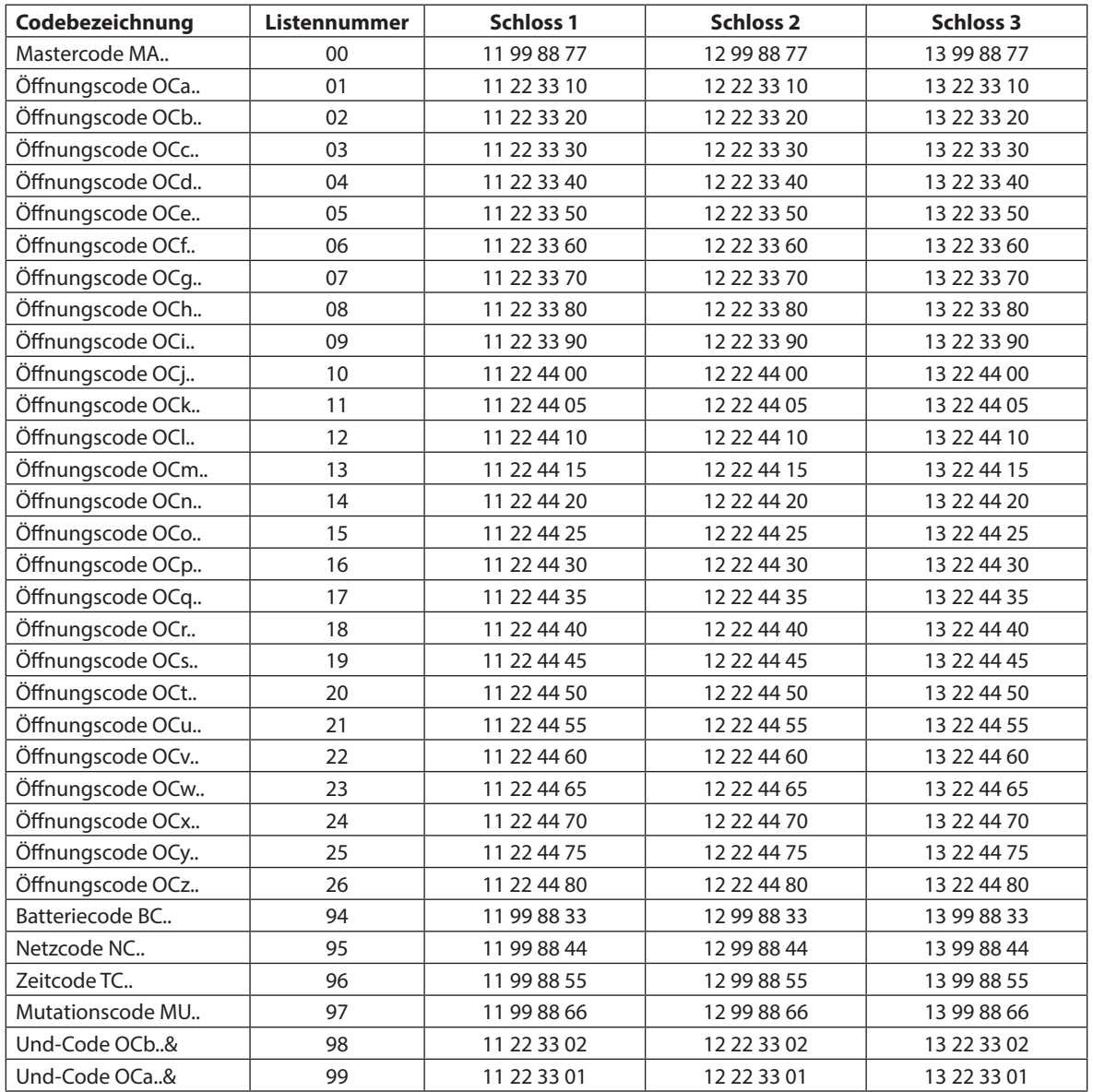

Für jedes weitere Schloss werden die ersten beiden Ziffern des entsprechenden Demonstrations-Code zum vorhergehenden Schloss um 1 erhöht.

Hersteller

**dormakaba Schweiz AG** Mühlebühlstrasse 23, Postfach 8620 Wetzikon SCHWEIZ

www.dormakaba.com

Vertrieb:

Diese Dokumentation darf ohne schriftliche Genehmigung der dormakaba Schweiz AG auf keine Weise reproduziert oder anderweitig weiterverwendet werden.

Kaba® und PAXOS® advance sind eingetragene Warenzeichen der dormakaba Schweiz AG.

Copyright by dormakaba Schweiz AG 2021

Dok. Nr.: OM\_PAXOS\_V008\_20211202\_DE

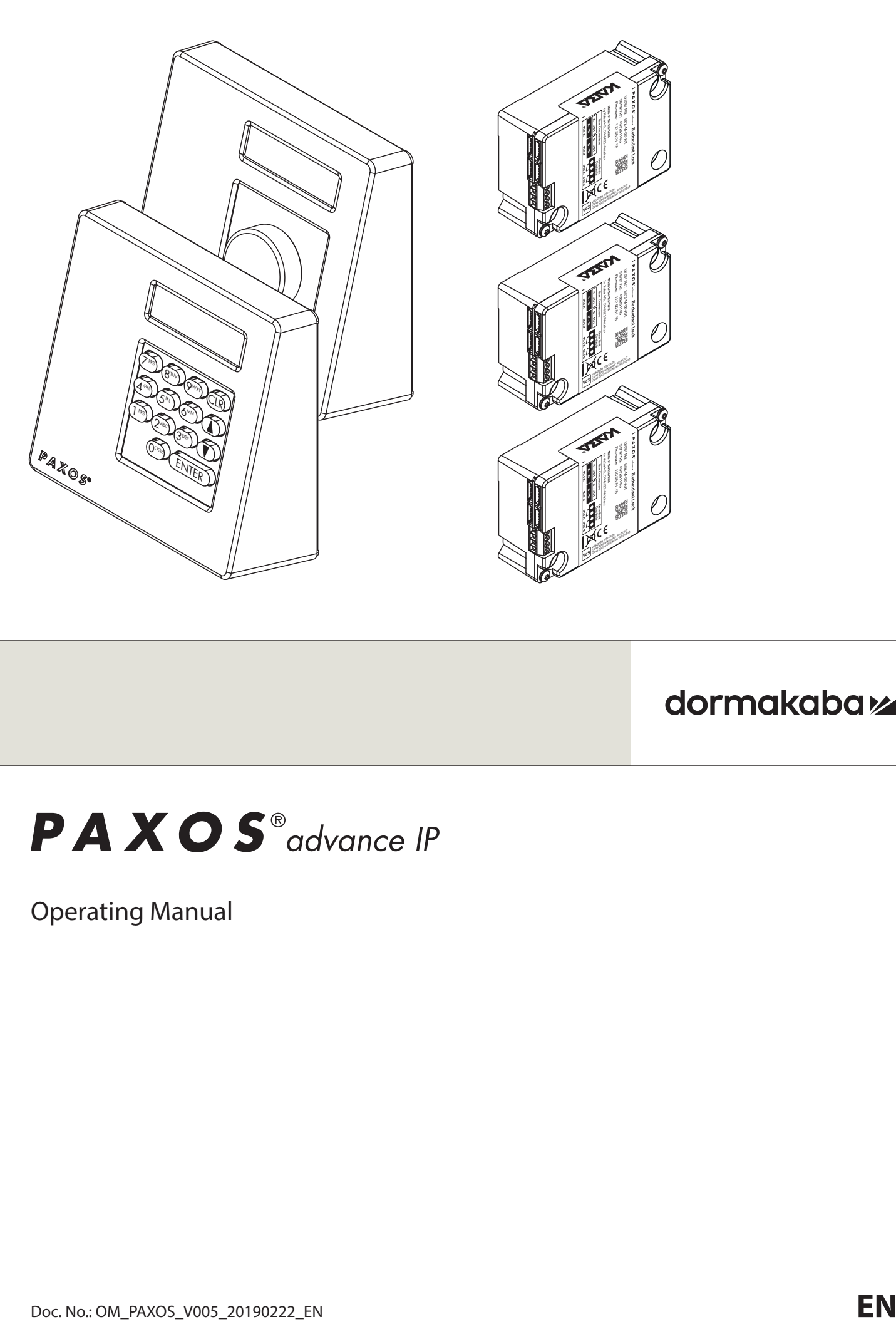

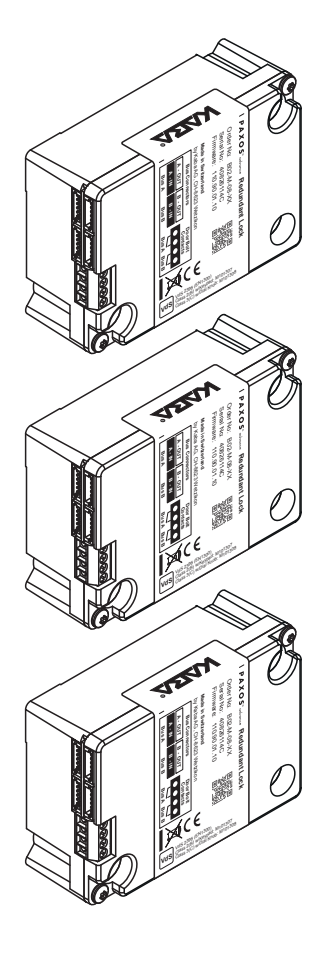

# PAXOS<sup>®</sup>advance IP

Operating Manual

Manufacturer

**dormakaba Schweiz AG**

Mühlebühlstrasse 23, Postfach 8620 Wetzikon SWITZERLAND

www.dormakaba.com

Sales:

This documentation may not be reproduced in any way or otherwise used without the written consent of dormakaba Schweiz AG.

Kaba® and PAXOS® advance are registered trademarks of dormakaba Schweiz AG.

Copyright by dormakaba Schweiz AG 2019

Doc. OM\_PAXOS\_V005\_20190222\_EN

# **Table of Contents**

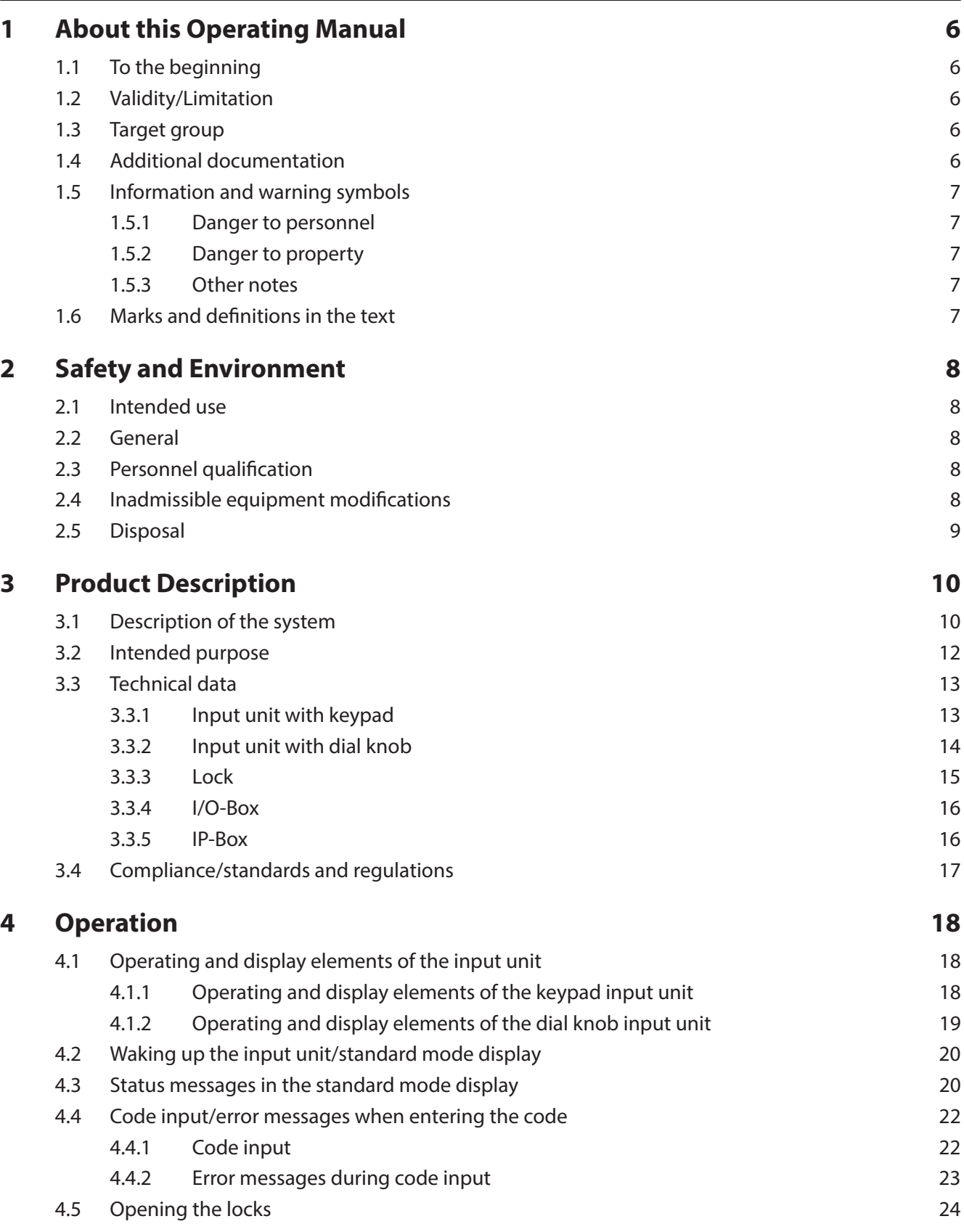

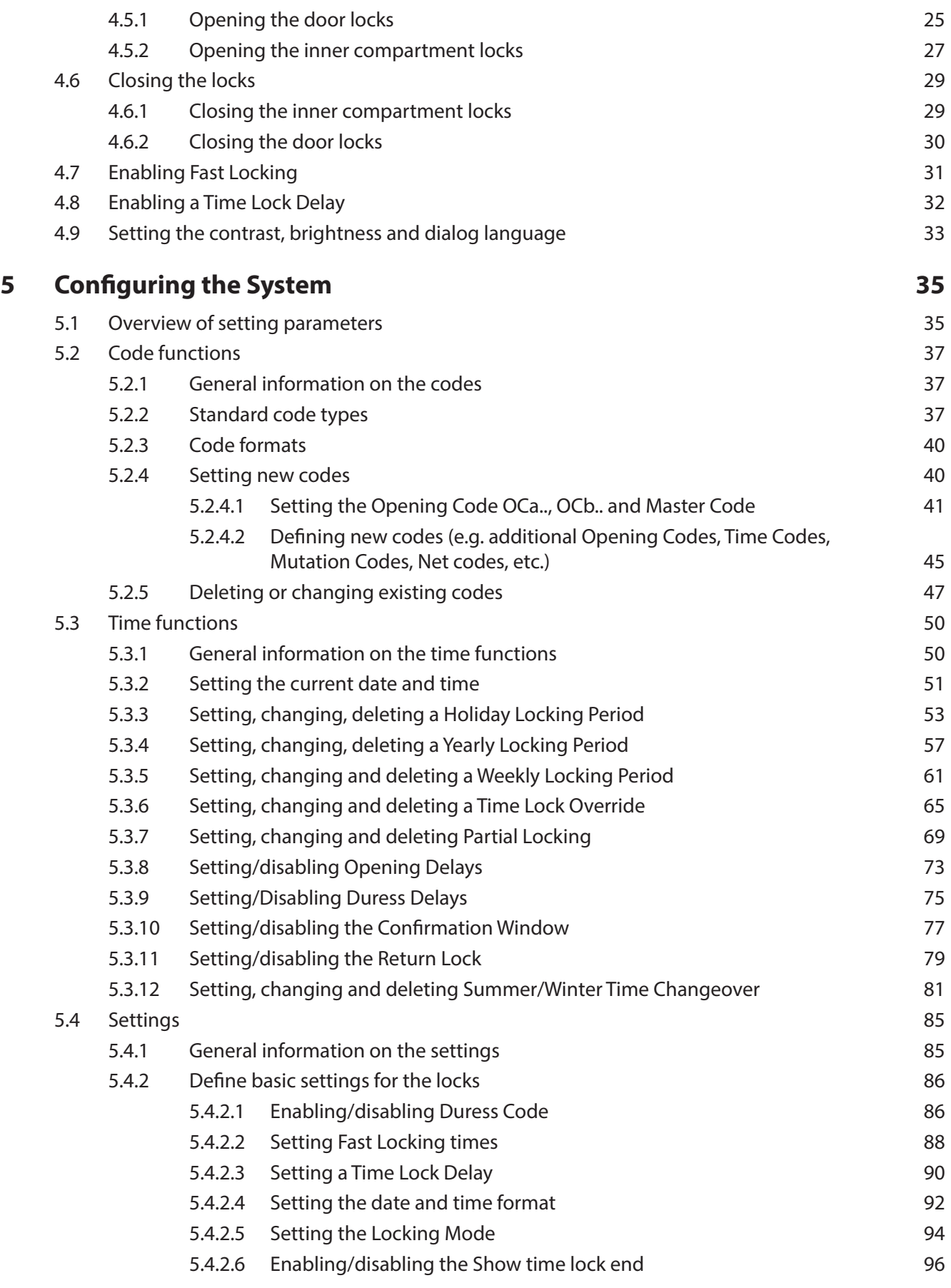

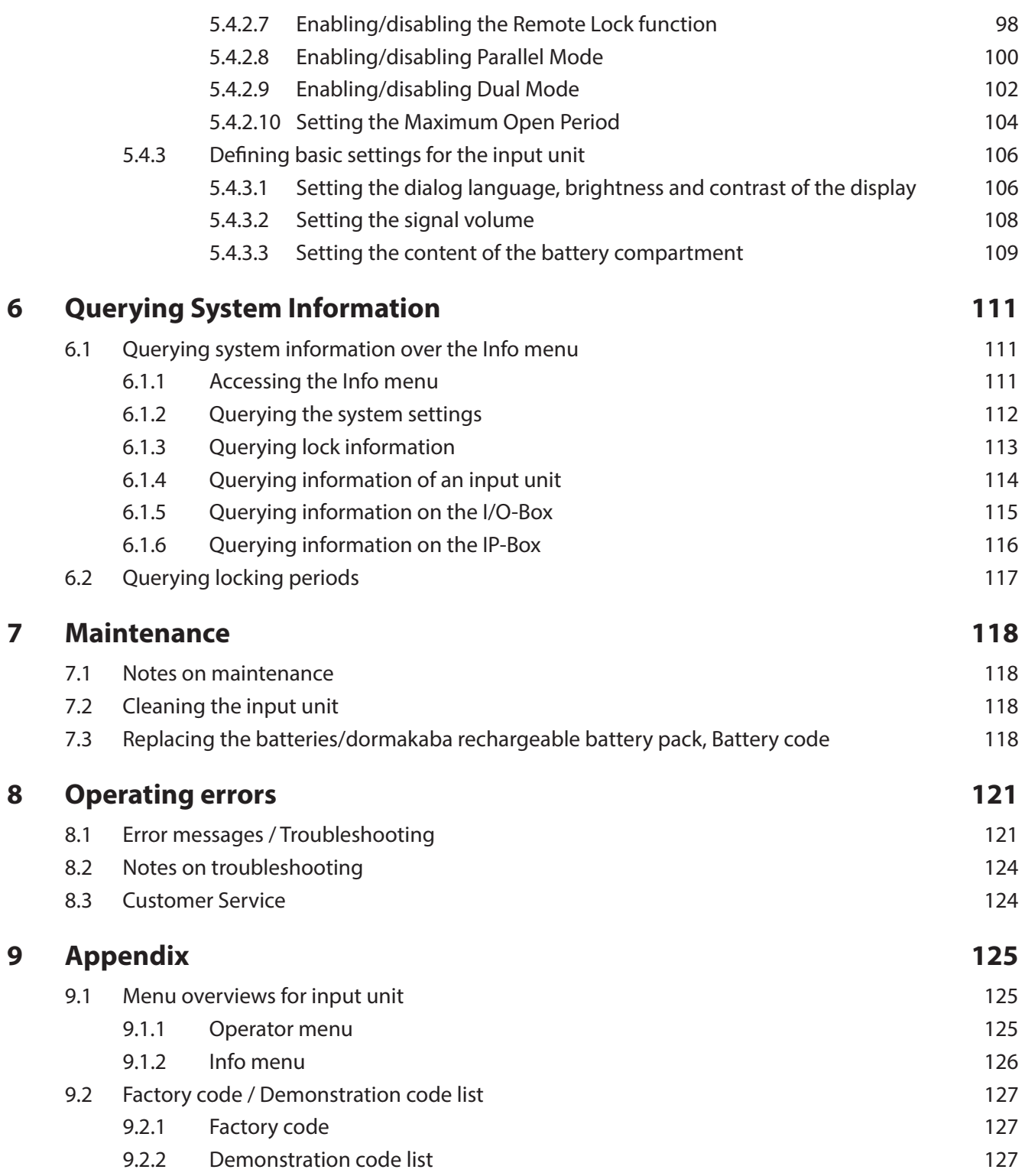

# **1 About this Operating Manual**

#### **1.1 To the beginning**

The fully redundant electronic high-security locking system PAXOS advance IP (Paxos advance for short) is designed in accordance with the latest technology and meets all known safety standards. Nevertheless, improper operation of the electronic high-security locking system Paxos advance can lead to material damage or physical injury.

To ensure a safe, proper and economical operation of the electronic high-security locking system Paxos advance , observe and comply with all information and safety instructions in this manual and the instructions for the components that are used together with the locking system.

If you have questions, which are not or insufficiently answered in this Operating Manual, please contact your supplier. They will be glad to assist you.

### **1.2 Validity/Limitation**

This manual describes the operation and configuration of the electronic high-security locking system Paxos advance.

The available options (I/O-Box, IP-Box, AS384 Management-Suite Software) are only described insofar as required for the proper operation of the electronic high-security locking system Paxos advance. Further information on the optional AS384 Management-Suite Software can be found in the help function of the software.

#### **1.3 Target group**

This Operating Manual is intended for highly skilled and trained personnel, which are entrusted with the operation and configuration of the electronic high security locking system Paxos advance.

The description presumes that trained personnel certified by dormakaba Schweiz AG are working on the system and does not replace product training.

# **1.4 Additional documentation**

This Operating Manual is supplemented by the Installation Instructions, the Quick Start Guide and the Service Instructions for the electronic high-security locking system Paxos advance.

# **1.5 Information and warning symbols**

#### **1.5.1 Danger to personnel**

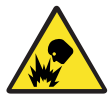

#### **Risk of explosion!**

Indicates potentially dangerous situation that in case of non-compliance may lead to minor injuries.

#### **1.5.2 Danger to property**

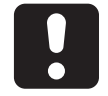

#### **CAUTION**

Indicates a potentially dangerous situation which, if not heeded, might lead to system damage or have significant impact on the function and/or usage of the system.

#### **1.5.3 Other notes**

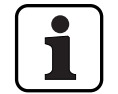

Application instructions with additional information. They ensure that the product and its functions are used optimally.

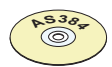

#### **AS384 Management-Suite Software**

Refers to the AS384 Management-Suite Software (optional), which allows additional settings and functions.

#### **1.6 Marks and definitions in the text**

- To enhance readability of the instructions, the "fully redundant electronic high-security locking system PAXOS advance IP" is shortened to "locking system" or "Paxos advance".
- Cross-references to other chapters with more detailed information about a topic are marked in italics and set in parentheses. Example: (see section 3 "Product Description")
- Text appearing in the display of the input unit is placed in quotation marks. Example: "Unlocked"
- Keys that need to be pressed are marked in bold capital letters and set in angle brackets (example: **<ENTER>**).

# **2 Safety and Environment**

#### **2.1 Intended use**

The locking system Paxos advance is used for locking and releasing the mechanical locking points of safe doors and inner compartment locks, which are generally operated manually via a boltwork.

The release (open locks) is only executed after entering one or more of the opening codes on the input unit. The opening of the lock can also be made dependent on time functions and/or external signals.

The locking system Paxos advance must be used only for its intended purpose – blocking and releasing mechanical blocking points of the above-mentioned equipment. Any use beyond this is deemed to be improper. The manufacturer is not liable for any damages that result from such use.

The locking system Paxos advance is intended solely for use in closed rooms.

#### **2.2 General**

Any person entrusted with working on the locking system Paxos advance must read and understand this manual before starting work.

Knowledge of the contents of the operating manual is a prerequisite for protecting staff from dangers, avoiding faulty operation and thus operating the system safely and appropriately.

#### **2.3** Personnel qualification

All actions described in this manual must be performed only by well trained and sufficiently qualified personnel. It is assumed that this personnel knows all relevant external and internal regulations that must be observed for the operation of the locking system Paxos advance.

For safety and warranty reasons, further interventions must be performed solely by personnel authorised by the manufacturer.

#### **2.4** Inadmissible equipment modifications

Modifications to the electronic high security locking system Paxos advance are expressly not recommended and can lead to the loss of warranty and certification (e.g. VdS certification) and affect the security of the system.

Defective system components may be replaced only with original parts from your supplier and only by authorized personnel.

#### **2.5 Disposal**

#### **Packaging**

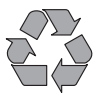

#### **Environmentally-friendly disposal of packaging**

The system components are supplied in recyclable packaging. Please do not dispose of packaging in the household waste or the environment, but have them recycled instead.

#### **System components**

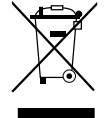

#### **Do not dispose of system components in the household waste or the environment**

At the end of the service life or in case of replacement, the system components must be returned to dormakaba Schweiz AG or taken to a disposal or recycling point, in accordance with the locally applicable regulations. Under no circumstances may system components be disposed of in the environment.

#### **Batteries/rechargeable batteries**

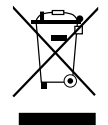

#### **No not dispose of used batteries/rechargeable batteries in the household waste or the environment**

Used batteries/rechargeable batteries are to be disposed or taken to a recycling point, in accordance with state and local regulations. Under no circumstances may batteries be disposed of in the household waste or the environment.

Carefully store the batteries/dormakaba rechargeable battery packs to be disposed of in order to avoid short circuits, squeezing, or destruction of the battery/rechargeable battery casing.

# **3 Product Description**

#### **3.1 Description of the system**

#### **Basic version**

In the basic version, the fully redundant electronic high-security locking system Paxos advance consists of an input unit (with keypad or dial knob), one or more door locks and, optionally, multiple inner compartment locks, which are interconnected via a redundant Bus system. In the basic version, the system is supplied by a battery pack with six alkaline or lithium batteries of type AA. Each of the two redundant door bolt contacts, connected to door lock 1 and each inner compartment lock (customer must install), signal to the system whether the door locks or an inner compartment lock is open or closed.

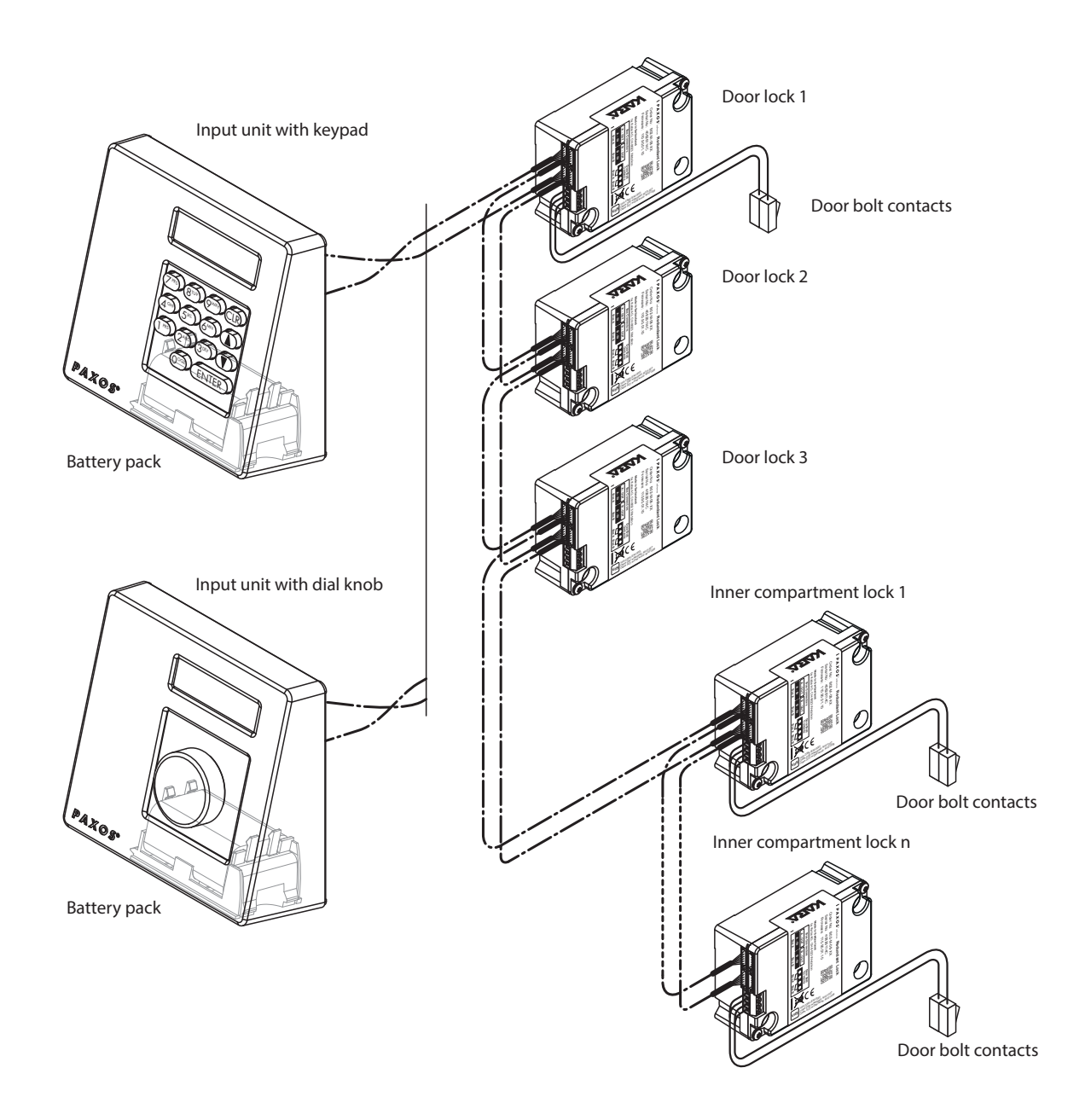

System overview basic version

The locking system Paxos advance provides powerful functions for application in high security areas (e.g. different types of code with different access privileges, dual mode, duress code, opening delay, locking period functions, etc.). In the basic version, operation and configuration of the system take place via the input unit. Optionally, the system can also be programmed and managed via the AS384 Management-Suite Software.

The basic model can be extended optionally with up to two additional input units, and up to three optional I/O-Boxes and an IP-Box. a maximum of 12 system components (locks, input units, I/O-Boxes, IP-Box) can be interconnected over the redundant Bus system.

#### **Option I/O-Box**

The optional I/O-Box is integrated into the locking system via the redundant Bus system.

The I/O-Box features **8 inputs and outputs for enhanced alarm and safety functions**, and terminals for connection of an external voltage source. The function of the inputs and outputs are factory preset and can be assigned individually only with the AS384 Management-Suite Software.

If the I/O-Box is connected to a **non-failsafe power supply**, the battery compartment of the input unit **must necessarily have a battery/rechargeable battery pack**, which ensures voltage supply to the system when the power fails. The input unit control automatically detects whether a battery pack is inserted in the battery compartment and charges it while operating on an external power source.

If the I/O-Box is connected to an uninterruptible power supply (UPS), a battery/rechargeable battery pack does not need to be inserted in the battery compartment of the input device.

#### **Option IP-Box**

The optional IP-Box is integrated into the locking system via the redundant Bus system.

The IP-Box serves as network interface and features **3 inputs and outputs to control additional functions**, and terminals for connection of an external voltage source. The function of the inputs and outputs are factory preset and can be assigned individually only with the AS384 Management-Suite Software.

If the IP-Box is connected to a **non-failsafe power supply**, the battery compartment of the input unit **must necessarily have a battery/rechargeable battery pack**, which ensures voltage supply to the system when the power fails. The input unit control automatically detects whether a battery pack is inserted in the battery compartment and charges it while operating on an external power source.

If the IP-Box is connected to an uninterruptible power supply (UPS), a battery/rechargeable battery pack does not need to be inserted in the battery compartment of the input device.

#### **Option AS384 Management-Suite Software**

The AS384 Management-Suite Software provides access to advanced functions of the locking system Paxos advance (e.g. definition of time-controlled locking periods, setting of codes with individual authorisations, code profiles and code profile groups, reading of audit data as well as export and import of audit files, etc.), thus allowing the creation and management of custom solutions. In addition, multiple Paxos advance locking systems may be managed with the AS384 Management-Suite Software, either via the USB interface or via an IP network.

#### **Operational modes**

The locking system Paxos advance can be operated in two different modes:

– **Stand-alone mode** (code format: **PIN only**, for lock class 4 (EN1300) or D (VdS 2396) the code format is always ID+PIN)

Configuration of the locking system is done exclusively via the control software of the input unit.

– **Extended mode** (code formats: **PIN only** or **ID+PIN**) The configuration of the locking system is done via the optional AS384 Management-Suite

Software.

#### **3.2 Intended purpose**

The locking system Paxos advance serves to block and release mechanical blocking points of secure storage doors and inner compartment locks.

The locking system Paxos advance offers a wide range of high-security applications. It allows the programming of different codes and code combinations, time dependent functions, etc., for accessing and programming the system.

Programming is done via the input unit (stand-alone mode) or via a computer which runs the AS384 Management-Suite Software and is connected by USB cable to the input unit (extended mode) or via network and AS384 Management-Suite Software.

The locking system Paxos advance is especially suitable for applications where high security, multiple users, traceability and flexibility are required. The consistent redundancy of the system components guarantees high reliability of the locking system.
# **3.3 Technical data**

# **3.3.1 Input unit with keypad**

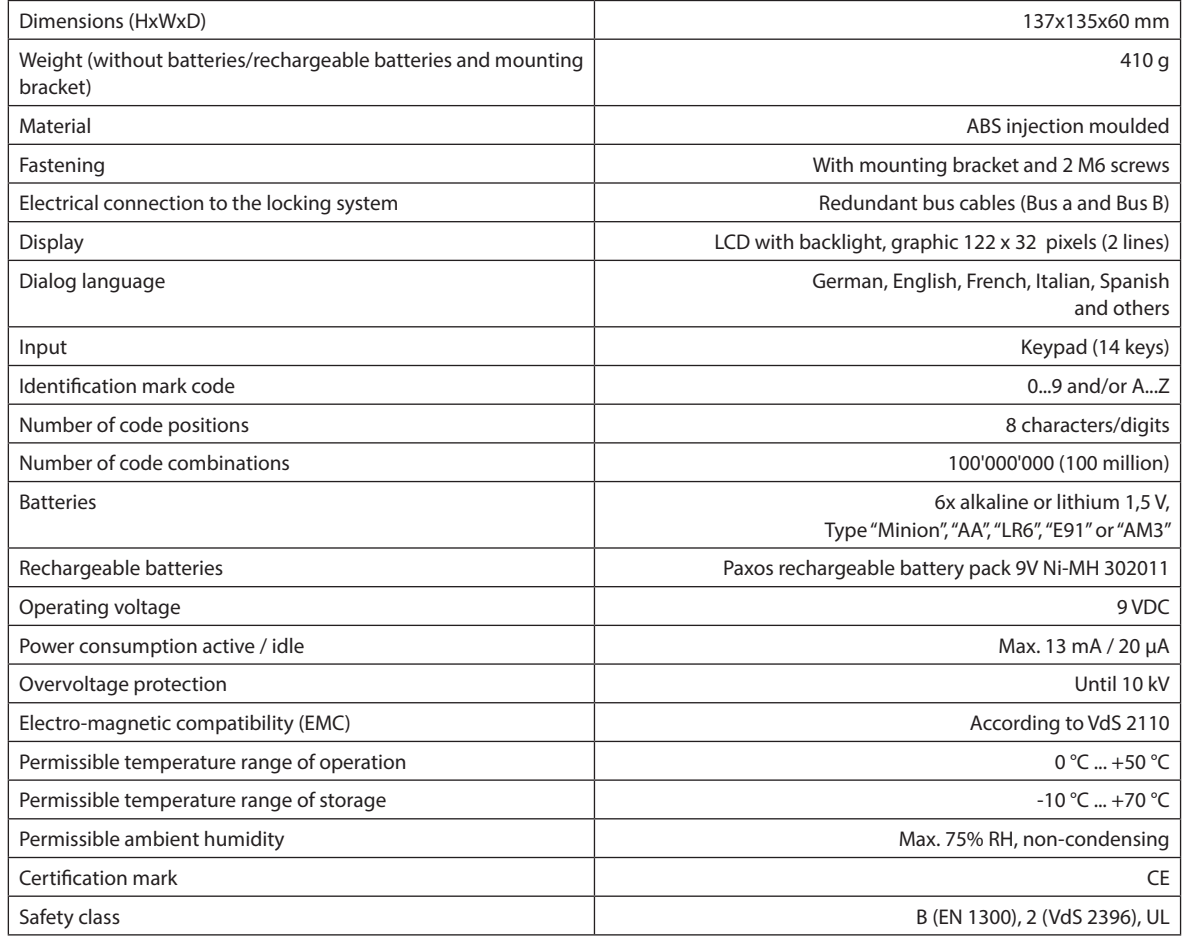

# **3.3.2 Input unit with dial knob**

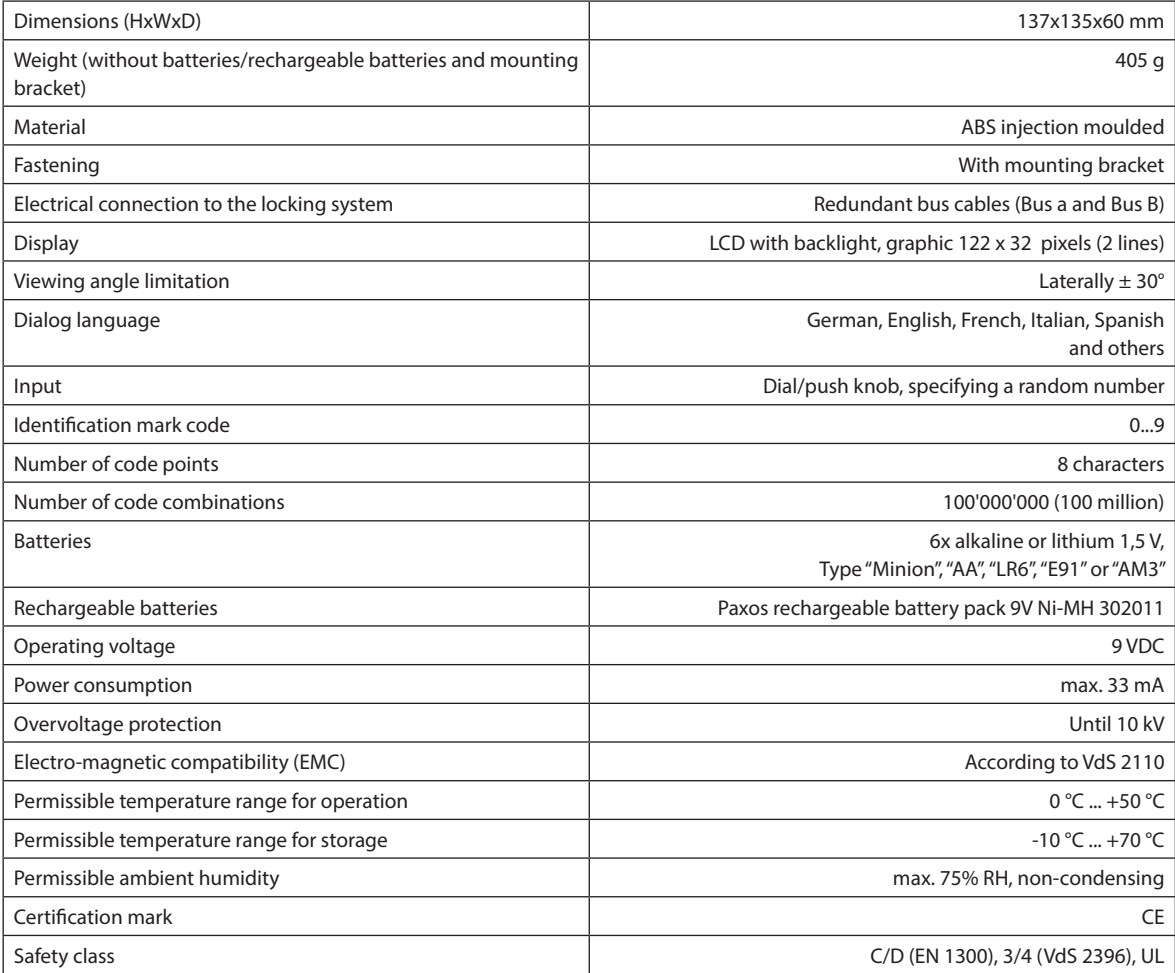

## **3.3.3 Lock**

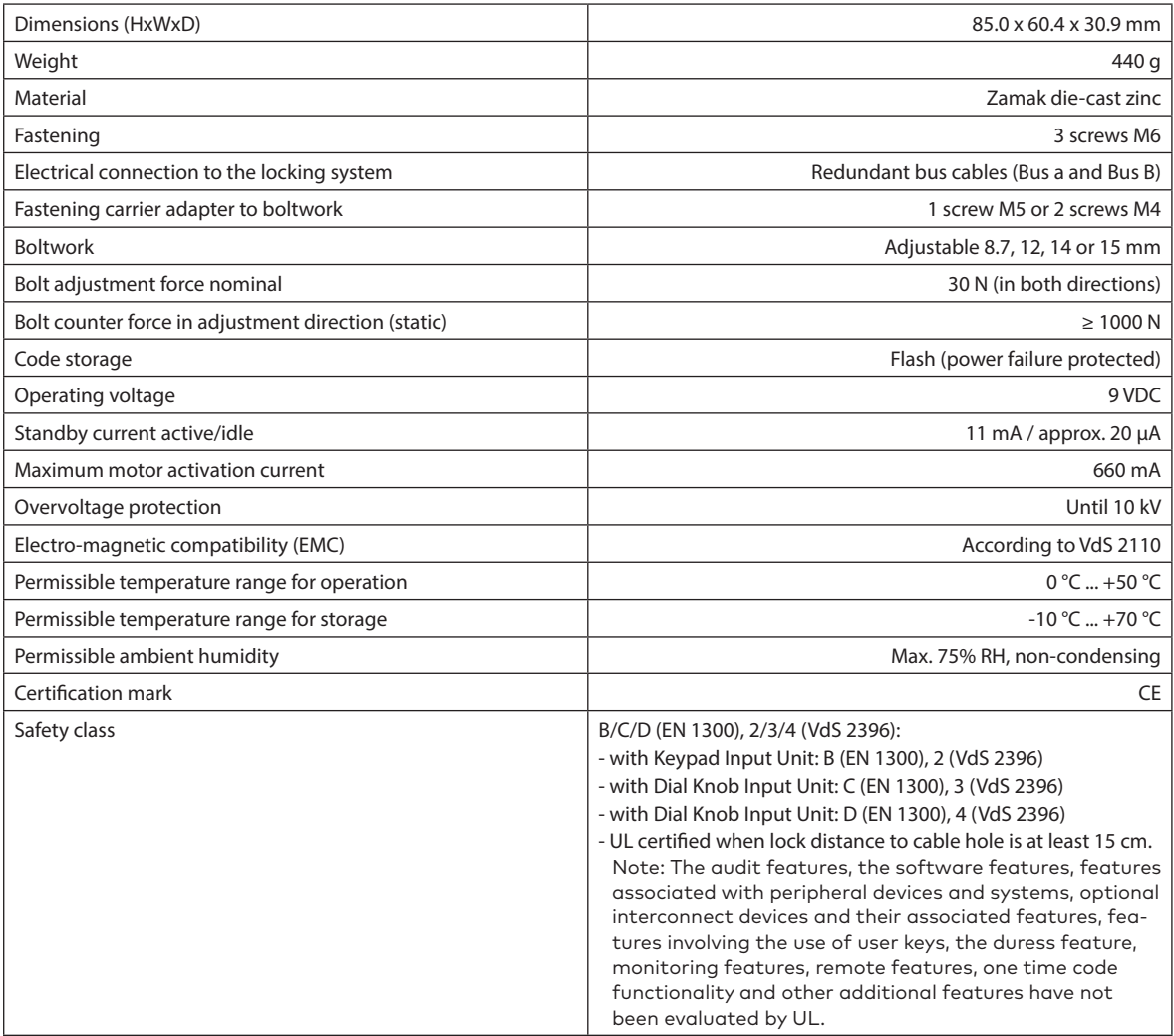

## **3.3.4 I/O-Box**

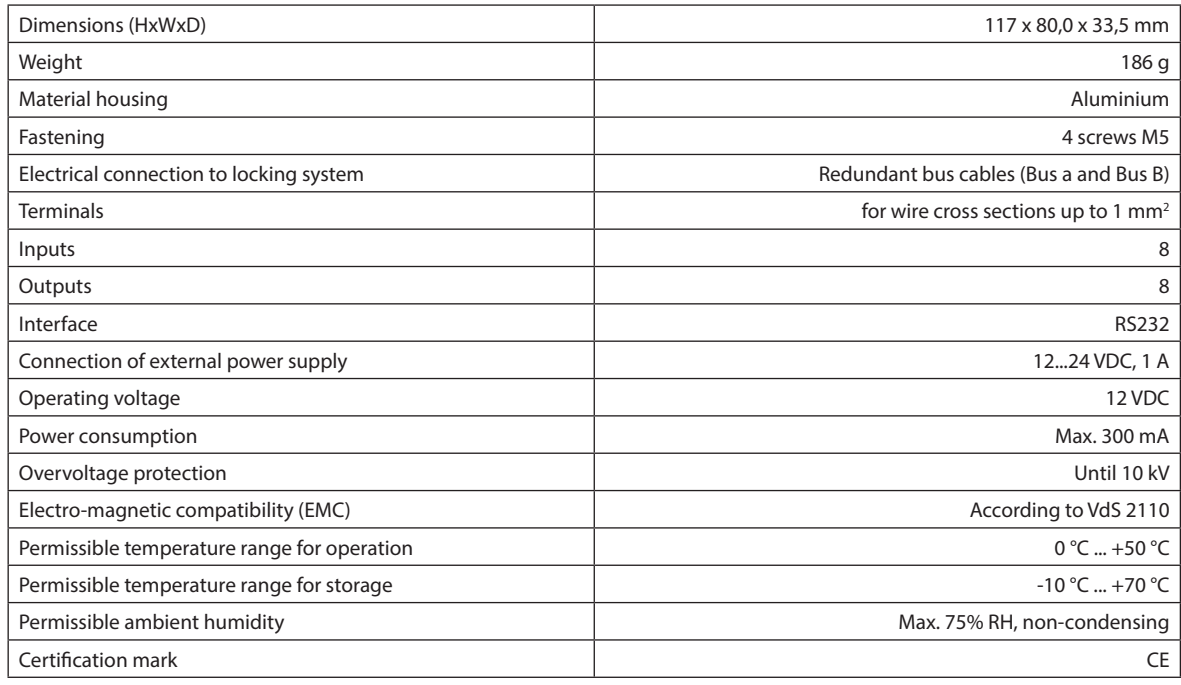

## **3.3.5 IP-Box**

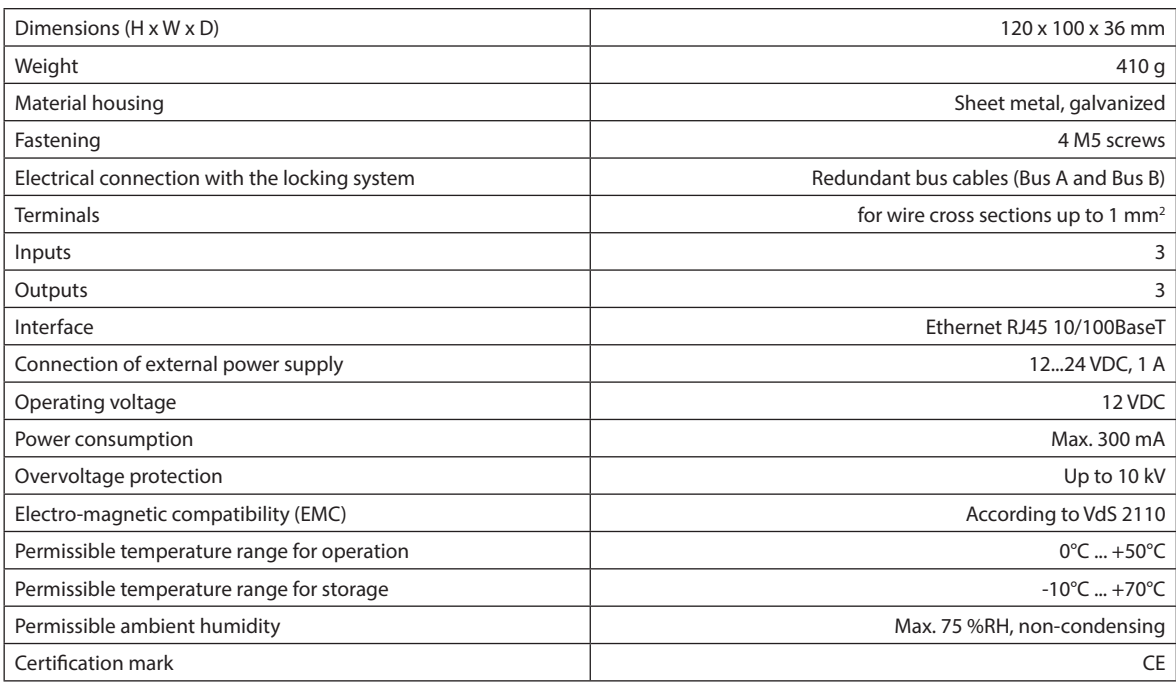

# **3.4 Compliance/standards and regulations**

The Declaration of Conformity is delivered in a separate document.

The fully redundant electronic high-security locking system Paxos advance complies with the standards and regulations in accordance with the information provided in the Technical Data (see section 3.3 "Technical data").

# **4 Operation**

# **4.1 Operating and display elements of the input unit**

## **4.1.1 Operating and display elements of the keypad input unit**

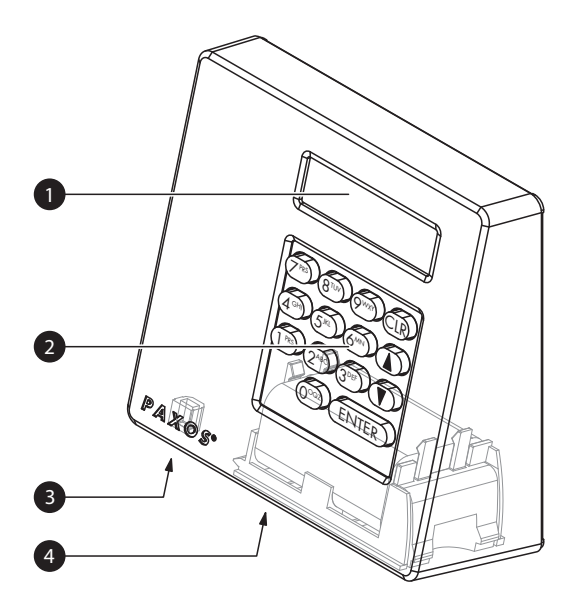

- 1 Two-line liquid crystal display (LCD)
- 2 Keypad with 10 numeric and 4 function keys
- 3 USB port (connection to computer with programming or audit software)
- 4 Battery compartment

Keypad input unit

### **Key functions**

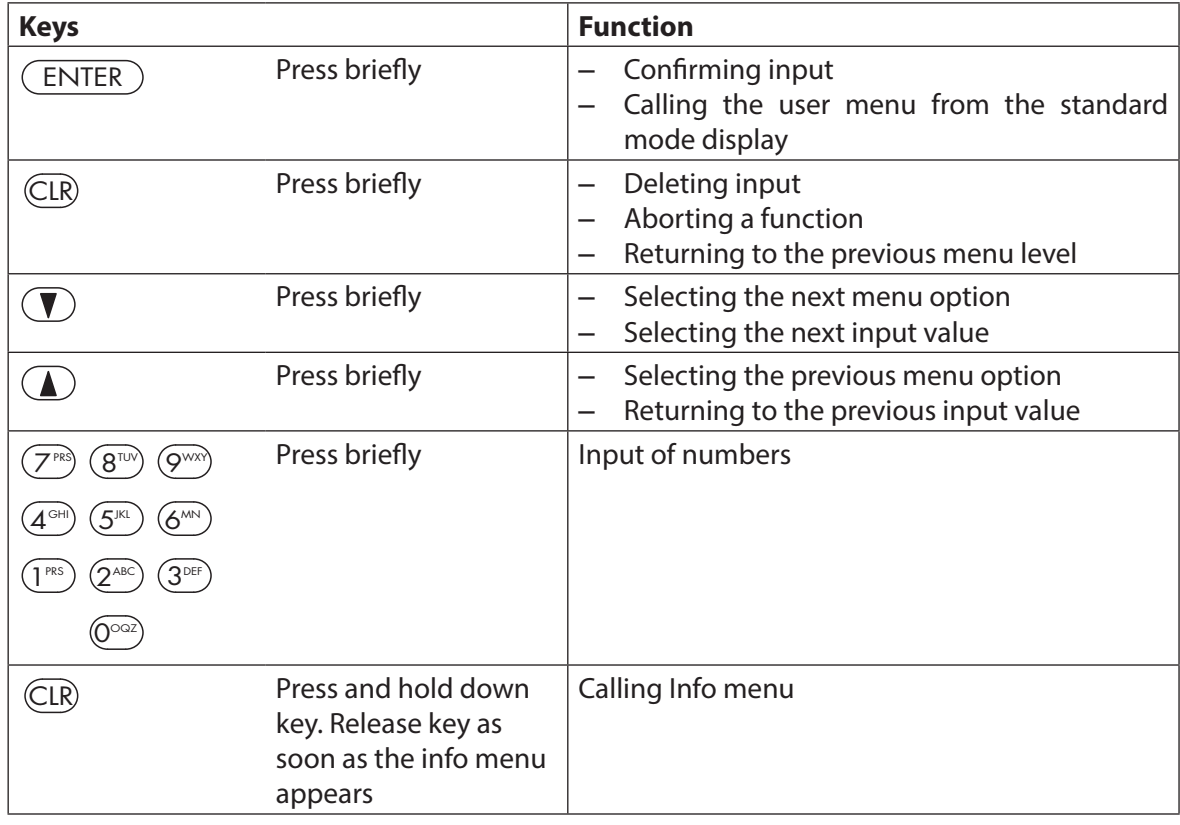

# **4.1.2 Operating and display elements of the dial knob input unit**

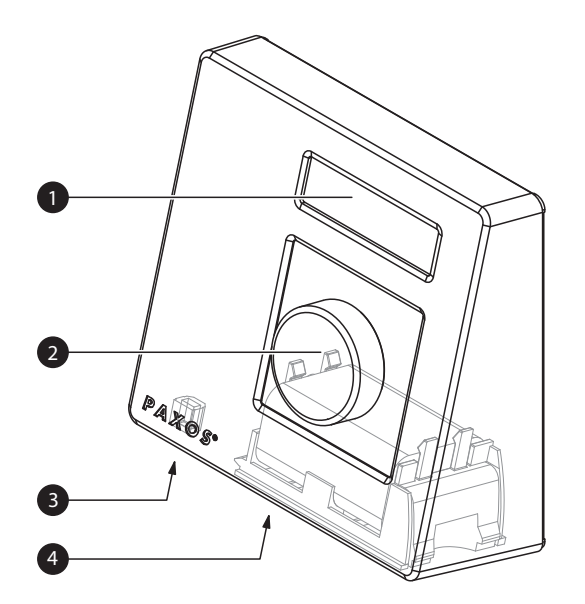

- 1 Two-line liquid crystal display (LCD)
- 2 Dial knob
- 3 USB port (connection to computer with programming or audit software)
- 4 Battery compartment

Dial knob input unit

## **Functions of the dial knob**

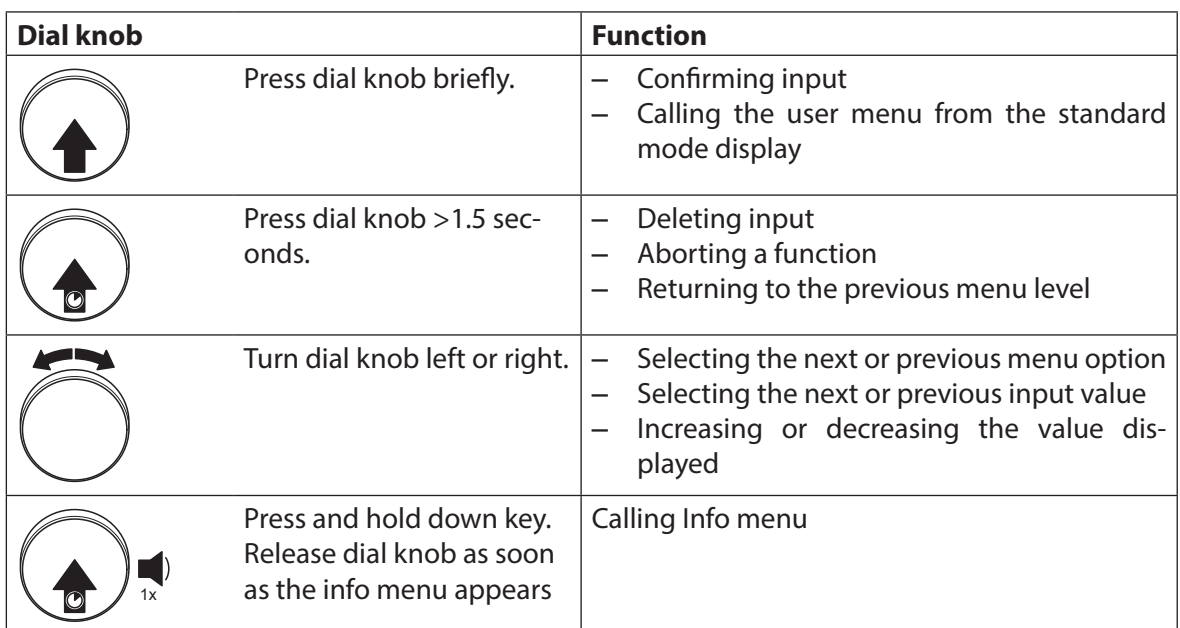

## **4.2 Waking up the input unit/standard mode display**

#### **Waking up the display of the input unit**

The display of the input unit switches **automatically off** after **15 seconds without action**. To wake up the display, press any key on the keypad input unit or press briefly the knob of the dial knob input unit.

Assuming the locking system has been put into operation and addressed properly (see installation instructions), the standard operating mode display appears after waking up the input unit. In the standard mode display, the current date, current time, and the current status of the locking system is shown (e.g. state "Secured").

22.11.2012 07:53 Secured

- If another status message is displayed, please follow the instructions in section 4.3 "Status messages in the standard mode display".
- If the display remains blank or an error message is displayed, please follow the instructions in section 8 "Operating errors".

## **4.3 Status messages in the standard mode display**

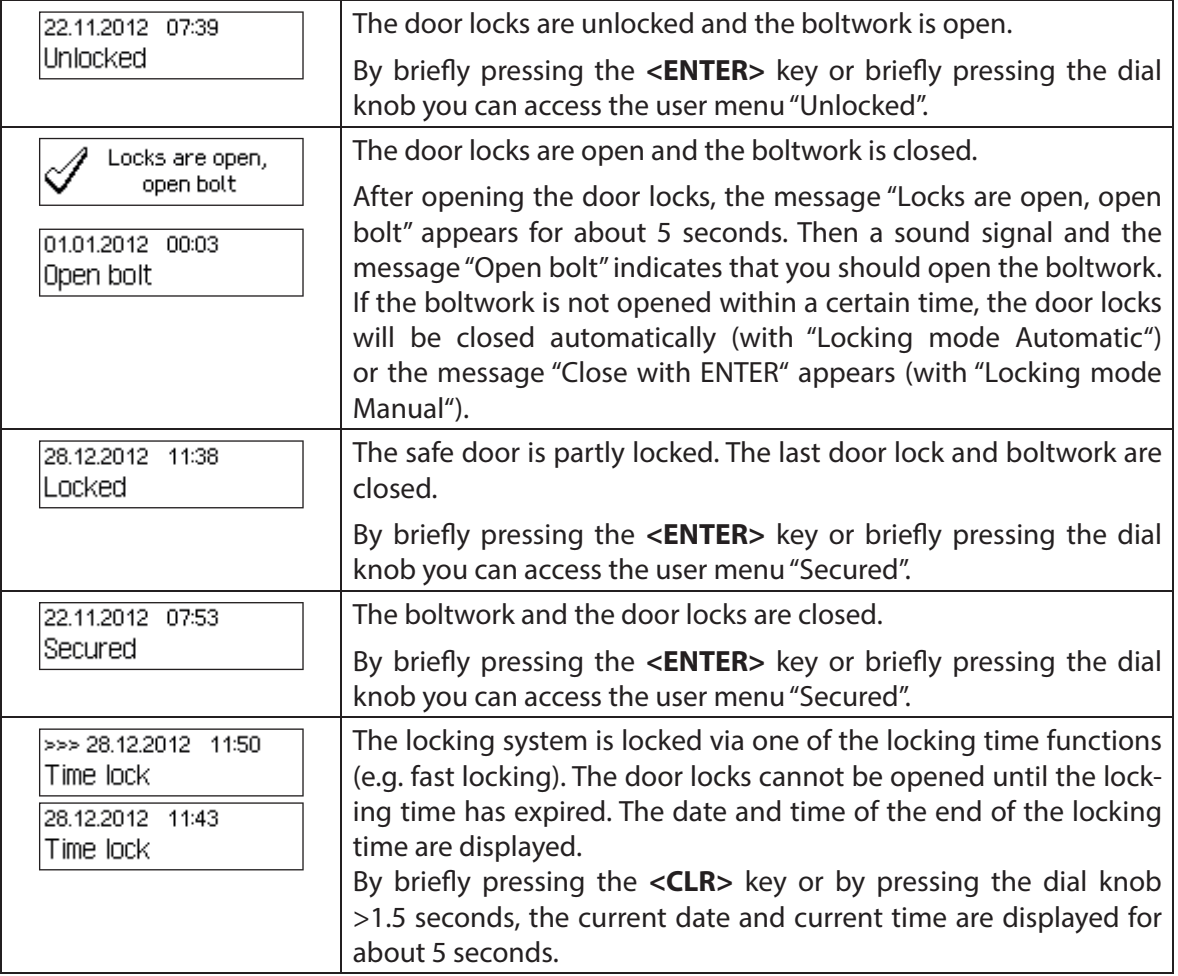

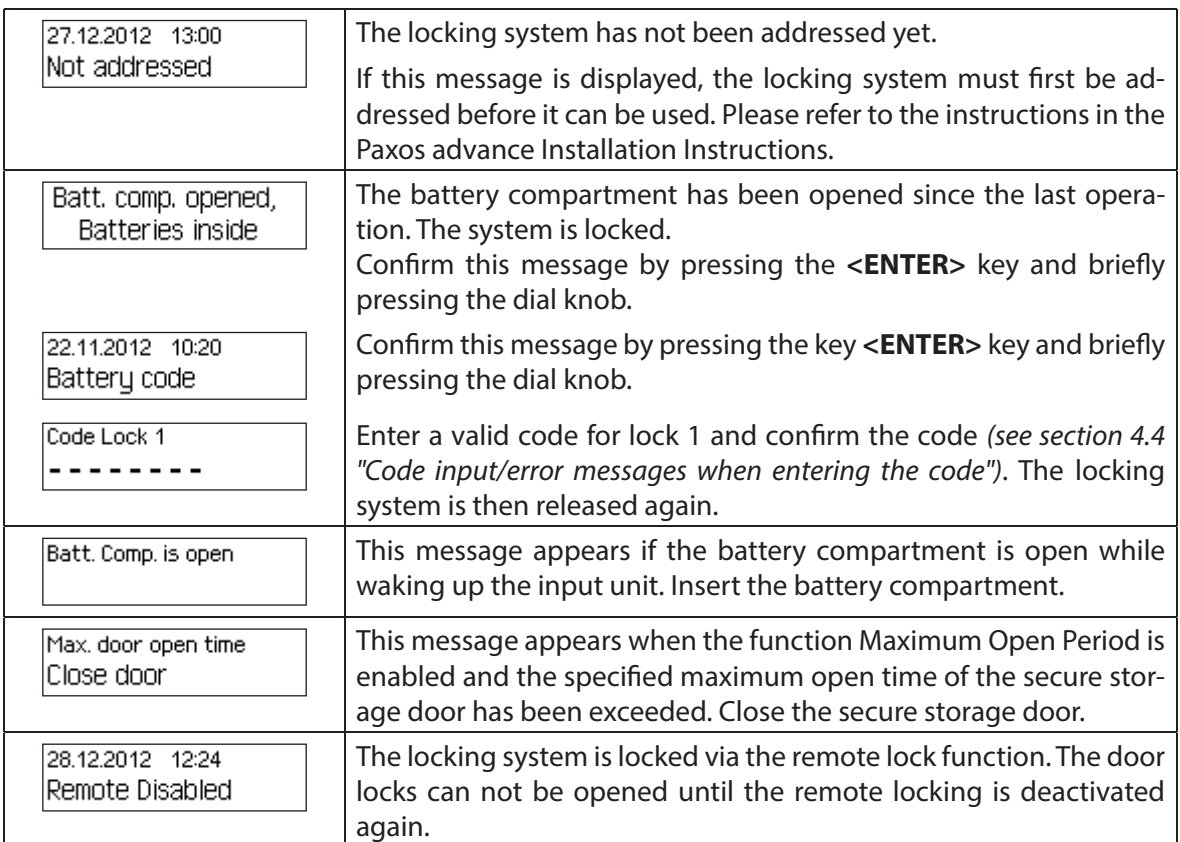

# **4.4 Code input/error messages when entering the code**

## **4.4.1 Code input**

The opening of the locks and all security-relevant configuration settings of the locking system Paxos advance are protected from unauthorized access by codes (formed from digits 0 to 9). The locking system Paxos advance recognizes five different types of code (master code, mutation code, time code, net code and port code) with different access rights (see section 5.2 "Code functions").

In the following, the general procedure for entering the code from the keypad input unit and the dial knob input unit is shown (8-digit unlocking code for lock 1 "13617689" is to be entered).

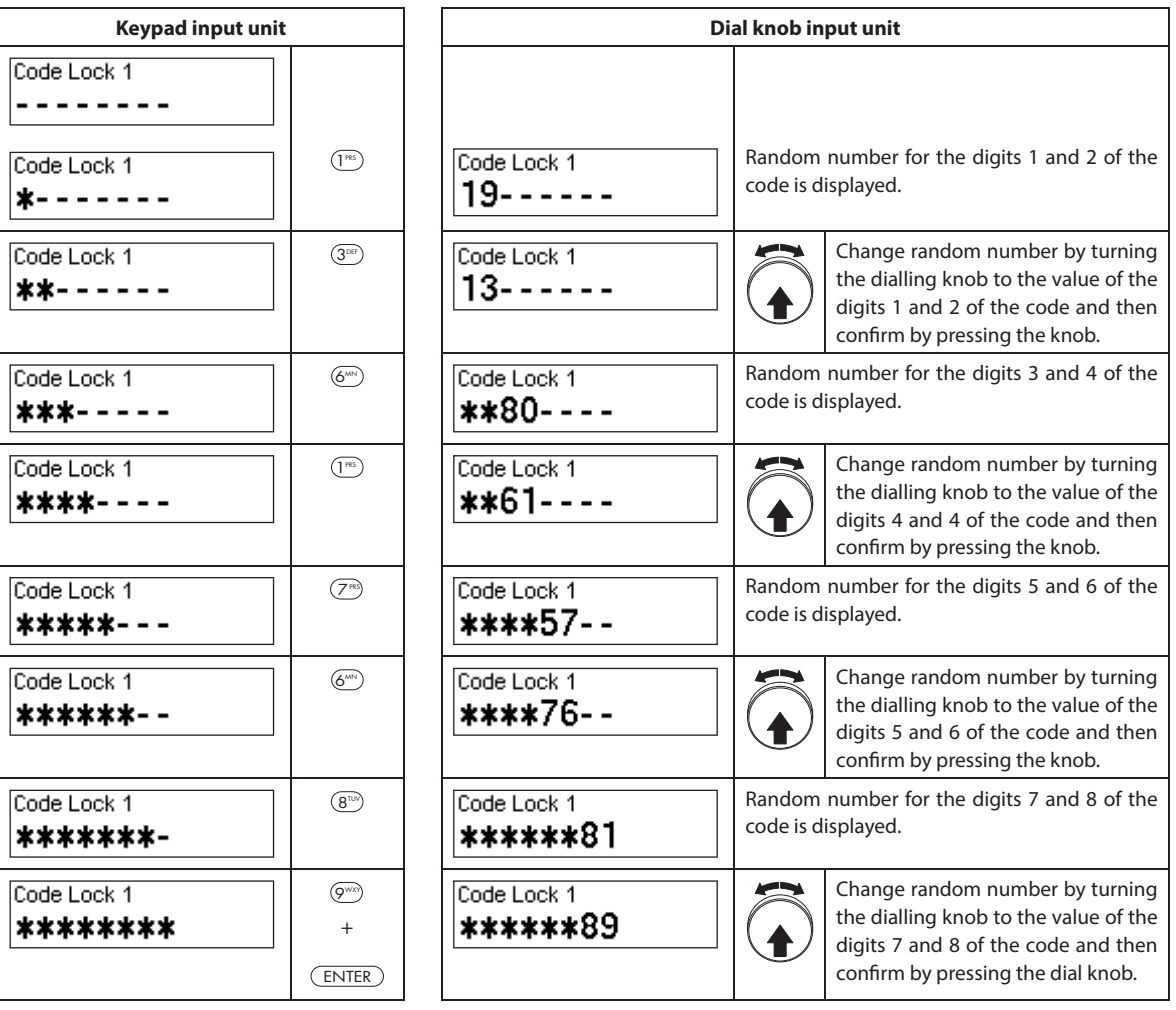

# **4.4.2 Error messages during code input**

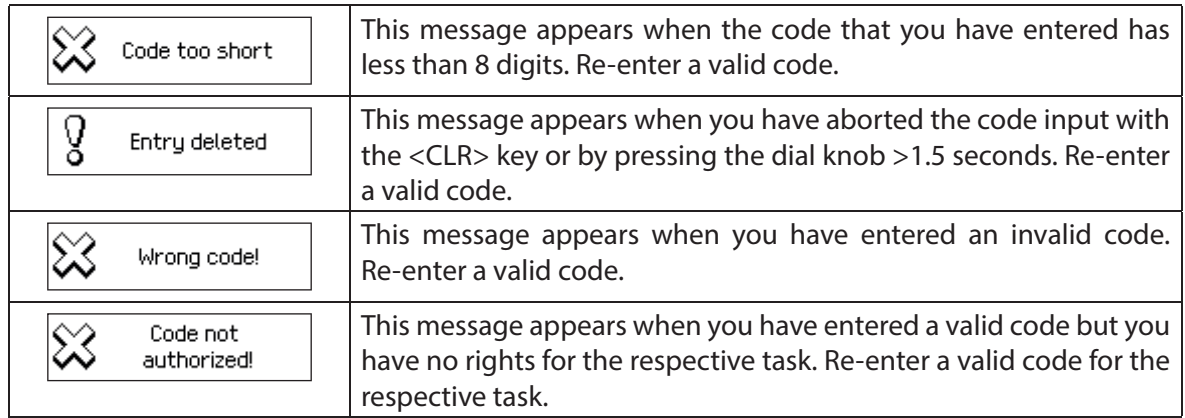

# **4.5 Opening the locks**

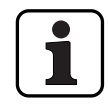

#### Note the following:

- To open a lock you need one or two (Dual Mode) valid opening codes for the corresponding lock.
- When an incorrect code is repeatedly entered when opening a lock, the locking system is blocked for a certain time. Following penalty times are applied:

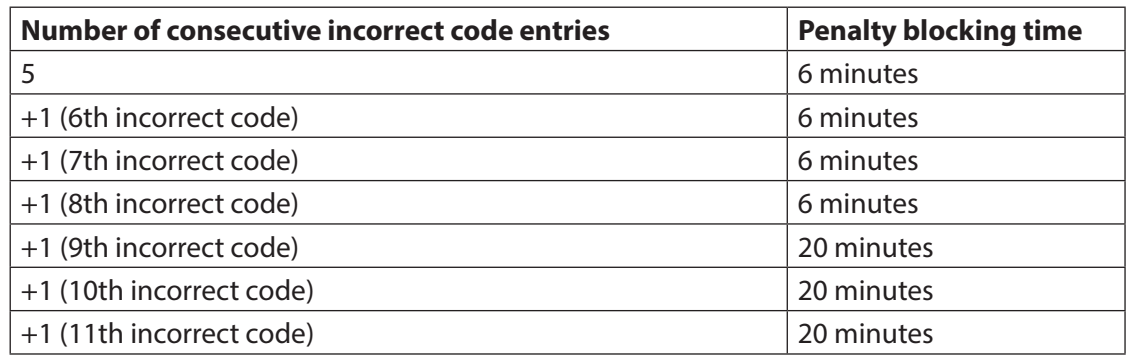

– If the Duress function is enabled, you can enter a Duress Code to open the lock in the event of a threat. The lock will open as usual according to the defined delay times, but a duress alarm will also be triggered.

The Duress Code is formed by increasing the last digit of the Opening Code by 3 (examples: Opening Code "13658792 -->Duress Code "13658795", Opening Code"13658799 -->Duress Code"13658702", Opening Code"13658797 -->Duress Code "13658700" - there is no transfer to the third last digit). **Important:** With the AS384 Management-Suite Software, the structure of the Duress Code can be modified. As standard the Duress Code is activated and set to opening code+3.

- In Parallel Mode enabled, the Opening Codes for all door locks are identical. If door lock 1 with the Opening Code OCa1 is opened with enabled Parallel Mode, all valid Opening Codes can be used for the second door lock, except OCa1. For opening any further door locks, all valid Opening Codes can be used, except the previously used Opening Codes. The Parallel Mode is only valid for the door locks. Inner compartment locks can not be operated in Parallel Mode.
- If a non-return time delay, a fast locking period or a holiday, weekly or yearly locking period is active the display does not show "Open / Code Lock x" if the <Enter> key is pressed. With the user profile editor of the AS384 Management-Suite Software you can give a user the right to interrupt a locking period. To be able to open the locks during an active locking period you have to open the Service menu. In the Service menu select "Select lock -> Lock x -> Open with x" in order to open the lock.

## **4.5.1 Opening the door locks**

## **Authorization: Valid Opening Code or two valid Opening Codes for Dual Mode Requirement: System status "Secured"** (door locks and door bolt closed)

To open the door locks (e.g. safe door with 2 locks) proceed as follows:

The process for opening the door locks is dependent on the configuration of the system. In the following opening sequence, displays and entries that appear only when the system is accordingly configured are shown with a **grey background**.

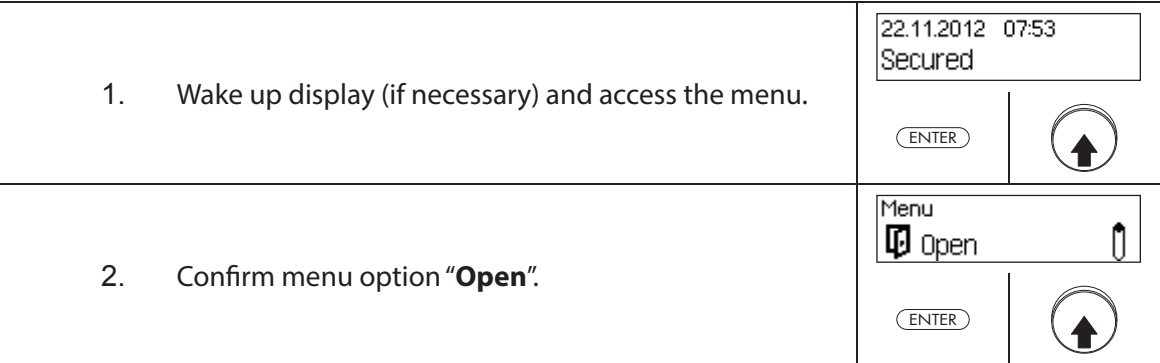

### **Open door lock 1**

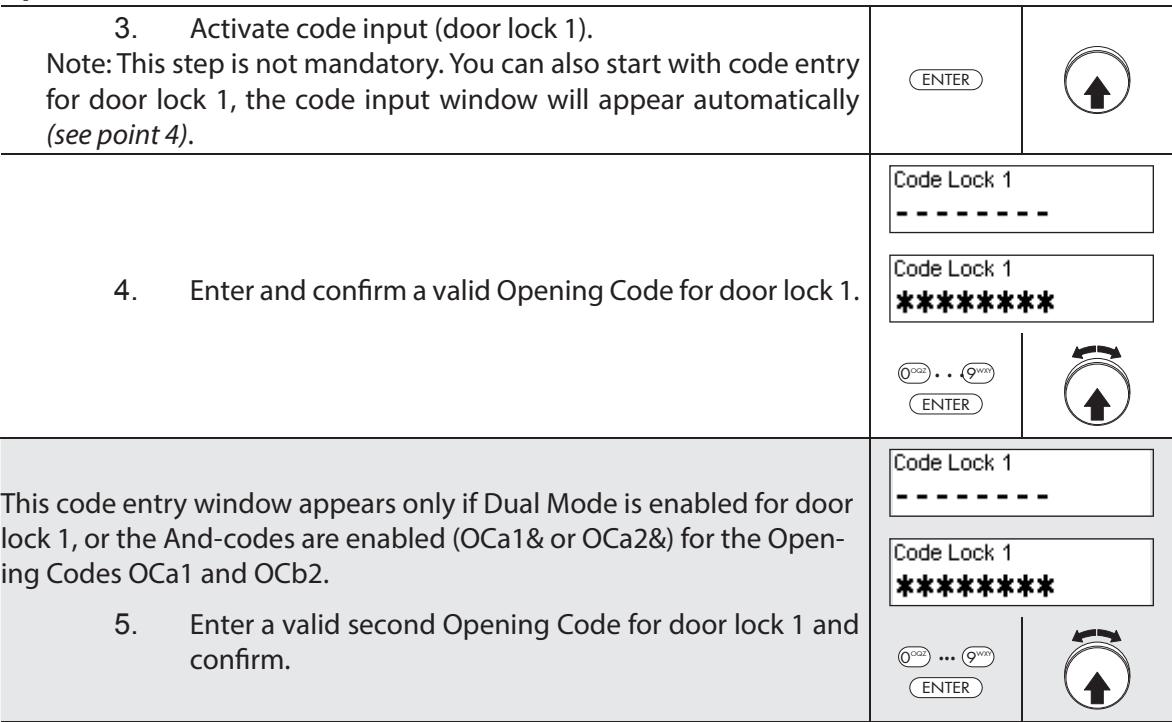

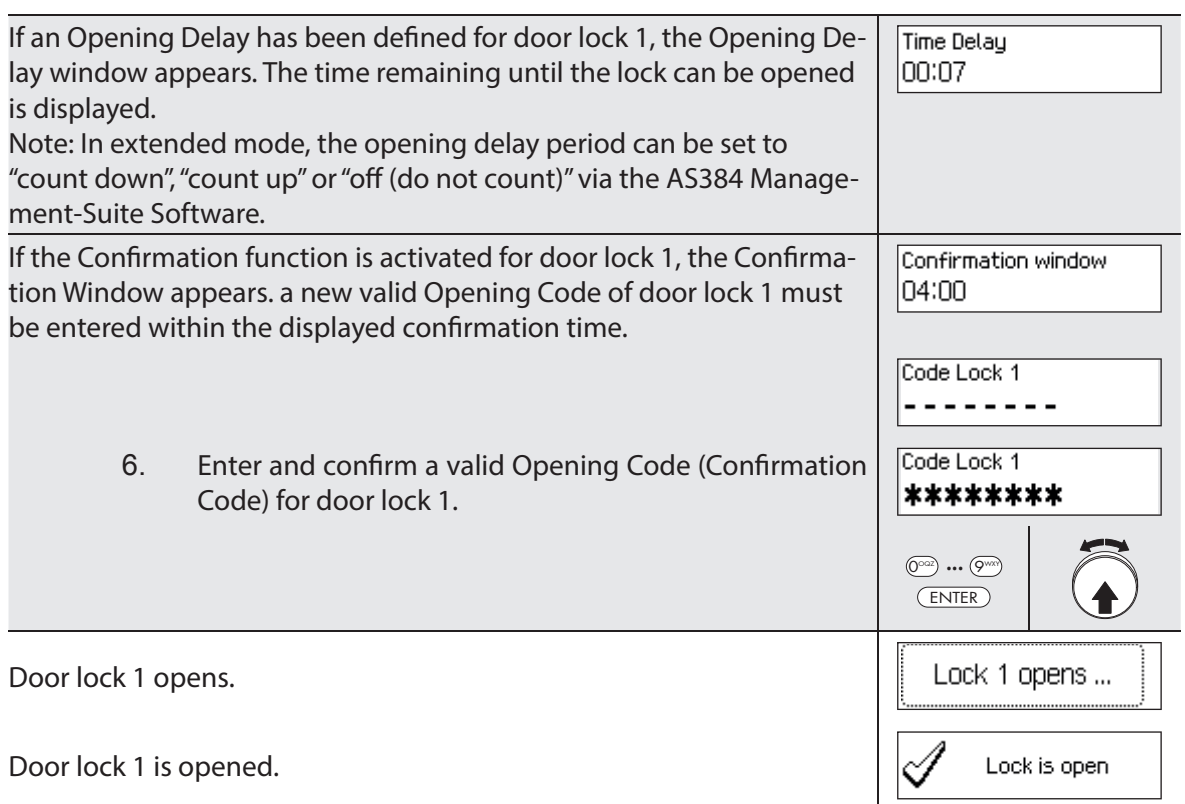

## **Opening door lock 2**

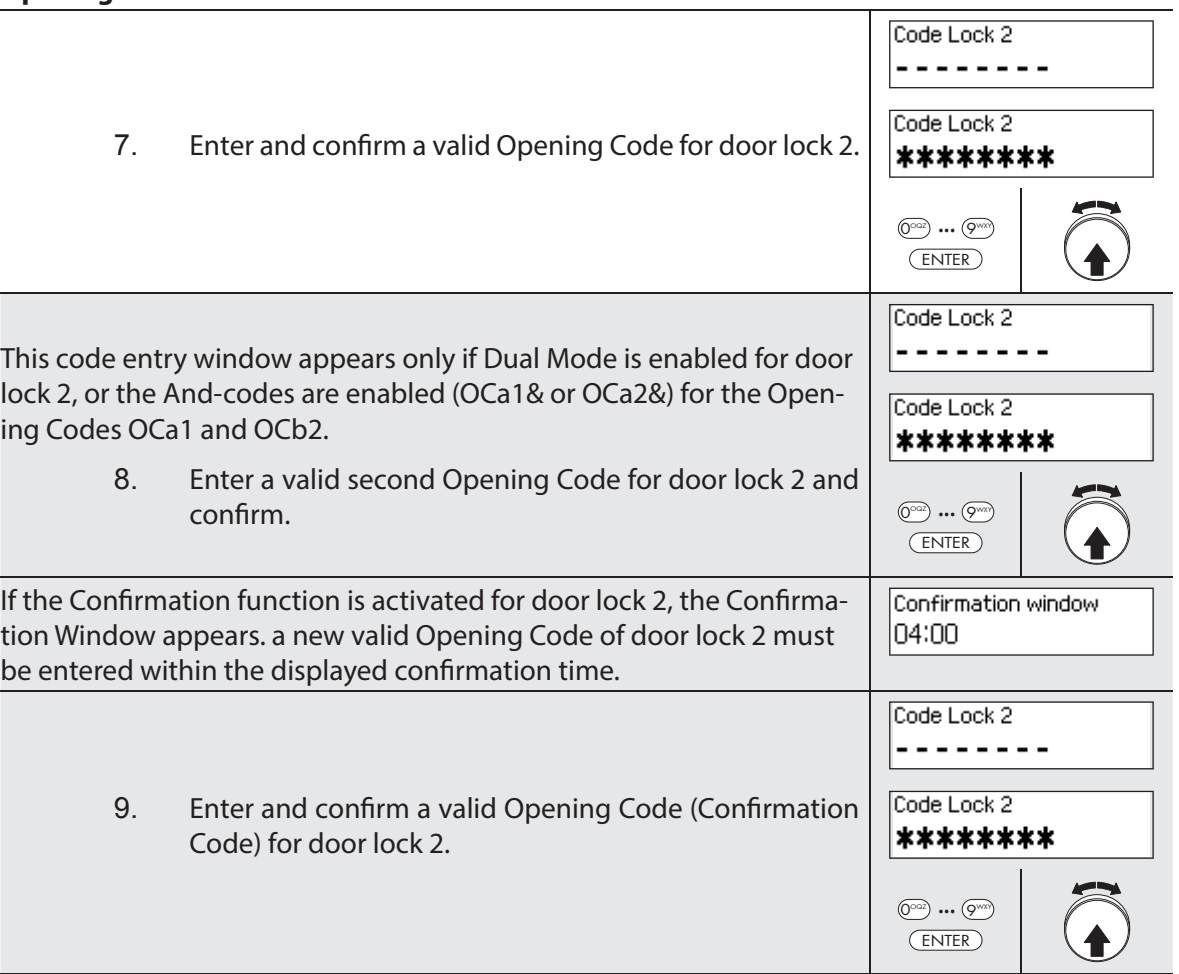

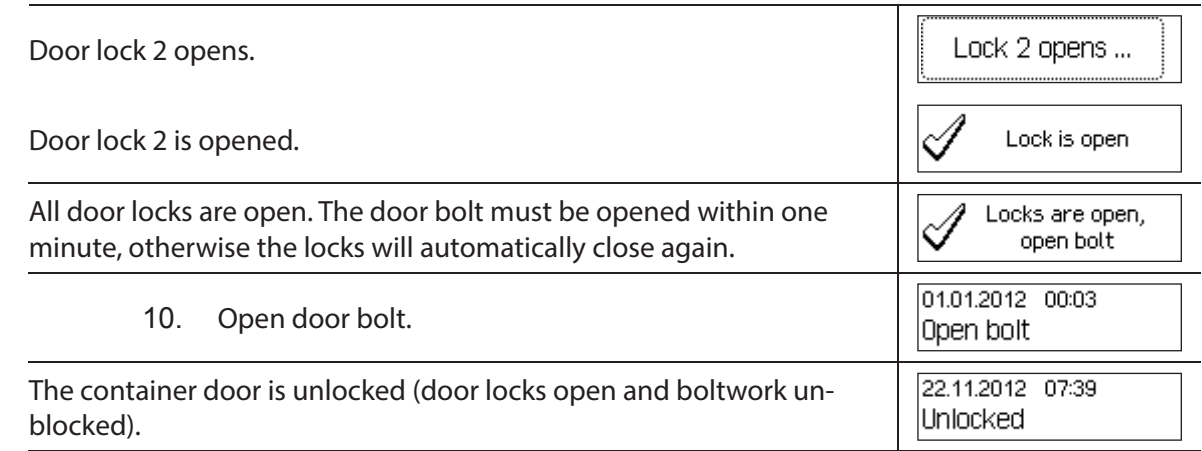

## **4.5.2 Opening the inner compartment locks**

**Authorization: Valid Opening Code or two valid Opening Codes for Dual Mode Requirement: System status "Unlocked"** (door locks and door bolt open)

To open the inner compartment locks, proceed as follows:

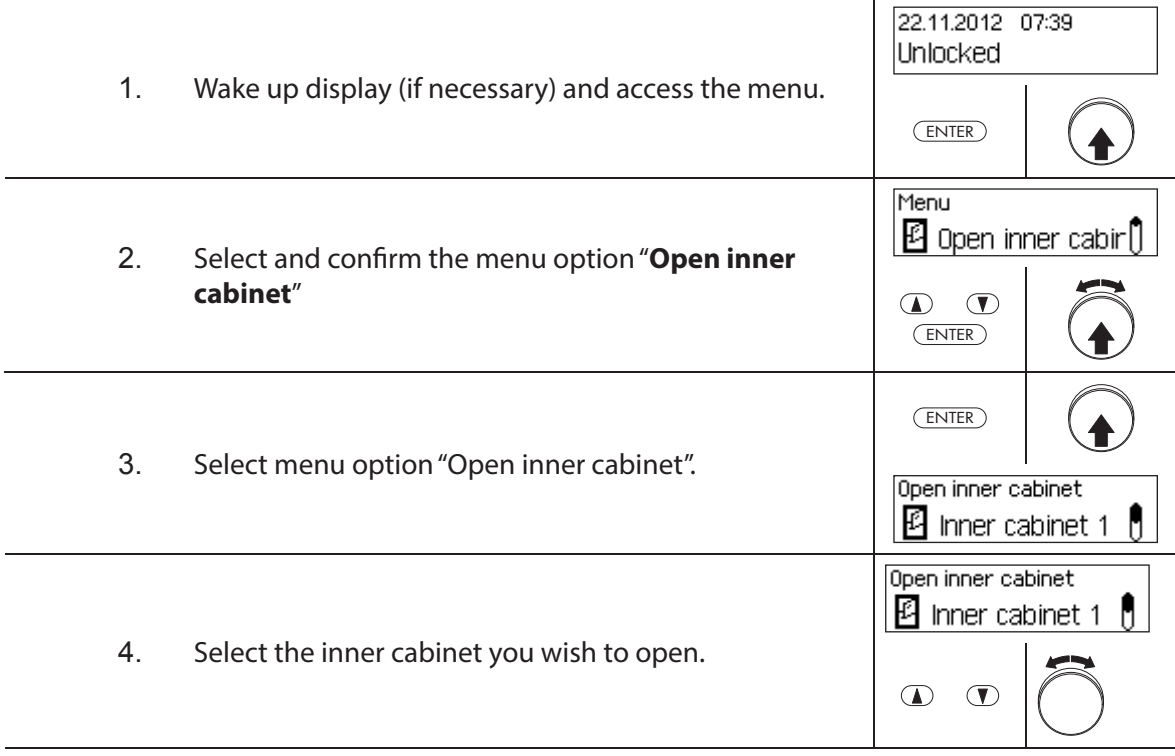

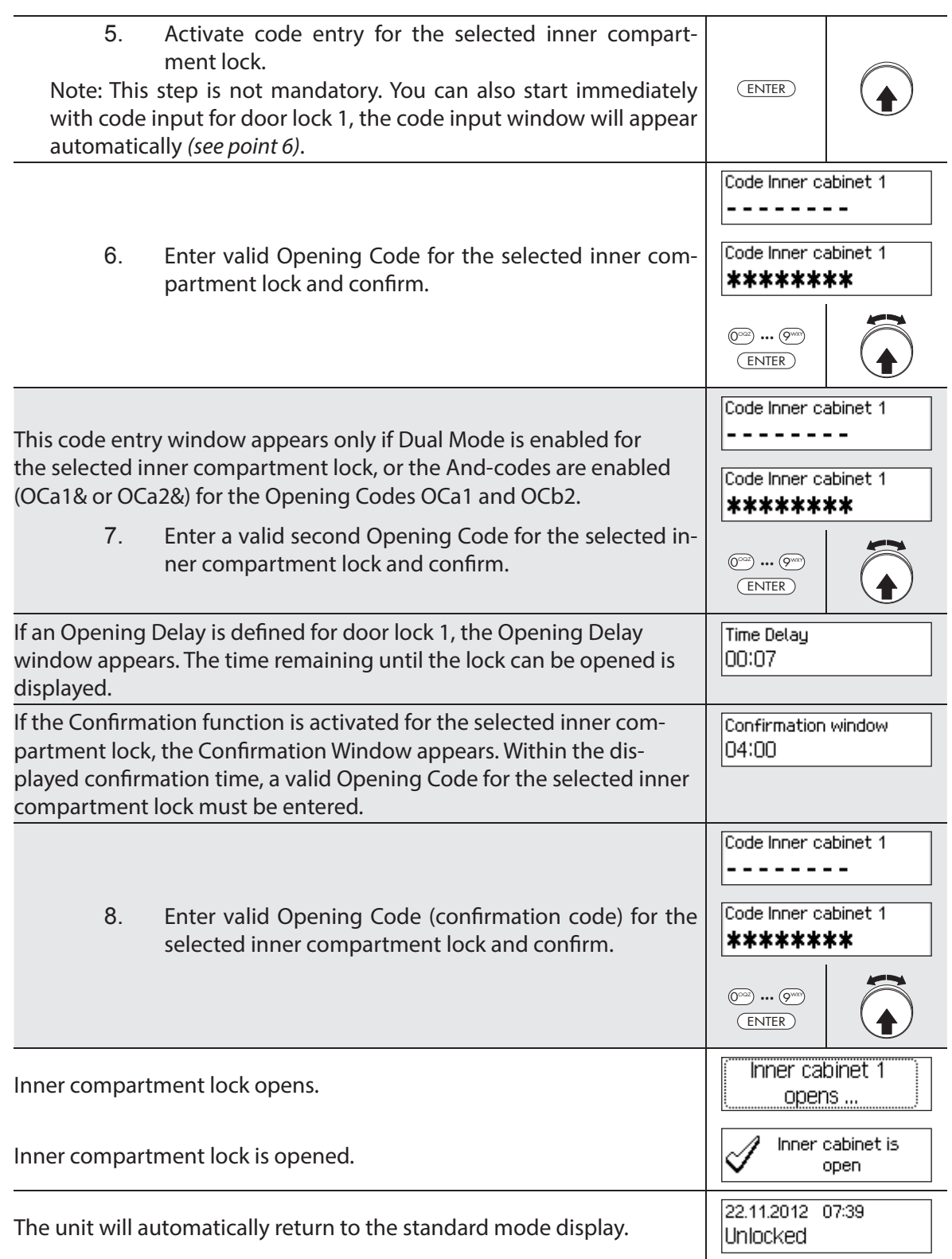

# **4.6 Closing the locks**

## **4.6.1 Closing the inner compartment locks**

### **Authorization: No code needed**

**Requirement: System status "Unlocked"** (door locks and door bolt open)

To close the inner compartment locks, proceed as follows:

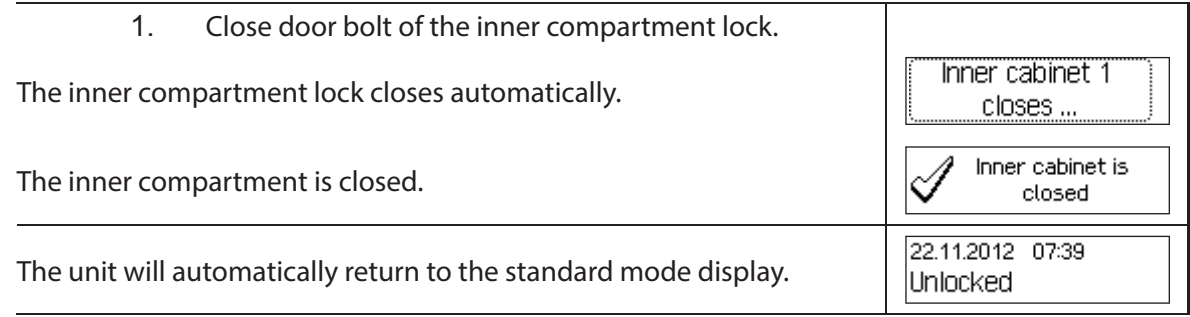

וו

## **4.6.2 Closing the door locks**

### **Authorization: No code needed**

**Requirement: System status "Unlocked"** (door locks and door bolt open)

The procedure for closing the inner compartment locks depends on the setting of the Locking Mode. In the subsequent locking process, displays and entries that only appear if the corresponding door lock is accordingly configured via Locking Mode are shown with a grey back**ground**.

If **Partial Locking** is active, only the **last door** is locked during the closing process.

To close the door locks (e.g. doors with 2 locks) proceed as follows:

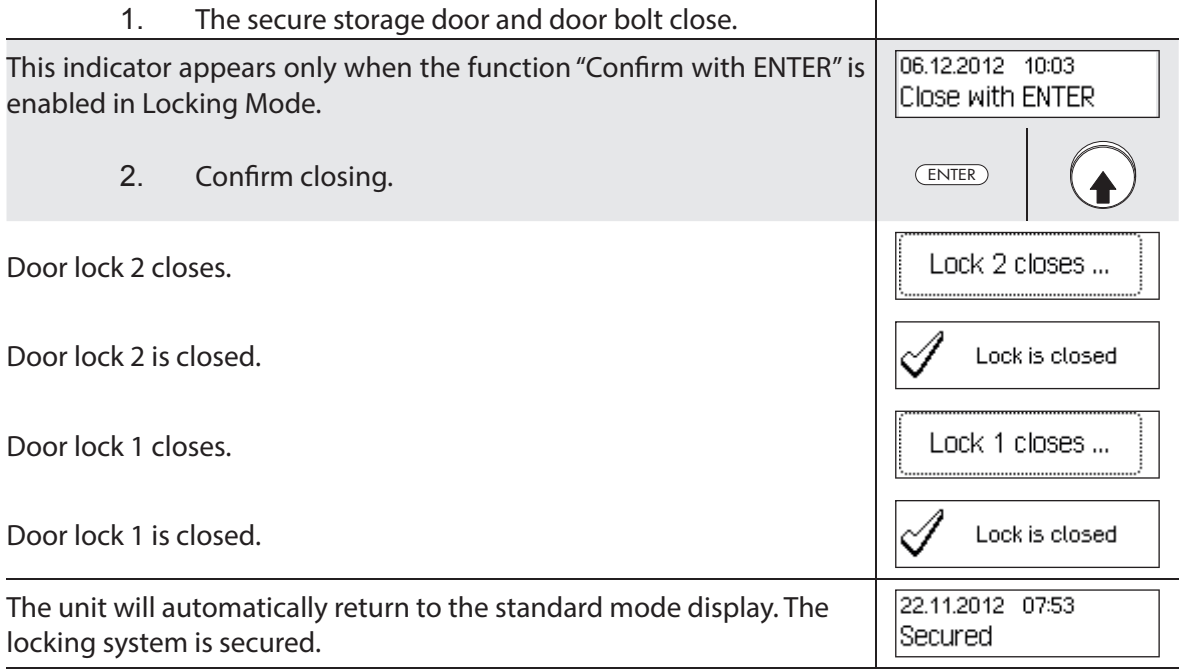

# **4.7 Enabling Fast Locking**

The function "Fast Locking" allows the immediate activation of a locking period. After closing, the lock can not be opened until the pre-defined time has elapsed.

Example: For shorter business hours before public holidays, this allows bridging the time until the start of regular locking periods. Fast Locking can be enabled both in the Unlocked and Secured menu.

### **Authorization: Any code from lock 1 (except disabled codes)**

**Requirement: System status 'Unlocked'** (door locks and door bolt open) or **system status "Secured"** (door locks and door bolt closed) as well as activated "Fast Locking" function (see section 5.4.2.2 "Setting Fast Locking times")

Fast Locking is not based on the date/time setting. Therefore, Fast Locking cannot be bypassed by changing the date/time setting after activation.

The menu option Fast Locking appears only if the Fast Locking function is enabled in the settings for lock 1 (Fast Locking time > 0 hours). Ex factory Fast Locking is set to 000, i.e. deactivated.

To activate Fast Locking, proceed as follows:

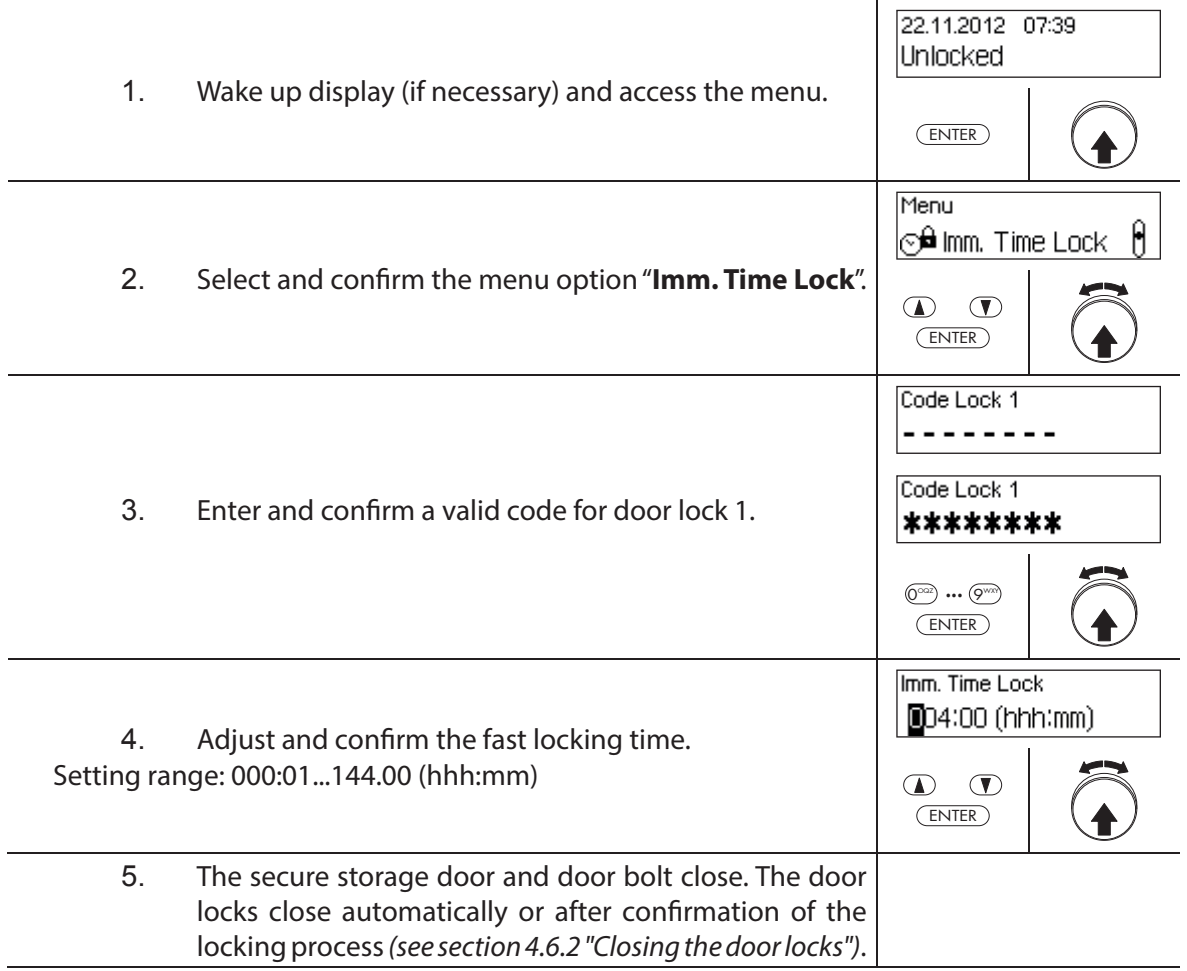

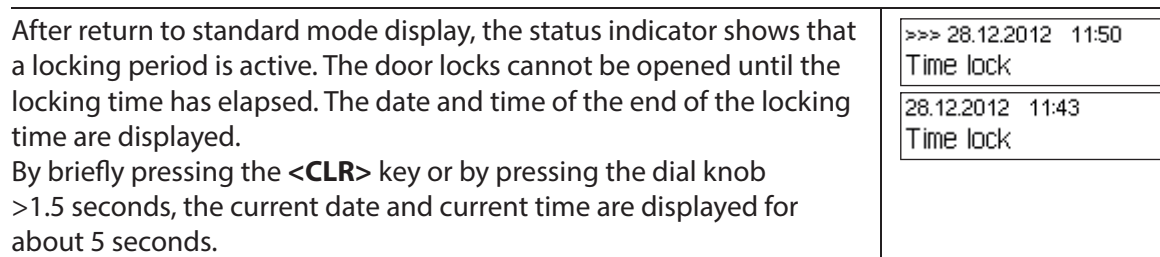

## **4.8 Enabling a Time Lock Delay**

The function "Time Lock Delay" immediatley activates a set period of time, during which the start of the next locking period (week, year, or holiday period) is suppressed. After the Time Lock Delay has elapsed, the regular locking period is active. Time Lock Delay can be set and activated both in the Unlocked and Secured menu.

Example: For longer business hours in special sales days, the time until the start of the regular locking period can be postponed.

#### **Authorization: Any code from lock 1 (except disabled codes)**

**Requirement: System status 'Unlocked'** (door locks and door bolt open) or **system status "Secured"** (door locks and door lock closed)

Time Lock Delay is not based on the date/time setting. Therefore,Time Lock Delay can be bypassed by changing the date/time setting after activation.

The menu option Time Lock Delay appears only if the Time Lock Delay function is enabled in the settings for lock 1 (Time Lock Delay > 0 hours). Ex factory Time Lock Delay is set to 000, i.e. deactivated.

To activate Time Lock Delay, proceed as follows:

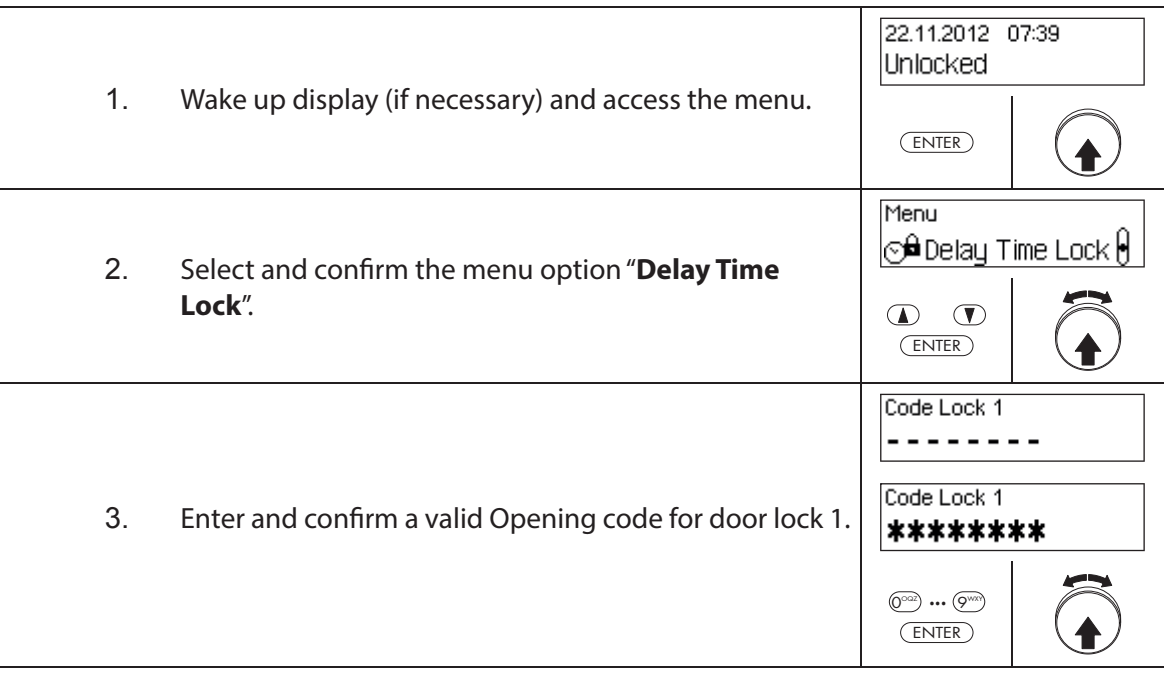

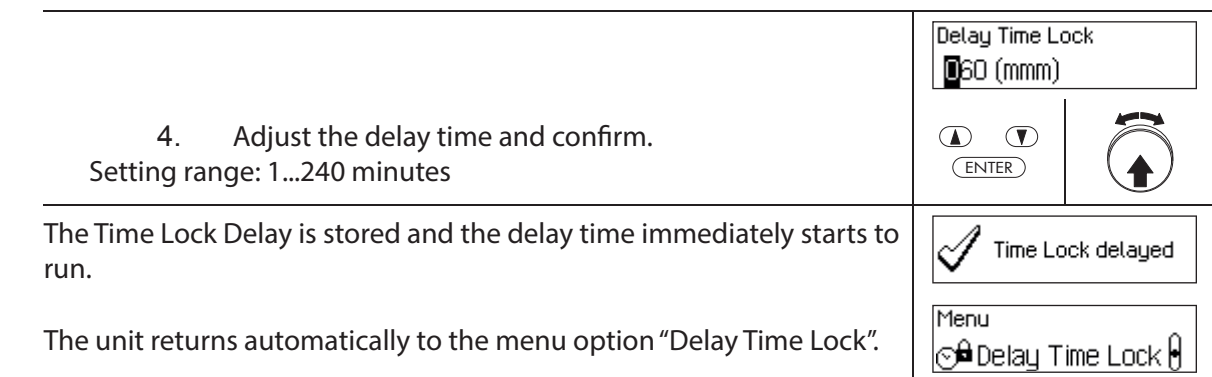

## **4.9 Setting the contrast, brightness and dialog language**

The contrast and lighting of the display as well as the dialog language can be individually adjusted at any time by all users both in the Unlocked and Secured menu.

### **Authorization: No code needed**

**Requirement: System status 'Unlocked'** (door locks and door bolt open) or **system status "Secured"** (door locks and door bolt closed)

To set the contrast, brightness and dialog language, proceed as follows:

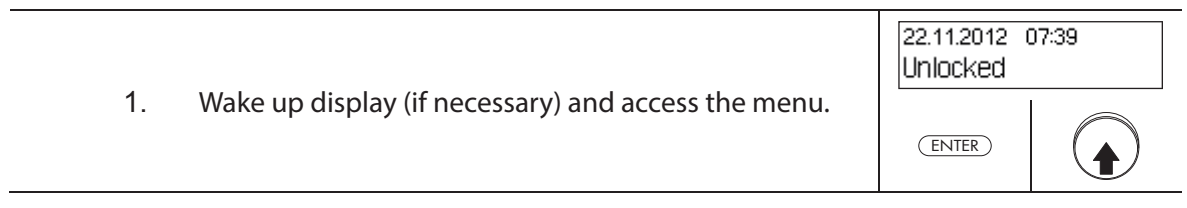

### **Adjusting the contrast**

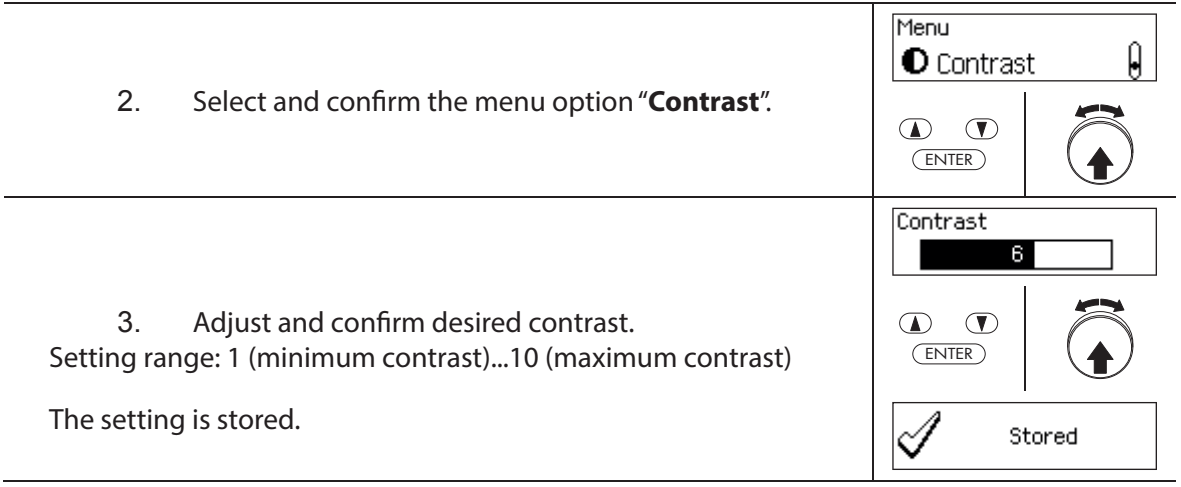

 $\begin{matrix} \end{matrix}$ 

ENTER

Backlight

4

Stored

 $\mathbf{D}$   $\mathbf{D}$ 

<sup>≥</sup>@<sup>2</sup>Backlight

Menu

ENTER

 $\mathscr{A}$ 

 $\Phi$   $\Phi$ 

### **Setting the brightness**

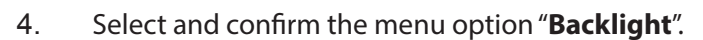

5. Set the desired brightness of the backlight or turn off the backlight and confirm.

Setting range: Off (lighting off ) or 1 (minimum brightness)...5 (maximum brightness)

The setting is stored.

#### **Setting the dialog language**

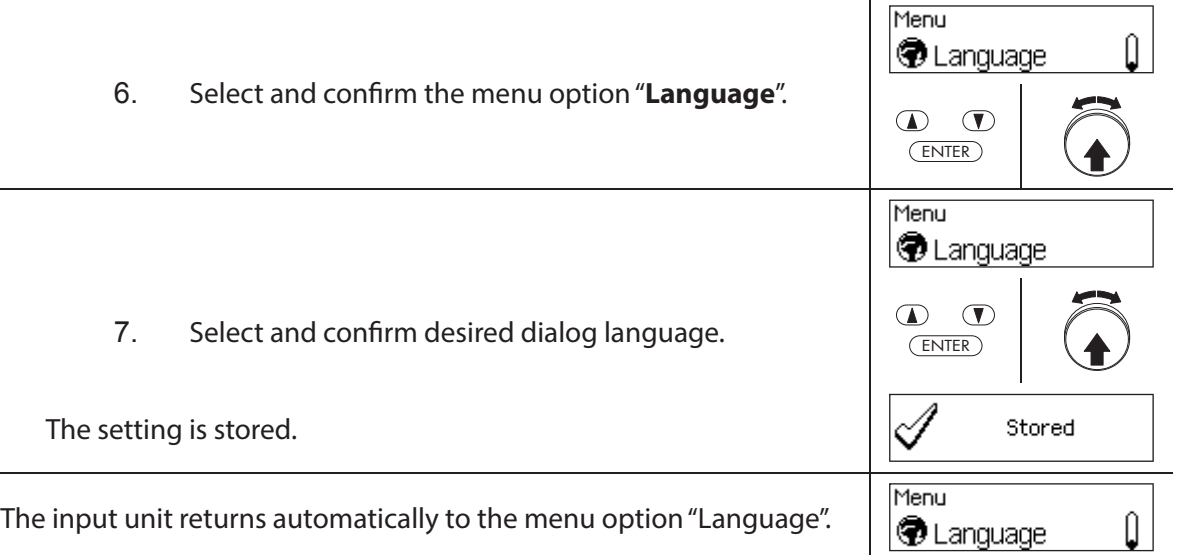

# **5** Configuring the System

# **5.1 Overview of setting parameters**

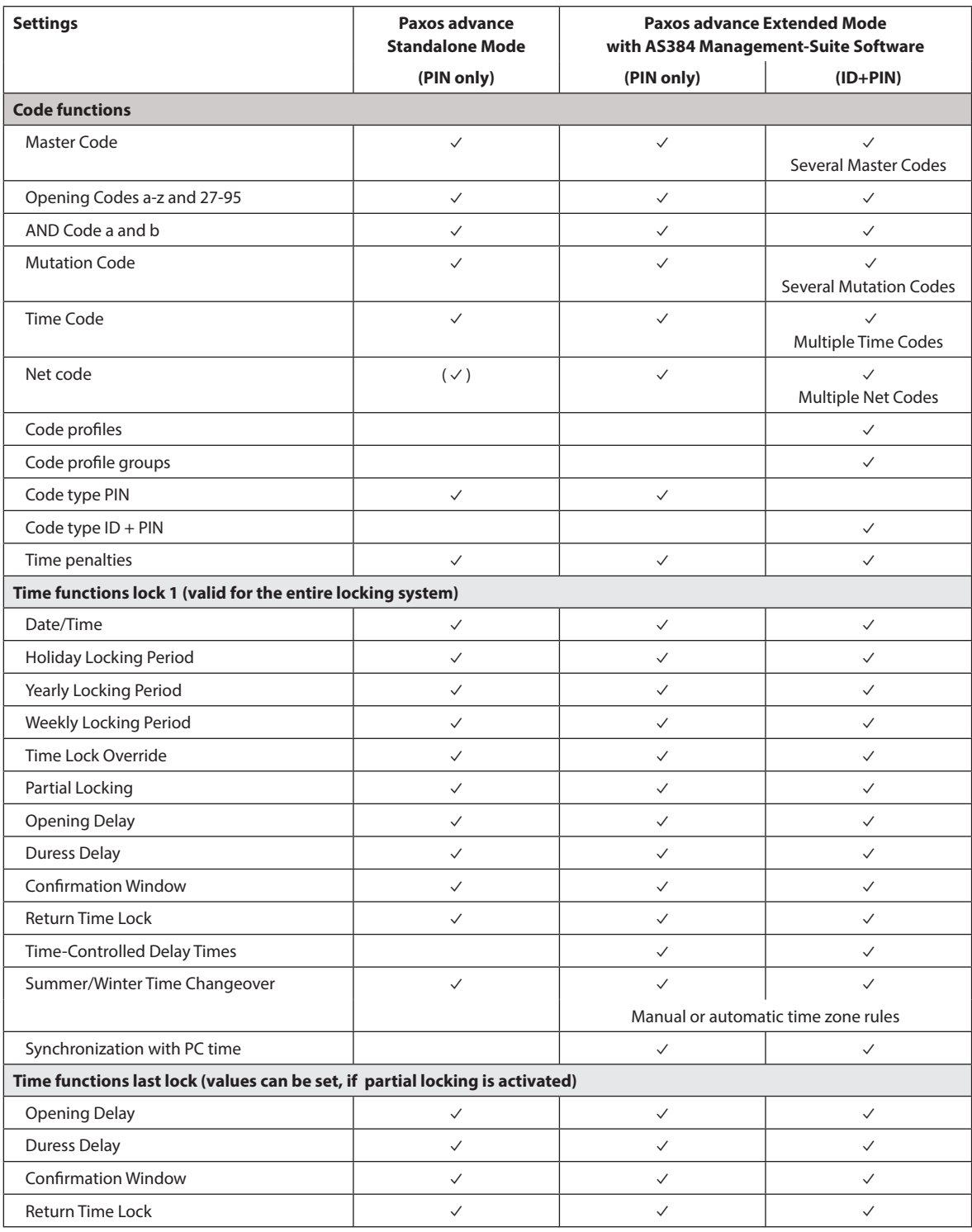

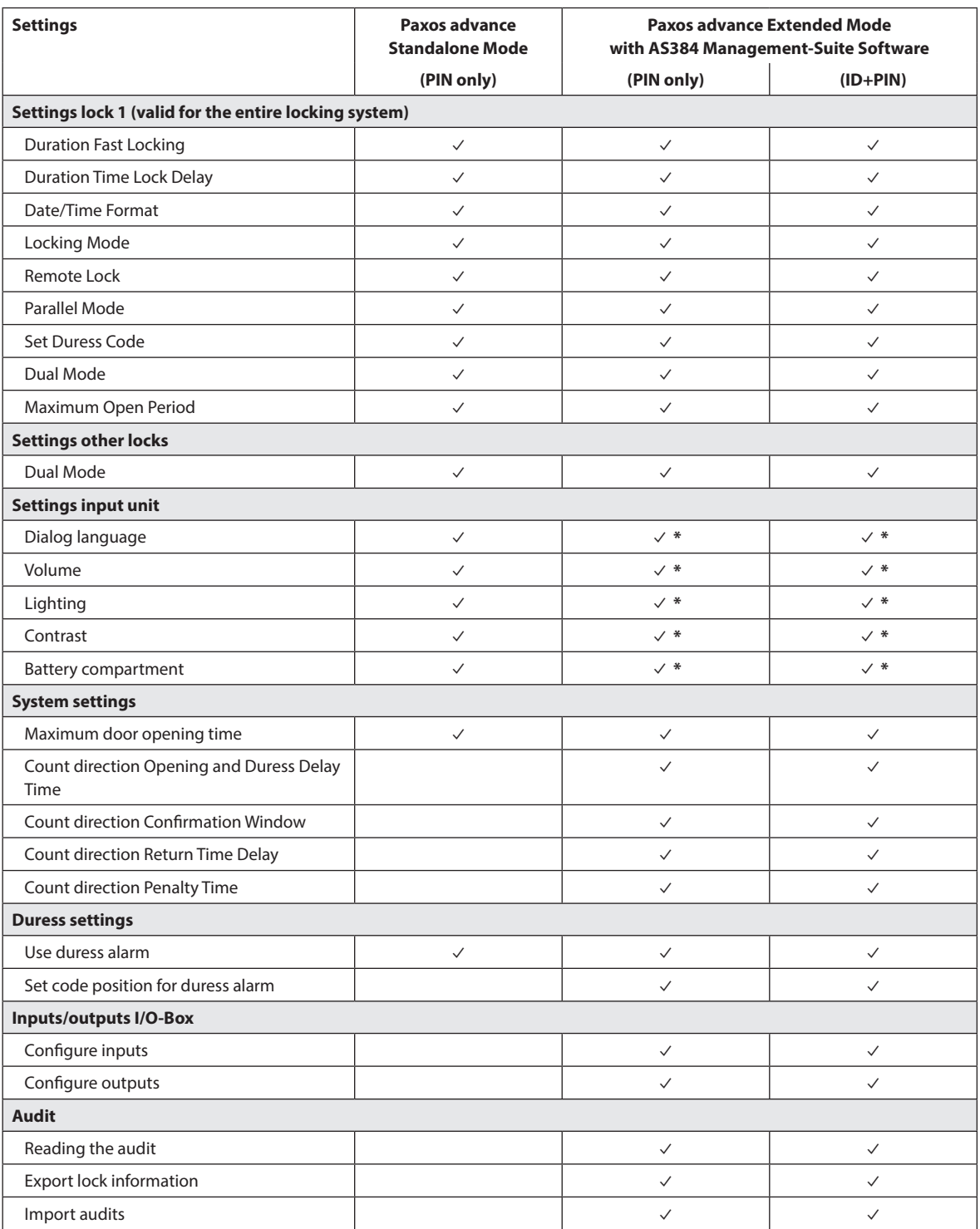

\* only adjustable on input unit

# **5.2 Code functions**

# **5.2.1 General information on the codes**

The opening of the locks and all security-relevant configuration settings of the locking system are protected from unauthorized access by codes (formed from the digits 0 to 9). After the initial start and addressing of the locking system, only the Opening Code OCa of each lock (see section 5.2.2 "Standard code types") is activated and set to the **factory code "10203040"**. With the factory code, the locks can be opened and the Opening Code OCa can be changed to an individual code. As soon as the Opening Code has been changed to an individual OCa code, only the Opening Code and the Master Code OCb can be activated with the Opening Code OCa. If the Master Code is enabled, the Opening Code OCa loses the authorization to change other codes. Codes can only be enabled, modified and deleted with the Master Code (MA..), or, if activated, the Mutation Code (MU.) of the respective lock.

To be able to use all functions of the locking system, at least the Opening Codes OCa and OCb and the Master Code must be activated for each lock (see section 5.2.4.1 "Setting the Opening Code OCa.., OCb.. and Master Code").

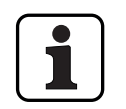

On a existing systems using ID+PIN mode the factory code of newly added locks is "0010203040".

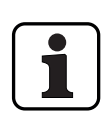

**During operation, it is not accepted to use the factory code as opening code (due to security reason). Therefore setting a code to the factory code will deactivate this code immediate upon saving.**

## **5.2.2 Standard code types**

The locking system Paxos advance recognizes the following standard code types with corresponding access rights:

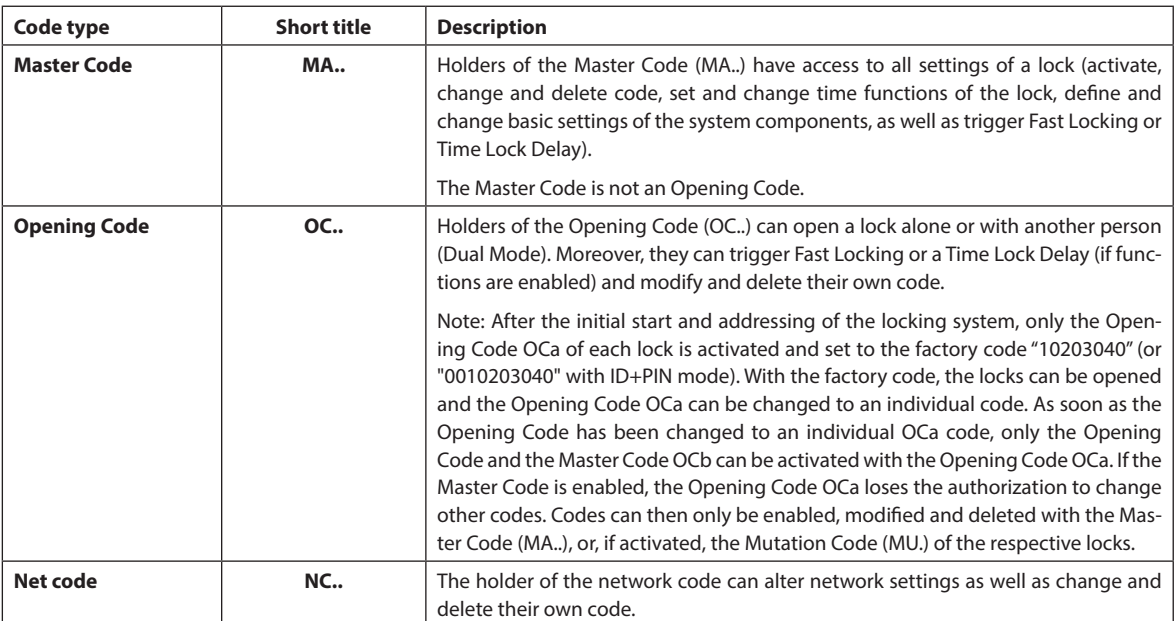

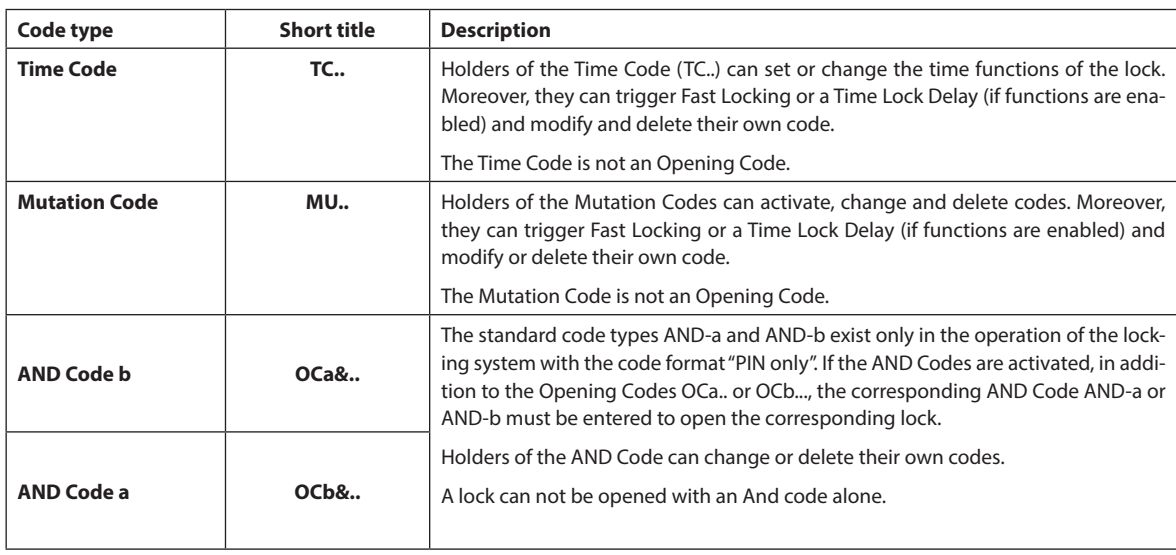

All enabled codes are stored in the code list of the respective lock and assigned the positions 00 to 99. Depending on whether the locking system is operated with the code format "Pin only" or "ID+PIN", the codes are assigned fixed positions in the code list.

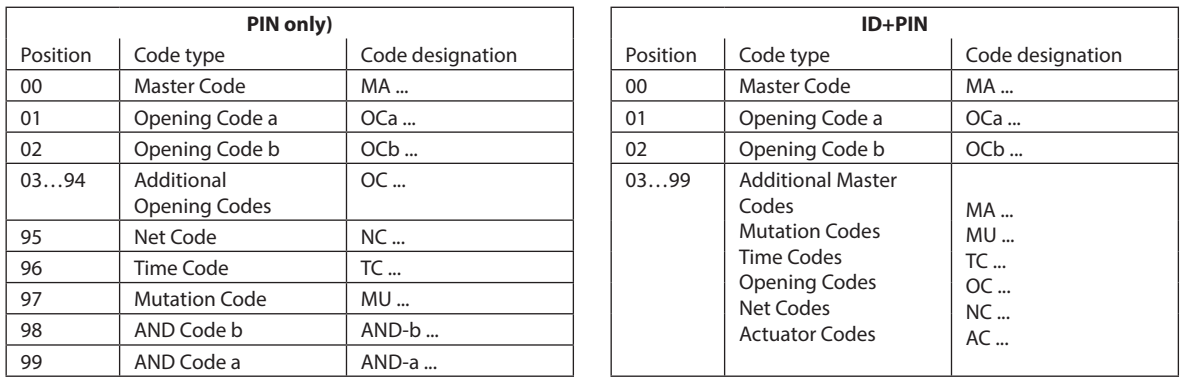

To be able to use all functions of the locking system, at least the Opening Codes OCa and OCb and the Master Code must be activated for each lock.

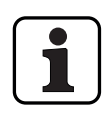

**When using the dial knob input unit together with locks with safety class B/C (according to EN 1300) with the code format "PIN only" and activated duress function max. 26 opening codes (01 (OCa) to 26 (OCz)) are available.** 

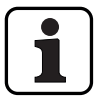

**When using the dial knob input unit together with locks with safety class D (according to EN 1300) or safety class 4 (according to EN 1300 VdS 2396) only code format "ID & PIN" is available.**

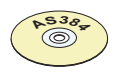

## **AS384 Management-Suite Software**

- In Extended Mode of the locking system with the code format ID+PIN, the AS384 Management-Suite Software allows the following for each lock:
	- Additional master, time, mutation codes and net codes can be assigned.
	- Through user profiles for each code (user) the standard authorizations of the corresponding code type can be extended or restricted, dual mode groups defined, user-defined delays set, code ageing activated and user profiles of a user profile group assigned.
	- Code profile groups with the same access rights can be managed.
- In Extended Mode of the locking system with the code format "ID+PIN", only the codes "00" (Master Code MA), "01" (Opening Code OCa) and "02" (Opening Code OCb) are pre-set. All other codes ("03"..."99") can be defined individually with the AS384 Management-Suite Software as additional Opening Codes, additional Master Codes, Time Codes, Mutation Codes or Net Codes.

## **5.2.3 Code formats**

#### **Code format in Standalone Mode**

In Standalone Mode of Paxos advance (also "PIN only mode") a code consists of a **PIN of 8 digits**  (numbers from 0 to 9).

#### **Code formats in Extended Mode**

The Extended Mode of the locking system is only possible in conjunction with the AS384 Management-Suite Software. In Extended Mode, the locking system can be operated with the code formats "**PIN only**" or "**ID+PIN**". Each code is unique when operating with "**ID+PIN**" because the ID is generated from the two-digit position number of the code in the code list.

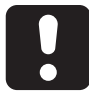

## **CAUTION**

#### **Notes on code setting**

The codes (PIN) must necessarily consist of randomly formed numbers. Do not use for the codes:

- simple series of numbers such as 11223344
- combinations of dates of birth or other personal information
- codes from the demo code list (see section 9.2 "Factory code / Demonstration code list")

## **5.2.4 Setting new codes**

### **5.2.4.1 Setting the Opening Code OCa.., OCb.. and Master Code**

To use all the functions of the locking system, for each door and inner compartment lock at least the Opening Codes OCa.. and OCb.. and the Master Code MA must have been activated by assigning an individual code. The procedure described below is based on a system that has been addressed, but to which individual codes have not been assigned yet.

#### **Authorization: Opening Code OCa with factory code "10203040"**

**Requirement: System status "Unlocked"** (door locks and door bolt open)

To activate with individual codes the Opening Codes OCa.. and OCb.. and the Master Code MA., proceed as follows:

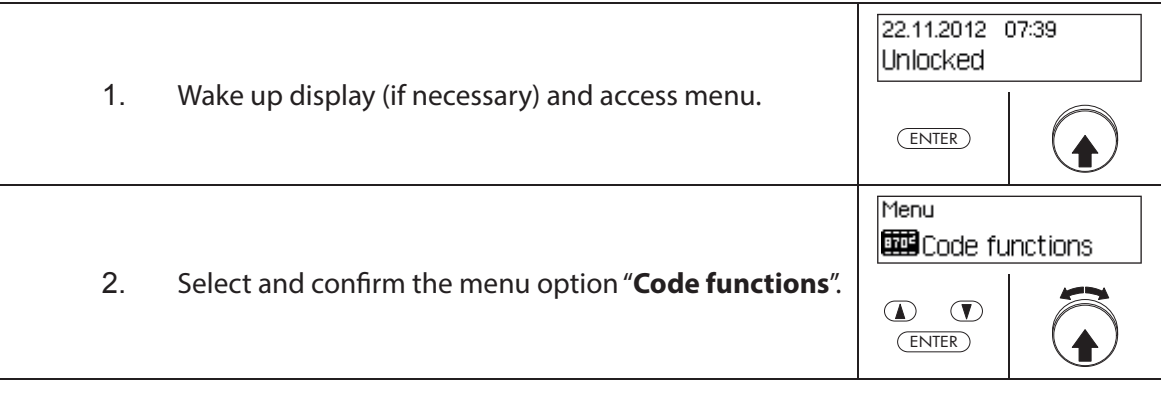

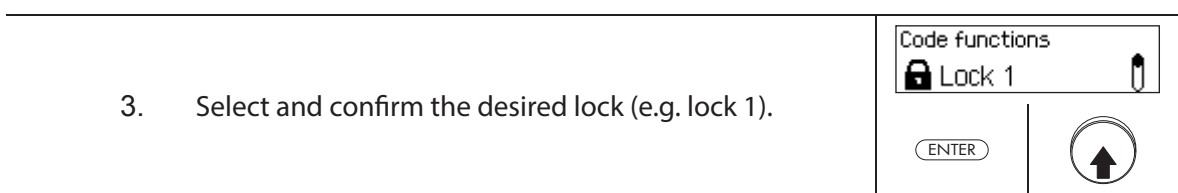

# **Defining the Opening Code OCa**

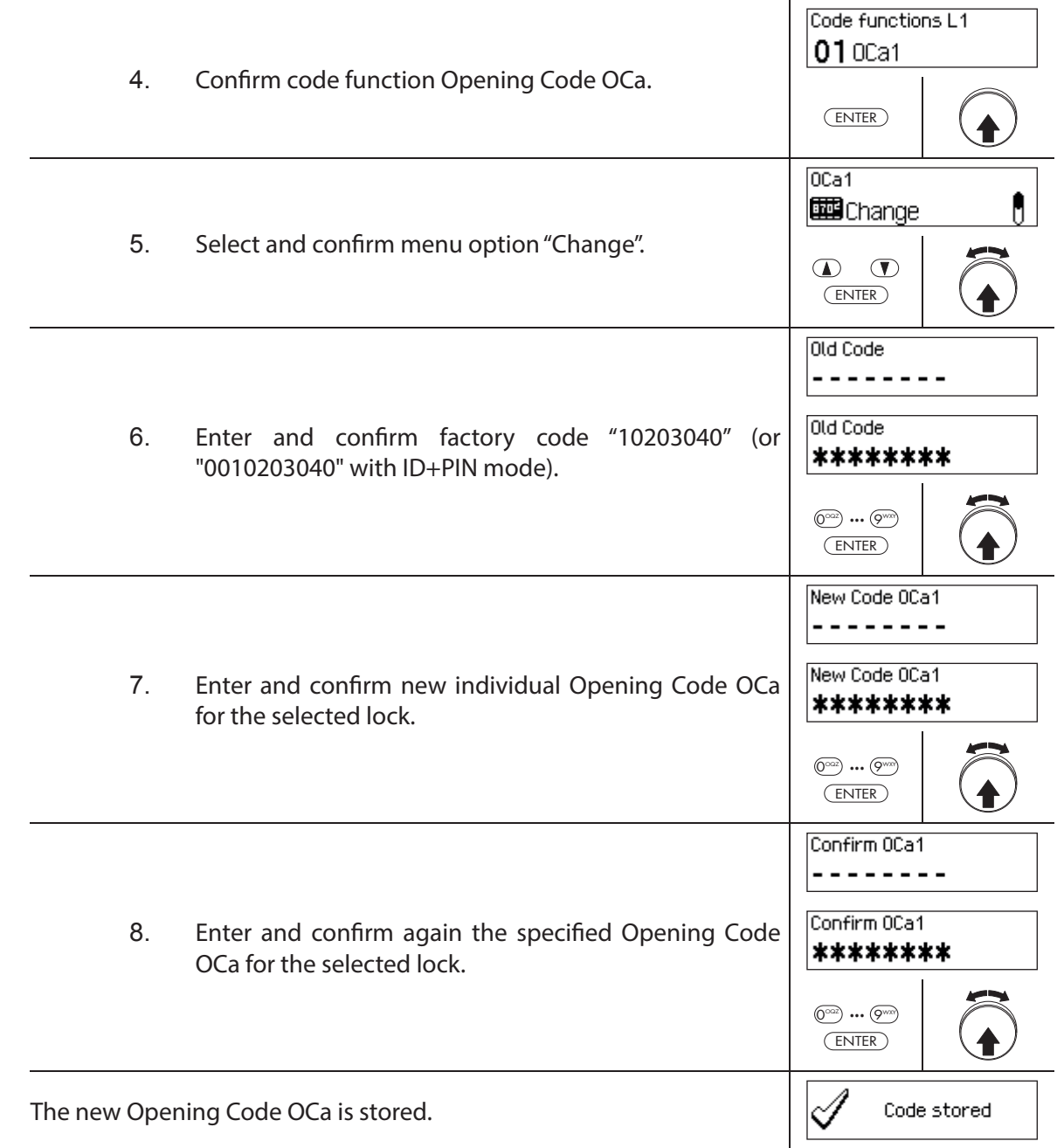

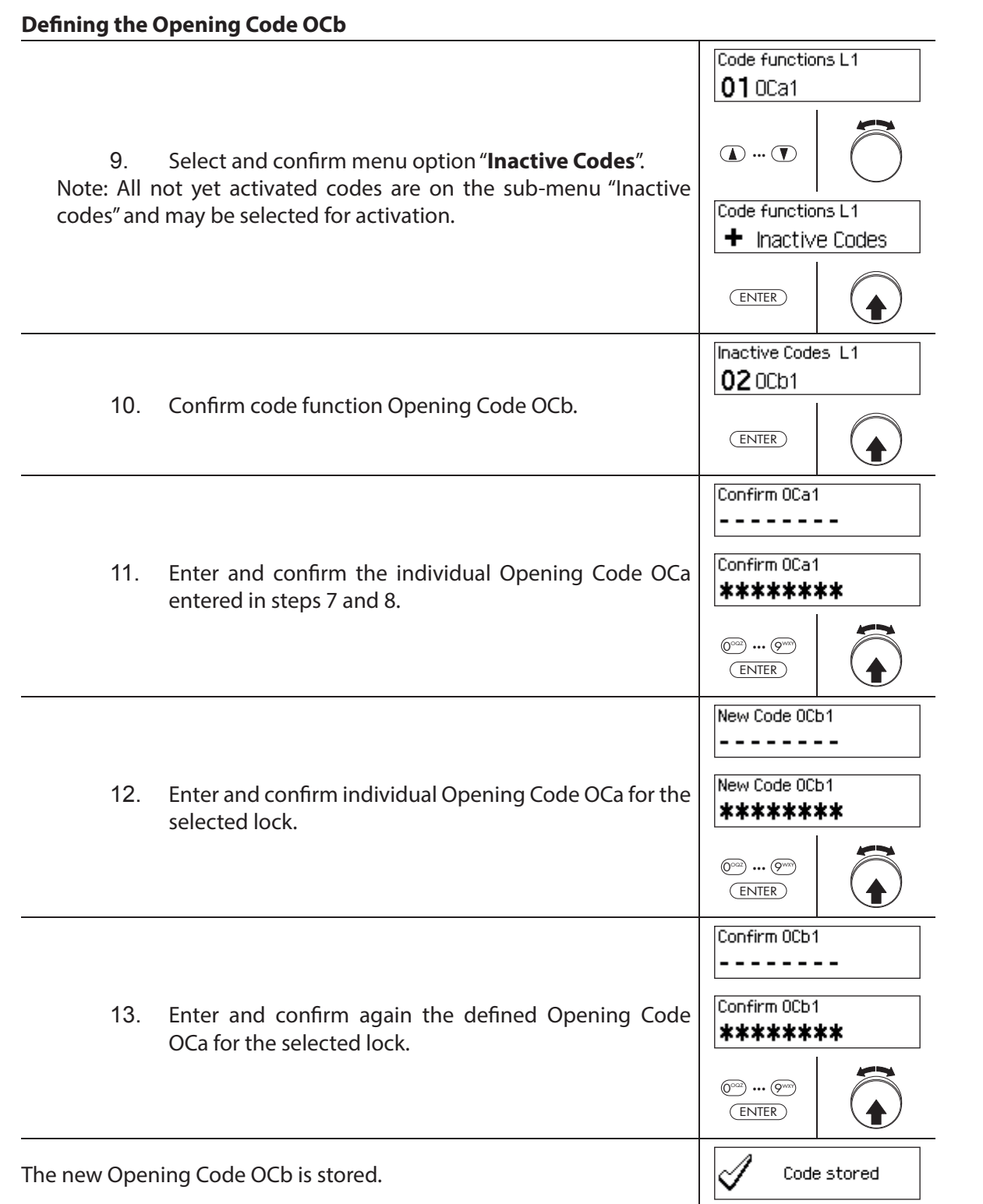

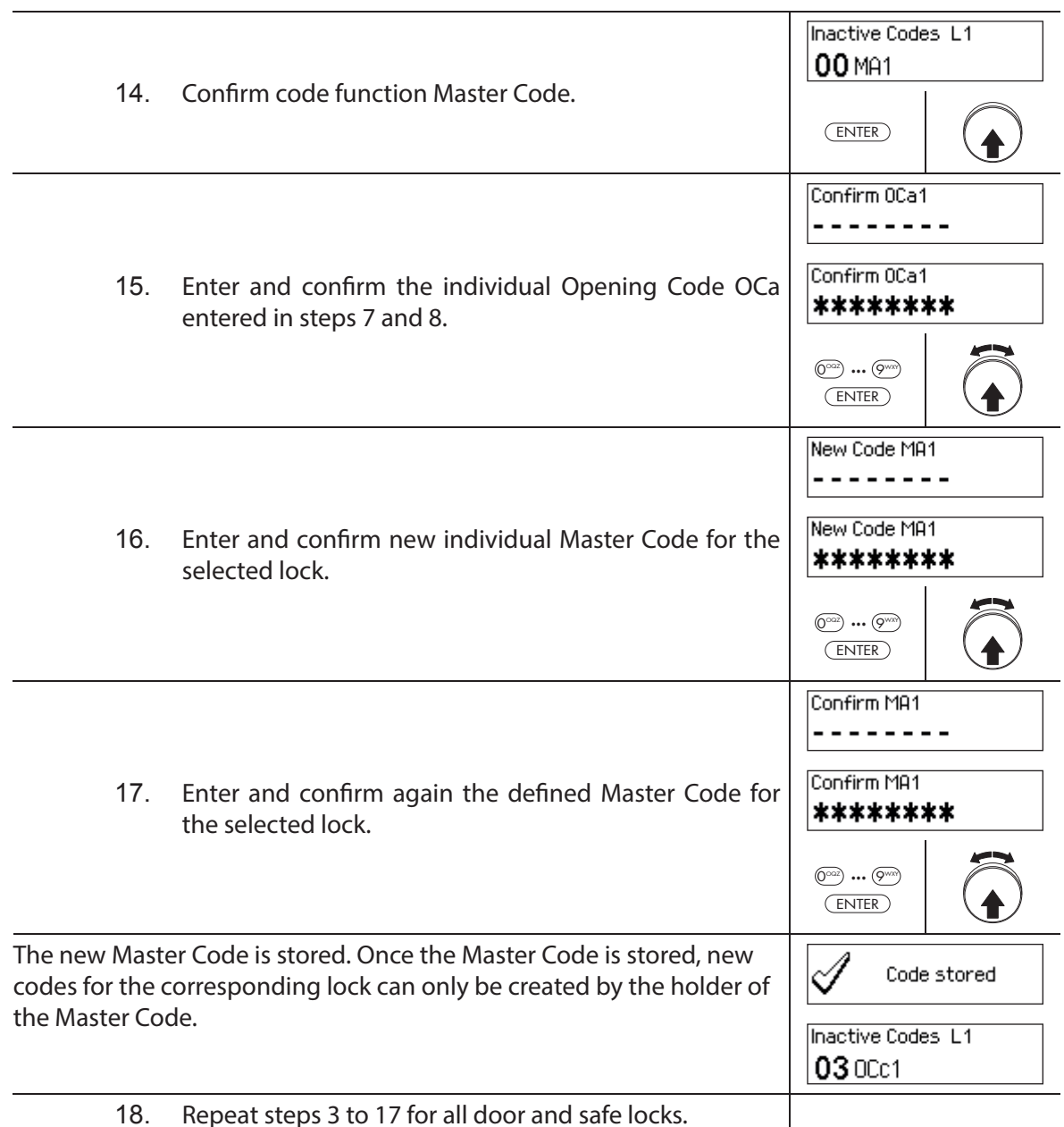

## **5.2.4.2** Defining new codes (e.g. additional Opening Codes, Time Codes, Mutation **Codes, Net codes, etc.)**

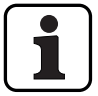

New codes can be set only by holders of the Master Code or, if already enabled, holders of the Mutation Code.

All inactive codes are listed in the submenu "Inactive codes" of the menu "Code functions" of the respective lock.

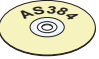

### **AS384 Management-Suite Software**

In the extended mode of the locking system with code format ID+PIN, other codes besides the Master Code and Mutation Codes can also be assigned the right to define new codes, by using the AS384 Management-Suite Software.

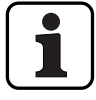

**During operation, it is not accepted to use the factory code as opening code (due to security reason). Therefore setting a code to the factory code will deactivate this code immediate upon saving.**

**Authorization: Master Code, Mutation Code (can only define Opening Codes)** 

**Requirement: System status "Unlocked"** (door locks and door bolt open)

To activate other codes, proceed as follows:

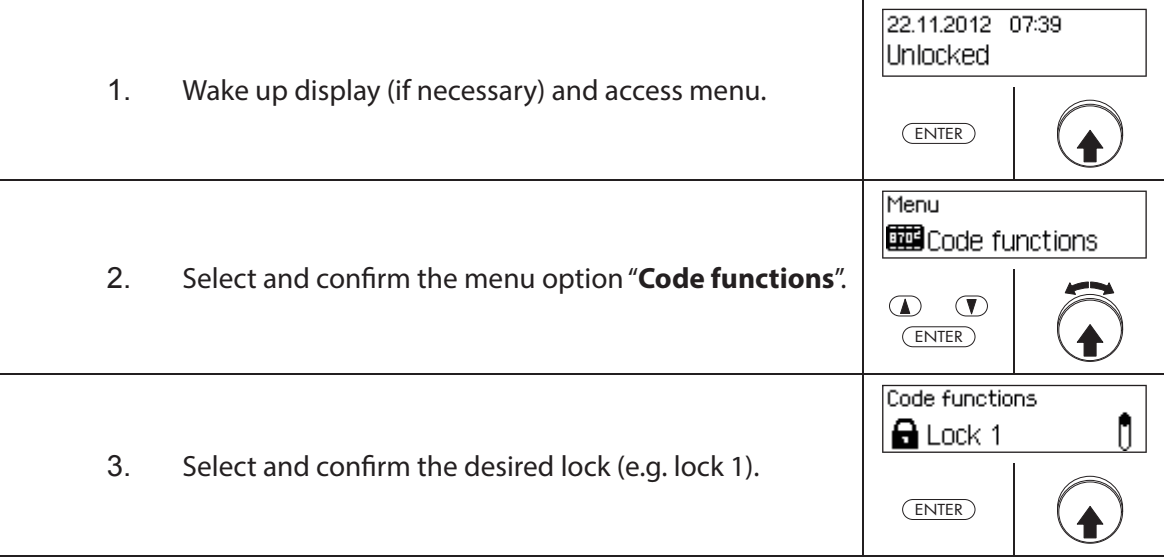

#### **Defi ning new codes (e.g. Time Code)**

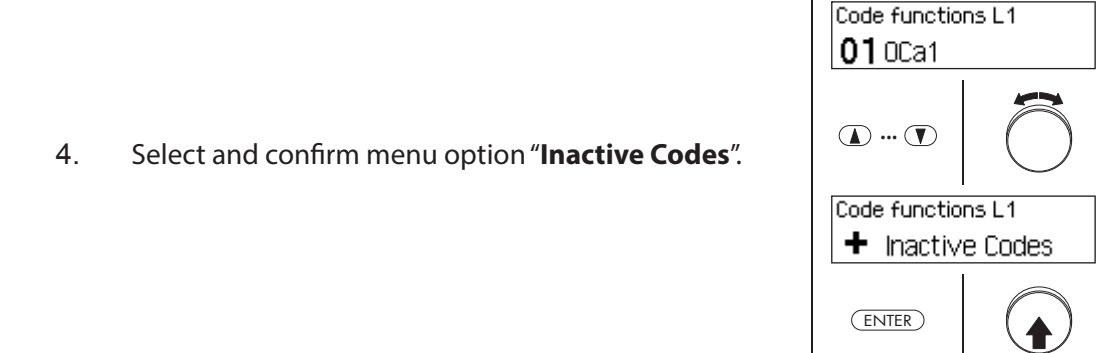

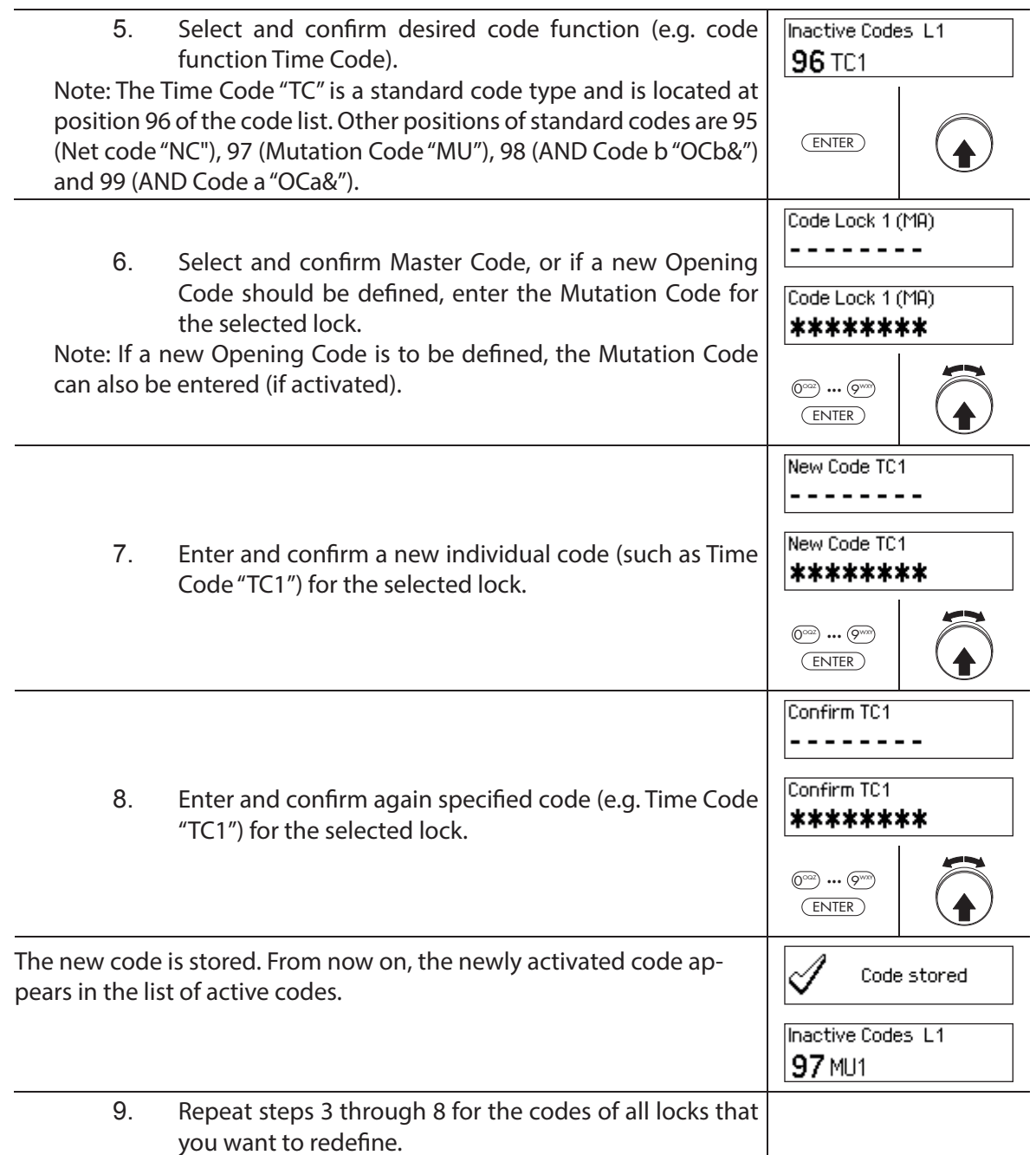

## **5.2.5 Deleting or changing existing codes**

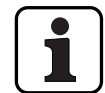

Changing codes: Existing codes can only be changed or deleted by the code holder, the Master Code or the Mutation Code.

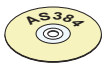

#### **AS384 Management-Suite Software**

In Extended Mode of the locking system with code format ID+PIN, other codes, in addition to the Master Code and Mutation Codes, can also be assigned the right to change and delete foreign codes, by using the AS384 Management-Suite Software.

#### **Authorization: Code holder (only code change), Master Code, Mutation Code**

**Requirement: System status "Unlocked"** (door locks and door bolt open)

To modify or delete existing codes, proceed as follows:

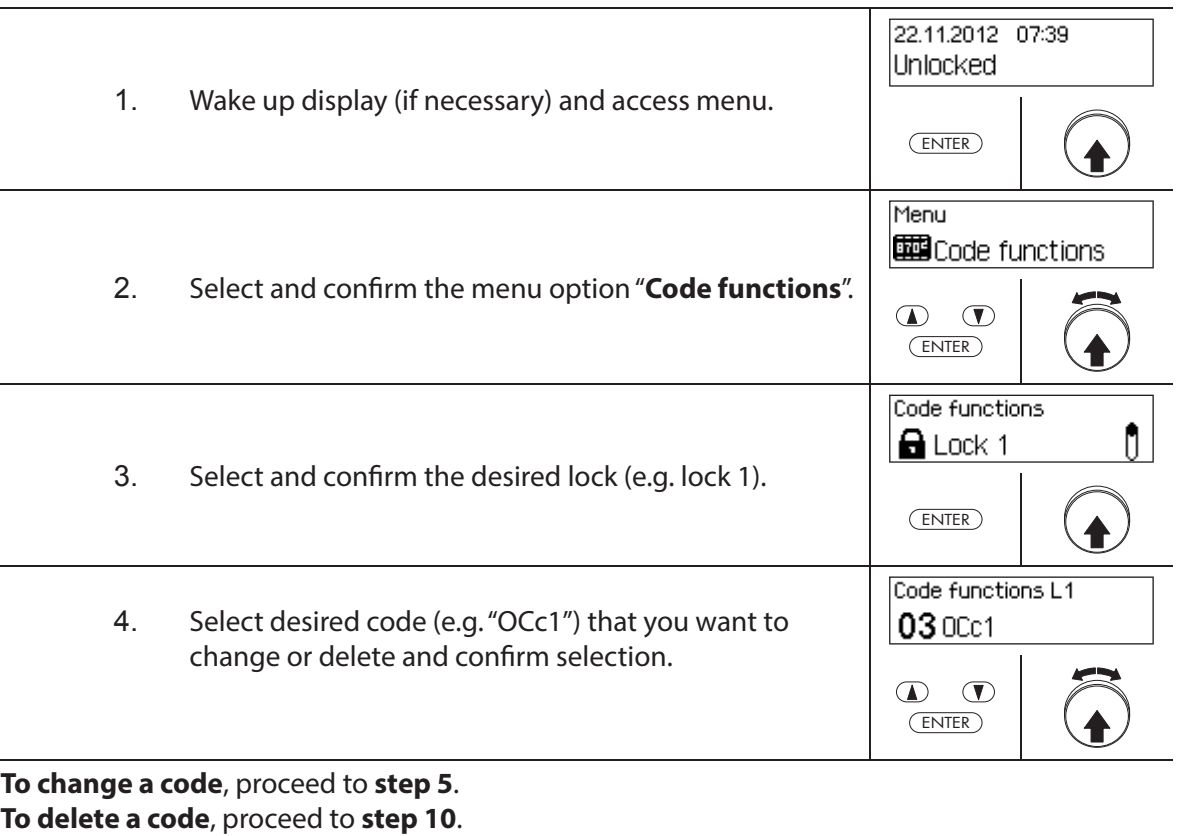

#### **Changing codes**

OCc1 || Change 5. Select and confirm menu option "**Change**".  $\mathbf{D}$   $\mathbf{D}$ ENTER

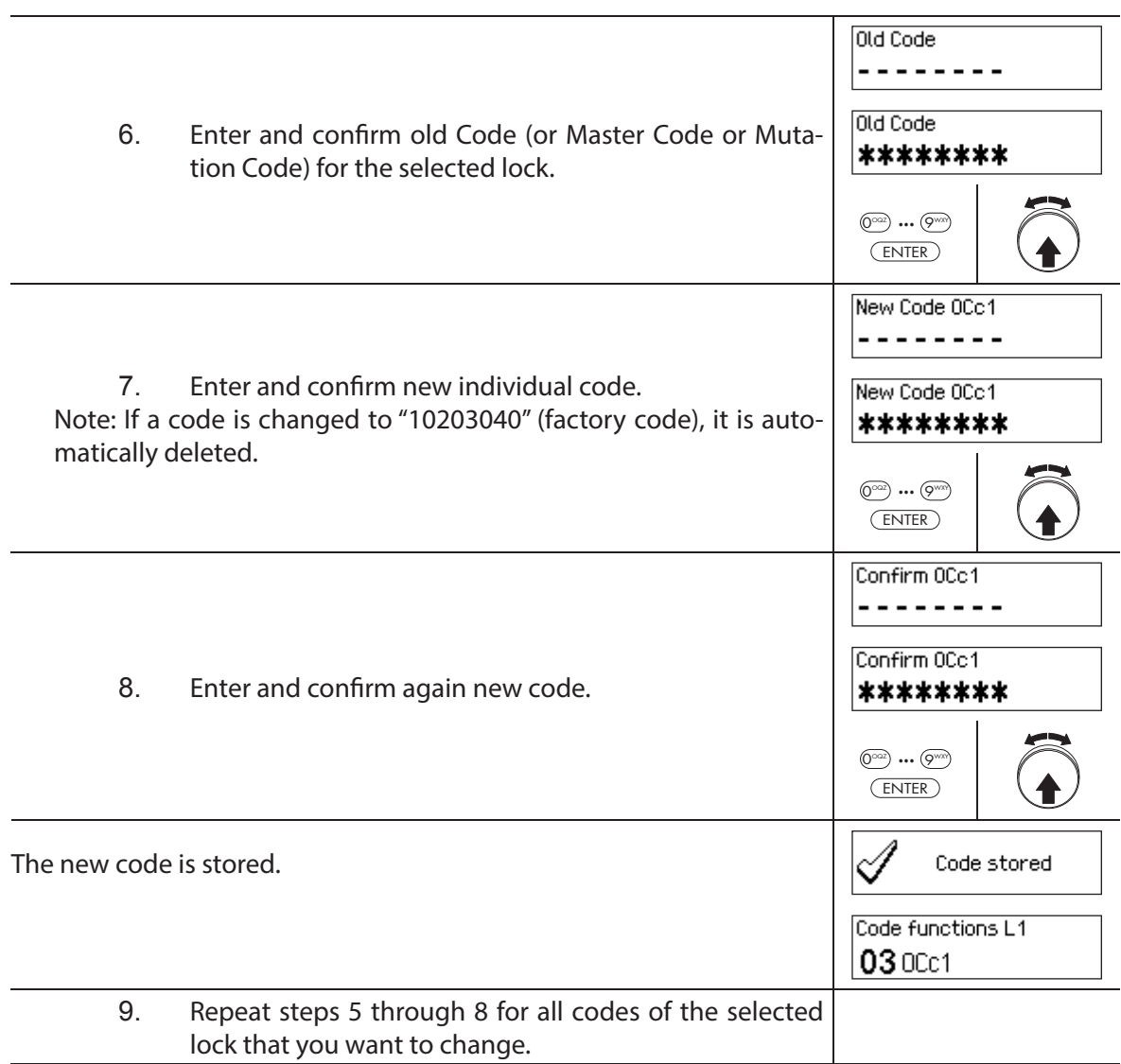

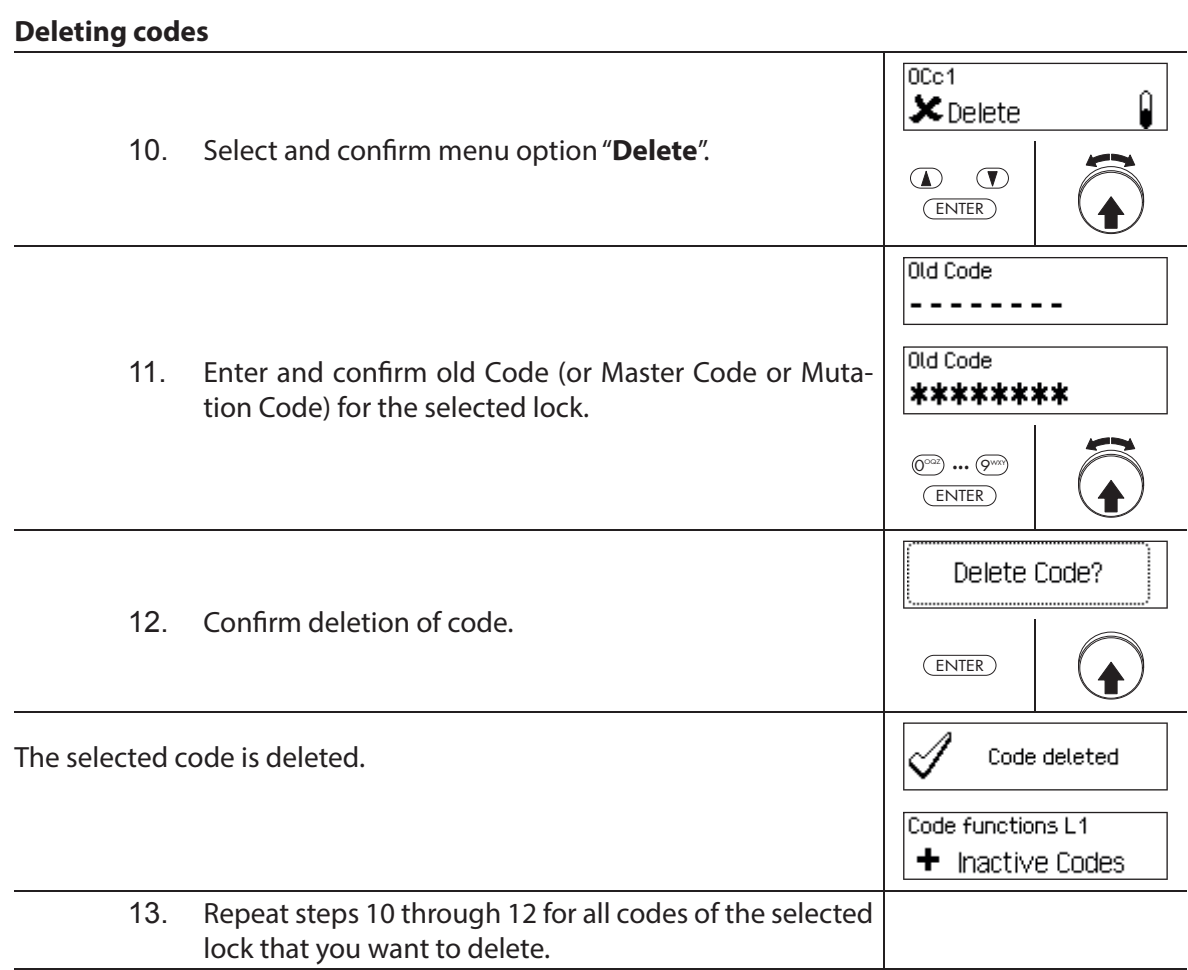
# **5.3 Time functions**

### **5.3.1 General information on the time functions**

In the menu time functions, define the time-related settings for the locks, like date and time, locking times, delay times, etc. The following table provides an overview of which functions can be set where and for which locks they are valid.

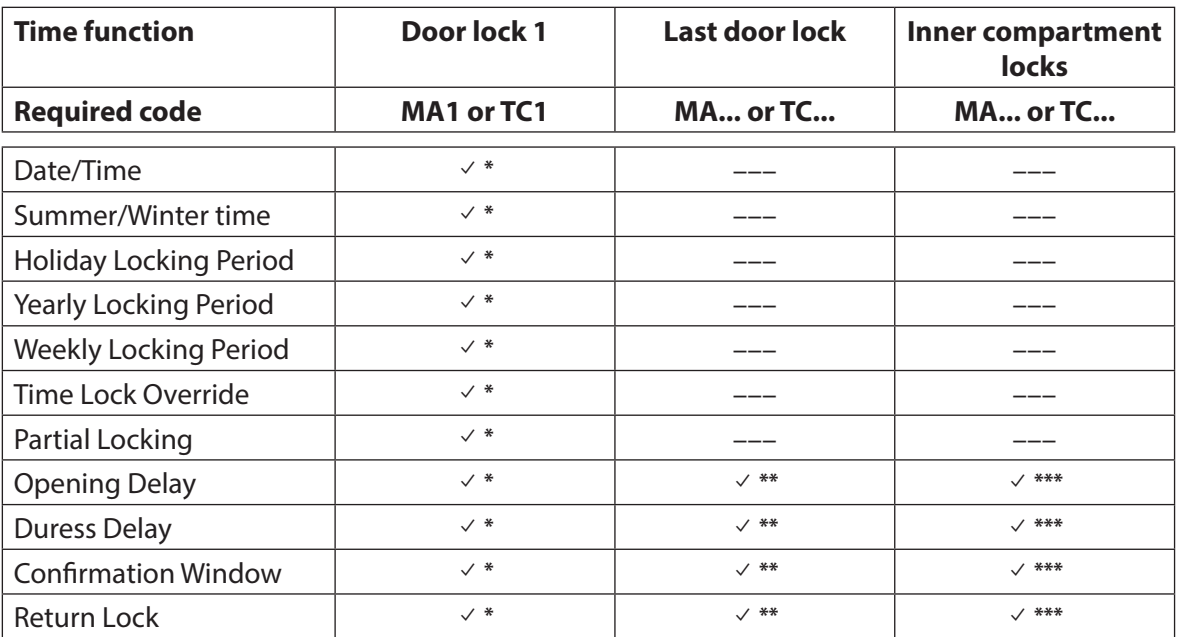

Settings are valid for the entire locking system

\*\* May be changed when Partial Locking is enabled

\*\*\* Can be changed for each inner compartment lock

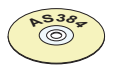

### **AS384 Management-Suite Software**

In Extended Mode of the locking system, additional time functions can be set:

- User and time controlled opening and Duress Delays
- Count direction of the delay times for display in the input unit
- Automatic synchronization with PC clock
- Automatic summer/winter time changeover using time zone rules or fixed dates and times for the beginning and end of summer time.

## **5.3.2 Setting the current date and time**

#### **Authorization: Master Code "MA1", Time Code "TC1"**

**Requirement: System status "Unlocked"** (door locks and door bolt open)

To set the current date and time, proceed as follows:

- The corresponding days of the week and leap years are automatically determined using the built-in calendar function (calendar section: Jan-1-2010 to Dec-31-2099). Therefore, it is important that the current date and time are set correctly.
- The current date and time have validity for the entire system.
- For setting the date and time formats please observe the notes in section 5.4.2.4 "Setting the date and time format").

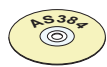

#### **AS384 Management-Suite Software**

In Extended Mode, the following can be executed with AS384 Management-Suite Software:

- The date and time can be automatically synchronized with the computer clock.
- The summer/winter time changeover can be controlled using the time zone rules or a unique time stamp (beginning and end).

To set the current date and time, proceed as follows:

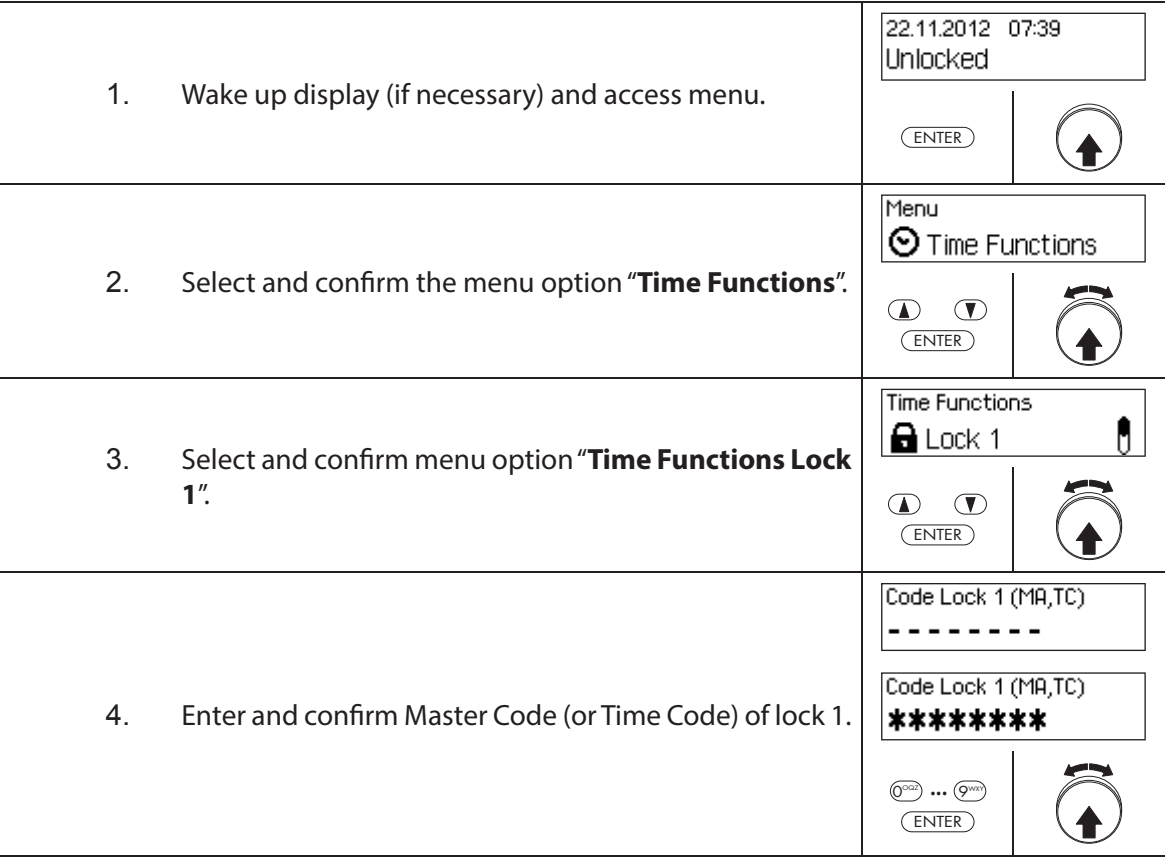

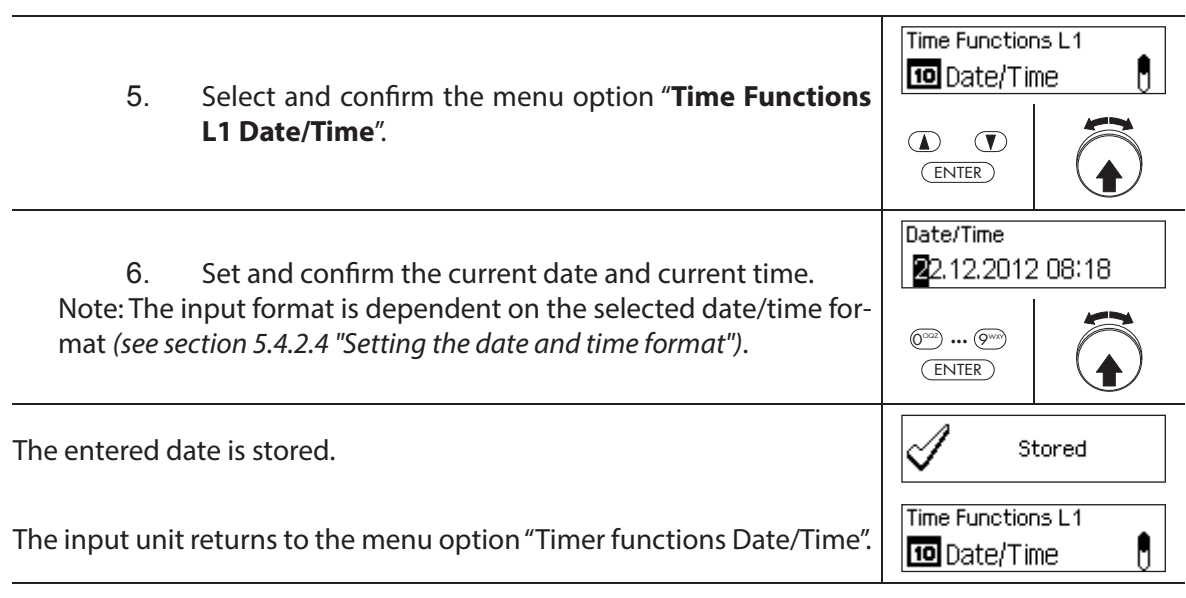

### **5.3.3 Setting, changing, deleting a Holiday Locking Period**

The "Holiday Locking Period" function allows you to define up to 24 locking periods for nonrecurring **vacation and holidays** (e.g. for company holidays, year-specific public holidays).

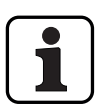

- Setting range for holiday locking time **1 Minute to 34 days 23 hours and 45 minutes**.
- The minimum time interval between two Holiday Locking Periods must be at least 1 day. Exception 28.02. – 01.03. due to the leap year.
- Holiday Locking Periods are stored in the Holiday Locking Period list in chronological order.
- $-$  Any weekly or Yearly Locking Periods have no effect while the Holiday Locking Period is active – the Holiday Locking Periods vacation time overrides the weekly and Yearly Locking Periods.
- No Holiday Locking Periods can be created for the past.
- Holiday Locking Periods can only be changed or deleted as long as they have not started.
- Once a Holiday Locking Period has elapsed, is it deleted and the Holiday Locking Period list is chronologically updated.

### **Authorization: Master Code "MA1", Time Code "TC1"**

**Requirement: System status "Unlocked"** (door locks and door bolt open)

To set, modify or delete existing Holiday Locking Periods, proceed as follows:

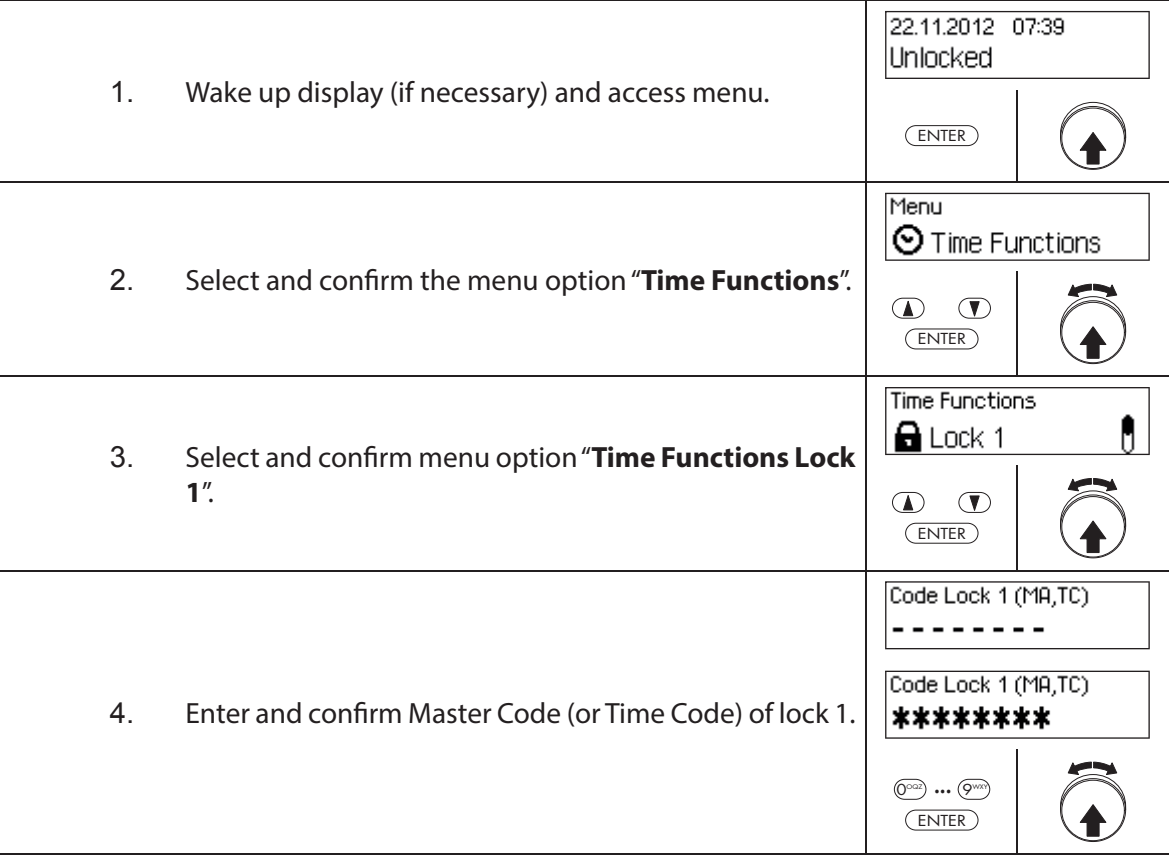

To **set a new Holiday Locking Period**, continue with **step 5**. To **change an existing Holiday Locking Period**, continue with **step 10**. To **delete an existing Holiday Locking Period**, continue with **step 15**.

#### **Setting a new Holiday Locking Period**

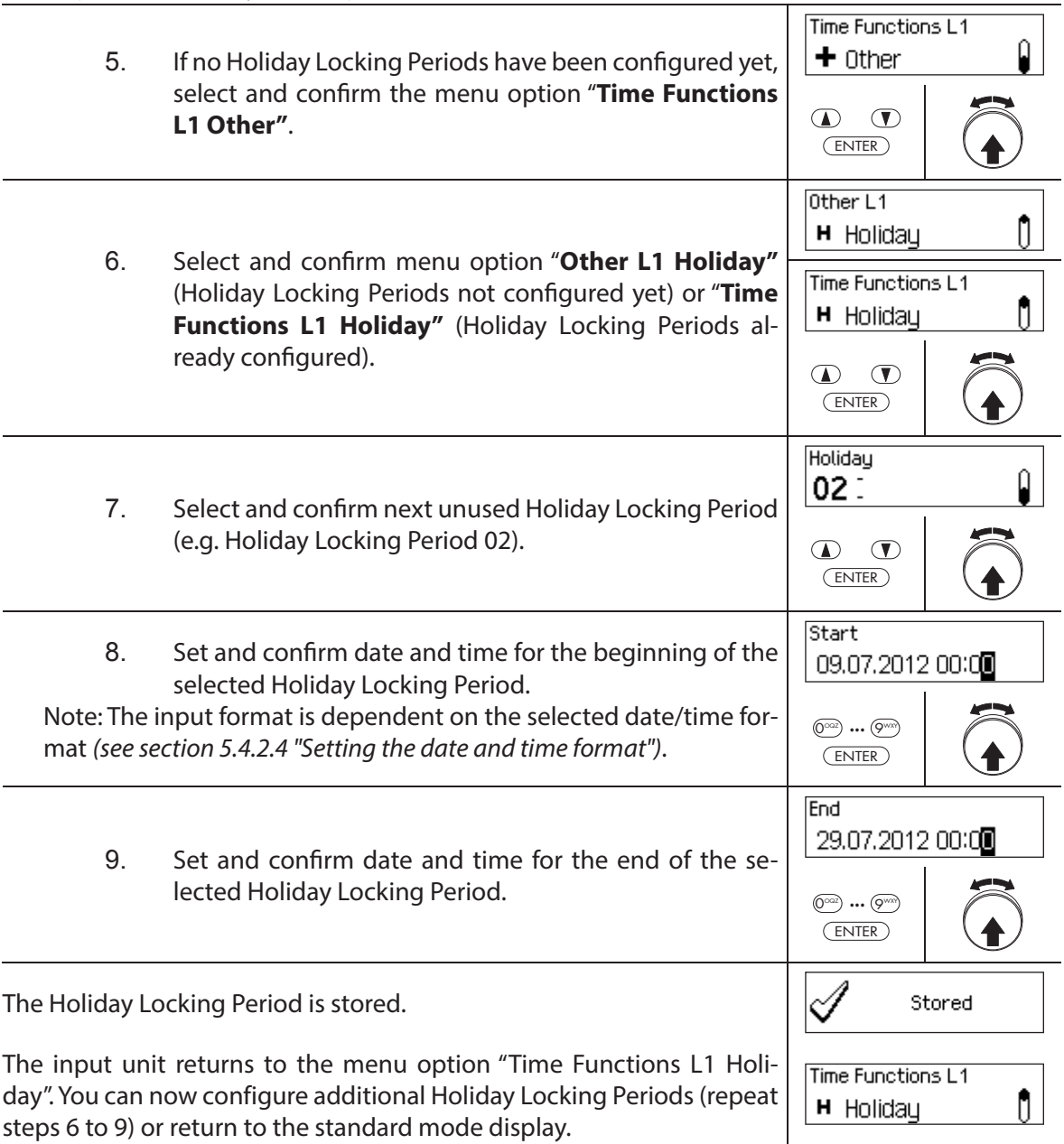

# **Changing a Holiday Locking Period**

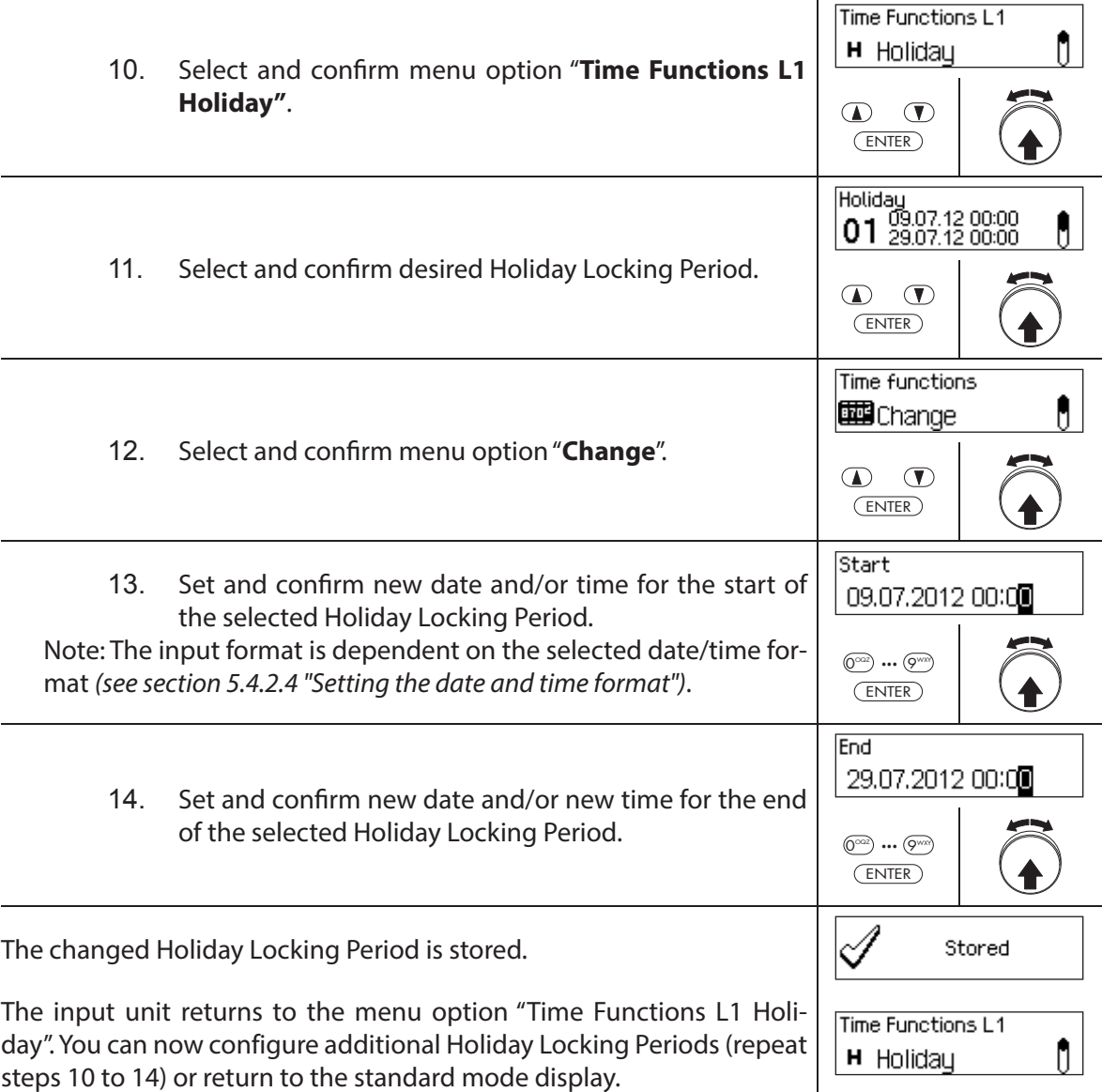

### **Deleting a Holiday Locking Period**

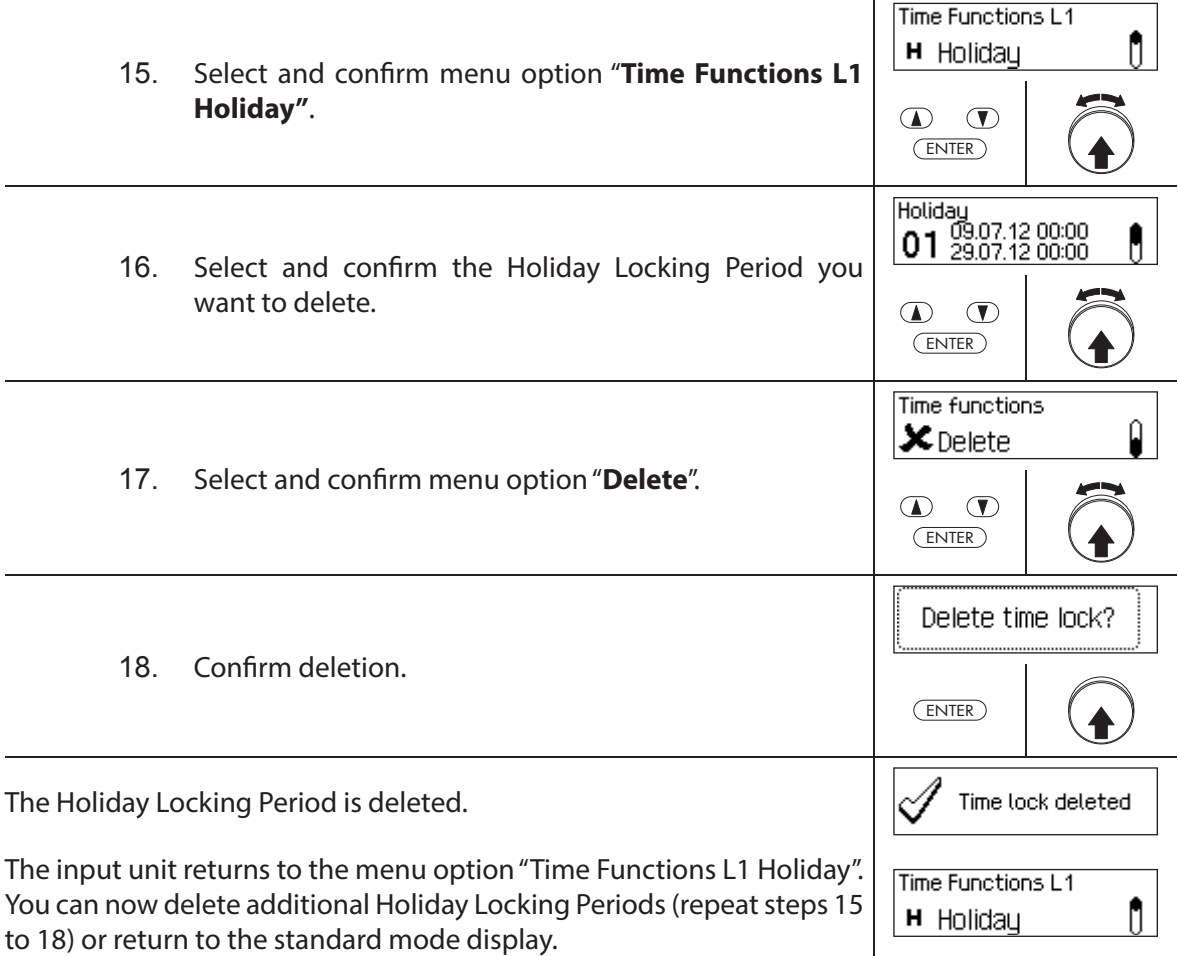

### **5.3.4 Setting, changing, deleting a Yearly Locking Period**

The function Yearly Locking Period allows the definition of locking periods for holidays recur**ring each year at the same date and time**.

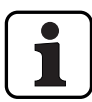

- **A maximum of 28 Yearly Locking periods** can be set.
- Setting range year locking period: **1 Minute to 34 days 23 hours and 45 minutes**.
- Yearly Locking Periods do not expire. If a Yearly Locking Period is no longer needed (e.g. an eliminated holiday), it must be deleted.
- If the final date of a Yearly Locking Period is the last day of February, we recommend setting it to the 29th of February. Thus, leap years will automatically be included.
- Yearly Locking Periods can only be changed or deleted as long as they have not started.

#### **Authorization: Master Code "MA1", Time Code "TC1"**

**Requirement: System status "Unlocked"** (door locks and door bolt open)

To set, modify or delete existing Yearly Locking Periods, proceed as follows:

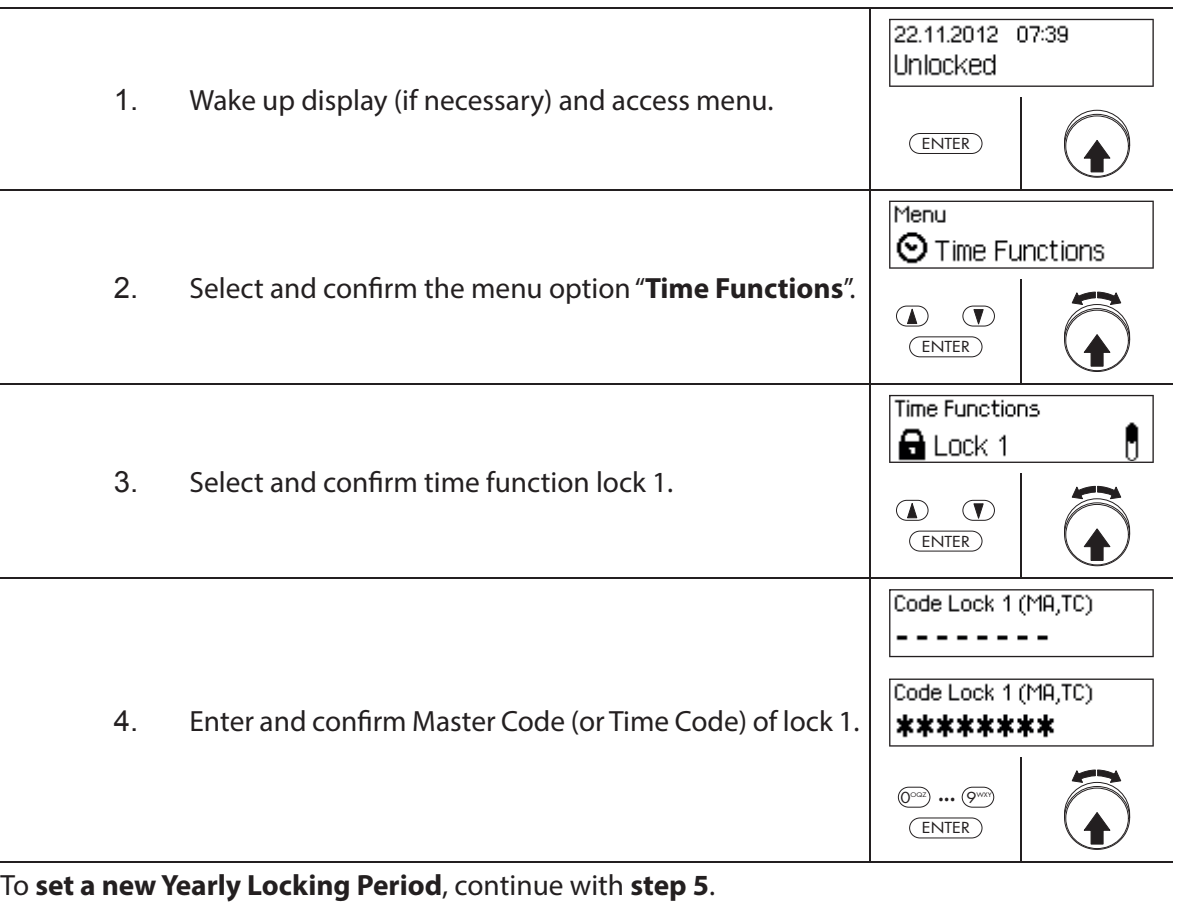

To **change an existing Yearly Locking Period**, continue with **step 10**. To **delete an existing Yearly Locking Period**, continue with **step 15**.

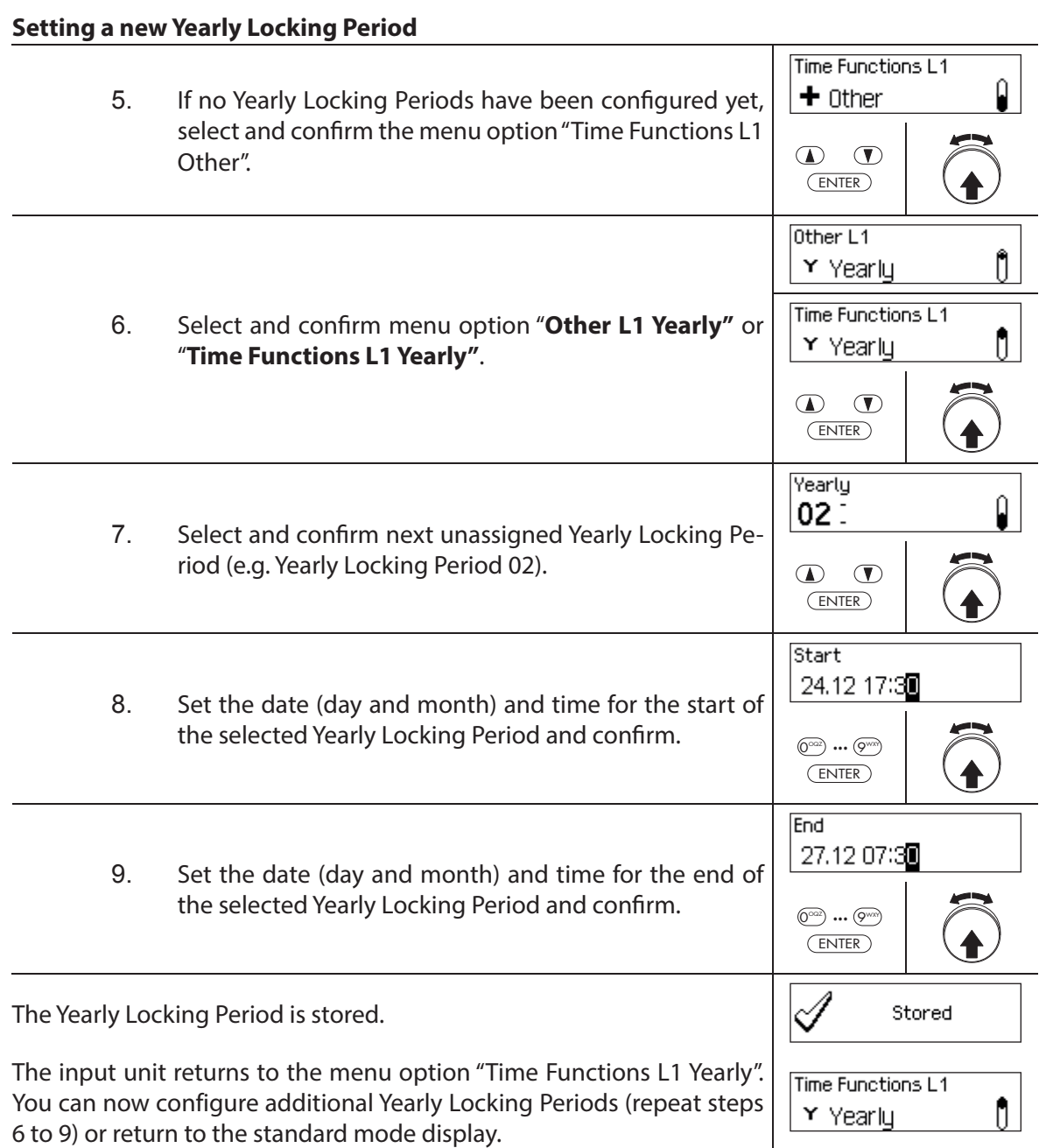

### **Changing a Yearly Locking Period**

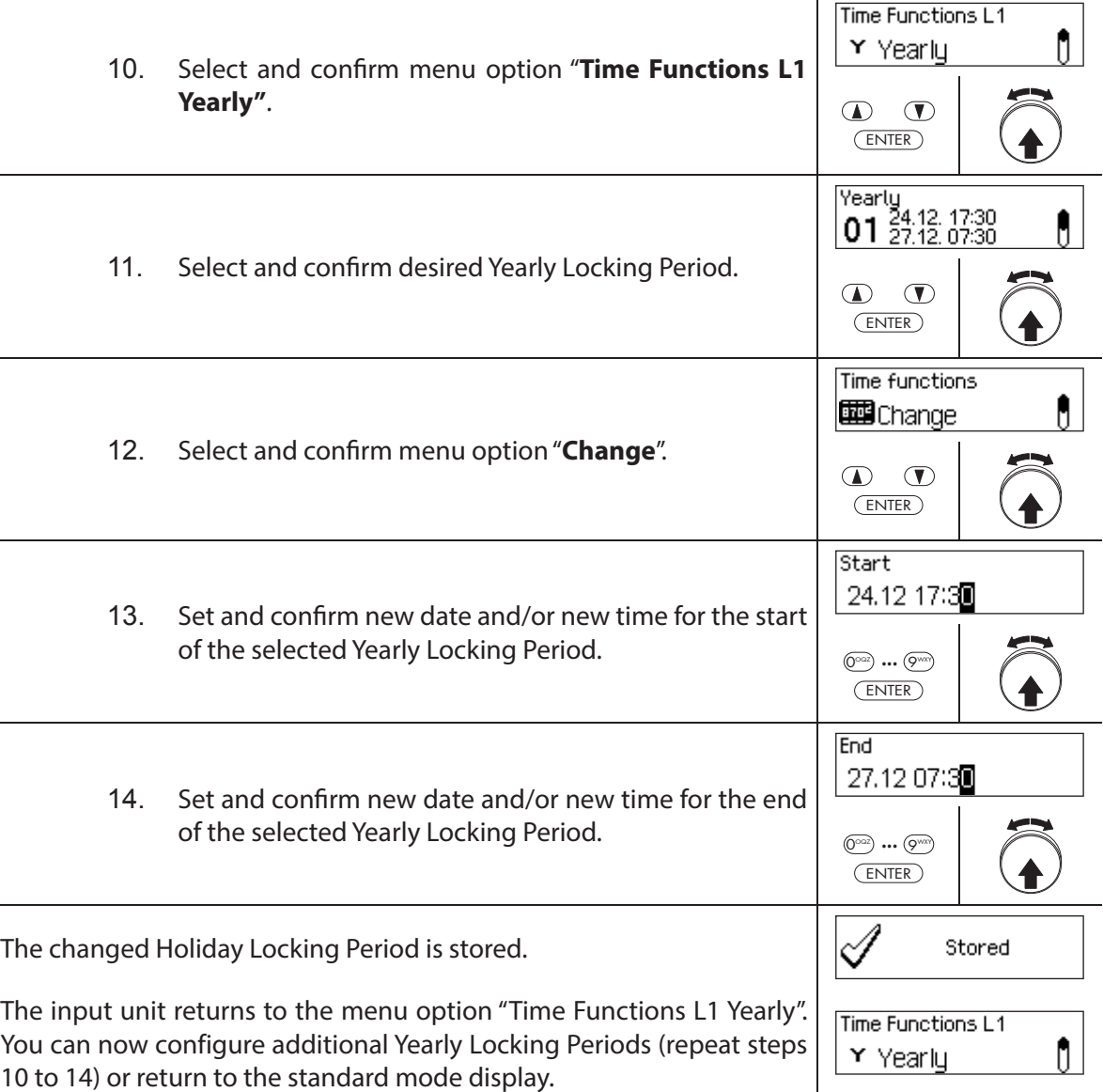

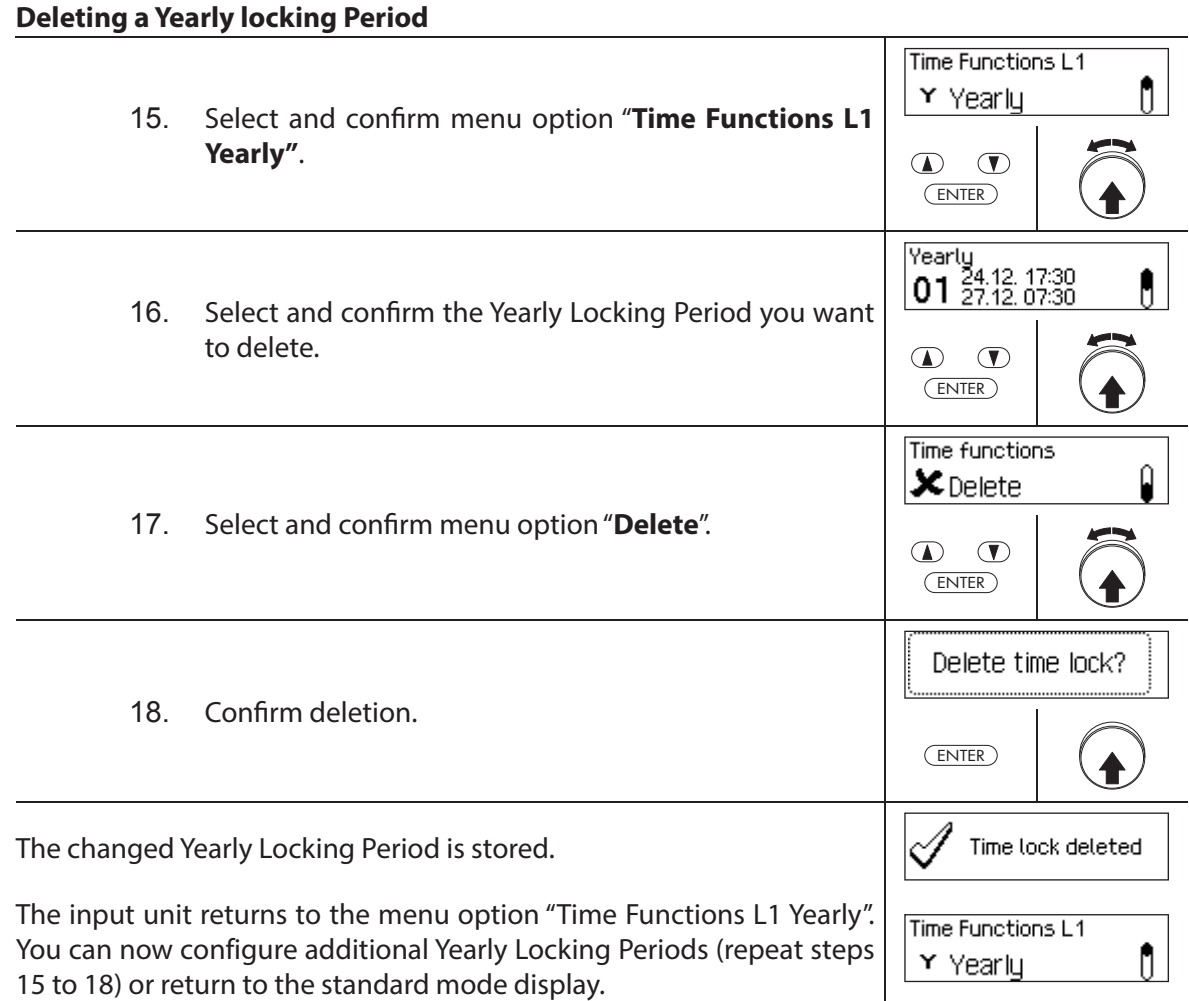

### **5.3.5 Setting, changing and deleting a Weekly Locking Period**

The Weekly Locking Periods allow the definition of locking periods for weekly recurring **events** (e.g. locking outside of business hours).

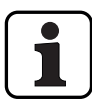

- **A maximum of 28 Weekly Locking periods** can be set.
- Setting range of Weekly Locking Period: **1 Minute to 6 days 23 hours and 45 minutes**.
- Weekly Locking Periods do not expire. If a Weekly Locking Period is no longer needed, it must be deleted.
- The maximum duration of a Weekly Locking Period is limited to 6 days, 23 hours and 45 minutes.
- The minimum duration for a Weekly Locking Period is limited to 1 minute.
- The minimum time interval between two Weekly Locking Periods is calculated automatically by the system, based on:
	- Opening Delay time (or the Duress Delay if greater) + confirmation time  $+1$  minute
	- Without Opening Delay time the minimum time interval is 15 minutes.
	- If the minimum time interval of the input is lower, an error message appears.
- Weekly Locking Periods are stored in the Weekly Locking Period list in chronological order.
- Weekly Locking Periods have no effect during an active Holiday Locking Period Holiday Locking Periods override Weekly Locking Periods.
- Weekly Locking Periods can only be changed or deleted as long as they have not started.

#### **Authorization: Master Code "MA1", Time Code "TC1"**

**Requirement: System status "Unlocked"** (door locks and door bolt open)

To set, change or delete existing Weekly Locking Periods, proceed as follows:

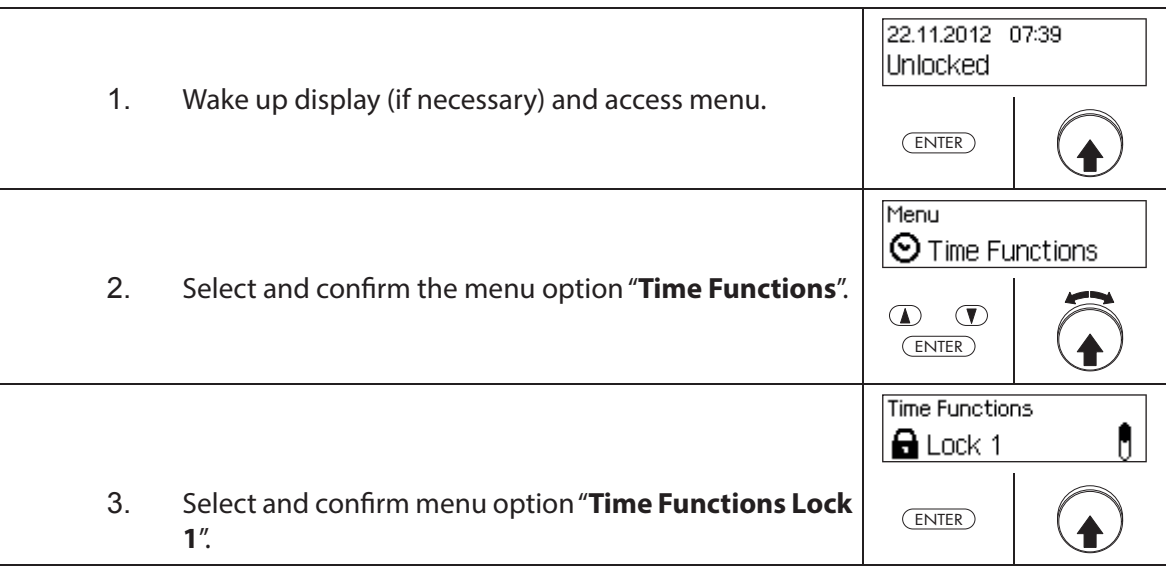

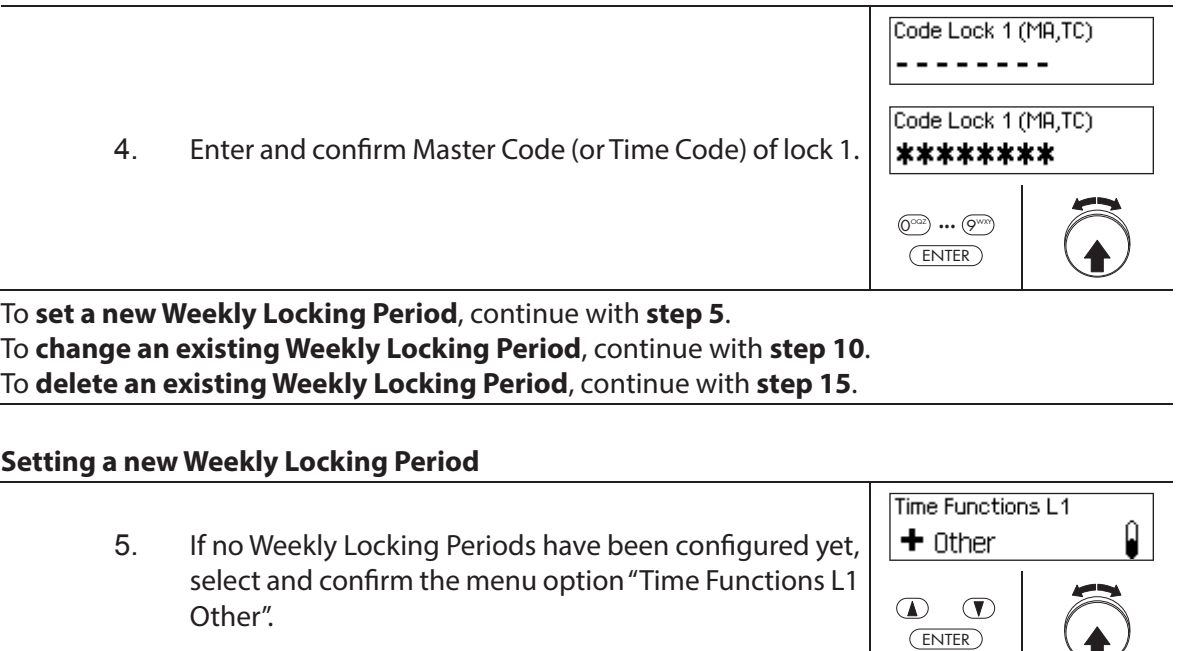

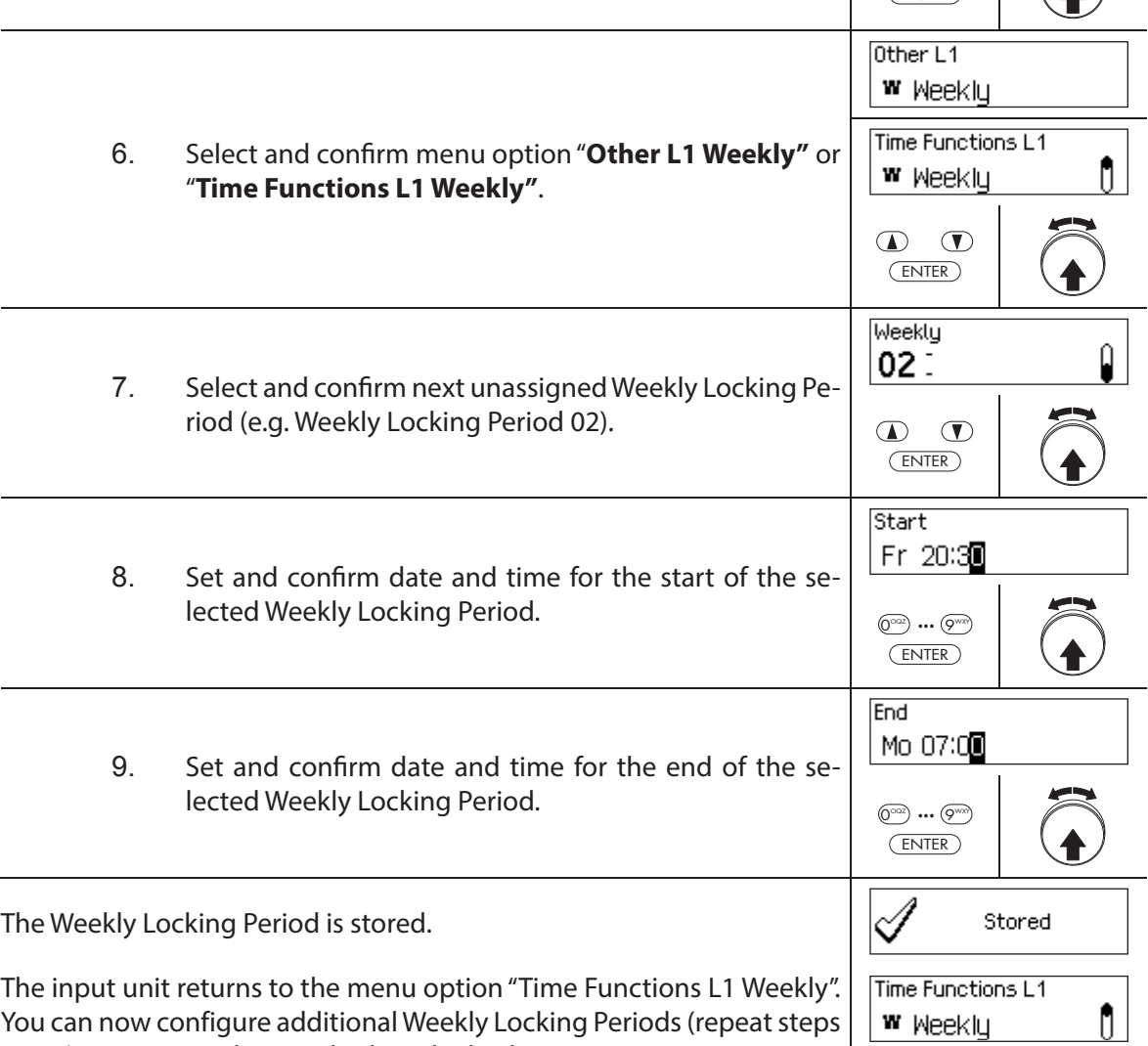

6 to 9) or return to the standard mode display.

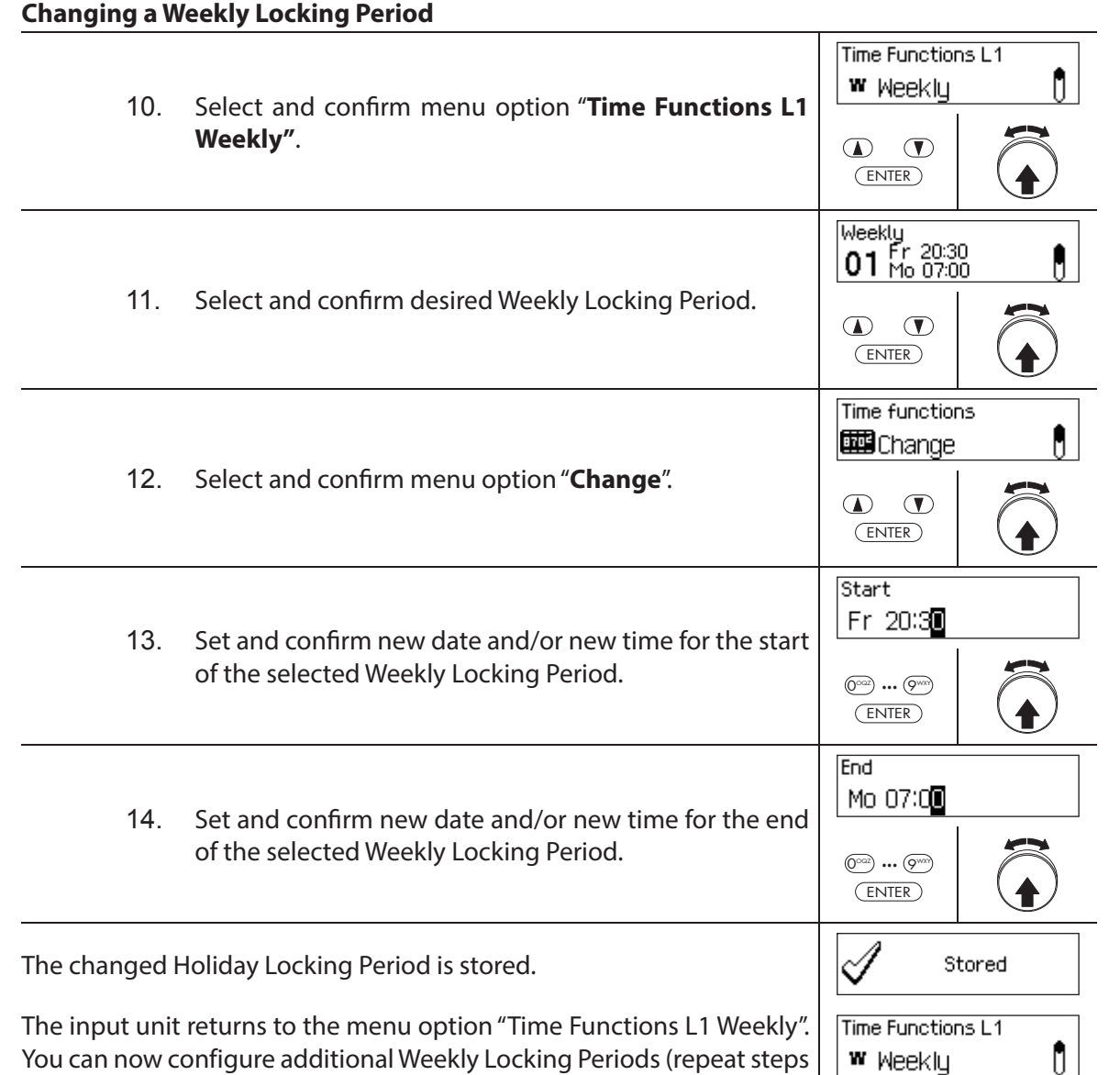

10 to 14) or return to the standard mode display.

### **Deleting Weekly Locking Periods**

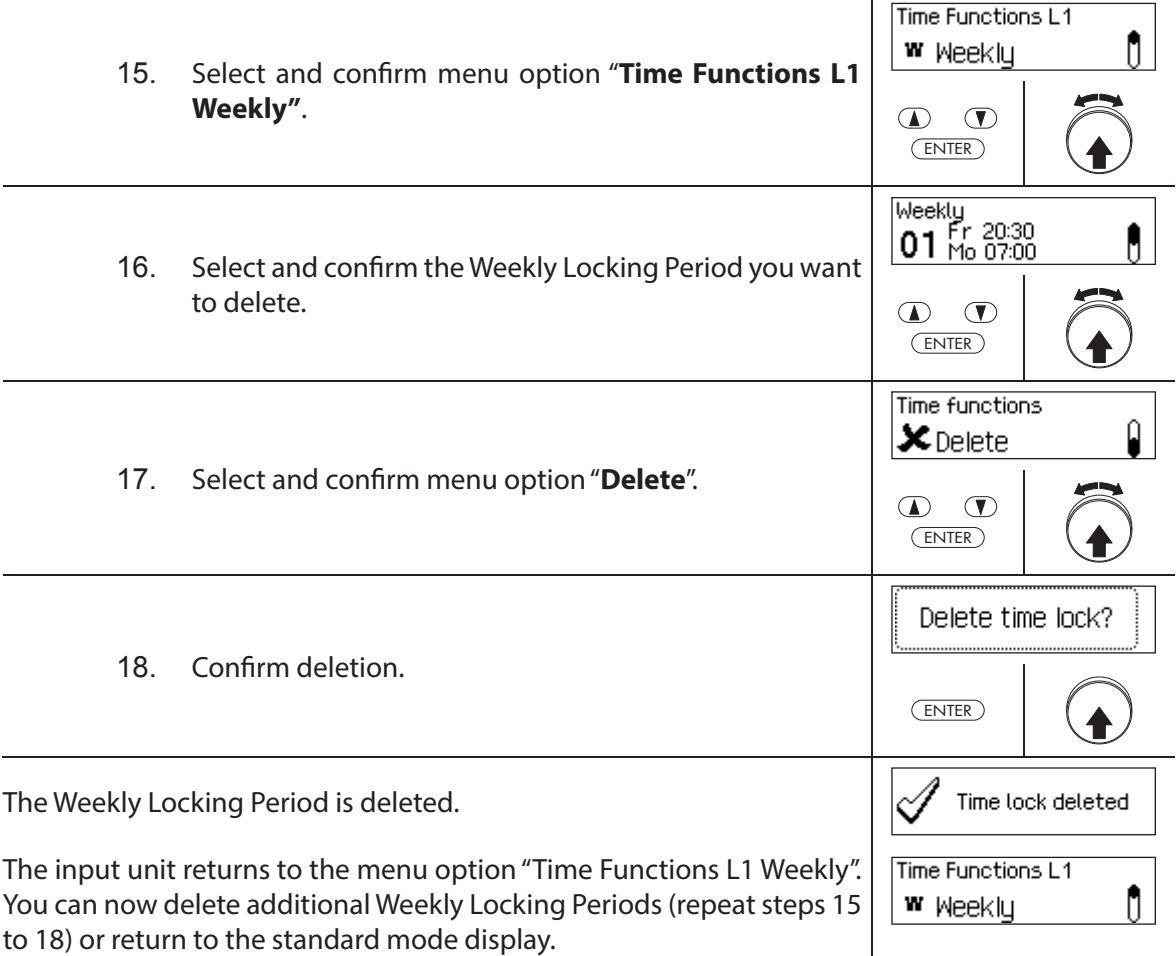

### **5.3.6 Setting, changing and deleting a Time Lock Override**

The function **Time Lock Override** allows the definition of **time windows during which locking periods are interrupted and the locks can be opened**.

- **A maximum of 8 Time Lock Overrides** can be set.
- Setting range of a Time Lock Override: **1** to **144 hours**.
- Defined Time Lock Overrides are stored in the list in chronological order.
- No Time Lock Overrides can be created for the past.
- Once a Time Lock Override has elapsed, it is deleted and the list with the defined Time Lock Overrides is chronologically updated.
- Once a locking period has started no Time Lock Overrides can be set, changed or deleted.

#### **Authorization: Master Code "MA1", Time Code "TC1"**

**Requirement: System status "Unlocked"** (door locks and door bolt open)

To set new Time Lock Overrides, proceed as follows:

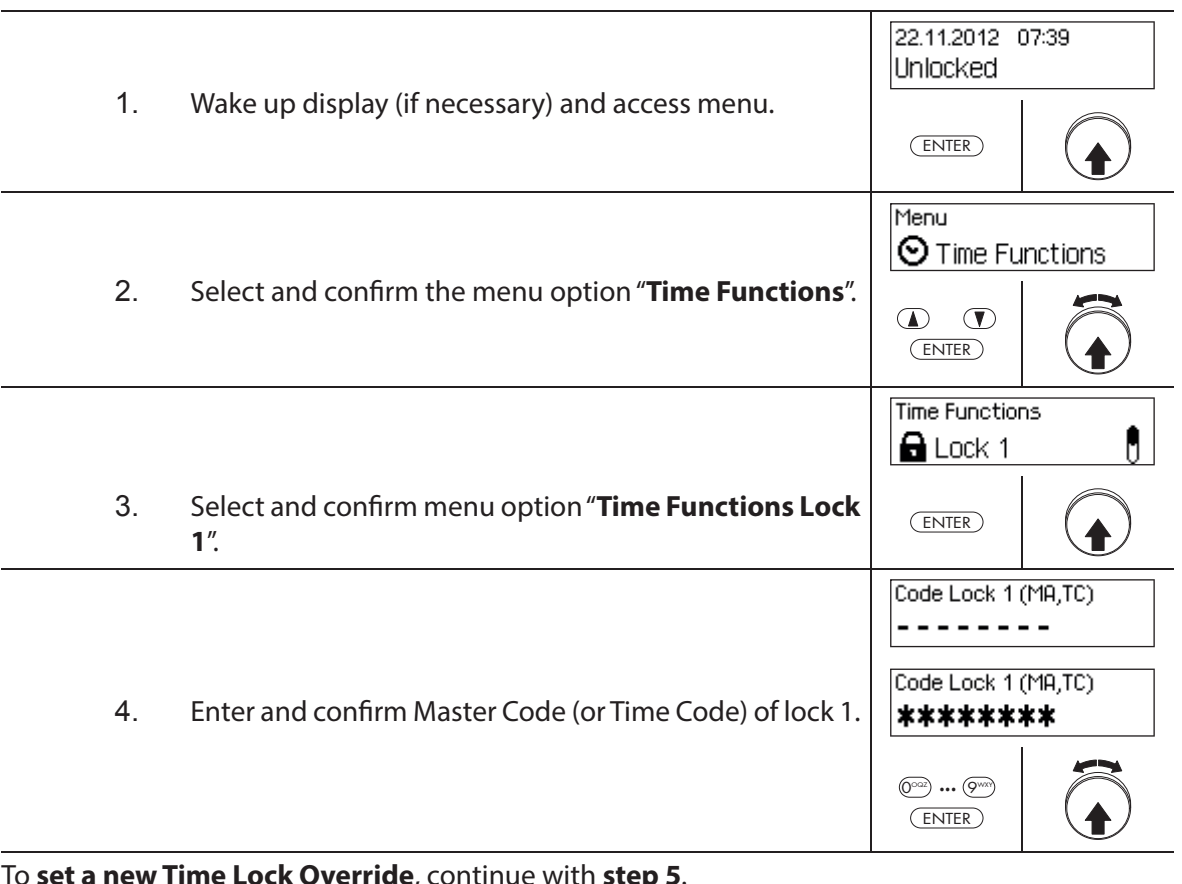

To **set a new Time Lock Override**, continue with **step 5**. To **change an existing Time Lock Override**, continue with **step 10**. To **delete an existing Time Lock Override**, continue with **step 15**.

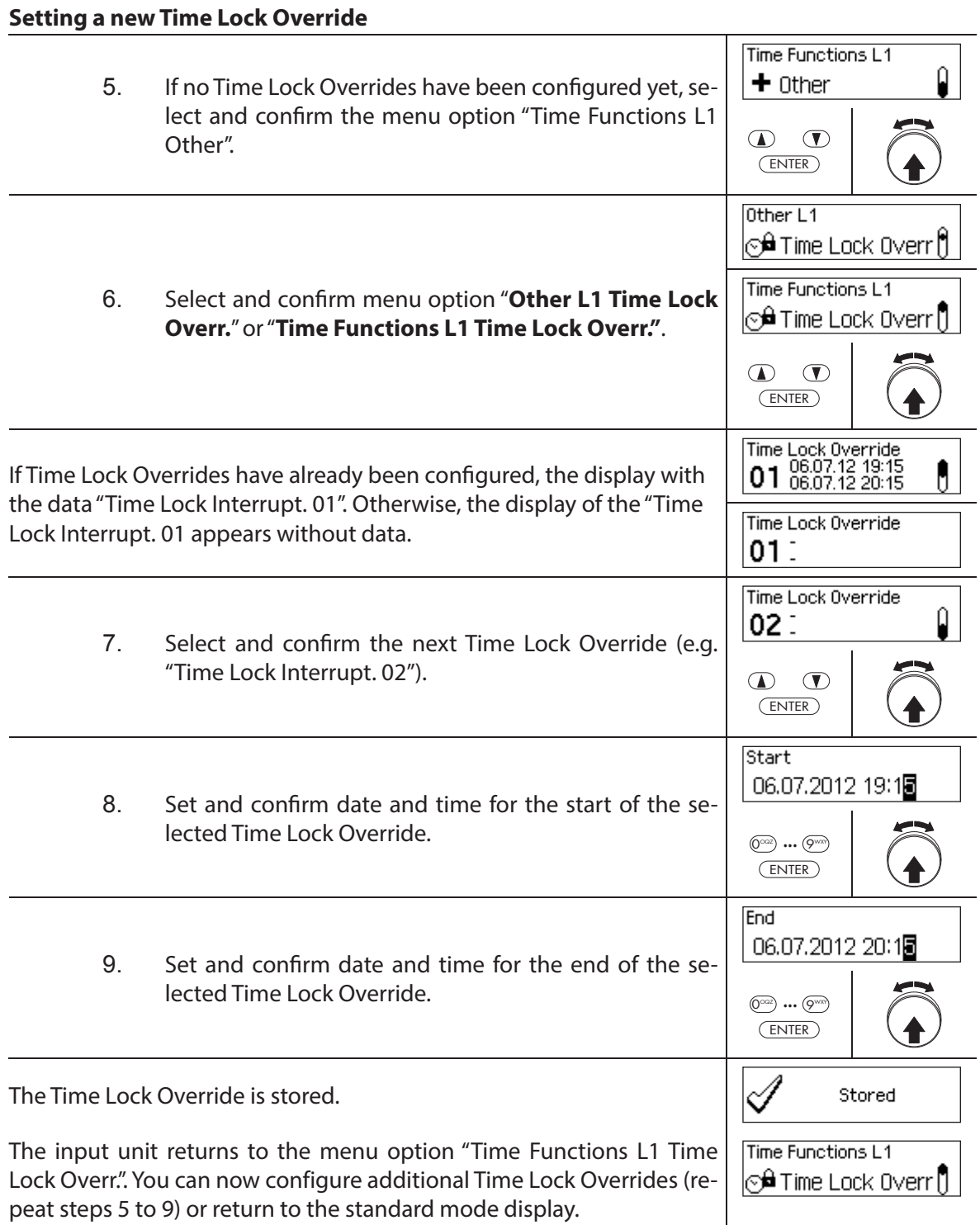

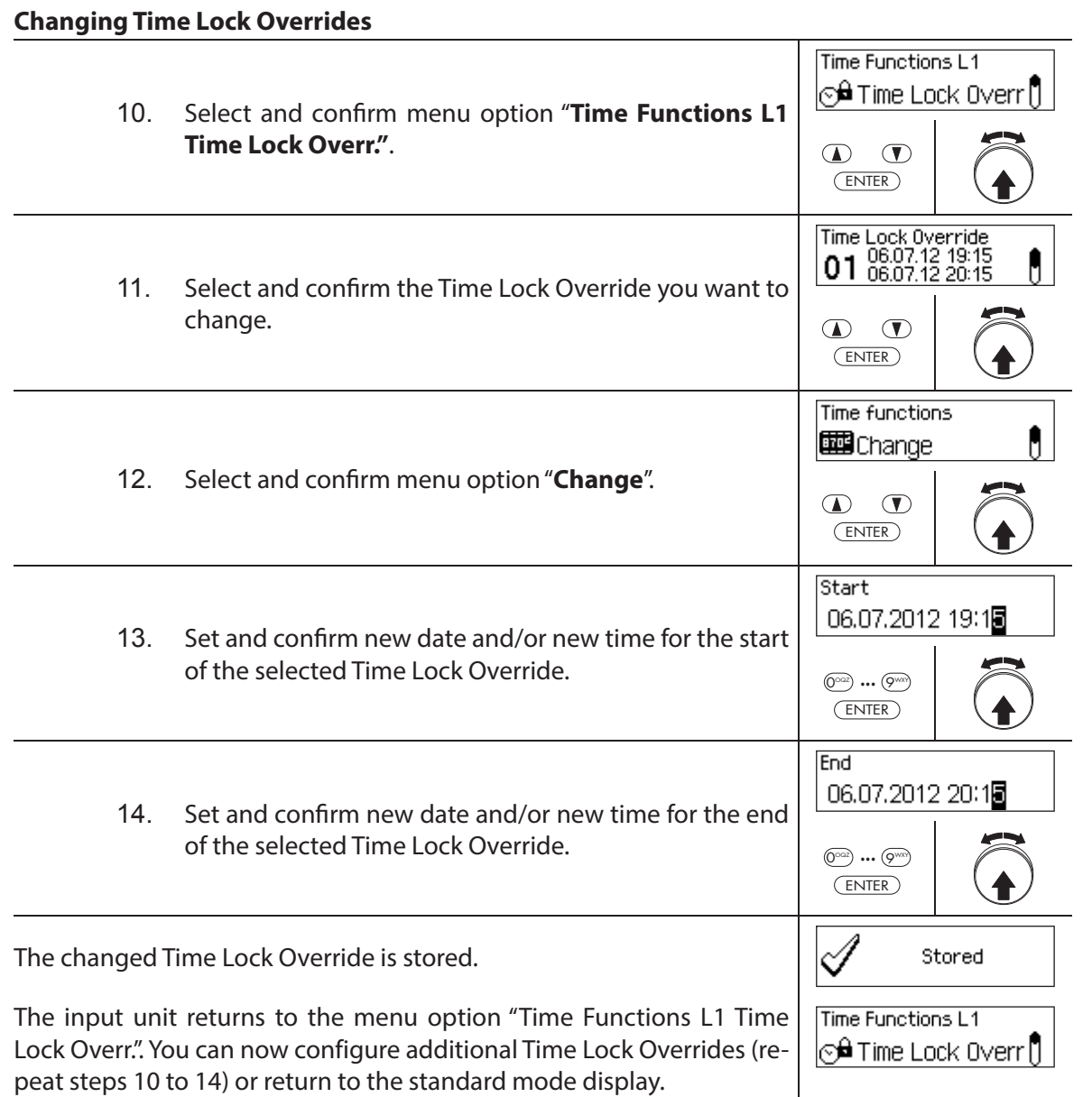

# **Deleting Time Lock Overrides**

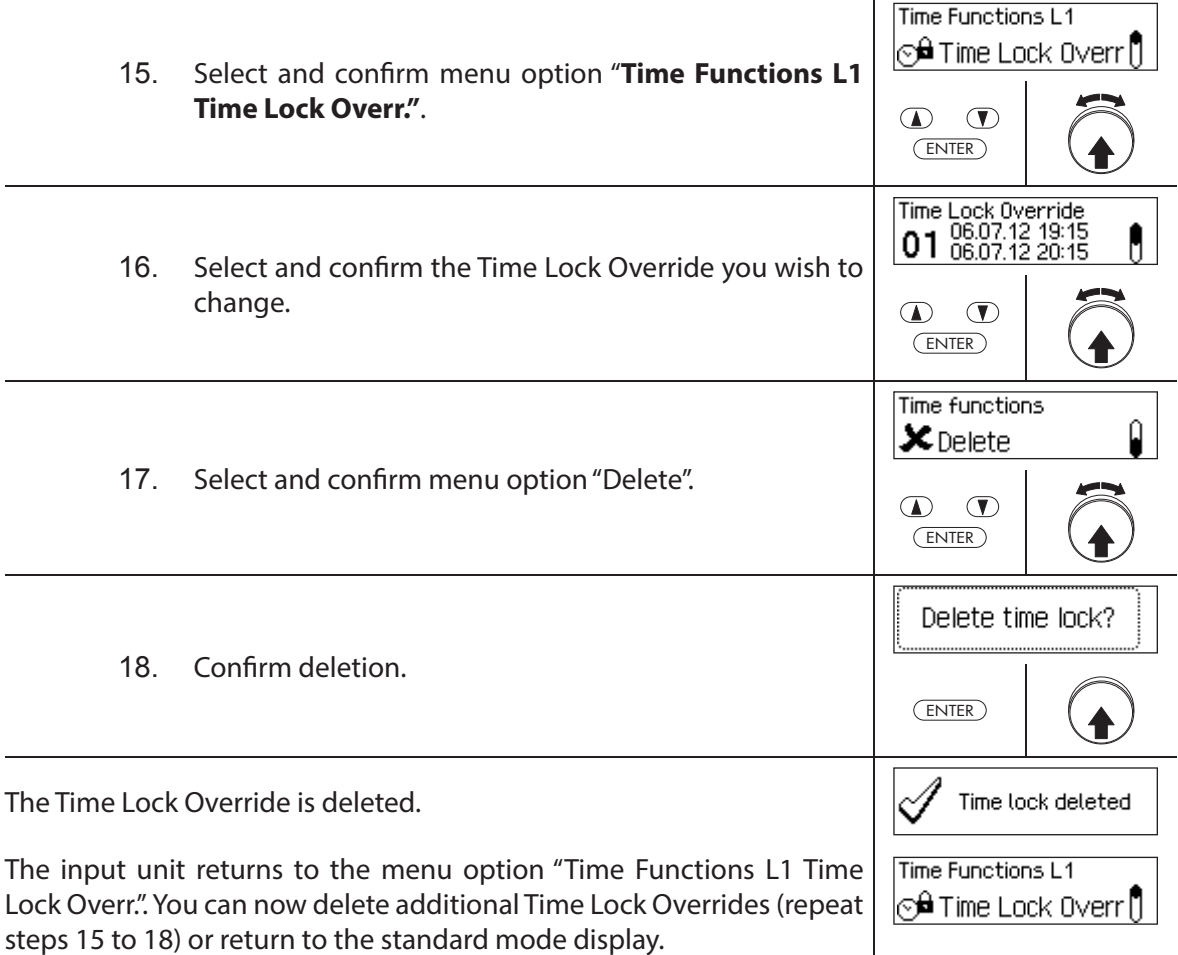

### **5.3.7 Setting, changing and deleting Partial Locking**

The function Partial Locking allows the definition of time windows during which the door **locks may be partly locked**. If a Partial Locking is active, only the last lock (with 2 locks: door lock 2, with 3 locks: door lock 3) when the container door is locked.

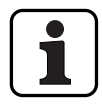

- **A maximum of 28 Partial Locking periods** can be set.
- Setting range for Partial Locking: **1 minute** to **6 days 23 hours and 45 minutes**.
- Defined Time Lock Overrides are stored in the list in chronological order.
- Locking period interruptions do not expire.

#### **Authorization: Master Code "MA1", Time Code "TC1"**

**Requirement: System status "Unlocked"** (door locks and door bolt open)

To set, change or delete existing Partial Locking Period, proceed as follows:

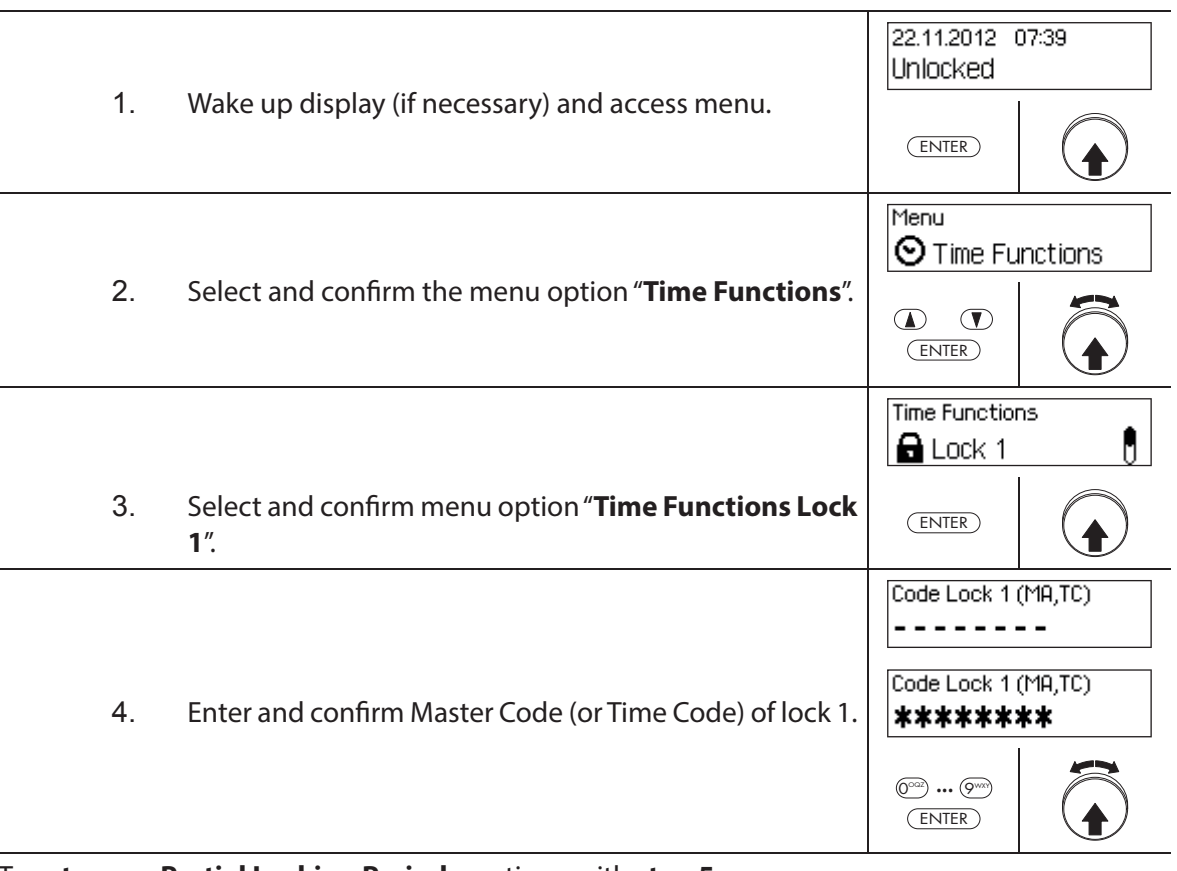

To **set a new Partial Locking Period**, continue with **step 5**. To **change an existing Partial Locking Period**, continue with **step 10**. To **delete an existing Partial Locking Period**, continue with **step 15**.

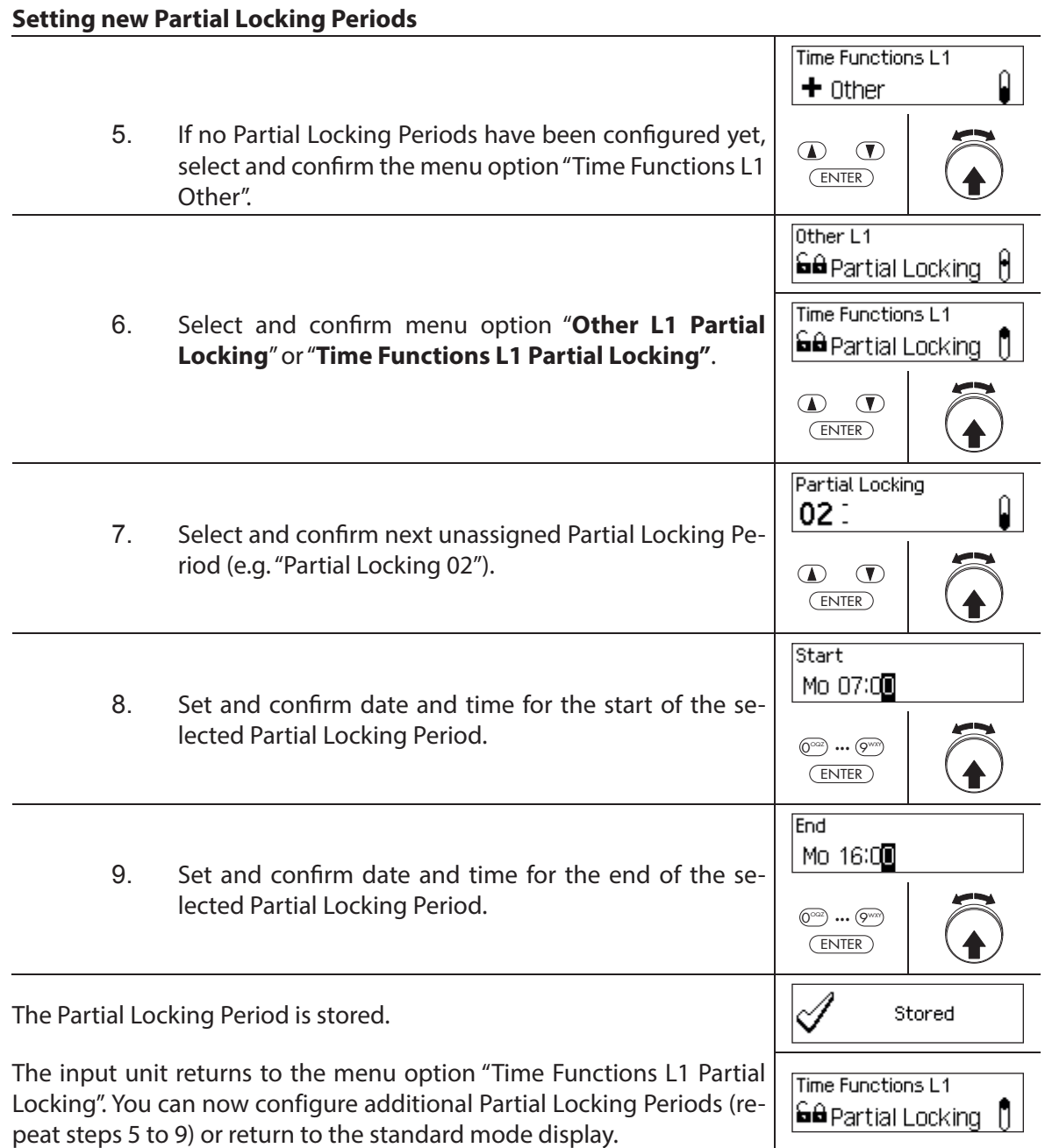

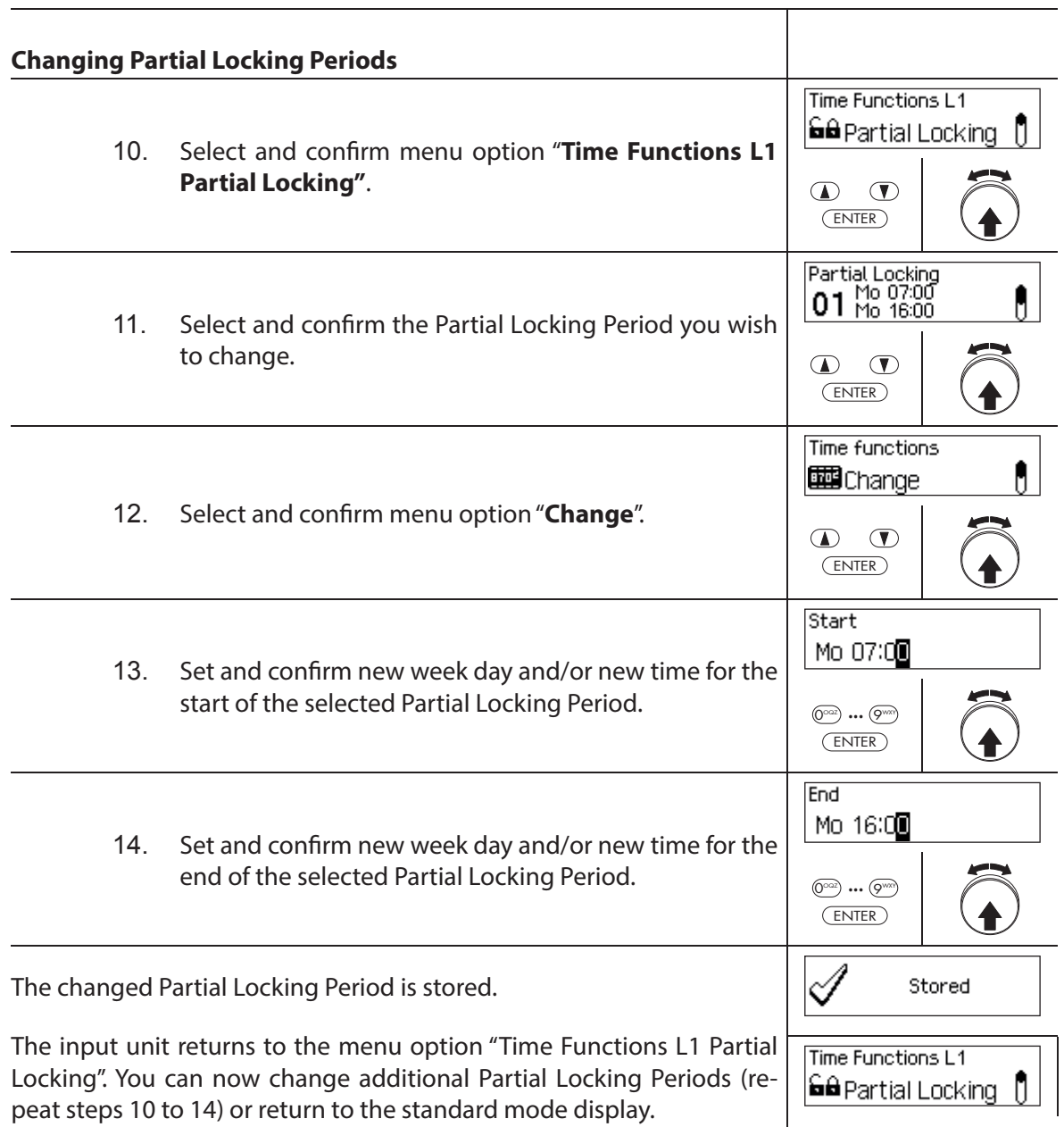

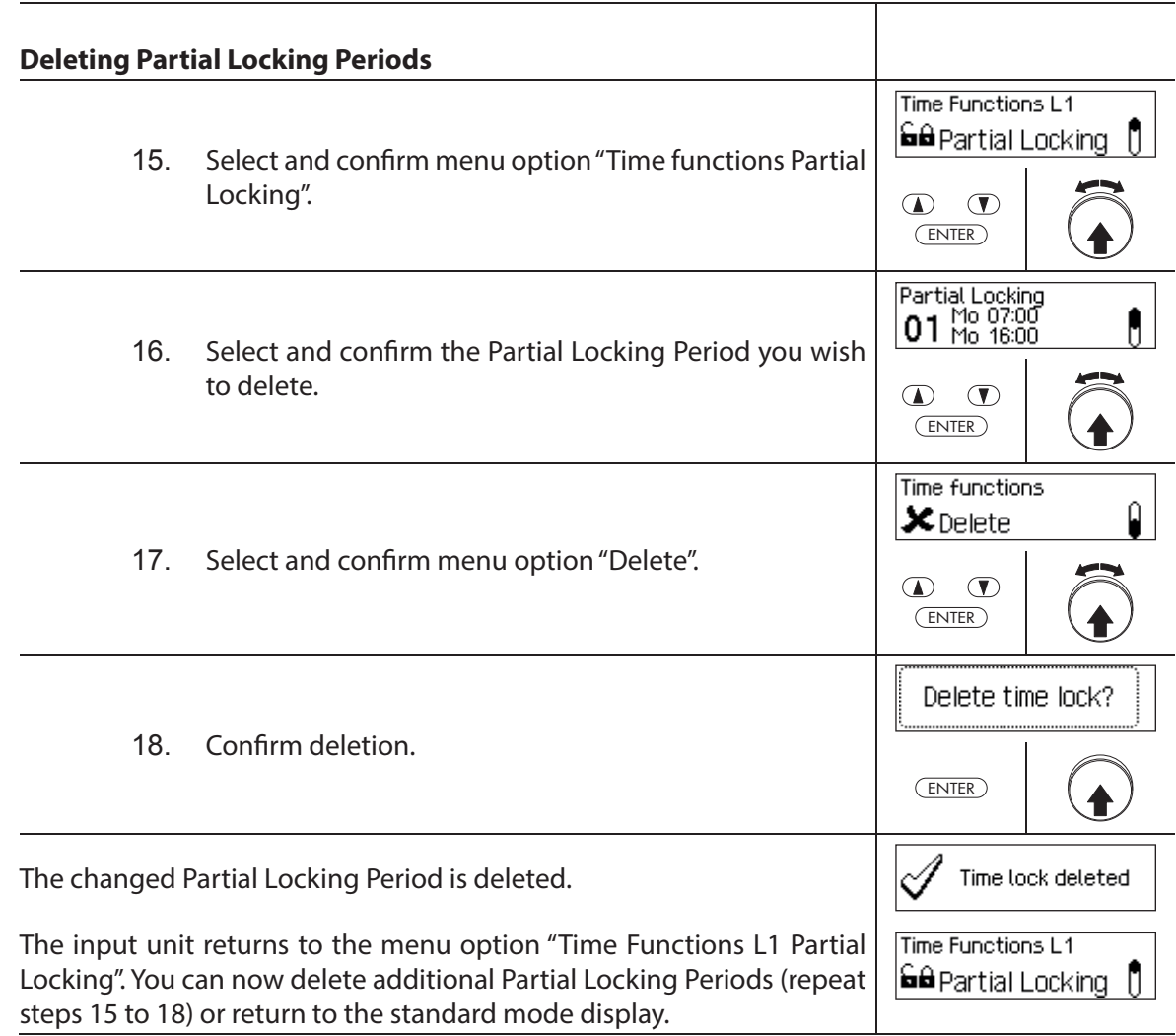

## **5.3.8 Setting/disabling Opening Delays**

The function **Opening Delay** allows you to define how long the opening of the respective lock (door lock 1, last door lock (with Partial Locking) or inner compartment lock) is delayed after entering a valid code or after entering the second valid Opening Code in Dual Mode mode.

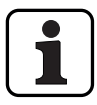

Setting range time delay [mm:ss]:  **00:00** Opening Delay disabled  **00:01** to **99:59** 1 second to 99 minutes and 59 seconds

- The **Opening Delay is disabled** (set to "00:00") on delivery.
- $-$  The Opening Delay can be defined for door lock 1, the last door lock (only with activated Partial Locking) as well as all inner compartment locks.
- If the code entry is finished when opening a safe compartment with opening delay before the locking period starts but the opening delay ends after the locking period has started the lock opens. This does not apply if a confirmation window is configured. In this case the lock cannot be opened during an ongoing locking period.

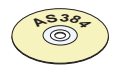

### **AS384 Management-Suite Software**

In Extended Mode of the locking system with the **code format "PIN only" or "ID+PIN",** the AS384 Management-Suite Software can also be used to define a Time-Dependent Opening **Delay**. During the specified time, the Time-Dependent Opening Delay overrides the default Opening Delay.

In Extended Mode of the locking system with **code format "ID+PIN"**, the AS384 Management-Suite Software can also be used to define a Code-Related Opening Delay. The code-related Opening Delay overrides the default Opening Delay.

### **Authorization: Master Code, Time Code**

**Requirement: System status "Unlocked"** (door locks and door bolt open)

To set or disable the Opening Delay, proceed as follows:

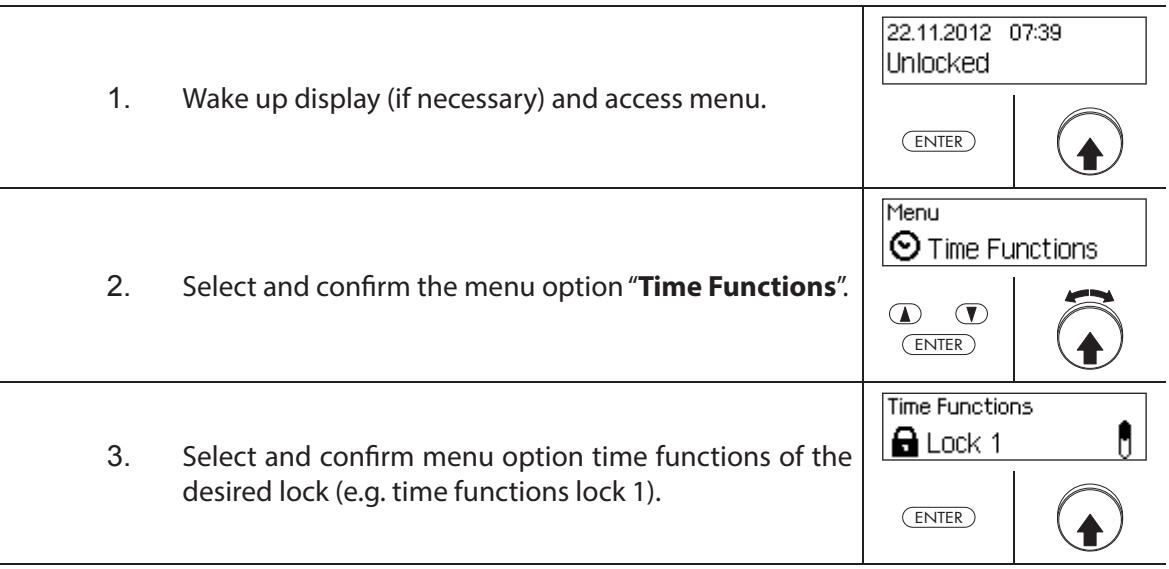

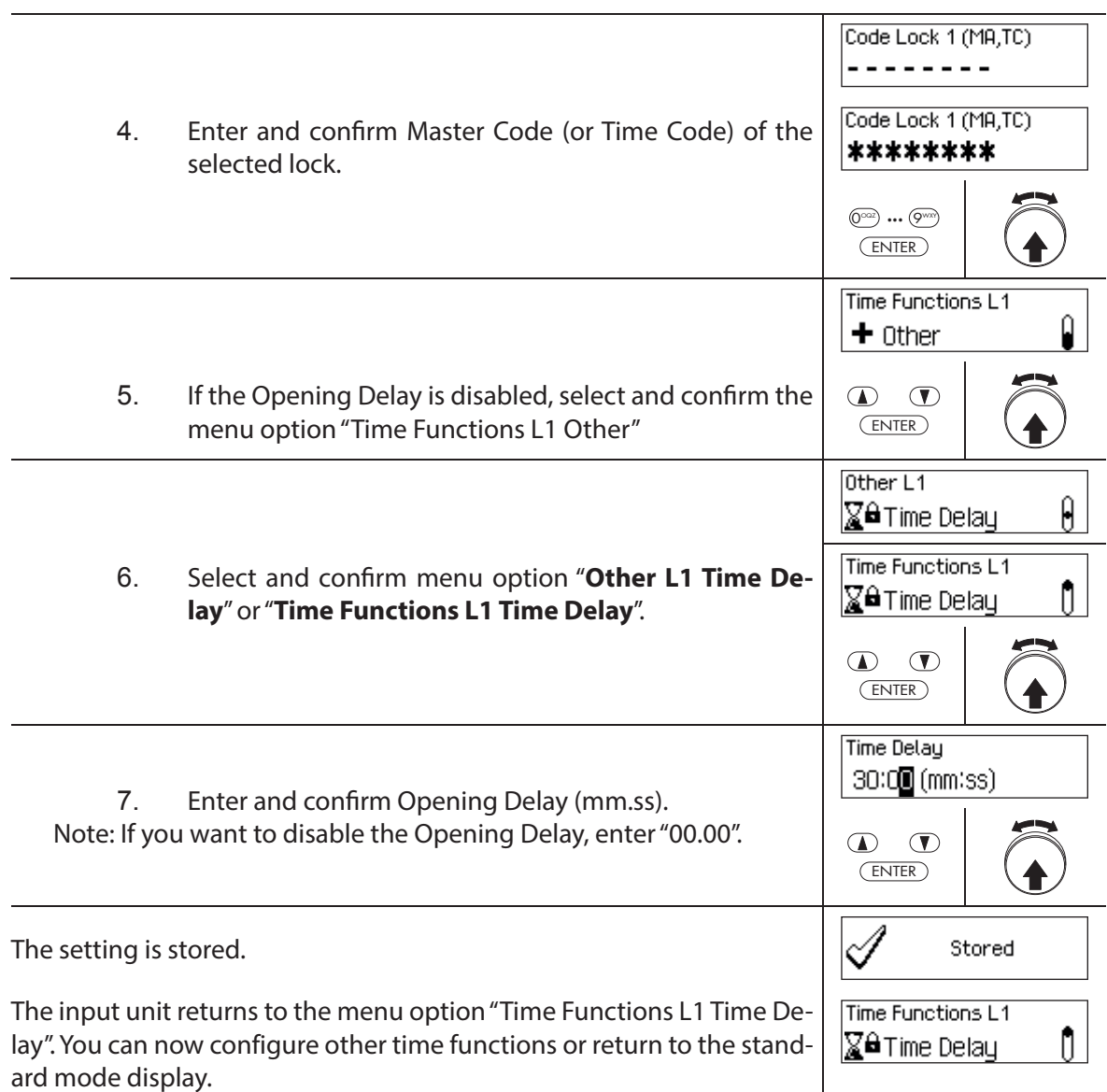

## **5.3.9 Setting/Disabling Duress Delays**

With the function **Duress Delay,** you can define how long the opening of the respective lock (door lock 1, last door lock (with Partial Locking) or inner compartment lock) is delayed by entering a Duress Code.

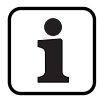

– Setting range Duress Delay [mm:ss]: **00:00** Duress Delay is disabled  **00:01** to **99:59** 1 second to 99 minutes and 59 seconds

- The Duress Delay is disabled (set to "00:00") on delivery.
- The Duress Delay can be defined for door lock 1, the last door lock (only with activated Partial Locking) as well as all inner compartment locks.

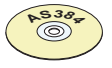

#### **AS384 Management-Suite Software**

In Extended Mode of the locking system with **code format "PIN only" or "ID+PIN",** the AS384 Management-Suite Software can also be used to defi ne **Time-Dependent Duress Delays**. During the specified time, the Time-Dependent Duress Delay overrides the default Duress Delay.

In Extended Mode of the locking system with **code format "ID+PIN"**, the AS384 Management-Suite Software can also be used to define **Code-Related Duress Delays**. The code-related Duress Delays override the default Duress Delay.

#### **Authorization: Master Code, Time Code**

**Requirement: System status "Unlocked"** (door locks and door bolt open)

To set or disable the Duress Delay, proceed as follows:

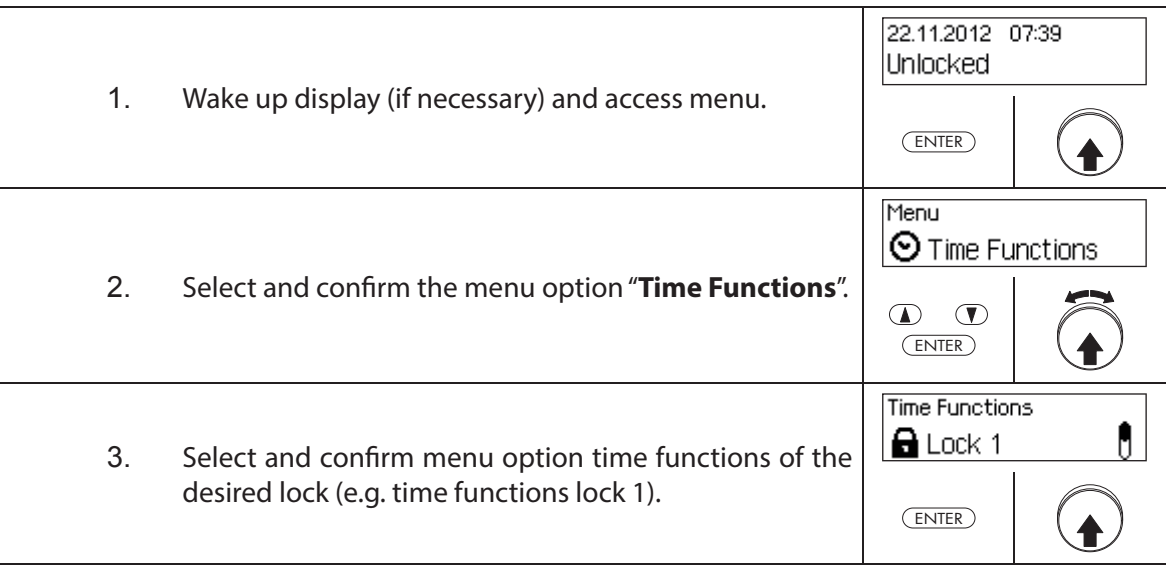

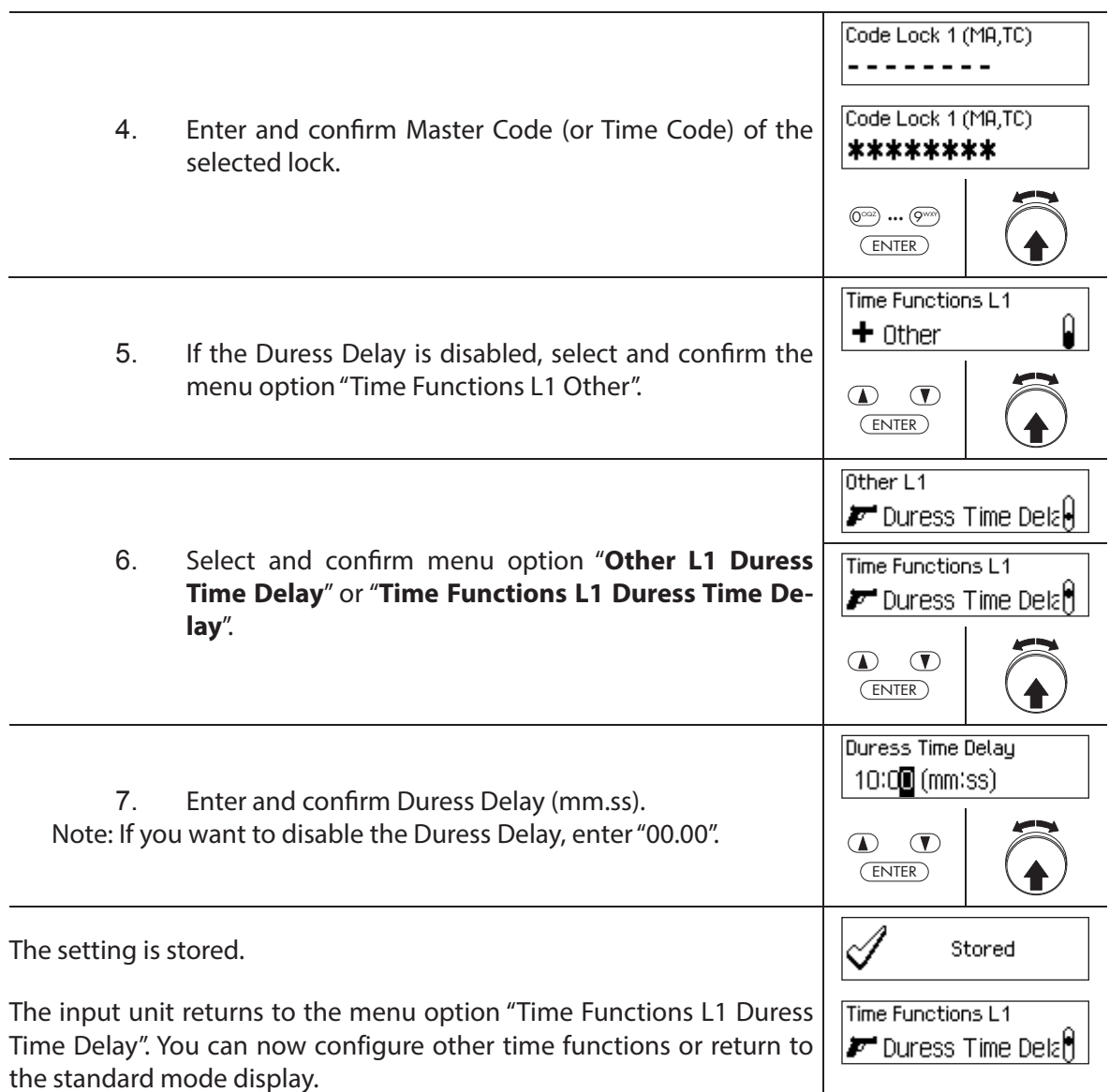

## **5.3.10 Setting/disabling the Confirmation Window**

With the function **Confirmation Window,** you can prevent the automatic opening of the respective lock (door lock 1, last door lock (with Partial Locking) or inner compartment lock) after an Opening Delay has elapsed.

If the Confirmation Window is activated (time >00.00), a valid Opening Code must be entered again within the specified time after expiry of the Opening Delay. If a valid Opening Code is not entered in the Confirmation Window, the opening is automatically cancelled.

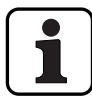

- Setting range Confirmation Window [mm:ss]: **00:00 Confirmation Window disabled 00:01** to **99:59** 1 second to 99 minutes and 59 seconds
- The Confirmation Window is disabled (set to "00:00") on delivery.
- The Confirmation Window can be defined for door lock 1, the last door lock (only with activated Partial Locking) as well as all inner compartment locks.

#### **Authorization: Master Code, Time Code**

**Requirement: System status "Unlocked"** (door locks and door bolt open)

To set or disable the Confirmation Window, proceed as follows:

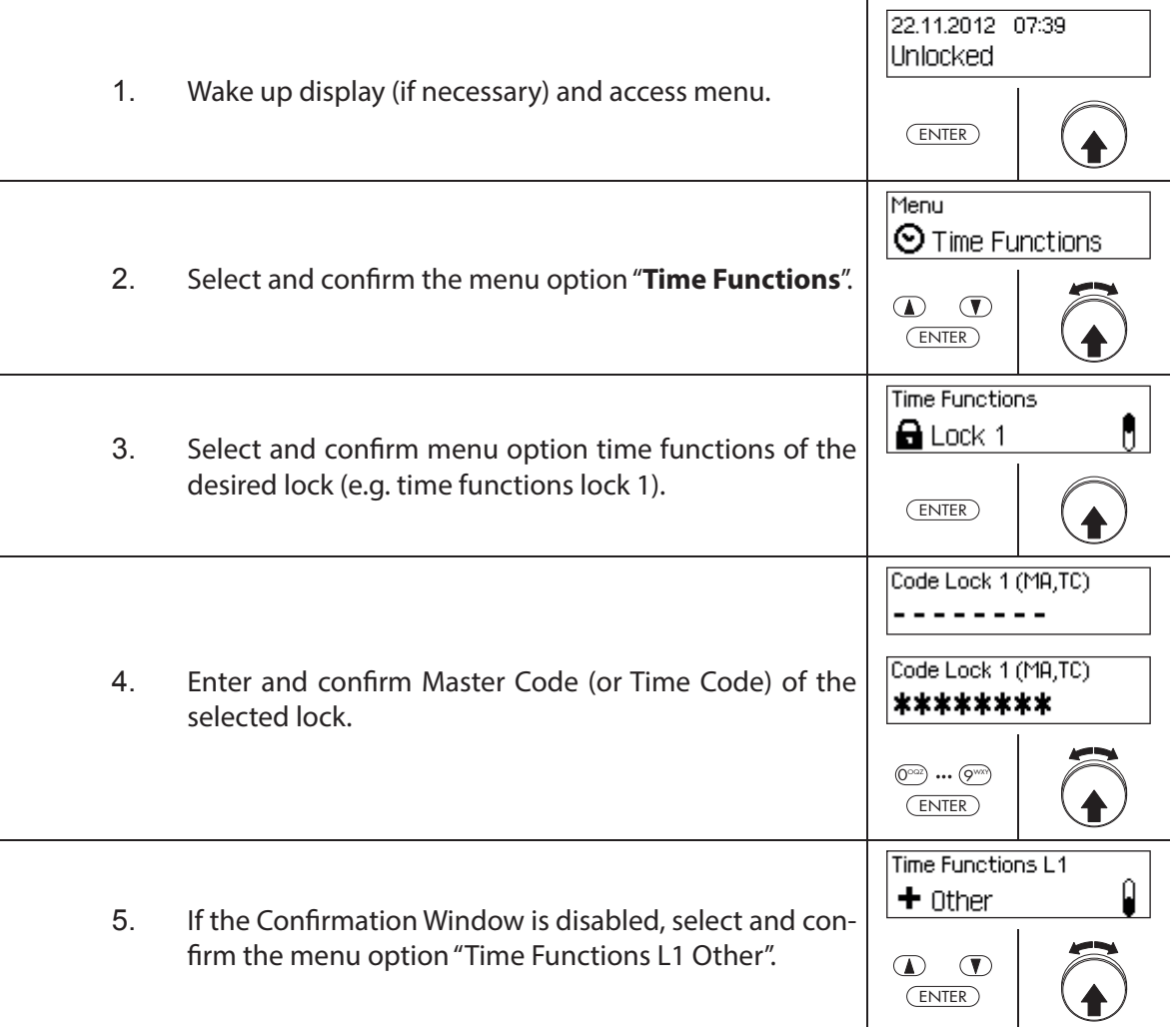

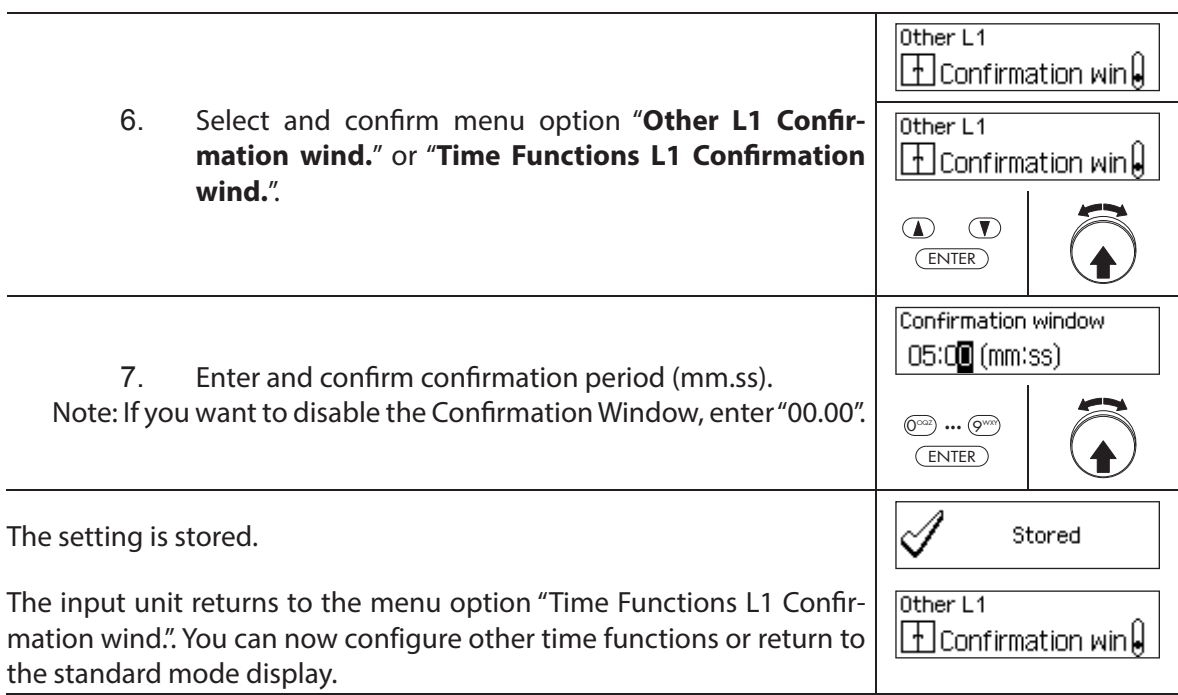

## **5.3.11 Setting/disabling the Return Lock**

With the function **Return Lock,** you can specify how long the safe/inner compartment can not be opened after each closing. If the Return Lock is activated (time > 0), the Return Locking period starts to run as soon as the locks are closed. The safe can not be opened again until the Return Lock period has elapsed.

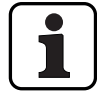

– Setting range of Return Lock [mm]: **000 Return Lock disabled 001** to **240** 1 minute to 240 minutes

- The Return Lock is disabled (set to "00:00") on delivery.
- The Return Lock can be defined for door lock 1, the last door lock (only with activated Partial Locking) as well as all inner compartment locks.

#### **Authorization: Master Code, Time Code**

**Requirement: System status "Unlocked"** (door locks and door bolt open)

To set or disable the Return Lock, proceed as follows:

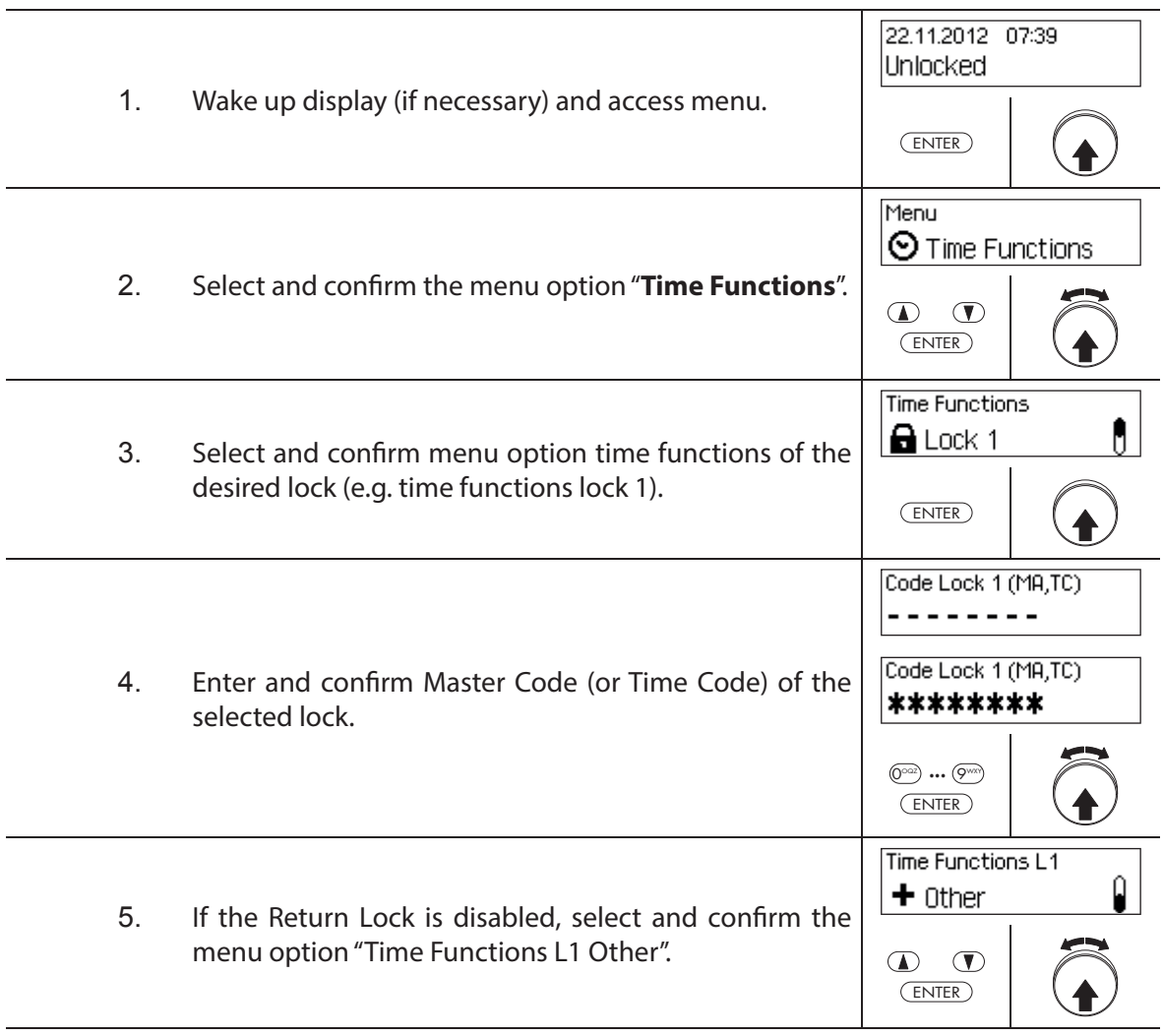

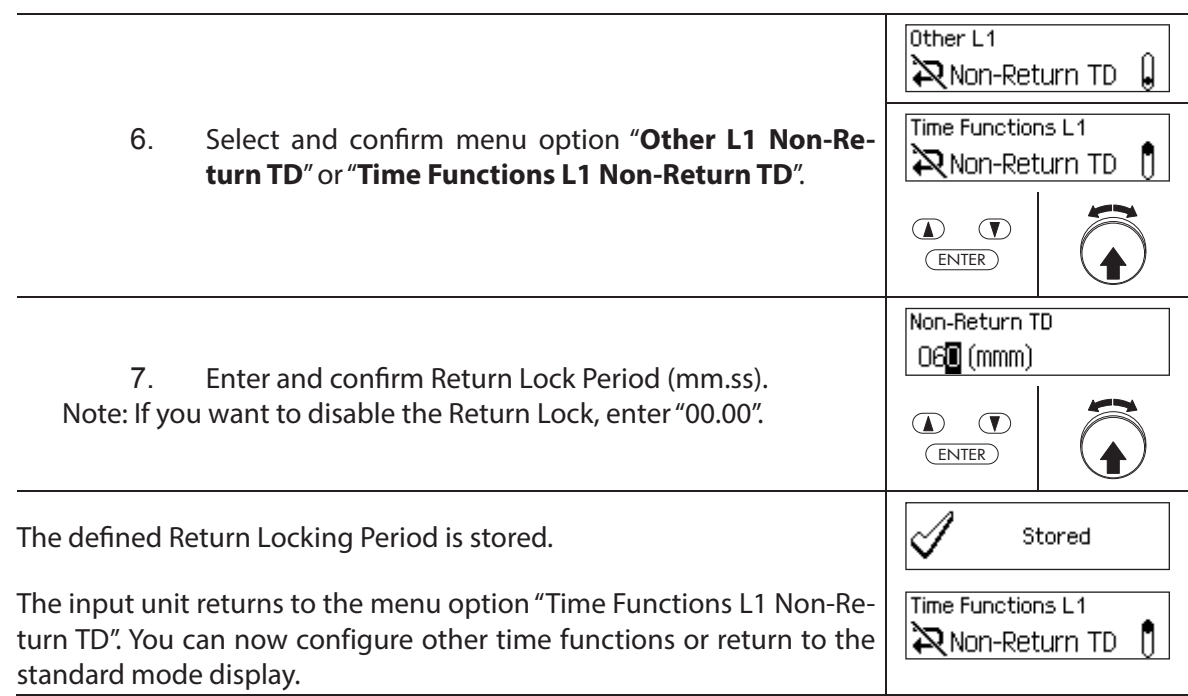

### **5.3.12 Setting, changing and deleting Summer/Winter Time Changeover**

With the function **Summer/Winter Time**, you can set, change and delete the start and end of summer time.

- Ex factory the Summer/Winter Changeover is enabled and set to time zone rule MESZ.
- The Summer/Winter Changeover can only be defined in the settings for lock 1 and is valid for the entire locking system.
- If "manual" mode is activated the Summer/Winter Changeover must be adjusted each year to the corresponding changeover data.
- The Summer/Winter Changeover must be set at least 1 hour before it takes place.
- A change from automatic to manual Summer/Winter Changeover cannot be switched back any longer. A switch back is possible only by resetting the lock system.

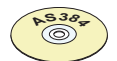

#### **AS384 Management-Suite Software**

In Extended Mode of the locking system, the Summer/Winter Changeover Time can be defined with the AS384 Management-Suite Software, by means of time zone rules or by fixed dates and times for the start and end of summer time

#### **Authorization: Master Code "MA1", Time Code "TC1"**

#### **Requirement: System status "Unlocked"** (door locks and door bolt open)

To set, change or delete Summer/Winter Changeover Time, proceed as follows:

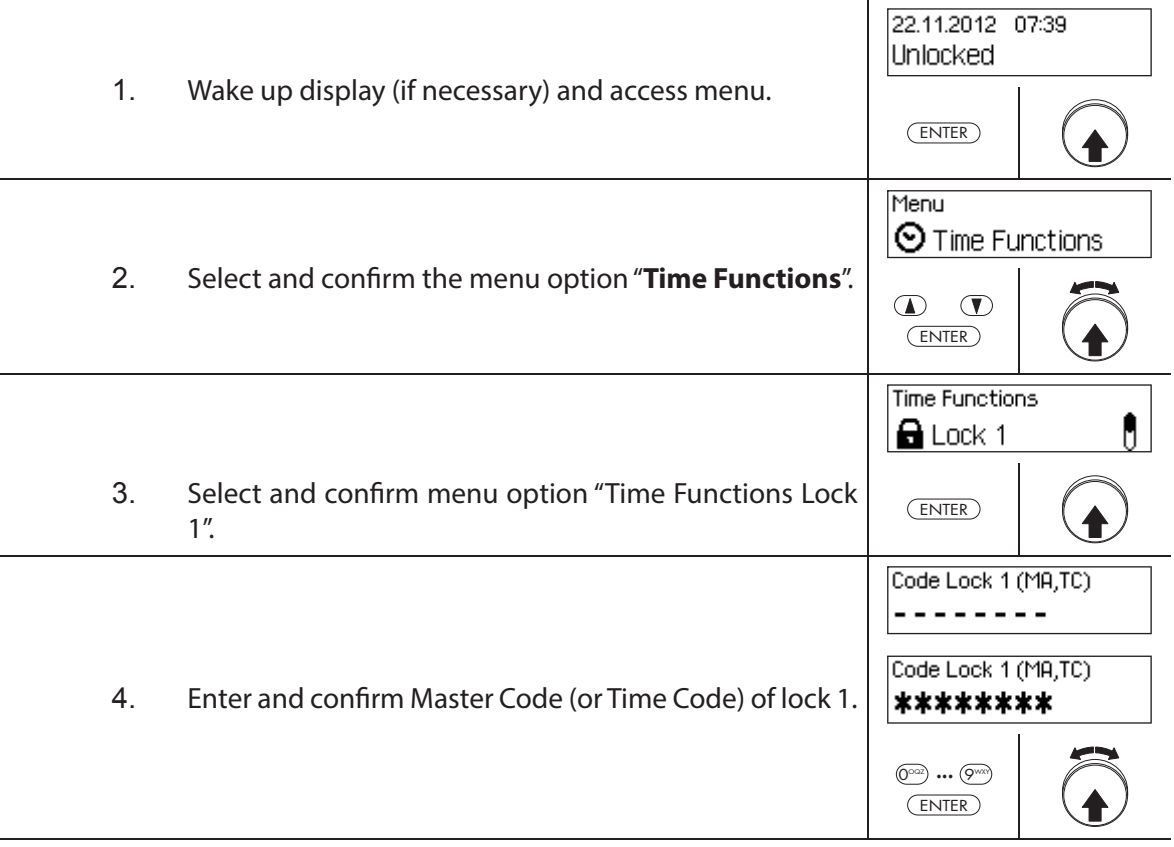

To **set the Summer/Winter Changeover Time**, proceed to **step 5**. To **change the Summer/Winter Changeover Time**, proceed to **step 9**. To **delete the Summer/Winter Changeover Time**, proceed to **step 14**.

#### **Setting (enabling) the Summer/Winter Changeover Time**

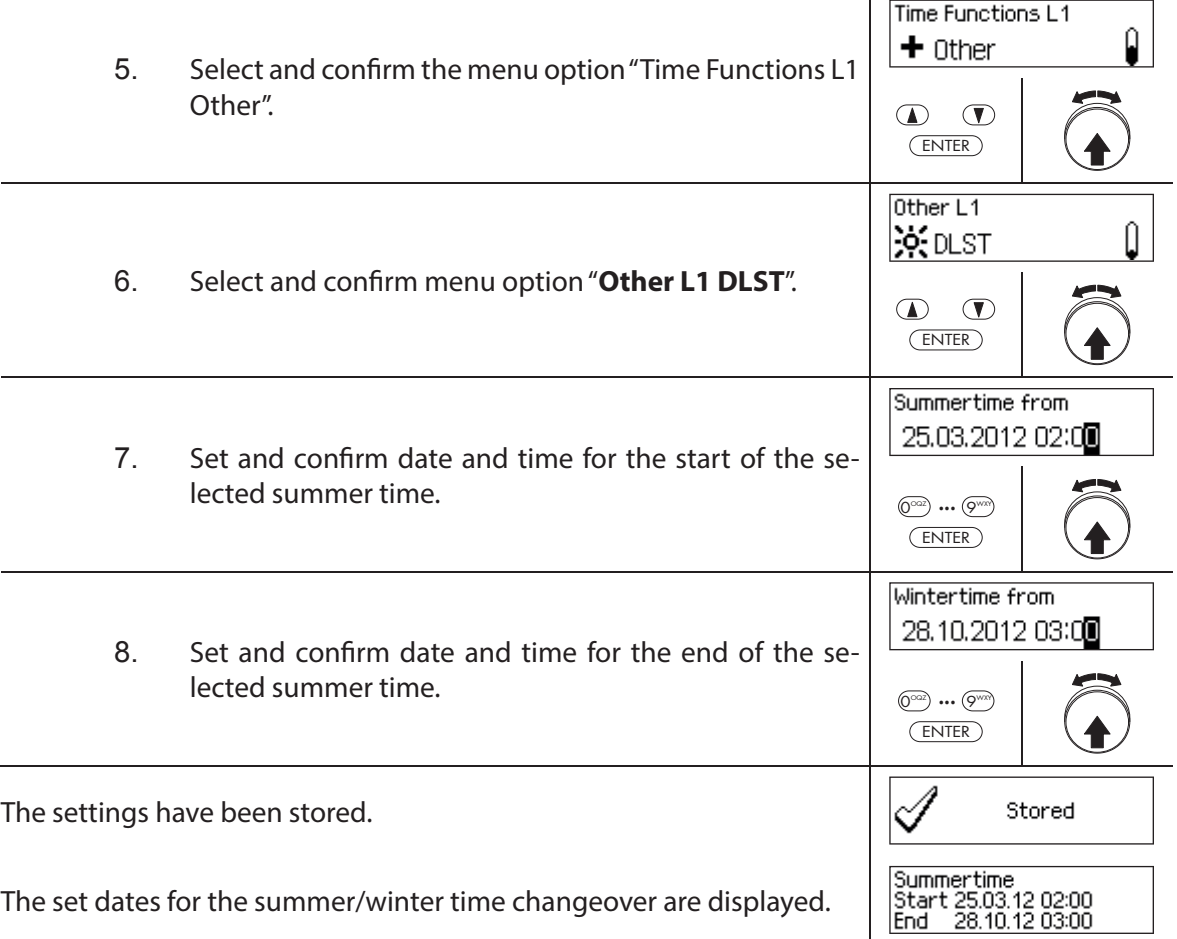

### **Changing the Summer/Winter Changeover Time**

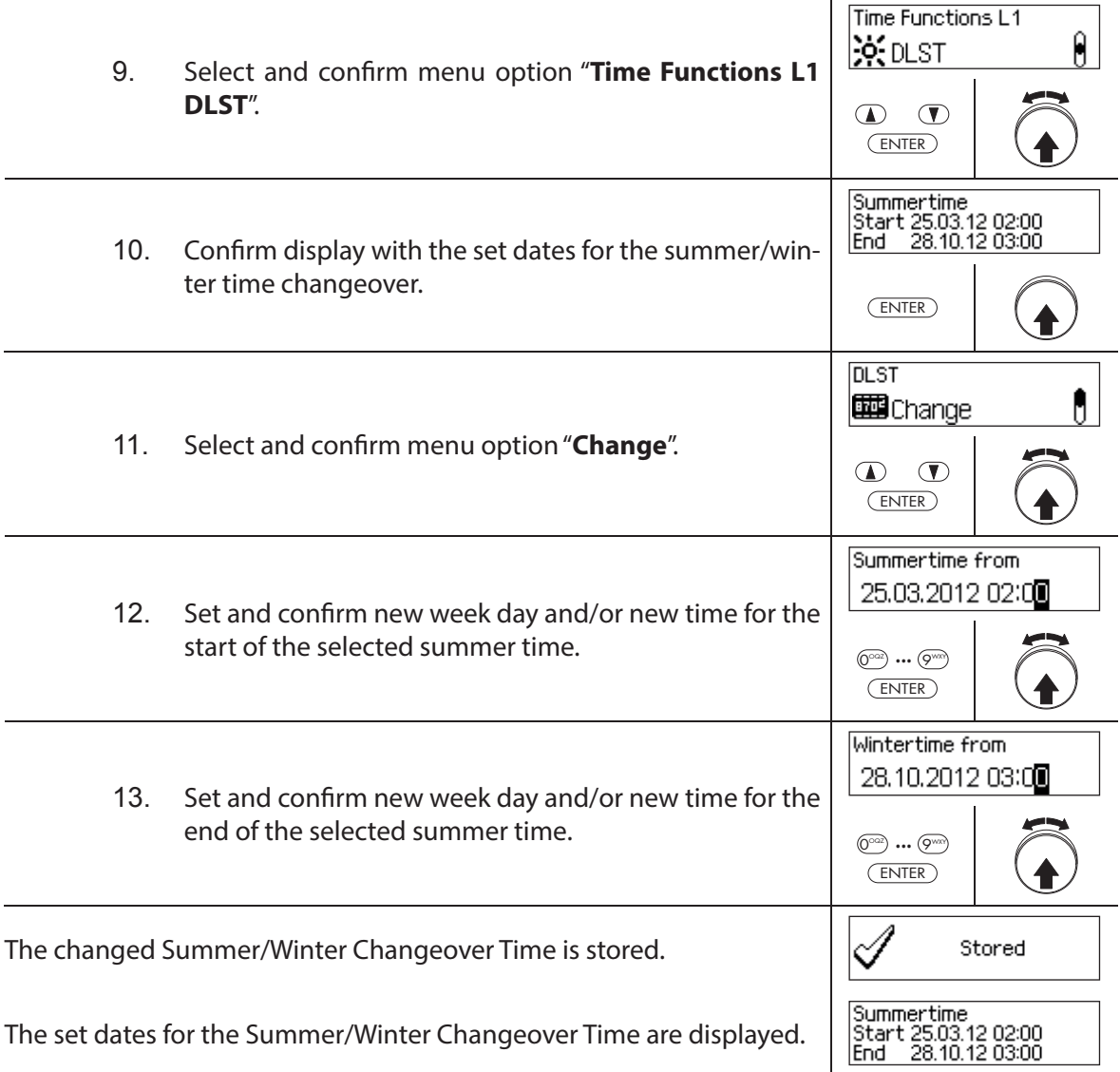

# **Deleting (disabling) Summer/Winter Changeover Time**

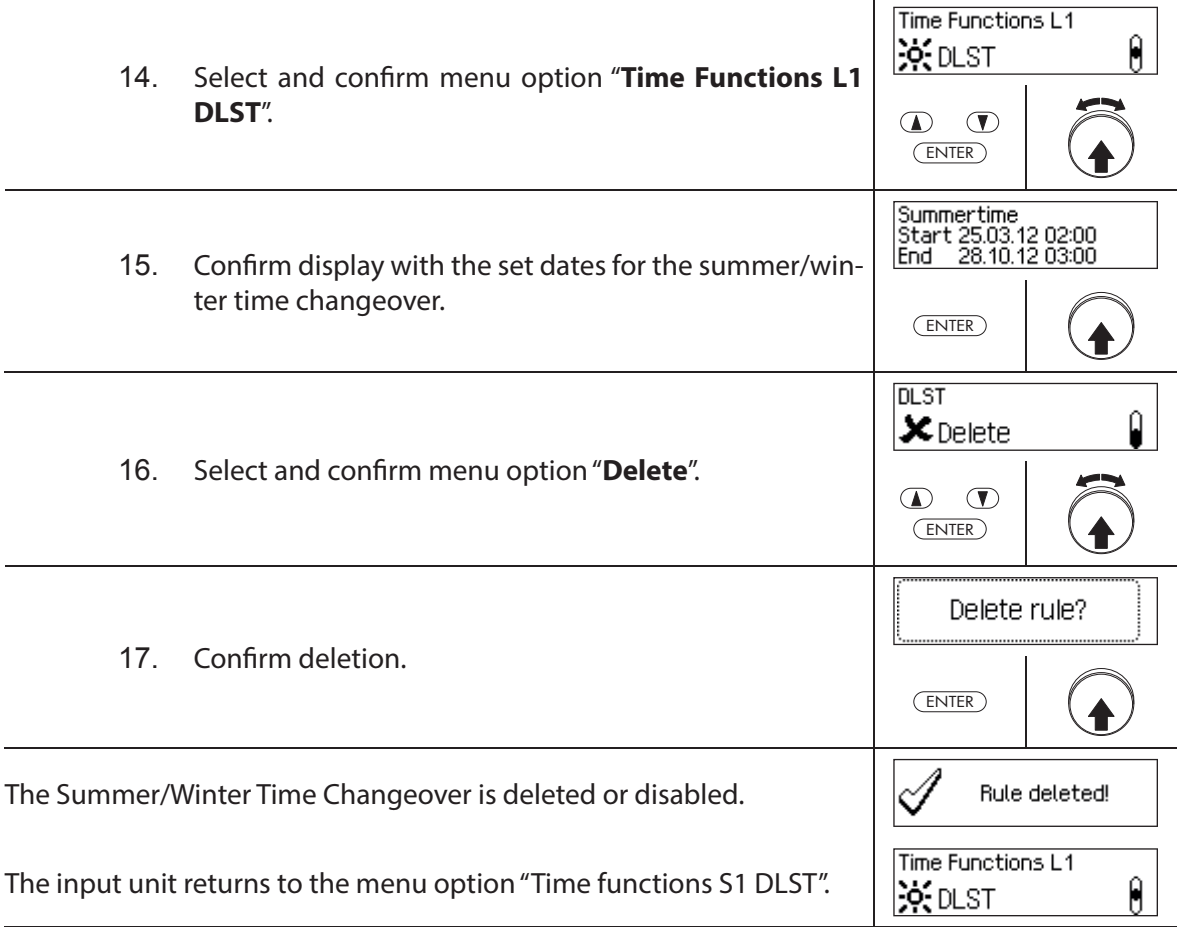

# **5.4 Settings**

### **5.4.1 General information on the settings**

In the menu "Settings" you can define different basic settings for the locks (e.g. default Fast Locking time, default Time Lock Delay, etc.) and set the input unit (e.g. dialog language, volume, etc.). The following tables provide an overview of the functions and where they can be set.

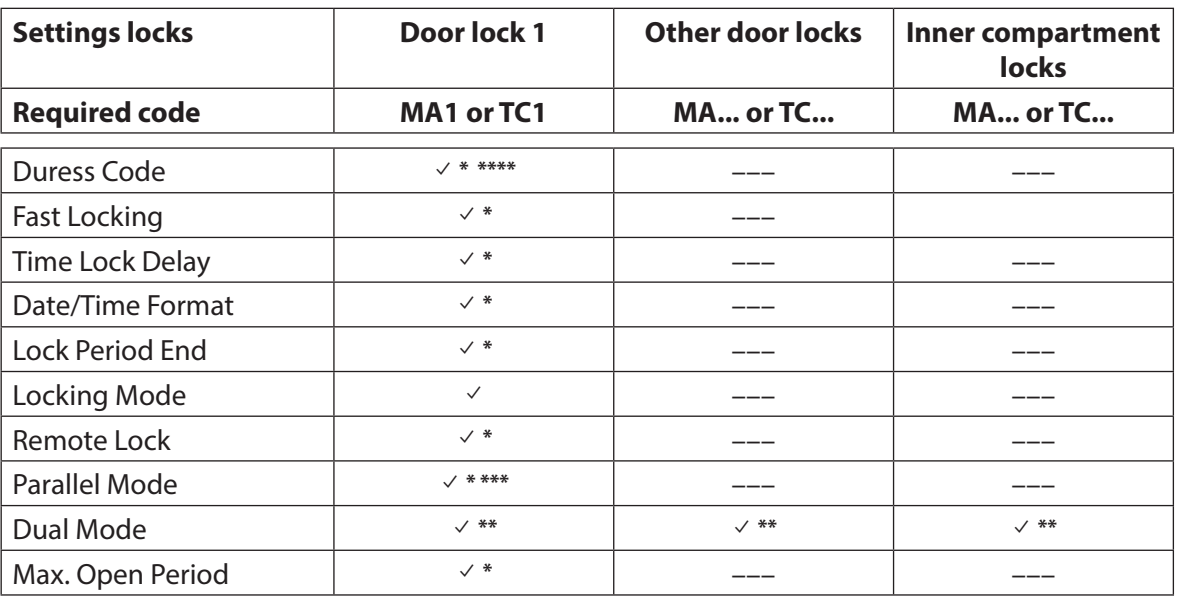

\* Settings are valid for the entire locking system

\*\* Setting can be set individually for each lock

- \*\*\* The Parallel Mode can only be enabled and disabled when all individual codes are reset to the factory setting.
- \*\*\*\* **Important:** With the AS384 Management-Suite Software, the structure of the Duress Code can be modified. As standard the Duress Code is activated and set to opening code+3.

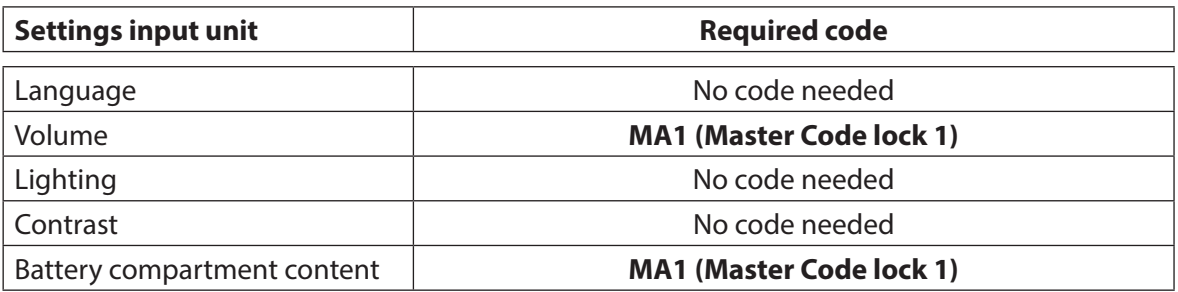
# **5.4.2** Define basic settings for the locks

## **5.4.2.1 Enabling/disabling Duress Code**

The function Duress Code allows you to define whether the locking system recognizes a Duress Code (function enabled) or not (function disabled).

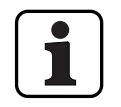

The Duress Code is enabled on delivery.

– The Duress Code function can only be enabled or disabled in the settings for lock 1, and is valid for the entire locking system.

#### **Authorization: Master Code "MA1"**

**Requirement: System status "Unlocked"** (door locks and door bolt open)

To enable or disable the Duress Code function, proceed as follows:

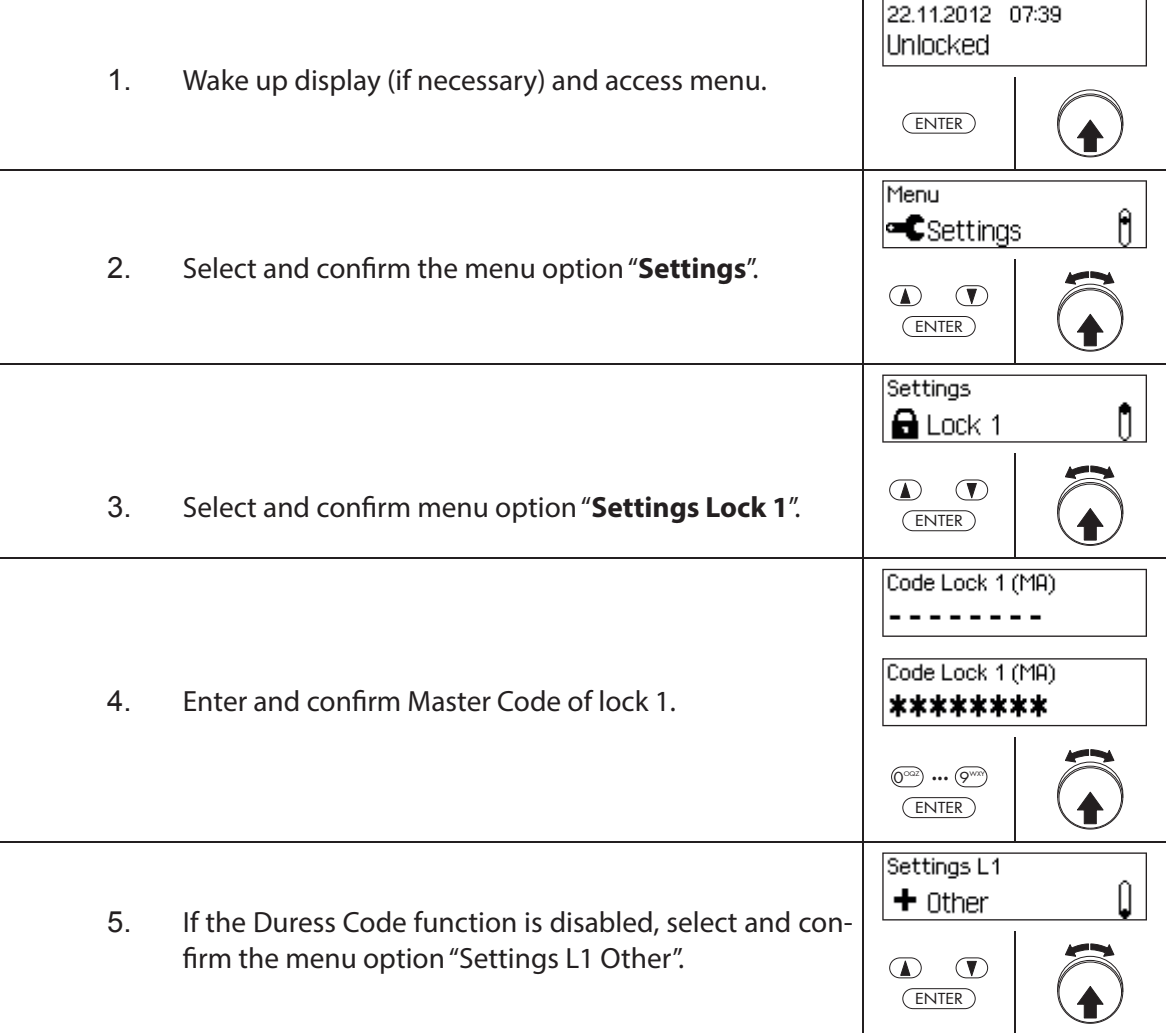

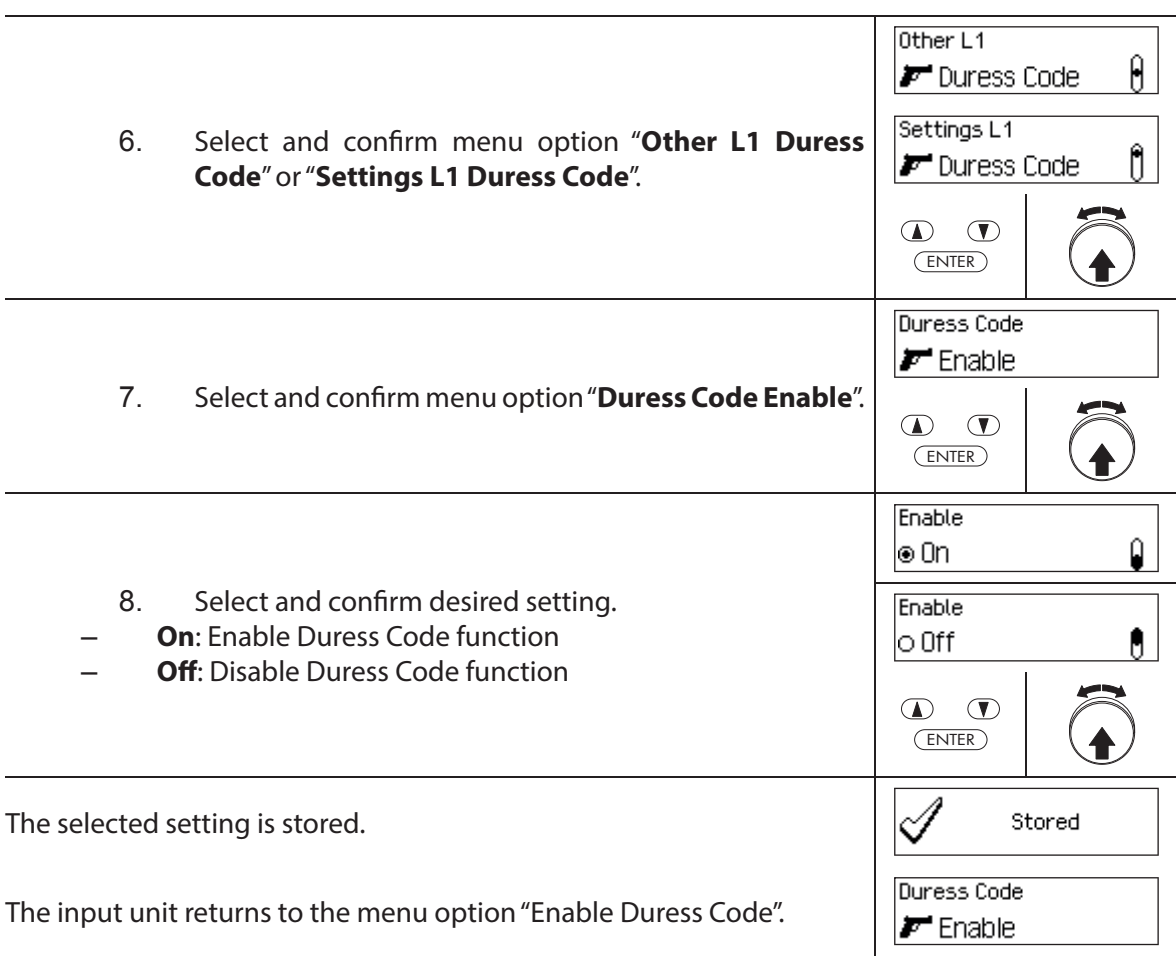

# **5.4.2.2 Setting Fast Locking times**

The function **Fast Locking** allows you to specify the default value for the Fast Locking time that appears in the Fast Locking activation dialog (see section 4.7 "Enabling Fast Locking"). The default value can be changed by the user in the activation dialog and is then stored as a new default value for the next Fast Locking process.

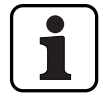

– Setting range of Fast Locking [hhh:mm]: **000:00** Fast Locking disabled **000:01** to **144:00** 1 minute to 144 hours

- On delivery, the Fast Locking is **deactivated**.
- The standard value for the Fast Locking period can only be defined in the settings for lock 1 and is valid for the entire locking system.

#### **Authorization: Master Code "MA1", Time Code "TC1"**

**Requirement: System status "Unlocked"** (door locks and door bolt open) **System status "Secured"** (door locks and door lock closed)

To set or change the Fast Locking period, proceed as follows:

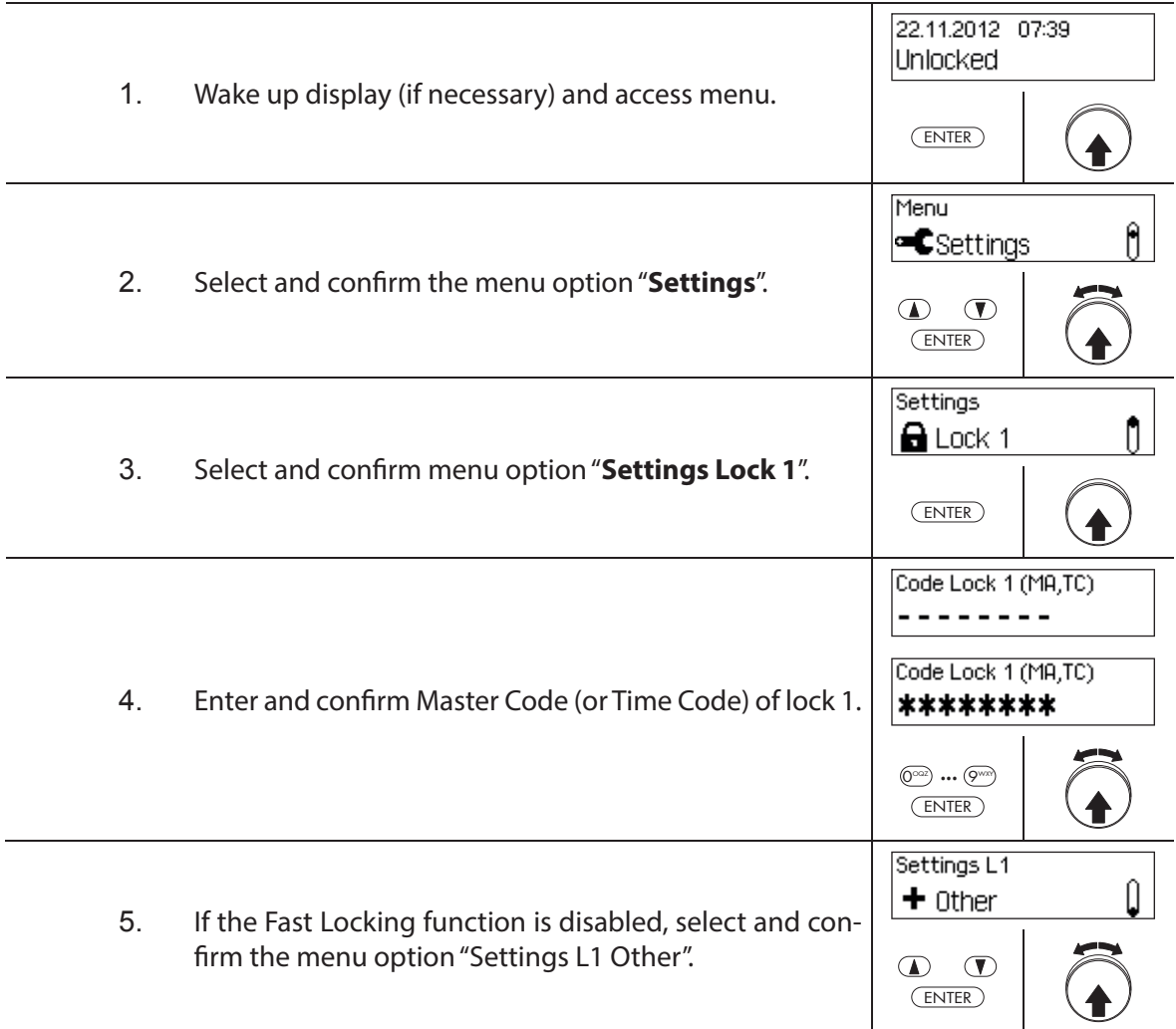

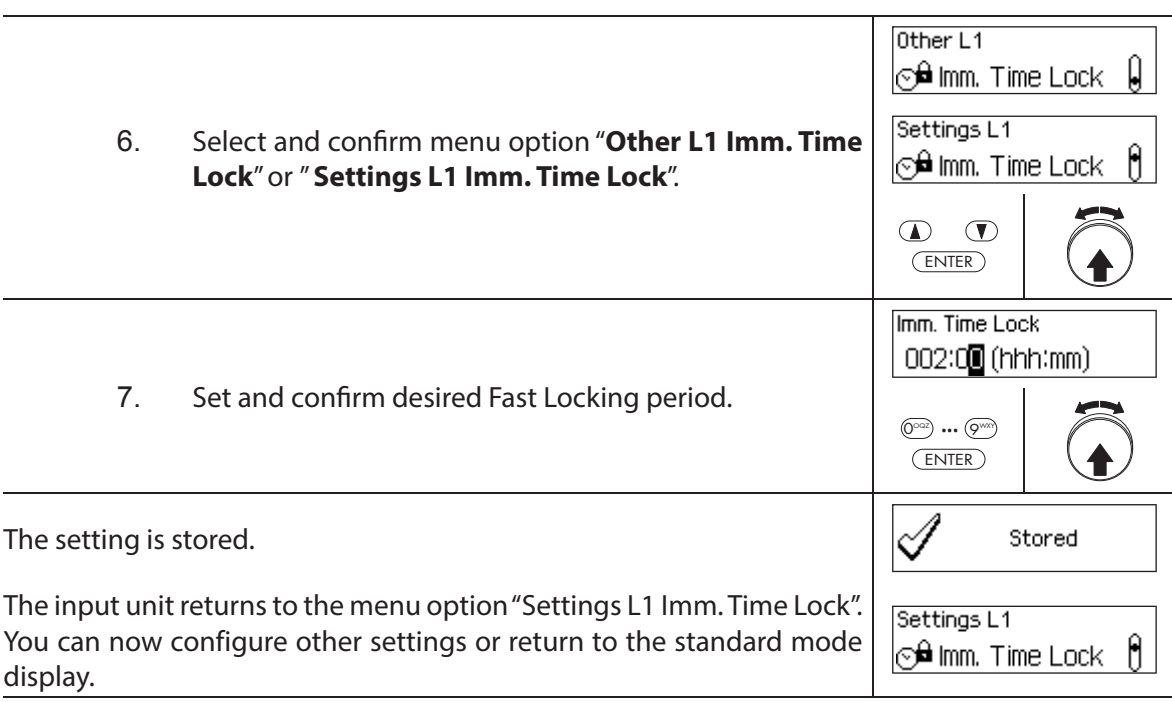

# **5.4.2.3 Setting a Time Lock Delay**

The function Time Lock Delay is used to set the Time Lock Delay, which appears as the default value in the activation dialog Time Lock Delay (see section 4.8 "Enabling a Time Lock Delay"). The default value can be changed by the user in the activation dialog and is then stored as a new default value for the next Time Lock Delay.

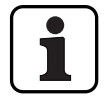

– Setting range of Time Lock Delay [mmm]: **000 Time Lock Delay disabled 000** to **240** 1 minute to 240 minutes

- On delivery, the **Time Lock Delay is disabled** (**0 minutes**).
- The Time Lock Delay can only be defined in the settings for lock 1 and is valid for the entire locking system.

**Authorization: Master Code "MA1", Time Code "TC1"** 

**Requirement: System status "Unlocked"** (door locks and door bolt open) **System status "Secured"** (door locks and door lock closed)

To set the Time Lock Delay time, proceed as follows:

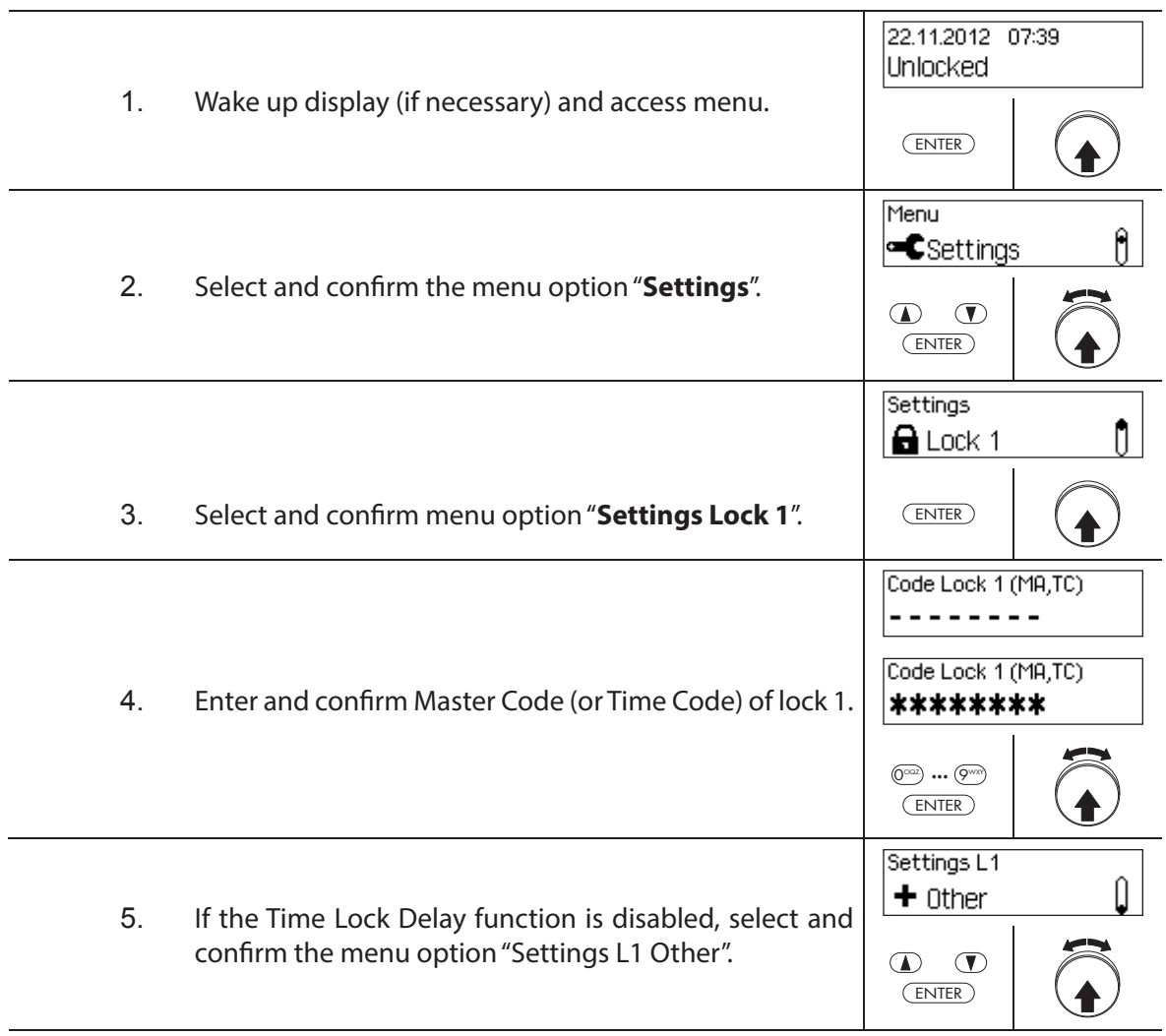

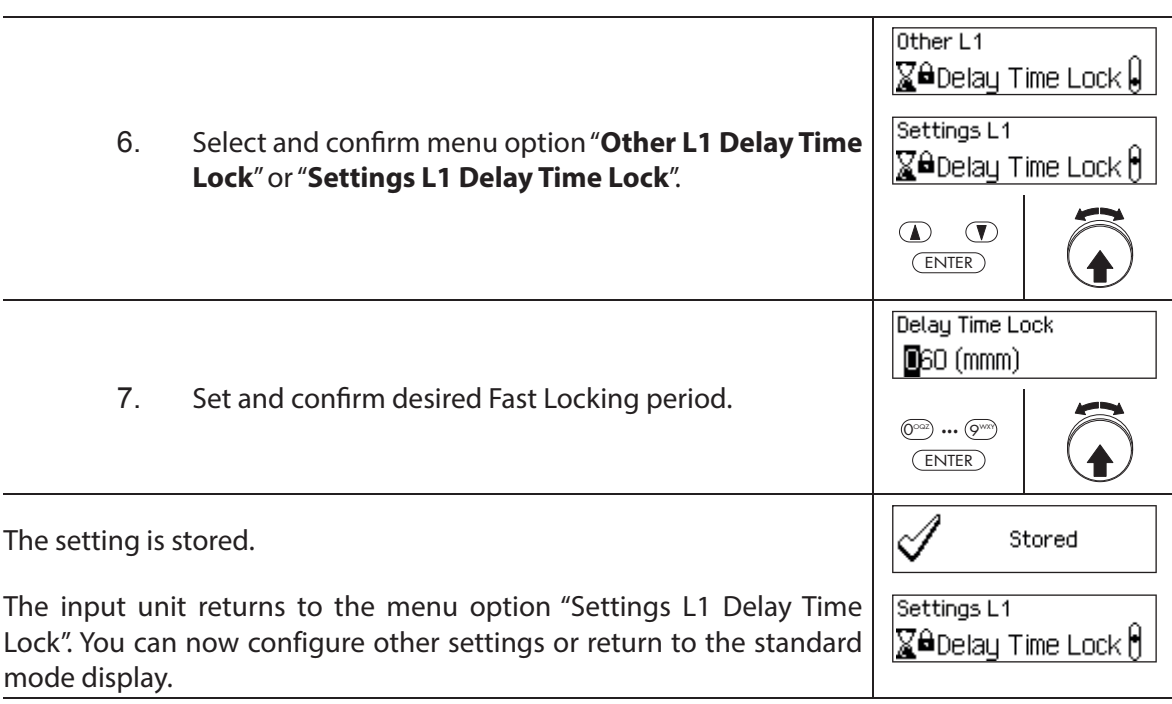

## **5.4.2.4 Setting the date and time format**

The function Date/Time Format allows you to set the format for the date and time display of the input unit.

- The following date/time formats are available:
	- "dd.mm.yyyy 24 h": Date (day/month/year), time (24 hours)
	- "dd.mm.yyyy 12 h": Date (day/month/year), time (12 hours)
	- "mm/dd/yyyy 24 h": Date (month/day/year), time (24 hours)
	- "mm/dd/yyyy 12 h": Date (month/day/year), time (12 hours)
- On delivery, the **Date/Time Format** is set to **"dd.mm.yyyy 24 h"**.
- The Date/Time Format can only be defined in the settings for lock 1 and is valid for the entire locking system.

#### **Authorization: Master Code "MA1", Time Code "TC1"**

**Requirement: System status "Unlocked"** (door locks and door bolt open)

To set the date and time format, proceed as follows:

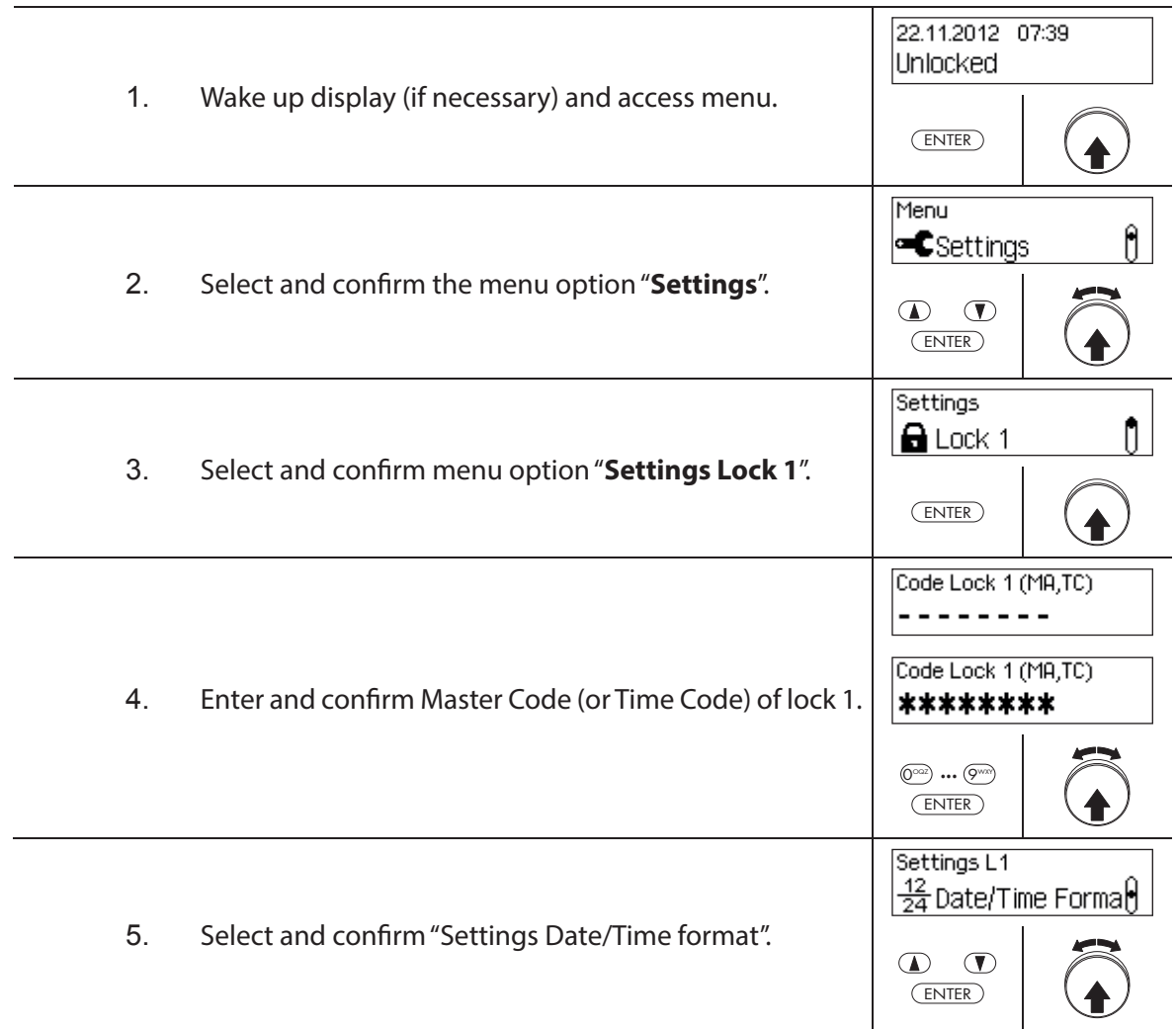

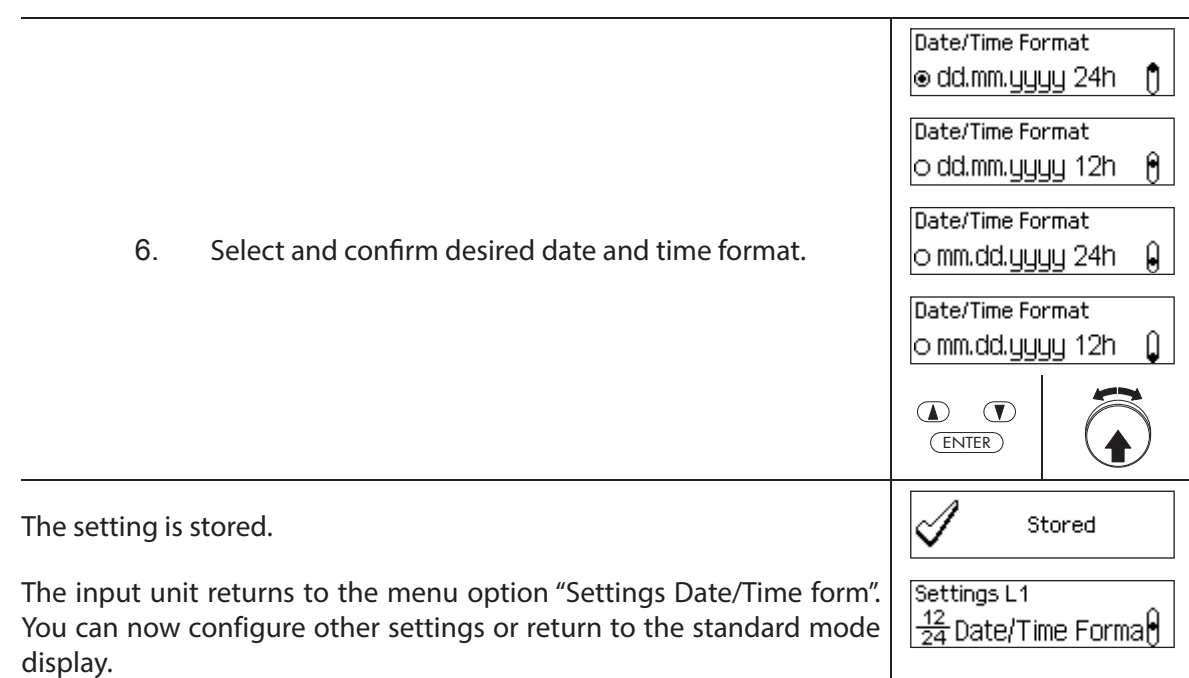

# **5.4.2.5 Setting the Locking Mode**

The function Locking Mode allows you to define whether the locks close automatically after closing the door bolt or whether the closing process must be confirmed with the key <Enter> or by pressing the dial knob.

#### – On delivery, the **Locking Mode is set to "Automatic"**.

- Unless required for technical reasons, the Locking Mode should be left on "automatic".
- The Locking Mode can only be defined in the settings for lock 1 and is valid for the entire locking system.

#### **Authorization: Master Code "MA1"**

**Requirement: System status "Unlocked"** (door locks and door bolt open)

To set the Locking Mode, proceed as follows:

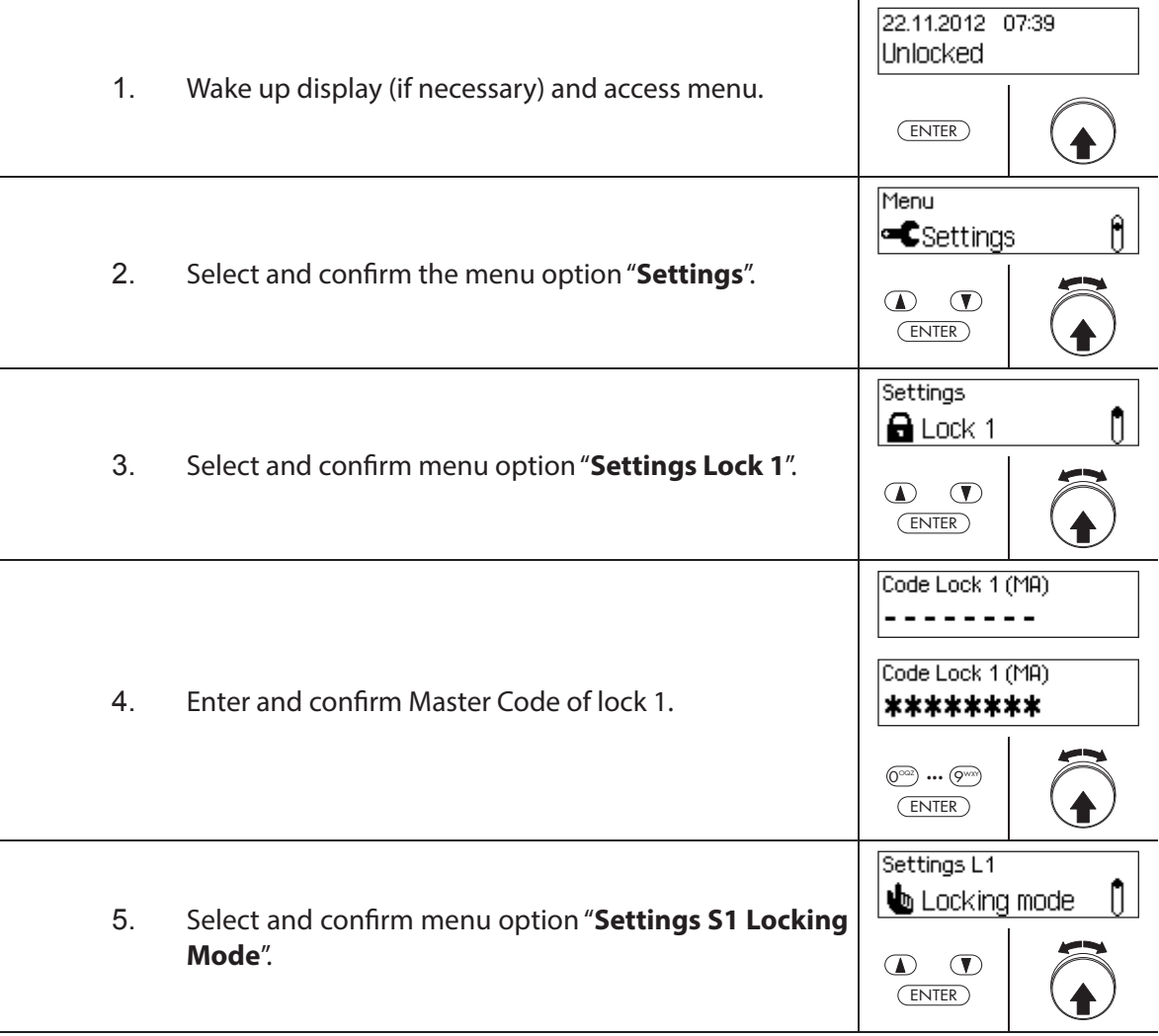

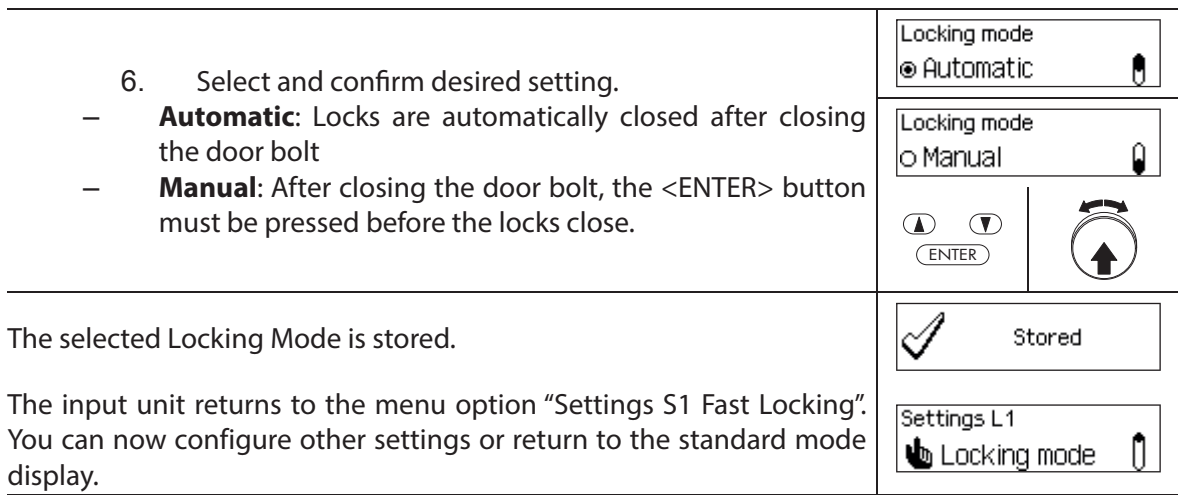

# **5.4.2.6 Enabling/disabling the Show time lock end**

With the function **Show time lock end** you can determine whether the status display of the input unit displays the date and time of the end of the locking period (function enabled) or the current date and time (function disabled).

- The default factory setting for the function Show time lock end is enabled.
- The function Show time lock end can only be defined in the settings for lock 1 and is valid for the entire locking system.
- With <CLR> actual time of day can be displayed.

#### **Authorization: Master Code "MA1"**

**Requirement: System status "Unlocked"** (door locks and door bolt open)

To enable or disable the function Show time lock end, proceed as follows:

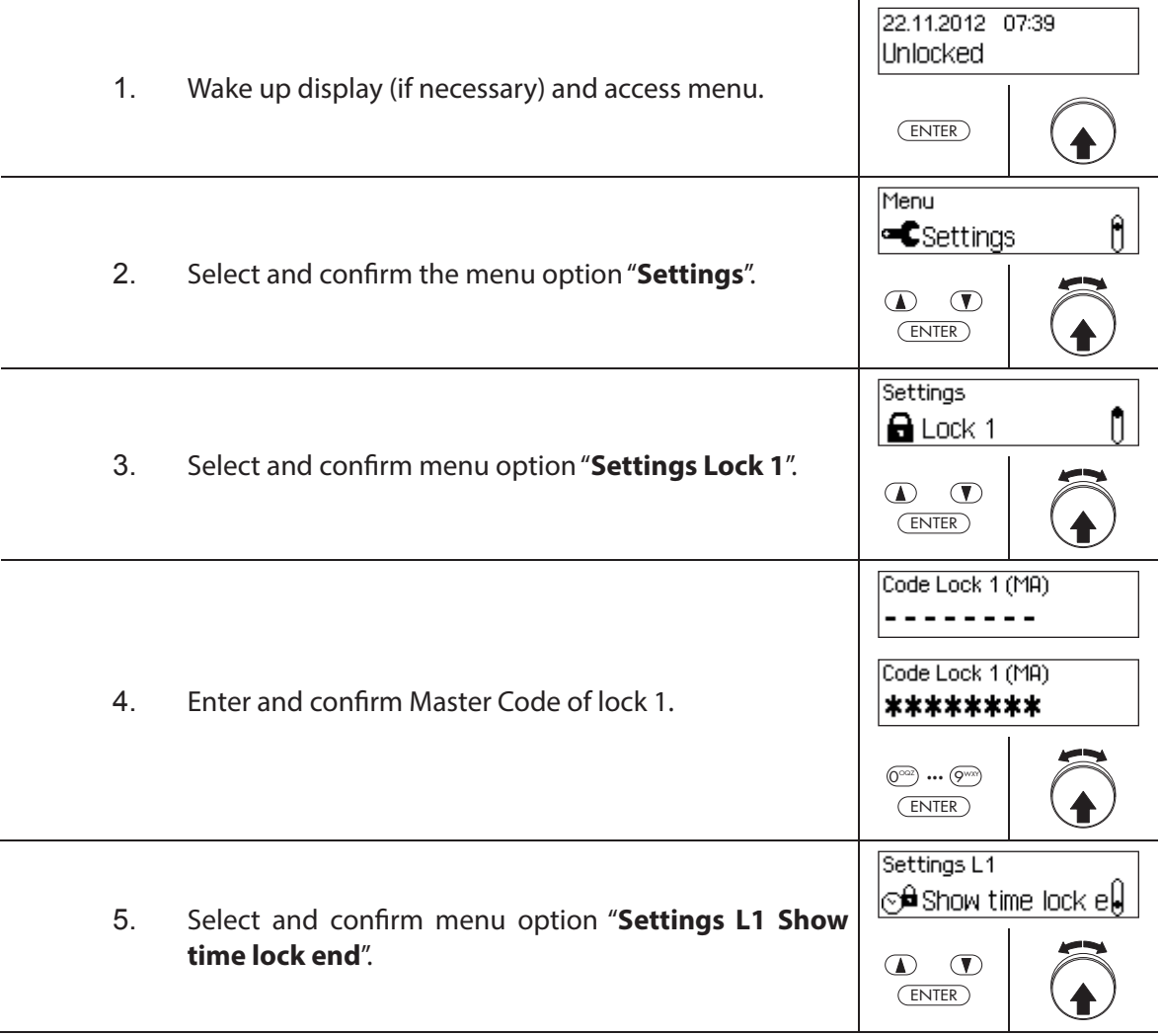

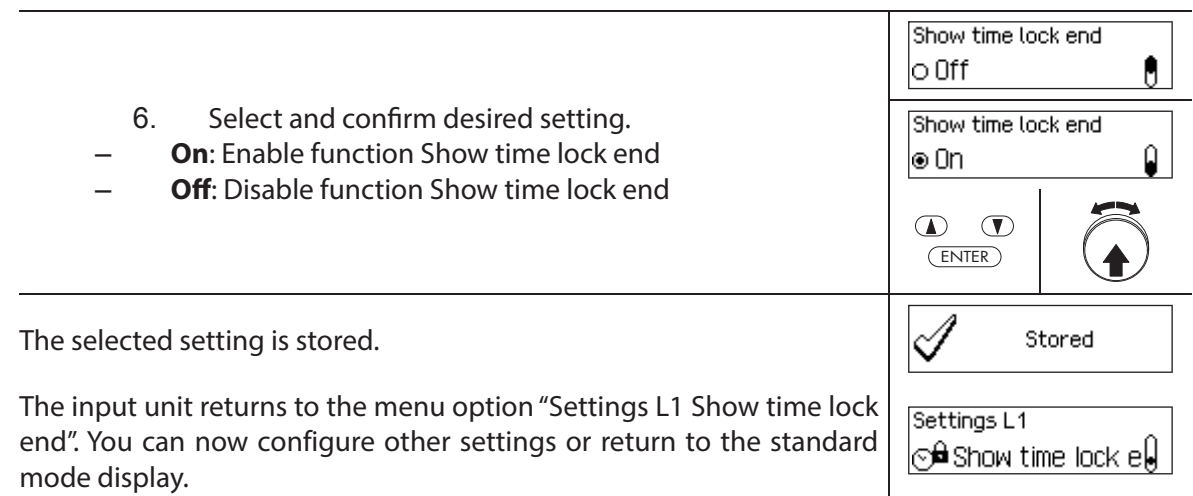

# **5.4.2.7 Enabling/disabling the Remote Lock function**

The function of **Remote Lock** allows you to determine whether remote locking can be triggered (enabled) via a remote locking contact connected to the corresponding input of the I/O-Box (by default input 1) or not (function disabled).

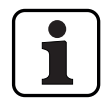

Remote Lock is disabled on delivery.

- If your system does not have an I/O-Box or IP-Box, this function has no effect.
- The function Remote Lock can only be enabled or disabled in the settings for lock 1 and is valid for the entire locking system.
- As standard the Remote Lock function is monitored against sabotage. This setting may only be changed via the AS384 Management-Suite Software.
- The resistive circuit for sabotage surveillance, e.g. when connecting to a hazard alert is described in the installation instructions.

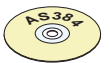

#### **AS384 Management-Suite Software**

In Extended Mode of the locking system, the AS384 Management-Suite Software can be used to assign the function Remote Lock to an input other than 1.

#### **Authorization: Master Code "MA1"**

**Requirement: System status "Unlocked"** (door locks and door bolt open)

To enable or disable the function Remote Lock, proceed as follows:

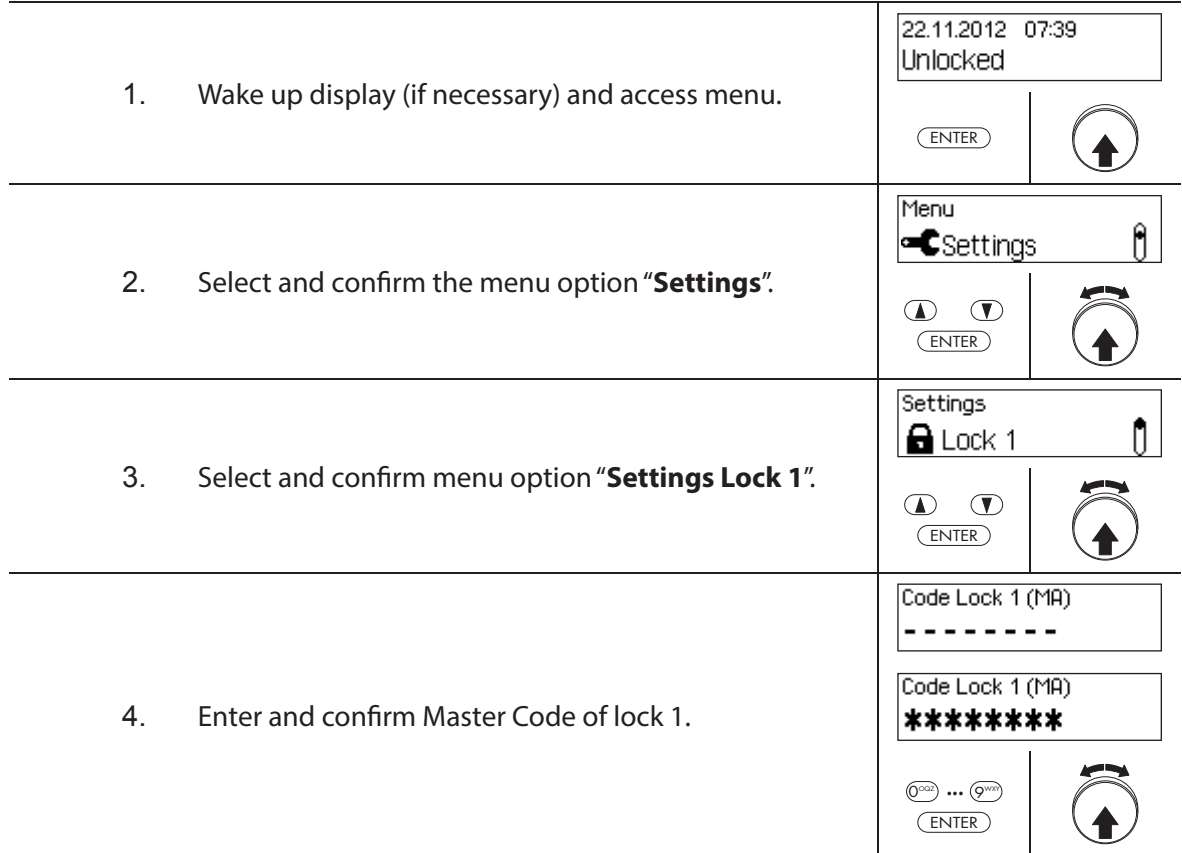

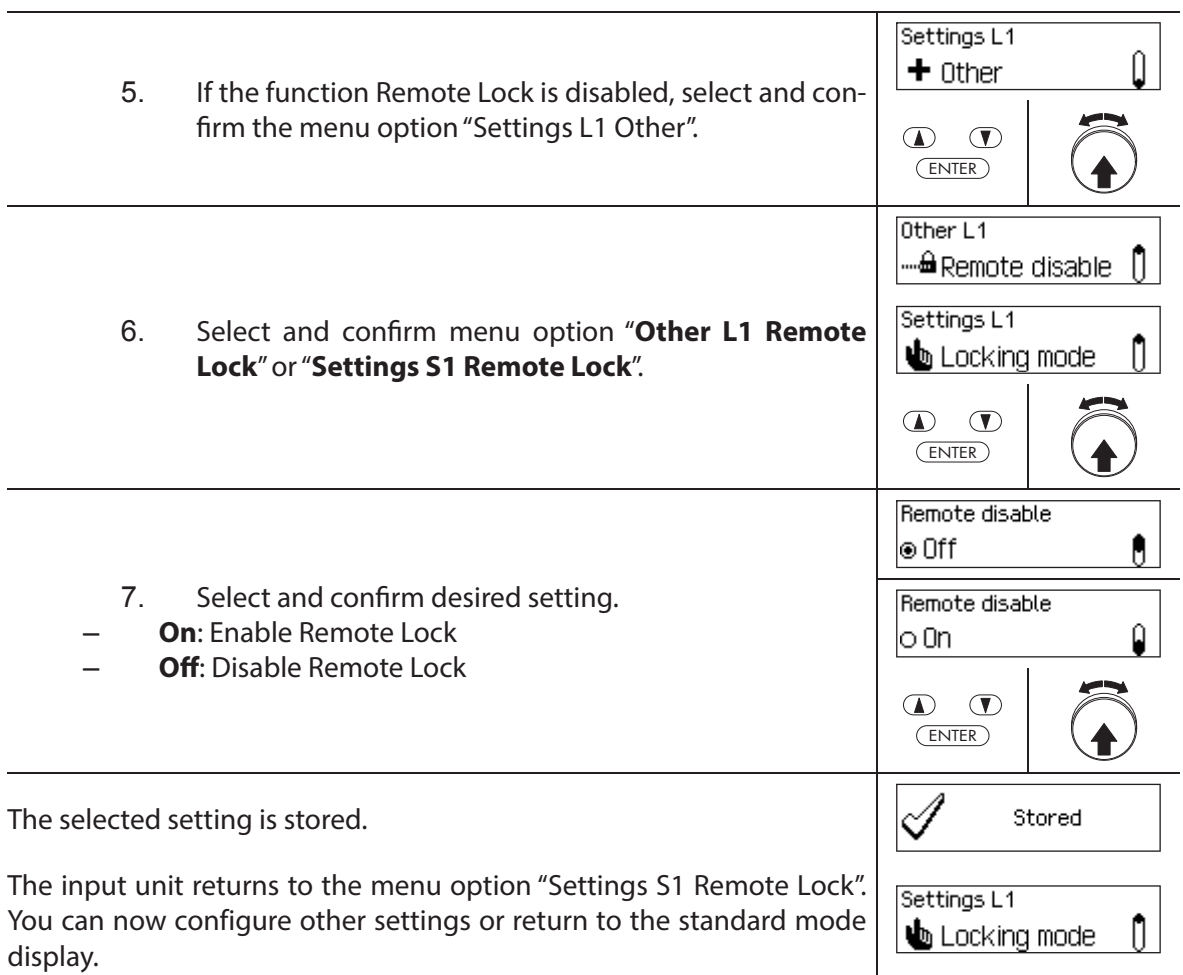

# **5.4.2.8 Enabling/disabling Parallel Mode**

The function **Parallel Mode** allows you to determine whether the door locks operated in Parallel Mode (enabled) or not (function disabled).

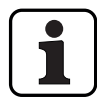

- In the factory settings the Parallel Mode is disabled.
- The Parallel Mode can only be enabled and disabled when all locks are reset to the factory setting. Otherwise, an error message appears during the activation or deactivation.
- The Parallel Mode is only valid for the door locks. Inner compartment locks can not be operated in Parallel Mode.
- In Parallel Mode enabled, the Opening Codes for all door locks are identical. In other words, a code change leads to the identical change of the corresponding Opening Codes in all locks.

If door lock 1 is opened with the Opening Code OCap in Parallel Mode enabled, all valid Opening Codes can be used for the second door lock, except OCap. For opening any further door locks, all valid Opening Codes can be used, except the previously used Opening Code.

– The Parallel Mode can only enabled or disabled in the settings for lock 1 and is valid for all other door locks.

#### **Authorization: Factory code OCa1 "10203040" (or "0010203040" with ID+PIN mode)**

#### **Requirement: System status 'Unlocked'** (door locks and door bolt open) and **system reset to factory settings and addressed**.

To enable or disable the function Parallel Mode, proceed as follows:

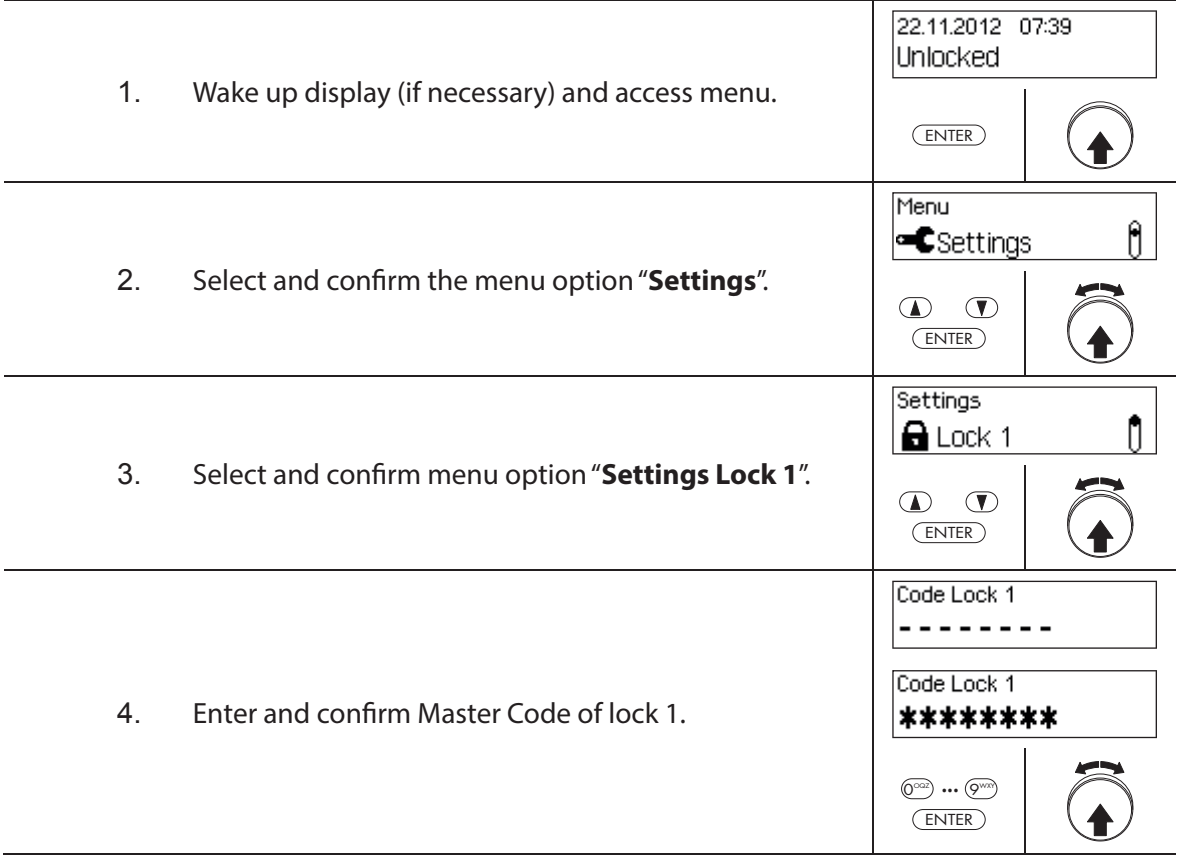

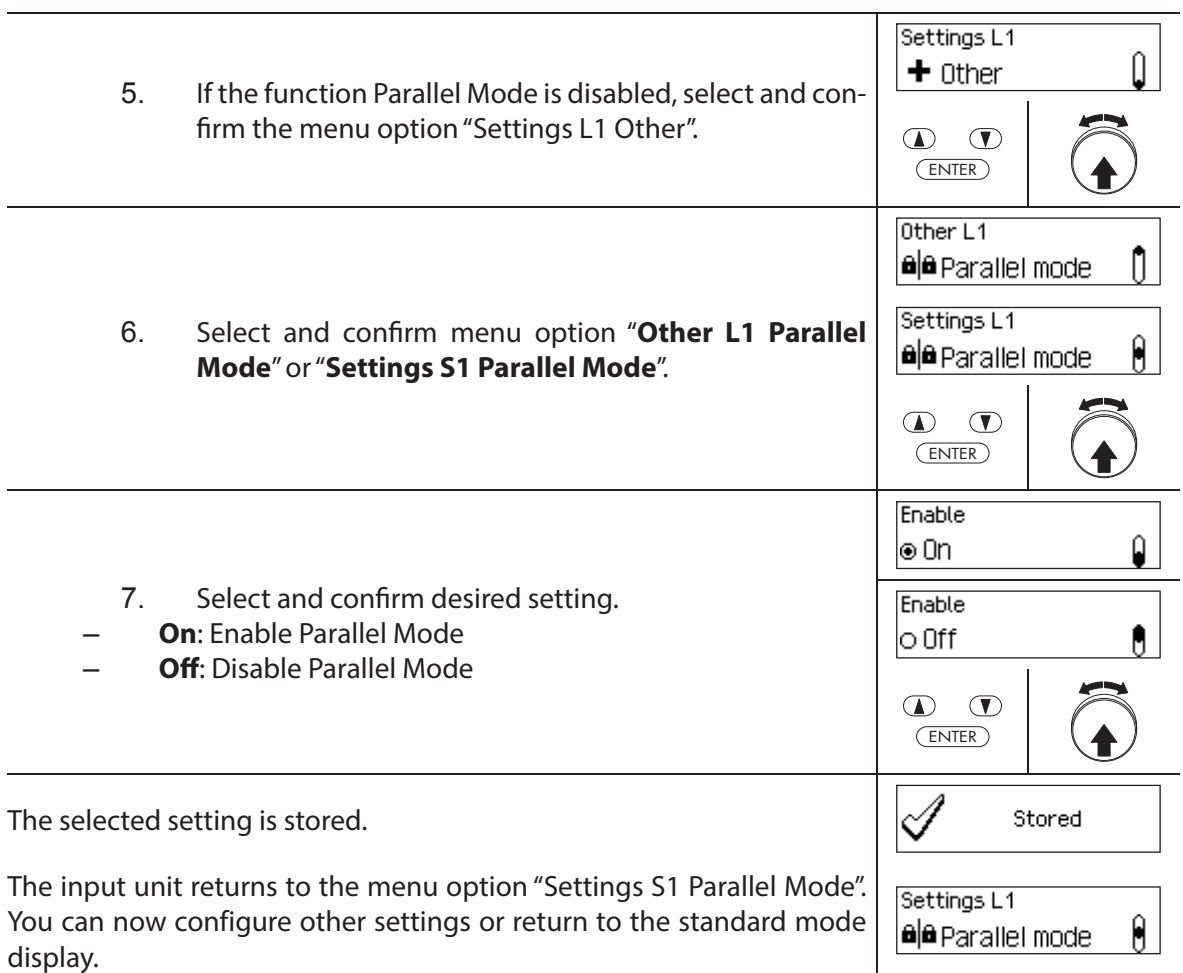

# **5.4.2.9 Enabling/disabling Dual Mode**

The function **Dual Mode** allows you to determine whether two valid codes are needed to open a lock (function enabled) or only one valid code (function disabled).

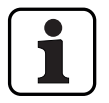

– In the factory settings, Dual Mode mode is disabled.

– The Dual Mode must be set for each lock individually. In order to activate Dual Mode in the menu two opening codes must have been created already for the appropriate lock.

#### **Authorization: Master Code**

**Requirement: System status "Unlocked"** (door locks and door bolt open)

To enable or disable the function Dual Mode, proceed as follows:

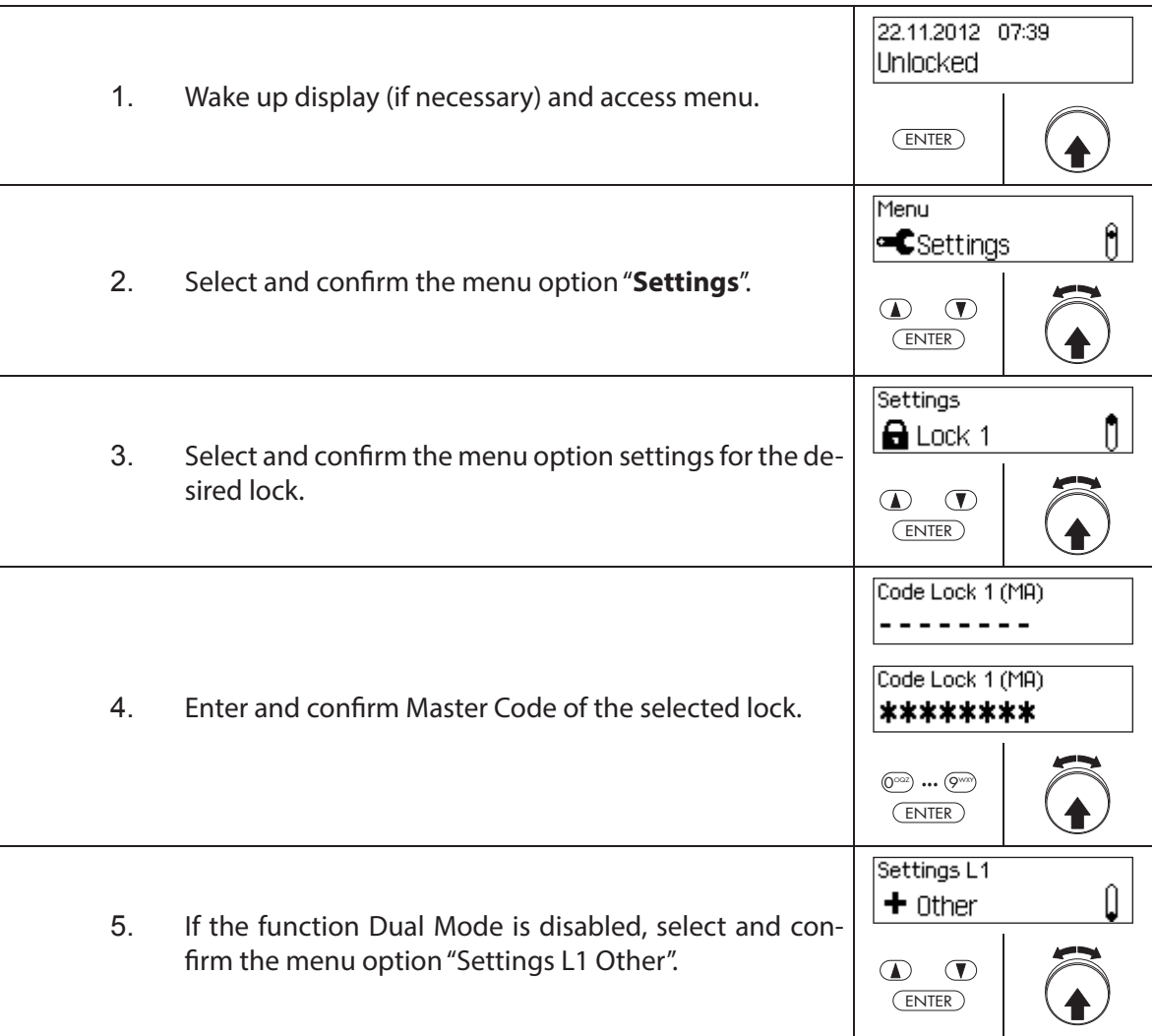

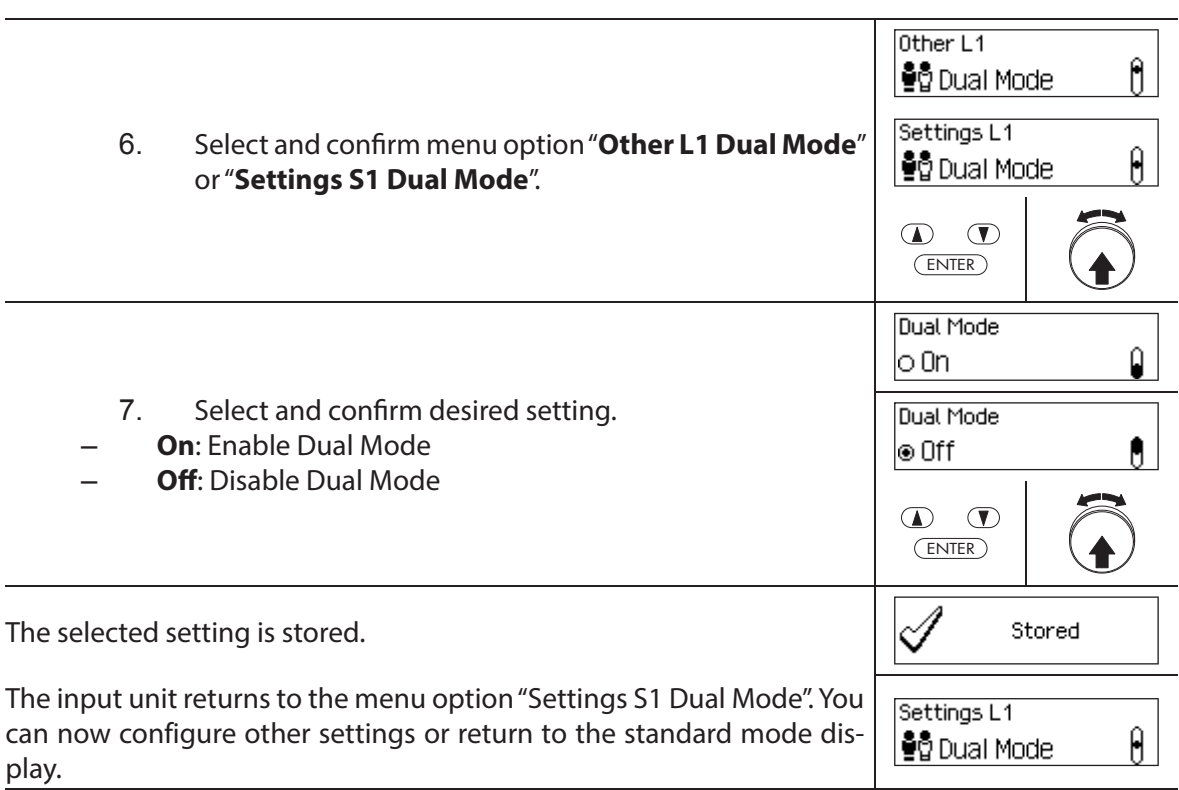

# **5.4.2.10 Setting the Maximum Open Period**

The function Maximum Open Period allows you to determine how long the door can remain open until a forced closure is triggered. As soon as the Maximum Open Period has elapsed, an intermittent beep sounds when the door locks are open until the system is secured (boltwork closes).

– Setting range of Maximum Open Period [mm:ss]: **00:00** Maximum Open Period disabled **00:01** to **99:59** 1 second to 99 minutes and 59 seconds

- On delivery, the Maximum **Open Period is disabled** (setting "00:00")
- The Maximum Open Period is available only in the settings for lock 1 and is valid for the entire locking system.
- The setting is taken over with next opening only.
- The Maximum Open Period does not apply to the inner compartment locks.

#### **Authorization: Master Code "MA1", Time Code "TC1"**

**Requirement: System status "Unlocked"** (door locks and door bolt open)

To set the Maximum Open Period, proceed as follows:

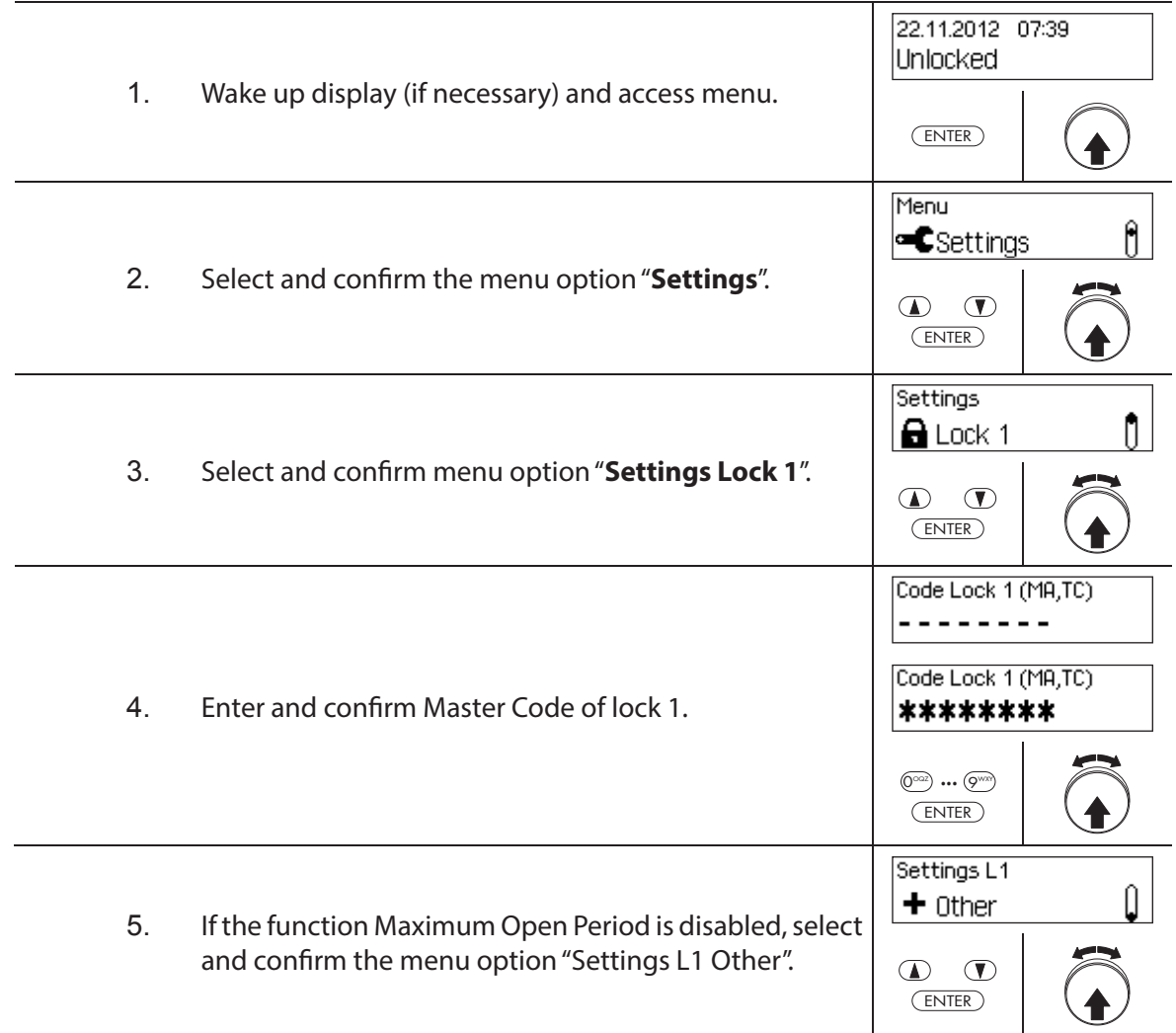

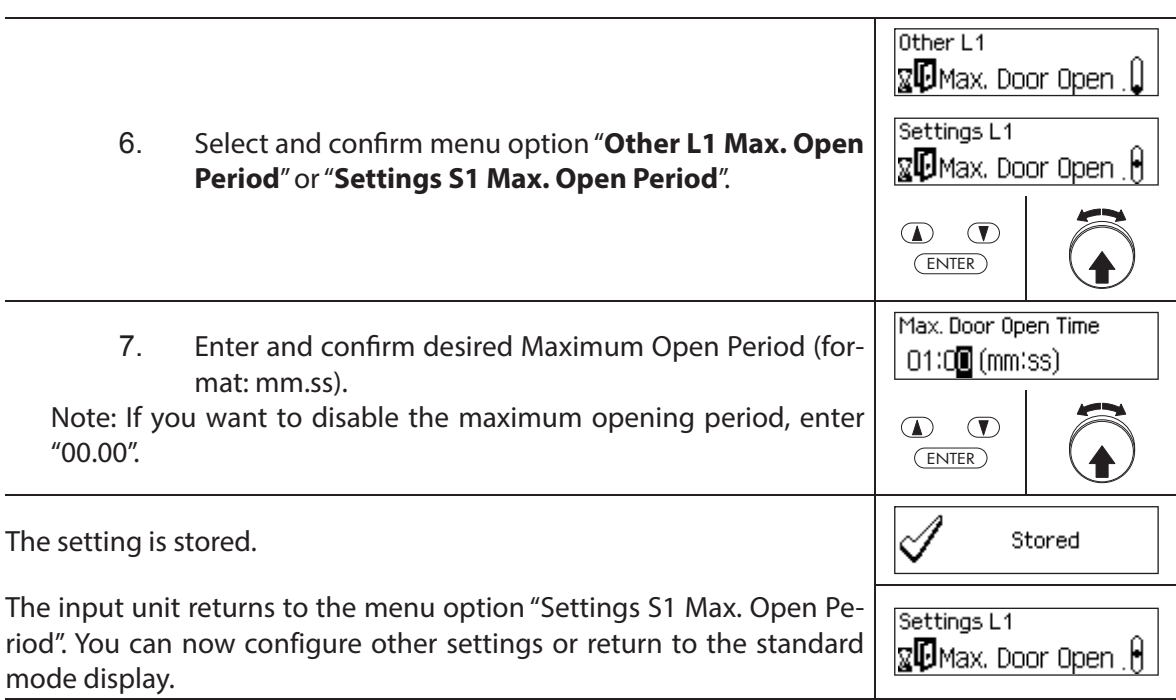

# **5.4.3** Defining basic settings for the input unit

#### **5.4.3.1 Setting the dialog language, brightness and contrast of the display**

The dialog language as well as the brightness and contrast of the display can be changed at any time via the corresponding menu points in the unlocked menu or in the secured menu. This requires no code input.

#### **Authorization: no code required**

#### **Requirement: System status "Unlocked"** (door locks and door bolt open)

To set the dialog language, brightness and contrast of the display, proceed as follows:

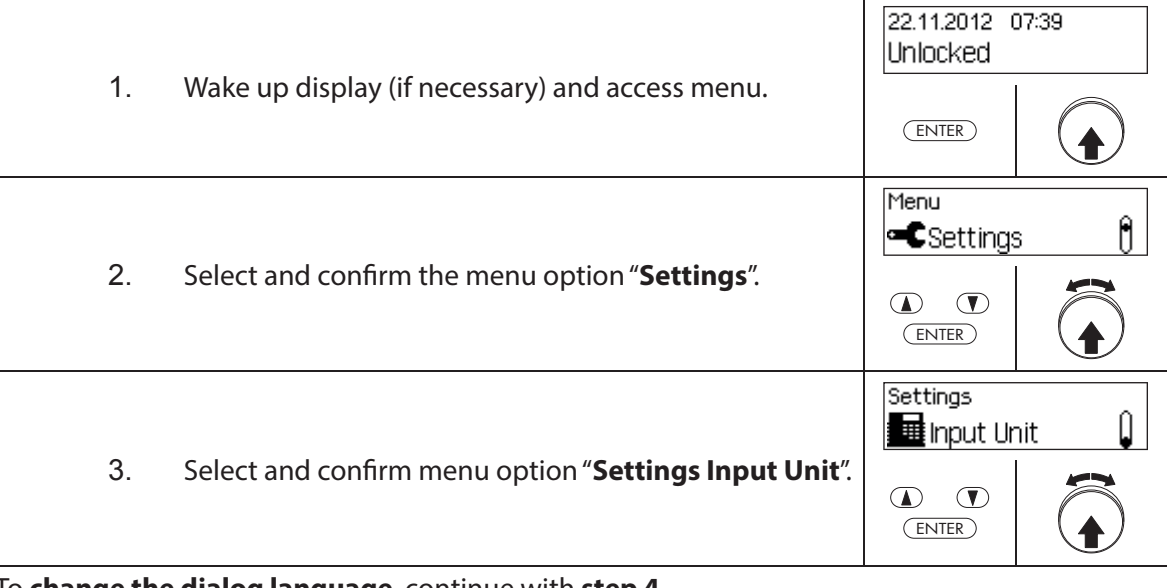

To **change the dialog language**, continue with **step 4**. To **change the brightness of the display**, continue with **step 6**. To **change the contrast of the display**, continue with **step 8**.

#### **Changing the dialog language**

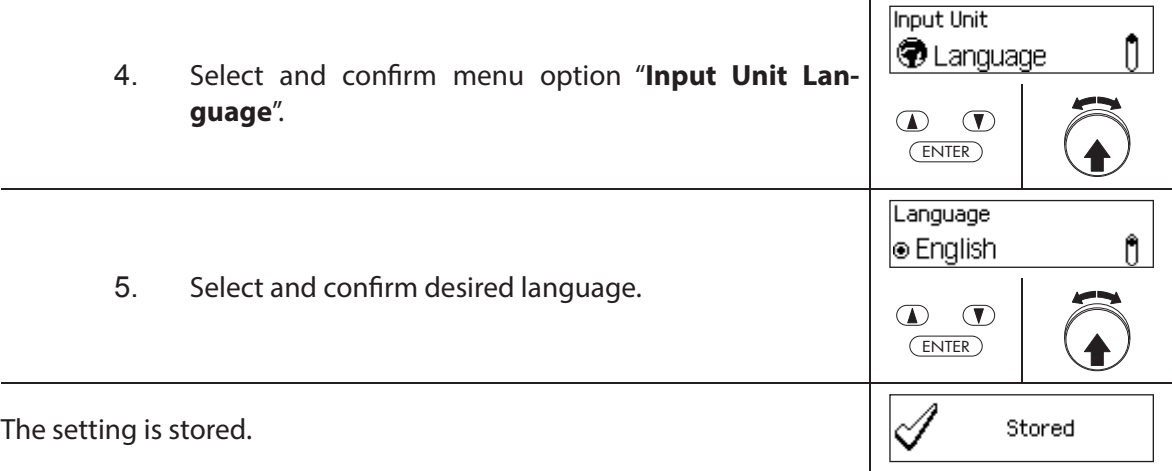

The input unit returns to the menu option "Input unit language". You can now configure other settings or return to the standard mode display.

**Input Unit D** Language 0

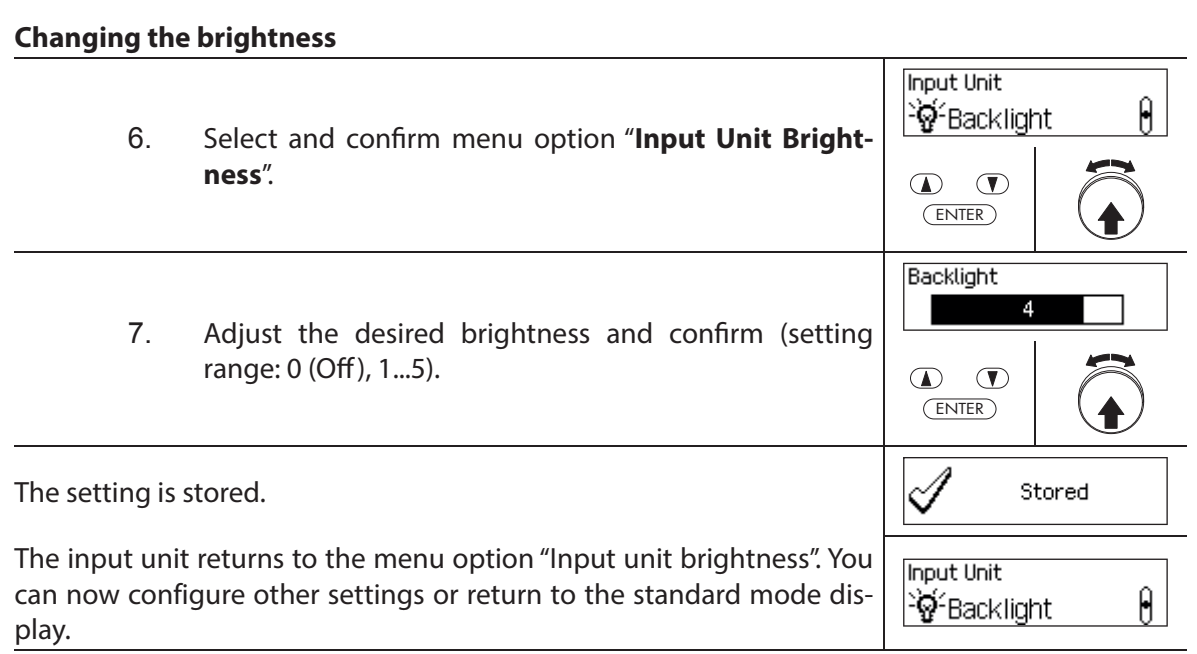

#### **Changing the contrast**

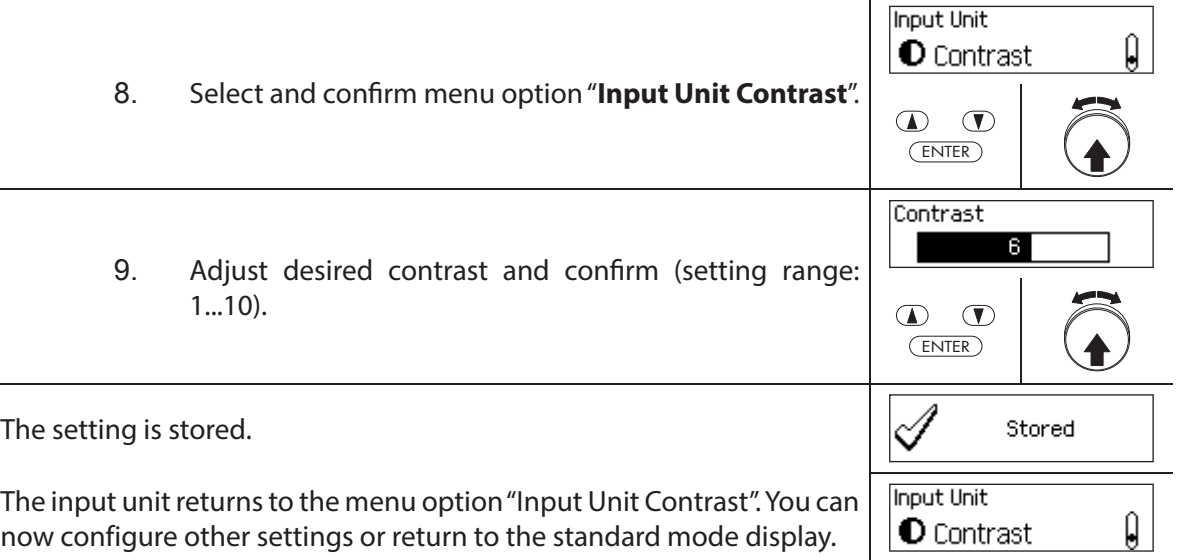

## **5.4.3.2 Setting the signal volume**

The signal volume is available only in the setting menu of the input unit.

### **Authorization: Master Code "MA1"**

**Requirement: System status "Unlocked"** (door locks and door bolt open)

To set the signal volume, proceed as follows:

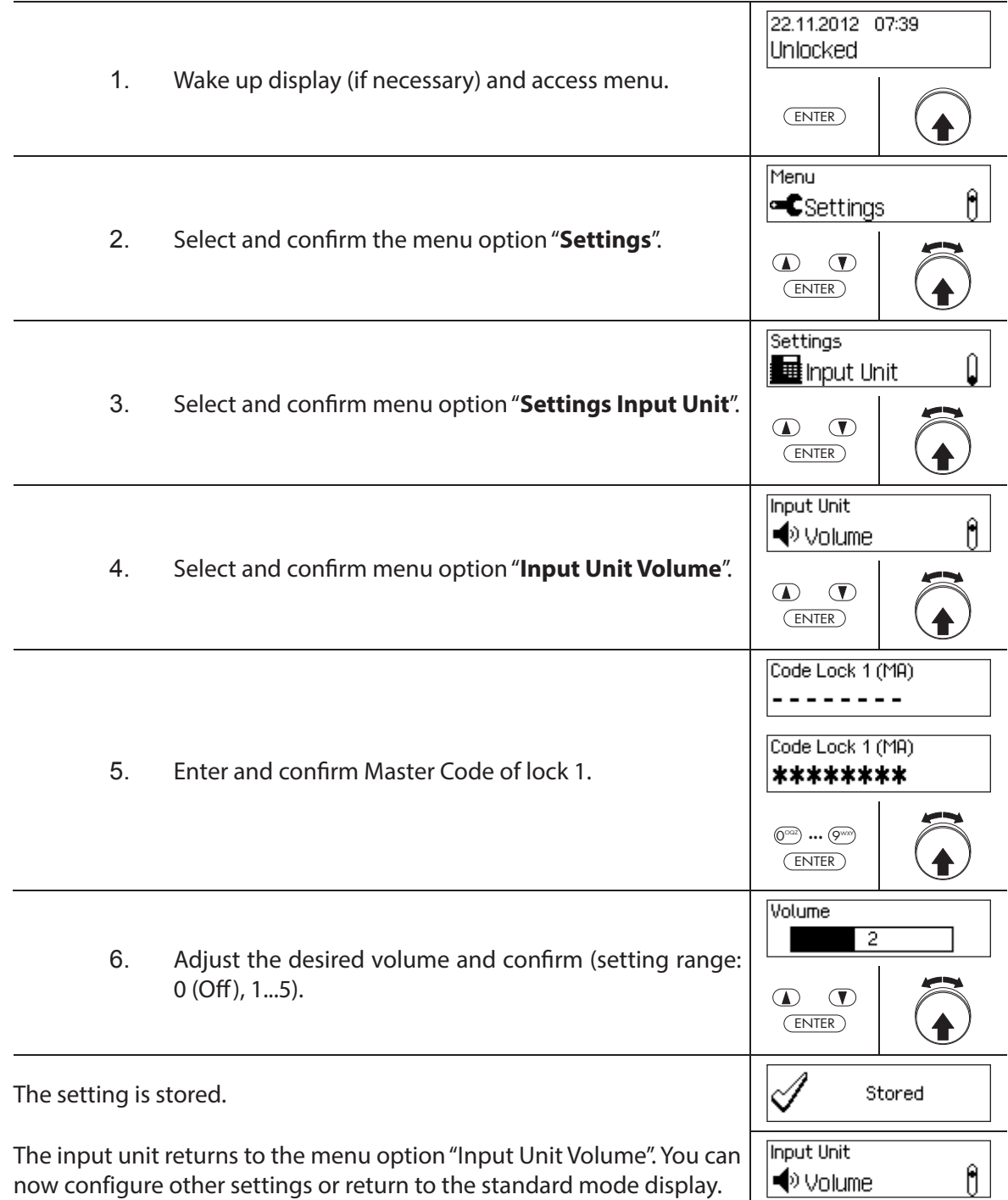

### **5.4.3.3 Setting the content of the battery compartment**

In principle, the locking system control automatically recognizes whether the system is connected to an external voltage source (possible only with option I/O-Box), if the battery compartment is empty or if batteries or a rechargeable battery pack have been inserted.

If for some reason the battery compartment content is not properly recognized (see table below), you can change the type of power supply via the setting "Power". It is essential to note and follow the following instructions.

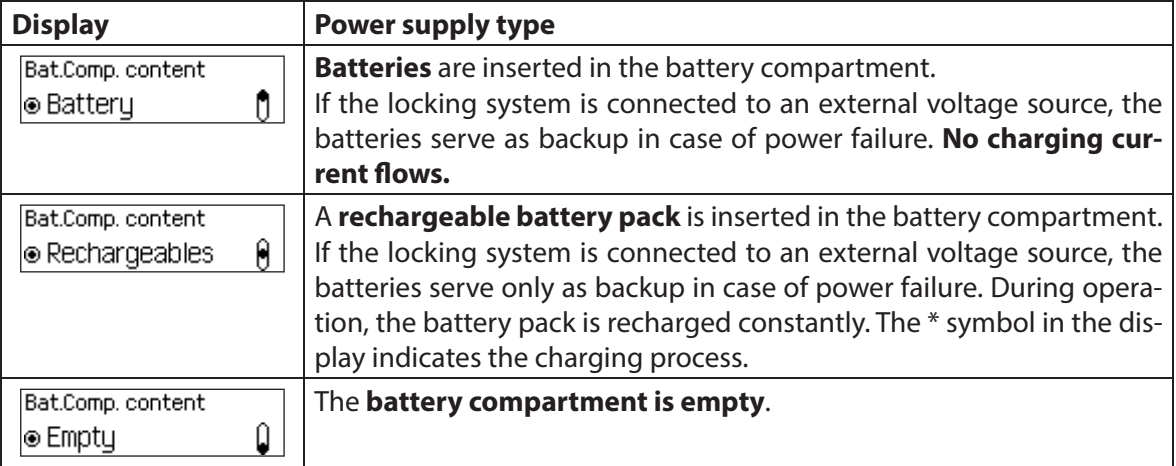

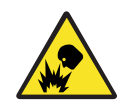

## **Danger of explosion**

Alkaline and lithium batteries may be not charged because they can explode during charging and thus injure persons or damage property.

Therefore, **never set the supply to "Battery" when alkaline or lithium batteries are inserted in the battery compartment** and the system is connected to an external power supply, since if set to "Rechargeable battery" a charging current flows to the battery compartment during operation.

#### **Authorization: Master Code "MA1"**

**Requirement: System status "Unlocked"** (door locks and door bolt open)

To correct the battery compartment content, proceed as follows:

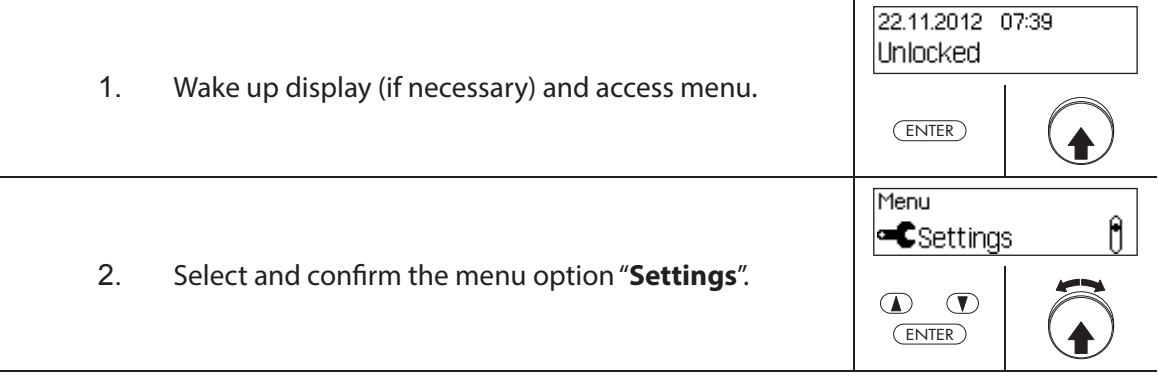

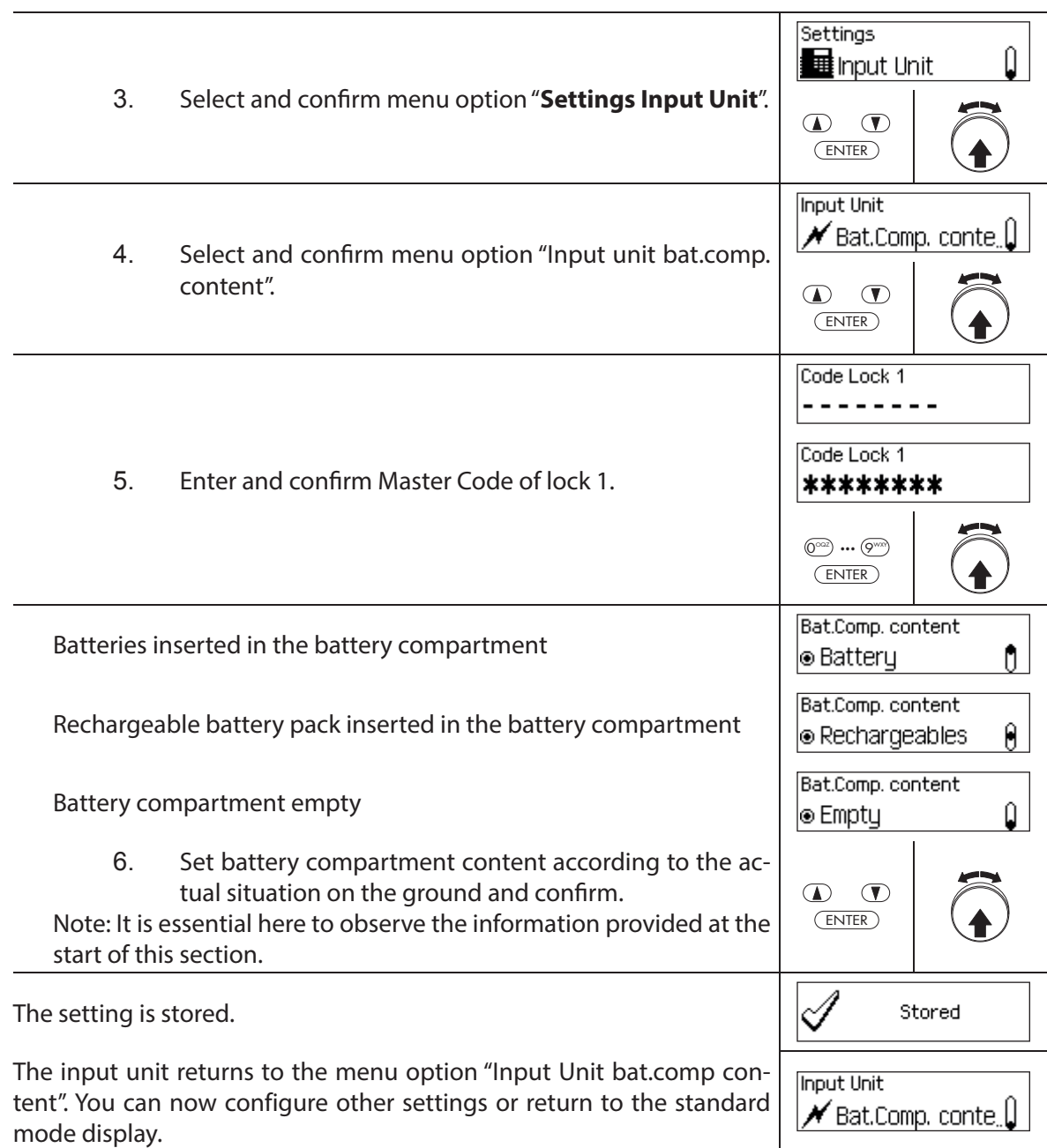

 $\overline{a}$ 

# **6 Querying System Information**

# **6.1 Querying system information over the Info menu**

## **6.1.1 Accessing the Info menu**

In the Info menu you can query information about the system settings, the locks, the input unit, the I/O-Box (option) and the I/O-Box (option). See section 9.1.2 for an overview of the Info menu.

#### **Authorization: No code needed**

To access the Info menu, proceed as follows:

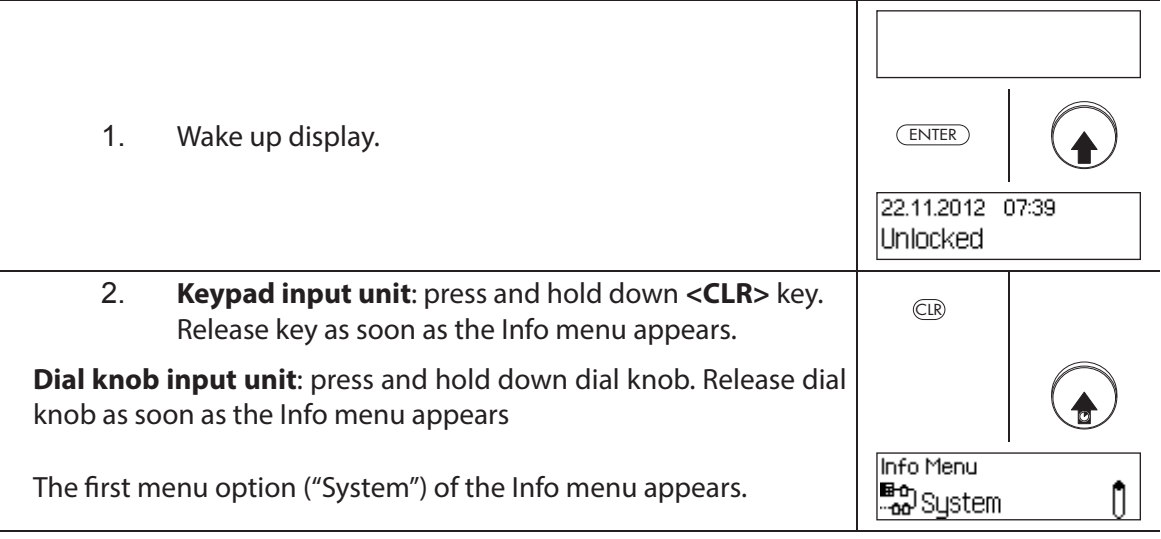

# **6.1.2 Querying the system settings**

## **Authorization: No code needed**

To query the system settings, proceed as follows:

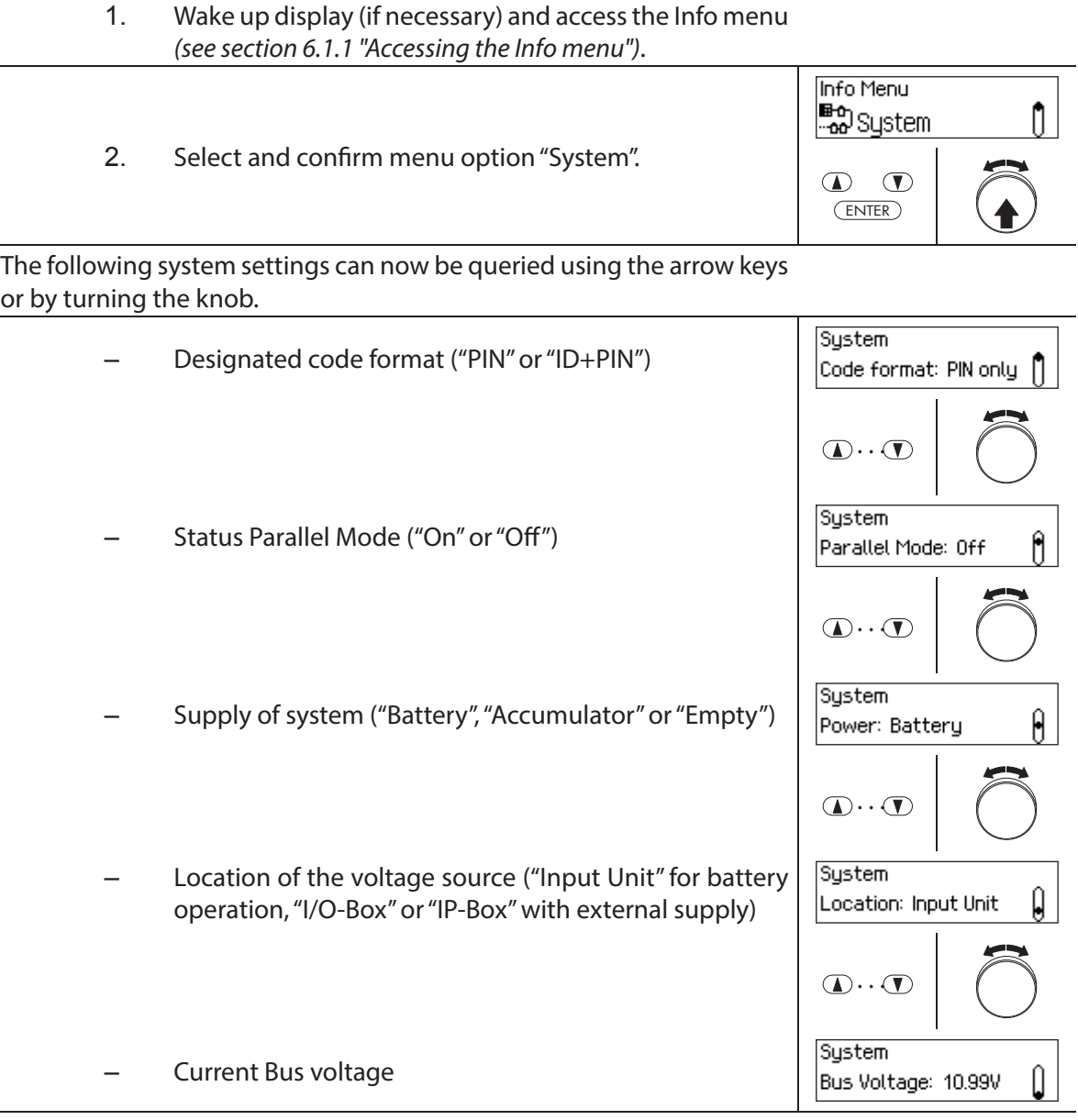

# **6.1.3 Querying lock information**

#### **Authorization: No code needed**

To query the information of a lock, proceed as follows:

- 1. Wake up display (if necessary) and access the Info menu (see section 6.1.1 "Accessing the Info menu").
	- 2. Select the desired lock whose settings you want to view and confirm.

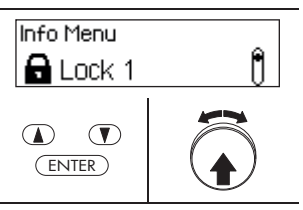

The following information about the selected lock can be queried using the arrow keys or by turning the dial knob.

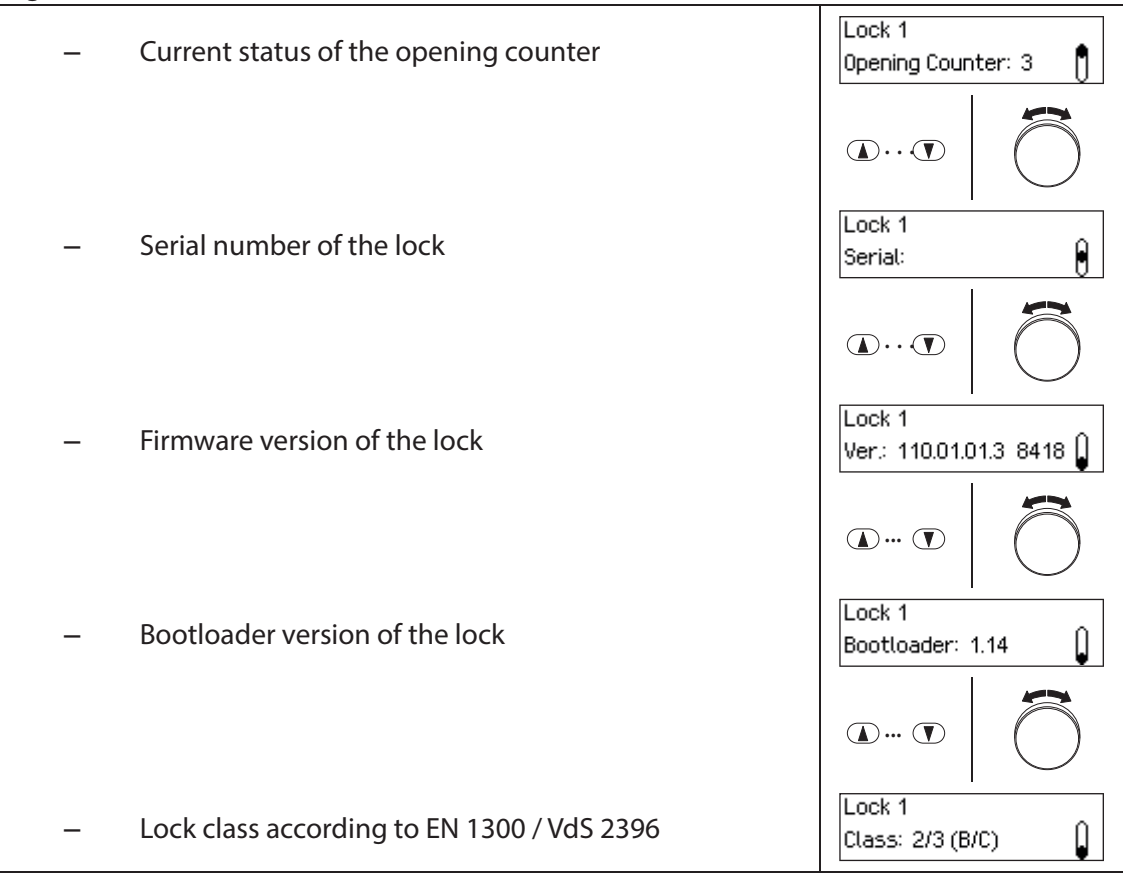

# **6.1.4 Querying information of an input unit**

#### **Authorization: No code needed**

To query the information of an input unit, proceed as follows:

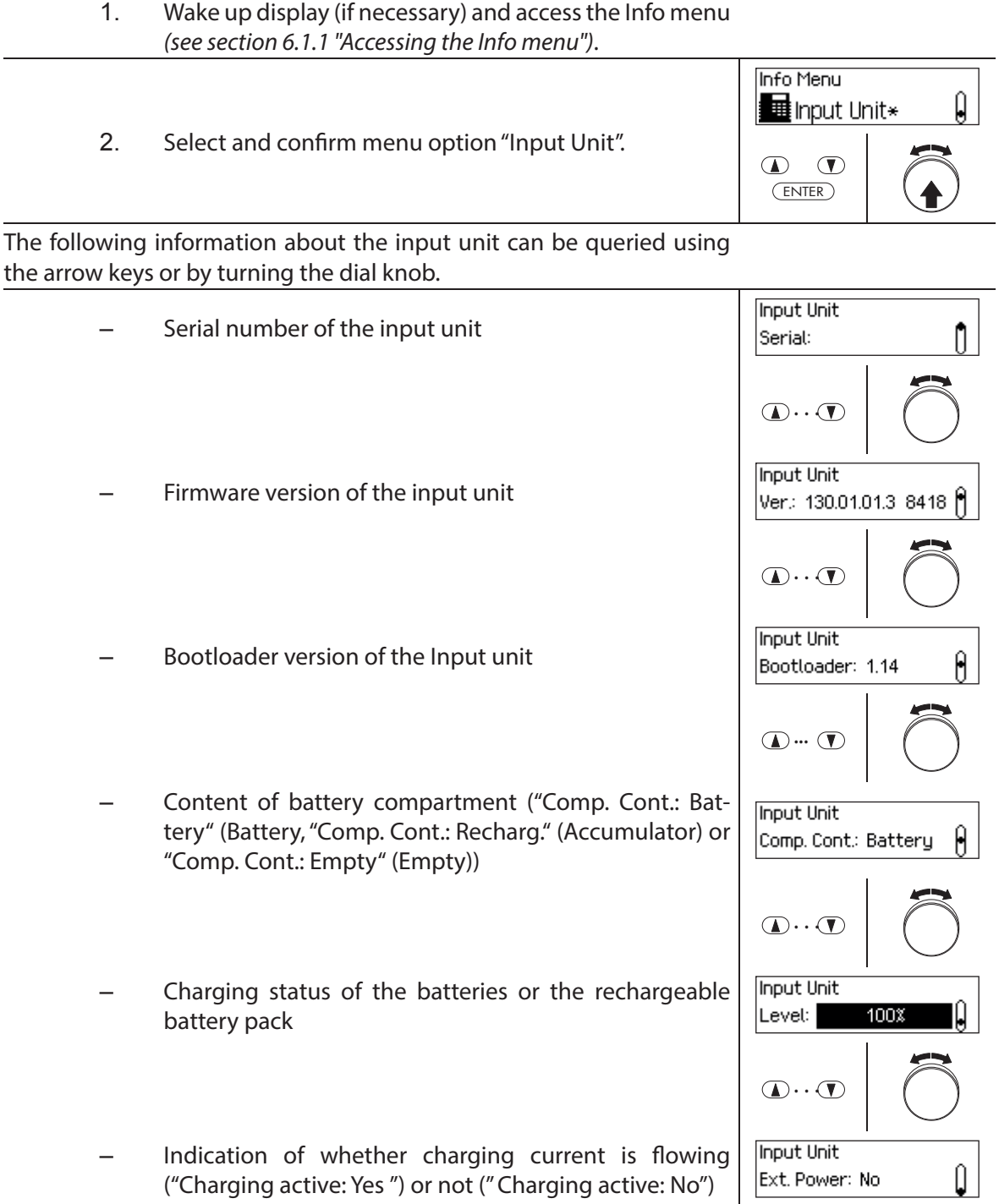

# **6.1.5 Querying information on the I/O-Box**

#### **Authorization: No code needed**

To query the information of the I/O-Box, proceed as follows:

1. Wake up display (if necessary) and access the Info menu (see section 6.1.1 "Accessing the Info menu"). Info Menu Û <mark>∄</mark> I/O-Box 2. Select and confirm menu option "I/O-Box".  $\bigcirc$  $\circledcirc$ ENTER The following information about the I/O-Box can be queried using the arrow keys or by turning the dial knob.  $1/0 - Box$ – Serial number of the I/O-Box Serial: ñ  $\bigcirc$ .  $\bigcirc$  $1/0 - Box$ – Firmware version of the I/O-Box Ver.: 150.01.01.3 8418 M  $\bigcirc$ .  $\bigcirc$  $1/0 - Box$ – Bootloader version of the I/O-Box Û Bootloader: 1.14  $\mathbf{D} \cdot \mathbf{D}$  $1/0 - Box$ – Current internal voltage of the I/O-BoxÛ Int. voltage: 10.00V

# **6.1.6 Querying information on the IP-Box**

#### **Authorization: No code needed**

To query the information of the IP-Box, proceed as follows:

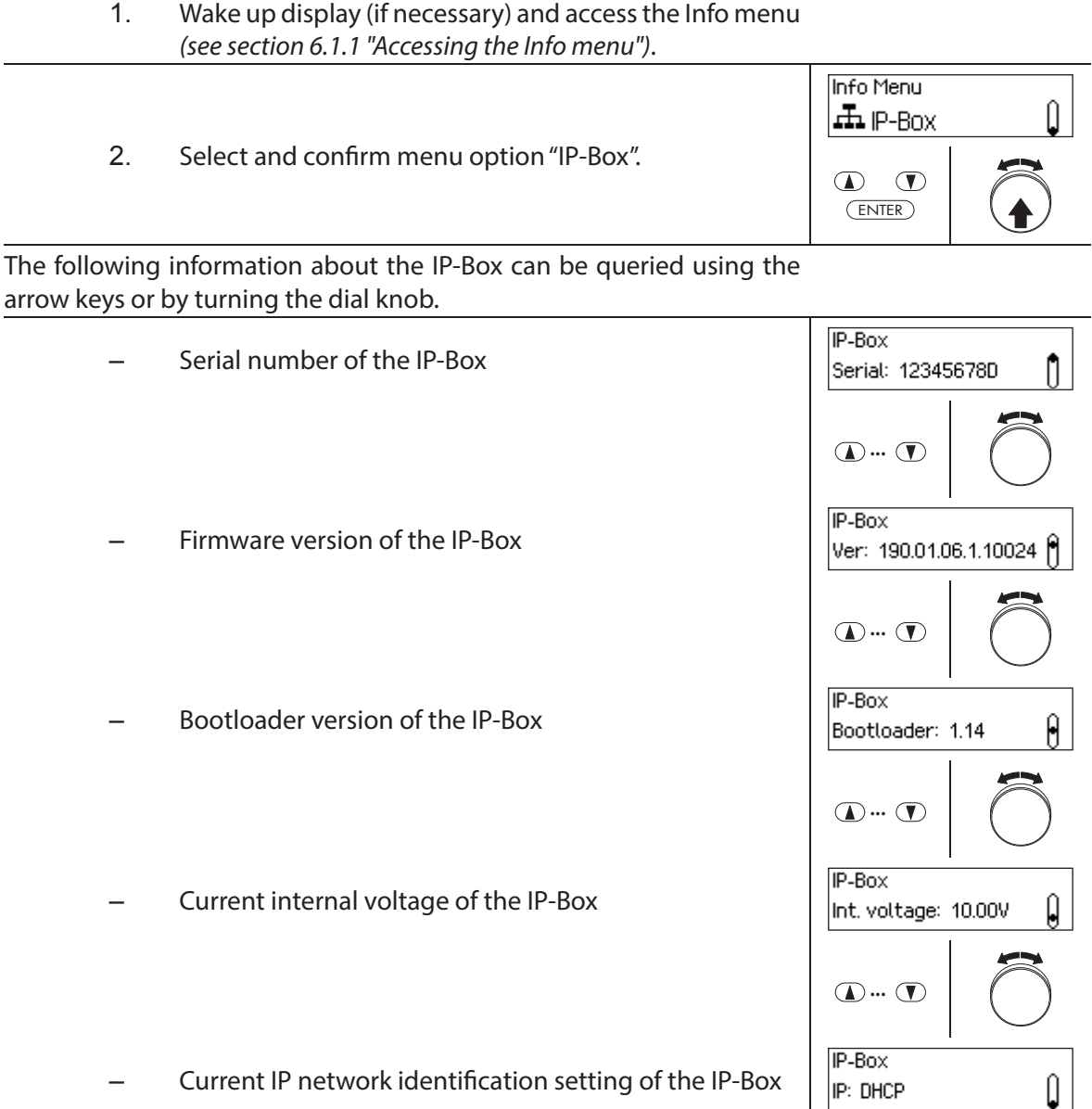

# **6.2 Querying locking periods**

In the system status "Secured" (door bolt and door locks closed) you can query at any time via the Secured menu a list of the specified locking periods (Holiday Locking Periods, Weekly Locking Periods, etc.).

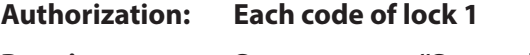

**Requirement: System status "Secured"**

To retrieve the list of Locking Periods, proceed as follows:

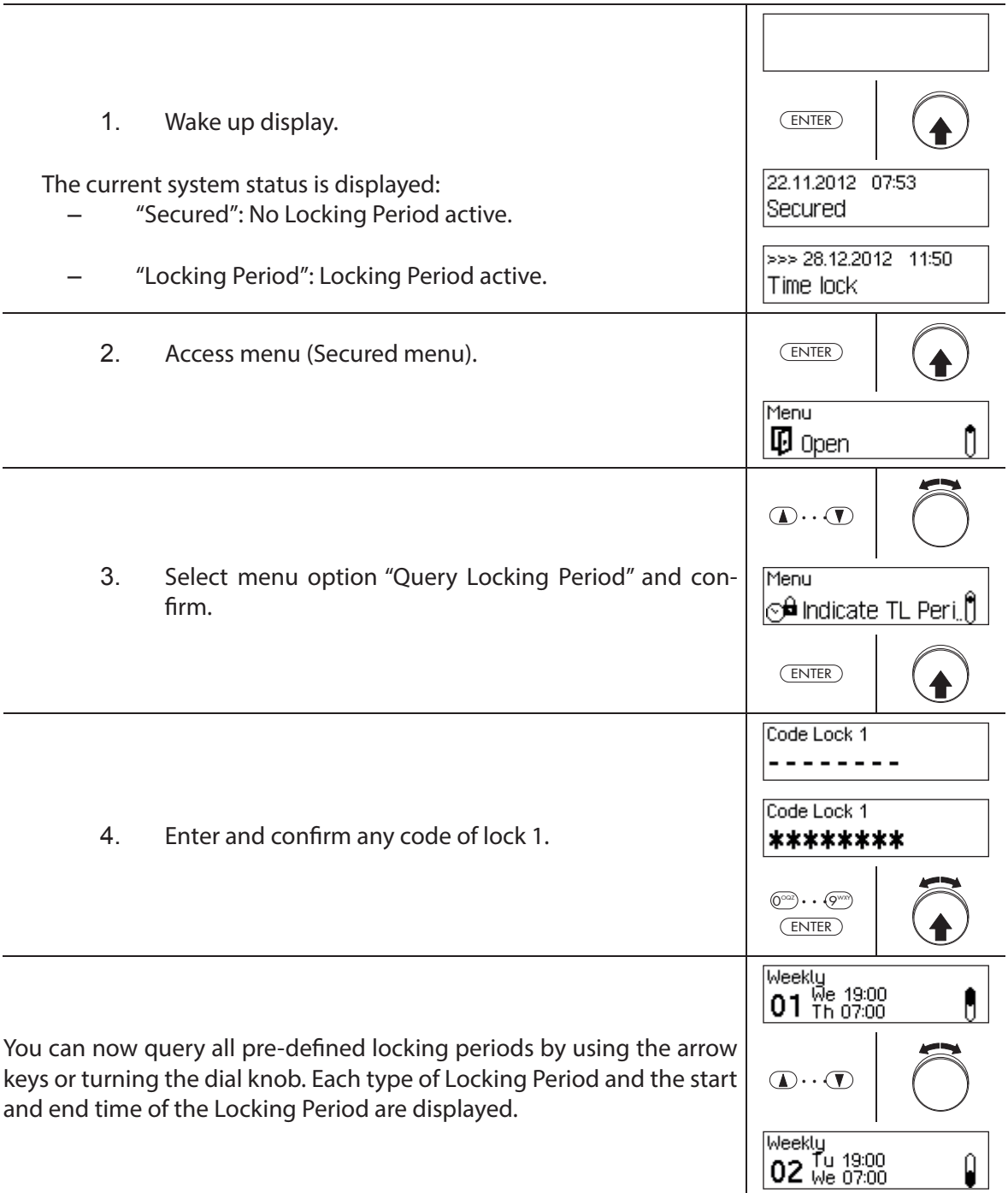

# **7 Maintenance**

## **7.1 Notes on maintenance**

Except for the occasional cleaning of the input unit and replacement of the batteries or rechargeable battery pack, the locking system does not require special maintenance.

The change of system components may be executed for warranty purposes only by an authorized dormakaba trained business partner.

# **7.2 Cleaning the input unit**

If necessary, clean the outside of the input unit with a cloth moistened with a mild detergent.

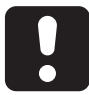

# **CAUTION**

The input unit may be damaged by aggressive detergents or liquid penetration.

- Do not use abrasive cleaners or cleaning products containing solvents or other aggressive substances.
- Make sure that no liquids come into contact with the input unit.

# **7.3 Replacing the batteries/dormakaba rechargeable battery pack, Battery code**

The batteries or dormakaba rechargeable battery pack must be replaced as soon as the "Low battery" message appears.

Low battery

To change the battery, proceed as follows:

1. Carefully unlock the latch of the battery holder with a finger, then remove the battery holder from the input unit downwards diagonally.

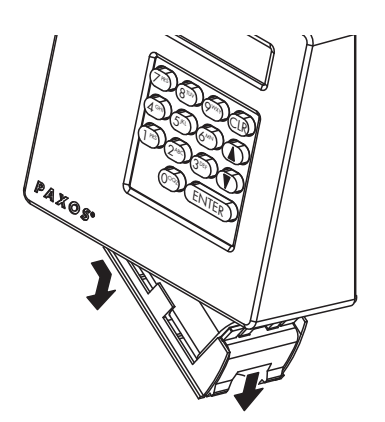

Removing the battery holder

2. Remove battery pack or dormakaba rechargeable battery pack from the battery holder.

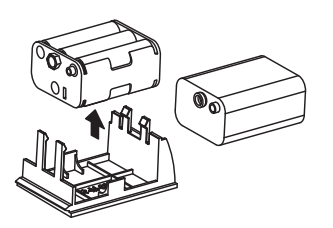

Removing the battery pack / dormakaba rechargeable battery pack

3. Replace the old batteries (six 1.5-volt alkaline batteries or 1.5 volt lithium batteries type AM3, AA) by six new batteries of the same type. When inserting the new batteries, **observe correct polarity** (see polarity markings in the battery receptacles).

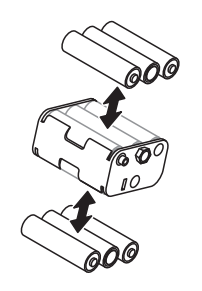

Replacing batteries

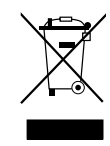

#### **Professionally dispose of used batteries/rechargeable batteries**

Used batteries/rechargeable batteries are to be disposed or taken to a recycling point, in accordance with state and local regulations. Under no circumstances may batteries be disposed of in the household waste or environment.

Carefully store the batteries/dormakaba rechargeable battery packs to be disposed of in order to avoid short circuits, squeezing, or destruction of the battery/rechargeable battery casing.

4. Insert battery pack and dormakaba rechargeable battery pack in the battery holder.

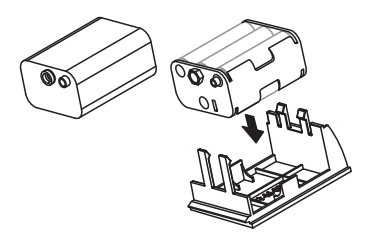

Inserting the battery pack / dormakaba rechargeable battery pack

5. Carefully insert battery holder into the input unit as shown below (the battery holder must snap into the input unit).

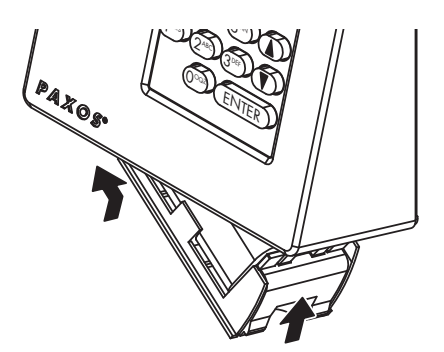

#### Mounting the battery holder

Make sure to insert the battery holder n the right direction else the input unit will be damaged!

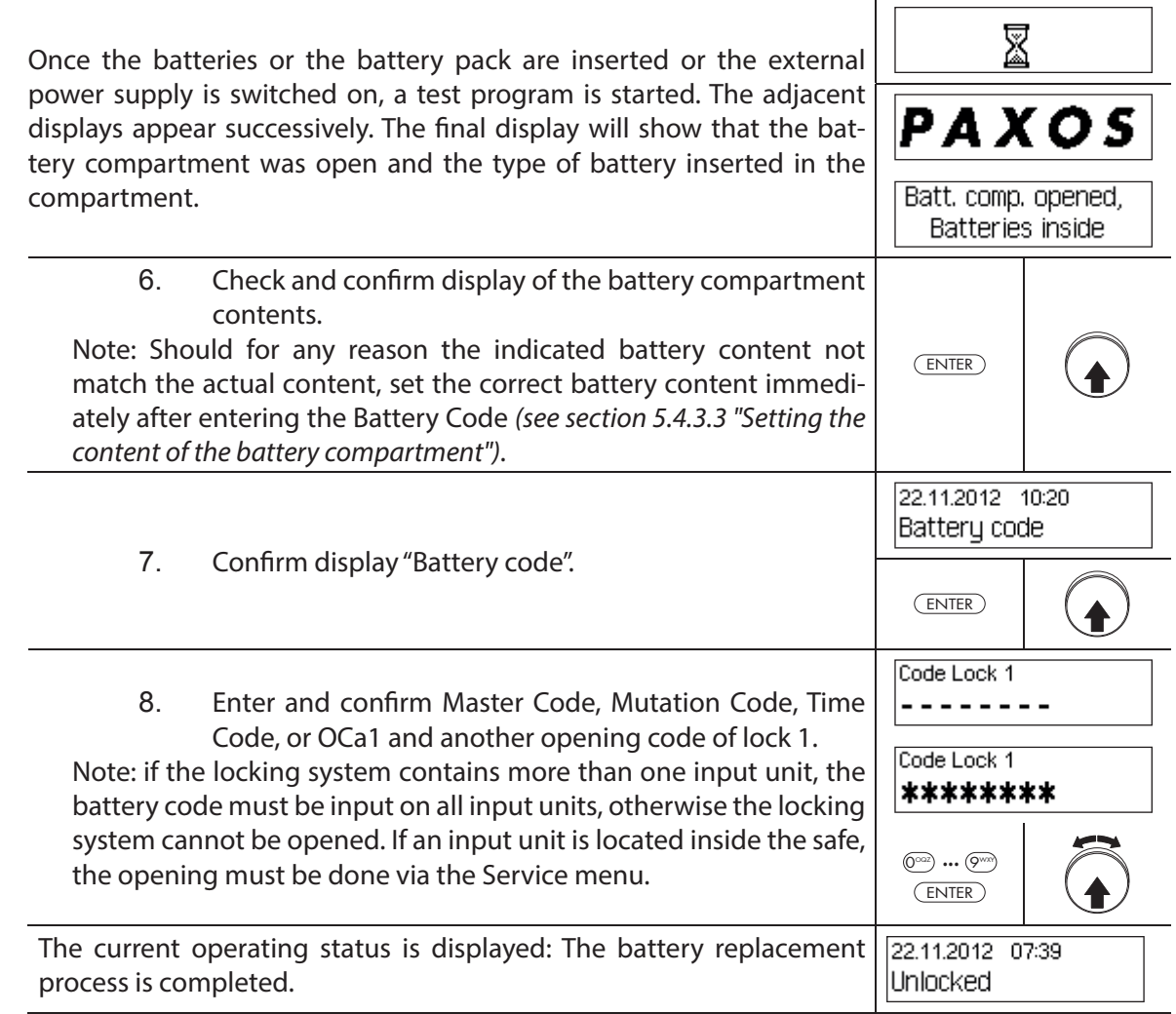

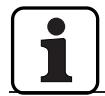

After battery change imperatively check the time displayed and set it correctly if necessary.

# **8 Operating errors**

# **8.1 Error messages / Troubleshooting**

In the following table you will find error messages that may appear while operating the locking system as well as information on the locking system component(s) affected by the fault, the cause of the fault, as well as advice on how to eliminate the fault.

We generally recommend that the locking system should be checked by a authorized business partner when errors occur.

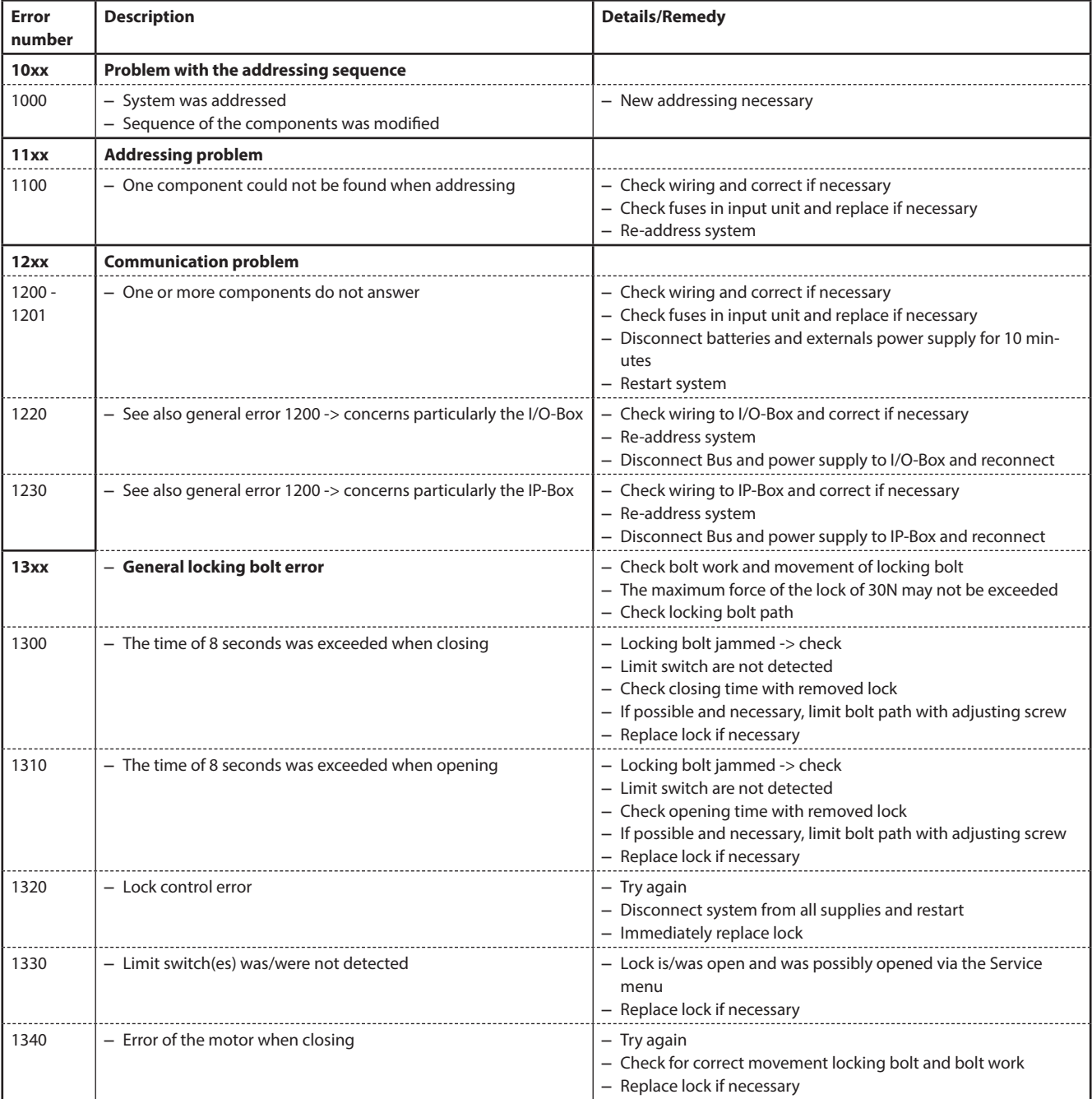
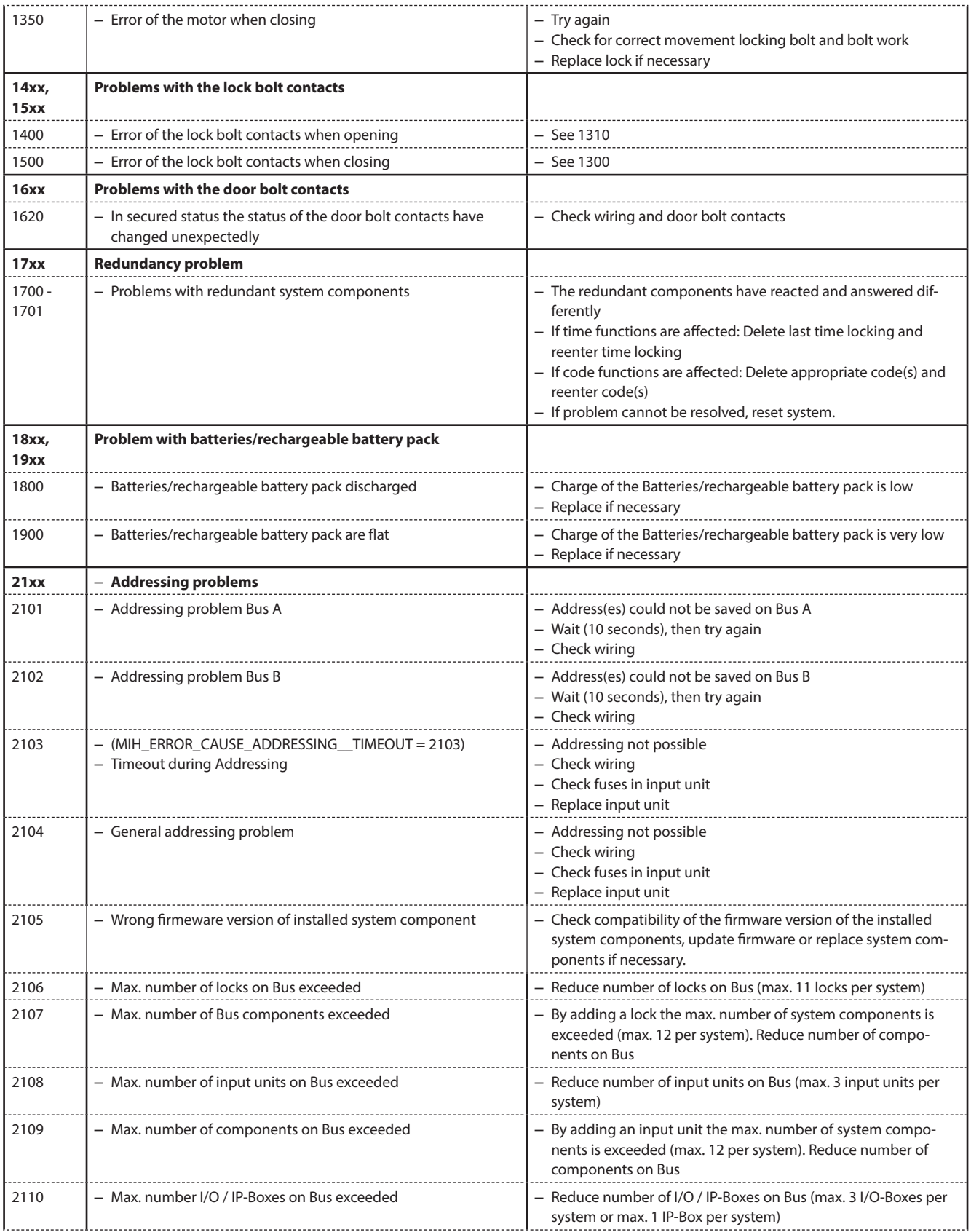

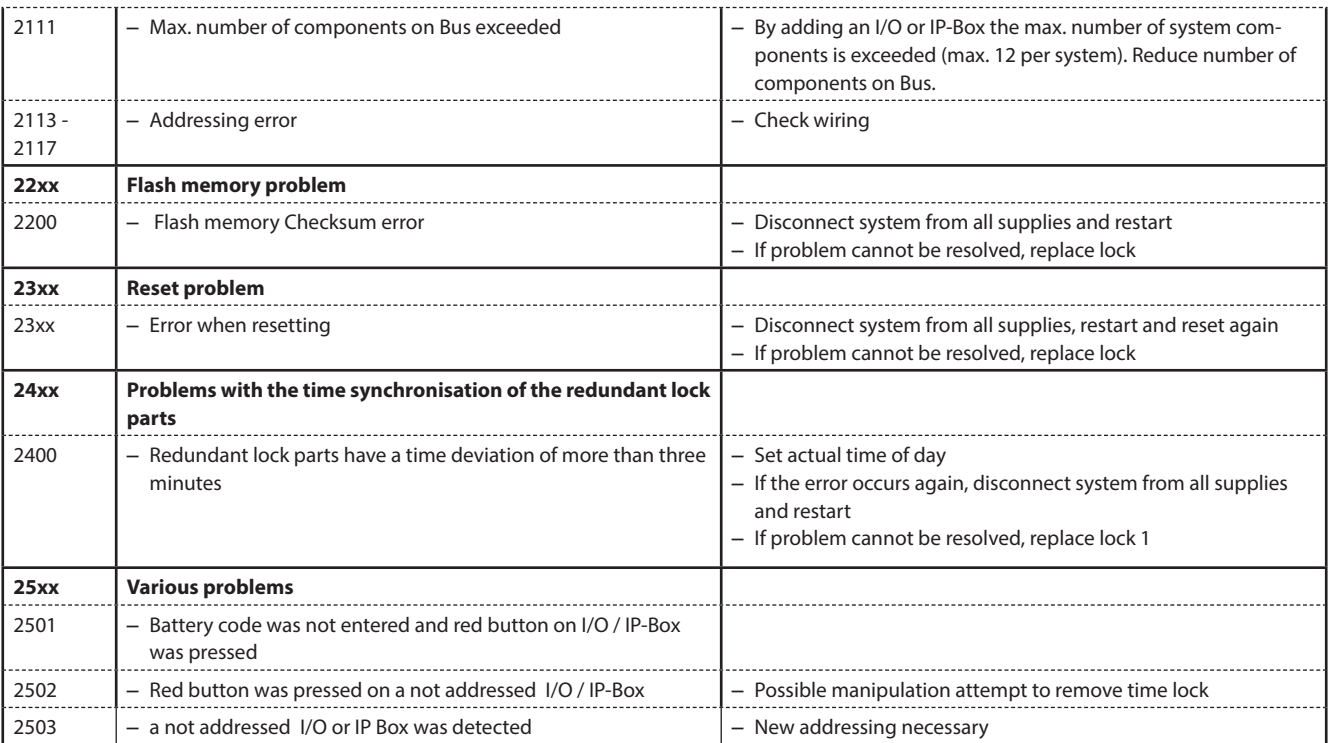

### **8.2 Notes on troubleshooting**

Please note the following information when dealing with faults:

- A fault does not cause a total system failure, since all electronic components in the secured area are redundant (present twice) and the part that is still working automatically takes over the functions.
- It is important to remedy any signalled errors immediately. In the event of a fault always write down the entire fault message (see section 8.1 "Error messages / Troubleshooting") and immediately contact your business partner or your safe provider (address and telephone number are provided on page 2 of this manual).
	- Inform the business partner even if the locking system continues to operate normally after there has been an error message.
- If existing faults are not remedied, the opening function of the locks is automatically disabled after the tenth consecutive error message. This disabling can only be cancelled by the business partner. It prevents a total system failure that could result in the container being permanently locked.

### **8.3 Customer Service**

Should you encounter any malfunction or operating problems, please contact your authorized business partner or your safe provider.

### **9 Appendix**

### **9.1 Menu overviews for input unit**

#### **9.1.1 Operator menu**

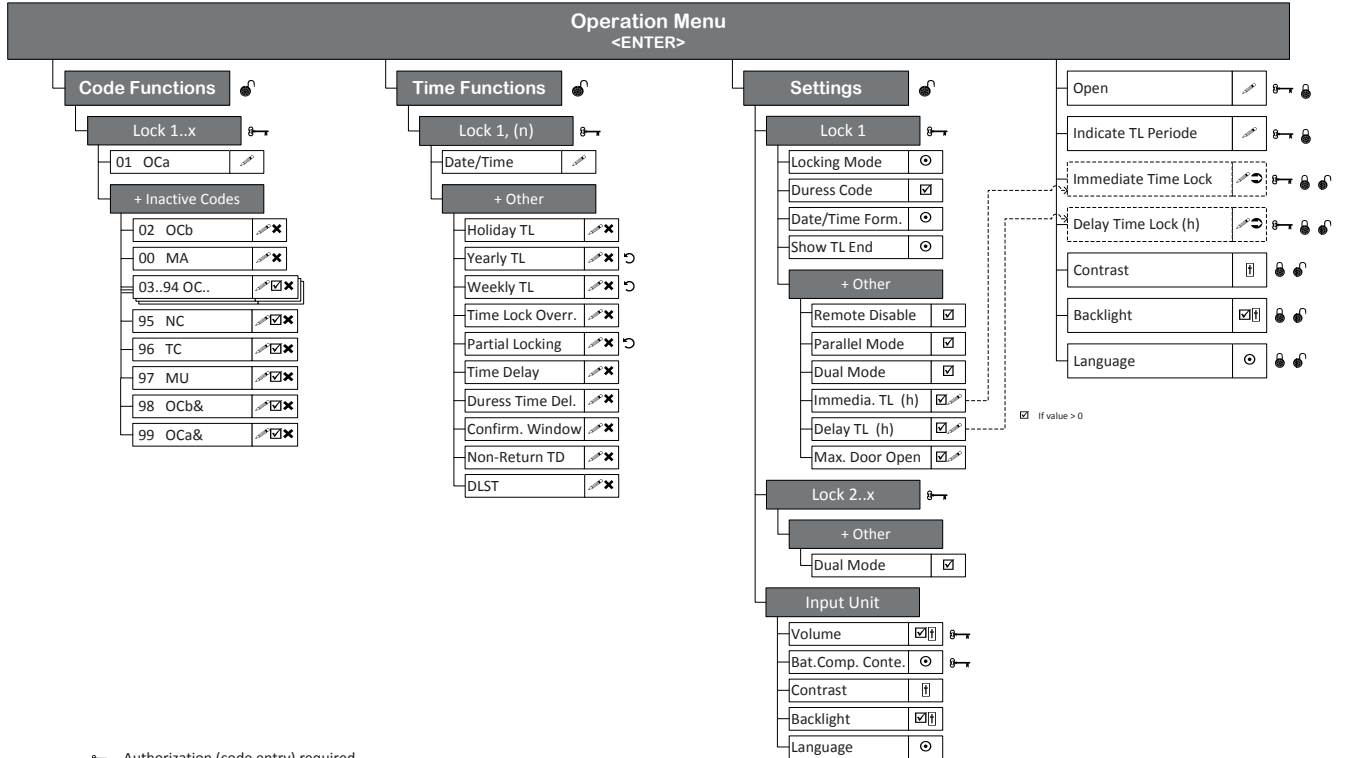

- Authorization (code entry) required
- **a** Precondition: safe secured<br>**a** Precondition: safe open
- Precondition: safe open
- USB dongle necessary (HW key for SW access)
- Entry
- Access granted/denied, multiple selection Erase
- $\bullet$ Perform/Run
- Repeat
- $_{\odot}$ Single selection
- **H** Adjust
- Code profile
- Code profile group

### **9.1.2 Info menu**

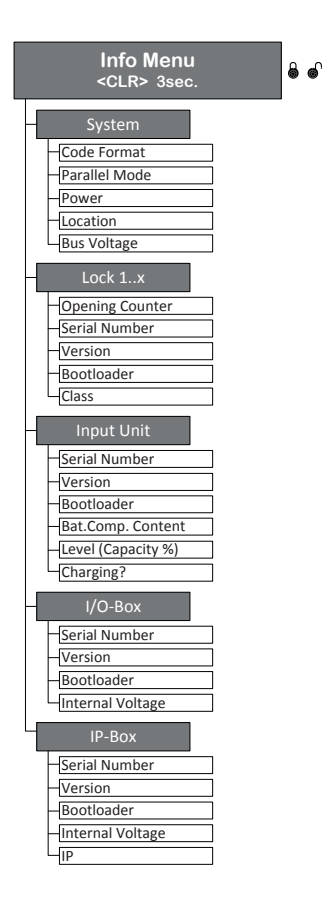

### **9.2 Factory code / Demonstration code list**

### **9.2.1 Factory code**

Only the Opening Code OCa.. of a lock is enabled ex works and set to the factory code "10203040". (or "0010203040" with ID+PIN mode)

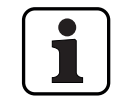

In ID+PIN operation the codes are composed from the corresponding list number and the lock password.

Example based on the demonstration code: opening code OCc for lock 1 = 0311223330

### **9.2.2 Demonstration code list**

dormakaba Schweiz AG recommends using uniform codes for demonstration purposes or function checking as listed below. These codes are known, and should under no circumstances be used for actual operation of the locking system.

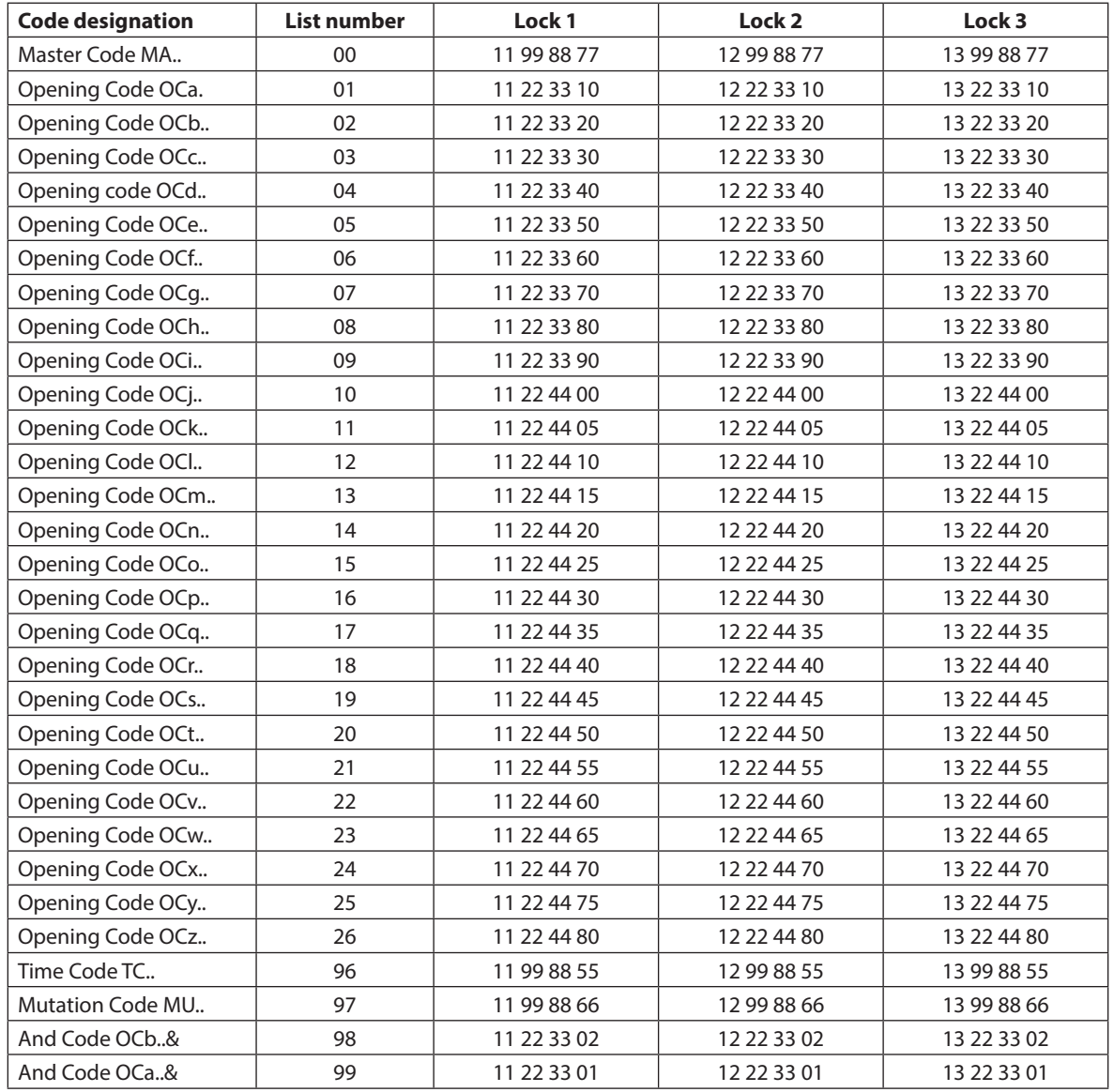

For each additional lock, the first two digits of the corresponding demonstration code for the previous lock are increased by 1.

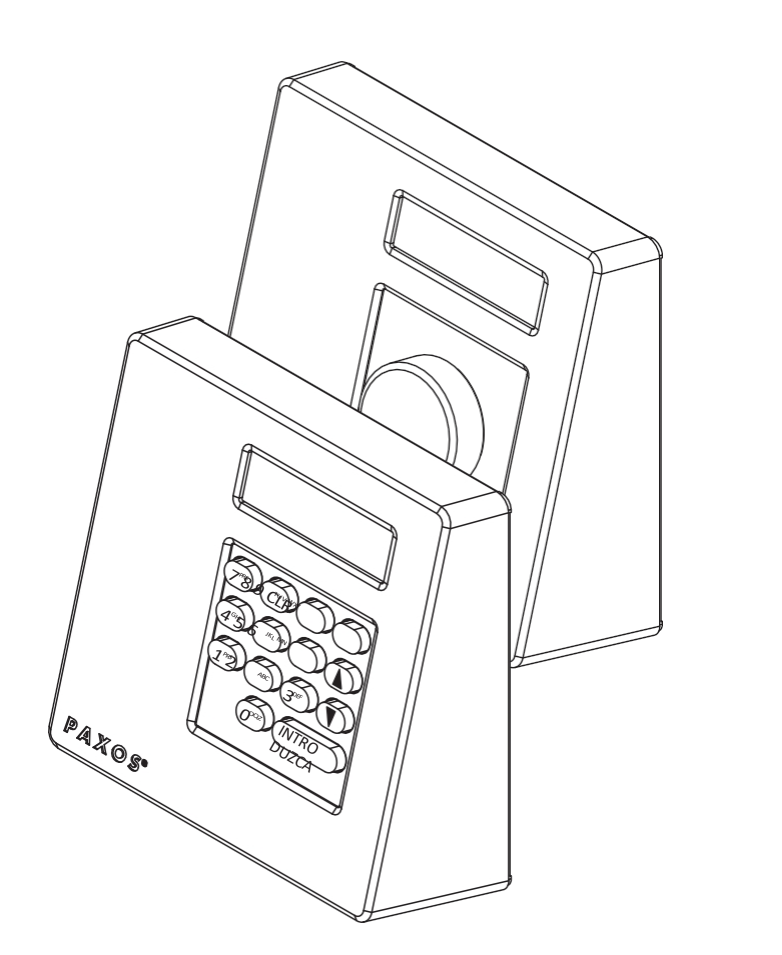

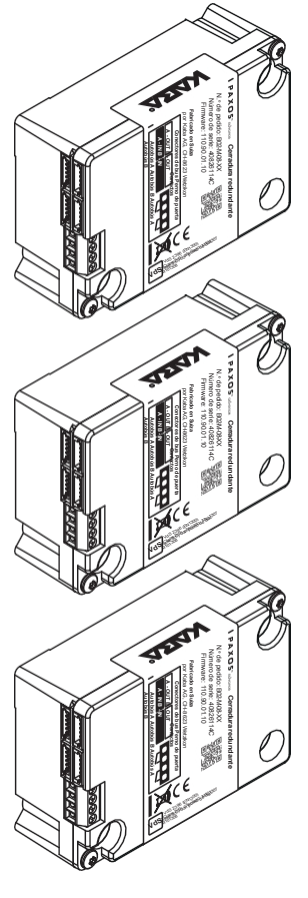

## dormakabaz

# PAXOS<sup>®</sup> Advance *IP*

Manual de instrucciones

Fabricante

**dormakaba Schweiz AG** Mühlebühlstrasse 23, Postfach 8620 Wetzikon SUIZA

[www.dormakaba.com](http://www.dormakaba.com/)

Ventas:

Esta documentación no puede reproducirse de ninguna forma ni utilizarse de otro modo sin el consentimiento por escrito de dormakaba Schweiz AG.

Kaba® y PAXOS® advance son marcas registradas de dormakaba Schweiz AG. Derechos de

autor de dormakaba Schweiz AG 2019

Doc. OM\_PAXOS\_V005\_20190222\_EN

## **Índice**

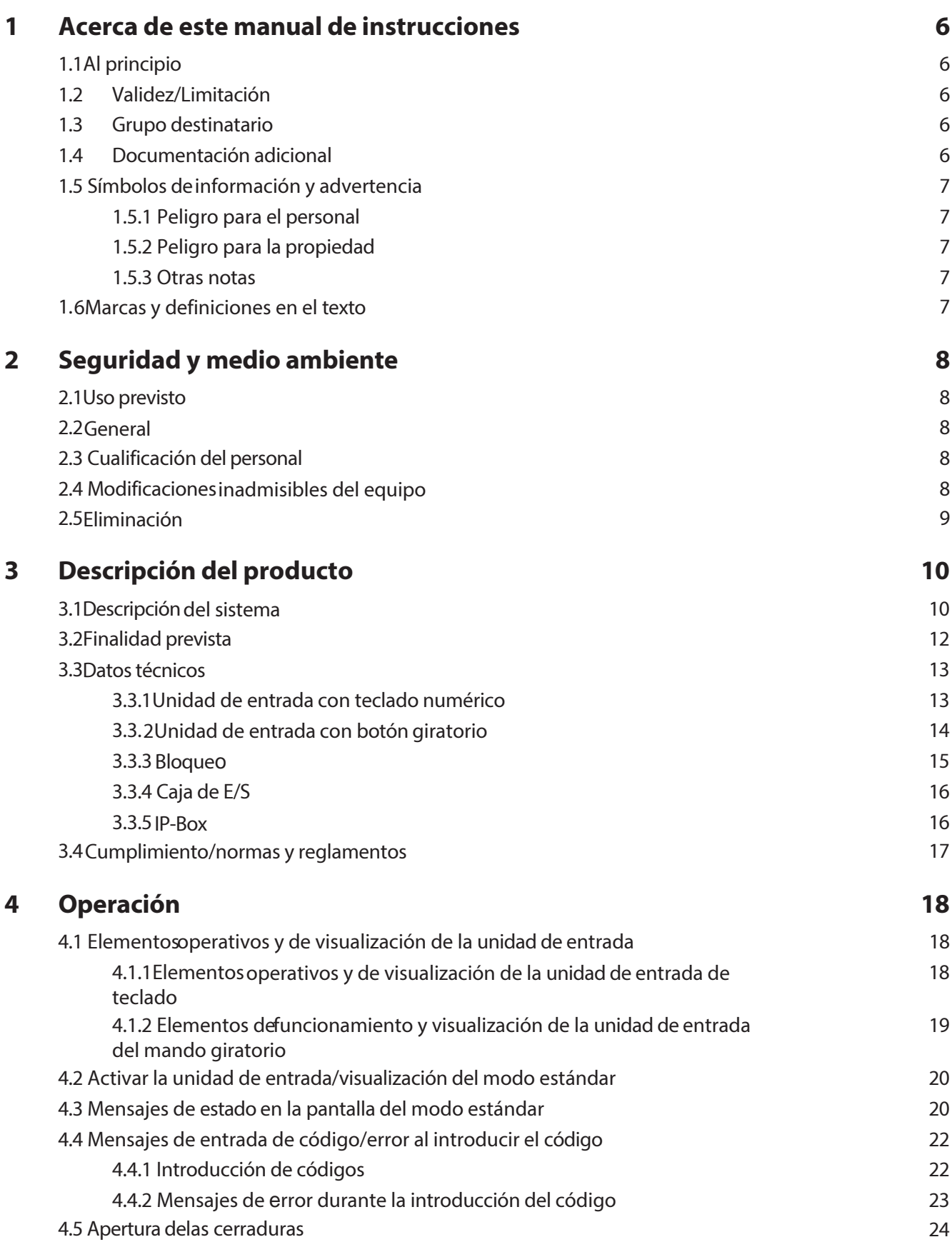

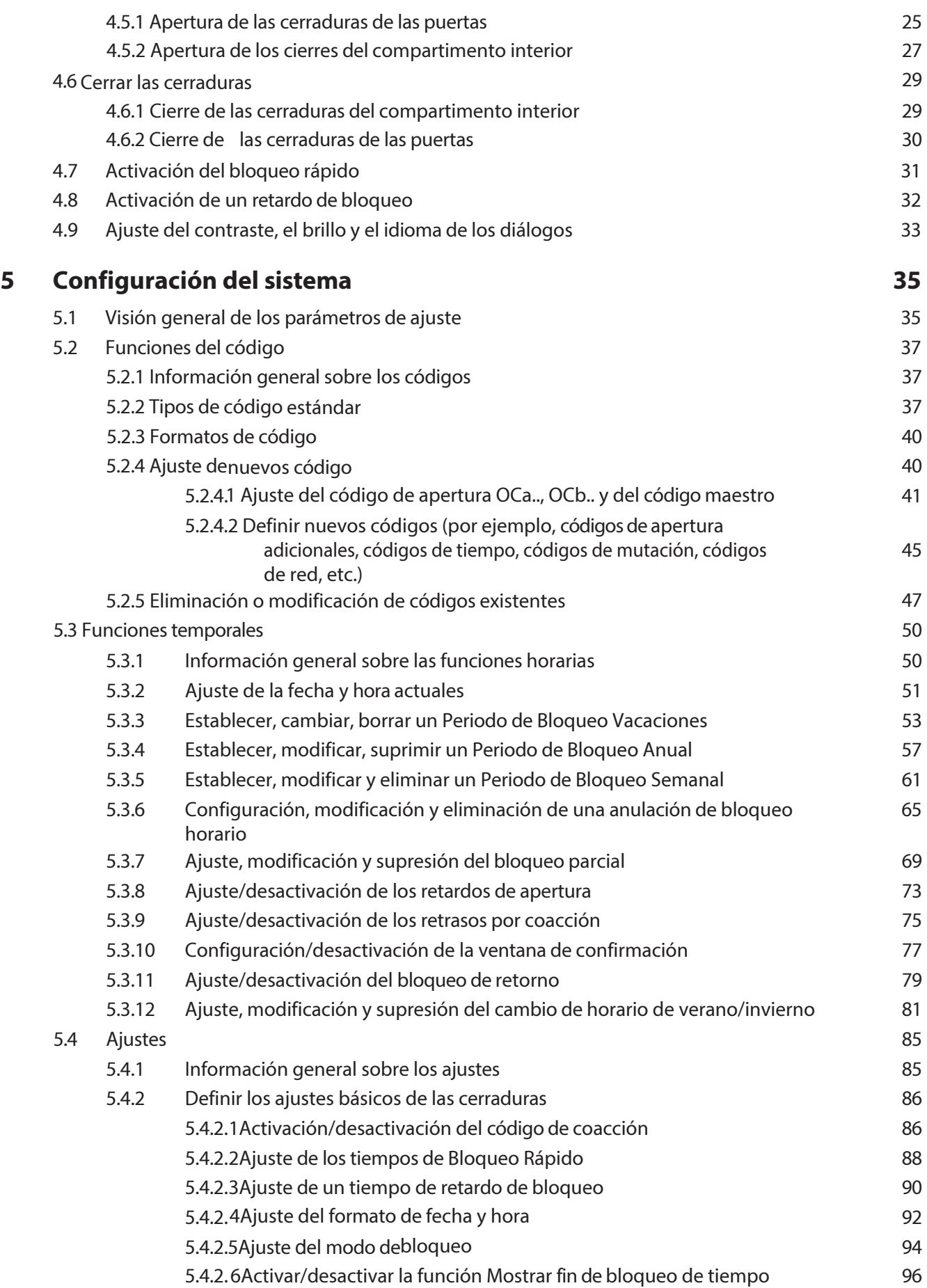

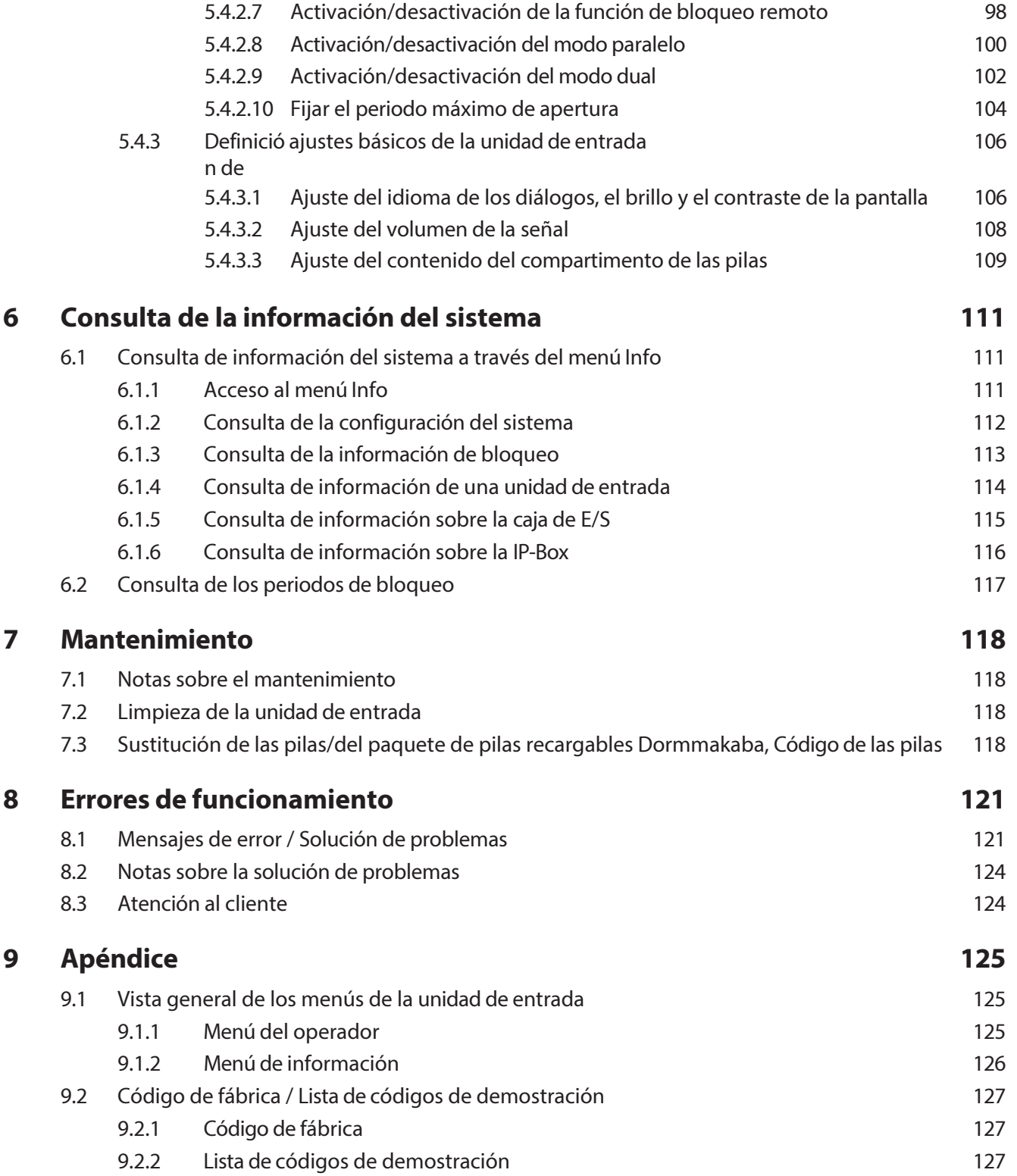

### **1 Acerca de este manual de instrucciones**

### **1.1 Al principio**

El sistema electrónico de cierre de alta seguridad totalmente redundante PAXOS advance IP (abreviado Paxos advance) está diseñado conforme a la tecnología más avanzada y cumple todas las normas de seguridad conocidas. No obstante, un funcionamiento incorrecto del sistema de cierre electrónico de alta seguridad Paxos advance puede provocar daños materiales o lesiones físicas.

Para garantizar un funcionamiento seguro, correcto y económico del sistema de cierre electrónico de alta seguridad Paxos advance *,* observe y cumpla toda la información e instrucciones de seguridad de este manual y las instrucciones de los componentes que se utilizan junto con el sistema de cierre.

Si tiene alguna pregunta que no se responda o se responda de forma insuficiente en este manual de instrucciones, póngase en contacto con su proveedor. Estarán encantados de ayudarle.

### **1.2 Validez/Limitación**

Este manual describe el funcionamiento y la configuración del sistema de cierre electrónico de alta seguridad Paxos advance.

Las opciones disponibles (I/O-Box, IP-Box, AS384 Management-Suite Software) sólo se describen en la medida en que son necesarias para el correcto funcionamiento del sistema de cierre electrónico de alta seguridad Paxos advance. Encontrará más información sobre el software opcional AS384 Management-Suite en la función de ayuda del software.

### **1.3 Grupo destinatario**

Este manual de instrucciones está dirigido a personal altamente cualificado y formado, al que se le confía el funcionamiento y la configuración del sistema electrónico de cierre de alta seguridad Paxos ad- vance.

La descripción presupone que personal formado y certificado por dormakaba Schweiz AG está trabajando en el sistema y no sustituye a la formación sobre el producto.

### **1.4 Documentación adicional**

Este manual de instrucciones se complementa con las instrucciones de instalación, la guía de inicio rápido y las instrucciones de servicio para el sistema de cierre electrónico de alta seguridad Paxos advance.

### **1.5 Símbolos de información y advertencia**

### **1.5.1 Peligro para el personal**

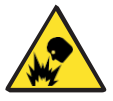

#### **¡Riesgo de explosión!**

Indica una situación potencialmente peligrosa que en caso de incumplimiento puede provocar lesiones leves.

### **1.5.2 Peligro para la propiedad**

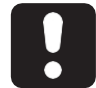

#### **PRECAUCIÓN**

Indica una situación potencialmente peligrosa que, de no ser atendida, podría provocar daños en el sistema o tener un impacto significativo en el funcionamiento y/o uso del sistema.

#### **1.5.3 Otras notas**

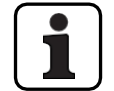

Instrucciones de aplicación con información adicional. Garantizan un uso óptimo del producto y de sus funciones.

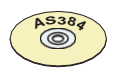

#### **AS384 Software de gestión**

Hace referencia al software de gestión AS384 Management-Suite (opcional), que permite ajustes y funciones adicionales.

### **1.6 Marcas y definiciones en el texto**

- Para mejorar la legibilidad de las instrucciones, el "sistema de cierre electrónico de alta seguridad totalmente redundante PAXOS advance IP" se abrevia como "sistema de cierre" o "Paxos advance".
- Las referencias cruzadas a otros capítulos con información más detallada sobre un tema se marcan en cursiva y entre paréntesis. Ejemplo: *(véase la sección 3 "Descripción del producto")*
- El texto que aparece en la pantalla de la unidad de entrada se coloca entre comillas. Ejemplo: "Desbloqueado"
- Las teclas que hay que pulsar se marcan en mayúsculas negritas y entre corchetes angulares (ejemplo: **<ENTRAR**>).

### **2 Seguridad y medio ambiente**

### **2.1 Uso previsto**

El sistema de cierre Paxos advance se utiliza para bloquear y desbloquear los puntos de cierre mecánicos de las puertas de las cajas fuertes y las cerraduras de los compartimentos interiores, que suelen accionarse manualmente mediante un cerrojo.

La apertura (abrir cerraduras) sólo se ejecuta tras introducir uno o varios de los códigos de apertura en la unidad de entrada. La apertura de la cerradura también puede hacerse depender de funciones de tiempo y/o señales externas.

El sistema de bloqueo Paxos advance debe utilizarse únicamente para el fin previsto: bloquear y liberar los puntos de bloqueo mecánicos de los equipos mencionados. Cualquier uso que vaya más allá se considerará inadecuado. El fabricante no se hace responsable de los daños derivados de dicho uso.

El sistema de cierre Paxos advance está destinado exclusivamente a su uso en recintos cerrados.

### **2.2 General**

Toda persona encargada de trabajar en el sistema de cierre Paxos advance debe leer y comprender este manual antes de empezar a trabajar.

El conocimiento del contenido del manual de instrucciones es un requisito previo para proteger al personal de los peligros, evitar un funcionamiento defectuoso y, por tanto, utilizar el sistema de forma segura y adecuada.

### **2.3 Cualificación del personal**

Todas las acciones descritas en este manual deben ser realizadas únicamente por personal bien formado y suficientemente cuali- ficado. Se supone que este personal conoce todas las regulaciones externas e internas pertinentes que deben observarse para el funcionamiento del sistema de cierre Paxos advance.

Por razones de seguridad y garantía, las intervenciones posteriores deben ser realizadas únicamente por personal autorizado por el fabricante.

### **2.4 Modificaciones inadmisibles del equipo**

Las modificaciones en el sistema de cierre electrónico de alta seguridad Paxos advance están expresamente desaconsejadas y pueden conllevar la pérdida de la garantía y la certificación (por ejemplo, la certificación VdS) y afectar a la seguridad del sistema.

Los componentes defectuosos del sistema sólo podrán ser sustituidos por piezas originales de su proveedor y únicamente por personal autorizado.

### **2.5 Eliminación**

#### **Envasado**

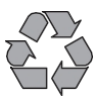

#### **Eliminación de envases respetuosa con el medio ambiente**

Los componentes del sistema se suministran en embalajes reciclables. Por favor, no tire los embalajes a la basura doméstica ni al medio ambiente, en su lugar hágalos reciclar.

#### **Componentes del sistema**

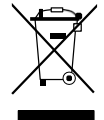

#### **No tire los componentes del sistema a la basura doméstica o al medio ambiente**

Al final de la vida útil o en caso de sustitución, los componentes del sistema deben devolverse a dormakaba Schweiz AG o llevarse a un punto de eliminación o reciclaje, de acuerdo con la normativa local vigente. Los componentes del sistema no deben desecharse en ningún caso en el medio ambiente.

#### **Pilas/baterías recargables**

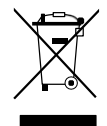

#### **No tirar las pilas o baterías recargables usadas a la basura doméstica o al medio ambiente**

Las pilas o baterías recargables usadas deben desecharse o llevarse a un punto de reciclaje, de acuerdo con la normativa estatal y local. Bajo ninguna circunstancia deben desecharse las pilas en la basura doméstica o en el medio ambiente.

Guarde con cuidado las pilas/pilas recargablesdormakaba que vaya a desechar para evitar cortocircuitos, aplastamientos o la destrucción de la carcasa de la pila/pila recargable.

#### **3Descripción del producto**

#### **3.1Descripción del sistema**

#### **Versión básica**

En la versión básica, el sistema electrónico de cierre de alta seguridad totalmente redundante Paxos advance consta de una unidad de entrada (con teclado o mando giratorio), una o varias cerraduras de puerta y, opcionalmente, varias cerraduras de compartimento interior, que están interconectadas mediante un sistema Bus redundante. En la versión básica, el sistema se alimenta mediante un paquete de baterías con seis pilas alcalinas o de litio del tipo AA. Cada uno de los dos contactos de cerrojo de puerta redundantes, conectados a la cerradura de puerta 1 y a cada cerradura de compartimento interior (debe instalarlos el cliente), señalan al sistema si la cerradura de puerta o una cerradura de compartimento interior está abierta o cerrada.

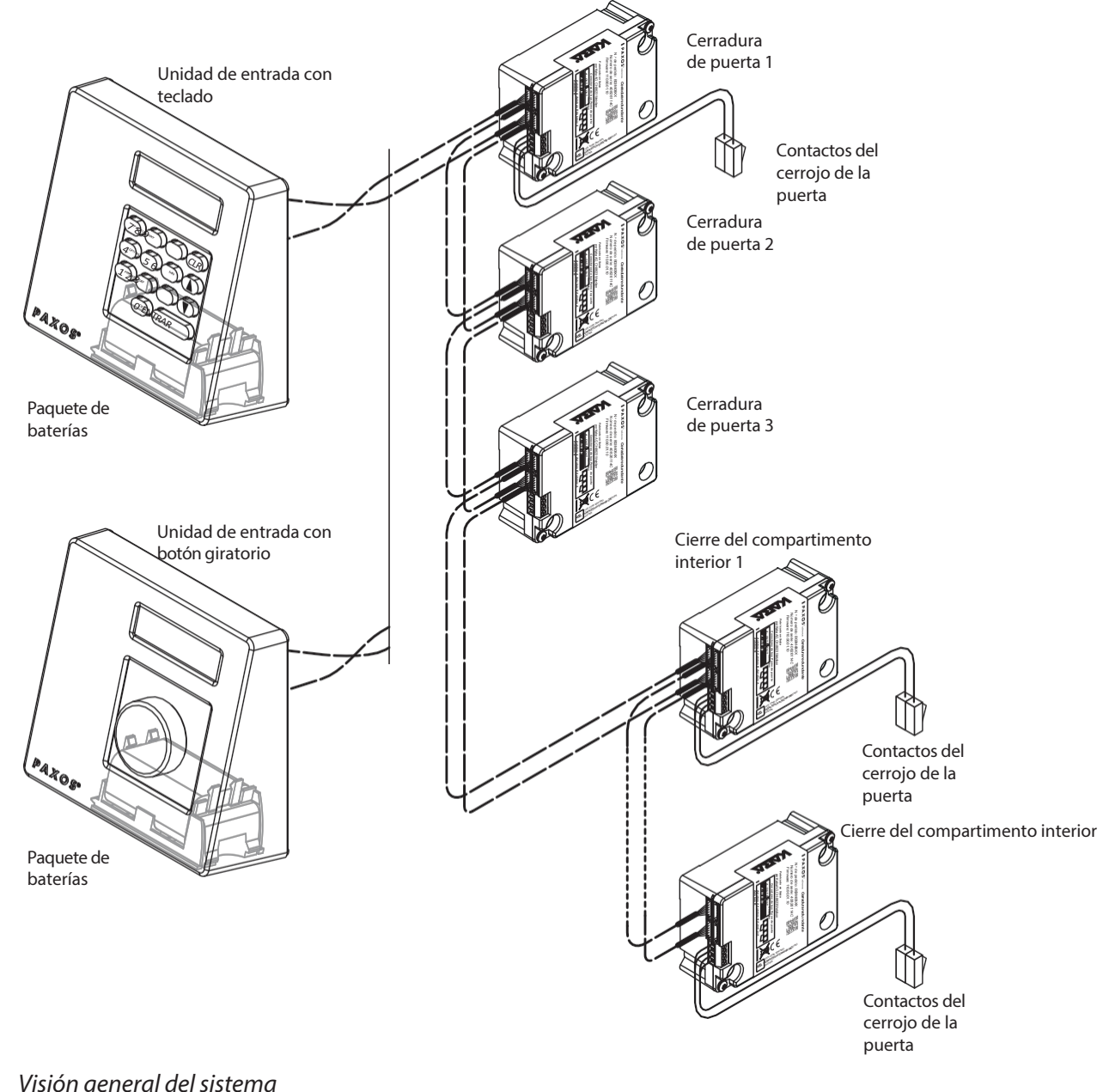

*Visión general del sistema versión básica*

El sistema de cierre Paxos advance ofrece potentes funciones para su aplicación en zonas de alta seguridad (por ejemplo, distintos tipos de código con diferentes privilegios de acceso, modo dual, código de coacción, retardo de apertura, funciones de periodo de cierre, etc.). En la versión básica, el funcionamiento y la configuración del sistema tienen lugar a través de la unidad de entrada. Opcionalmente, el sistema también puede programarse y manejarse a través del software de gestión AS384 Management-Suite.

El modelo básico puede ampliarse opcionalmente con hasta dos unidades de entrada adicionales, y hasta tres cajas de E/S opcionales y una caja IP. Pueden interconectarse un máximo de 12 componentes del sistema (esclusas, unidades de entrada, cajas de E/S, caja IP) a través del sistema Bus redundante.

#### **Opción Caja E/S**

La caja de E/S opcional se integra en el sistema de cierre a través del sistema Bus redundante.

La caja de E/S dispone de **8 entradas y salidas para funciones de alarma y seguridad mejoradas,** y ter- minales para la conexión de una fuente de tensión externa. La función de las entradas y salidas viene preajustada de fábrica y sólo puede asignarse individualmente con el software de gestión AS384 Management-Suite.

Si la I/O-Box está conectada a una fuente de alimentación no **segura**, el compartimento de la batería de la unidad de entrada **debe tener necesariamente una batería/un pack de baterías recargables**, que asegure el suministro de tensión al sistema cuando falle la alimentación. El control de la unidad de entrada detecta automáticamente si hay un paquete de baterías insertado en el compartimento de baterías y lo carga mientras funciona con una fuente de alimentación externa.

Si la I/O-Box está conectada a un sistema de alimentación ininterrumpida (SAI), no es necesario insertar una batería/un pack de baterías recargables en el compartimento de la batería del dispositivo de entrada.

#### **Opción IP-Box**

La IP-Box opcional se integra en el sistema de cierre a través del sistema Bus redundante.

La IP-Box sirve como interfaz de red y dispone de **3 entradas y salidas para controlar funciones adicionales**, y terminales para la conexión de una fuente de tensión externa. La función de las entradas y salidas viene preajustada de fábrica y sólo puede asignarse individualmente con el software Manage- ment-Suite AS384.

Si la IP-Box está conectada a una fuente de alimentación **que no sea a prueba de fallos**, el compartimento de la batería de la unidad de entrada **debe tener necesariamente una batería/un pack de baterías recargables**, que garantice el suministro de tensión al sistema cuando falle la alimentación. El control de la unidad de entrada detecta automáticamente si hay un paquete de baterías insertado en el compartimento de baterías y lo carga mientras funciona con una fuente de alimentación externa.

Si la IP-Box está conectada a un sistema de alimentación ininterrumpida (SAI), no es necesario insertar una batería/un paquete de baterías recargables en el compartimento de la batería del dispositivo de entrada.

#### **Opción AS384 Software de gestión-Suite**

El Software AS384 Management-Suite proporciona acceso a funciones avanzadas de la instalación de cierre Paxos advance (por ejemplo, definición de periodos de cierre controlados por tiempo, configuración de códigos con autorizaciones individuales, perfiles de códigos y grupos de perfiles de códigos, lectura de datos de auditoría así como exportación e importación de archivos de auditoría, etc.), permitiendo así la creación y gestión de soluciones personalizadas. Además, es posible gestionar varios sistemas de cierre Paxos advance con el software AS384 Management-Suite, ya sea a través de la interfaz USB o de una red IP.

#### **Modos operativos**

El sistema de cierre Paxos advance puede funcionar en dos modos diferentes:

- **Modo autónomo** (formato de código: **Sólo PIN**, para cerraduras de clase 4 (EN1300) o D (VdS 2396) el formato de código es siempre ID+PIN) La configuración del sistema de cierre se realiza exclusivamente a través del software de control de la unidad de entrada.
- **Modo ampliado** (formatos de código: **sólo PIN** o **ID+PIN**) La configuración del sistema de cierre se realiza a través del software opcional AS384 Management-Suite.

### **3.2Finalidad prevista**

El sistema de cierre Paxos advance sirve para bloquear y liberar los puntos de bloqueo mecánicos de las puertas se- cuperas y las cerraduras de los compartimentos interiores.

El sistema de cierre Paxos advance ofrece una amplia gama de aplicaciones de alta seguridad. Permite programar diferentes códigos y combinaciones de códigos, funciones dependientes del tiempo, etc., para ac- ceder y programar el sistema.

La programación se realiza a través de la unidad de entrada (modo autónomo) o a través de un ordenador que ejecute el software AS384 Management-Suite y esté conectado por cable USB a la unidad de entrada (modo ampliado) o a través de la red y el software AS384 Management-Suite.

El sistema de cierre Paxos advance es especialmente adecuado para aplicaciones en las que se requiere alta seguridad, múltiples usuarios, trazabilidad y flexibilidad. La redundancia constante de los com- ponentes del sistema garantiza una alta fiabilidad del sistema de cierre.

### **3.3 Datos técnicos**

### **3.3.1 Unidad de entrada con teclado**

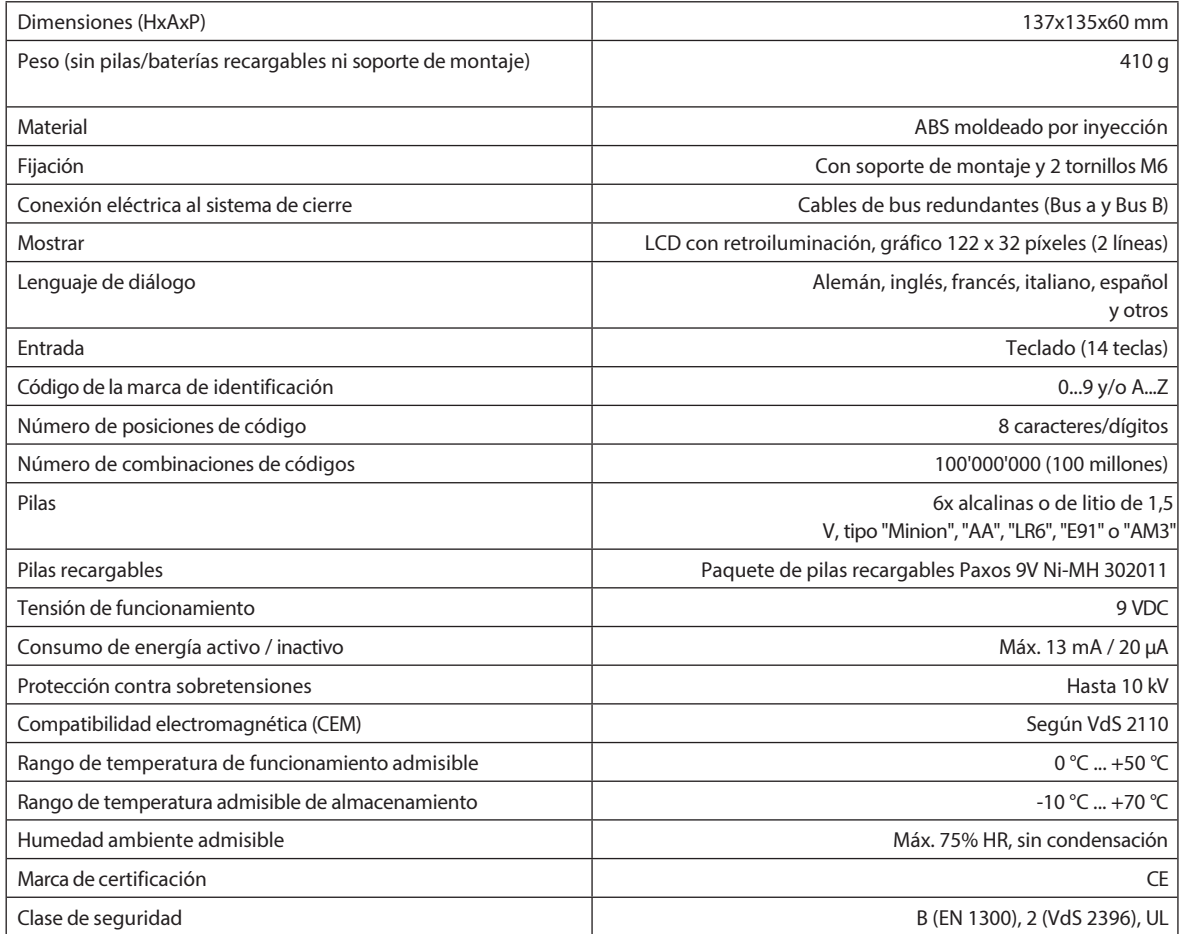

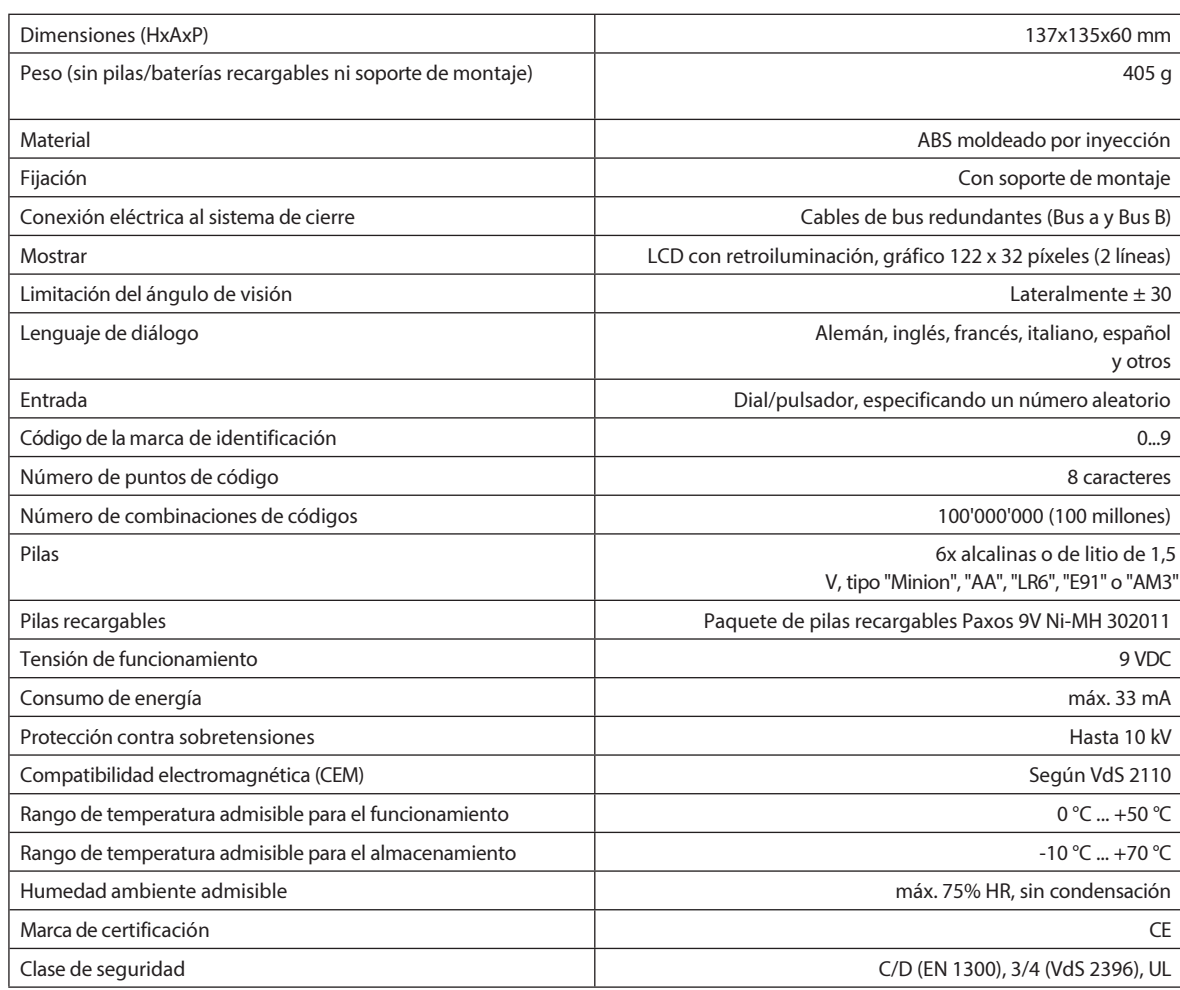

### **3.3.2 Unidad de entrada con botón giratorio**

### **3.3.3 Cerradura**

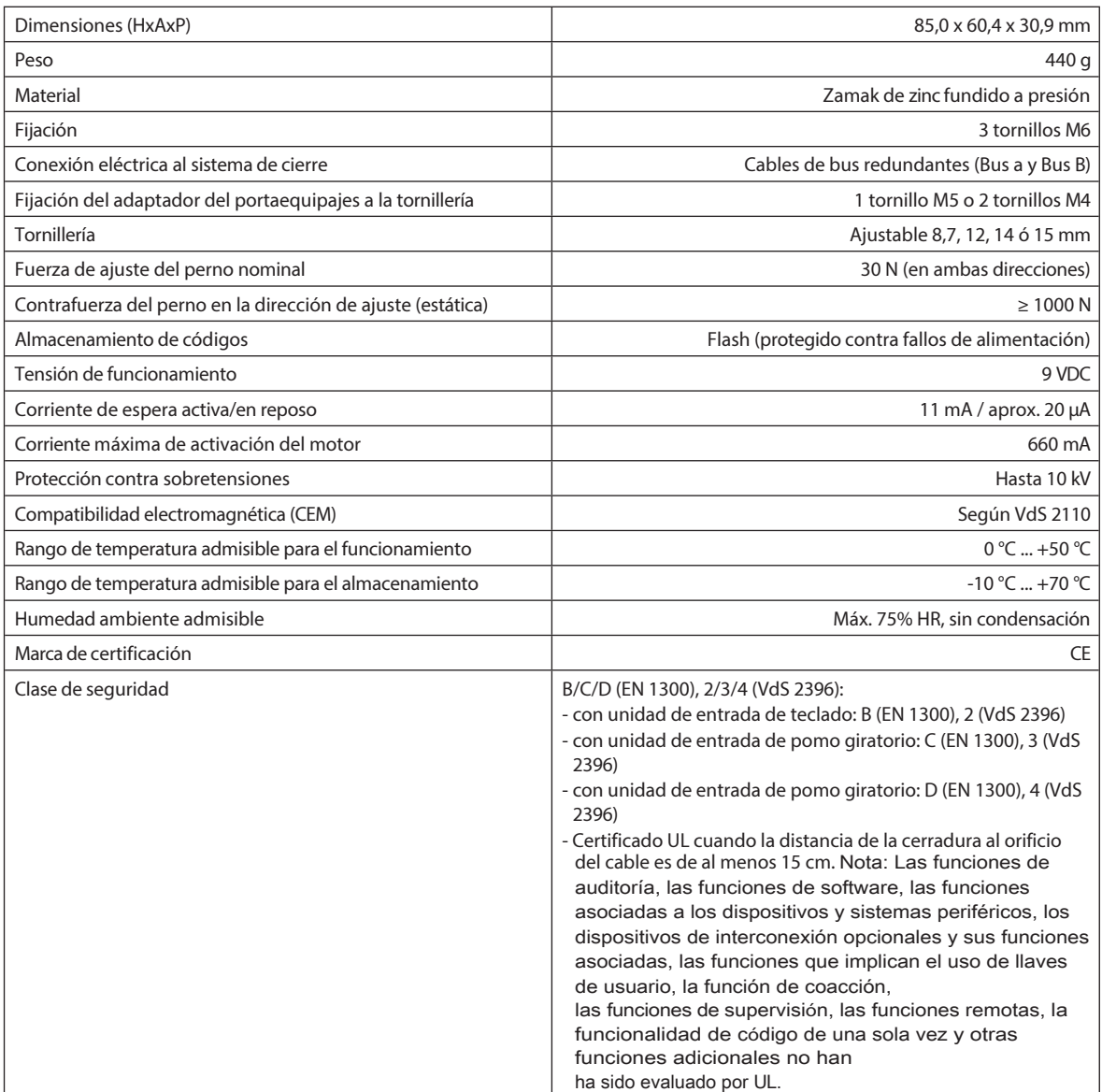

### **3.3.4 Caja de E/S**

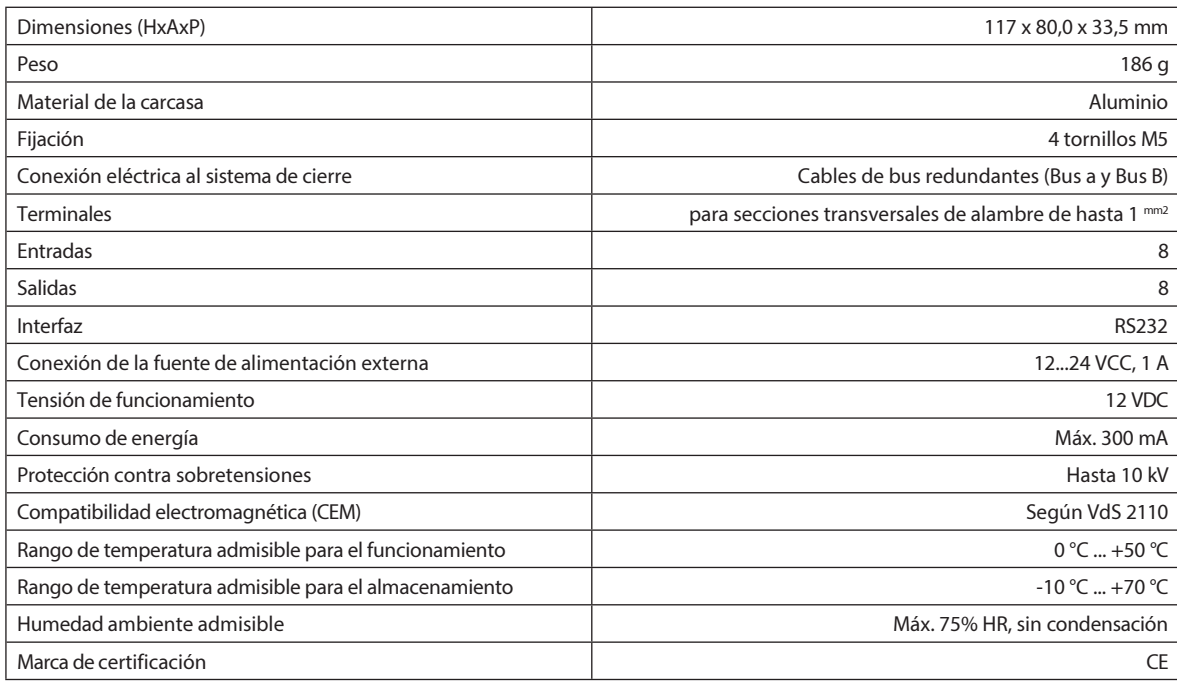

### **3.3.5 IP-Box**

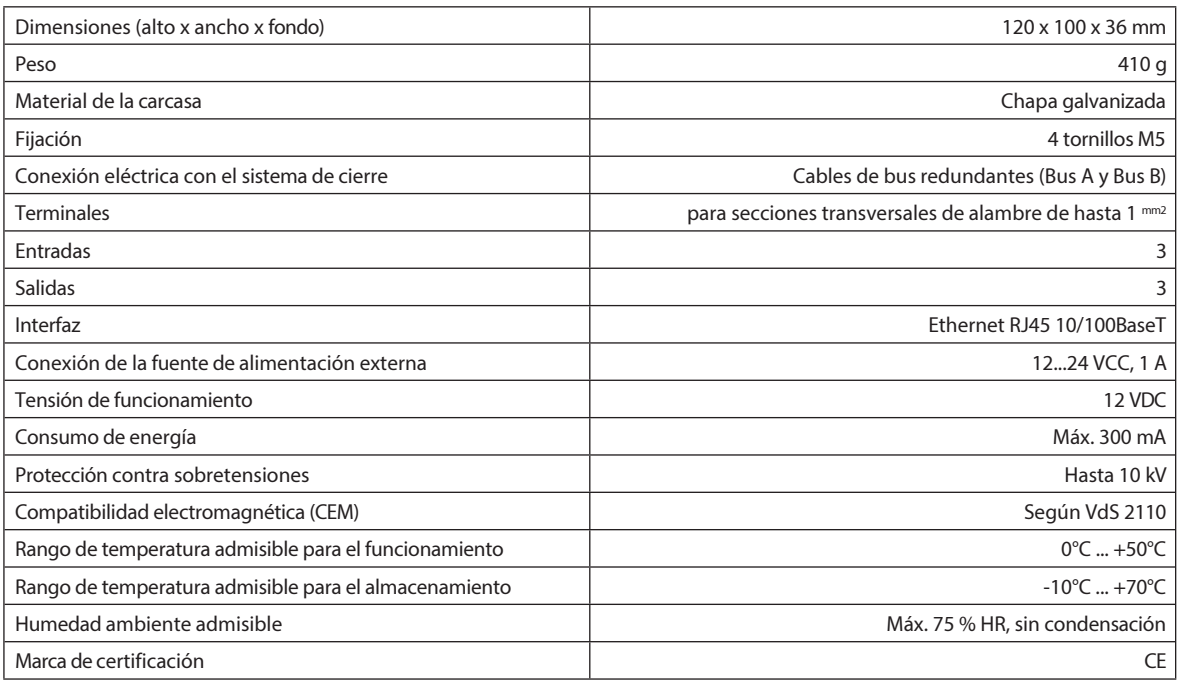

### **3.4 Cumplimiento/normas y reglamentos**

La Declaración de Conformidad se entrega en un documento aparte.

El sistema de cierre electrónico de alta seguridad totalmente redundante Paxos advance cumple las normas y reglamentos de acuerdo con la información facilitada en los Datos técnicos *(véase la sección 3.3 "Datos técnicos")*.

### **4 Operación**

- **4.1 Elementos operativos y de visualización de la unidad de entrada**
- **4.1.1 Elementos de funcionamiento y visualización de la unidad de entrada del teclado**

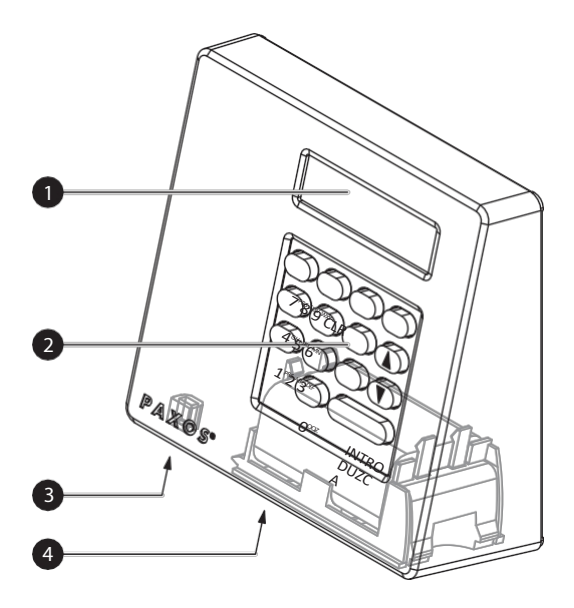

- 1 Pantalla de cristal líquido (LCD) de dos líneas
- 2 Teclado con 10 teclas numéricas y 4 de función
- 3 Puerto USB (conexión a ordenador con software de programación o auditoría)
- 4 Compartimento de las pilas

#### *Unidad de entrada de teclado*

#### **Funciones clave**

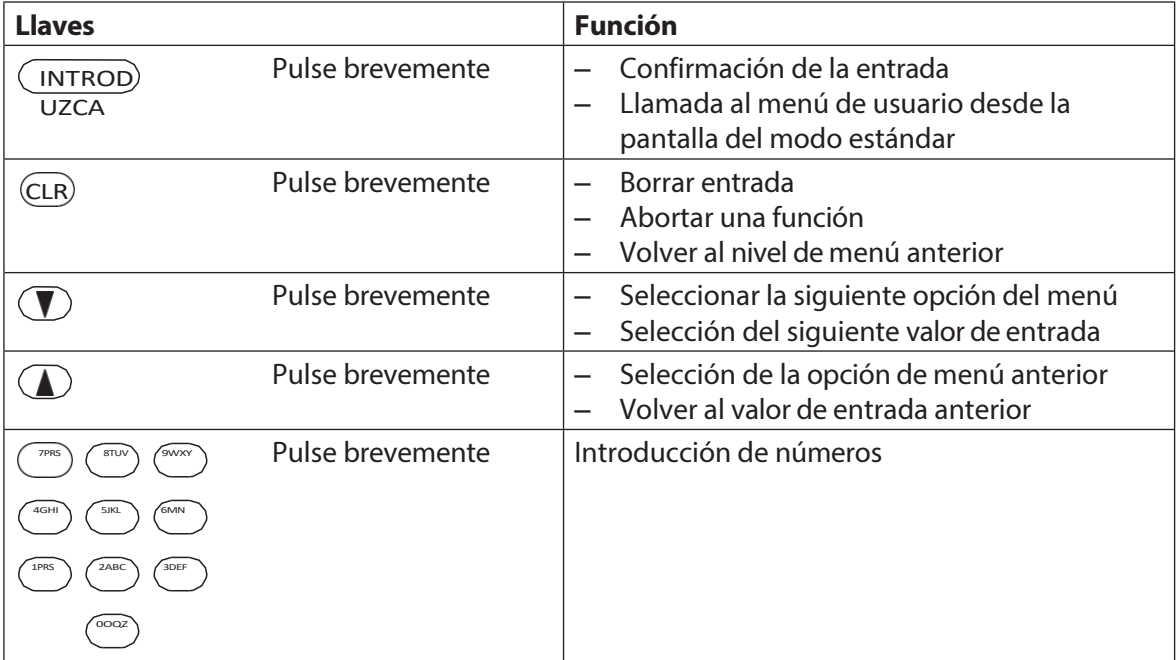

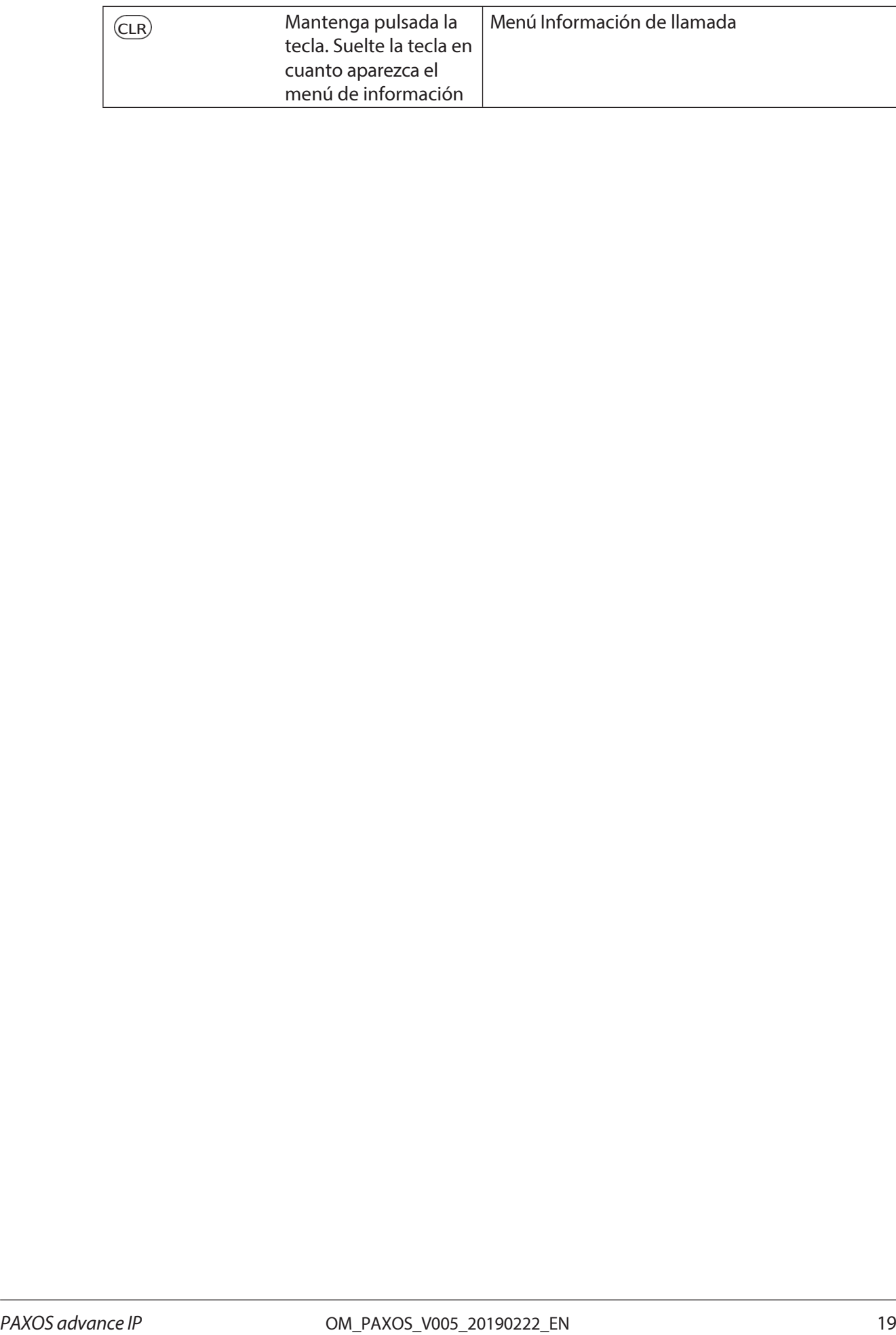

**4.1.2 Elementos de funcionamiento y visualización de la unidad de entrada del mando giratorio**

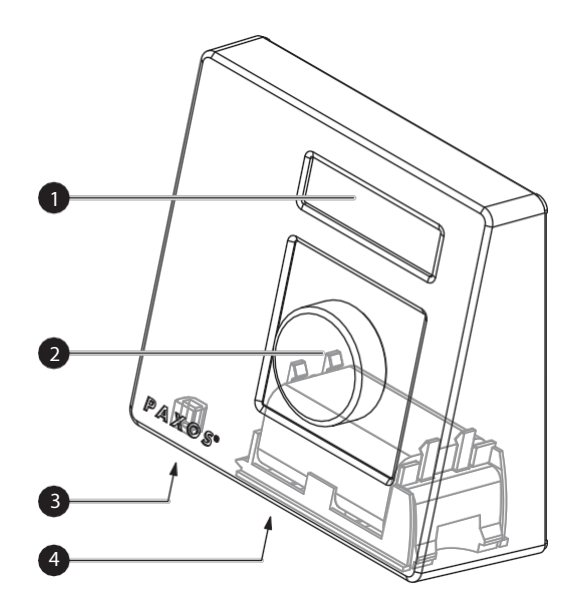

1 Pantalla de cristal líquido (LCD) de dos líneas 2 Pomo del dial

- 3 Puerto USB (conexión a ordenador con software de programación o auditoría)
- 4 Compartimento de las pilas

*Unidad de entrada con botón giratorio*

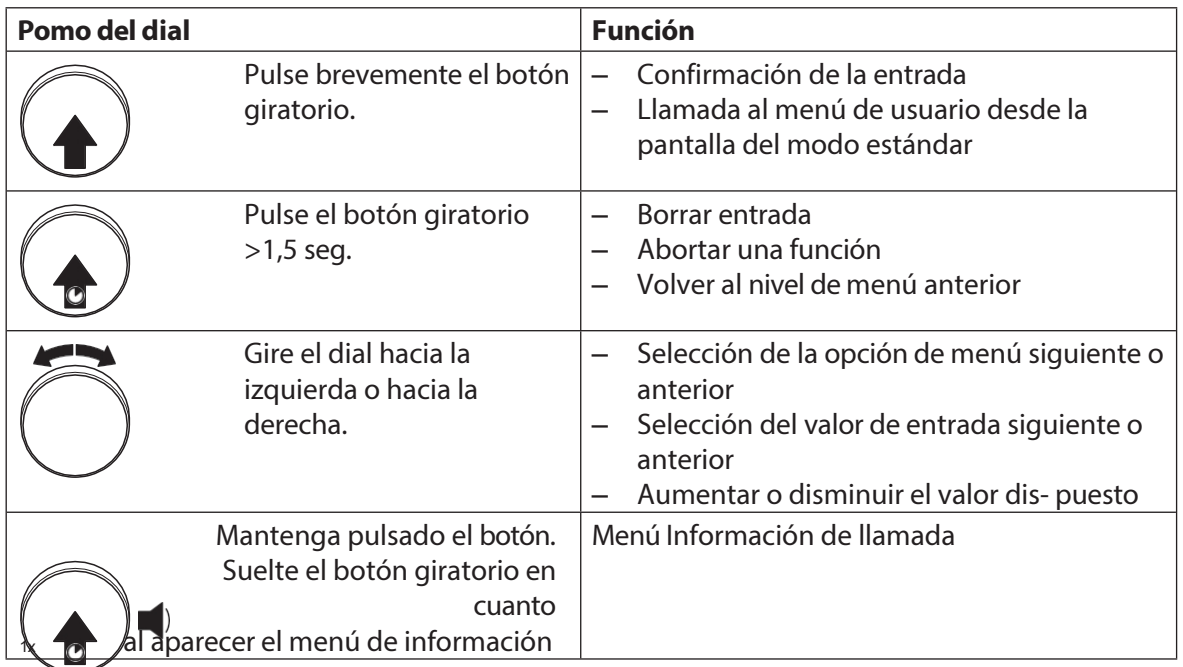

#### **Funciones del botón giratorio**

### **4.2 Despertar la unidad de entrada/visualización del modo estándar**

#### **Despertar la pantalla de la unidad de entrada**

La pantalla de la unidad de entrada se **apaga automáticamente** transcurridos **15 segundos sin que se produzca ninguna acción**. Para despertar la pantalla, pulse cualquier tecla de la unidad de entrada de teclado o pulse brevemente el mando de la unidad de entrada de dial.

Suponiendo que la instalación de cierre se haya puesto en funcionamiento y direccionado correctamente (véanse las instrucciones de instalación), tras despertar la unidad de entrada aparece la pantalla del modo de funcionamiento estándar. En la pantalla del modo estándar se muestra la fecha actual, la hora actual y el estado actual de la instalación de cierre (por ejemplo, el estado "Asegurado").

22.11.2012 07:53 Secured

- Si aparece otro mensaje de estado, siga las instrucciones del *apartado 4.3 "M e n s a j e s de estado en la pantalla del modo estándar"*.
- Si la pantalla permanece en blanco o aparece un mensaje de error, siga las instrucciones de *sección 8 "Errores de funcionamiento"*.

### **4.3 Mensajes de estado en la pantalla del modo estándar**

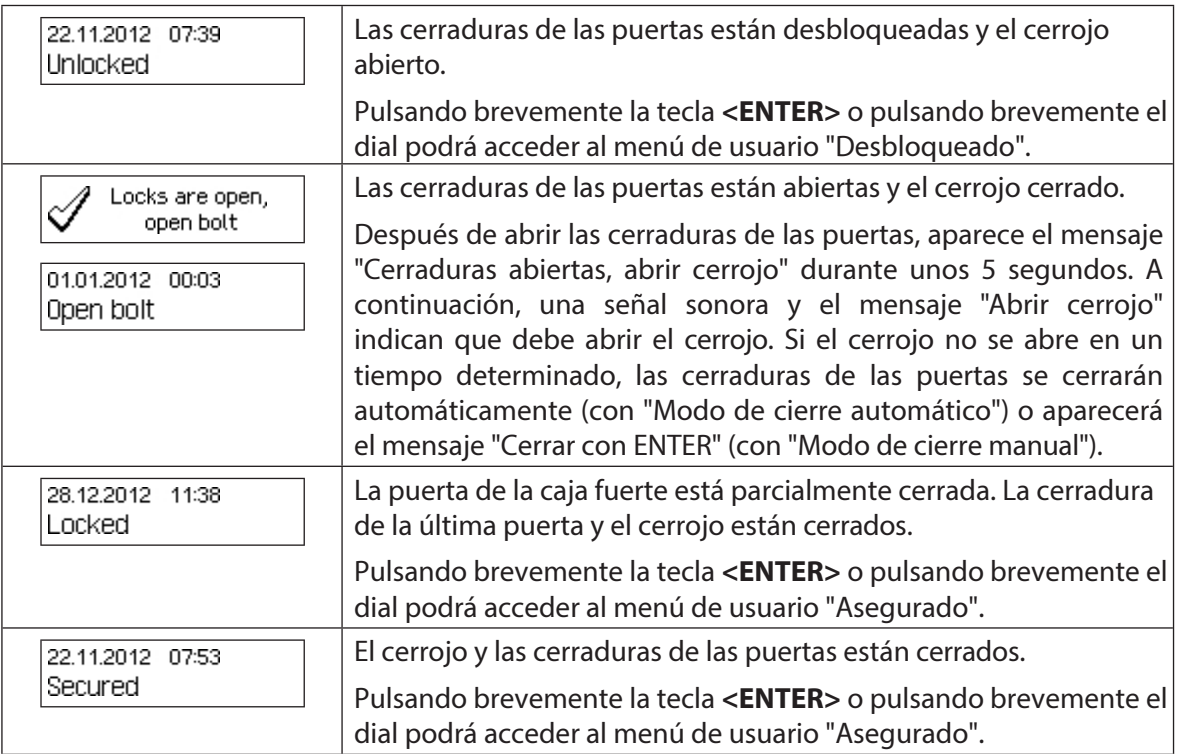

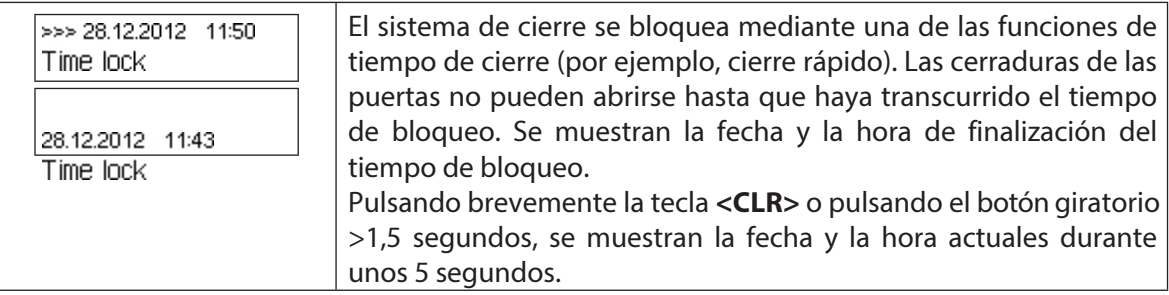

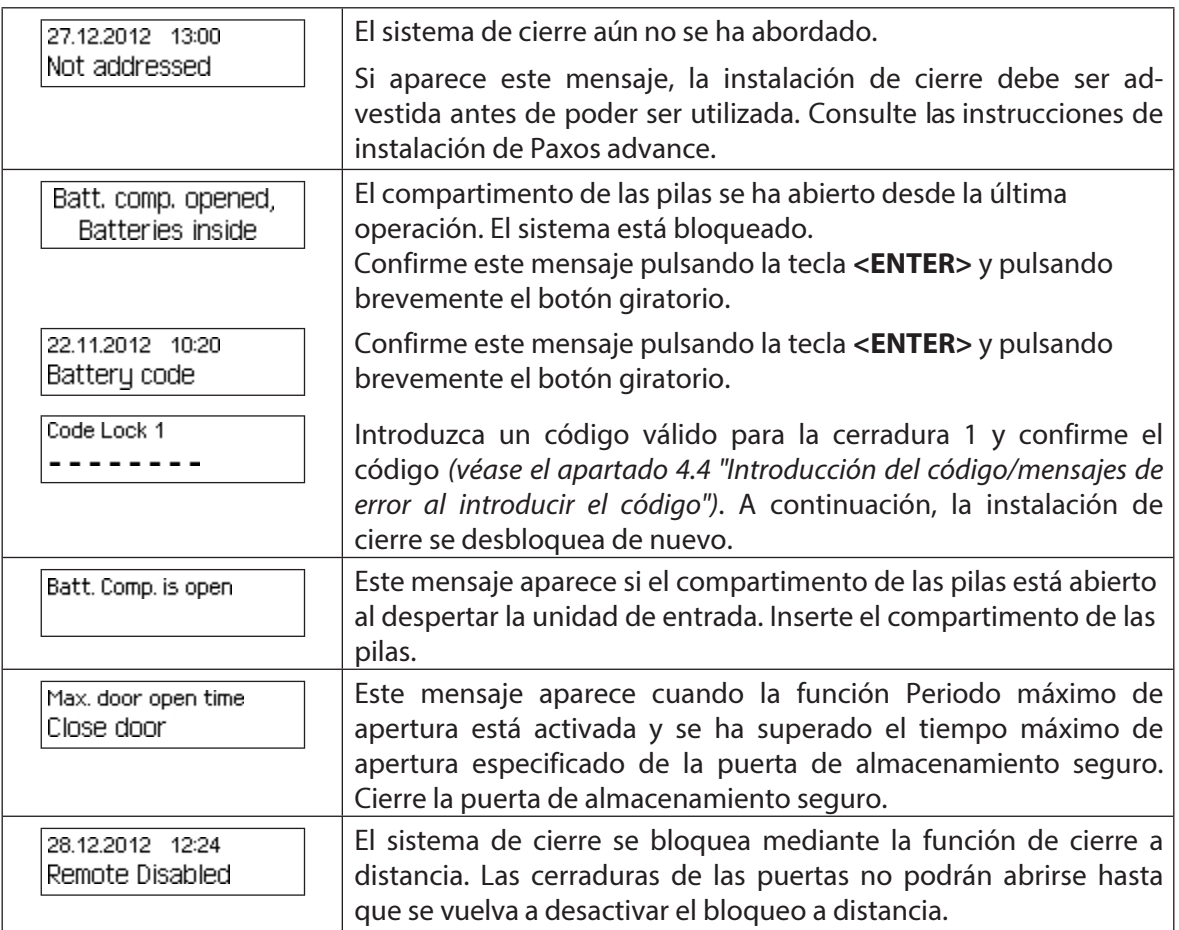

### **4.4 Mensajes de entrada/error al introducir el código**

### **4.4.1 Entrada de código**

La apertura de las cerraduras y todos los ajustes de configuración relevantes para la seguridad de la instalación de cierre Paxos advance están protegidos contra el acceso no autorizado mediante códigos (formados por dígitos del 0 al 9). La instalación de cierre Paxos advance reconoce cinco tipos diferentes de códigos (código maestro, código de mutación, código de tiempo, código de red y código de puerto) con diferentes derechos de acceso *(véase el apartado 5.2 "Funciones d e los códigos")*.

A continuación, se muestra el procedimiento general para introducir el código desde la unidad de entrada del teclado y la unidad de entrada del mando giratorio (se debe introducir el código de desbloqueo de 8 dígitos para la cerradura 1 "13617689").

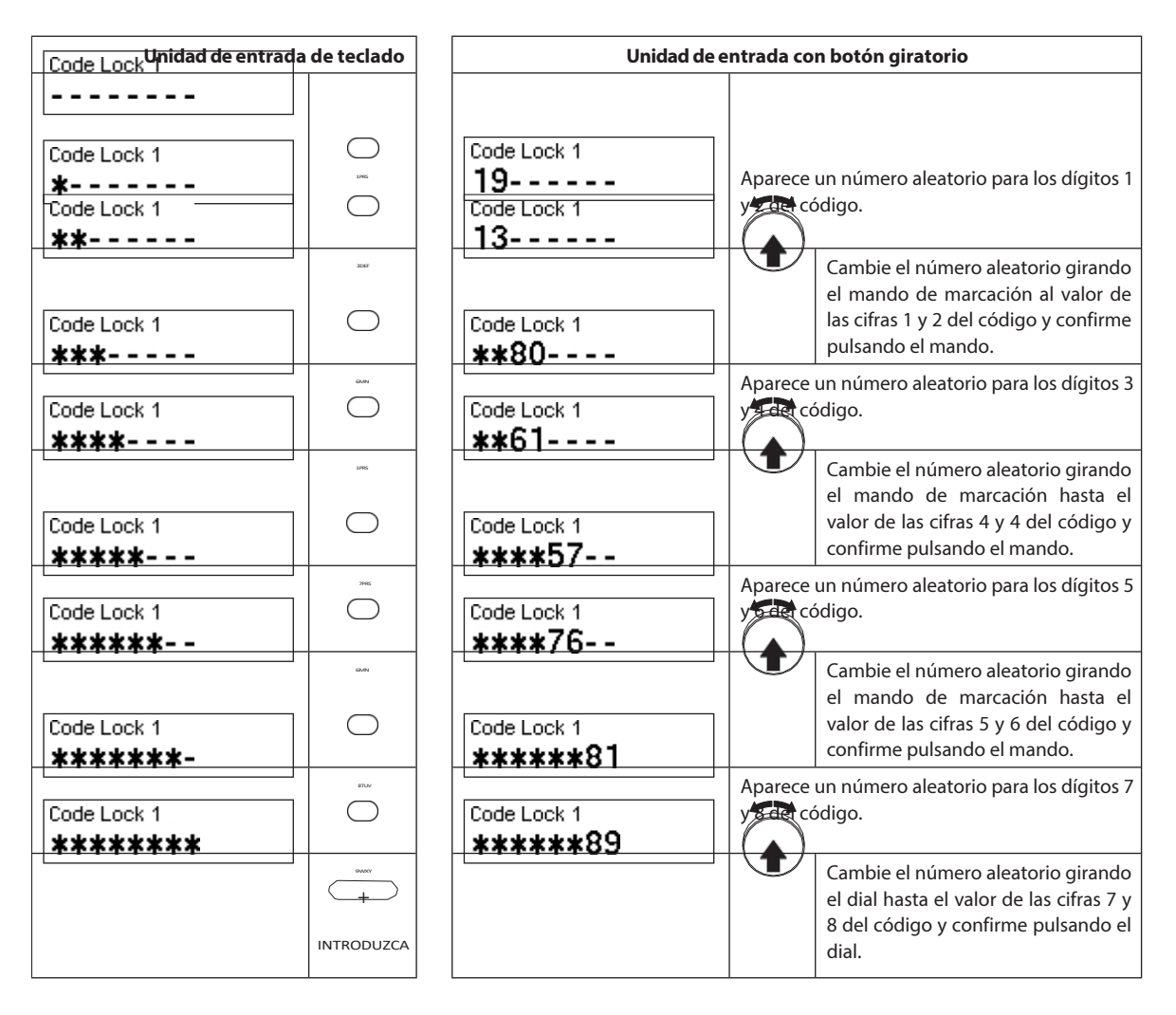

### **4.4.2 Mensajes de error durante la introducción del código**

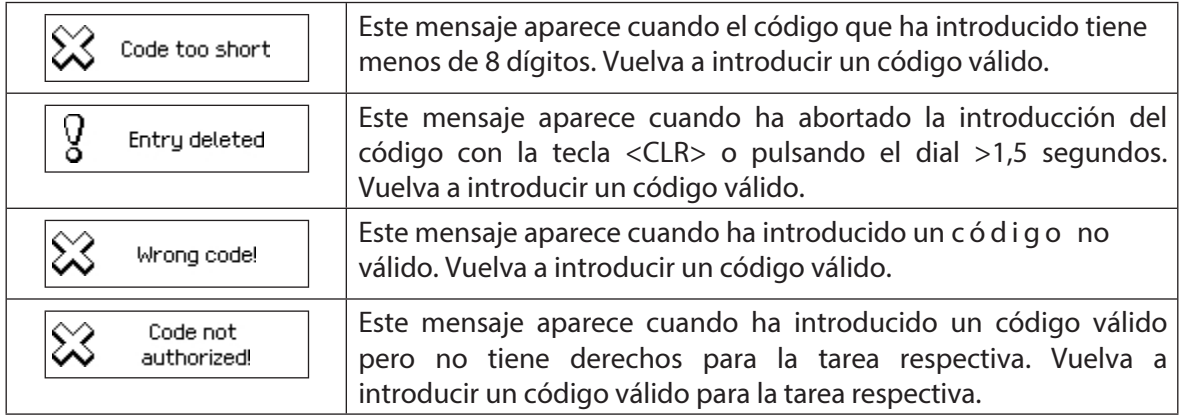

### **4.5 Abrir las cerraduras**

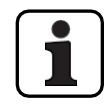

Tenga en cuenta lo siguiente:

- Para abrir una cerradura necesita uno o dos (Modo Dual) códigos de apertura válidos para la cerradura correspondiente.
- Cuando se introduce repetidamente un código incorrecto al abrir una cerradura, el sistema de cierre se bloquea durante un tiempo determinado. Se aplican los siguientes tiempos de penalización:

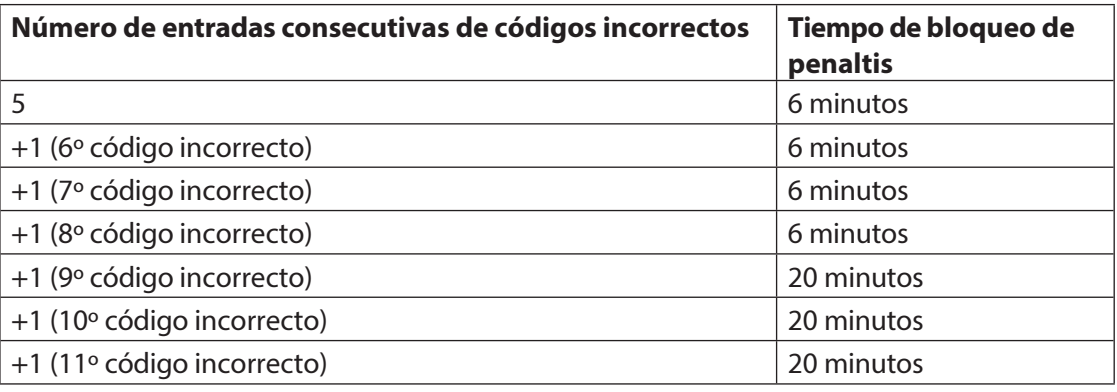

- Si la función de coacción está activada, puede introducir un código de coacción para abrir la cerradura en caso de amenaza. La cerradura se abrirá como de costumbre según los tiempos de retardo definidos, pero también se activará una alarma de coacción. El Código de Coacción se forma incrementando en 3 el último dígito del Código de Apertura (ejemplos: Código de Apertura "13658792 -->Código de Coacción "13658795", Código de Apertura "13658799 -->Código de Coacción "13658702", Código de Apertura "13658797 -->Código de Coacción "13658700" - no hay transferencia al antepenúltimo dígito). **Importante:** Con el software de gestión AS384 Management-Suite, la estructura del código de coacción puede modificarse. De serie, el Código de Coacción está activado y ajustado al código de apertura+3.
- Con el Modo Paralelo activado, los Códigos de Apertura de todas las cerraduras de puerta son idénticos. Si la cerradura de puerta 1 con el Código de Apertura OCa1 se abre con el Modo Paralelo activado, todos los Códigos de Apertura válidos pueden utilizarse para la segunda cerradura de puerta, excepto OCa1. Para abrir cualquier otra cerradura de puerta, se pueden utilizar todos los Códigos de Apertura válidos, excepto los Códigos de Apertura utilizados anteriormente.

El Modo Paralelo sólo es válido para las cerraduras de las puertas. Las cerraduras de los compartimentos interiores no pueden funcionar en Modo Paralelo.

– Si está activa una temporización sin retorno, un periodo de bloqueo rápido o un periodo de bloqueo vacacional, semanal o anual, la pantalla no mostrará "Abrir / Bloqueo con código x" si se pulsa la tecla <Intro>. Con el editor de perfiles de usuario del software AS384 Management-Suite puede otorgar a un usuario el derecho a interrumpir un periodo de cierre. Para poder abrir las cerraduras durante un pe- riodo de cierre activo tiene que abrir el menú Servicio. En el menú Servicio seleccione "Seleccionar cerradura -> Cerradura x ->

Abrir con x" para poder abrir la cerradura.

### **4.5.1 Abrir las cerraduras de las puertas**

### **Autorización: Código de apertura válido o dos códigos de apertura válidos para el modo dual Requisito: Estado del sistema "Asegurado"** (puerta

bloqueada y cerrojo cerrado)

Para abrir las cerraduras de la puerta (por ejemplo, la puerta de la caja fuerte con 2 cerraduras) proceda como se indica a continuación:

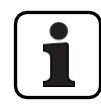

El proceso de apertura de las cerraduras de las puertas depende de la configuración del sistema. En la siguiente secuencia de apertura, se muestran con **fondo gris las** pantallas y entradas que sólo aparecen cuando el sistema está configurado correctamente.

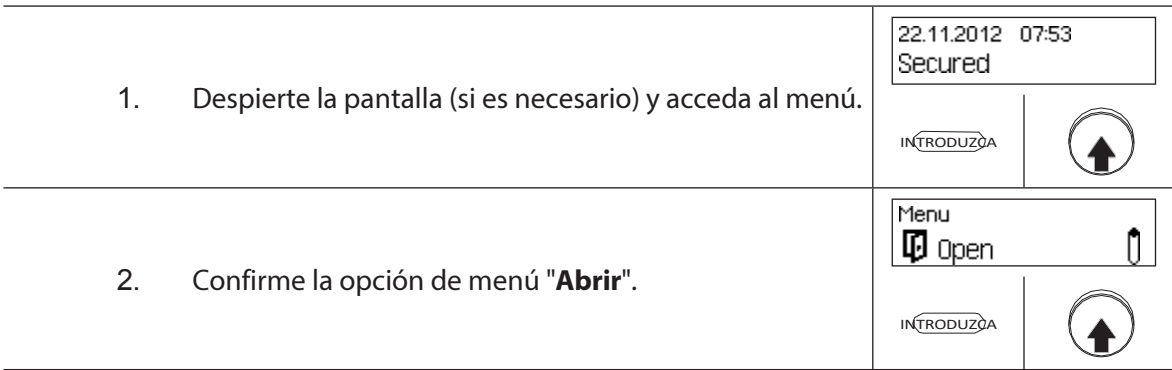

#### **Abrir la cerradura de la puerta 1**

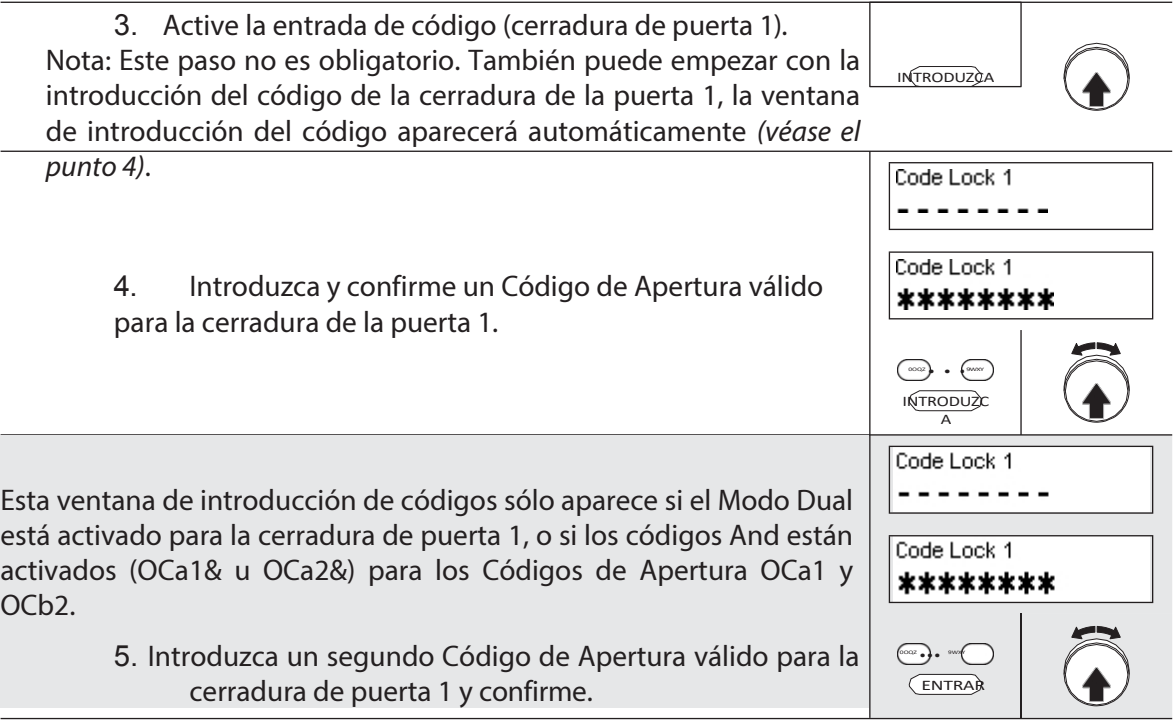

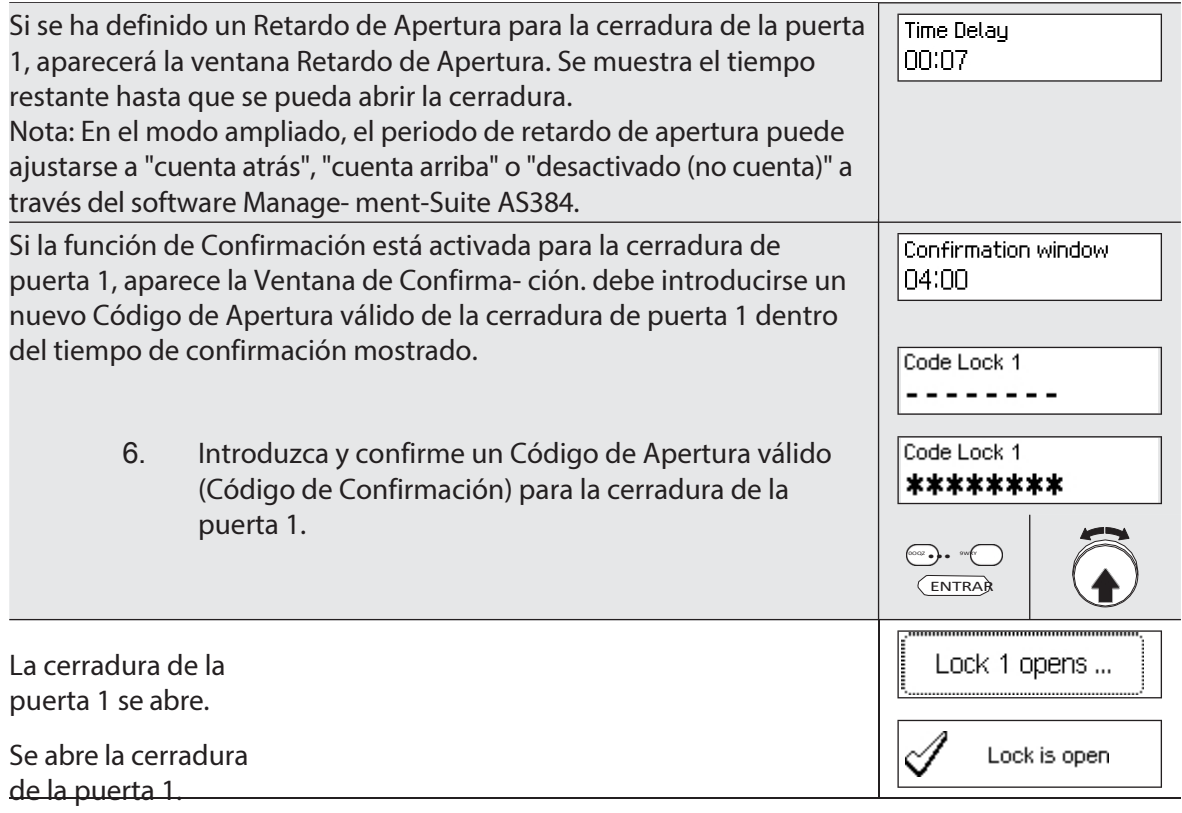

### **Apertura de la cerradura de la puerta 2**

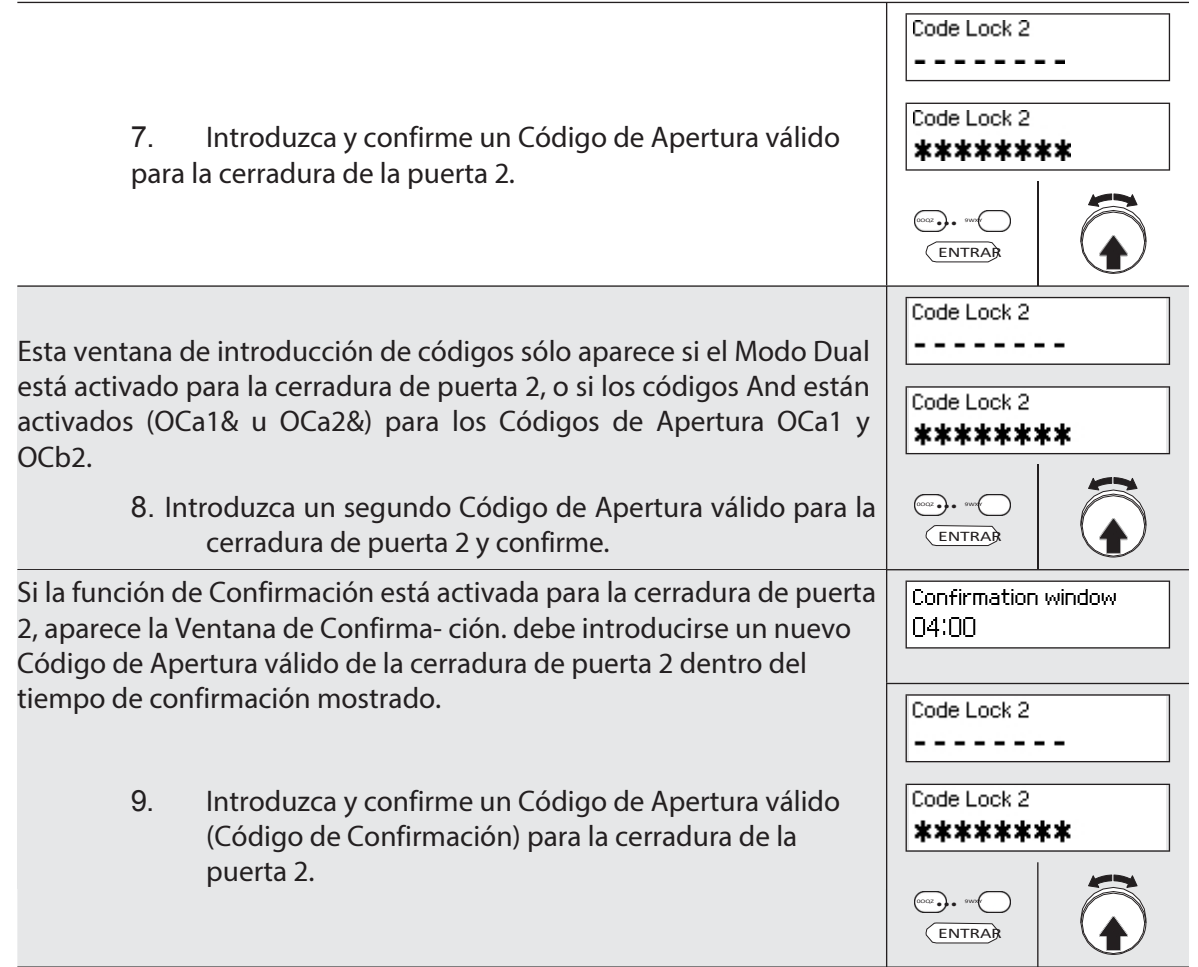

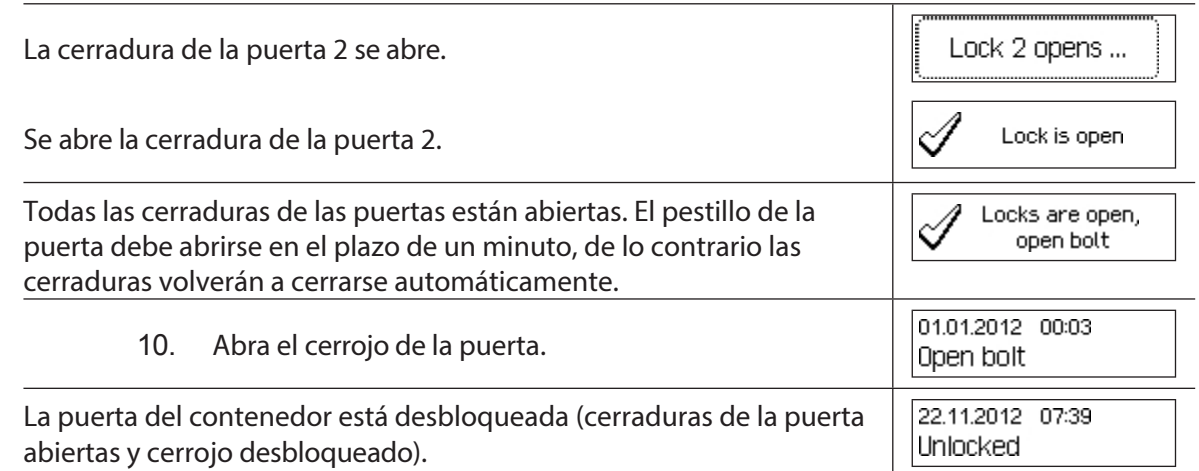

### **4.5.2 Abrir los cierres del compartimento interior**

#### **Autorización: Código de apertura válido o dos códigos de apertura válidos**

**para el modo dual Requisito: Estado del sistema "Desbloqueado"** (cerraduras

y pestillo de la puerta abiertos)

Para abrir los cierres del compartimento interior, proceda del siguiente modo:

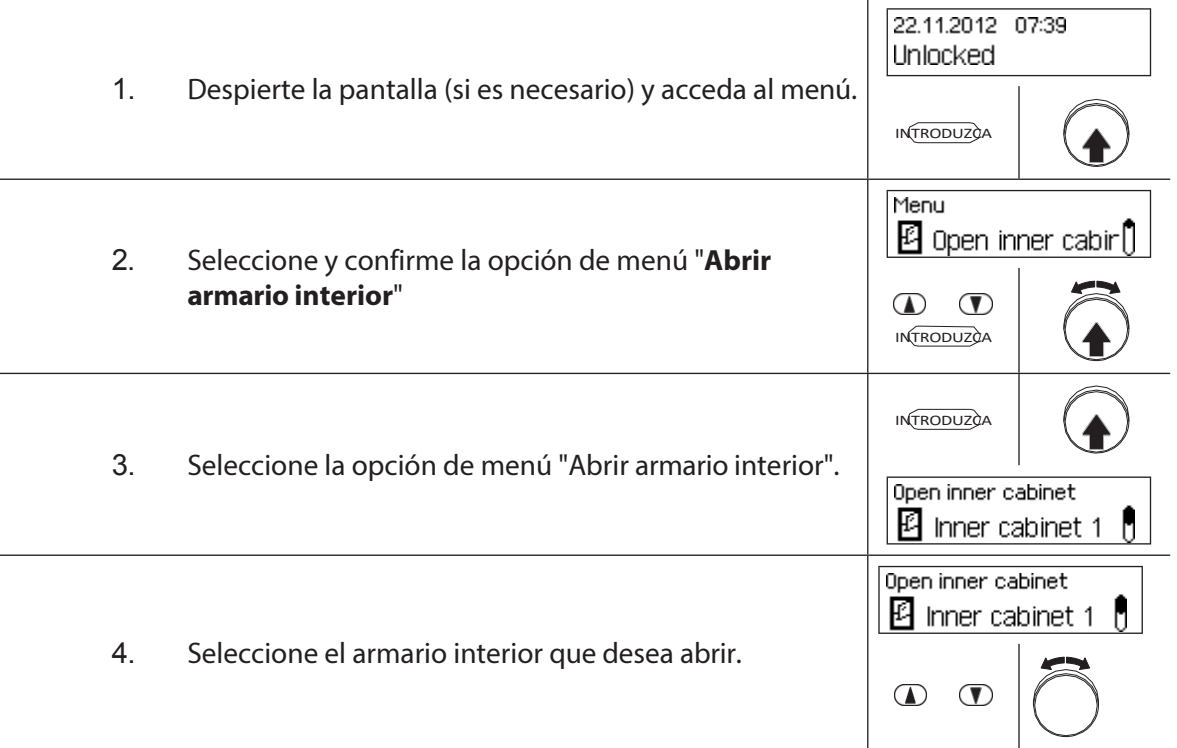
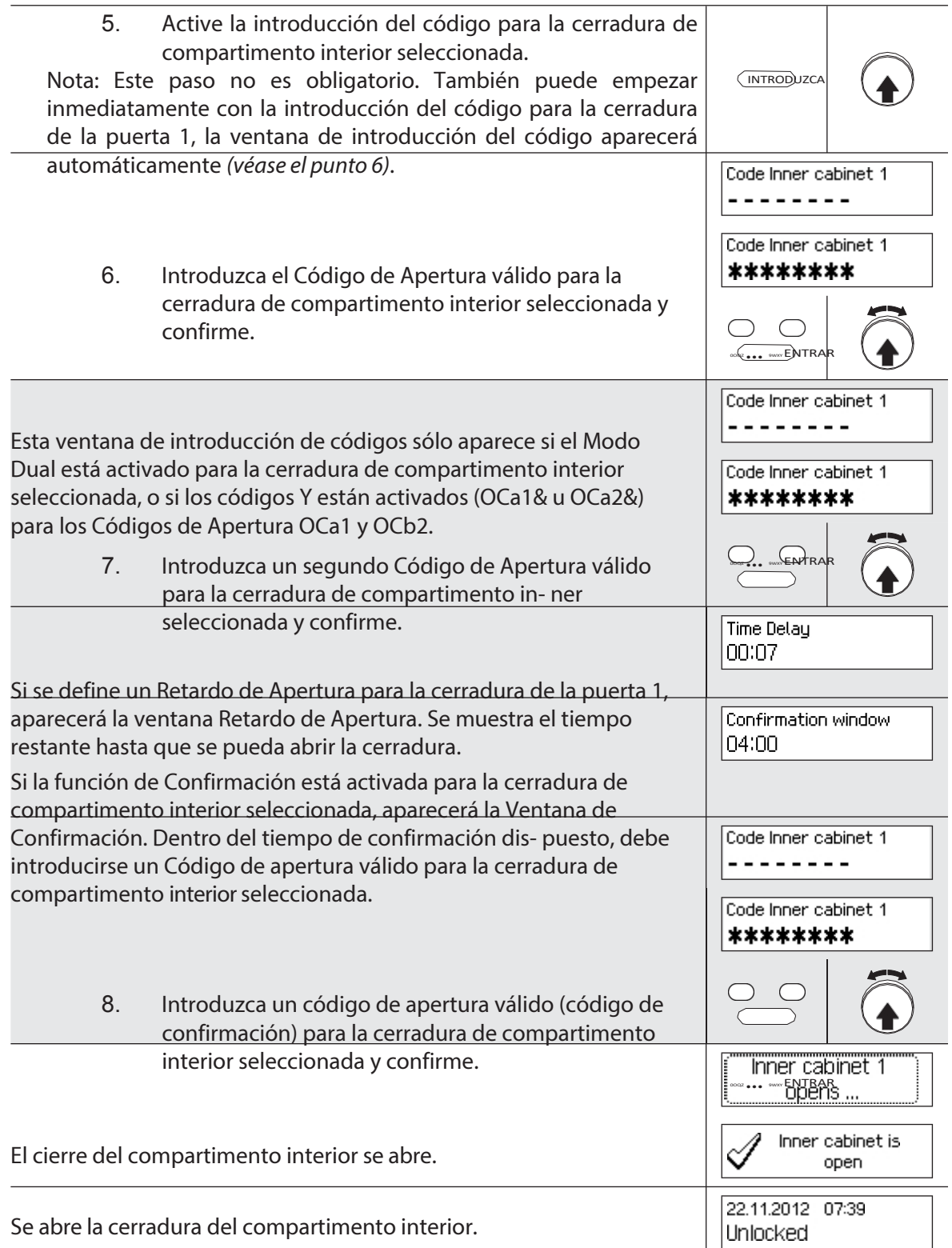

La unidad volverá automáticamente a la pantalla del modo estándar.

## **4.6 Cerrar las cerraduras**

## **4.6.1 Cerrar las cerraduras del compartimento interior**

## **Autorización: No necesita código**

**Requisito:Estado del sistema "Desbloqueado"** (cerraduras de las

puertas y cerrojo de las puertas abiertos) Para cerrar las cerraduras del

compartimento interior, proceda como se indica a continuación:

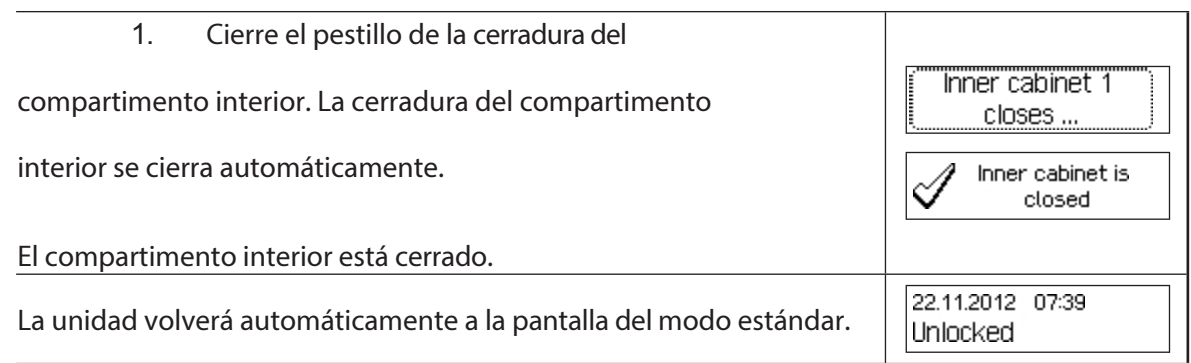

## **4.6.2 Cerrar las cerraduras de las puertas**

#### **Autorización: No necesita código**

Requisito:Estado del sistema "Desbloqueado" (cerraduras y pestillo de la puerta abiertos)

El procedimiento de cierre de las cerraduras de los compartimentos interiores depende de la configuración del Modo de cierre. En el proceso de cierre posterior, las pantallas y entradas que sólo aparecen si la cerradura de la puerta corre- spondiente está debidamente configurada a través del Modo de cierre se muestran con un **fondo gris**.

Si el **bloqueo parcial** está activado, sólo se bloquea la **última puerta** durante el proceso de cierre.

Para cerrar las cerraduras de las puertas (por ejemplo, puertas con 2 cerraduras) proceda como se indica a continuación:

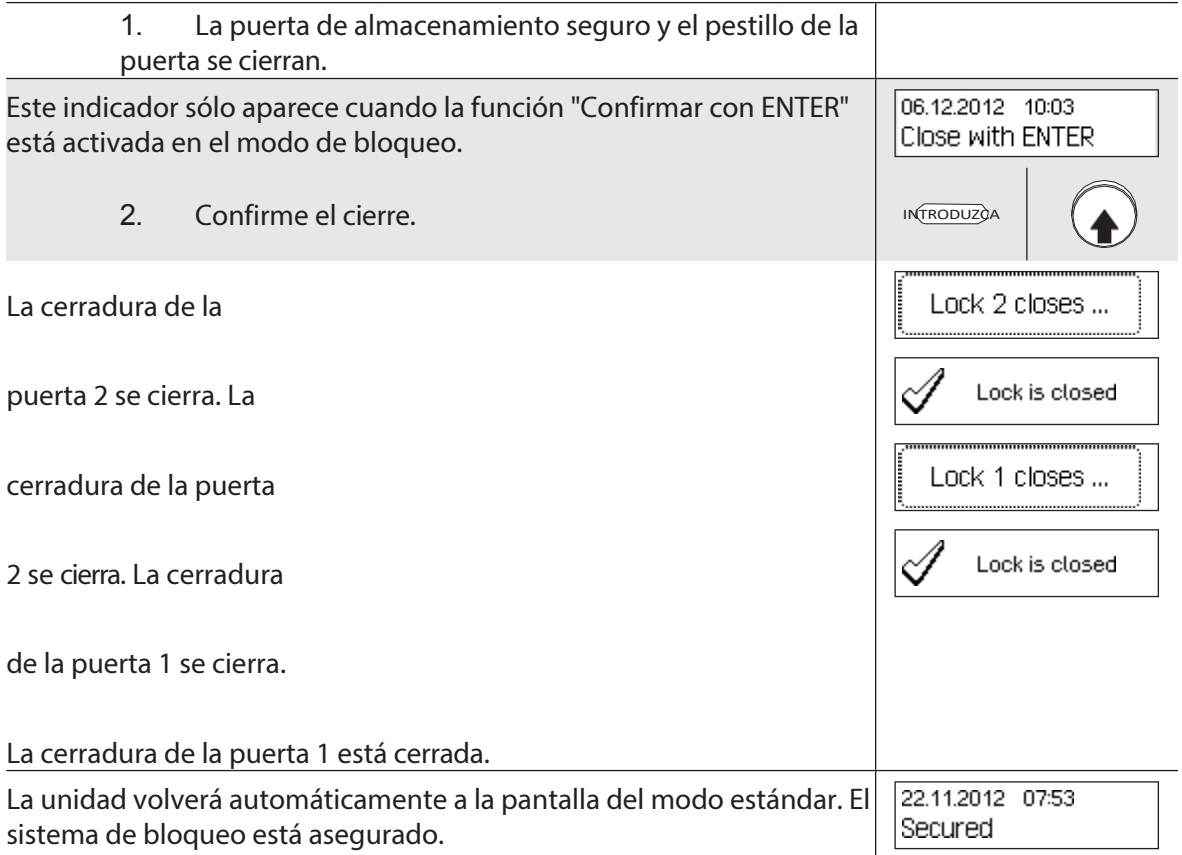

## **4.7 Activación del bloqueo rápido**

La función "Cierre rápido" permite la activación inmediata de un periodo de cierre. Tras el cierre, la cerradura no podrá abrirse hasta que haya transcurrido el tiempo predefinido.

Ejemplo: Para los horarios comerciales más cortos antes de los días festivos, esto permite puentear el tiempo hasta el inicio de los periodos de bloqueo regulares. El bloqueo rápido puede activarse tanto en el menú Desbloqueado como en el de Asegurado.

#### **Autorización: Cualquier código de la cerradura 1 (excepto códigos desactivados)**

**Requisito: Estado del sistema "Desbloqueado"** (cerraduras y pestillo de la puerta abiertos) o **estado del sistema "Asegurado"** (cerraduras y pestillo de la puerta cerrados), así como función de "Bloqueo rápido" activada *(consulte el apartado 5.4.2.2 "Ajuste de los tiempos de bloqueo rápido").*

## El Bloqueo Rápido no se basa en el ajuste de la fecha/hora. Por lo tanto, el Bloqueo Rápido no puede anularse cambiando el ajuste de la fecha/hora después de la activación.

La opción de menú Bloqueo rápido sólo aparece si la función Bloqueo rápido está activada en los ajustes de la cerradura 1 (tiempo de Bloqueo rápido > 0 horas). De fábrica, el Bloqueo Rápido está ajustado a 000, es decir, desactivado.

Para activar el bloqueo rápido, proceda del siguiente modo:

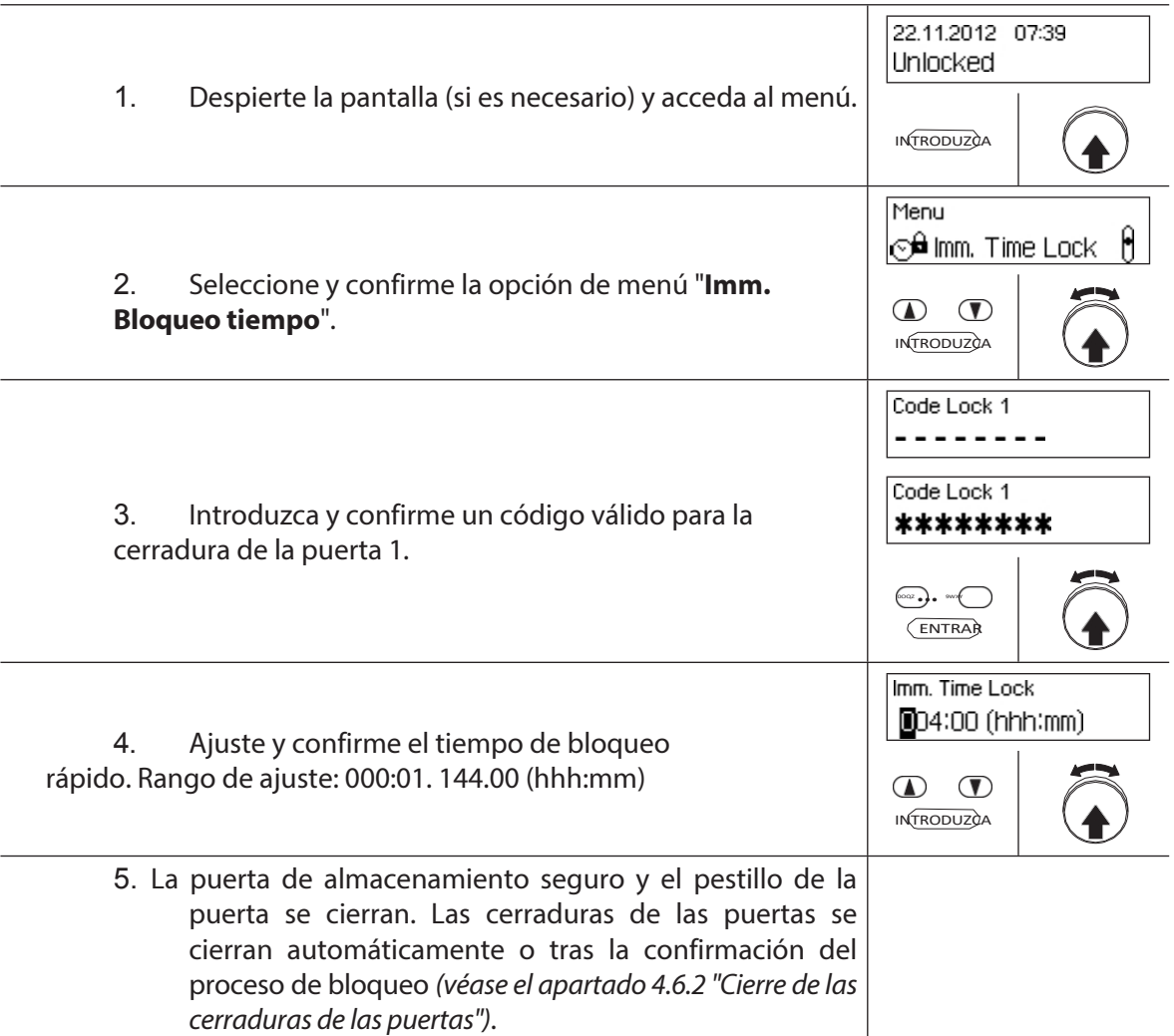

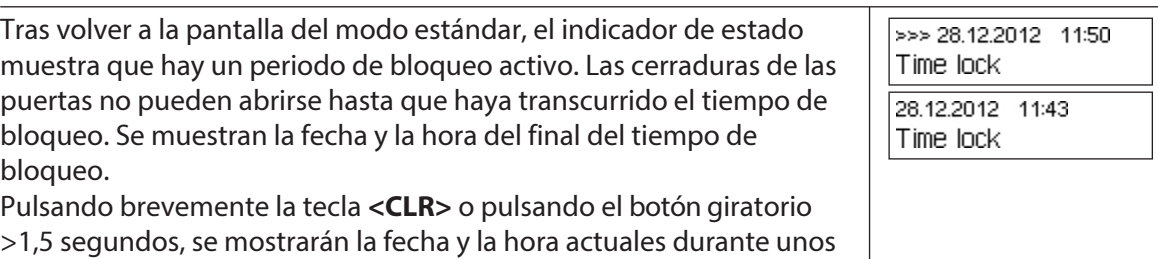

## **4.8 Activación de un bloqueo temporal Retraso**

5 segundos.

La función "Retardo de Bloqueo" activa inmediatamente un periodo de tiempo determinado, durante el cual se suprime el inicio del siguiente periodo de bloqueo (semana, año o periodo de vacaciones). Una vez transcurrido el Tiempo de Retardo de Bloqueo, se activa el periodo de bloqueo normal. El Tiempo de Retardo de Bloqueo puede configurarse y activarse tanto en el menú Desbloqueado como en el de Asegurado.

Ejemplo: Para horarios comerciales más largos en días de ventas especiales, se puede posponer el tiempo hasta el inicio del periodo de cierre regular.

## **Autorización: Cualquier código de la cerradura 1 (excepto códigos desactivados)**

**Requisito: Estado del sistema "Desbloqueado"** (cerraduras y pestillo de la puerta abiertos) o **estado del sistema "Asegurado"** (cerraduras y pestillo de la puerta cerrados)

El Retardo de Bloqueo Temporal no se basa en el ajuste de la fecha/hora. Por lo tanto, el retardo del bloqueo temporizado puede pasarse cambiando el ajuste de fecha/hora después de la activación.

La opción de menú Retardo de Bloqueo sólo aparece si la función Retardo de Bloqueo está activada en los ajustes de la cerradura 1 (Retardo de Bloqueo > 0 horas). De fábrica, el Retardo de Bloqueo está ajustado a 000, es decir, desactivado.

Para activar el Retardo de Bloqueo, proceda del siguiente modo:

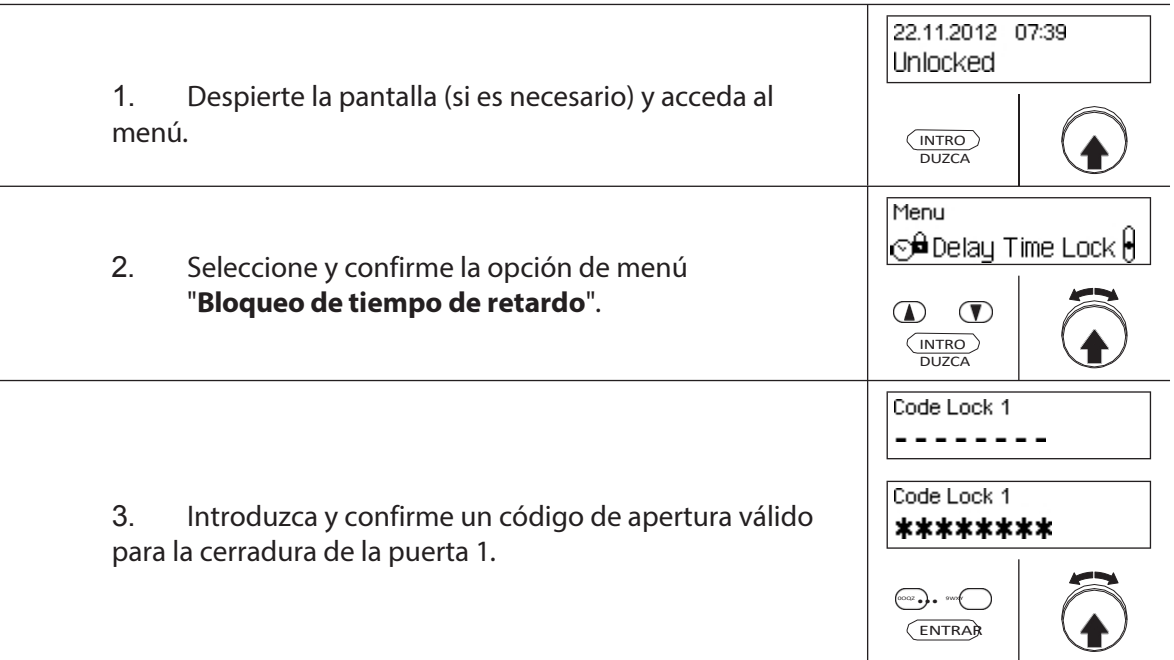

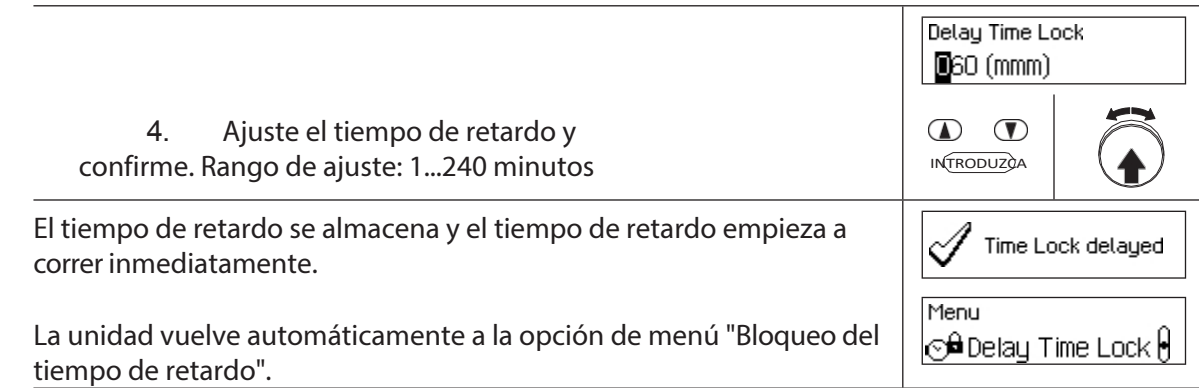

## **4.9 Ajuste del contraste, el brillo y el diálogo idioma**

El contraste y la iluminación de la pantalla, así como el idioma de los diálogos, pueden ser adjustados individualmente en cualquier momento por todos los usuarios, tanto en el menú Desbloqueado como en el Protegido.

#### **Autorización: No necesita código**

**Requisito:Estado del sistema "Desbloqueado" (**cerraduras y pestillo de la puerta abiertos) o **estado del sistema "Asegurado"** (cerraduras y pestillo de la puerta cerrados).

Para ajustar el contraste, el brillo y el idioma de los diálogos, proceda como se indica a continuación:

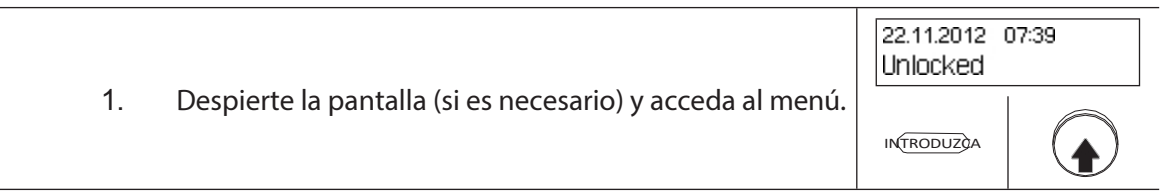

#### **Ajuste del contraste**

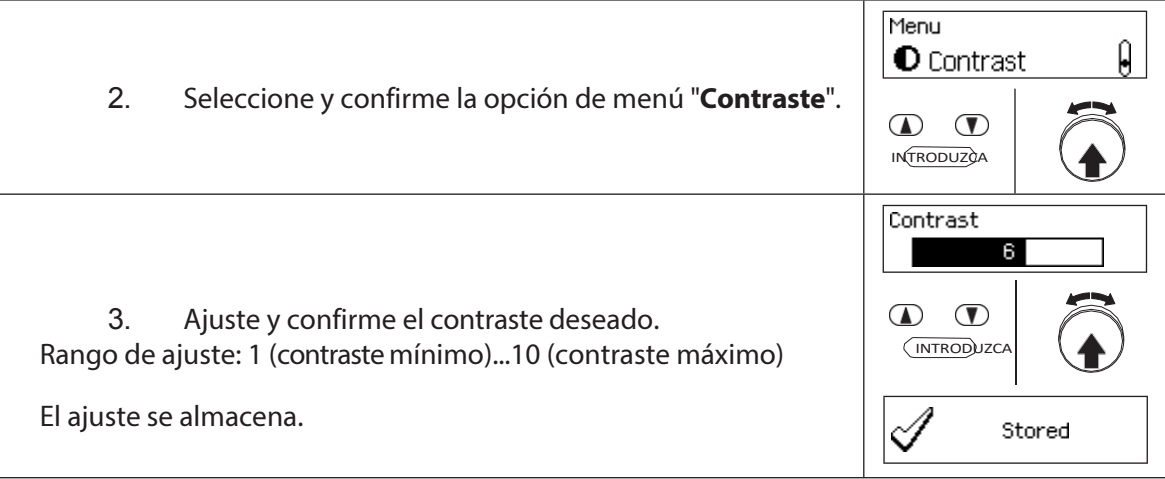

## **Ajuste del brillo**

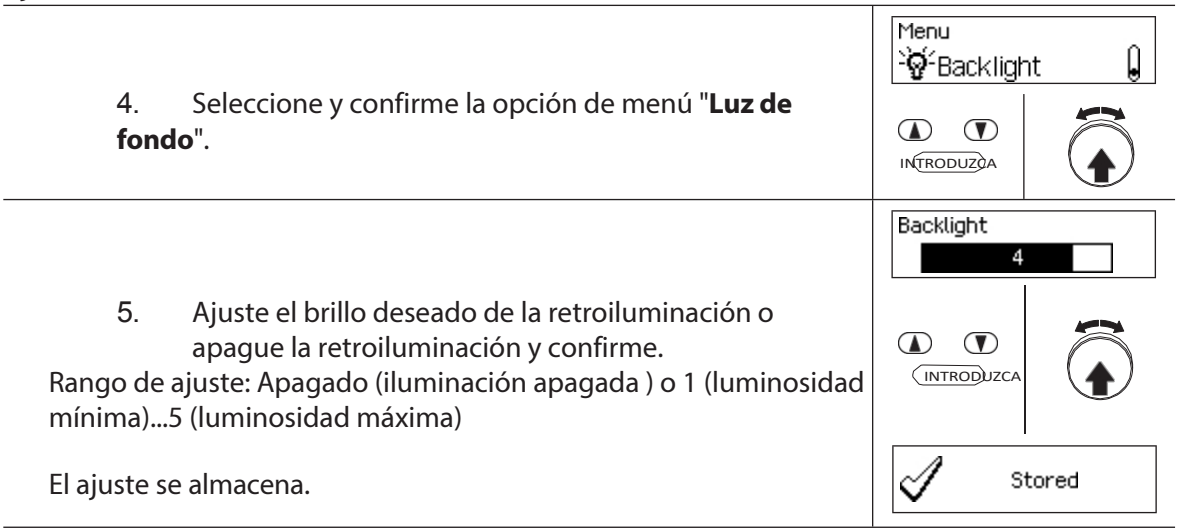

## **Configuración del idioma del diálogo**

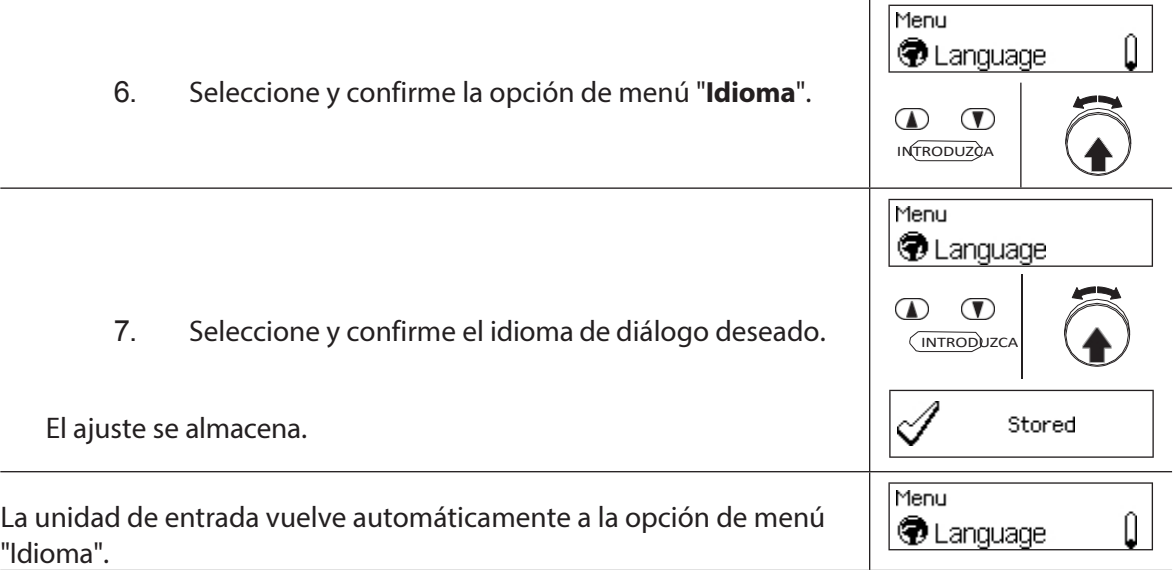

## **5 Configuración del sistema**

## **5.1 Visión general de la configuración de los parámetros de**

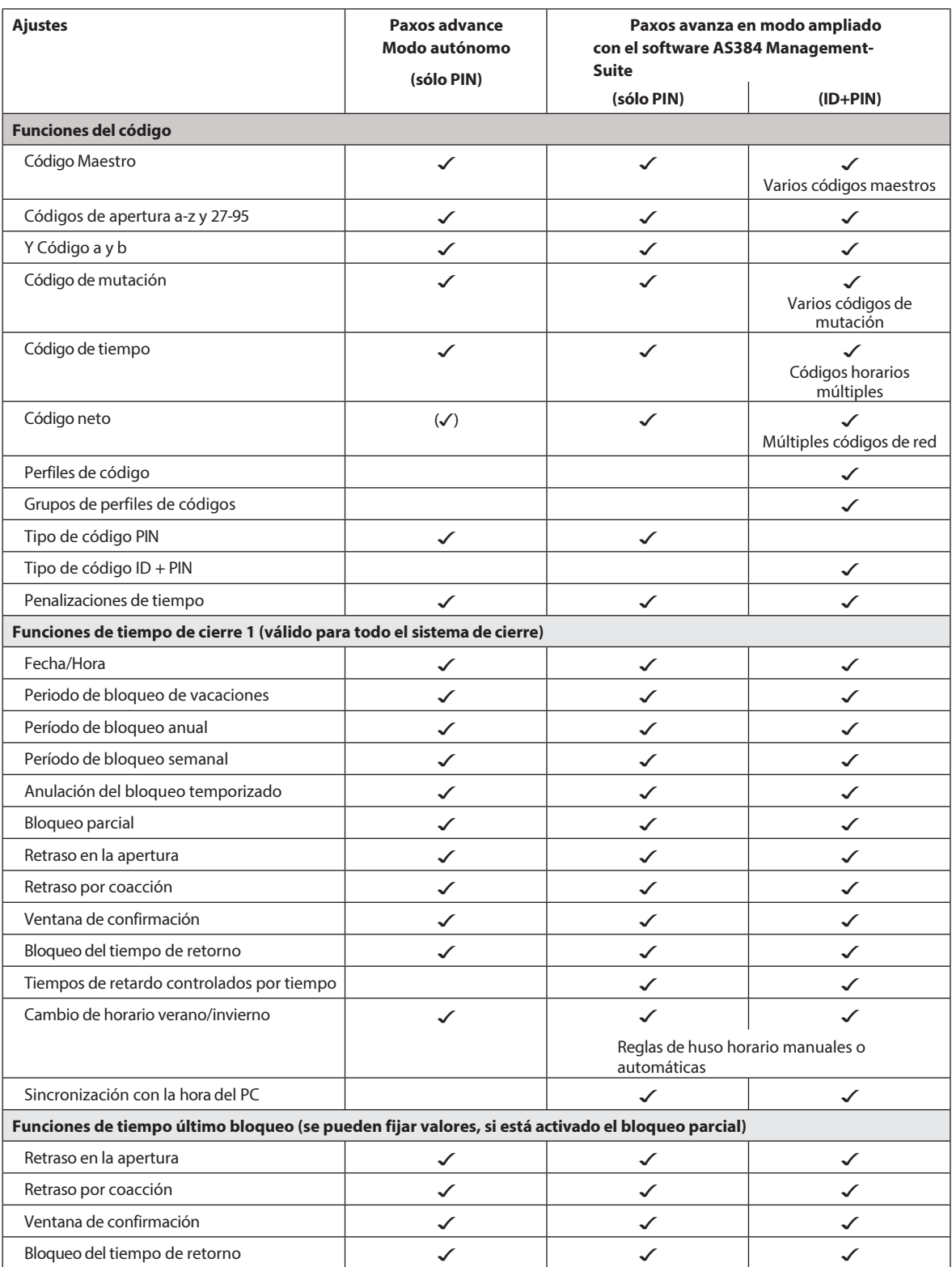

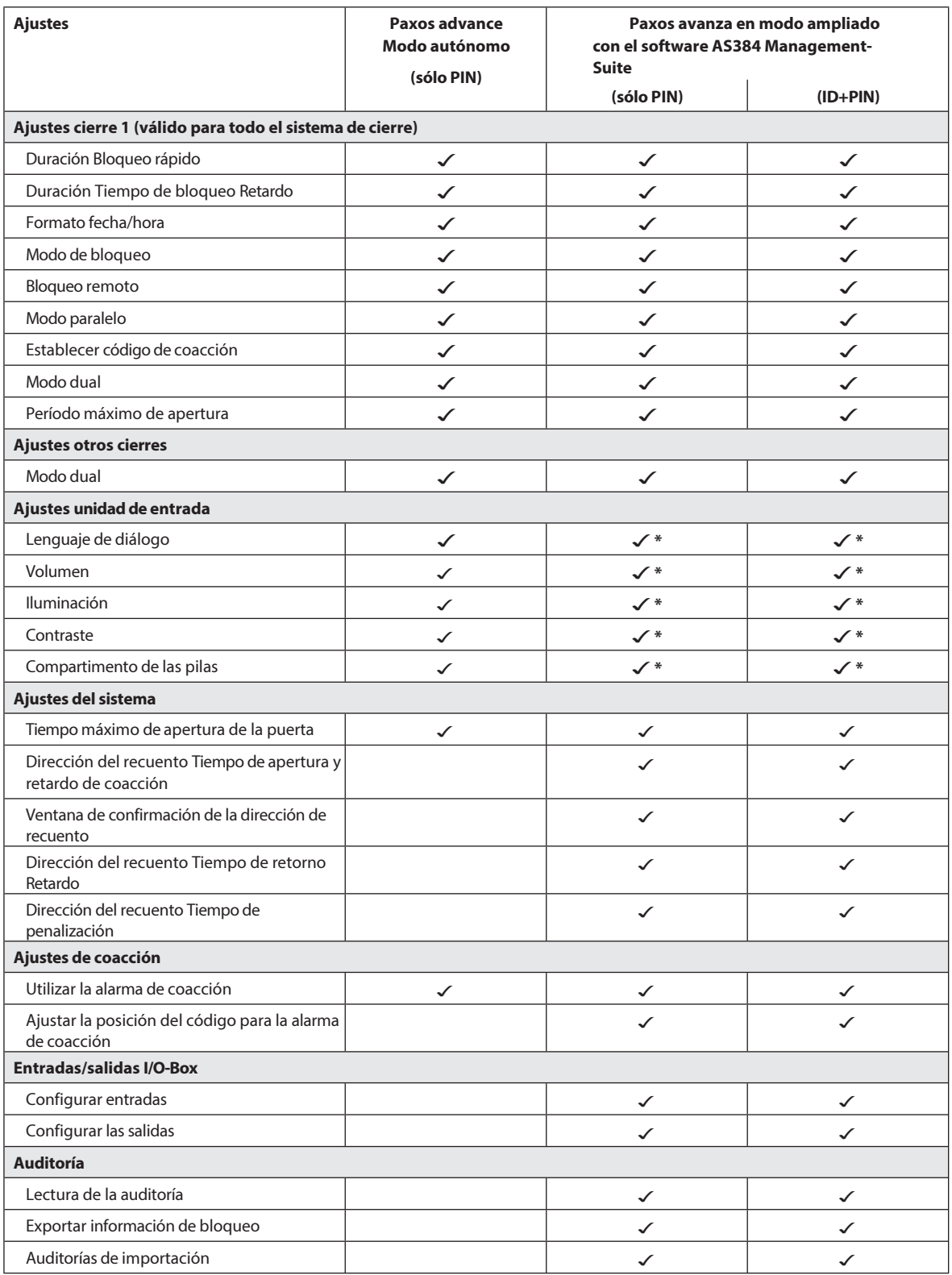

\* sólo ajustable en la unidad de entrada

## **5.2 Código funciones**

## **5.2.1 Información general sobre los códigos**

La apertura de las cerraduras y todos los ajustes de configuración relevantes para la seguridad del sistema de cierre están protegidos contra el acceso no autorizado mediante códigos (formados por los dígitos 0 a 9). Tras el arranque inicial y el direccionamiento de la instalación de cierre, sólo se activa el código de apertura OCa de cada cerradura *(véase la sección 5.2.2 "Tipos de códigos estándar")* y se ajusta al código **de fábrica "10203040"**. Con el código de fábrica, las cerraduras pueden abrirse y el Código de Apertura OCa puede cambiarse a un código individual. En cuanto se haya cambiado el Código de apertura por un código OCa individual, sólo se podrán activar el Código de apertura y el Código maestro OCb con el Código de apertura OCa. Si se activa el Código Maestro, el Código de Apertura OCa pierde la autorización para cambiar otros códigos. Los códigos sólo pueden habilitarse, modificarse y borrarse con el Código Maestro (MA..) o, si está activado, con el Código de Mutación (MU.) de la cerradura correspondiente.

Para poder utilizar todas las funciones del sistema de cierre, deben activarse al menos los Códigos *de Apertura OCa* y OCb y el *Código Master* para cada cerradura *(consulte la sección 5.2.4.1 "Ajuste del Código de Apertura OCa.., OCb.. y Código Master")*.

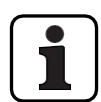

En los sistemas existentes que utilizan el modo ID+PIN, el código de fábrica de las cerraduras de nueva incorporación es "0010203040".

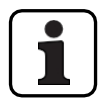

**Durante el funcionamiento, no se acepta utilizar el código de fábrica como código de apertura (por motivos de seguridad). Por lo tanto, si ajusta un código al código de fábrica, éste se desactivará inmediatamente después de guardarlo.**

## **5.2.2 Tipos de códigos estándar**

El sistema de cierre Paxos advance reconoce los siguientes tipos de códigos estándar con sus correspondientes derechos de acceso:

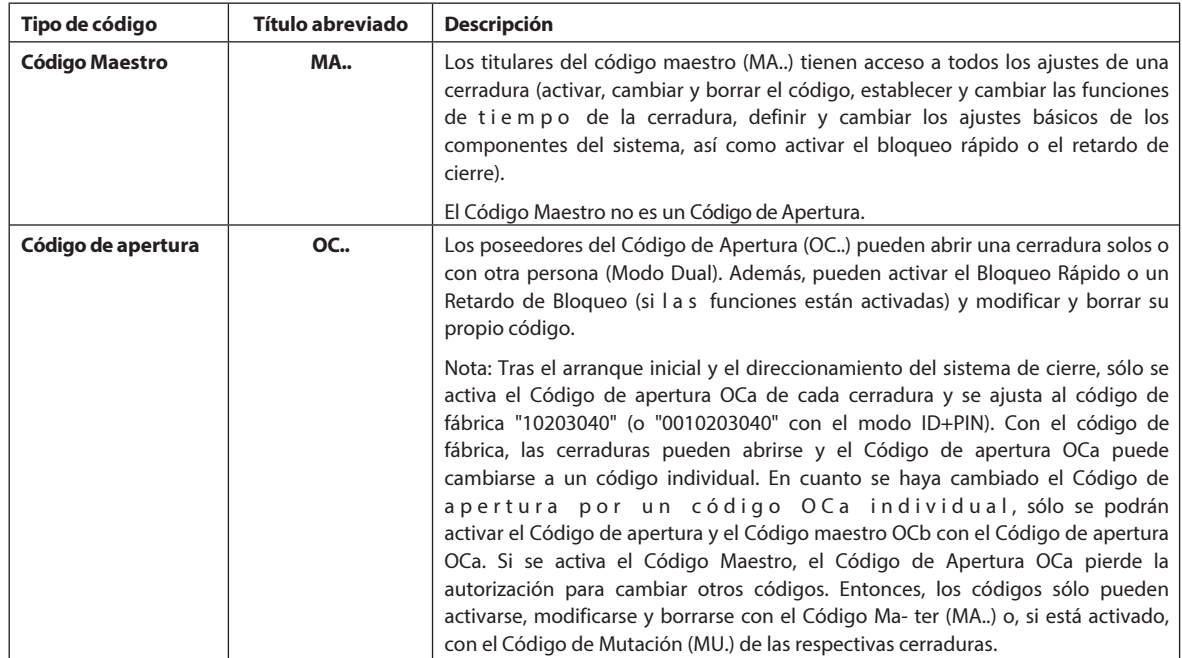

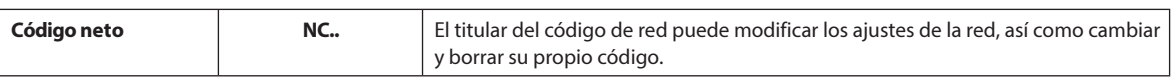

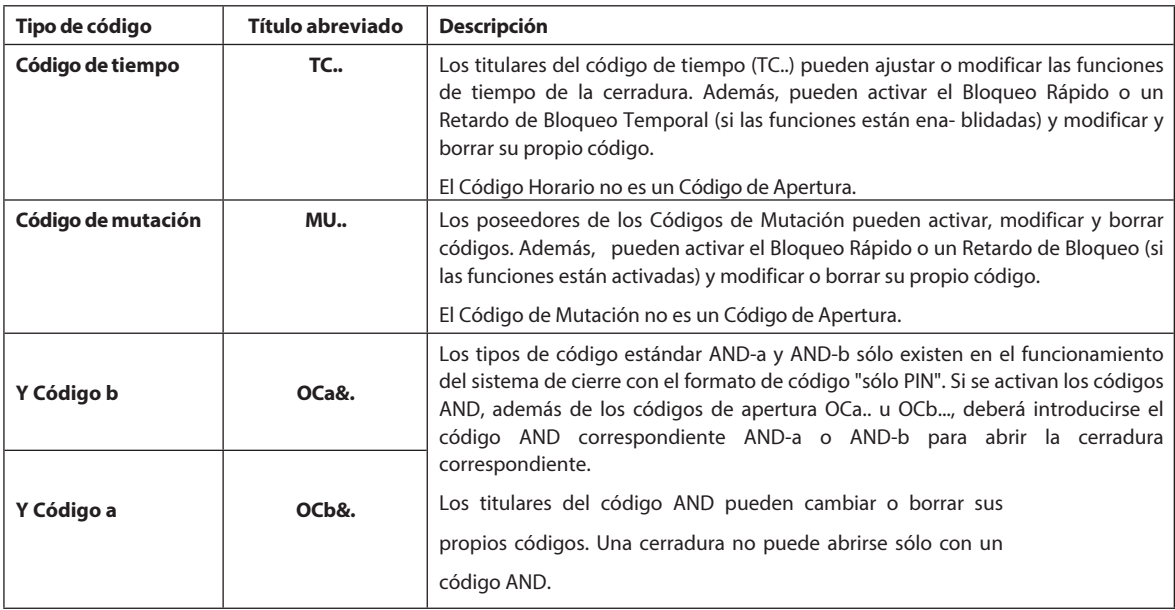

Todos los códigos habilitados se almacenan en la lista de códigos de la cerradura correspondiente y se les asignan las posiciones 00 a 99. Dependiendo de si el sistema de cierre funciona con el formato de código "sólo PIN" o "ID+PIN", los códigos tienen asignadas posiciones fijas en la lista de códigos.

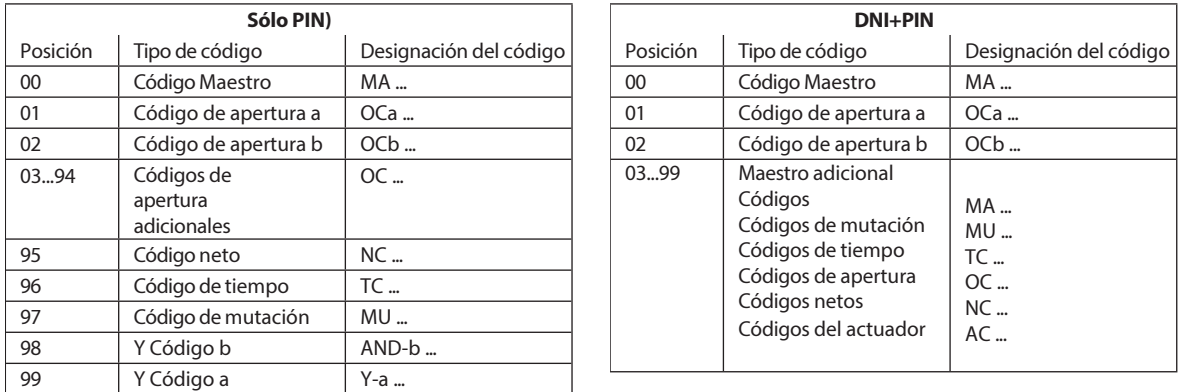

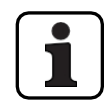

Para poder utilizar todas las funciones del sistema de cierre, deben activarse al menos los Códigos de Apertura OCa y OCb y el Código Maestro para cada cerradura.

**Al utilizar la unidad de entrada de pomo giratorio junto con cerraduras con clase de seguridad B/C (según EN 1300) con el formato de código "sólo PIN" y función de coacción activada, se dispone de un máximo de 26 códigos de apertura (01 (OCa) a 26 (OCz)) están disponibles.**

**Cuando utilice la unidad de entrada de pomo giratorio junto con cerraduras con clase de seguridad D (según EN 1300) o clase de seguridad 4 (según EN 1300 VdS 2396) sólo estará disponible el formato de código "ID & PIN".**

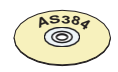

## **AS384 Software de gestión**

- En el modo ampliado de la instalación de cierre con el formato de código ID+PIN, el software Manage- ment-Suite AS384 permite lo siguiente para cada cierre:
	- Se pueden asignar códigos adicionales de maestro, tiempo, mutación y red.
	- A través de los perfiles de usuario de cada código (usuario) se pueden ampliar o restringir las autorizaciones estándar del tipo de código correspondiente, definir grupos de modo dual, establecer retardos definidos por el usuario, activar el envejecimiento de los códigos y asignar perfiles de usuario de un grupo de perfiles de usuario.
	- Se pueden gestionar grupos de perfiles de código con los mismos derechos de acceso.
- En el modo ampliado de la instalación de cierre con el formato de código "ID+PIN", sólo están preconfigurados los códigos "00" (Código Master MA), "01" (Código de Apertura OCa) y "02" (Código de Apertura OCb). Todos los demás códigos ("03"... "99") pueden definirse individualmente con el Software de Gestión AS384 como Códigos de Apertura adicionales, Códigos Master adicionales, Códigos de Tiempo, Códigos de Mutación o Códigos de Red.

## **5.2.3 Formatos de código**

#### **Formato del código en modo autónomo**

En el modo autónomo de Paxos advance (también "modo sólo PIN") un código consiste en un **PIN de 8 dígitos**

(números del 0 al 9).

#### **Formatos de código en modo ampliado**

El Modo Extendido de la instalación de cierre sólo es posible en combinación con el Software AS384 Man- agement-Suite. En el modo ampliado, la instalación de cierre puede funcionar con los formatos de código "**sólo PIN**" o "**ID+PIN"**. Cada código es único cuando se opera con "**ID+PIN**" porque el ID se genera a partir del número de posición de dos dígitos del código en la lista de códigos.

## **PRECAUCIÓN**

## **Notas sobre el ajuste del código**

Los códigos (PIN) deben consistir necesariamente en números formados al azar. No utilice para los códigos:

- series simples de números como 11223344
- combinaciones de fechas de nacimiento u otros datos personales
- códigos de la *lista de códigos de demostración (véase el apartado 9.2 "Código de fábrica / Lista de códigos de demostración")*

## **5.2.4 Establecer nuevos códigos**

## **5.2.4.1 Ajuste del código de apertura OCa.., OCb.. y del código maestro**

Para utilizar todas las funciones del sistema de cierre, para cada puerta y cerradura de compartimento interior deben haberse activado al menos los Códigos de Apertura OCa.. y OCb.. y el Código Maestro MA mediante la asignación de un código individual. El procedimiento descrito a continuación se basa en un sistema que ha sido direccionado, pero al que aún no se le han asignado códigos individuales.

#### **Autorización: Código de apertura OCa con código de fábrica**

#### **"10203040" Requisito:Estado del sistema "Desbloqueado"**

(cerraduras y pestillo de la puerta abiertos)

Para activar con códigos individuales los Códigos de Apertura OCa.. y OCb.. y el Código Maestro MA., proceda como se indica a continuación:

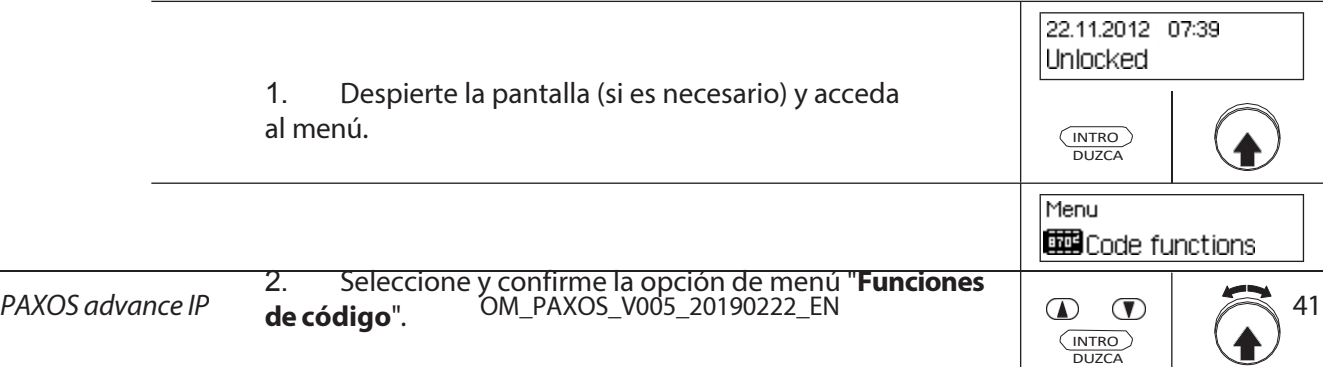

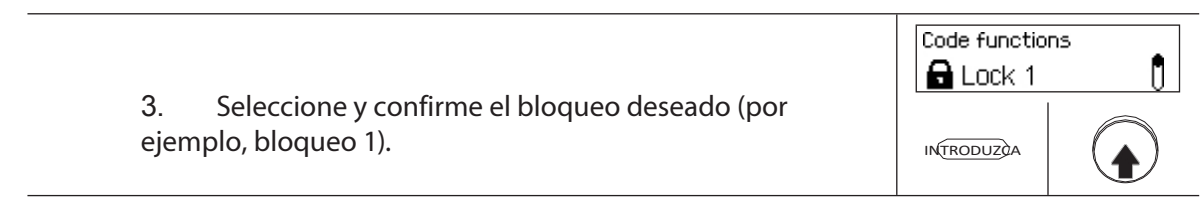

## **Definición del código de apertura OCa**

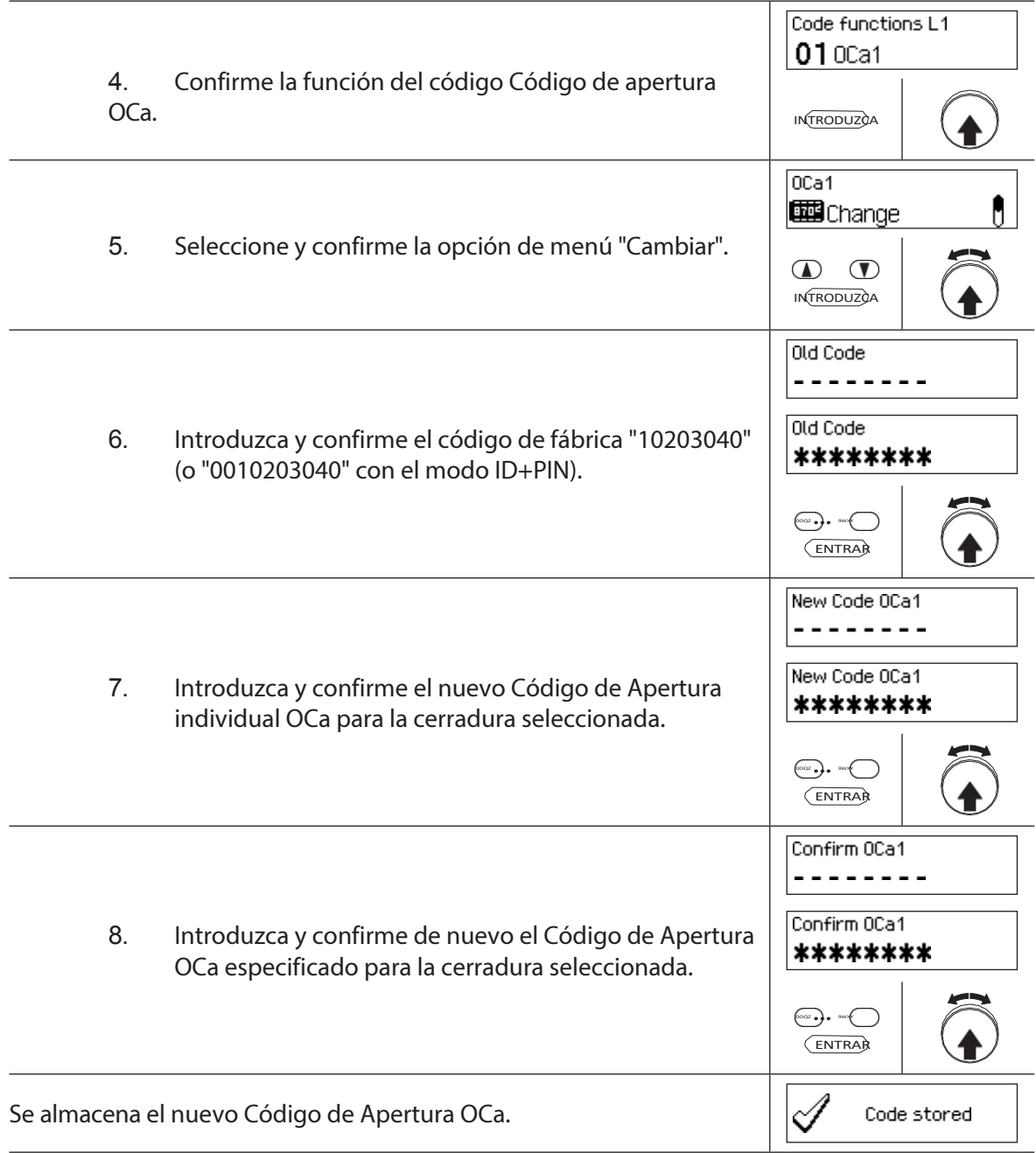

## **Definición del código de apertura OCb**

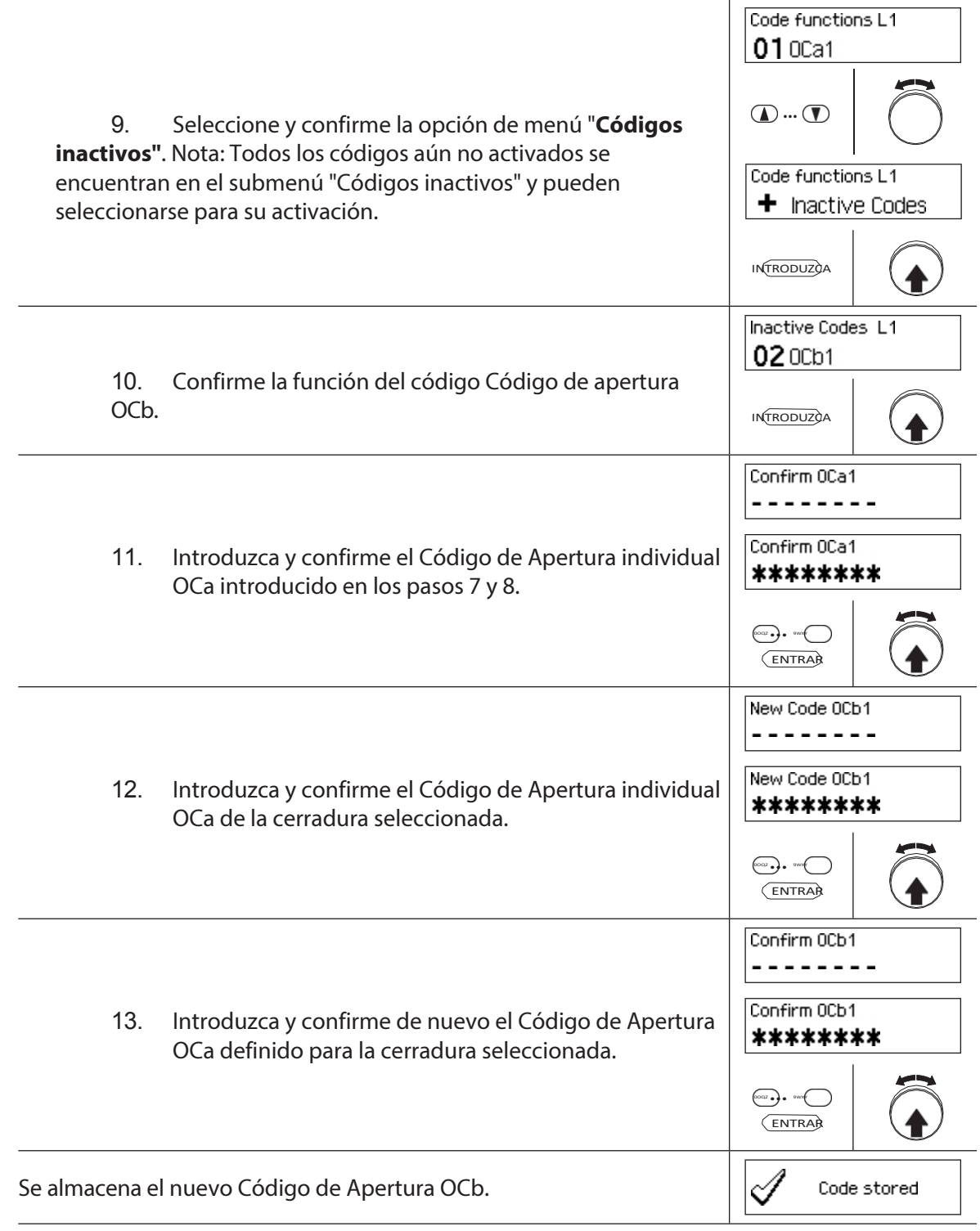

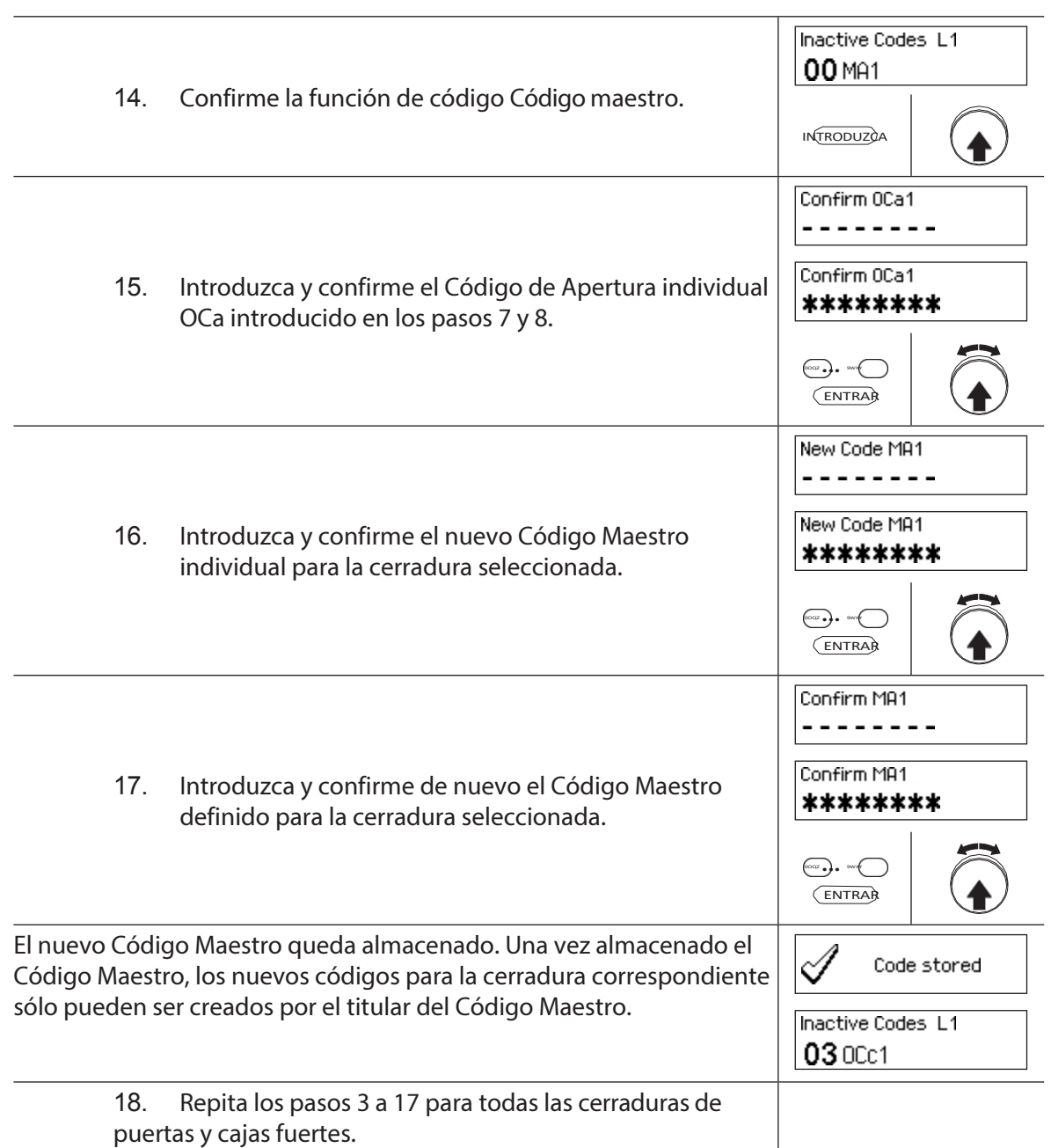

## **5.2.4.2 Definición de nuevos códigos (por ejemplo, códigos de apertura adicionales, códigos de tiempo, códigos de mutación, códigos de red, etc.)**

Sólo pueden establecer nuevos códigos los titulares del Código Maestro o, si ya están habilitados, los titulares del Código de Mutación.

Todos los códigos inactivos se enumeran en el submenú "Códigos inactivos" del menú "Funciones de los códigos" de la cerradura correspondiente.

## **AS384 Software de gestión**

En el modo ampliado de la instalación de cierre con formato de código ID+PIN, también se pueden asignar otros códigos además del Código Maestro y los Códigos de Mutación para definir nuevos códigos, utilizando el Software de Gestión AS384 Management-Suite.

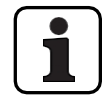

**AS384**

**Durante el funcionamiento, no se acepta utilizar el código de fábrica como código de apertura (por motivos de seguridad). Por lo tanto, si ajusta un código al código de fábrica, éste se desactivará inmediatamente después de guardarlo.**

**Autorización: Código Maestro, Código de Mutación (sólo puede definir Códigos de Apertura) Requisito: Estado del sistema "Desbloqueado"**  (cerraduras y cerrojo de la puerta abiertos)

Para activar otros códigos, proceda como se indica a continuación:

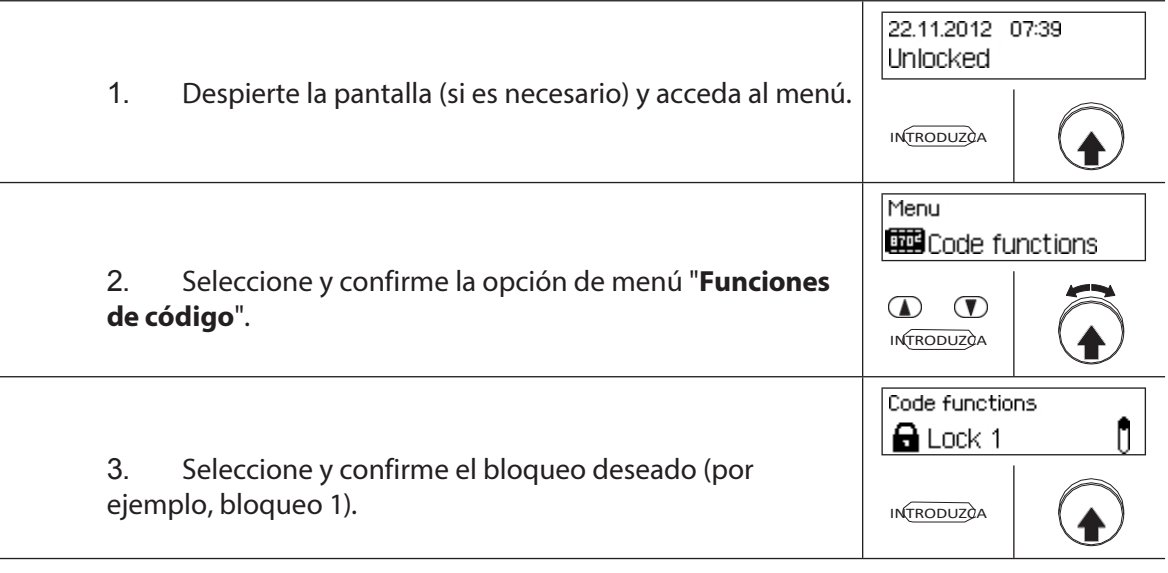

## **Definición de nuevos códigos (por ejemplo, el código de tiempo)**

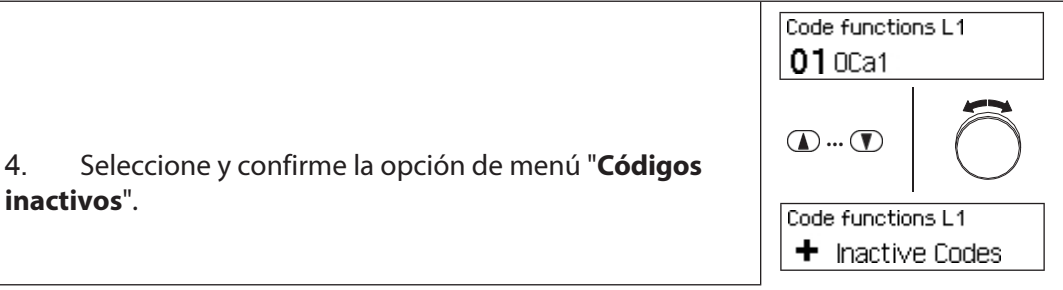

**INTRODUZCA** 

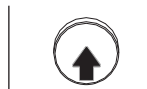

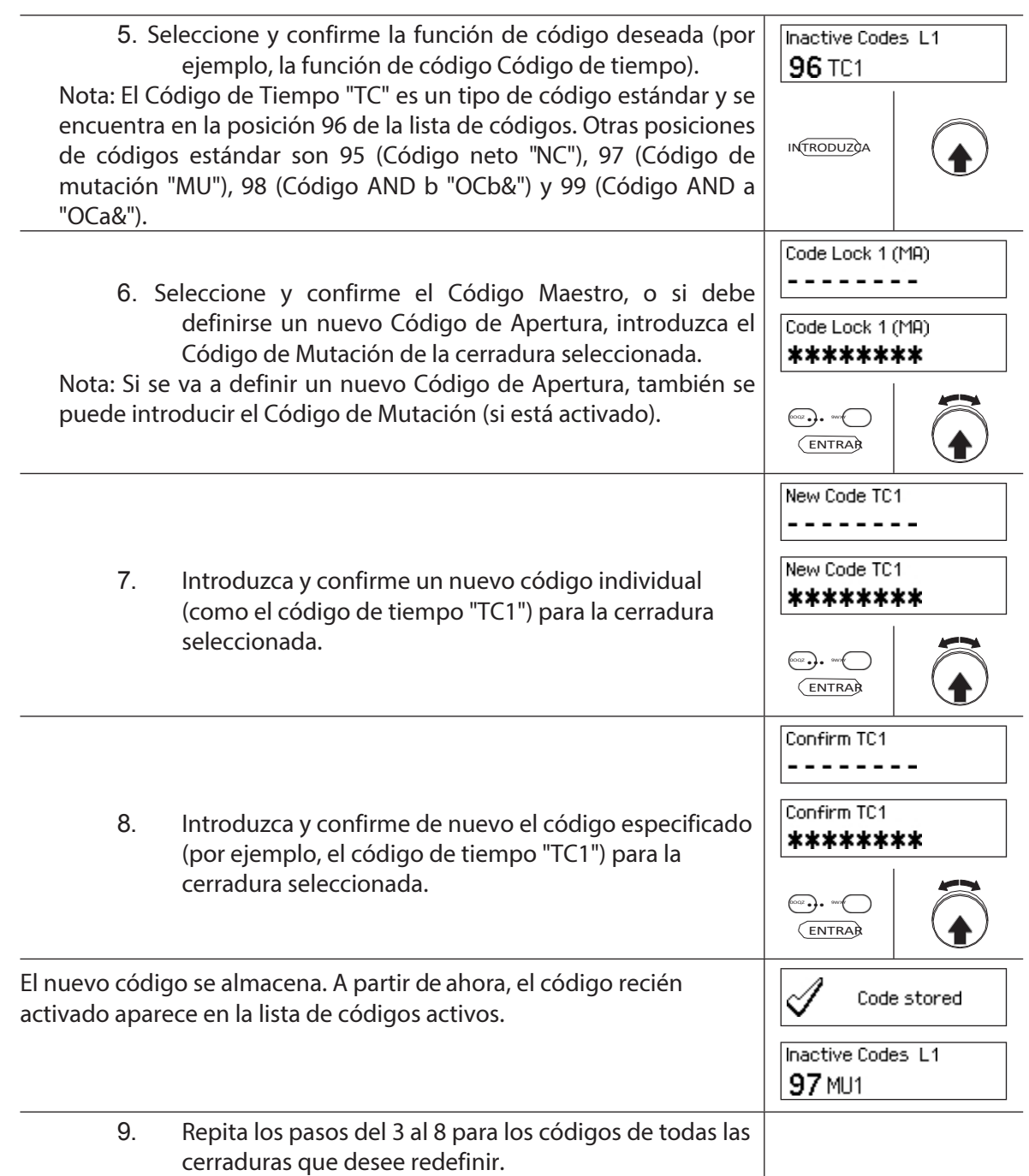

## **5.2.5 Borrar o modificar códigos existentes**

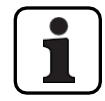

Cambio de códigos: Los códigos existentes sólo pueden ser modificados o borrados por el titular del código, el Código Maestro o el Código de Mutación.

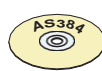

## **AS384 Software de gestión**

En el modo ampliado de la instalación de cierre con formato de código ID+PIN, también se pueden asignar otros códigos, además del código maestro y los códigos de mutación, el derecho a cambiar y borrar códigos for- ejeros, utilizando el software de gestión AS384 Management-Suite.

#### **Autorización: Código titular (sólo cambio de código), Código maestro, Código**

## **de mutación Requisito: Estado del sistema "Desbloqueado"** (cerraduras y

cerrojo de la puerta abiertos)

Para modificar o borrar los códigos existentes, proceda del siguiente modo:

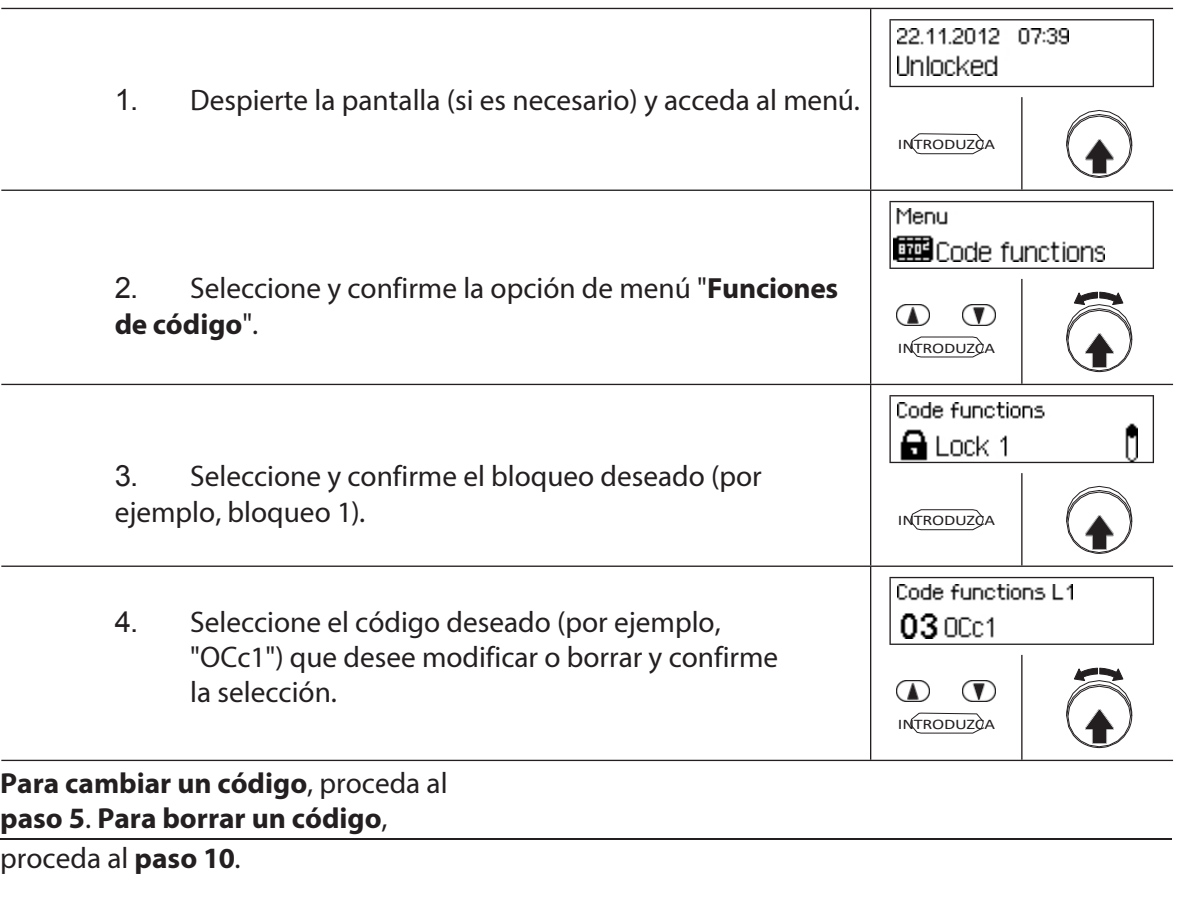

## **Cambio de códigos**

5. Seleccione y confirme la opción de menú "**Cambiar**".

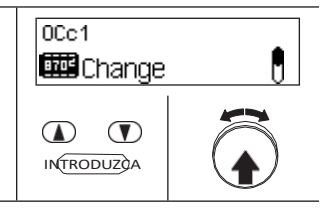

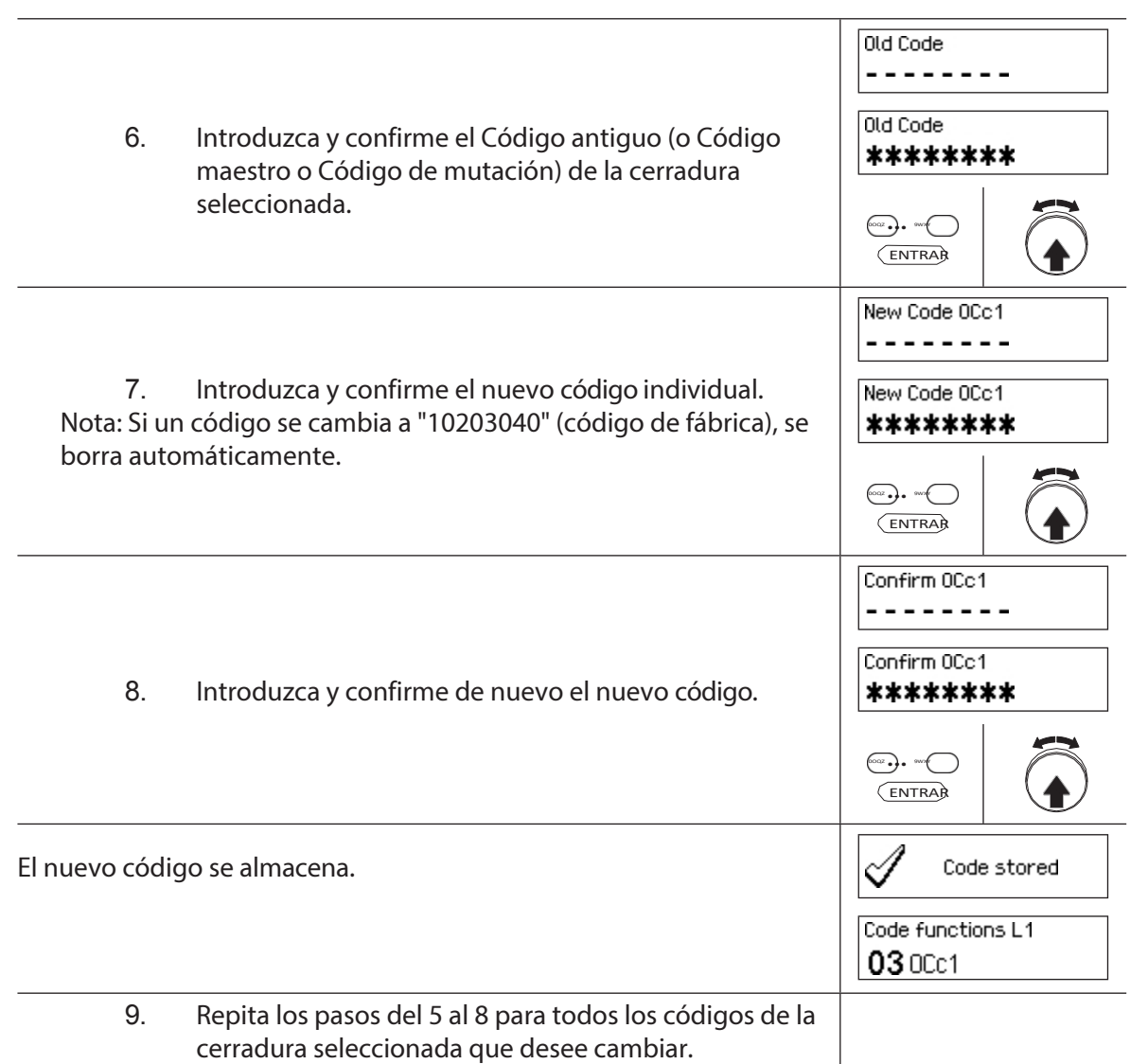

## **Borrar códigos**

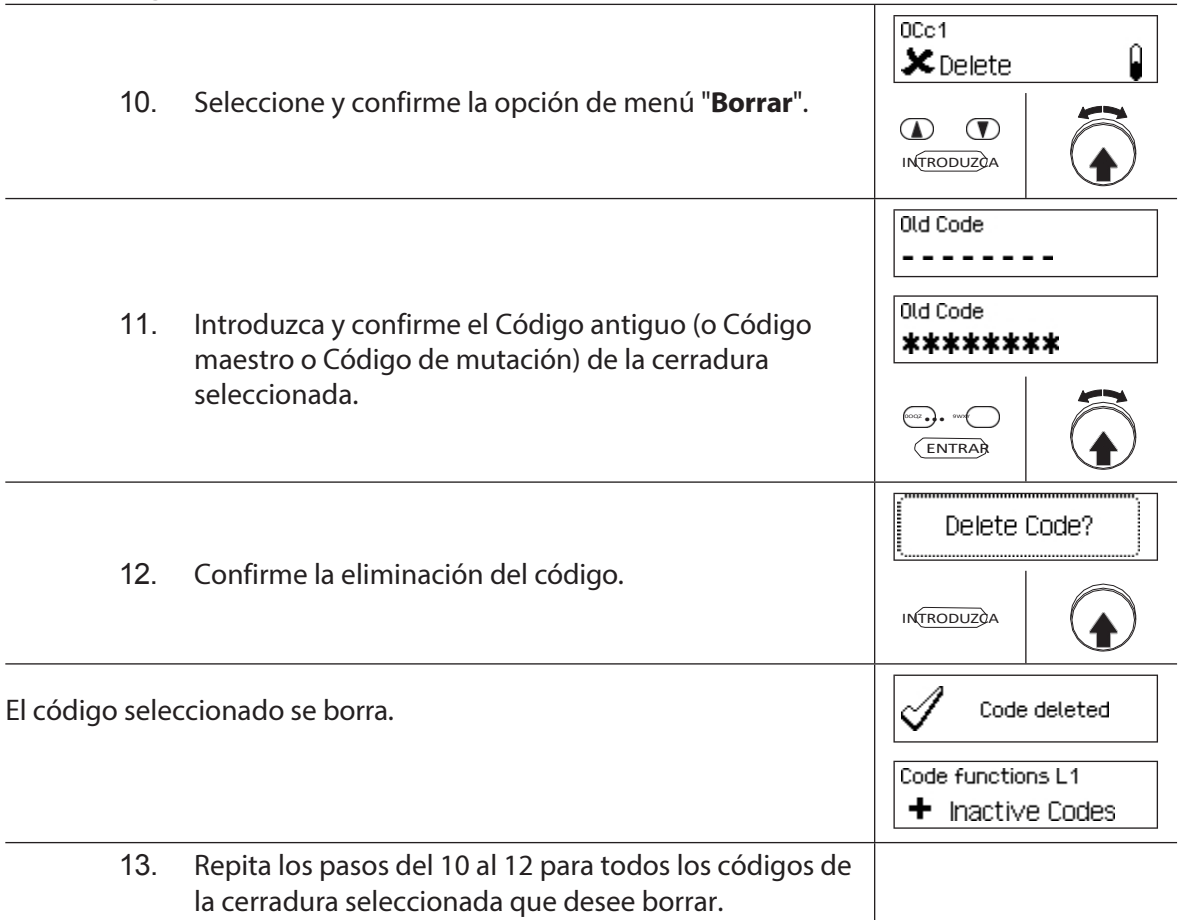

## **5.3 Funciones temporales**

## **5.3.1 Información general sobre las funciones horarias**

En el menú funciones de tiempo, defina los ajustes relacionados con el tiempo para las cerraduras, como la fecha y la hora, los tiempos de cierre, los tiempos de retardo, etc. La siguiente tabla ofrece una visión general de las funciones que pueden configurarse dónde y para qué cerraduras son válidas.

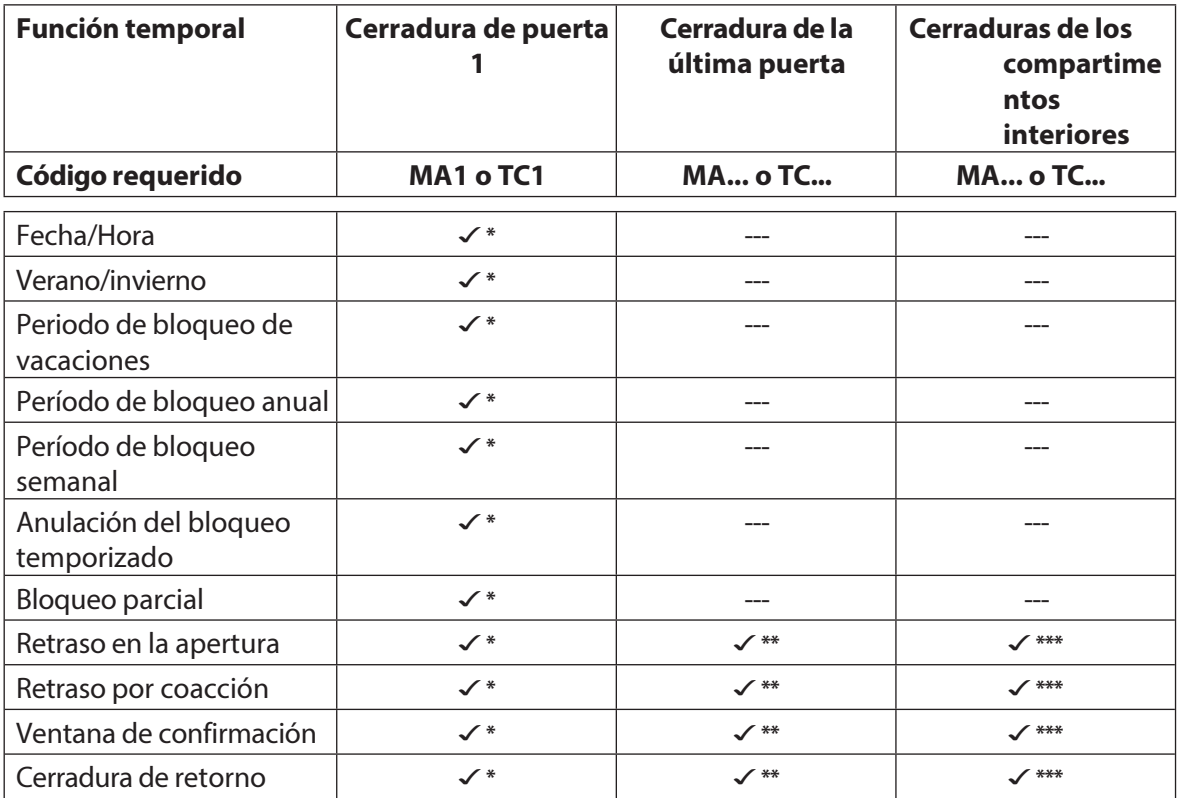

\*Los ajustes son válidos para todo el sistema de cierre

\*\* Puede cambiarse cuando el bloqueo parcial está activado

\*\*\* Puede cambiarse para cada cerradura de compartimento interior

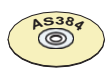

## **AS384 Software de gestión**

En el modo ampliado de la instalación de cierre pueden ajustarse funciones horarias adicionales:

- Retardos de apertura y coacción controlados por el usuario y el tiempo
- Dirección de conteo de los tiempos de retardo para su visualización en la unidad de entrada
- Sincronización automática con el reloj del PC
- Cambio automático de horario de verano/invierno mediante reglas de huso horario o fechas y horas fijas para el inicio y el fin del horario de verano.

## **5.3.2 Ajuste de la fecha y hora actuales**

## **Autorización: Código maestro "MA1", Código de tiempo "TC1"** Requisito:Estado del sistema "Desbloqueado" (cierres de puerta y

cerrojo de puerta abiertos) Para ajustar la fecha y la hora actuales, proceda

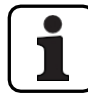

como se indica a continuación:

Los días de la semana y los años bisiestos correspondientes se determinan automáticamente utilizando

la función de calendario incorporada (sección de calendario: 1-Ene-2010 a 31-Dic-2099). Por lo tanto, es importante que la fecha y la hora actuales estén ajustadas correctamente.

- La fecha y la hora actuales tienen validez para todo el sistema.
- Para ajustar los formatos de fecha y hora, tenga en cuenta las notas del *apartado 5.4.2.4 "Ajuste del formato de fecha y hora")*.

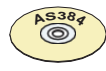

#### **AS384 Software de gestión**

En el modo ampliado, se puede ejecutar lo siguiente con el software de gestión AS384 Management-Suite:

- La fecha y la hora pueden sincronizarse automáticamente con el reloj del ordenador.
- El cambio de horario verano/invierno puede controlarse utilizando las reglas de la zona horaria o un sello horario único (inicio y fin).

Para ajustar la fecha y la hora actuales, proceda como se indica a continuación:

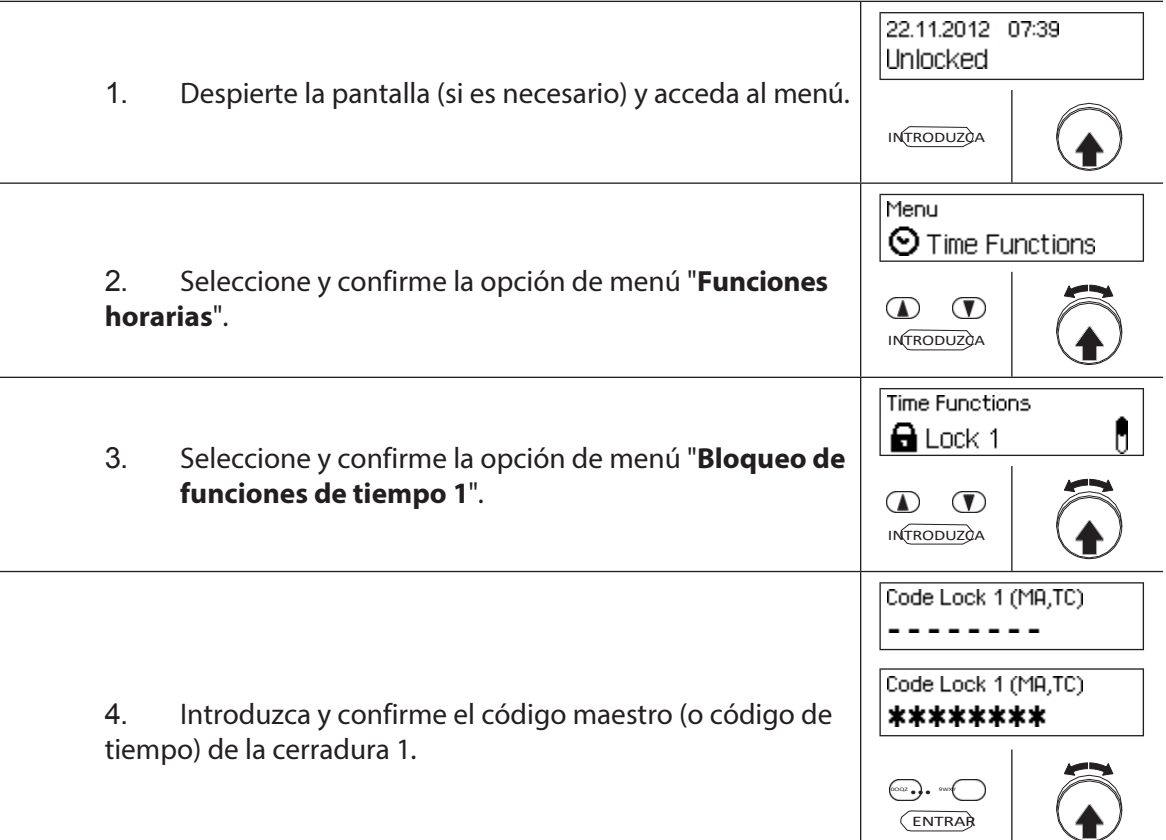

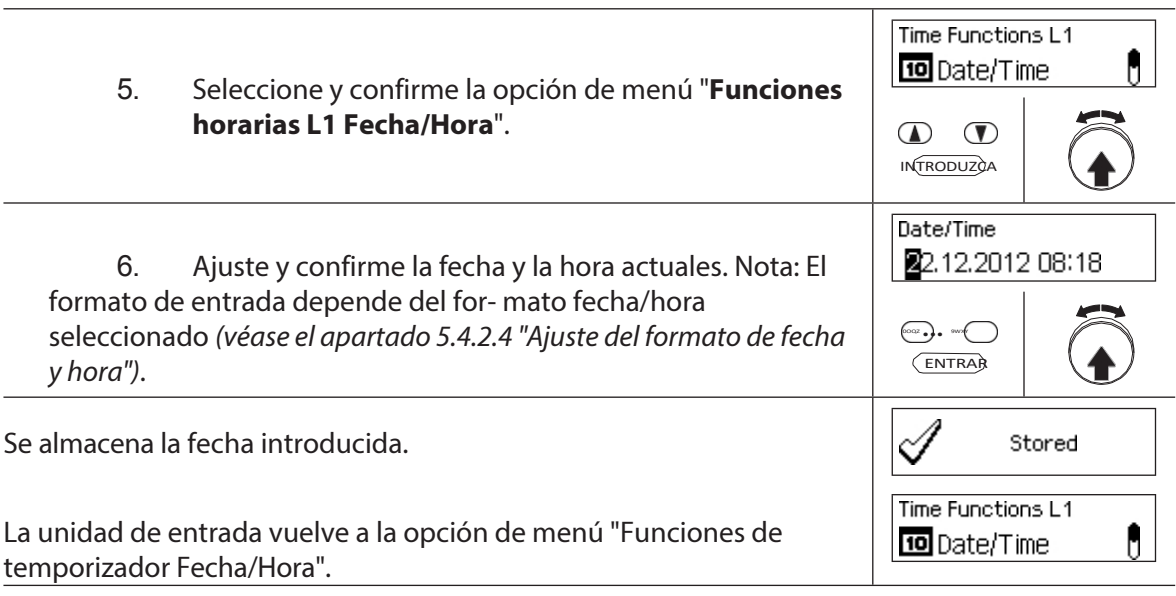

## **5.3.3 Establecer, cambiar, borrar un Periodo de Bloqueo Vacaciones**

La función "**Periodo de** bloqueo de **vacaciones**" le permite definir hasta 24 periodos de bloqueo para **vacaciones y días festivos** no recurrentes (por ejemplo, para vacaciones de empresa, días festivos específicos del año).

- Rango de ajuste para el tiempo de bloqueo de vacaciones De **1 minuto a 34 días 23 horas y 45 minutos**.
- El intervalo de tiempo mínimo entre dos Periodos de Bloqueo Vacaciones debe ser de al menos 1 día. Excepción 28.02. - 01.03. debido al año bisiesto.
- Los Periodos de Bloqueo Vacaciones se almacenan en la lista de Periodos de Bloqueo Vacaciones en orden cronológico.
- Los Periodos de Bloqueo Semanal o Anual no tienen efecto mientras el Periodo de Bloqueo Vacaciones esté activo - las vacaciones del Periodo de Bloqueo Vacaciones anulan los Periodos de Bloqueo Semanal y Anual.
- No se pueden crear periodos de bloqueo de vacaciones para el pasado.
- Los periodos de bloqueo de vacaciones sólo pueden modificarse o borrarse mientras no hayan comenzado.
- Una vez transcurrido un Periodo de Bloqueo Vacaciones, se borra y la lista de Periodo de Bloqueo Vacaciones se actualiza cronológicamente.

## **Autorización: Código Maestro "MA1", Código de Tiempo "TC1"**

#### **Requisito:Estado del sistema "Desbloqueado"** (cierres de puerta y

pestillo de puerta abiertos) Para fijar, modificar o borrar los Periodos de

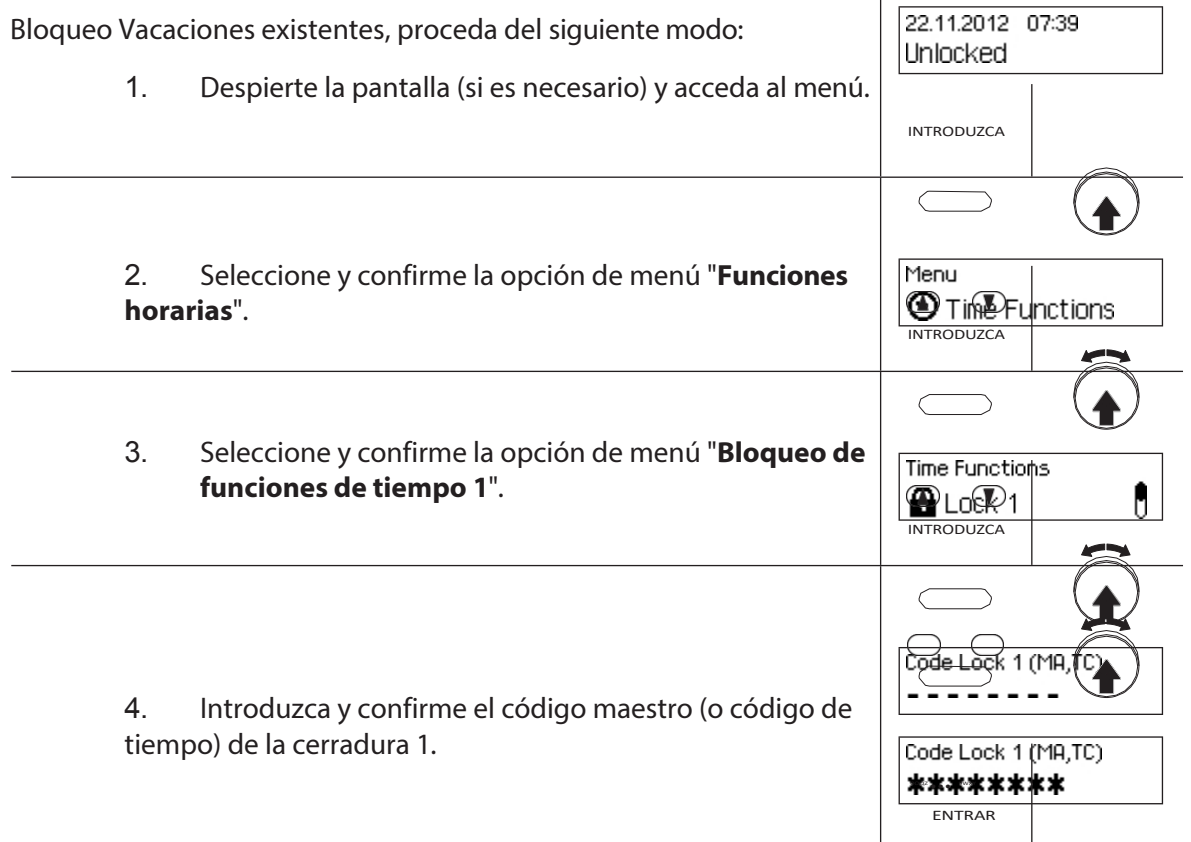

Para **establecer un nuevo Periodo de Bloqueo Vacaciones**, continúe con el **paso 5**. Para **modificar un Periodo de Bloqueo Vacaciones existente**, continúe en **el paso 10**. Para eliminar un Periodo de Bloqueo **Vacaciones** 

**existente**, continúe con el **paso 15**.

#### **Establecer un nuevo Periodo de Bloqueo Vacaciones**

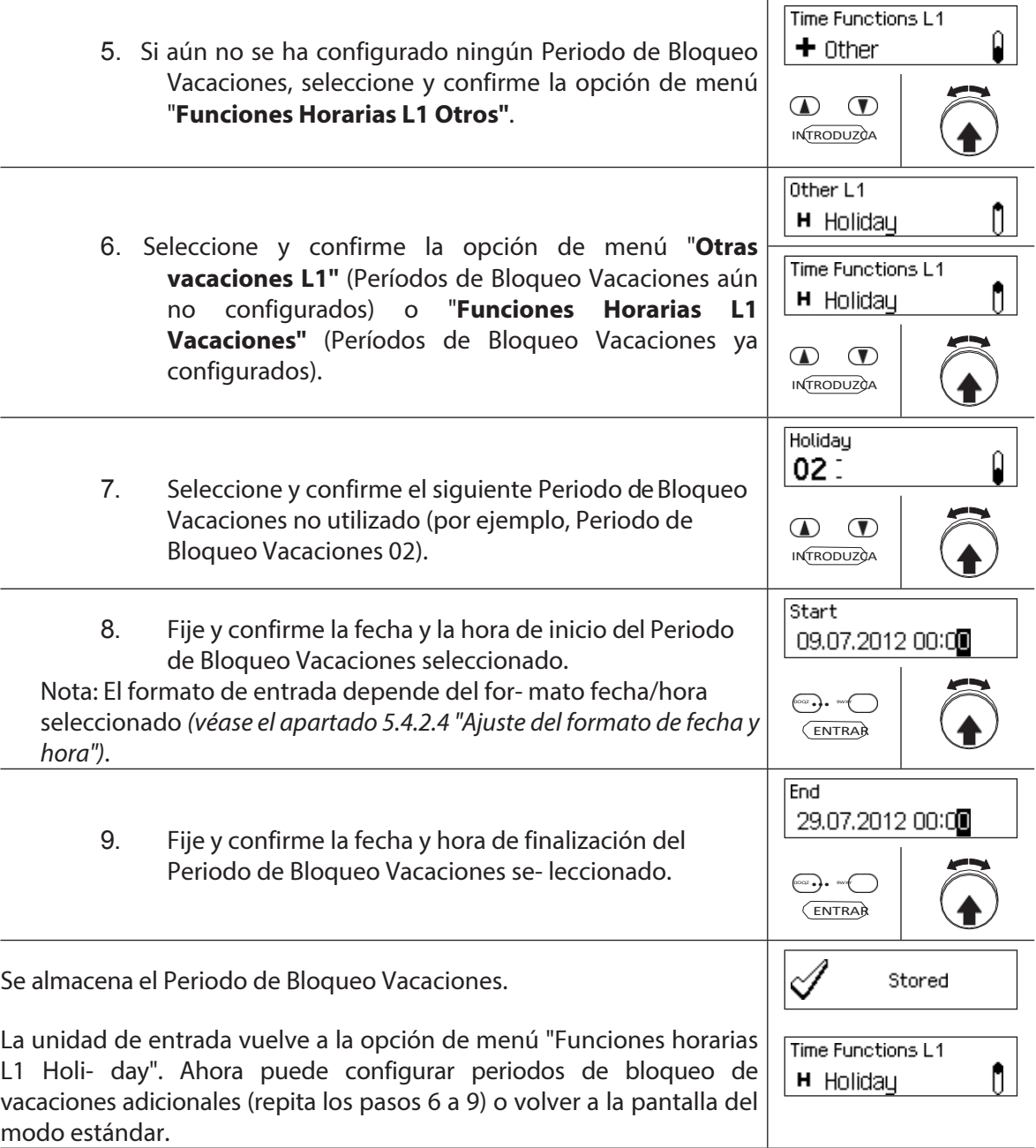

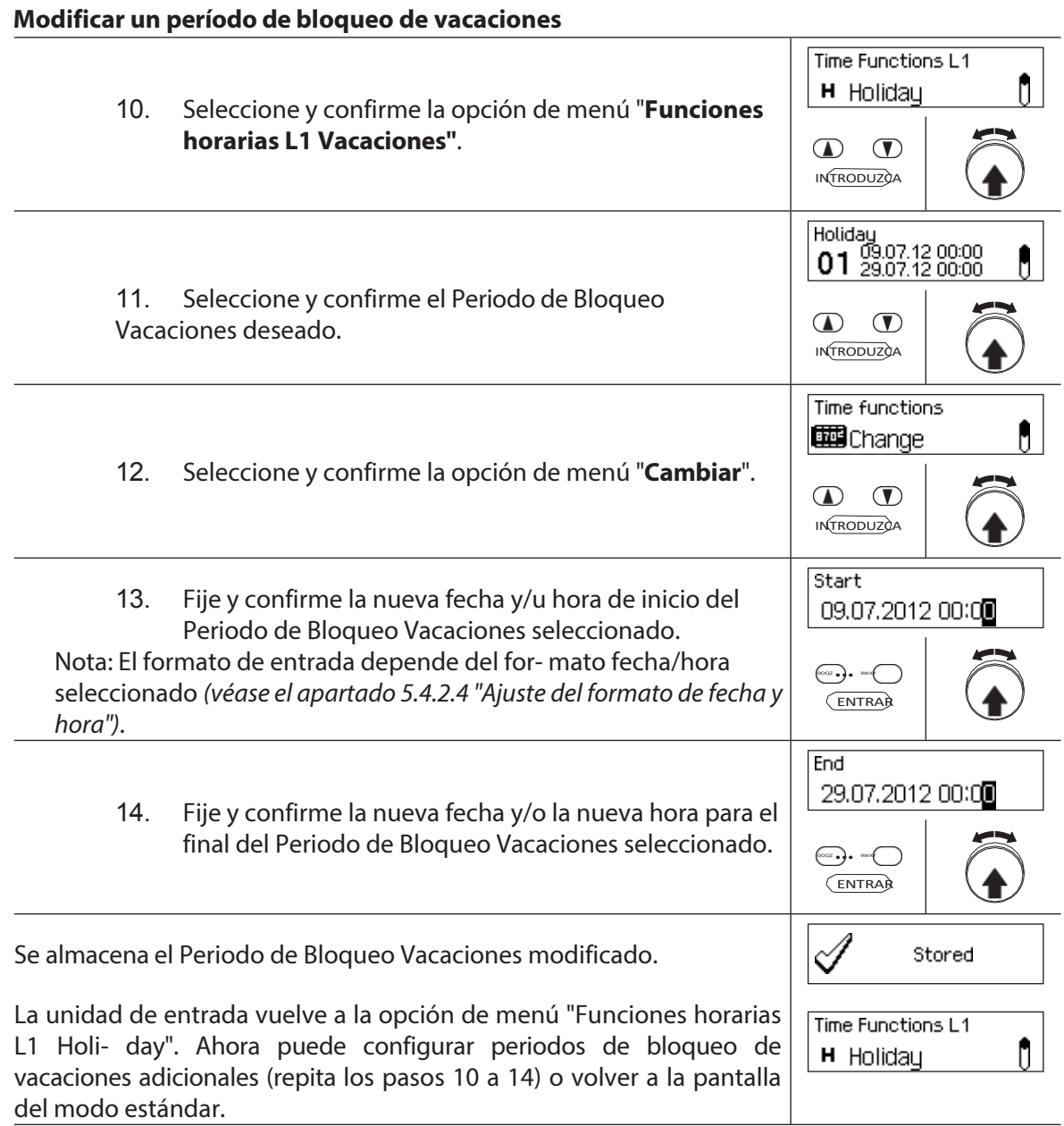

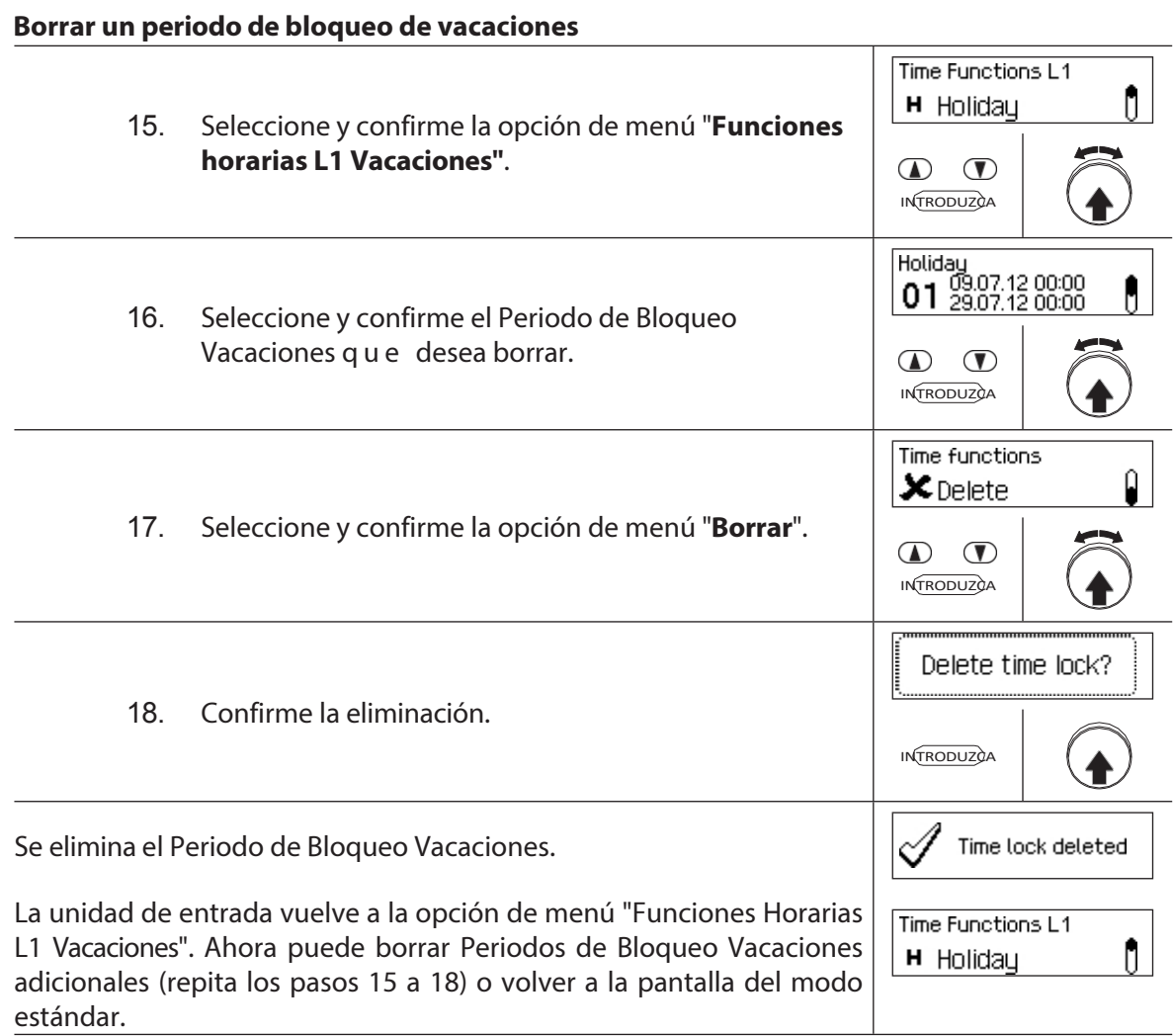

## **5.3.4 Establecer, modificar, suprimir un Periodo de Bloqueo Anual**

La función **Periodo de bloqueo anual** permite definir **periodos de bloqueo para las vacaciones que se repiten cada año en la misma fecha y hora**.

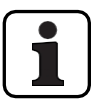

- Se puede fijar **un máximo de 28 periodos de bloqueo anual**.
- Rango de ajuste periodo de bloqueo anual: **1 minuto a 34 días 23 horas y 45 minutos**.
- Los Períodos de Bloqueo Anuales no caducan. Si un Periodo de Bloqueo Anual ya no es necesario (por ejemplo, porque se han eliminado las vacaciones), debe borrarse.
- Si la fecha final de un Periodo de Bloqueo Anual es el último día de febrero, le recomendamos que la fije en el 29 de febrero. De este modo, se incluirán automáticamente los años bisiestos.
- Los periodos de bloqueo anuales sólo pueden modificarse o suprimirse mientras no hayan comenzado.

#### **Autorización: Código Maestro "MA1", Código de Tiempo "TC1"**

**Requisito:Estado del sistema "Desbloqueado"** (cierres de puerta y

pestillo de puerta abiertos) Para fijar, modificar o borrar los Periodos de

Bloqueo Anuales existentes, proceda del siguiente modo:

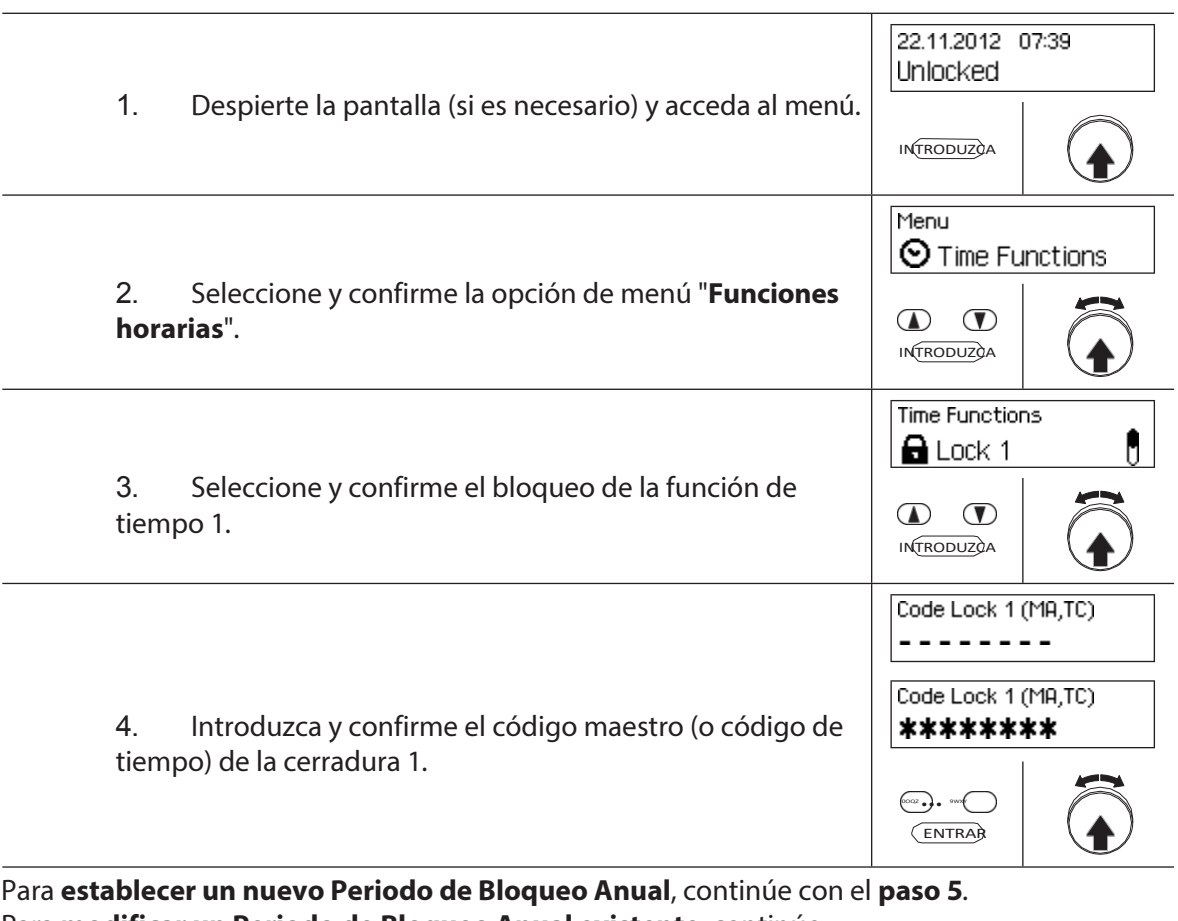

Para **modificar un Periodo de Bloqueo Anual existente**, continúe en **el paso 10**. Para **eliminar un Periodo de Bloqueo Anual existente**,

continúe con el **paso 15**.

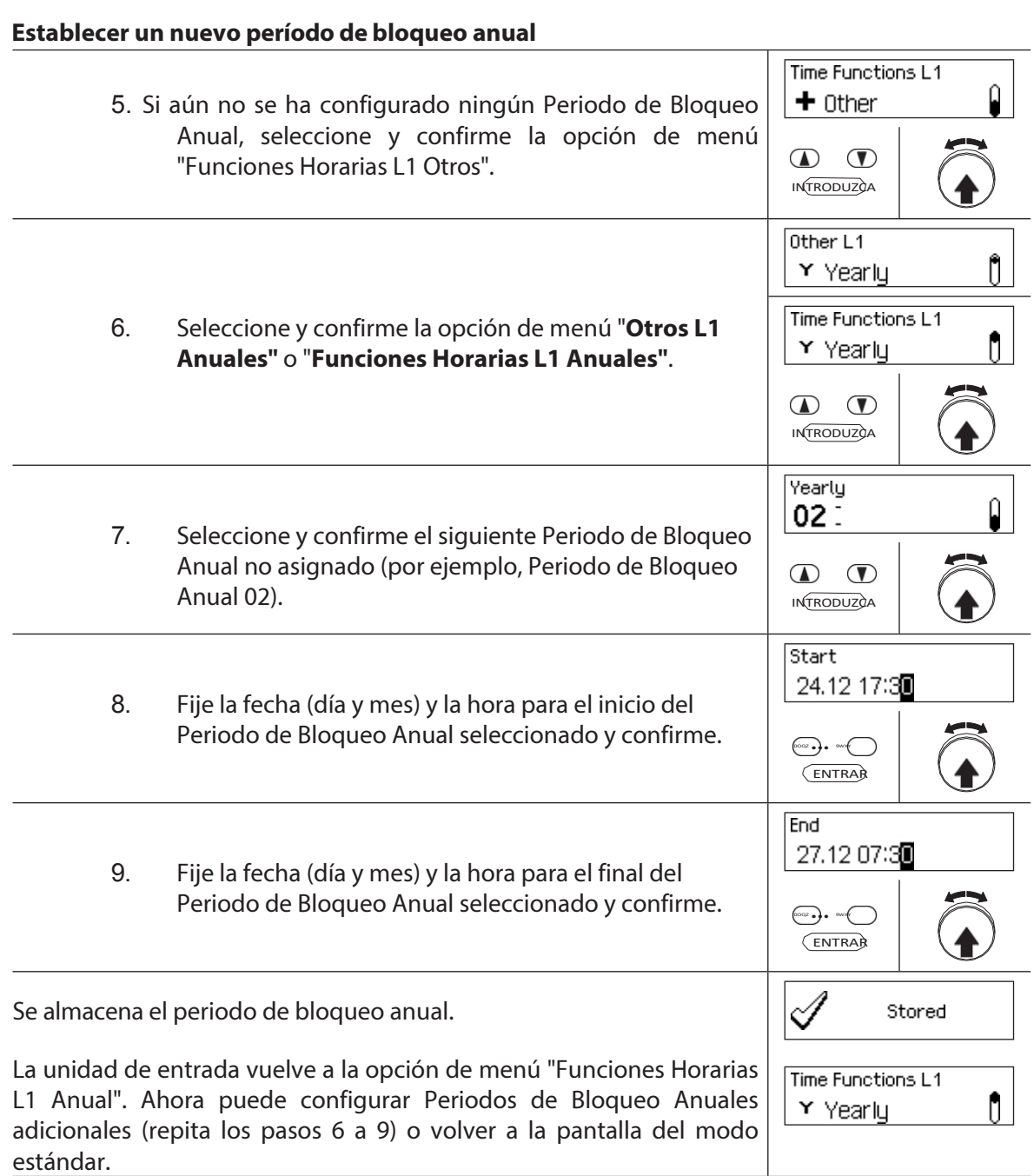

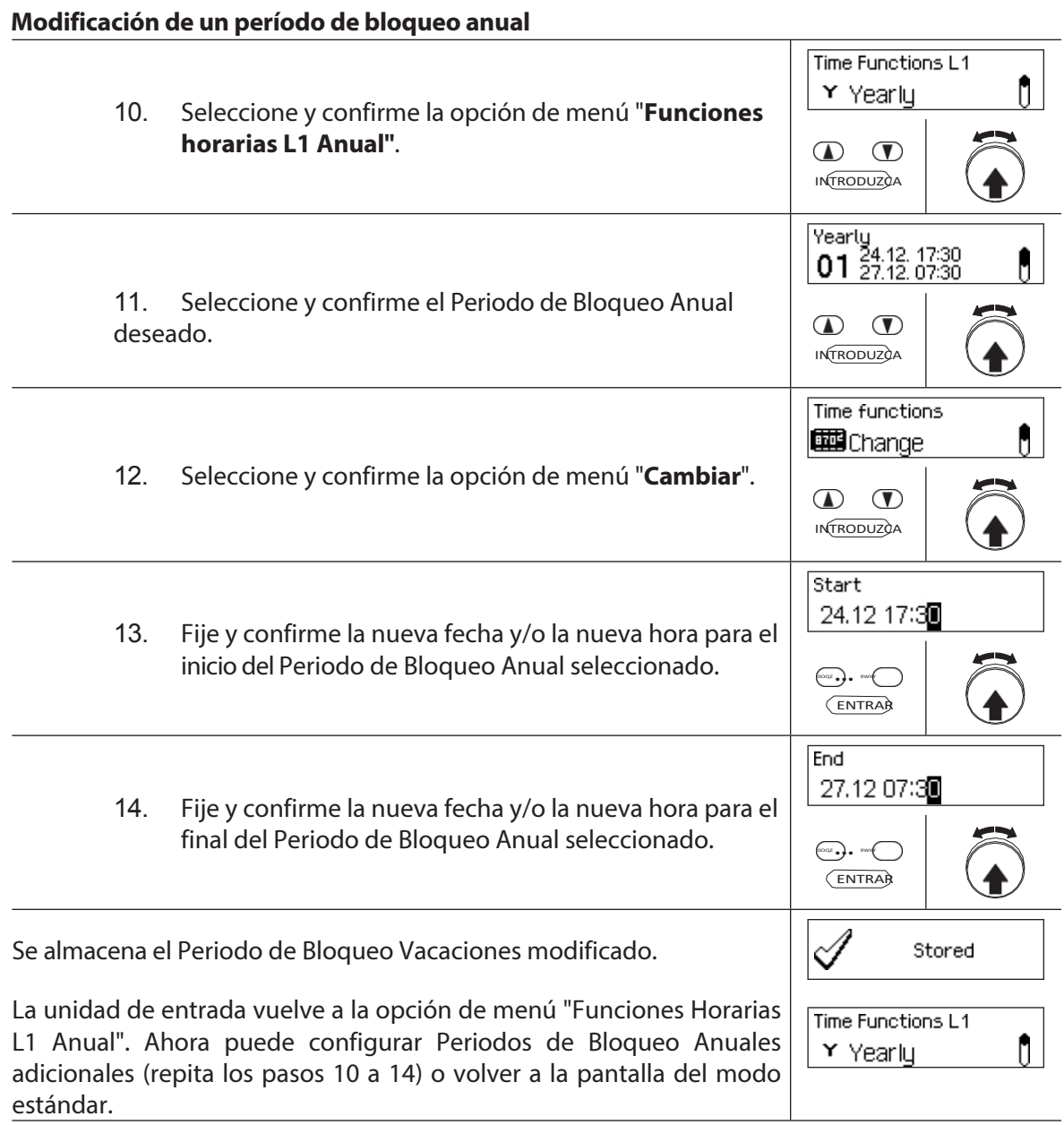

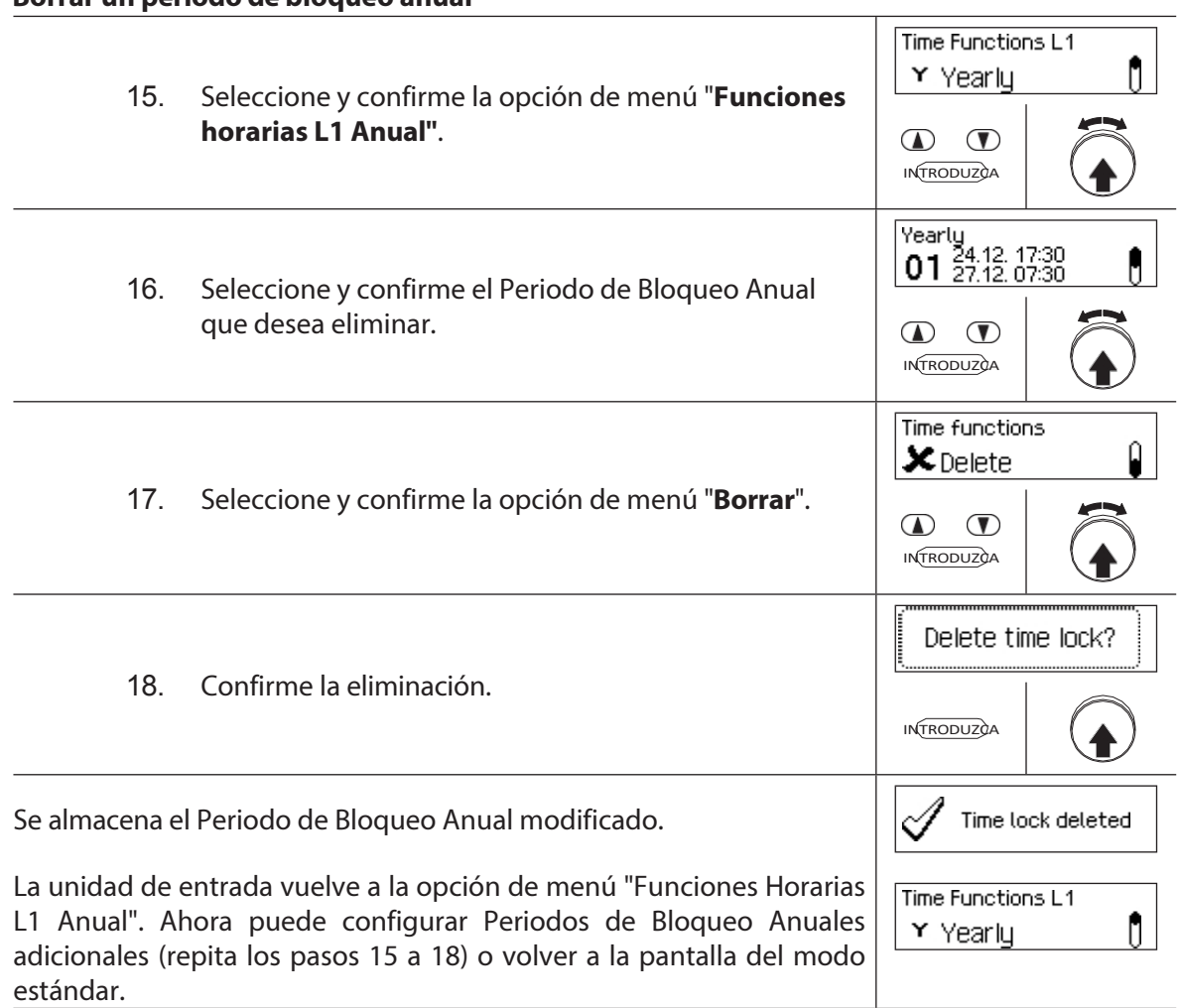

## **Borrar un periodo de bloqueo anual**

## **5.3.5 Establecer, modificar y eliminar un Periodo de Bloqueo Semanal**

Los **periodos de bloqueo semanales** permiten definir **periodos de bloqueo para eventos recurrentes semanales** (por ejemplo, bloqueo fuera del horario laboral).

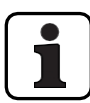

- Se puede fijar **un máximo de 28 periodos de Bloqueo Semanal**.
- Rango de ajuste del Periodo de Bloqueo Semanal: **1 minuto a 6 días 23 horas y 45 minutos**.
- Los Períodos de Bloqueo Semanal no caducan. Si un Periodo de Bloqueo Semanal ya no es necesario, debe eliminarse.
- La duración máxima de un Periodo de Bloqueo Semanal está limitada a 6 días, 23 horas y 45 min-utos.
- La duración mínima de un Periodo de Bloqueo Semanal está limitada a 1 minuto.
- El intervalo de tiempo mínimo entre dos Periodos de Bloqueo Semanal es calculado automati- camente por el sistema, basándose en:
	- Tiempo de retardo de apertura (o el retardo de coacción si es mayor) + tiempo de
	- confirmación + 1 minuto Sin tiempo de retardo de apertura el intervalo mínimo es de 15 minutos.
	- Si el intervalo de tiempo mínimo de la entrada es inferior, aparecerá un mensaje de error.
- Los Periodos de Bloqueo Semanal se almacenan en la lista de Periodos de Bloqueo Semanal en orden cronológico.
- Los Periodos de Bloqueo Semanal no tienen efecto durante un Periodo de Bloqueo Vacaciones activo - Los Periodos de Bloqueo Vacaciones anulan los Periodos de Bloqueo Semanal.
- Los Periodos de Bloqueo Semanal sólo pueden modificarse o borrarse mientras no hayan comenzado.

#### **Autorización: Código maestro "MA1", Código de tiempo "TC1"**

**Requisito:Estado del sistema "Desbloqueado"** (cierres de puerta y

pestillo de puerta abiertos) Para fijar, modificar o borrar los Periodos de

Bloqueo Semanal existentes, proceda del siguiente modo:

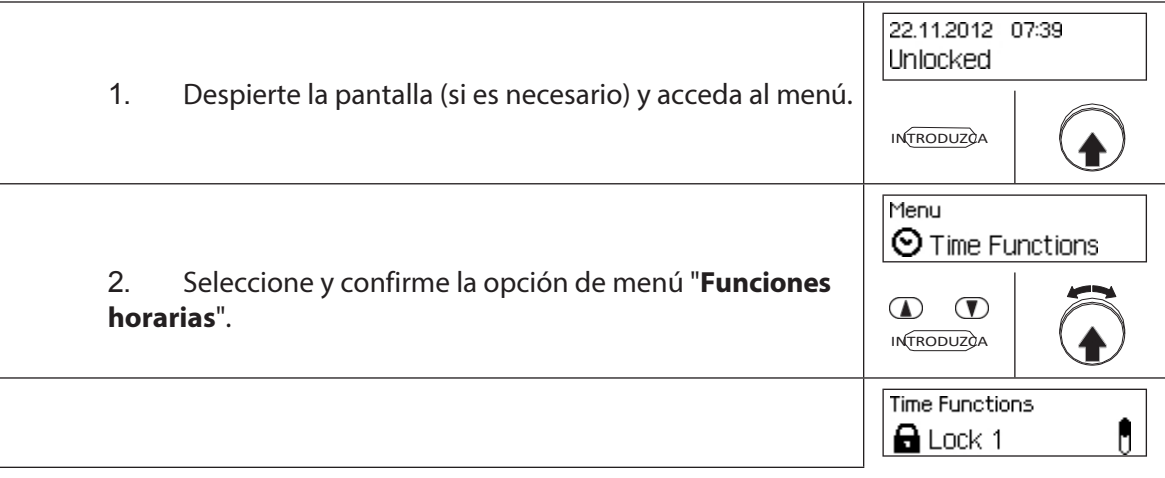

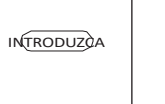

# $\overline{\mathbf{A}}$

3. Seleccione y confirme la opción de menú "**Bloqueo de funciones de tiempo 1**".
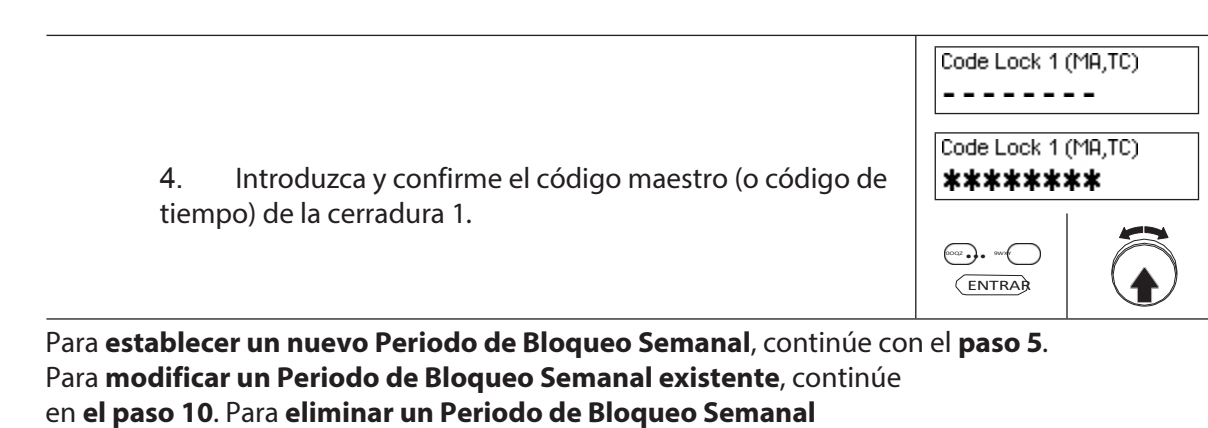

## **existente**, continúe con el **paso 15**.

## **Establecer un nuevo Periodo de Bloqueo Semanal**

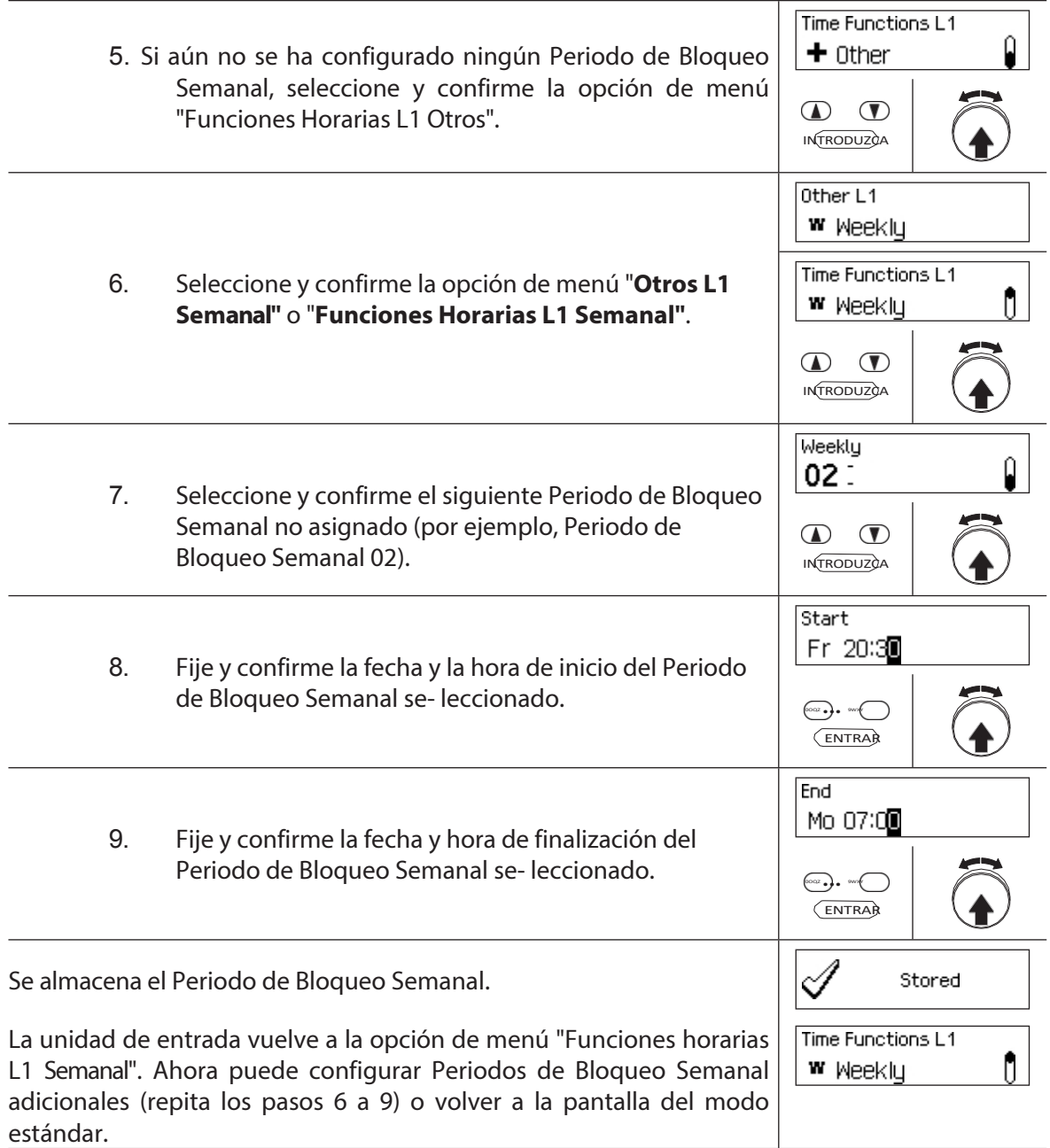

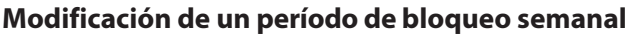

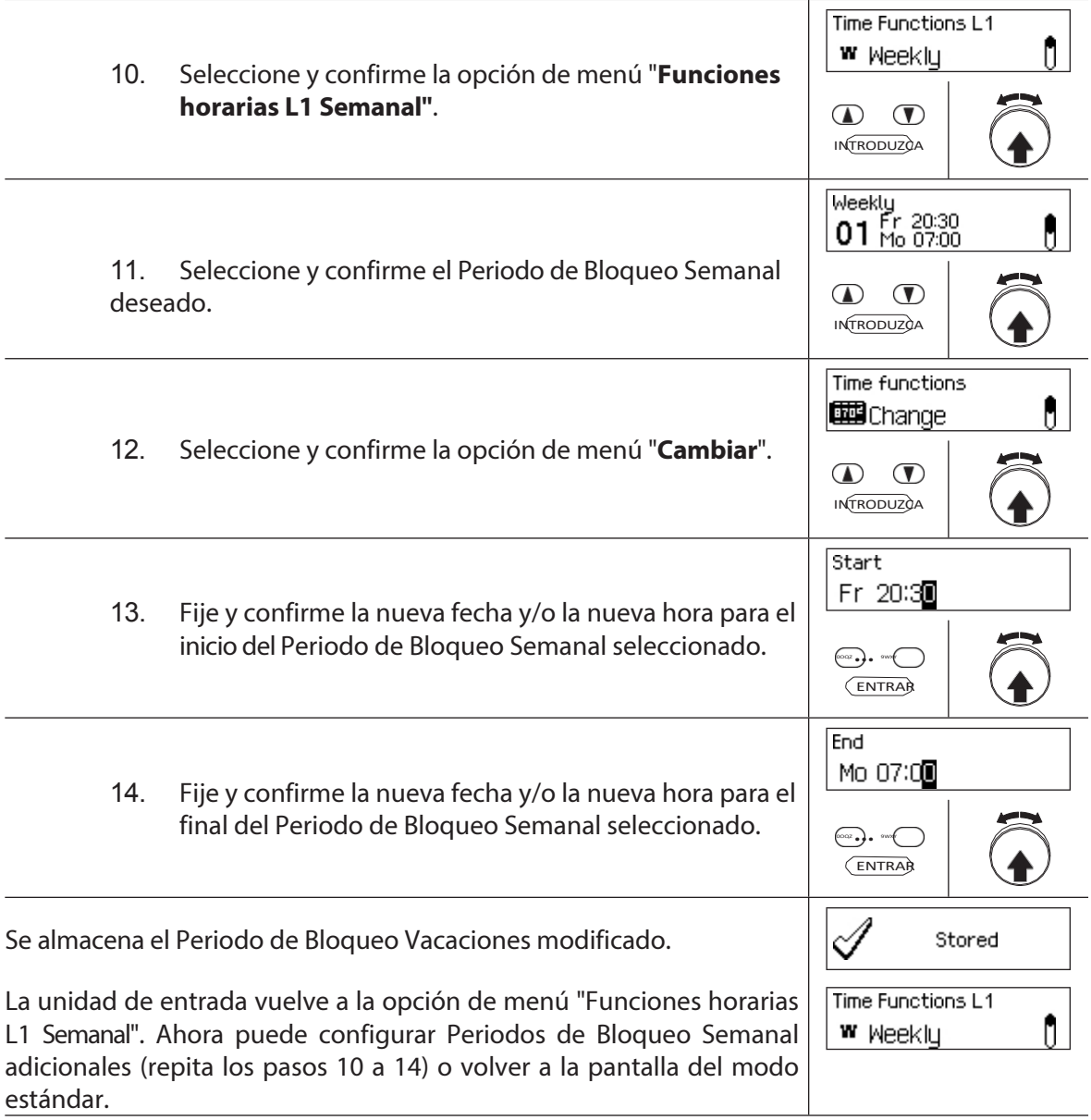

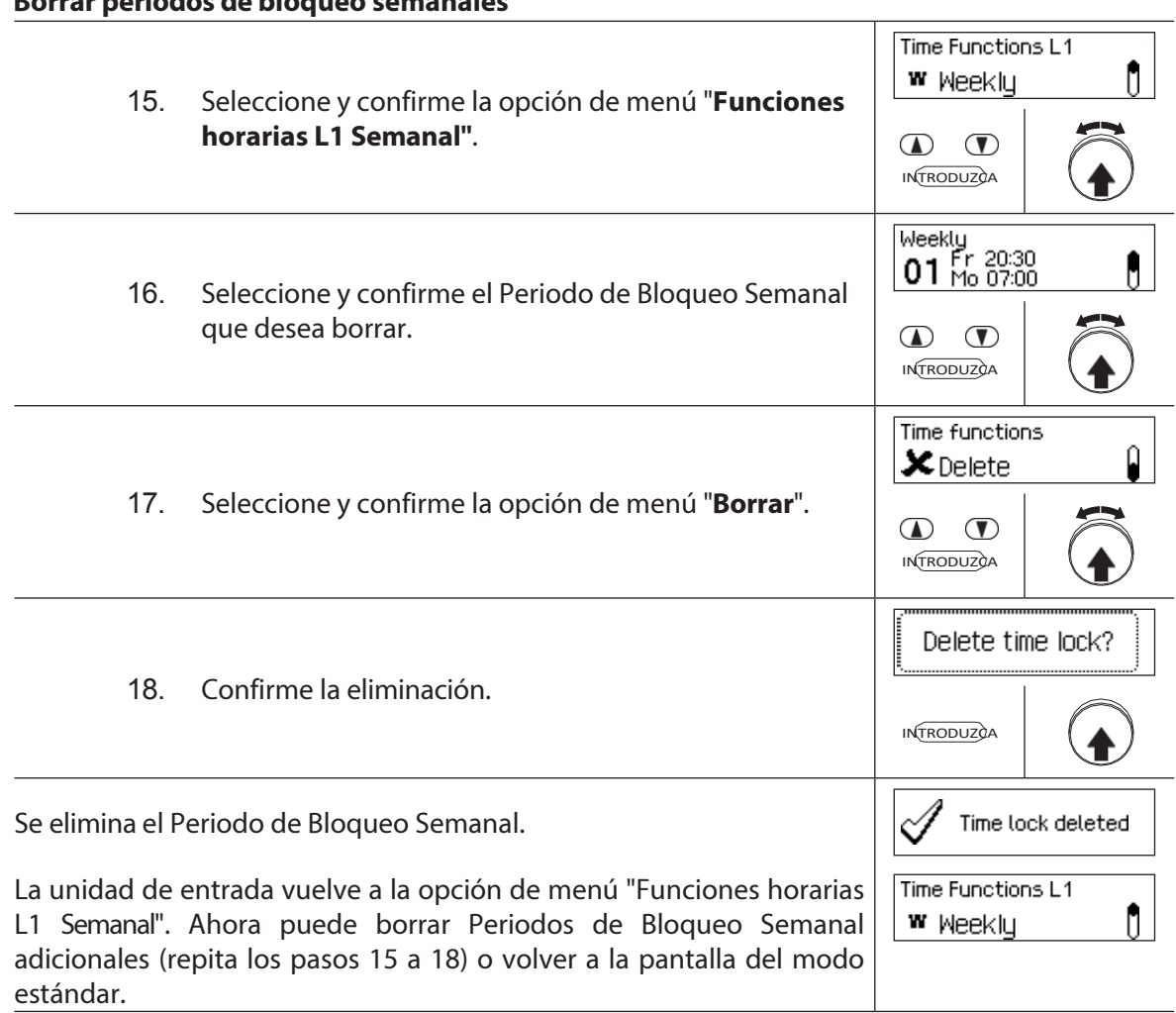

## **Borrar periodos de bloqueo semanales**

## **5.3.6 Configuración, modificación y eliminación de una anulación de bloqueo horario**

La función **Anulación de bloqueo por tiempo** permite definir **ventanas de tiempo durante las cuales se interrumpen los periodos de bloqueo y se pueden abrir los cierres**.

- Se puede establecer **un máximo de 8 Anulaciones de Bloqueo Horario**.
- Rango de ajuste de una anulación de bloqueo horario: de **1** a **144 horas**.
- Las anulaciones de bloqueo horario definidas se almacenan en la lista por orden cronológico.
- No se pueden crear anulaciones de bloqueo horario para el pasado.
- Una vez que una Anulación de Bloqueo Temporal ha transcurrido, se borra y la lista con las Anulaciones de Bloqueo Temporal definidas se actualiza cronológicamente.
- Una vez que se ha iniciado un periodo de bloqueo, no se pueden establecer, modificar ni borrar Anulaciones de Bloqueo Horario.

#### **Autorización: Código maestro "MA1", Código de tiempo "TC1"**

#### **Requisito:Estado del sistema "Desbloqueado"** (cierres de puerta y

pestillo de puerta abiertos) Para ajustar nuevas anulaciones de bloqueo

temporizado, proceda del siguiente modo:

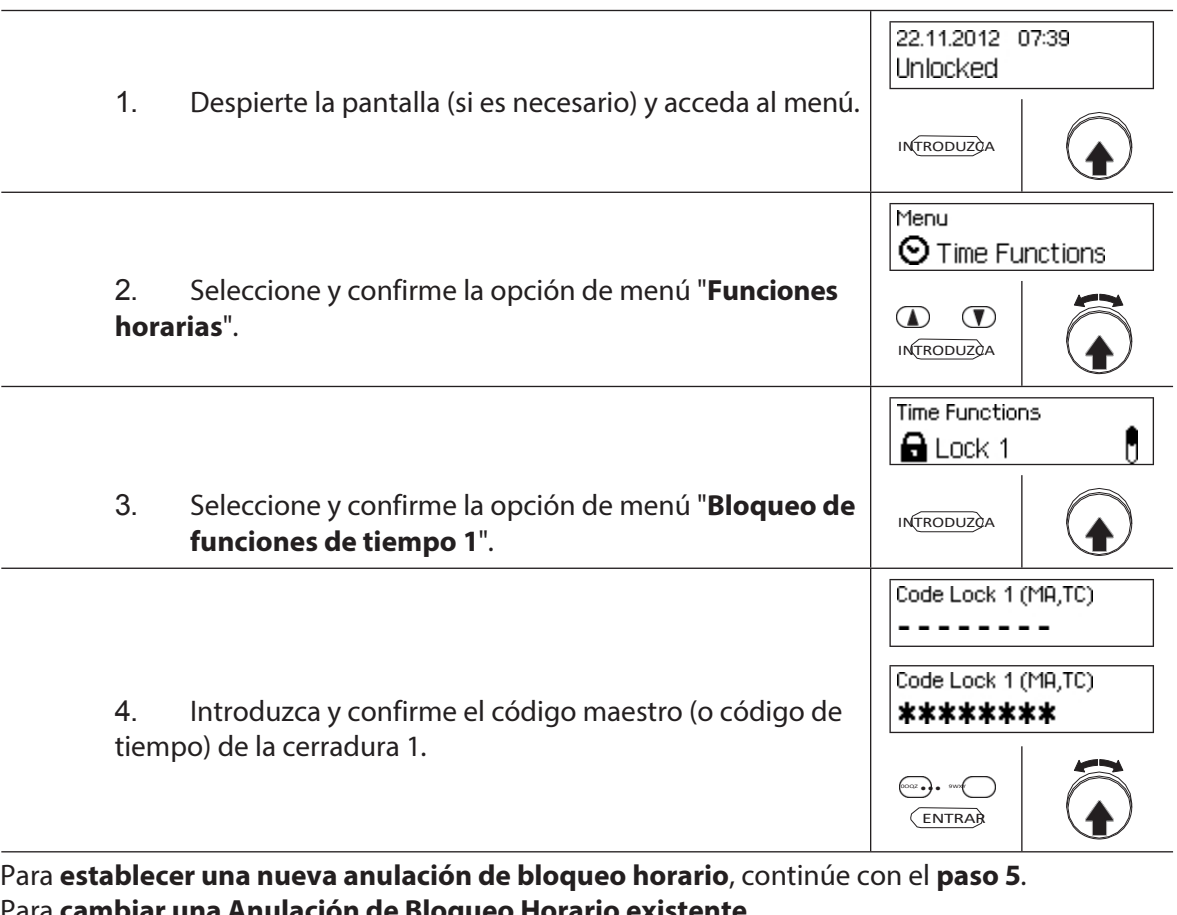

Ioqueo Horario ex

continúe con el **paso 10**. Para **eliminar una Anulación de Bloqueo** 

**Horario existente**, continúe con el **paso 15**.

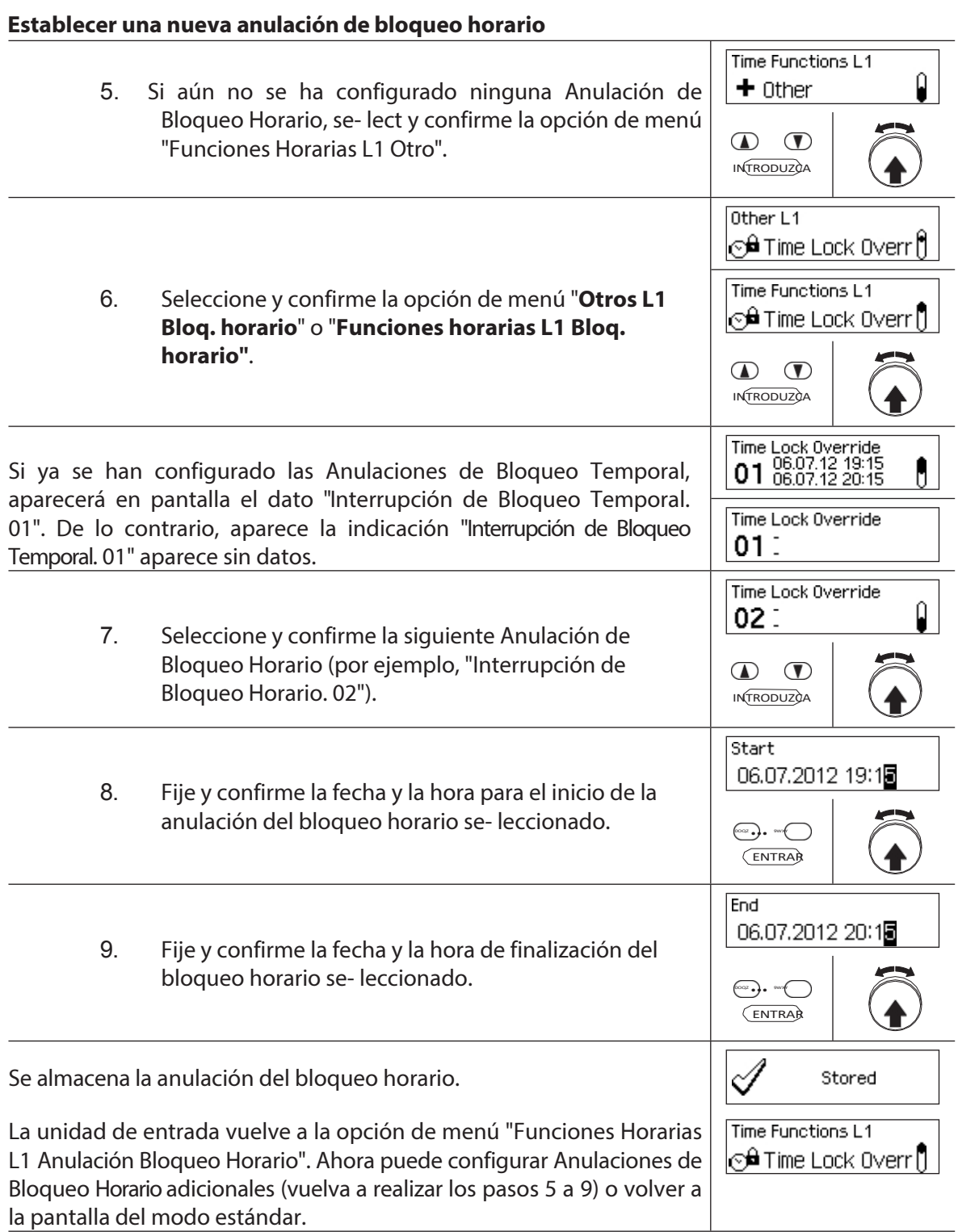

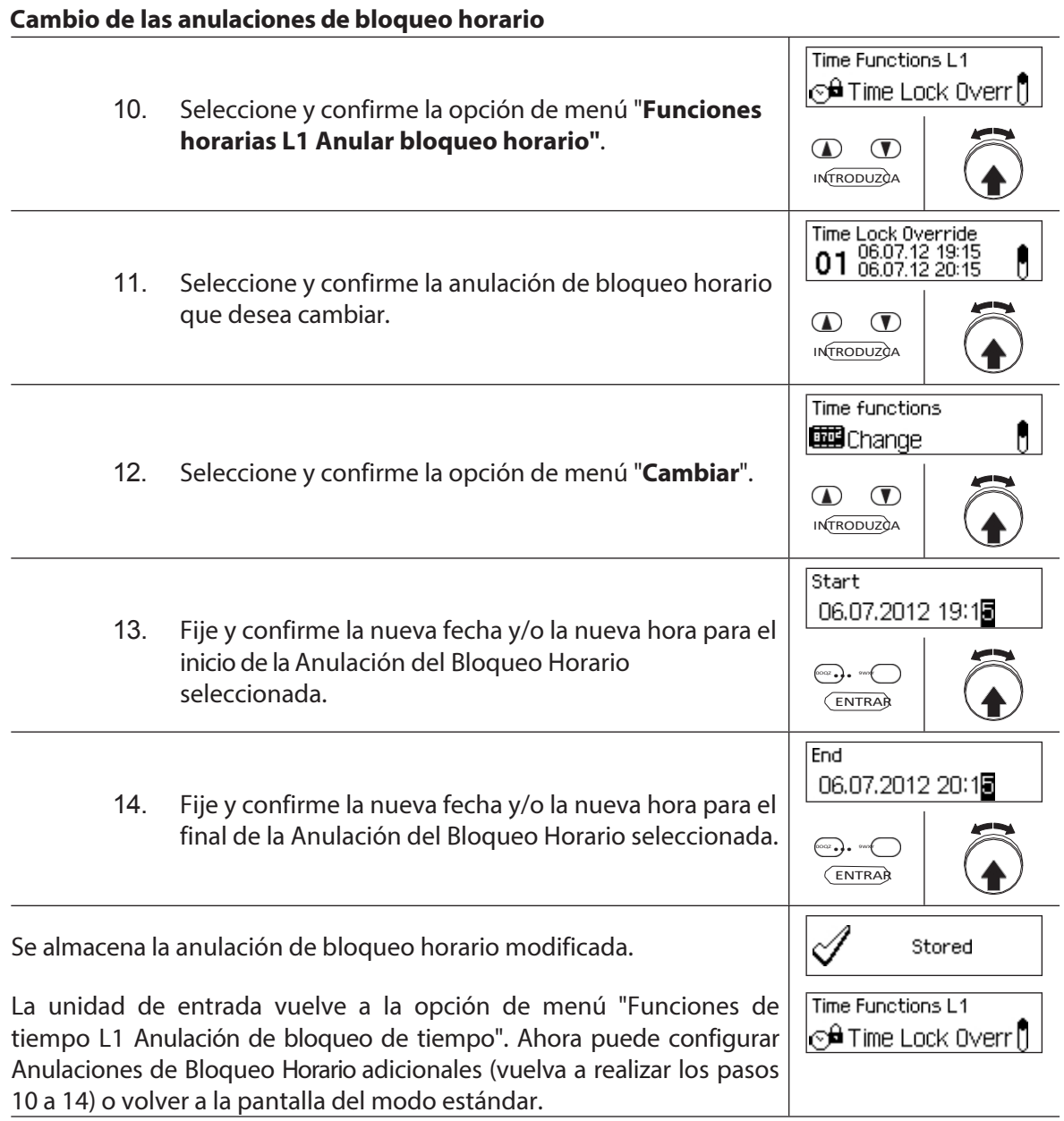

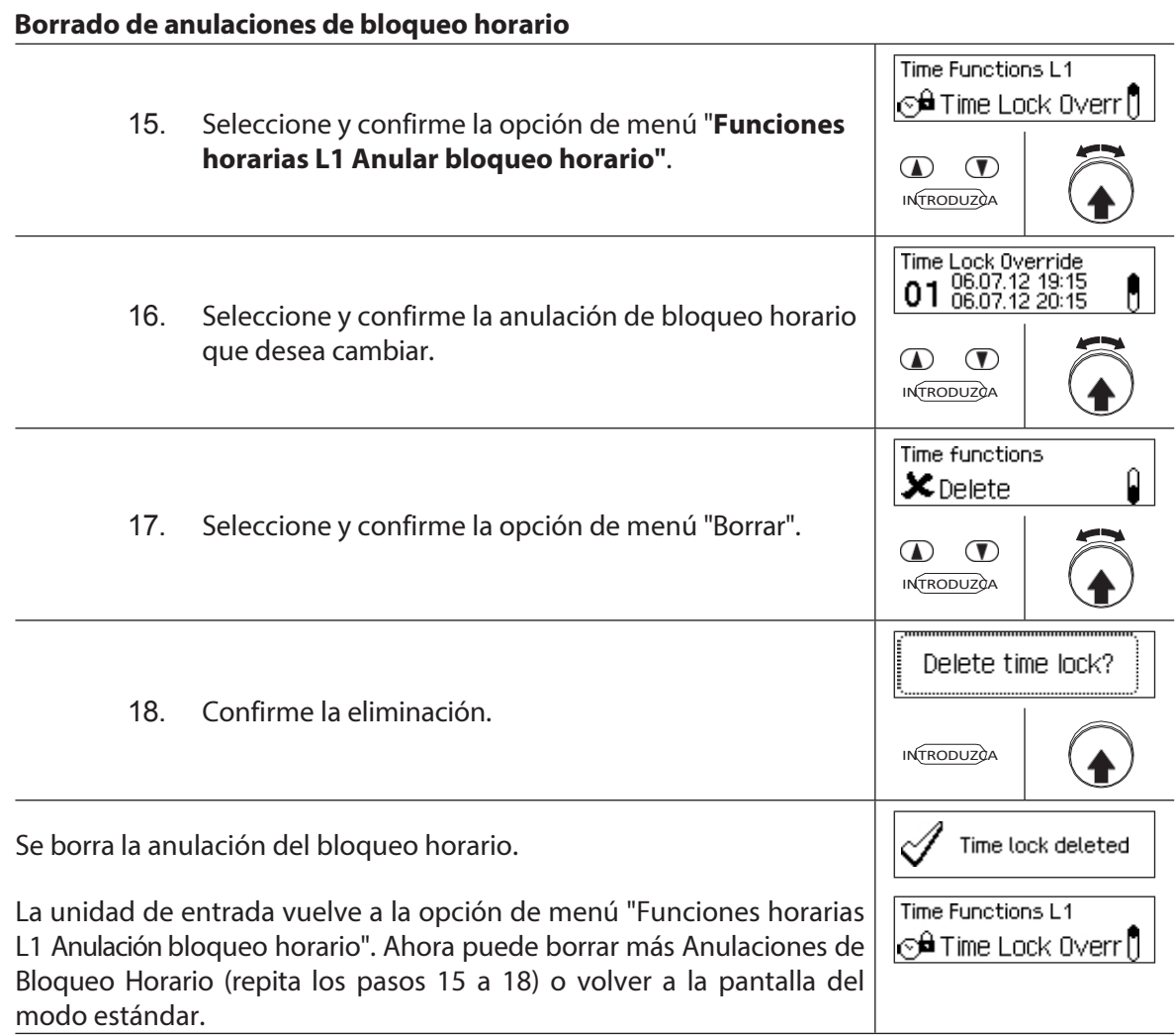

## **5.3.7 Configuración, modificación y eliminación del bloqueo parcial**

La función **Bloqueo Parcial** permite definir **ventanas de tiempo durante las cuales los cierres de las puertas pueden estar parcialmente bloqueados**. Si un Bloqueo Parcial está activo, sólo se bloqueará la última cerradura (con 2 cerraduras: cerradura de puerta 2, con 3 cerraduras: cerradura de puerta 3) cuando la puerta del contenedor esté bloqueada.

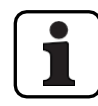

- Se puede fijar **un máximo de 28 periodos de Bloqueo Parcial**.
- Rango de ajuste para el bloqueo parcial: de **1 minuto** a **6 días 23 horas y 45 minutos**.
- Las anulaciones de bloqueo horario definidas se almacenan en la lista por orden cronológico.
- Las interrupciones del periodo de bloqueo no caducan.

### **Autorización: Código Maestro "MA1", Código de Tiempo "TC1"**

### **Requisito:Estado del sistema "Desbloqueado"** (cierres de puerta y

pestillo de puerta abiertos) Para fijar, modificar o borrar el Periodo de

Bloqueo Parcial existente, proceda del siguiente modo:

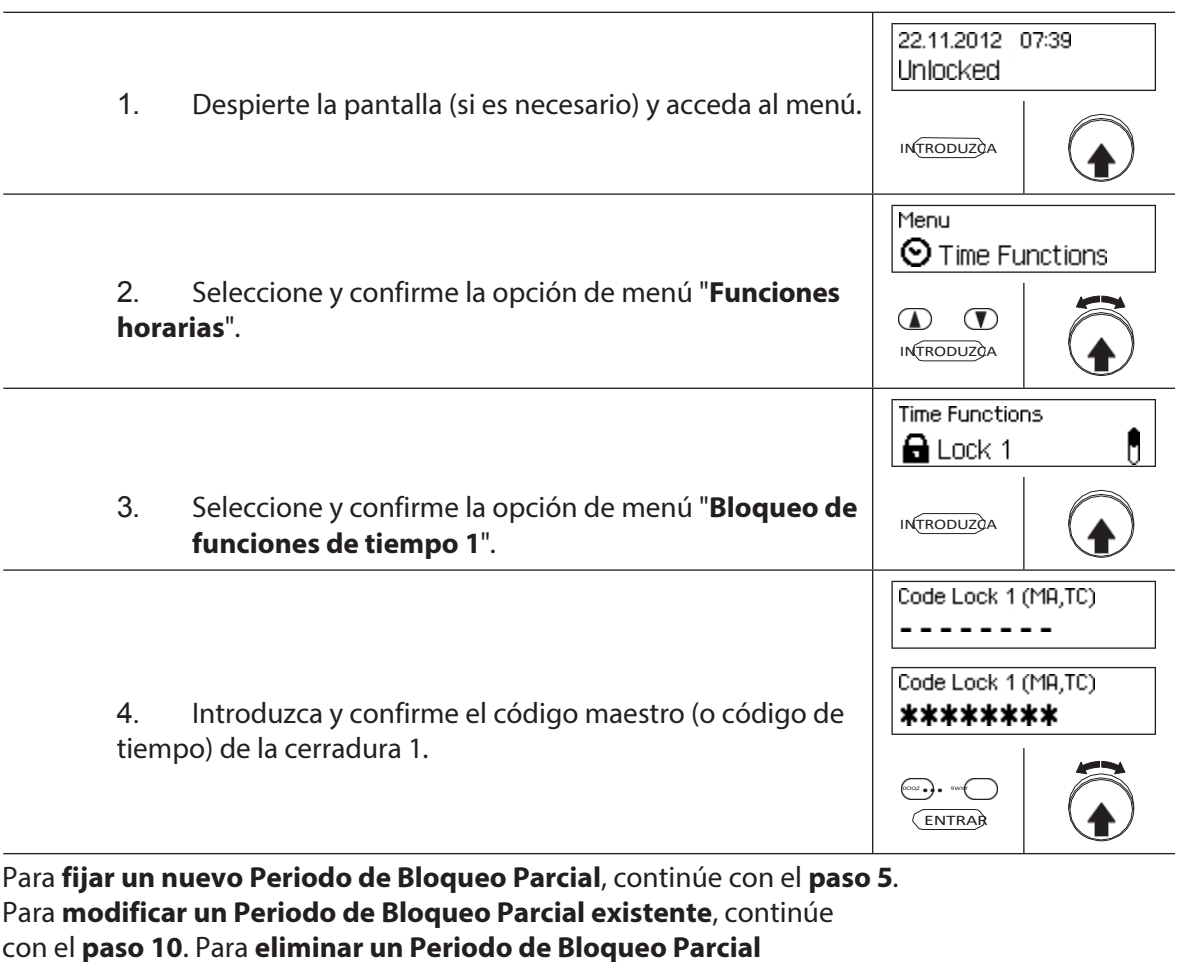

**existente**, continúe con el **paso 15**.

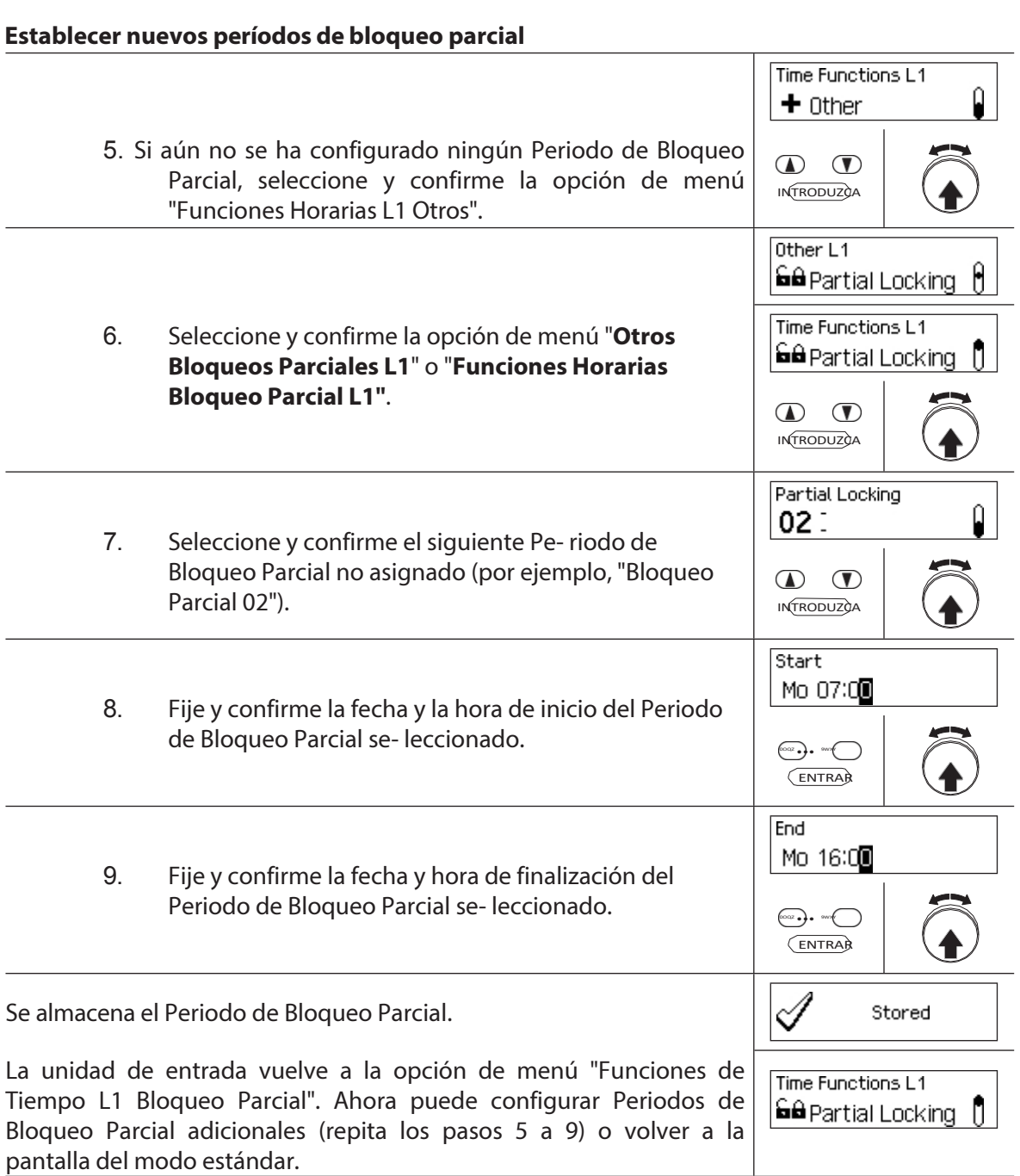

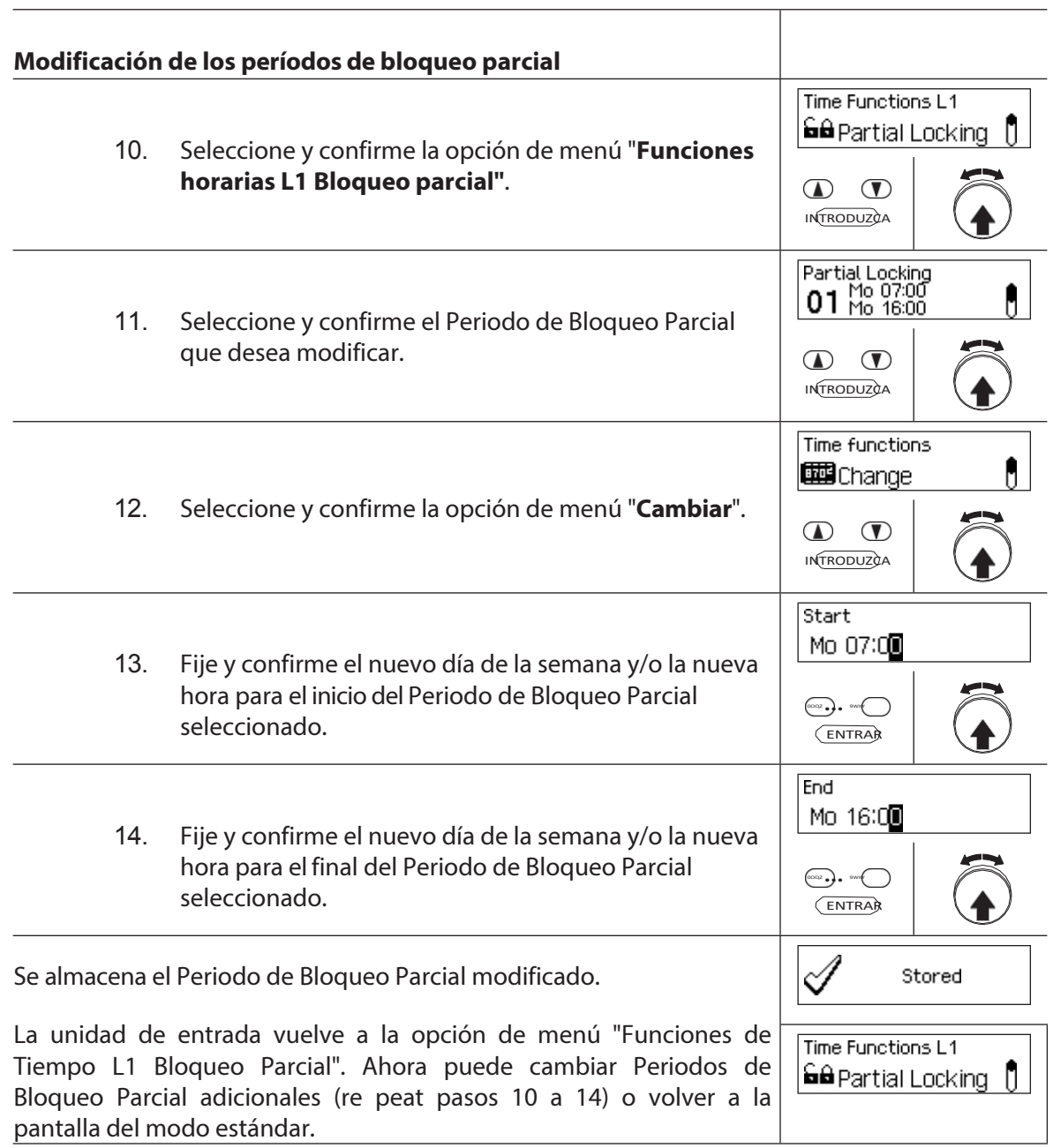

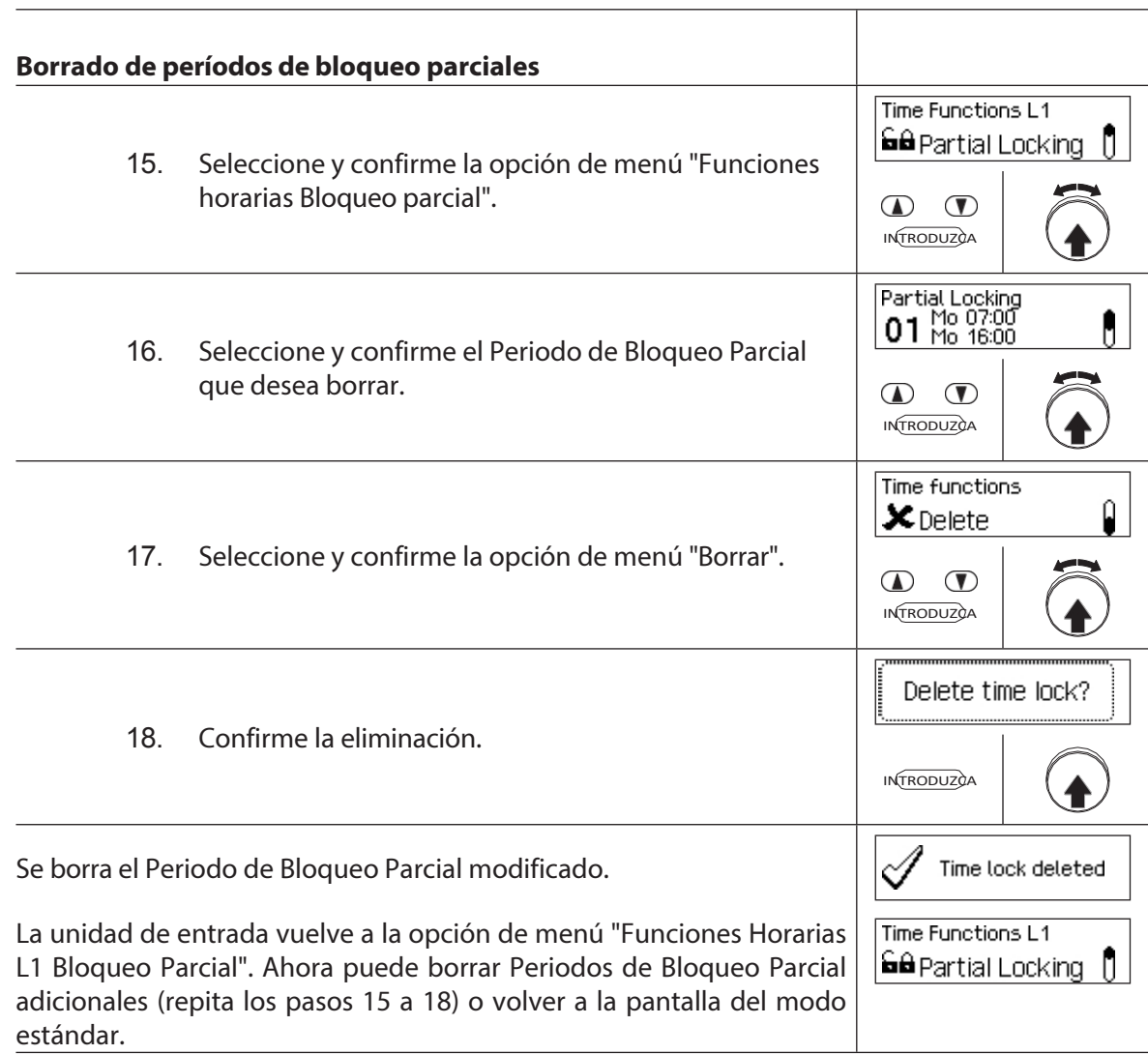

## **5.3.8 Ajuste/desactivación de los retardos de apertura**

La función **Retraso de apertura** le permite definir cuánto tiempo se retrasa la apertura de la cerradura respectiva (cerradura de la puerta 1, última cerradura de la puerta (con bloqueo parcial) o cerradura del compartimento interior) después de introducir un código válido o después de introducir el segundo código de apertura válido en el modo de modo dual.

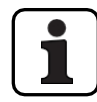

– Ajuste del tiempo de retardo del rango [mm:ss]: **00:00** Retraso de apertura desactivado **00:01** a 99**:59** 1 segundo a 99 minutos y 59 segundos

- El **retardo de apertura se desactiva** (se ajusta a "00:00") en la entrega.
- El Retardo de Apertura puede definirse para la cerradura de la puerta 1, la última cerradura de la puerta (sólo con el Cierre Parcial activado) así como para todas las cerraduras del compartimento interior.
- Si la introducción del código finaliza al abrir un compartimento de caja fuerte con retardo de apertura antes de que comience el periodo de cierre, pero el retardo de apertura finaliza después de que haya comenzado el periodo de cierre, la cerradura se abrirá. Esto no se aplica si se ha configurado una ventana de confirmación. En este caso, la cerradura

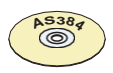

### **AS384 Software de gestión**

no puede abrirse durante un periodo de cierre en curso.

En el Modo Extendido de la instalación de cierre con el **formato de código "sólo PIN" o "ID+PIN",** el Software de Gestión AS384 también puede utilizarse para definir un Retardo de Apertura **Dependiente del Tiempo**. Durante el tiempo especificado, el Retardo de Apertura Dependiente del Tiempo anula el Retardo de Apertura por defecto.

En el Modo Ampliado de la instalación de cierre con **formato de código "ID+PIN"**, el Software de Gestión AS384 también puede utilizarse para definir un Retardo de Apertura relacionado con el código. El Retardo de Apertura relacionado con el código anula el Retardo de Apertura por defecto.

#### **Autorización: Código maestro, Código de tiempo**

#### **Requisito:Estado del sistema "Desbloqueado"** (cerraduras y pestillo

de la puerta abiertos) Para ajustar o desactivar el Retardo de Apertura,

proceda como sigue:

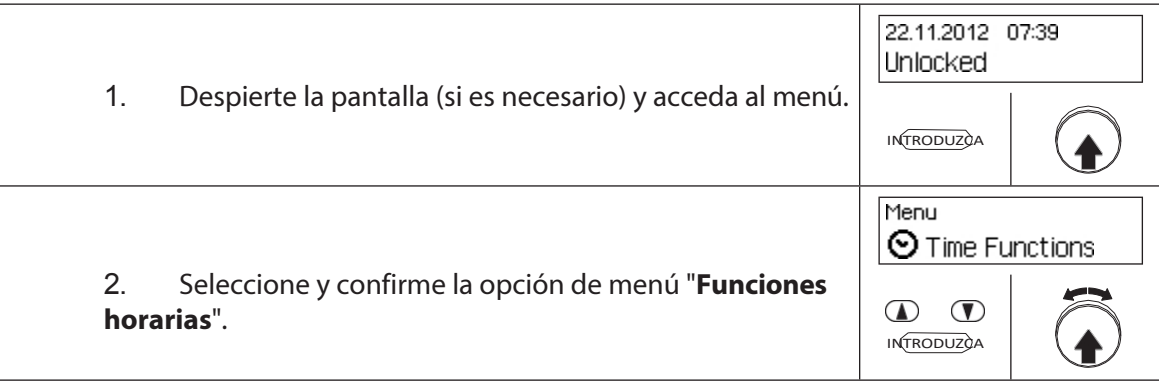

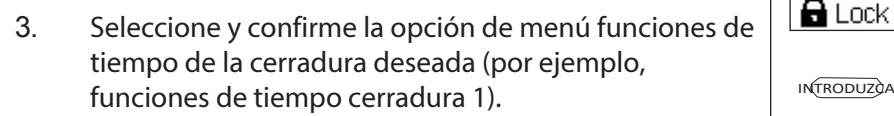

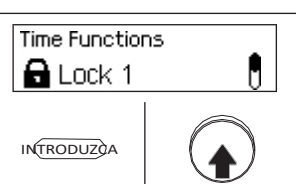

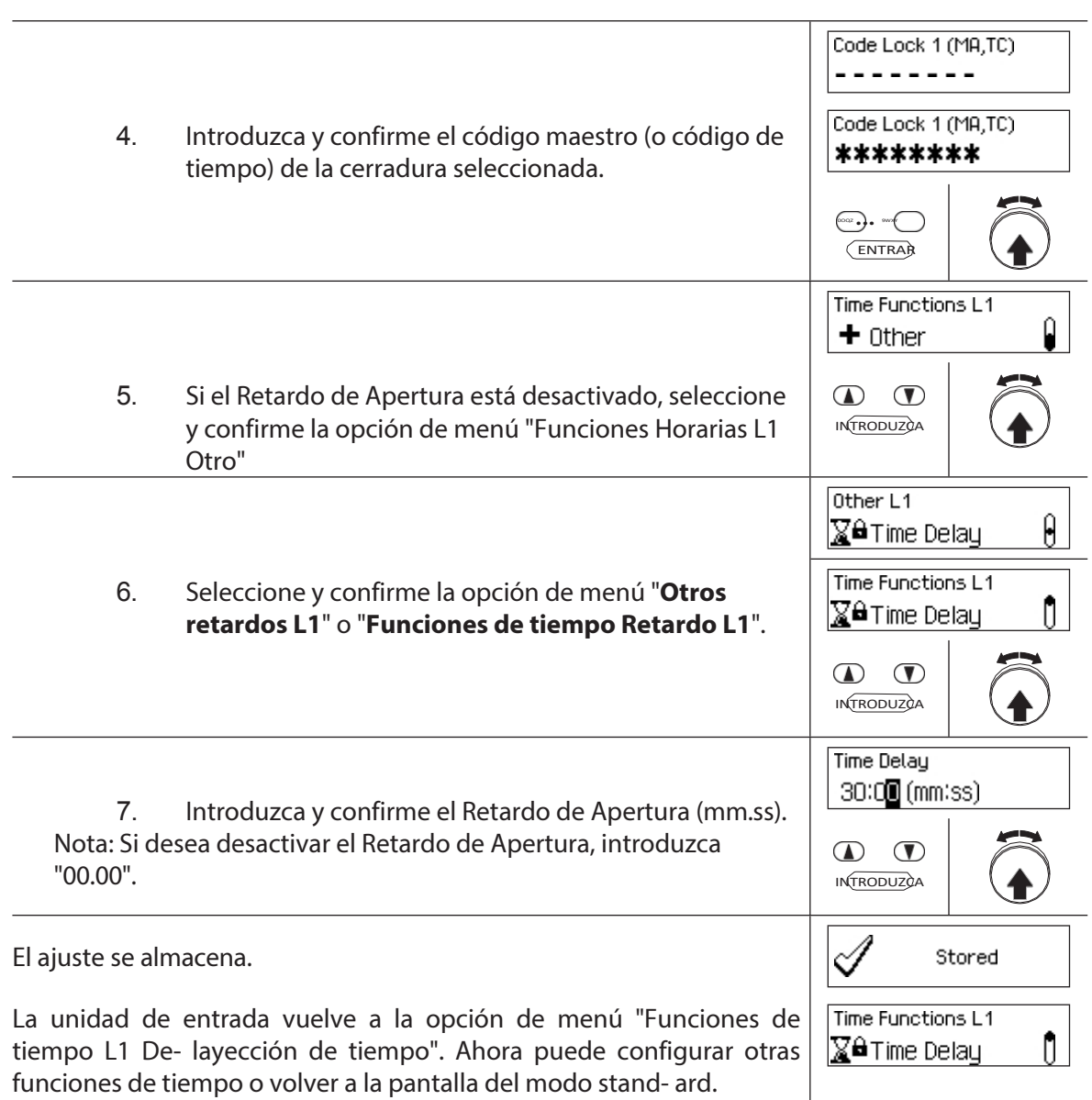

## **5.3.9 Ajuste/desactivación de los retrasos por coacción**

Con la función **Retraso de** coacción**,** puede definir cuánto tiempo se retrasa la apertura de la cerradura correspondiente (cerradura de la puerta 1, cerradura de la última puerta (con bloqueo parcial) o cerradura del compartimento interior) al introducir un código de coacción.

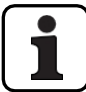

– Rango de ajuste Retardo de coacción [mm:ss]: **00:00** El retardo de coacción está desactivado **00:01** a 99**:59** 1 segundo a 99 minutos y 59 segundos

- El retardo de coacción está desactivado (ajustado a "00:00") en la entrega.
- El retardo de coacción puede definirse para la cerradura de la puerta 1, la última cerradura de la puerta (sólo con el bloqueo parcial activado), así como para todas las cerraduras de

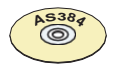

### **AS384 Software de gestión**

los compartimentos interiores.

En el Modo Extendido de la instalación de cierre con **formato de código "sólo PIN" o "ID+PIN",** el Software de Gestión AS384 también puede utilizarse para definir **Retardos de Coacción Dependientes del Tiempo**. Durante el tiempo especificado, el Retardo de Alarma Dependiente del Tiempo anula el Retardo de Alarma por defecto.

En el modo ampliado de la instalación de cierre con **formato de código "ID+PIN"**, el software AS384 Management- Suite también puede utilizarse para definir Retardos de coacción **relacionados con el código**. Los Retardos de Coacción relacionados con el código anulan el

Retardo de Coacción por defecto.

### **Autorización: Código maestro, Código de tiempo**

**Requisito:Estado del sistema "Desbloqueado"** (cerraduras y pestillo

de la puerta abiertos) Para ajustar o desactivar el Retardo de coacción,

proceda del siguiente modo:

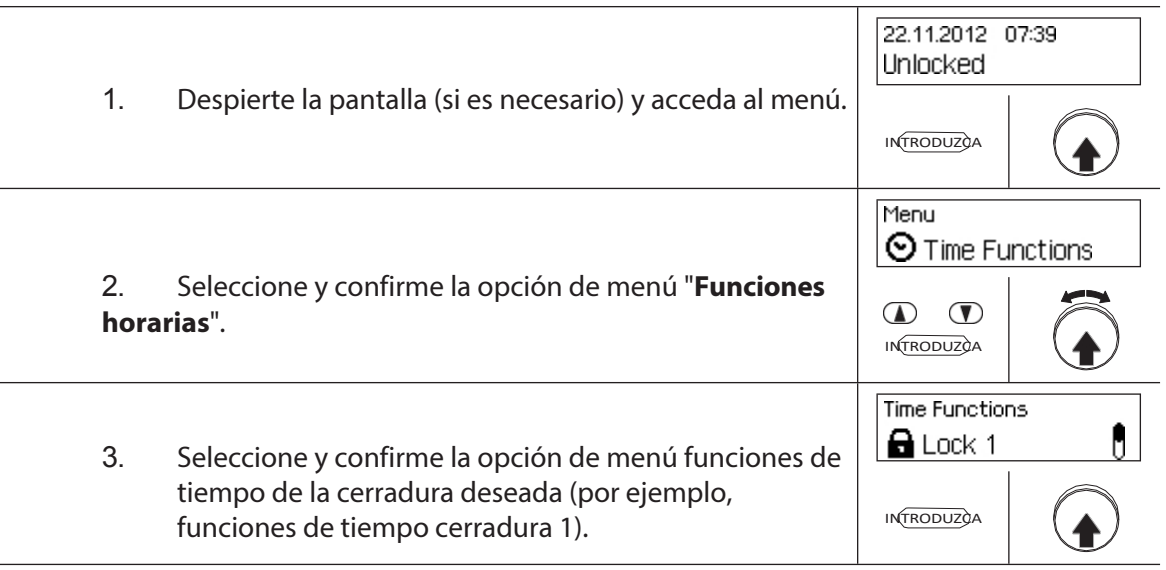

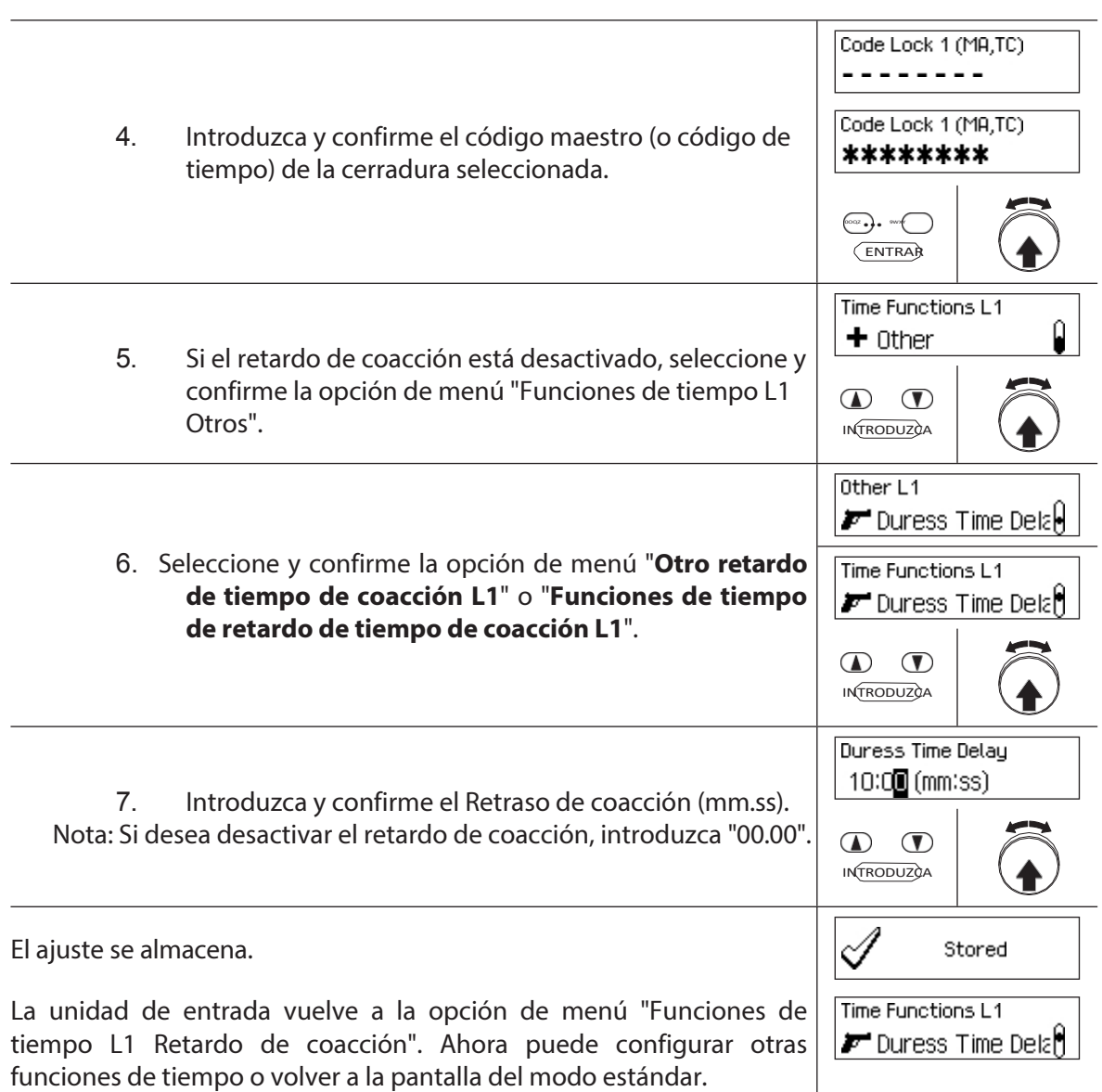

## **5.3.10 Configuración/desactivación de la ventana de confirmación**

Con la función **Ventana de confirmación**, puede impedir la apertura automática de la cerradura respectiva (cerradura de la puerta 1, cerradura de la última puerta (con bloqueo parcial) o cerradura del compartimento interior) una vez transcurrido un Retardo de apertura. Si se activa la Ventana de Confirmación (hora >00.00), deberá introducirse de nuevo un Código de Apertura válido dentro del tiempo especificado tras la expiración del Retraso de Apertura. Si no se introduce un Código de Apertura válido en la Ventana de Confirmación, la apertura se cancela automáticamente.

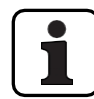

- Rango de ajuste Ventana de confirmación [mm:ss]: **00:00** Ventana de confirmación desactivada **00:01** a 99**:59** 1 segundo a 99 minutos y 59 segundos
- La ventana de confirmación está desactivada (ajustada a "00:00") en la entrega.
- La ventana de confirmación puede definirse para la cerradura de la puerta 1, la última cerradura de la puerta (sólo con bloqueo parcial acti- vado), así como para todas las cerraduras del compartimento interior.

### **Autorización: Código maestro, Código de tiempo**

### **Requisito:Estado del sistema "Desbloqueado"** (cierres de puerta y

cerrojo de puerta abiertos) Para ajustar o desactivar la Ventana de

Confirmación, proceda como sigue:

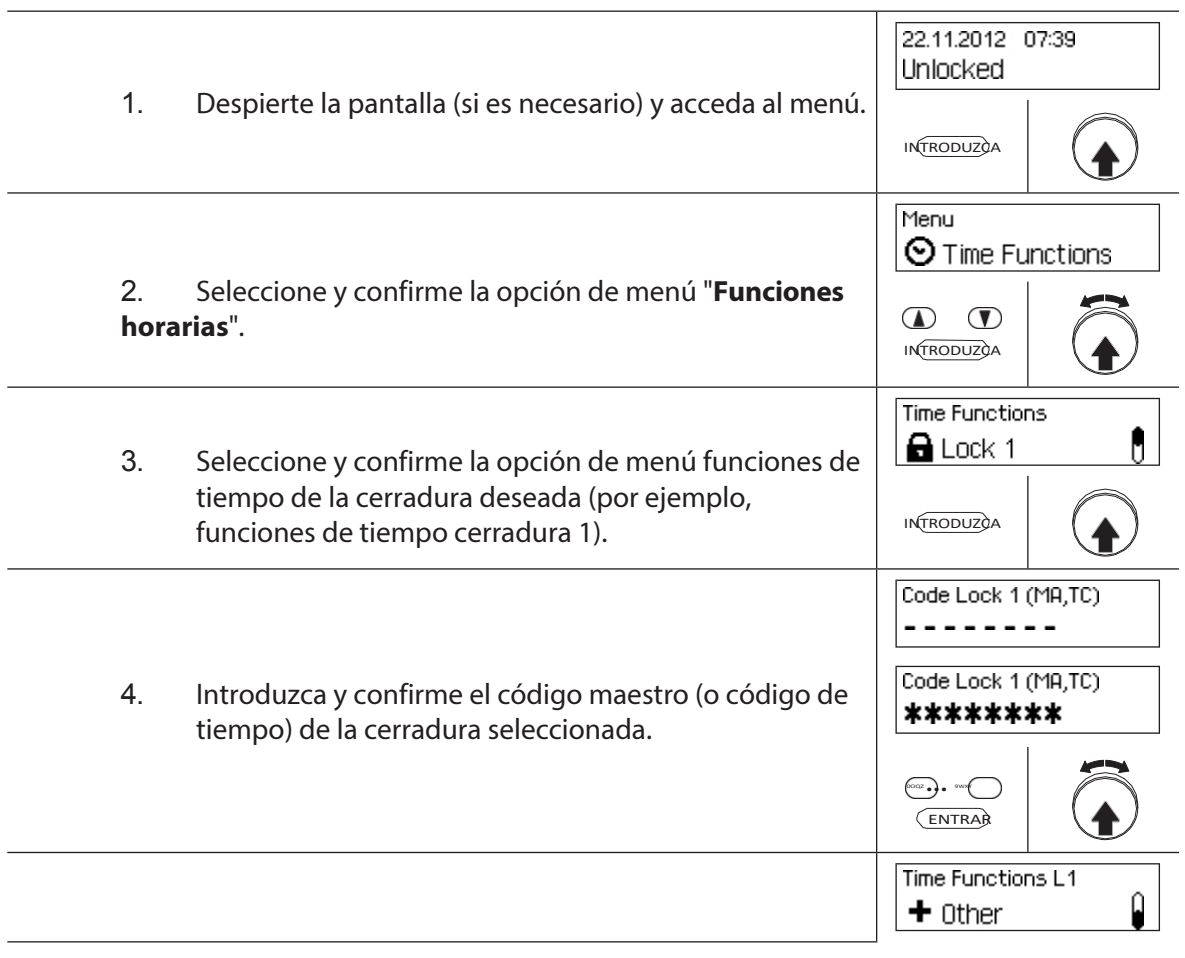

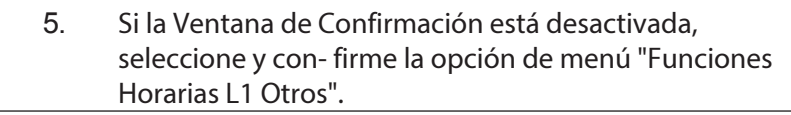

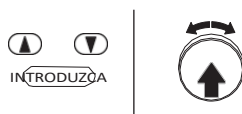

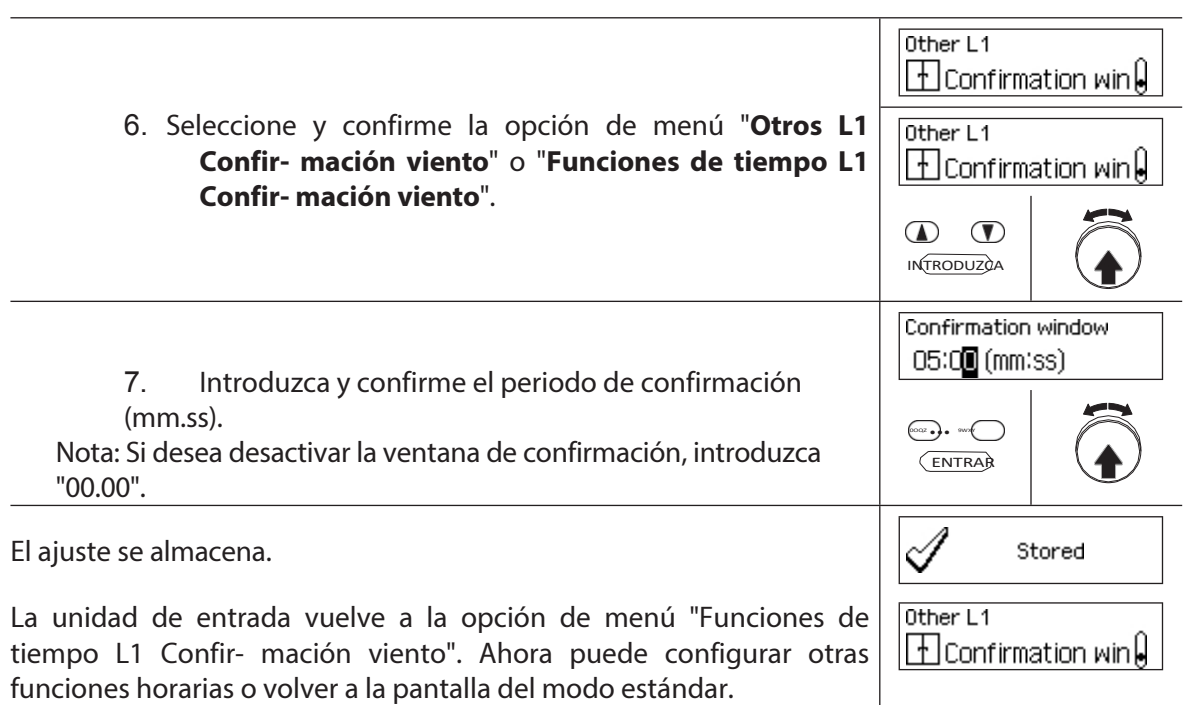

## **5.3.11 Ajuste/desactivación del bloqueo de retorno**

Con la función Bloqueo de retorno**,** puede especificar durante cuánto tiempo no se puede abrir la caja fuerte/el compartimento interior después de cada cierre. Si el Bloqueo de Retorno está activado (tiempo > 0), el periodo de Bloqueo de Retorno empieza a contar en cuanto se cierran las cerraduras. La caja fuerte no podrá abrirse de nuevo hasta que haya transcurrido el periodo de Bloqueo de Retorno.

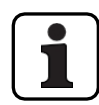

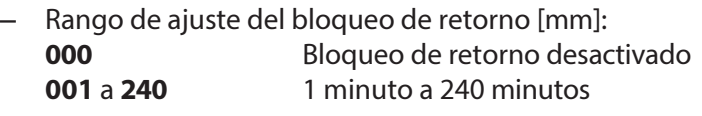

- El bloqueo de retorno está desactivado (ajustado a "00:00") en la entrega.
- El bloqueo de retorno puede definirse para la cerradura de la puerta 1, la última cerradura de la puerta (sólo con el bloqueo parcial activado), así como para todas las cerraduras del
	- compartimento interior.

#### **Autorización: Código maestro, Código de tiempo**

Requisito:Estado del sistema "Desbloqueado" (cerraduras de puerta y

pestillo de puerta abiertos) Para ajustar o desactivar el bloqueo de retorno,

proceda como se indica a continuación:

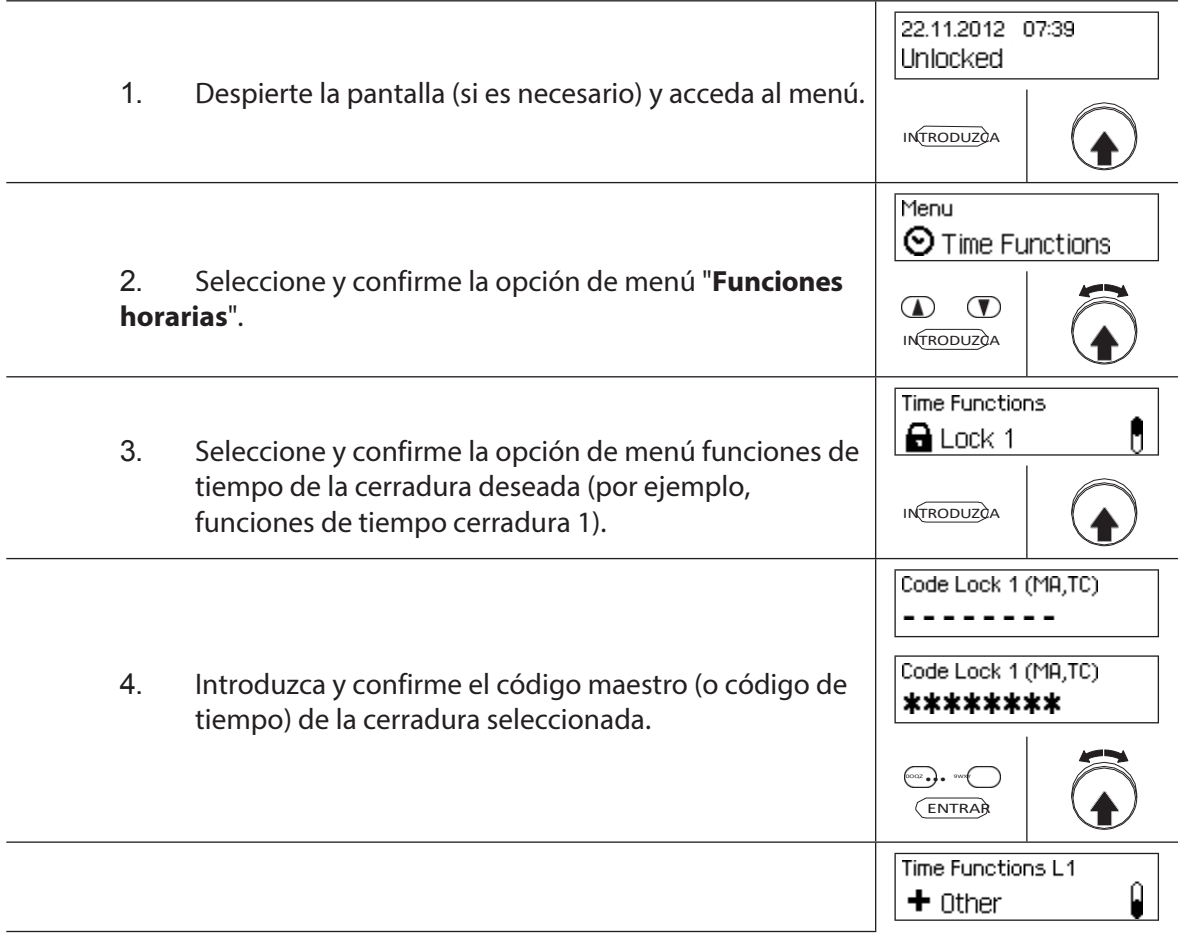

 $\Phi$   $\Phi$ **INTRODUZCA** 

5. Si el bloqueo de retorno está desactivado, seleccione y confirme la opción de menú "Funciones de tiempo L1 Otros".

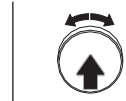

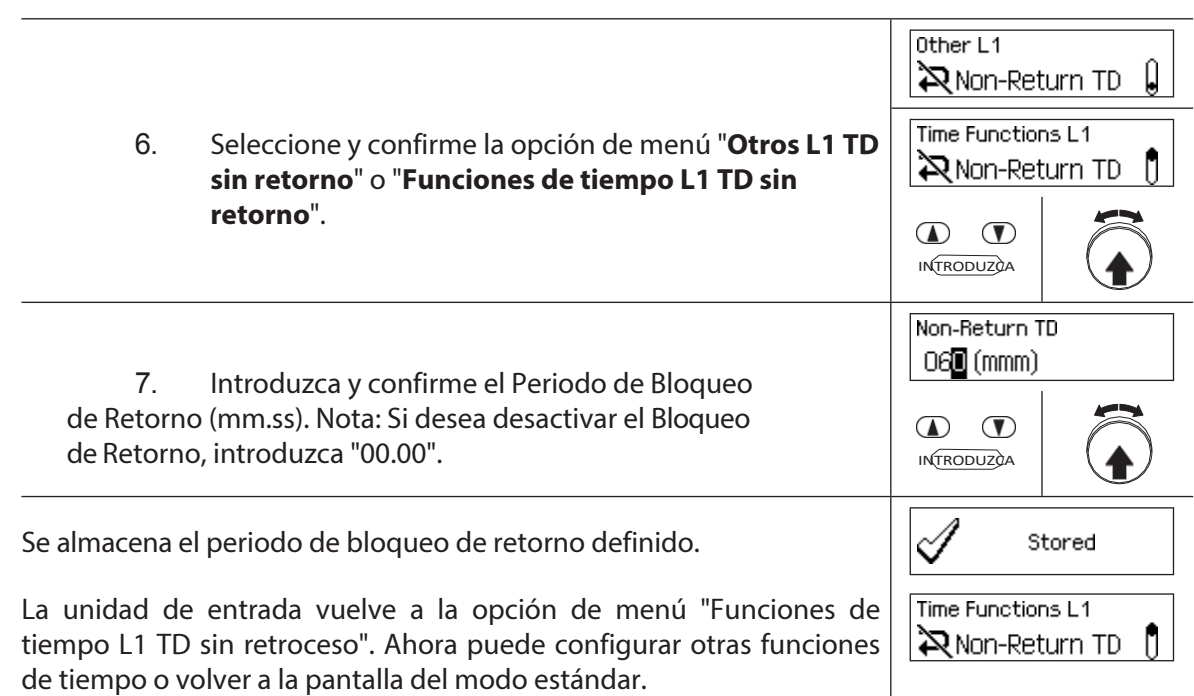

## **5.3.12 Ajuste, modificación y supresión del cambio de horario de verano/invierno**

Con la función **Horario de verano/invierno,** puede fijar, cambiar y borrar el inicio y el final del horario de verano.

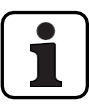

- De fábrica, el cambio verano/invierno está activado y ajustado a la regla de huso horario MESZ.
- El cambio verano/invierno sólo puede definirse en los ajustes de la cerradura 1 y es válido para todo el sistema de cierre.
- Si se activa el modo "manual", el cambio verano/invierno debe ajustarse cada año a los datos de cambio correspondientes.
- El cambio verano/invierno debe programarse al menos 1 hora antes de que tenga lugar.
- El cambio de automático a manual Verano/Invierno ya no se puede volver a conmutar. La vuelta atrás sólo es posible restableciendo el sistema de bloqueo.

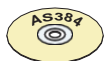

### **AS384 Software de gestión**

En el modo ampliado de la instalación de cierre, el horario de verano/invierno puede definirse con el software de gestión AS384 Management-Suite, mediante reglas de zonas horarias o mediante fechas y horas fijas para el inicio y el final del horario de verano.

#### **Autorización: Código maestro "MA1", Código de tiempo "TC1"**

**Requisito: Estado del sistema "Desbloqueado"** (cierres de puerta y

cerrojo de puerta abiertos) Para ajustar, modificar o borrar la hora de cambio

verano/invierno, proceda del siguiente modo:

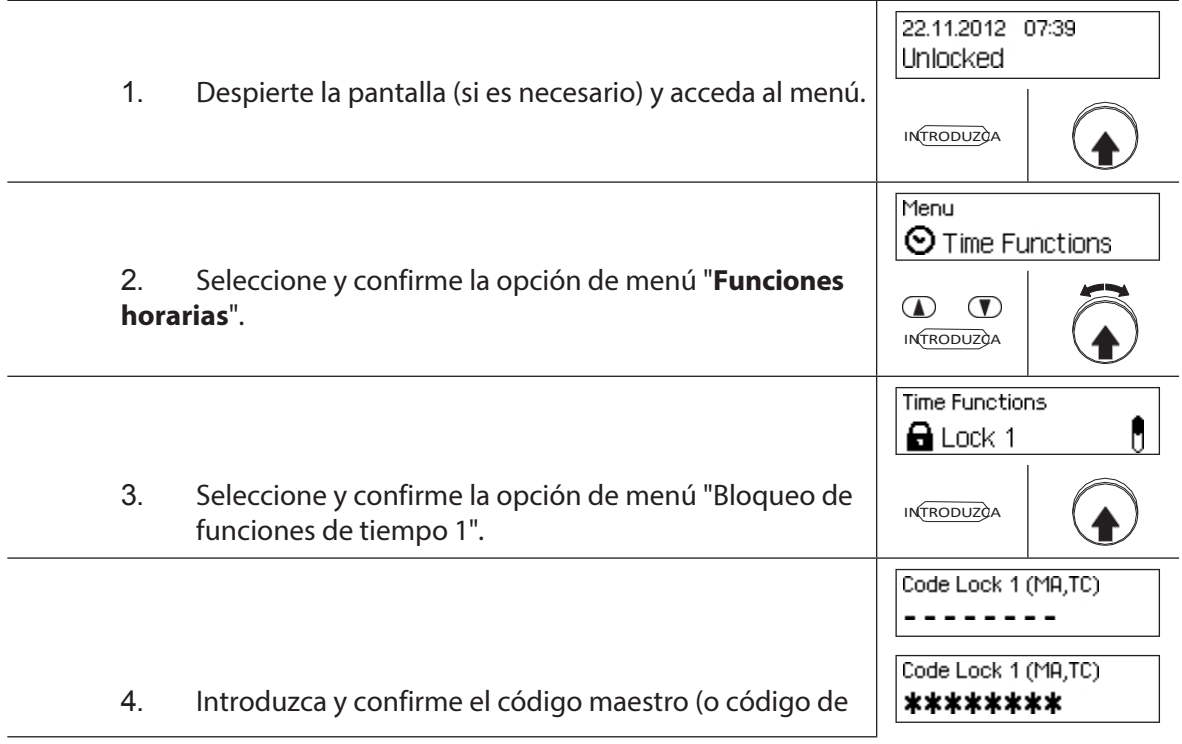

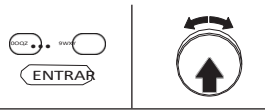

tiempo) de la cerradura 1.

### Para **ajustar la hora de cambio verano/invierno**, proceda al **paso 5**. Para **cambiar la Hora de cambio verano/invierno**, vaya al **paso 9**. Para **borrar la Hora de cambio verano/invierno**, proceda al **paso 14**.

### **Ajuste (activación) del horario de cambio verano/invierno**

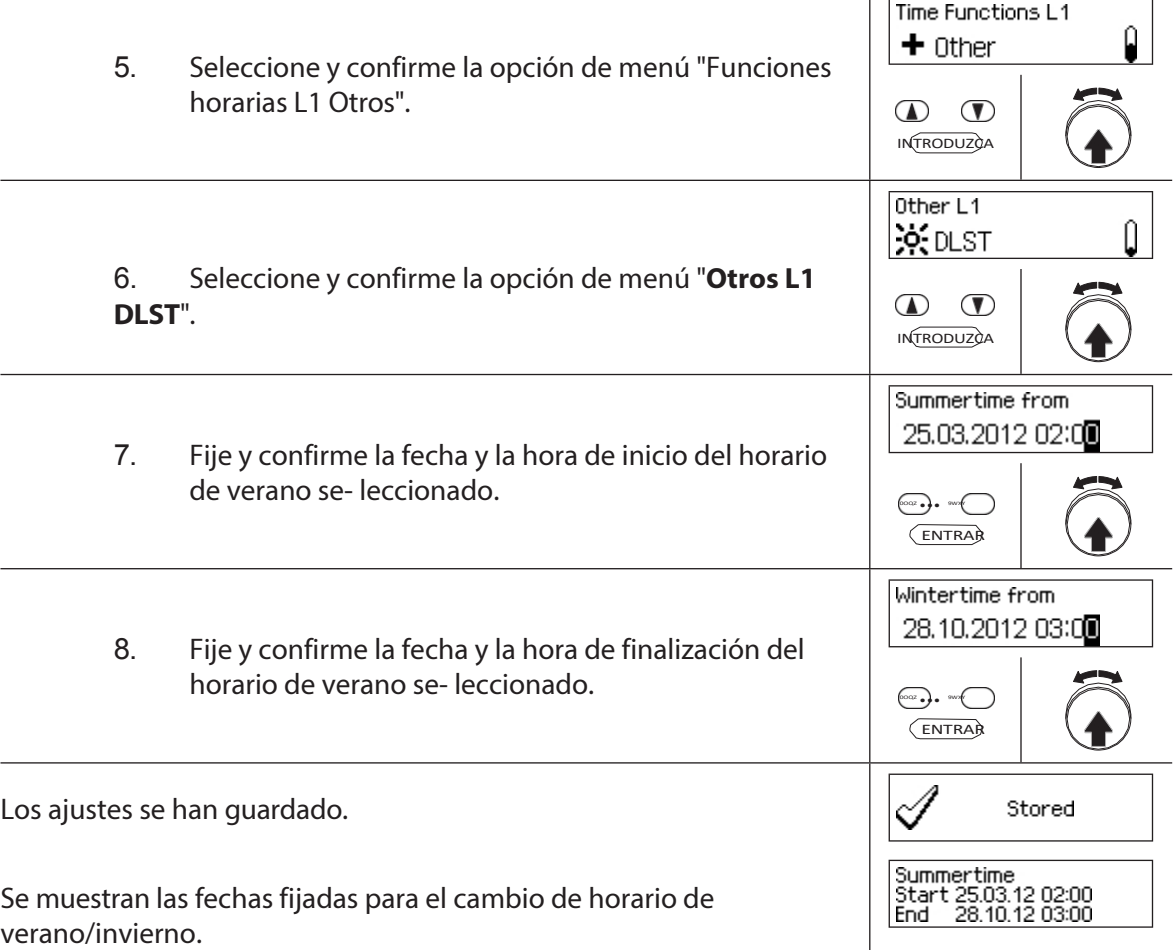

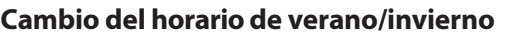

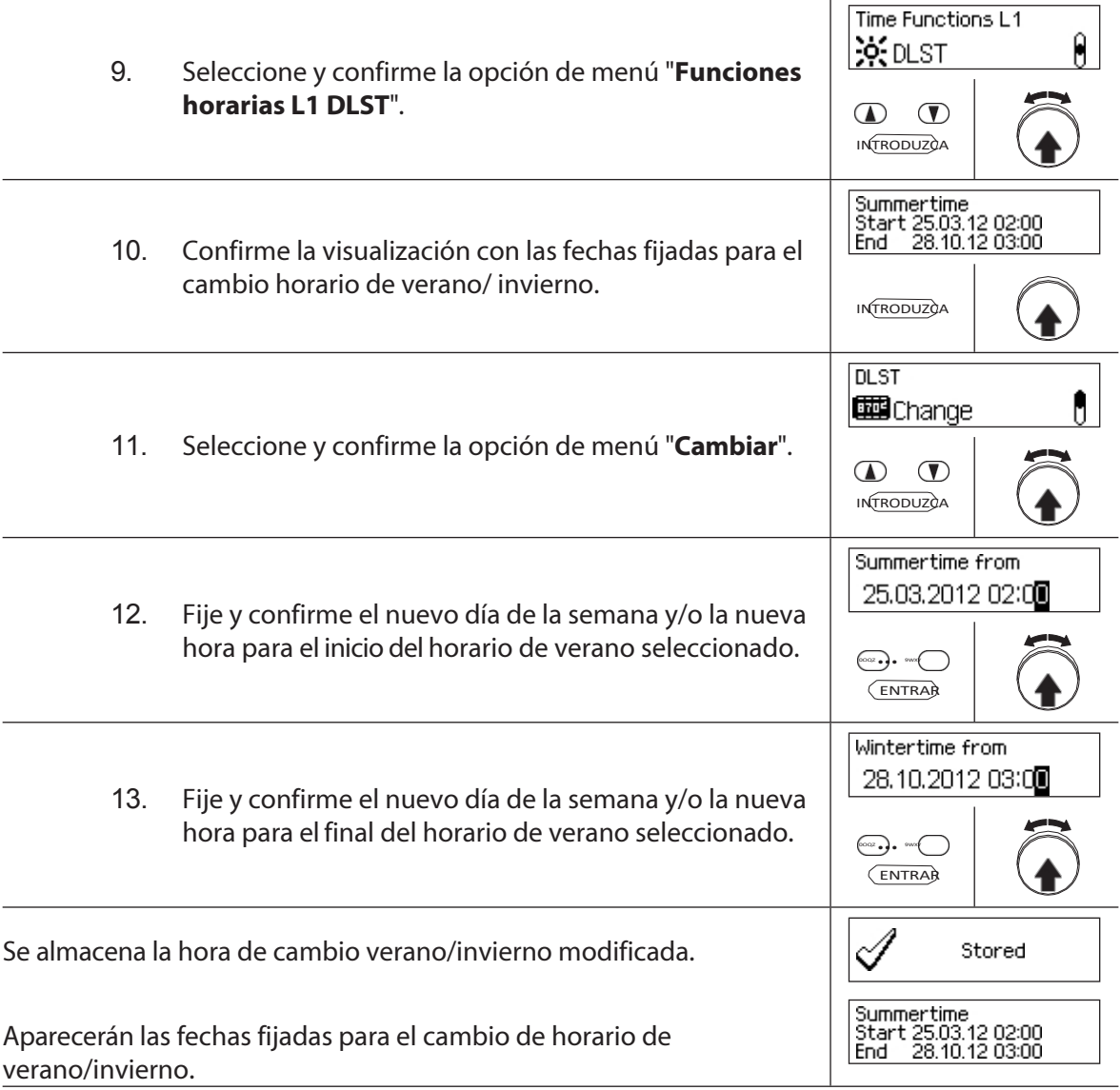

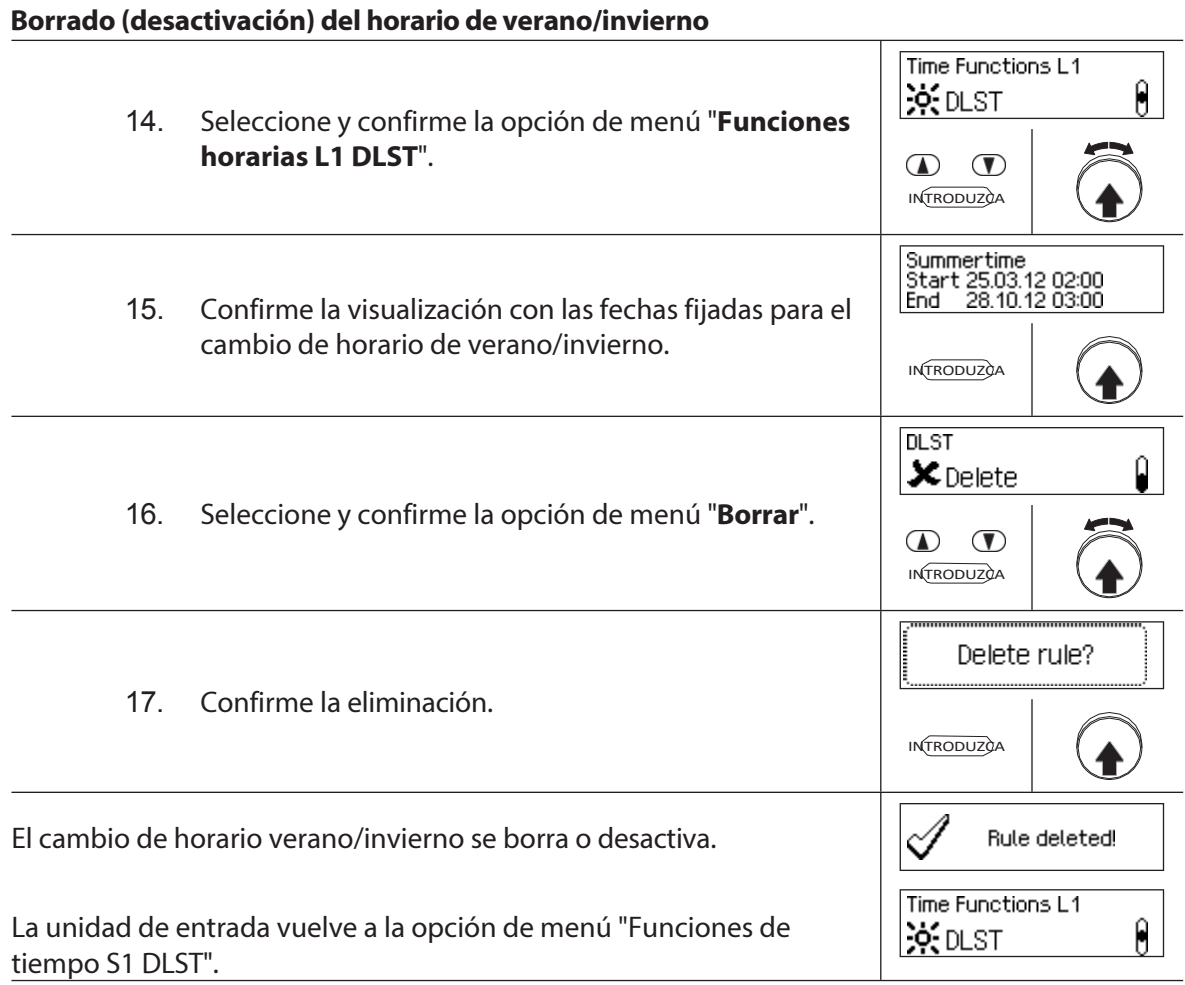

# **5.4 Ajustes**

## **5.4.1 Información general sobre los ajustes**

En el menú "**Ajustes**" puede definir diferentes ajustes básicos para los bloqueos (por ejemplo, el tiempo de bloqueo rápido predeterminado, el retardo de bloqueo predeterminado, etc.) y ajustar la unidad de entrada (por ejemplo, el idioma de los diálogos, el volumen, etc.). Las siguientes tablas ofrecen una visión general de las funciones y de dónde pueden ajustarse.

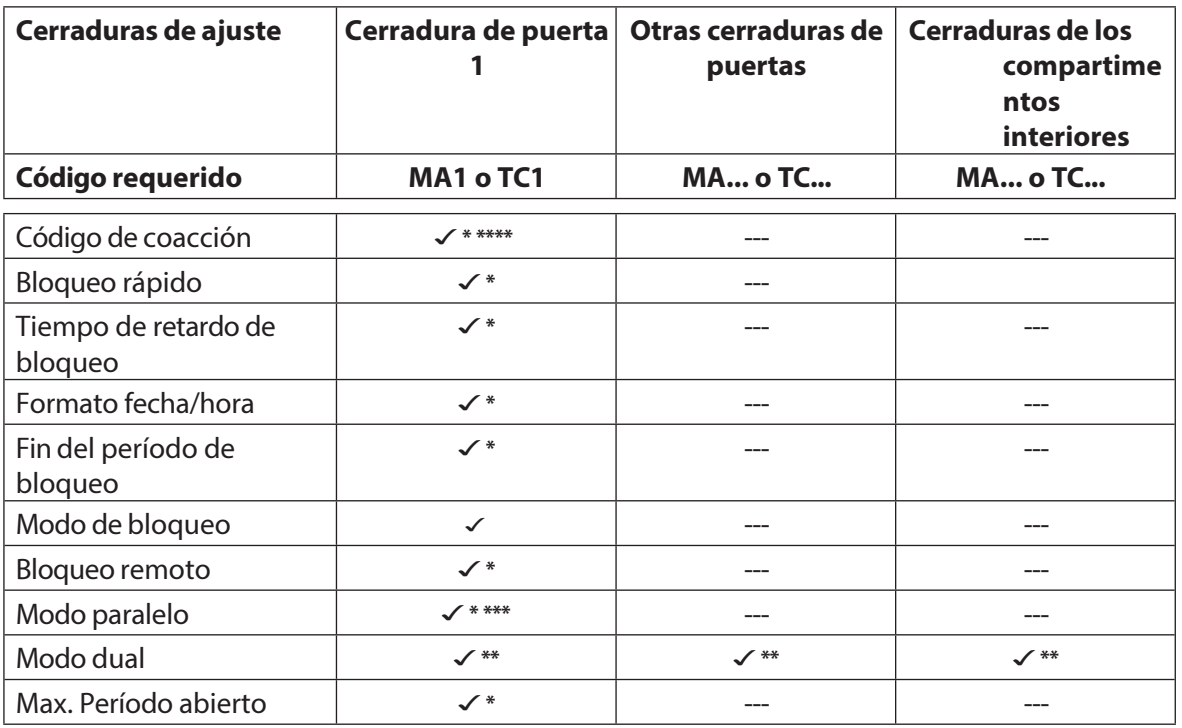

\*Los ajustes son válidos para todo el sistema de cierre

\*\*Se puede ajustar individualmente para cada cerradura

\*\*\*El Modo Paralelo sólo puede activarse y desactivarse cuando se restablecen todos los códigos individuales al ajuste de fábrica.

\*\*\*\* **Importante:** Con el software AS384 Management-Suite, la estructura del Código de coacción puede modificarse. De serie, el Código de Coacción está activado y ajustado al código de apertura+3.

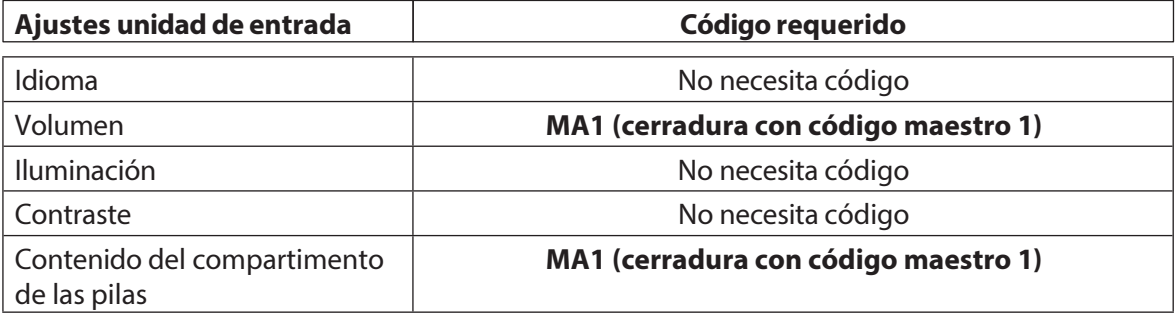

# **5.4.2 Definir los ajustes básicos de las cerraduras**

## **5.4.2.1 Activación/desactivación del código de coacción**

La función **Código** de coacción le permite definir si el sistema de cierre reconoce un Código de coacción (función activada) o no (función desactivada).

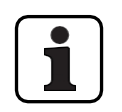

– El código de coacción se activa en el momento de la entrega.

– La función Código de coacción sólo puede activarse o desactivarse en los ajustes de la cerradura 1, y es válida para todo el sistema de cierre.

### **Autorización:Código Maestro "MA1"**

### **Requisito:Estado del sistema "Desbloqueado"** (cerraduras y pestillo de la

puerta abiertos) Para activar o desactivar la función Código de coacción,

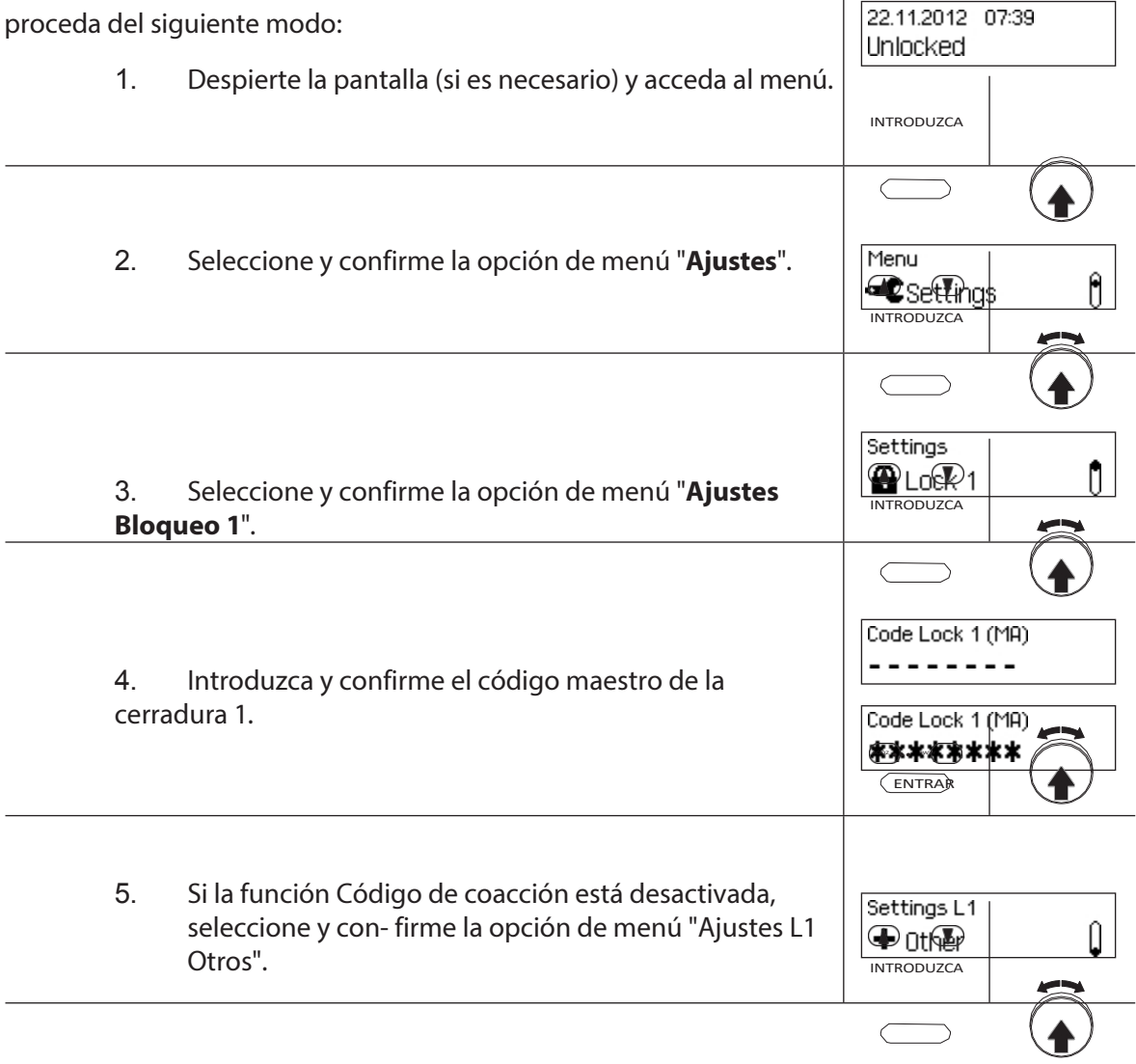

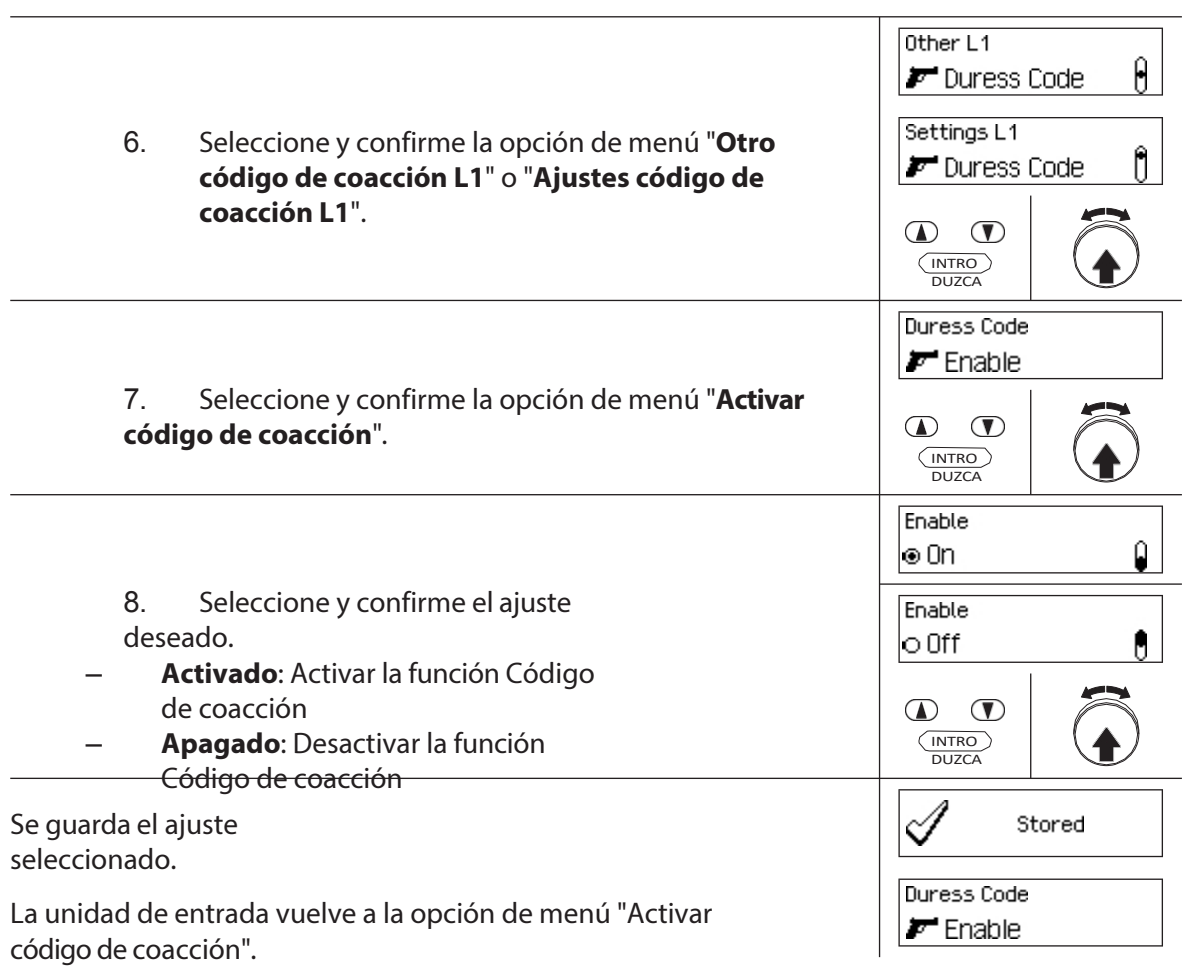

## **5.4.2.2 Ajuste de los tiempos de Bloqueo Rápido**

La función **Bloqueo Rápido** permite especificar el valor por defecto para el tiempo de Bloqueo Rápido que aparece en el diálogo de activación del Bloqueo Rápido *(véase el apartado 4.7 "Activación del Bloqueo Rápido").* El valor por defecto puede ser modificado por el usuario en el diálogo de activación y se almacena como nuevo valor por defecto para el siguiente proceso de Bloqueo Rápido.

- 
- Rango de ajuste del bloqueo rápido [hhh:mm]: **000:00** Bloqueo rápido desactivado 000**:01** a 144**:00** 1 minuto a 144 horas
- En el momento de la entrega, el bloqueo rápido se **desactiva**.
- El valor estándar para el periodo de Bloqueo Rápido sólo puede definirse en los ajustes de la cerradura 1 y es válido para todo el sistema de cierre.

### **Autorización: Código Maestro "MA1", Código de Tiempo "TC1"**

**Requisito:Estado del sistema "Desbloqueado"** (cerraduras y pestillo de la puerta abiertos) **Estado del sistema "Asegurado"** (la puerta se bloquea y la

cerradura se cierra) Para ajustar o modificar el periodo de Bloqueo rápido,

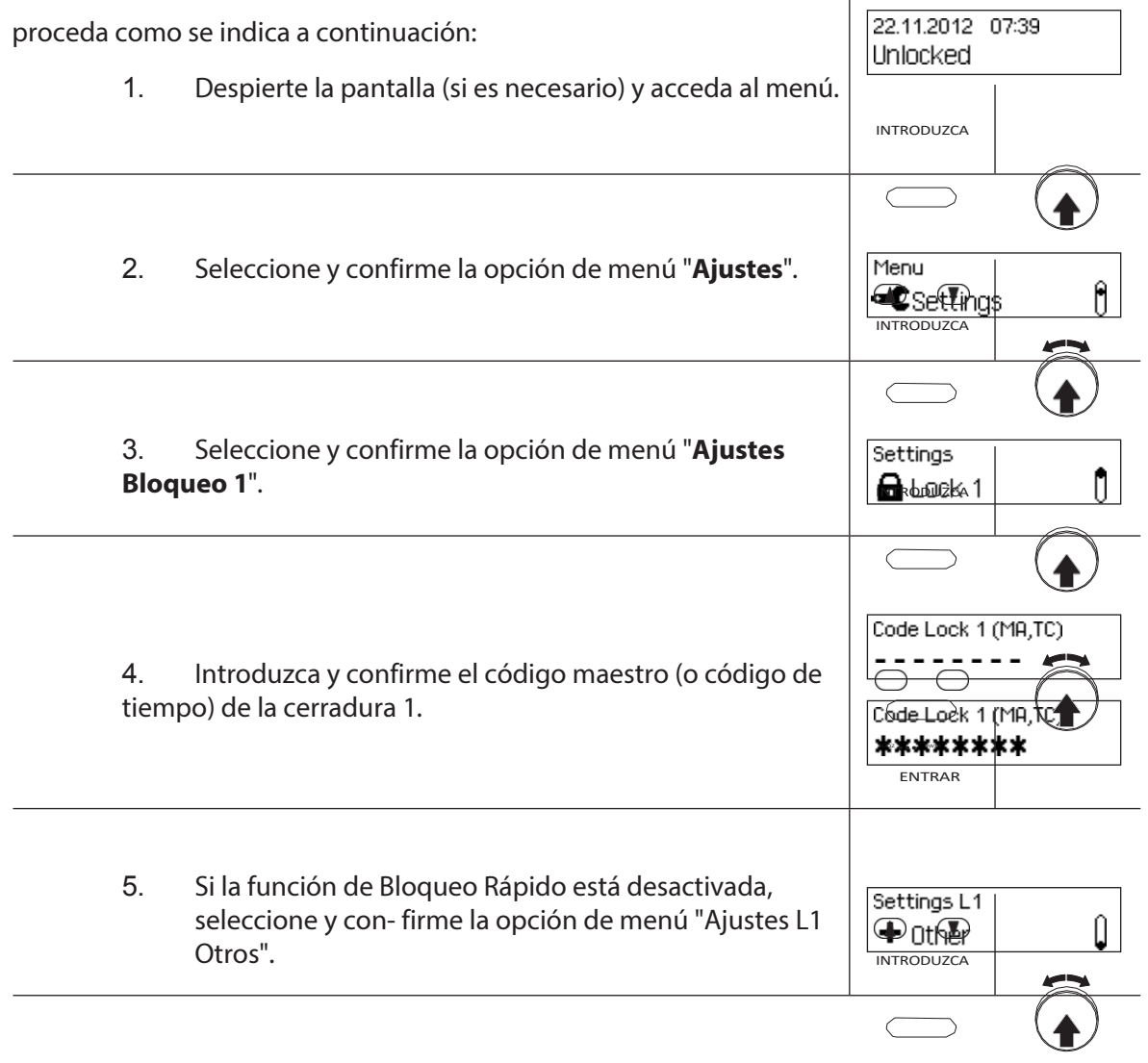

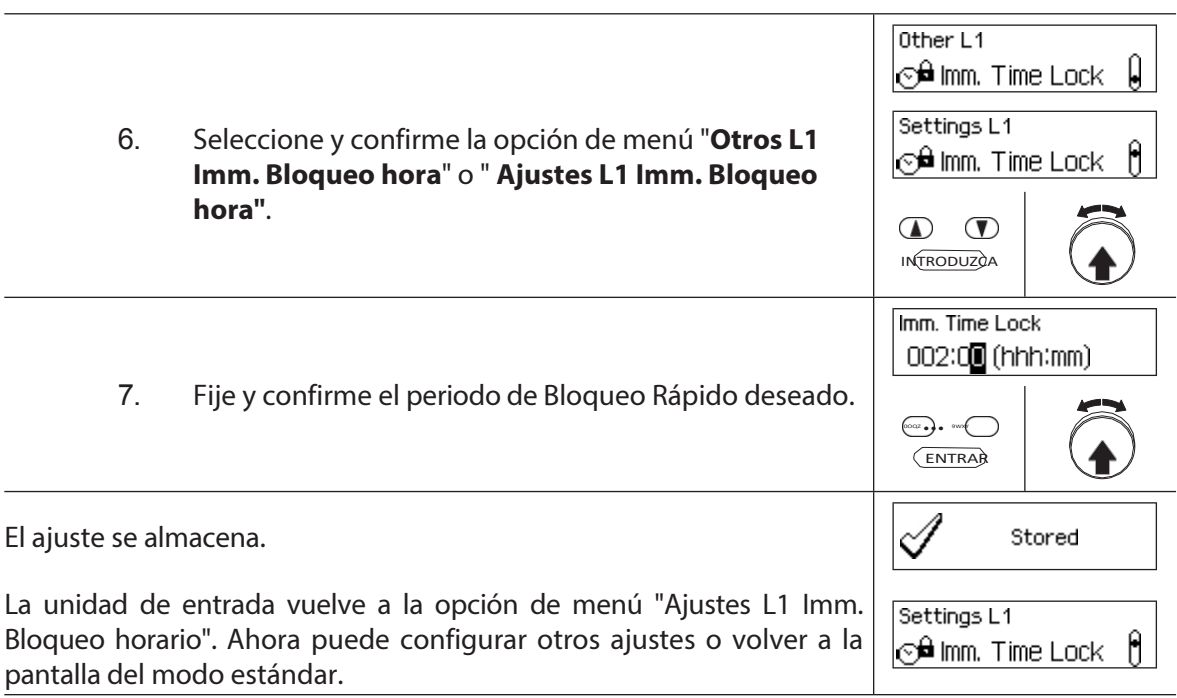

## **5.4.2.3 Ajuste de un retardo de bloqueo**

La función Retraso de Bloqueo Temporal se utiliza para ajustar el Retraso de Bloqueo Temporal, que aparece como valor por defecto en el diálogo de activación Retraso de Bloqueo Temporal *(véase el apartado 4.8 "Activación de un Retraso de Bloqueo Temporal"). El valor por defecto puede* ser modificado por el usuario en el diálogo de activación y se almacena como un nuevo valor de- fallo para el siguiente Tiempo de Retardo de Bloqueo.

- 
- Rango de ajuste del retardo del bloqueo temporizado [mmm]: **000** Retardo de bloqueo de tiempo desactivado **000** a **240** 1 minuto a 240 minutos
- En el momento de la entrega, el **retardo de bloqueo está desactivado** (**0 minutos**).
- El Tiempo de Retardo de Bloqueo sólo puede definirse en los ajustes de la cerradura 1 y es válido para todo el sistema de cierre.
- **Autorización: Código Maestro "MA1", Código de Tiempo "TC1"**

**Requisito:Estado del sistema "Desbloqueado"** (cerraduras y pestillo de la puerta abiertos) **Estado del sistema "Asegurado"** (la puerta se bloquea y la

cerradura se cierra) Para ajustar el tiempo de retardo del bloqueo, proceda

como se indica a continuación:

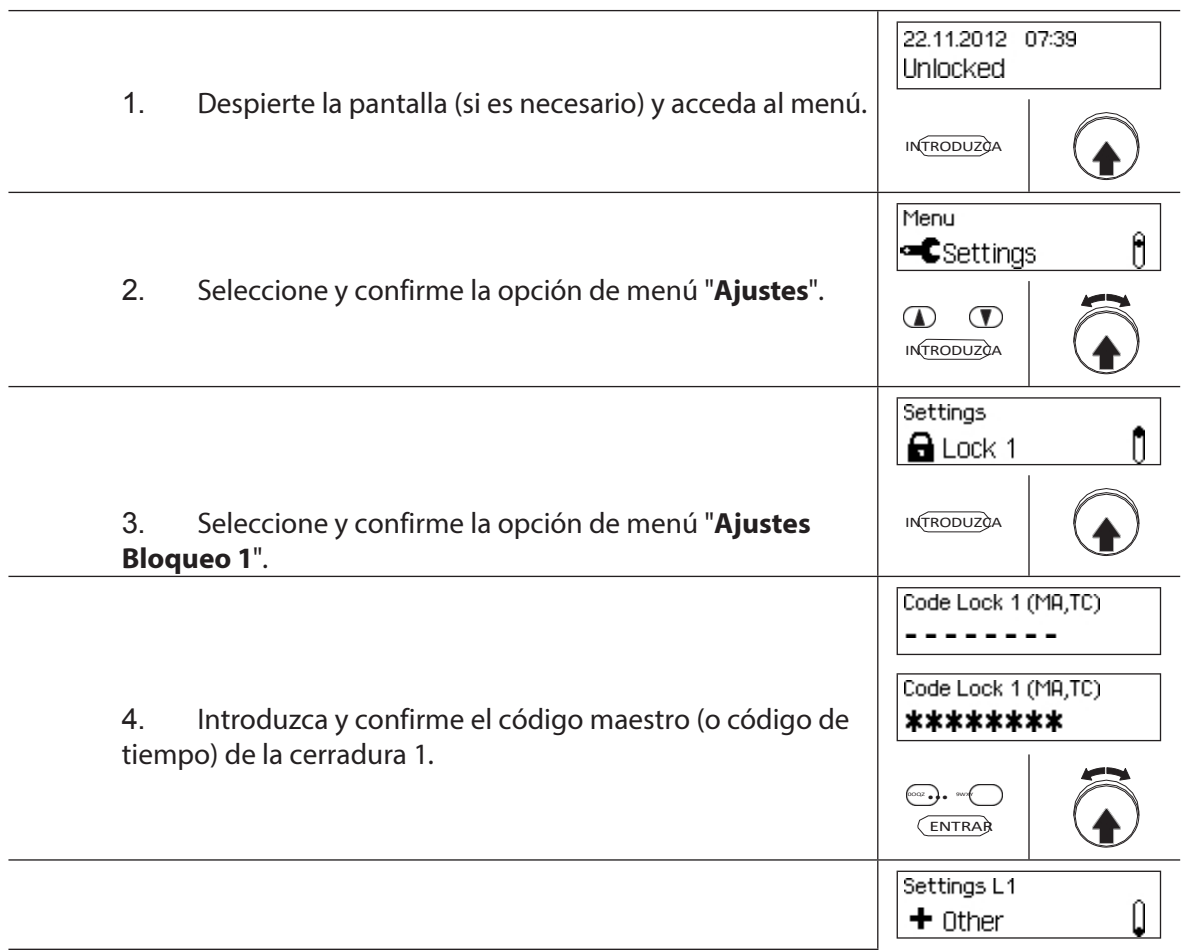

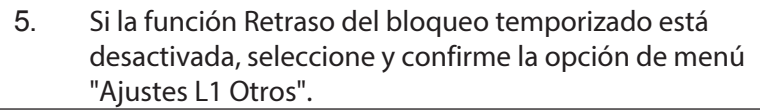

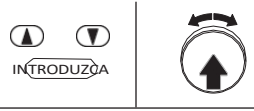

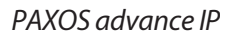

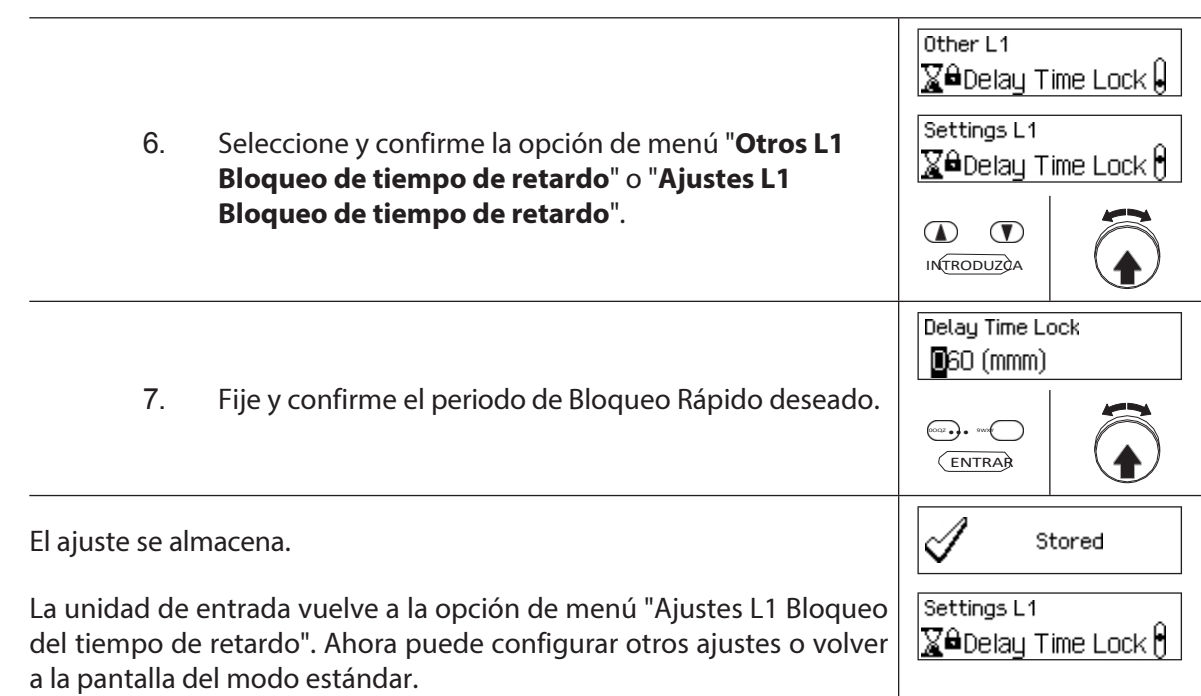

## **5.4.2.4 Ajuste del formato de fecha y hora**

La función Formato fecha/hora le permite ajustar el formato de visualización de la fecha y la hora de la unidad de entrada.

- Están disponibles los siguientes formatos de fecha/hora:
	- "dd.mm.aaaa 24 h": Fecha (día/mes/año), hora (24 horas)
	- "dd.mm.aaaa 12 h": Fecha (día/mes/año), hora (12 horas)
	- "mm/dd/aaaa 24 h": Fecha (mes/día/año), hora (24 horas)
	- "mm/dd/aaaa 12 h": Fecha (mes/día/año), hora (12 horas)
- En la entrega, el **Formato Fecha/Hora** se ajusta a **"dd.mm.aaaa 24 h"**.
- El Formato Fecha/Hora sólo puede definirse en los ajustes de la cerradura 1 y es válido para toda la instalación de cierre.

### **Autorización: Código Maestro "MA1", Código de Tiempo "TC1"**

**Requisito:Estado del sistema "Desbloqueado"** (cierres de puerta y pestillo

de puerta abiertos) Para ajustar el formato de la fecha y la hora, proceda como

se indica a continuación:

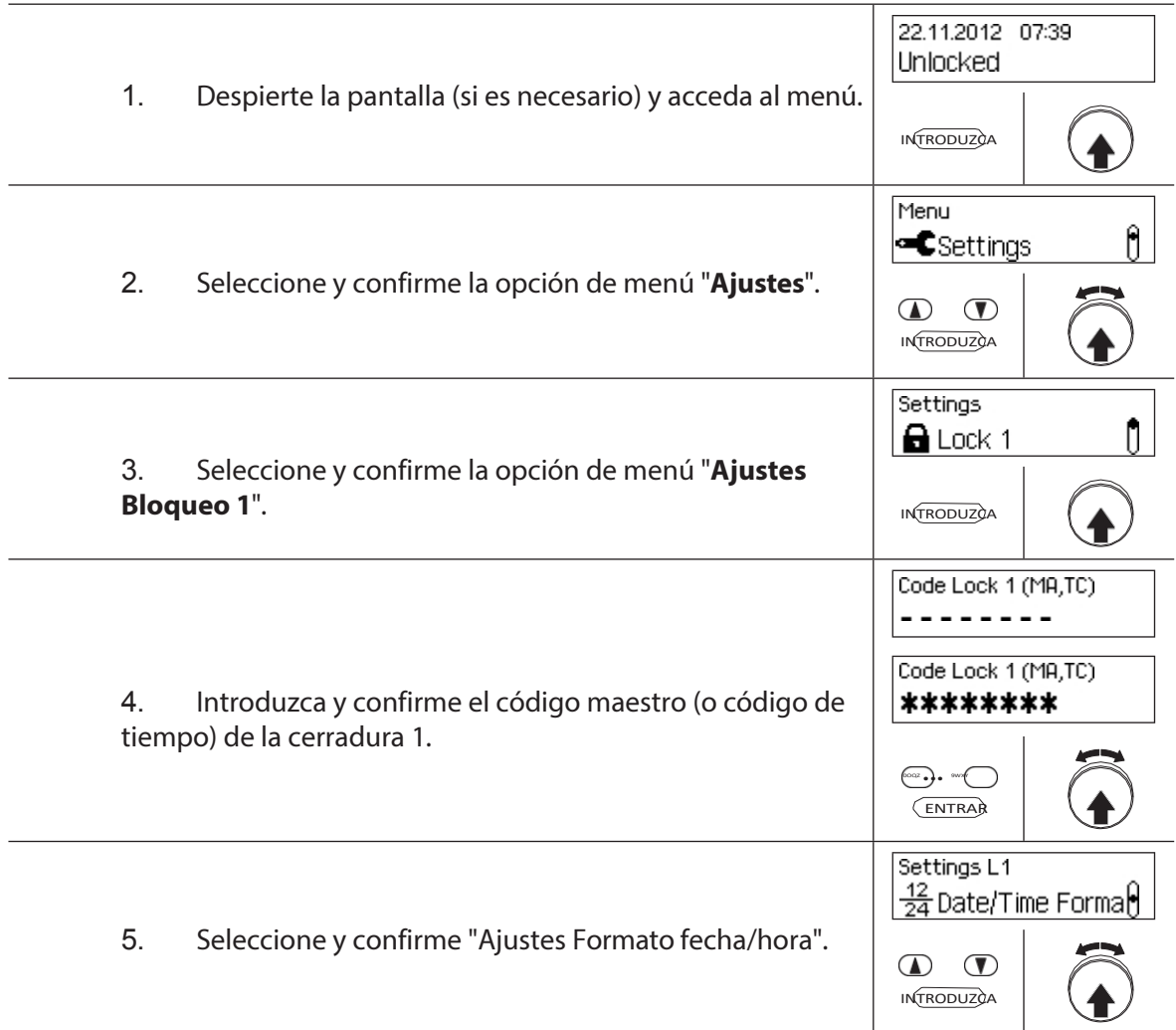
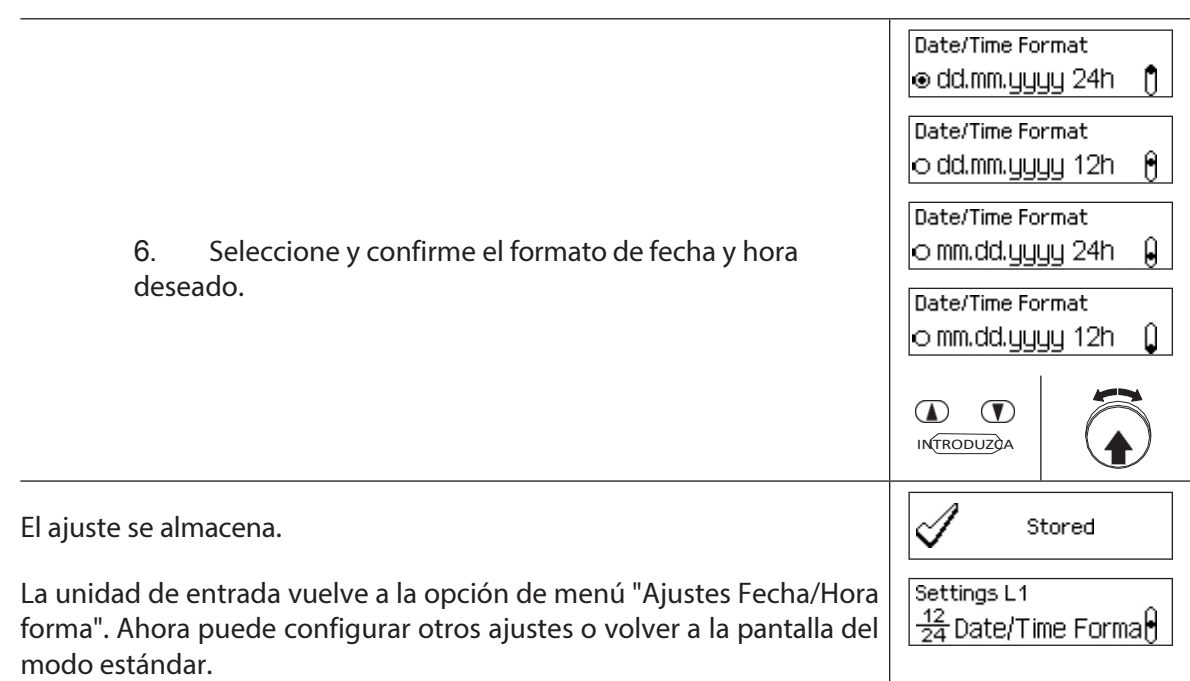

## **5.4.2.5 Ajuste del modo de bloqueo**

La función Modo de cierre le permite definir si las cerraduras se cierran automáticamente tras cerrar el pestillo de la puerta o si el proceso de cierre debe confirmarse con la tecla **<Enter>** o pulsando el botón giratorio.

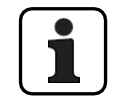

- En el momento de la entrega, el **modo de bloqueo está ajustado en "Automático"**.
- A menos que sea necesario por razones técnicas, el modo de bloqueo debe dejarse en "automático".
- El modo de cierre sólo puede definirse en los ajustes de la cerradura 1 y es válido para todo el sistema de cierre.

#### **Autorización: Código Maestro "MA1"**

#### **Requisito:Estado del sistema "Desbloqueado"** (cerraduras de puerta y

pestillo de puerta abiertos) Para ajustar el modo de bloqueo, proceda del

siguiente modo:

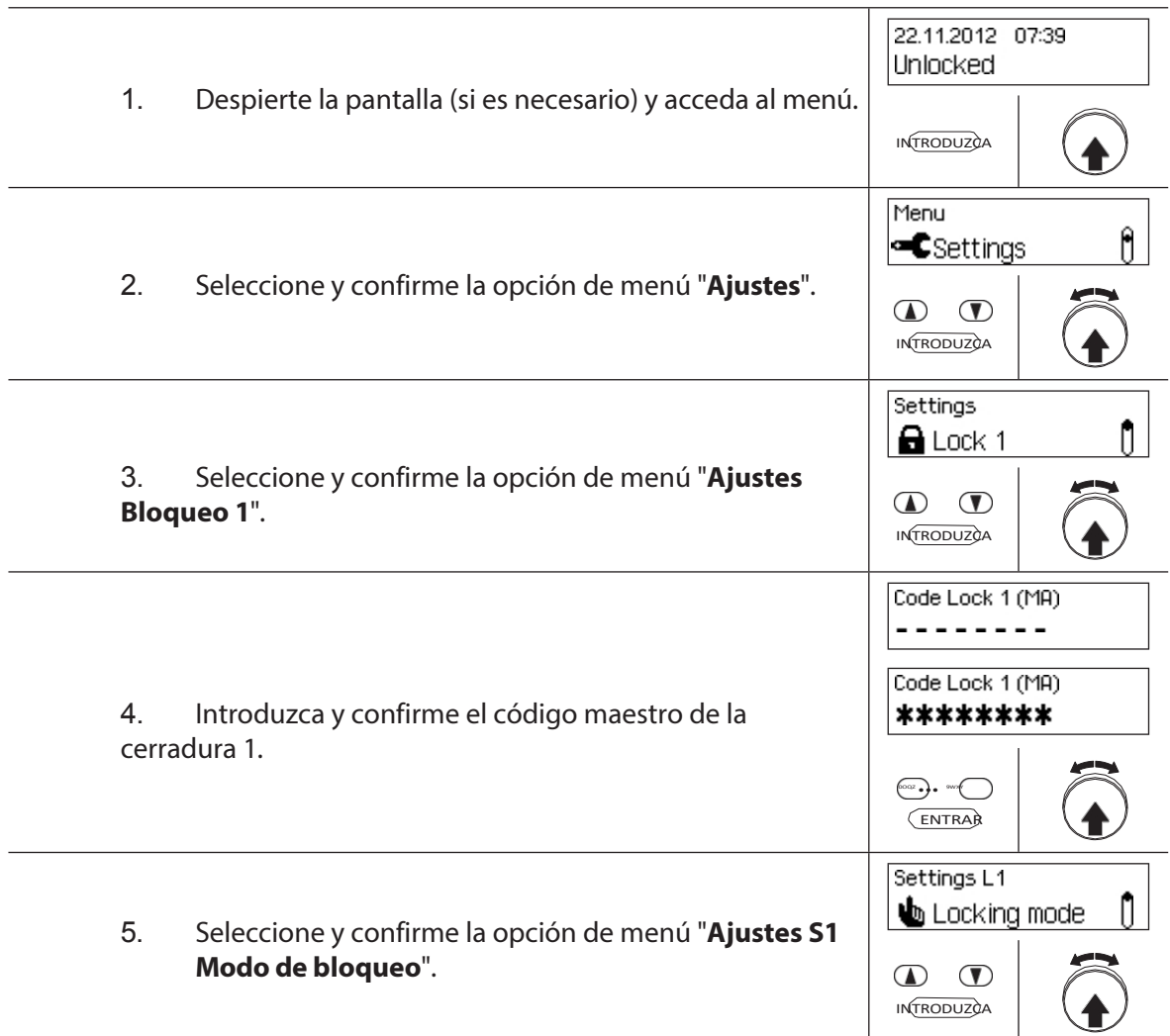

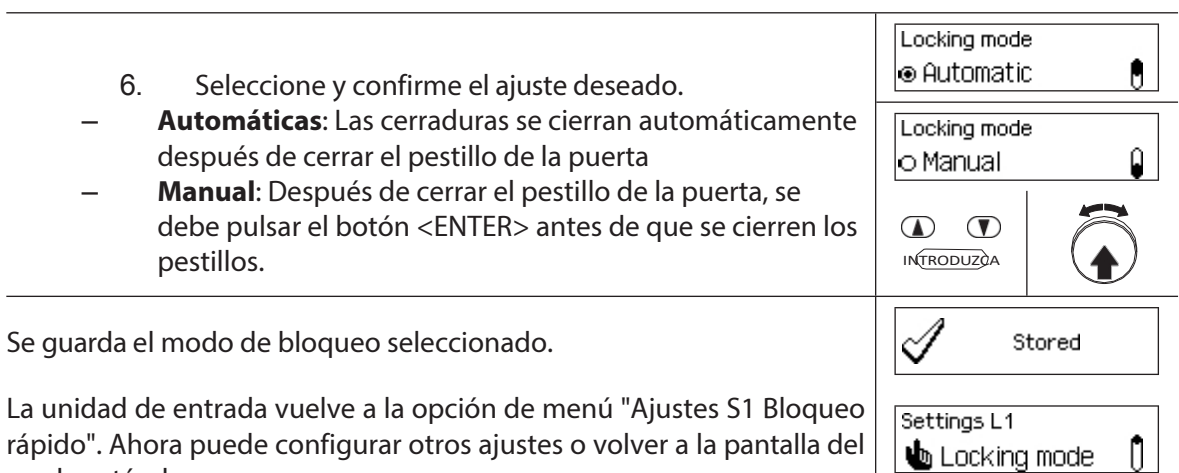

modo estándar.

## **5.4.2.6 Activación/desactivación de la función Mostrar fin de bloqueo de tiempo**

Con la función **Mostrar fin de** bloqueo **horario** puede determinar si la pantalla de estado de la unidad de entrada muestra la fecha y la hora del final del periodo de bloqueo (función activada) o la fecha y la hora actuales (función desactivada).

– El ajuste de fábrica por defecto para la función Mostrar fin de bloqueo temporizado es activado. La función Mostrar fin de cierre sólo puede definirse en los ajustes de la cerradura 1 y es

- válida para todo el sistema de cierre.
- Con <CLR> se puede visualizar la hora real del día.

### **Autorización: Código Maestro "MA1"**

**Requisito:Estado del sistema "Desbloqueado"** (cierres de puerta y cerrojo

de puerta abiertos) Para activar o desactivar la función Mostrar fin de bloqueo

temporizado, proceda del siguiente modo:

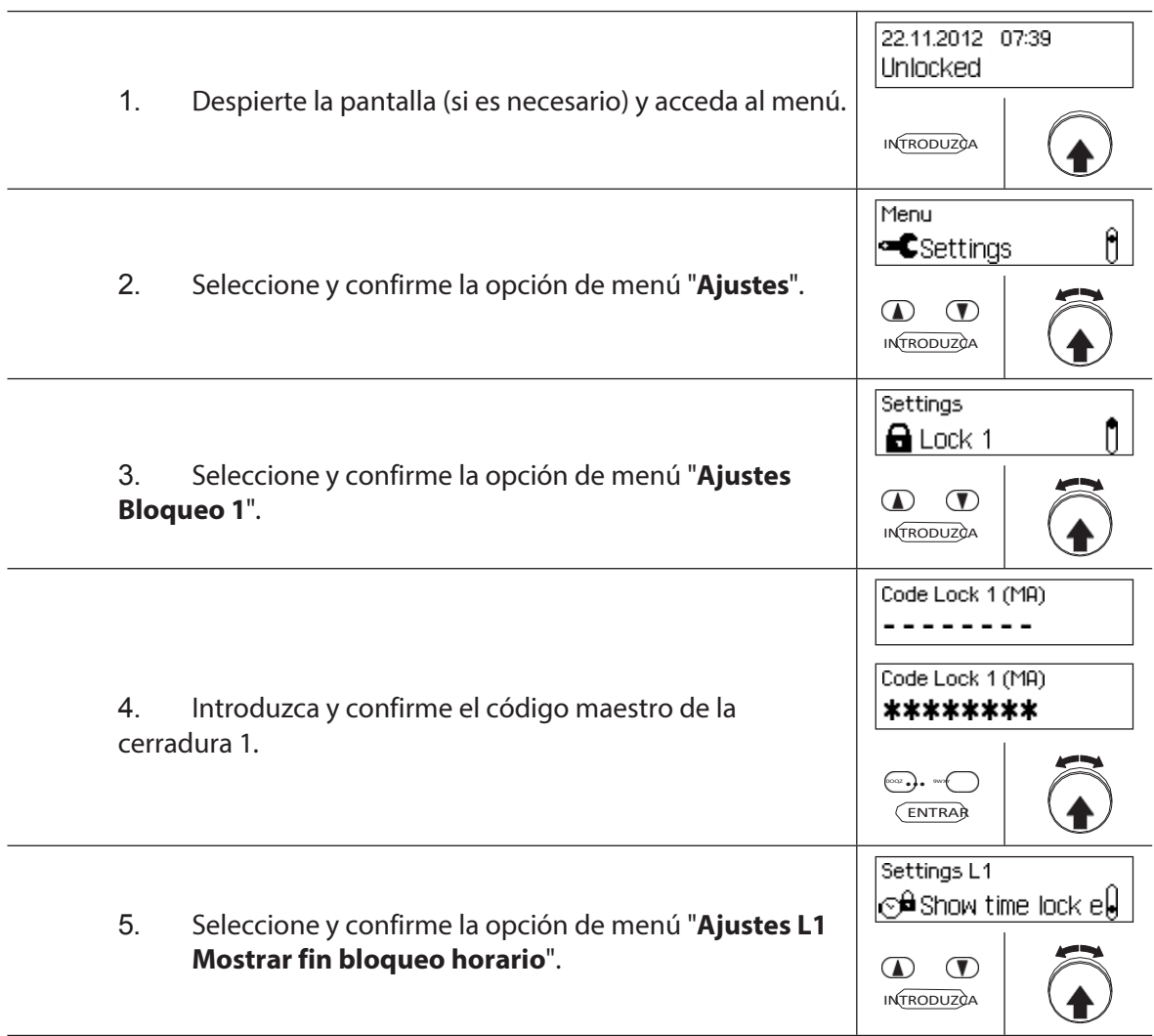

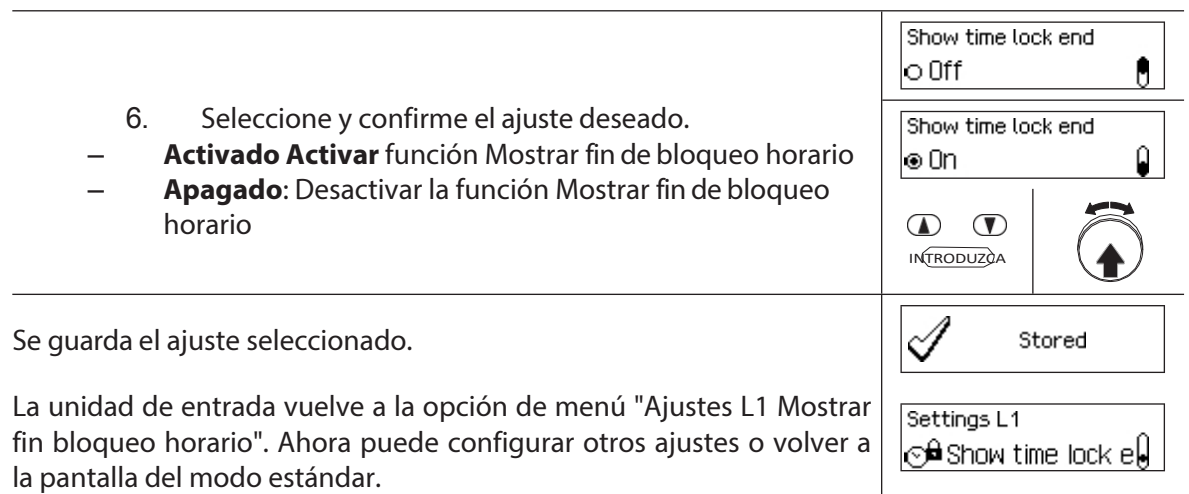

## **5.4.2.7 Activación/desactivación de la función de bloqueo remoto**

La función de **bloqueo remoto** le permite determinar si el bloqueo remoto puede activarse (habilitarse) a través de un contacto de bloqueo remoto conectado a la entrada correspondiente de la caja de E/S (por defecto la entrada 1) o no (función deshabilitada).

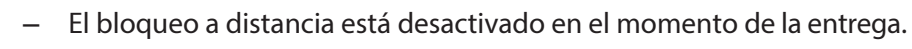

– Si su sistema no tiene una caja de E/S o una caja IP, esta función no tiene ningún efecto.

- La función Bloqueo a distancia sólo puede activarse o desactivarse en los ajustes de la cerradura 1 y es válida para todo el sistema de cierre.
- De serie, la función de Bloqueo Remoto está vigilada contra sabotajes. Este ajuste sólo puede modificarse a través del software de gestión AS384 Management-Suite.
- El circuito resistivo para la vigilancia de sabotajes, por ejemplo cuando se conecta a una alerta de peligro, se describe en las instrucciones de instalación.

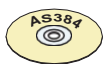

### **AS384 Software de gestión**

En el modo ampliado de la instalación de cierre, se puede utilizar el software de gestión AS384 para asignar la función Bloqueo remoto a una entrada distinta de la 1.

### **Autorización:Código Maestro "MA1"**

**Requisito:Estado del sistema "Desbloqueado"** (cierres de puerta y pestillo

de puerta abiertos) Para activar o desactivar la función Bloqueo a distancia,

proceda del siguiente modo:

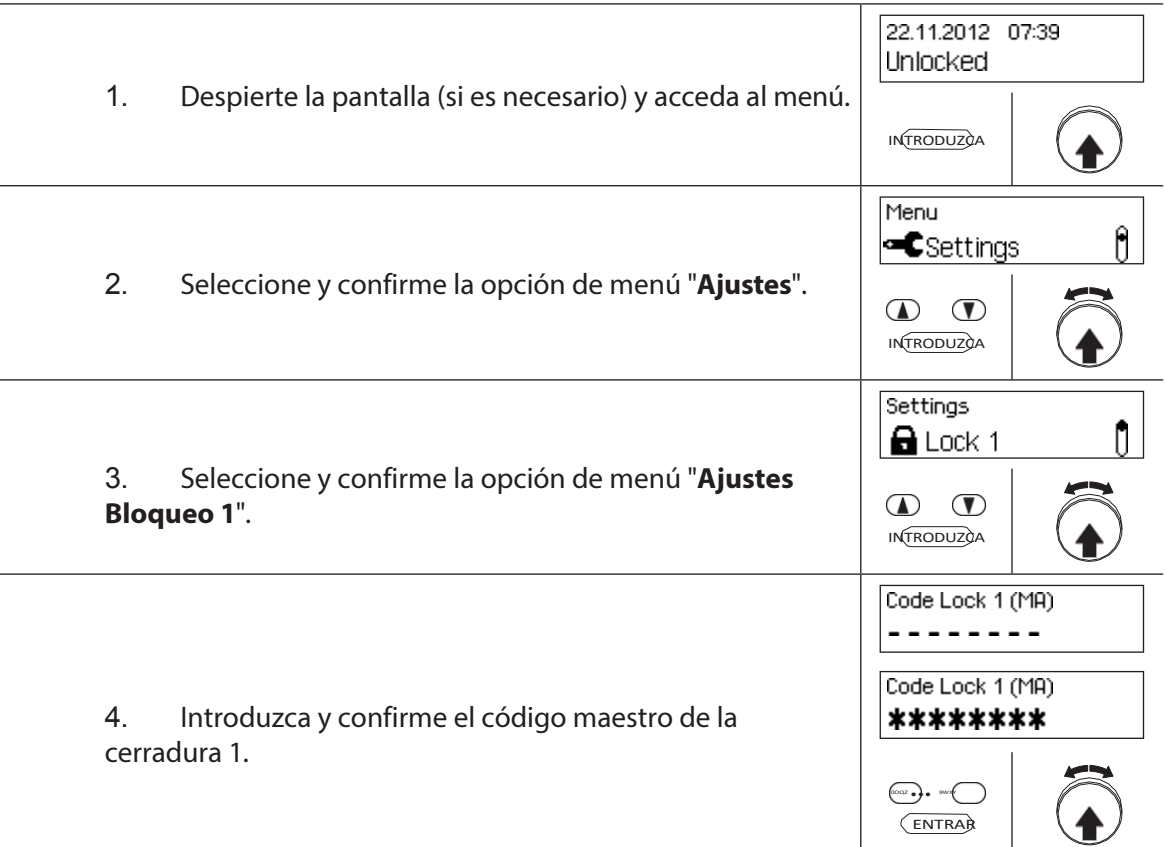

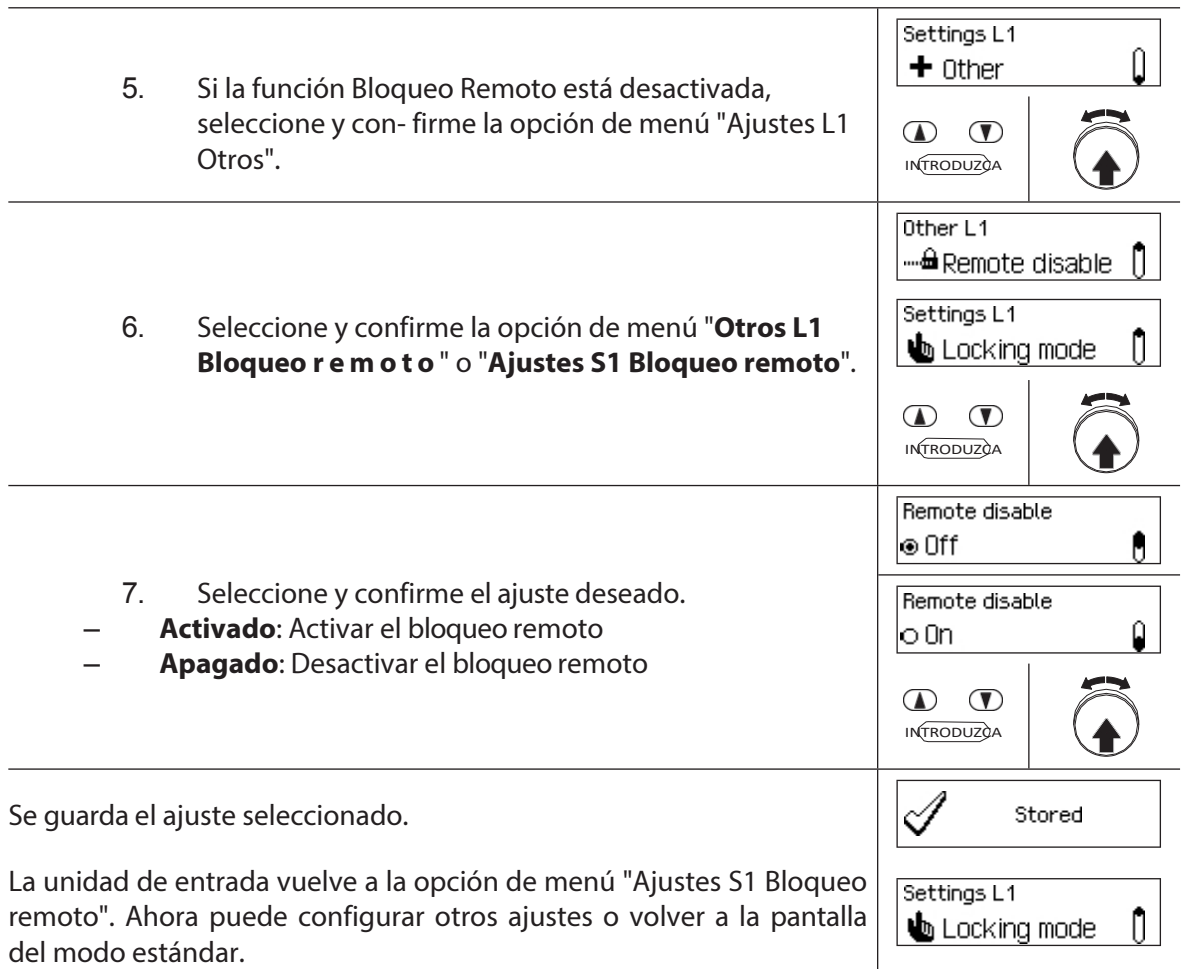

## **5.4.2.8 Activación/desactivación del modo paralelo**

La función **Modo Paralelo** le permite determinar si las cerraduras de las puertas funcionan en Modo Paralelo (activado) o no (función desactivada).

– En los ajustes de fábrica el Modo Paralelo está desactivado.

- El Modo Paralelo sólo puede activarse y desactivarse cuando se restablecen todos los bloqueos a la configuración de fábrica. De lo contrario, aparecerá un mensaje de error durante la activación o desactivación.
- El Modo Paralelo sólo es válido para las cerraduras de las puertas. Las cerraduras de los compartimentos interiores no pueden funcionar en Modo Paralelo.

– En el Modo Paralelo activado, los Códigos de Apertura de todas las cerraduras son idénticos. En otras palabras, un cambio de código conlleva el cambio idéntico de los Códigos de Apertura correspondientes en todas las cerraduras. Si la cerradura de puerta 1 se abre con el Código de Apertura OCap en Modo Paralelo activado, se pueden utilizar todos los Códigos de Apertura válidos para la segunda cerradura de puerta, excepto el OCap. Para abrir cualquier otra cerradura de puerta, se pueden utilizar todos los Códigos de Apertura válidos, excepto el Código de Apertura utilizado anteriormente.

– El Modo Paralelo sólo puede activarse o desactivarse en los ajustes de la cerradura 1 y es válido para todas las demás cerraduras de puerta.

### **Autorización:Código de fábrica OCa1 "10203040" (o "0010203040" con el modo ID+PIN)**

### **Requisito:Estado del sistema 'Desbloqueado'** (cerraduras y pestillo de la puerta abiertos) y **restablecimiento del sistema a los ajustes de fábrica y direccionado**.

Para activar o desactivar la función Modo Paralelo, proceda como se indica a continuación:

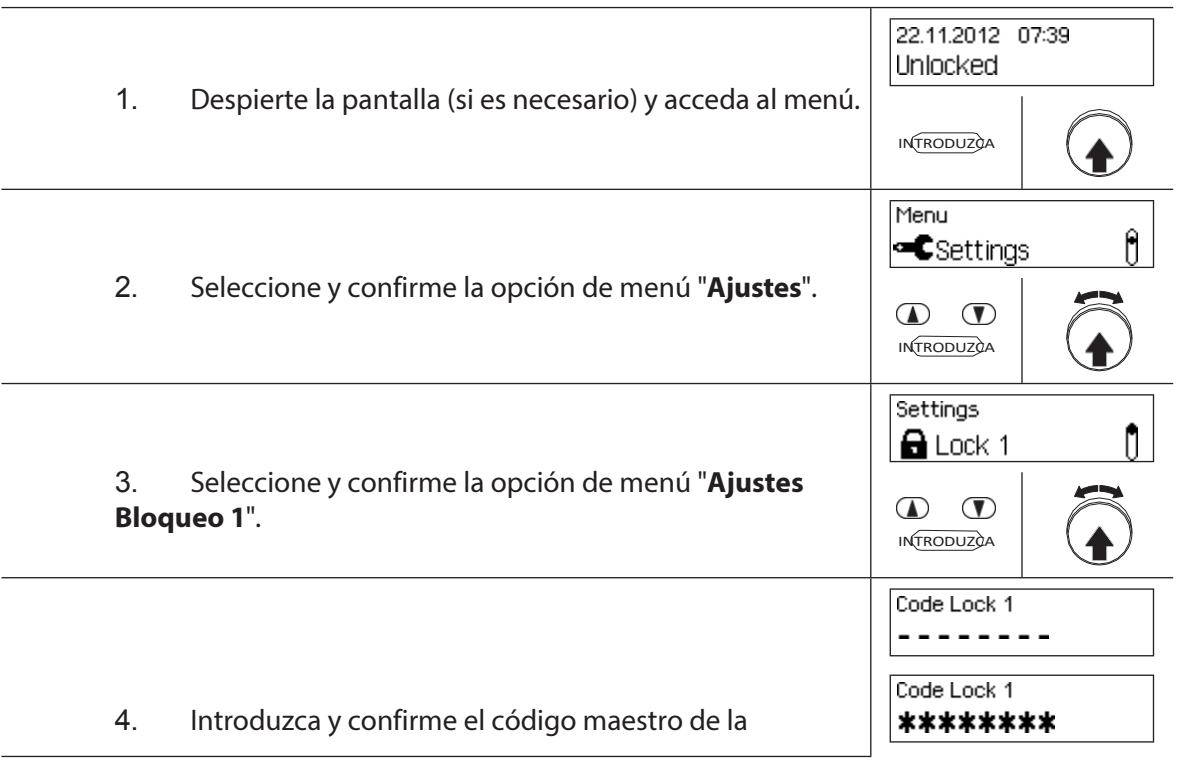

cerradura 1.

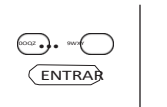

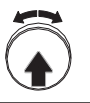

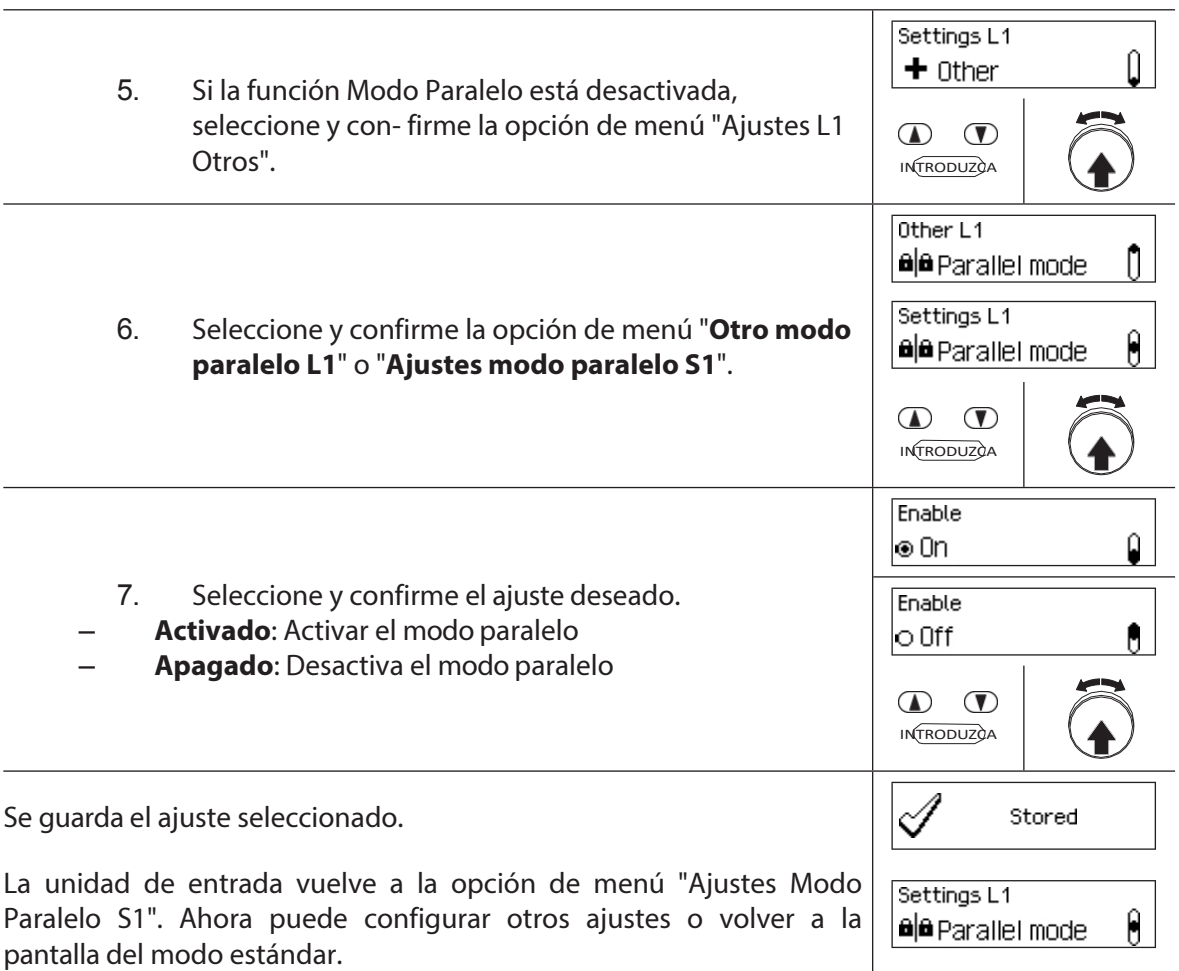

## **5.4.2.9 Activación/desactivación del modo dual**

La función **Modo dual** le permite determinar si se necesitan dos códigos válidos para abrir una cerradura (función activada) o sólo un código válido (función desactivada).

- En los ajustes de fábrica, el modo Dual Mode está desactivado.
	- El Modo Dual debe configurarse para cada cerradura individualmente. Para activar el Modo Dual en el menú deben haberse creado ya dos códigos de apertura para la cerradura correspondiente.

### **Autorización:Código maestro**

### **Requisito:Estado del sistema "Desbloqueado"** (cierres de puerta y cerrojo

de puerta abiertos) Para activar o desactivar la función Modo Dual, proceda

como sigue:

ī.

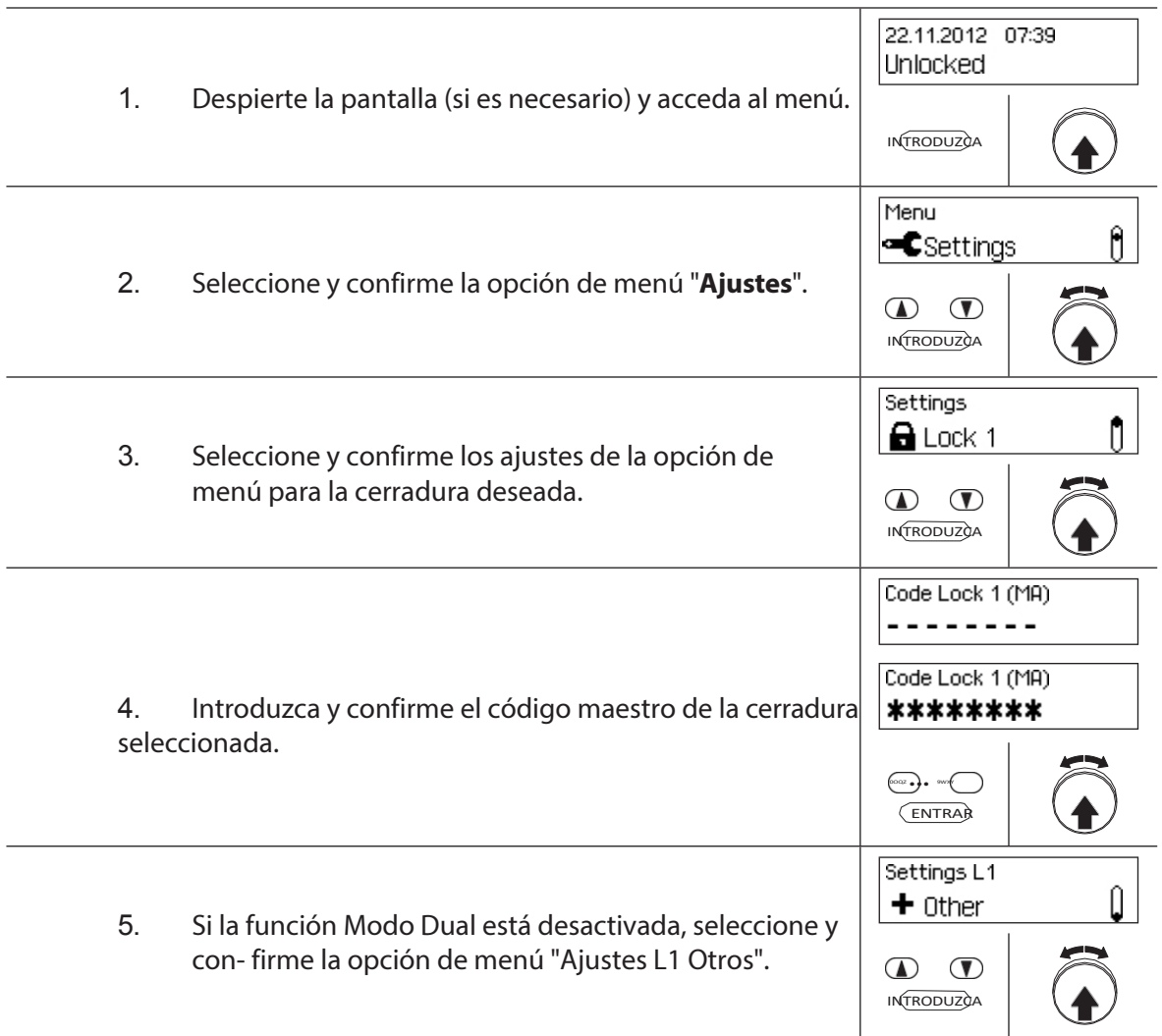

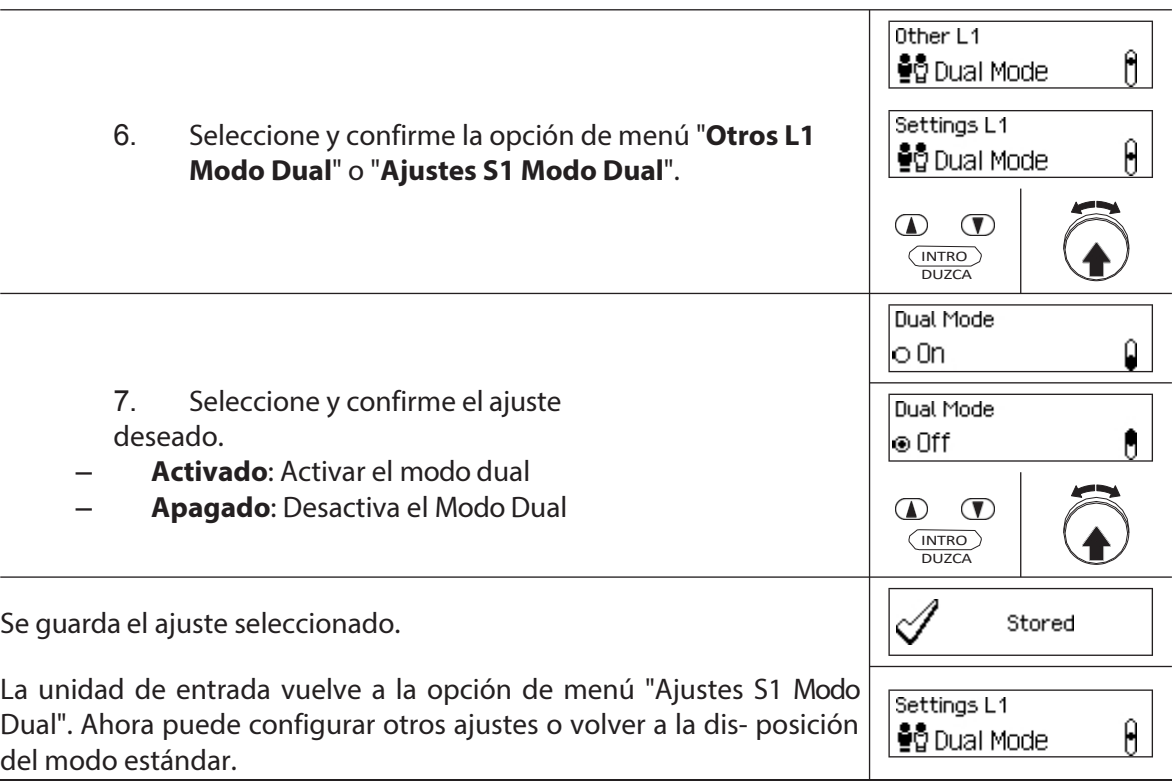

## **5.4.2.10 Fijar el periodo máximo de apertura**

La función Periodo máximo de apertura le permite determinar el tiempo que la puerta puede permanecer abierta hasta que se active un cierre forzado. En cuanto haya transcurrido el Periodo Máximo de Apertura, sonará un pitido intermitente cuando las cerraduras de la puerta estén abiertas hasta que se asegure el sistema (se cierre el cerrojo).

– Rango de ajuste del periodo máximo de apertura [mm:ss]: **00:00** Periodo de apertura máximo desactivado **00:01** a 99**:59** 1 segundo a 99 minutos y 59 segundos

- En la entrega, el **Periodo** Máximo **de Apertura está desactivado** (ajuste "00:00")
- El periodo máximo de apertura sólo está disponible en los ajustes de la cerradura 1 y es válido para todo el sistema de cierre.
- El escenario está tomado sólo con la próxima apertura.
- El periodo máximo de apertura no se aplica a las cerraduras de los compartimentos interiores.

### **Autorización: Código Maestro "MA1", Código de Tiempo "TC1"**

**Requisito:Estado del sistema "Desbloqueado"** (cerraduras y pestillo de la

puerta abiertos) Para ajustar el Periodo Máximo de Apertura, proceda de la

siguiente manera:

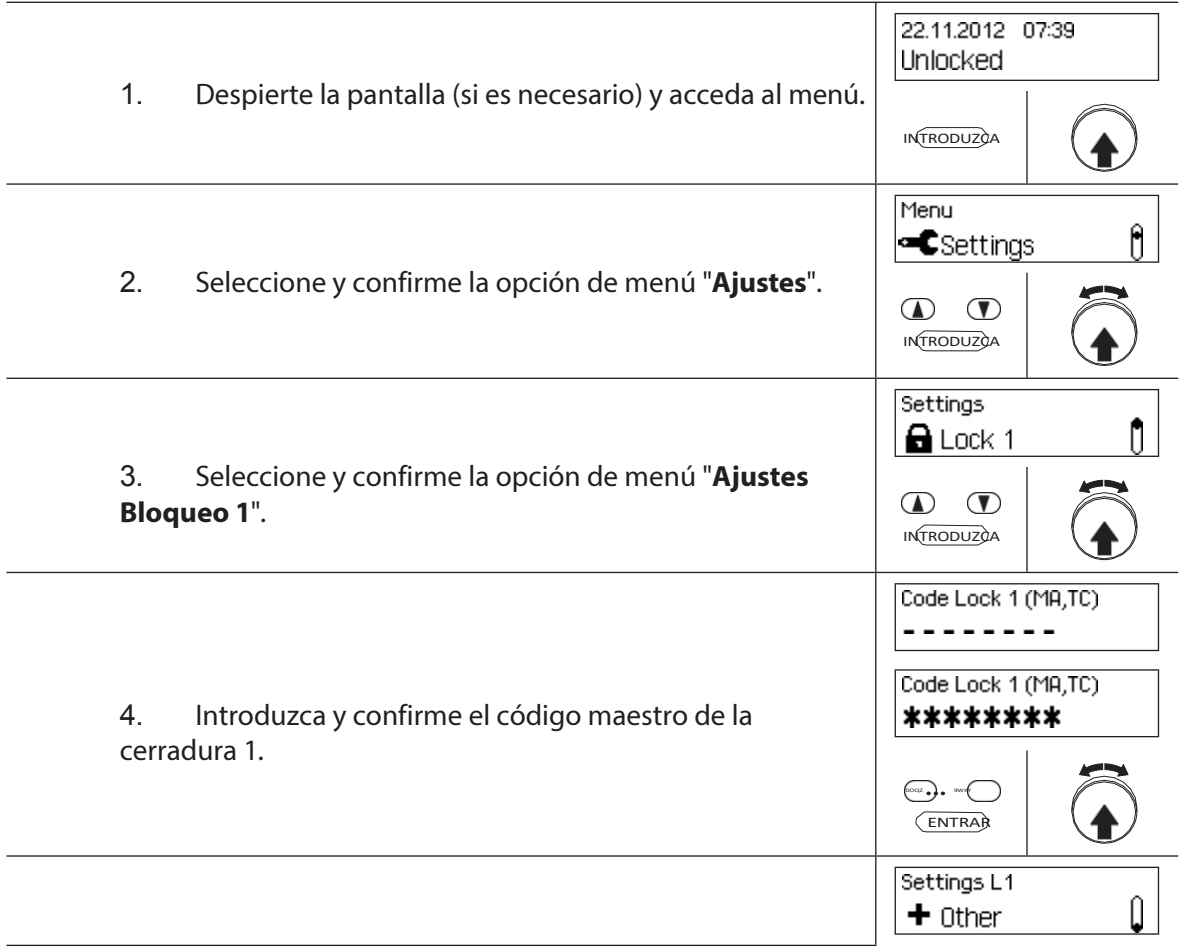

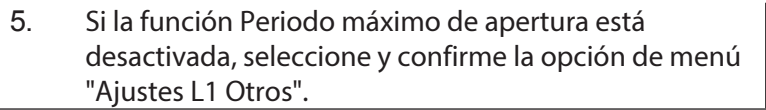

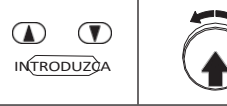

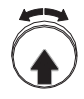

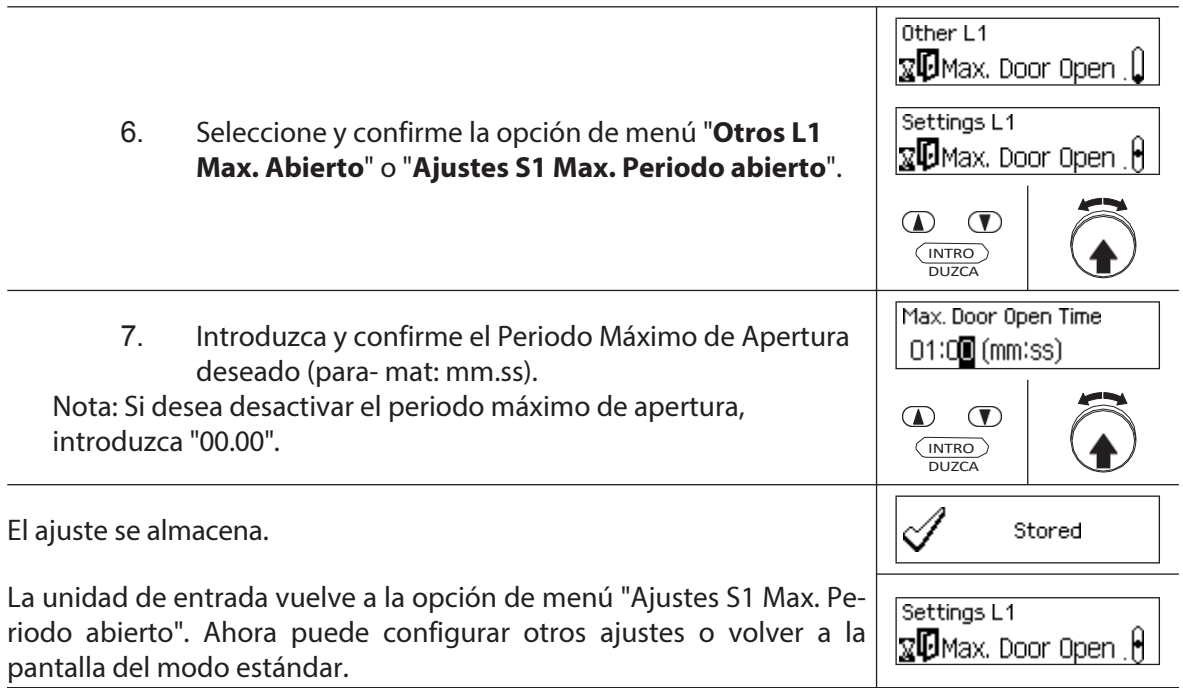

## **5.4.3 Definición de los ajustes básicos de la unidad de entrada**

## **5.4.3.1 Ajuste del idioma de los diálogos, el brillo y el contraste de la pantalla**

El idioma de los diálogos, así como el brillo y el contraste de la pantalla, pueden cambiarse en cualquier momento a través de los puntos de menú correspondientes en el menú desbloqueado o en el menú asegurado. Para ello no es necesario introducir ningún código.

#### **Autorización: no requiere código**

1

**Requisito: Estado del sistema "Desbloqueado"** (cerraduras y pestillo de la puerta abiertos)

Para ajustar el idioma de los diálogos, el brillo y el contraste de la pantalla, proceda como se indica a continuación:

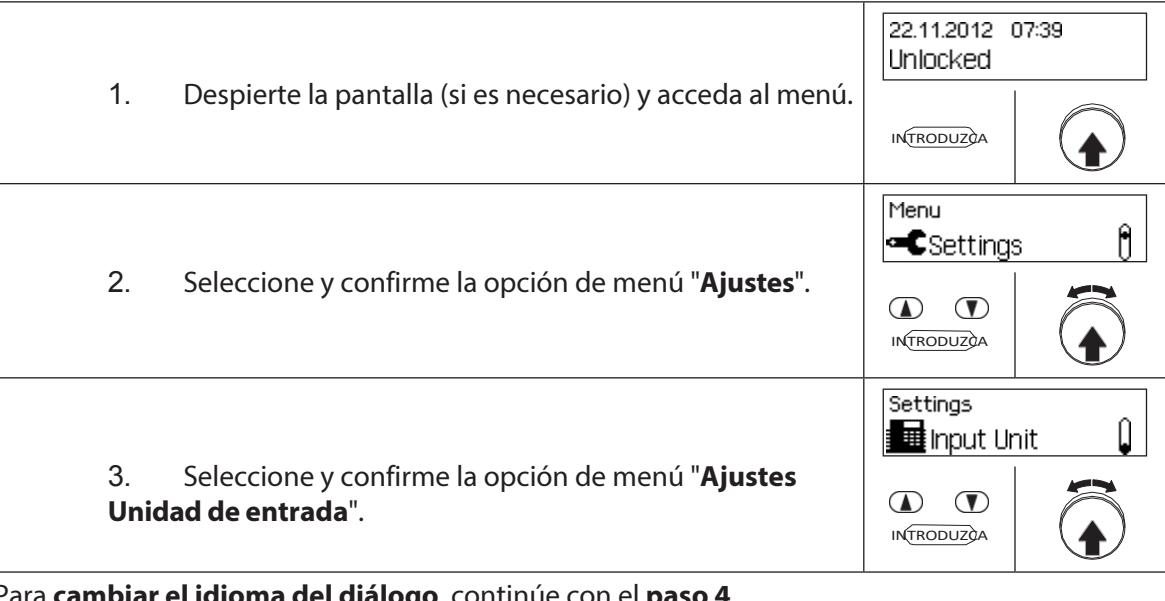

Para **cambiar el idioma del diálogo**, continúe con el **paso 4**. Para **cambiar el brillo de la pantalla**, continúe en el **paso 6**. Para cambiar **el contraste de la pantalla**, continúe con el **paso 8**.

**Cambiar el idioma del diálogo**

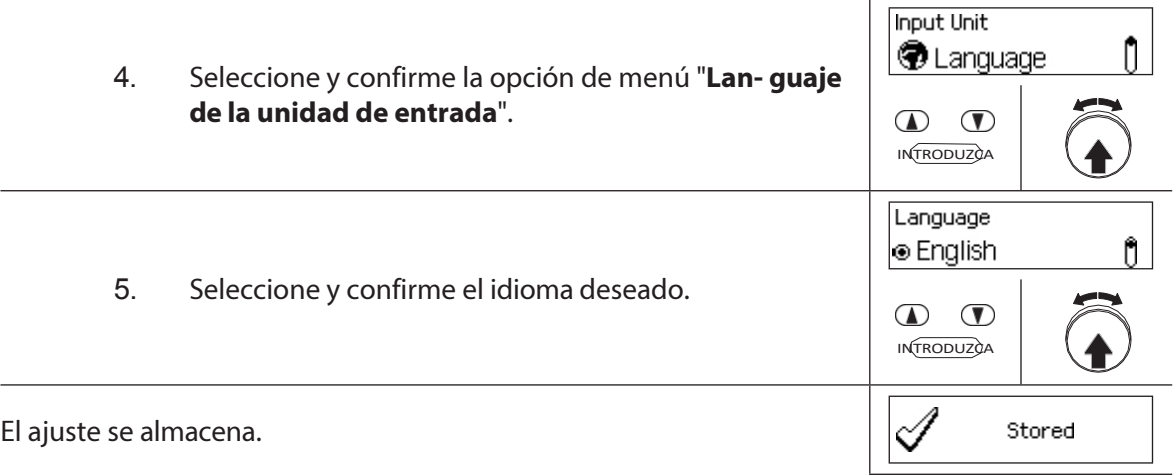

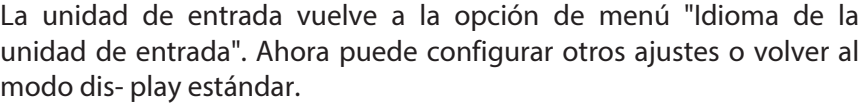

**Input Unit**  $\mathbb{O}^+$ **D** Language

### **Cambiar el brillo**

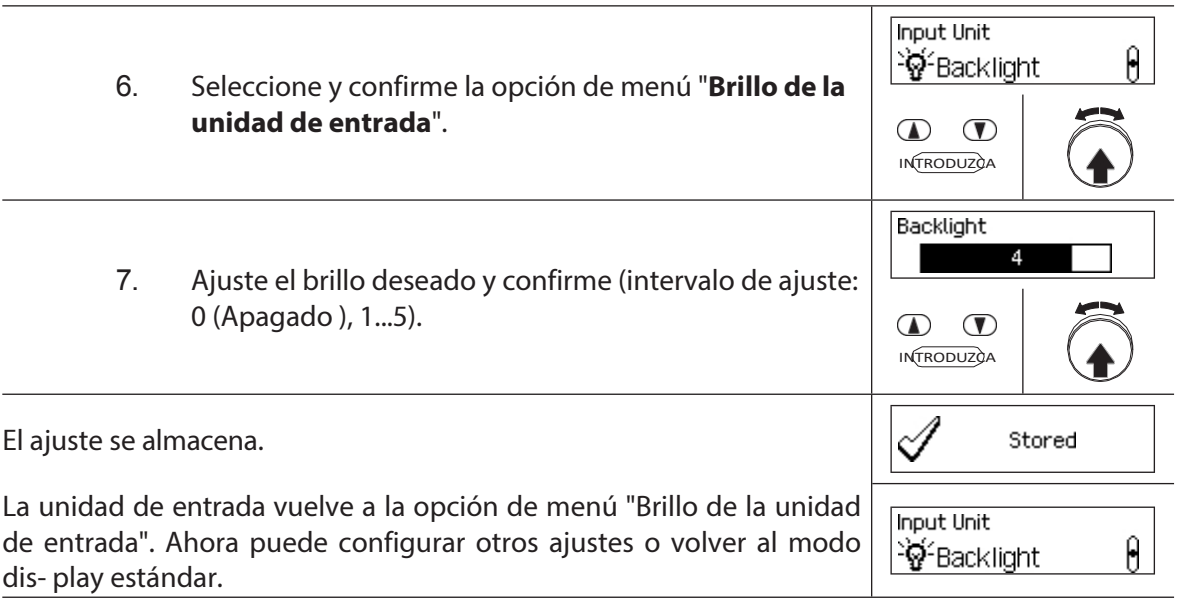

## **Cambiar el contraste**

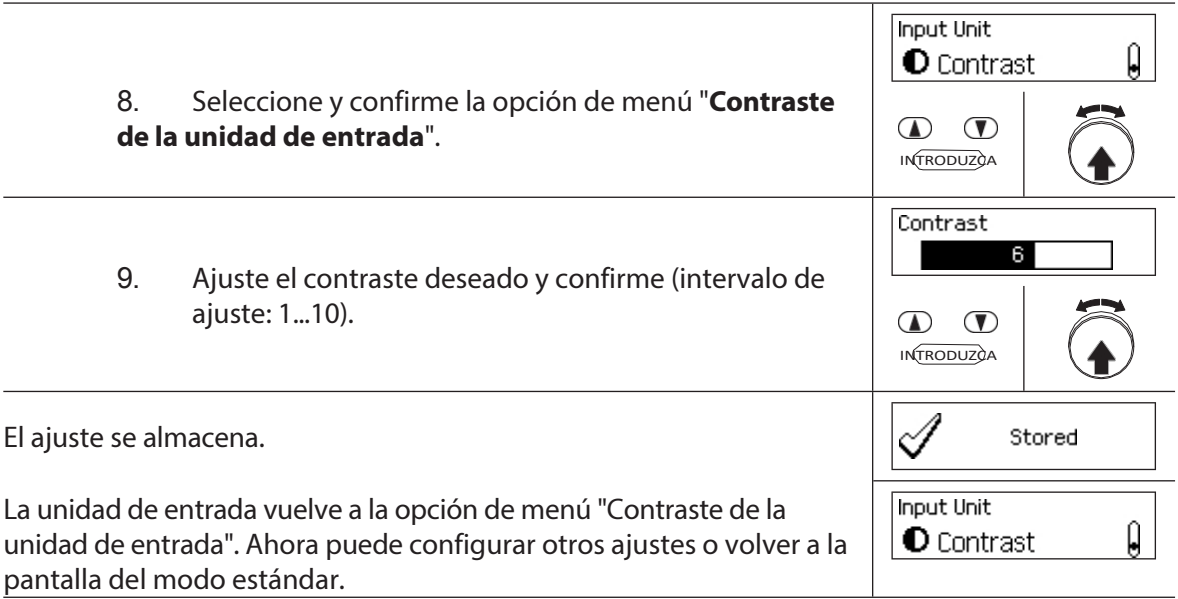

## **5.4.3.2 Ajuste del volumen de la señal**

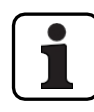

El volumen de la señal sólo está disponible en el menú de ajuste de la unidad de entrada.

### **Autorización:Código Maestro "MA1"**

**Requisito:Estado del sistema "Desbloqueado"** (cierres de puerta y cerrojo

de puerta abiertos) Para ajustar el volumen de la señal, proceda como sigue:

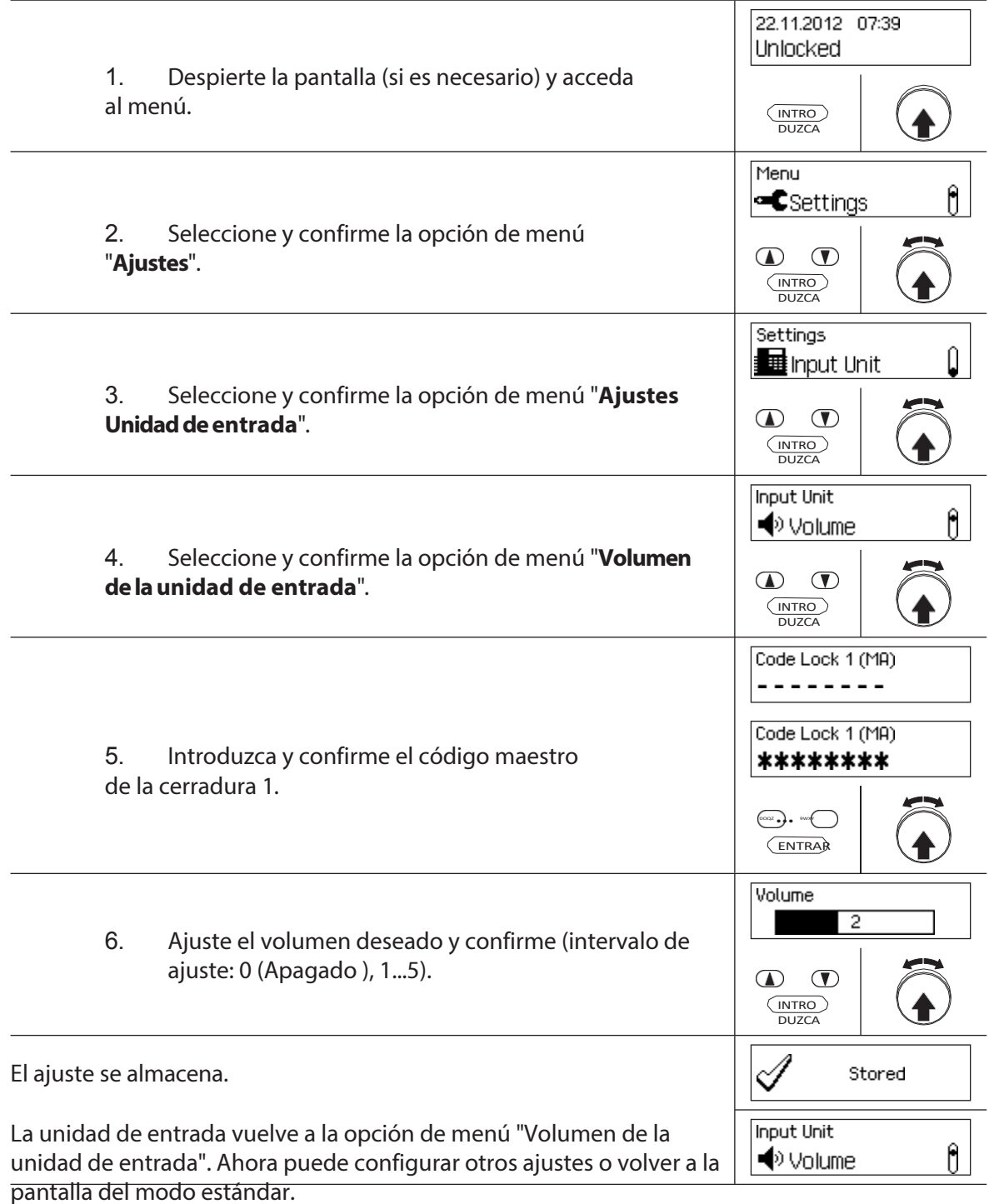

## **5.4.3.3 Ajuste del contenido del compartimento de las pilas**

En principio, el control de la instalación de cierre reconoce automáticamente si el sistema está conectado a una fuente de tensión externa (posible sólo con la opción I/O-Box), si el compartimento de las pilas está vacío o si se han introducido pilas o un paquete de pilas recargables.

Si por alguna razón no se reconoce correctamente el contenido del compartimento de las pilas (véase la tabla siguiente), puede cambiar el tipo de alimentación a través del ajuste "Alimentación". Es imprescindible que tenga en cuenta y siga las siguientes instrucciones.

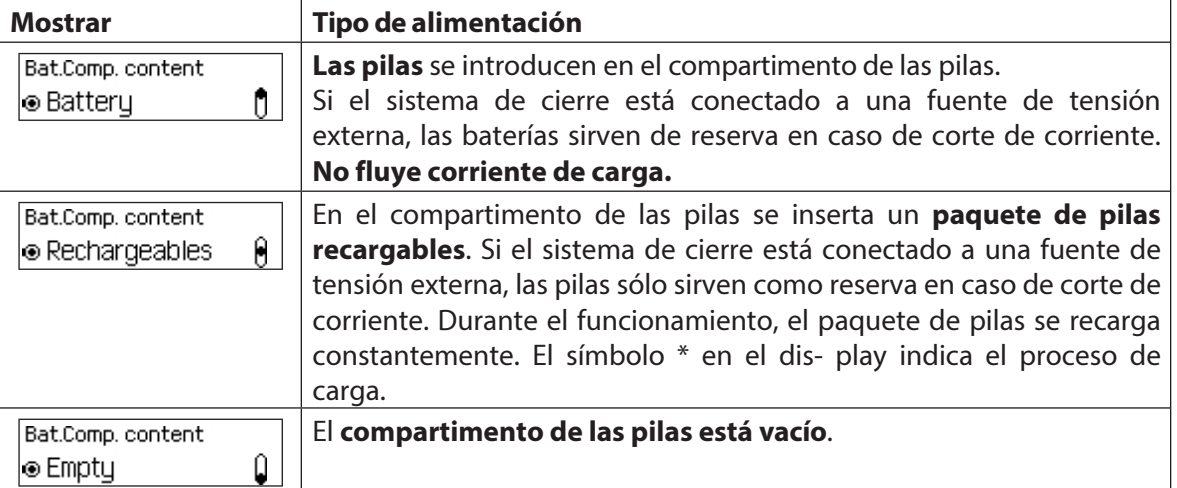

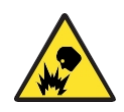

### **Peligro de explosión**

Las pilas alcalinas y de litio no deben cargarse, ya que pueden explotar durante la carga y provocar lesiones personales o daños materiales.

Por lo tanto, **nunca ajuste el suministro a "Batería" cuando haya pilas alcalinas o de litio insertadas en el compartimento de las pilas** y el sistema esté conectado a una fuente de alimentación externa, ya que si se ajusta a "Batería recargable" fluirá una corriente de carga al compartimento de las pilas durante el funcionamiento.

### **Autorización: Código Maestro "MA1"**

**Requisito:Estado del sistema "Desbloqueado"** (cerradura de la puerta y

pestillo de la puerta abiertos) Para corregir el contenido del compartimento de

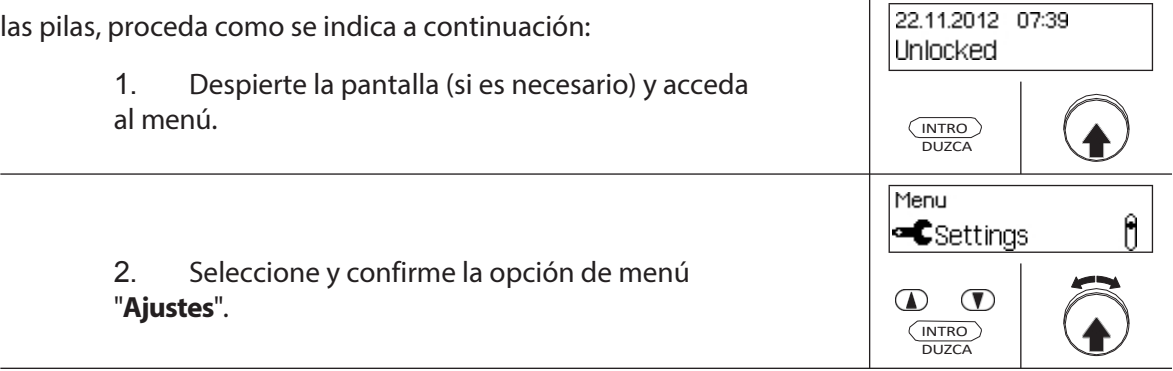

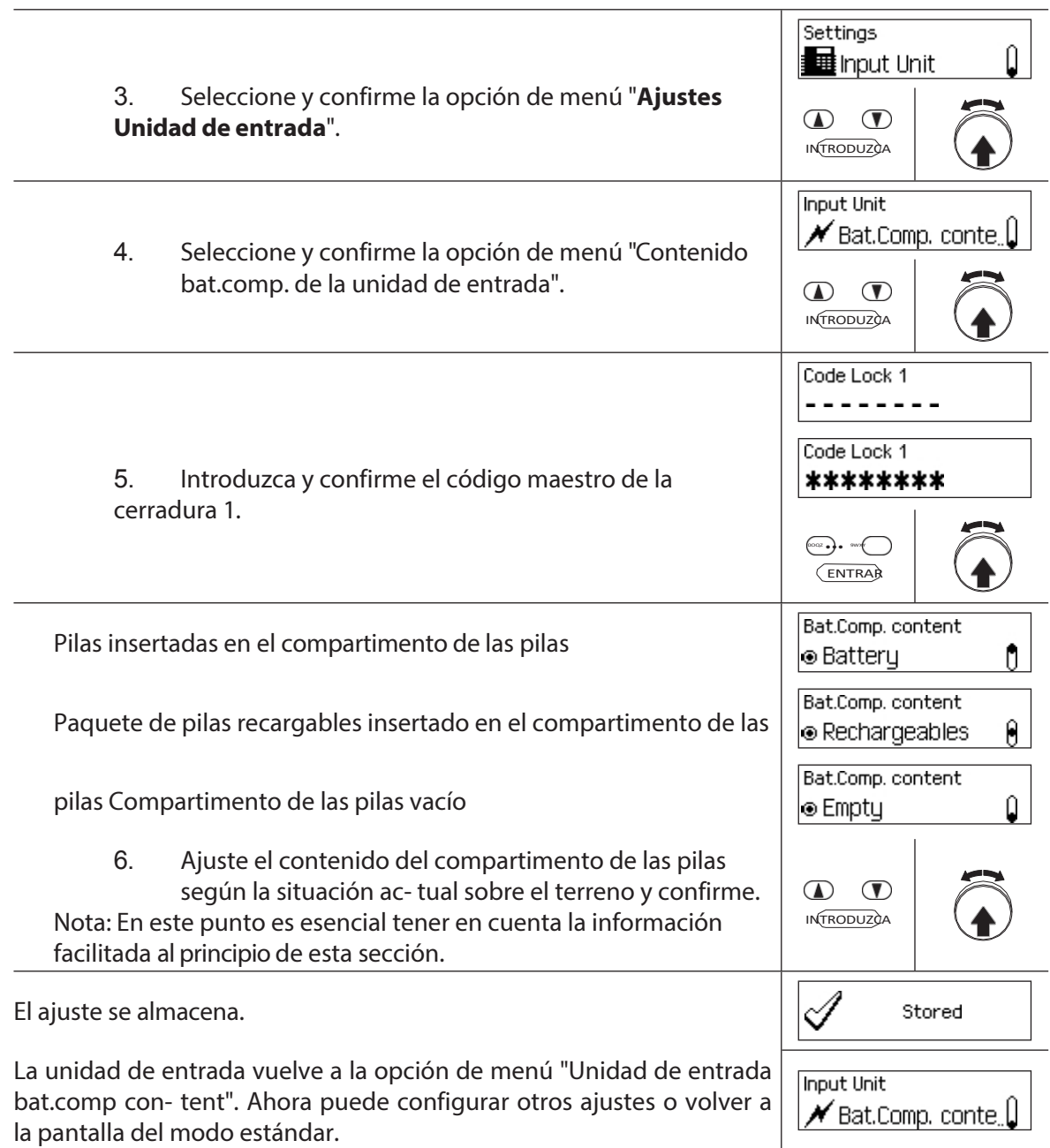

# **6 Consulta de la información del sistema**

## **6.1 Consulta de la información del sistema a través del menú Info**

## **6.1.1 Acceso al menú Info**

En el menú Info puede consultar información sobre los ajustes del sistema, los bloqueos, la unidad de entrada, la caja de E/S (opcional) y la caja de E/S (opcional). Consulte la *sección 9.1.2*  para obtener una visión general del menú Info.

### **Autorización: No necesita código**

Para acceder al menú Info, proceda como se indica a continuación:

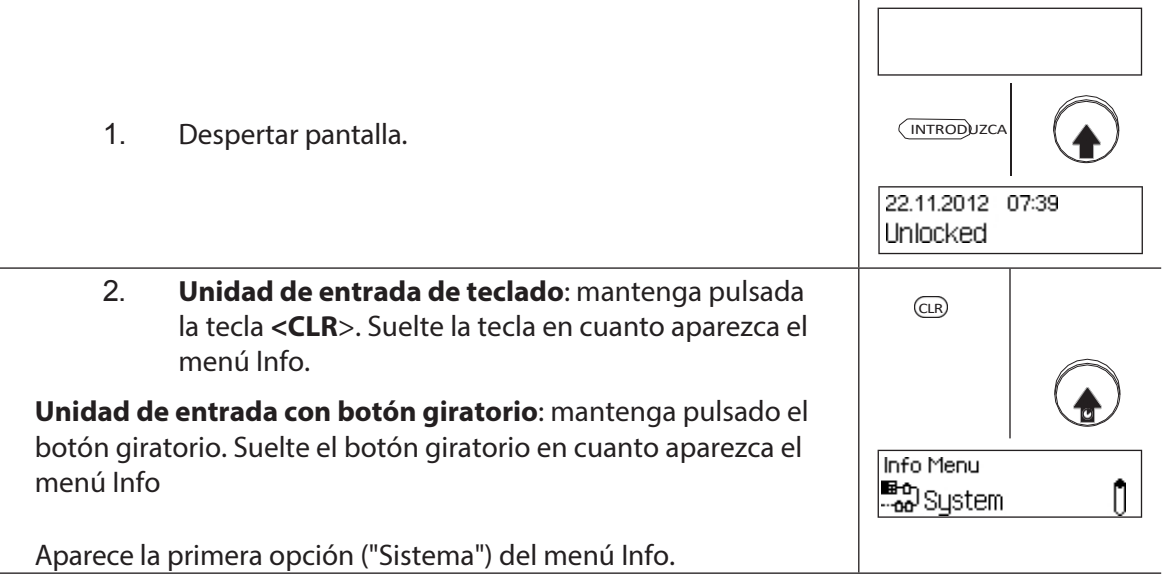

## **6.1.2 Consulta de la configuración del sistema**

## **Autorización: No necesita código**

Para consultar los ajustes del sistema, proceda del siguiente modo:

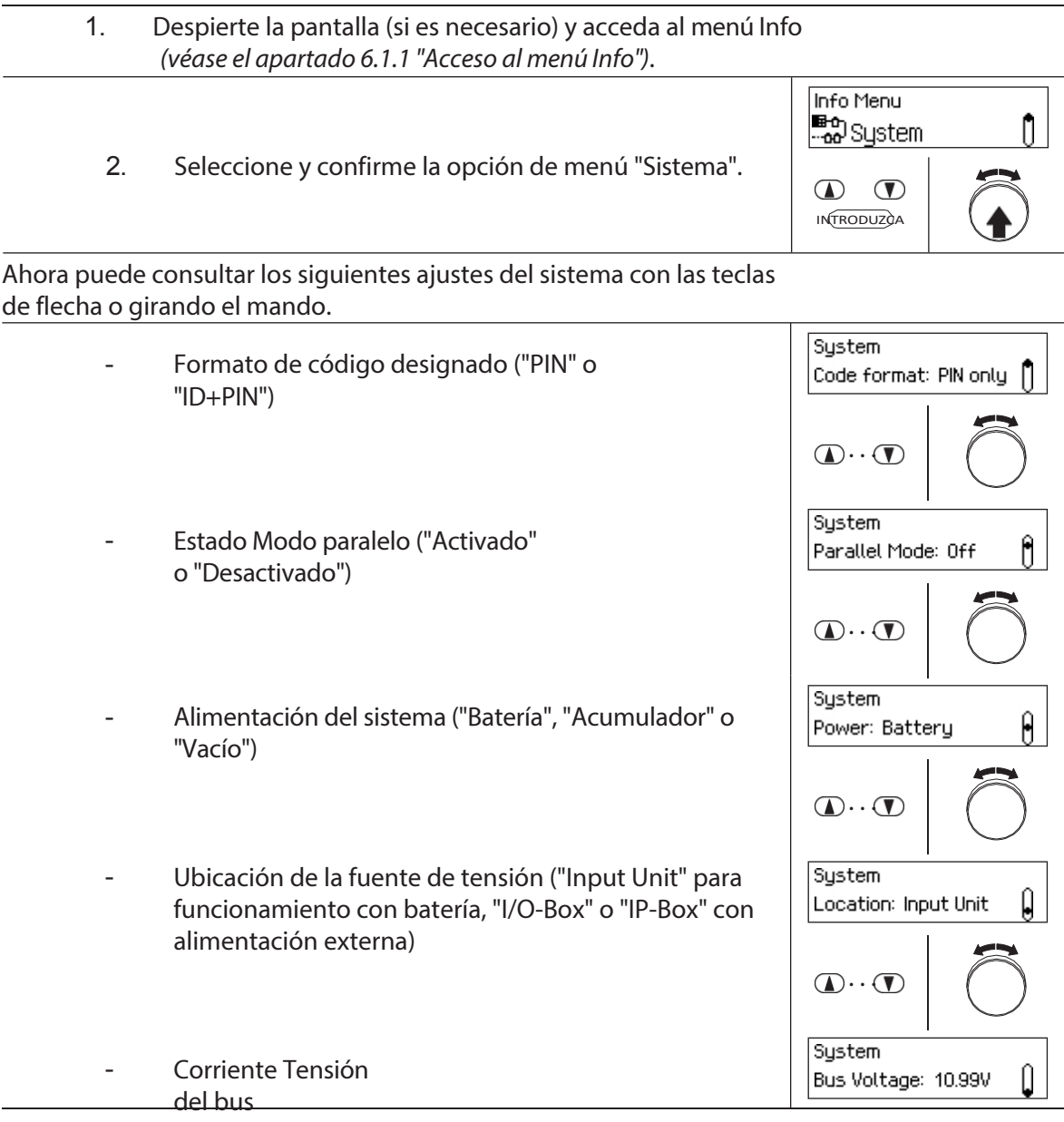

## **6.1.3 Consulta de la información de la cerradura**

### **Autorización: No necesita código**

1. Despierte la pantalla (si es necesario) y acceda al menú Info *(véase el apartado 6.1.1 "Acceso al menú Info")*. Info Menu ĥ  $\bigoplus$  Lock 1 2. Seleccione la cerradura cuyos ajustes desee ver y confirme.  $\mathbf{D}$  ( **INTRODUZÇA** La siguiente información sobre el cierre seleccionado puede consultarse utilizando las teclas de flecha o girando el botón giratorio.Lock 1 - Estado actual del contador de Opening Counter: 3 ñ aperturas  $\bigcirc$ .  $\bigcirc$ Lock 1 - Número de serie de la Ĥ Serial: cerradura  $\bigcirc$ .  $\bigcirc$ Lock 1 Versión del firmware de la Ver.: 110.01.01.3 8418 cerradura **1...** 1 Lock 1 Versión del cargador de Bootloader: 1.14 Ω arranque de la cerradura  $\mathbf{D}$  ....  $\mathbf{D}$ Lock 1 - Clase de cerradura según EN 1300 / VdS Û Class: 2/3 (B/C) 2396

## **6.1.4 Consulta de información de una unidad de entrada**

### **Autorización: No necesita código**

Para consultar la información de una unidad de entrada, proceda del siguiente modo:

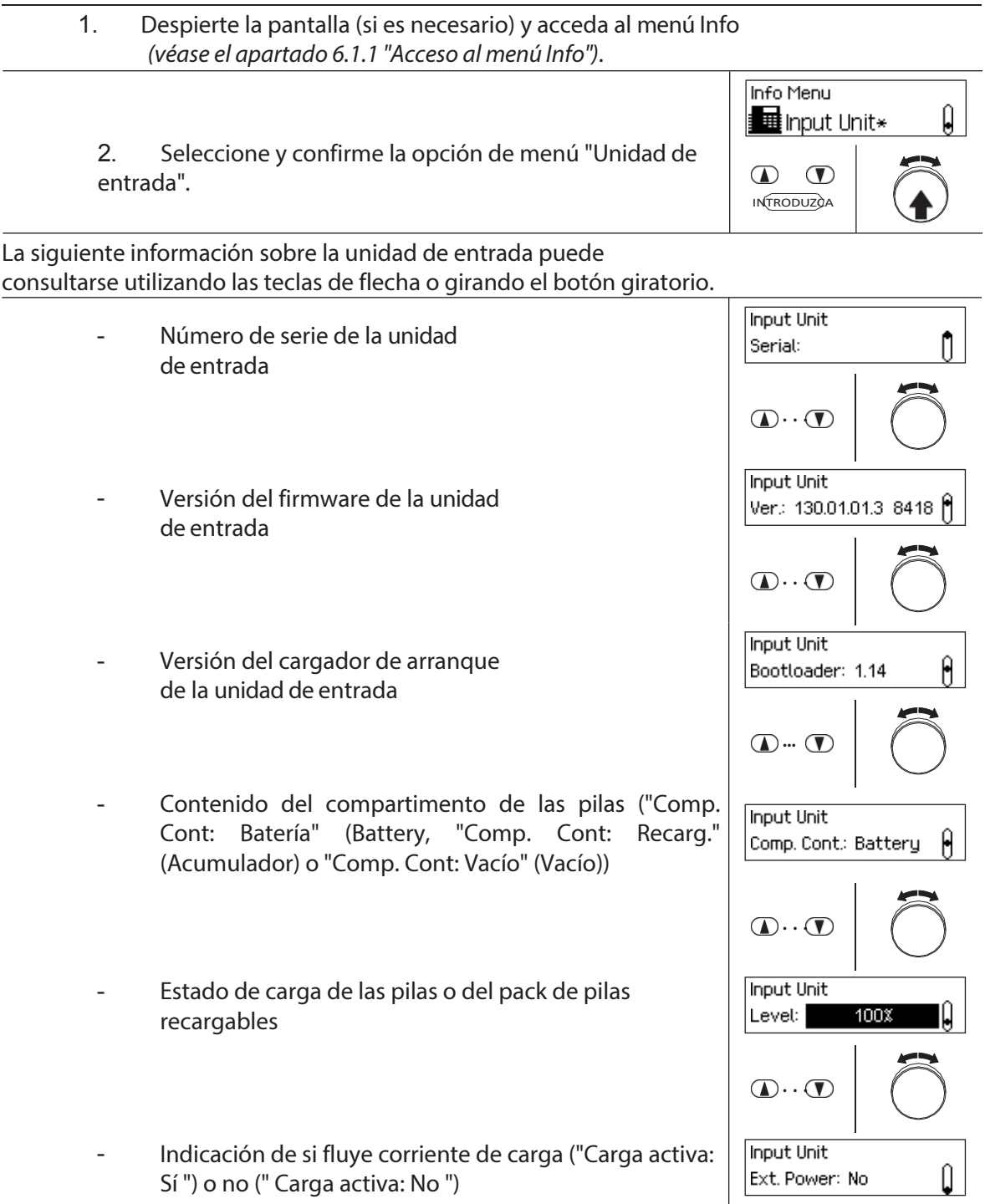

## **6.1.5 Consulta de información en el buzón de E/S**

## **Autorización: No necesita código**

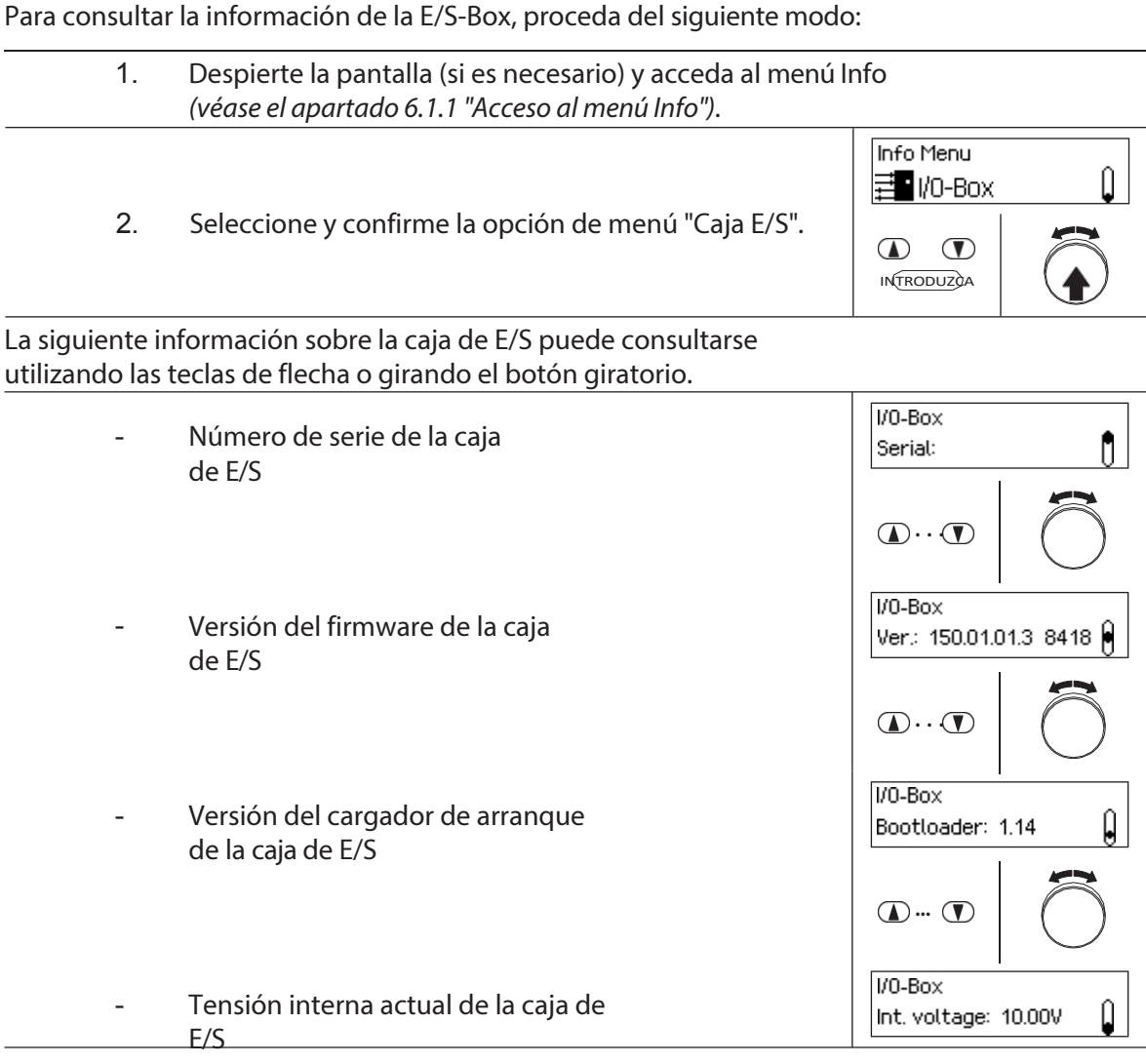

## **6.1.6 Consulta de información en el buzón IP-**

## **Autorización: No necesita código**

Para consultar la información de la IP-Box, proceda como se indica a continuación:

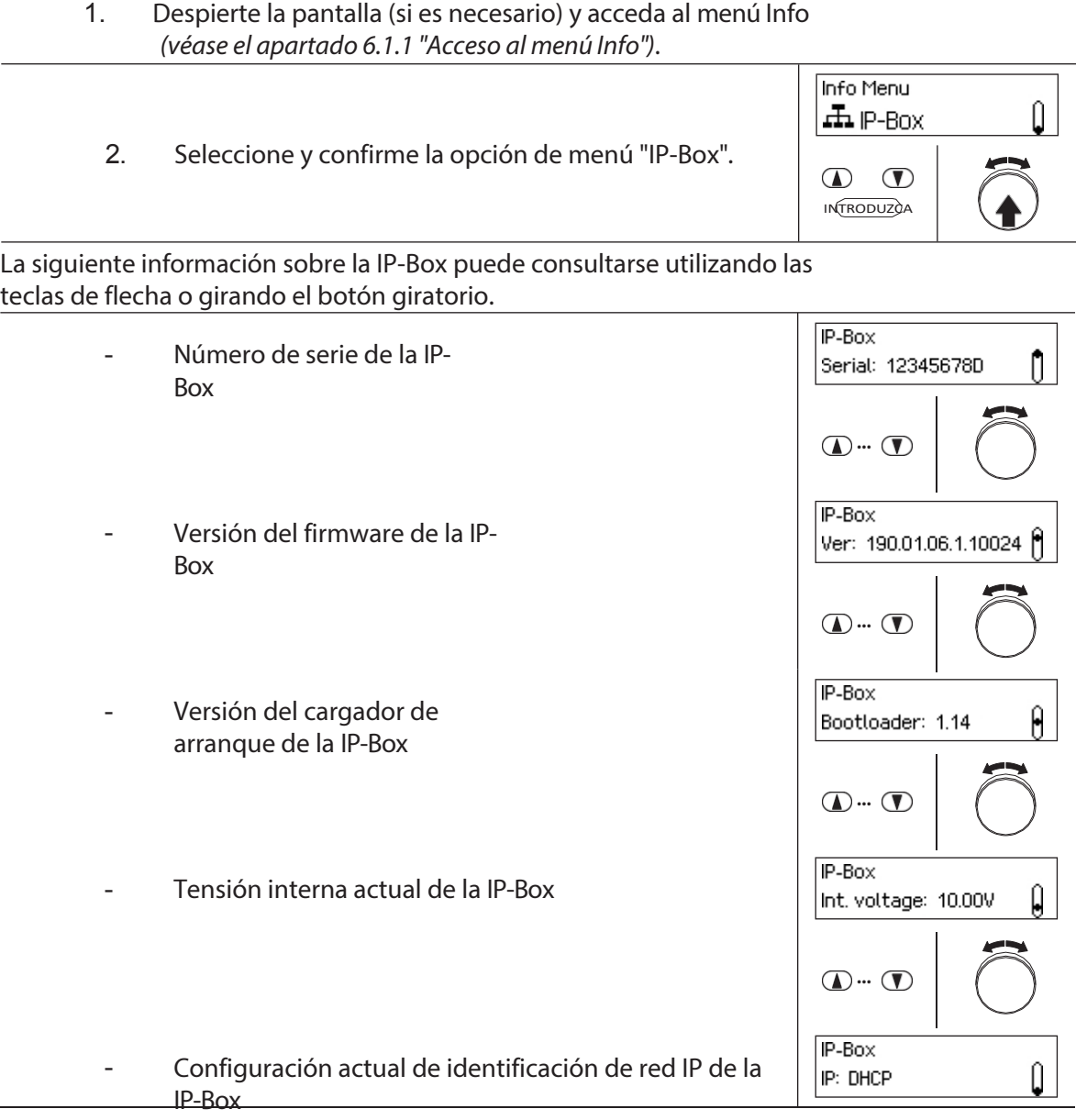

## **6.2 Consulta de períodos de bloqueo**

En el estado del sistema "Asegurado" (pestillo de la puerta y cerraduras de la puerta cerradas) puede consultar en cualquier momento a través del menú Asegurado una lista de los periodos de cierre especificados (Periodos de cierre en vacaciones, periodos de cierre semanales, etc.).

### **Autorización: Cada código de cierre 1**

**Requisito:Estado del sistema** 

#### **"Asegurado"**

Para recuperar la lista de Periodos de Bloqueo, proceda como se indica a continuación:

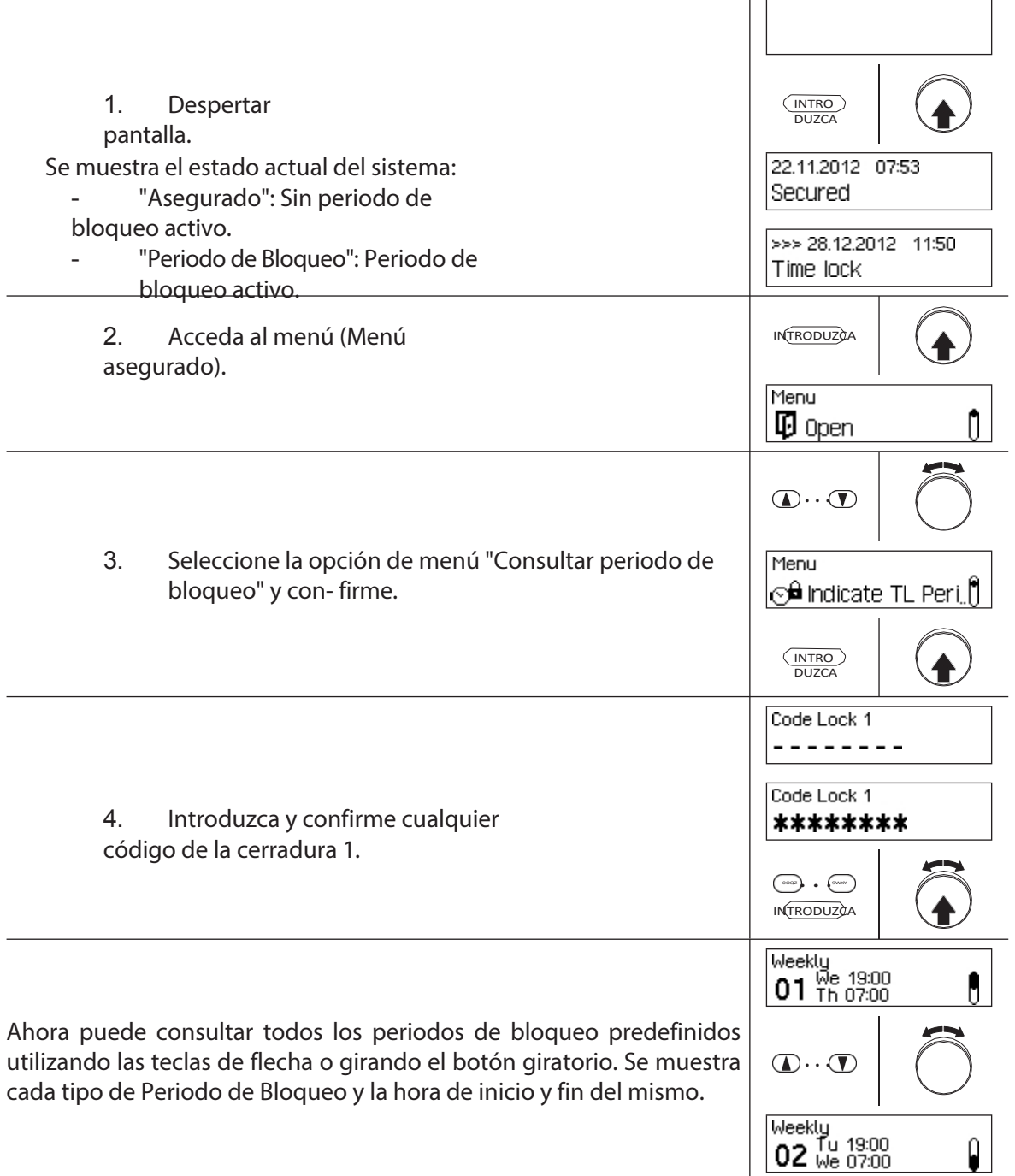

# **7 Mantenimiento**

## **7.1 Notas sobre el mantenimiento de**

Salvo la limpieza ocasional de la unidad de entrada y la sustitución de las pilas o del paquete de pilas recargables, el sistema de cierre no requiere un mantenimiento especial.

El cambio de los componentes del sistema sólo puede ser ejecutado a efectos de garantía por un socio comercial autorizado y formado por dormakaba.

## **7.2 Limpieza de la unidad de entrada**

Si es necesario, limpie el exterior de la unidad de entrada con un paño humedecido con un detergente suave.

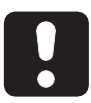

### **PRECAUCIÓN**

La unidad de entrada puede resultar dañada por detergentes agresivos o por la penetración de líquidos.

- No utilice limpiadores abrasivos ni productos de limpieza que contengan disolventes u otras sustancias agresivas.
- Asegúrese de que ningún líquido entre en contacto con la unidad de entrada.

## **7.3 Sustitución de las pilas/batería recargable Dormakaba, Código de la batería**

Las pilas o el paquete de pilas recargables dormakaba deben sustituirse en cuanto aparezca el mensaje "Batería baja".

Low battery

Para cambiar la pila, proceda como se indica a continuación:

1. Desbloquee con cuidado el pestillo del portapilas con un dedo y, a continuación, extraiga el portapilas de la unidad de entrada en diagonal hacia abajo.

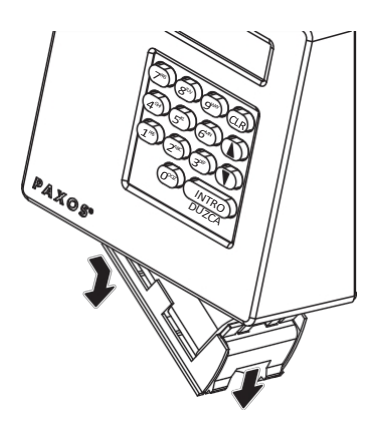

*Extracción del portapilas*

2. Retire el paquete de pilas o el paquete de pilas recargables dormakaba del portapilas.

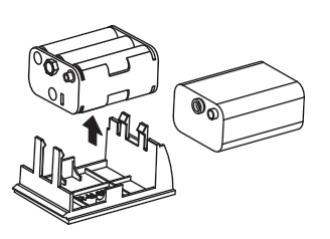

## *Extracción de la batería / batería recargable dormakaba*

3. Sustituya las pilas viejas (seis pilas alcalinas de 1,5 voltios o pilas de litio de 1,5 voltios tipo AM3, AA) por seis pilas nuevas del mismo tipo. Al insertar las pilas nuevas, **observe la polaridad correcta** (consulte las marcas de polaridad en los receptáculos de las pilas).

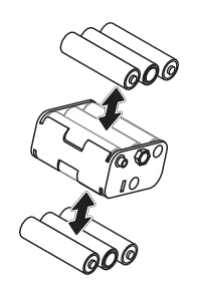

*Sustitución de las pilas*

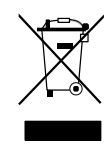

### **Elimine profesionalmente las pilas/pilas recargables usadas**

Las pilas o baterías recargables usadas deben desecharse o llevarse a un punto de reciclaje, de acuerdo con la normativa estatal y local. Bajo ninguna circunstancia deben desecharse las pilas en la basura doméstica o en el medio ambiente.

Guarde con cuidado las pilas/pilas recargablesdormakaba que vaya a desechar para evitar cortocircuitos, aplastamientos o la destrucción de la carcasa de la pila/pila recargable.

4. Inserte el paquete de pilas y baterías recargables dormakaba en el portapilas.

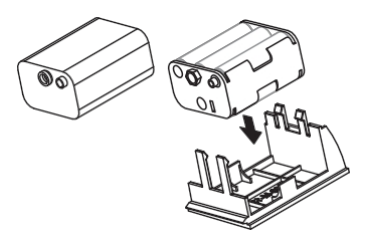

*Inserción de la batería / batería recargable dormakaba*

5. Introduzca con cuidado el portapilas en la unidad de entrada como se muestra a continuación (el portapilas debe encajar en la unidad de entrada).

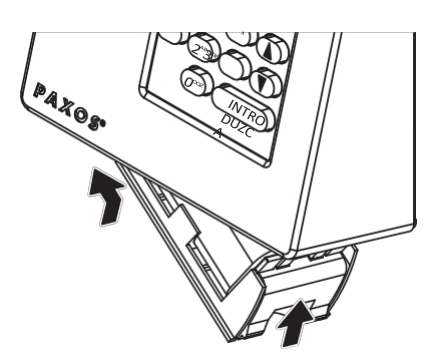

## *Montaje del portapilas*

T.

Asegúrese de insertar el portapilas en la dirección correcta, de lo contrario la unidad de entrada resultará dañada.

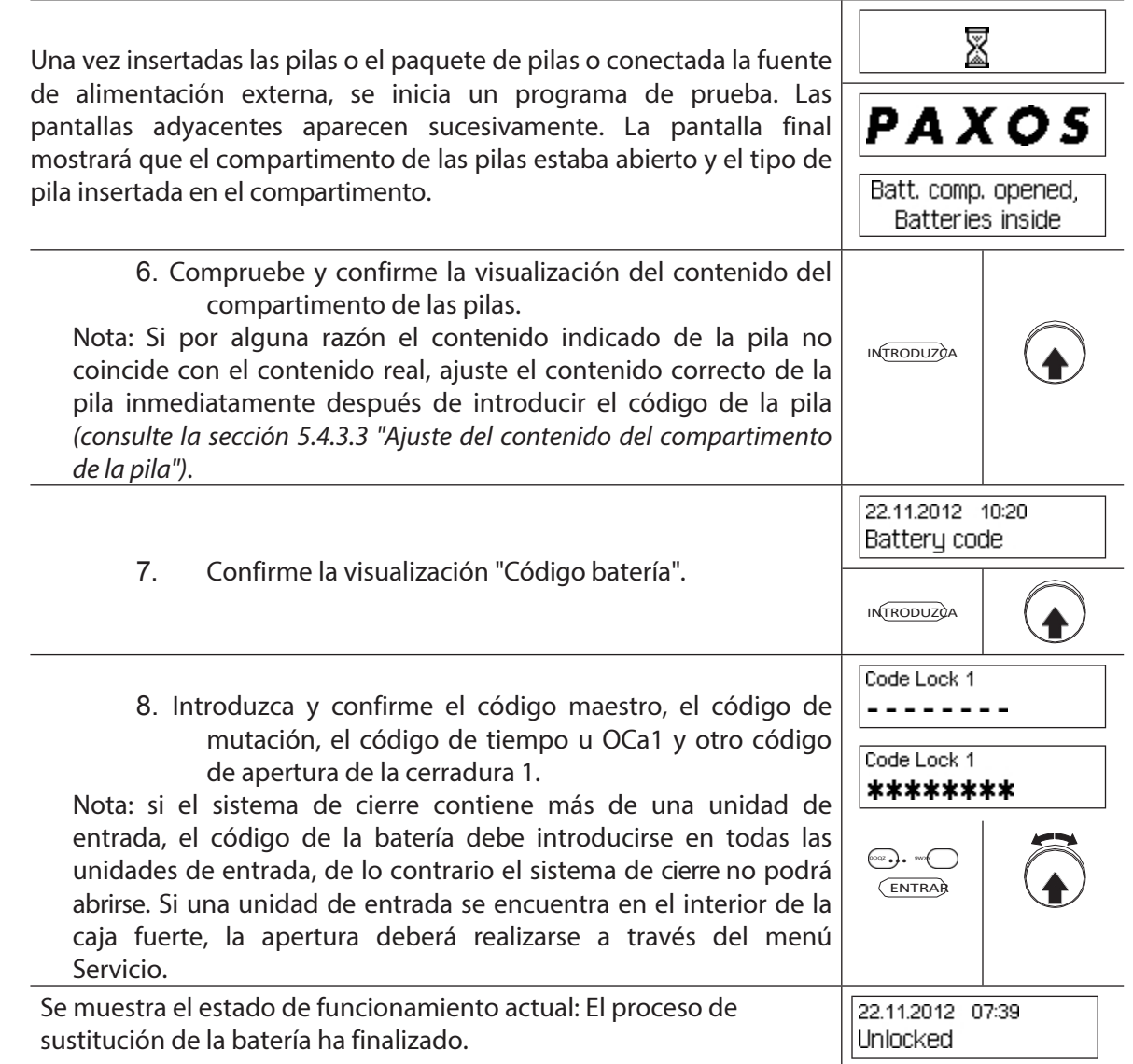

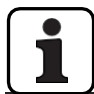

Tras el cambio de pilas, compruebe imperativamente la hora que aparece en pantalla y ajústela correctamente si es necesario.

# **8 Funcionamiento errores**

## **8.1 Mensajes de error / Solución de problemas**

En la siguiente tabla encontrará los mensajes de error que pueden aparecer durante el funcionamiento de la instalación de cierre, así como información sobre el componente o componentes de la instalación de cierre afectados por el fallo, la causa del mismo y consejos para eliminarlo.

Por lo general, recomendamos que un socio comercial autorizado compruebe el sistema de cierre cuando se produzcan errores.

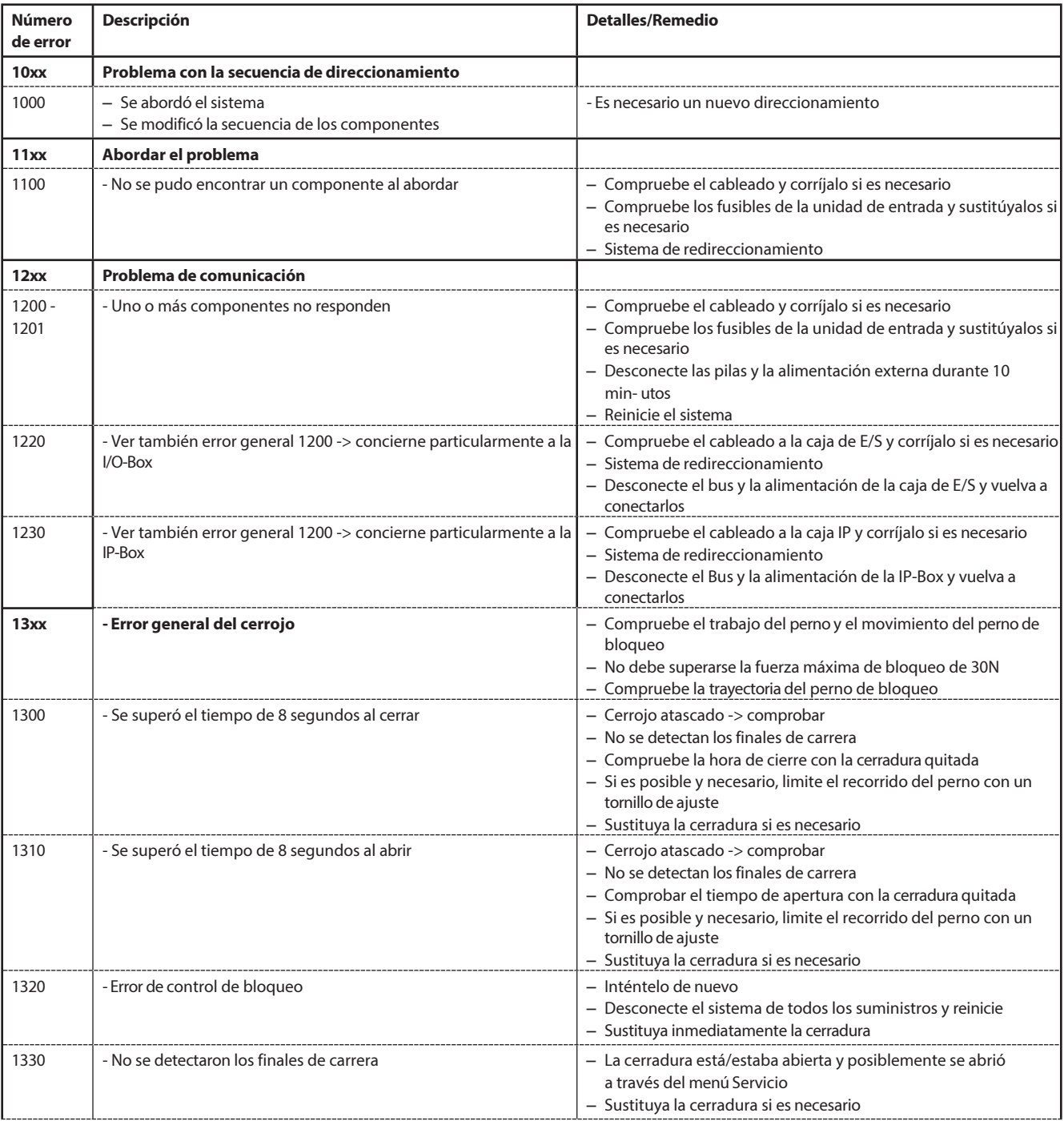

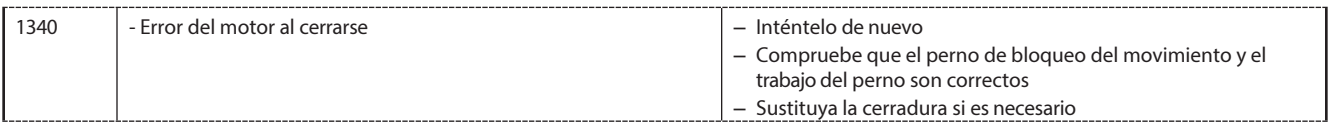

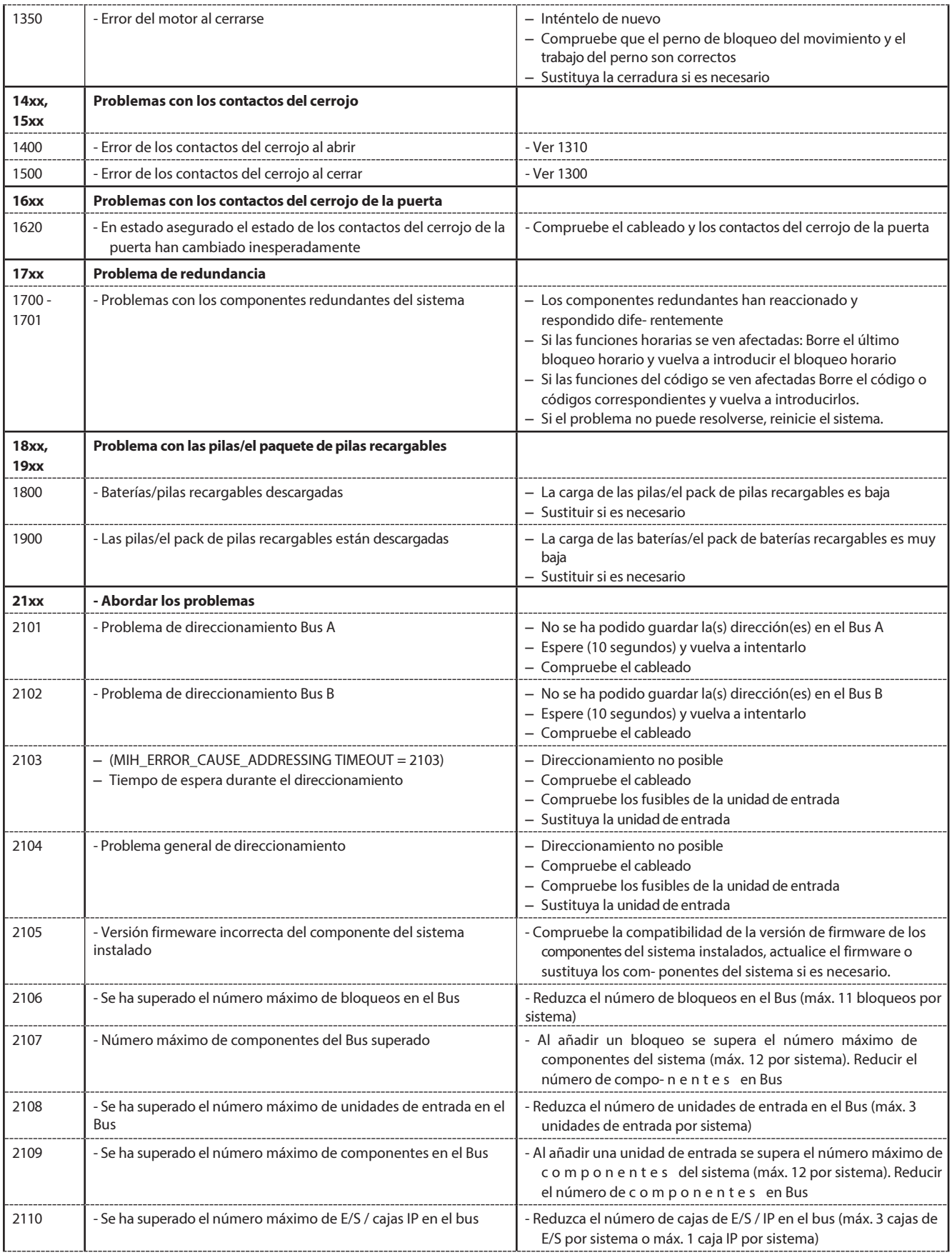

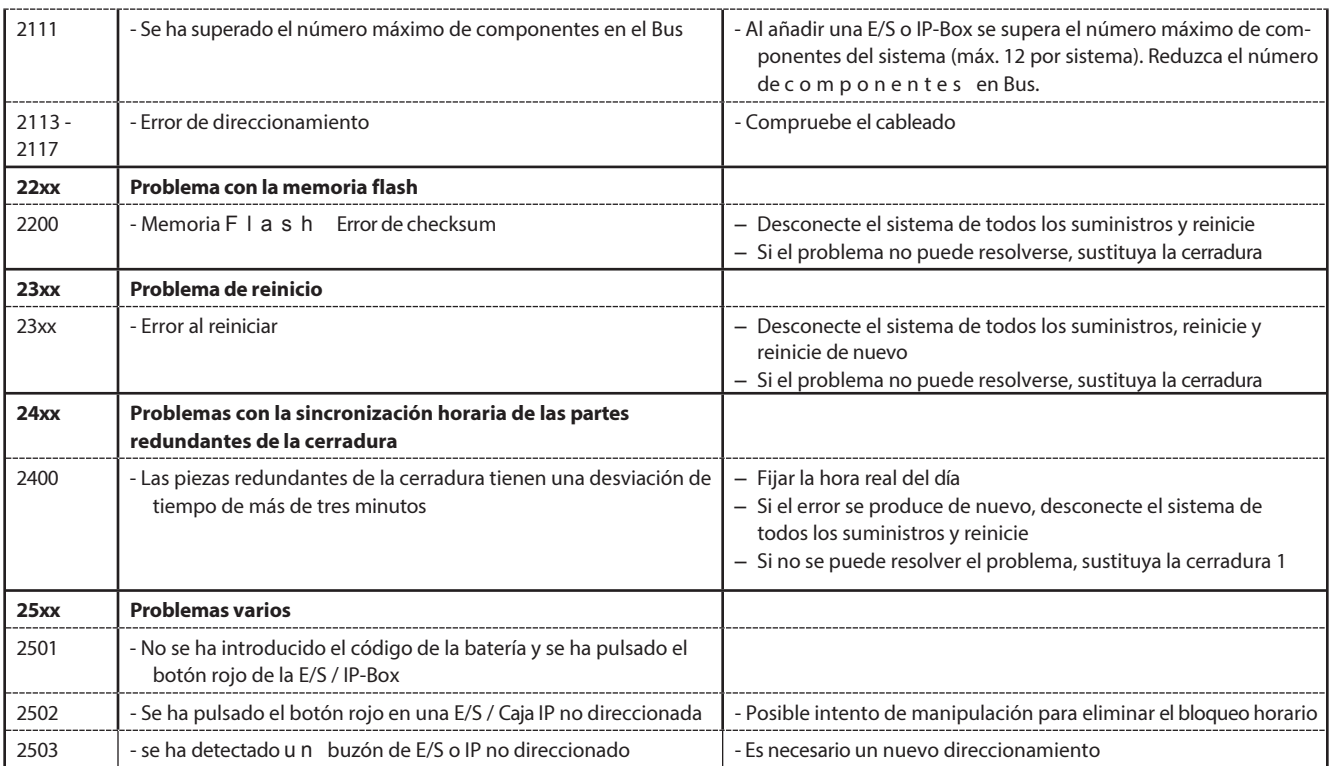

## **8.2 Notas sobre la solución de problemas en**

Tenga en cuenta la siguiente información a la hora de tratar las averías:

- Una avería no provoca un fallo total del sistema, ya que todos los componentes electrónicos de la zona asegurada son redundantes (están presentes dos veces) y la parte que sigue funcionando asume automáticamente las funciones.
- Es importante subsanar inmediatamente cualquier error señalado. En caso de avería, anote siempre el mensaje de avería completo *(véase el apartado 8.1 "Mensajes de error / Solución de averías")* y póngase en contacto inmediatamente con su socio comercial o con su proveedor de seguridad (la dirección y el número de teléfono figuran en la página 2 de este manual). Informe al interlocutor comercial aunque la instalación de cierre siga funcionando con normalidad después de haberse producido un mensaje de error.
- Si no se subsanan los fallos existentes, la función de apertura de las cerraduras se desactiva automáticamente tras el décimo mensaje de error consecutivo. Esta desactivación sólo puede ser anulada por el socio comercial. Evita un fallo total del sistema que podría provocar el bloqueo permanente del contenedor.

## **8.3 Servicio al cliente**

En caso de avería o problemas de funcionamiento, póngase en contacto con su socio comercial autorizado o con su proveedor de seguridad.
# **9 Apéndice**

# **9.1 Vista general de los menús de la unidad de entrada**

# **9.1.1 Operador menú**

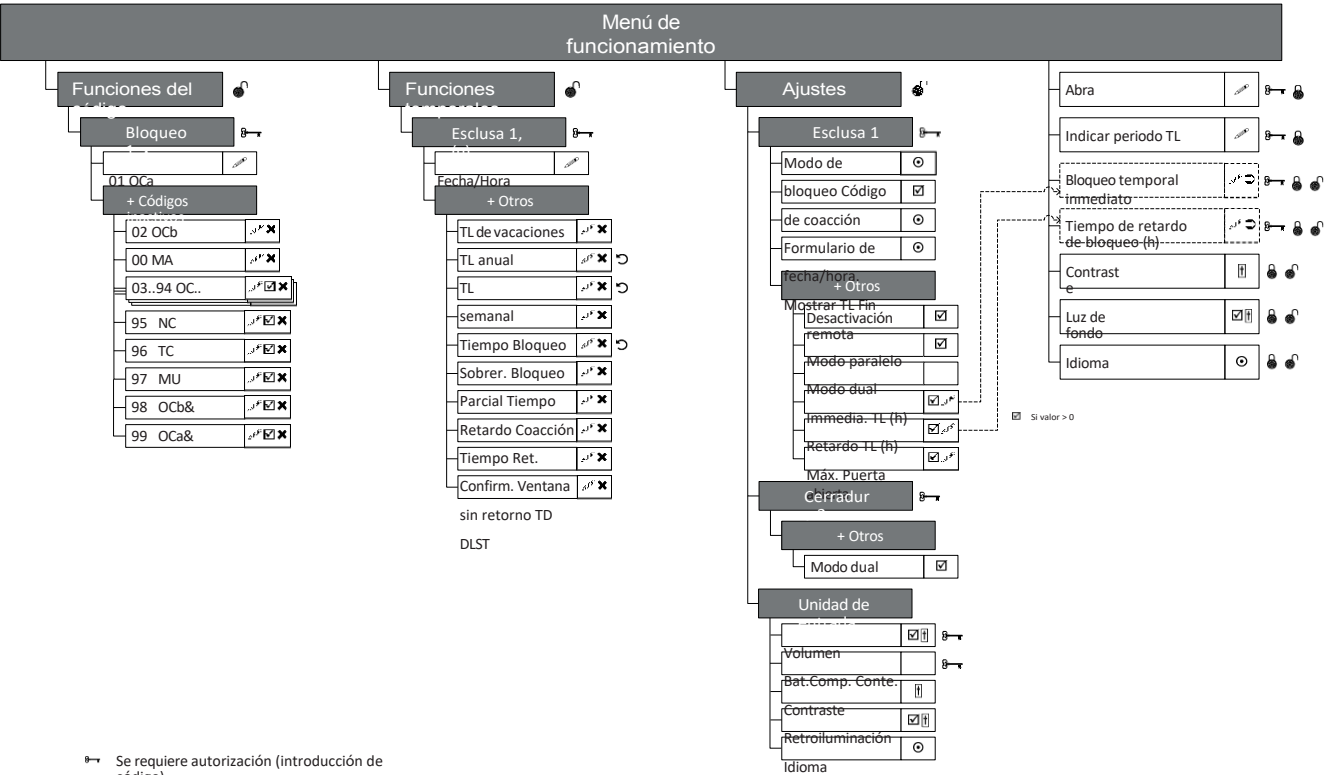

- Se requiere autorización (introducción de código)
- 
- Condición previa: seguro
- asegurado Condición
- previa: seguro abierto d
- Necesario dongle USB (llave HW para acceso
- SW) Entrada  $\pmb{\times}$
- Acceso concedido/denegado, selección
- múltiple Borrar  $\mathbf{C}$
- Ejecutar/Repeti  $_{\odot}$
- r  $\Vert$
- Selección única  $\Delta$
- Ajuste Perfil del código
	- Grupo de perfil de código

# **9.1.2 Info menú**

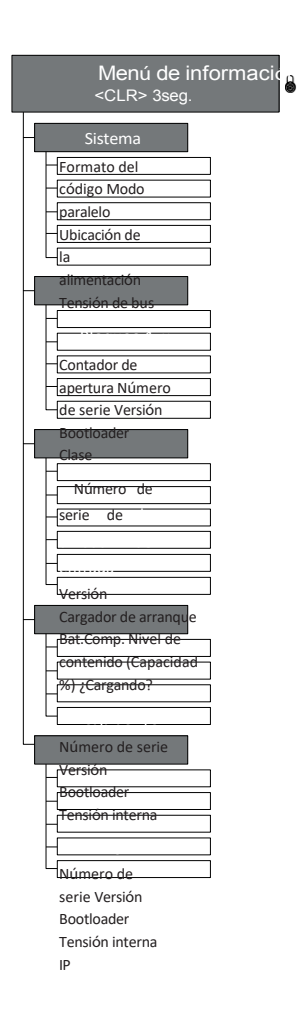

# **9.2 Código de fábrica / Código de demostración lista**

#### **9.2.1 Código de fábrica**

Sólo el Código de Apertura OCa.. de una cerradura está habilitado de fábrica y ajustado al código de fábrica "10203040". (o "0010203040" con el modo ID+PIN)

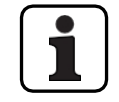

En el funcionamiento ID+PIN los códigos se componen a partir del número de lista correspondiente y la contraseña de la cerradura.

Ejemplo basado en el código de demostración: código de apertura OCc para la cerradura 1 = 0311223330

#### **9.2.2 Código de demostración lista**

dormakaba Schweiz AG recomienda utilizar los códigos uniformes para fines de demostración o comprobación del funcionamiento que se indican a continuación. Estos códigos son conocidos y en ningún caso deben utilizarse para el funcionamiento real del sistema de cierre.

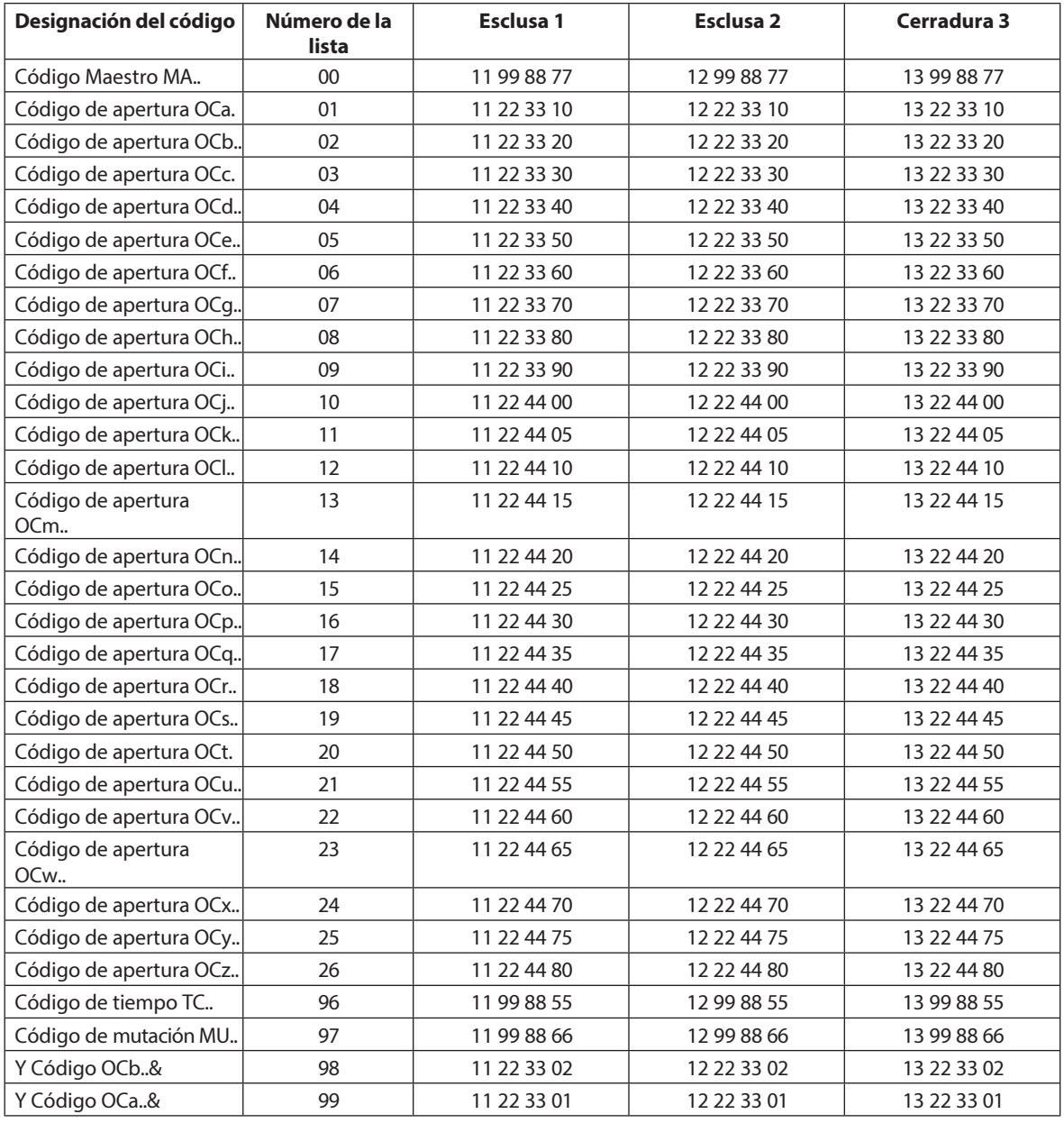

Por cada cerradura adicional, los dos primeros dígitos del código de demostración correspondiente a la cerradura anterior se incrementan en 1.

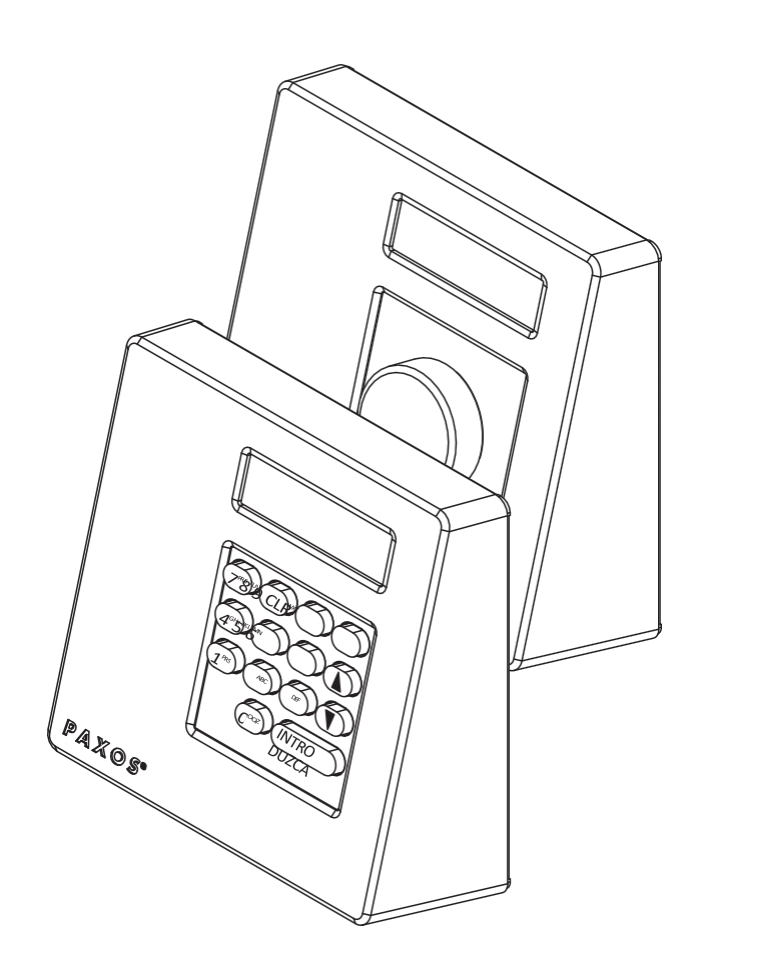

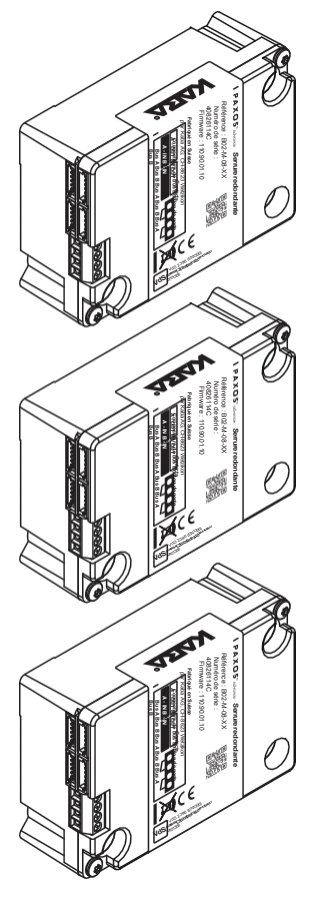

# dormakabaz

# PAXOS<sup>®</sup>Advance IP

Manuel deinstructions

Fabricant

**dormakaba Schweiz AG** Mühlebühlstrasse 23, Postfach 8620 Wetzikon SUISSE

[www.dormakaba.com](http://www.dormakaba.com/)

Ventes :

Cette documentation ne peut être reproduite sous quelque forme que ce soit ou utilisée d'une autre manière sans l'accord écrit de dormakaba Schweiz AG.

Kaba® et PAXOS® advance sont des marques déposées de dormakaba Schweiz AG. Copyright

dormakaba Schweiz AG 2019

OM\_PAXOS\_V005\_20190222\_FR

# **Index**

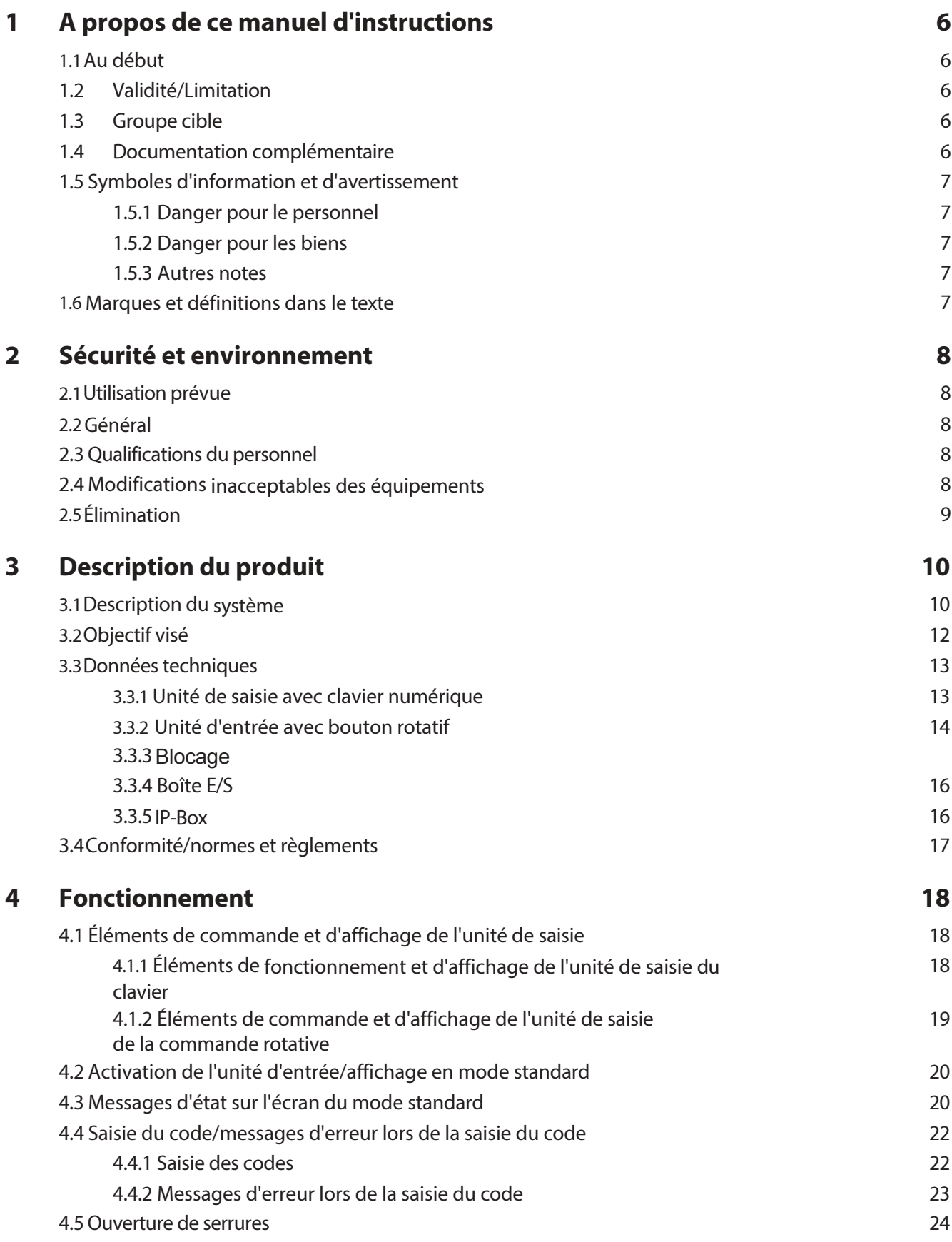

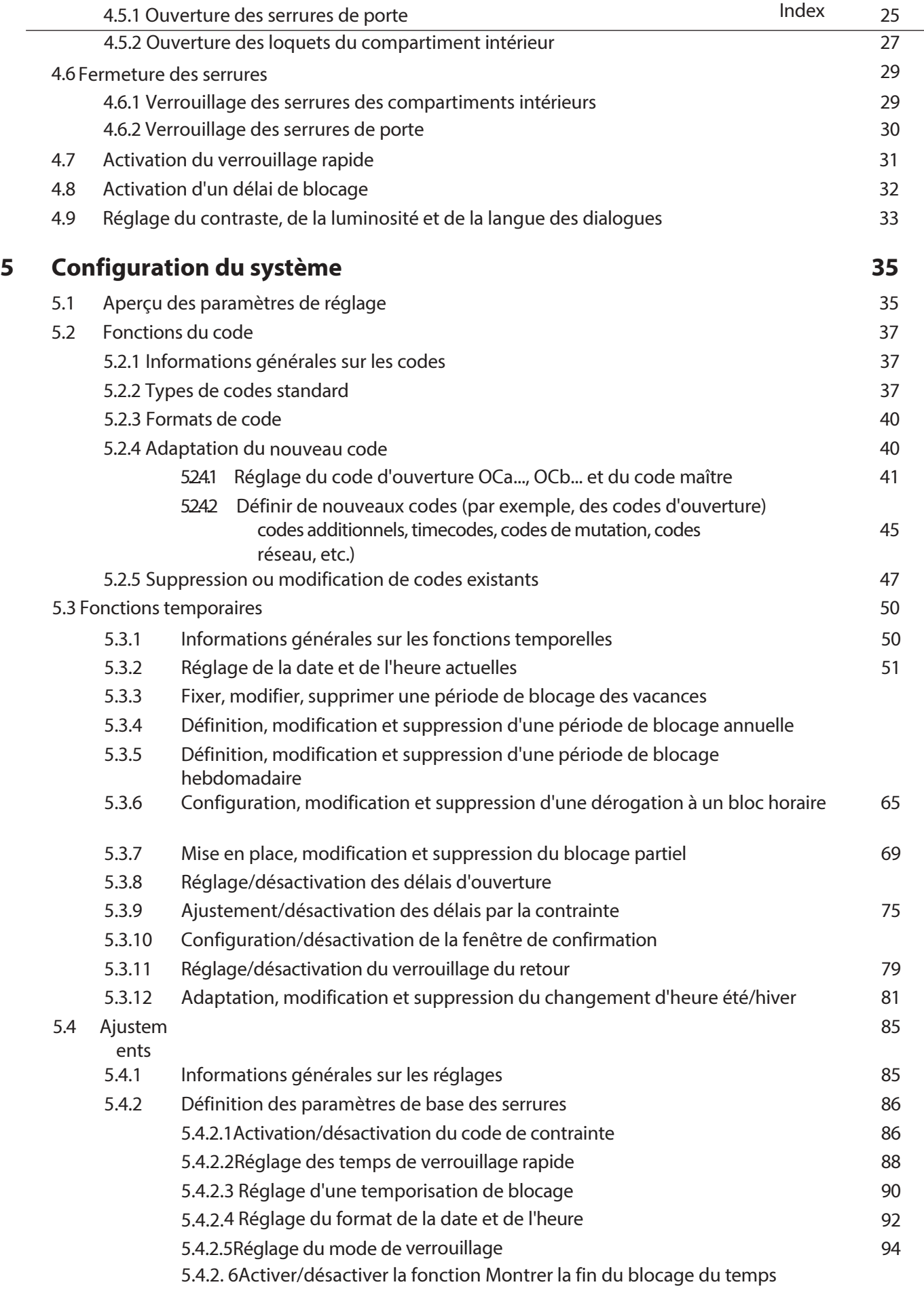

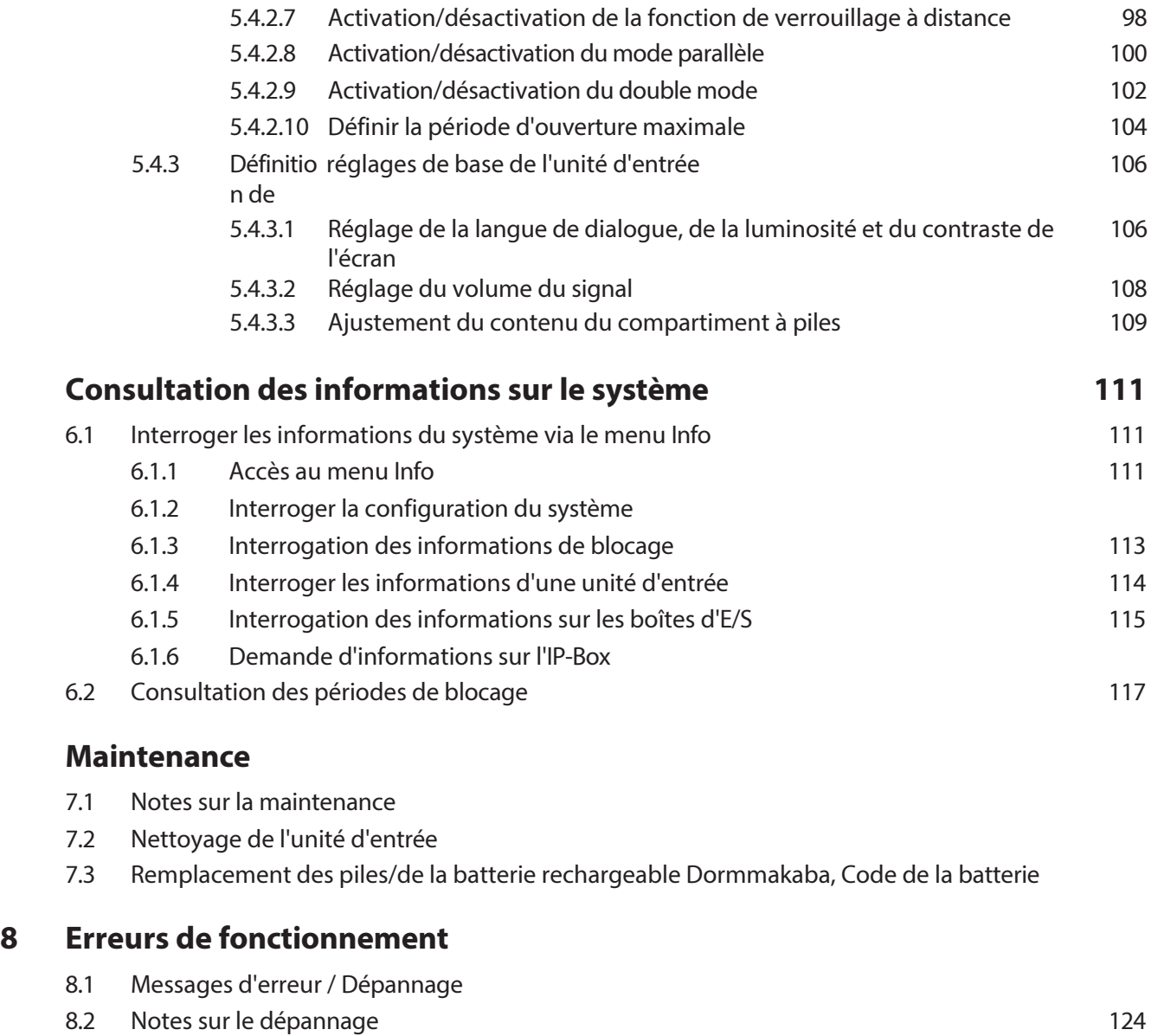

8.3 [Service à la clientèle](#page-541-1) qualitaire de la commune de la commune de la commune de la commune de la commune de

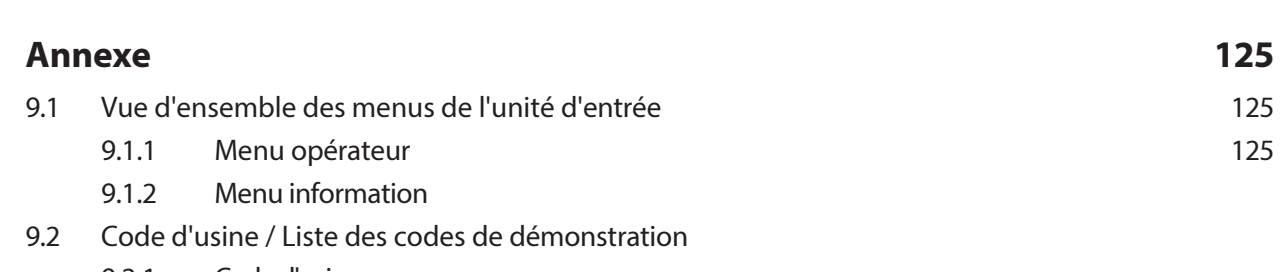

- 9.2.1 [Code d'usine](#page-544-1)
- 9.2.2 [Liste des codes de démonstration](#page-544-2)

# <span id="page-406-0"></span>**1 A propos de ce manuel instructions**

# <span id="page-406-1"></span>**1.1 Au début de**

Le système de fermeture électronique de haute sécurité entièrement redondant PAXOS advance IP (en abrégé Paxos advance) est conçu selon l'état actuel de la technique et répond à toutes les normes de sécurité connues. Toutefois, une mauvaise utilisation du système de fermeture électronique de haute sécurité Paxos advance peut entraîner des dommages matériels ou corporels.

Pour garantir un fonctionnement sûr, correct et économique du système de fermeture électronique de haute sécurité Paxos advance*, il convient d'*observer et de respecter toutes les informations et instructions de sécurité figurant dans le présent manuel ainsi que les instructions relatives aux composants utilisés avec le système de fermeture.

Si vous avez des questions auxquelles ce mode d'emploi ne répond pas ou pas suffisamment, veuillez contacter votre fournisseur. Il se fera un plaisir de vous aider.

# <span id="page-406-2"></span>**1.2 Validité/Limitation**

Ce manuel décrit le fonctionnement et la configuration du système de fermeture électronique de haute sécurité Paxos advance.

Les options disponibles (I/O-Box, IP-Box, logiciel AS384 Management Suite) ne sont décrites que dans la mesure où elles sont nécessaires au bon fonctionnement du système de fermeture électronique de haute sécurité Paxos advance. De plus amples informations sur le logiciel optionnel AS384 Management Suite sont disponibles dans la fonction d'aide du logiciel.

### <span id="page-406-3"></span>**1.3 Groupe groupe cible**

Ce manuel d'instructions est destiné au personnel hautement qualifié et formé qui est chargé de l'utilisation et de la configuration du système de fermeture électronique de haute sécurité Paxos ad- vance.

La description suppose que le personnel formé et certifié par dormakaba Schweiz AG travaille sur le système et ne remplace pas la formation sur le produit.

### <span id="page-406-4"></span>**1.4 Documentation complémentaire**

Ce manuel d'instructions est complété par les instructions d'installation, le guide de démarrage rapide et les instructions d'utilisation du système de fermeture électronique de haute sécurité Paxos advance.

# <span id="page-407-0"></span>**1.5 Symboles d'information et avertissement**

# <span id="page-407-1"></span>**1.5.1 Danger pour le personnel de**

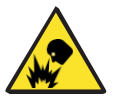

#### **Risque d'explosion !**

Indique une situation potentiellement dangereuse qui, si elle n'est pas respectée, peut entraîner des blessures légères.

#### **1.5.2 Danger pour les biens**

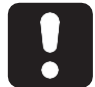

#### <span id="page-407-2"></span>**ATTENTION**

Indique une situation potentiellement dangereuse qui, si elle n'est pas traitée, pourrait endommager le système ou avoir un impact significatif sur le fonctionnement et/ou l'utilisation du système.

#### **1.5.3 Autres notes**

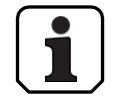

<span id="page-407-3"></span>Les instructions d'application contiennent des informations supplémentaires. Elles garantissent une utilisation optimale du produit et de ses fonctions.

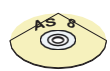

#### **AS384 Logiciel de gestion**

Désigne le logiciel de gestion AS384 Management-Suite (en option), qui permet des réglages et des fonctions supplémentaires.

### <span id="page-407-4"></span>**1.6 Marques et définitions dans le texte**

- Pour faciliter la lecture des instructions, le "système de fermeture électronique de haute sécurité PAXOS advance IP entièrement redondant" est abrégé en "système de fermeture" ou "Paxos advance".
- Les renvois à d'autres chapitres contenant des informations plus détaillées sur un sujet sont indiqués en italique et entre parenthèses. Exemple : *(voir section 3 "Description du produit")*
- Le texte qui apparaît sur l'écran de l'unité de saisie est placé entre guillemets. Exemple : "Déverrouillé".
- Les touches à presser sont indiquées en lettres capitales grasses et entre crochets (par exemple, **<ENTER**>).

# <span id="page-408-0"></span>**2 Sécurité et environnement environnement**

# <span id="page-408-1"></span>**2.1 Utilisation prévue**

Le système de verrouillage avancé Paxos est utilisé pour verrouiller et déverrouiller les points de verrouillage mécaniques des portes de coffre-fort et des serrures des compartiments intérieurs, qui sont généralement actionnés manuellement à l'aide d'un pêne dormant.

L'ouverture (ouverture de la serrure) n'est exécutée qu'après l'introduction d'un ou de plusieurs codes d'ouverture dans l'unité de saisie. L'ouverture de la serrure peut également dépendre de fonctions temporelles et/ou de signaux externes.

Le système de verrouillage Paxos advance ne doit être utilisé que pour l'usage auquel il est destiné : verrouiller et déverrouiller les points de verrouillage mécaniques des équipements susmentionnés. Toute autre utilisation est considérée comme abusive. Le fabricant ne peut être tenu responsable des dommages résultant d'une telle utilisation.

Le système de verrouillage Paxos advance est exclusivement destiné à être utilisé dans des espaces fermés.

# <span id="page-408-2"></span>**2.2 Général**

Toute personne travaillant sur le système de fermeture avancée Paxos doit lire et comprendre ce manuel avant de commencer le travail.

La connaissance du contenu du mode d'emploi est une condition préalable à la protection des personnes contre les dangers, à la prévention des dysfonctionnements et donc à l'utilisation sûre et correcte du système.

# <span id="page-408-3"></span>**2.3 Qualification du personnel**

Toutes les actions décrites dans ce manuel ne doivent être effectuées que par un personnel bien formé et suffisamment qualifié. Il est supposé que ce personnel est familiarisé avec toutes les réglementations externes et internes pertinentes qui doivent être respectées pour le fonctionnement du système de fermeture Paxos advance.

Pour des raisons de sécurité et de garantie, les interventions ultérieures ne peuvent être effectuées que par du personnel autorisé par le fabricant.

# <span id="page-408-4"></span>**2.4 Modifications inacceptables de l'équipement**

Les modifications du système de fermeture électronique de haute sécurité Paxos advance sont expressément déconseillées et peuvent entraîner la perte de la garantie et de la certification (par exemple, la certification VdS) et affecter la sécurité du système.

Les composants défectueux du système ne peuvent être remplacés que par des pièces d'origine de votre fournisseur et uniquement par du personnel autorisé.

# <span id="page-409-0"></span>**2.5 Élimination**

#### **Emballage**

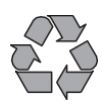

**Élimination des emballages dans le respect de l'environnement**

Les composants du système sont livrés dans un emballage recyclable. Ne jetez pas l'emballage dans les ordures ménagères ou dans l'environnement, mais recyclez-le.

#### **Composants du système**

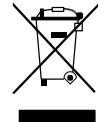

#### **Ne pas jeter les composants du système dans les ordures ménagères ou dans l'environnement.**

A la fin de leur durée de vie ou en cas de remplacement, les composants du système doivent être renvoyés à dormakaba Schweiz AG ou déposés dans un centre d'élimination ou de recyclage conformément aux réglementations locales. Les composants du système ne doivent en aucun cas être éliminés dans l'environnement.

#### **Piles/piles rechargeables**

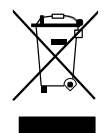

#### **Ne pas jeter les piles usagées ou les piles rechargeables dans les ordures ménagères ou dans l'environnement.**

Les piles usagées ou les piles rechargeables doivent être mises au rebut ou déposées dans un centre de recyclage conformément aux réglementations nationales et locales. Les piles ne doivent en aucun cas être jetées dans les ordures ménagères ou dans l'environnement.

Rangez soigneusement les piles/dormakaba/piles rechargeables à éliminer afin d'éviter les courts-circuits, l'écrasement ou la destruction du boîtier de la pile/pile rechargeable.

# <span id="page-410-0"></span>**3 Description du produit**

# <span id="page-410-1"></span>**3.1 Description du système**

#### **Version de base**

Dans sa version de base, le système de fermeture électronique de haute sécurité entièrement redondant Paxos advance se compose d'une unité d'entrée (avec clavier ou bouton rotatif), d'une ou plusieurs serrures de portes et, en option, de plusieurs serrures de compartiments intérieurs, qui sont reliées entre elles par un système de bus redondant. Dans la version de base, le système est alimenté par un bloc-batterie composé de six piles AA alcalines ou au lithium. Chacun des deux contacts redondants de la serrure de porte, reliés à la serrure de porte 1 et à chaque serrure de compartiment intérieur (à installer par le client), signale au système si la serrure de porte ou une serrure de compartiment intérieur est ouverte ou fermée.

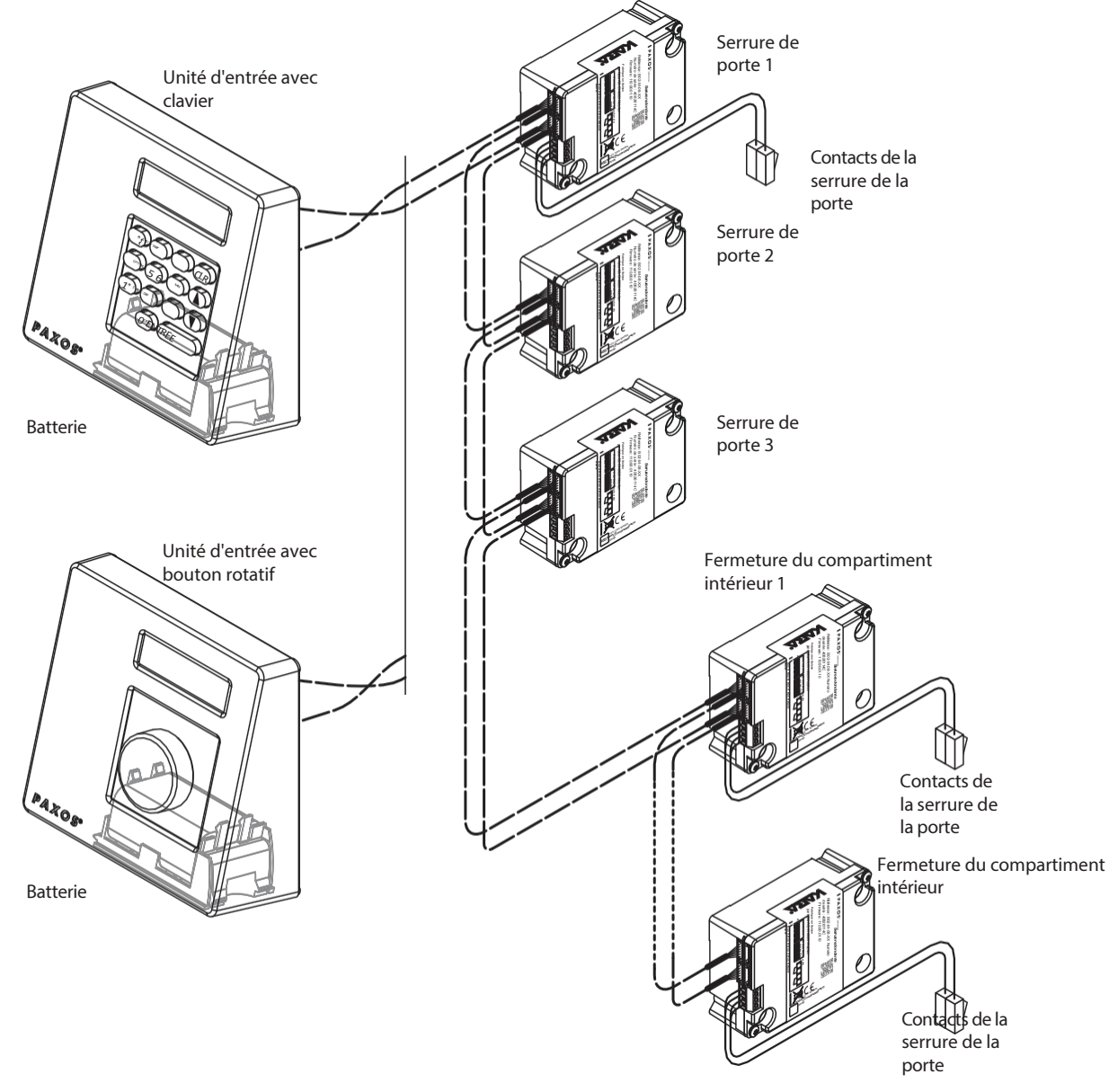

*Vue d'ensemble du système version de base* Le système de fermeture Paxos advance offre des fonctions puissantes pour les applications dans les zones de haute sécurité (par exemple, différents types de codes avec différents privilèges d'accès, double mode, code de contrainte, retard d'ouverture, fonctions de période de verrouillage, etc.) Dans la version de base, le fonctionnement et la configuration du système s'effectuent par l'intermédiaire de l'unité d'entrée. En option, le système peut également être programmé et exploité via l'AS384 Management Suite.

Le modèle de base peut être complété en option par deux unités d'entrée supplémentaires, jusqu'à trois boîtiers d'E/S et un boîtier IP. Un maximum de 12 composants du système (sas, unités d'entrée, boîtiers d'E/S, boîtier IP) peuvent être interconnectés via le système de bus redondant.

#### **Option Boîte d'E/S**

Le boîtier E/S optionnel est intégré dans le système de fermeture via le système de bus redondant.

Le boîtier E/S dispose de **8 entrées et sorties pour des fonctions d'alarme et de sécurité améliorées** et de bornes pour la connexion d'une source de tension externe. La fonction des entrées et des sorties est prédéfinie en usine et ne peut être assignée individuellement qu'avec l'AS384 Management Suite.

Si l'I/O-Box est connectée à une alimentation électrique **non sécurisée**, le compartiment à piles de l'unité d'entrée **doit nécessairement être équipé d'une batterie rechargeable**, qui assure l'alimentation du système en cas de panne de l'alimentation électrique. La commande de l'unité d'entrée détecte automatiquement la présence d'une batterie dans le compartiment et la charge lorsqu'elle fonctionne sur une alimentation externe.

Si l'I/O-Box est connectée à une alimentation sans interruption (ASI), il n'est pas nécessaire d'insérer une batterie/un pack de batteries rechargeables dans le compartiment de la batterie de l'appareil d'entrée.

#### **Option IP-Box**

La boîte IP optionnelle est intégrée dans l'installation de fermeture via le système de bus redondant.

L'IP-Box sert d'interface réseau et dispose de **3 entrées et sorties pour contrôler des fonctions supplémentaires** et des bornes pour connecter une alimentation externe. La fonction des entrées et des sorties est prédéfinie en usine et ne peut être attribuée individuellement qu'avec le logiciel Manage- ment-Suite AS384.

Si l'IP-Box est connectée à une alimentation **qui n'est pas à sécurité intégrée**, le compartiment à piles de l'unité d'entrée **doit nécessairement être équipé d'une pile/batterie rechargeable**, qui assure l'alimentation du système en cas de panne de l'alimentation. La commande de l'unité d'entrée détecte automatiquement la présence d'une batterie dans le compartiment et la charge lorsqu'elle fonctionne sur une alimentation externe.

Si l'IP-Box est connecté à un système d'alimentation sans interruption (UPS), il n'est pas nécessaire d'insérer une batterie/un pack de batteries rechargeables dans le compartiment de la batterie de l'appareil d'entrée.

#### **Option AS384 Suite logicielle de gestion**

Le logiciel AS384 Management Suite permet d'accéder aux fonctions avancées de l'installation de fermeture Paxos advance (par exemple, définition de périodes de fermeture contrôlées dans le temps, configuration de codes avec des autorisations individuelles, profils de code et groupes de profils de code, lecture des données d'audit ainsi qu'exportation et importation de fichiers d'audit, etc. En outre, il est possible de gérer plusieurs systèmes de fermeture Paxos advance à l'aide du logiciel AS384 Management Suite, soit via l'interface USB, soit via un réseau IP.

#### **Modes de fonctionnement**

Le système de verrouillage Paxos advance peut fonctionner selon deux modes différents :

- **Mode autonome** (format de code : **PIN uniquement**, pour les serrures de classe 4 (EN1300) ou D (VdS 2396), le format de code est toujours ID+PIN) La configuration du système de fermeture se fait exclusivement par le biais du logiciel de commande de l'unité d'entrée.
- **Mode étendu** (formats de code : **PIN uniquement** ou **ID+PIN**) La configuration du système de fermeture s'effectue via le logiciel optionnel AS384 Management Suite.

### <span id="page-412-0"></span>**3.2Objectif envisagé**

Le système de verrouillage avancé Paxos est utilisé pour verrouiller et déverrouiller les points de verrouillage mécaniques des portes de fermeture et les serrures des compartiments intérieurs.

Le système de fermeture avancée Paxos offre une large gamme d'applications de haute sécurité. Différents codes et combinaisons de codes, des fonctions dépendantes du temps, etc. peuvent être programmés pour accéder au système et le programmer.

La programmation se fait via l'unité d'entrée (mode autonome) ou via un ordinateur équipé du logiciel AS384 Management Suite et connecté par câble USB à l'unité d'entrée (mode étendu) ou via le réseau et le logiciel AS384 Management Suite.

Le système de fermeture Paxos advance est particulièrement adapté aux applications qui requièrent une sécurité élevée, des utilisateurs multiples, une traçabilité et une flexibilité. La redondance constante des composants du système garantit une grande fiabilité du système de fermeture.

# <span id="page-413-0"></span>**3.3 Données techniques**

# **3.3.1 Unité d'entrée avec clavier**

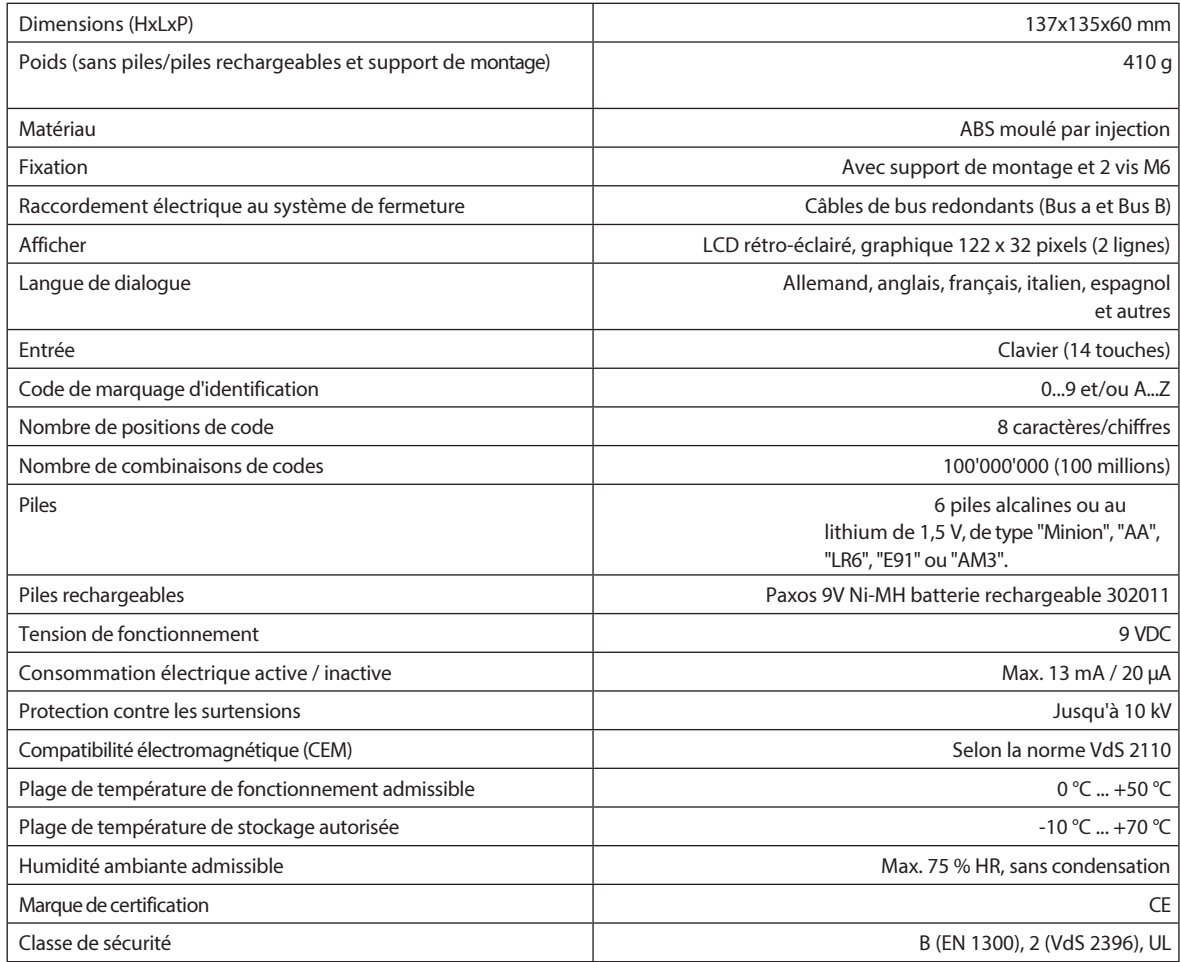

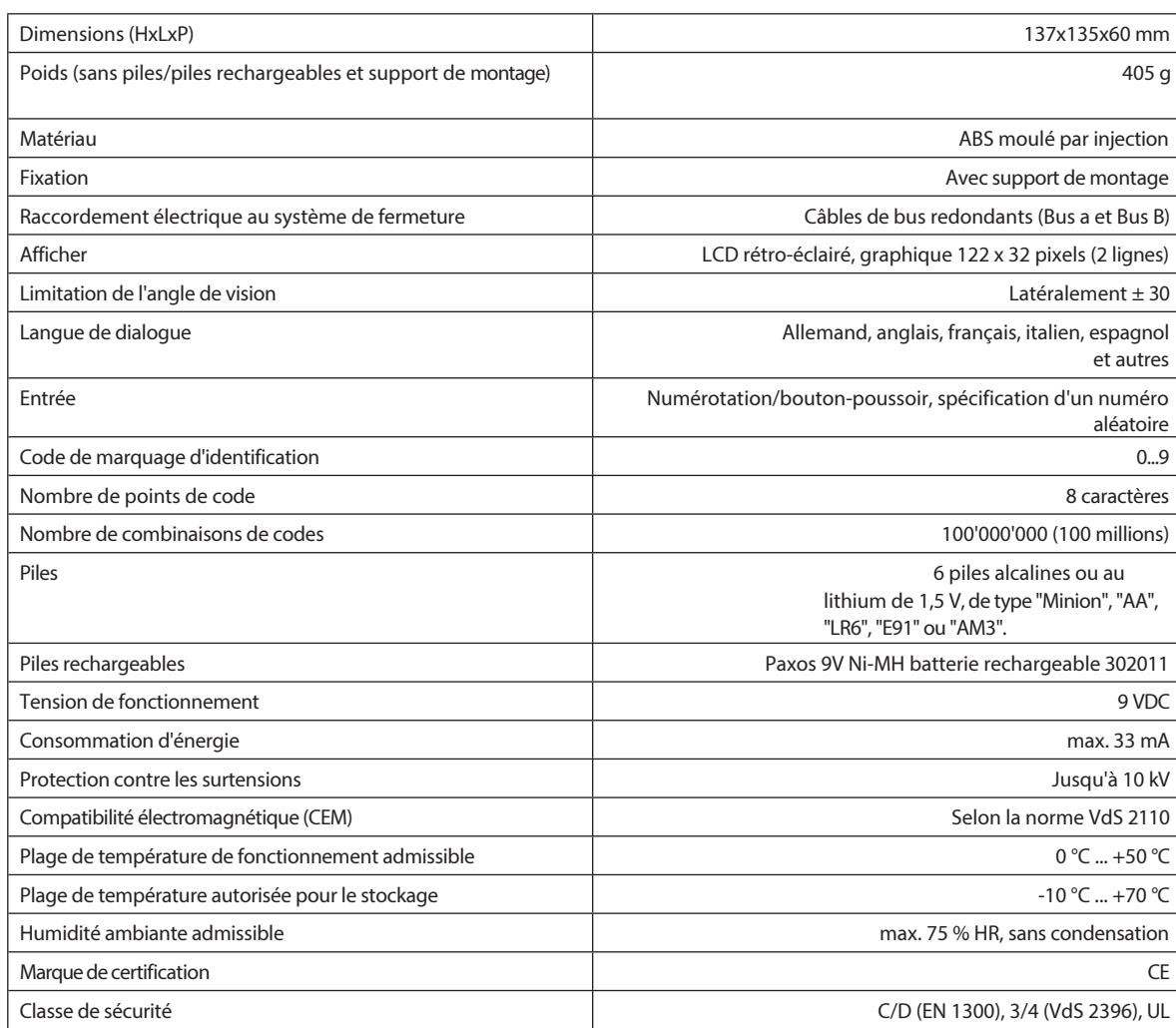

# <span id="page-414-0"></span>**3.3.2 Unité d'entrée avec bouton rotatif**

# **3.3.3 Verrouiller**

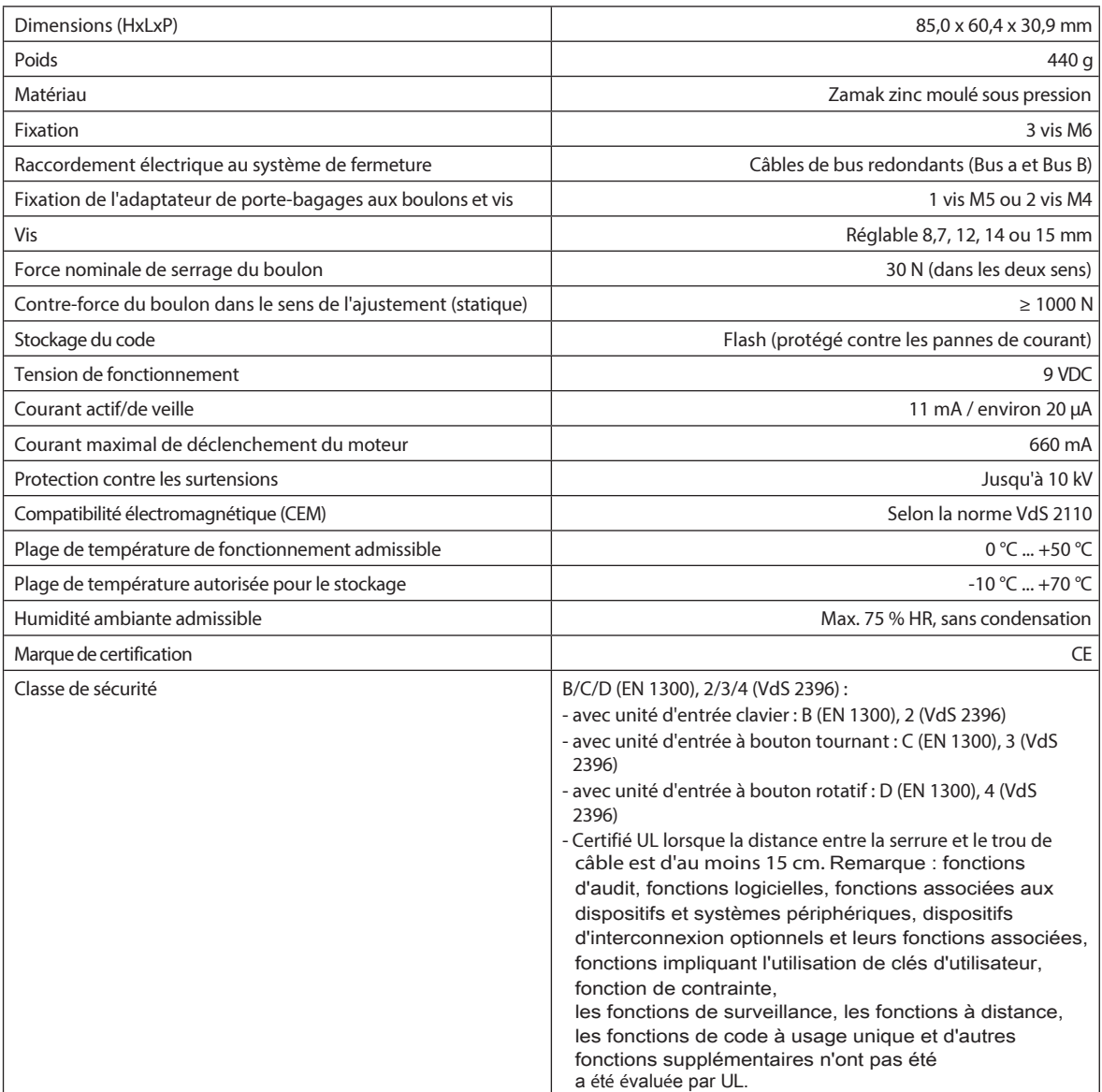

# <span id="page-416-0"></span>**3.3.4 Boîte d'E/S**

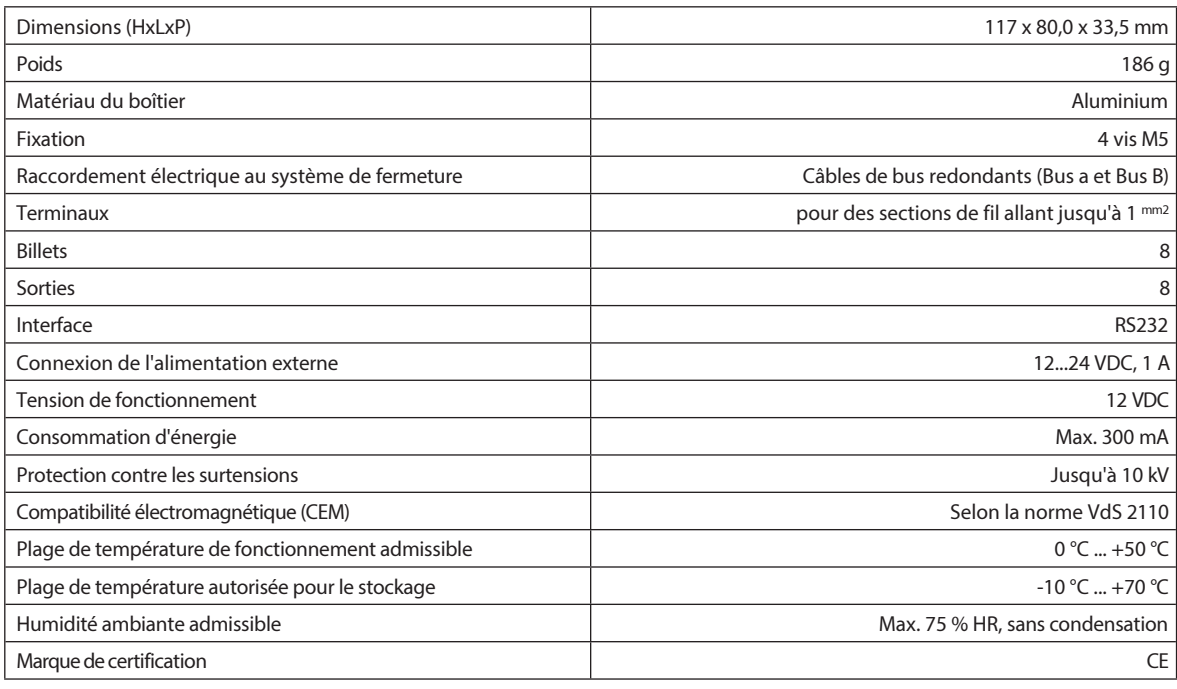

# <span id="page-416-1"></span>**3.3.5 IP- Boîte**

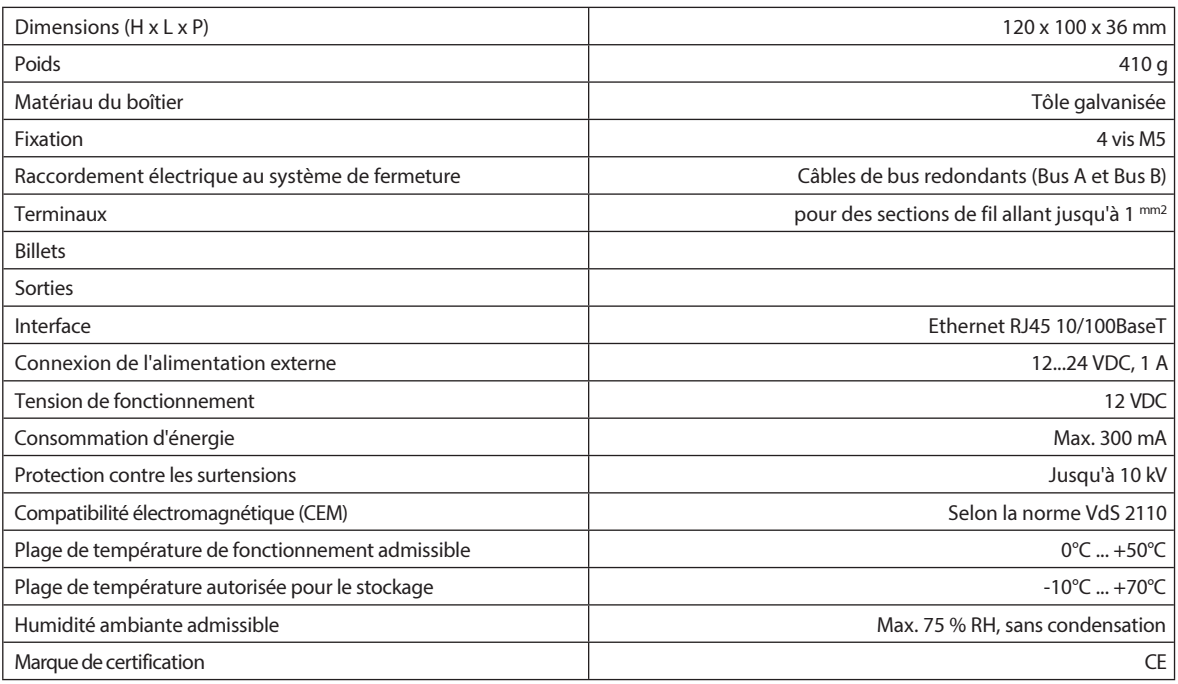

# <span id="page-417-0"></span>**3.4 Conformité/normes et réglementation**

La déclaration de conformité est fournie dans un document séparé.

Le système de fermeture électronique de haute sécurité entièrement redondant Paxos advance est conforme aux normes et réglementations conformément aux informations fournies dans les données techniques *(v o i r section 3.3 "Données techniques")*.

# <span id="page-418-0"></span>**4 Fonctionnement**

- <span id="page-418-1"></span>**4.1 Éléments de commande et d'affichage de l'unité d'entrée**
- **4.1.1 Éléments de fonctionnement et d'affichage de l'unité d'entrée du clavier**

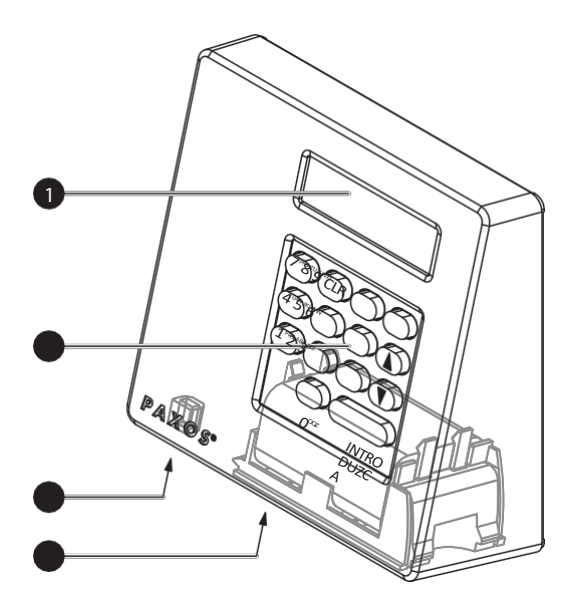

- 1 Écran à cristaux liquides (LCD) à deux lignes
- 2 Clavier avec 10 touches numériques et 4 touches de fonction
- 3 Port USB (connexion à un ordinateur équipé d'un logiciel de programmation ou d'audit)
- 4 Compartiment à piles

*Unité d'entrée clavier*

#### **Fonctions principales**

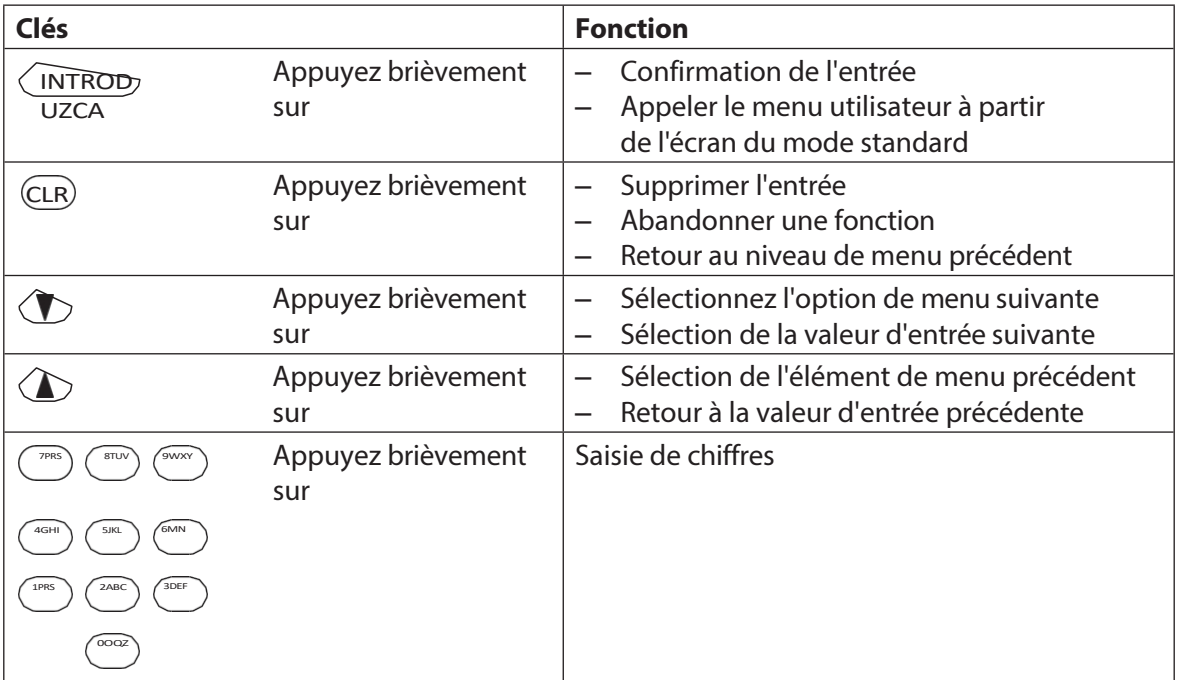

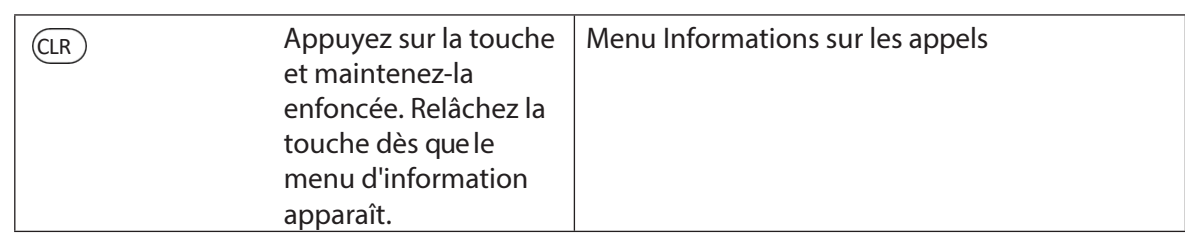

# **4.1.2 Éléments de commande et d'affichage de l'unité d'entrée à bouton rotatif**

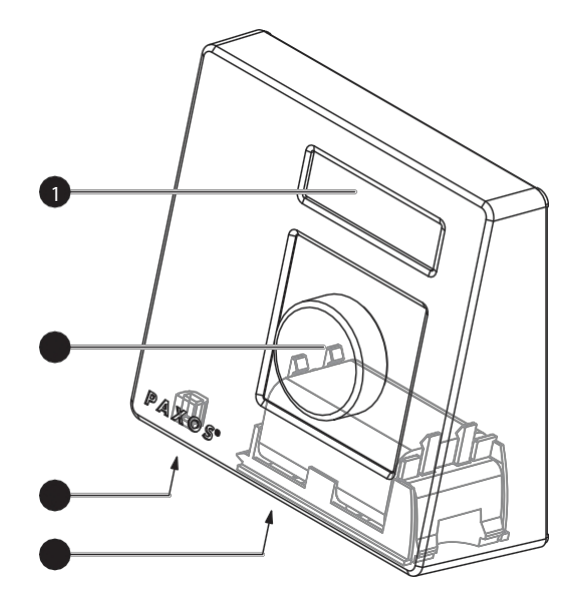

- 1 Écran à cristaux liquides (LCD) à deux lignes
- 2 Bouton de cadran<br>3 Port USB (connexi
- Port USB (connexion à un ordinateur équipé d'un logiciel de programmation ou d'audit)
- 4 Compartiment à piles

*Unité d'entrée avec bouton rotatif*

#### **Fonctions du bouton rotatif**

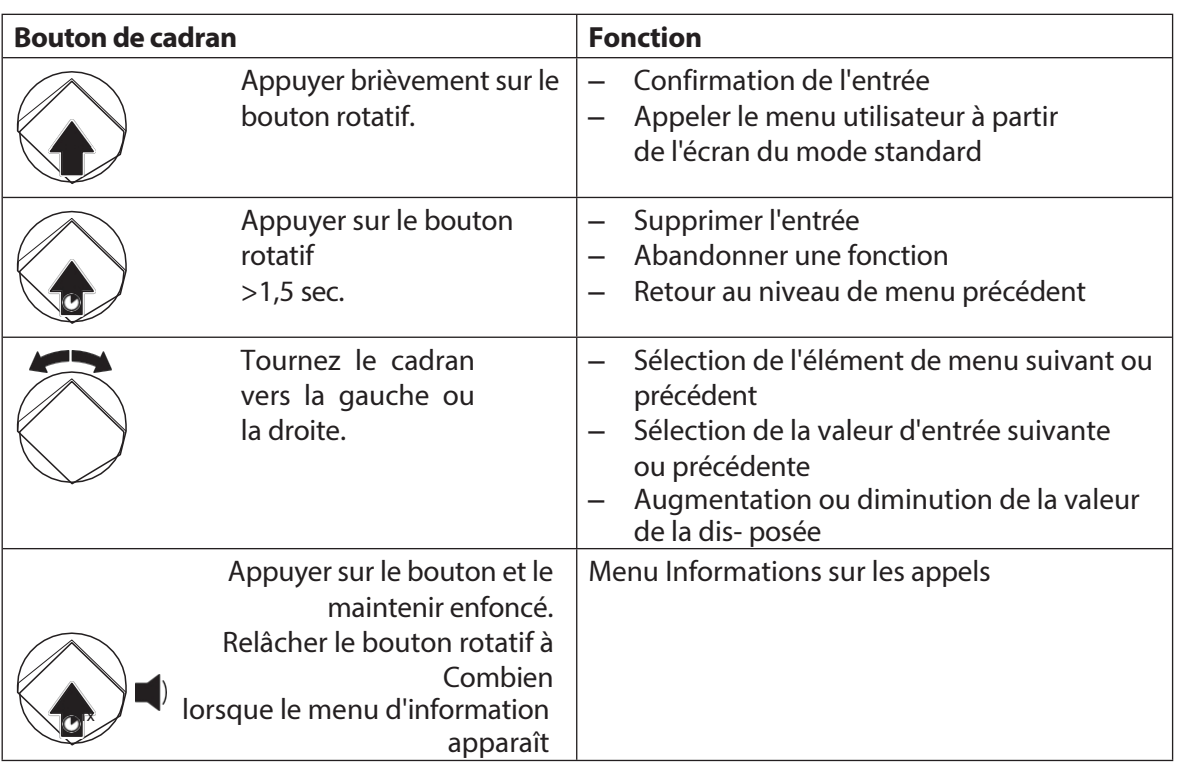

# **4.2 Réveiller l'unité d'entrée/d'affichage à partir du mode standard**

#### **Réveiller l'écran de l'unité d'entrée**

L'écran de l'unité de saisie s**'éteint automatiquement** après **15 secondes sans aucune action**. Pour réveiller l'écran, appuyez sur n'importe quelle touche de l'unité d'entrée à clavier ou appuyez brièvement sur le bouton de l'unité d'entrée à cadran.

Si la mise en service et l'adressage de l'installation de fermeture ont été effectués correctement (voir instructions d'installation), l'écran du mode de fonctionnement standard s'affiche après le réveil de l'unité d'entrée. L'écran du mode standard indique la date et l'heure actuelles ainsi que l'état actuel de l'installation de fermeture (par exemple, l'état "Sécurisé").

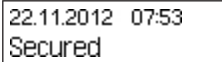

- Si un autre message d'état apparaît, suivez les instructions de la *section 4.3 "Messages d'état sur l'écran du mode standard"*.
- Si l'écran reste vide ou si un message d'erreur s'affiche, suivez les instructions de la section *Section 8 "Erreurs de fonctionnement"*.

# <span id="page-421-0"></span>**4.3 Messages d'état sur l'écran standard du mode**

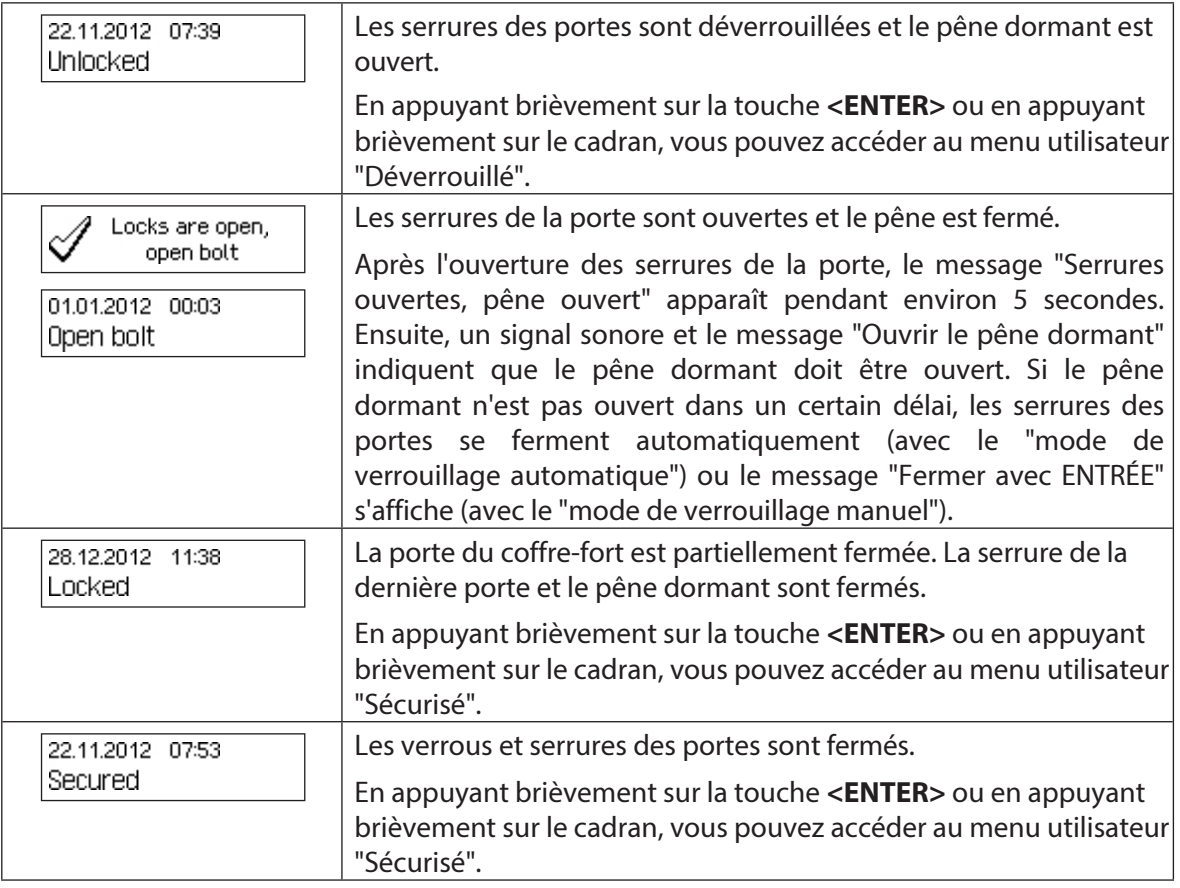

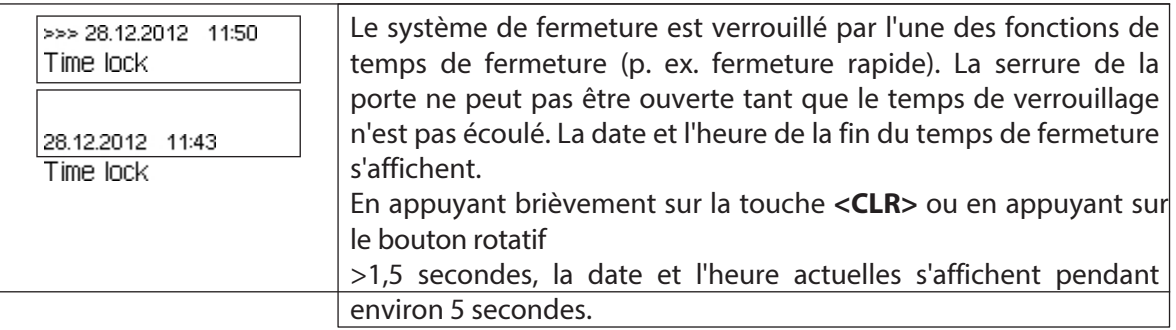

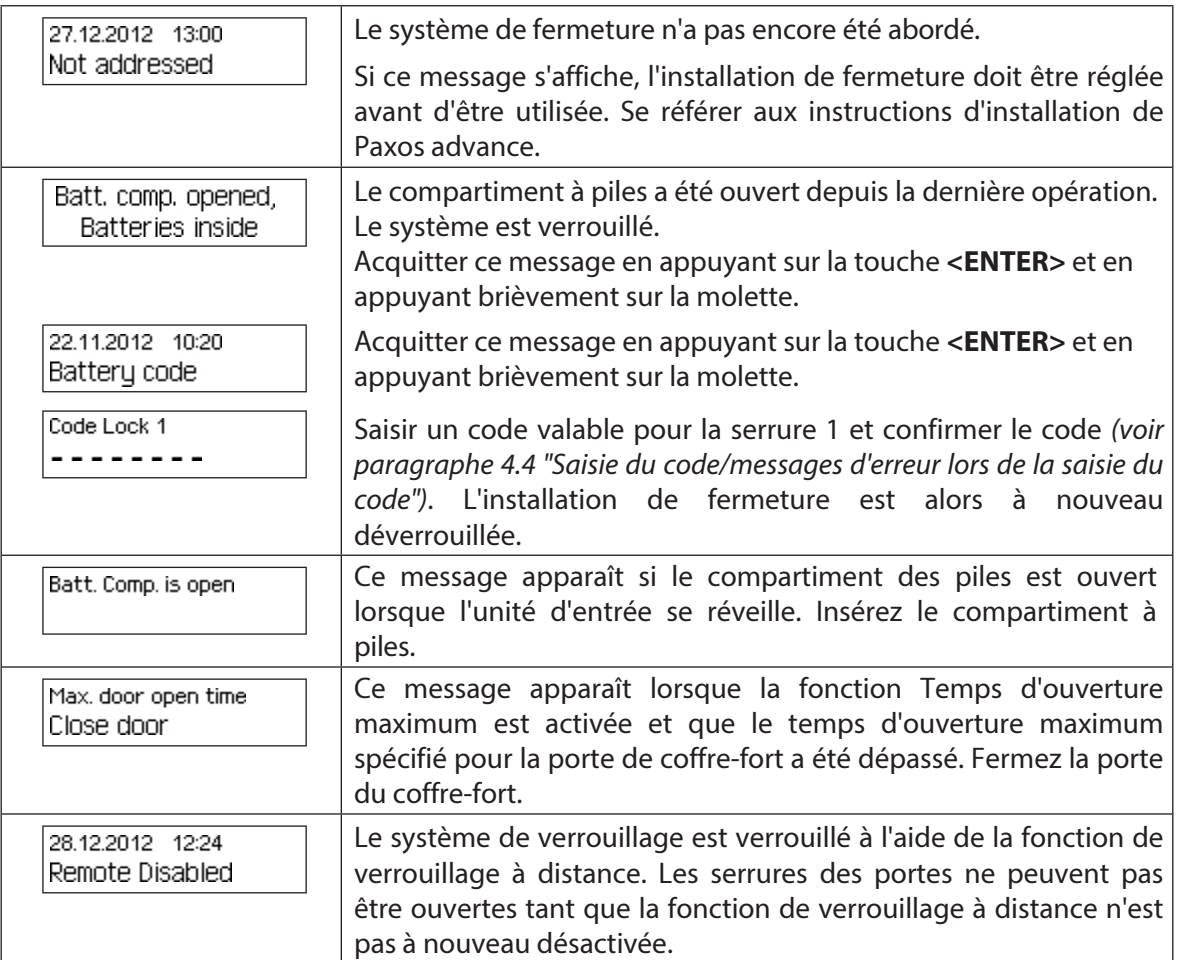

# **4.4 Messages d'entrée/d'erreur lors de la saisie du code**

### **4.4.1 Entrée du code**

L'ouverture des serrures et tous les réglages de sécurité de l'installation de fermeture Paxos advance sont protégés contre tout accès non autorisé par des codes (composés de chiffres de 0 à 9). Le système de fermeture Paxos advance reconnaît cinq types de codes différents (code maître, code de mutation, code temporel, code de réseau et code de port) avec différents droits d'accès *(voir paragraphe 5.2 " Fonctions des codes ")*.

La procédure générale d'introduction du code à partir de l'unité d'entrée du clavier et de l'unité d'entrée du bouton rotatif est indiquée ci-dessous (le code de déverrouillage à 8 chiffres pour la serrure 1 "13617689" doit être introduit).

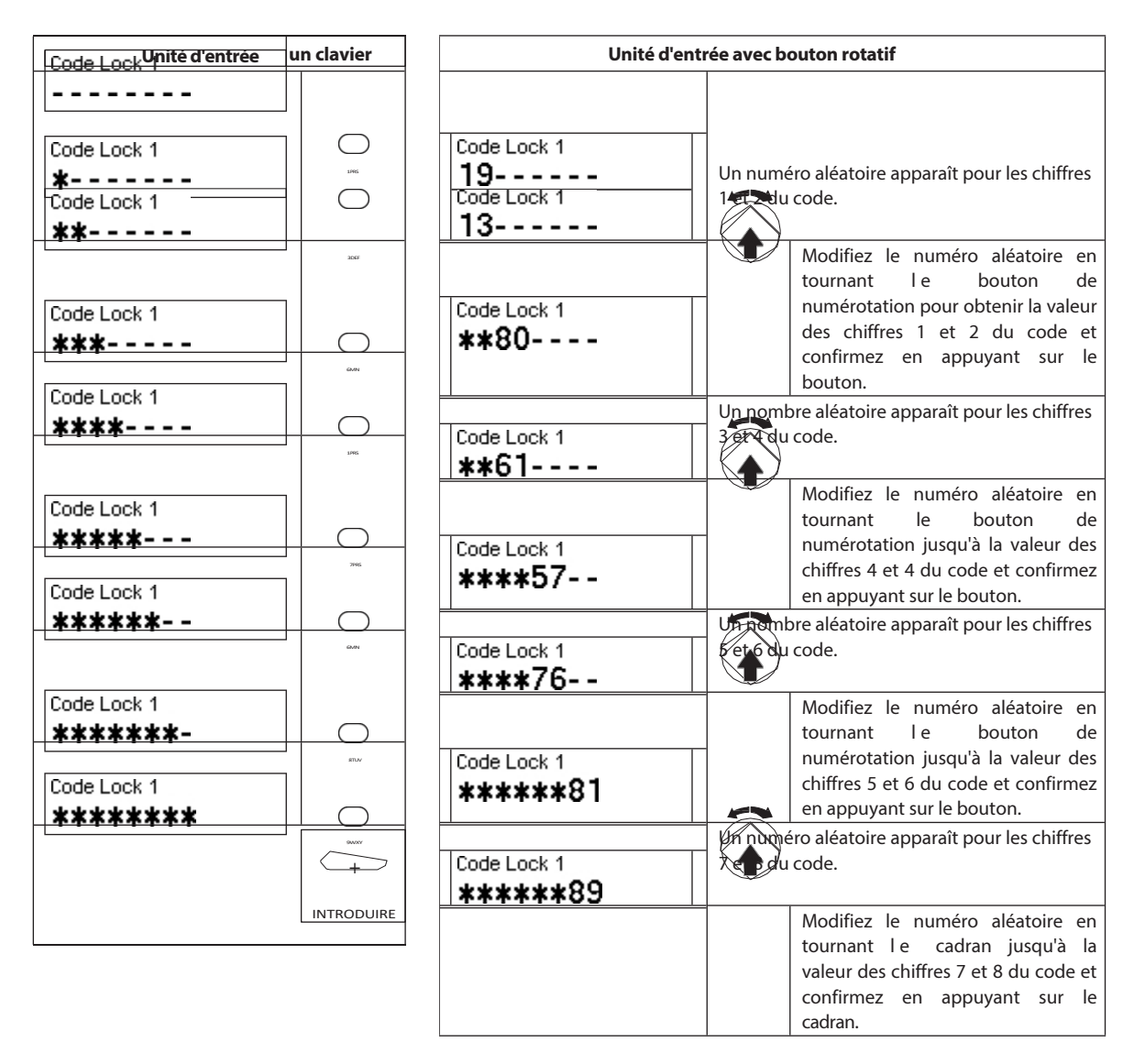

# <span id="page-425-0"></span>**4.4.2 Messages d'erreur lors de la saisie du code**

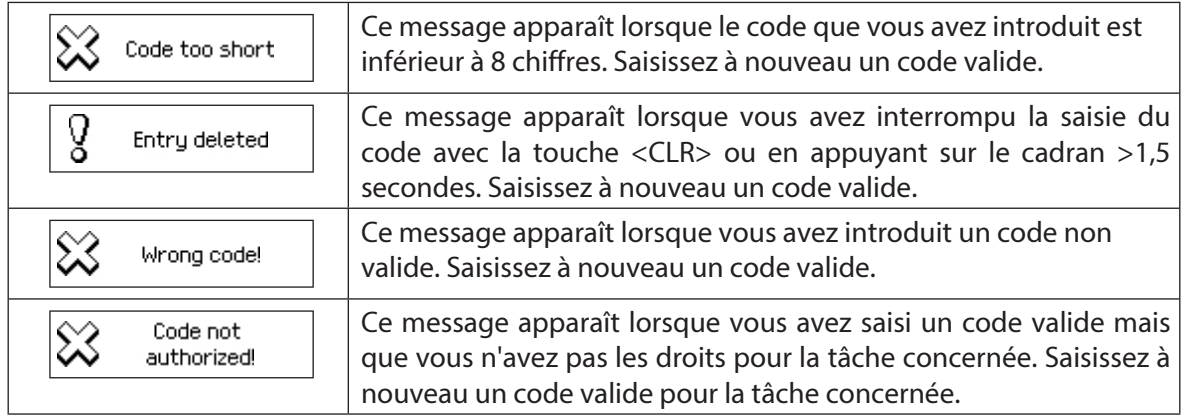

# **4.5 Ouverture des serrures**

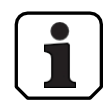

Veuillez noter ce qui suit :

- Pour ouvrir une serrure, vous devez disposer d'un ou de deux codes d'ouverture valides (mode double) pour la serrure concernée.
- Lorsqu'un code erroné est introduit à plusieurs reprises lors de l'ouverture d'une serrure, le système de fermeture est bloqué pendant un certain temps. Les temps de pénalité suivants s'appliquent :

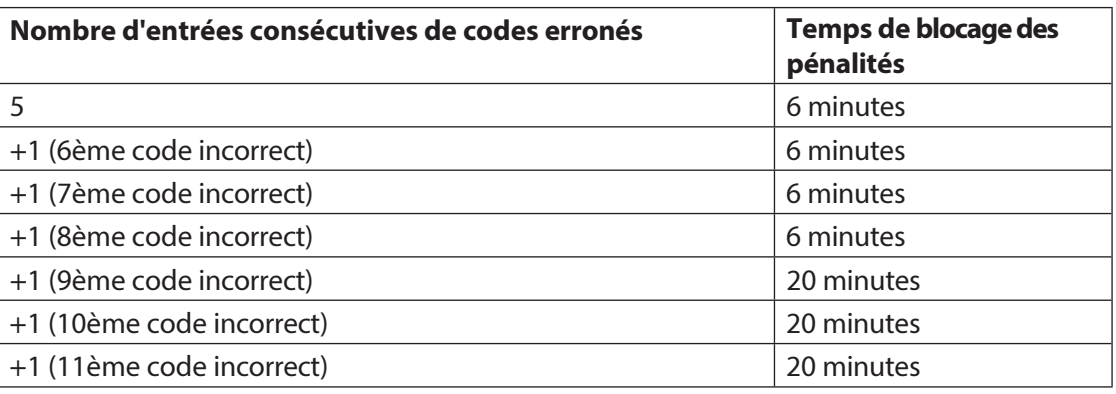

– Si la fonction de contrainte est activée, vous pouvez saisir un code de contrainte pour ouvrir la serrure en cas de menace. La serrure s'ouvrira comme d'habitude selon les délais définis, mais une alarme de contrainte sera également déclenchée.

Le code de contrainte est formé en incrémentant de 3 le dernier chiffre du code d'ouverture (exemples : Code d'ouverture "13658792 --> Code contrainte "13658795", Code d'ouverture "13658799 --> Code contrainte "13658702", Code d'ouverture "13658797 --> Code contrainte "13658700" - pas de transfert vers l'avant-dernier chiffre). **Important :**  avec l'AS384 Management Suite, la structure du code de contrainte peut être modifiée. En standard, le code de contrainte est activé et réglé sur le code d'ouverture+3.

– Lorsque le mode parallèle est activé, les codes d'ouverture de toutes les serrures de porte sont identiques. Si la serrure de porte 1 avec le code d'ouverture OCa1 est ouverte avec le mode parallèle activé, tous les codes d'ouverture valides peuvent être utilisés pour la deuxième serrure de porte, à l'exception de OCa1. Pour ouvrir toute autre serrure de porte, tous les codes d'ouverture valides peuvent être utilisés, à l'exception des codes d'ouverture précédemment utilisés.

Le mode parallèle n'est valable que pour les serrures de portes. Les serrures des compartiments intérieurs ne peuvent pas être utilisées en mode parallèle.

– Si une minuterie de non-retour, une période de verrouillage rapide ou une période de verrouillage de vacances, hebdomadaire ou annuelle est active, l'écran n'affichera pas "Open / x-code lock" si la touche <Enter> est actionnée. L'éditeur de profil d'utilisateur du logiciel AS384 Management Suite permet d'accorder à un utilisateur le droit d'interrompre une période de fermeture. Pour pouvoir ouvrir les fermetures pendant une période de fermeture active, vous devez ouvrir le menu Service. Dans le menu Service, sélectionnez

"Select lock  $\rightarrow$  Lock x  $\rightarrow$  Lock x  $\rightarrow$  Lock x". Ouvrir avec x" pour pouvoir ouvrir la serrure.

### **4.5.1 Ouverture des serrures de porte**

#### **Autorisation : code d'ouverture valide ou deux codes d'ouverture valides pour**

**le mode double Exigence : état du système "sécurisé"** (porte verrouillée et pêne dormant fermé)

Pour ouvrir les serrures de la porte (par exemple, une porte de coffre-fort avec 2 serrures), procédez comme suit :

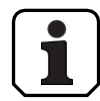

Le processus d'ouverture des serrures de porte dépend de la configuration du système. Dans la séquence d'ouverture suivante, les écrans et les entrées qui n'apparaissent que lorsque le système est correctement configuré sont représentés sur **fond gris.**

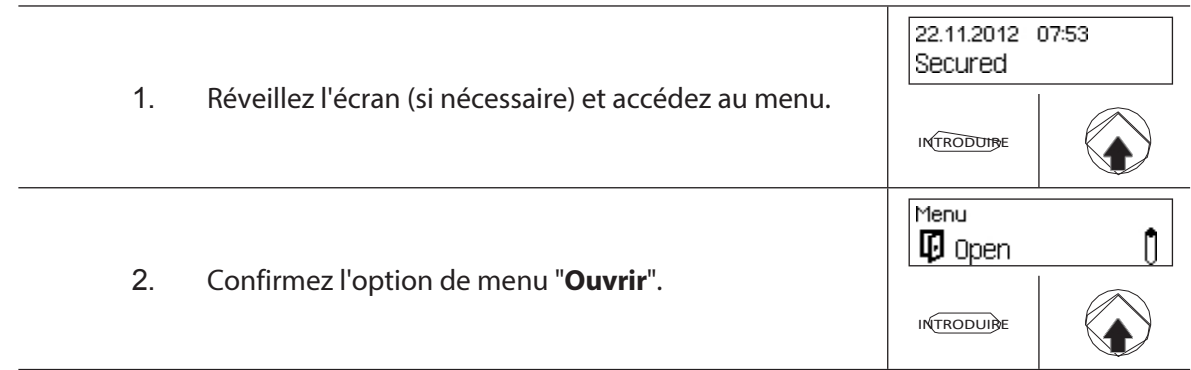

#### **Ouvrir la serrure de la porte 1**

3. Activer l'entrée du code (serrure de porte 1).

Note : Cette étape n'est pas obligatoire. Vous pouvez également commencer par introduire le code de la serrure de porte 1, la fenêtre d'introduction du code s'affichera automatiquement *(voir* 

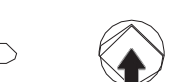

*point 4)*. Code Lock 1 Code Lock 1 4. Saisir et confirmer un code d'ouverture valide pour \*\*\*\*\*\*\*\* la serrure de la porte 1.  $\bigodot$ **INTRODUCT** ION Code Lock 1 --------Cette fenêtre de saisie de code n'apparaît que si le mode double est activé pour la serrure de porte 1, ou si les codes And sont activés Code Lock 1 (OCa1& ou OCa2&) pour les codes d'ouverture OCa1 et OCb2. \*\*\*\*\*\*\*\* 5. Entrez un deuxième code d'ouverture valide pour la serrure de porte 1 et confirmez.  $\bigcirc$   $\bigcirc$   $\bigcirc$  .  $\bigcirc$  $(ENTRÉ)$ 

*la section*

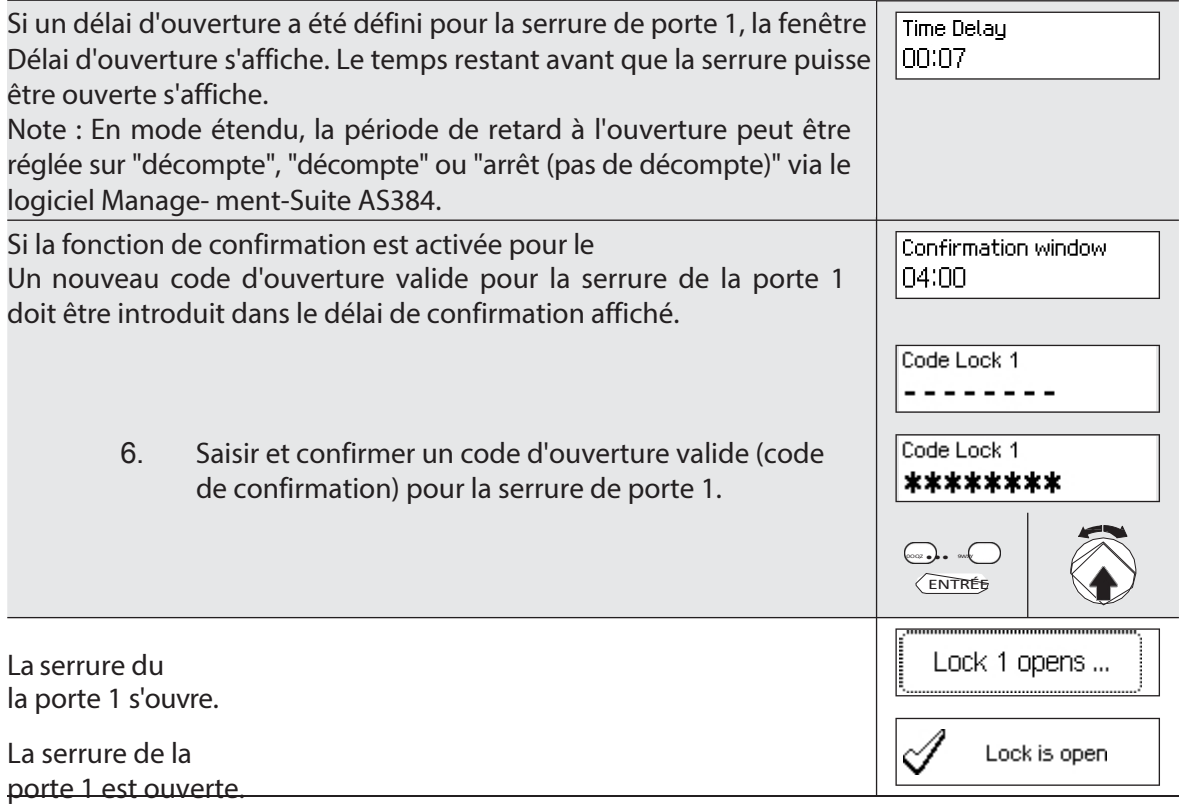

### **Ouverture de la serrure de la porte 2**

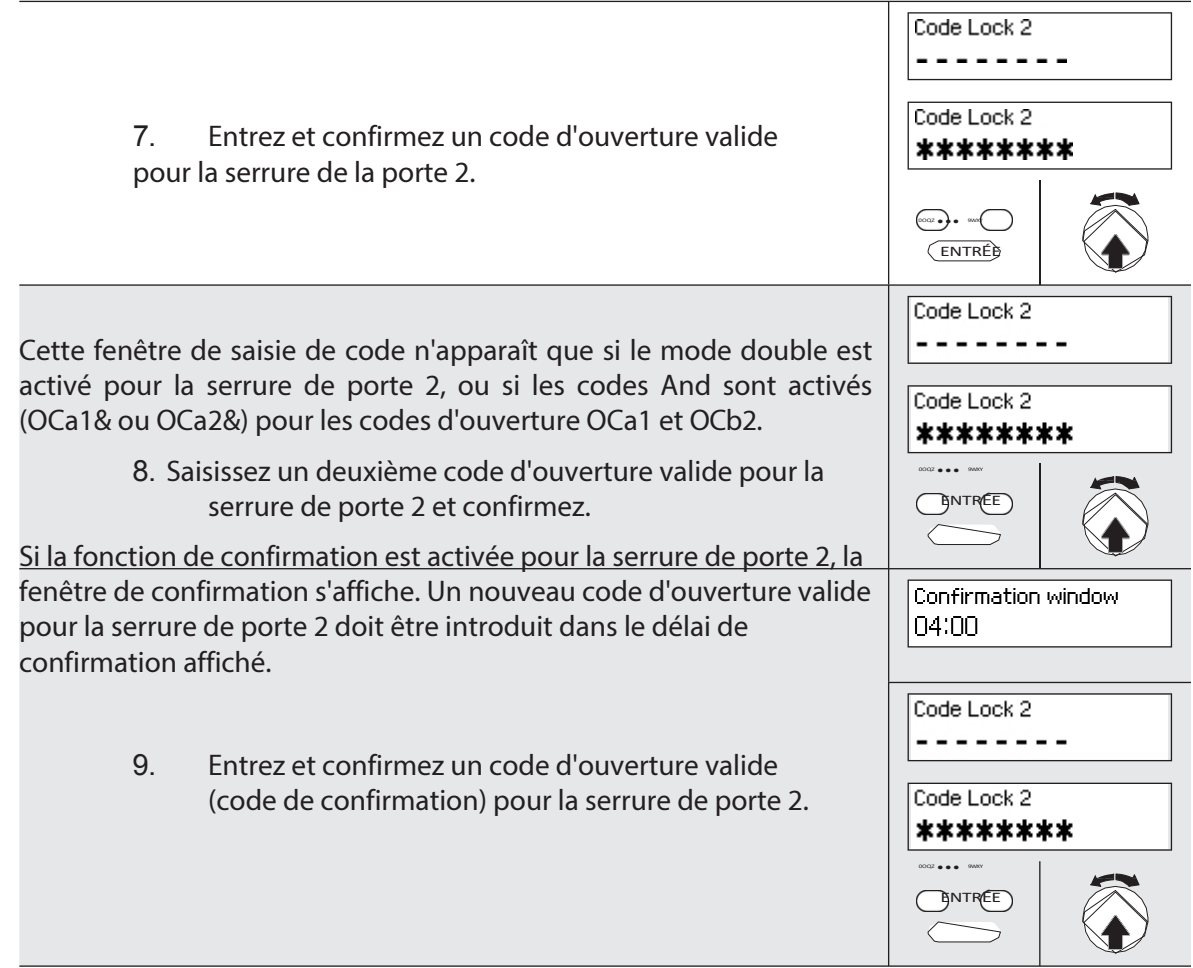

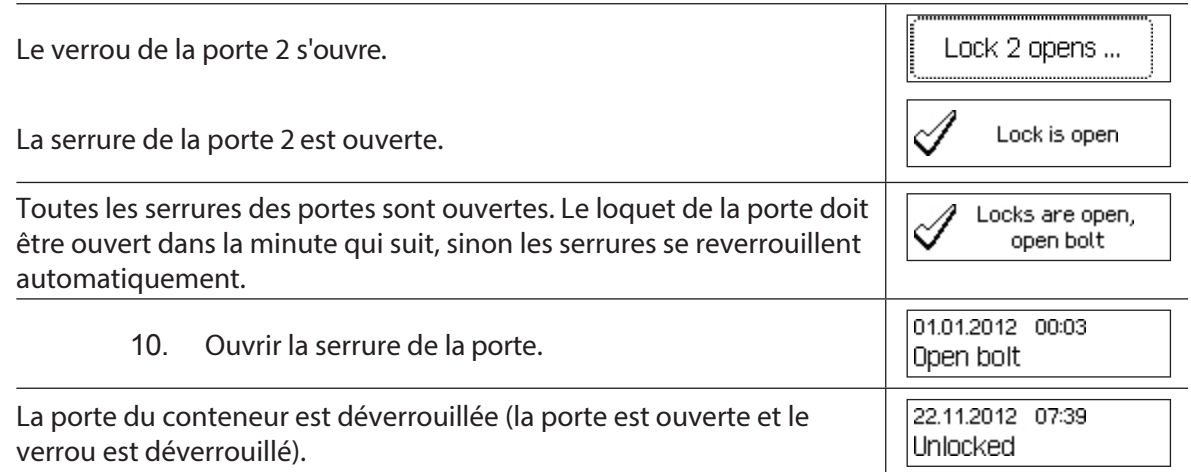

# **4.5.2 Ouvrir les serrures du compartiment intérieur**

#### **Autorisation : code d'ouverture valide ou deux codes d'ouverture valides pour**

**le mode double Exigence : État du système "déverrouillé"** (serrures et

pêne de porte ouverts)

Pour ouvrir les serrures du compartiment intérieur, procédez comme suit :

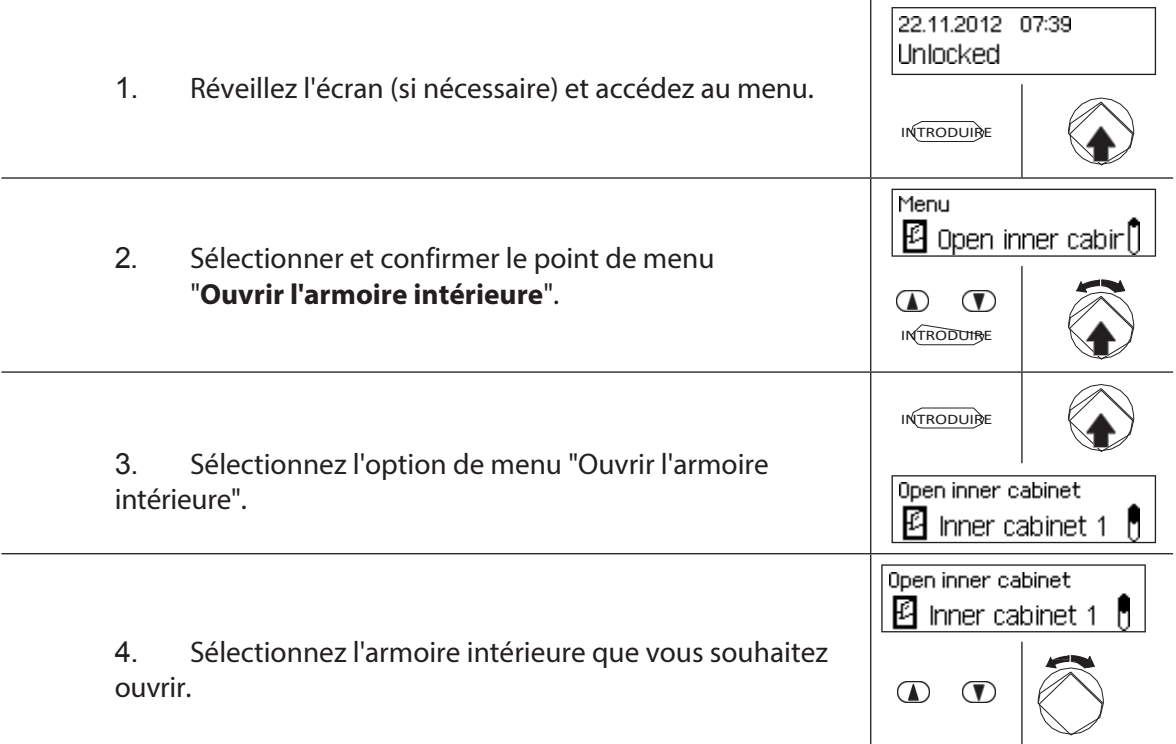

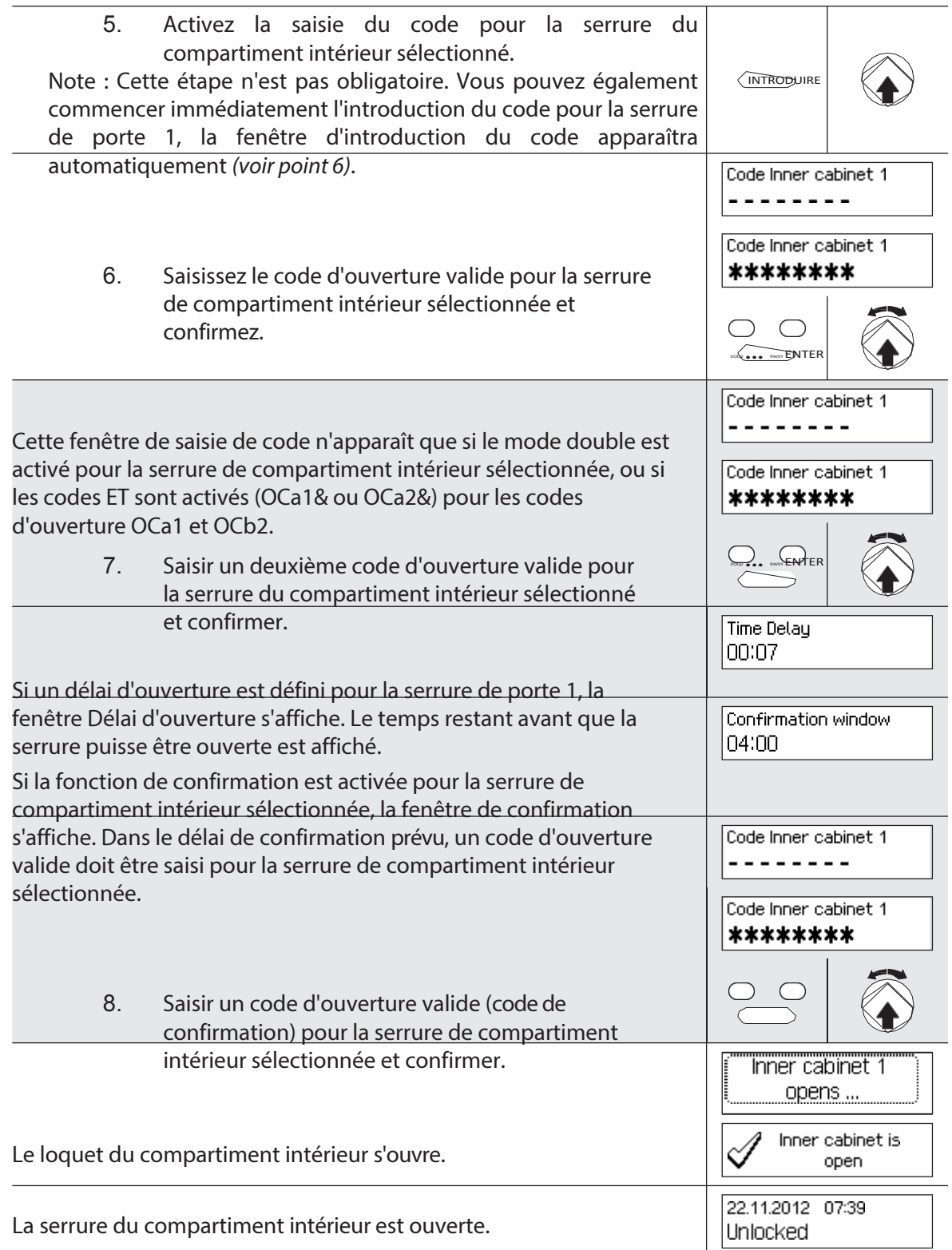

L'appareil revient automatiquement à l'affichage du mode standard.

# <span id="page-431-0"></span>**4.6 Fermez les serrures de**

### **4.6.1 Verrouillage des serrures du compartiment intérieur**

# **Autorisation : Aucun code n'est nécessaire Condition requise : état du système "déverrouillé"** (serrures et

verrous de porte ouverts) Pour verrouiller les serrures du compartiment

intérieur, procédez comme suit :

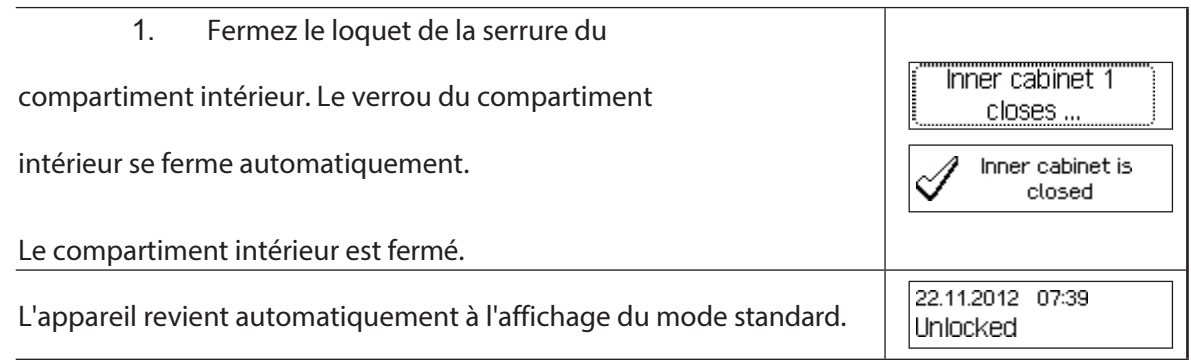
# **4.6.2 Verrouillage des serrures de porte**

#### **Autorisation : Aucun code n'est nécessaire**

**Exigence : état du système "déverrouillé"** (serrures et verrous de porte ouverts)

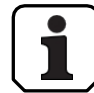

La procédure de verrouillage des serrures des compartiments intérieurs dépend du réglage du mode de verrouillage. Lors du processus de verrouillage suivant, les écrans et les entrées qui n'apparaissent que si la serrure de porte correspondante est correctement configurée via le mode de verrouillage sont affichés sur **fond gris**.

Si le **verrouillage partiel** est activé, seule la **dernière porte** est verrouillée pendant le processus de fermeture.

Pour verrouiller les serrures des portes (par exemple, les portes avec 2 serrures), procédez comme suit :

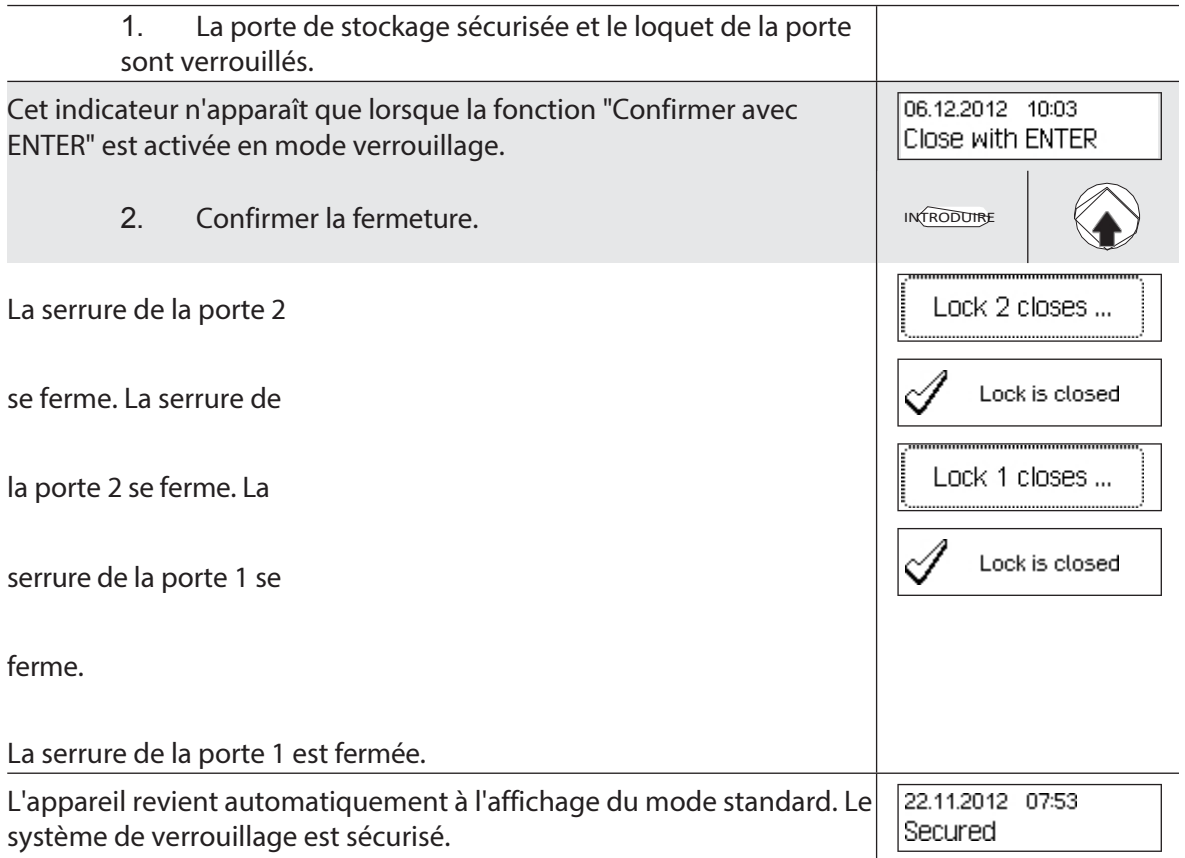

# **4.7 Activation du verrouillage rapide**

La fonction "Verrouillage rapide" permet d'activer immédiatement une période de verrouillage. Après la fermeture, la serrure ne peut être ouverte qu'après l'écoulement du temps prédéfini. Exemple : pour les heures d'ouverture plus courtes avant les jours fériés, cela permet de faire le pont jusqu'au début des périodes de verrouillage normales. Le verrouillage rapide peut être activé soit dans le menu Déverrouillé, soit dans le menu Sécurisé.

#### **Autorisation : Tout code de la serrure 1 (sauf les codes désactivés)**

### **Condition à remplir : état du système "Déverrouillé"** (serrures et pêne ouvert) ou **état du système "Sécurisé"** (serrures et pêne fermé) et fonction "Verrouillage rapide" activée *(voir paragraphe 5.4.2.2 "Réglage des temps de verrouillage rapide").*

Le verrouillage rapide n'est pas basé sur le réglage de la date et de l'heure. Par conséquent, il n'est pas possible d'annuler le verrouillage rapide en modifiant le réglage de la date et de l'heure après l'activation.

Le point de menu Verrouillage rapide n'apparaît que si la fonction Verrouillage rapide est activée dans les réglages de Verrouillage 1 (Durée du verrouillage rapide > 0 heure). Par

défaut, la fonction Verrouillage rapide Fast est réglé sur 000, c'est-à-dire désactivé.

Pour activer le verrouillage rapide, procédez comme suit :

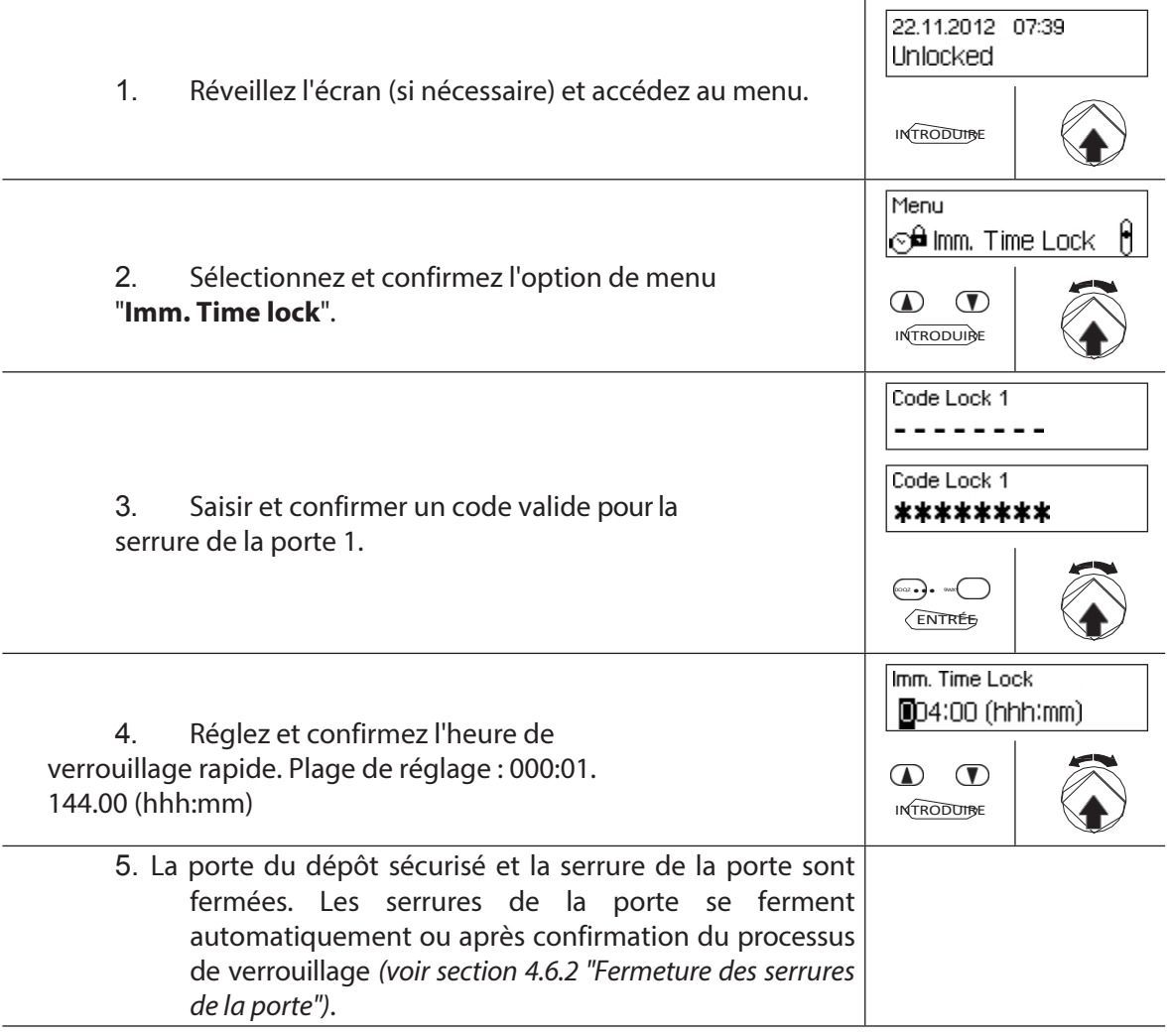

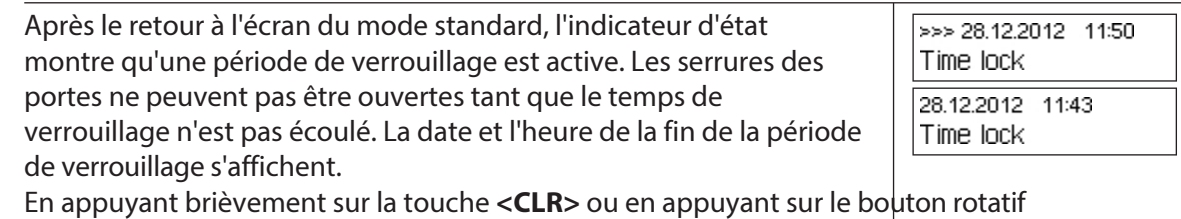

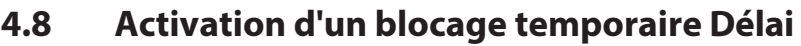

environ 5 secondes.

La fonction "Délai de verrouillage" active immédiatement une période de temps définie, pendant laquelle le début de la période de verrouillage suivante (semaine, année ou période de vacances) est supprimé. Une fois le délai de verrouillage écoulé, la période de verrouillage normale est activée. Le délai de verrouillage peut être configuré et activé aussi bien dans le menu Déverrouillé que dans le menu Verrouillé.

Exemple : pour des heures d'ouverture plus longues les jours de ventes spéciales, l'heure peut être reportée au début de la période de clôture normale.

#### **Autorisation : Tout code de la serrure 1 (sauf les codes désactivés)**

>1,5 secondes, la date et l'heure actuelles s'affichent pendant

#### **Exigence : état du système "déverrouillé"** (serrures et verrous de porte ouverts) ou **état du système "Sécurisé"** (serrures et pêne de porte fermés)

Le délai de verrouillage n'est pas basé sur le réglage de la date et de l'heure. Par conséquent, le délai de verrouillage peut être contourné en modifiant le réglage de la date et de l'heure après l'activation.

Le point de menu Retard de fermeture n'apparaît que si la fonction Retard de fermeture est activée dans les réglages de la fermeture 1 (Retard de fermeture > 0 heure). Par défaut, le délai de verrouillage est réglé sur 000, c'est-à-dire qu'il est désactivé.

Pour activer le délai de verrouillage, procédez comme suit :

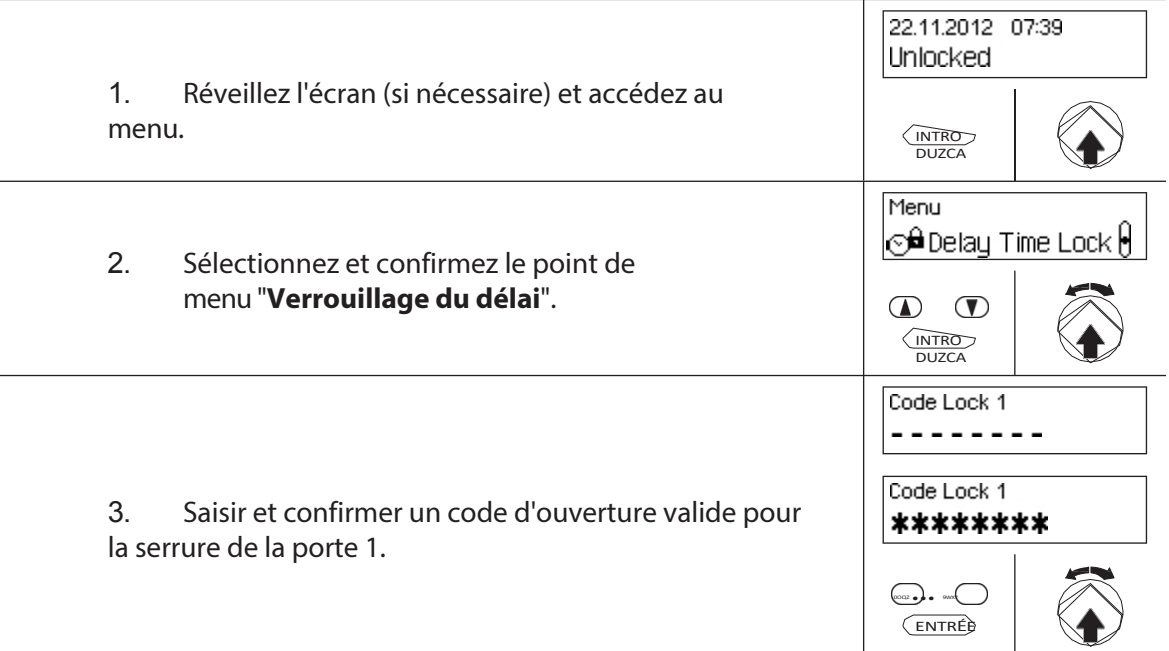

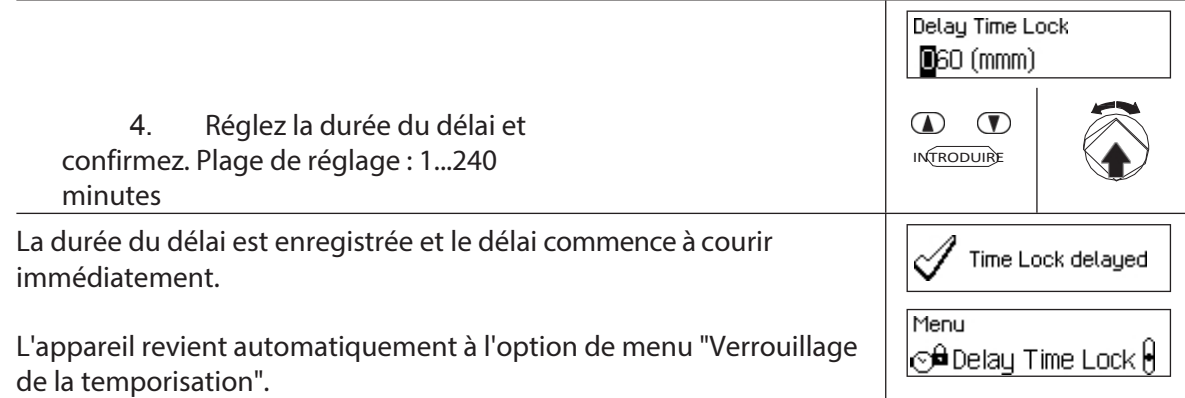

# **4.9 Réglage du contraste, de la luminosité et de la langue du dialogue**

Le contraste et l'éclairage de l'écran ainsi que la langue des dialogues peuvent être réglés individuellement et à tout moment par tous les utilisateurs dans les menus Déverrouillé et Protégé.

#### **Autorisation : Aucun code n'est nécessaire**

**Exigence : état du système "Déverrouillé"(**serrures et pêne de porte ouverts) ou **état du système "Sécurisé"** (serrures et pêne de porte fermés).

Pour régler le contraste, la luminosité et la langue des dialogues, procédez comme suit :

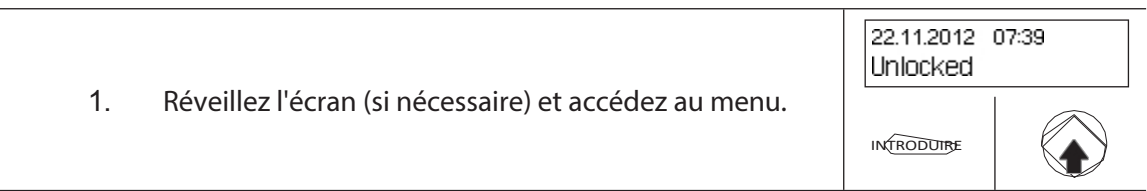

#### **Réglage du contraste**

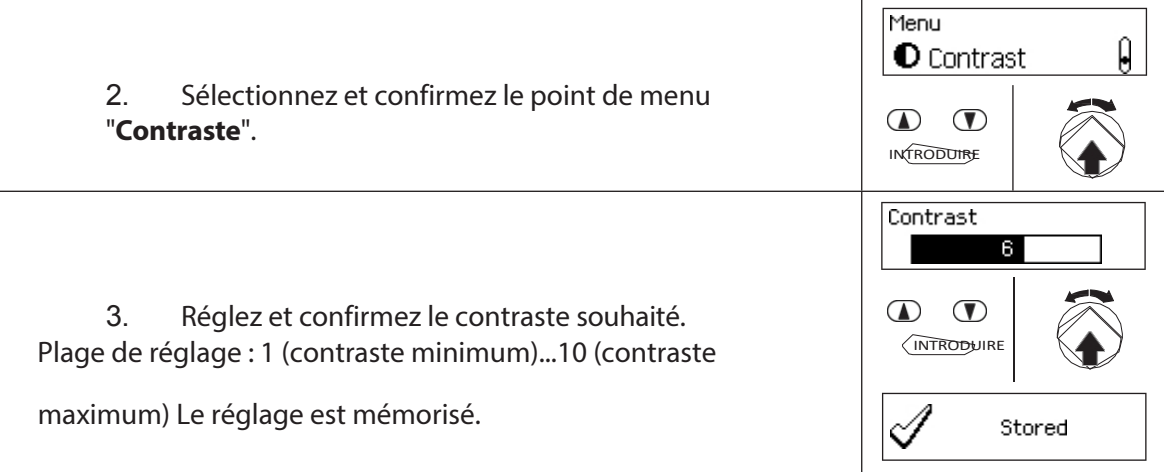

#### **Réglage de la luminosité**

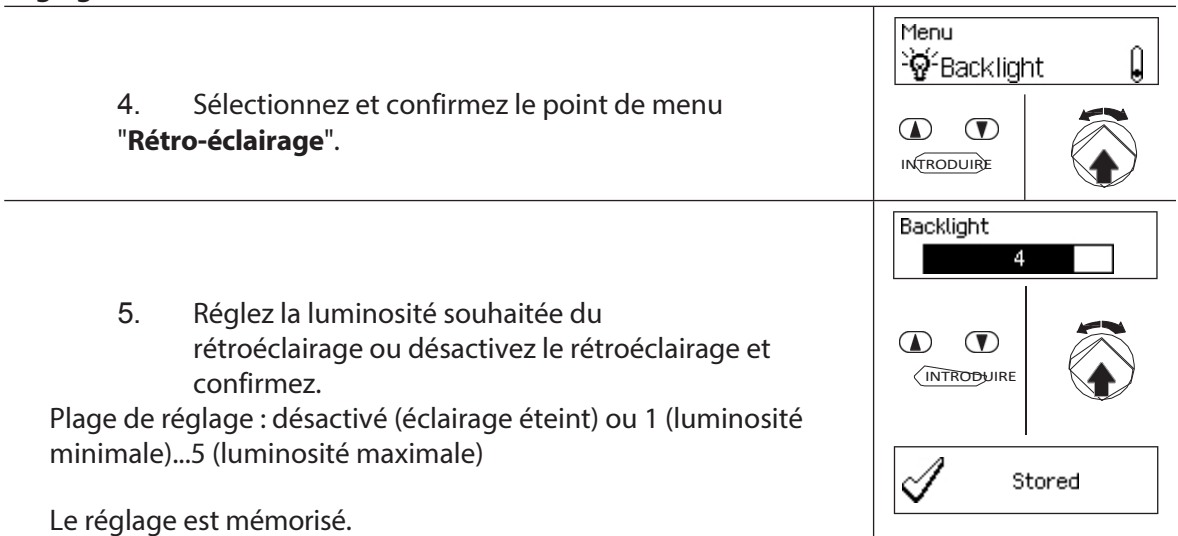

#### **Réglage de la langue du dialogue**

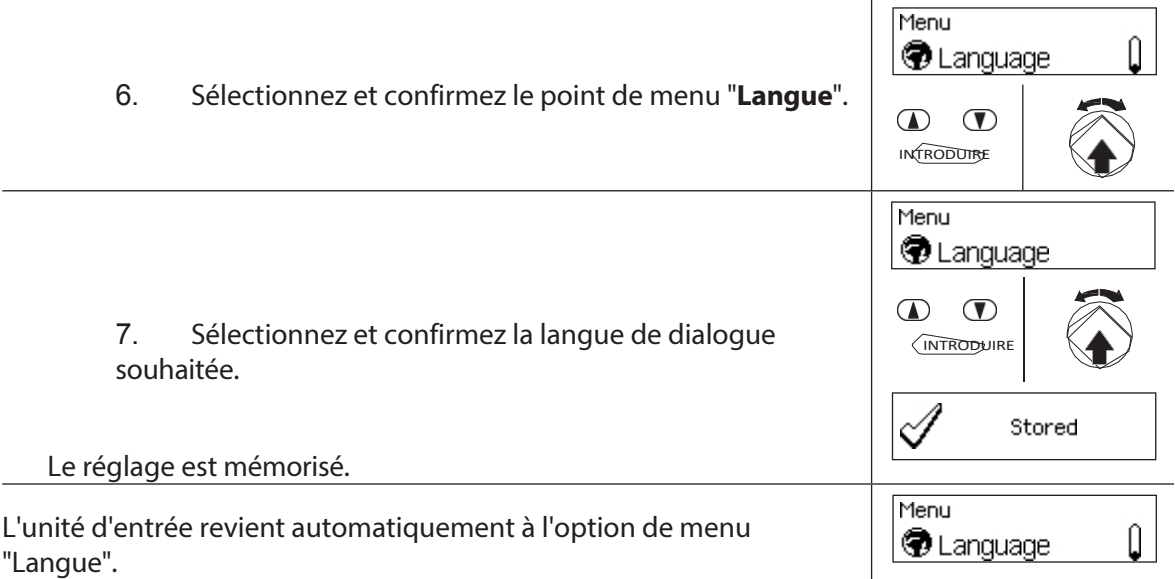

# **5 Configuration du système**

# **5.1 Vue d'ensemble de la configuration du**

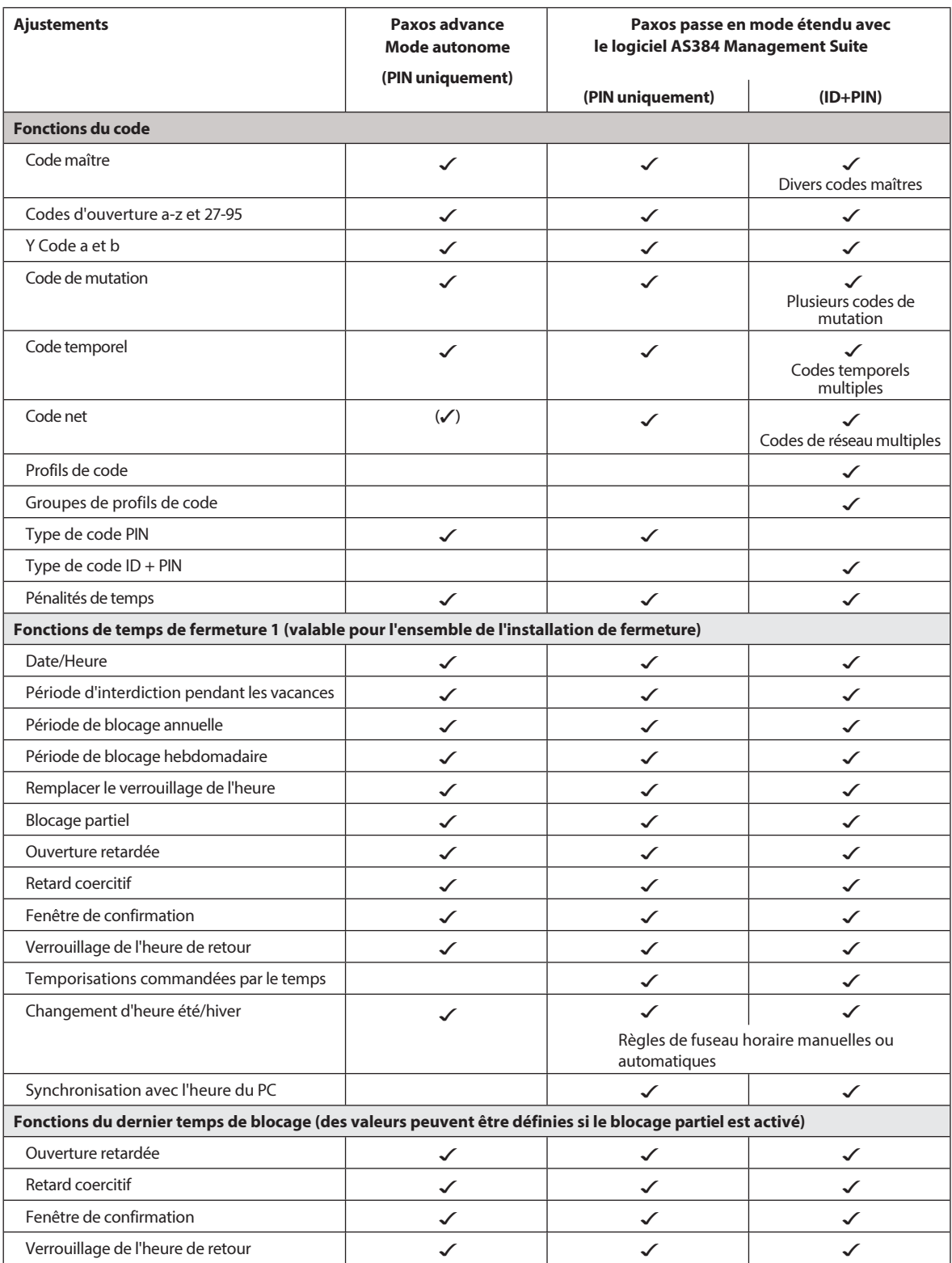

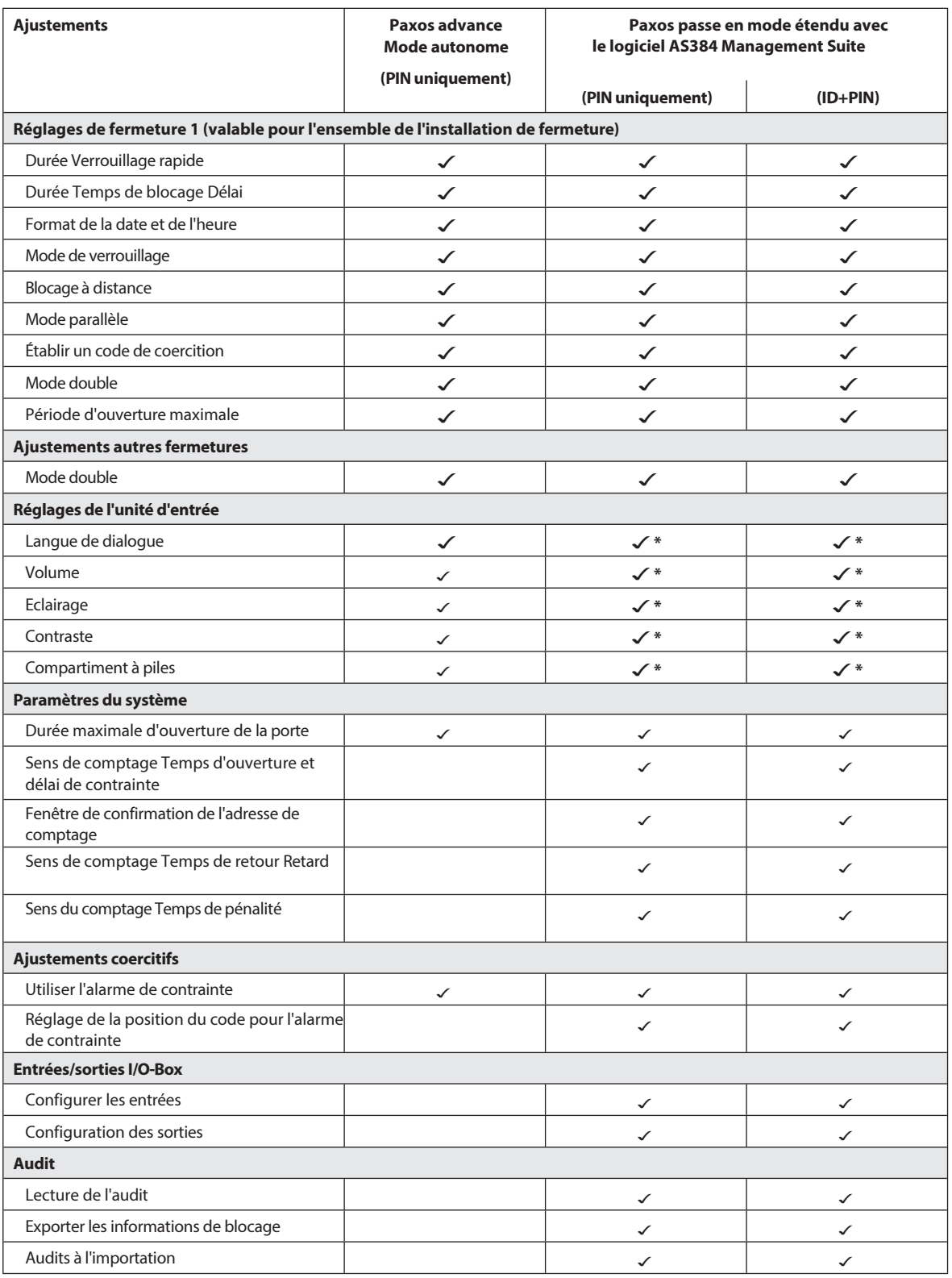

\* réglable uniquement sur l'unité d'entrée

# **5.2 Fonctions du code**

# **5.2.1 Informations générales sur les codes**

L'ouverture des serrures et tous les réglages de sécurité de l'installation de fermeture sont protégés contre tout accès non autorisé par des codes (composés des chiffres 0 à 9). Après la première mise en service et l'adressage de l'installation de fermeture, seul le code d'ouverture OCa est activé pour chaque système de fermeture *(voir paragraphe 5.2.2 " Types de codes standard ")* et réglé sur le code d'**usine " 10203040 "**. Le code d'usine permet d'ouvrir les fermetures et de modifier le code d'ouverture OCa en un code individuel. Dès que le code d'ouverture a été remplacé par un code OCa individuel, seuls le code d'ouverture et le code maître OCb peuvent être activés avec le code d'ouverture OCa. Si le code maître est activé, le code d'ouverture OCa perd l'autorisation de modifier d'autres codes. Les codes ne peuvent être activés, modifiés et supprimés qu'avec le code maître (MA..) ou, s'il est activé, avec le code de mutation (MU.) de la serrure correspondante.

Pour pouvoir utiliser toutes les fonctions de l'installation de fermeture, il faut qu'au moins les *codes d'ouverture OCa* et OCb et le *code maître* soient activés pour chaque serrure *(voir paragraphe 5.2.4.1 " Réglage du code d'ouverture OCa..., OCb... et du code maître ")*.

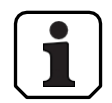

Dans les systèmes existants utilisant le mode ID+PIN, le code d'usine pour les nouvelles serrures est "0010203040".

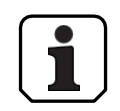

**En cours de fonctionnement, il n'est pas accepté d'utiliser le code d'usine comme code d'ouverture (pour des raisons de sécurité). Par conséquent, si vous réglez un code sur le code d'usine, il sera désactivé immédiatement après avoir été enregistré.**

# **5.2.2 Types de codes normalisés**

Le système de fermeture anticipée Paxos reconnaît les types de code standard suivants avec les autorisations d'accès correspondantes :

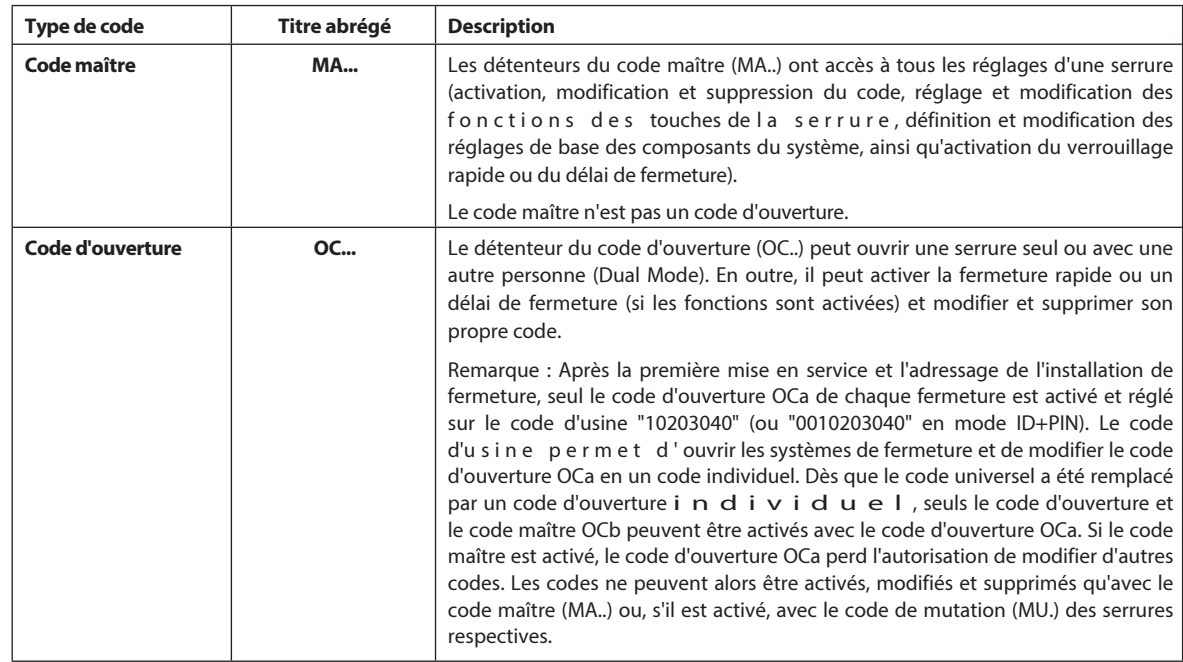

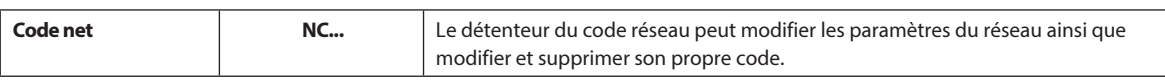

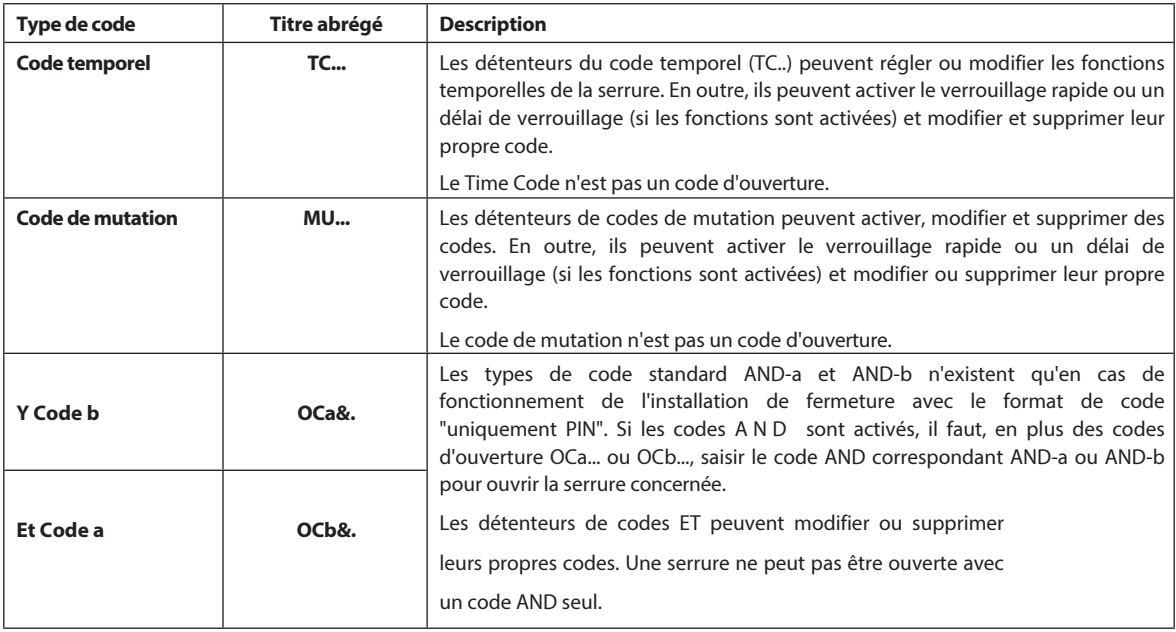

Tous les codes activés sont enregistrés dans la liste des codes de la serrure concernée et se voient attribuer les positions 00 à 99. Selon que l'installation de fermeture fonctionne avec le format de code "PIN uniquement" ou "ID+PIN", les codes se voient attribuer des positions fixes dans la liste des codes.

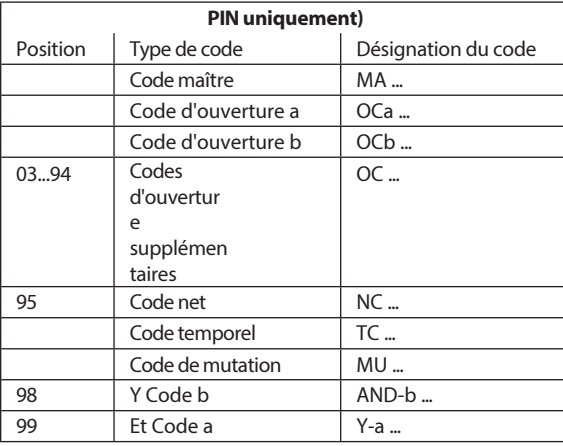

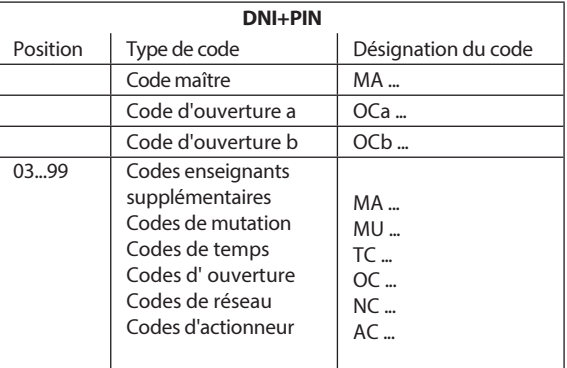

Pour pouvoir utiliser toutes les fonctions de l'installation de fermeture, il faut qu'au moins les codes d'ouverture OCa et OCb et le code maître soient activés pour chaque serrure.

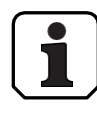

**Lors de l'utilisation de l'unité d'entrée du bouton rotatif avec des serrures de classe de sécurité B/C (selon EN 1300) avec le format de code "PIN only" et la fonction de contrainte activée, un maximum de 26 codes d'ouverture (01 (OCa) à 26 (OCz)) est disponible.**

**Lors de l'utilisation de l'unité d'entrée du bouton rotatif avec des serrures de classe de sécurité D (selon EN 1300) ou de classe de sécurité 4 (selon EN 1300 VdS 2396), seul le format de code "ID & PIN" est disponible.**

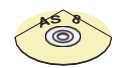

# **AS384 Logiciel de gestion**

- Dans le mode étendu de l'installation de fermeture avec le format de code ID+PIN, le logiciel AS384 Manage- ment-Suite permet les opérations suivantes pour chaque fermeture :
	- Des codes supplémentaires de maître, de temps, de mutation et de réseau peuvent être attribués.
	- Les profils d'utilisateur de chaque code (utilisateur) permettent d'étendre ou de restreindre les autorisations standard du type de code correspondant, de définir des groupes bimodes, de fixer des délais définis par l'utilisateur, d'activer le vieillissement du code et d'attribuer des profils d'utilisateur à partir d'un groupe de profils d'utilisateur.
	- Des groupes de profils de code peuvent être gérés avec les mêmes droits d'accès.
- Dans le mode étendu de l'installation de fermeture avec le format de code " ID+PIN ", seuls les codes " 00 " (code maître MA), " 01 " (code d'ouverture OCa) et " 02 " (code d'ouverture OCb) sont préréglés. Tous les autres codes ("03"... "99") peuvent être définis individuellement à l'aide du logiciel de gestion AS384 en tant que codes d'ouverture supplémentaires, codes maîtres supplémentaires, codes temporels, codes de mutation ou

codes de réseau.

# **5.2.3 Formats du code**

#### **Format du code en mode autonome**

Dans le mode autonome de Paxos advance (également "mode PIN-only"), un code consiste en un **PIN à 8 chiffres.**

(chiffres de 0 à 9).

#### **Formats de code en mode étendu**

Le mode étendu de l'installation de fermeture n'est possible qu'en combinaison avec le logiciel AS384 Man- agement-Suite. En mode étendu, l'installation de fermeture peut être exploitée avec les formats de code "**PIN only**" ou "**ID+PIN"**. En mode "**ID+PIN**", chaque code est unique car l'ID est généré à partir du numéro de position à deux chiffres du code dans la liste des codes.

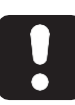

# **ATTENTION**

#### **Remarques sur le paramétrage du code**

Les codes (PIN) doivent obligatoirement être constitués de nombres formés de manière aléatoire. Ne pas utiliser pour les codes :

- une simple série de chiffres comme 11223344
- les combinaisons de dates de naissance ou d'autres données à caractère personnel
- les codes de la *liste des codes de démonstration (voir section 9.2 "Code d'usine / Liste des codes de démonstration")*

# **5.2.4 Établissement de nouveaux codes**

#### **5.2.4.1 Réglage du code d'ouverture OCa..., OCb... et du code maître**

Pour pouvoir utiliser toutes les fonctions de l'installation de fermeture, il faut au moins que les codes d'ouverture OCa... et OCb... et le code maître MA aient été activés pour chaque porte et chaque serrure de compartiment intérieur par l'attribution d'un code individuel. La procédure décrite ci-dessous se base sur une installation qui a été traitée, mais à laquelle aucun code individuel n'a encore été attribué.

#### **Autorisation : code d'ouverture OCa avec code d'usine**

#### **"10203040" Exigence : état dusystème "Déverrouillé"**

(serrures et pêne de porte ouverts)

Pour activer les codes d'ouverture OCa... et OCb... et le code maître MA. avec des codes individuels, procédez comme suit :

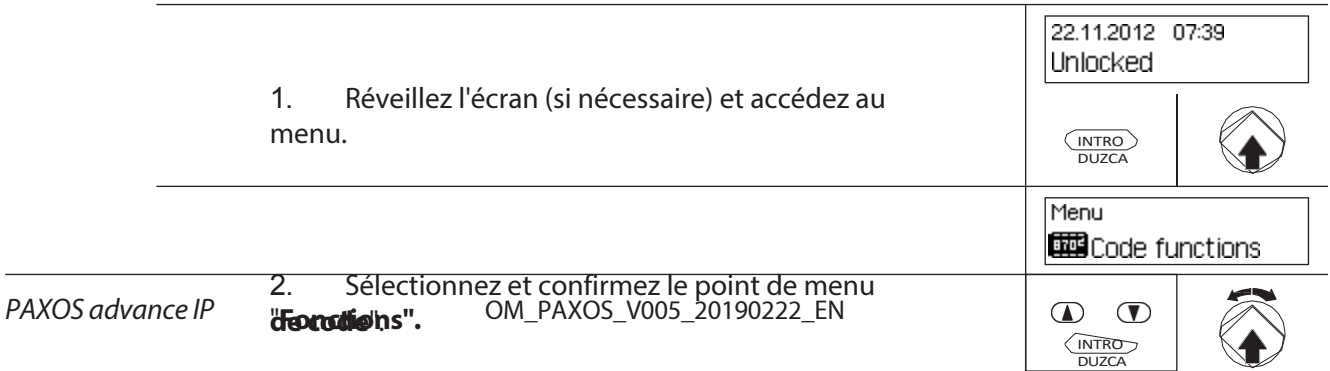

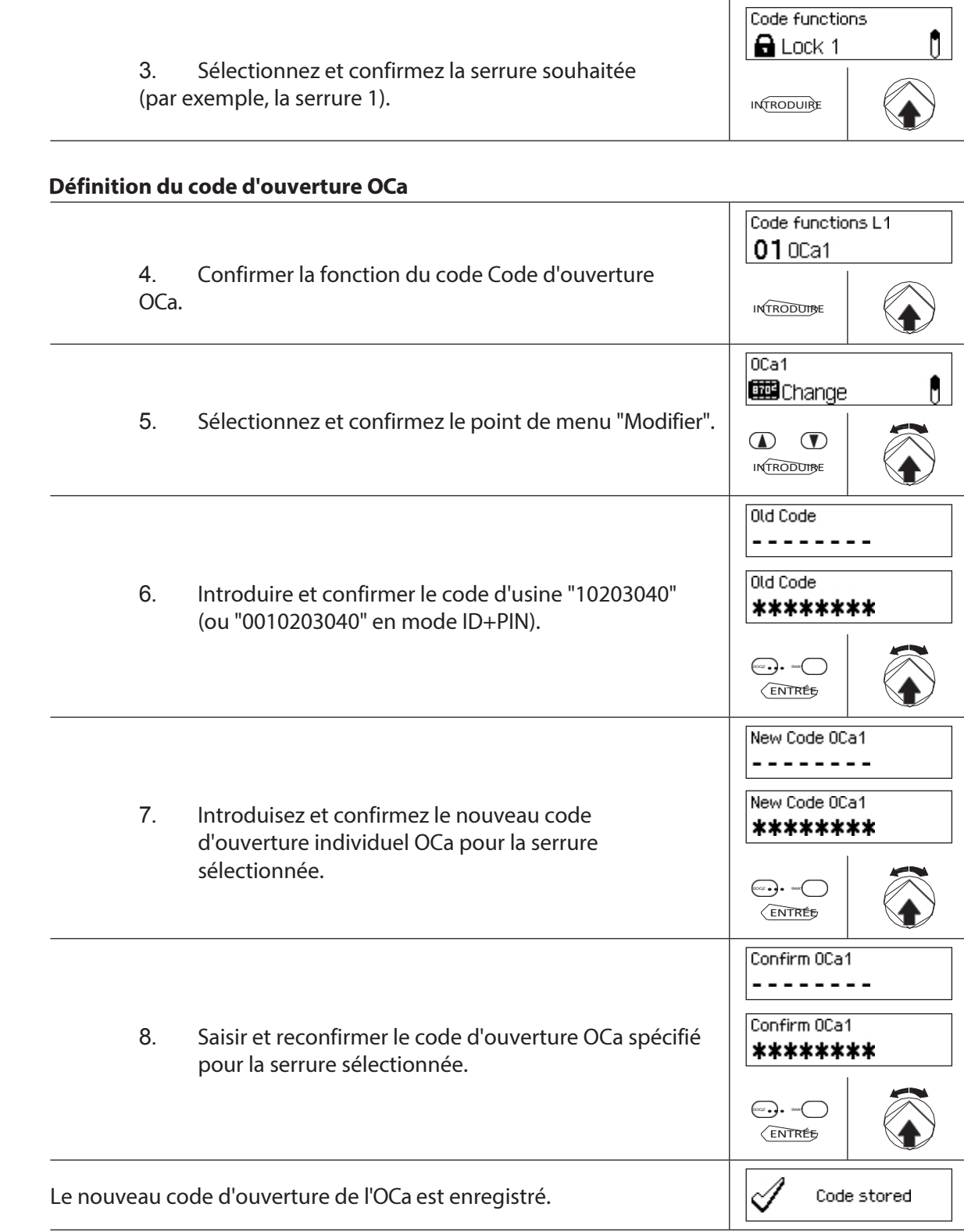

### **Définition du code d'ouverture OCb**

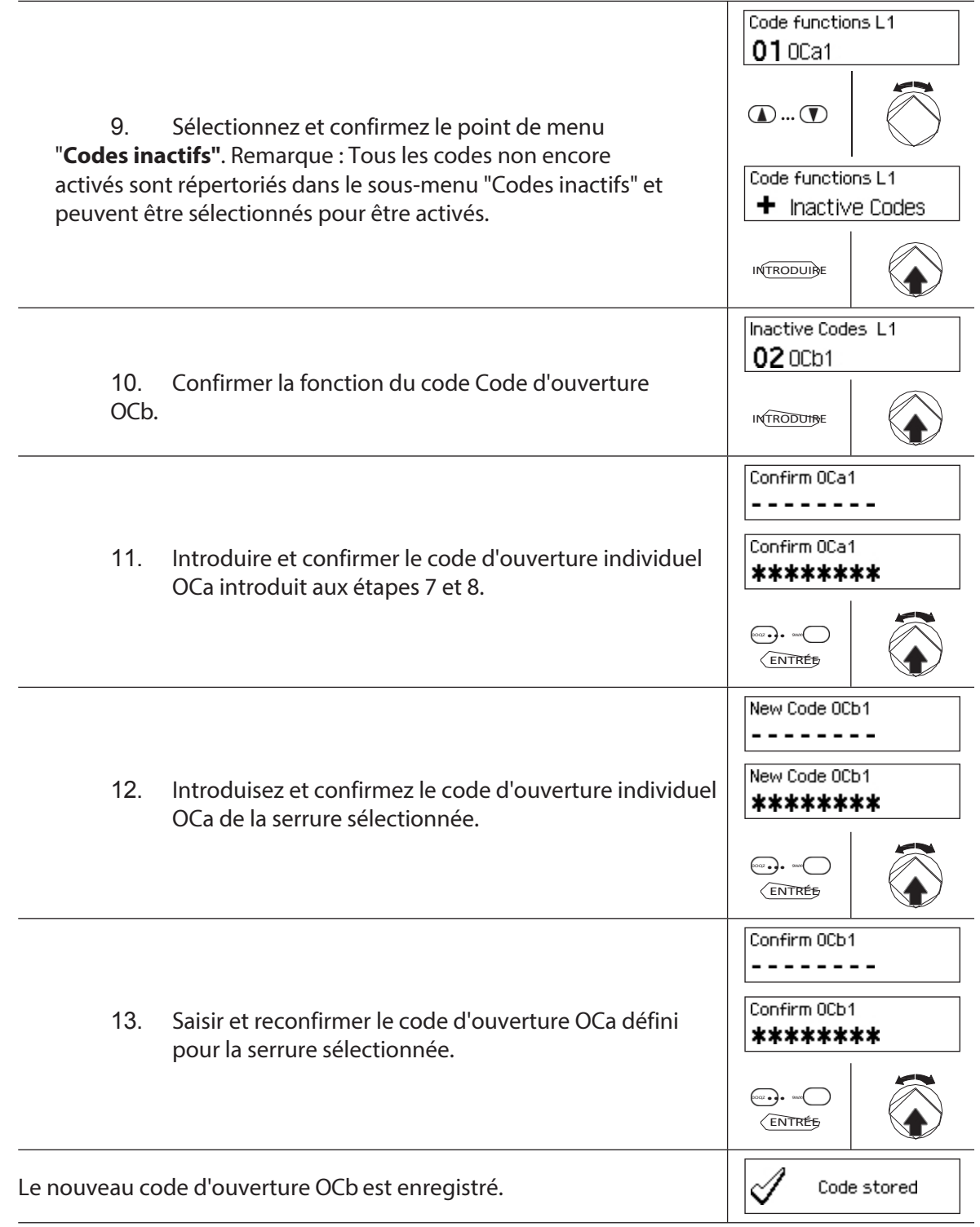

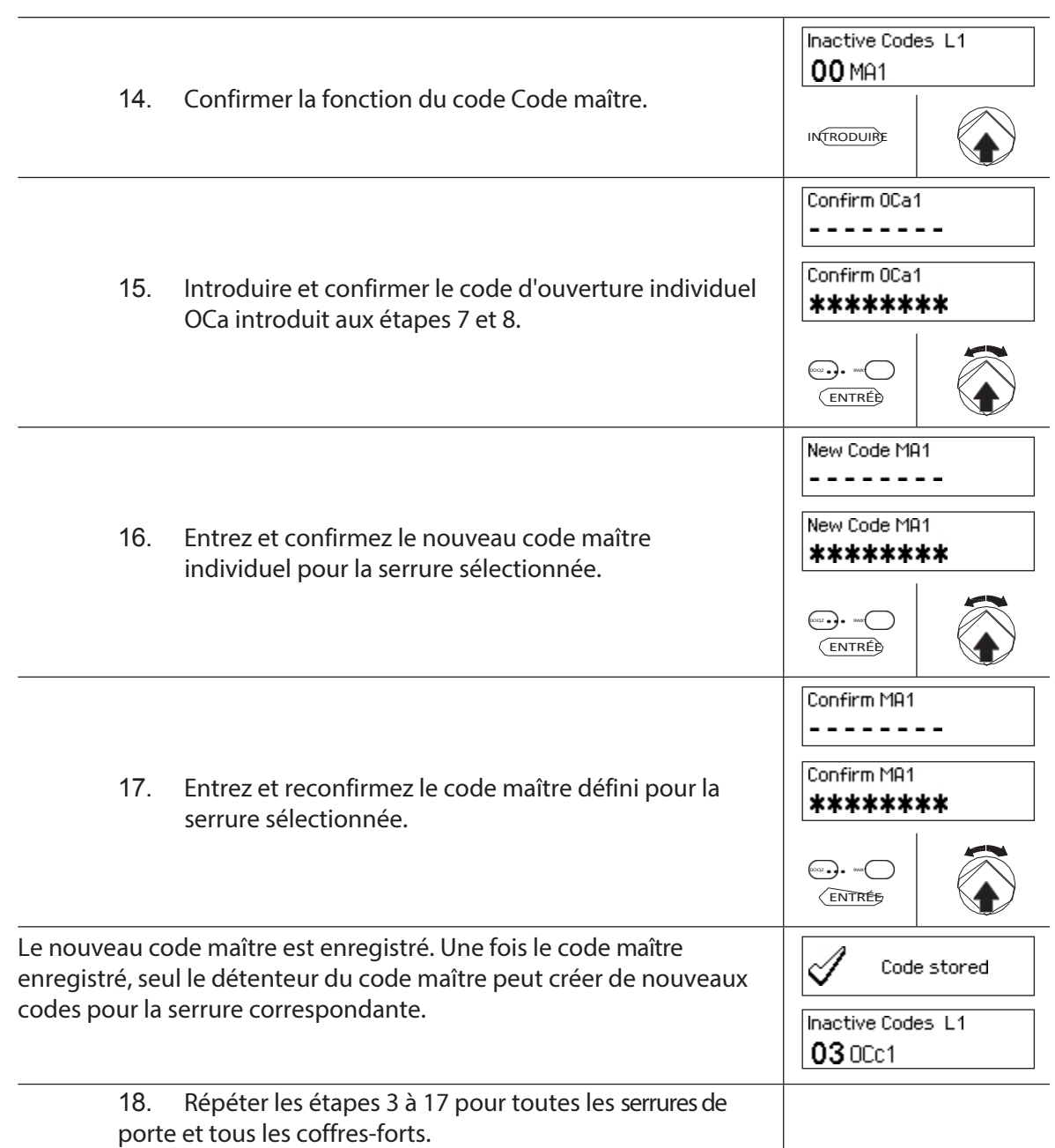

# **5.2.4.2 la définition de nouveaux codes (par exemple, des codes d'ouverture supplémentaires, des codes temporels, des codes de mutation, des codes de réseau, etc.)**

Les nouveaux codes ne peuvent être établis que par les détenteurs d'un code maître ou, s'ils sont déjà activés, par les détenteurs d'un code de mutation.

Tous les codes inactifs sont répertoriés dans le sous-menu "Codes inactifs" du menu "Fonctions des codes" de la serrure concernée.

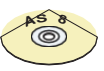

# **AS384 Logiciel de gestion**

Dans le mode étendu du système de fermeture avec le format de code ID+PIN, d'autres codes en plus du code maître et des codes de mutation peuvent également être attribués pour définir de nouveaux codes, à l'aide de l'AS384 Management Suite.

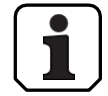

**En cours de fonctionnement, il n'est pas accepté d'utiliser le code d'usine comme code d'ouverture (pour des raisons de sécurité). Par conséquent, si vous réglez un code sur le code d'usine, il sera désactivé immédiatement après avoir été sauvegardé.**

**Autorisation : code maître, code de mutation (ne peut définir que des codes** 

**d'ouverture) Condition préalable : état du système "déverrouillé"** (serrures de

porte et pêne dormant ouverts)

Pour activer d'autres codes, procédez comme suit :

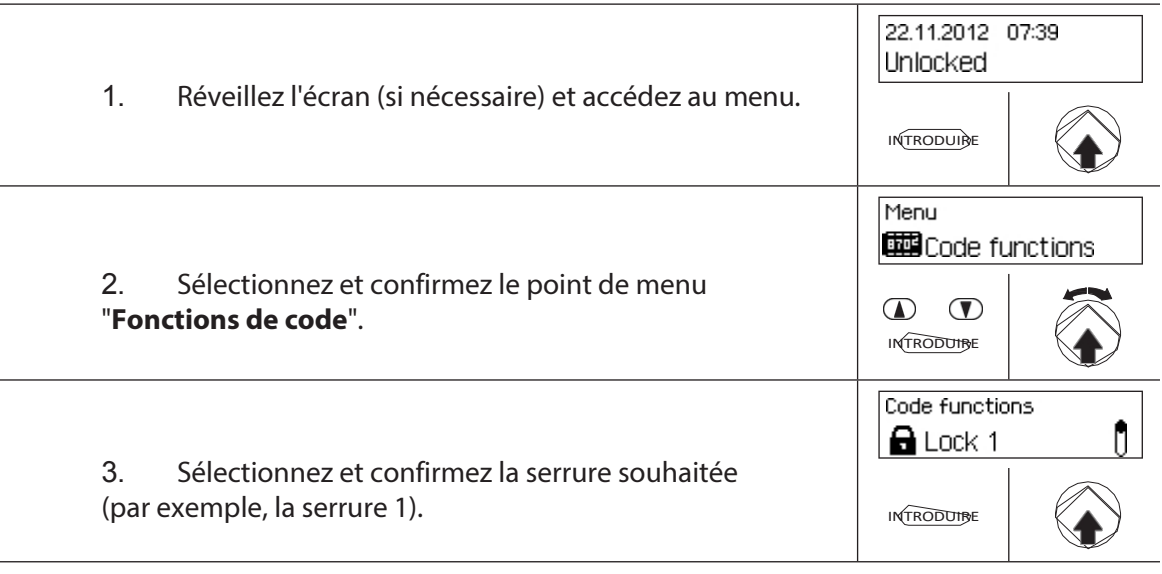

#### **Définition de nouveaux codes (par exemple, code temporel)**

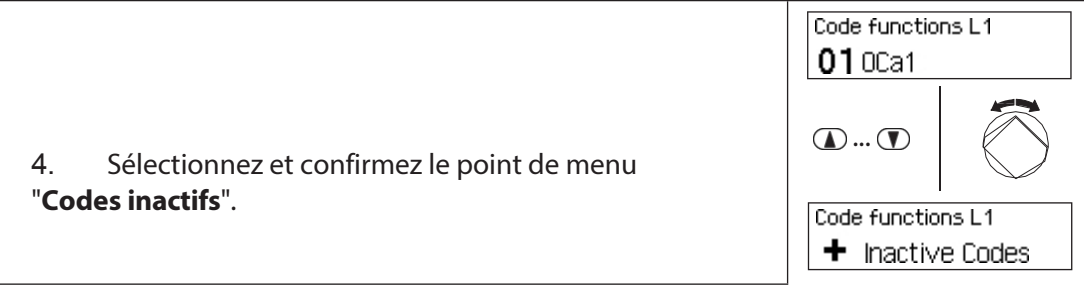

# Configuration du

système

INTRODUIRE

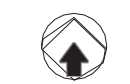

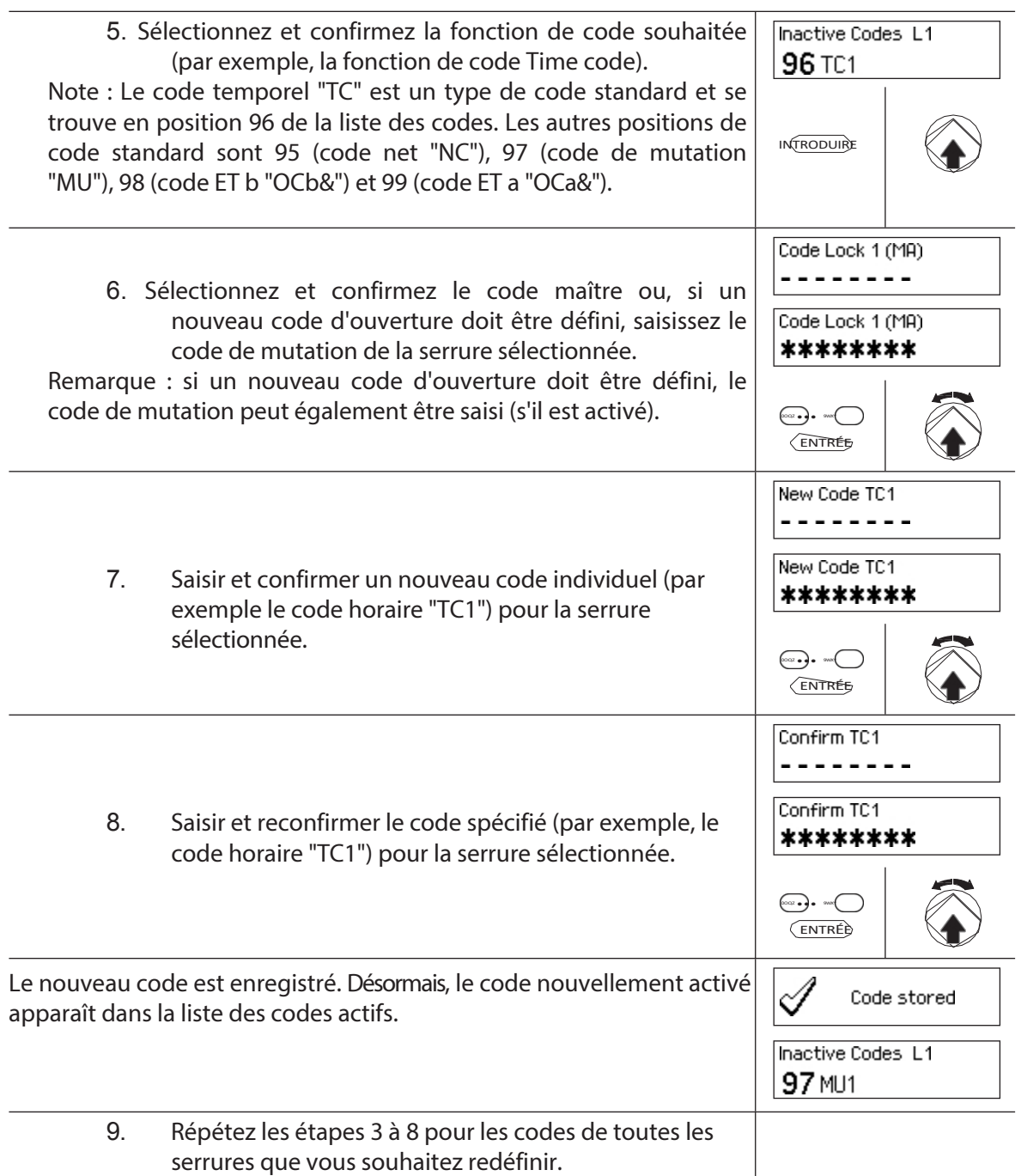

# **5.2.5 Supprimer ou modifier des codes existants**

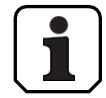

Modification des codes : les codes existants ne peuvent être modifiés ou supprimés que par le détenteur du code, le code maître ou le code de mutation.

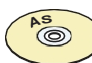

### **AS384 Logiciel de gestion**

Dans le mode étendu du système de fermeture avec format de code ID+PIN, d'autres codes peuvent être attribués en plus du code maître et des codes de mutation, le droit de modifier et de supprimer des codes, en utilisant l'AS384 Management Suite.

# **Autorisation : code du titulaire (changement de code uniquement), code maître, code de mutation Exigence : état du système "déverrouillé"** (serrures

de porte et pêne dormant ouverts)

Pour modifier ou supprimer des codes existants, procédez comme suit :

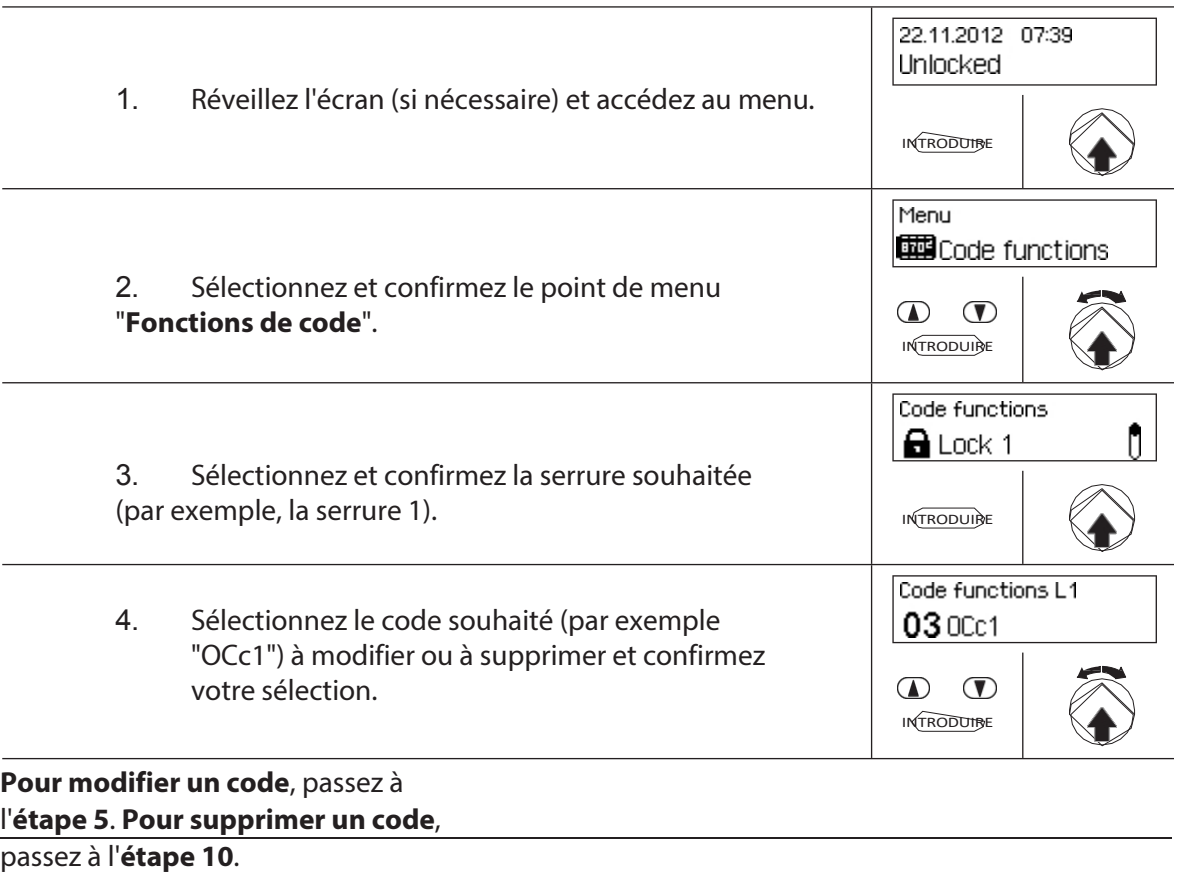

#### **Changement de codes**

5. Sélectionnez et confirmez le point de menu "**Modifier**".

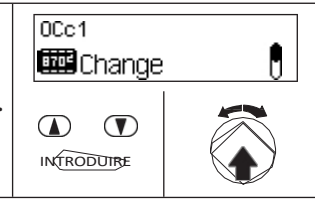

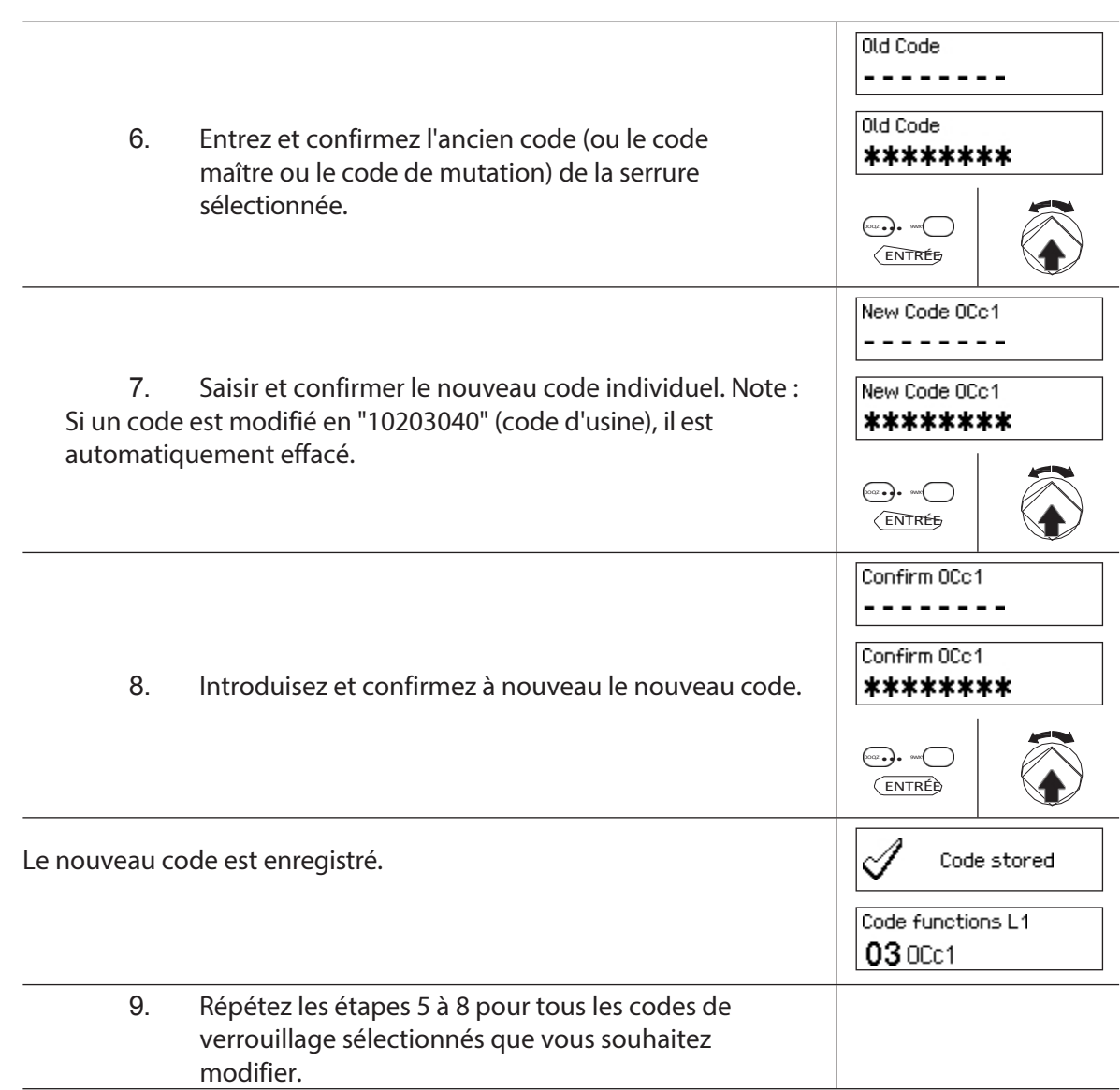

# **Supprimer les codes**

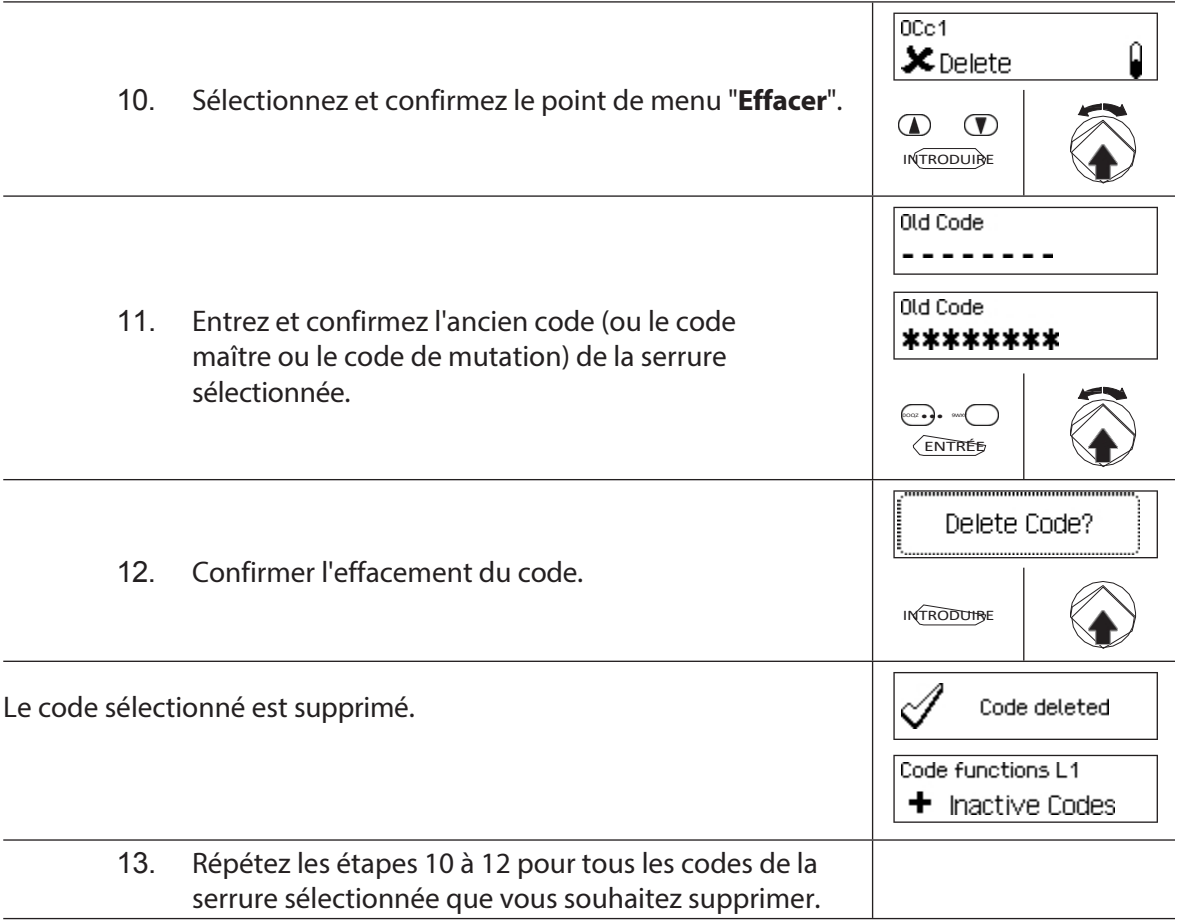

# **5.3 Fonctions temporaire**

# **5.3.1 Informations générales sur les fonctions temporelles**

Dans le menu des fonctions temporelles, vous définissez les paramètres temporels des fermetures, tels que la date et l'heure, les heures de fermeture, les délais, etc. Le tableau suivant donne un aperçu des fonctions qui peuvent être réglées à un endroit donné et des serrures pour lesquelles elles sont valables.

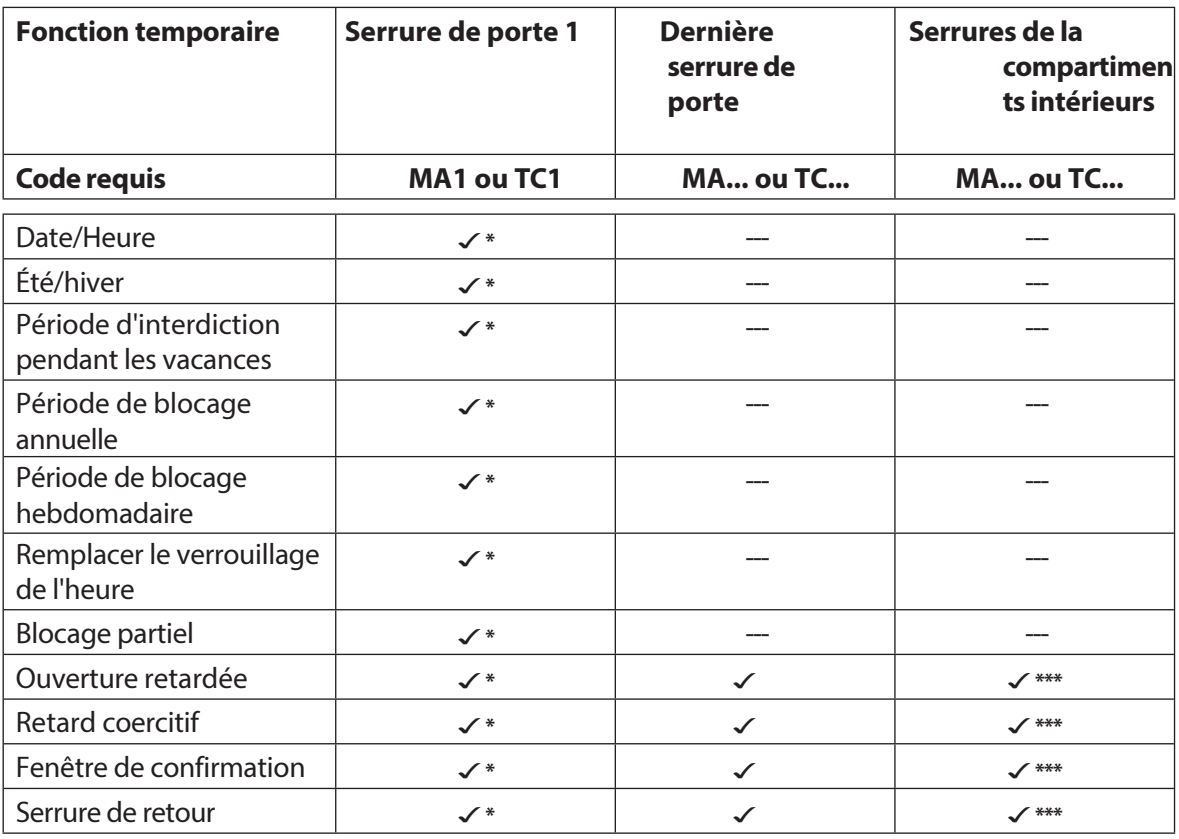

\*Les réglages sont valables pour l'ensemble de l'installation de fermeture.

\*\* Peut être modifié lorsque le blocage partiel est activé.

\*\*\* Peut être changé pour chaque serrure de compartiment intérieur

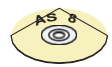

# **AS384 Logiciel de gestion**

Le mode étendu de l'installation de fermeture permet de régler d'autres fonctions temporelles :

- Délais d'ouverture et de contrainte contrôlés par l'utilisateur et par le temps
- Sens de comptage des temps de retard pour l'affichage sur l'unité d'entrée
- Synchronisation automatique avec l'horloge du PC
- Passage automatique de l'heure d'été à l'heure d'hiver grâce à des règles de fuseau horaire ou à des dates et heures fixes pour le début et la fin de l'heure d'été.

# **5.3.2 Réglage de la date et de l'heure actuelles**

#### **Autorisation : code maître "MA1", code temporel "TC1" Condition**

**préalable : état du système "déverrouillé"** (serrures de

portes et serrures de sécurité).

(serrure de porte ouverte) Pour régler la date et l'heure actuelles,

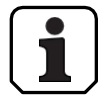

procédez comme suit :

Les jours de la semaine et les années bissextiles correspondantes sont automatiquement déterminés à l'aide de la fonction de calendrier intégrée (section calendrier : 1-Jan-2010 au 31-Dec-2099). Il est

donc important que la date et l'heure actuelles soient réglées correctement.

- La date et l'heure actuelles sont valables pour l'ensemble du système.
- Pour le réglage des formats de date et d'heure, veuillez vous référer aux notes de la *section 5.4.2.4 "Réglage du format de la date et de l'heure")*.

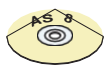

# **AS384 Logiciel de gestion**

En mode étendu, les opérations suivantes peuvent être exécutées avec le logiciel de gestion AS384 Management-Suite :

- La date et l'heure peuvent être automatiquement synchronisées avec l'horloge de l'ordinateur.
- Le changement d'heure été/hiver peut être contrôlé à l'aide des règles de fuseau horaire ou d'un seul horodatage (début et fin).

Pour régler la date et l'heure actuelles, procédez comme suit :

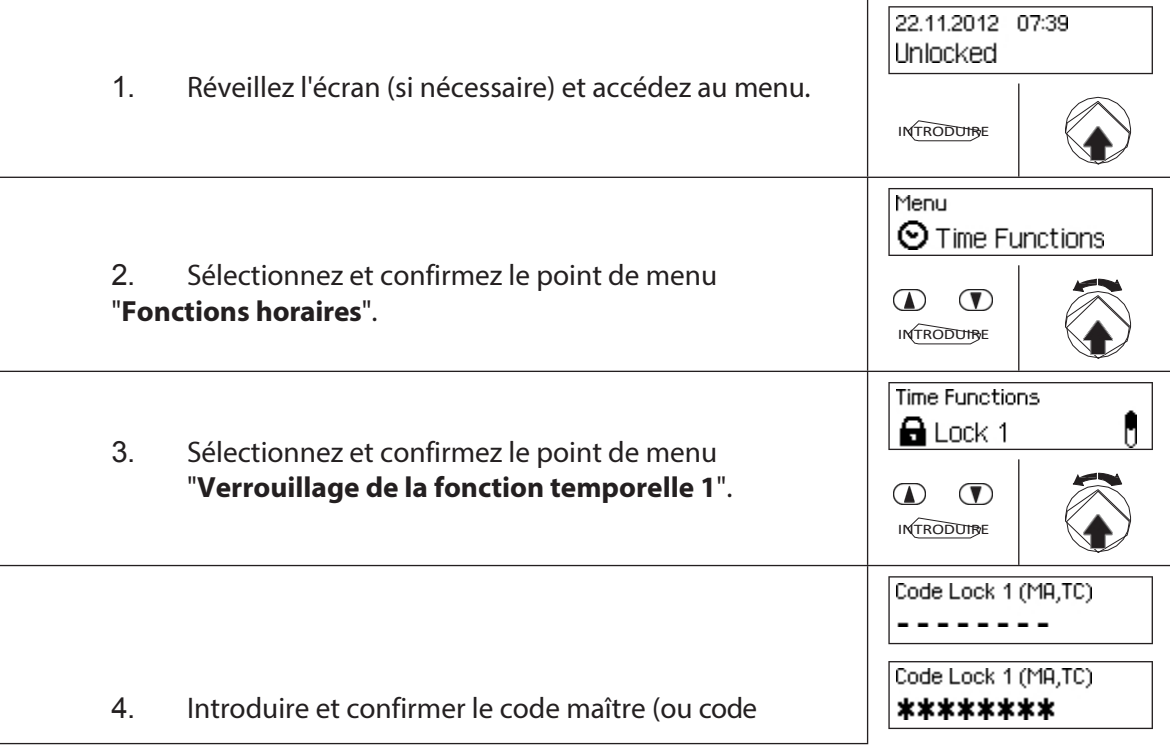

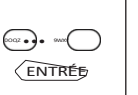

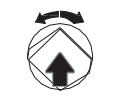

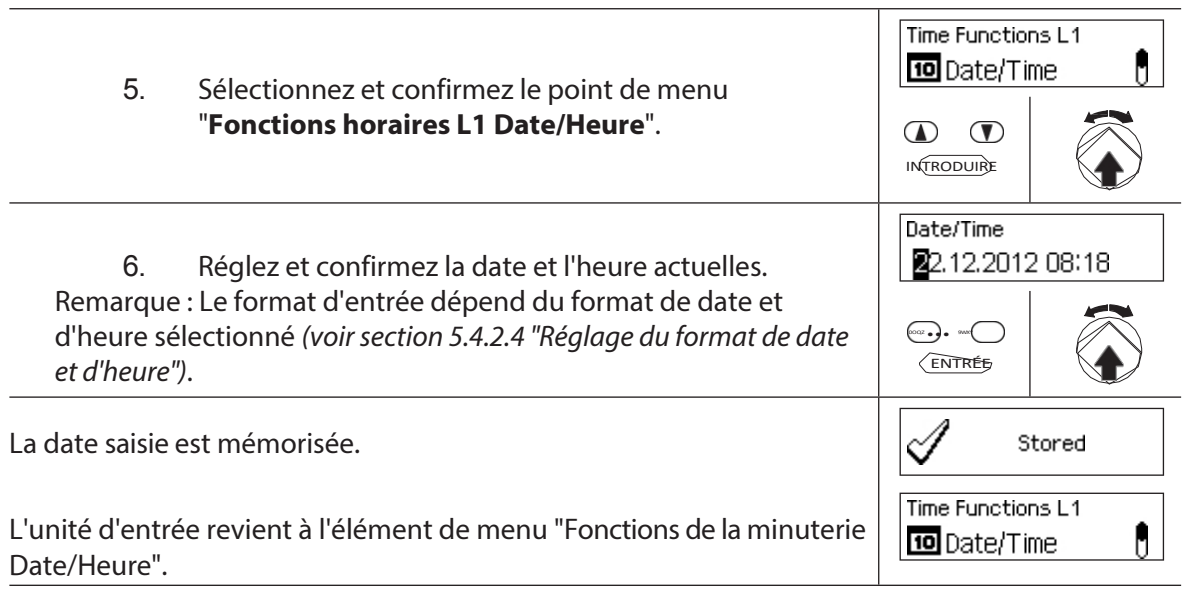

# **5.3.3 Définir, modifier ou supprimer une période de blocage des vacances**

La fonction "**Période de** blocage des **vacances**" permet de définir jusqu'à 24 périodes de blocage pour les **vacances et les jours fériés** non récurrents (par exemple, pour les vacances d'entreprise, les jours fériés spécifiques de l'année).

- 
- Plage de réglage du temps de blocage des vacances De **1 minute à 34 jours 23 heures et 45 minutes**.
- L'intervalle de temps minimum entre deux périodes de blocage des jours fériés doit être d'au moins 1 jour. Exception 28.02. - 01.03. en raison de l'année bissextile.
- Les périodes de blocage des jours fériés sont enregistrées dans la liste des périodes de blocage des jours fériés dans l'ordre chronologique.
- Les périodes de blocage hebdomadaires ou annuelles n'ont aucun effet lorsque la période de blocage des vacances est active - les jours fériés de la période de blocage des vacances remplacent les périodes de blocage hebdomadaires et annuelles.
- Il n'est pas possible de créer des périodes de blocage des vacances pour le passé.
- Les périodes de blocage des vacances ne peuvent être modifiées ou supprimées que si elles n'ont pas encore commencé.
- Une fois la période de blocage des jours fériés écoulée, elle est supprimée et la liste des périodes de blocage des jours fériés est mise à jour par ordre chronologique.

#### **Autorisation : code maître "MA1", code temporel "TC1" Condition**

#### **préalable : état du système "déverrouillé"** (serrures des

portes et des fenêtres).

(la porte s'ouvre) Pour régler, modifier ou supprimer les périodes de

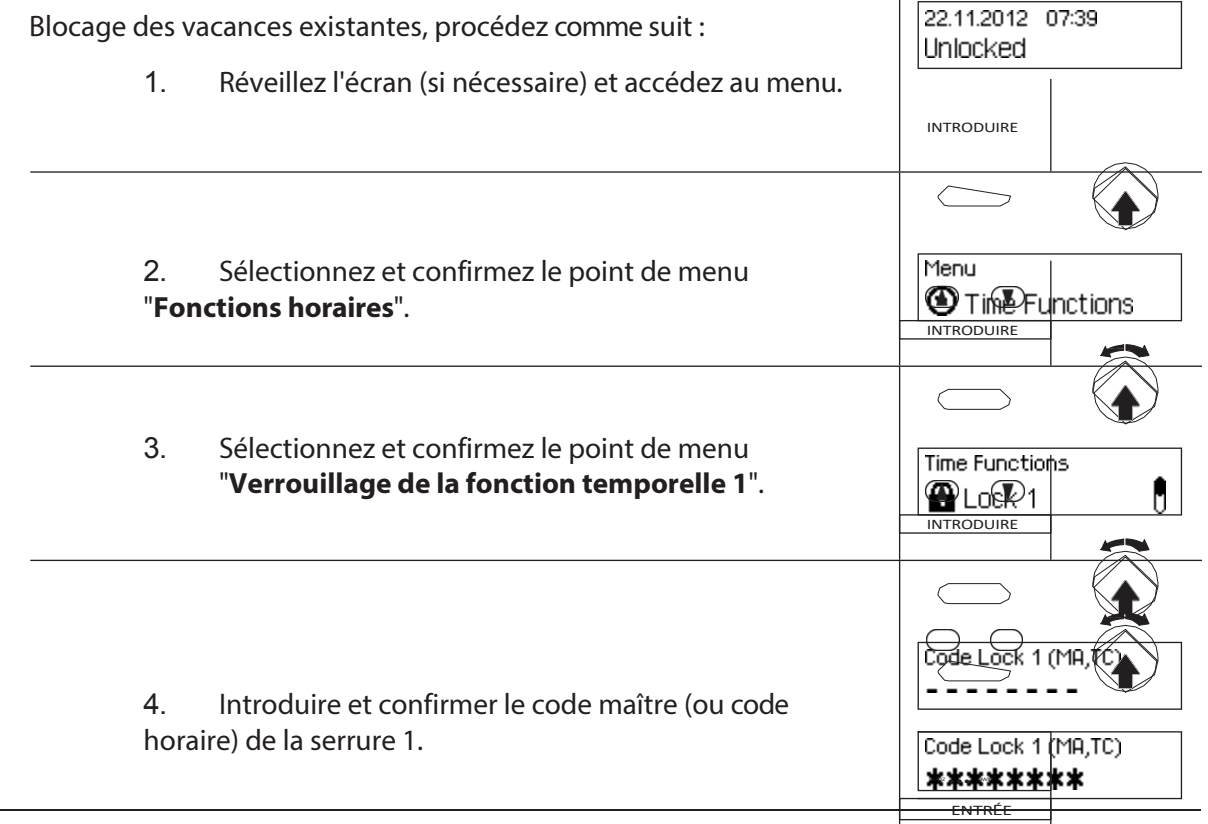

Pour **définir une nouvelle période de blocage des vacances**, passez à l'**étape 5**. Pour **modifier une période de blocage de vacances existante**, passez à l'**étape 10.** Pour supprimer une période de blocage de **vacances existante**, passez à l'**étape 15.**

#### **Définir une nouvelle période de verrouillage des vacances**

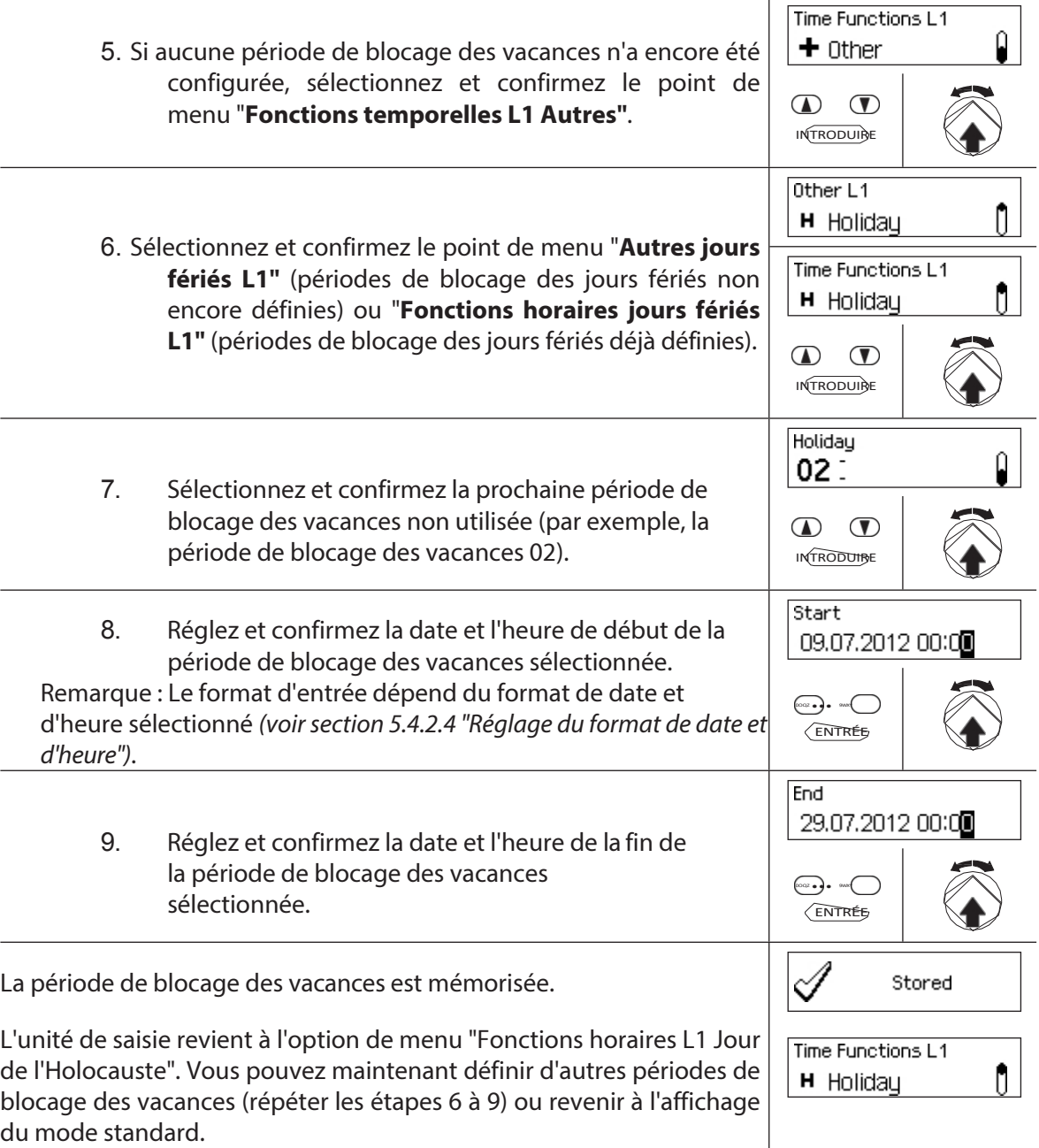

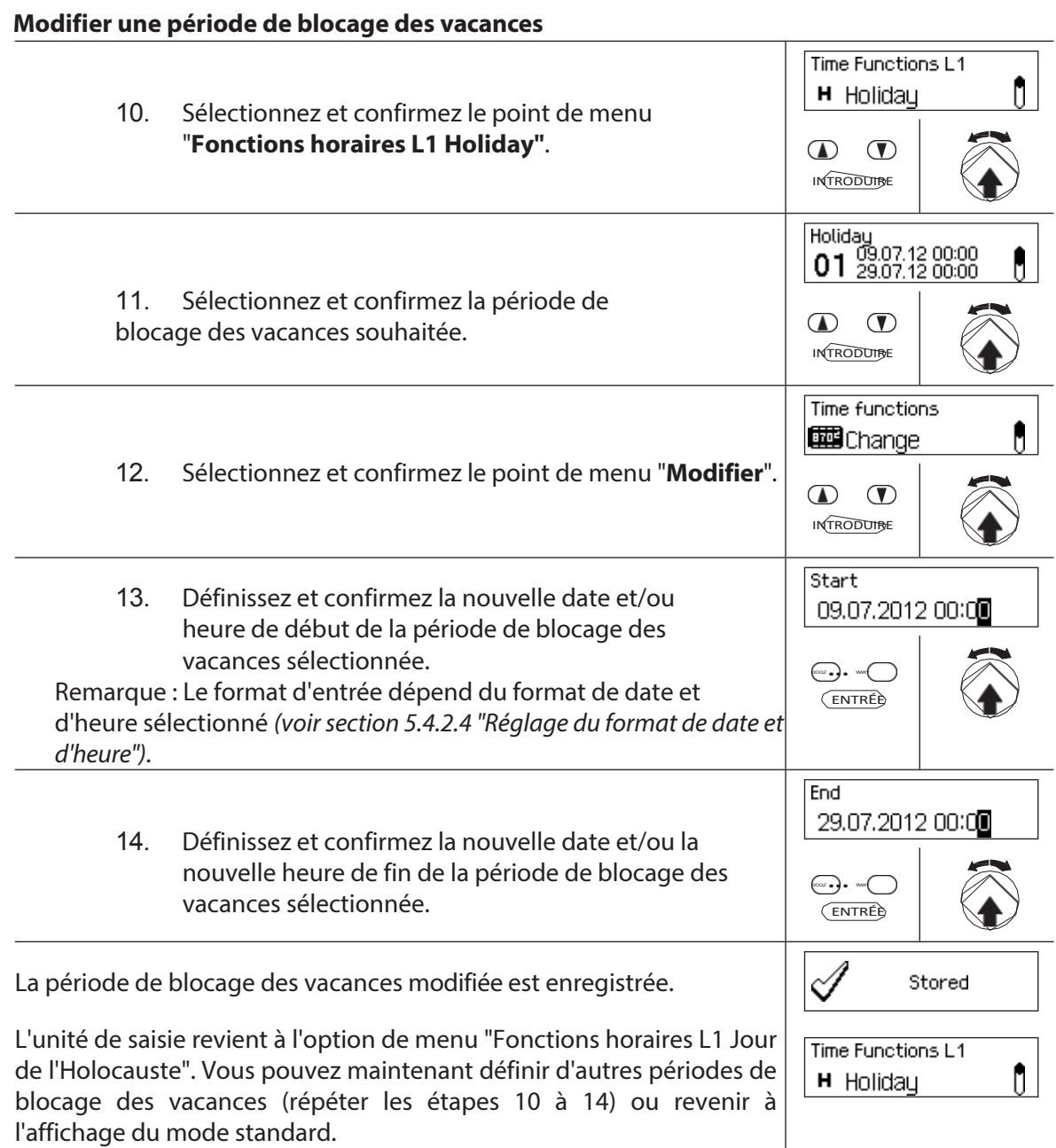

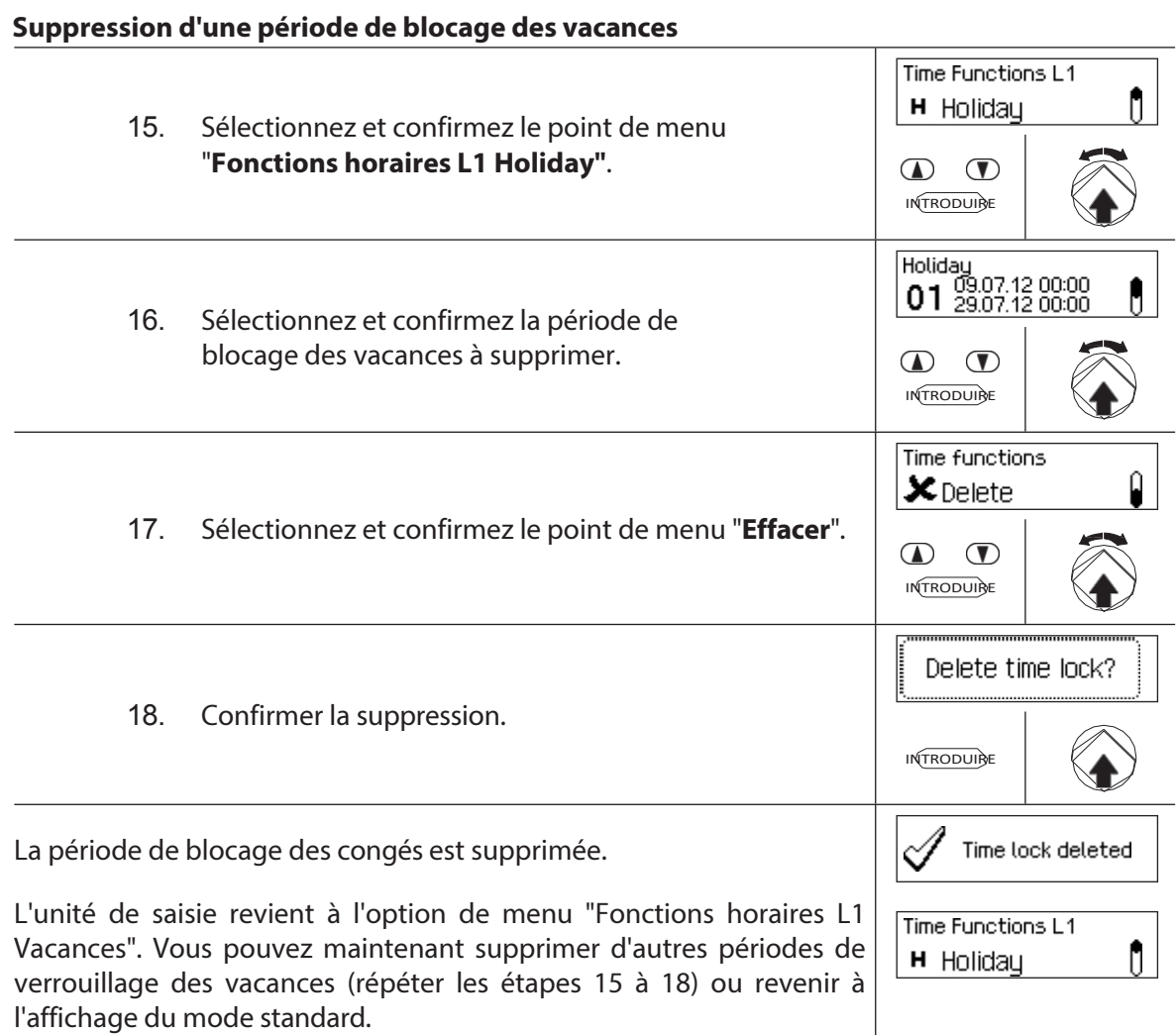

# **5.3.4 Définition, modification et suppression d'une période de blocage annuelle**

La fonction **Période de blocage annuelle** permet de définir des **périodes de blocage pour les jours fériés qui se répètent chaque année à la même date et à la même heure**.

- **Un maximum de 28 périodes de blocage annuelles** peut être défini.
- Plage de réglage de la période de verrouillage annuel : **1 minute à 34 jours 23 heures et 45 minutes**.
- Les périodes de blocage annuelles n'expirent pas. Si une période de blocage annuelle n'est plus nécessaire (par exemple, parce que les jours fériés ont été supprimés), elle doit être supprimée.
- Si la date de fin d'une période de blocage annuelle est le dernier jour de février, nous vous recommandons de la fixer au 29 février. Cela permettra d'inclure automatiquement les années bissextiles.
- Les périodes de blocage annuelles ne peuvent être modifiées ou supprimées que si elles n'ont pas encore commencé.

# **Autorisation : code maître "MA1", code temporel "TC1" Condition**

**préalable : état du système "déverrouillé"** (serrures des

portes et des fenêtres).

Pour définir, modifier ou supprimer des périodes de blocage annuelles

existantes, procédez comme suit :

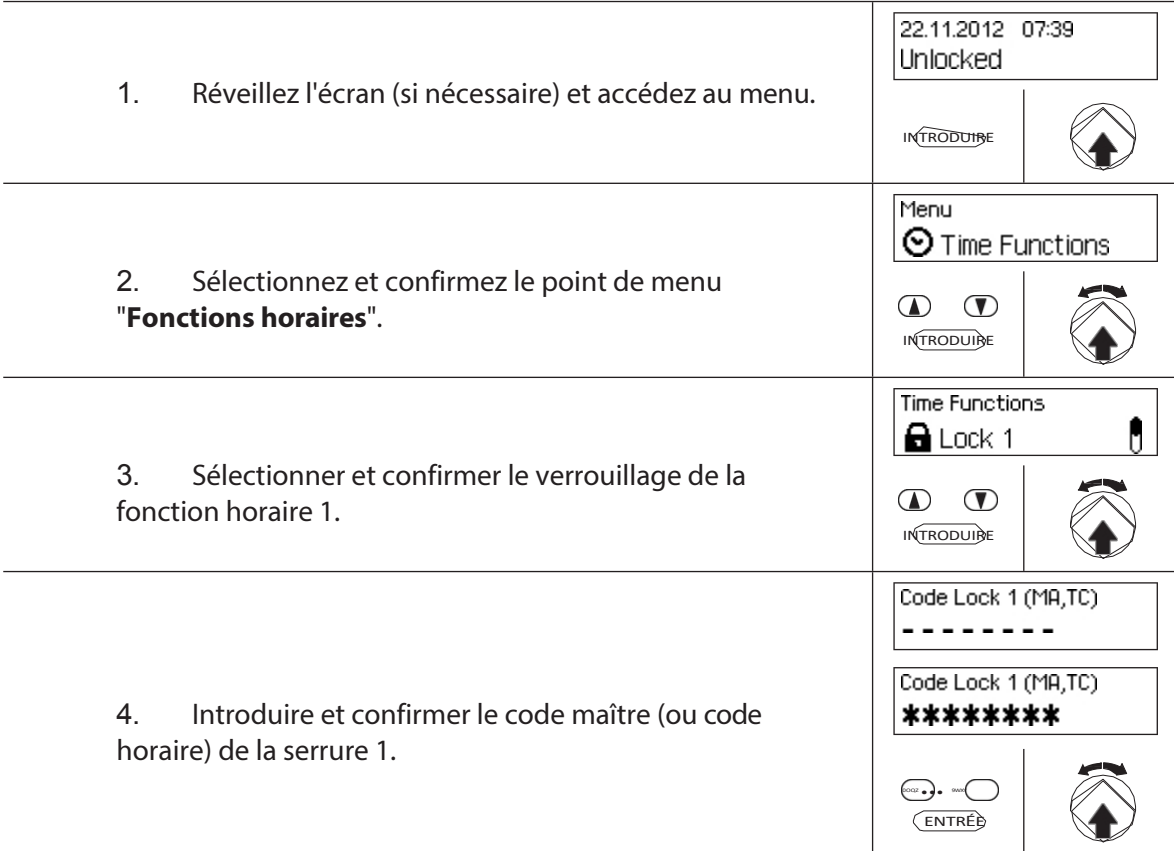

Pour **définir une nouvelle période de blocage annuelle**, passez à l'**étape 5.**

Pour **modifier une période de blocage annuelle existante**, procédez comme suit Pour **supprimer une période de blocage annuelle existante**,

passez à l'**étape 15.**

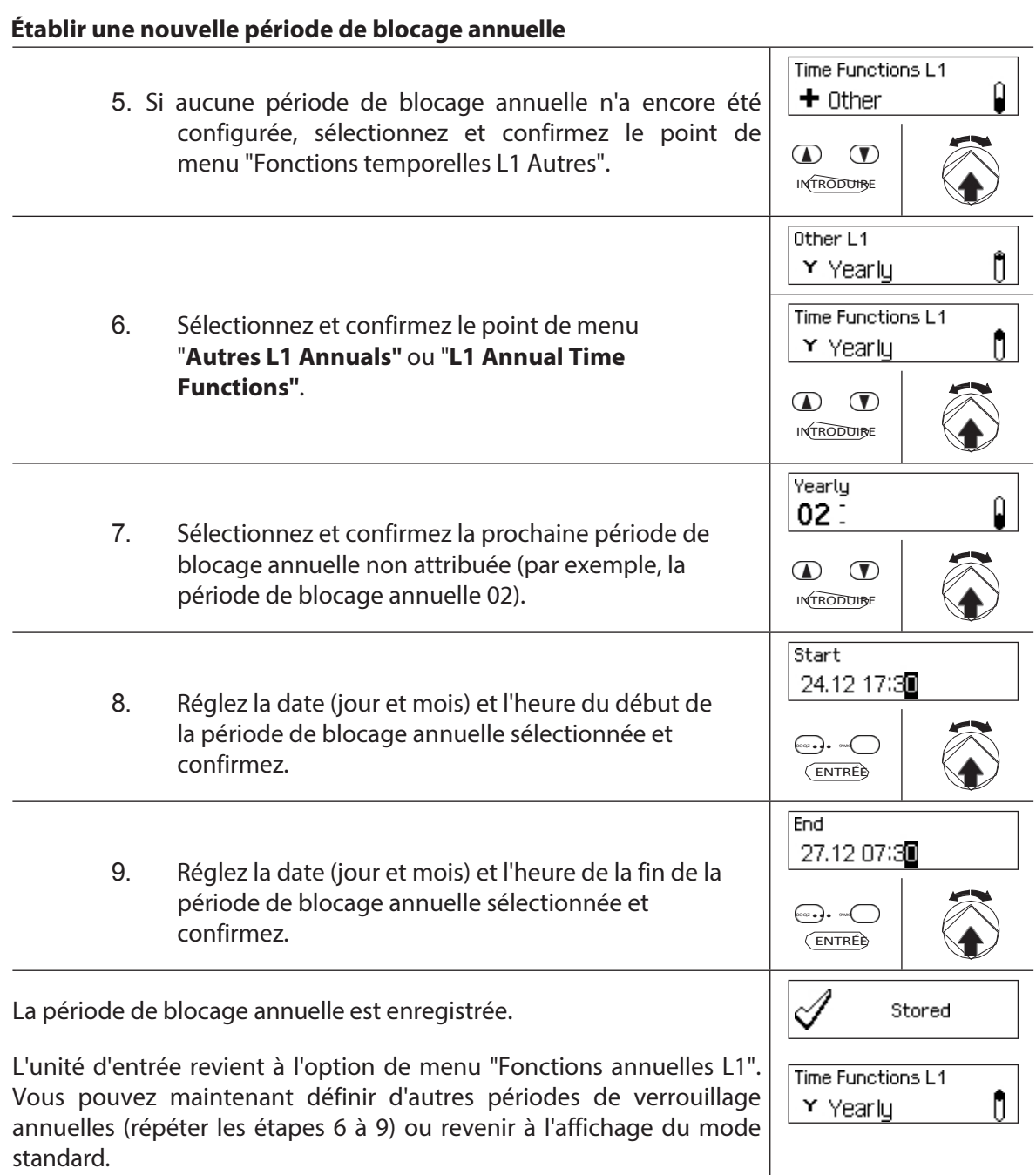

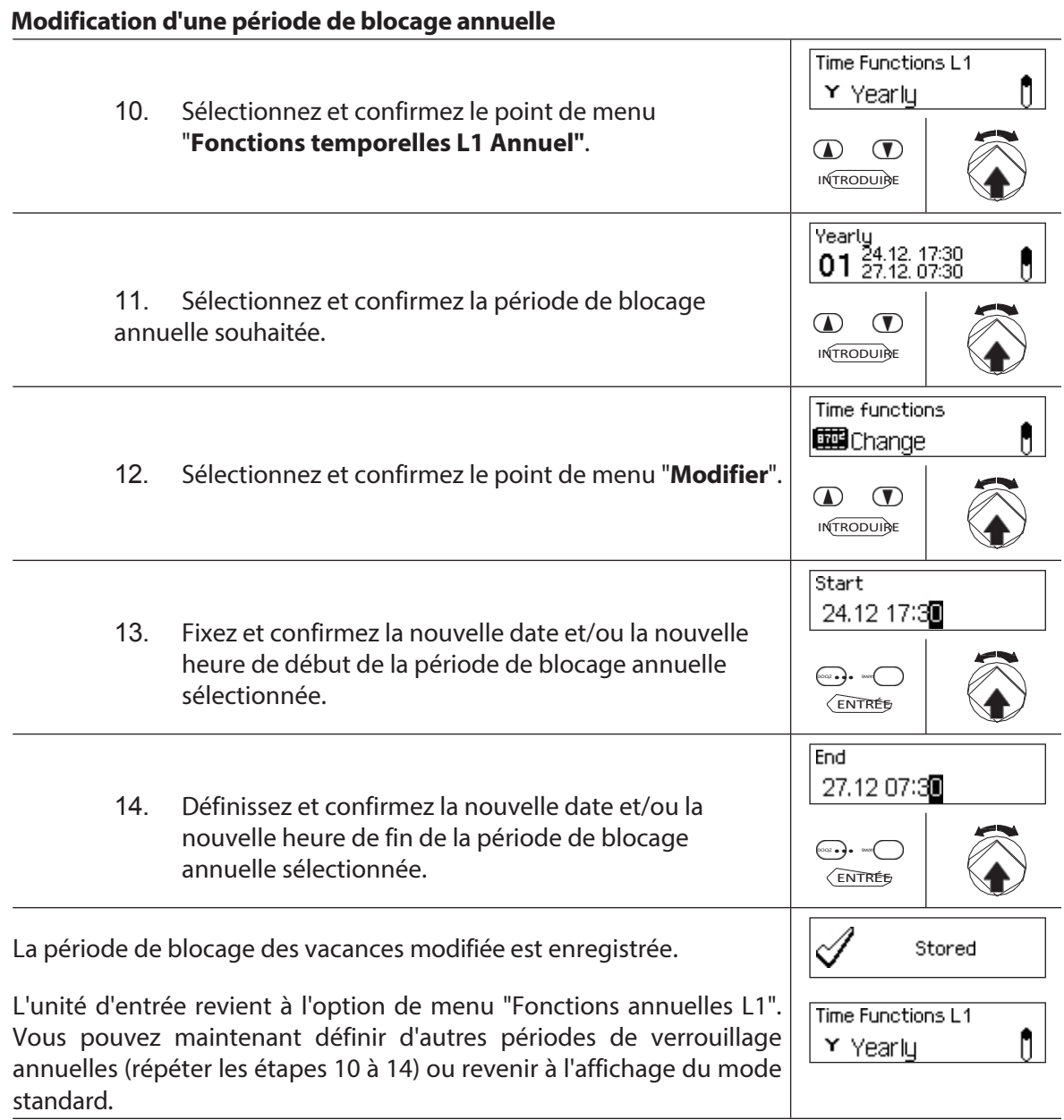

# **Suppression d'une période de blocage annuelle**

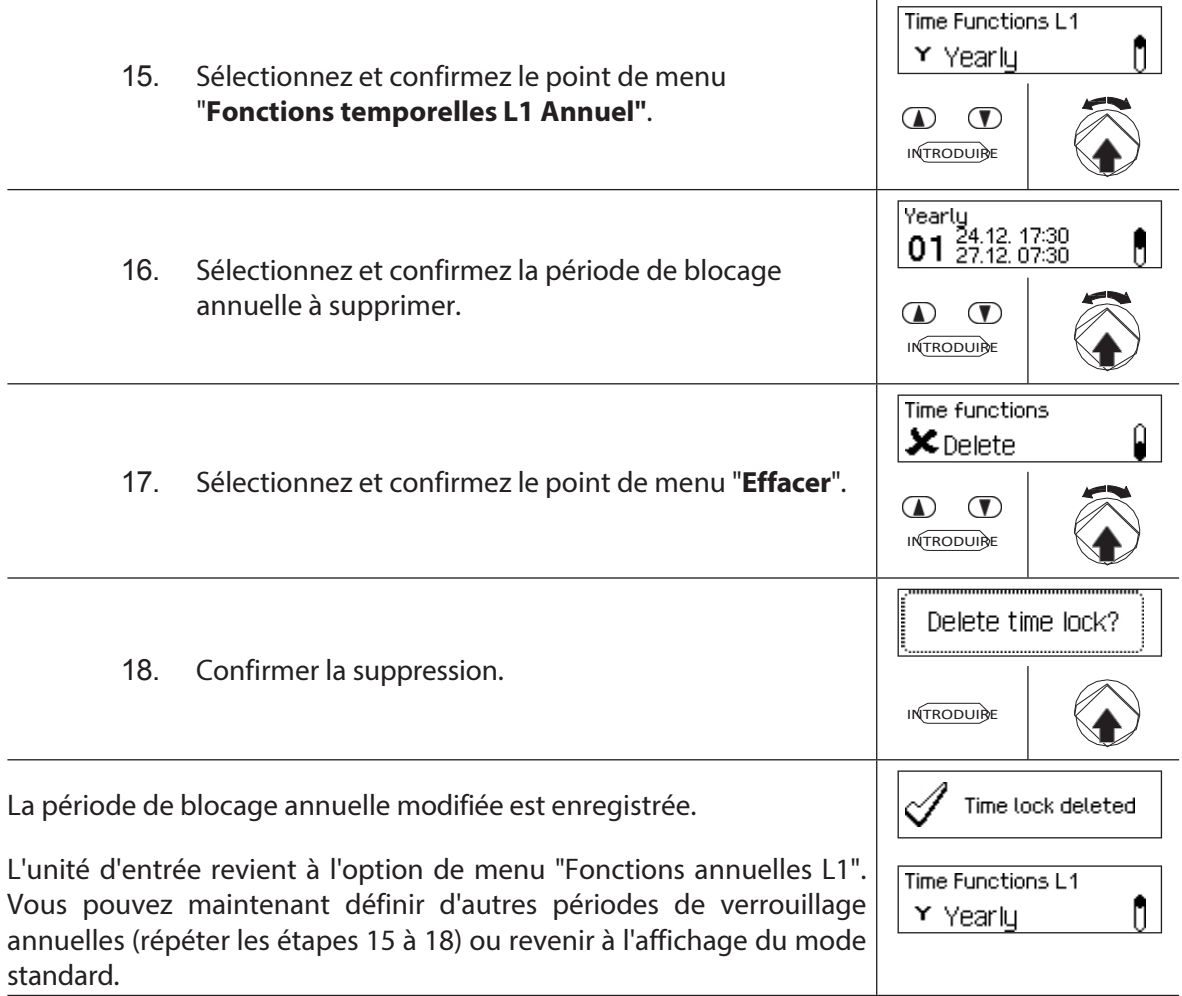

# **5.3.5 Définition, modification et suppression d'une période de fermeture hebdomadaire**

**Les périodes de verrouillage hebdomadaires vous** permettent de définir des **périodes de verrouillage pour des événements hebdomadaires récurrents** (par exemple, verrouillage après les heures de travail).

- Un **maximum de 28 périodes de verrouillage hebdomadaire** peut être défini.
- Période de verrouillage hebdomadaire : **1 minute à 6 jours 23 heures et 45 minutes**.
- Les périodes d'interdiction hebdomadaires n'expirent pas. Si une période d'interdiction hebdomadaire n'est plus nécessaire, elle doit être supprimée.
- La durée maximale d'une période d'interdiction hebdomadaire est limitée à 6 jours, 23 heures et 45 minutes.
- La durée minimale d'une période d'interdiction hebdomadaire est limitée à 1 minute.
- L'intervalle de temps minimum entre deux périodes de blocage hebdomadaires est automatiquement calculé par le système, sur la base des éléments suivants :

Délai d'ouverture (ou délai de contrainte s'il est plus long) + temps de confirmation + 1 minute Sans délai d'ouverture, l'intervalle minimum est de 15 minutes.

- Si l'intervalle de temps minimum de l'entrée est inférieur, un message d'erreur s'affiche.
- Les périodes de fermeture hebdomadaires sont stockées dans la liste des périodes de fermeture hebdomadaires par ordre chronologique.
- Les périodes de blocage hebdomadaires n'ont aucun effet pendant une période de blocage de vacances active - Les périodes de blocage de vacances ont la priorité sur les périodes de blocage hebdomadaires.
- Les périodes de blocage hebdomadaires ne peuvent être modifiées ou supprimées que si elles n'ont pas commencé.

#### **Autorisation : code maître "MA1", code temporel "TC1" Condition**

#### **préalable : état du système "déverrouillé"** (serrures de

portes et serrures de sécurité).

Pour définir, modifier ou supprimer des périodes de blocage

hebdomadaires existantes, procédez comme suit :

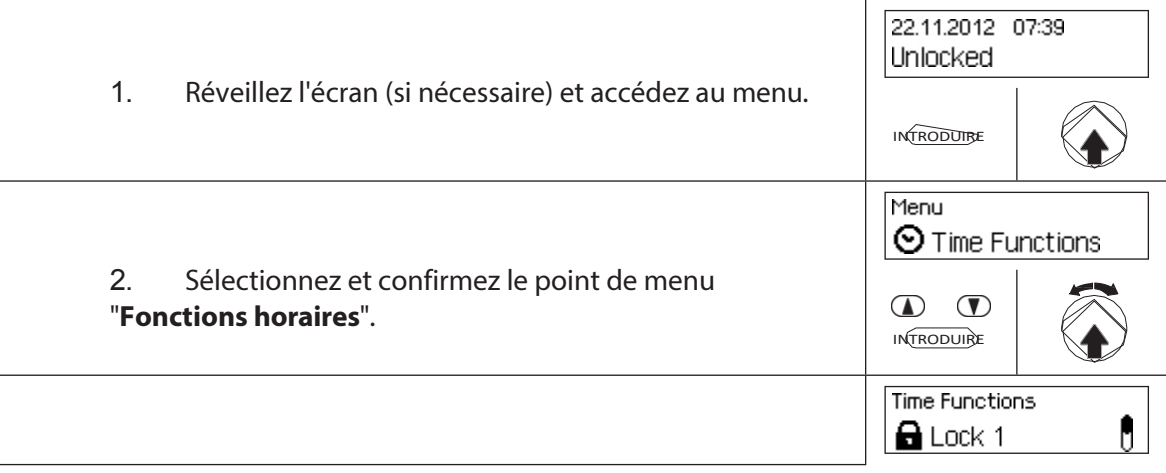

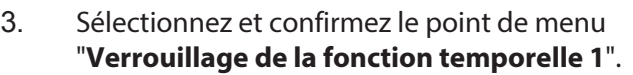

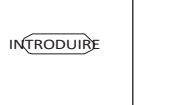

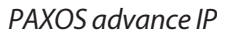
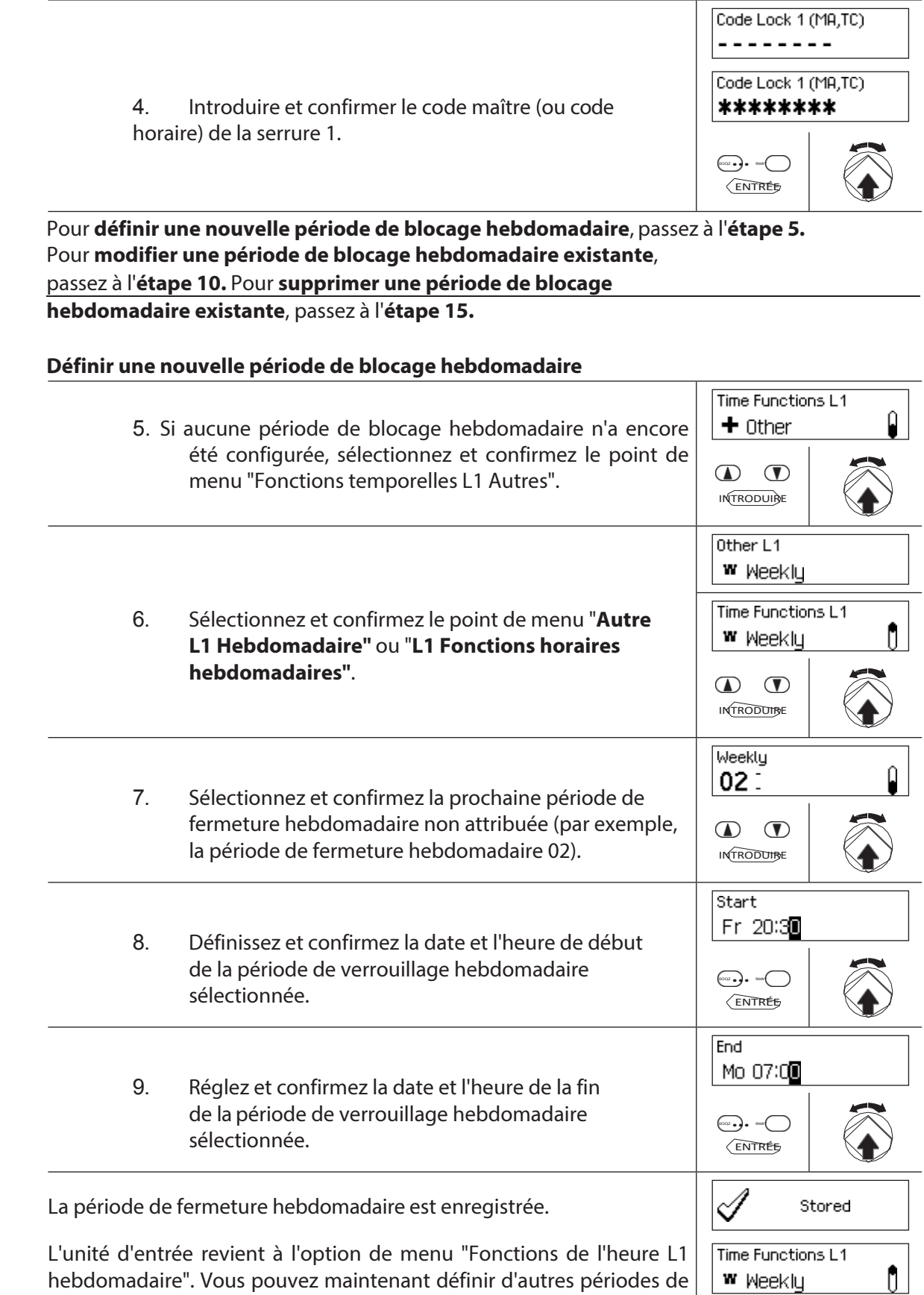

verrouillage hebdomadaire (répétez les étapes 6 à 9) ou revenir à

l'affichage du mode standard.

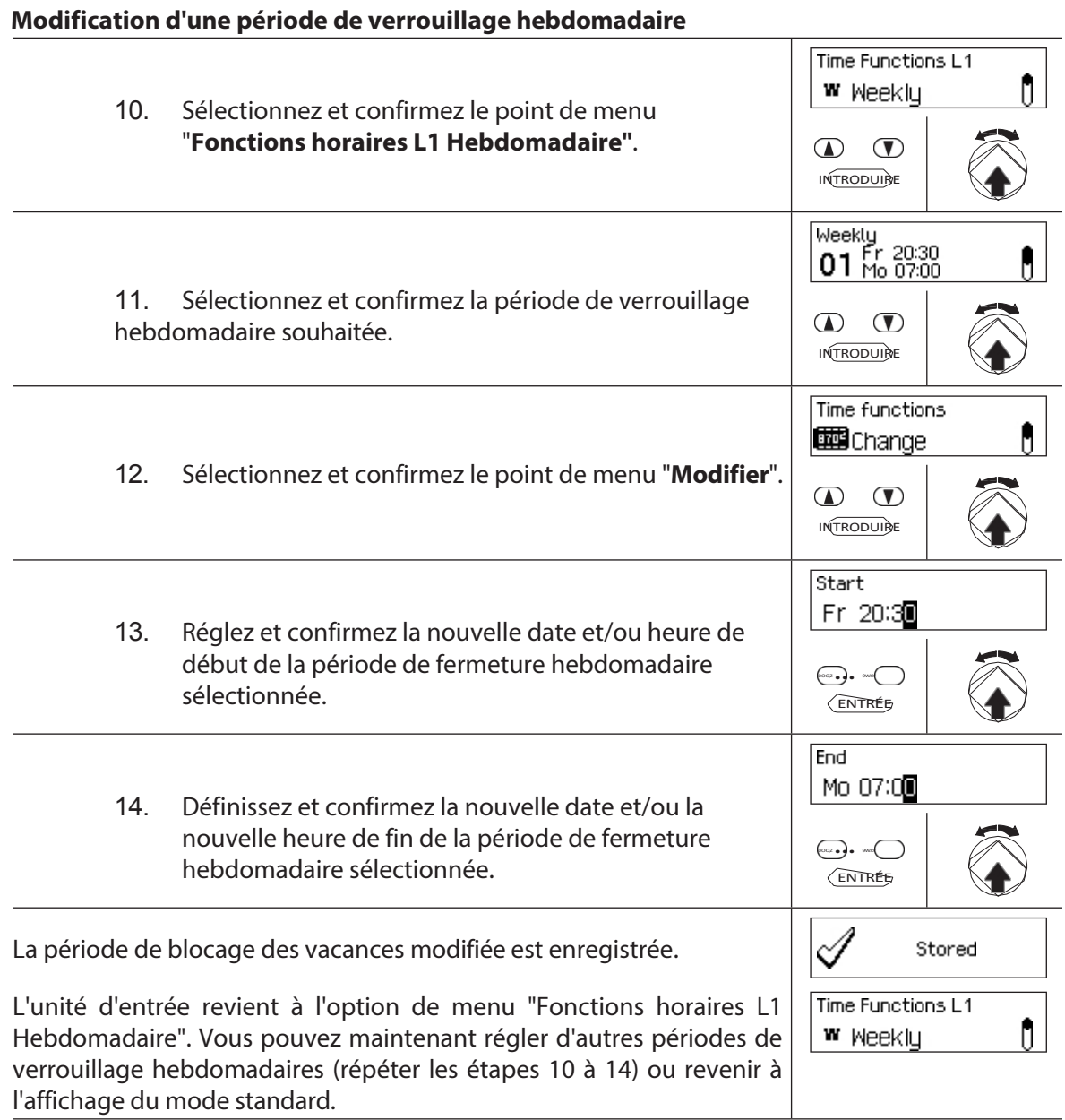

# **Supprimer les périodes de blocage hebdomadaires**

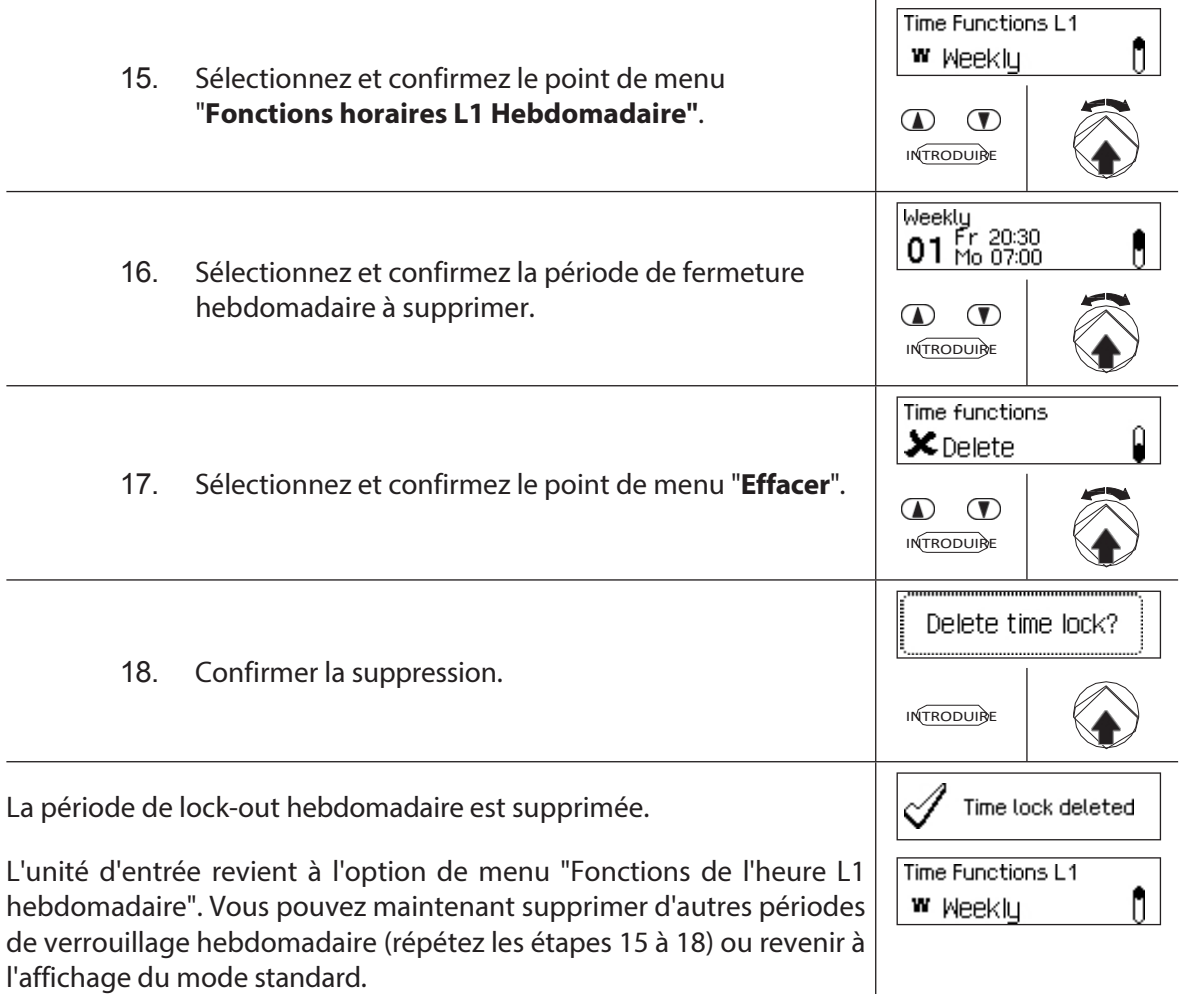

# **5.3.6 Configuration, modification et suppression d'une dérogation à un bloc horaire**

La fonction de **neutralisation des verrouillages** permet de définir des **fenêtres de temps pendant lesquelles les périodes de verrouillage sont interrompues et les verrouillages peuvent être ouverts**.

- Il est possible de définir un **maximum de 8 dérogations au verrouillage de l'heure**.
- Plage de réglage d'une dérogation au verrouillage du temps : **1** à **144 heures**.
- Les dérogations aux blocs horaires définis sont stockées dans la liste par ordre chronologique.
- Vous ne pouvez pas créer de blocages horaires pour le passé.
- Une fois qu'une dérogation au verrouillage du temps a expiré, elle est supprimée et la liste des dérogations au verrouillage du temps définies est mise à jour par ordre chronologique.
- Une fois qu'une période de verrouillage a été lancée, il n'est plus possible de définir, de modifier ou de supprimer les dérogations au verrouillage de l'heure.

#### **Autorisation : code maître "MA1", code temporel "TC1" Condition**

#### **préalable : état du système "déverrouillé"** (serrures de

portes et serrures de sécurité).

Pour définir de nouvelles temporisations, procédez comme suit :

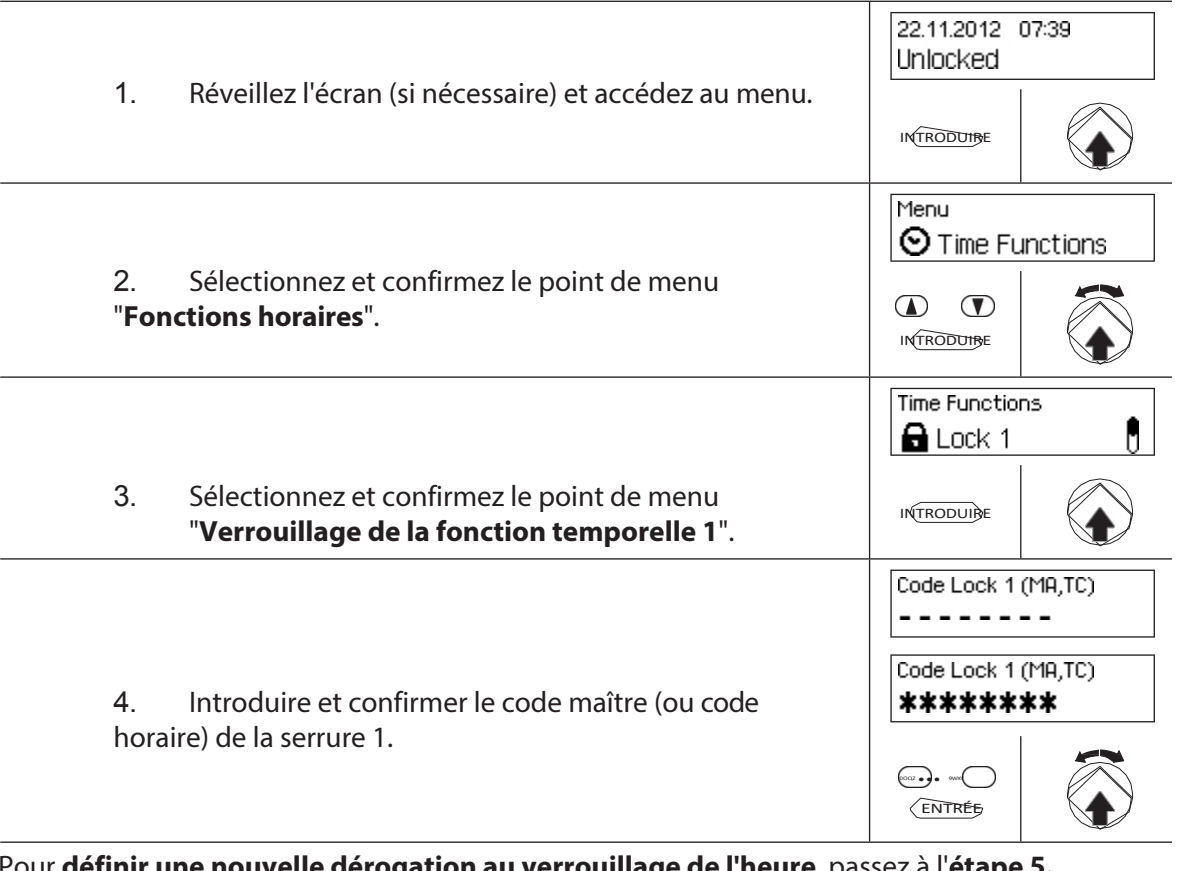

Pour **définir une nouvelle dérogation au verrouillage de l'heure**, passez à l'**étape 5.**  Pour **modifier une dérogation au verrouillage de l'heure existante**, passez à l'**étape 6,**

Pour supprimer une **dérogation au verrouillage du temps,** 

passez à l'**étape 10.** Pour **supprimer** 

**une dérogation au verrouillage du** 

**temps**, passez à l'**étape 15.**

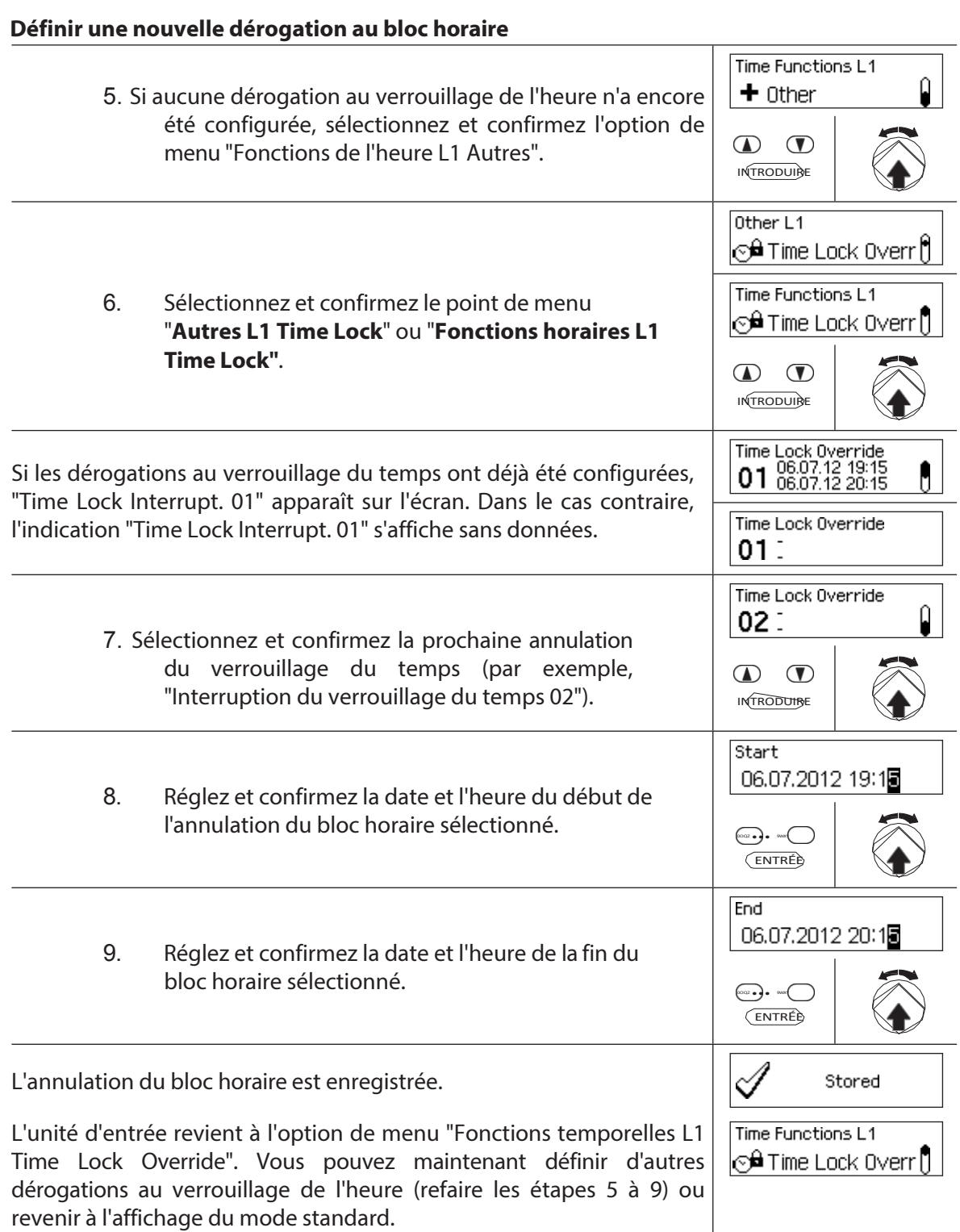

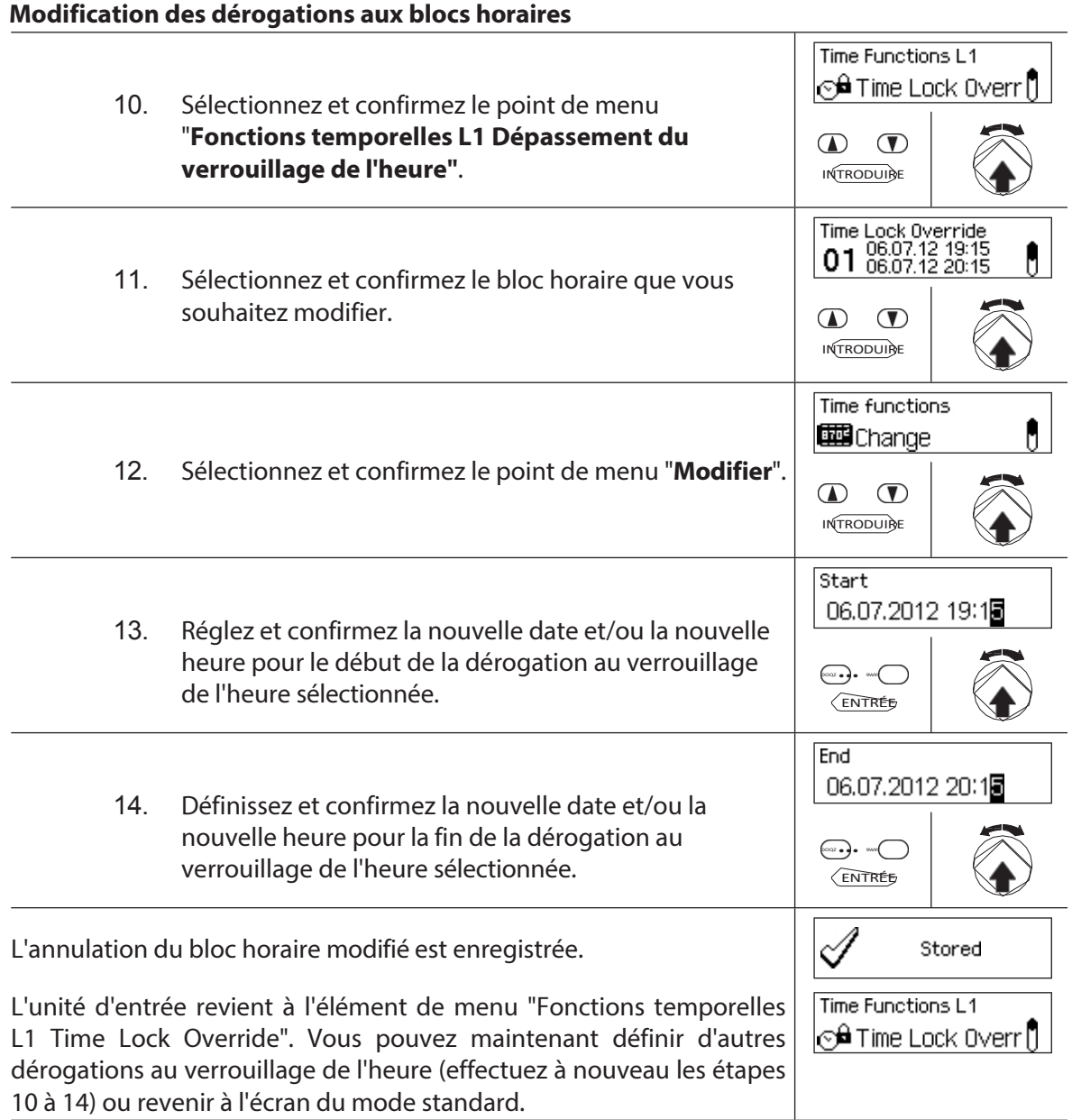

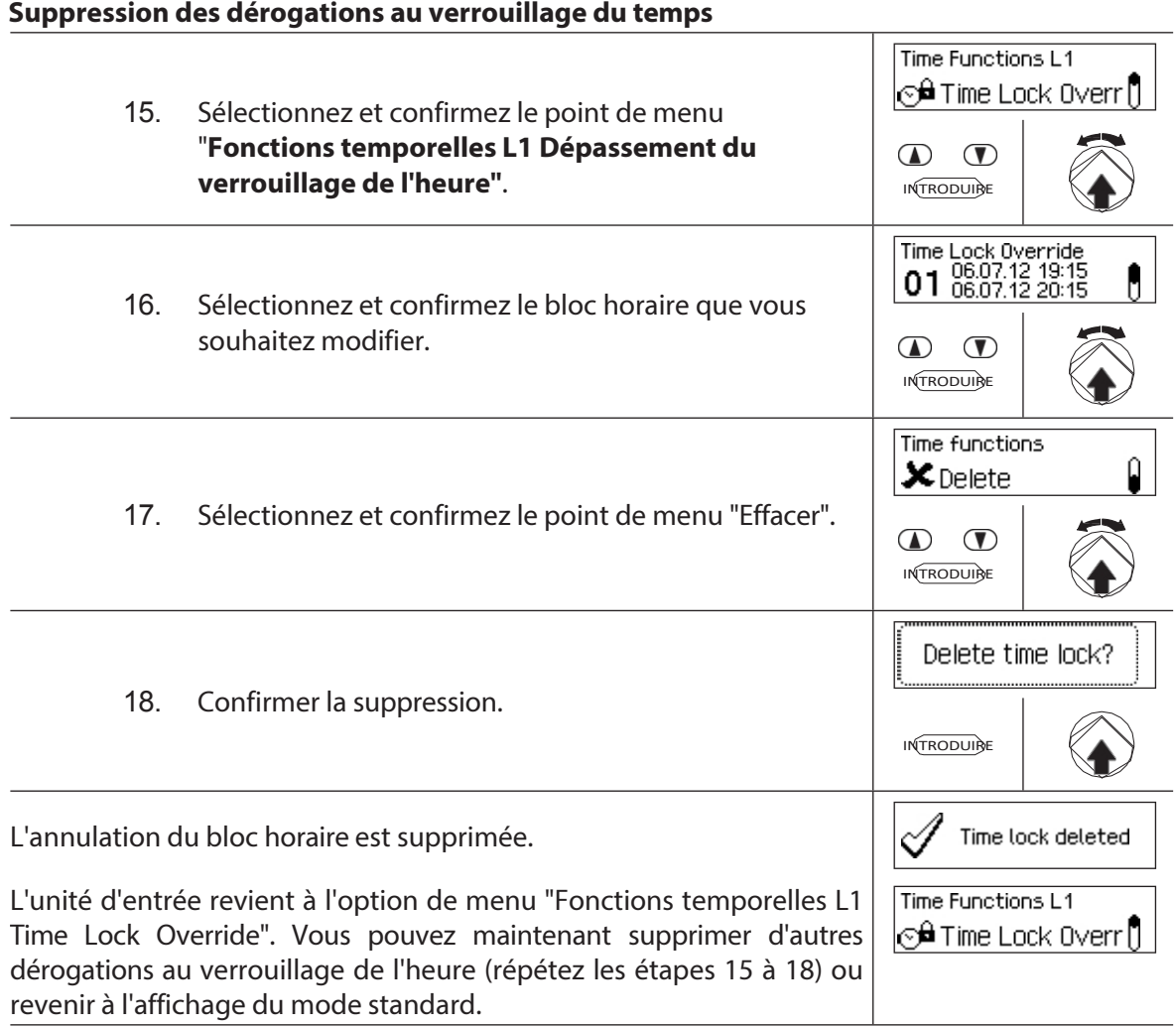

## **5.3.7 Mise en place, modification et suppression du blocage partiel**

La fonction de **verrouillage partiel** vous permet de définir des **fenêtres de temps pendant lesquelles les serrures de la porte peuvent être partiellement verrouillées**. Si un verrouillage partiel est actif, seule la dernière serrure (avec 2 serrures : serrure de porte 2, avec 3 serrures : serrure de porte 3) sera verrouillée lorsque la porte du conteneur sera verrouillée.

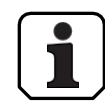

- **Un maximum de 28 périodes de verrouillage partiel** peut être défini.
- Plage de réglage pour le blocage partiel : **1 minute** à **6 jours 23 heures et 45 minutes**.
- Les dérogations aux blocs horaires définis sont stockées dans la liste par ordre chronologique.
- Les interruptions de la période de blocage n'expirent pas.

#### **Autorisation : code maître "MA1", code temporel "TC1" Condition**

#### **préalable : état du système "déverrouillé"** (serrures des

portes et des fenêtres).

Pour définir, modifier ou supprimer la période de blocage partiel

existante, procédez comme suit :

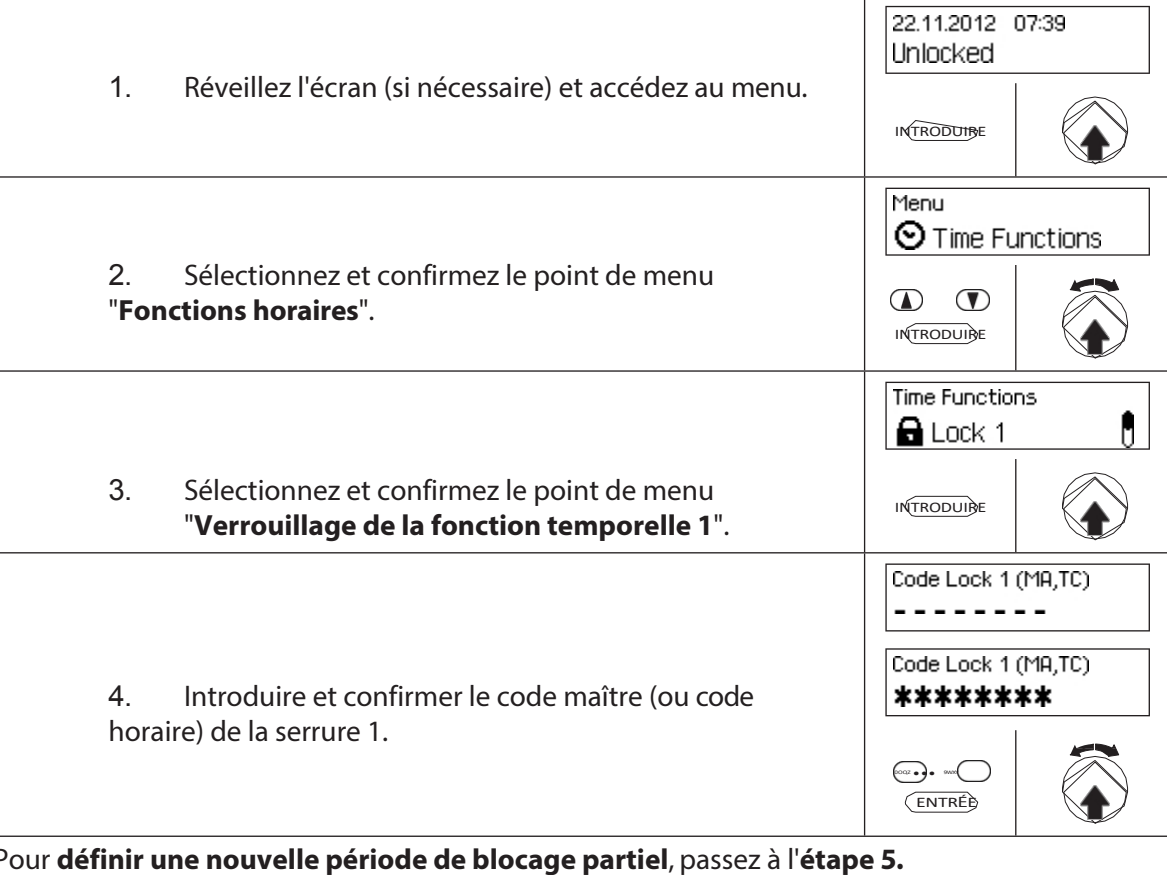

Pour **définir une nouvelle période de blocage partiel**, passez à l'**étape 5.** Pour **modifier une période de blocage partiel existante**, procédez comme suit Pour supprimer une période de blocage partielle existante, passez à l'**étape 10.** Pour **supprimer une période de blocage partielle** 

**existante**, passez à l'**étape 15.**

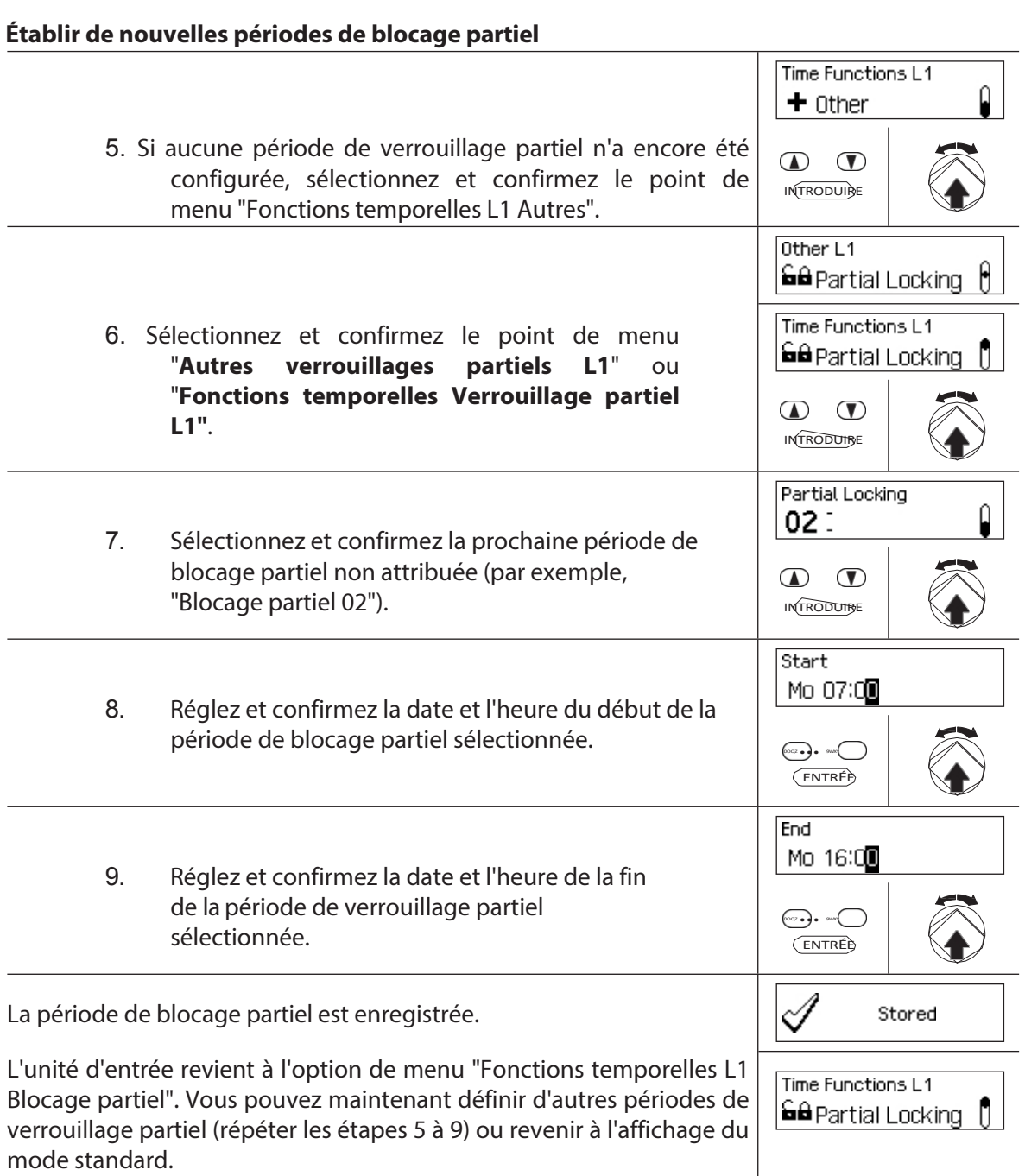

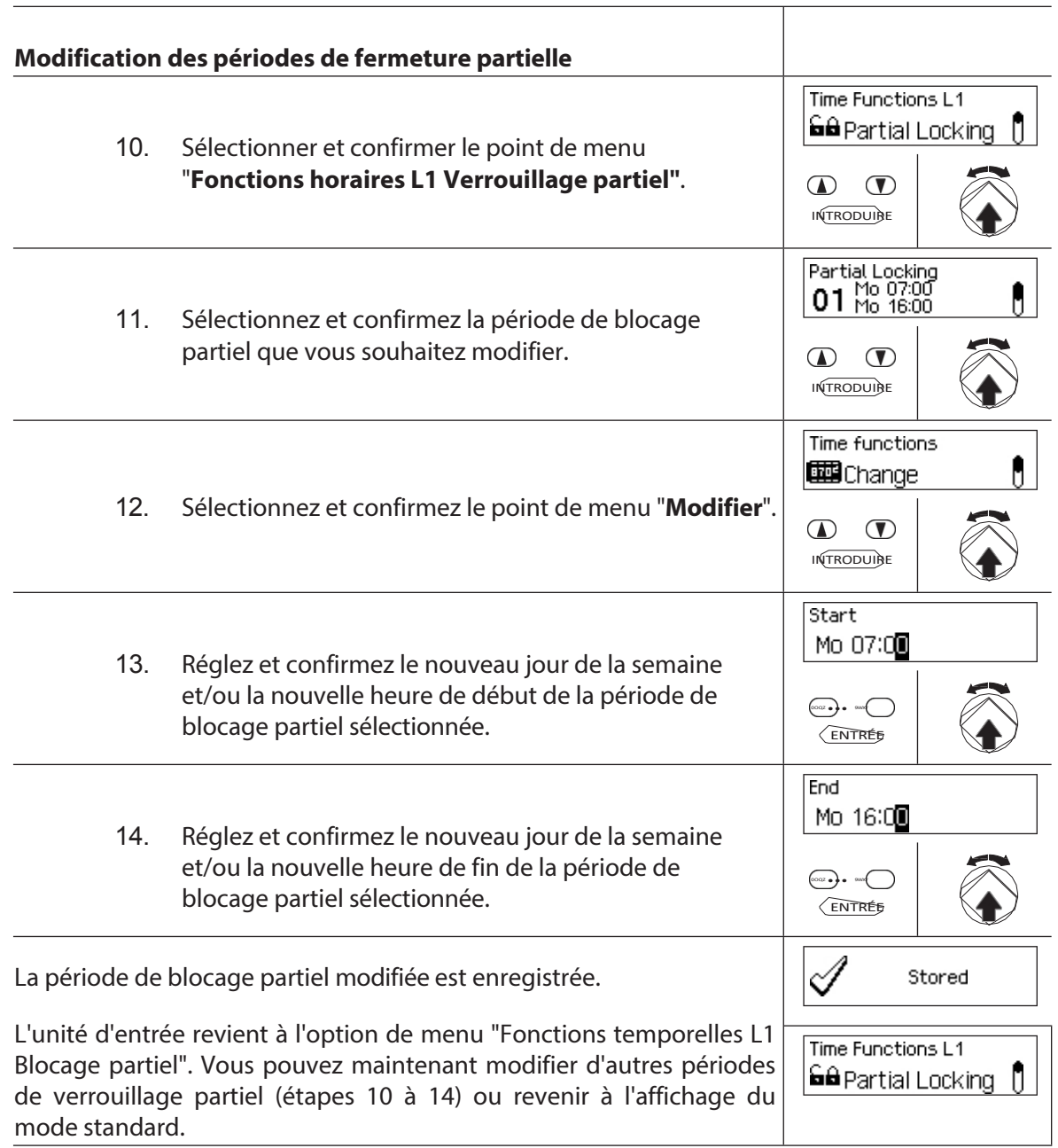

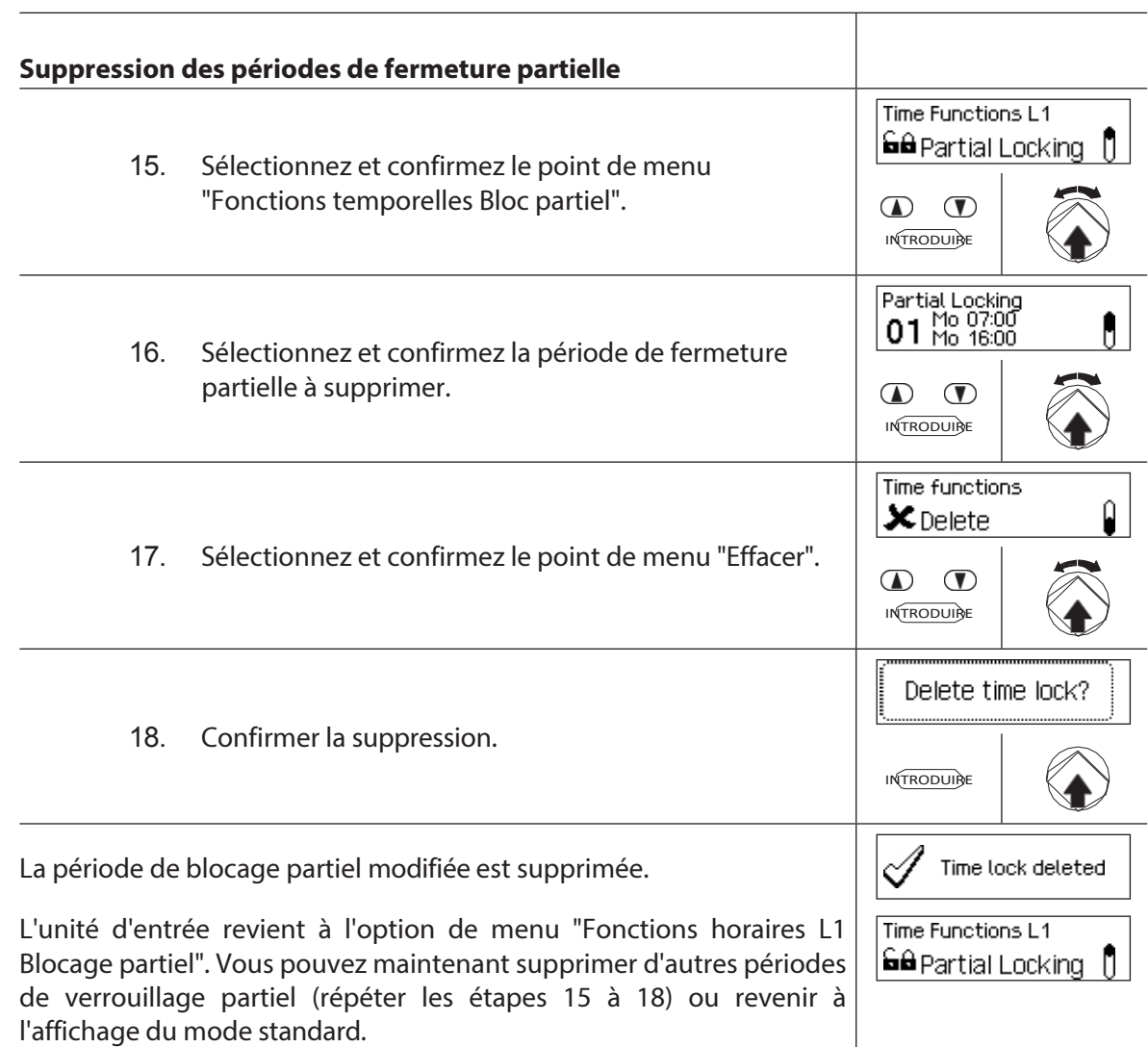

## **5.3.8 Réglage/désactivation des délais d'ouverture**

La fonction **Délai d'ouverture vous** permet de définir la durée pendant laquelle l'ouverture de la serrure concernée (serrure de porte 1, dernière serrure de porte (avec verrouillage partiel) ou serrure de compartiment intérieur) est retardée après l'introduction d'un code valide ou après l'introduction du deuxième code d'ouverture valide en mode bimode.

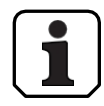

– Réglage de la temporisation de la plage [mm:ss] : **00:00** Retard d'ouverture désactivé **00:01** a 99**:59** 1 seconde à 99 minutes et 59 secondes

- Le **délai d'ouverture est désactivé** (réglé sur "00:00") à la livraison.
- Le délai d'ouverture peut être défini pour la serrure de porte 1, la dernière serrure de porte (uniquement lorsque le verrouillage partiel est activé) ainsi que pour toutes les serrures du compartiment intérieur.
- Si, lors de l'ouverture d'un compartiment de coffre-fort à ouverture différée, la saisie du code est terminée avant le début de la période de verrouillage, mais que le délai d'ouverture se termine après le début de la période de verrouillage, la serrure s'ouvre. Cela ne s'applique pas si une fenêtre de confirmation a été configurée. Dans ce

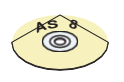

## **AS384 Logiciel de gestion**

cas, la serrure

ne peut être ouvert pendant une période de fermeture en cours.

Dans le mode étendu de l'installation de fermeture avec le **format de code " uniquement PIN " ou " ID+PIN ", le** logiciel de gestion AS384 peut également être utilisé pour définir un délai d'ouverture **dépendant du temps.** Pendant la durée spécifiée, le délai d'ouverture dépendant du temps est prioritaire sur le délai d'ouverture par défaut.

Dans le mode étendu du système de fermeture **au format de code "ID+PIN"**, le logiciel de gestion AS384 peut également être utilisé pour définir un délai d'ouverture lié au code. Le délai d'ouverture lié au code est prioritaire sur le délai d'ouverture.

par défaut.

#### **Autorisation : code maître, code temporel**

**Condition requise : état du système "déverrouillé"** (serrures et pêne

de porte ouverts) Pour régler ou désactiver le délai d'ouverture, procédez

comme suit :

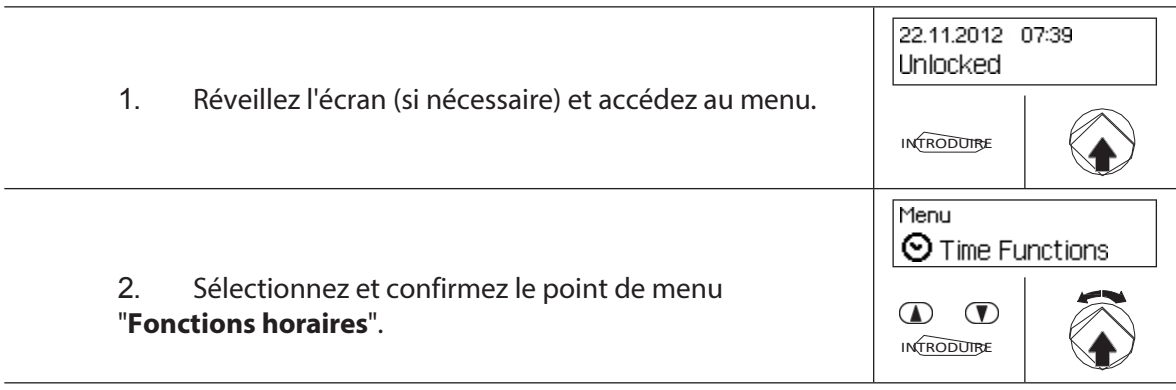

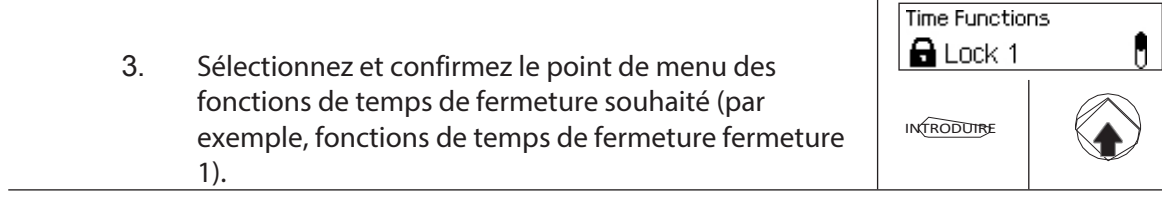

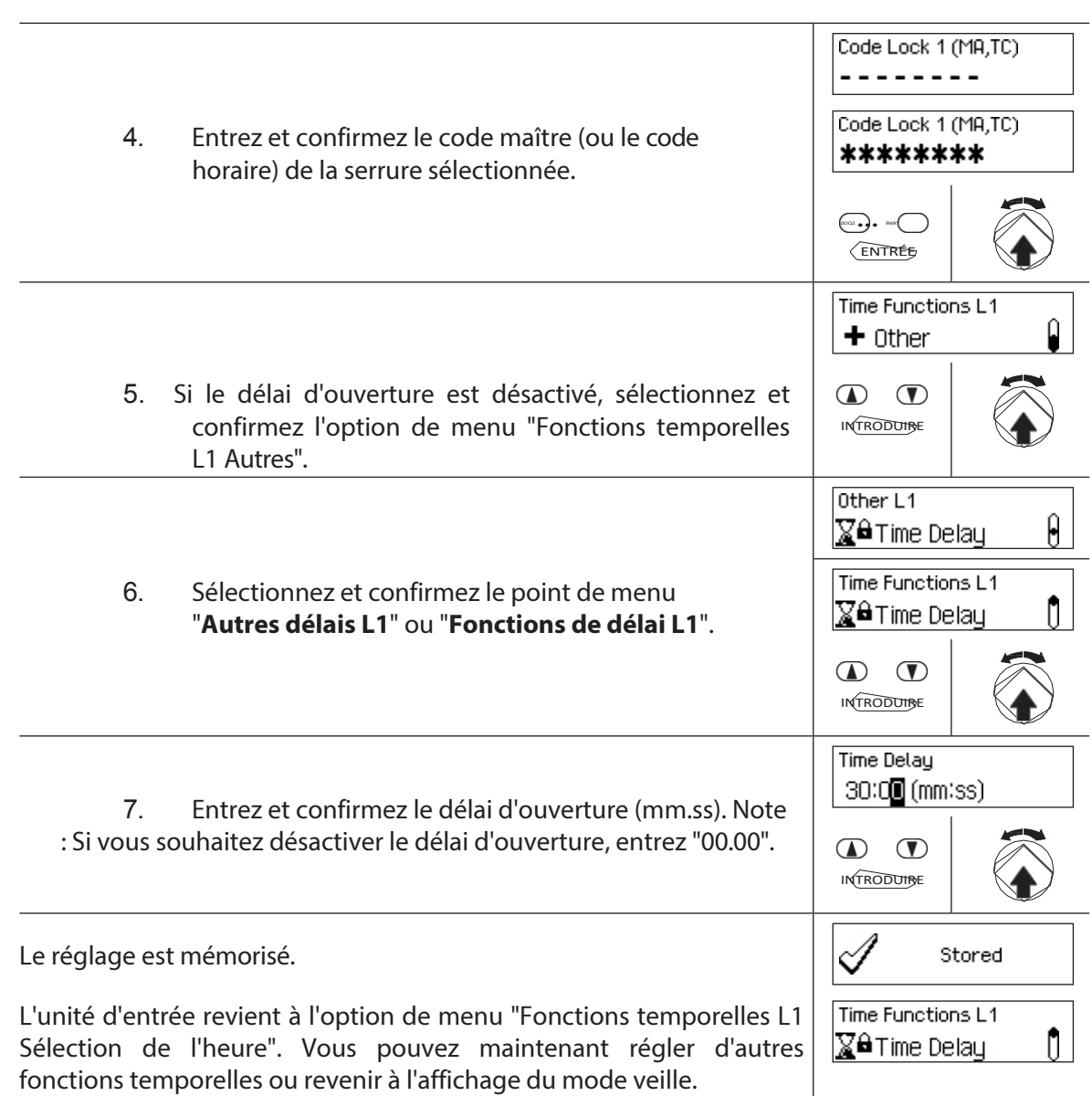

# **5.3.9 Ajustement/désactivation des délais par la contrainte**

La fonction **Délai de** contrainte **permet de** définir la durée pendant laquelle l'ouverture de la serrure concernée (serrure de porte 1, dernière serrure de porte (avec verrouillage partiel) ou serrure de compartiment intérieur) est retardée lors de l'introduction d'un code de contrainte.

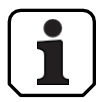

– Plage de réglage Délai de contrainte [mm:ss] : **00:00** Le délai de contrainte est désactivé **00:01** a 99**:59** 1 seconde à 99 minutes et 59 secondes

- Le délai de contrainte est désactivé (réglé sur "00:00") à la livraison.
- Le délai de contrainte peut être défini pour la serrure de porte 1, la dernière serrure de porte (uniquement en cas de verrouillage partiel activé) ainsi que pour toutes les serrures

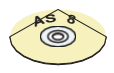

#### **AS384 Logiciel de gestion** de porte.

les compartiments intérieurs.

Dans le mode étendu de l'installation de fermeture avec le **format de code "PIN only" ou "ID+PIN", le** logiciel de gestion AS384 peut également être utilisé pour définir des **délais de contrainte dépendant du temps.** Pendant la durée spécifiée, le délai de contrainte dépendant du temps est prioritaire sur le délai de contrainte par défaut.

Dans le mode étendu de l'installation de fermeture avec **format de code "ID+PIN"**, le logiciel AS384 Management Suite peut également être utilisé pour définir des délais de contrainte **liés au code.** Les délais de contrainte liés au code sont prioritaires sur les délais de contrainte liés

au code. Délai de contrainte par défaut.

#### **Autorisation : code maître, code temporel**

#### **Condition requise : état du système "déverrouillé"** (serrures et pêne

de porte ouverts) Pour régler ou désactiver le délai de contrainte,

procédez comme suit :

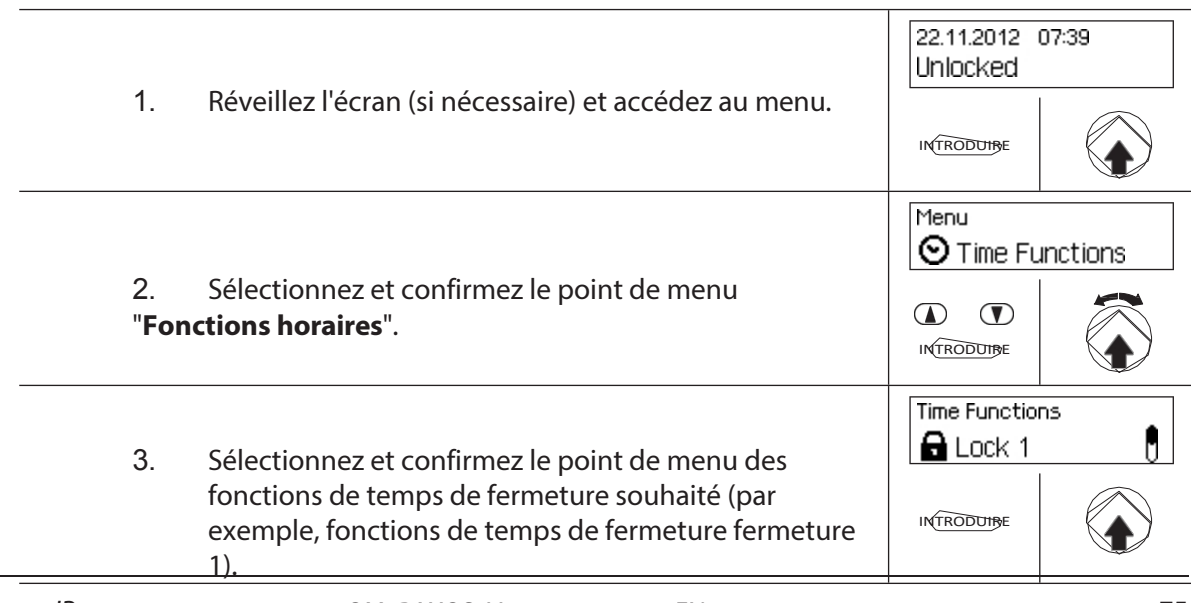

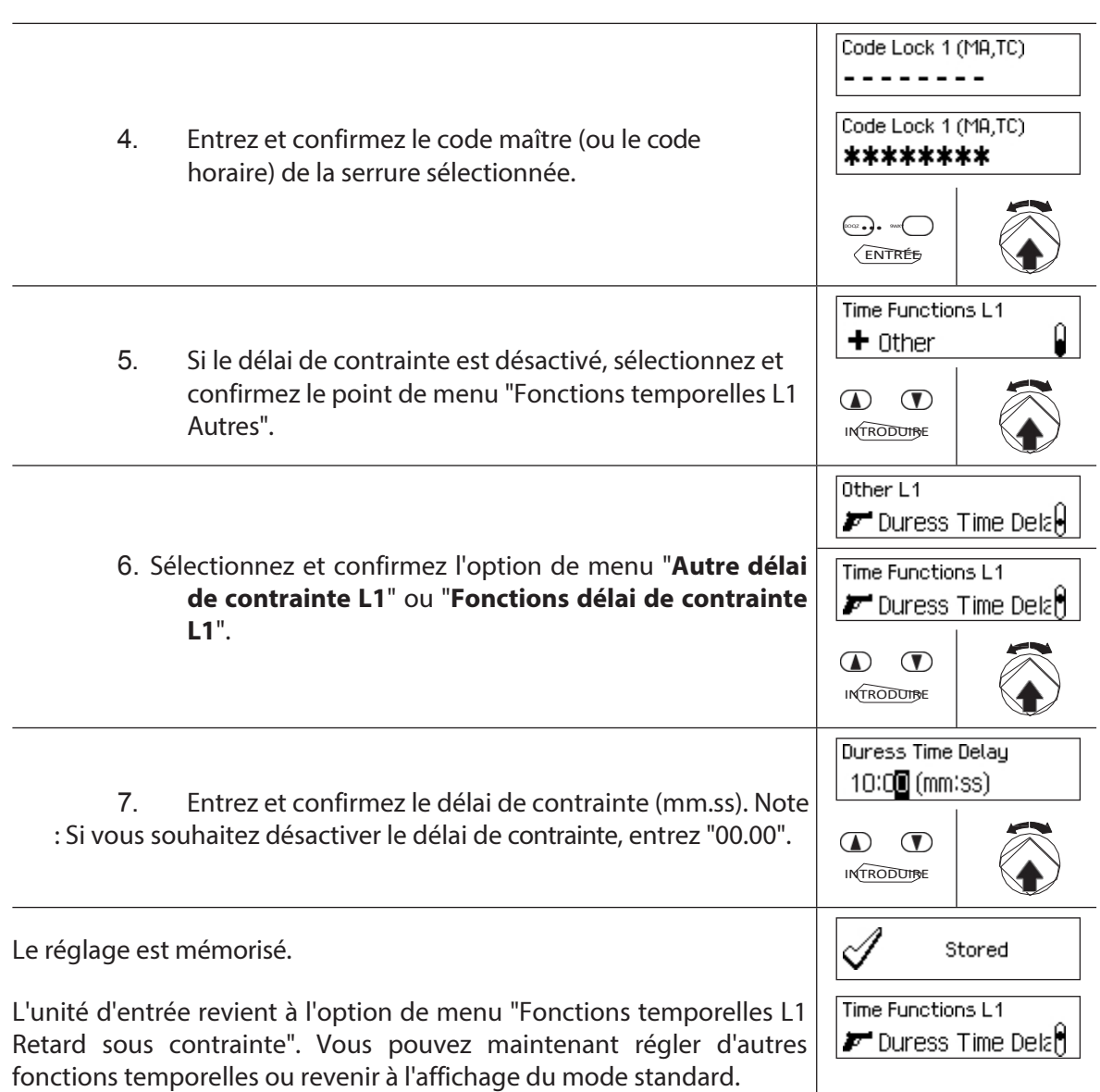

# **5.3.10 Configuration/désactivation de la fenêtre de confirmation**

La fonction **Fenêtre de confirmation permet d'**empêcher l'ouverture automatique de la serrure concernée (serrure de porte 1, dernière serrure de porte (avec verrouillage partiel) ou serrure de compartiment intérieur) après l'écoulement d'un délai d'ouverture.

Si la fenêtre de confirmation est activée (heure >00.00), un code d'ouverture valide doit être réintroduit dans le délai spécifié après l'expiration du délai d'ouverture. Si aucun code d'ouverture valide n'est introduit dans la fenêtre de confirmation, l'ouverture est automatiquement annulée.

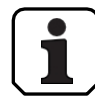

- Plage de réglage Fenêtre de confirmation [mm:ss] :<br> **00:00** Fenêtre de confirmation désac **00:00** Fenêtre de confirmation désactivée **00:01** a 99**:59** 1 seconde à 99 minutes et 59 secondes
- La fenêtre de confirmation est désactivée (réglée sur "00:00") lors de la livraison.
- La fenêtre de confirmation peut être définie pour la serrure de porte 1, la dernière serrure de porte (uniquement en cas de verrouillage partiel activé) ainsi que pour

toutes les serrures de porte. les serrures des compartiments intérieurs.

#### **Autorisation : code maître, code temporel**

## **Condition requise : état du système "Déverrouillé"** (serrures et

pêne de porte ouverts) Pour activer ou désactiver la fenêtre de

confirmation, procédez comme suit :

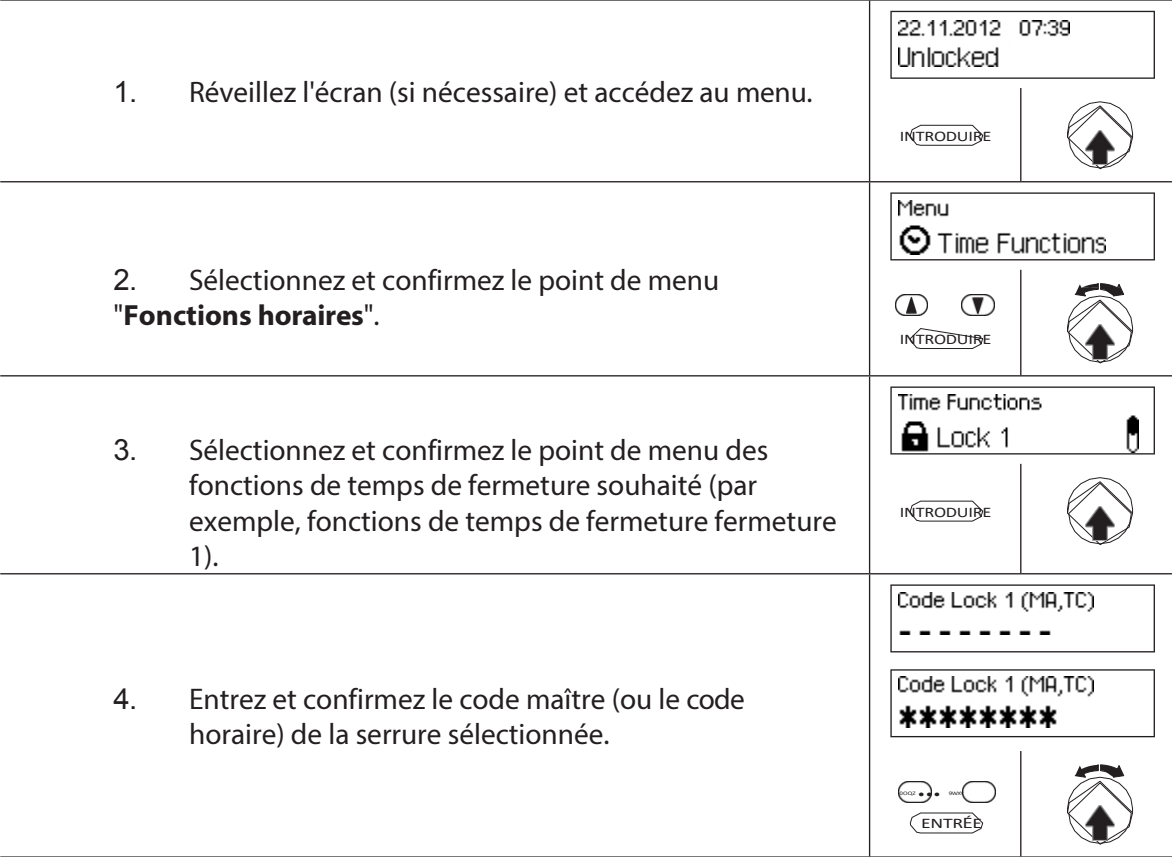

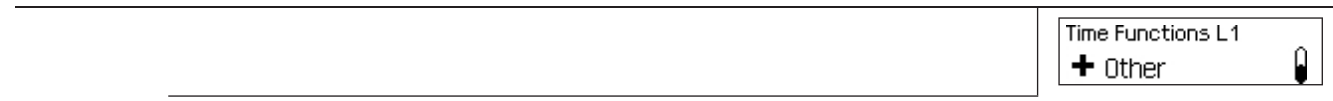

5. Si la fenêtre de confirmation est désactivée, sélectionnez et signez le point de menu "Fonctions temporelles L1 Autres".

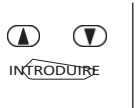

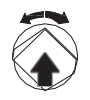

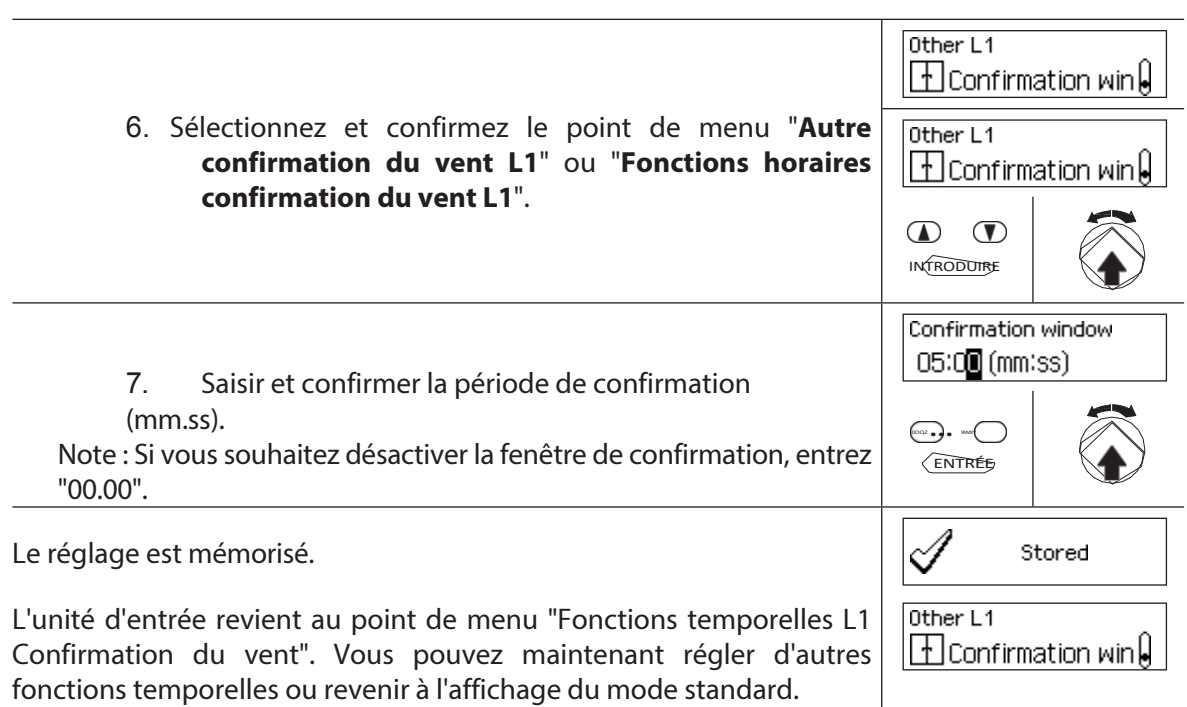

# **5.3.11 Réglage/désactivation du verrouillage du retour**

La fonction Verrouillage en retour **permet de** définir la durée pendant laquelle le coffrefort/compartiment intérieur ne peut pas être ouvert après chaque verrouillage. Si le verrouillage en retour est activé (temps > 0), la période de verrouillage en retour commence à compter dès que les serrures sont fermées. Le coffre-fort ne peut pas être ouvert à nouveau tant que la période de verrouillage en retour n'est pas écoulée.

- Plage de réglage du verrouillage du retour [mm] : **000** Verrouillage du retour désactivé **001** a **240** 1 minute à 240 minutes
- Le verrou de retour est désactivé (réglé sur "00:00") lors de la livraison.
- Le verrouillage de retour peut être défini pour la serrure de porte 1, la dernière serrure de porte (uniquement en cas de verrouillage partiel activé), ainsi que pour toutes les

serrures de la porte. compartiment intérieur.

#### **Autorisation : code maître, code temporel**

**Condition préalable : état du système "déverrouillé"** (serrures et pêne de

porte ouverts) Pour régler ou désactiver le verrouillage de retour, procédez

comme suit :

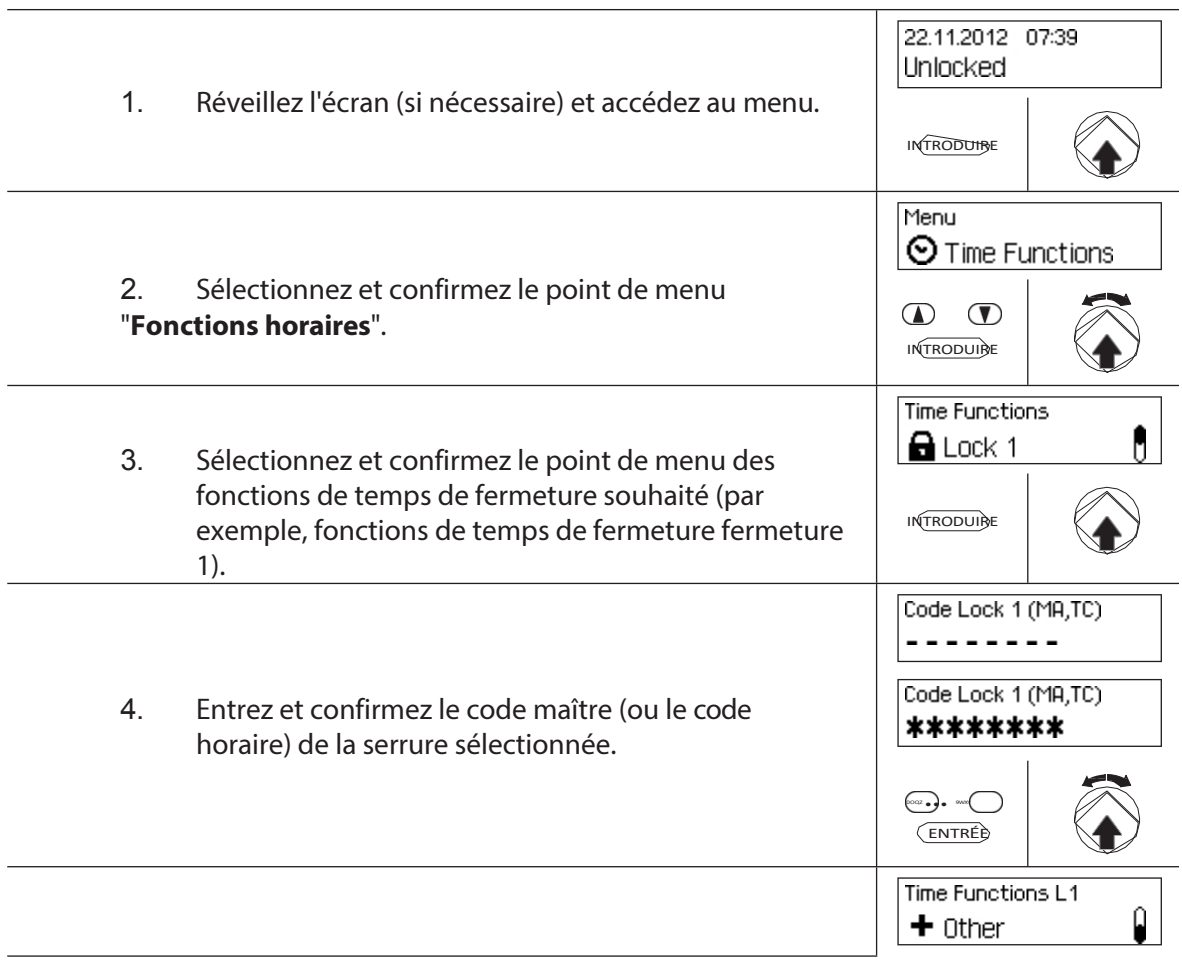

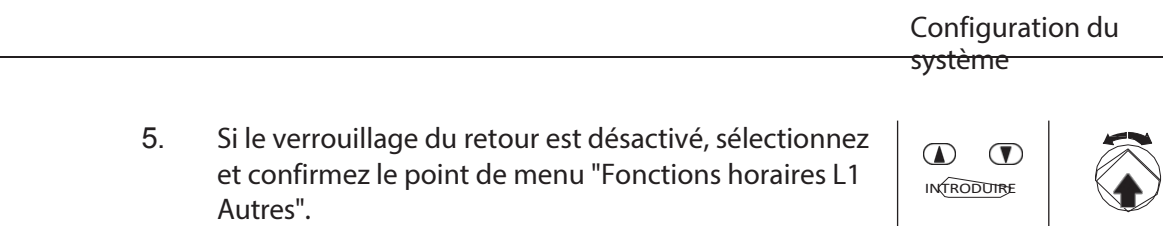

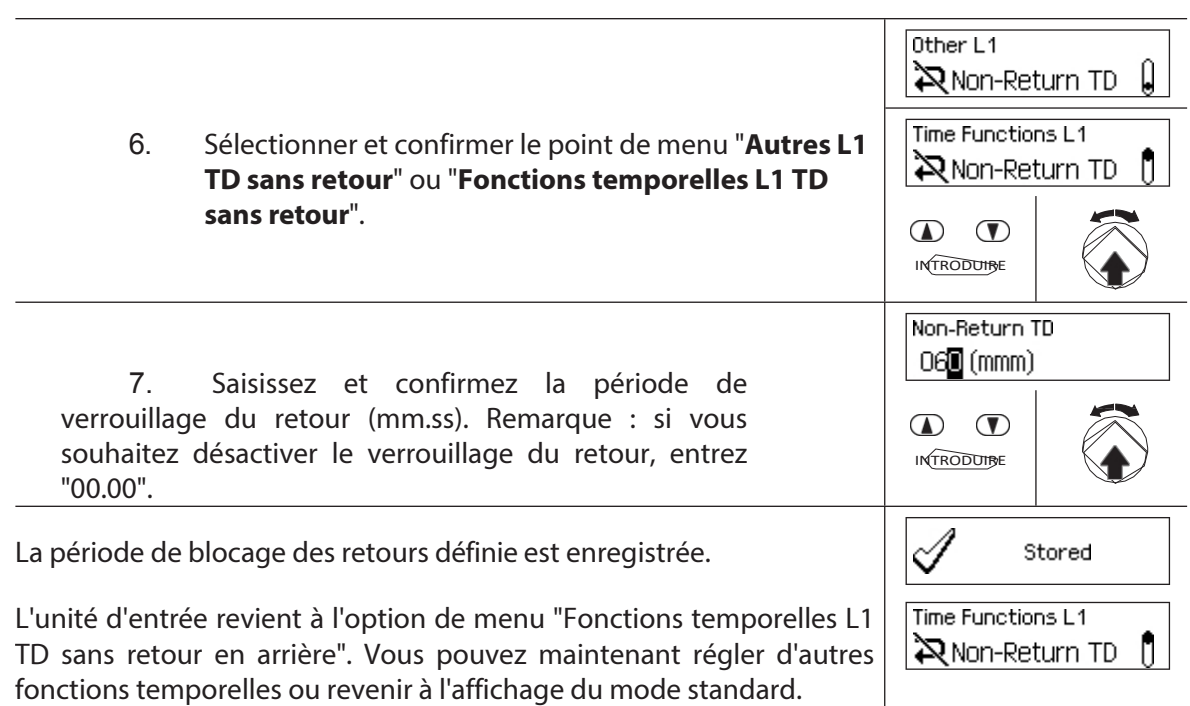

## **5.3.12 Adaptation, modification et suppression du changement d'heure été/hiver**

La fonction **Heure d'été/Hiver permet** de régler, modifier et supprimer le début et la fin de l'heure d'été.

- 
- Par défaut, le changement été/hiver est activé et réglé sur la règle du fuseau horaire MESZ.
- La commutation été/hiver ne peut être définie que dans les réglages de la serrure 1 et est valable pour l'ensemble de l'installation de fermeture.
- Si le mode "manuel" est activé, la commutation été/hiver doit être réglée chaque année sur les données de commutation correspondantes.
- Le changement été/hiver doit être programmé au moins une heure avant qu'il n'ait lieu.
- Il n'est plus possible de passer du mode automatique au mode manuel été/hiver. La marche arrière n'est possible qu'en réinitialisant le système de verrouillage.

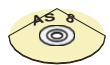

## **AS384 Logiciel de gestion**

Dans le mode étendu de l'installation de fermeture, l'heure d'été et l'heure d'hiver peuvent être définies à l'aide de l'AS384 Management Suite, en utilisant des règles de fuseaux horaires ou des dates et heures fixes pour le début et la fin de l'heure d'été.

#### **Autorisation : code maître "MA1", code temps "TC1".**

#### **Condition préalable : état du système "déverrouillé"** (serrures et pêne de

porte ouverts) Pour régler, modifier ou supprimer l'heure d'été/d'hiver,

procédez comme suit :

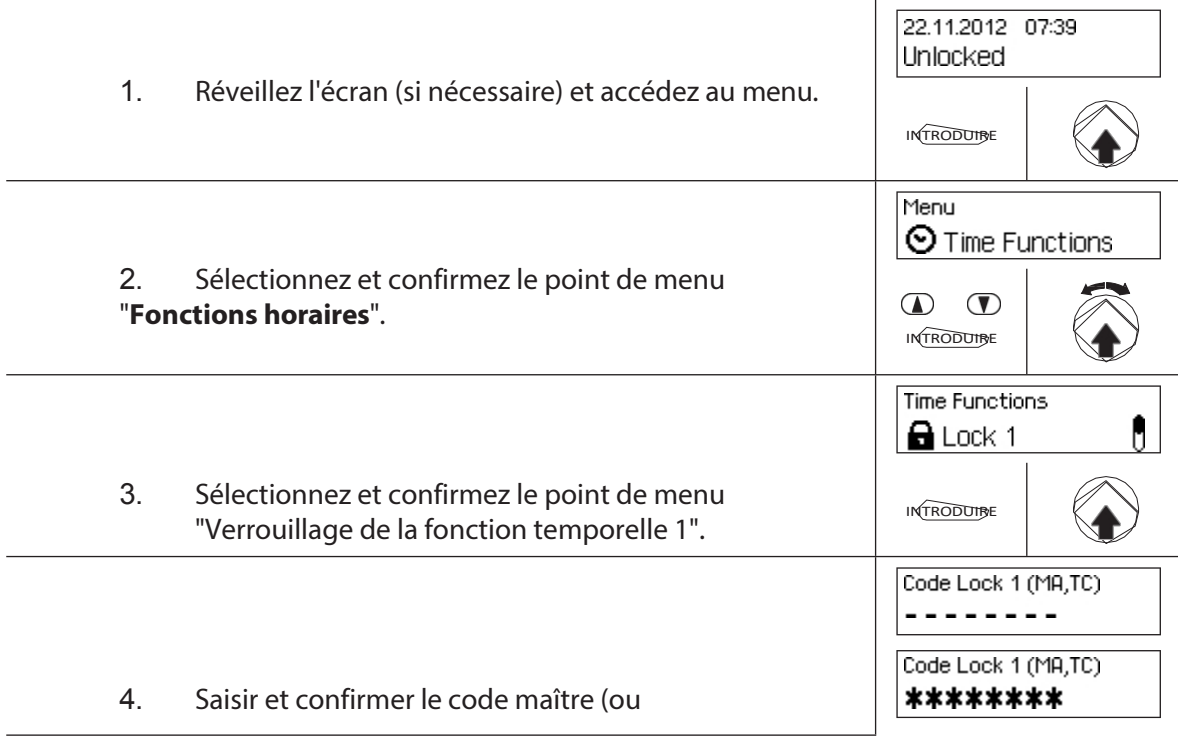

système

**0.**... **ENTRÉE** 

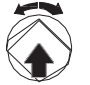

temps) de l'écluse 1.

Pour **régler l'heure de passage à l'heure d'été/hiver,** passez à l'étape **5.** Pour **modifier l'heure de passage à l'heure d'été/hiver**, passez à l'**étape 9**. Pour **effacer l'heure de passage à l'heure d'été/hiver**, passez à l'**étape 14**.

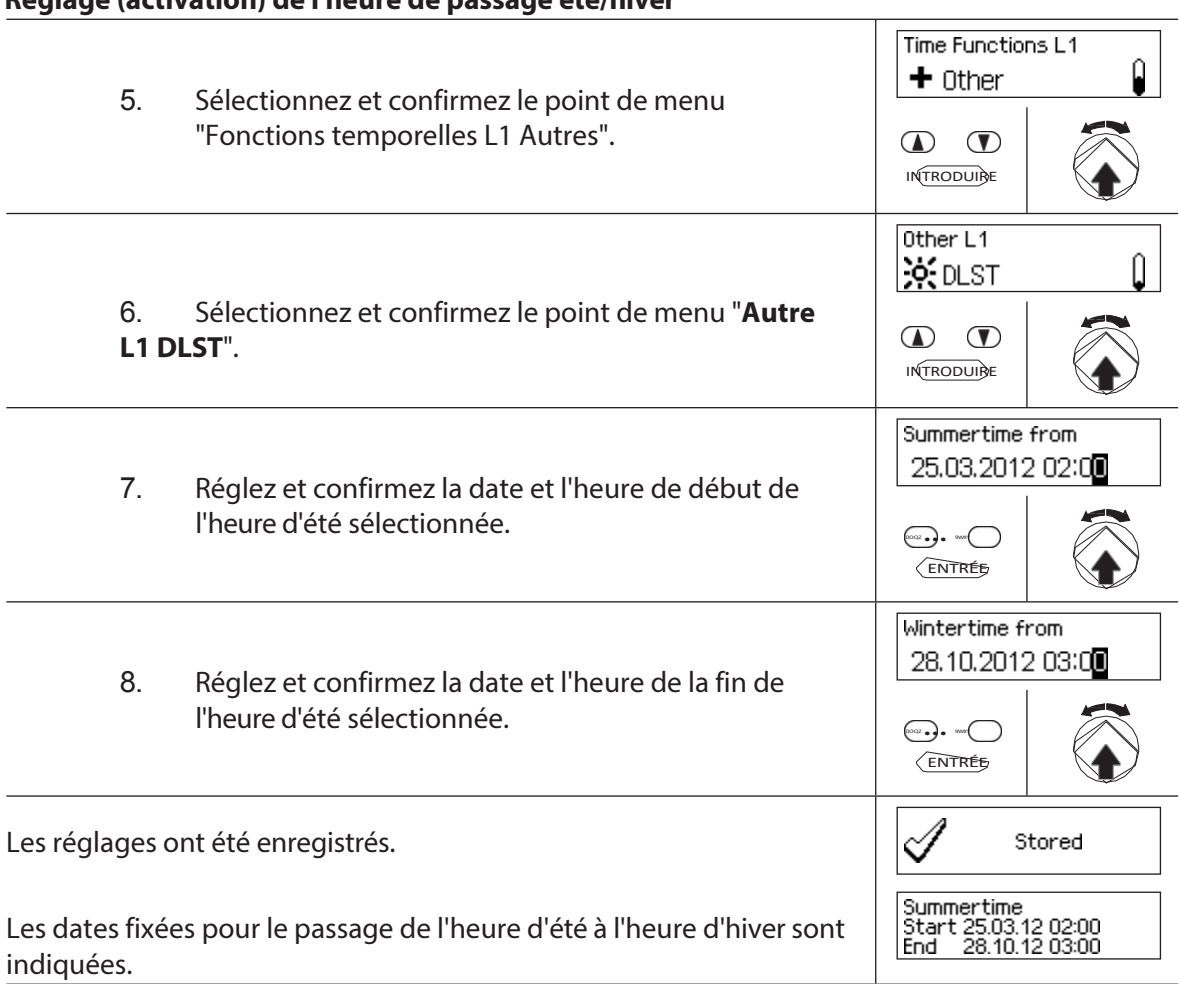

## **Réglage (activation) de l'heure de passage été/hiver**

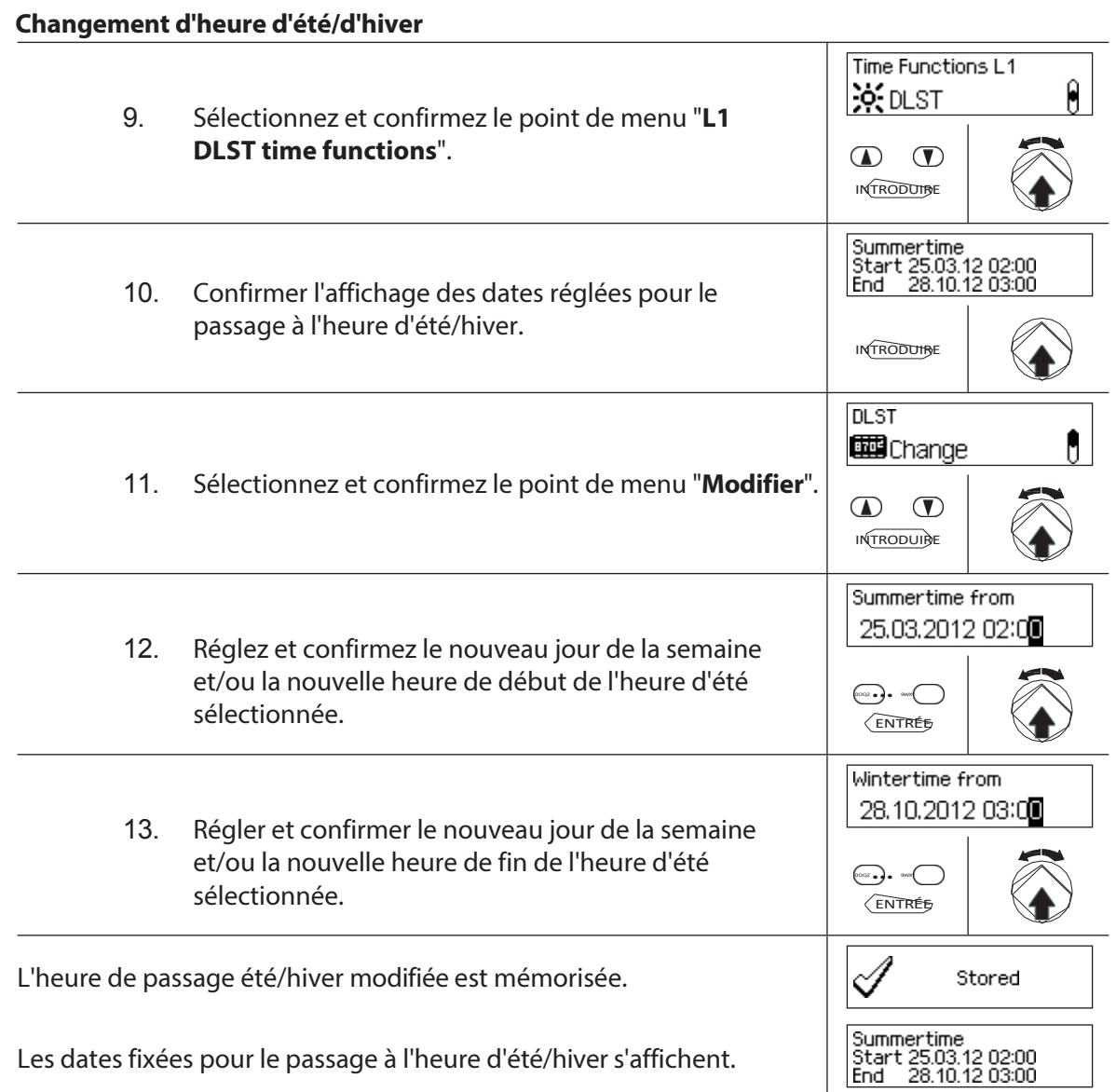

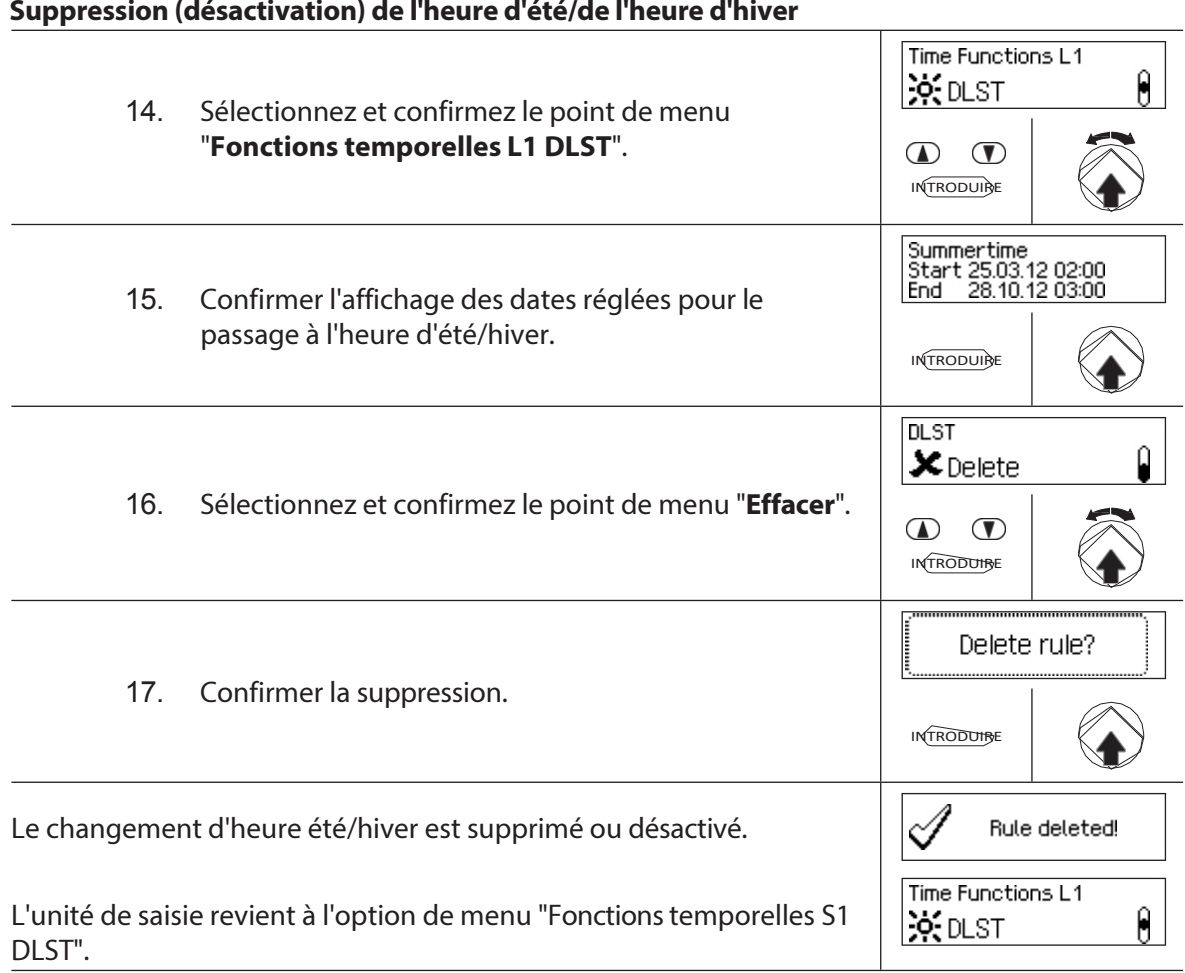

# **Suppression (désactivation) de l'heure d'été/de l'heure d'hiver**

# **5.4 Ajustements**

## **5.4.1 Informations générales sur les réglages**

Dans le menu "**Paramètres**", vous pouvez définir différents paramètres de base pour les serrures (par exemple, le temps de verrouillage rapide par défaut, le délai de verrouillage par défaut, etc.) et ajuster l'unité d'entrée (par exemple, la langue du dialogue, le volume, etc.) Les tableaux suivants donnent un aperçu des fonctions et de l'endroit où elles peuvent être réglées.

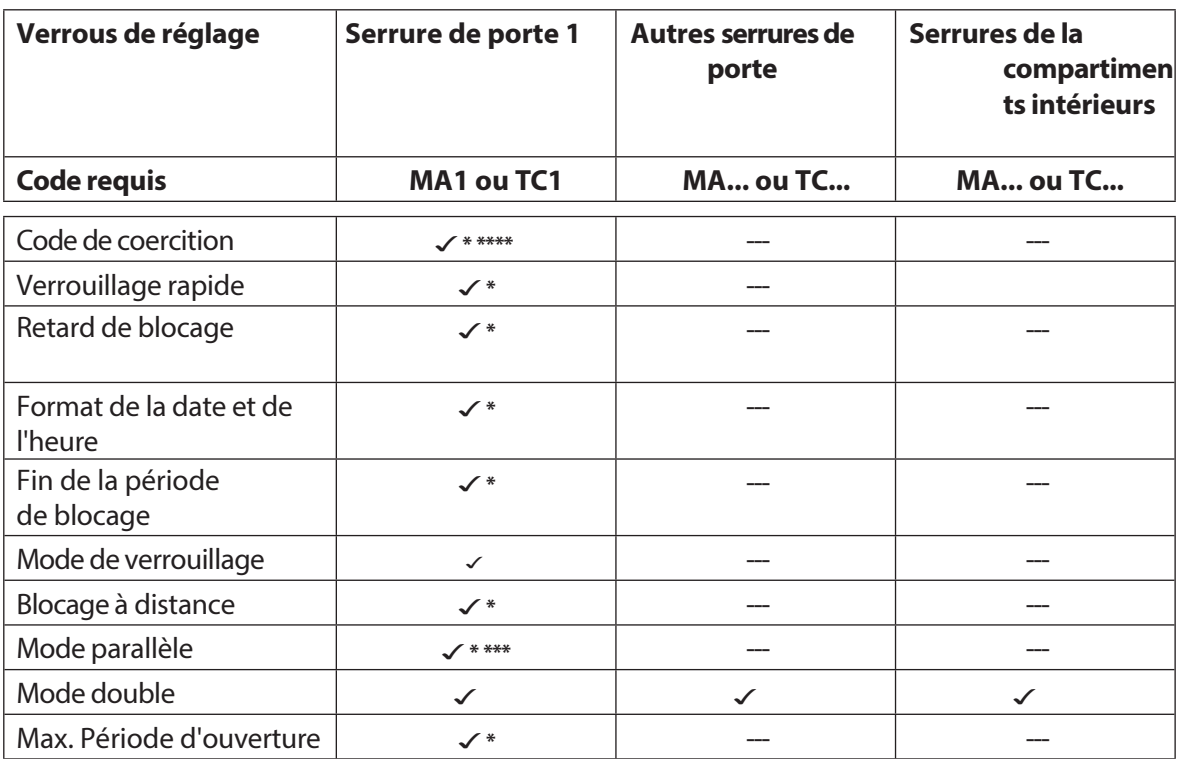

\*Les réglages sont valables pour l'ensemble de l'installation de fermeture. \*\*Réglable individuellement pour chaque serrure

\*\*\*\* **Important :** le logiciel AS384 Management Suite permet de modifier la structure du code sous contrainte. Par défaut, le code de contrainte est activé et réglé sur le code d'ouverture+3.

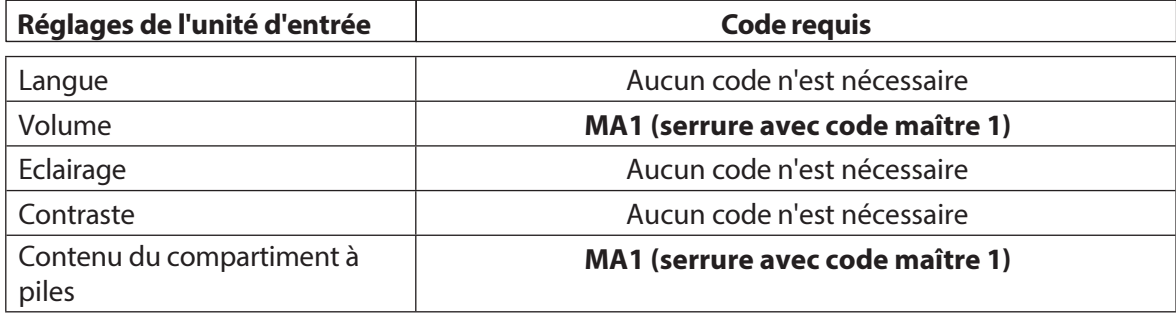

<sup>\*\*\*</sup>Le mode parallèle ne peut être activé et désactivé que lorsque tous les codes individuels sont réinitialisés au réglage d'usine.

# **5.4.2 Définition des paramètres de base des serrures**

## **5.4.2.1 Activation/désactivation du code de contrainte**

La fonction Code de contrainte permet de définir si l'installation de fermeture reconnaît un code de contrainte (fonction activée) ou non (fonction désactivée).

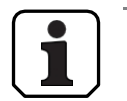

– Le code de contrainte est activé au moment de la livraison.

La fonction Code de contrainte ne peut être activée ou désactivée que dans les réglages de la serrure 1 et est valable pour l'ensemble de l'installation de fermeture.

#### **Autorisation: MasterCode "MA1".**

**Condition requise : état du système "déverrouillé"** (serrures et pêne de

porte ouverts) Pour activer ou désactiver la fonction de code sous contrainte,

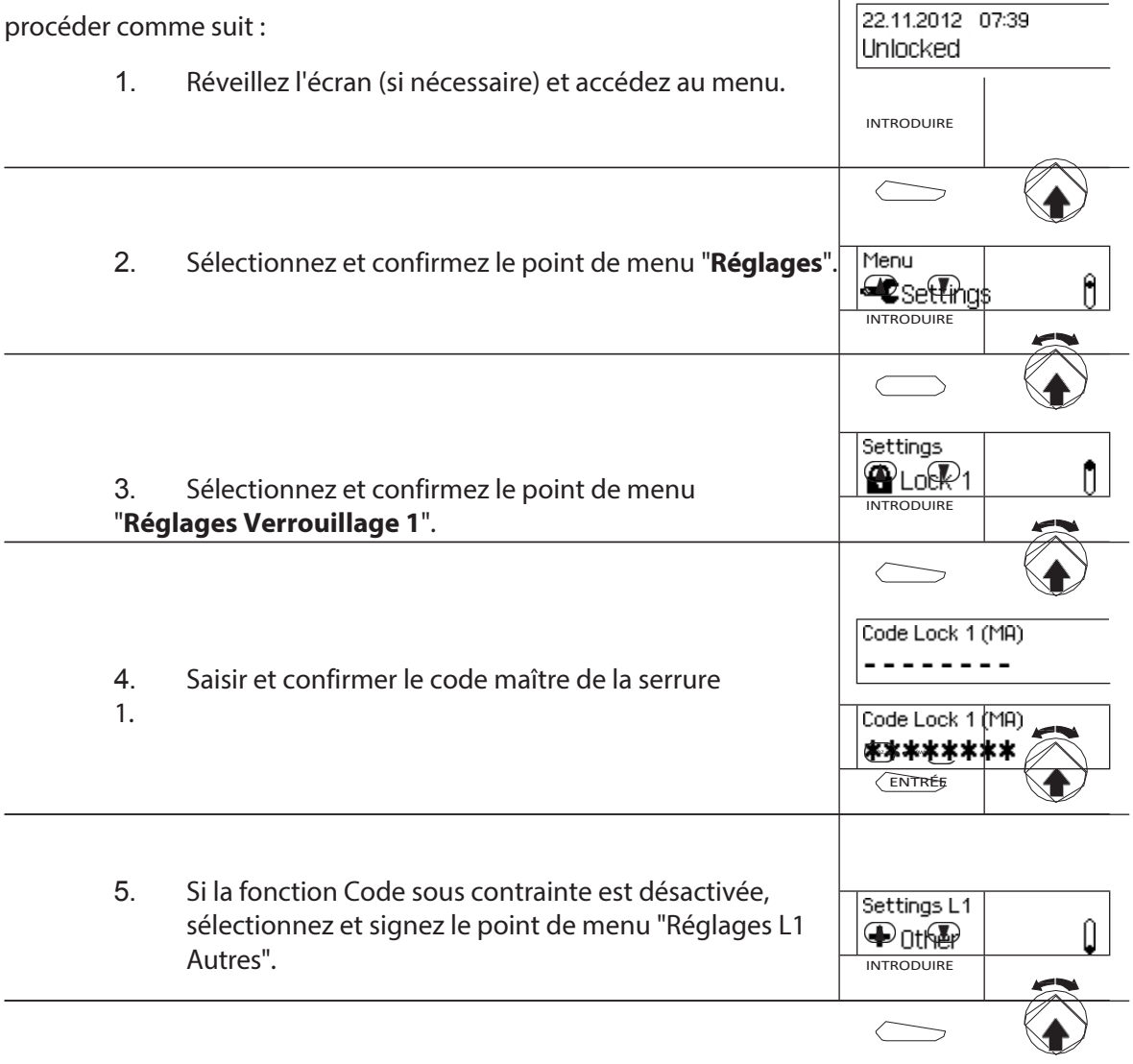

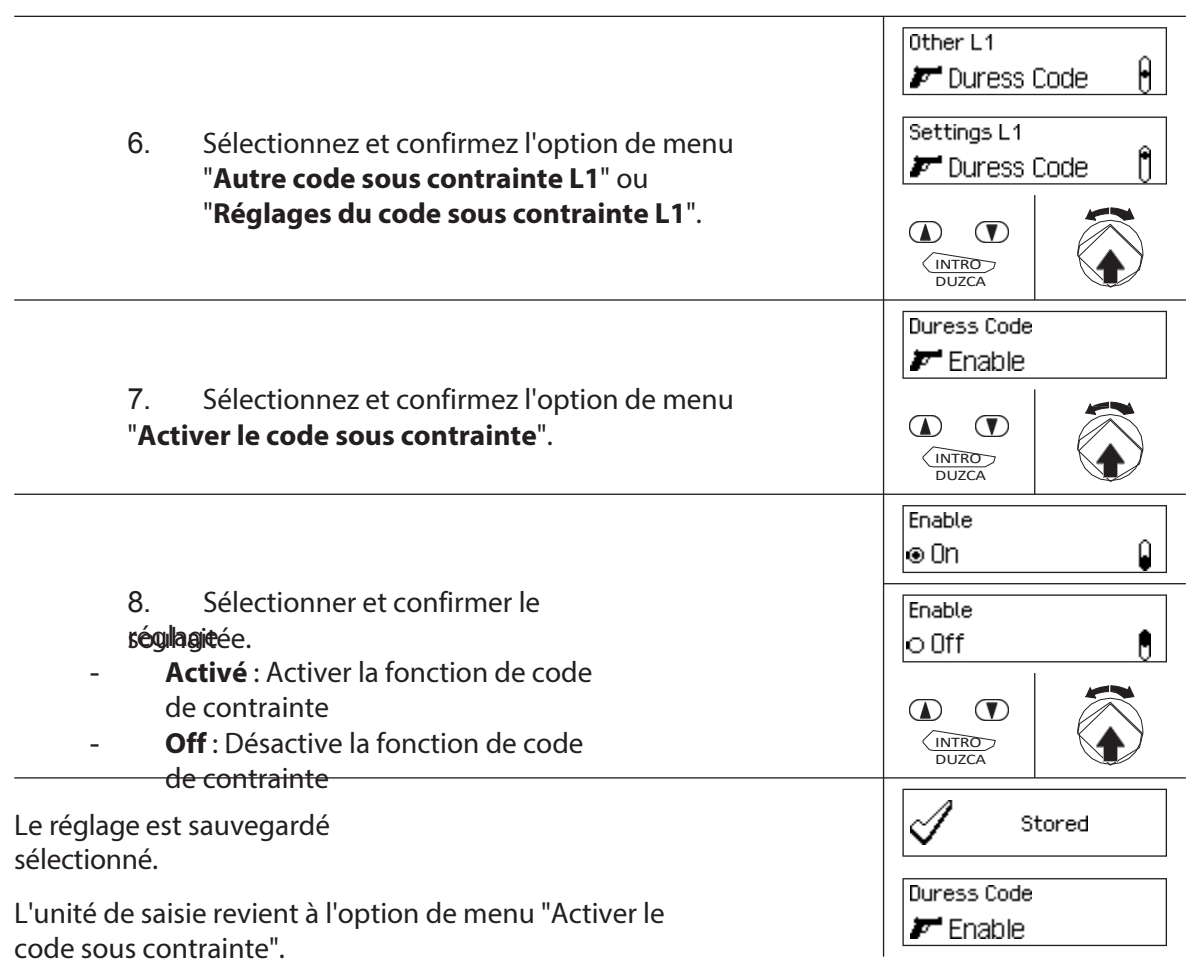

## **5.4.2.2 Réglage des temps de verrouillage rapide**

La fonction **Saisie rapide** permet de spécifier la valeur par défaut de la durée de la saisie rapide qui apparaît dans la boîte de dialogue d'activation de la saisie rapide *(voir section 4.7 "Activation de la saisie rapide").* La valeur par défaut peut être modifiée par l'utilisateur dans la boîte de dialogue d'activation et est enregistrée comme nouvelle valeur par défaut pour la prochaine procédure de verrouillage rapide.

- 
- Plage de réglage du verrouillage rapide [hhh:mm] : **000:** 00Désactivation du verrouillage rapide 000**:01** à 144**:00**  1 minute à 144 heures
- Lors de la livraison, la fermeture rapide est **désactivée**.
- La valeur par défaut du délai de fermeture rapide ne peut être définie que dans les réglages de la serrure 1 et est valable pour l'ensemble de l'installation de fermeture.

## **Autorisation : Code maître "MA1", Code temps "TC1".**

**Exigence : état du système "déverrouillé"** (serrures et verrous de porte ouverts) **État du système "Sécurisé"** (la porte est verrouillée et la serrure

est fermée) Pour régler ou modifier la période de verrouillage rapide,

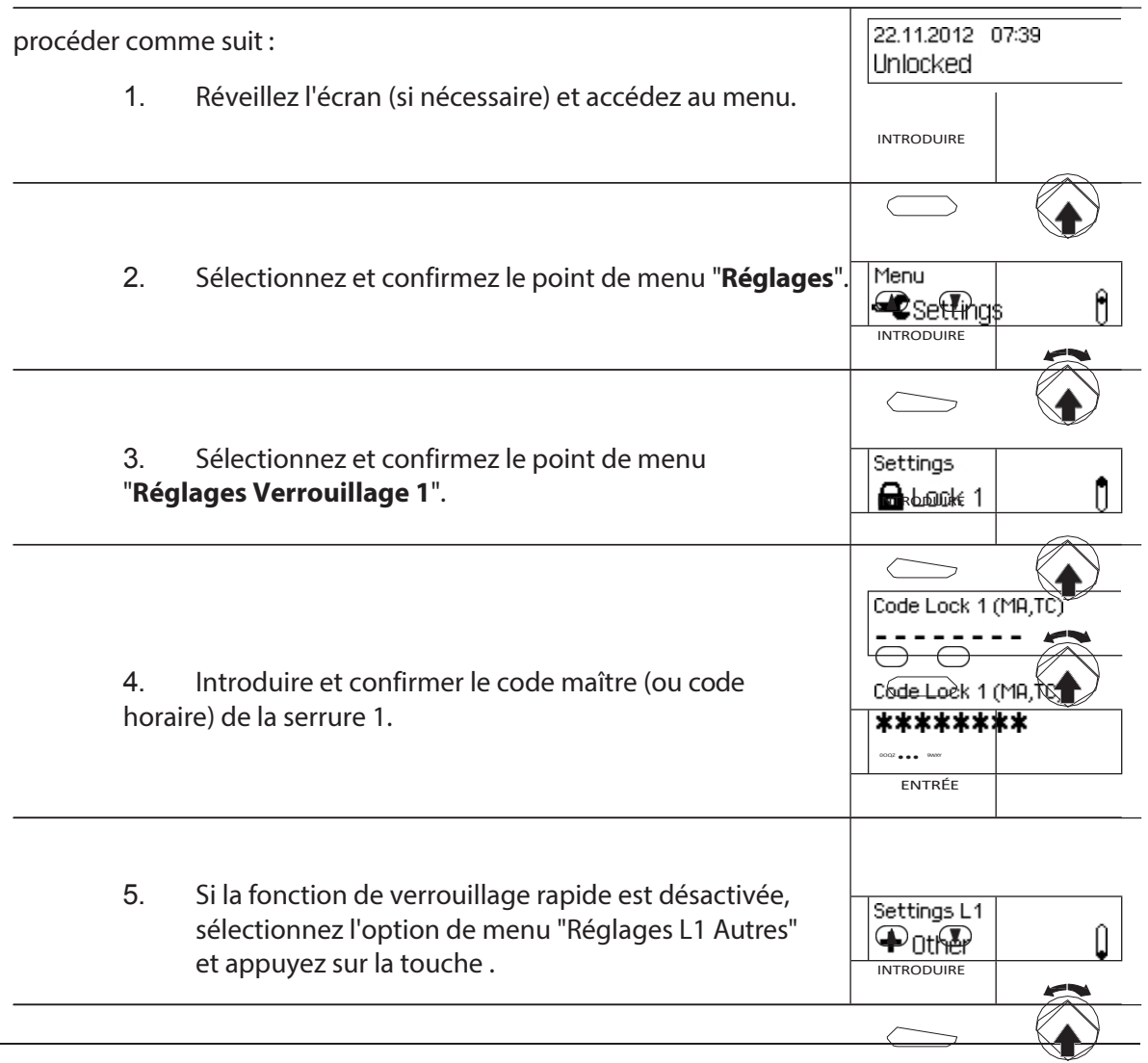

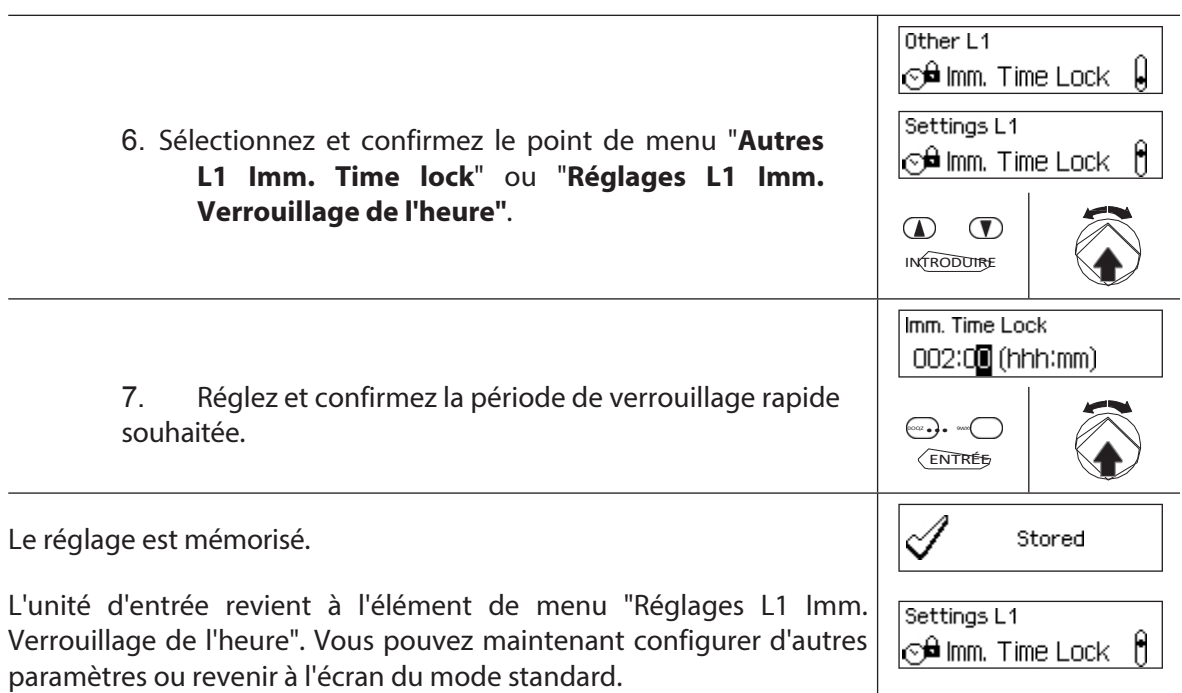

## **5.4.2.3 Réglage d'un délai de blocage**

La fonction Temporisation est utilisée pour définir la temporisation, qui apparaît comme valeur par défaut dans la boîte de dialogue d'activation de la temporisation *(voir section 4.8 " Activation d'une temporisation "). La* valeur par défaut peut être modifiée par l'utilisateur dans la boîte de dialogue d'activation et est enregistrée comme nouvelle v a l e u r d e défaut pour la prochaine temporisation de verrouillage.

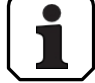

- Plage de réglage du délai de verrouillage temporisé [mmm] : **000** Temporisation désactivée **000** a **240** 1 minute à 240 minutes
- Au moment de la livraison, le **délai de blocage est désactivé** (**0 minute**).
- Le délai de fermeture ne peut être défini que dans les réglages de la serrure 1 et est valable pour l'ensemble de l'installation de fermeture.

## **Autorisation : Code maître "MA1", Code temps "TC1".**

**Exigence : état du système "déverrouillé"** (serrures et verrous de porte ouverts) **État du système "Sécurisé"** (la porte est verrouillée et la

serrure est fermée) Pour régler le délai de verrouillage, procédez comme suit :

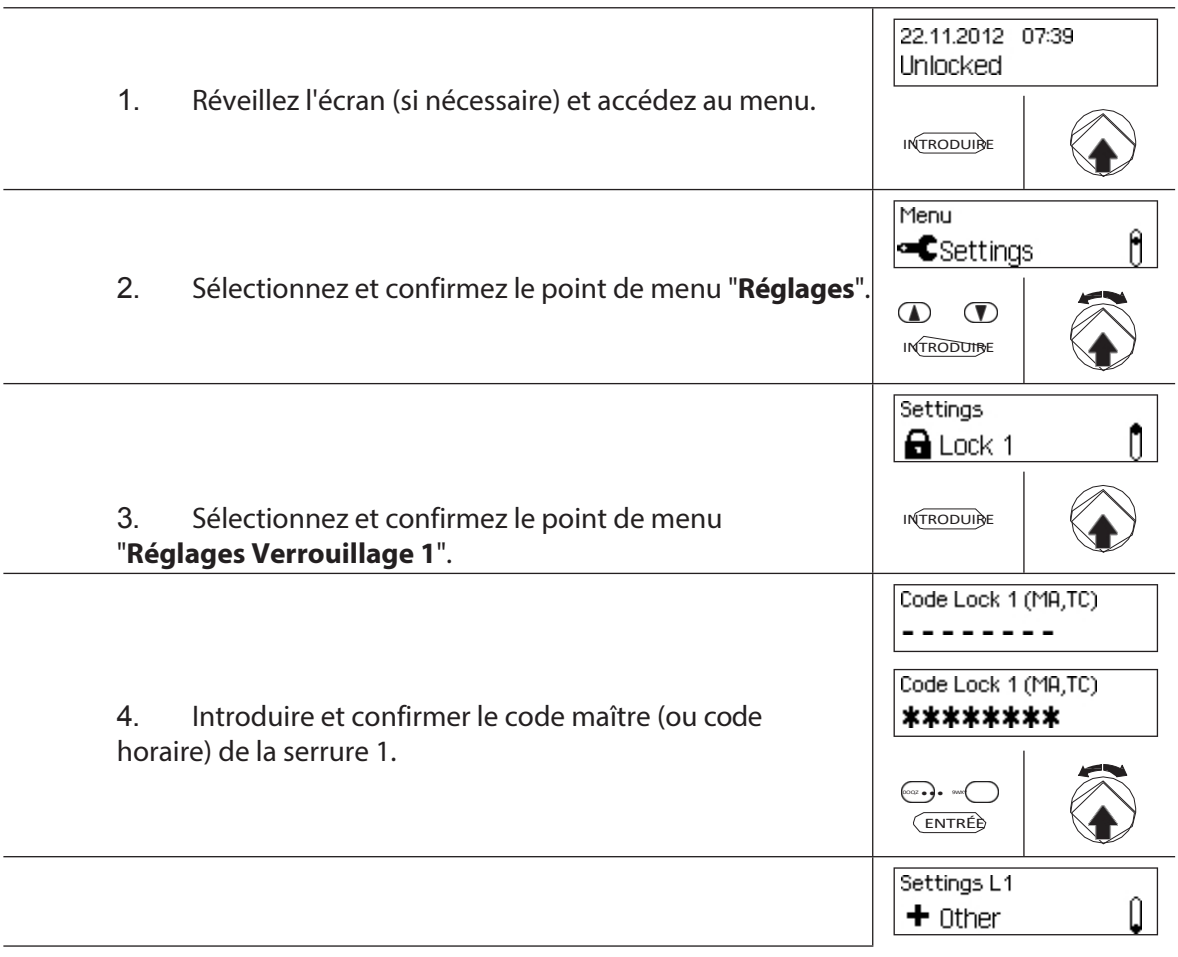

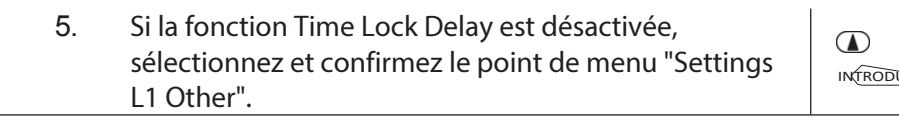

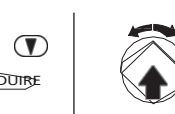

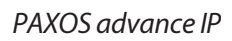
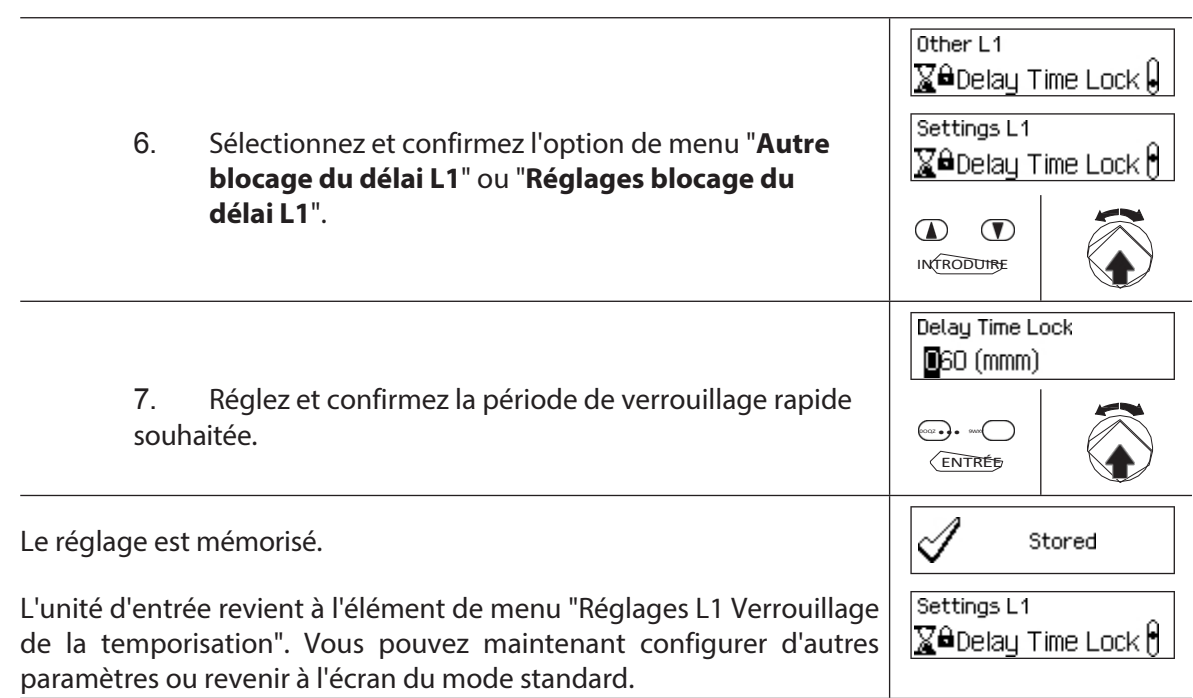

#### **5.4.2.4 Réglage du format de la date et de l'heure**

La fonction Format date/heure permet de définir le format d'affichage de la date et de l'heure de l'unité d'entrée.

- Les formats de date et d'heure suivants sont disponibles :
	- "dd.mm.yyyy 24 h" : Date (jour/mois/année), heure (24 heures)
	- "dd.mm.yyyy 12 h" : Date (jour/mois/année), heure (12 heures)
	- "mm/jj/aaaa 24 h" : date (mois/jour/année), heure (24 heures)
	- "mm/jj/aaaa 12 h" : date (mois/jour/année), heure (12 heures)
- A la livraison, le **format date/heure** est réglé sur **"dd.mm.yyyy 24 h"**.
- Le format de la date et de l'heure ne peut être défini que dans les réglages de la serrure 1 et est valable pour l'ensemble de l'installation de fermeture.

#### **Autorisation : code maître "MA1", code temporel "TC1" Exigence :**

**état du système "déverrouillé"** (serrures et verrous de porte)

Pour définir le format de la date et de l'heure, procédez comme suit :

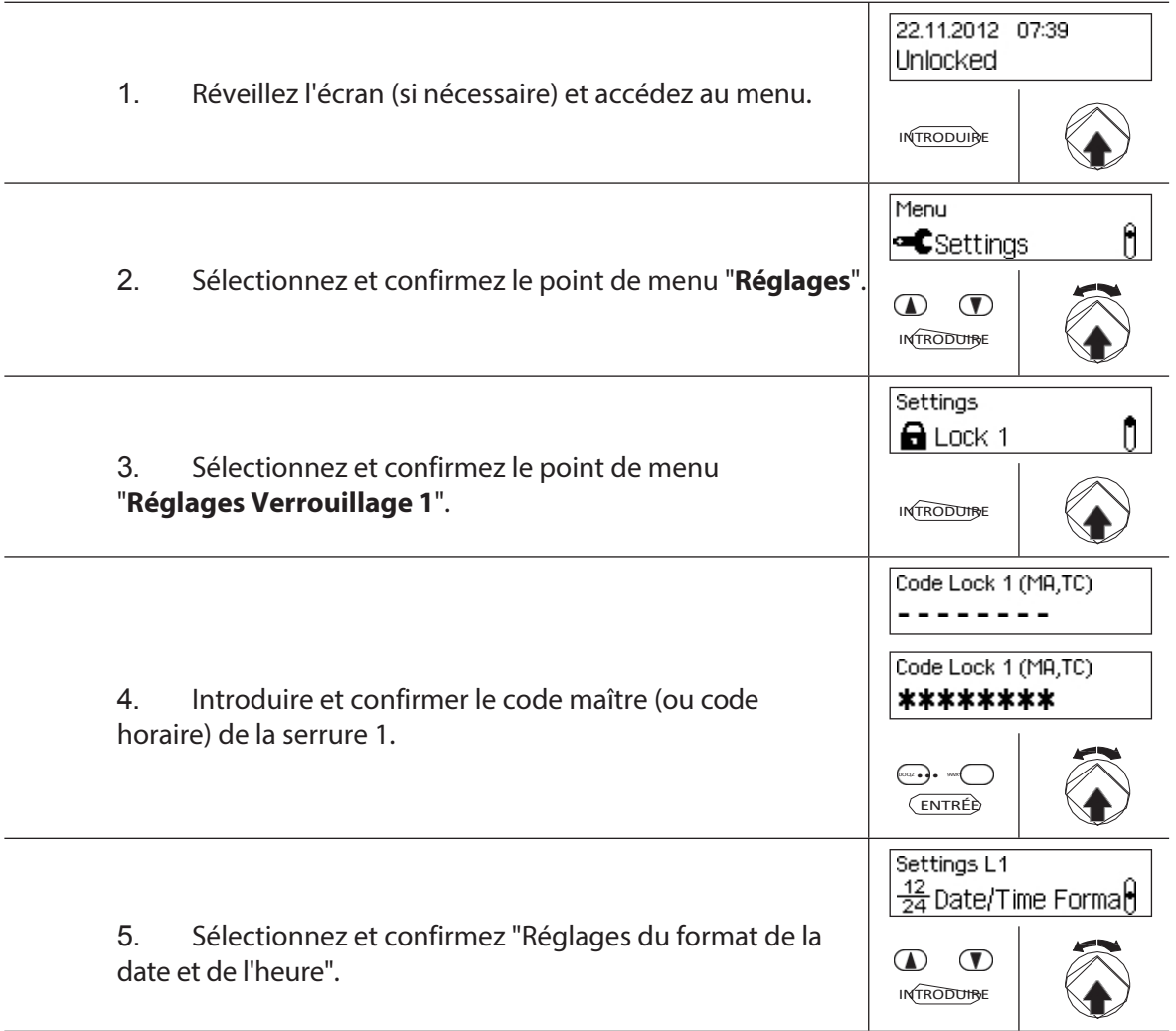

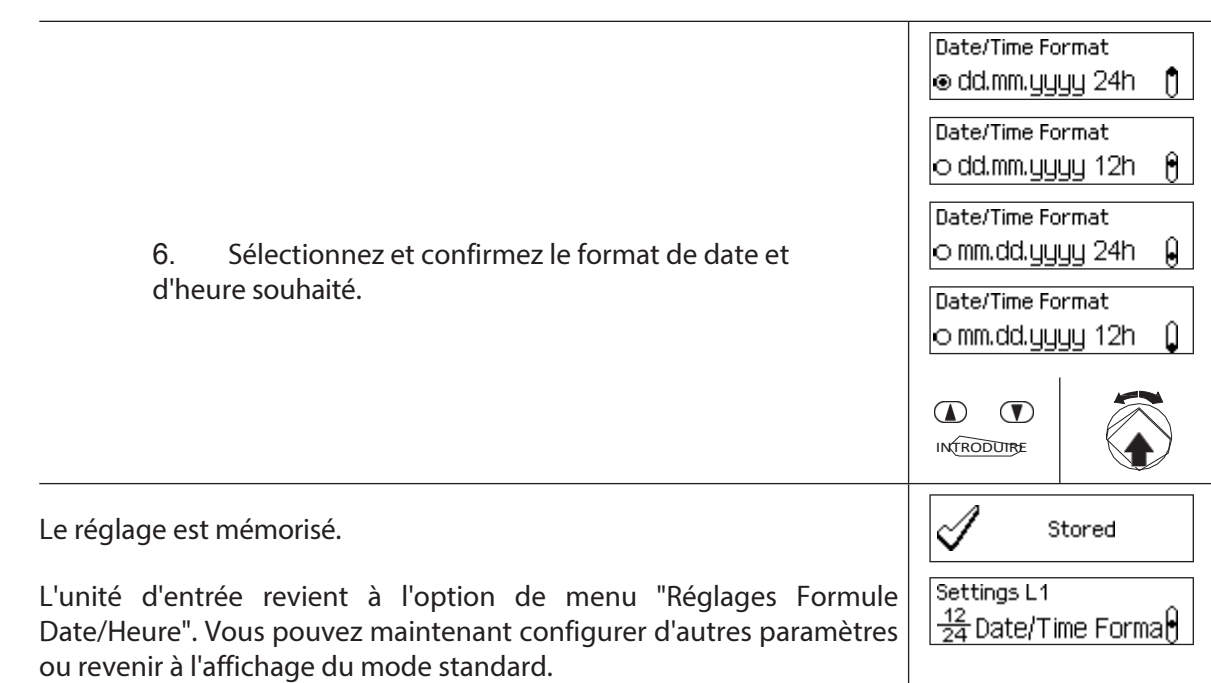

#### **5.4.2.5 Réglage du mode de verrouillage**

La fonction Mode de verrouillage permet de définir si les serrures se ferment automatiquement après la fermeture du loquet de la porte ou si le processus de fermeture doit être confirmé à l'aide de la touche **<Enter>** ou en appuyant sur le bouton rotatif.

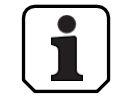

- Au moment de la livraison, le **mode de verrouillage est réglé sur "Automatique"**.
- Sauf si des raisons techniques l'exigent, le mode de verrouillage doit être laissé en mode "automatique".
- Le mode de fermeture ne peut être défini que dans les réglages de la serrure 1 et est valable pour l'ensemble de l'installation de fermeture.

#### **Autorisation : Code maître "MA1**

#### **Condition préalable : état du système "Déverrouillé"** (serrures et

verrous de porte ouverts) Pour régler le mode de verrouillage, procédez

comme suit :

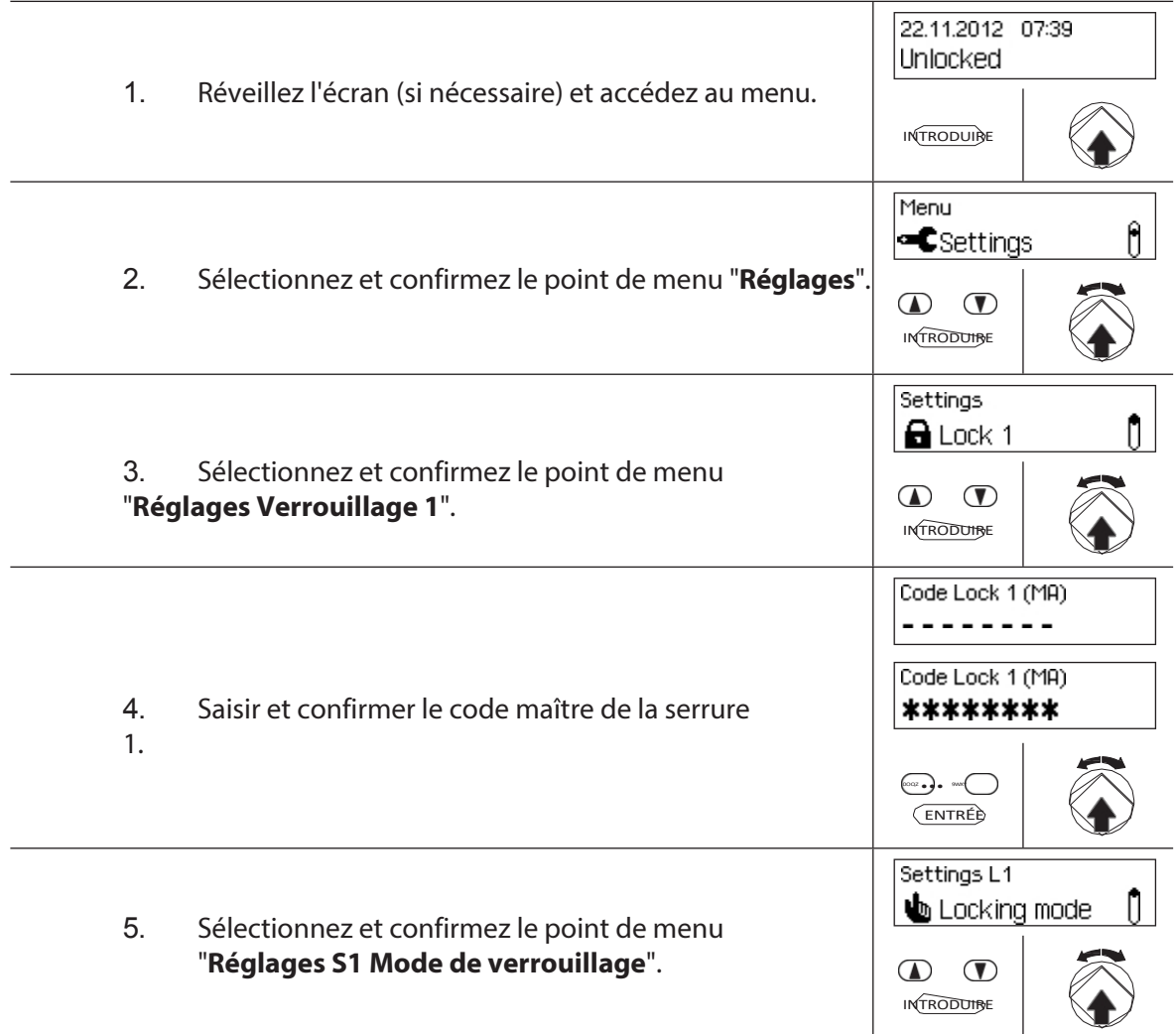

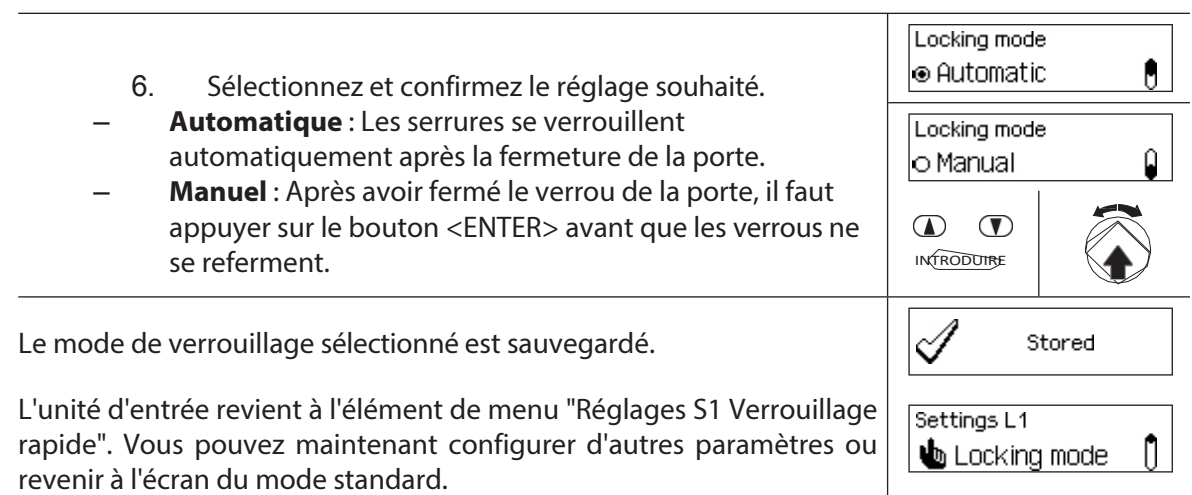

#### **5.4.2.6 Activation/désactivation de la fonction Montrer la fin du blocage du temps**

La fonction **Afficher la fin du** verrouillage de l'**heure** permet de déterminer si l'affichage de l'état de l'unité d'entrée indique la date et l'heure de la fin de la période de verrouillage de l'heure (fonction activée) ou la date et l'heure actuelles (fonction désactivée).

– Le réglage par défaut de la fonction Afficher la fin du verrouillage temporisé est activé.

La fonction Montrer la fin du verrouillage ne peut être définie que dans les réglages de la serrure 1 et est valable pour l'ensemble de l'installation de fermeture.

– Avec <CLR>, l'heure actuelle peut être affichée.

#### **Autorisation : Code maître "MA1**

#### **Condition préalable : é t a t d u système "déverrouillé"** (porte et pêne de

porte ouverts) Pour activer ou désactiver la fonction de fin de verrouillage

temporisé, procédez comme suit :

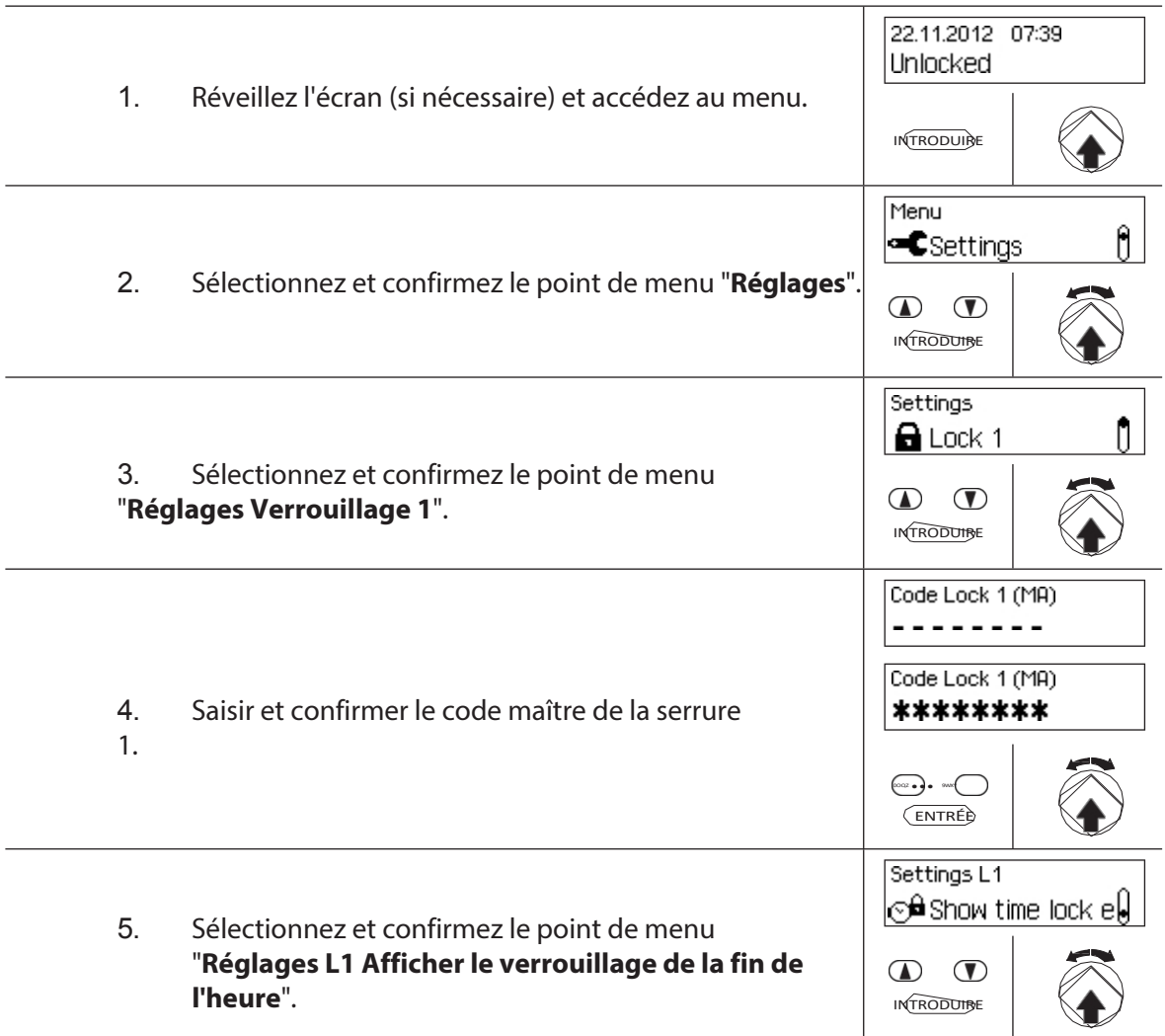

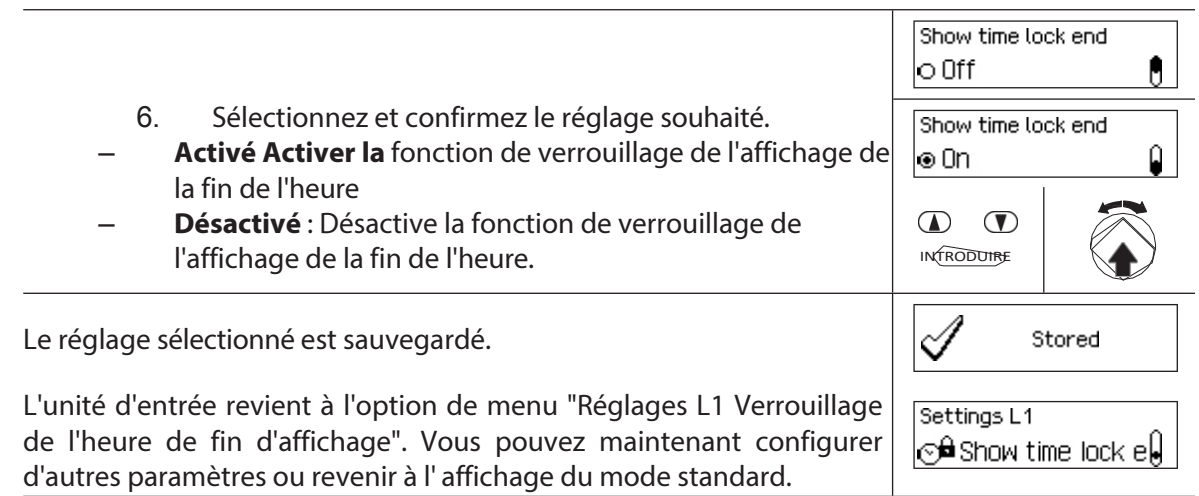

# **5.4.2.7 Activation/désactivation de la fonction de verrouillage à distance**

La fonction de **verrouillage à distance** permet de déterminer si le verrouillage à distance peut être activé (activé) via un contact de verrouillage à distance connecté à l'entrée correspondante du boîtier E/S (par défaut l'entrée 1) ou non (fonction désactivée).

– Le verrouillage à distance est désactivé au moment de la livraison.

– Si votre système n'est pas équipé d'un boîtier d'E/S ou d'un boîtier IP, cette fonction n'a pas d'effet.

- La fonction de verrouillage à distance ne peut être activée ou désactivée que dans les réglages de la serrure 1 et est valable pour l'ensemble du système de verrouillage.
- En standard, la fonction de verrouillage à distance est inviolable. Ce paramètre ne peut être modifié que par l'intermédiaire du logiciel AS384 Management Suite.
- Le circuit résistif pour la surveillance du sabotage, par exemple lorsqu'il est connecté à une alerte de danger, est décrit dans les instructions d'installation.

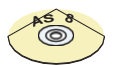

#### **AS384 Logiciel de gestion**

Dans le mode étendu du système de verrouillage, le logiciel de gestion AS384 permet d'affecter la fonction de verrouillage à distance à une entrée autre que 1.

#### **Autorisation: MasterCode "MA1".**

**Condition préalable : état du système "déverrouillé"** (serrures et verrous

de porte ouverts) Pour activer ou désactiver la fonction de verrouillage à

distance, procédez comme suit :

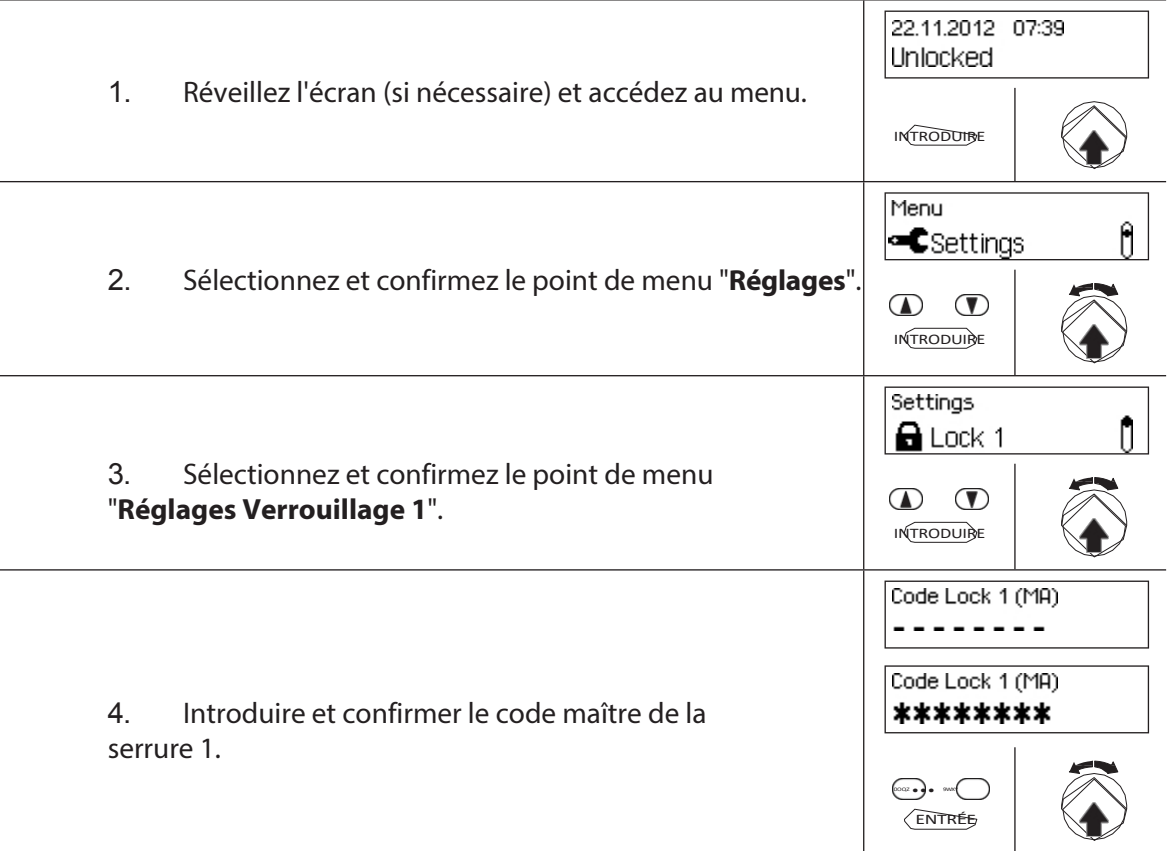

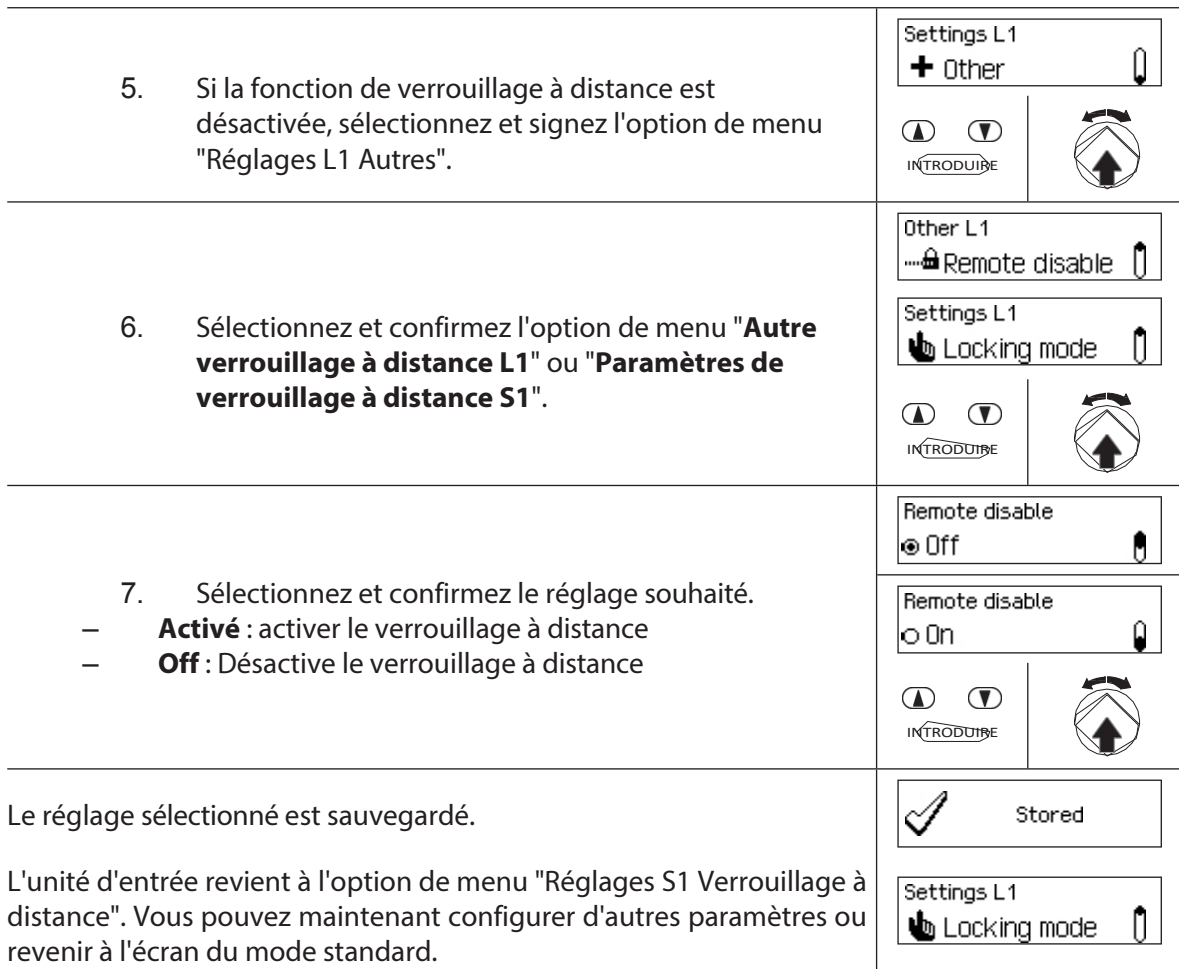

### **5.4.2.8 Activation/désactivation du mode parallèle**

La fonction **Mode parallèle** permet de déterminer si les serrures des portes fonctionnent en mode parallèle (activé) ou non (fonction désactivée).

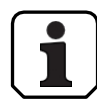

- Dans les réglages d'usine, le mode parallèle est désactivé.
- Le mode parallèle ne peut être activé et désactivé que lorsque toutes les serrures sont réinitialisées aux paramètres d'usine. Dans le cas contraire, un message d'erreur apparaît lors de l'activation ou de la désactivation.
- Le mode parallèle n'est valable que pour les serrures de portes. Les serrures des compartiments intérieurs ne peuvent pas être utilisées en mode parallèle.
- En mode parallèle activé, les codes d'ouverture de toutes les serrures sont identiques. En d'autres termes, un changement de code entraîne un changement identique des codes d'ouverture correspondants dans toutes les serrures. Si la serrure de porte 1 est ouverte avec le code d'ouverture OCap en mode parallèle activé, tous les codes d'ouverture valides peuvent être utilisés pour la deuxième serrure de porte, sauf OCap. Pour ouvrir toute autre serrure de porte, tous les codes d'ouverture valides peuvent être utilisés, sauf le code d'ouverture utilisé précédemment.
- Le mode parallèle ne peut être activé ou désactivé que dans les réglages de la serrure 1 et est valable pour toutes les autres serrures de porte.

#### **Autorisation:OCa1 code usine "10203040" (ou "0010203040" en mode ID+PIN)**

#### **Exigence : état du système "déverrouillé"** (porte et serrure ouvertes) et **la réinitialisation du système aux paramètres d'usine et à l'adressage**.

Pour activer ou désactiver la fonction Mode parallèle, procédez comme suit :

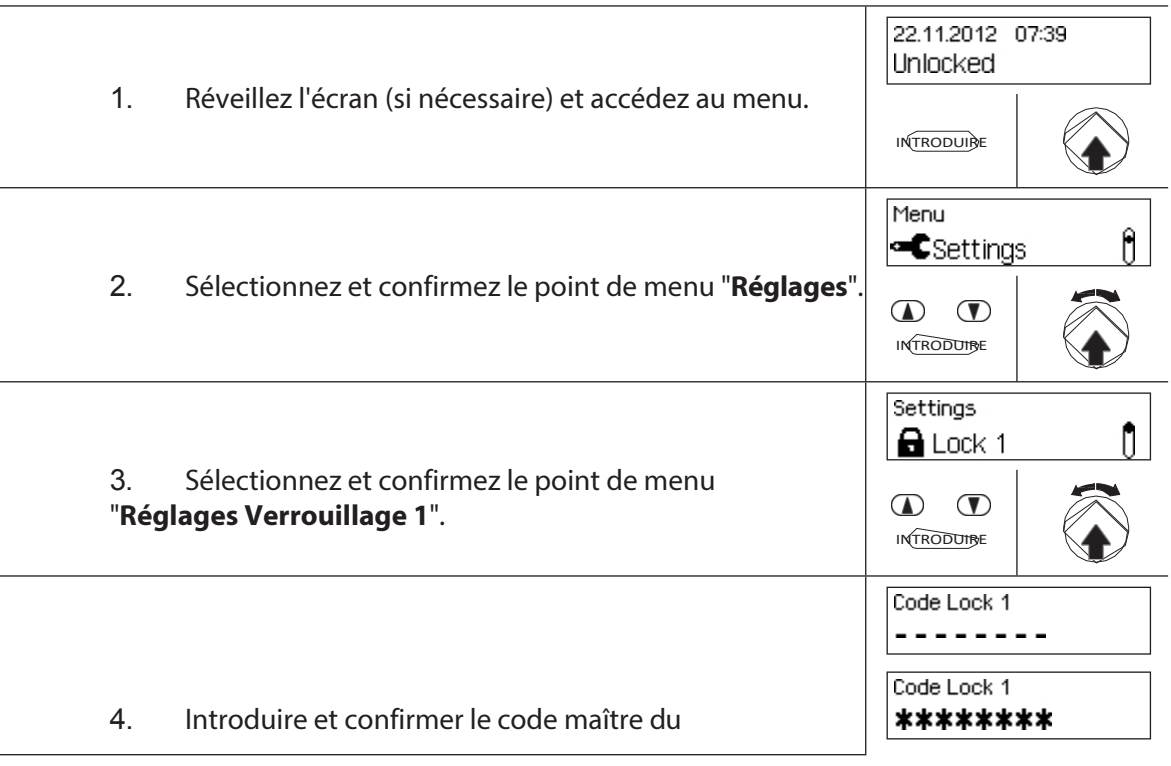

VERROUILLAGE 1.

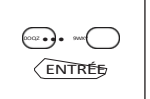

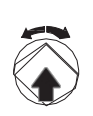

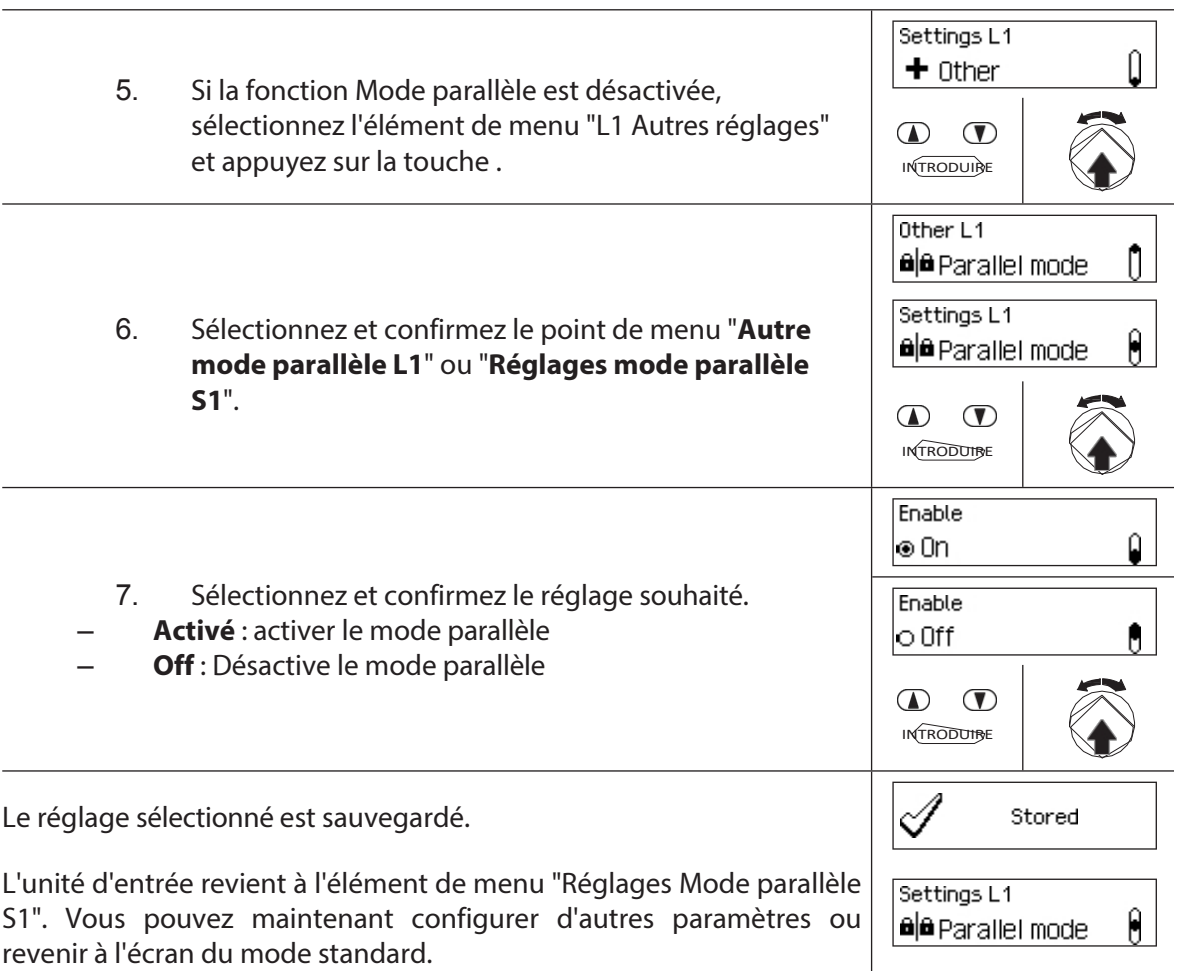

#### **5.4.2.9 Activation/désactivation du mode double**

La fonction "**Dual Mode**" permet de déterminer si deux codes valides sont nécessaires pour ouvrir une serrure (fonction activée) ou un seul code valide (fonction désactivée).

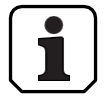

– Dans les réglages d'usine, le mode double est désactivé.

– Le mode double doit être configuré pour chaque serrure individuellement. Pour activer le mode double dans le menu, deux codes d'ouverture doivent déjà avoir été créés pour la

serrure. correspondant.

#### **Autorisation:Code maître**

#### **Condition préalable : état du système "déverrouillé"** (serrures et verrous

de porte ouverts) Pour activer ou désactiver la fonction Dual Mode, procédez

comme suit :

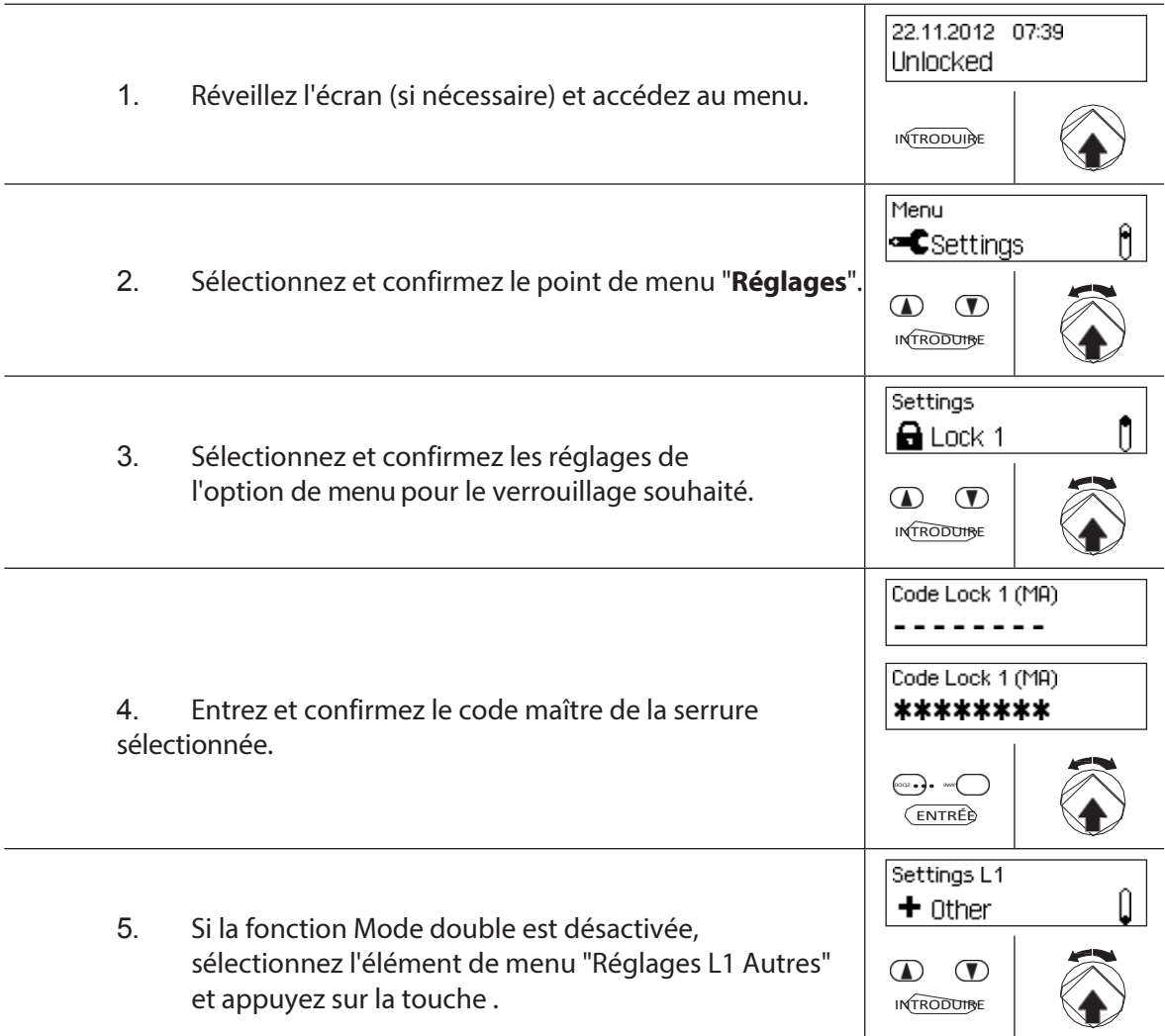

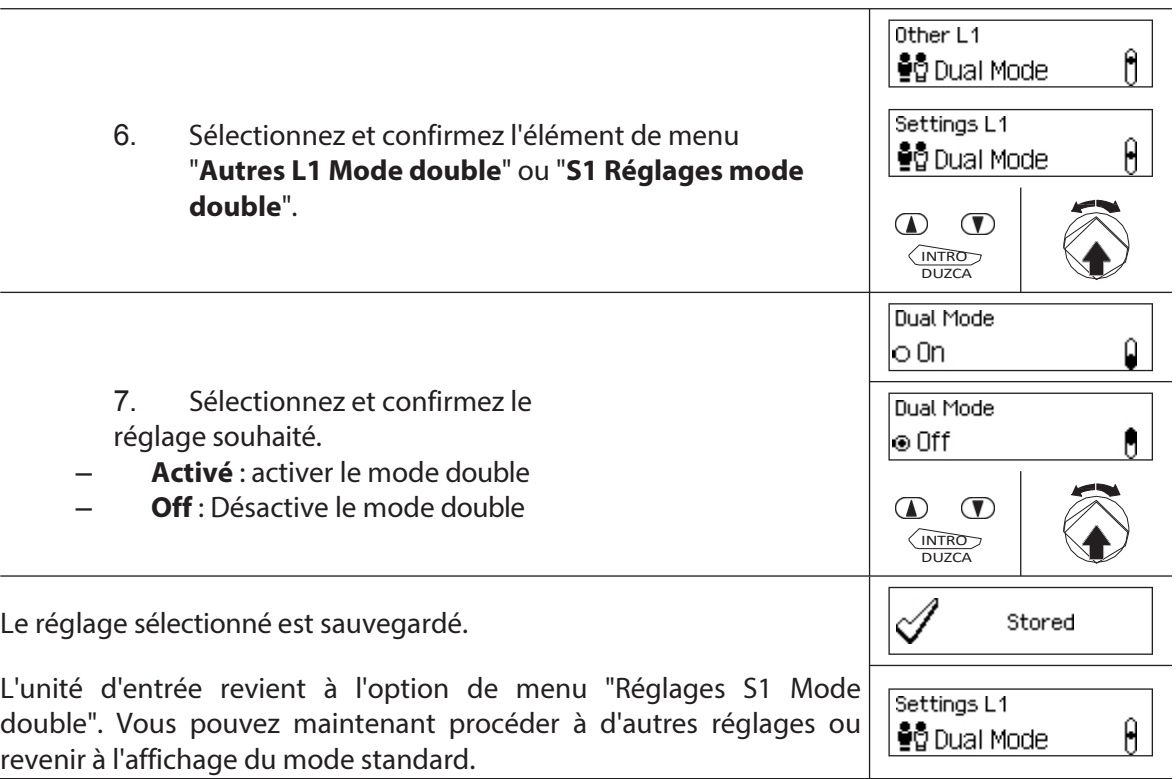

#### **5.4.2.10 Définir la période d'ouverture maximale**

La fonction Période d'ouverture maximale permet de déterminer la durée pendant laquelle la porte peut rester ouverte jusqu'à ce qu'un verrouillage forcé soit activé. Une fois la période d'ouverture maximale écoulée, un bip intermittent retentit lorsque les serrures de la porte sont ouvertes jusqu'à ce que le système soit sécurisé (le pêne dormant est fermé).

- Plage de réglage de la période d'ouverture maximale [mm:ss] : **00:00** Période d'ouverture maximale de **00:01**  à 99**:591** secondes à 99 minutes et 59 secondes
- A la livraison, la **période d'ouverture** maximale **est désactivée** (réglage "00:00").
- La période d'ouverture maximale n'est disponible que dans les réglages de la serrure 1 et est valable pour l'ensemble de l'installation de fermeture.
- La scène n'est occupée que par l'ouverture prochaine.
- La période d'ouverture maximale ne s'applique pas aux serrures des compartiments intérieurs.

#### **Autorisation : code maître "MA1", code temporel "TC1" Exigence : état du**

**système "déverrouillé"** (serrures et verrous de porte).

Pour régler la période d'ouverture maximale, procédez comme suit :

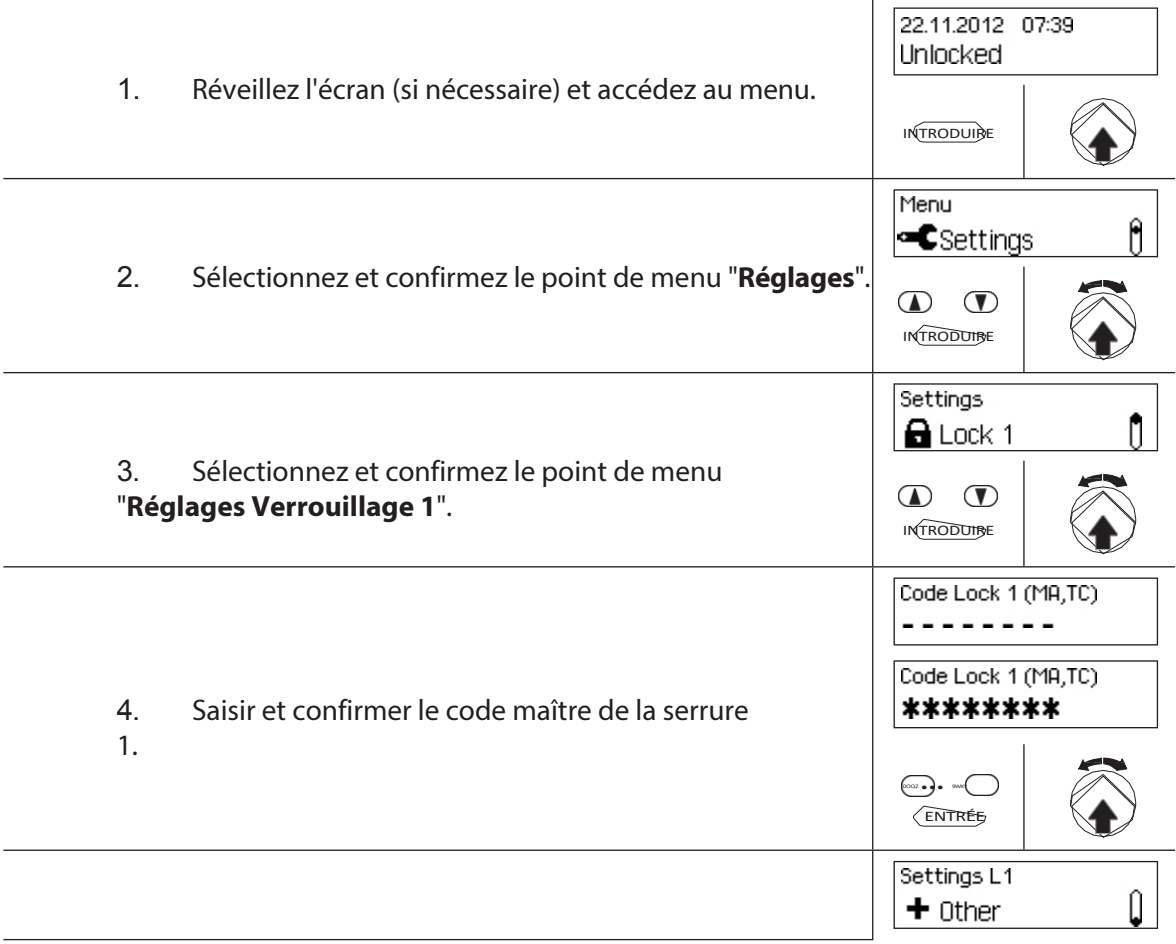

5. Si la fonction Période d'ouverture maximale est désactivée, sélectionnez et confirmez le point de menu "Réglages L1 Autres".

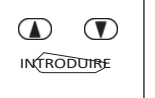

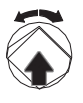

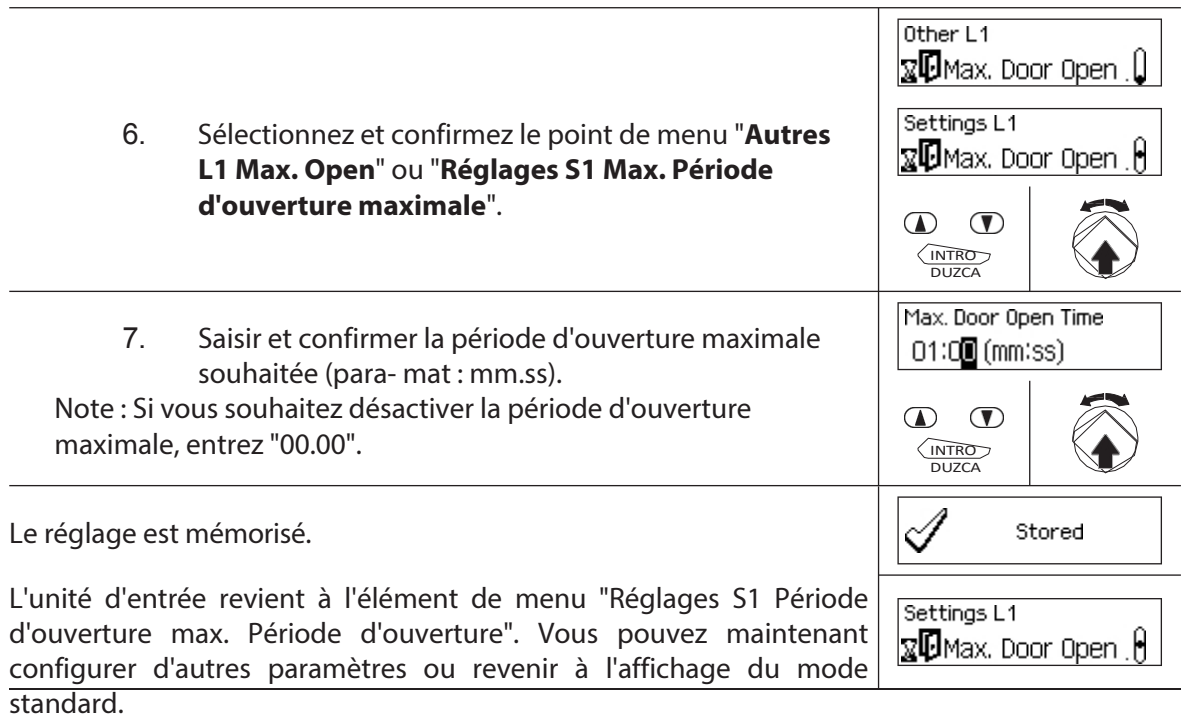

# **5.4.3 Définition des paramètres de base de l'unité d'entrée**

#### **5.4.3.1 Réglage de la langue de dialogue, de la luminosité et du contraste de l'écran**

La langue des dialogues ainsi que la luminosité et le contraste de l'écran peuvent être modifiés à tout moment via les points de menu correspondants dans le menu déverrouillé ou dans le menu sécurisé. Il n'est pas nécessaire d'entrer un code pour cela.

#### **Autorisation : aucun code n'est requis**

T

#### **Condition requise : état du système "déverrouillé"** (serrures et verrous de porte ouverts)

Pour régler la langue de dialogue, la luminosité et le contraste de l'écran, procédez comme suit :

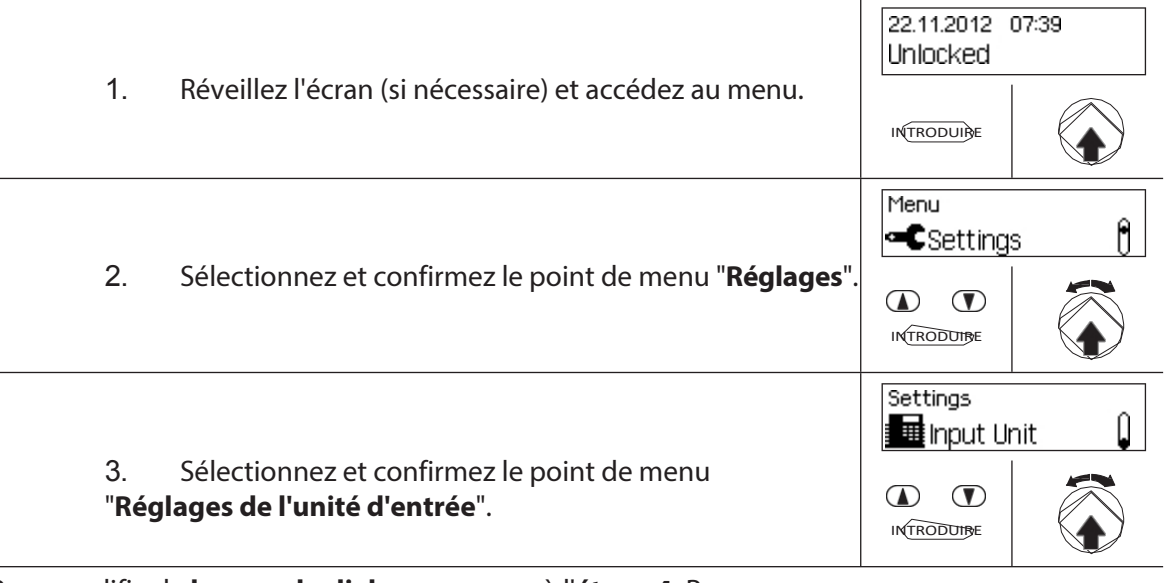

Pour modifier la **langue du dialogue**, passez à l'**étape 4.** Pour **modifier la luminosité de l'écran**, passez à l'**étape 6**. Pour modifier le **contraste de l'écran**, passez à l'**étape 8**.

#### **Changer la langue du dialogue**

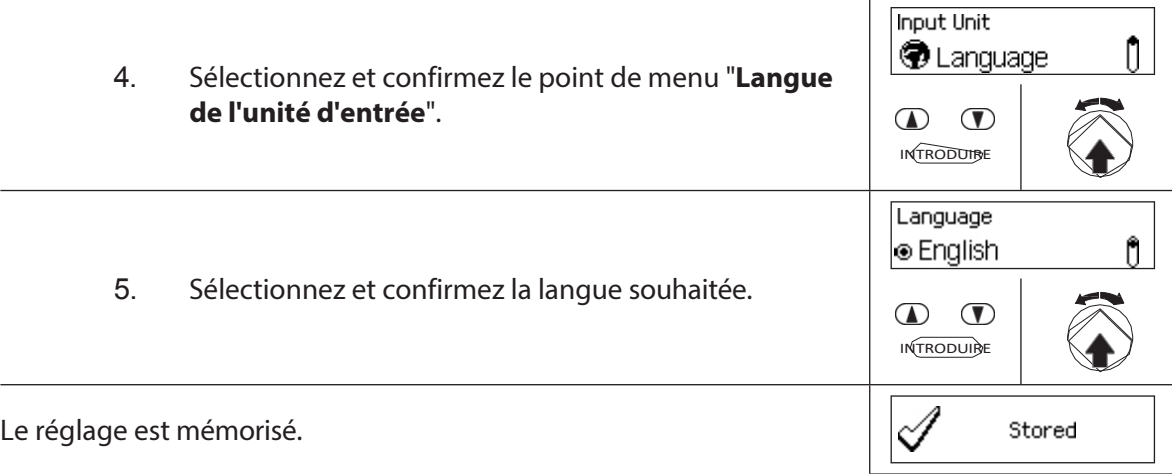

L'unité d'entrée revient au point de menu "Langue de l'u n i t é d ' entrée". Vous pouvez maintenant configurer d'autres paramètres ou revenir au mode d'affichage standard.

**Input Unit**  $\mathbf{r}$ **O** Language

#### **Modifier la luminosité**

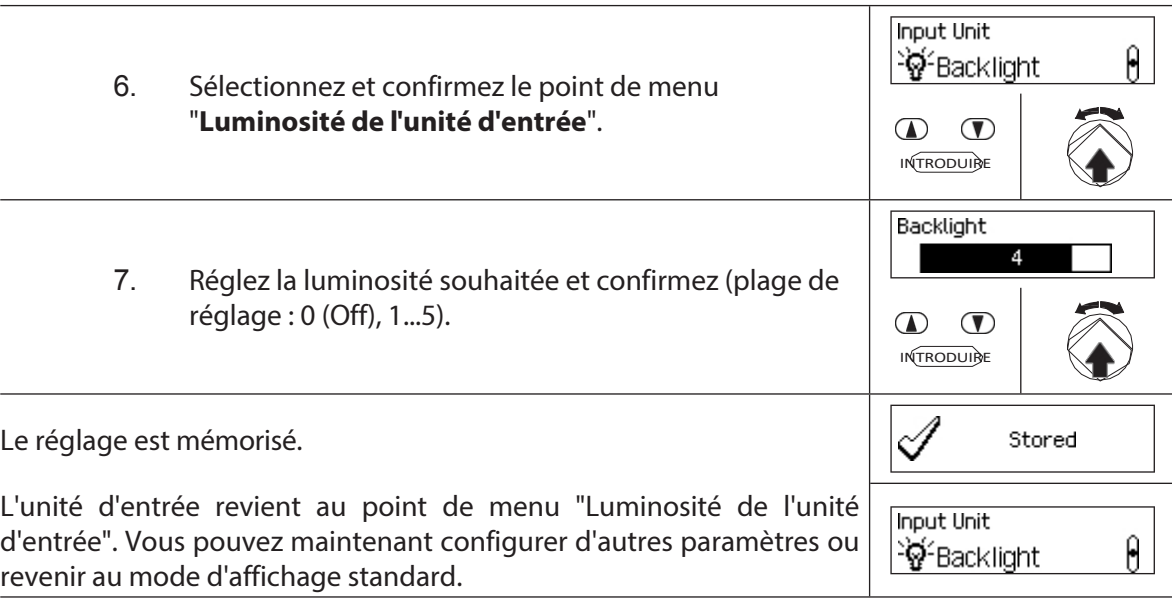

#### **Modifier le contraste**

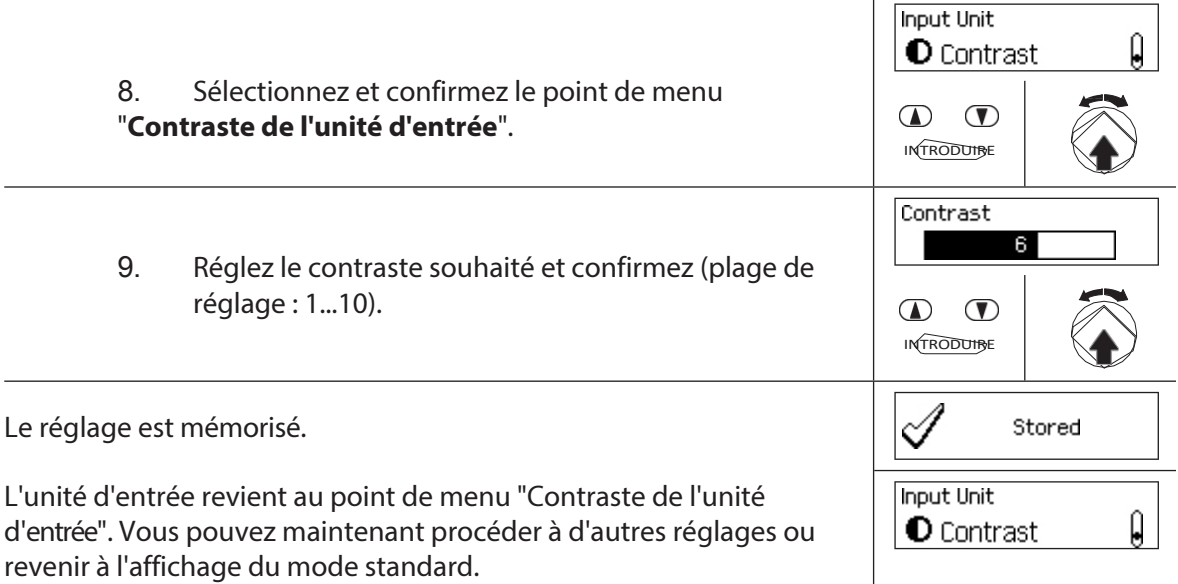

# **5.4.3.2 Réglage du volume du signal**

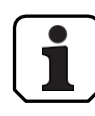

Le volume du signal n'est disponible que dans le menu de réglage de l'unité d'entrée.

#### **Autorisation: MasterCode "MA1".**

**Condition préalable : état du système "déverrouillé"** (serrures et verrous

de porte ouverts) Pour régler le volume du signal, procédez comme suit :

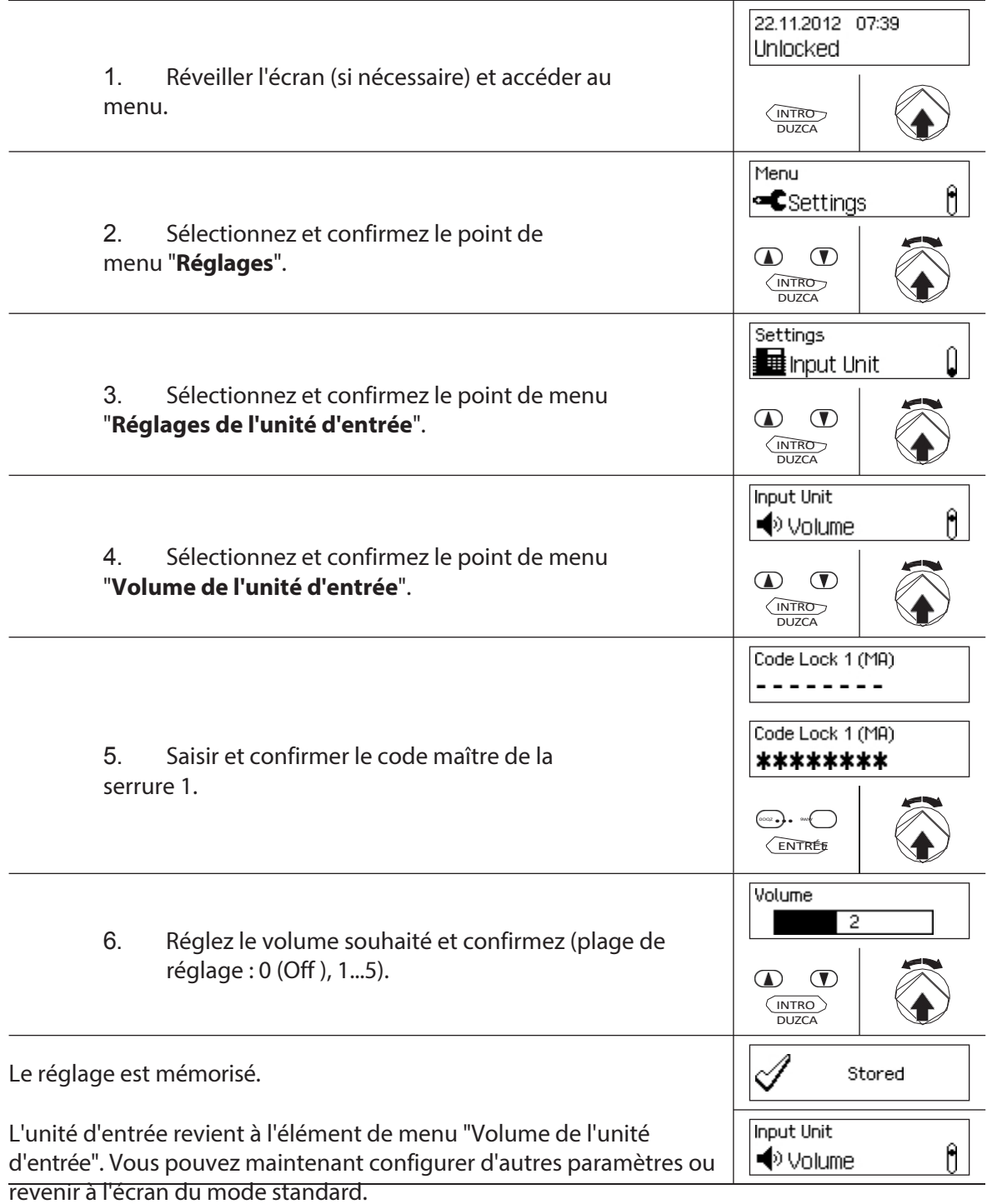

#### **5.4.3.3 Ajustement du contenu du compartiment à piles**

En principe, la commande de l'installation de fermeture reconnaît automatiquement si l'installation est raccordée à une source de tension externe (uniquement possible avec l'option I/O-Box), si le compartiment à piles est vide ou si des piles ou un bloc d'accus ont été insérés. Si, pour une raison quelconque, le contenu du compartiment à piles n'est pas reconnu correctement (voir tableau ci-dessous), vous pouvez modifier le type d'alimentation via le

paramètre "Power". Il est impératif de respecter et de suivre les instructions suivantes.

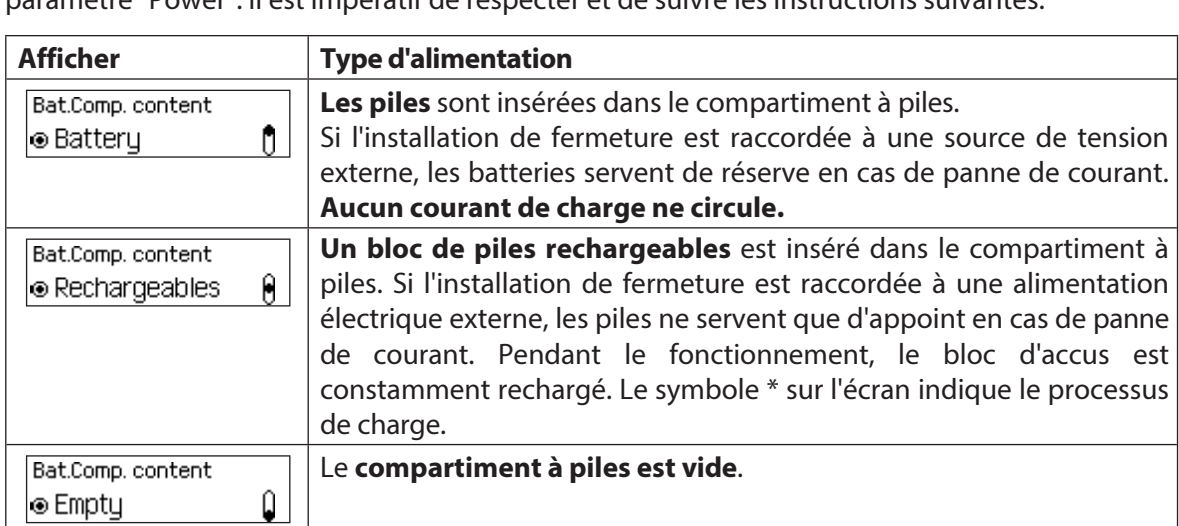

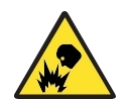

#### **Risque d'explosion**

Les piles alcalines et au lithium ne doivent pas être chargées, car elles risquent d'exploser pendant la charge et de provoquer des blessures ou des dégâts matériels.

Par conséquent, **ne réglez jamais l'alimentation sur "Batterie" lorsque des piles alcalines ou au lithium sont insérées dans le compartiment à piles** et que le système est connecté à une source d'alimentation externe, car si l'alimentation est réglée sur "Batterie rechargeable", un courant de charge circulera dans le compartiment à piles pendant le fonctionnement.

#### **Autorisation : Code maître "MA1**

#### **Condition préalable : état du système "déverrouillé"** (serrure et pêne de la

porte ouverts) Pour corriger le contenu du compartiment de la porte (serrure et

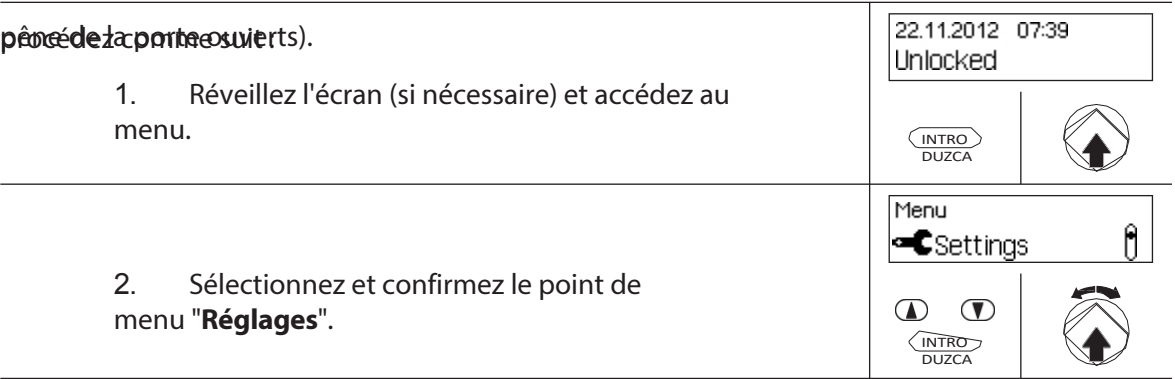

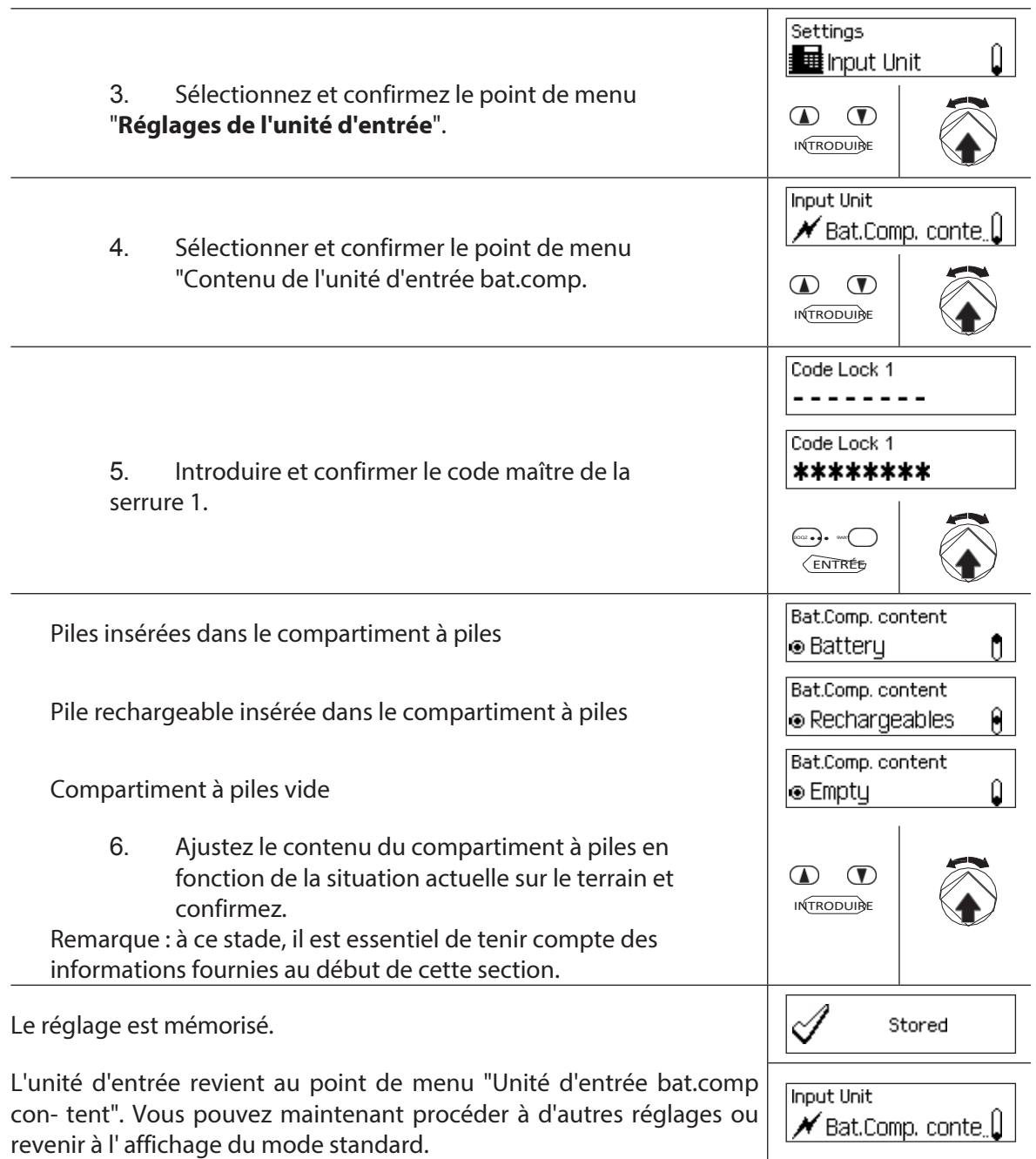

# **6 Consultation des informations sur le système**

# **6.1 Interroger les informations du système via le menu Info**

#### **6.1.1 Accès au menu Info**

Dans le menu Info, vous pouvez consulter des informations sur les réglages du système, les serrures, l'unité d'entrée, le boîtier E/S (en option) et le boîtier E/S (en option). Voir la *section 9.1.2 p o u r u n e* vue d'ensemble du menu Info.

#### **Autorisation : Aucun code n'est requis**

Pour accéder au menu Info, procédez comme suit :

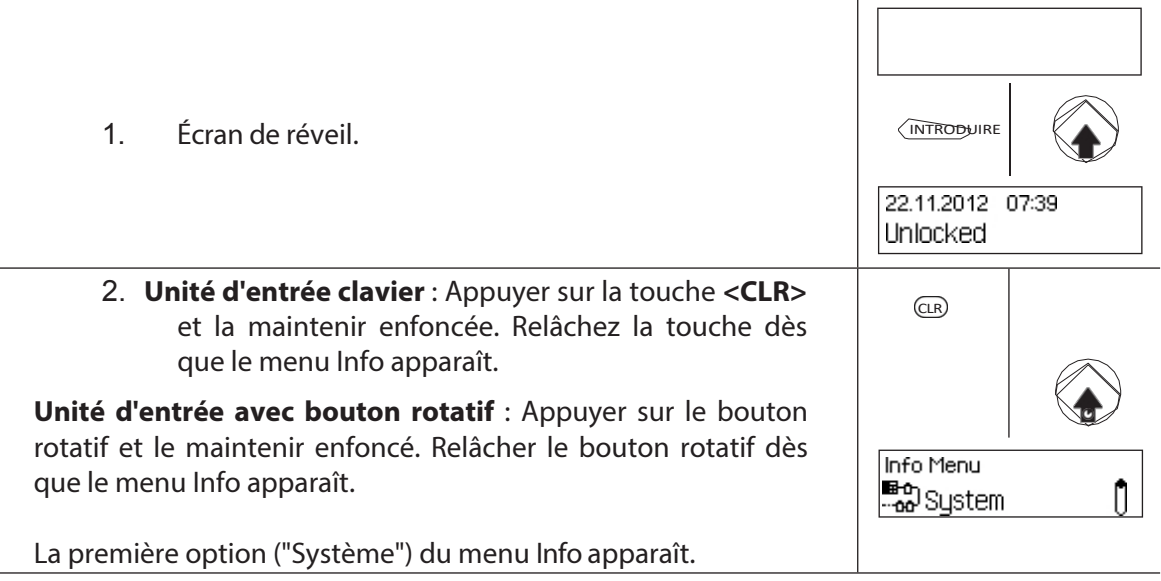

# **6.1.2 Consultation de la configuration du**

# **système**

#### **Autorisation : Aucun code n'est nécessaire**

Pour consulter les paramètres du système, procédez comme suit :

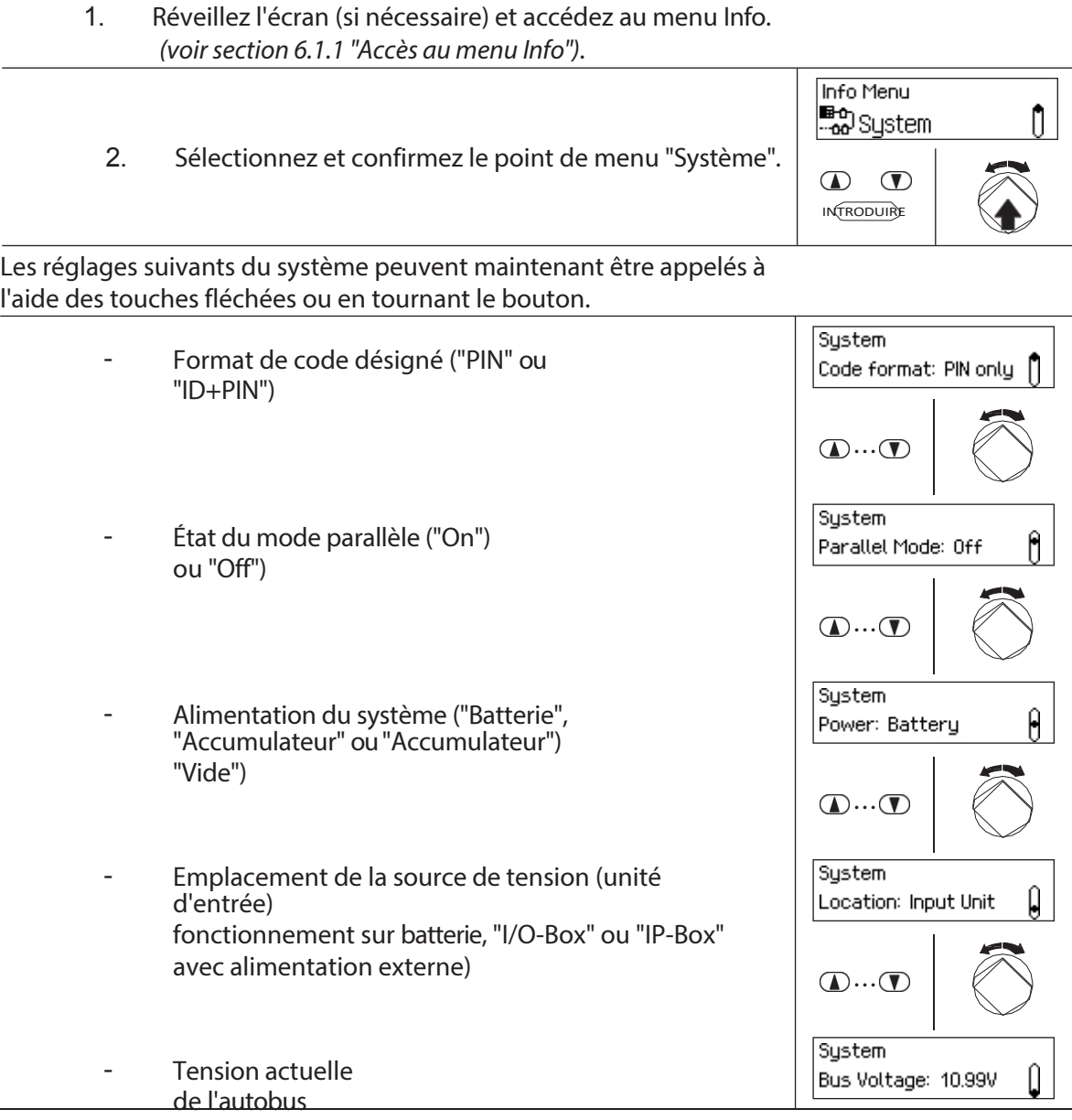

# **6.1.3 Interrogation des informations sur les**

#### **verrous Autorisation : Aucun code n'est**

 $\overline{a}$ 

**nécessaire**

Pour consulter les informations relatives à une serrure, procédez comme suit :

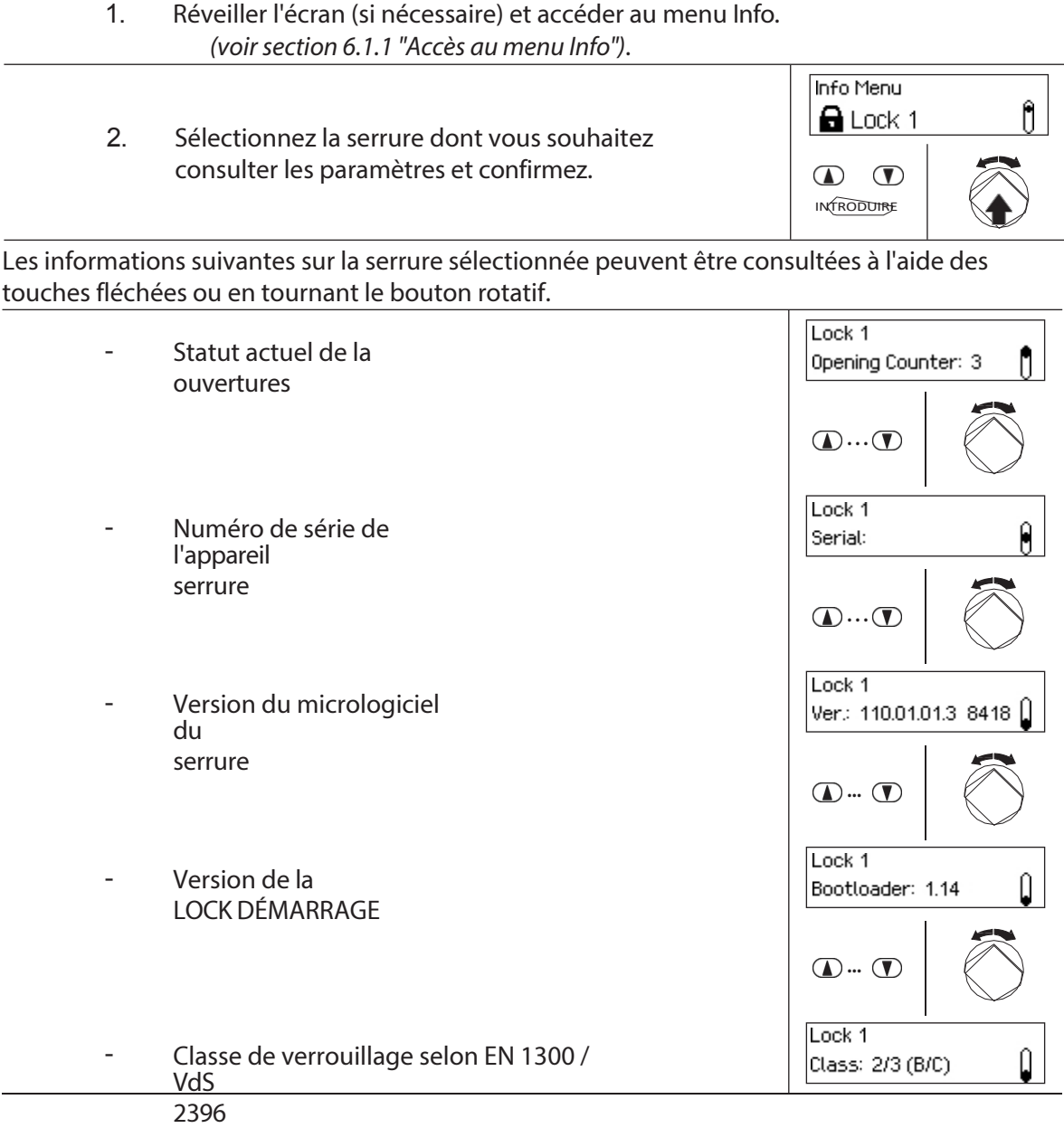

# **6.1.4 Interroger les informations d'une unité d'entrée**

#### **Autorisation : Aucun code n'est nécessaire**

Pour interroger les informations d'une unité d'entrée, procédez comme suit :

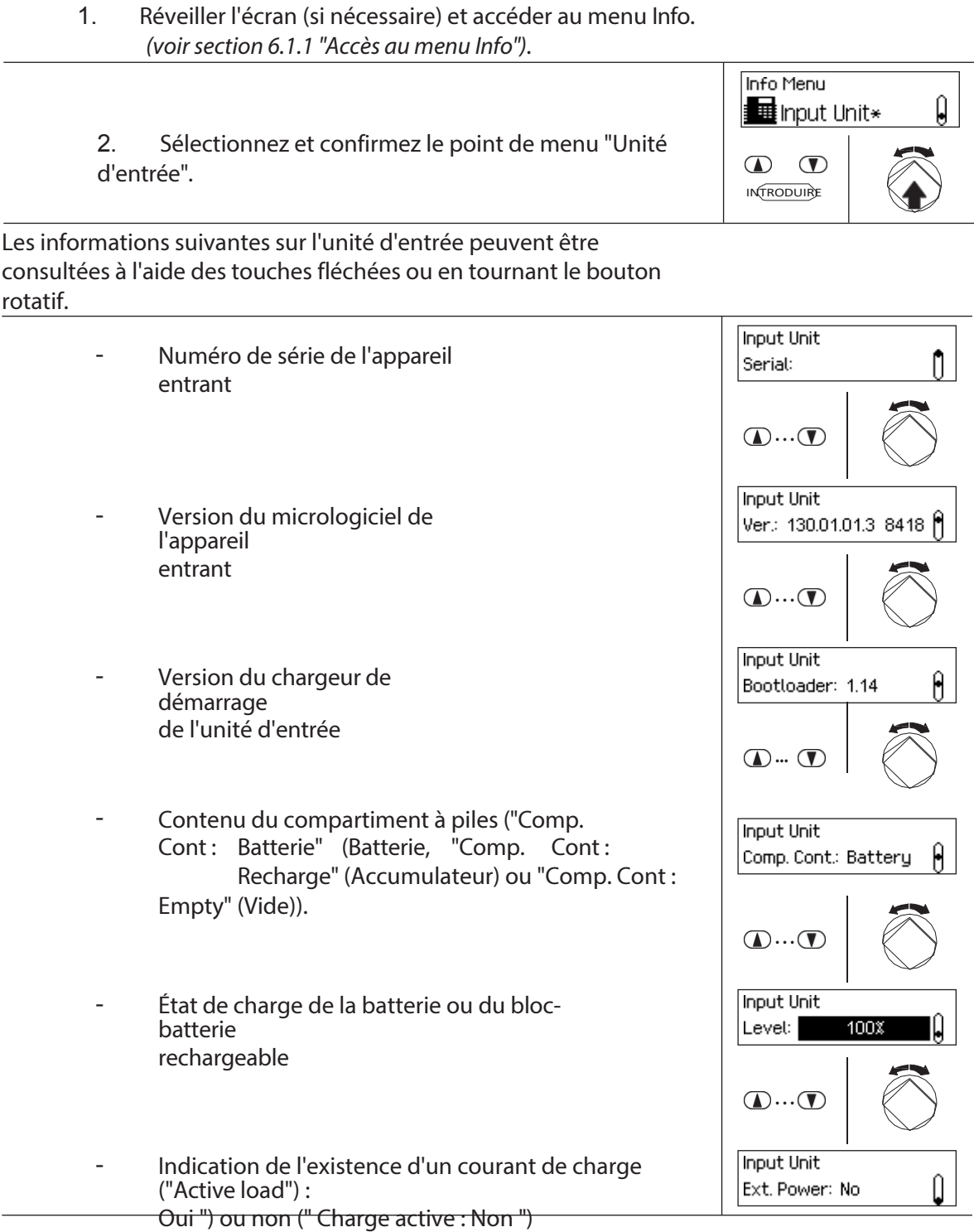

### **6.1.5 Recherche d'informations dans la boîte**

#### **d'E/S Autorisation : Aucun code n'est**

**nécessaire**

Pour afficher les informations relatives à l'I/O-Box, procédez comme suit : 1. Réveiller l'écran (si nécessaire) et accéder au menu Info. *(voir section 6.1.1 "Accès au menu Info")*. Info Menu <mark>글</mark> I/O-Box 2. Sélectionnez et confirmez le point de menu "I/O Box".  $\bigcirc$  $\mathbf{\nabla}$ INTRODUIRE Les informations suivantes sur le boîtier d'E/S peuvent être consultées à l'aide des touches fléchées ou en tournant le bouton rotatif.  $1/0 - Box$ - Numéro de série de la Serial: ñ boîte E/S  $\bigcirc$  ... $\bigcirc$  $1/0 - Box$ - Version du micrologiciel du Ver.: 150.01.01.3 8418 P boîtier E/S  $\bigcirc$  ... $\bigcirc$  $$ Version du chargeur de Bootloader: 1.14 démarrage du boîtier d'E/S **...**  $\Phi$  $1/0 - Box$ Tension interne actuelle de la Û Int. voltage: 10.00V E/S

# **6.1.6 Consultation des informations dans la boîte aux lettres IP Autorisation : Aucun code n'est nécessaire**

1. Réveiller l'écran (si nécessaire) et accéder au menu Info. *(voir section 6.1.1 "Accès au menu Info")*. Info Menu  $\pm$  P-Box Û 2. Sélectionnez et confirmez le point de menu "IP-Box".  $\mathbf{\nabla}$  $\bigcirc$ INTRODUIRE Les informations suivantes concernant l'IP-Box peuvent être consultées à l'aide des touches fléchées ou en tournant le bouton rotatif.  $IP-Box$ - Numéro de série de l'IP-Serial: 12345678D n Boîte **1....** 1  $IP-Box$ Version du micrologiciel de Ver: 190.01.06.1.10024 l'IP-Boîte **1**... 1  $IP-Box$ Version de la θ Bootloader: 1.14 Démarrage de l'IP-Box **...**  $\Phi$  $IP-Box$ Tension interne actuelle de l'IPĥ Int. voltage: 10.00V Box  $\mathbf{D}$ ... $\mathbf{D}$  $IP-Box$ - Paramètres actuels d'identification du réseau IP du Û IP: DHCP IP-Box

Pour consulter les informations contenues dans l'IP-Box, procédez comme suit :

# **6.2 Consultation des périodes de blocage**

Dans l'état de l'installation "Sécurisé" (pêne et serrure de porte verrouillés), le menu "Sécurisé" permet d'appeler à tout moment la liste des périodes de verrouillage spécifiées (périodes de verrouillage pendant les vacances, périodes de verrouillage hebdomadaires, etc.

#### **Autorisation: Chaque code de**

#### **verrouillage 1 Exigence:Statut du**

**système "Sécurisé".**

Pour récupérer la liste des périodes de blocage, procédez comme suit :

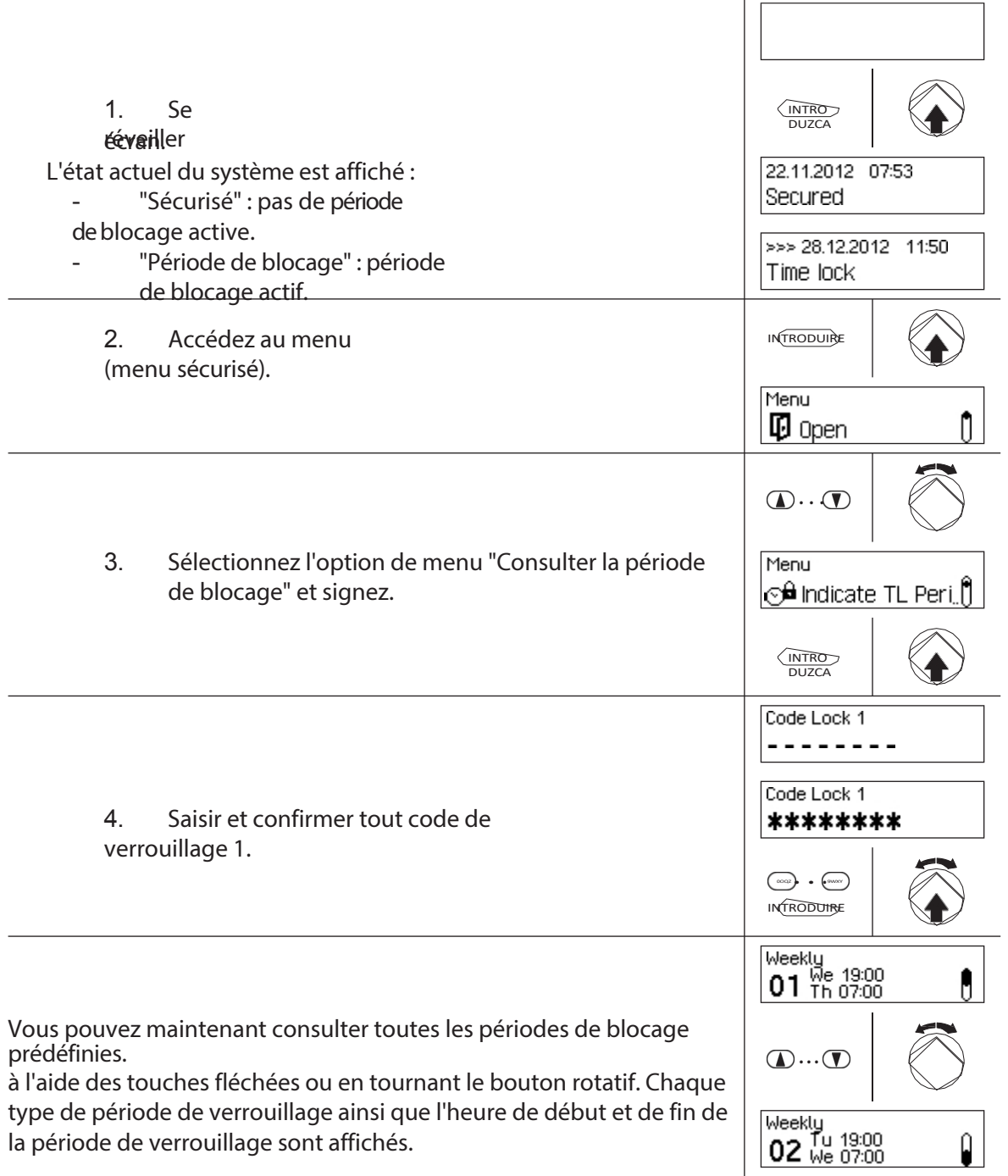

# **7 Maintenance**

# **7.1 Notes sur l'entretien des**

A l'exception d'un nettoyage occasionnel de l'unité d'entrée et du remplacement des piles ou de la batterie rechargeable, le système de fermeture ne nécessite pas d'entretien particulier.

Le remplacement des composants du système ne peut être effectué, dans le cadre de la garantie, que par un partenaire agréé et formé de dormakaba.

# **7.2 Nettoyage de l'unité d'entrée**

Si nécessaire, nettoyez l'extérieur de l'unité d'admission avec un chiffon imbibé d'un détergent doux.

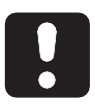

#### **ATTENTION**

L'unité d'entrée peut être endommagée par des détergents agressifs ou la pénétration de liquides.

- Ne pas utiliser de nettoyants abrasifs ou contenant des solvants ou d'autres substances agressives.
- Veillez à ce qu'aucun liquide n'entre en contact avec l'unité d'admission.

# **7.3 Remplacement des piles/de la batterie rechargeable Dormakaba, Code de la batterie**

Les piles ou la batterie rechargeable dormakaba doivent être remplacées dès que le message "Batterie faible" apparaît.

Low battery

Pour remplacer la pile, procédez comme suit :

1. Déverrouillez délicatement le loquet du porte-batterie avec un doigt, puis retirez le portebatterie de l'unité d'entrée en le tirant en diagonale vers le bas.

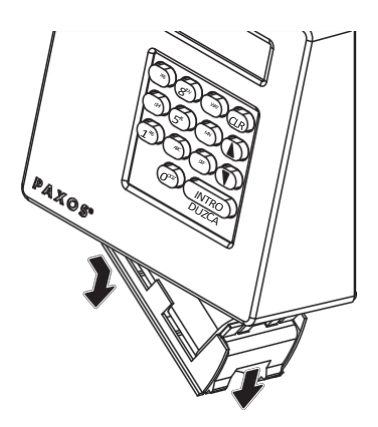

*Retrait du porte-batterie*

2. Retirez le bloc-batterie ou le bloc-batterie rechargeable dormakaba du support de batterie.

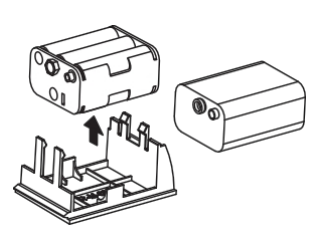

#### *Retrait de la batterie / batterie rechargeable dormakaba*

3. Remplacez les piles usagées (six piles alcalines de 1,5 volt ou piles au lithium de 1,5 volt de type AM3, AA) par six piles neuves du même type. Lors de l'insertion de nouvelles piles, respectez **la polarité** (voir les marques de polarité sur les réceptacles des piles).

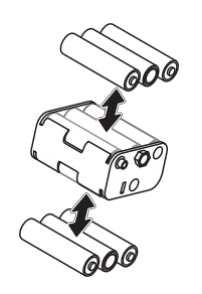

*Remplacement de la batterie*

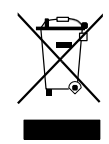

#### **Élimination professionnelle des piles et des batteries rechargeables usagées**

Les piles usagées ou les piles rechargeables doivent être mises au rebut ou déposées dans un centre de recyclage conformément aux réglementations nationales et locales. Les piles ne doivent en aucun cas être jetées dans les ordures ménagères ou dans l'environnement.

Rangez soigneusement les piles/dormakaba/piles rechargeables à éliminer afin d'éviter les courts-circuits, l'écrasement ou la destruction du boîtier de la pile/pile rechargeable.

4. Insérez le bloc-batterie dormakaba et les piles rechargeables dans le support de piles.

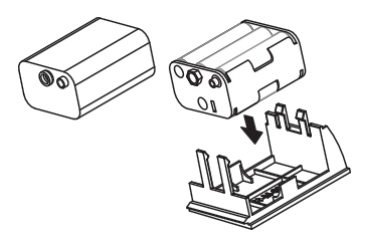

*Insertion de la batterie / batterie rechargeable dormakaba*

5. Insérez soigneusement le support de batterie dans l'unité d'entrée comme indiqué ci-dessous (le support de batterie doit s'insérer dans l'unité d'entrée).

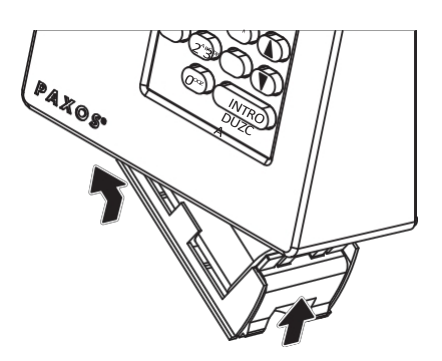

#### *Montage du porte-batterie*

Veillez à insérer le support de pile dans le bon sens, sinon l'unité d'entrée sera endommagée.

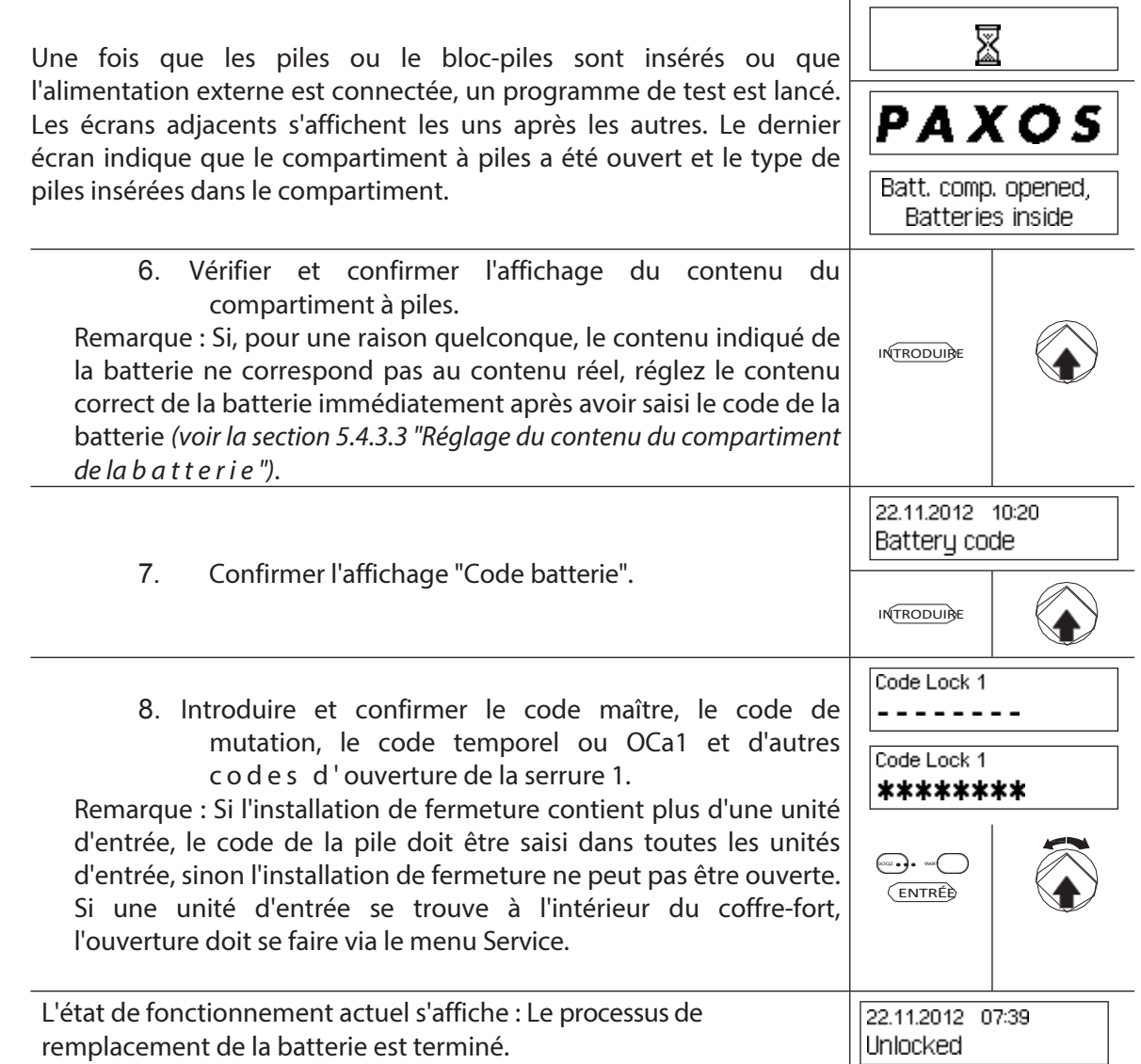

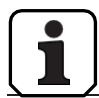

Après avoir changé les piles, il est impératif de vérifier l'heure affichée et de l'ajuster. correctement si nécessaire.

# **8 Erreurs de fonctionnement**

# **8.1 Messages d'erreur / Dépannage**

Le tableau suivant contient des messages d'erreur pouvant survenir lors du fonctionnement de l'installation de fermeture, ainsi que des informations sur le(s) composant(s) de l'installation de fermeture concerné(s) par l'erreur, la cause de l'erreur et des conseils sur la manière d'éliminer l'erreur.

D'une manière générale, il est recommandé de faire vérifier l'installation de fermeture par un partenaire commercial autorisé en cas d'erreur.

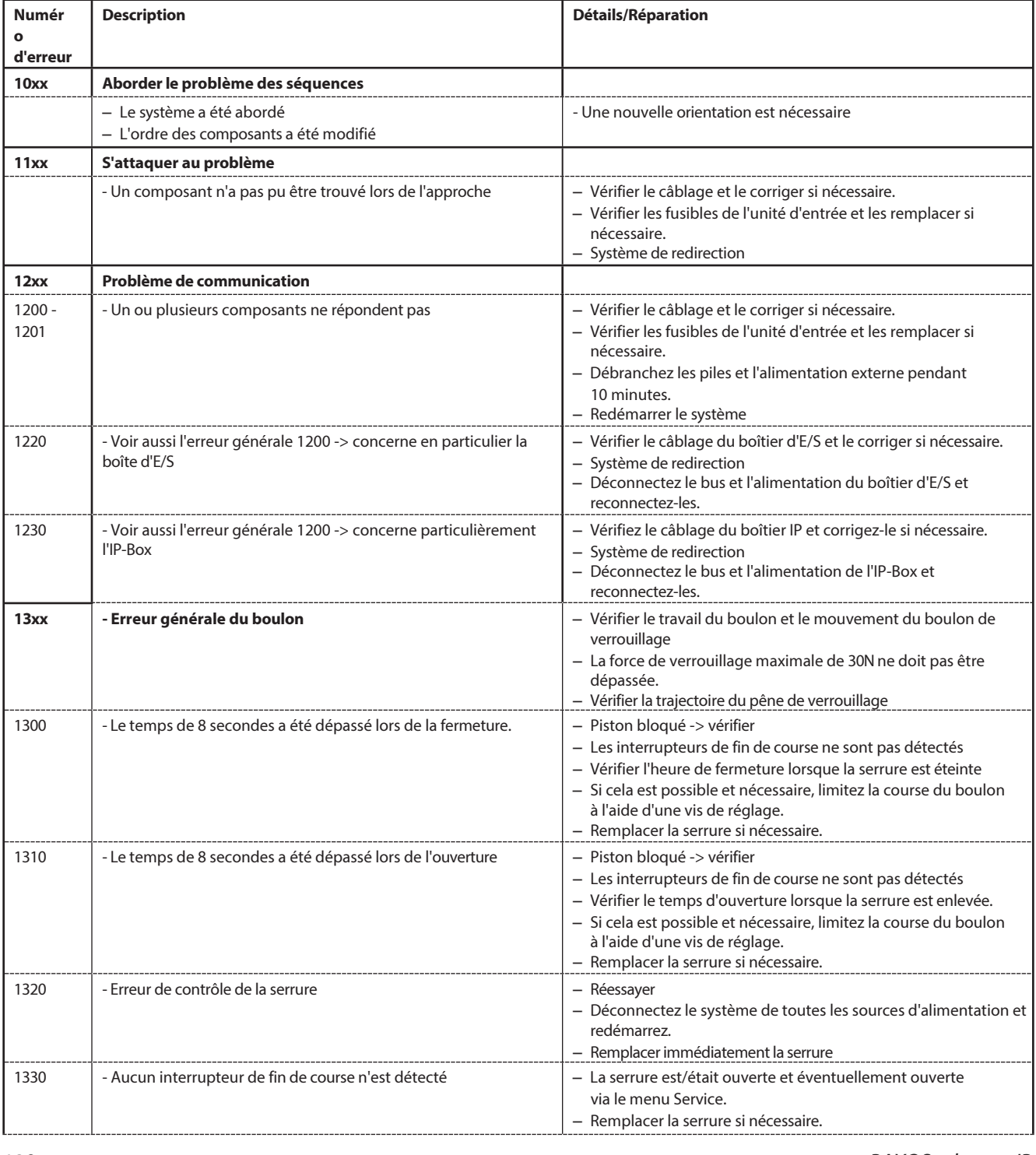

120 OM\_PAXOS\_V005\_20190222\_EN *PAXOS advance IP*

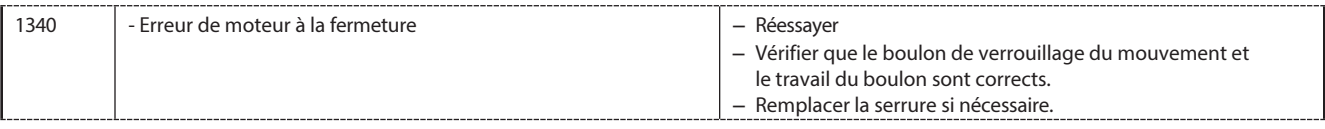

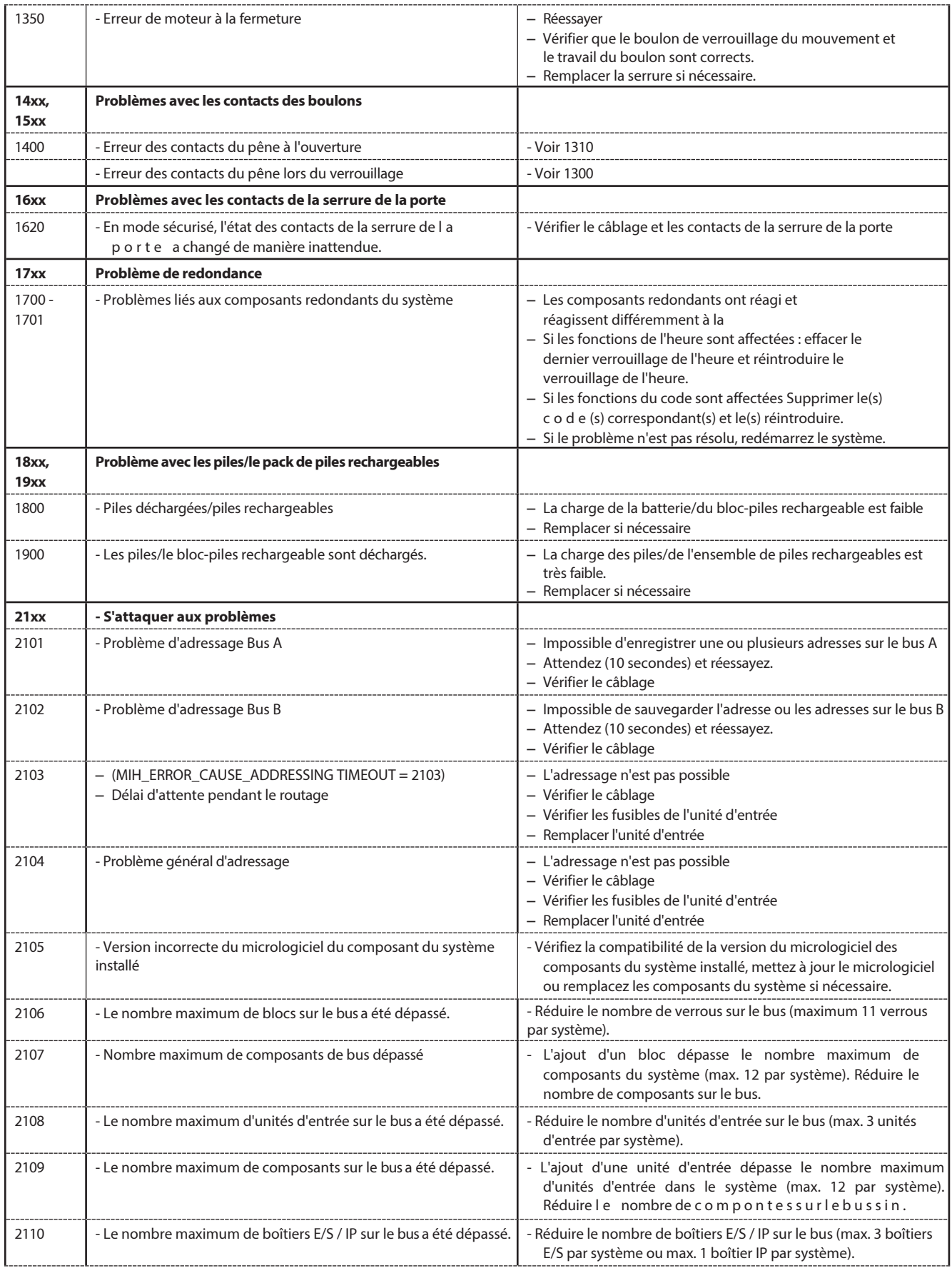
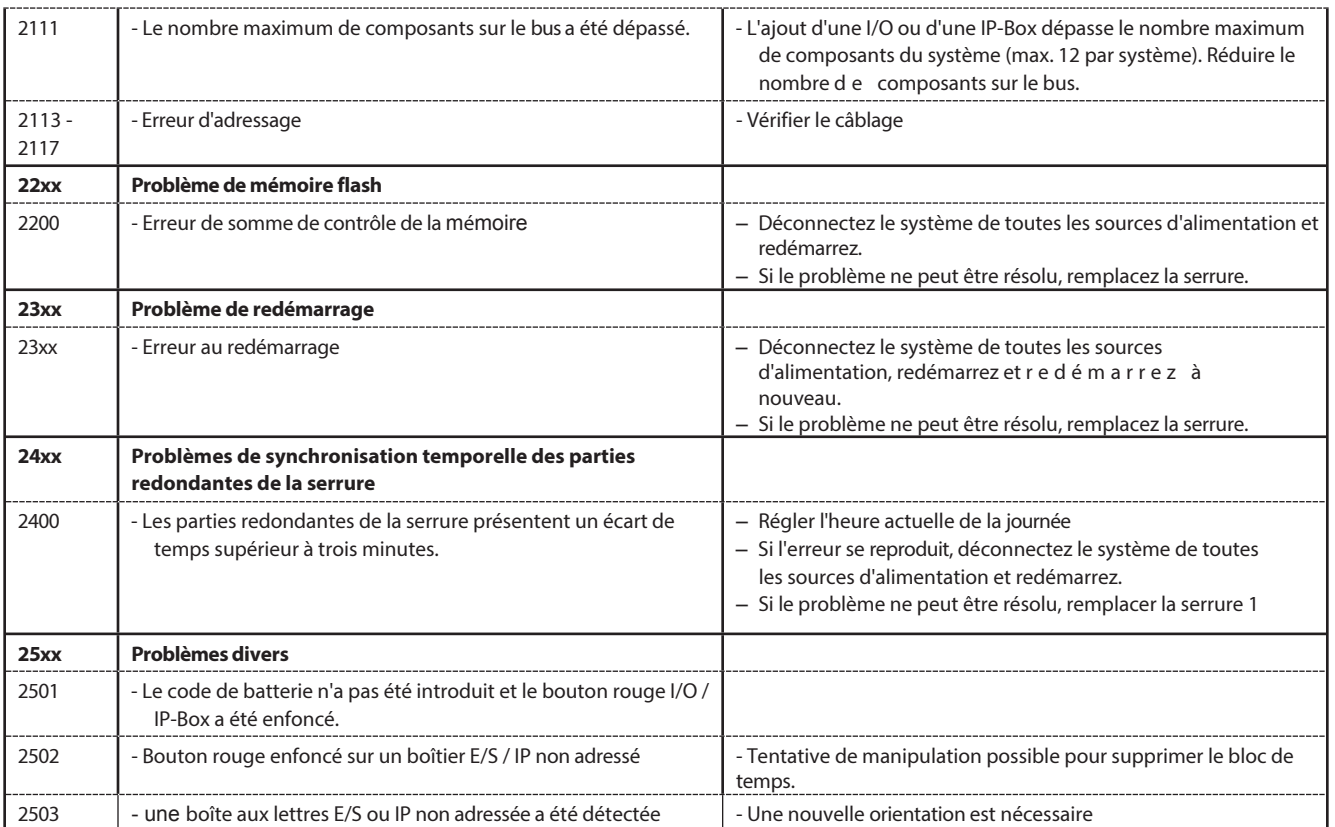

## **8.2 Notes sur le dépannage en**

Veuillez tenir compte des informations suivantes en cas de dysfonctionnement :

- Une panne n'entraîne pas une défaillance totale du système, car tous les composants électroniques de la zone sécurisée sont redondants (présents deux fois) et la partie qui fonctionne encore reprend automatiquement les fonctions.
- Il est important que les erreurs signalées soient corrigées immédiatement. En cas d'erreur, notez toujours le message d'erreur complet *(voir paragraphe 8.1 " Messages d'erreur / Dépannage ")* et contactez immédiatement votre partenaire commercial ou votre fournisseur de services de sécurité (vous trouverez l'adresse et le numéro de téléphone à la page 2 de ce manuel). Informez votre partenaire commercial même si l'installation de fermeture continue à fonctionner normalement après l'apparition d'un message d'erreur.
- Si les défauts existants ne sont pas corrigés, la fonction d'ouverture de la serrure est automatiquement désactivée après le dixième message d'erreur consécutif. Cette désactivation ne peut être annulée que par le partenaire commercial. Elle permet d'éviter une défaillance totale du système qui pourrait entraîner un verrouillage permanent du conteneur.

#### **8.3 Service à la clientèle**

En cas de dysfonctionnement ou d'anomalie, veuillez contacter votre partenaire commercial agréé ou votre fournisseur de services de sécurité.

## **9 Annexe**

## **9.1 Vue d'ensemble des menus de l'unité d'entrée**

#### **9.1.1 Opérateur de menu**

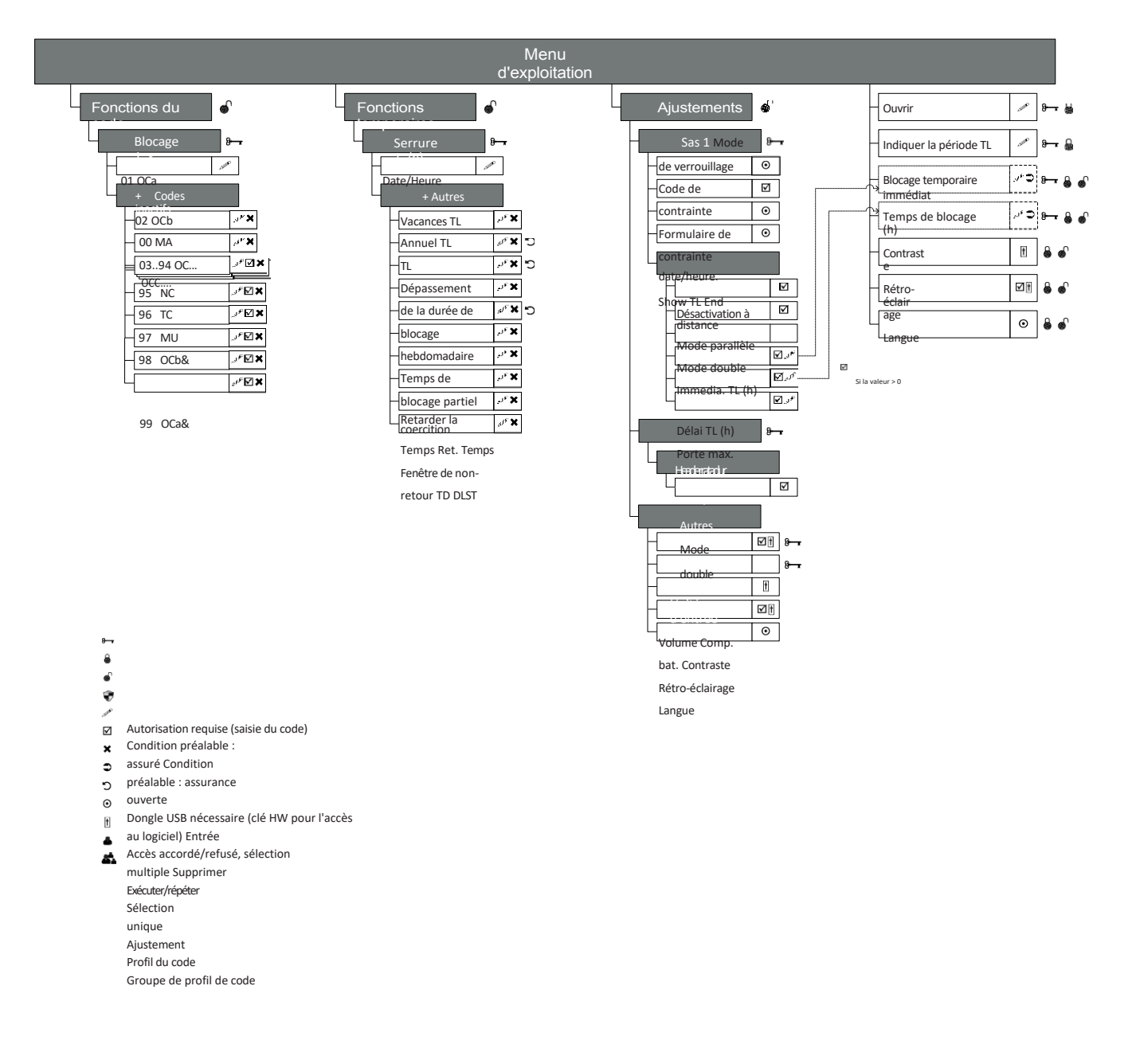

## **9.1.2 Menu info**

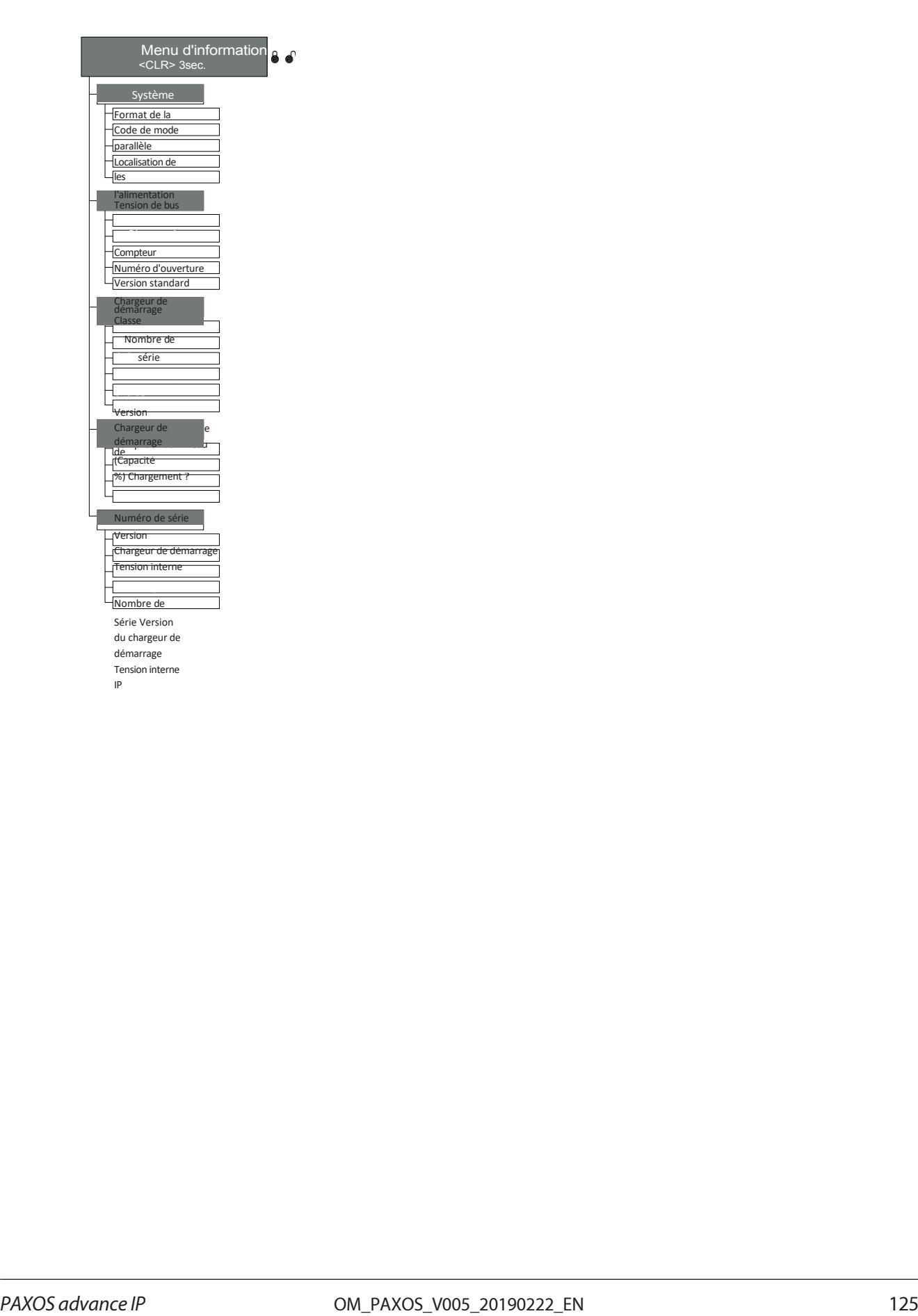

## **9.2 Code d'usine / Liste des codes de démonstration**

#### **9.2.1 Code d'usine**

Seul le code d'ouverture OCa... d'une serrure est activé en usine et réglé sur le code d'usine "10203040". (ou "0010203040" en mode ID+PIN).

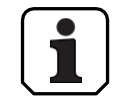

En mode ID+PIN, les codes sont composés du numéro de liste correspondant et du mot de passe de la serrure.

Exemple basé sur le code de démonstration : code d'ouverture OCc pour la serrure 1 = 0311223330

#### **9.2.2 Liste des codes de démonstration**

dormakaba Schweiz AG recommande d'utiliser les codes standard suivants à des fins de démonstration ou de test de fonctionnement. Ces codes sont connus et ne doivent pas être utilisés pour le fonctionnement réel de l'installation de fermeture.

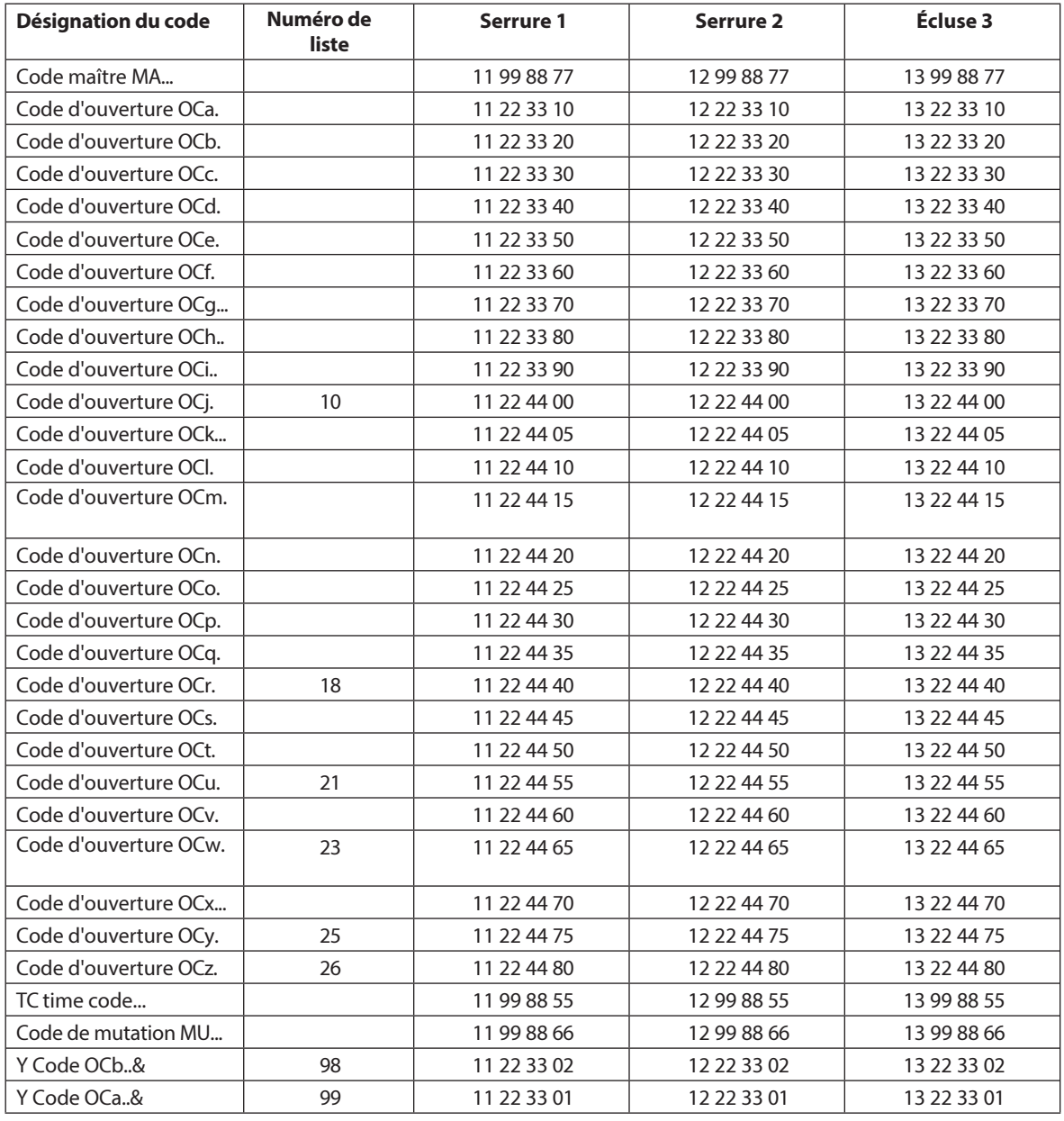

Pour chaque serrure supplémentaire, les deux premiers chiffres du code démo correspondant à la serrure précédente sont augmentés de 1.

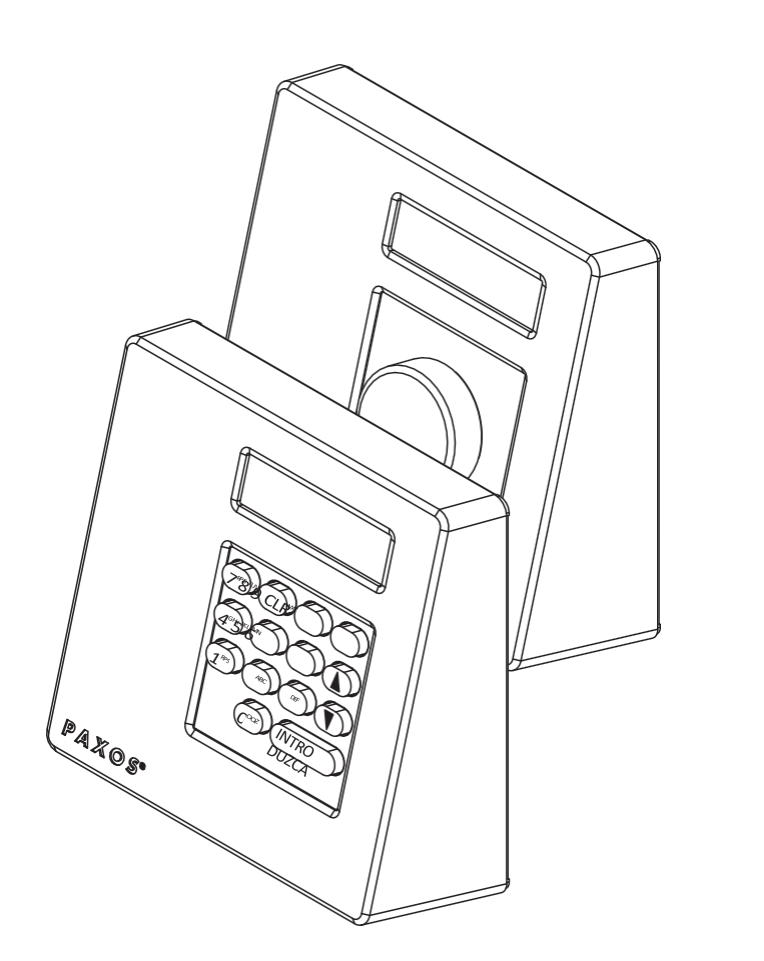

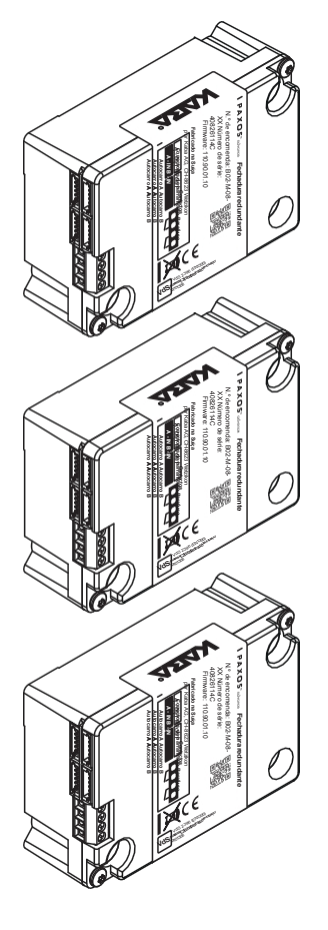

## dormakabaz

# PAXOS<sup>®</sup>Advance *IP*

Manual deinstruções

Fabricante

**dormakaba Schweiz AG** Mühlebühlstrasse 23, Postfach 8620 Wetzikon SUÍÇA

[www.dormakaba.com](http://www.dormakaba.com/)

Venda:

Esta documentação não pode ser reproduzida sob qualquer forma ou utilizada de qualquer outro modo sem o consentimento escrito da dormakaba Schweiz AG.

Kaba® e PAXOS® advance são marcas registadas da dormakaba Schweiz AG. Direitos de autor

dormakaba Schweiz AG 2019

Doc. OM\_PAXOS\_V005\_20190222\_PT

## **Índice**

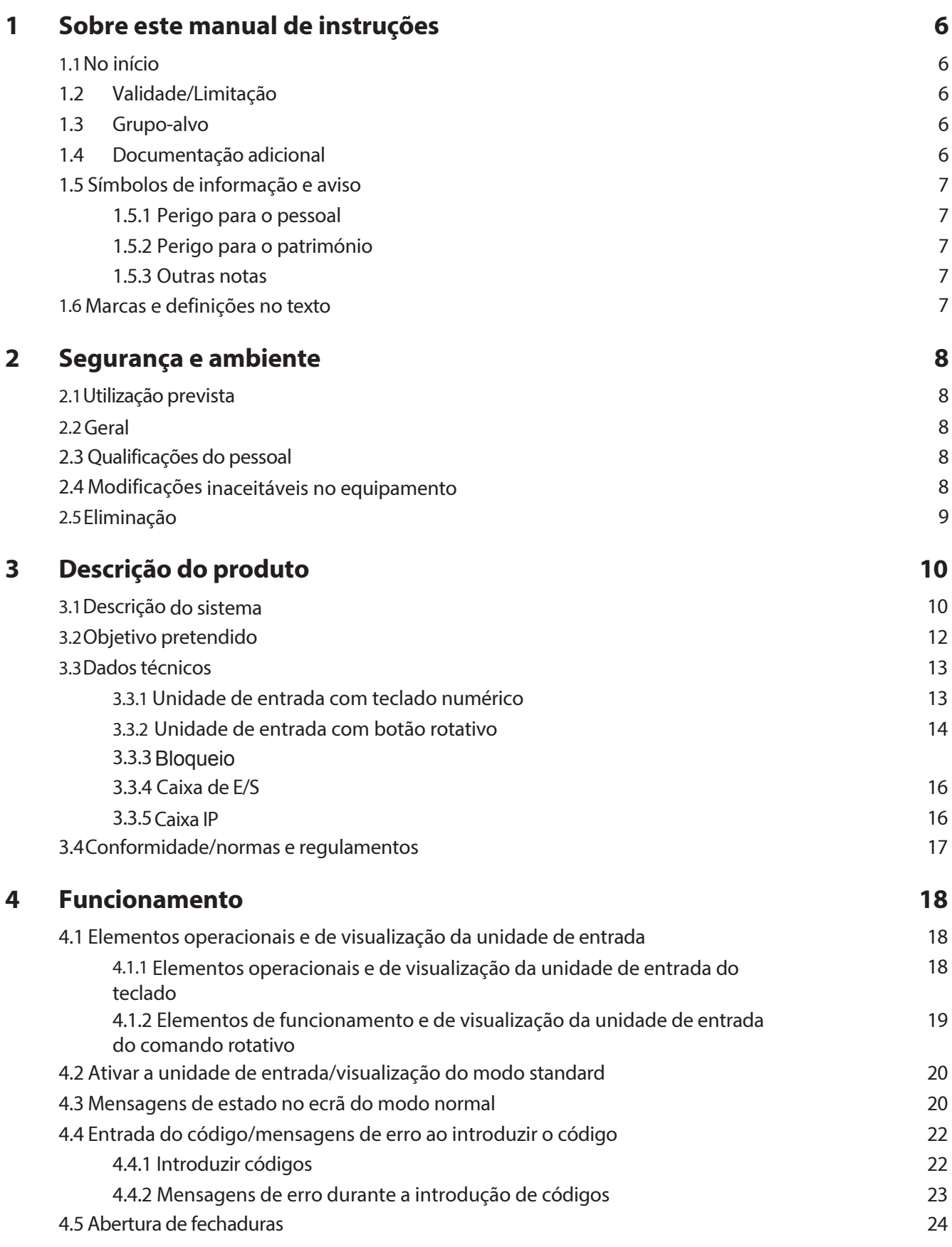

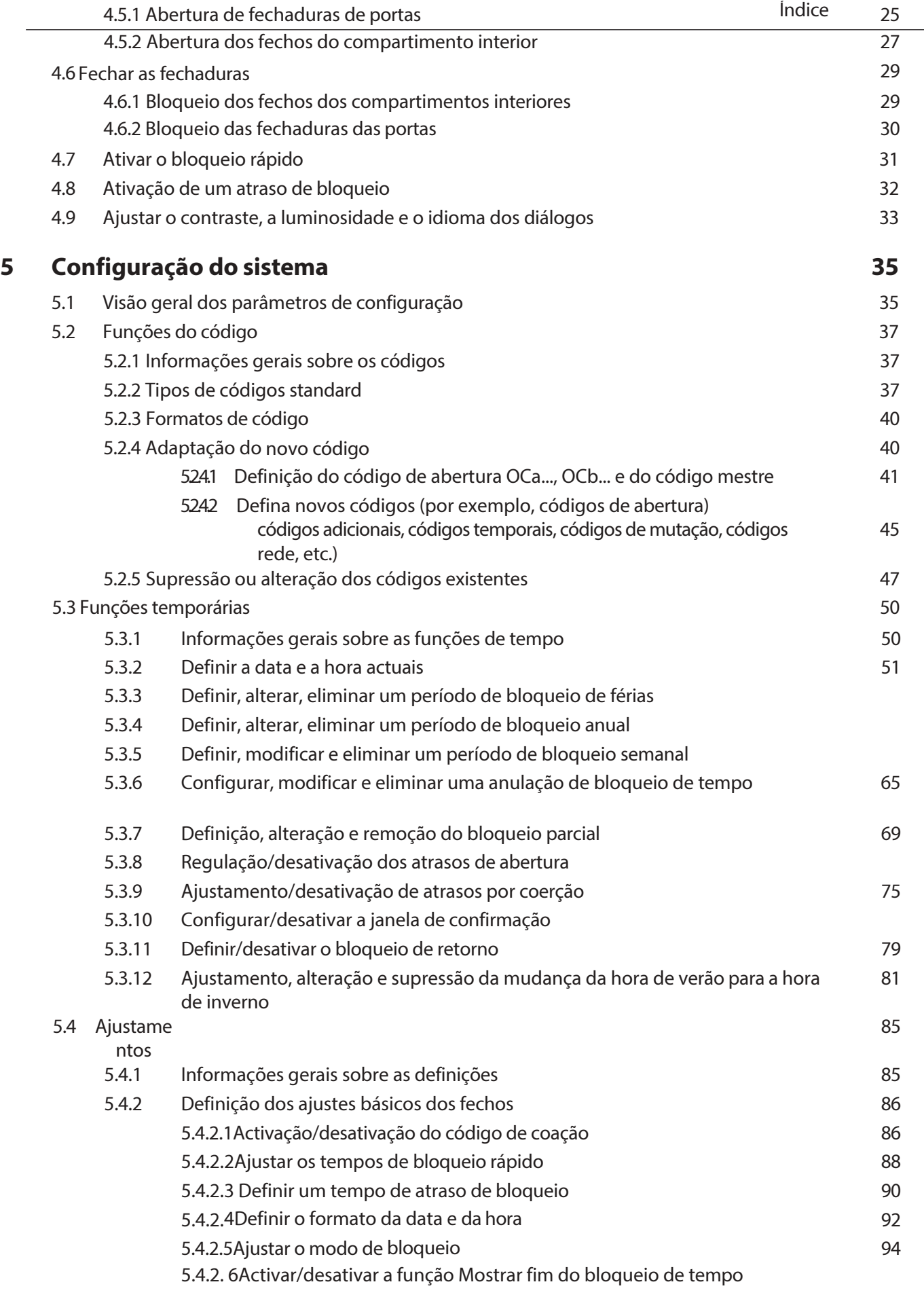

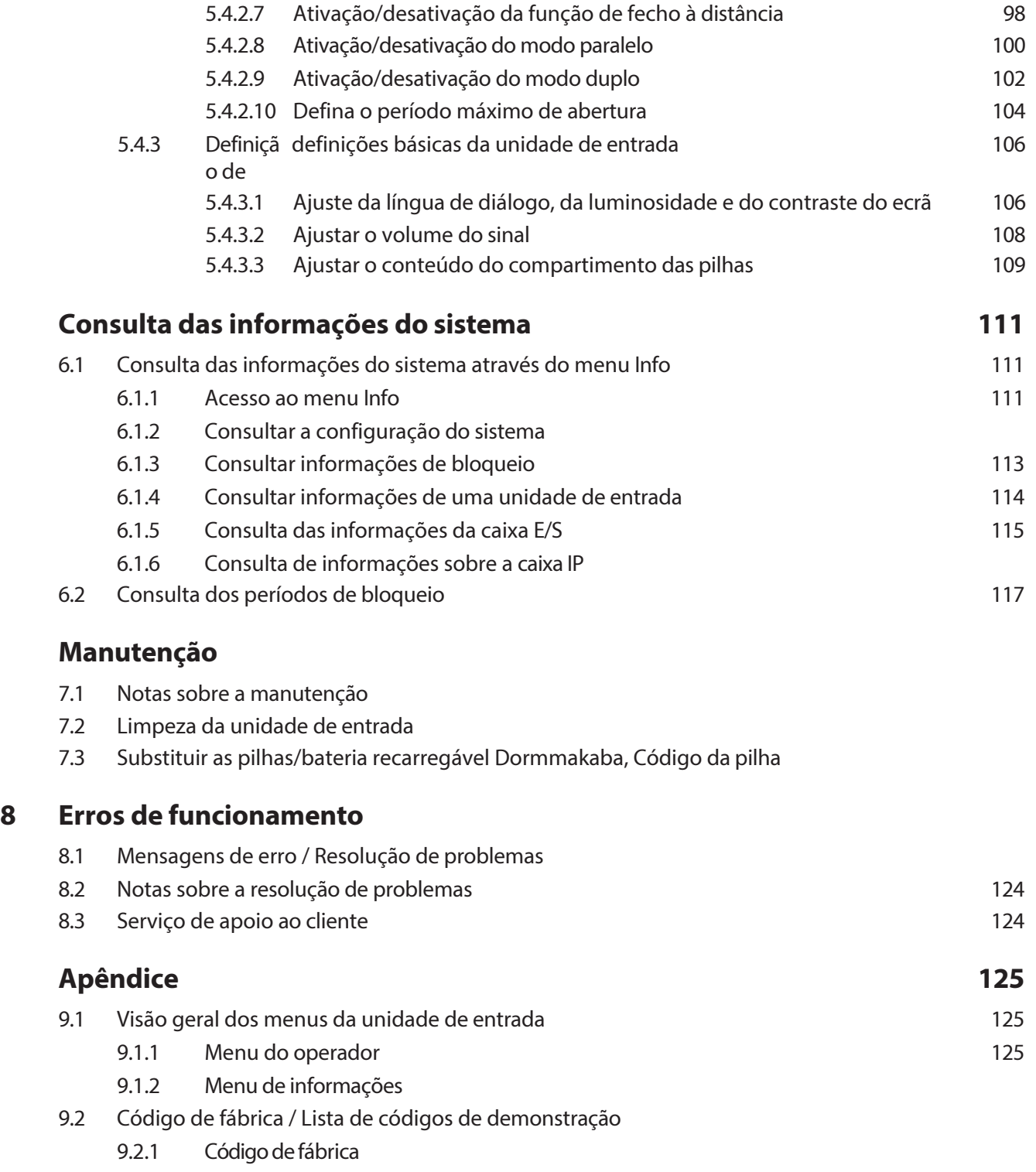

9.2.2 [Lista dos códigos de demonstração](#page-688-2)

## <span id="page-552-0"></span>**1 Acerca deste manual instruções**

#### <span id="page-552-1"></span>**1.1 Em início**

O sistema de fecho eletrónico de alta segurança totalmente redundante PAXOS advance IP (abreviado para Paxos advance) foi concebido de acordo com a mais recente tecnologia e cumpre todas as normas de segurança conhecidas. No entanto, o funcionamento incorreto do sistema de fecho eletrónico de alta segurança Paxos advance pode provocar danos materiais ou lesões corporais.

Para garantir um funcionamento seguro, correto e económico do sistema de fecho eletrónico de alta segurança Paxos advance*, respeite* e cumpra todas as informações e instruções de segurança deste manual e as instruções dos componentes utilizados em conjunto com o sistema de fecho.

Se tiver alguma questão que não esteja respondida ou que esteja insuficientemente respondida neste manual de instruções, contacte o seu fornecedor. Ele terá todo o gosto em ajudá-lo.

### <span id="page-552-2"></span>**1.2 Validade/Limitação**

Este manual descreve o funcionamento e a configuração do sistema de fecho eletrónico de alta segurança Paxos advance.

As opções disponíveis (I/O-Box, IP-Box, AS384 Management Suite Software) são descritas apenas na medida em que são necessárias para o correto funcionamento do sistema de fecho eletrónico de alta segurança Paxos advance. Pode encontrar mais informações sobre o software opcional AS384 Management Suite na função de ajuda do software.

#### <span id="page-552-3"></span>**1.3 Grupo grupo-alvo**

Este manual de instruções destina-se a pessoal altamente qualificado e treinado, a quem é confiada a operação e configuração do sistema de fecho eletrónico de alta segurança Paxos advance.

A descrição pressupõe que o pessoal formado e certificado pela dormakaba Schweiz AG está a trabalhar no sistema e não substitui a formação do produto.

#### <span id="page-552-4"></span>**1.4 Documentação adicional**

Este manual de instruções é completado com as instruções de instalação, o guia de arranque rápido e o manual de instruções do sistema de fecho eletrónico de alta segurança Paxos advance.

## <span id="page-553-0"></span>**1.5 Símbolos informativos e aviso**

#### <span id="page-553-1"></span>**1.5.1 Perigo para o pessoal do**

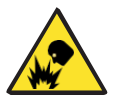

#### **Perigo de explosão!**

Indica uma situação potencialmente perigosa que, se não for respeitada, pode provocar ferimentos ligeiros.

#### **1.5.2 Perigo para propriedade**

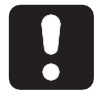

#### <span id="page-553-2"></span>**CUIDADO**

Indica uma situação potencialmente perigosa que, se não for resolvida, pode resultar em danos no sistema ou ter um impacto significativo no funcionamento e/ou utilização do sistema.

#### **1.5.3 Outras notas**

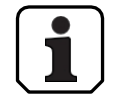

<span id="page-553-3"></span>Instruções de aplicação com informações adicionais. Asseguram uma utilização óptima do produto e das suas funções.

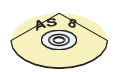

#### **Software de gestão AS384**

Refere-se ao software de gestão AS384 Management-Suite (opcional), que permite definições e funções adicionais.

#### <span id="page-553-4"></span>**1.6 Marcas e definições no texto**

- Para facilitar a leitura das instruções, o "sistema de fecho eletrónico de alta segurança totalmente redundante PAXOS advance IP" é abreviado como "sistema de fecho" ou "Paxos advance".
- As referências cruzadas para outros capítulos com informações mais detalhadas sobre um tópico estão assinaladas em itálico e entre parênteses. Exemplo: *(ver secção 3 "Descrição do produto")*
- O texto que aparece no ecrã da unidade de entrada está entre aspas. Exemplo: "Desbloqueado".
- As teclas a premir estão marcadas com letras maiúsculas e a negrito e entre parênteses rectos (por exemplo, **<ENTER**>).

## <span id="page-554-0"></span>**2 Segurança e ambiente ambiente**

#### <span id="page-554-1"></span>**2.1 Utilização prevista**

O sistema de fecho avançado Paxos é utilizado para bloquear e desbloquear os pontos de fecho mecânico de portas de cofres e fechaduras de compartimentos interiores, que são normalmente accionados manualmente por meio de uma fechadura.

A abertura (abertura da fechadura) só é executada após a introdução de um ou mais códigos de abertura na unidade de entrada. A abertura da fechadura pode também depender de funções temporais e/ou de sinais externos.

O sistema de bloqueio avançado Paxos só deve ser utilizado para o fim a que se destina: bloquear e desbloquear os pontos de bloqueio mecânico do equipamento acima referido. Qualquer utilização para além desta é considerada incorrecta. O fabricante não pode ser responsabilizado por quaisquer danos resultantes de tal utilização.

O sistema de fecho avançado Paxos destina-se exclusivamente a ser utilizado em espaços fechados.

#### <span id="page-554-2"></span>**2.2 Geral**

Qualquer pessoa que trabalhe no sistema de fecho avançado Paxos deve ler e compreender este manual antes de iniciar os trabalhos.

O conhecimento do conteúdo do manual de instruções é um pré-requisito para proteger o pessoal de perigos, evitar avarias e, assim, utilizar o sistema de forma segura e correcta.

#### <span id="page-554-3"></span>**2.3 Qualificação do pessoal**

Todas as acções descritas neste manual só podem ser executadas por pessoal bem treinado e suficientemente qualificado. Assume-se que este pessoal está familiarizado com todos os regulamentos externos e internos relevantes que devem ser observados para a operação do sistema de fecho avançado Paxos.

Por razões de segurança e de garantia, as intervenções posteriores só podem ser efectuadas por pessoal autorizado pelo fabricante.

#### <span id="page-554-4"></span>**2.4 Modificações inaceitáveis do equipamento**

As alterações ao sistema de fecho eletrónico de alta segurança Paxos advance são expressamente desaconselhadas e podem levar à perda da garantia e da certificação (por exemplo, certificação VdS) e afetar a segurança do sistema.

Os componentes defeituosos do sistema só podem ser substituídos por peças originais do seu fornecedor e apenas por pessoal autorizado.

## <span id="page-555-0"></span>**2.5 Eliminação**

#### **Embalagem**

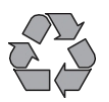

#### **Eliminação ecológica da embalagem**

Os componentes do sistema são fornecidos em embalagens recicláveis. Por favor, não deite a embalagem no lixo doméstico ou no ambiente, mas recicle-a.

#### **Componentes do sistema**

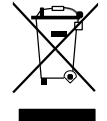

#### **Não deite fora os componentes do sistema no lixo doméstico ou no ambiente.**

No final da sua vida útil ou em caso de substituição, os componentes do sistema devem ser devolvidos à dormakaba Schweiz AG ou levados para um ponto de eliminação ou reciclagem de acordo com os regulamentos locais. Os componentes do sistema não podem, em circunstância alguma, ser eliminados no meio ambiente.

#### **Pilhas/pilhas recarregáveis**

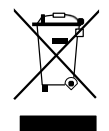

#### **Não deite fora as pilhas usadas ou as pilhas recarregáveis no lixo doméstico ou no ambiente.**

As pilhas usadas ou as pilhas recarregáveis devem ser eliminadas ou levadas para um ponto de reciclagem de acordo com os regulamentos estatais e locais. As pilhas não devem, em circunstância alguma, ser eliminadas no lixo doméstico ou no ambiente.

Guarde cuidadosamente as pilhasdormakaba/pilhas recarregáveis a eliminar, para evitar curtocircuitos, esmagamento ou destruição do invólucro da pilha/pilha recarregável.

## <span id="page-556-0"></span>**3 Descrição do produto**

#### <span id="page-556-1"></span>**3.1 Descrição do sistema**

#### **Versão básica**

Na versão básica, o sistema de fecho eletrónico de alta segurança totalmente redundante Paxos advance é composto por uma unidade de entrada (com teclado ou botão rotativo), uma ou mais fechaduras de porta e, opcionalmente, várias fechaduras de compartimento interior, que estão interligadas através de um sistema de bus redundante. Na versão básica, o sistema é alimentado por uma bateria com seis pilhas AA alcalinas ou de lítio. Cada um dos dois contactos redundantes do trinco da porta, ligados à fechadura da porta 1 e a cada fechadura do compartimento interior (a instalar pelo cliente), sinaliza ao sistema se a fechadura da porta ou uma fechadura do compartimento interior está aberta ou fechada.

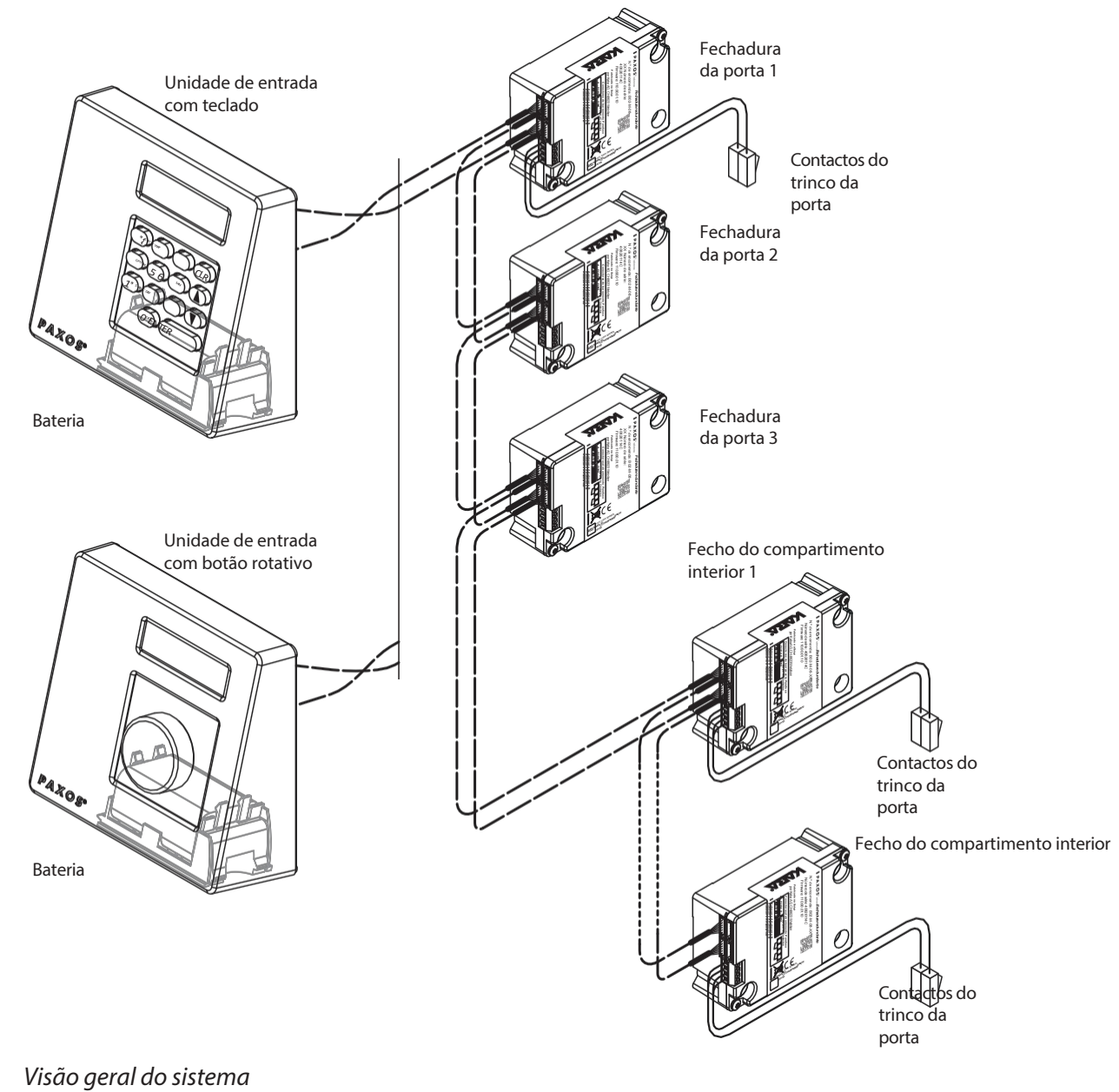

*versão básica*

O sistema de bloqueio avançado Paxos oferece funções poderosas para aplicação em áreas de alta segurança (por exemplo, diferentes tipos de códigos com diferentes privilégios de acesso, modo duplo, código de coação, atraso de abertura, funções de período de bloqueio, etc.). Na versão básica, a operação e a configuração do sistema são efectuadas através da unidade de entrada. Opcionalmente, o sistema também pode ser programado e operado através do AS384 Management Suite.

O modelo básico pode ser expandido opcionalmente com até duas unidades de entrada adicionais e até três caixas de E/S opcionais e uma caixa IP. Pode interligar um máximo de 12 componentes do sistema (airlocks, unidades de entrada, caixas I/O, caixa IP) através do sistema de bus redundante.

#### **Caixa de E/S opcional**

A caixa de E/S opcional está integrada no sistema de bloqueio através do sistema de bus redundante.

A caixa de E/S tem **8 entradas e saídas para funções de alarme e segurança melhoradas** e terminais para a ligação de uma fonte de tensão externa. A função das entradas e saídas é predefinida na fábrica e só pode ser atribuída individualmente com o AS384 Management Suite.

Se a I/O-Box estiver ligada a uma fonte de alimentação **não segura**, o compartimento da bateria da unidade de entrada **tem necessariamente de ter uma bateria/bateria recarregável**, que assegura o fornecimento de tensão ao sistema quando a fonte de alimentação falha. O controlo da unidade de entrada detecta automaticamente se existe uma bateria inserida no compartimento da bateria e carrega-a enquanto funciona com uma fonte de alimentação externa.

Se a I/O-Box estiver ligada a uma fonte de alimentação ininterrupta (UPS), não é necessário inserir uma bateria/bateria recarregável no compartimento da bateria do dispositivo de entrada.

#### **Opção IP-Box**

A IP-Box opcional é integrada no sistema de fecho através do sistema de bus redundante.

A IP-Box serve como interface de rede e tem **3 entradas e saídas para controlar funções adicionais** e terminais para ligar uma fonte de alimentação externa. A função das entradas e saídas é predefinida na fábrica e só pode ser atribuída individualmente com o software Management-Suite AS384.

Se a IP-Box estiver ligada a uma fonte de alimentação **que não seja à prova de falhas**, o compartimento da bateria da unidade de entrada **tem necessariamente de ter uma bateria/bateria recarregável**, que assegure o fornecimento de tensão ao sistema quando a fonte de alimentação falhar. O controlo da unidade de entrada detecta automaticamente se existe uma bateria inserida no compartimento da bateria e carrega-a enquanto funciona com uma fonte de alimentação externa.

Se a IP-Box estiver ligada a uma fonte de alimentação ininterrupta (UPS), não é necessário inserir uma bateria/bateria recarregável no compartimento da bateria do dispositivo de entrada.

#### **Opção AS384 Management Software-Suite**

O software AS384 Management Suite permite o acesso a funções avançadas do sistema de bloqueio avançado Paxos (por exemplo, definição de períodos de bloqueio controlados por tempo, configuração de códigos com autorizações individuais, perfis de código e grupos de perfis de código, leitura de dados de auditoria, bem como exportação e importação de ficheiros de auditoria, etc.), permitindo assim a criação e gestão de soluções personalizadas. Além disso, é possível gerir vários sistemas de bloqueio avançado Paxos com o software AS384 Management Suite, quer através da interface USB, quer através de uma rede IP.

#### **Modos de funcionamento**

O sistema de fecho avançado Paxos pode ser acionado em dois modos diferentes:

- **Modo autónomo** (formato do código: **apenas PIN**, para bloqueios de classe 4 (EN1300) ou D (VdS 2396) o formato do código é sempre ID+PIN) A configuração do sistema de bloqueio é feita exclusivamente através do software de controlo da unidade de entrada.
- **Modo alargado** (formatos de código: **apenas PIN** ou **ID+PIN**) A configuração do sistema de bloqueio é efectuada através do software opcional AS384 Management Suite.

#### <span id="page-558-0"></span>**3.2Objetivo previsto**

O sistema de fecho avançado Paxos é utilizado para bloquear e desbloquear os pontos de fecho mecânico das portas de fecho e as fechaduras dos compartimentos interiores.

O sistema de fecho avançado Paxos oferece uma vasta gama de aplicações de alta segurança. Pode programar diferentes códigos e combinações de códigos, funções dependentes do tempo, etc. para aceder e programar o sistema.

A programação é feita através da unidade de entrada (modo autónomo) ou através de um computador com o software AS384 Management Suite e ligado por cabo USB à unidade de entrada (modo alargado) ou através da rede e do software AS384 Management Suite.

O sistema de bloqueio avançado Paxos é particularmente adequado para aplicações em que é necessária uma elevada segurança, múltiplos utilizadores, rastreabilidade e flexibilidade. A redundância constante dos componentes do sistema garante uma elevada fiabilidade do sistema de bloqueio.

## <span id="page-559-0"></span>**3.3 Dados técnicos**

## **3.3.1 Unidade de entrada com teclado**

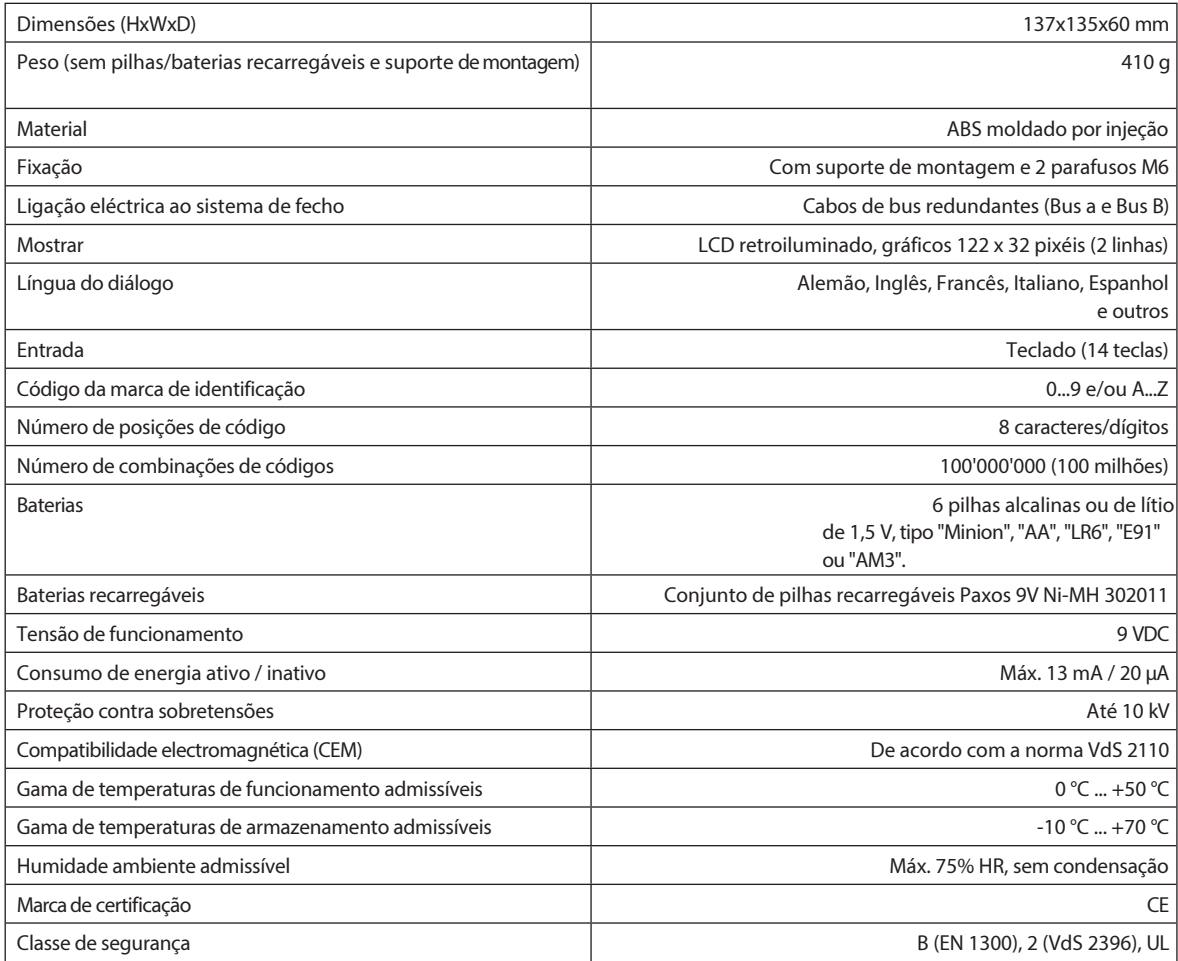

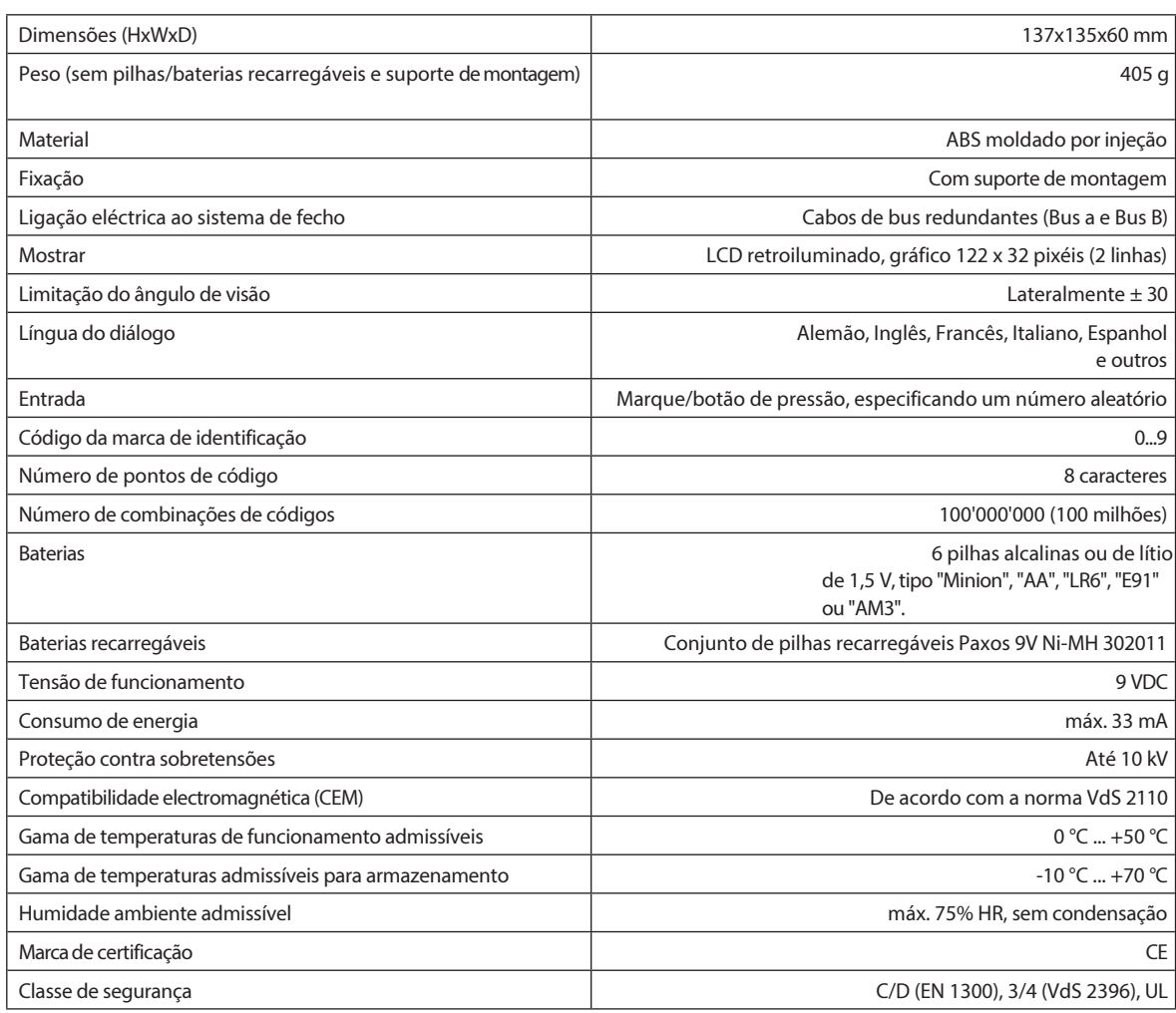

## <span id="page-560-0"></span>**3.3.2 Unidade de entrada com botão rotativo**

## **3.3.3 Bloqueio**

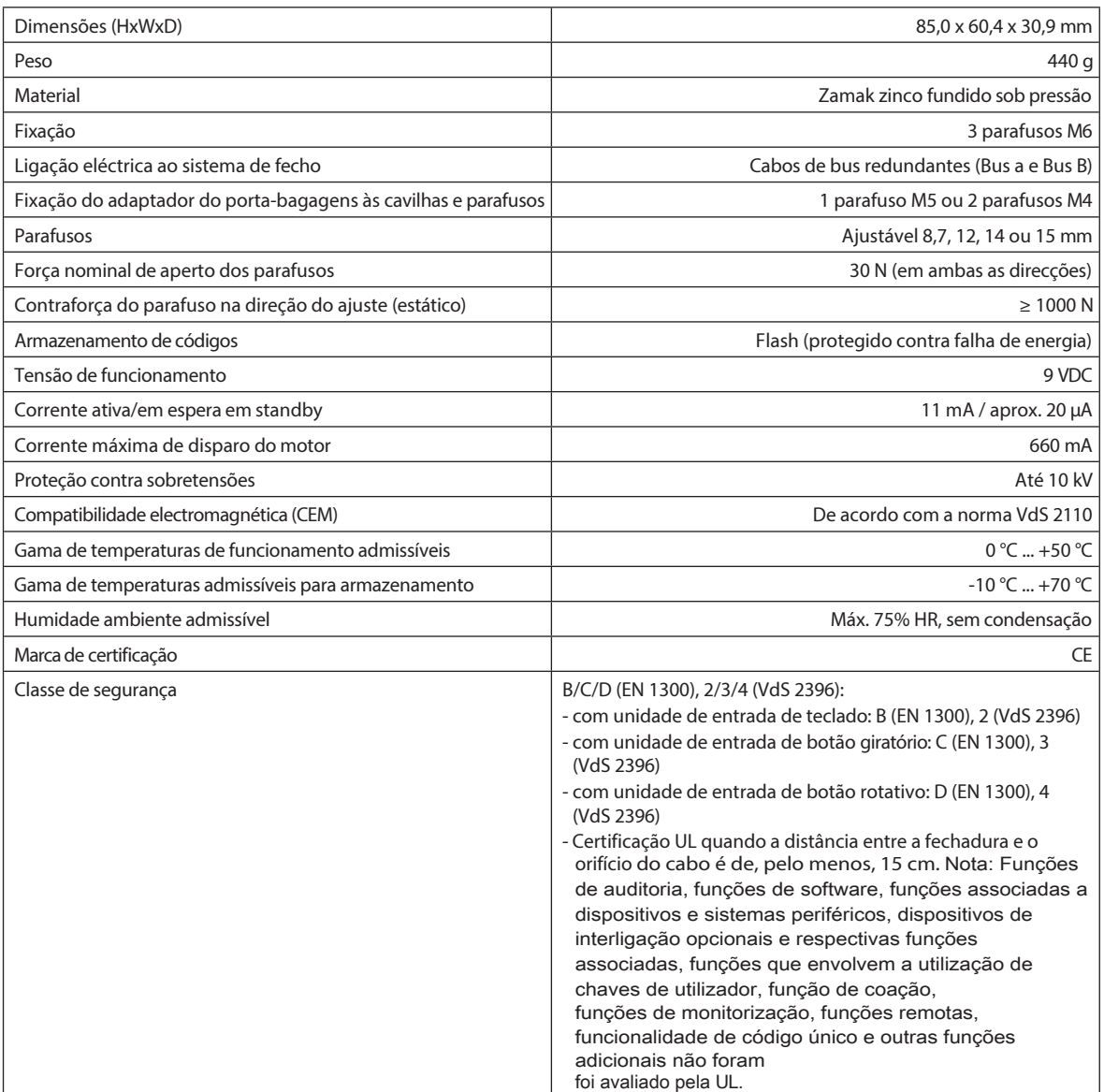

## <span id="page-562-0"></span>**3.3.4 Caixa I/O**

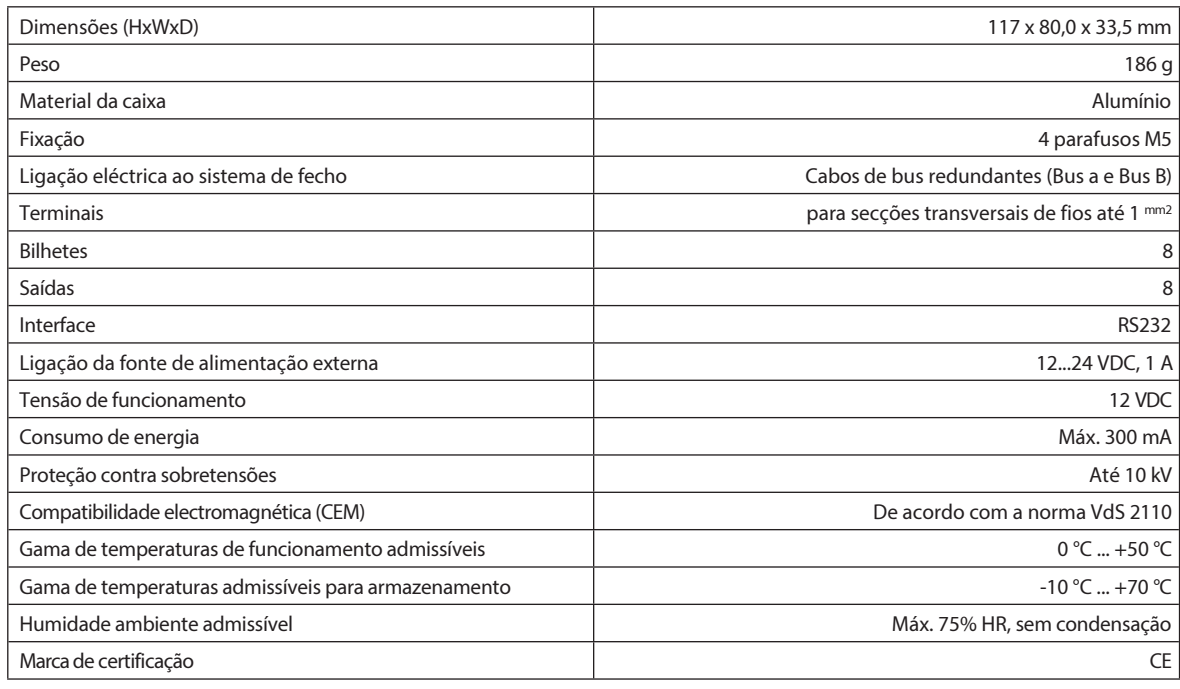

#### <span id="page-562-1"></span>**3.3.5 IP- Box**

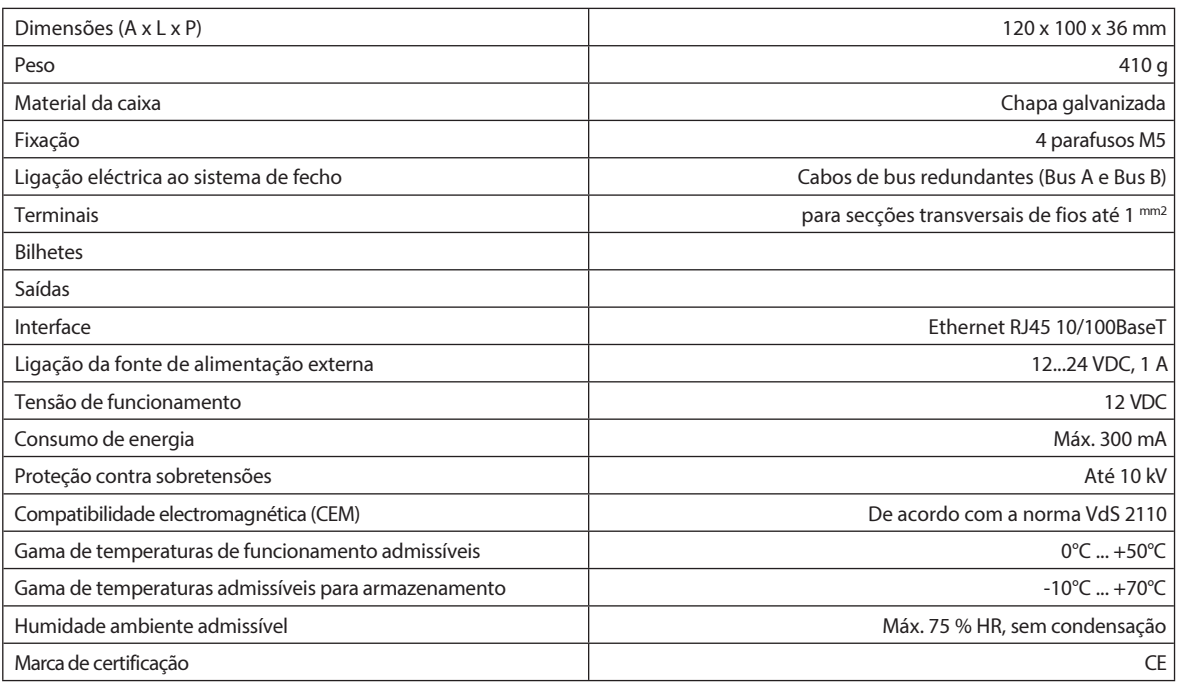

## <span id="page-563-0"></span>**3.4 Conformidade/normas e regulamentos**

A Declaração de Conformidade é fornecida num documento separado.

O sistema de fecho eletrónico de alta segurança totalmente redundante Paxos advance está em conformidade com as normas e regulamentos de acordo com as informações fornecidas nos Dados Técnicos *(v e r secção 3.3 "Dados Técnicos")*.

## <span id="page-564-0"></span>**4 Funcionamento**

- <span id="page-564-1"></span>**4.1 Elementos de funcionamento e de visualização da unidade de entrada**
- **4.1.1 Elementos de funcionamento e de visualização da unidade de entrada do teclado**

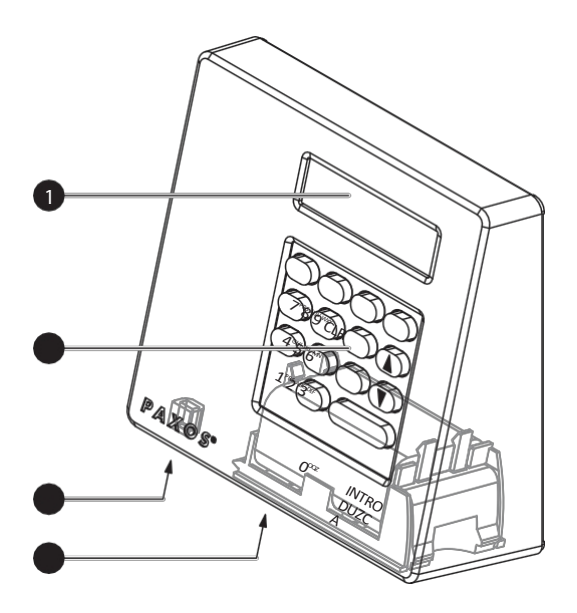

- 1 Ecrã de cristais líquidos (LCD) de duas linhas
- 2 Teclado com 10 teclas numéricas e 4 teclas de função
- 3 Porta USB (ligação a um computador com software de programação ou de auditoria)
- 4 Compartimento da bateria

*Unidade de entrada do teclado*

#### **Funções principais**

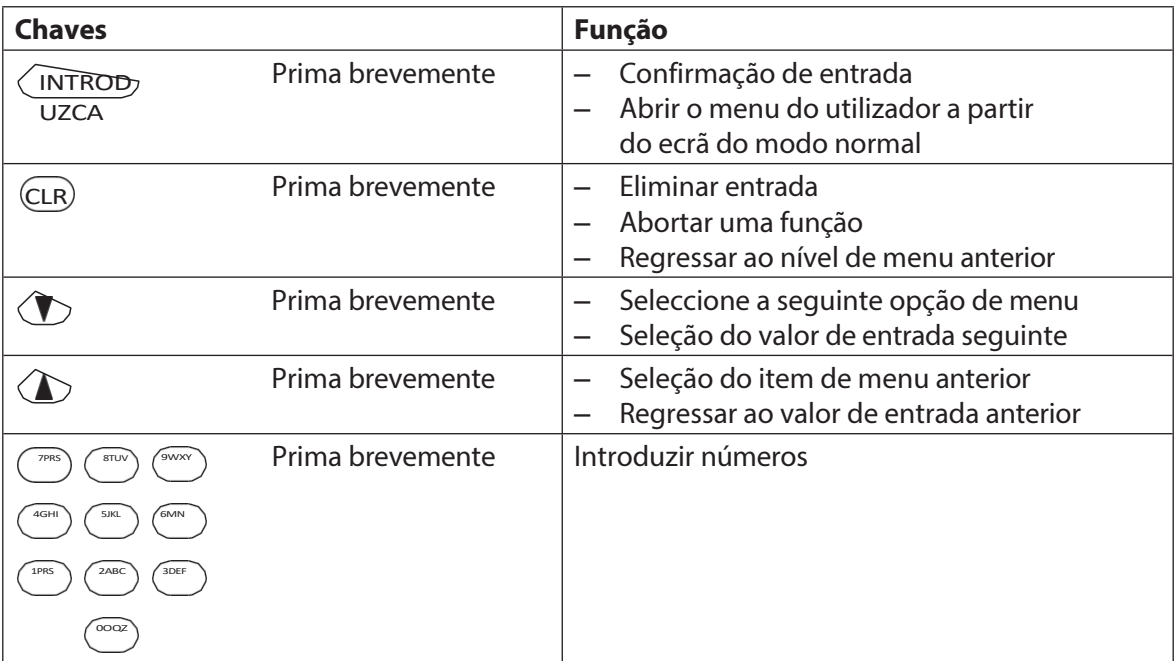

#### Funciona mento

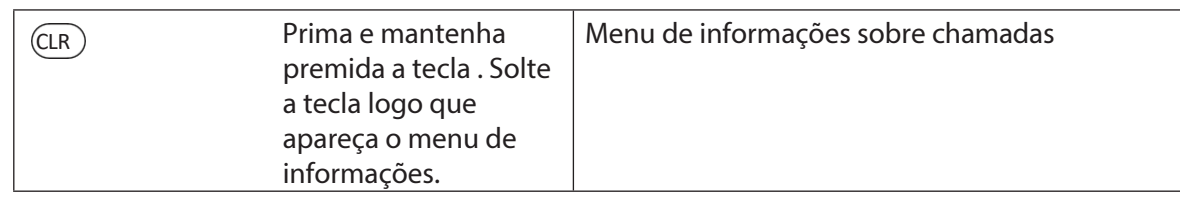

**4.1.2 Elementos de comando e de visualização da unidade de entrada do botão rotativo**

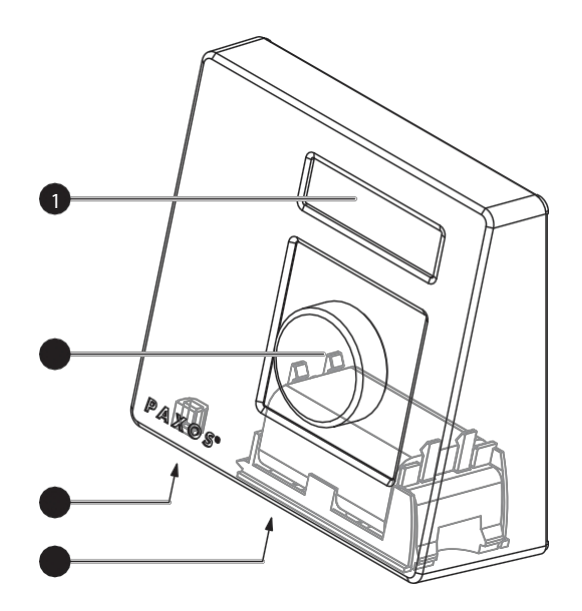

- 1 Ecrã de cristais líquidos (LCD) de duas linhas
- 2 Botão seletor
- 3 Porta USB (ligação a um computador com software de programação ou de auditoria)
- 4 Compartimento da bateria

*Unidade de entrada com botão rotativo*

#### **Funções do botão rotativo**

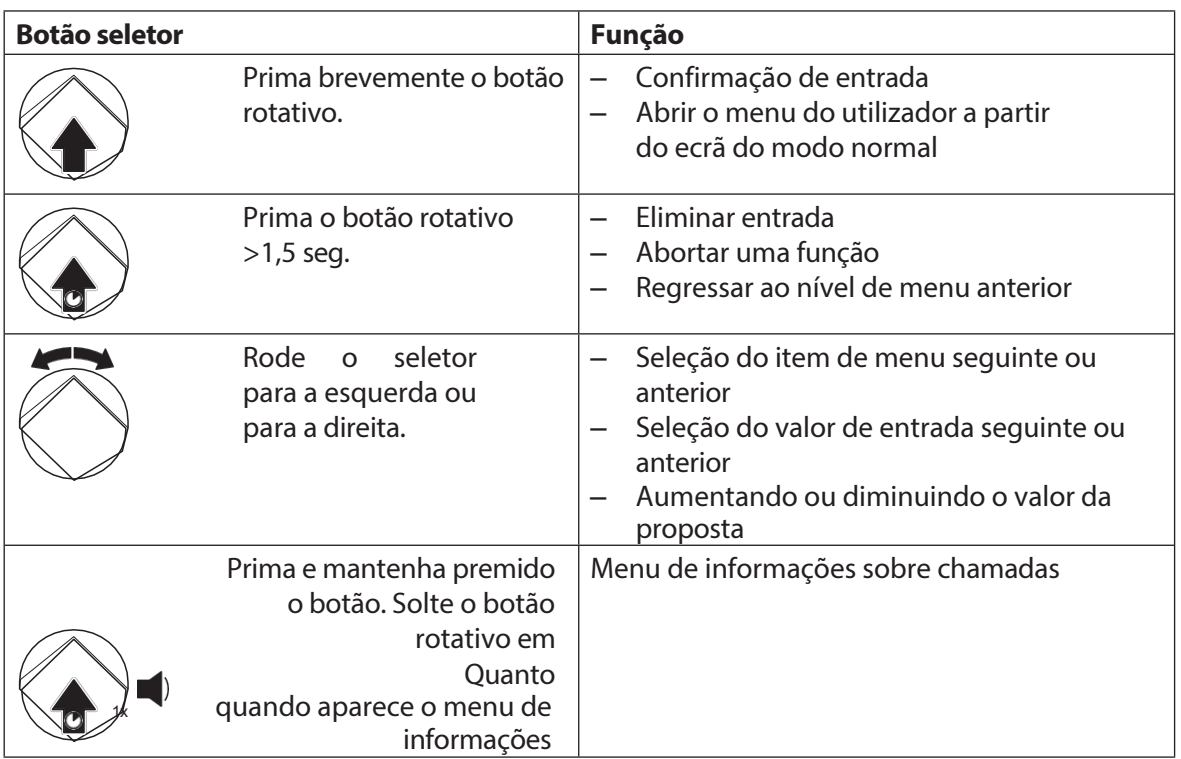

## **4.2 Despertar a unidade de entrada/visualização do modo normal**

#### **Ativar o ecrã da unidade de entrada**

O visor da unidade de entrada **desliga-se automaticamente** após **15 segundos sem qualquer ação**. Para ativar o visor, prima qualquer tecla na unidade de entrada do teclado ou prima brevemente o botão na unidade de entrada do mostrador.

Se o sistema de bloqueio tiver sido colocado em funcionamento e endereçado corretamente (ver instruções de instalação), o ecrã do modo de funcionamento standard aparece depois de a unidade de entrada ter sido acordada. O ecrã do modo de funcionamento standard mostra a data atual, a hora atual e o estado atual do sistema de bloqueio (p. ex., estado "Seguro").

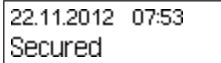

- Se aparecer outra mensagem de estado, siga as instruções da *secção 4.3 "Mensagens de estado no visor do modo normal"*.
- Se o ecrã permanecer em branco ou for apresentada uma mensagem de erro, siga as instruções em *Secção 8 "Erros de funcionamento"*.

#### <span id="page-567-0"></span>**4.3 Mensagens de estado no ecrã normal do modo**

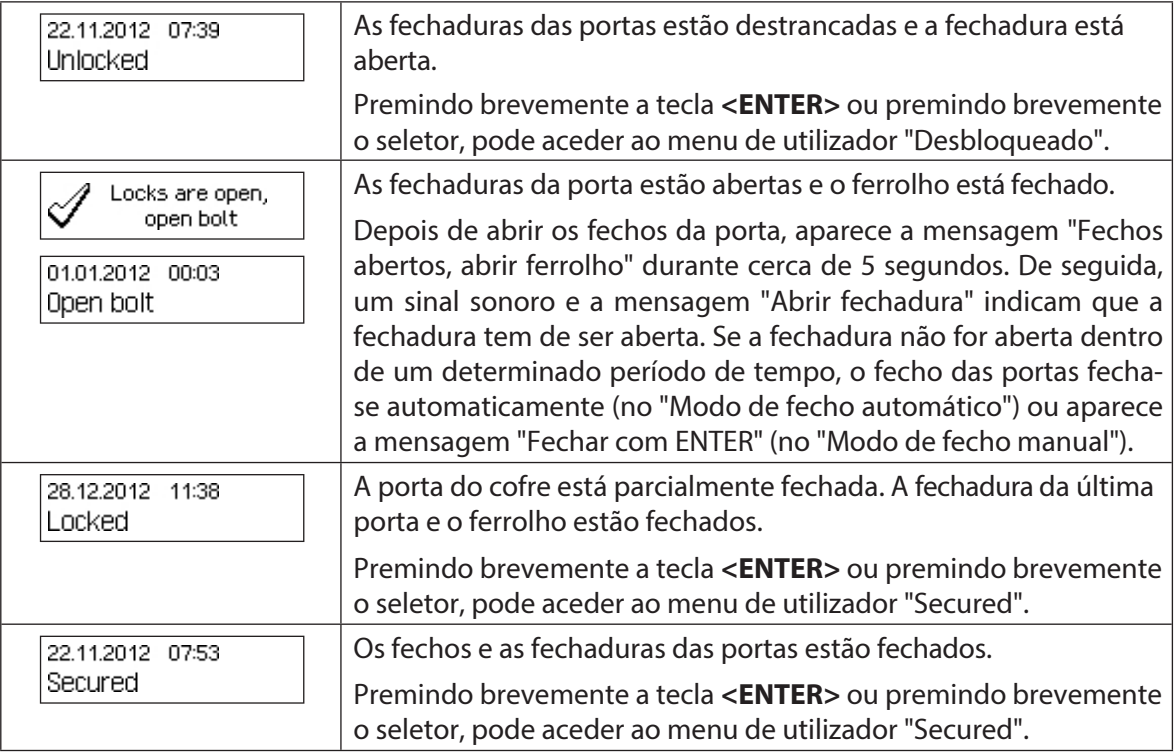

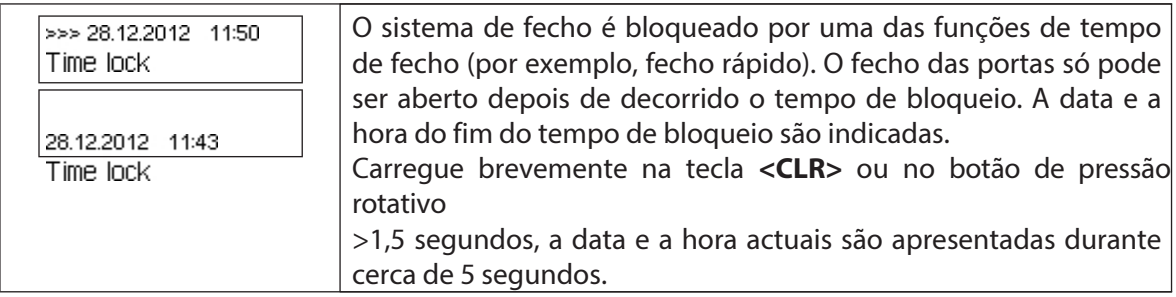

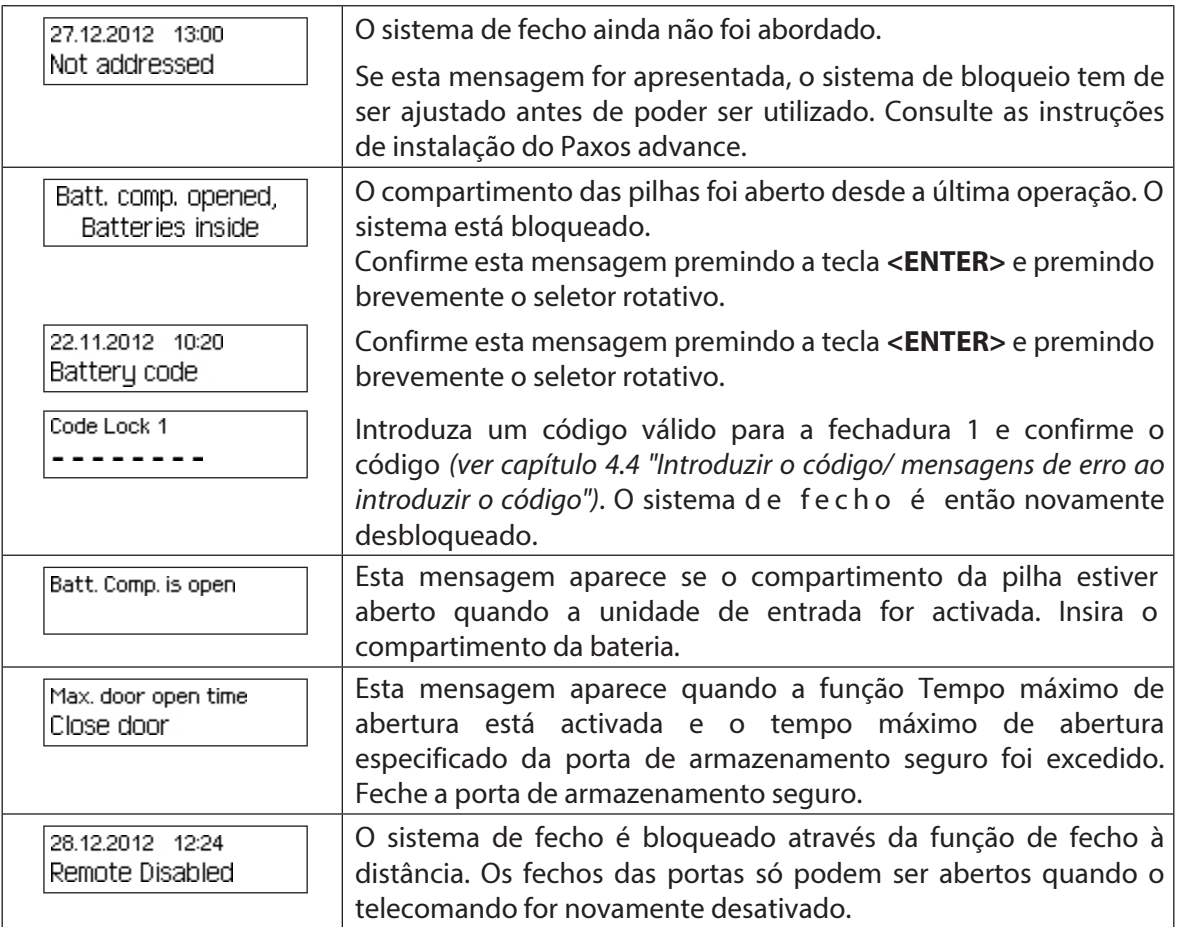

## **4.4 Mensagens de entrada/erro ao introduzir o código**

#### **4.4.1 Entrada de código**

A abertura das fechaduras e todas as configurações de segurança do sistema de bloqueio avançado Paxos estão protegidas contra o acesso não autorizado por códigos (compostos por algarismos de 0 a 9). O sistema de bloqueio avançado Paxos reconhece cinco tipos diferentes de códigos (código mestre, código de mutação, código de tempo, código de rede e código de porta) com diferentes direitos de acesso *(ver secção 5.2 "Funções de código")*.

O procedimento geral para introduzir o código a partir da unidade de entrada do teclado e da unidade de entrada do botão rotativo é mostrado abaixo (o código de desbloqueio de 8 dígitos para a fechadura 1 "13617689" deve ser introduzido).

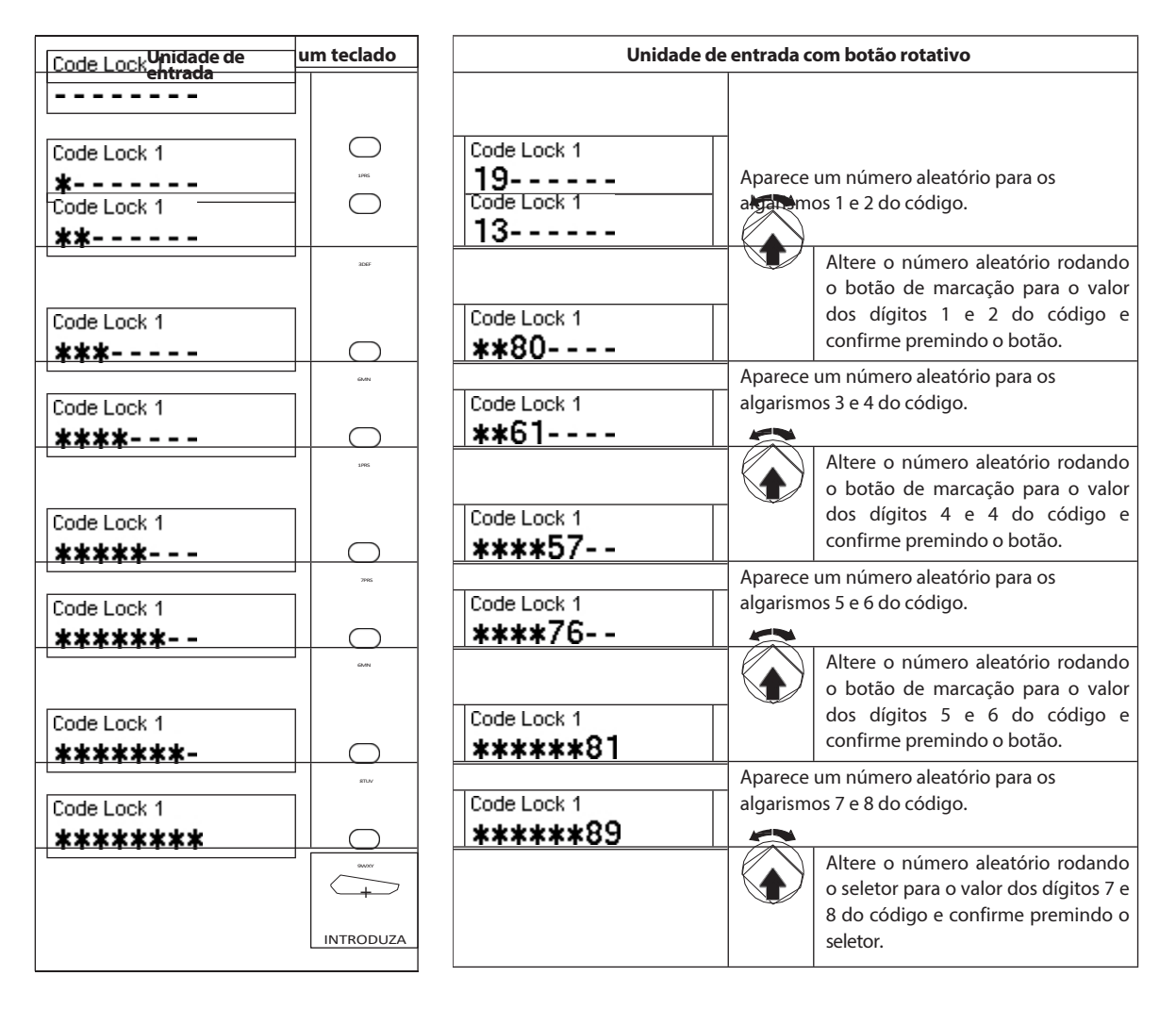

## <span id="page-571-0"></span>**4.4.2 Mensagens de erro ao introduzir o código**

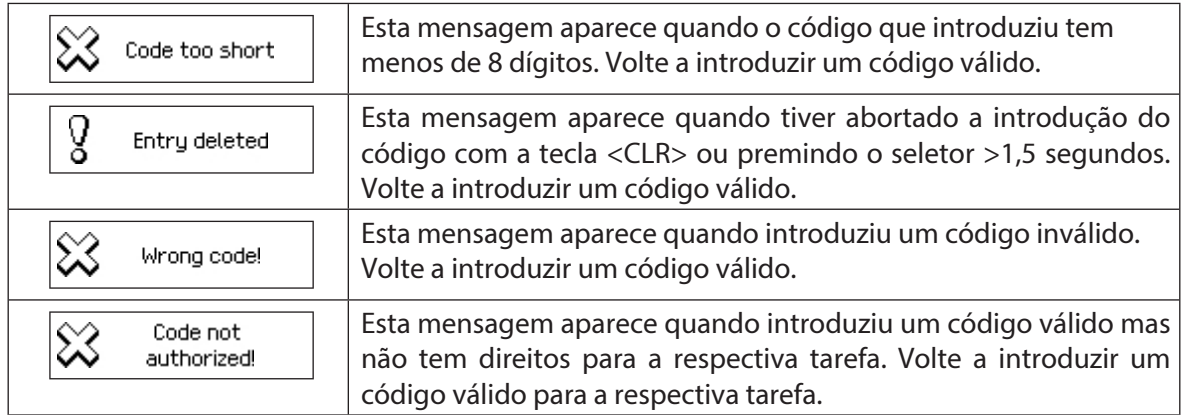

## **4.5 Abrir as fechaduras**

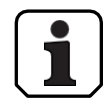

Tenha em atenção o seguinte:

- Para abrir uma fechadura, precisa de um ou dois códigos de abertura válidos (Modo Duplo) para a respectiva fechadura.
- Quando um código incorreto é introduzido repetidamente ao abrir uma fechadura, o sistema de bloqueio fica bloqueado durante um determinado período de tempo. Aplicamse os seguintes tempos de penalização:

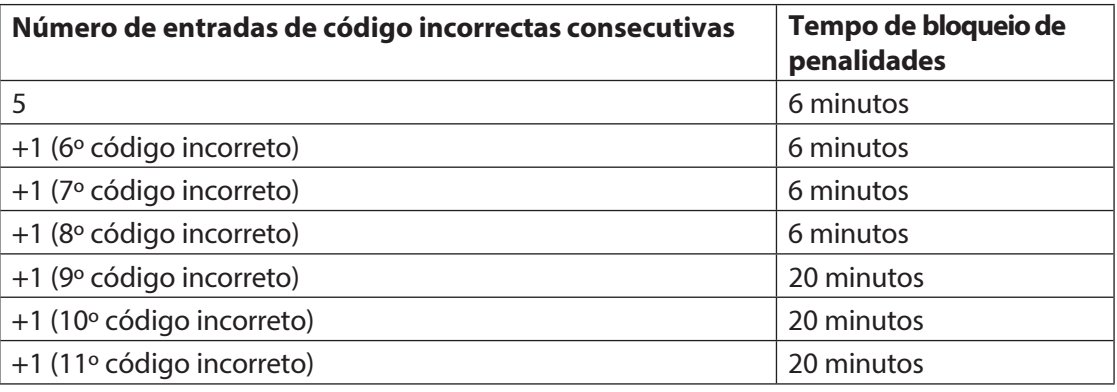

- Se a função de coação estiver activada, pode introduzir um código de coação para abrir a fechadura em caso de ameaça. A fechadura abrir-se-á como habitualmente, de acordo com os tempos de atraso definidos, mas também será acionado um alarme de coação. O código de coação é formado aumentando o último dígito do código de abertura em 3 (exemplos: Código de Abertura "13658792 --> Código de Coação "13658795", Código de Abertura "13658799 --> Código de Coação "13658702", Código de Abertura "13658797 --> Código de Coação "13658700" - sem transferência para o penúltimo dígito). **Importante:**  Com o AS384 Management Suite, a estrutura do Código de Coação pode ser alterada. Por norma, o Código de Coação é ativado e definido como código de abertura+3.
- Com o Modo Paralelo ativado, os Códigos de Abertura de todas as fechaduras são idênticos. Se abrir a fechadura 1 com o Código de Abertura OCa1 com o Modo Paralelo ativado, pode utilizar todos os Códigos de Abertura válidos para a segunda fechadura, exceto OCa1. Para abrir qualquer outra fechadura, pode utilizar todos os Códigos de Abertura válidos, exceto os Códigos de Abertura anteriormente utilizados. O modo paralelo só é válido para as fechaduras das portas. Os fechos dos compartimentos

interiores não podem ser accionados em modo paralelo.

– Se estiver ativo um temporizador de não retorno, um período de bloqueio rápido ou um período de bloqueio de férias, semanal ou anual, o visor não mostrará "Abrir / x-code lock" se a tecla <Enter> for premida. Com o editor de perfis de utilizador do software AS384 Management Suite, pode conceder a um utilizador o direito de interromper um período de bloqueio. Para poder abrir os bloqueios durante um período de bloqueio ativo, tem de abrir o menu Serviço. No menu Serviço, seleccione "Selecionar bloqueio -> Bloqueio x ->

Bloqueio x -> Bloqueio x Abra com x" para poder abrir a fechadura.

#### **4.5.1 Abrir fechaduras de portas**

## **Autorização: Código de abertura válido ou dois códigos de abertura válidos**

**para o modo duplo Requisito: Estado do sistema "Seguro"** (porta t r a n c a d a e

fechadura fechada)

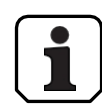

Para abrir os fechos das portas (por exemplo, uma porta de cofre com 2 fechos), proceda da seguinte forma

O processo de abertura dos fechos das portas depende da configuração do sistema. Na sequência de abertura seguinte, os ecrãs e as entradas que só aparecem quando o sistema está corretamente configurado são apresentados com um **fundo cinzento.**

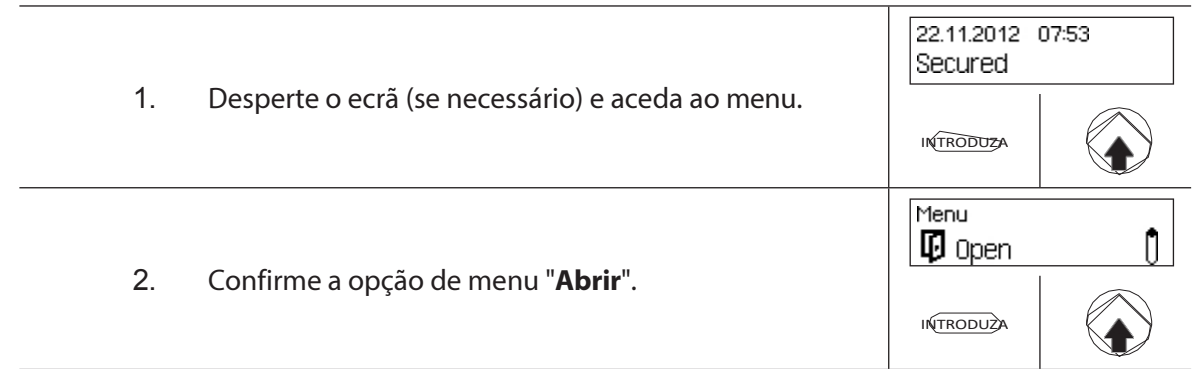

#### **Abra a fechadura da porta 1**

3. Active a entrada de código (fechadura da porta 1).

Nota: Este passo não é obrigatório. Também pode começar com a introdução do código da fechadura 1, a janela de introdução do código aparece automaticamente *(ver o*

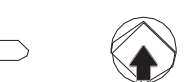

*ponto 4)*. Code Lock 1 Code Lock 1 4. Introduza e confirme um código de abertura válido \*\*\*\*\*\*\*\* para a fechadura da porta 1.  $\bigcirc$ . .  $\bigcirc$  $\overline{\cdot}$ INTRODUÇ Code Lock 1 Esta janela de introdução de código só aparece se o Modo Duplo estiver ativado para o Fecho de Porta 1, ou se os códigos E estiverem Code Lock 1 activados (OCa1& ou OCa2&) para os Códigos de Abertura OCa1 e \*\*\*\*\*\*\*\* OC<sub>b2</sub>. 5. Introduza um segundo código de abertura válido para a  $\bigcirc$   $\bigcirc$   $\bigcirc$   $\bigcirc$   $\bigcirc$ ENTRAR fechadura da porta 1 e confirme.

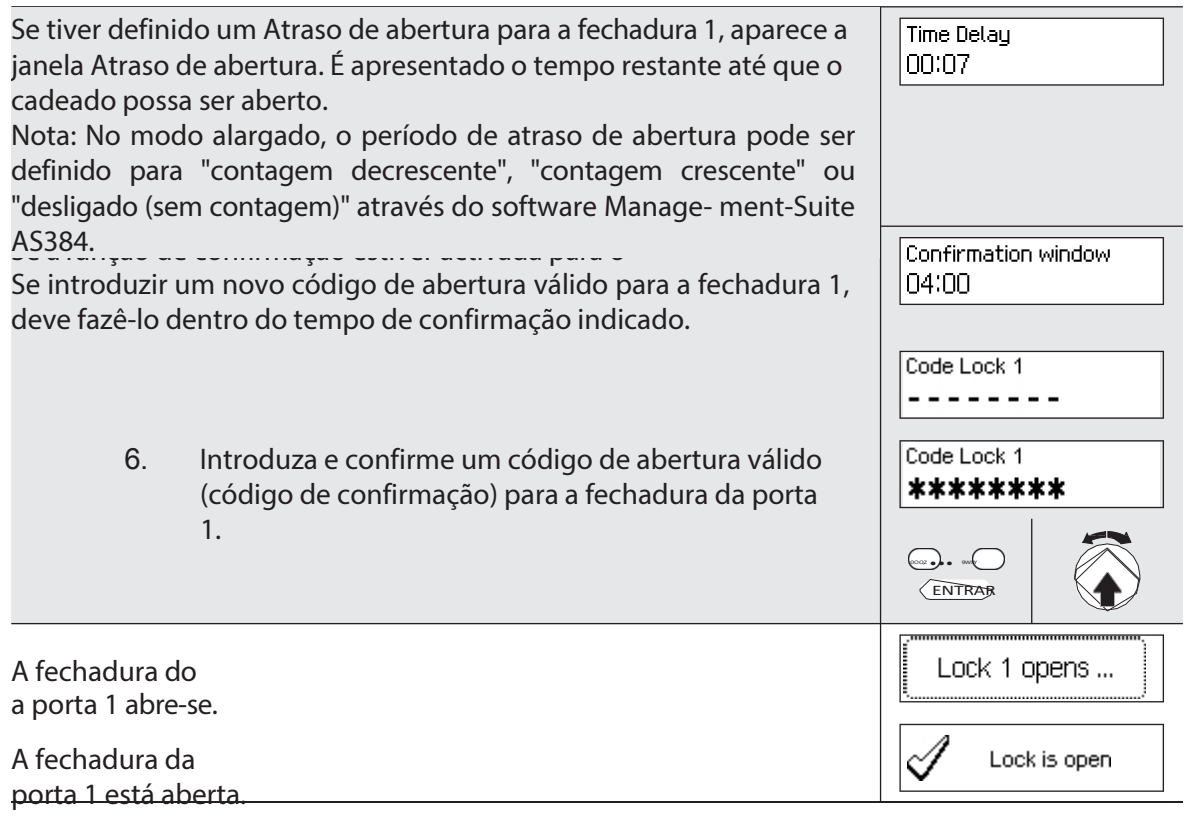

#### **Abrir o fecho da porta 2**

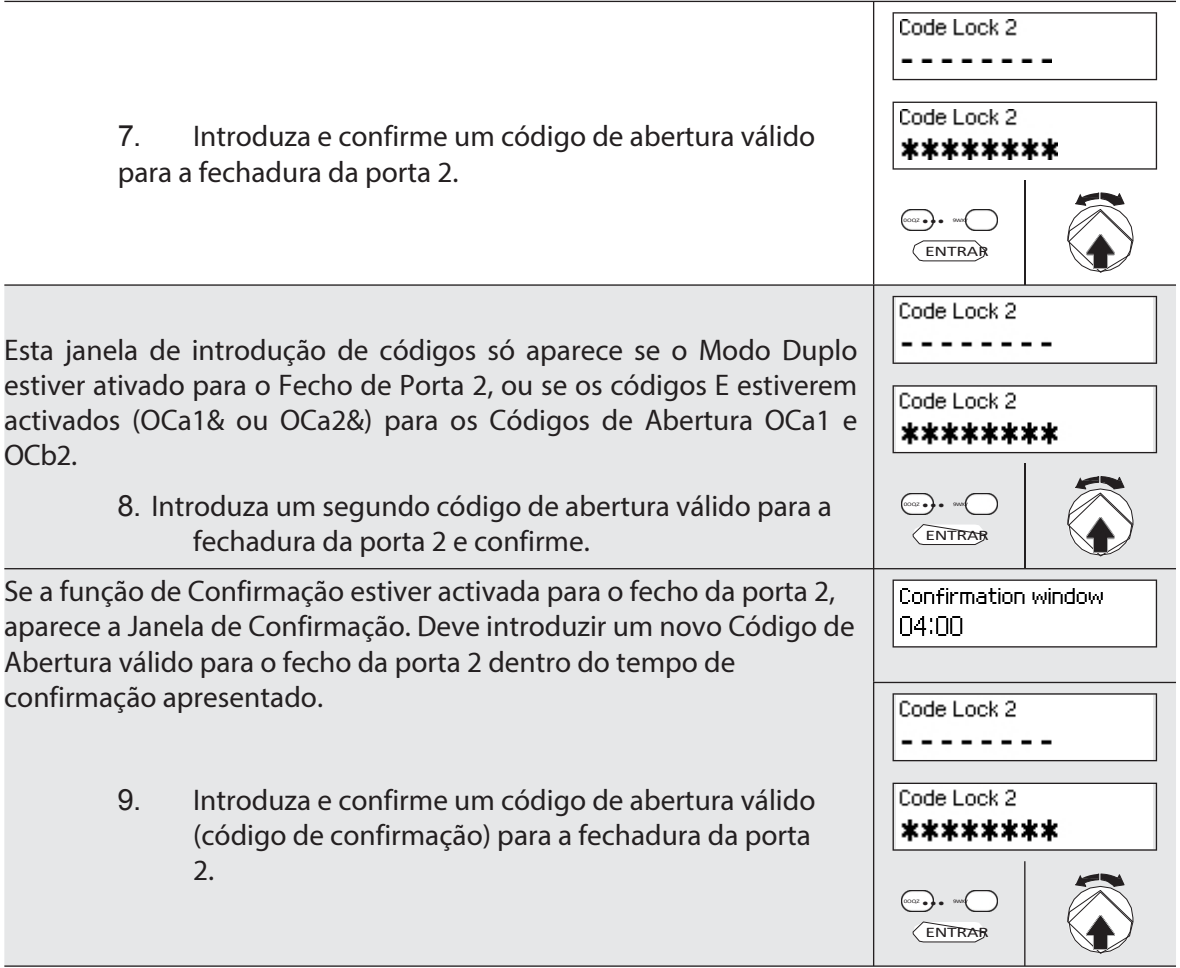

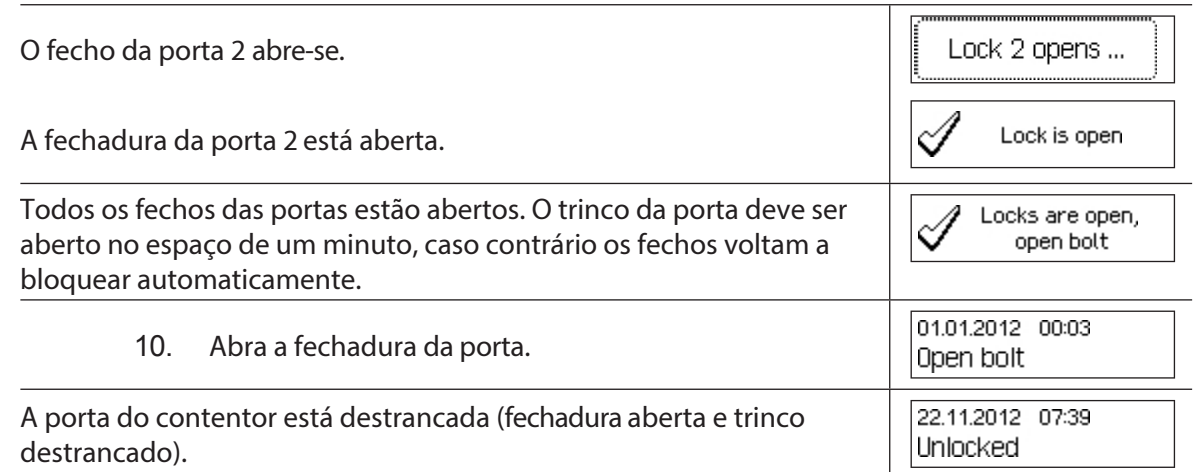

## **4.5.2 Abra os fechos do compartimento interior**

#### **Autorização: Código de abertura válido ou dois códigos de abertura válidos**

#### **para o modo duplo Requisito: Estado do sistema "Desbloqueado"** (fechaduras

e trinco das portas abertos)

Para abrir os fechos do compartimento interior, proceda da seguinte forma:

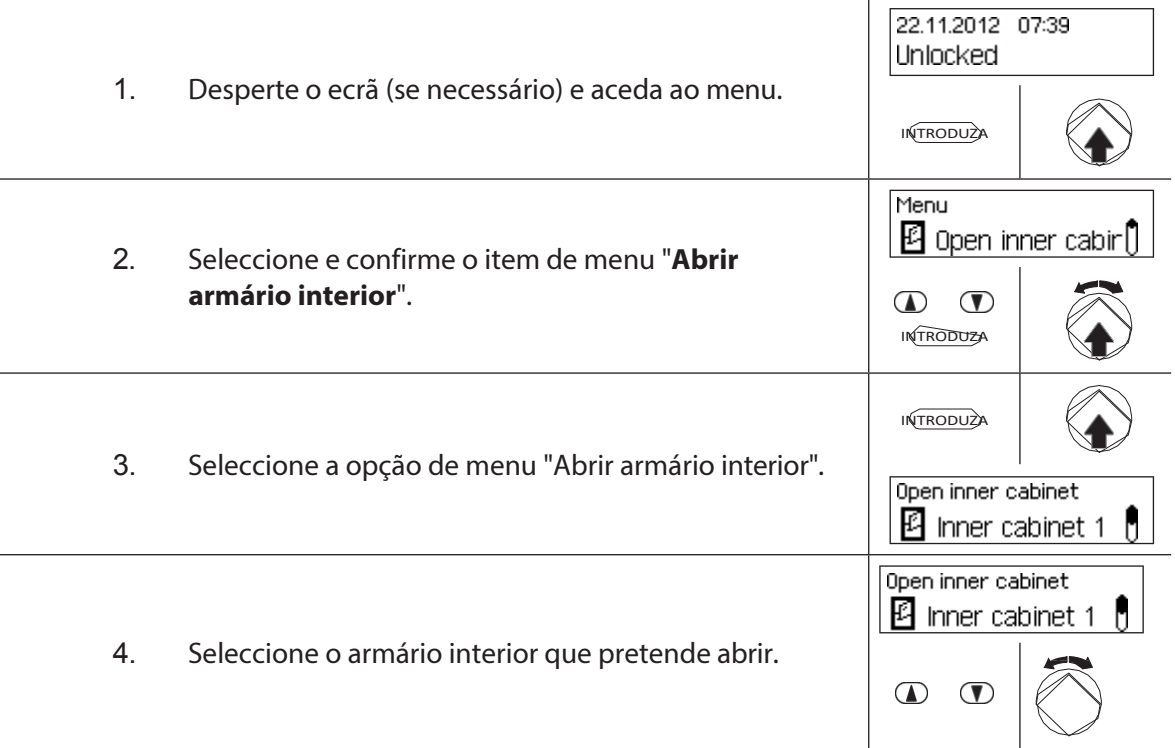
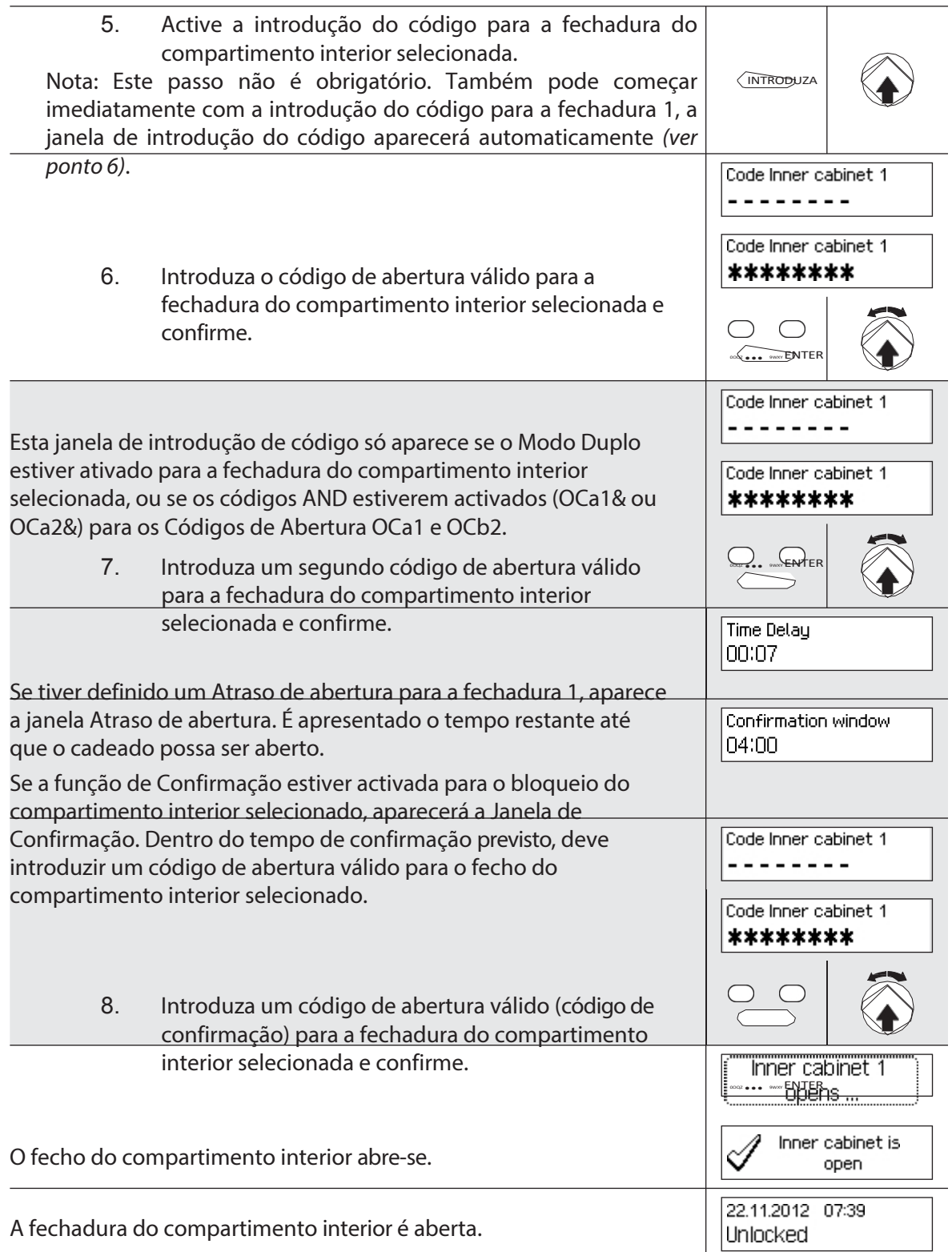

A unidade regressa automaticamente ao ecrã do modo padrão.

## **4.6 Feche os fechos de**

## **4.6.1 Bloquear os fechos do compartimento interior**

## **Autorização: Não necessita de código Requisito: Estado do sistema "Desbloqueado"** (fechos e

trincos das portas abertos) Para bloquear os fechos do compartimento

interior, proceda da seguinte forma:

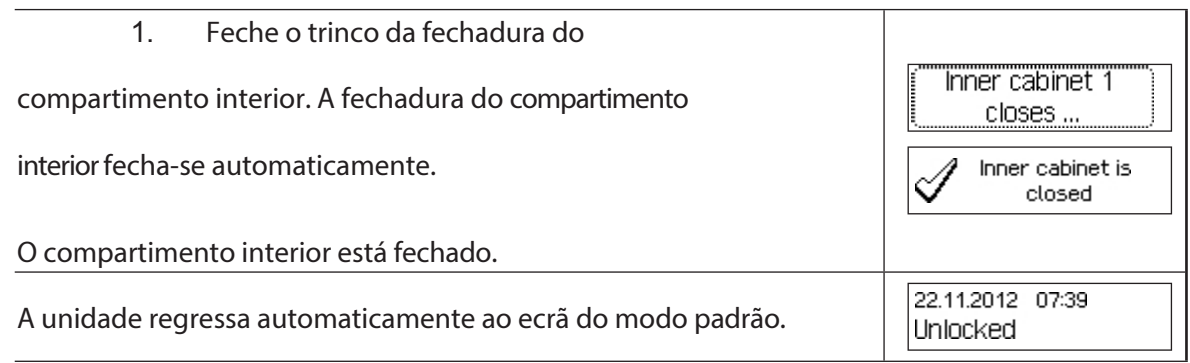

## **4.6.2 Bloquear os fechos das portas**

#### **Autorização: Não necessita de código**

**Requisito:Estado do sistema "Desbloqueado"** (fechaduras e trinco das portas abertos)

O processo de bloqueio dos fechos dos compartimentos interiores depende da configuração do Modo de Bloqueio. No processo de bloqueio subsequente, os ecrãs e as entradas que só aparecem se o respetivo fecho da porta estiver corretamente configurado através do Modo de Bloqueio são apresentados com um **fundo cinzento**.

Se o **bloqueio parcial** estiver ativado, apenas a **última porta** é bloqueada durante o processo de fecho.

Para bloquear os fechos das portas (por exemplo, portas com 2 fechos), proceda da seguinte forma:

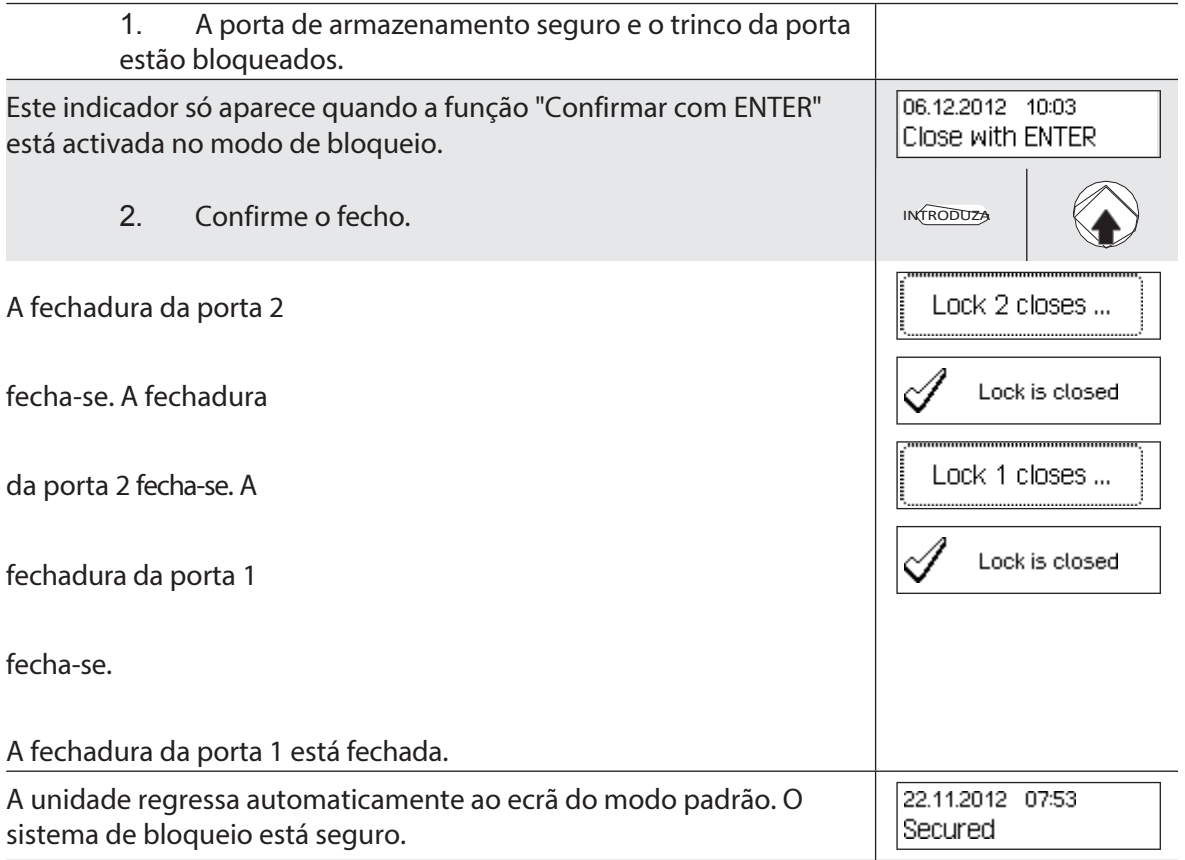

## **4.7 Ativação do fecho rápido**

A função "Bloqueio rápido" permite a ativação imediata de um período de bloqueio. Após o fecho, o cadeado não pode ser aberto antes de decorrido o tempo predefinido.

Exemplo: Para um horário de funcionamento mais curto antes dos feriados, permite-lhe fazer uma ponte até ao início dos períodos regulares de bloqueio. O bloqueio rápido pode ser ativado no menu Desbloqueado ou Protegido.

#### **Autorização: Qualquer código da fechadura 1 (exceto códigos desactivados)**

**Condição a cumprir: Estado do sistema "Desbloqueado"** (fechaduras e trinco da porta abertos) ou **estado do sistema "Protegido"** (fechaduras e trinco da porta fechados) e função "Bloqueio rápido" activada *(ver parágrafo 5.4.2.2 "Definir tempos de bloqueio rápido").*

O bloqueio rápido não se baseia na definição de data/hora. Por conseguinte, o bloqueio rápido não pode ser anulado pela alteração da definição de data/hora após a ativação.

O item de menu Bloqueio rápido só aparece se a função de Bloqueio rápido estiver activada nas definições de Bloqueio 1 (Tempo de bloqueio rápido > 0 horas). Por defeito, a função

#### Quick Lock

Fast está definido para 000, ou seja, desativado.

Para ativar o bloqueio rápido, proceda da seguinte forma:

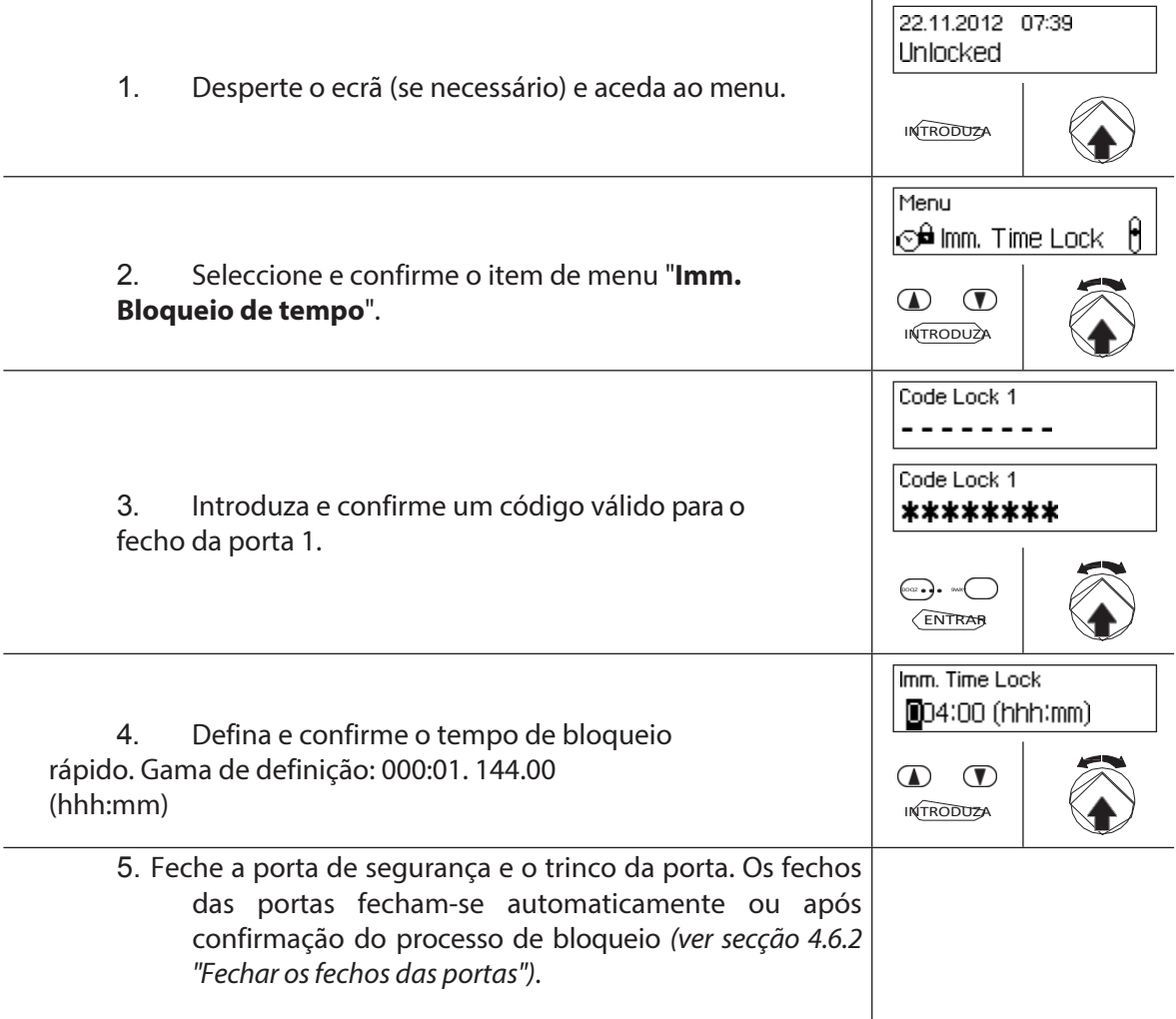

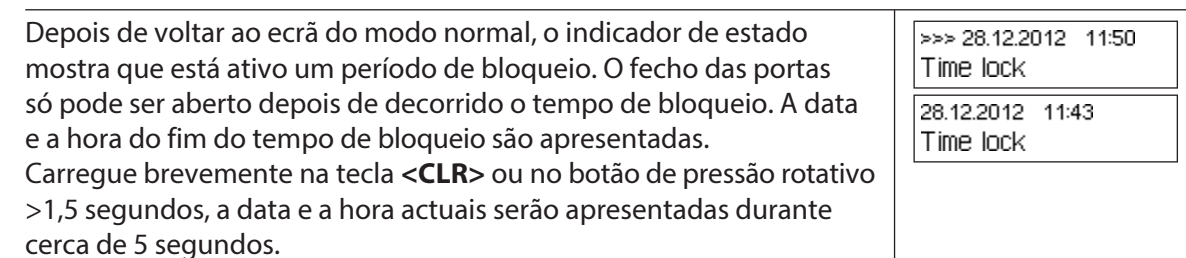

## **4.8 Ativação de um bloqueio temporário Atraso**

A função "Atraso do bloqueio" ativa imediatamente um período de tempo definido, durante o qual o início do período de bloqueio seguinte (semana, ano ou período de férias) é suprimido. Depois de decorrido o tempo de atraso do bloqueio, é ativado o período normal de bloqueio. O Tempo de Retardamento do Bloqueio pode ser configurado e ativado tanto no menu Desbloqueado como no menu Bloqueado.

Exemplo: Para horas de negociação mais longas em dias de vendas especiais, a hora pode ser adiada até ao início do período de fecho normal.

#### **Autorização: Qualquer código da fechadura 1 (exceto códigos desactivados)**

#### **Requisito: Estado do sistema "Desbloqueado"** (fechaduras e trinco das portas abertos) ou **estado do sistema "Protegido"** (fechaduras e trinco da porta fechados)

O atraso do bloqueio de tempo não se baseia na definição da data/hora. Por conseguinte, o atraso do bloqueio de tempo pode ser contornado alterando a definição de data/hora após a ativação.

O item de menu Atraso de bloqueio só aparece se a função Atraso de bloqueio estiver activada nas definições de Bloqueio 1 (Atraso de bloqueio > 0 horas). Por defeito, o atraso do bloqueio está definido para 000, ou seja, desativado.

Para ativar o atraso de bloqueio, proceda da seguinte forma:

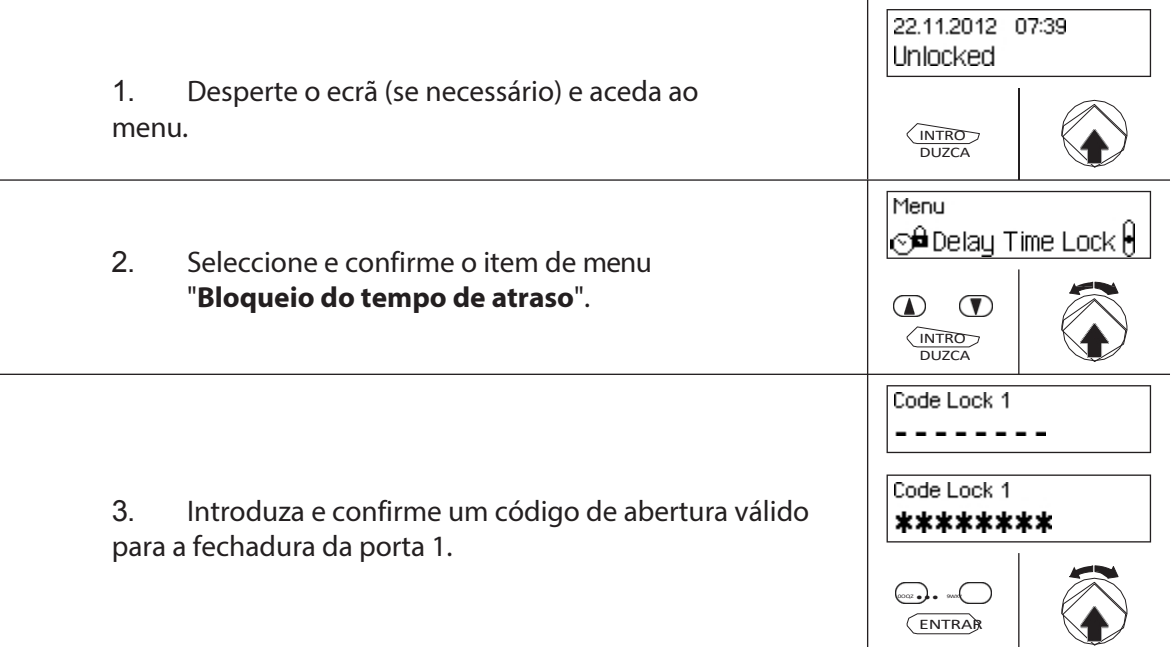

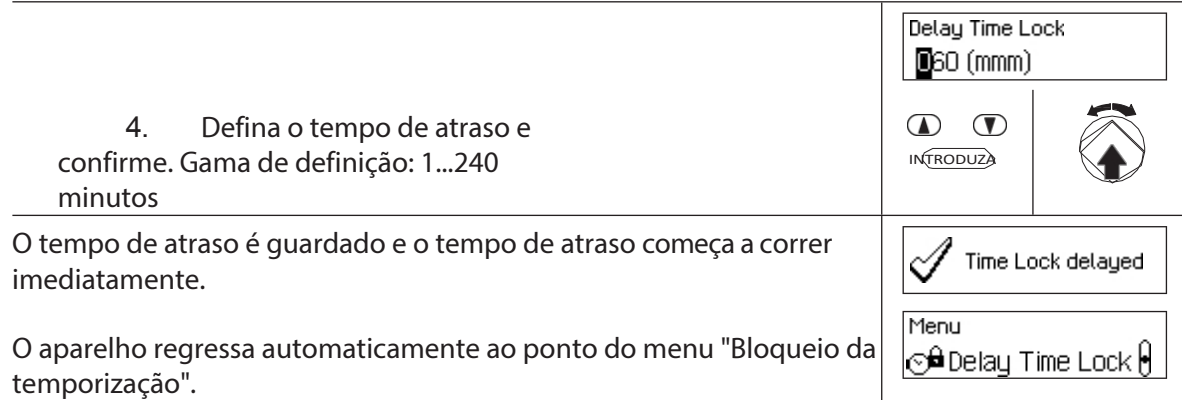

## **4.9 Ajuste do contraste, da luminosidade e do idioma do diálogo**

O contraste e a iluminação do ecrã, bem como o idioma dos diálogos, podem ser ajustados individualmente em qualquer altura por todos os utilizadores, tanto no menu Desbloqueado como no menu Protegido.

#### **Autorização: Não necessita de código**

**Requisito: Estado do sistema "Unlocked"(**fechaduras e trinco da porta abertos) ou **estado do sistema "Secured"** (fechaduras e trinco da porta fechados).

Para regular o contraste, a luminosidade e o idioma dos diálogos, proceda da seguinte forma:

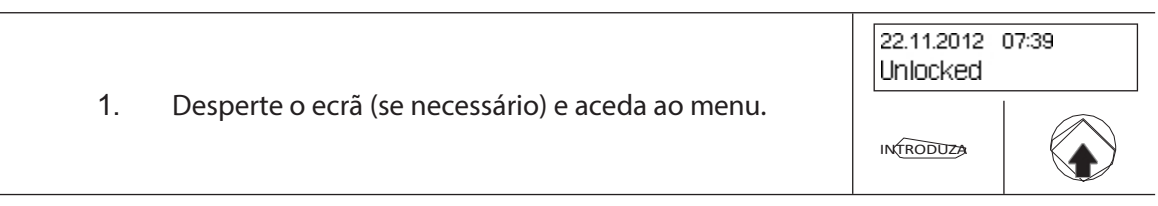

#### **Ajuste do contraste**

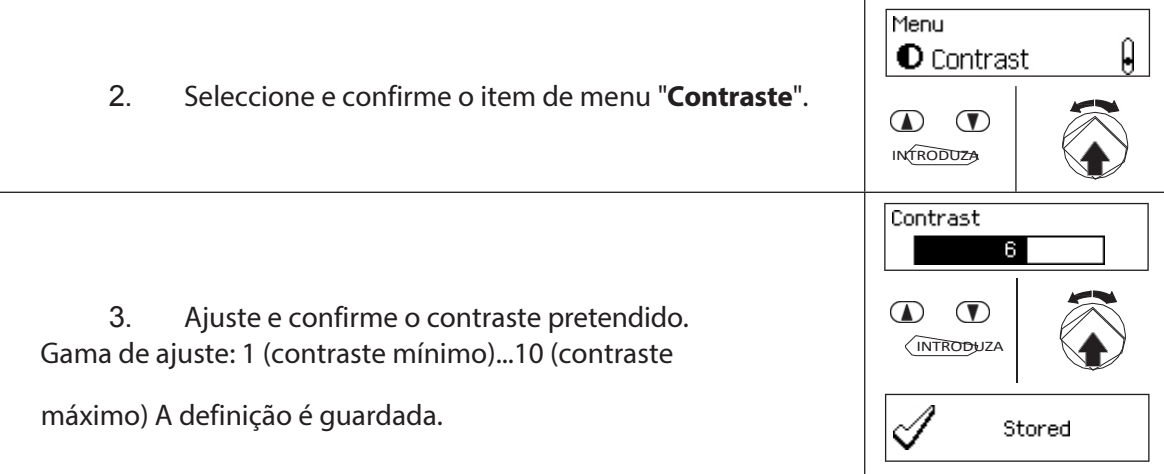

#### **Ajuste do brilho** Menu  $\mathbf{Q}$ <sup>≥</sup>**ଡ଼ି** - Backlight 4. Seleccione e confirme o item de menu  $\mathbf{D}$   $\mathbf{D}$ "**Retroiluminação**". INTRODUZA Backlight 4 5. Ajuste o brilho pretendido da retroiluminação  $\mathbf{D}$   $\mathbf{D}$ ou desligue a retroiluminação e confirme. INTRODUZA Gama de definição: Desligado (iluminação desligada) ou 1 (luminosidade mínima)...5 (luminosidade máxima)  $\mathscr{A}$ A definição é guardada. Stored

#### **Definição do idioma do diálogo**

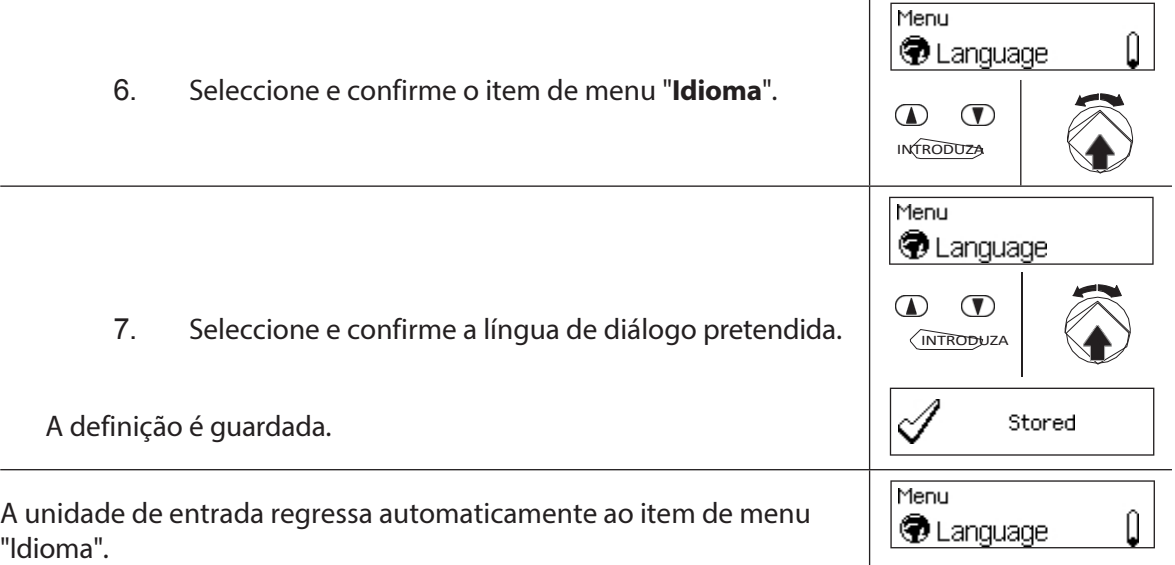

# **5 Configuração do sistema**

# **5.1 Visão geral da configuração do**

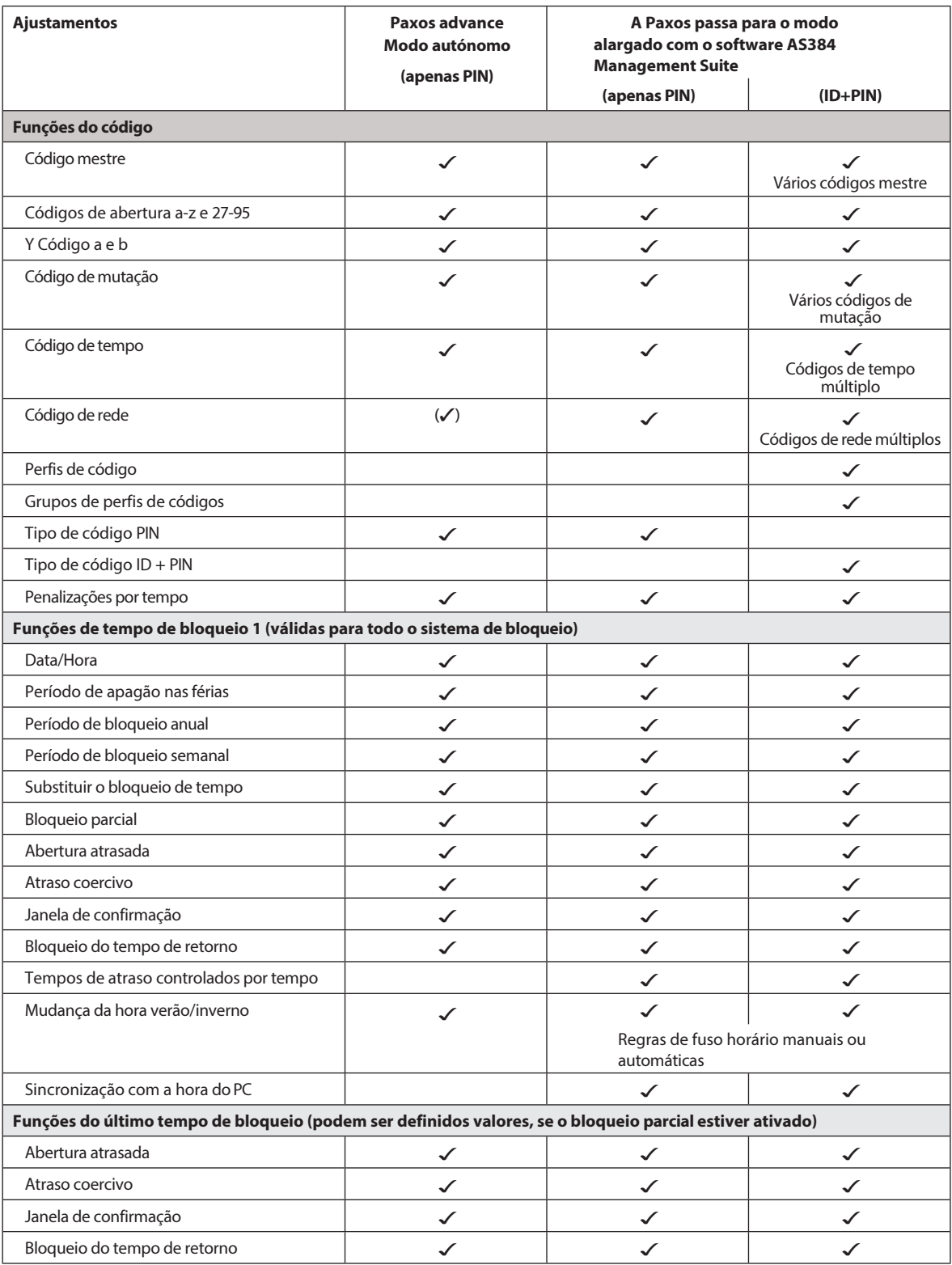

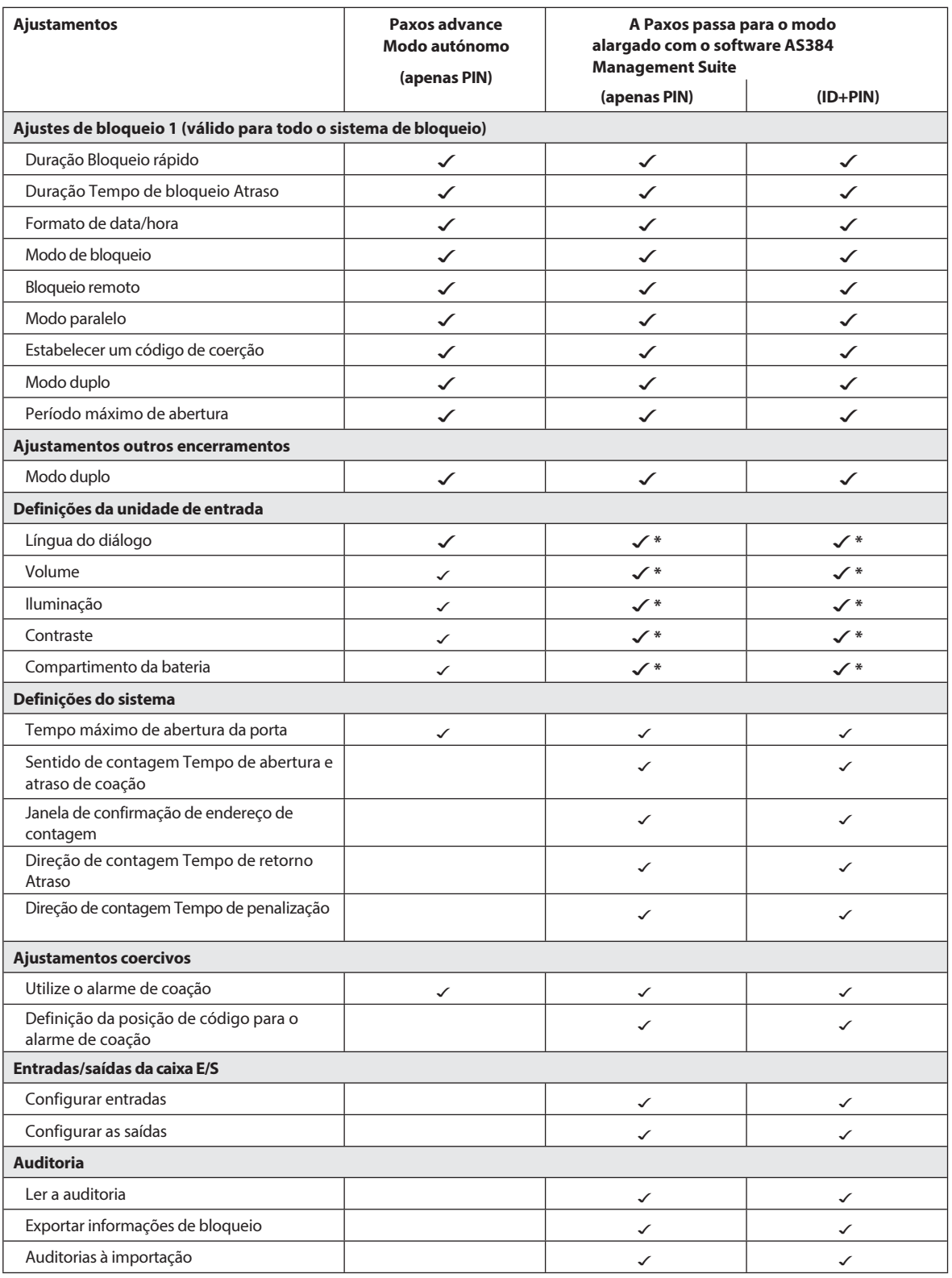

\* apenas ajustável na unidade de entrada

## **5.2 Funções de código**

### **5.2.1 Informações gerais sobre os códigos**

A abertura das fechaduras e todas as configurações de segurança do sistema de fecho estão protegidas contra o acesso não autorizado por códigos (compostos pelos dígitos 0 a 9). Após a primeira colocação em funcionamento e o endereçamento do sistema de bloqueio, apenas o código de abertura OCa é ativado para cada fechadura *(ver secção 5.2.2 "Tipos de códigos standard")* e definido com o código **de fábrica "10203040"**. Com o código de fábrica, as fechaduras podem ser abertas e o código de abertura OCa pode ser alterado para um código individual. Assim que o código de abertura for alterado para um código individual OCa, apenas o código de abertura e o código mestre OCb podem ser activados com o código de abertura OCa. Se o Código Mestre for ativado, o Código de Abertura OCa perde a autorização para alterar outros códigos. Os códigos só podem ser activados, alterados e apagados com o Código Mestre (MA..) ou, se ativado, com o Código de Mutação (MU.) da fechadura correspondente.

Para poder utilizar todas as funções do sistema de bloqueio, tem de ativar, no mínimo, os *códigos de abertura OCa* e OCb e o *código mestre* para cada cadeado *(consulte o capítulo 5.2.4.1 "Definir o código de abertura OCa..., OCb... e o código mestre")*.

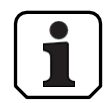

Nos sistemas existentes que utilizam o modo ID+PIN, o código de fábrica para as novas fechaduras é "0010203040".

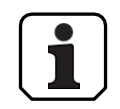

**Durante o funcionamento, não é aceite utilizar o código de fábrica como código de abertura (por razões de segurança). Por conseguinte, se definir um código como código de fábrica, este será desativado imediatamente após a gravação.**

## **5.2.2 Tipos de códigos normalizados**

O sistema de bloqueio avançado Paxos reconhece os seguintes tipos de códigos normalizados com as autorizações de acesso correspondentes:

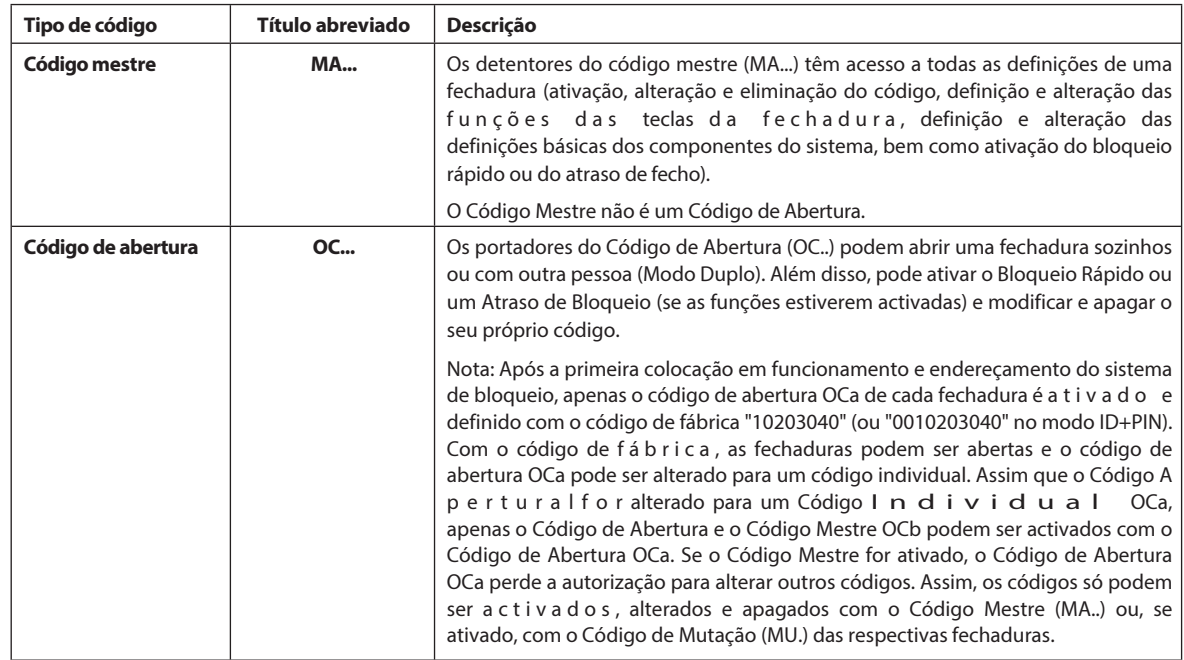

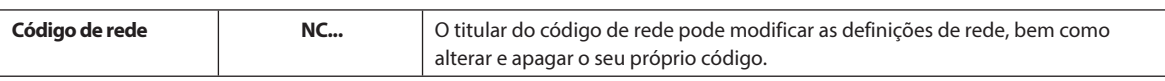

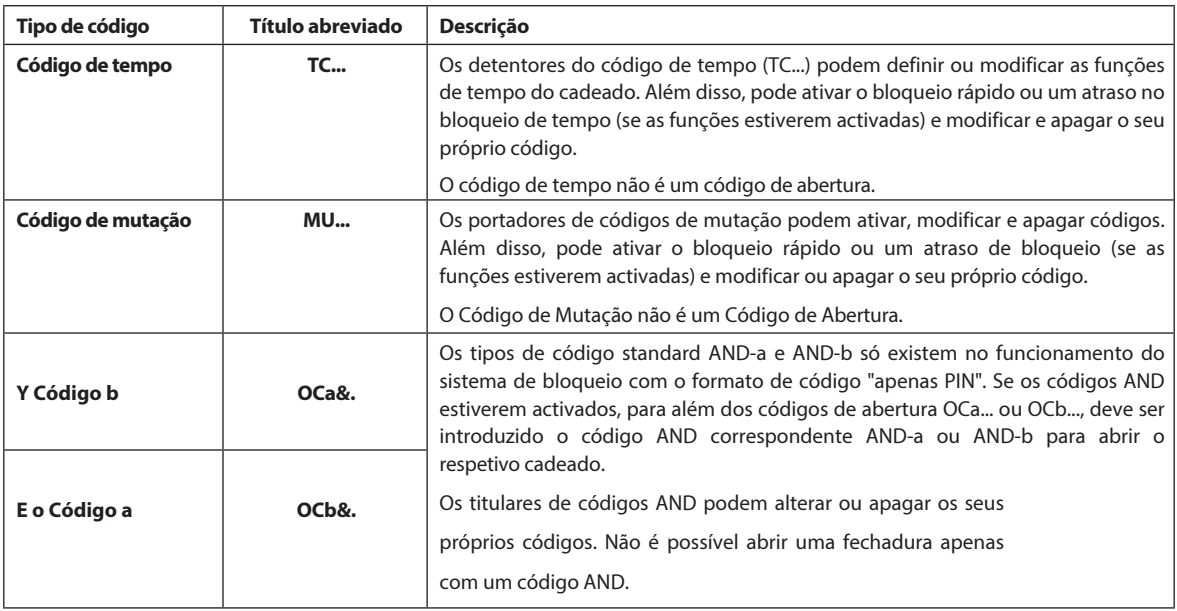

Todos os códigos activados são guardados na lista de códigos do respetivo cadeado e são-lhes atribuídas posições de 00 a 99. Dependendo do facto de o sistema de bloqueio funcionar com o formato de código "apenas PIN" ou "ID+PIN", os códigos são atribuídos a posições fixas na lista de códigos.

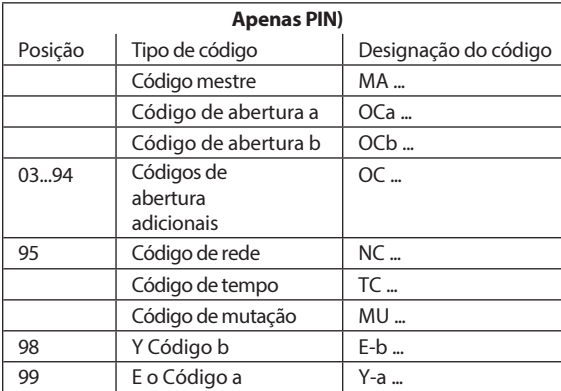

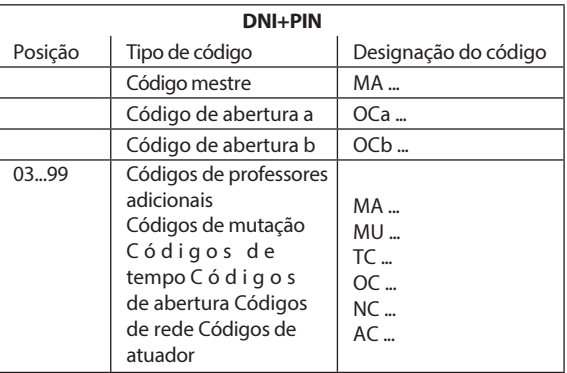

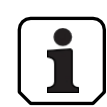

Para poder utilizar todas as funções do sistema de bloqueio, deve ativar pelo menos os códigos de abertura OCa e OCb e o código mestre para cada fechadura.

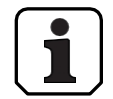

**Ao utilizar a unidade de entrada do botão rotativo em conjunto com fechaduras com classe de segurança B/C (de acordo com a norma EN 1300) com o formato de código "apenas PIN" e função de coação activada, estão disponíveis um máximo de 26 códigos de abertura (01 (OCa) a 26 (OCz)).**

**Se utilizar a unidade de entrada do botão rotativo em conjunto com fechaduras da classe de segurança D (de acordo com a norma EN 1300) ou da classe de segurança 4 (de acordo com a norma EN 1300 VdS 2396), só está disponível o formato de código "ID & PIN".**

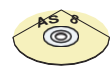

#### **Software de gestão AS384**

- No modo alargado do sistema de bloqueio com o formato de código ID+PIN, o software AS384 Manage- ment-Suite permite o seguinte para cada bloqueio:
	- Podem ser atribuídos códigos adicionais de mestre, de tempo, de mutação e de rede.
	- Através dos perfis de utilizador de cada código (utilizador) é possível alargar ou restringir as autorizações normais do tipo de código correspondente, definir grupos de modo duplo, definir atrasos definidos pelo utilizador, ativar o envelhecimento do código e atribuir perfis de utilizador a partir de um grupo de perfis de utilizador.
	- Os grupos de perfis de código podem ser geridos com os mesmos direitos de acesso.
- No modo alargado do sistema de bloqueio com o formato de código "ID+PIN", apenas os códigos "00" (Código Mestre MA), "01" (Código de Abertura OCa) e "02" (Código de Abertura OCb) estão predefinidos. Todos os outros códigos ("03"... "99") podem ser definidos individualmente com o Software de Gestão AS384 como Códigos de Abertura adicionais, Códigos Mestre adicionais, Códigos de Tempo, Códigos de Mutação ou Códigos

de Rede.

## **5.2.3 Formatos do código**

#### **Formato do código em modo autónomo**

No modo autónomo do Paxos advance (também "modo apenas PIN"), um código é constituído por um **PIN de 8 dígitos.** (números 0 a 9).

#### **Formatos de código de modo alargado**

O modo alargado do sistema de bloqueio só é possível em combinação com o software AS384 Man- agement-Suite. No modo alargado, o sistema de bloqueio pode ser operado com os formatos de código "**apenas PIN**" ou "**ID+PIN"**. Cada código é único quando funciona com "**ID+PIN**", porque o ID é gerado a partir do número de posição de dois dígitos do código na lista de códigos.

## **CUIDADO**

#### **Notas sobre a definição do código**

Os códigos (PIN) devem ser necessariamente constituídos por números aleatórios. Não utilize para códigos:

- séries simples de números, como 11223344
- combinações de datas de nascimento ou outros dados pessoais
- códigos da *lista de códigos* de *demonstração (ver secção 9.2 "Código de fábrica / Lista de códigos de demonstração")*

### **5.2.4 Estabelecimento de novos códigos**

#### **5.2.4.1 Definição do código de abertura OCa..., OCb... e do código mestre**

Para poder utilizar todas as funções do sistema de fecho, pelo menos os códigos de abertura OCa... e OCb... e o código mestre MA devem ter sido activados para cada porta e fechadura de compartimento interior através da atribuição de um código individual. O procedimento descrito a seguir baseia-se num sistema que já foi endereçado, mas ao qual ainda não foram atribuídos códigos individuais.

#### **Autorização: Código de abertura OCa com código de fábrica**

#### **"10203040" Requisito: Estadodo sistema "Desbloqueado"**

(fechaduras e trinco das portas abertos)

Para ativar os códigos de abertura OCa... e OCb... e o código mestre MA. com códigos individuais, proceda da seguinte forma

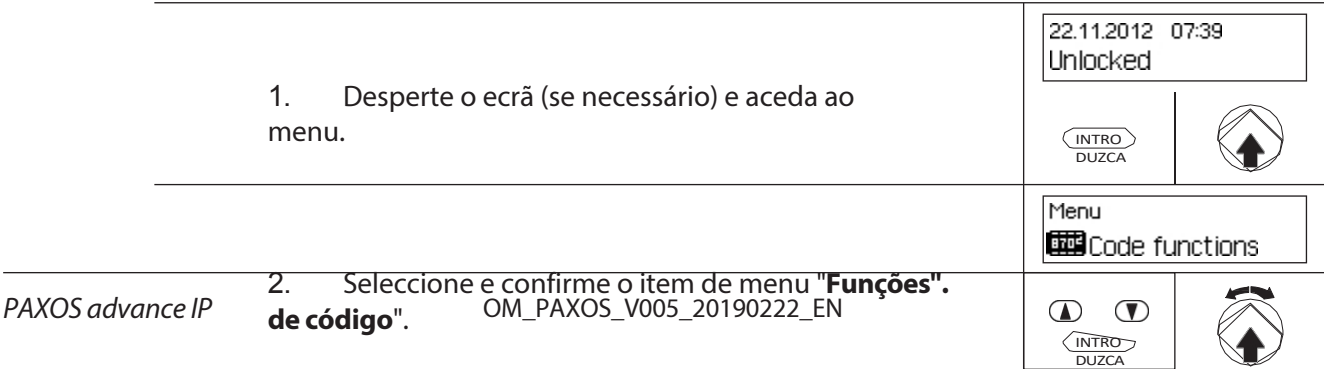

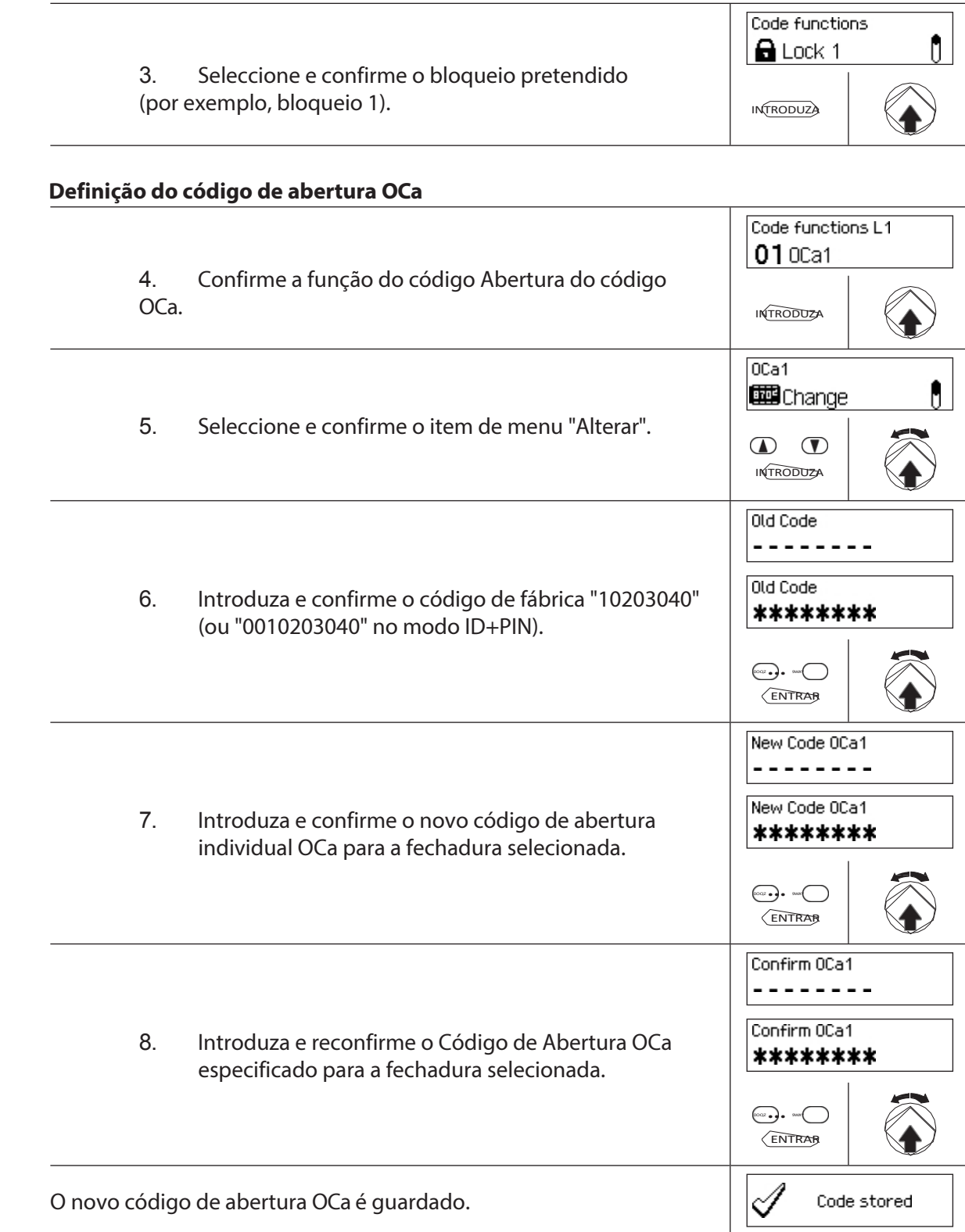

#### **Definição do código de abertura OCb**

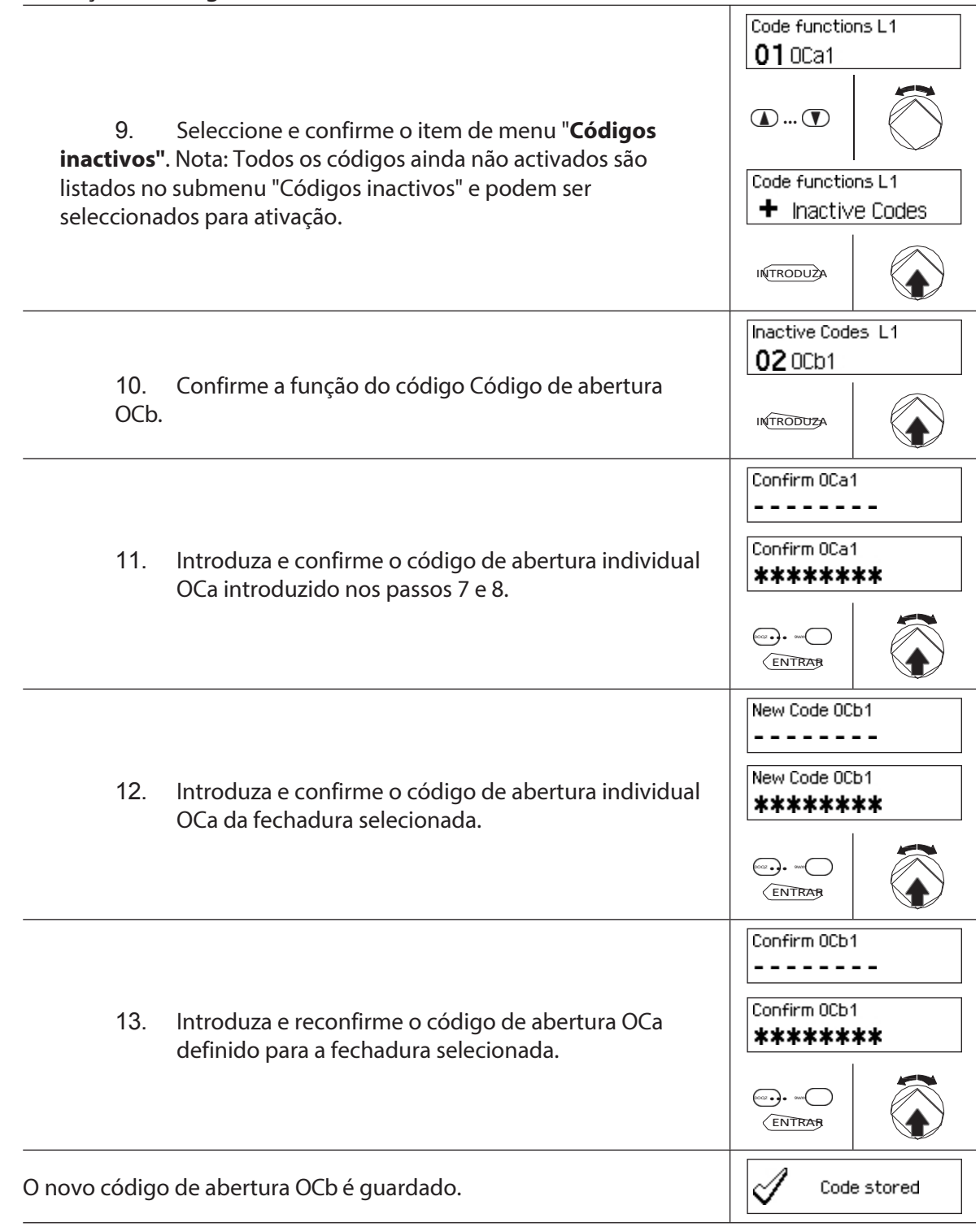

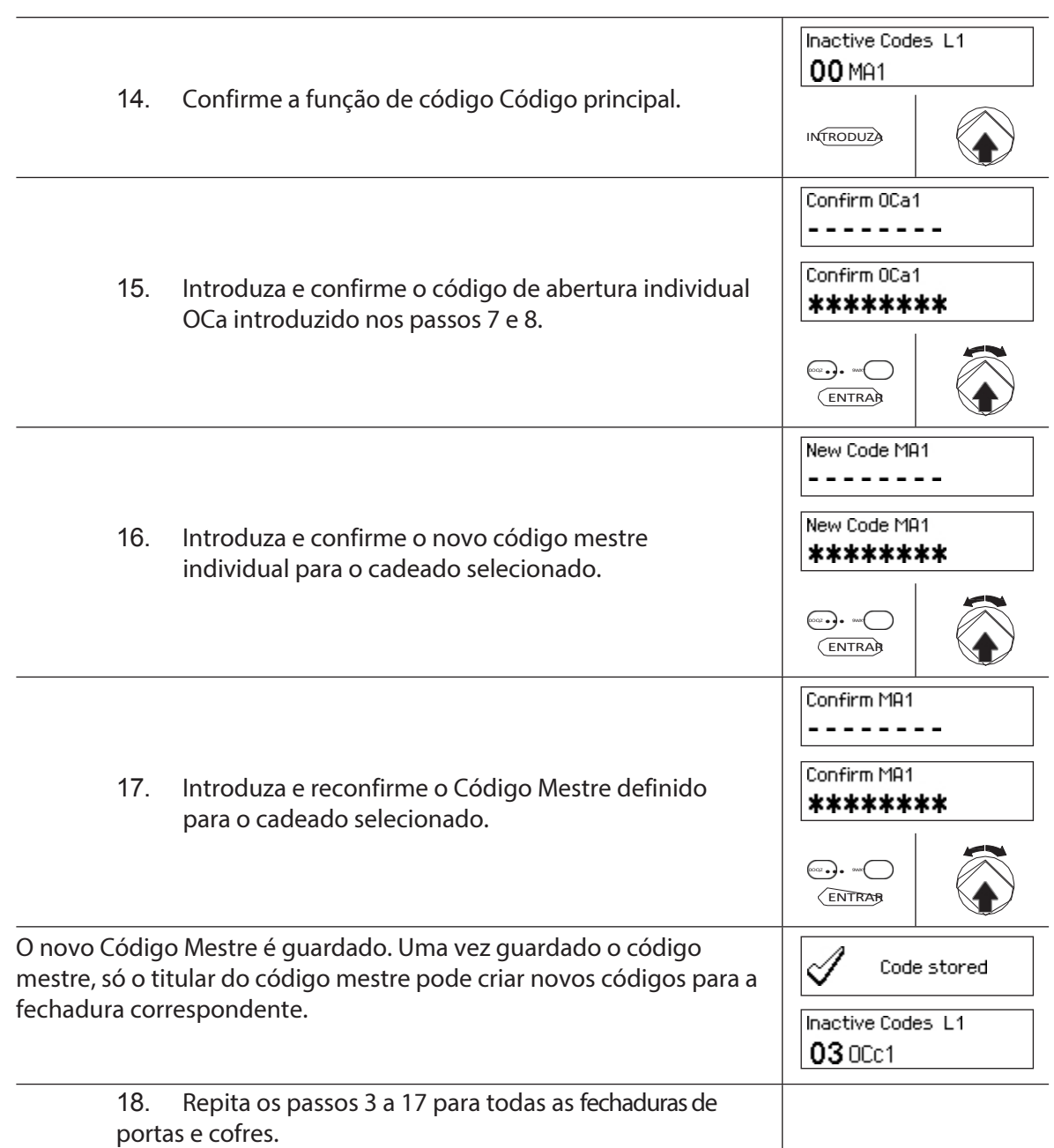

## **5.2.4.2 definição de novos códigos (por exemplo, códigos de abertura adicionais, códigos de tempo, códigos de mutação, códigos de rede, etc.)**

Os novos códigos só podem ser estabelecidos pelos titulares do código mestre ou, se já estiverem activados, pelos titulares do código de mutação.

Todos os códigos inactivos são listados no submenu "Códigos inactivos" no menu "Funções de código" do respetivo cadeado.

## **Software de gestão AS384**

No modo alargado do sistema de bloqueio com formato de código ID+PIN, podem ser atribuídos outros códigos para além do Código Mestre e dos Códigos de Mutação para definir novos códigos, utilizando o AS384 Management Suite.

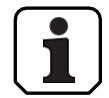

**8 AS**

> **Durante o funcionamento, não é aceite utilizar o código de fábrica como código de abertura (por razões de segurança). Por conseguinte, se definir um código como código de fábrica, este será desativado imediatamente após a gravação.**

**Autorização: Código Mestre, Código de Mutação (só pode definir Códigos de** 

**Abertura) Pré-requisito: Estado do sistema "Desbloqueado"** (fechaduras e

ferrolho abertos)

Para ativar outros códigos, proceda da seguinte forma:

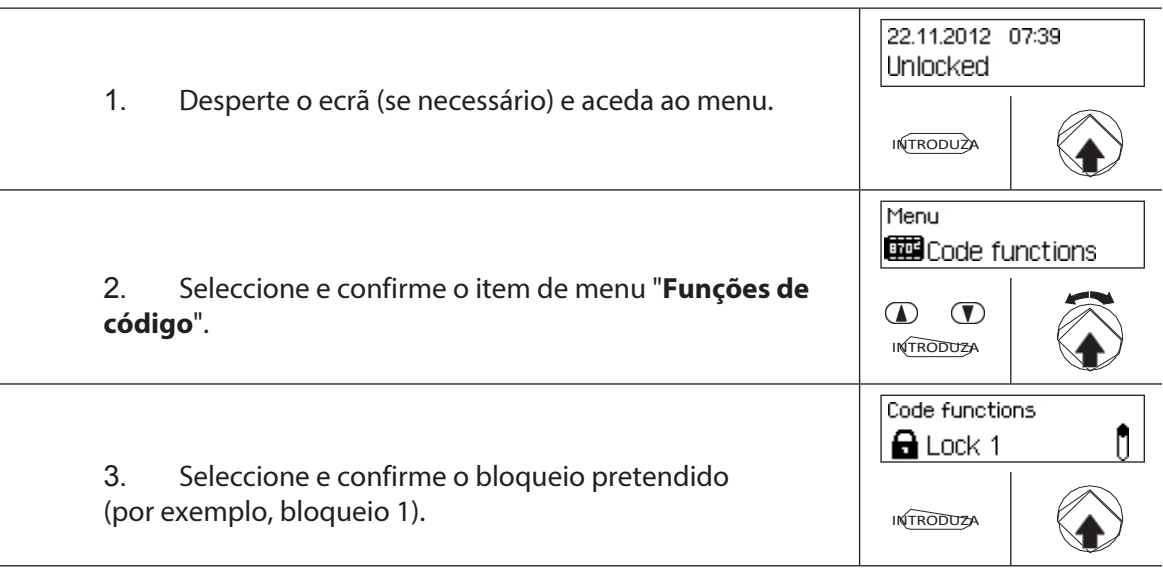

#### **Definição de novos códigos (por exemplo, código de tempo)**

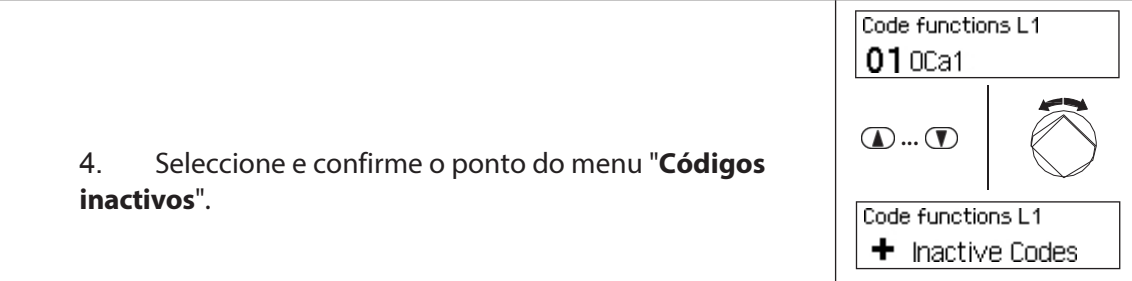

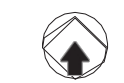

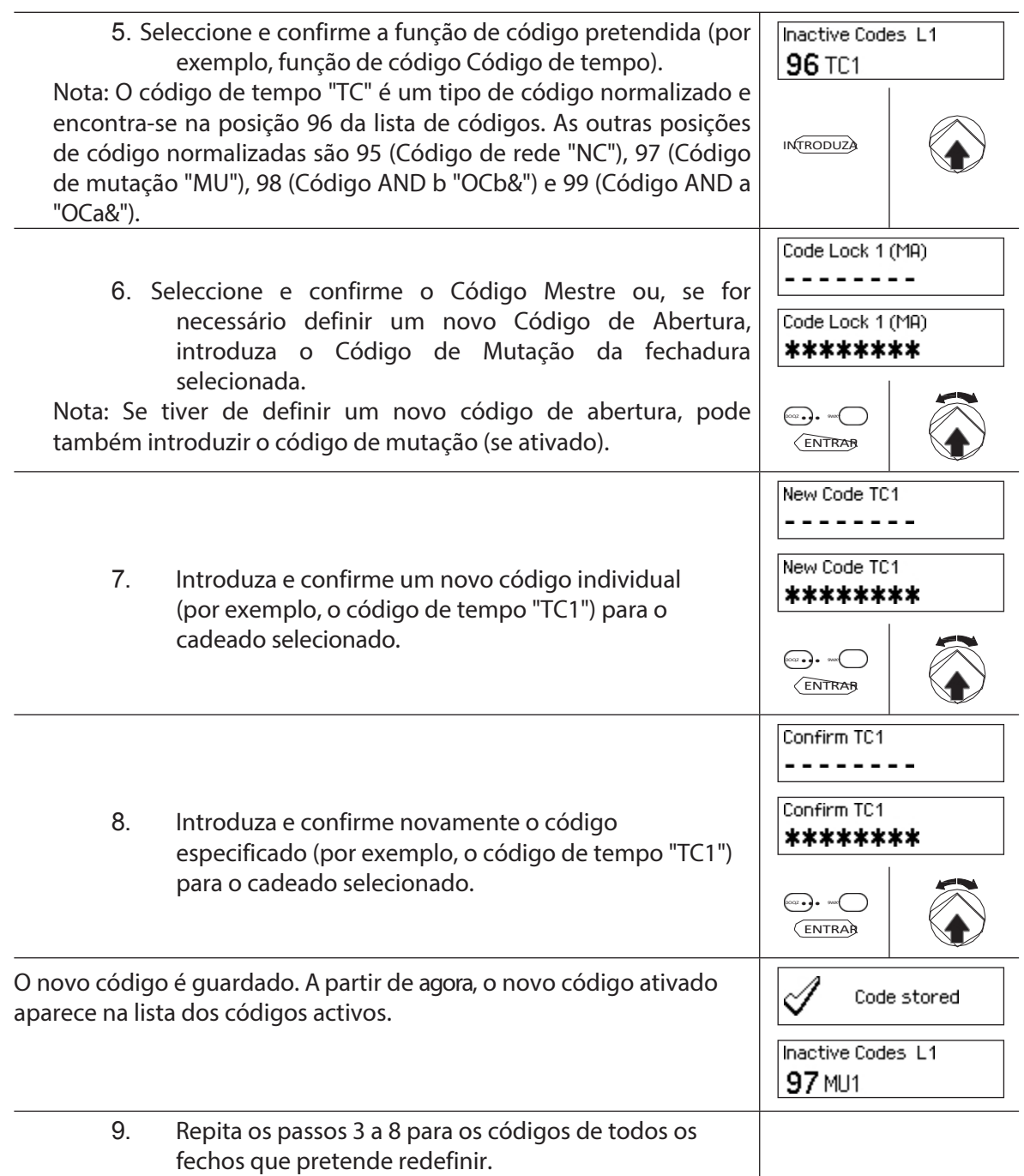

### **5.2.5 Eliminar ou modificar códigos existentes**

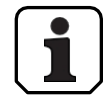

Alteração de códigos: Os códigos existentes só podem ser alterados ou eliminados pelo titular do código, pelo código mestre ou pelo código de mutação.

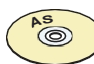

#### **Software de gestão AS384**

No modo alargado do sistema de bloqueio com formato de código ID+PIN, para além do código mestre e dos códigos de mutação, podem ser atribuídos outros códigos, o direito de alterar e apagar códigos, utilizando o AS384 Management Suite.

#### **Autorização: Código do titular (apenas alteração de código), código mestre,**

## **código de mutação Requisito: Estado do sistema "Desbloqueado"** (fechaduras

e ferrolho abertos)

Para alterar ou apagar os códigos existentes, proceda da seguinte forma:

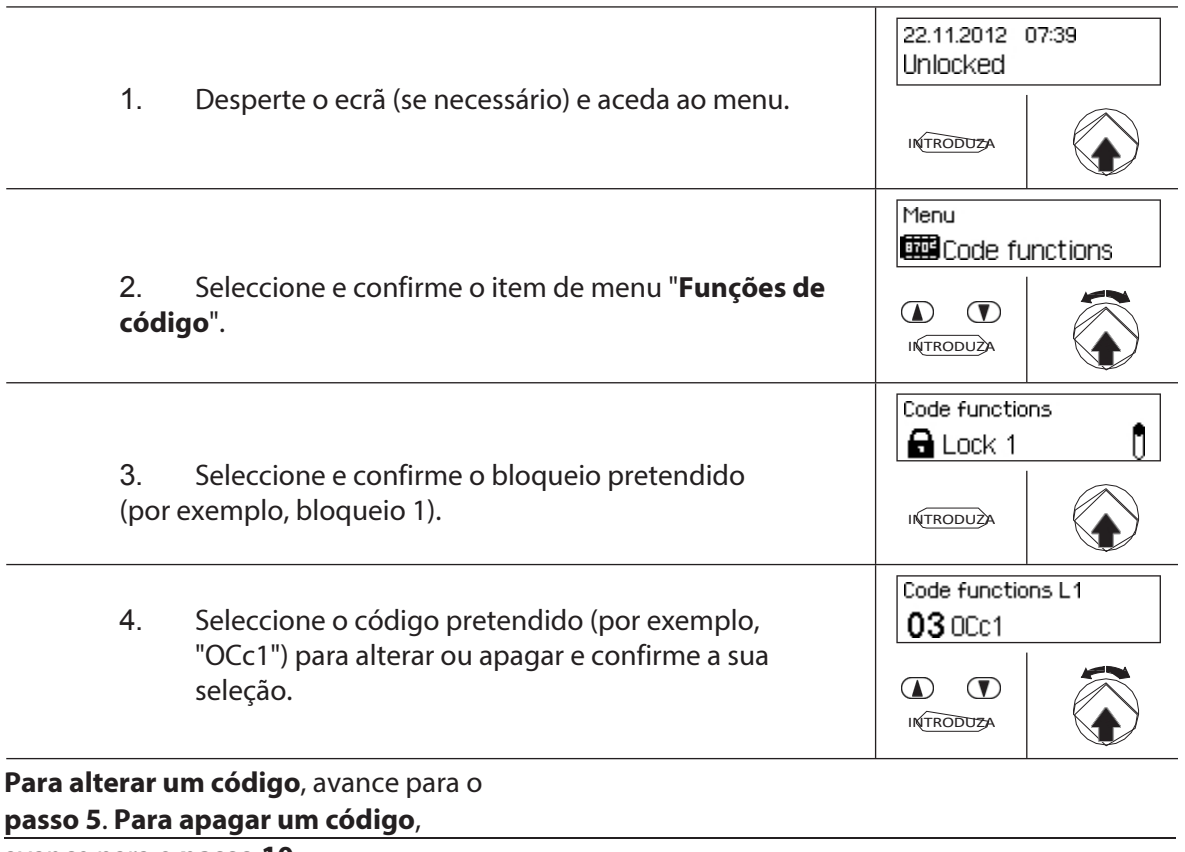

avance para o **passo 10.**

#### **Alteração de códigos**

5. Seleccione e confirme o item de menu "**Alterar**".

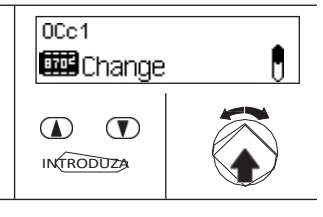

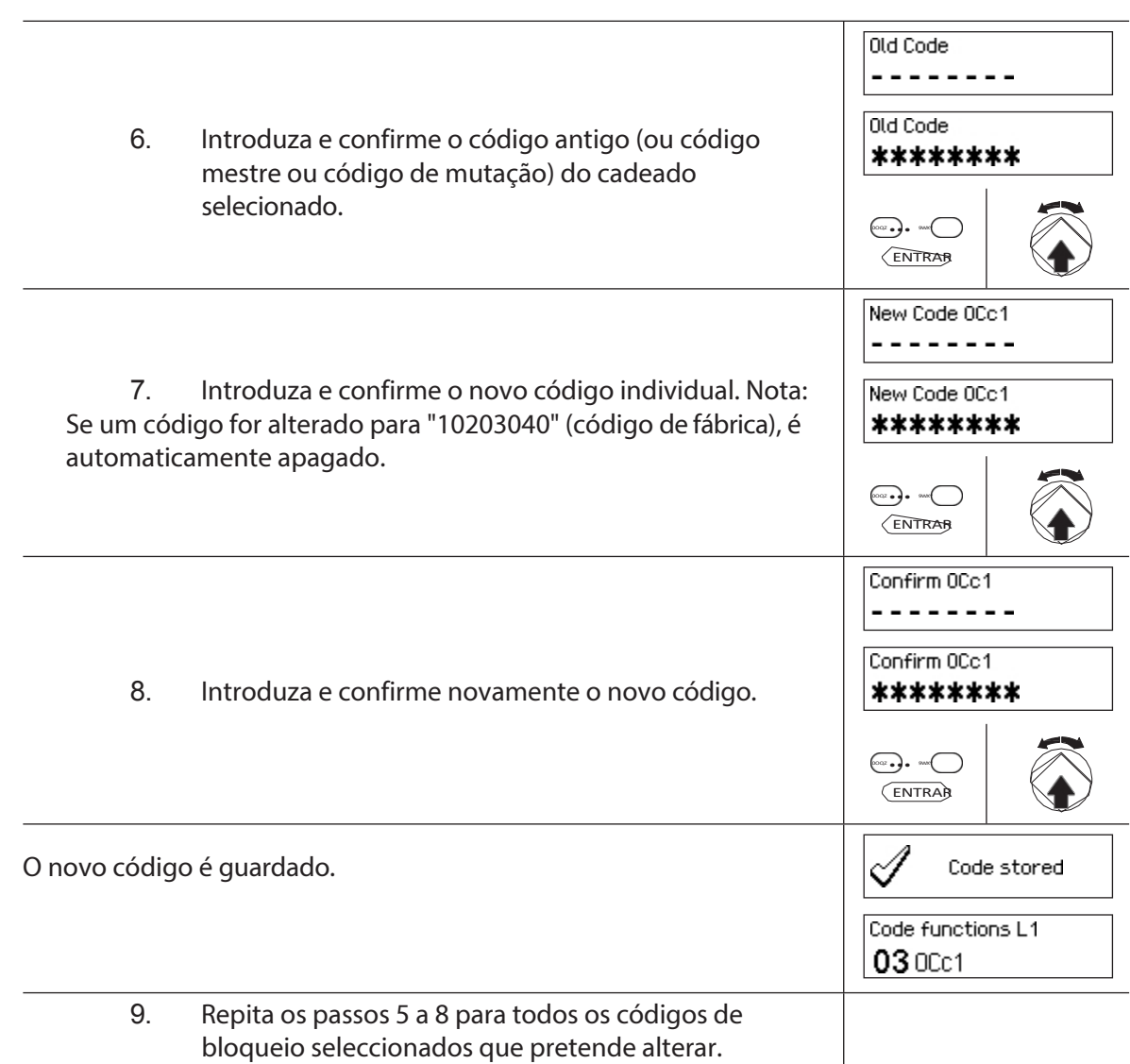

## **Eliminar códigos**

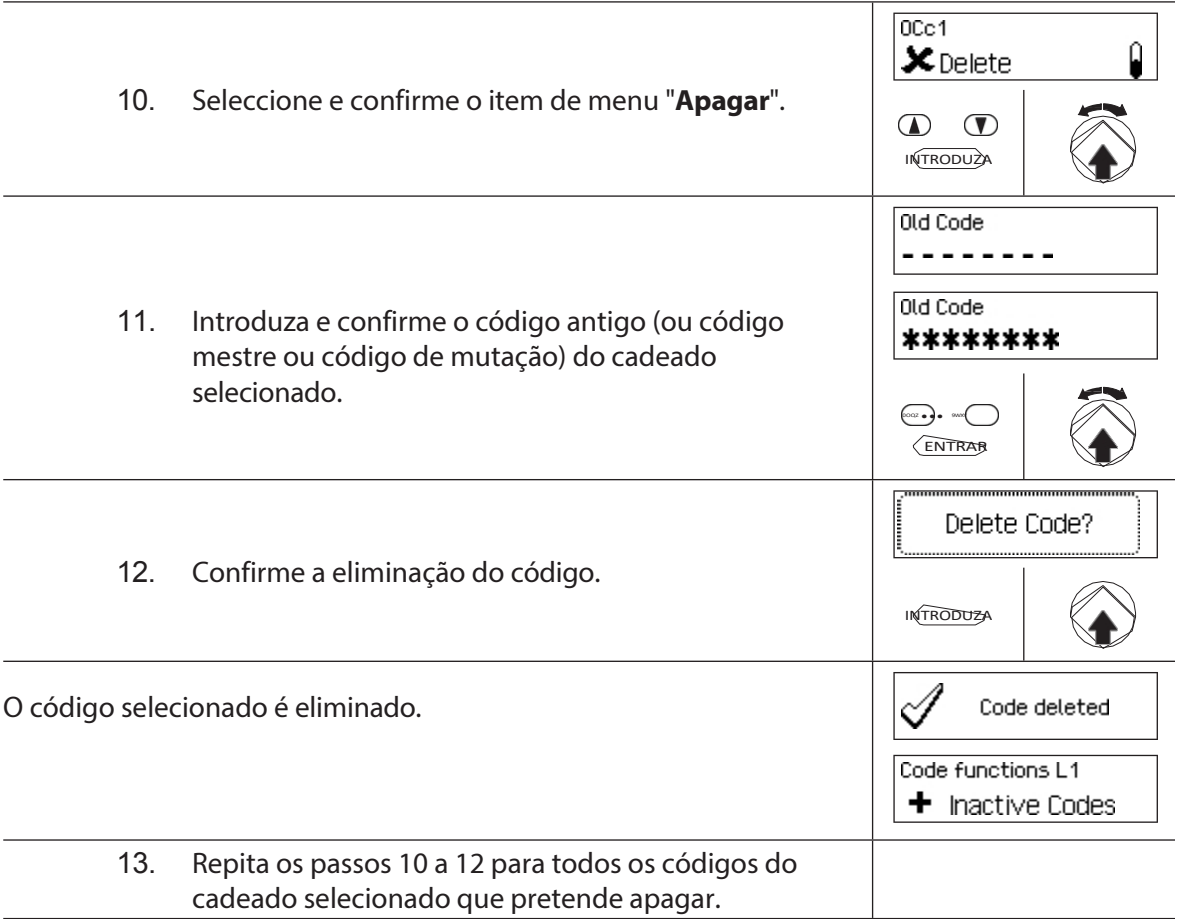

## **5.3 Funções temporárias**

## **5.3.1 Informações gerais sobre as funções de tempo**

No menu das funções de tempo, defina as configurações relacionadas com o tempo para os bloqueios, tais como data e hora, horas de fecho, tempos de atraso, etc. A tabela seguinte dá-lhe uma visão geral das funções que podem ser definidas onde e para que fechaduras são válidas.

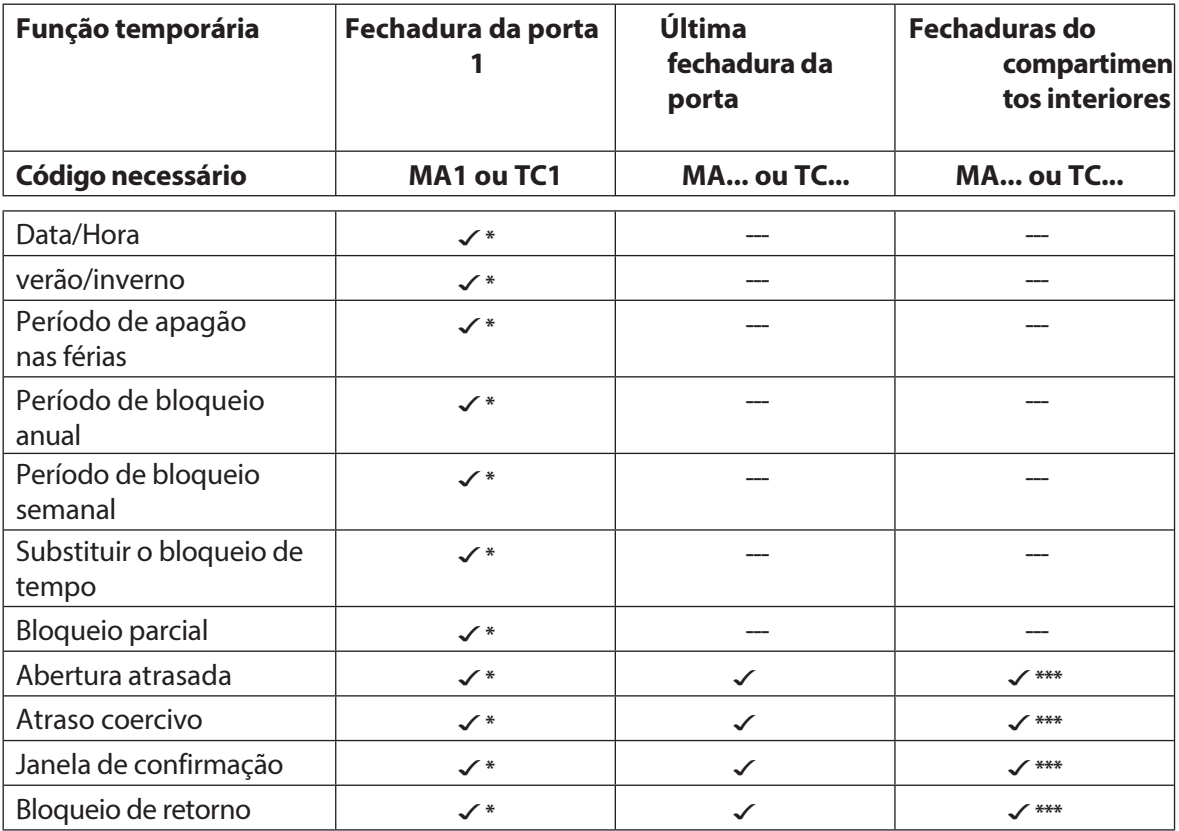

\*As definições são válidas para todo o sistema de bloqueio.

\*\* Pode ser alterado quando o bloqueio parcial está ativado.

\*\*\* Pode ser alterado para cada fechadura de compartimento interior

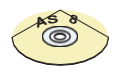

## **Software de gestão AS384**

Pode definir funções de tempo adicionais no modo alargado do sistema de bloqueio:

- Atrasos de abertura e de coação controlados pelo utilizador e pelo tempo
- Direção de contagem dos tempos de atraso para apresentação na unidade de entrada
- Sincronização automática com o relógio do PC
- Mudança automática da hora de verão/inverno através de regras de fuso horário ou datas e horas fixas para o início e fim da hora de verão.

## **5.3.2 Definir a data e a hora actuais**

#### **Autorização: Código mestre "MA1", Código de tempo "TC1" Pré-**

**requisito: Estado do sistema "Desbloqueado"** (fechaduras

das portas e

para definir a data e a hora actuais, proceda da seguinte forma:

- 
- Os dias da semana e os anos bissextos correspondentes são automaticamente determinados utilizando

a função de calendário incorporada (secção do calendário: 1-Jan-2010 a 31-Dez-2099). Por isso, é importante que a data e a hora actuais estejam corretamente definidas.

- A data e a hora actuais são válidas para todo o sistema.
- Para definir os formatos da data e da hora, consulte as notas na *secção 5.4.2.4 "Definir o formato da data e da hora")*.

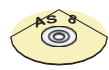

#### **Software de gestão AS384**

No modo alargado, pode executar o seguinte com o software de gestão AS384 Management-Suite:

- A data e a hora podem ser automaticamente sincronizadas com o relógio do computador.
- A mudança da hora de verão/inverno pode ser controlada utilizando as regras de fuso horário ou um único carimbo de hora (início e fim).

Para definir a data e a hora actuais, proceda da seguinte forma:

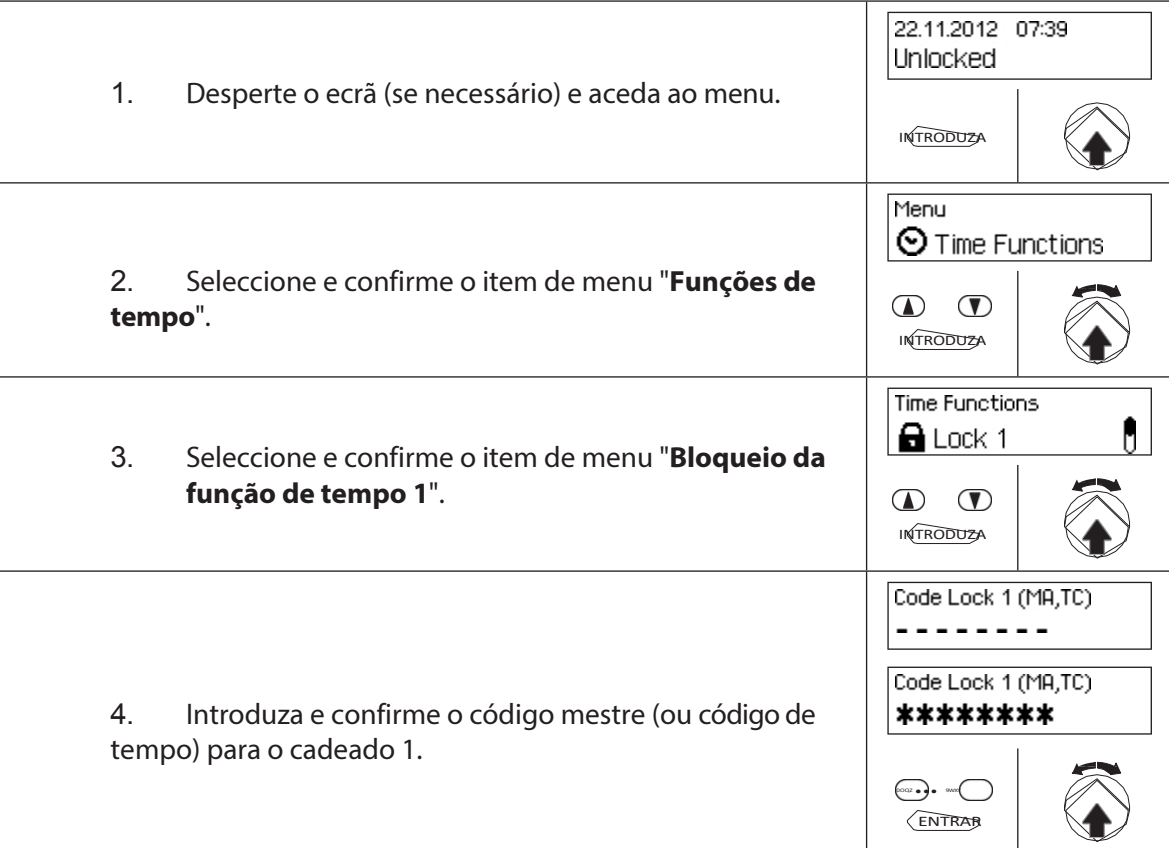

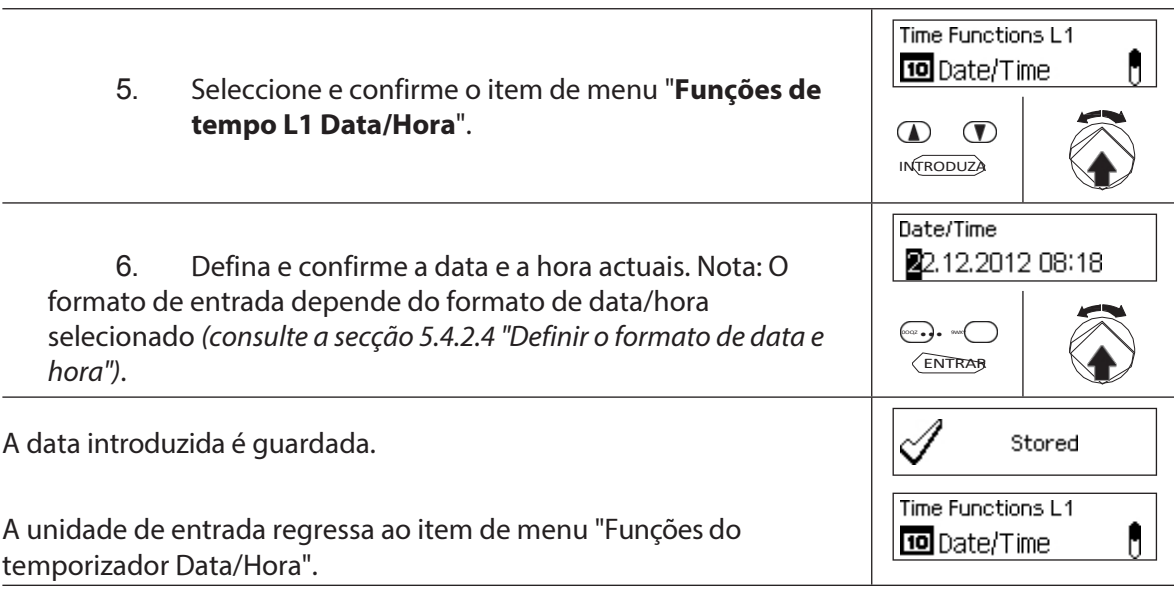

## **5.3.3 Definir, alterar, eliminar um período de bloqueio de férias**

A função "**Período de** bloqueio **de feriados**" permite-lhe definir até 24 períodos de bloqueio para **feriados** não recorrentes **e feriados públicos** (por exemplo, para feriados da empresa, feriados específicos do ano).

– Intervalo de definição do tempo de bloqueio de férias De **1 minuto a 34 dias 23 horas e 45 minutos**.

- O intervalo de tempo mínimo entre dois períodos de bloqueio de feriados deve ser de pelo menos 1 dia. Exceção 28.02. - 01.03. devido ao ano bissexto.
- Os períodos de bloqueio de feriados são guardados na lista de períodos de bloqueio de feriados por ordem cronológica.
- Os Períodos de Bloqueio Semanal ou Anual não têm qualquer efeito enquanto o Período de Bloqueio de Férias estiver ativo - os feriados do Período de Bloqueio de Férias sobrepõem-se aos Períodos de Bloqueio Semanal e Anual.
- Não é possível criar períodos de bloqueio de feriados para o passado.
- Os períodos de bloqueio de férias só podem ser alterados ou eliminados se ainda não tiverem começado.
- Uma vez decorrido um período de bloqueio de férias, este é eliminado e a lista de períodos de bloqueio de férias é actualizada cronologicamente.

#### **Autorização: Código mestre "MA1", Código de tempo "TC1" Pré-**

#### **requisito: Estado do sistema "Desbloqueado"** (fechaduras

das portas e

(a porta abre-se) Para definir, modificar ou apagar os Períodos de

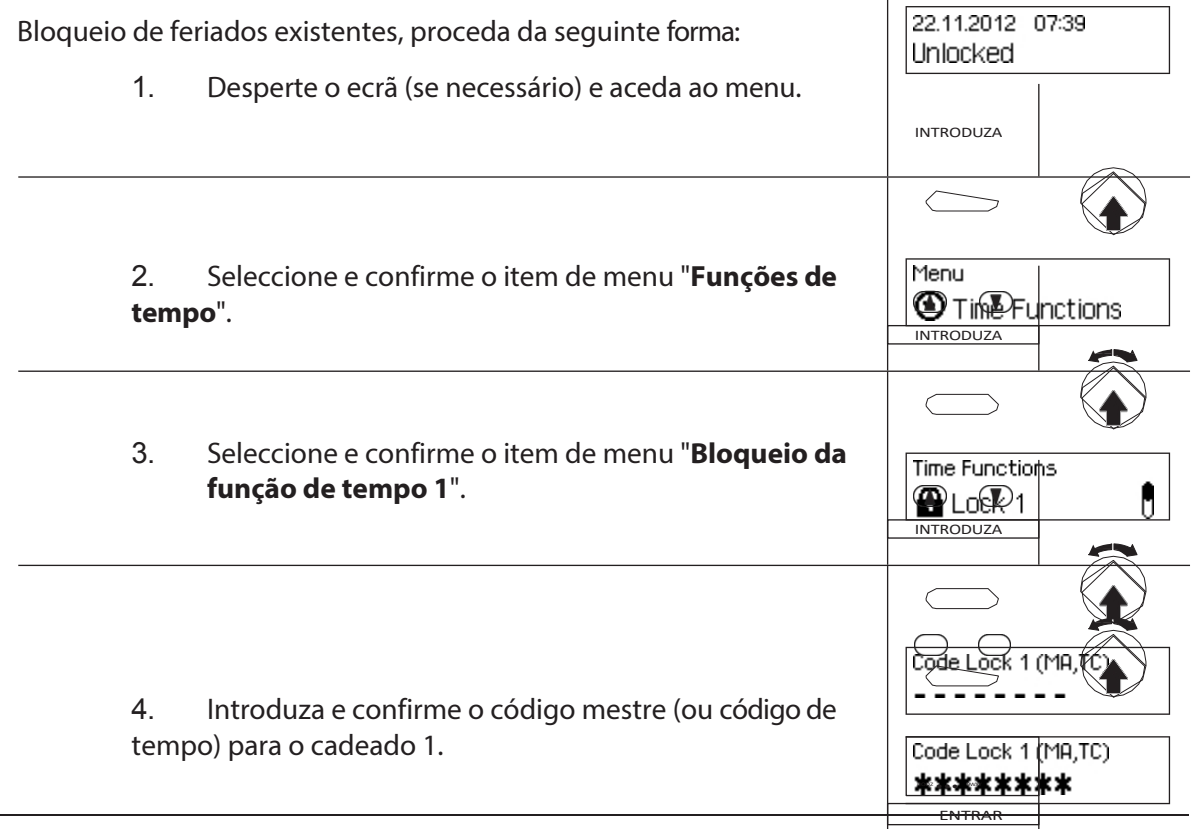

Para **definir um novo período de bloqueio de férias**, continue na **etapa 5**. Para **modificar um período de bloqueio de férias existente**, vá para a **etapa 10.** Para eliminar um período de bloqueio de **férias existente**, vá para a **etapa 15**.

#### **Definir um novo período de bloqueio de férias**

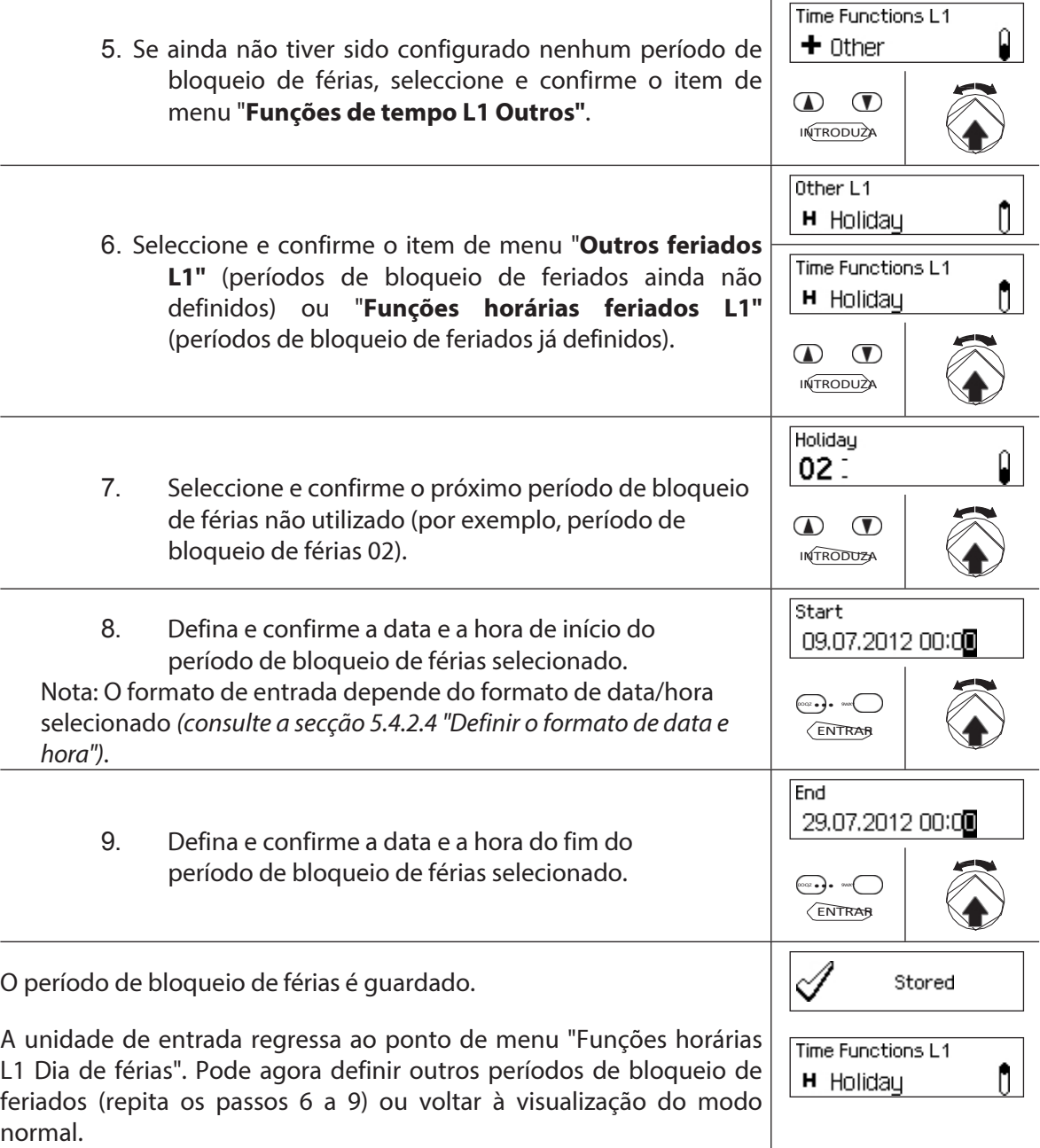

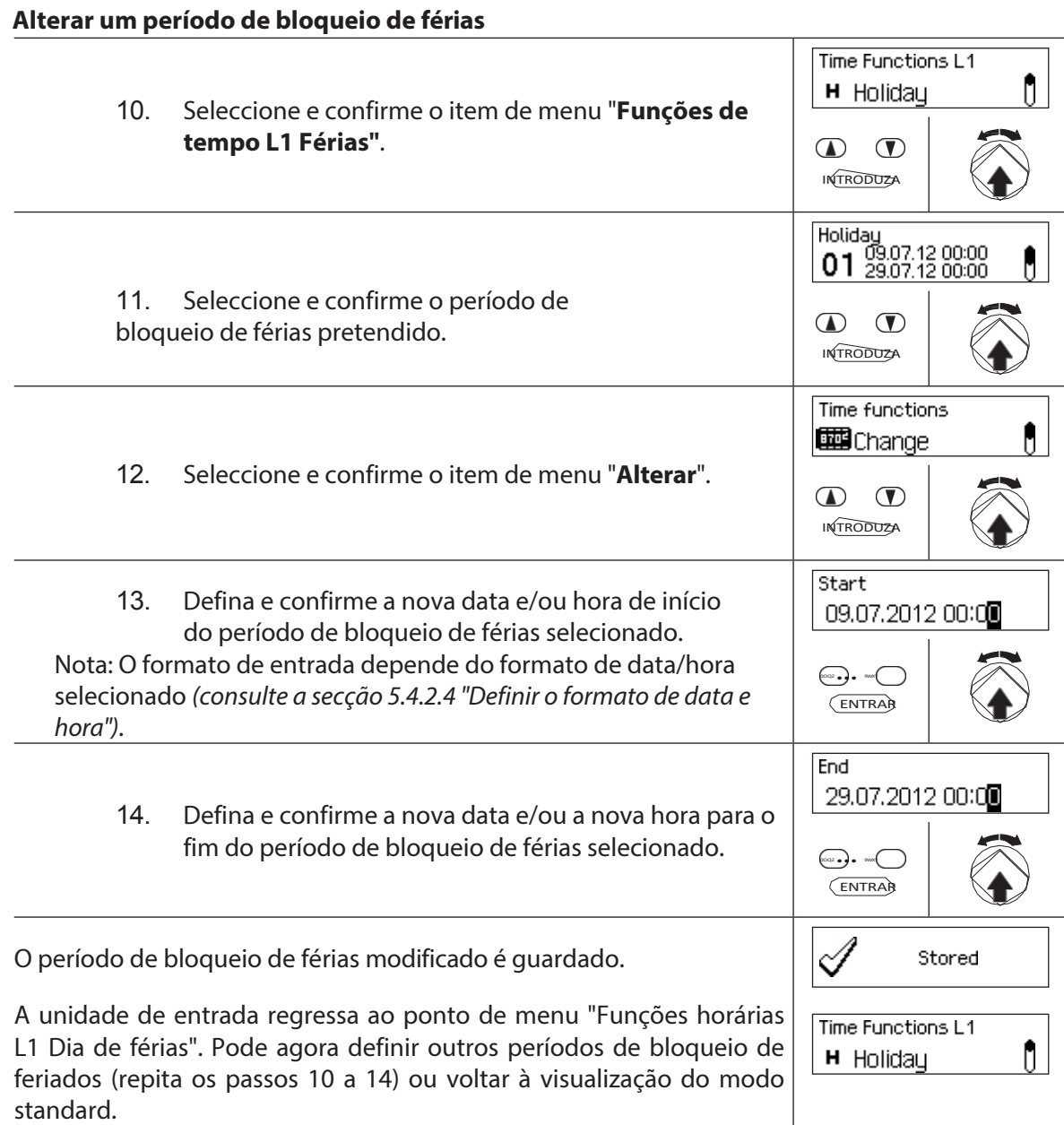

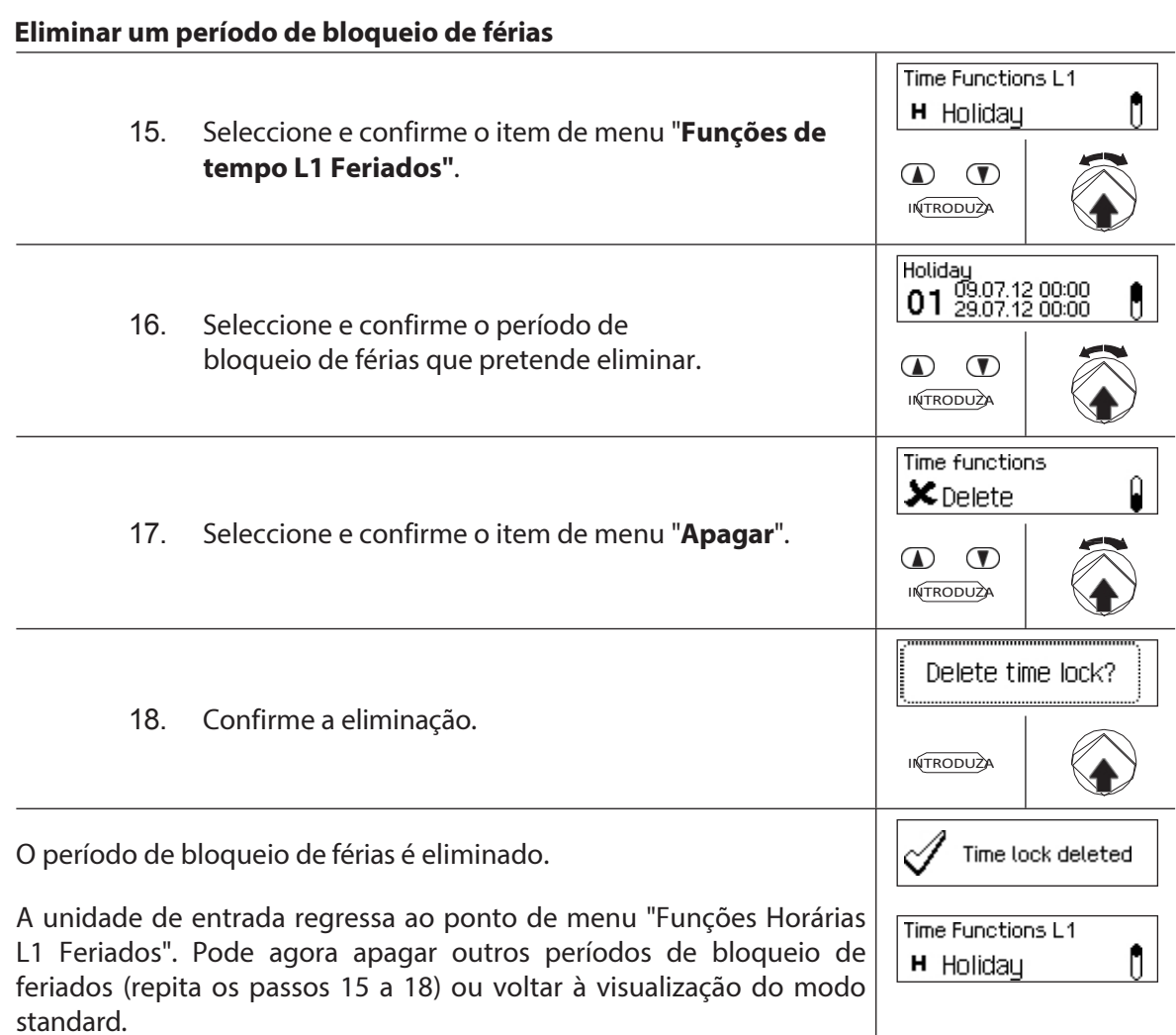

## **5.3.4 Definir, modificar, eliminar um período de bloqueio anual**

A função **Período de bloqueio anual** permite-lhe definir **períodos de bloqueio para feriados que se repetem todos os anos na mesma data e hora**.

- 
- Pode definir um **máximo de 28 períodos de bloqueio anuais**.
- Intervalo de regulação do período de bloqueio anual: **1 minuto a 34 dias 23 horas e 45 minutos**.
- Os Períodos Anuais de Bloqueio não expiram. Se um período de bloqueio anual já não for necessário (por exemplo, porque os feriados foram suprimidos), deve ser eliminado.
- Se a data final de um Período de bloqueio anual for o último dia de fevereiro, recomendamos que a defina para 29 de fevereiro. Isto irá incluir automaticamente os anos bissextos.
- Os períodos anuais de bloqueio só podem ser alterados ou eliminados se ainda não tiverem começado.

#### **Autorização: Código mestre "MA1", Código de tempo "TC1" Pré-**

**requisito: Estado do sistema "Desbloqueado"** (fechaduras

das portas e

Para definir, modificar ou eliminar os períodos de bloqueio anual

existentes, proceda da seguinte forma:

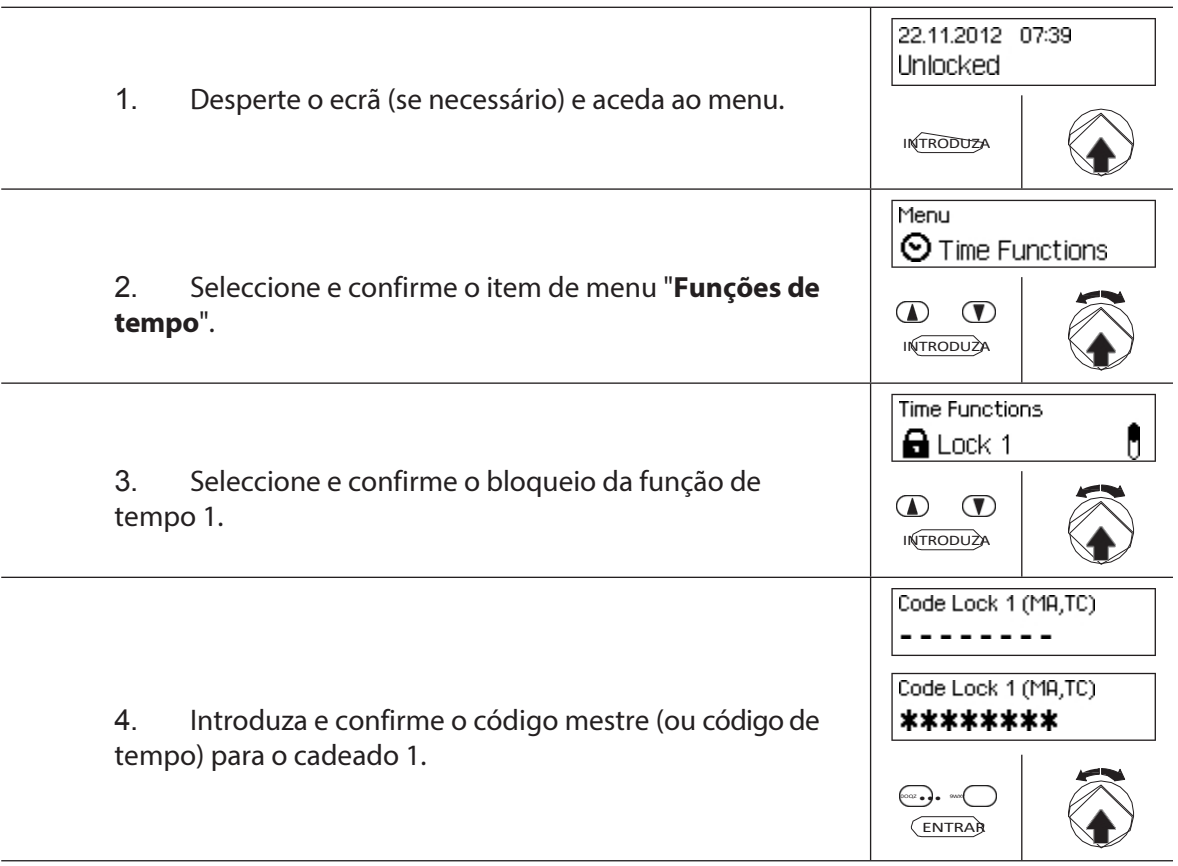

Para **definir um novo período de bloqueio anual**, continue com o **passo 5.** Para **alterar um período de bloqueio anual existente**, proceda da seguinte forma continue com o **passo 15.**

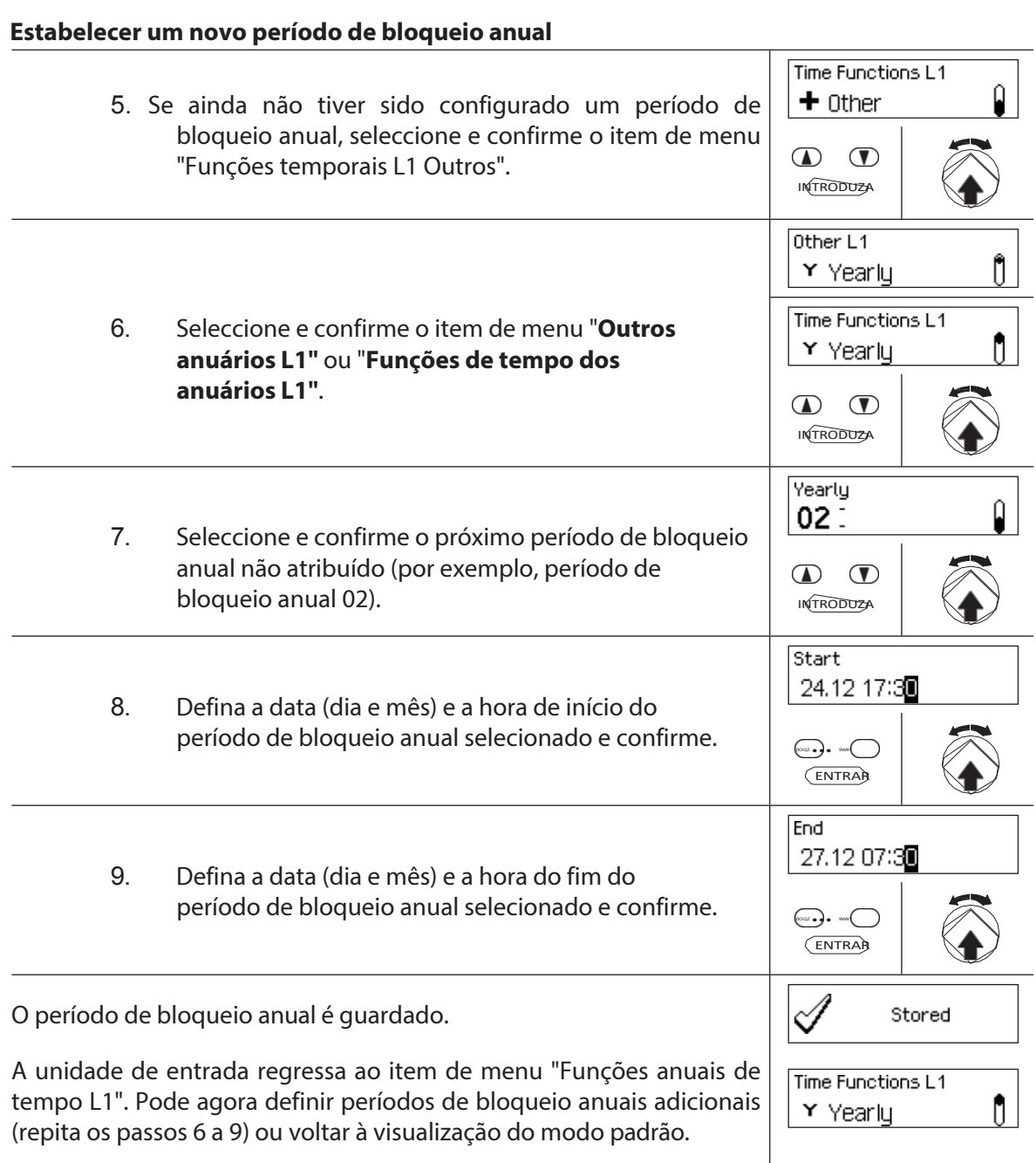

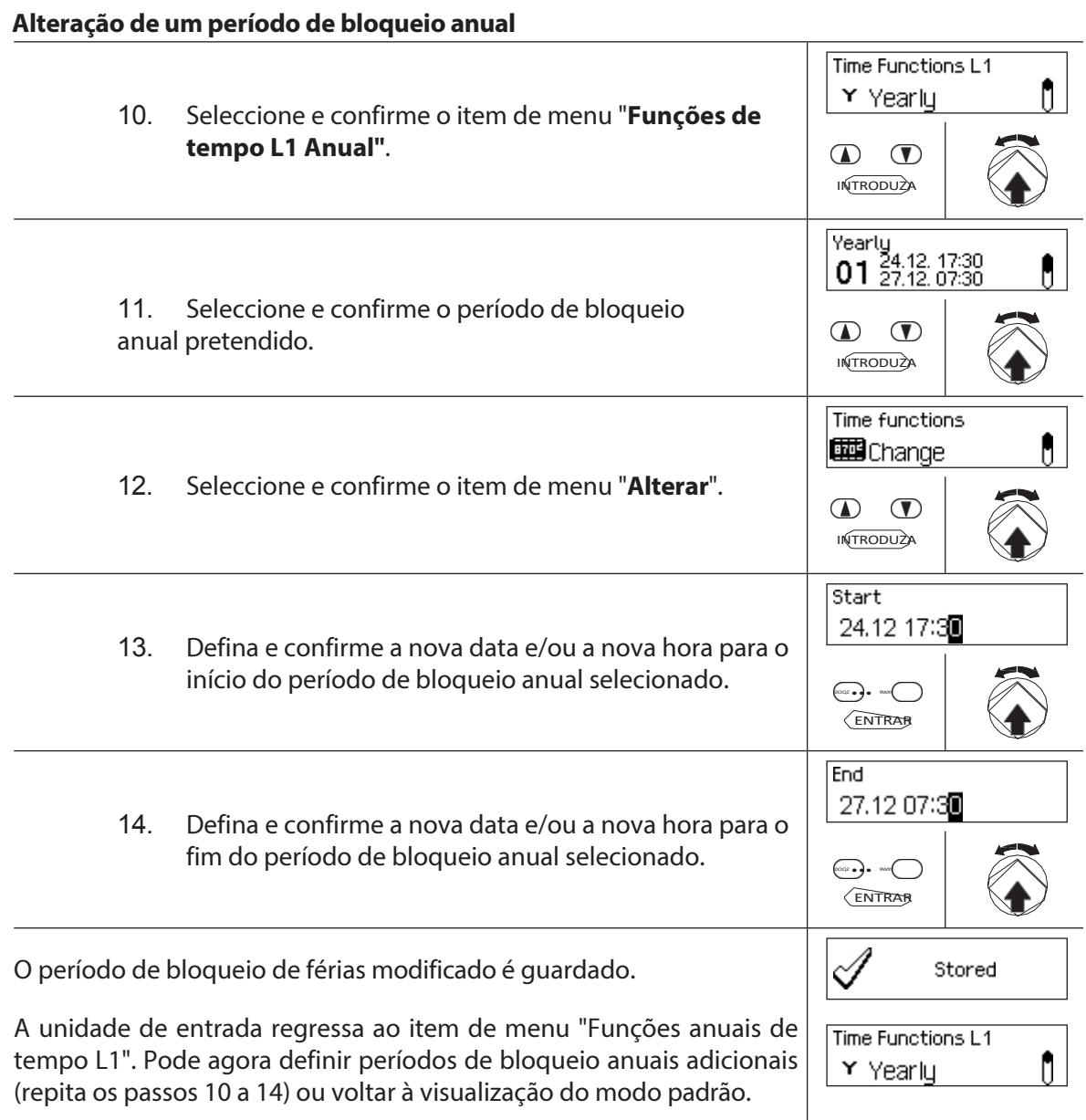

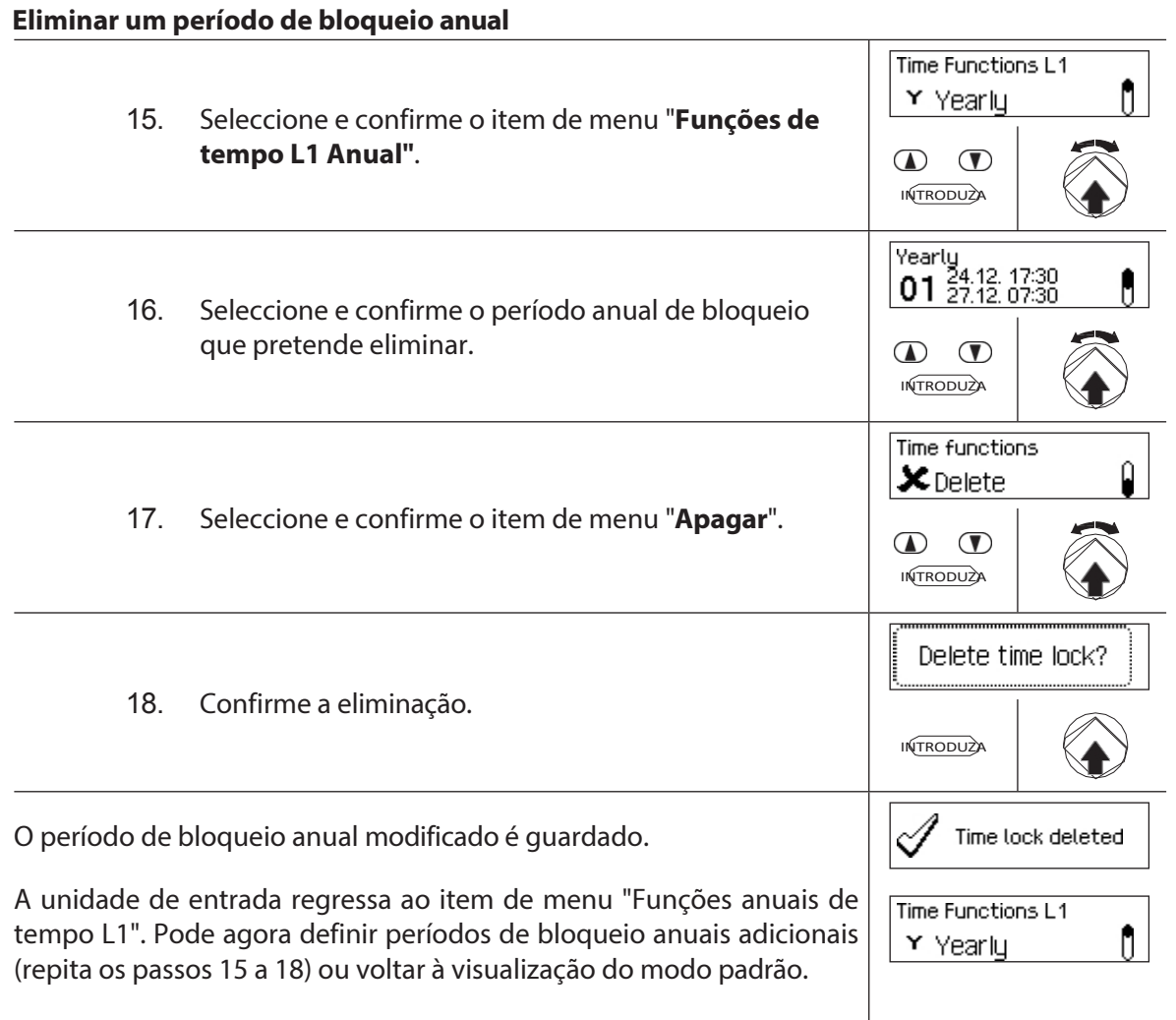

### **5.3.5 Definir, modificar e eliminar um período de bloqueio semanal**

**Os períodos de bloqueio semanais** permitem-lhe definir **períodos de bloqueio para eventos semanais recorrentes** (por exemplo, bloqueio fora de horas).

- Pode definir um **máximo de 28 períodos de bloqueio semanal**.
- Intervalo de definição do período de bloqueio semanal: **1 minuto a 6 dias 23 horas e 45 minutos**.
- Os Períodos de Blackout Semanais não expiram. Se um período de blackout semanal já não for necessário, deve ser eliminado.
- A duração máxima de um período de blackout semanal é limitada a 6 dias, 23 horas e 45 minutos.
- A duração mínima de um período de blackout semanal é limitada a 1 minuto.
- O intervalo de tempo mínimo entre dois Períodos de bloqueio semanais é calculado automaticamente pelo sistema, com base no seguinte:
	- Tempo de atraso de abertura (ou de coação, se for mais longo) + tempo de

confirmação + 1 minuto Sem tempo de atraso de abertura, o intervalo mínimo é de 15 minutos.

Se o intervalo de tempo mínimo da entrada for inferior, ser-lhe-á apresentada uma mensagem de erro.

- Os Períodos de bloqueio semanais são guardados na lista Períodos de bloqueio semanais por ordem cronológica.
- Os Períodos de Bloqueio Semanal não têm efeito durante um Período de Bloqueio de Férias ativo - Os Períodos de Bloqueio de Férias sobrepõem-se aos Períodos de Bloqueio Semanal.
- Os Períodos de bloqueio semanais só podem ser alterados ou eliminados enquanto não

tiverem começado.

#### **Autorização: Código mestre "MA1", Código de tempo "TC1" Pré-**

#### **requisito: Estado do sistema "Desbloqueado"** (fechaduras

das portas e

Para definir, modificar ou eliminar os Períodos de bloqueio semanais

existentes, proceda da seguinte forma:

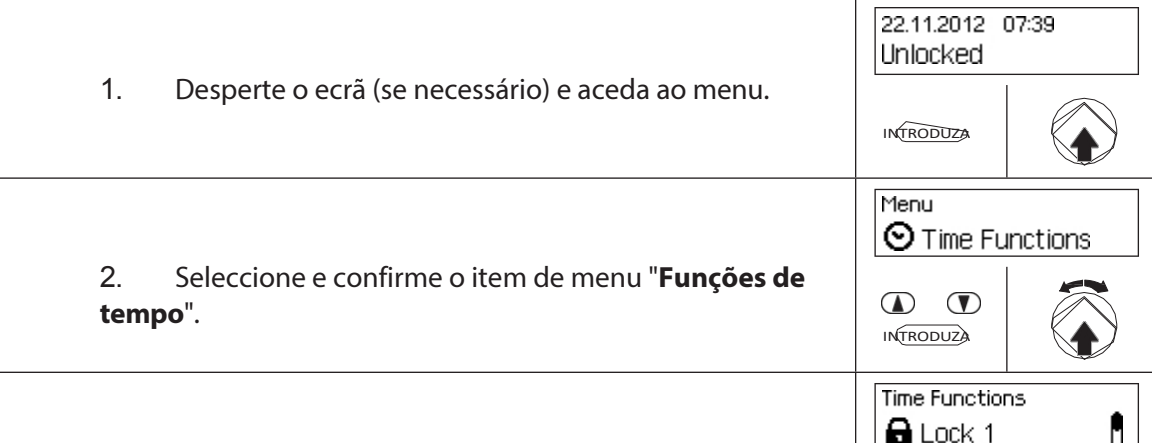
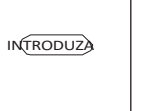

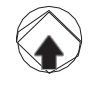

3. Seleccione e confirme o item de menu "**Bloqueio da função de tempo 1**".

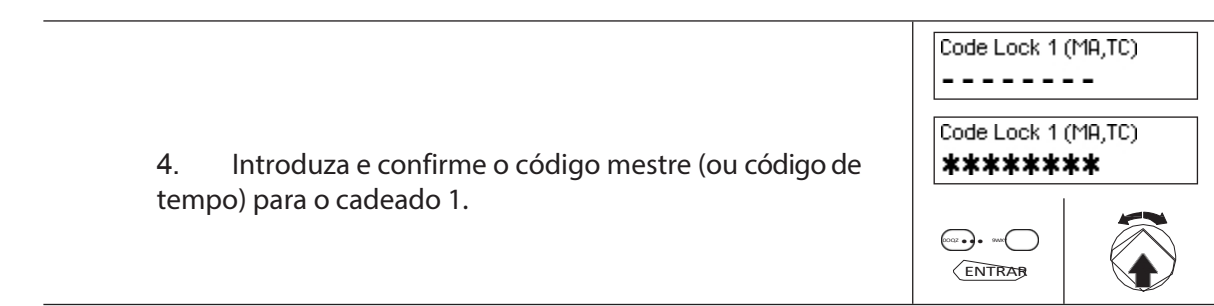

Para **definir um novo Período de bloqueio semanal**, continue com o **passo 5.** Para **modificar um Período de bloqueio semanal existente**, vá para o **passo 10.** Para **eliminar um Período de bloqueio semanal existente**,

## vá para o **passo 15**.

#### **Defina um novo período de bloqueio semanal**

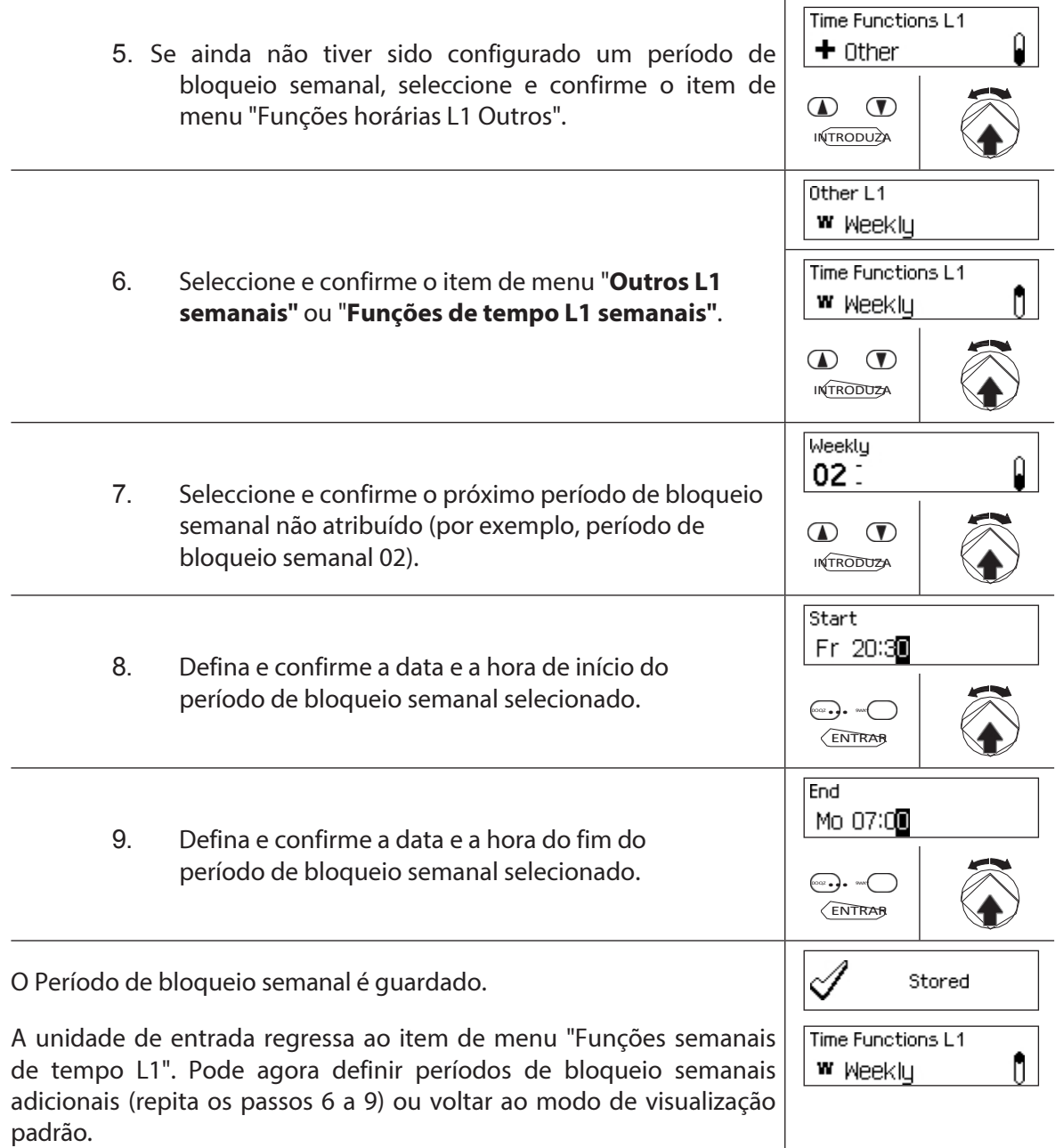

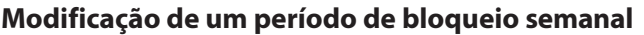

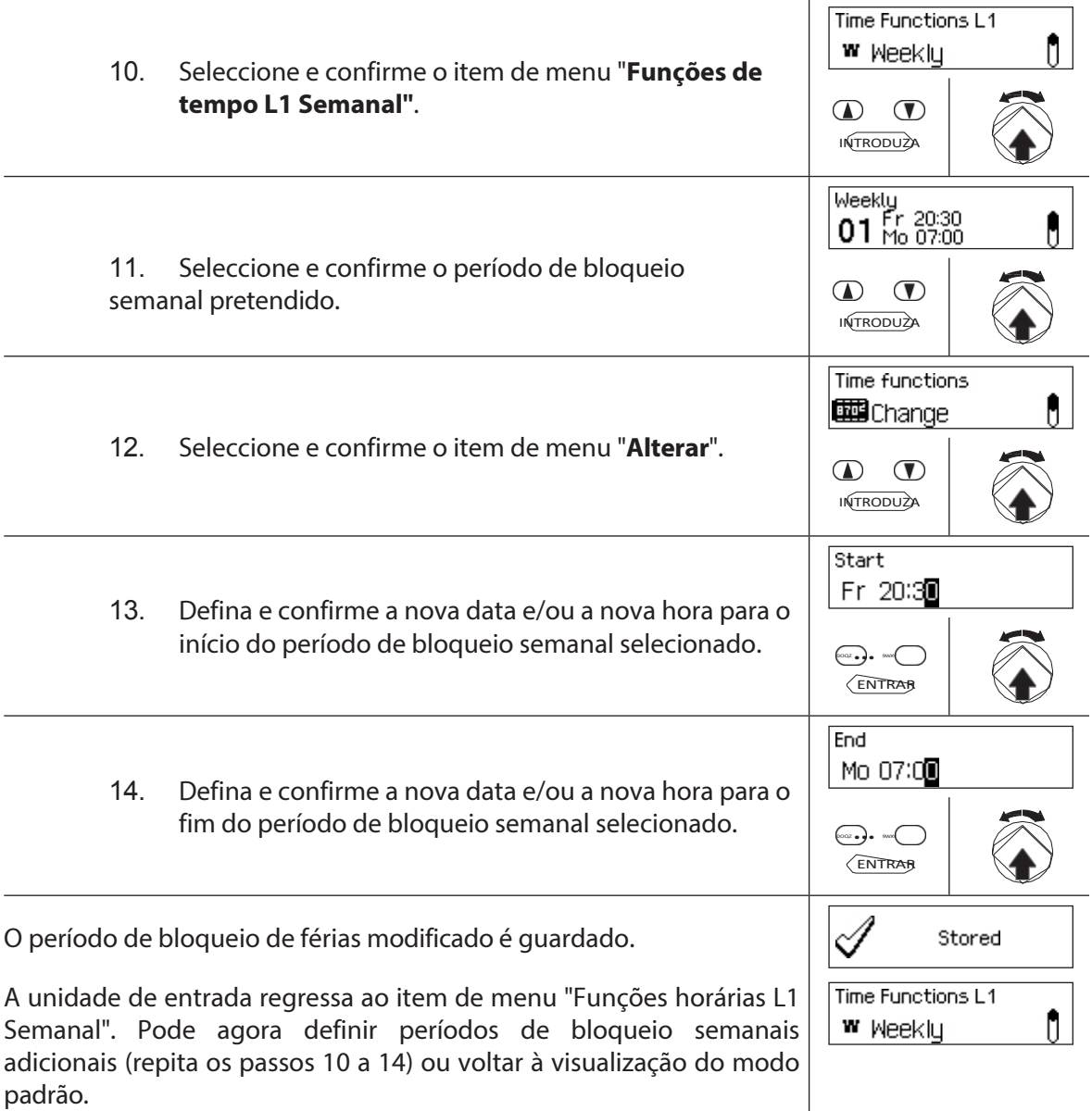

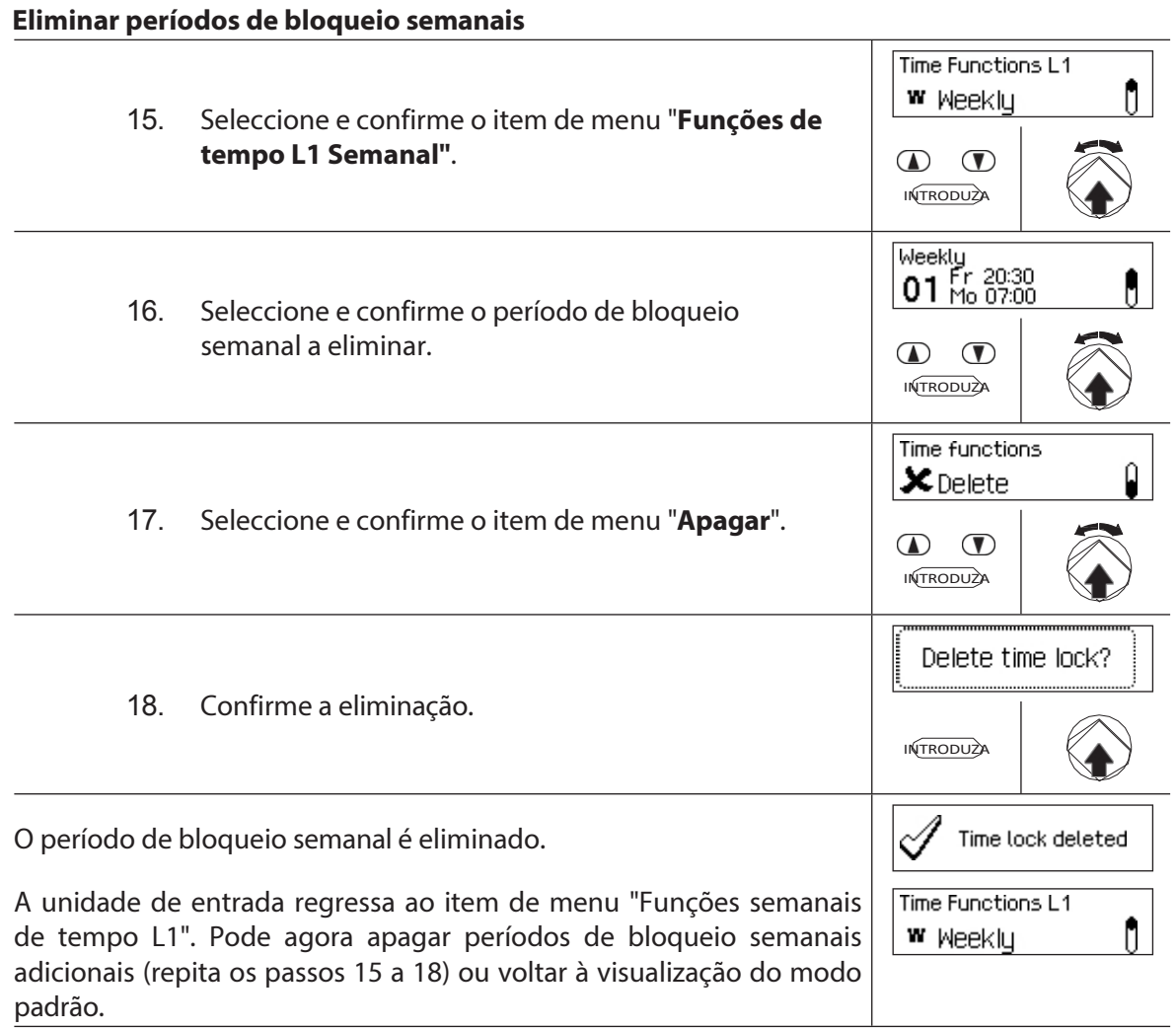

## **5.3.6 Definir, modificar e eliminar uma anulação de bloqueio de tempo**

A função **Anulação do bloqueio de tempo** permite-lhe definir **janelas de tempo durante as quais os períodos de bloqueio são interrompidos e os bloqueios podem ser abertos**.

- Pode definir um **máximo de 8 substituições de bloqueio de tempo**.
- Intervalo de definição da anulação de um bloqueio de tempo: **1** a **144 horas**.
- As substituições de blocos de tempo definidas são armazenadas na lista por ordem cronológica.
- Não pode criar substituições de bloqueio de tempo para o passado.
- Uma vez decorrido o tempo de uma anulação de bloqueio de tempo, esta é eliminada e a lista de anulações de bloqueio de tempo definidas é actualizada cronologicamente.
- Uma vez iniciado um período de bloqueio, as anulações de bloqueio de tempo não podem ser definidas, modificadas ou eliminadas.

**Autorização: Código mestre "MA1", Código de tempo "TC1" Pré-**

**requisito: Estado do sistema "Desbloqueado"** (fechaduras

das portas e

trinco da porta aberto) Para definir novas sobreposições de bloqueio de tempo,

proceda da seguinte forma:

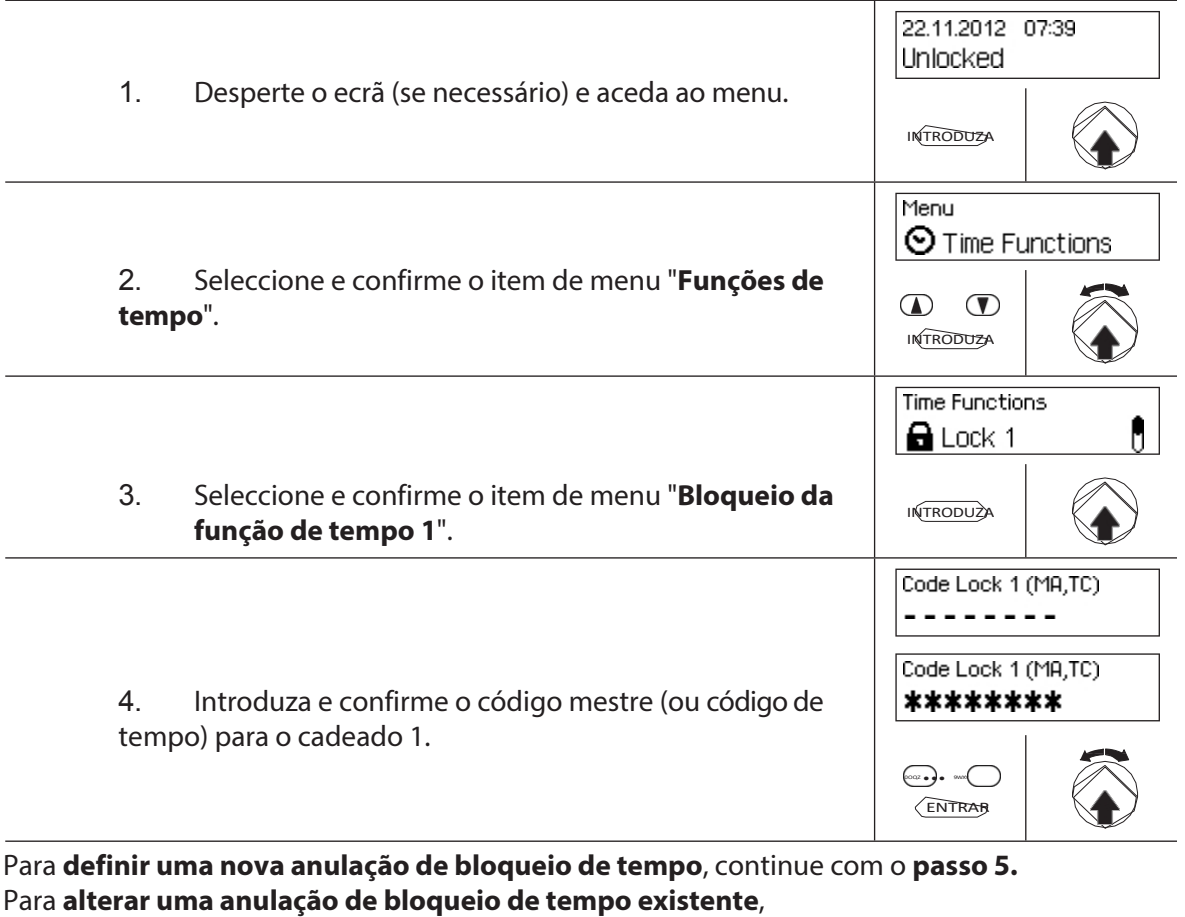

**Para remover uma anulação de bloqueio de tempo existente,** 

**tempo existente**, continue com o **passo 15.**

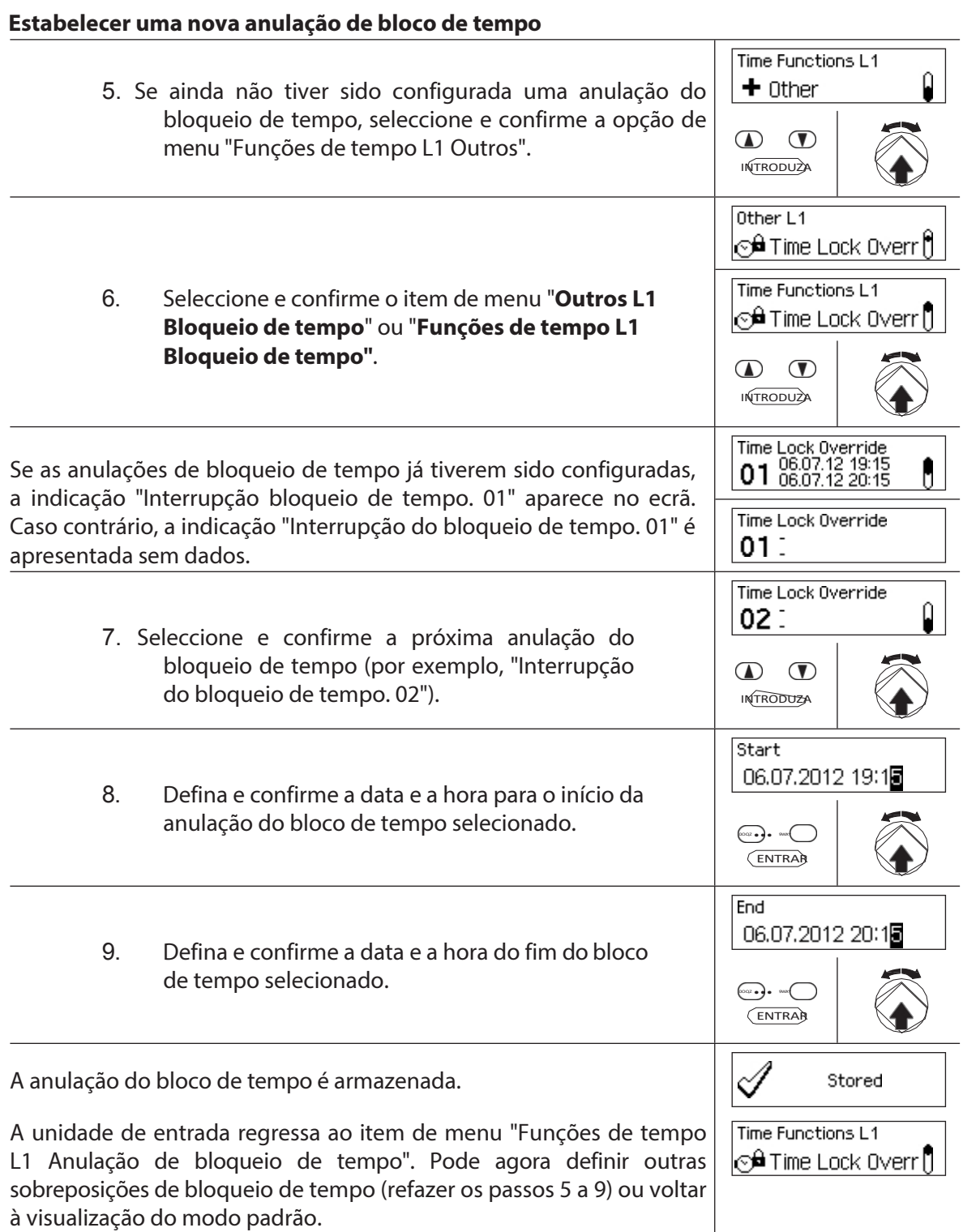

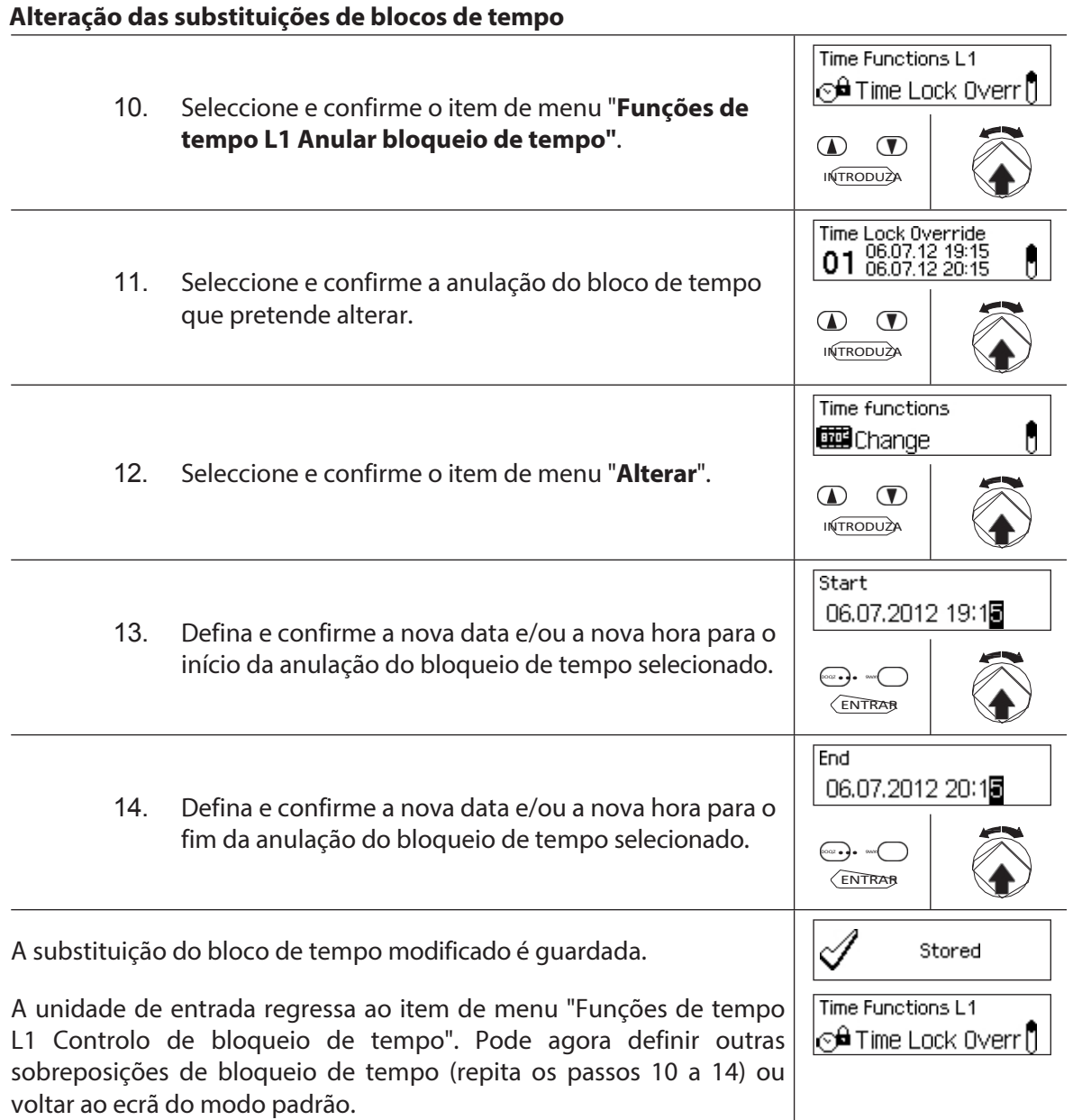

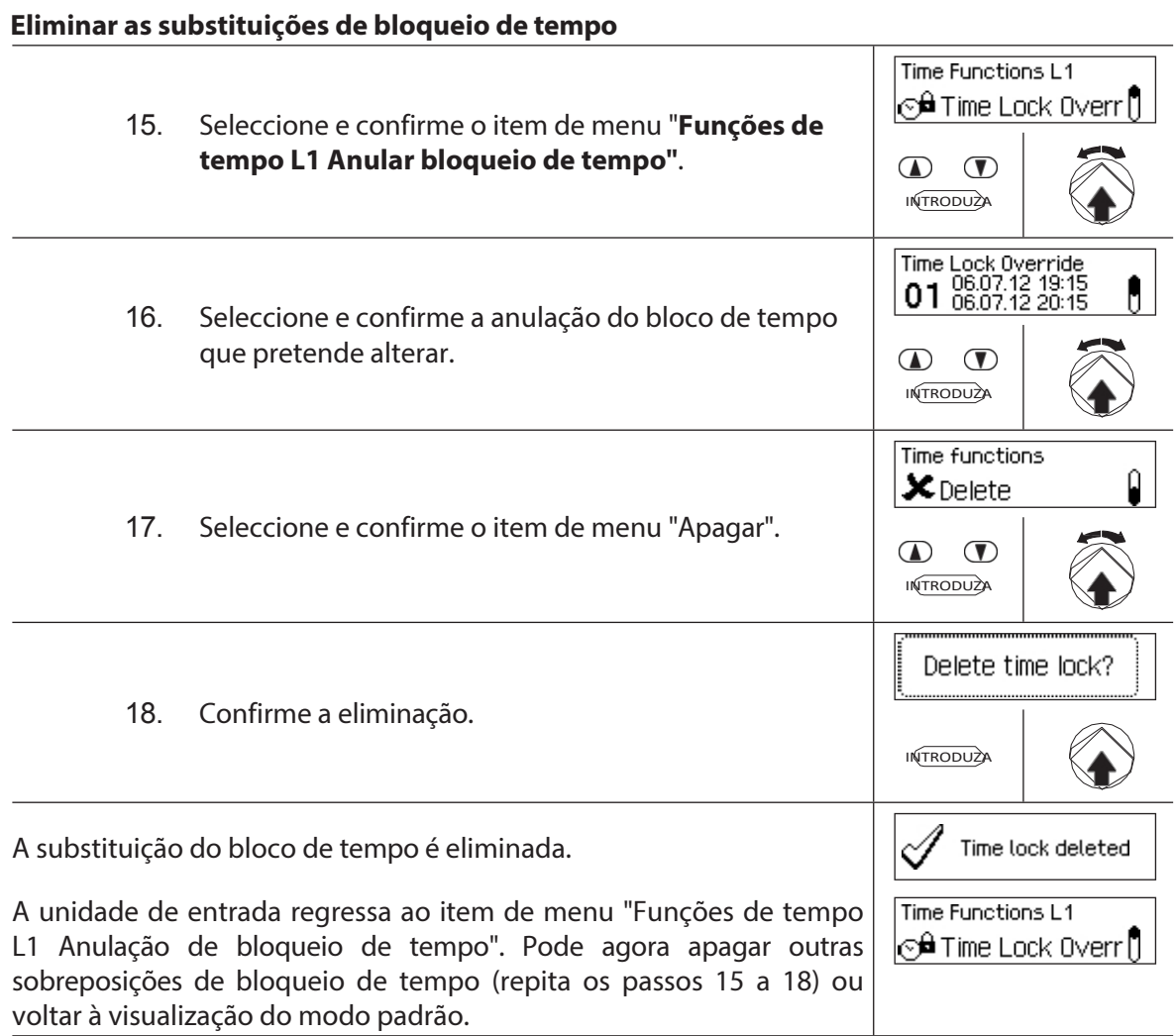

## **5.3.7 Definir, modificar e eliminar o bloqueio parcial**

A função **Bloqueio Parcial** permite-lhe definir **janelas de tempo durante as quais os fechos das portas podem ser parcialmente bloqueados**. Se um bloqueio parcial estiver ativo, apenas o último bloqueio (com 2 bloqueios: bloqueio da porta 2, com 3 bloqueios: bloqueio da porta 3) será bloqueado quando a porta do contentor for bloqueada.

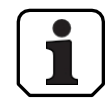

- Pode definir **um máximo de 28 períodos de bloqueio parcial**.
- Intervalo de regulação do bloqueio parcial: **1 minuto** a **6 dias 23 horas e 45 minutos**.
- As substituições de blocos de tempo definidas são armazenadas na lista por ordem cronológica.
- As interrupções do período de bloqueio não expiram.

### **Autorização: Código mestre "MA1", Código de tempo "TC1" Pré-**

**requisito: Estado do sistema "Desbloqueado"** (fechaduras

das portas e

Para definir, modificar ou eliminar o período de bloqueio parcial

existente, proceda da seguinte forma:

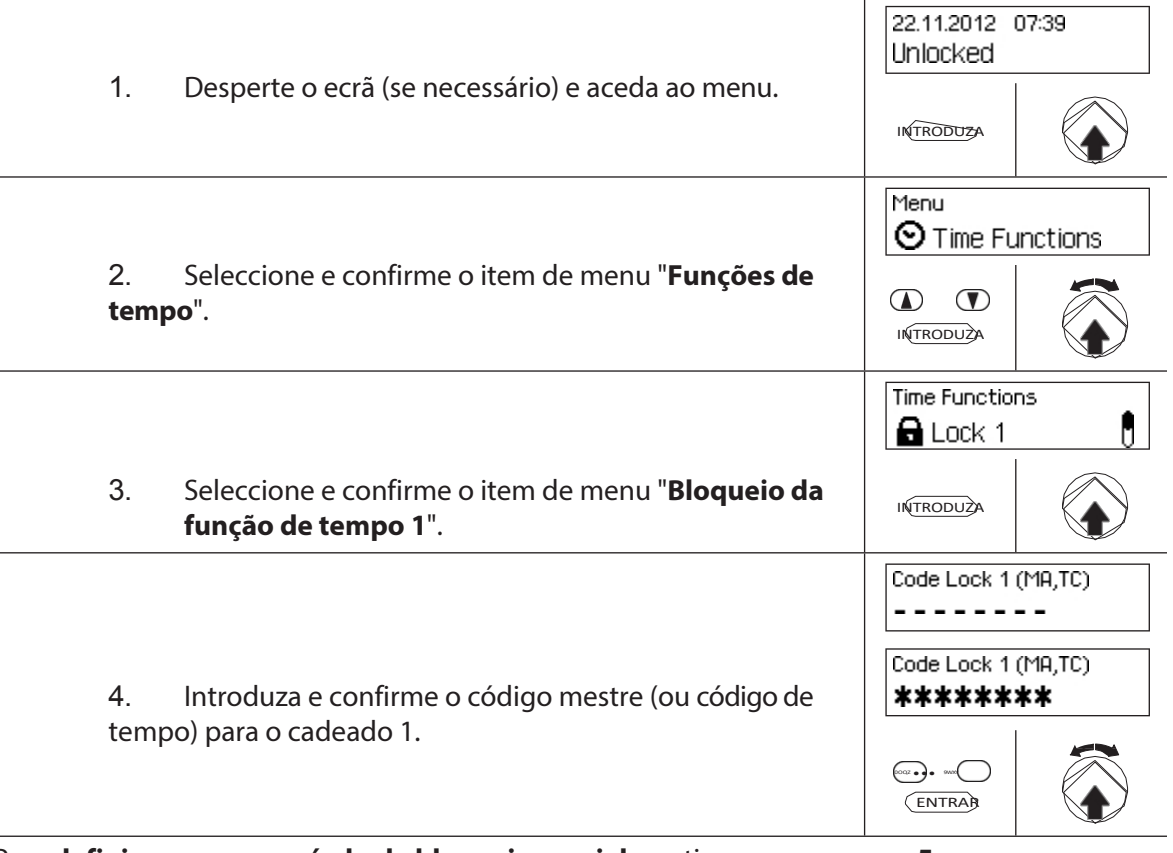

Para **definir um novo período de bloqueio parcial**, continue com o **passo 5.** Para **alterar um período de bloqueio parcial existente**, proceda da seguinte forma **Para remover um período de bloqueio parcial** 

**existente, continue com** o **passo 10.** Para **remover um período de bloqueio parcial** 

**existente**, continue com o **passo 15.**

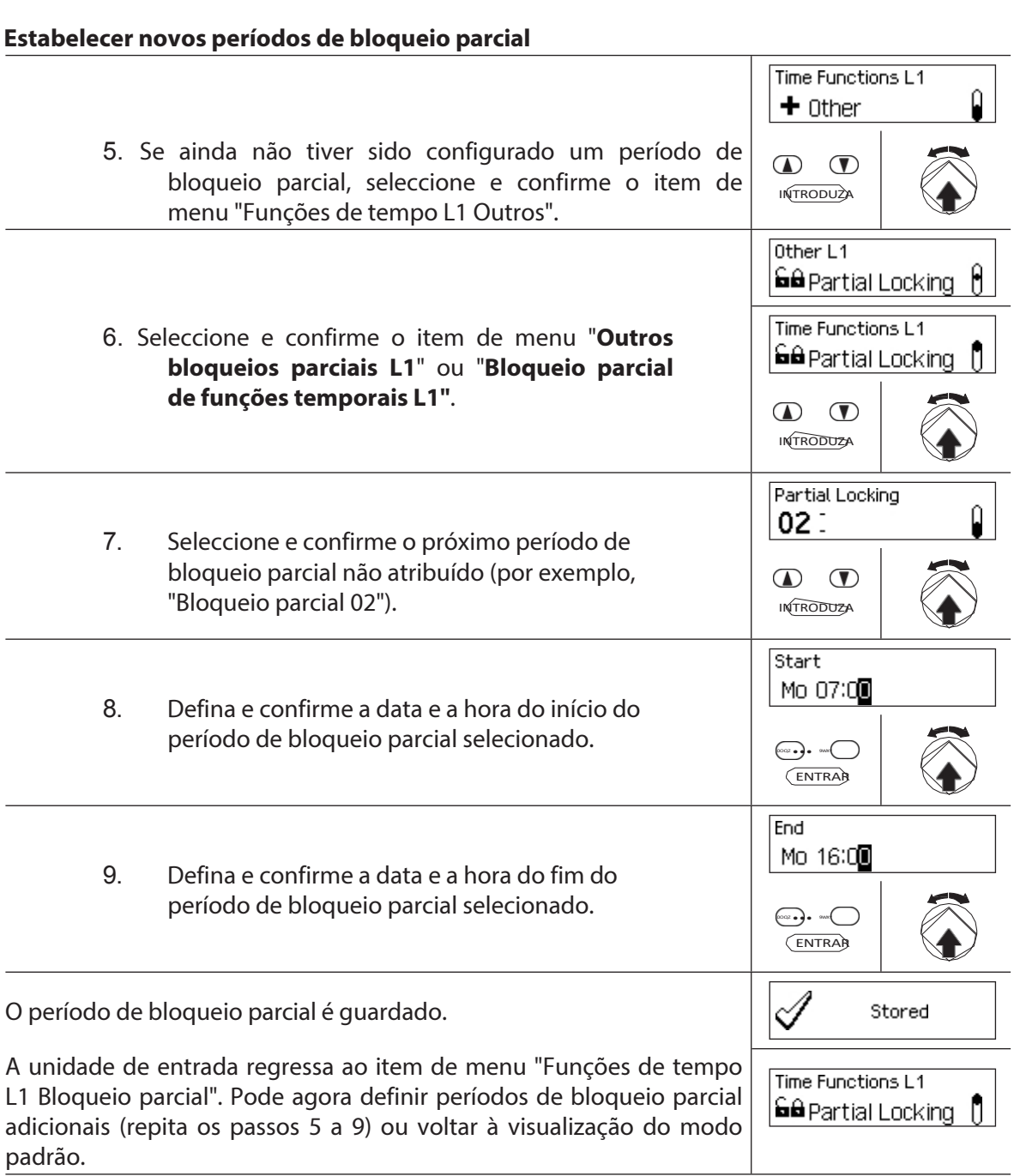

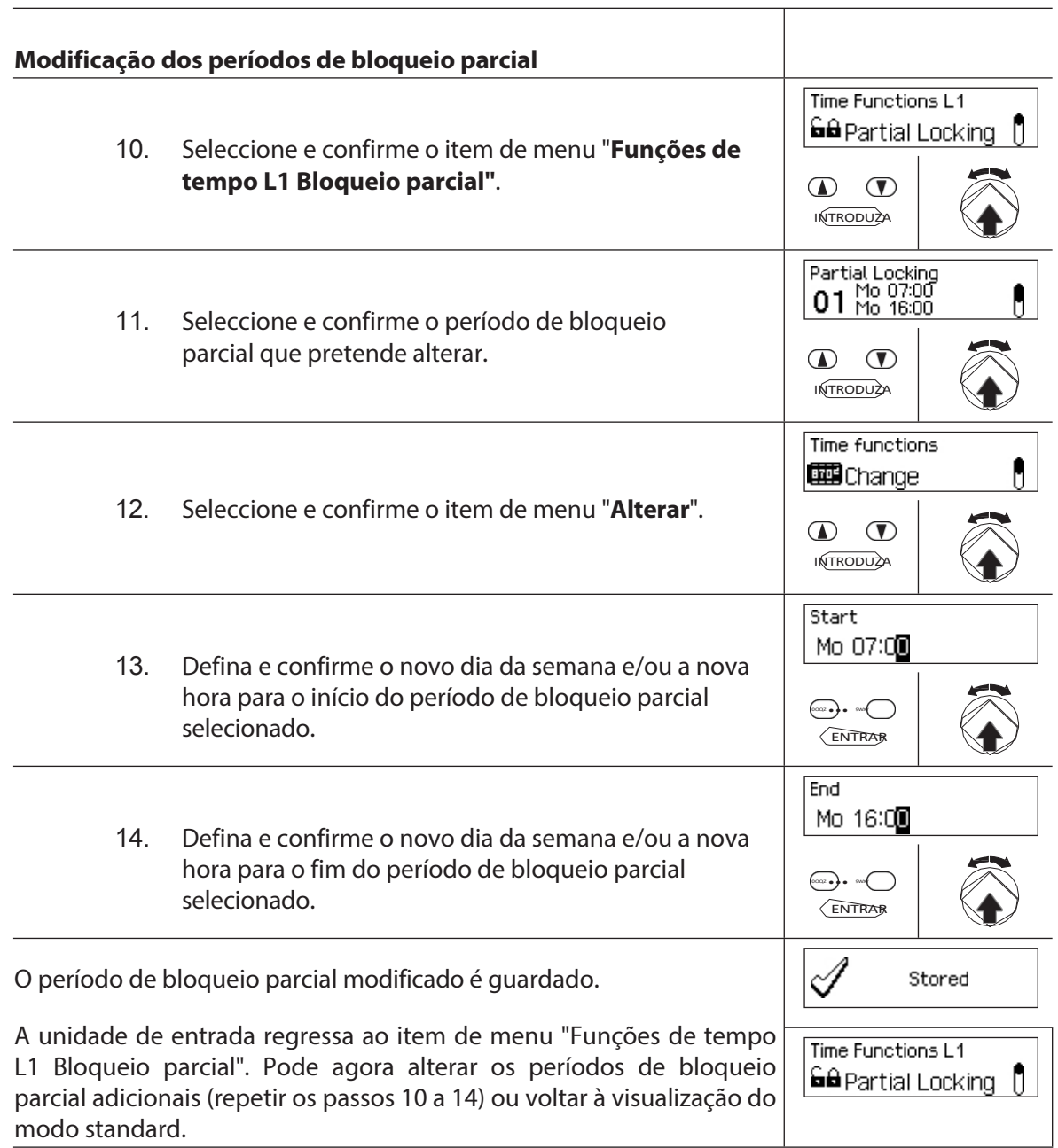

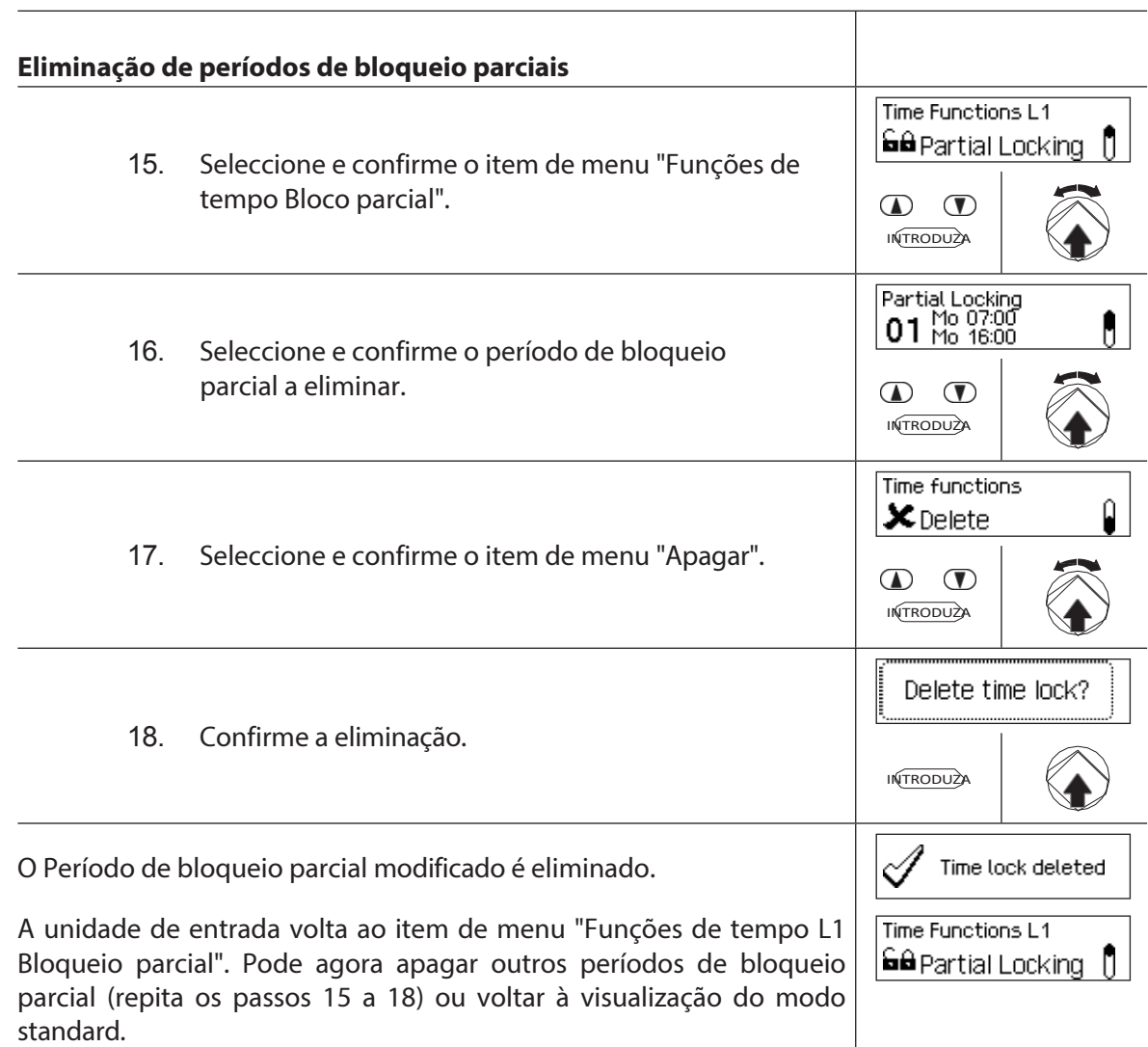

## **5.3.8 Regulação/desativação dos atrasos de abertura**

A função de **retardamento da abertura** permite-lhe definir o tempo de retardamento da abertura da respectiva fechadura (fechadura da porta 1, última fechadura da porta (com fecho parcial) ou fechadura do compartimento interior) após a introdução de um código válido ou após a introdução do segundo código de abertura válido no modo de modo duplo.

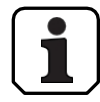

– Definir o tempo de atraso do intervalo [mm:ss]: **00:00** Atraso de abertura desativado **00:01** a 99**:59** 1 segundo a 99 minutos e 59 segundos

- O **atraso de abertura é desativado** (definido para "00:00") na entrega.
- O atraso de abertura pode ser definido para o fecho da porta 1, o último fecho da porta (apenas com o bloqueio de tempo parcial ativado), bem como para todos os fechos do compartimento interior.
- Se a introdução do código for concluída ao abrir um compartimento seguro de abertura retardada antes do início do período de bloqueio, mas o atraso de abertura t e r m i n a r a p ó s o início do período de bloqueio, o cadeado abrir-se-á. Isto não se aplica se tiver sido configurada uma janela de confirmação. Neste caso, a fechadura

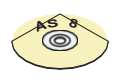

## **Software de gestão AS384**

não pode ser aberto durante um período de encerramento em curso.

No modo alargado do sistema de bloqueio com o **formato de código "apenas PIN" ou "ID+PIN",** o software de gestão AS384 também pode ser utilizado para definir um atraso de abertura **dependente do tempo**. Durante o tempo especificado, o Atraso de Abertura Dependente do Tempo substitui o Atraso de Abertura predefinido.

No Modo Alargado do sistema de bloqueio **com formato de código "ID+PIN"**, o Software de Gestão AS384 também pode ser utilizado para definir um Atraso de Abertura relacionado com o código. O Atraso de Abertura relacionado com o código sobrepõe-se ao Atraso de Abertura.

por defeito.

#### **Autorização: código mestre, código de tempo**

## **Requisito: Estado do sistema "Desbloqueado"** (fechaduras e

trinco da porta abertos) Para definir ou desativar o atraso de abertura,

proceda da seguinte forma

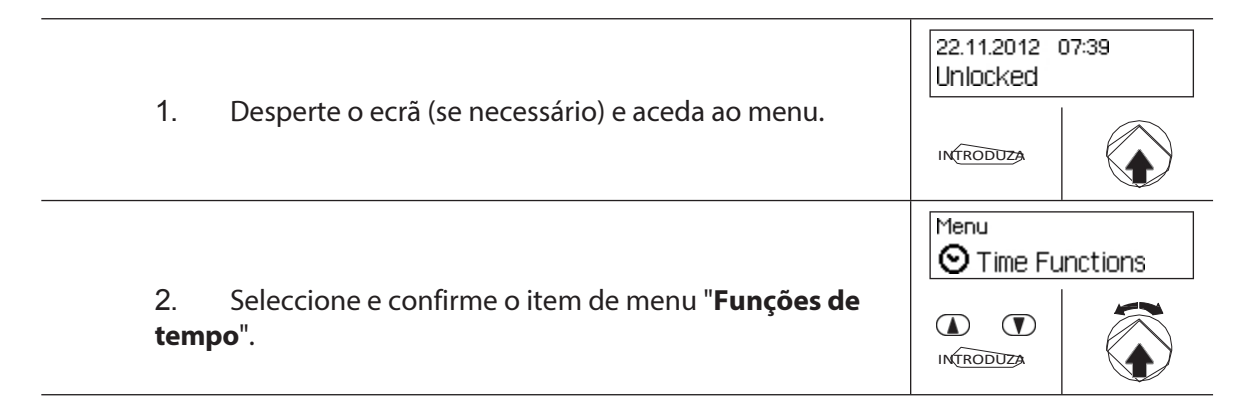

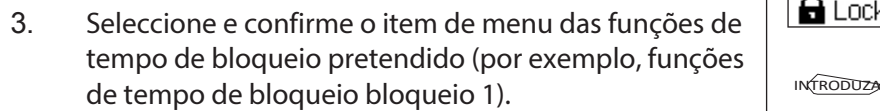

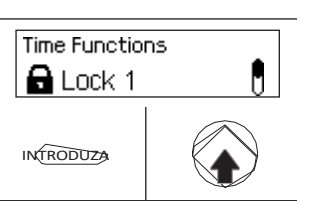

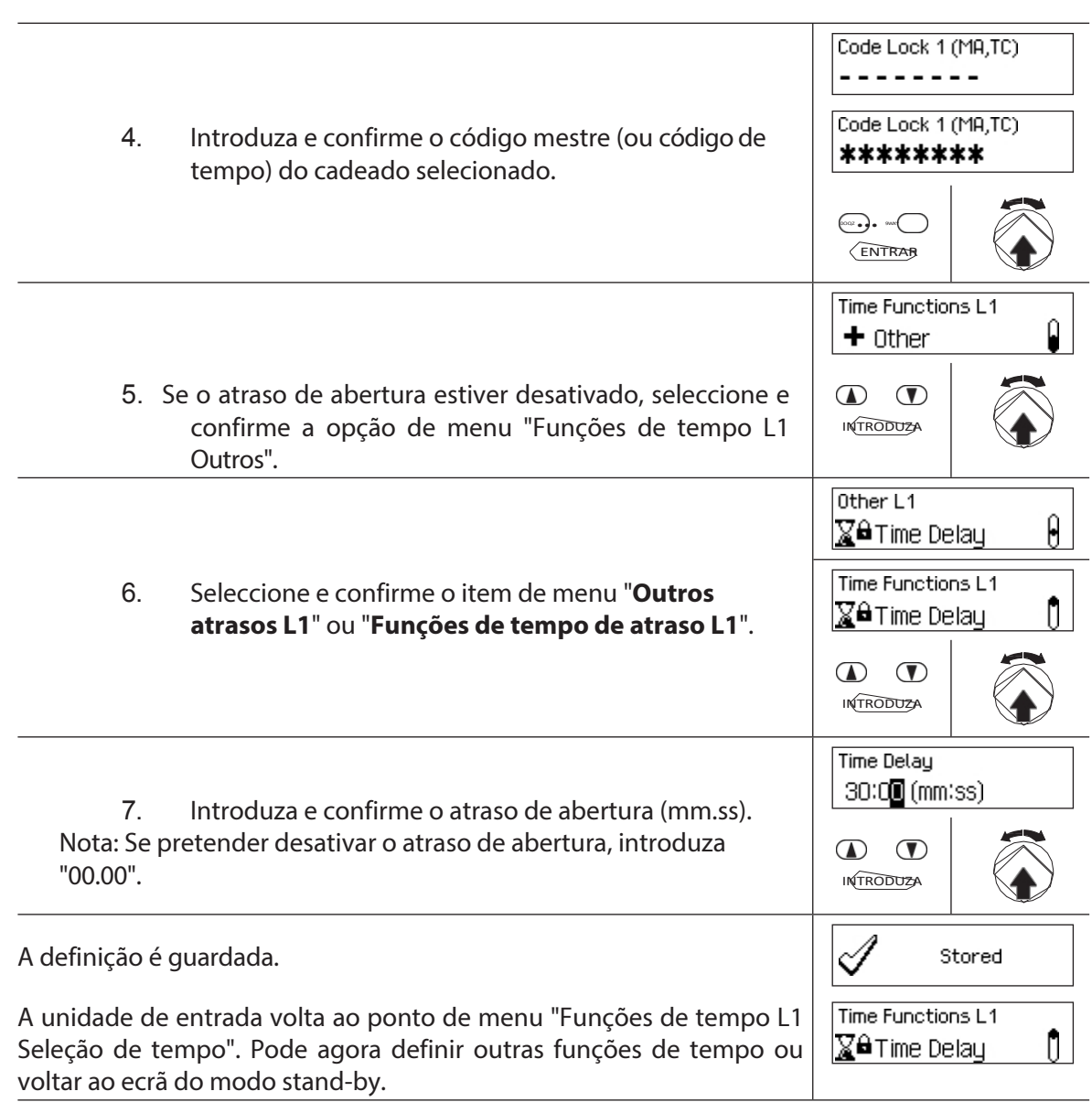

## **5.3.9 Ajustamento/desativação de atrasos por coerção**

Com a função **Atraso de** coação**,** pode definir durante quanto tempo a abertura da respectiva fechadura (fechadura da porta 1, última fechadura da porta (com bloqueio parcial) ou fechadura do compartimento interior) é atrasada ao introduzir um código de coação.

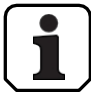

– Intervalo de definição Atraso de coação [mm:ss]: **00:00** O atraso de coação está desativado **00:01** a 99**:59** 1 segundo a 99 minutos e 59 segundos

- O atraso de coação é desativado (definido para "00:00") na entrega.
- O atraso de coação pode ser definido para a fechadura 1, a última fechadura (apenas com bloqueio parcial ativado), bem como para todas as fechaduras.

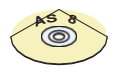

## **Software de gestão AS384**

os compartimentos interiores.

No Modo Alargado do sistema de bloqueio com o **formato de código "apenas PIN" ou "ID+PIN",** o Software de Gestão AS384 também pode ser utilizado para definir **os Atrasos de Coação Dependentes do Tempo**. Durante o tempo especificado, o Atraso de Coação Dependente do Tempo sobrepõe-se ao Atraso de Coação predefinido.

No modo alargado do sistema de bloqueio com o **formato de código "ID+PIN"**, o software AS384 Management Suite também pode ser utilizado para definir os Atrasos de Coação relacionados com **o código**. Os atrasos de coação relacionados com o código substituem os

Atraso de coação por defeito.

#### **Autorização: código mestre, código de tempo**

**Requisito: Estado do sistema "Desbloqueado"** (fechaduras e

trinco da porta abertos) Para definir ou desativar o atraso de coação,

proceda da seguinte forma:

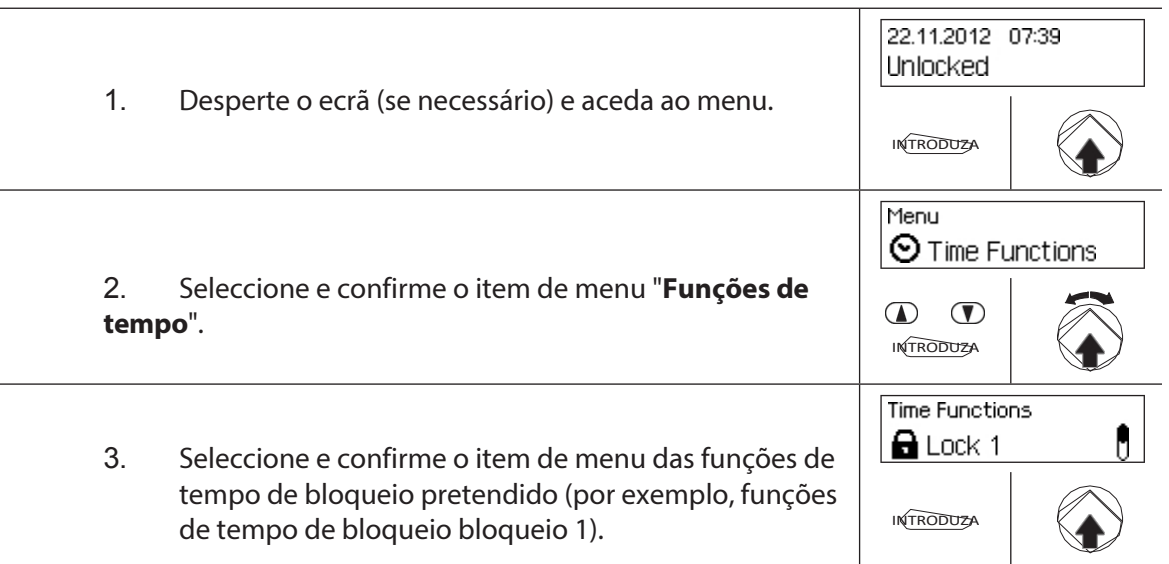

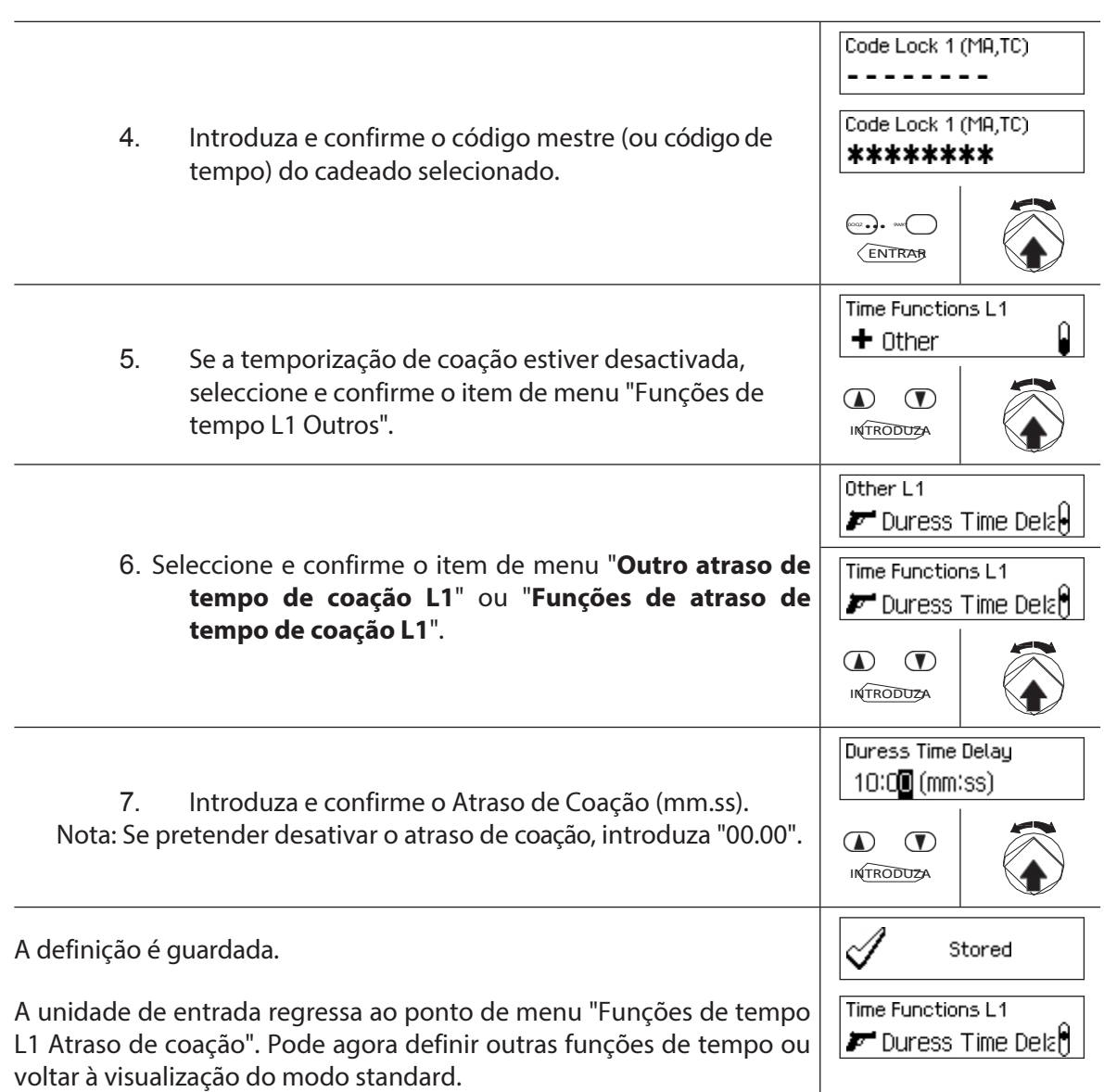

## **5.3.10 Configurar/desativar a janela de confirmação**

Com a função **Janela de Confirmação**, pode impedir a abertura automática da respectiva fechadura (fechadura da porta 1, última fechadura da porta (com fecho parcial) ou fechadura do compartimento interior) depois de decorrido um Atraso de Abertura.

Se a Janela de Confirmação estiver activada (hora >00.00), deve ser reintroduzido um Código de Abertura válido dentro do tempo especificado após a expiração do Atraso de Abertura. Se não for introduzido um código de abertura válido na janela de confirmação, a abertura é automaticamente cancelada.

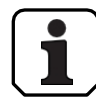

- Intervalo de definição Janela de confirmação [mm:ss]: **00:00** Janela de confirmação desactivada **00:01** a 99**:59** 1 segundo a 99 minutos e 59 segundos
- A janela de confirmação é desactivada (definida para "00:00") na entrega.
- A janela de confirmação pode ser definida para o fecho da porta 1, o último fecho da porta (apenas com o bloqueio parcial ativado) e para todos os fechos da porta.
	- fechos dos compartimentos interiores.

### **Autorização: código mestre, código de tempo**

### **Requisito: Estado do sistema "Desbloqueado"** (fechaduras

e trinco da porta abertos) Para definir ou desativar a janela de

confirmação, proceda da seguinte forma:

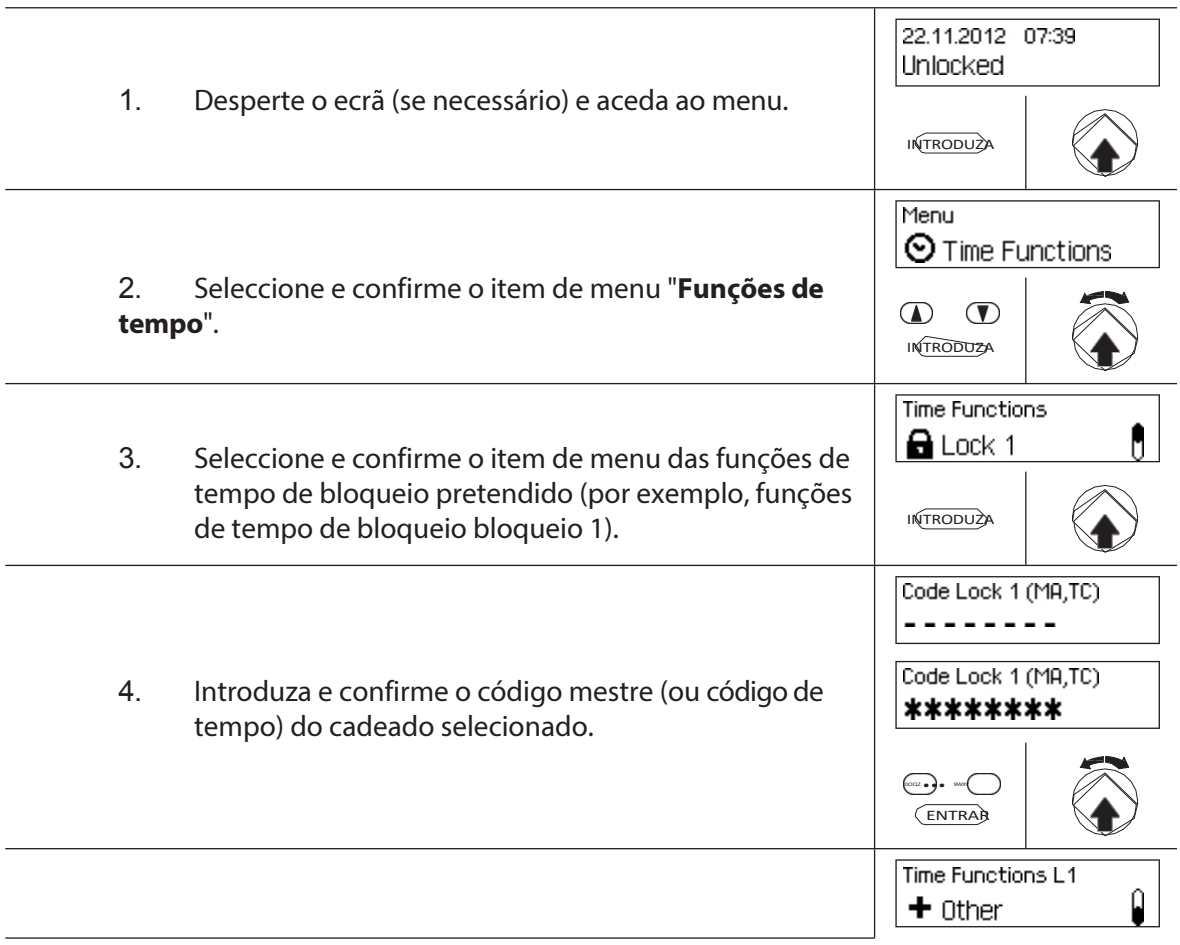

5. Se a janela de confirmação estiver desactivada, seleccione e assine o item de menu "Funções de tempo L1 Outros".

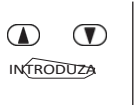

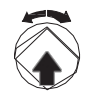

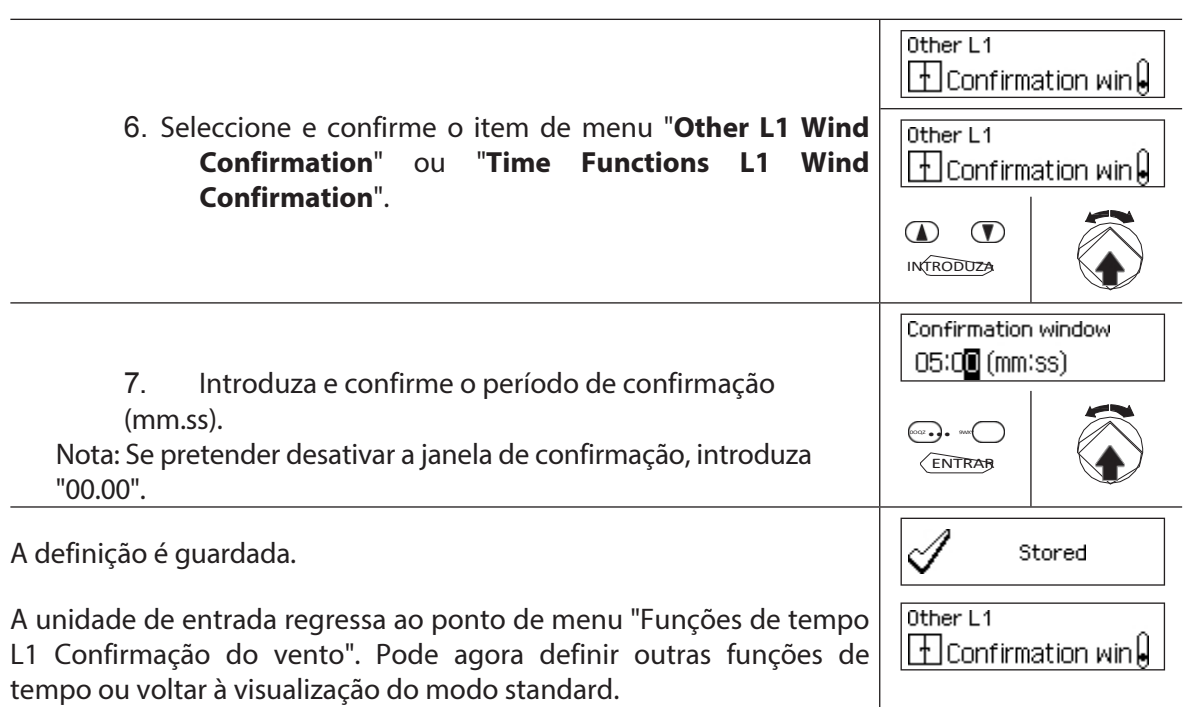

## **5.3.11 Definir/desativar o bloqueio de retorno**

Com a função Bloqueio de retorno**,** pode especificar durante quanto tempo o cofre/compartimento interior não pode ser aberto após cada bloqueio. Se o Bloqueio de Retorno estiver ativado (tempo > 0), o período de Bloqueio de Retorno começa a contar assim que os fechos são fechados. O cofre não pode ser aberto novamente até que o período de bloqueio de retorno tenha decorrido.

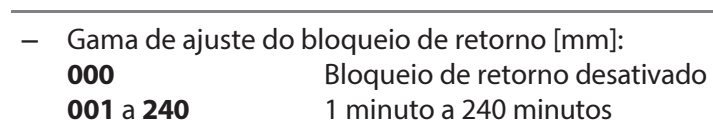

- O bloqueio de retorno é desativado (definido para "00:00") na entrega.
- O bloqueio de retorno pode ser definido para a fechadura da porta 1, a última fechadura da porta (apenas com bloqueio parcial ativado), bem como para todas as fechaduras da

porta. compartimento interior.

#### **Autorização: código mestre, código de tempo**

**Requisito: Estado do sistema "Desbloqueado"** (fechaduras e

trinco da porta abertos) Para ativar ou desativar o bloqueio de retorno,

proceda da seguinte forma

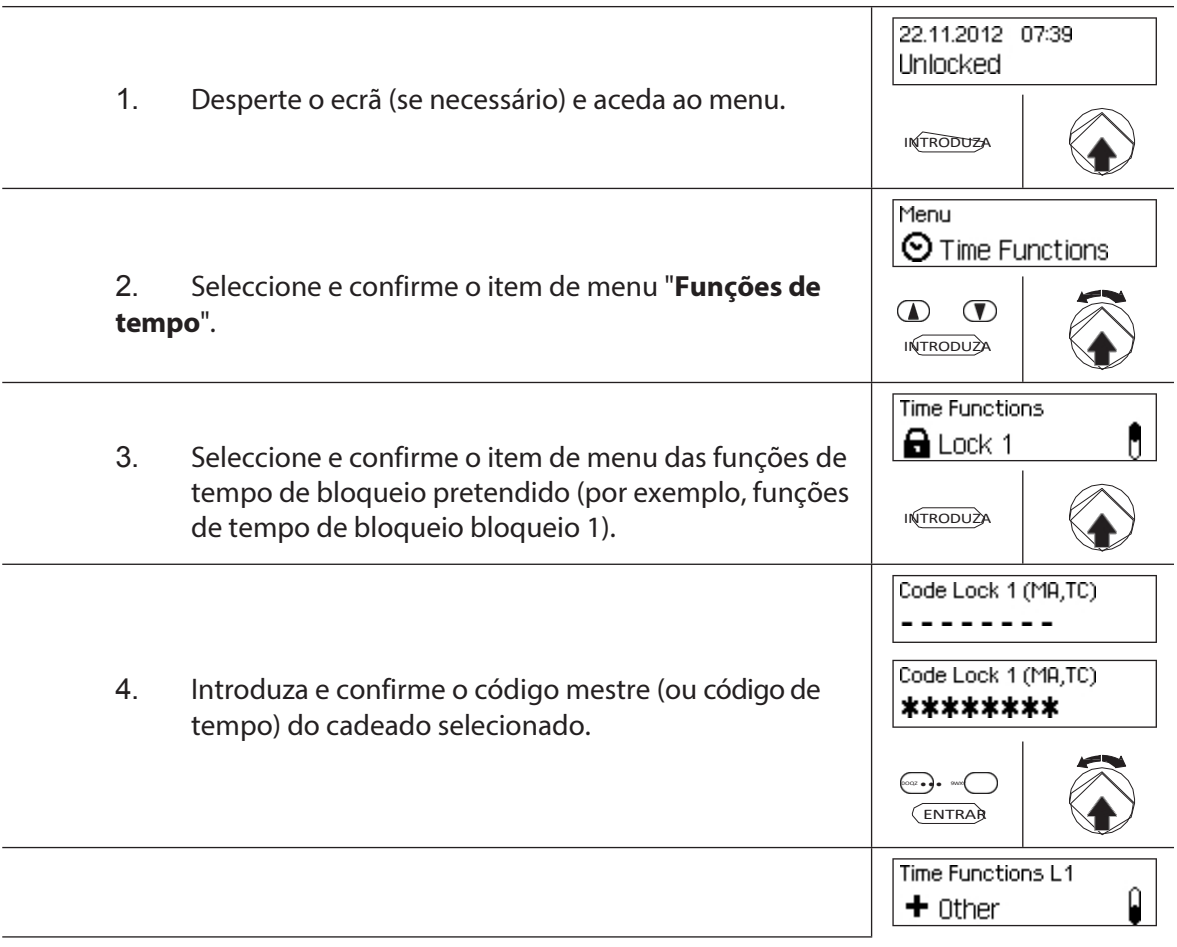

5. Se o bloqueio de retorno estiver desativado, seleccione e confirme o item de menu "Funções de tempo L1 Outros".

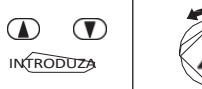

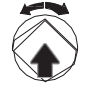

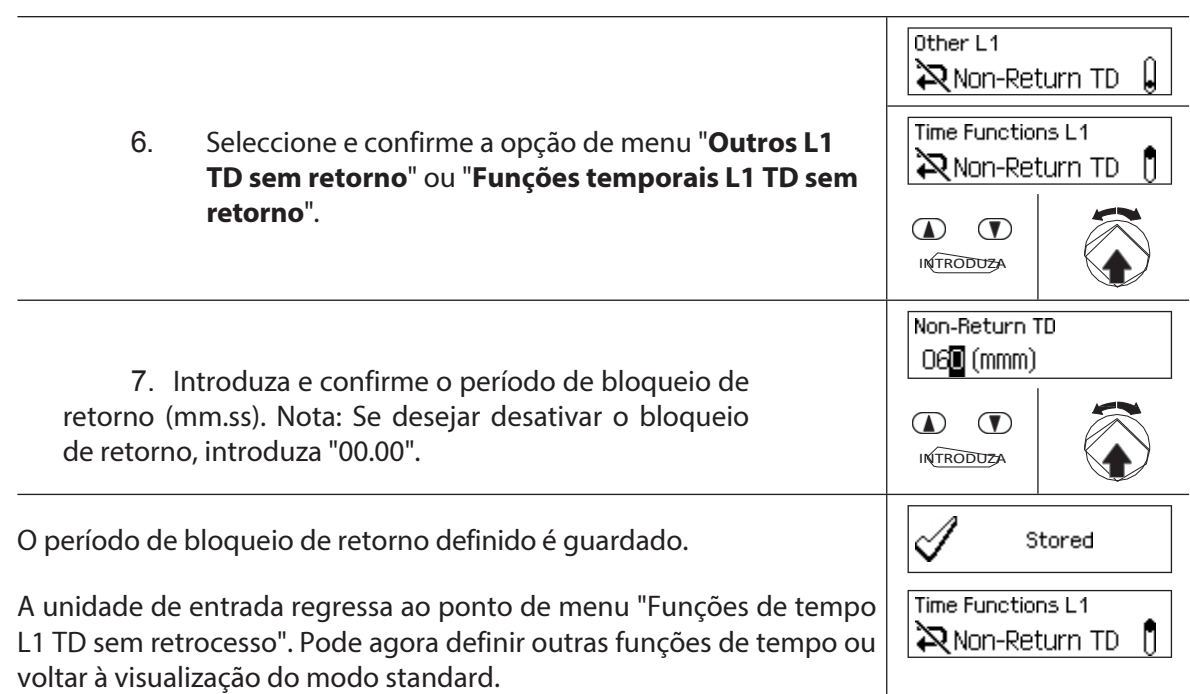

# **5.3.12 Ajustamento, alteração e supressão da mudança da hora de verão para a hora de inverno**

Com a função **Hora de verão/inverno,** pode definir, alterar e apagar o início e o fim da hora de verão.

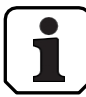

- Por defeito, a mudança verão/inverno está activada e definida para a regra do fuso horário MESZ.
- A comutação verão/inverno só pode ser definida nas definições da fechadura 1 e é válida para todo o sistema de bloqueio.
- Se o modo "manual" estiver ativado, a comutação verão/inverno deve ser definida anualmente para os dados de comutação correspondentes.
- A mudança verão/inverno deve ser programada pelo menos 1 hora antes da sua realização.
- Já não é possível passar do modo automático para o modo manual verão/inverno. A marcha-atrás só é possível através da reposição do sistema de fecho.

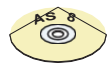

## **Software de gestão AS384**

No modo alargado do sistema de fecho, a hora de verão/inverno pode ser definida com o AS384 Management Suite, utilizando regras de fuso horário ou datas e horas fixas para o início e o fim da hora de verão.

### **Autorização: Código mestre "MA1", Código de tempo "TC1".**

#### **Pré-requisito: Estado do sistema "Desbloqueado"** (fechaduras e trinco

da porta abertos) Para definir, alterar ou apagar a hora de verão/inverno,

proceda da seguinte forma:

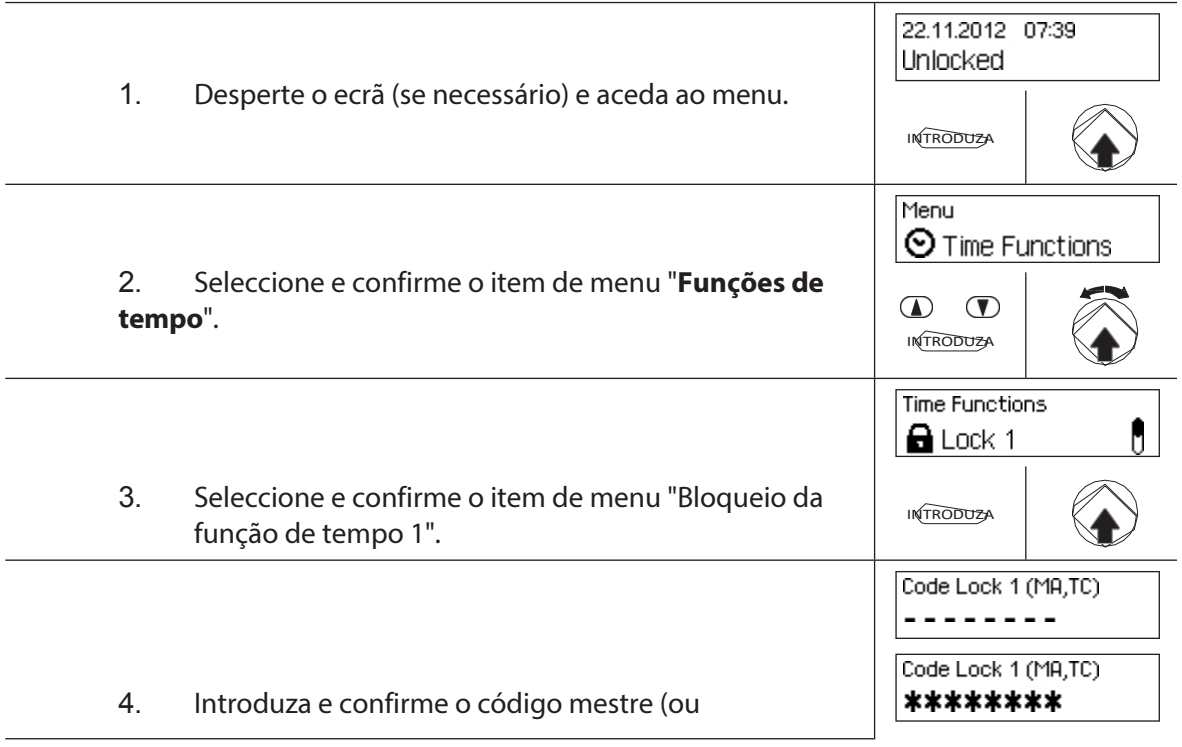

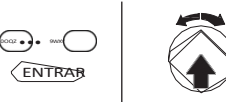

tempo) da fechadura 1.

Para **definir a hora de comutação verão/inverno**, avance para o passo **5.** Para **alterar a hora de comutação verão/inverno**, avance para o passo **9**. Para **limpar a hora de mudança da hora de verão/inverno**, avance para o **passo 14**.

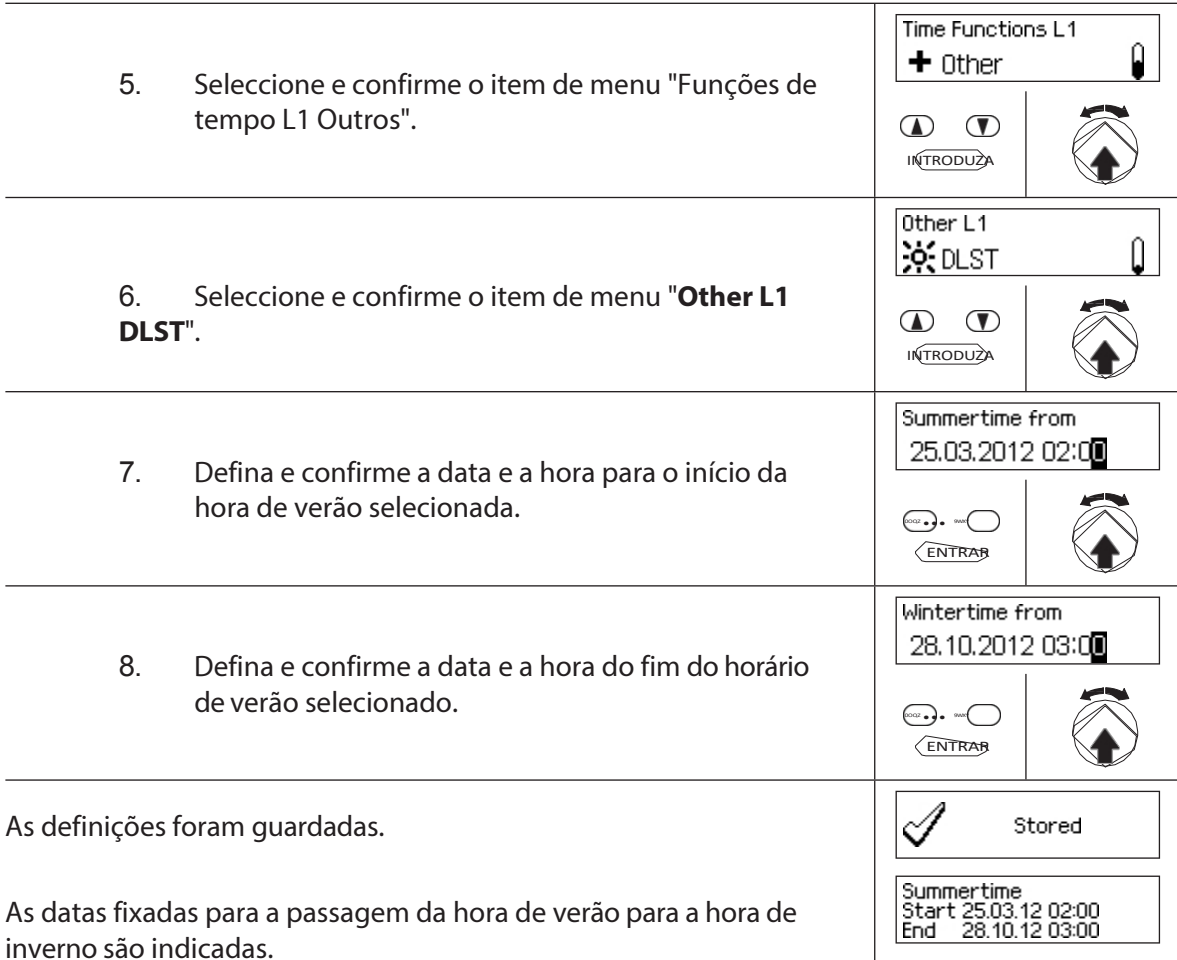

## **Definição (ativação) do tempo de comutação verão/inverno**

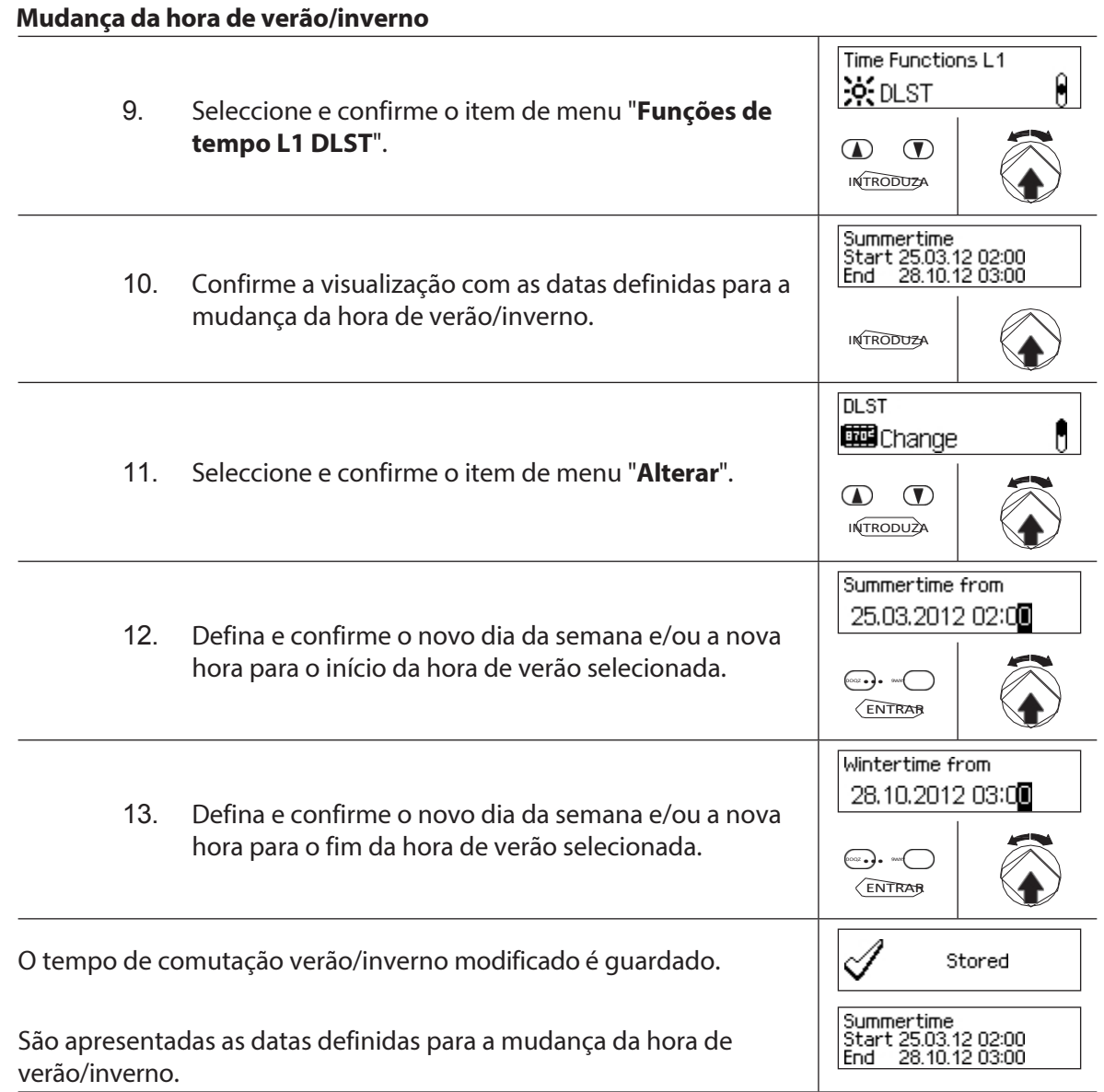

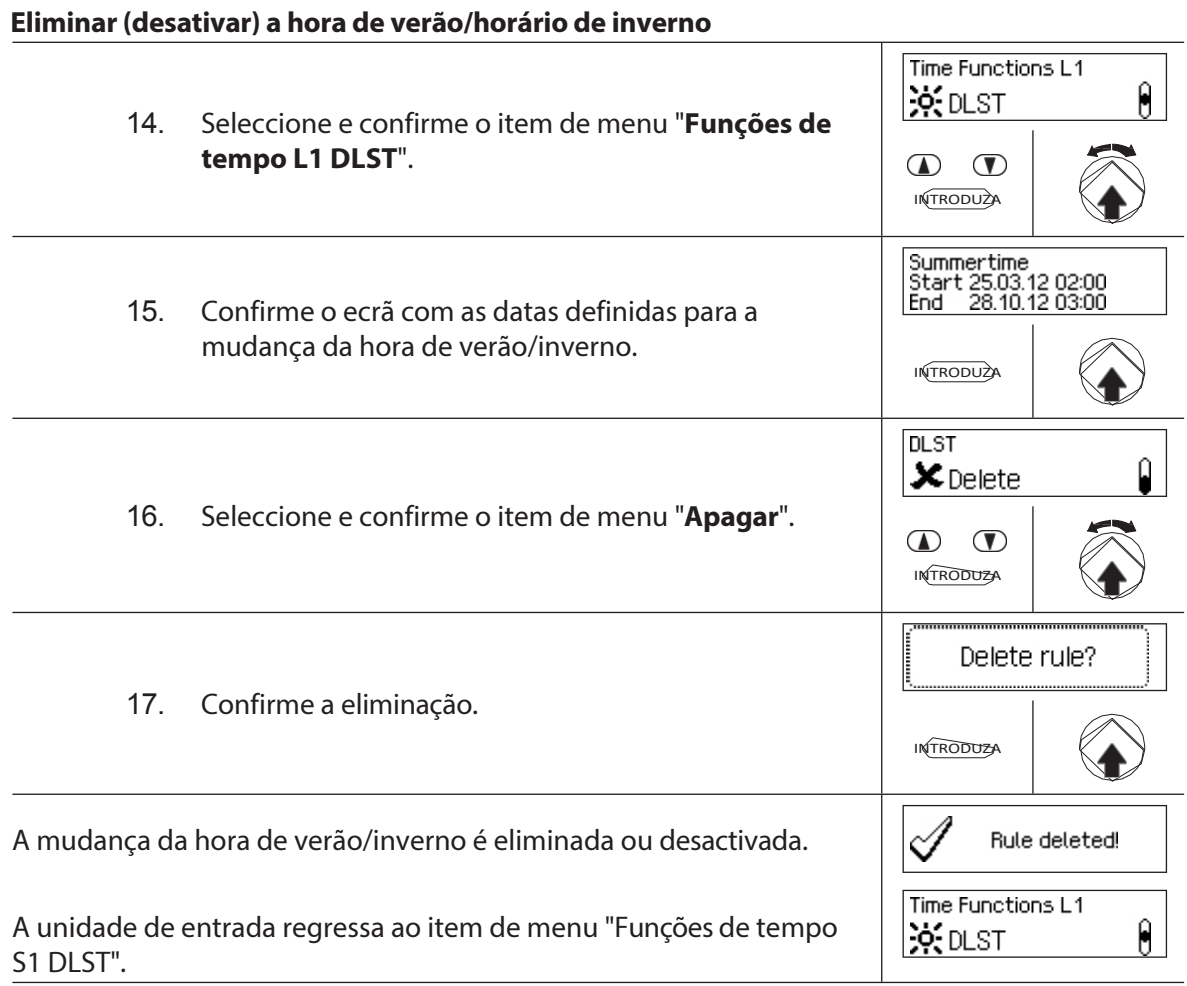

# **5.4 Ajustamentos**

## **5.4.1 Informações gerais sobre as definições**

No menu "**Definições**" pode definir diferentes definições básicas para os bloqueios (por exemplo, tempo de bloqueio rápido predefinido, atraso de bloqueio predefinido, etc.) e ajustar a unidade de entrada (por exemplo, idioma do diálogo, volume, etc.). As tabelas seguintes dãolhe uma visão geral das funções e dos locais onde podem ser ajustadas.

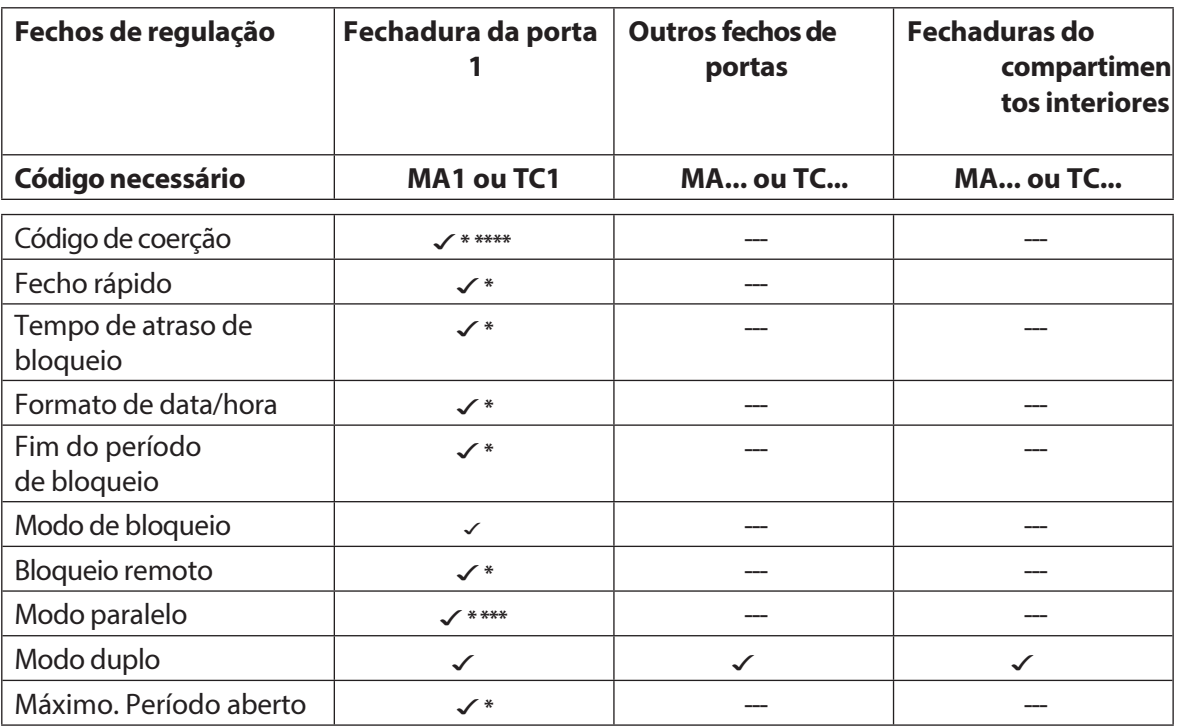

\*As definições são válidas para todo o sistema de bloqueio.

\*\*Regulação individual para cada cadeado

\*\*\*O modo paralelo só pode ser ativado e desativado quando todos os códigos individuais são repostos para a definição de fábrica.

\*\*\*\* **Importante:** Com o software AS384 Management Suite, a estrutura do Código de Coação pode ser alterada. Por defeito, o Código de Coação está ativado e definido como código de abertura+3.

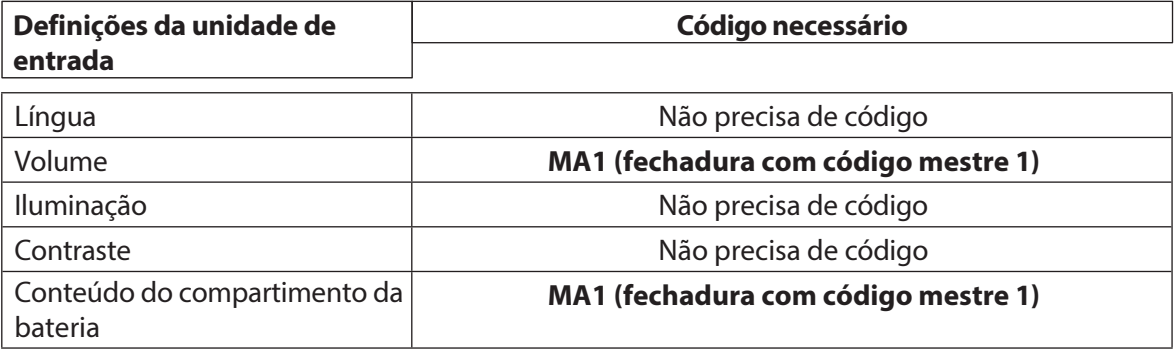

# **5.4.2 Definição dos ajustes básicos dos fechos**

## **5.4.2.1 Ativação/desativação do código de coação**

A função Código de Coação permite-lhe definir se o sistema de bloqueio reconhece um Código de Coação (função activada) ou não (função desactivada).

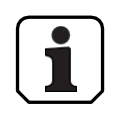

– O código de coação é ativado no momento da entrega.

– A função de código de coação só pode ser activada ou desactivada nos ajustes da fechadura 1 e é válida para todo o sistema de bloqueio.

### **Autorização: MasterCode "MA1".**

**Requisito: Estado do sistema "Desbloqueado"** (fechaduras e trinco da

porta abertos) Para ativar ou desativar a função do código de coação,

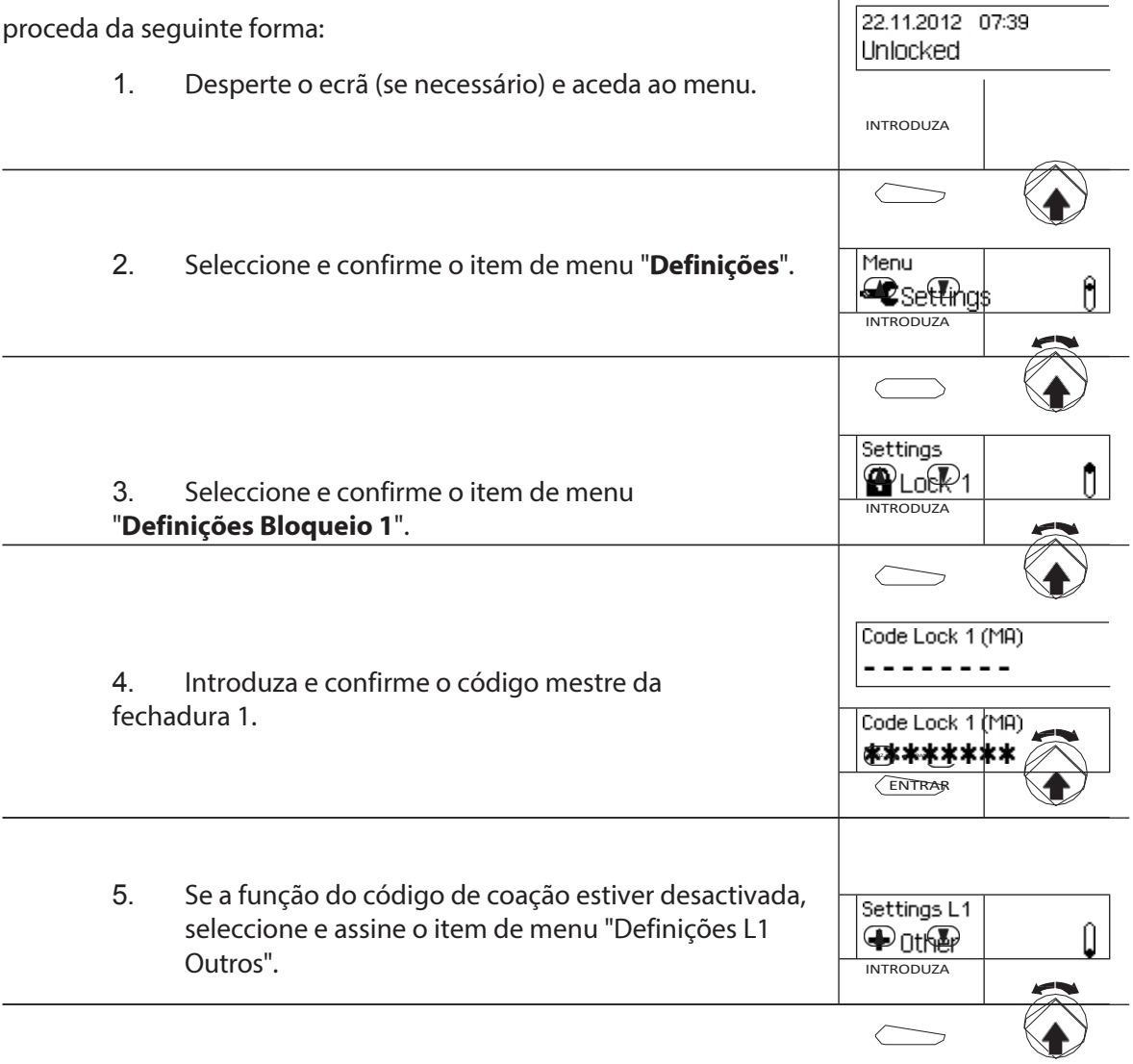

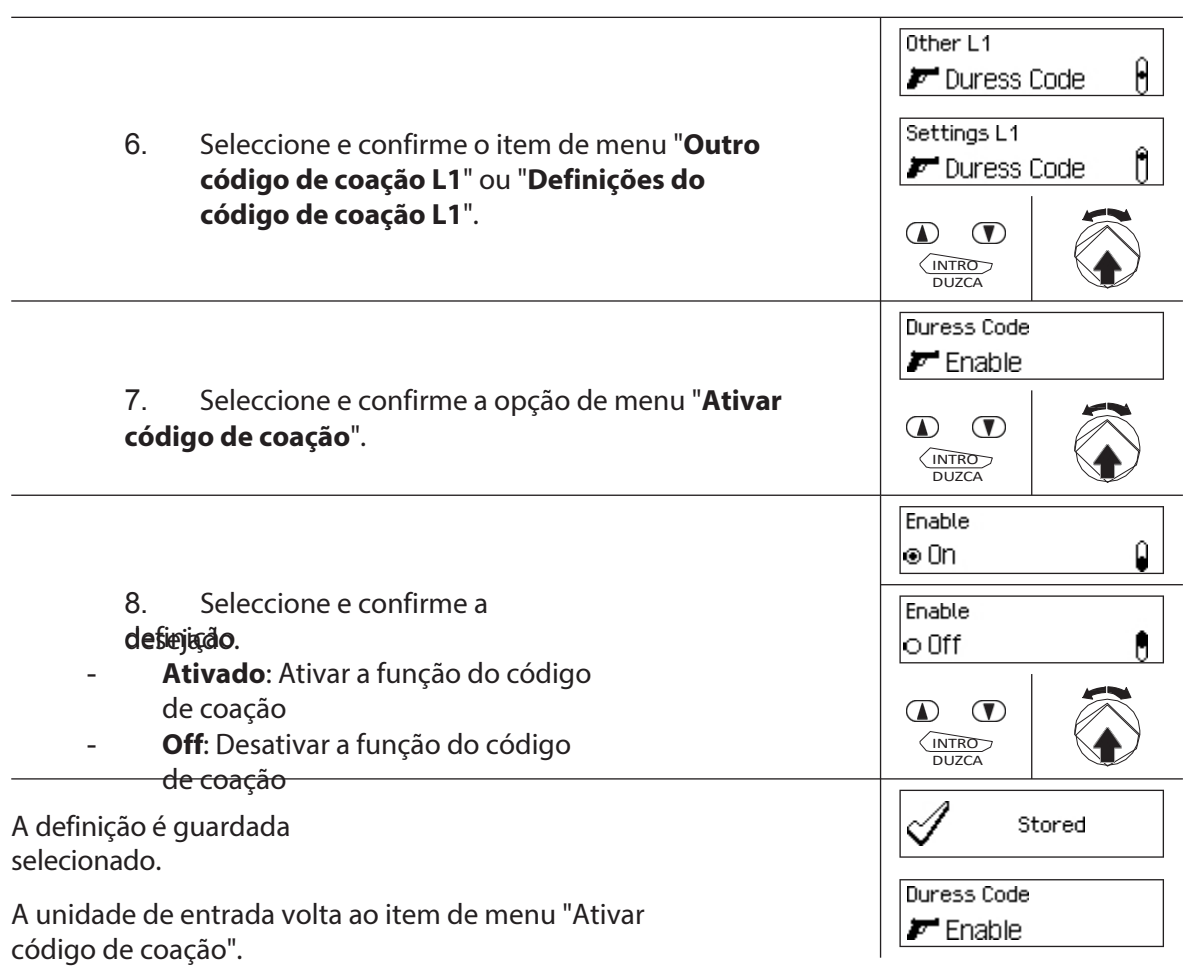

## **5.4.2.2 Ajustar os tempos de bloqueio rápido**

A função **QuickLock** permite especificar o valor predefinido para o tempo QuickLock que aparece na caixa de diálogo de ativação do QuickLock *(ver secção 4.7 "Ativar o QuickLock").* O valor predefinido pode ser modificado pelo utilizador na caixa de diálogo de ativação e é armazenado como o novo valor predefinido para o processo QuickLock seguinte.

– Intervalo de definição do bloqueio rápido [hhh:mm]: **000:** 00Bloqueio rápido desligado 000**:01** a 144**:00** 1 minuto a 144 horas

- Na entrega, o fecho rápido é **desativado**.
- O valor por defeito do período de bloqueio rápido só pode ser definido nas definições do cadeado 1 e é válido para todo o sistema de bloqueio.

### **Autorização: Código mestre "MA1", Código de tempo "TC1".**

**Requisito:Estado do sistema "Desbloqueado"** (fechaduras e trinco das portas abertos) **Estado do sistema "Protegido"** (a porta está trancada e a

fechadura está fechada) Para definir ou modificar o período de bloqueio rápido,

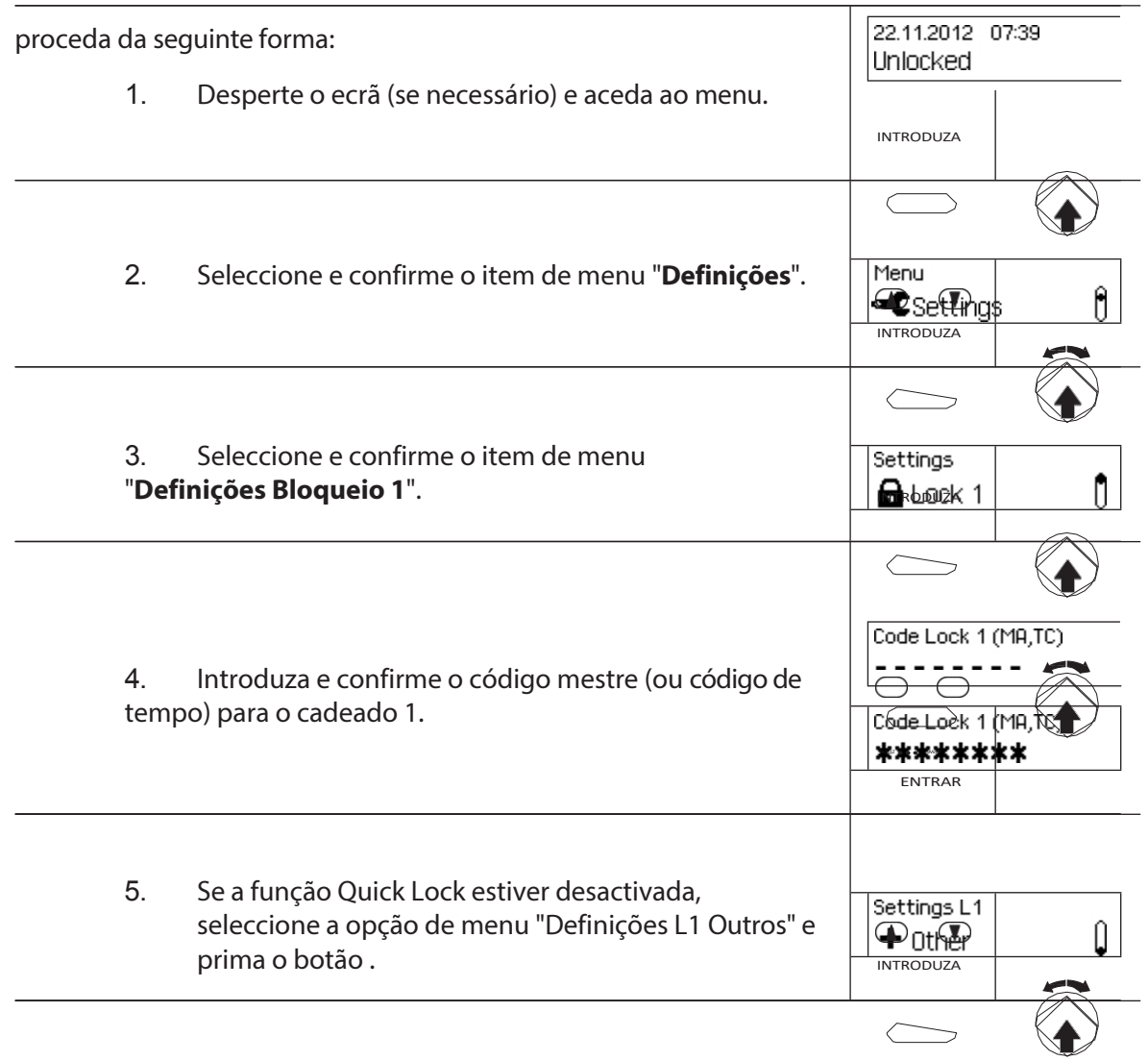

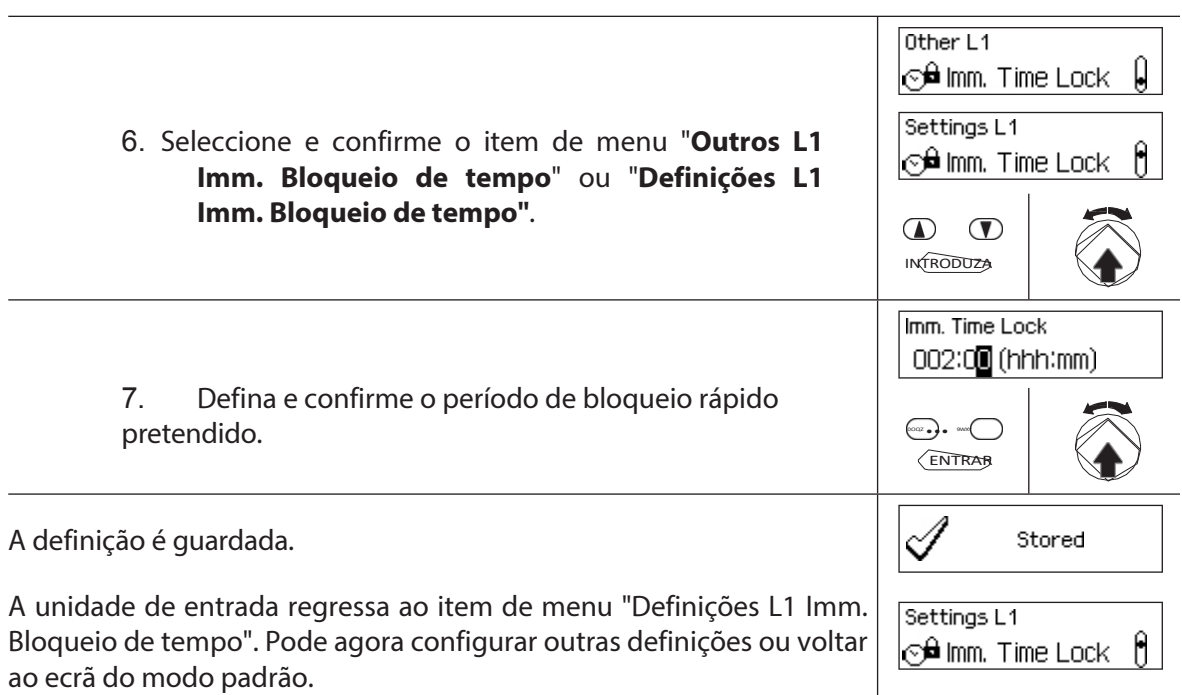

## **5.4.2.3 Definir um atraso de bloqueio**

A função Atraso de bloqueio de tempo é utilizada para definir o Atraso de bloqueio de tempo, que aparece como um valor predefinido na caixa de diálogo de ativação do Atraso de bloqueio de *tempo (ver secção 4.8 "Ativação de um Atraso de bloqueio de tempo"). O* valor predefinido pode ser modificado pelo utilizador no diálogo de ativação e é armazenado como um novo valor de falha para o próximo Atraso de Bloqueio de Tempo.

- Intervalo de definição do atraso do bloqueio temporizado [mmm]: **000** Atraso do bloqueio de tempo desativado **000** a **240** 1 minuto a 240 minutos
- No momento da entrega, o **atraso de bloqueio é desativado** (**0 minutos**).
- O tempo de atraso do bloqueio só pode ser definido nas definições do bloqueio 1 e é válido para todo o sistema de bloqueio.
- **Autorização: Código mestre "MA1", Código de tempo "TC1".**

**Requisito:Estado do sistema "Desbloqueado"** (fechaduras e trinco das portas abertos) **Estado do sistema "Protegido"** (a porta está trancada e a

fechadura está fechada) Para definir o tempo de atraso do fecho, proceda da

seguinte forma:

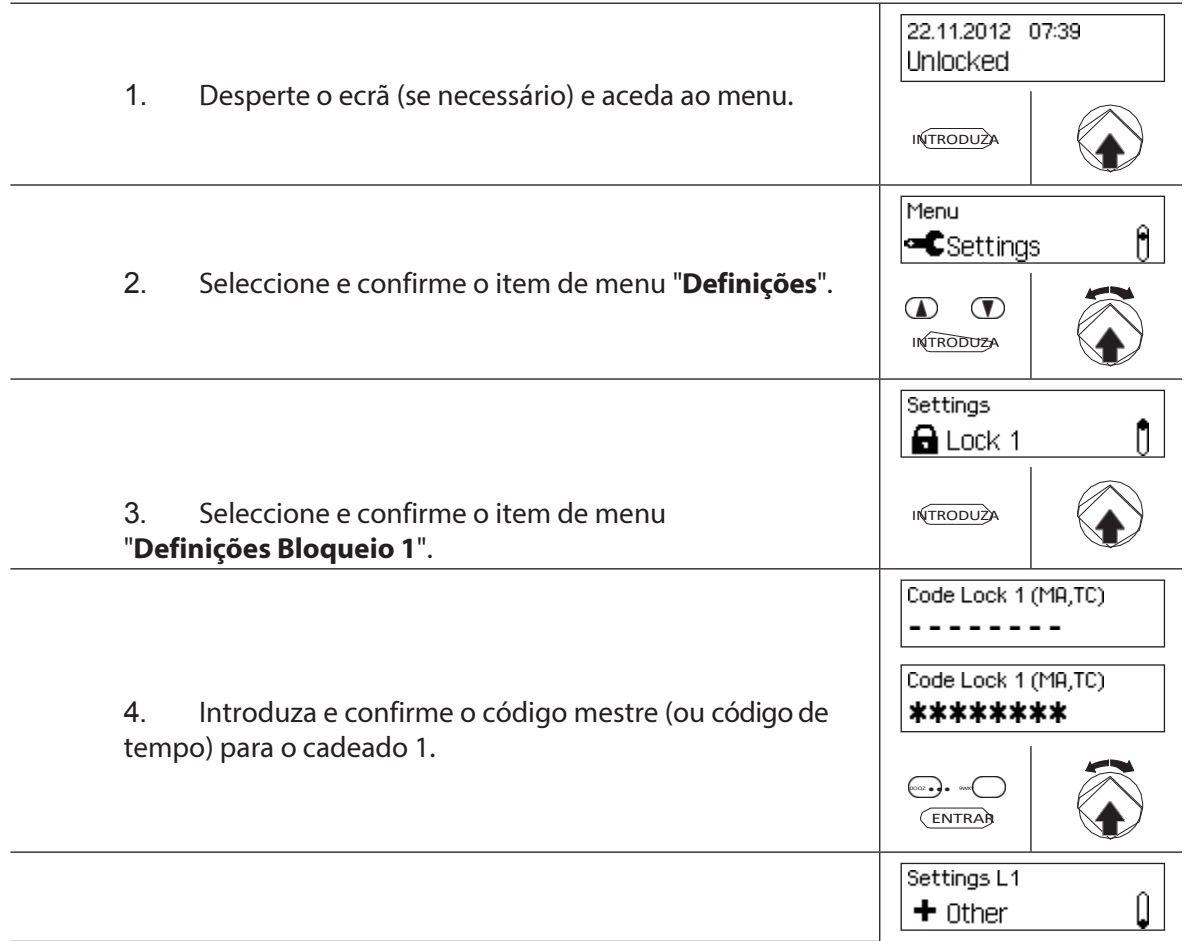

5. Se a função de atraso do bloqueio de tempo estiver desactivada, seleccione e confirme o item de menu "Definições L1 Outros".

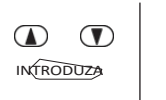

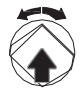
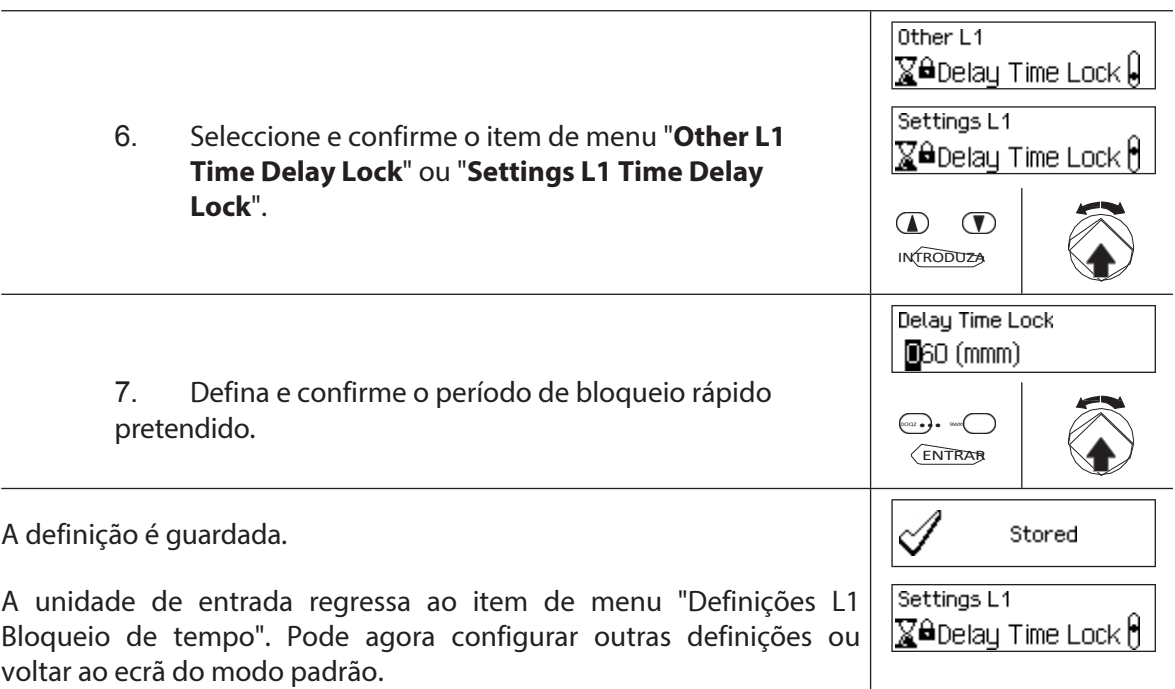

### **5.4.2.4 Definir o formato da data e da hora**

A função Formato data/hora permite-lhe definir o formato de apresentação da data e da hora da unidade de entrada.

- Estão disponíveis os seguintes formatos de data/hora:
	- "dd.mm.yyyy 24 h": Data (dia/mês/ano), hora (24 horas)
	- "dd.mm.yyyy 12 h": Data (dia/mês/ano), hora (12 horas)
	- "mm/dd/yyyyy 24 h": Data (mês/dia/ano), hora (24 horas)
	- "mm/dd/yyyy 12 h": Data (mês/dia/ano), hora (12 horas)
- Na entrega, o **formato de data/hora** é definido para **"dd.mm.aaaa 24 h"**.
- O formato de data/hora só pode ser definido nas definições do bloqueio 1 e é válido para todo o sistema de bloqueio.

#### **Autorização: Código mestre "MA1", Código de tempo "TC1"**

**Requisito:Estado do sistema "Desbloqueado"** (fechaduras e trincos de

portas)

Para definir o formato da data e da hora, proceda da seguinte forma:

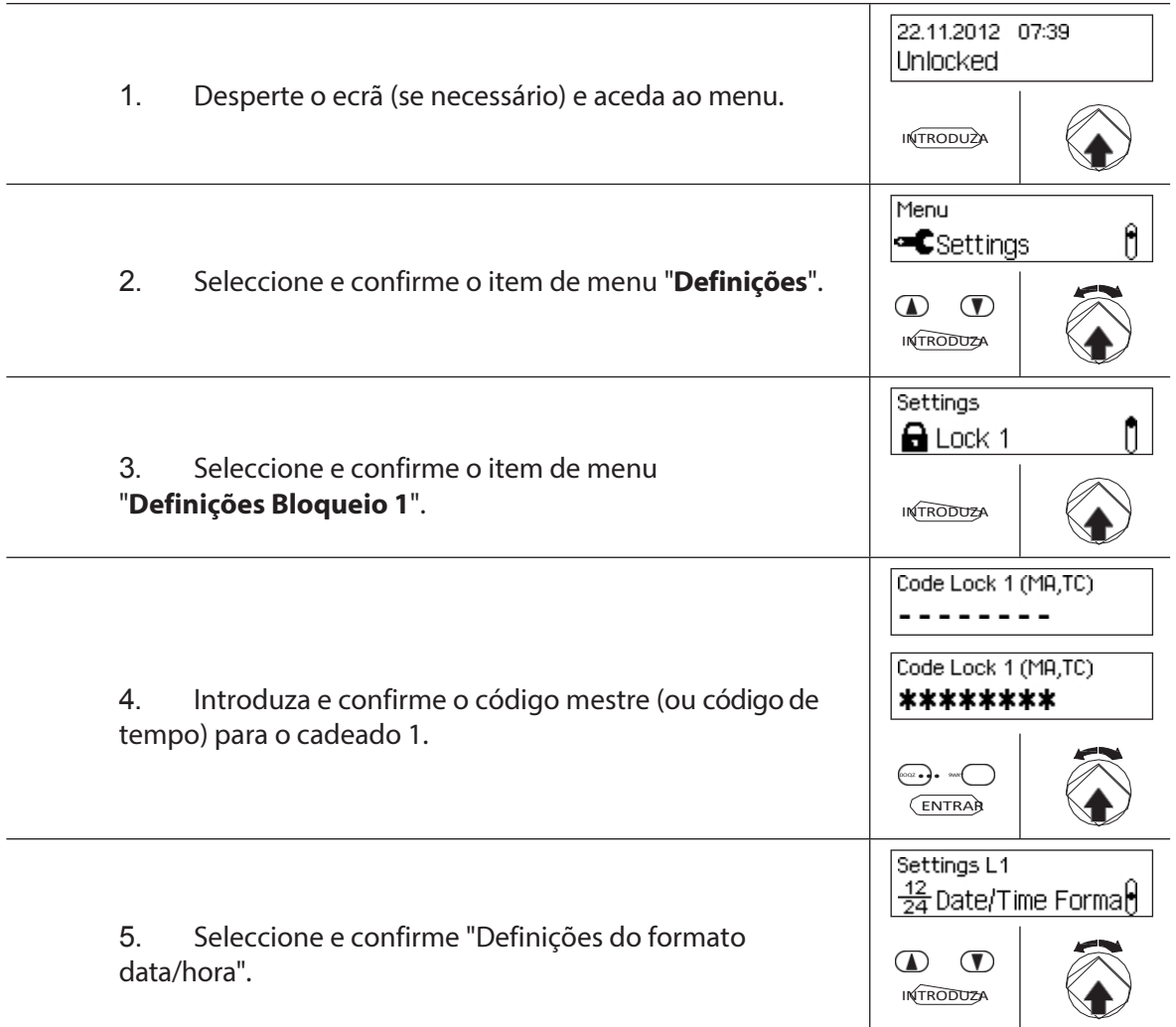

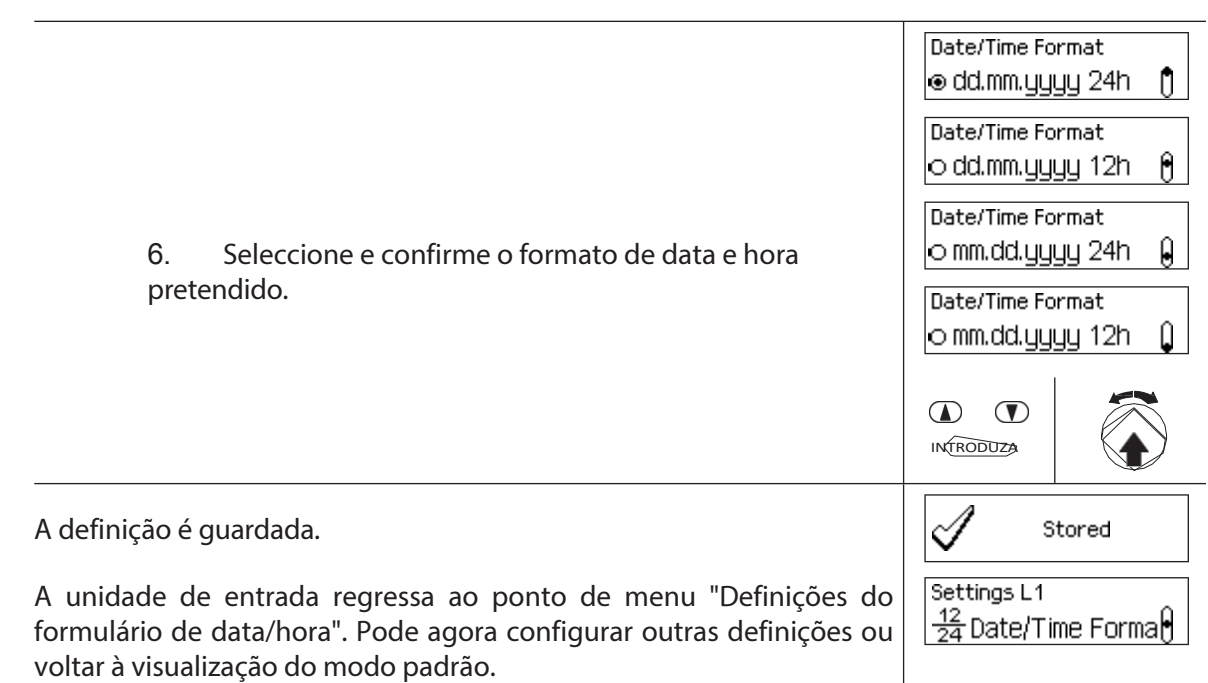

# **5.4.2.5 Definir o modo de bloqueio**

A função Modo de fecho permite-lhe definir se os fechos se fecham automaticamente depois de fechar o trinco da porta ou se o processo de fecho deve ser confirmado com a tecla **<Enter>** ou premindo o botão rotativo.

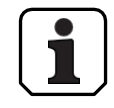

#### – No momento da entrega, o **modo de bloqueio está definido para "Automático"**.

– A menos que seja necessário por razões técnicas, o modo de bloqueio deve ser deixado em "automático".

– O modo de bloqueio só pode ser definido nos ajustes do cadeado 1 e é válido para todo o sistema de bloqueio.

#### **Autorização: Código mestre "MA1**

#### **Pré-requisito: Estado do sistema "Desbloqueado"** (fechaduras e trinco

da porta abertos) Para definir o modo de bloqueio, proceda da seguinte

forma:

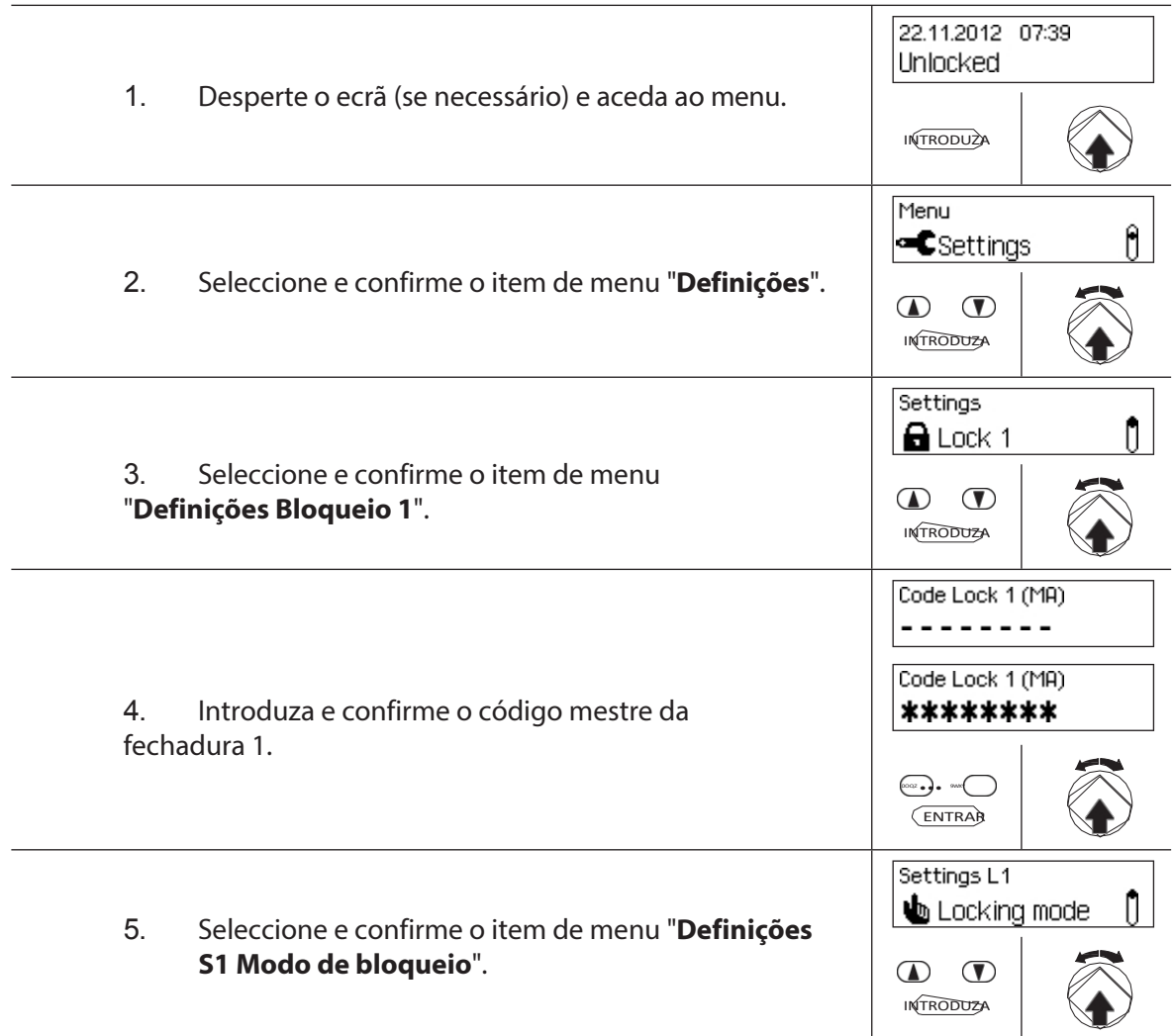

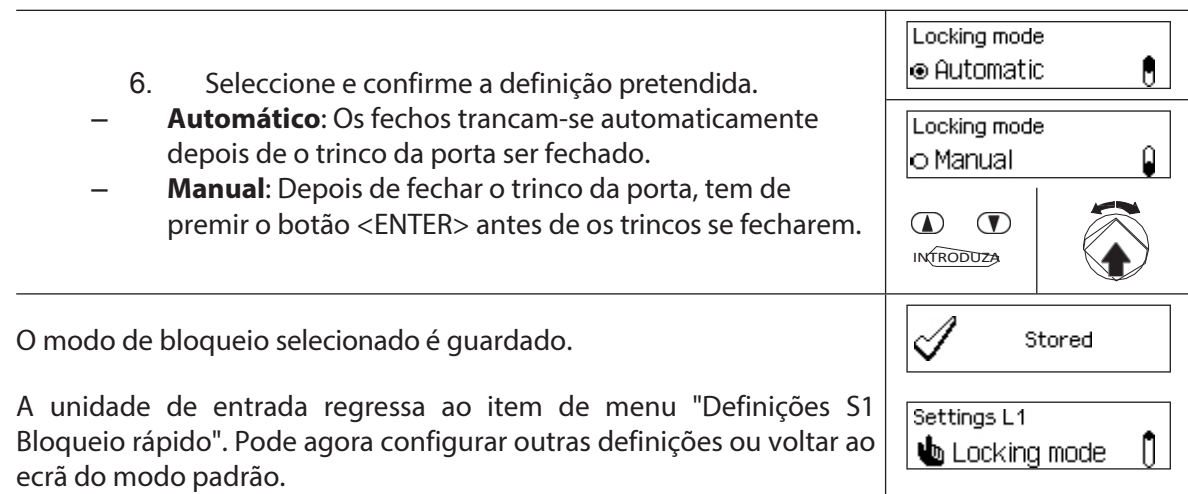

# **5.4.2.6 Ativação/desativação da função de bloqueio Mostrar fim do tempo**

Com a função **Mostrar fim do** bloqueio **de tempo**, pode determinar se a indicação de estado da unidade de entrada mostra a data e a hora do fim do período de bloqueio **de tempo** (função activada) ou a data e a hora actuais (função desactivada).

– A predefinição de fábrica para a função Mostrar fim de bloqueio temporizado está activada.

- A função Mostrar fim do bloqueio só pode ser definida nos ajustes da fechadura 1 e é válida para todo o sistema de bloqueio.
- Com <CLR> pode visualizar a hora atual do dia.

#### **Autorização: Código mestre "MA1**

#### **Condição prévia: E s t a d o do sistema "Desbloqueado"** (fechadura e trinco

da porta abertos) Para ativar ou desativar a função Mostrar fim de bloqueio

temporizado, proceda da seguinte forma:

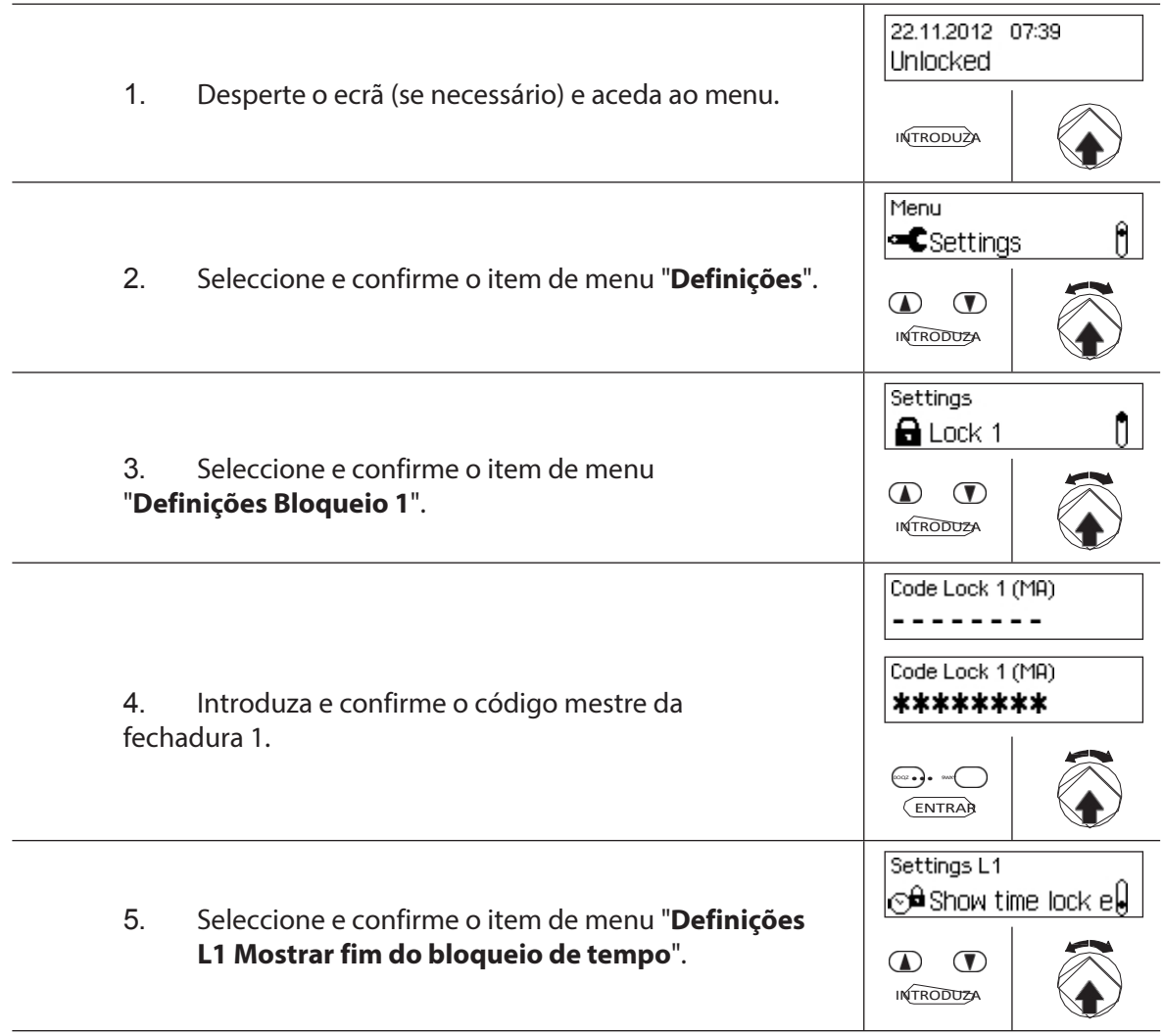

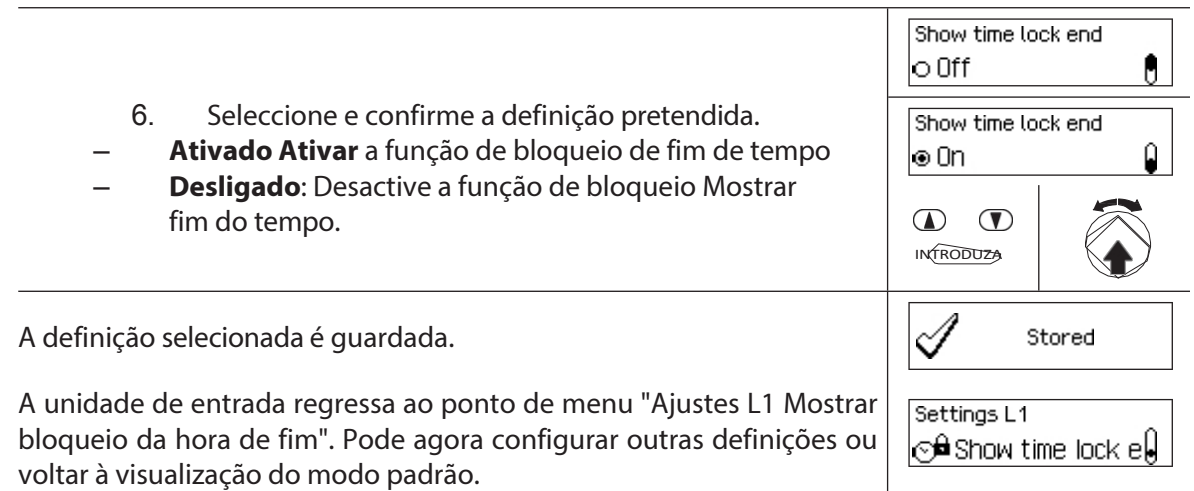

# **5.4.2.7 Ativação/desativação da função de fecho à distância**

A função de **bloqueio remoto** permite-lhe determinar se o bloqueio remoto pode ser ativado (ativado) através de um contacto de bloqueio remoto ligado à entrada correspondente da caixa de E/S (por defeito, a entrada 1) ou não (função desactivada).

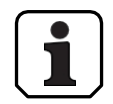

- O fecho à distância é desativado no momento da entrega.
- Se o seu sistema não tiver uma caixa de E/S ou uma caixa IP, esta função não tem qualquer efeito.
- A função de fecho à distância só pode ser activada ou desactivada nos ajustes da fechadura 1 e é válida para todo o sistema de fecho.
- Como padrão, a função de Bloqueio Remoto é à prova de adulteração. Esta definição só pode ser alterada através do software AS384 Management Suite.
- O circuito resistivo para a monitorização da violação, por exemplo, quando ligado a um alerta de perigo, é descrito nas instruções de instalação.

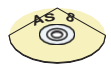

#### **Software de gestão AS384**

No modo alargado do sistema de bloqueio, o software de gestão AS384 pode ser utilizado para atribuir a função de bloqueio remoto a uma entrada diferente de 1.

#### **Autorização: MasterCode "MA1".**

**Pré-requisito: Estado do sistema "Desbloqueado"** (fechaduras e trinco das

portas abertos) Para ativar ou desativar a função de fecho à distância,

proceda da seguinte forma:

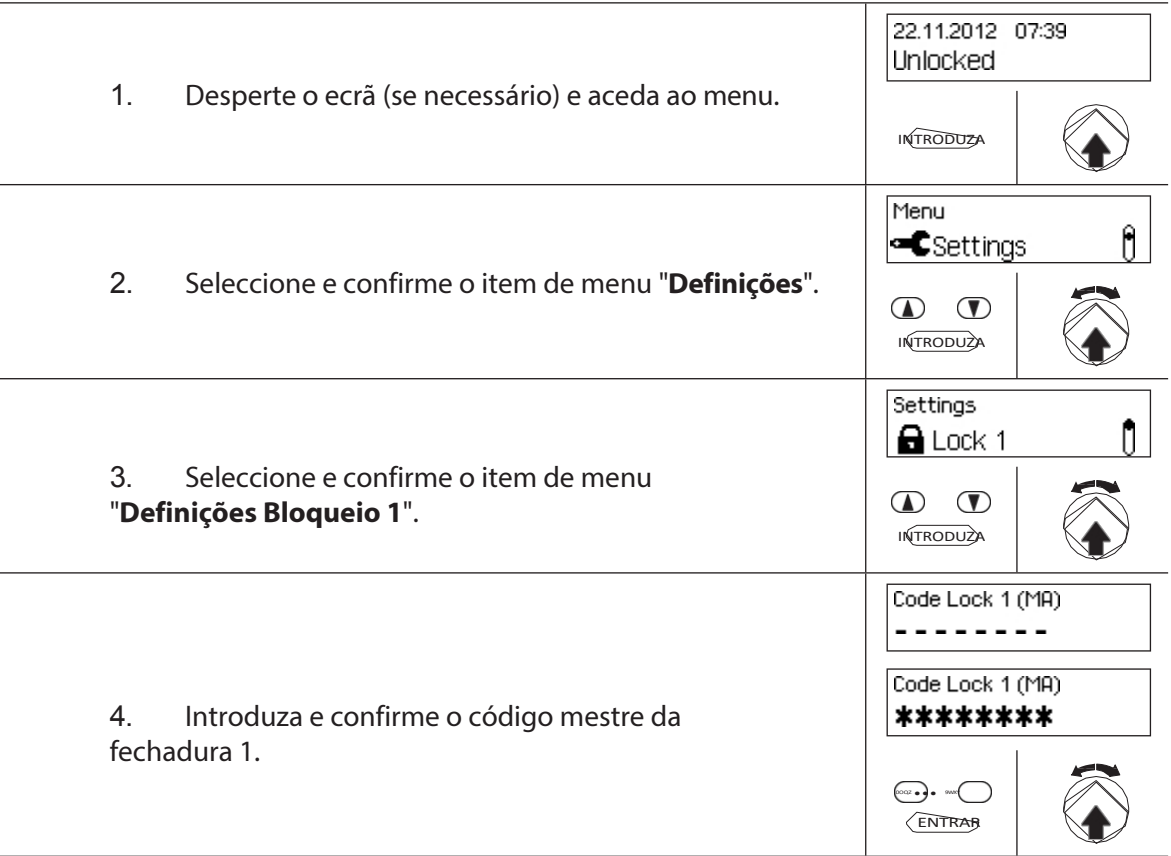

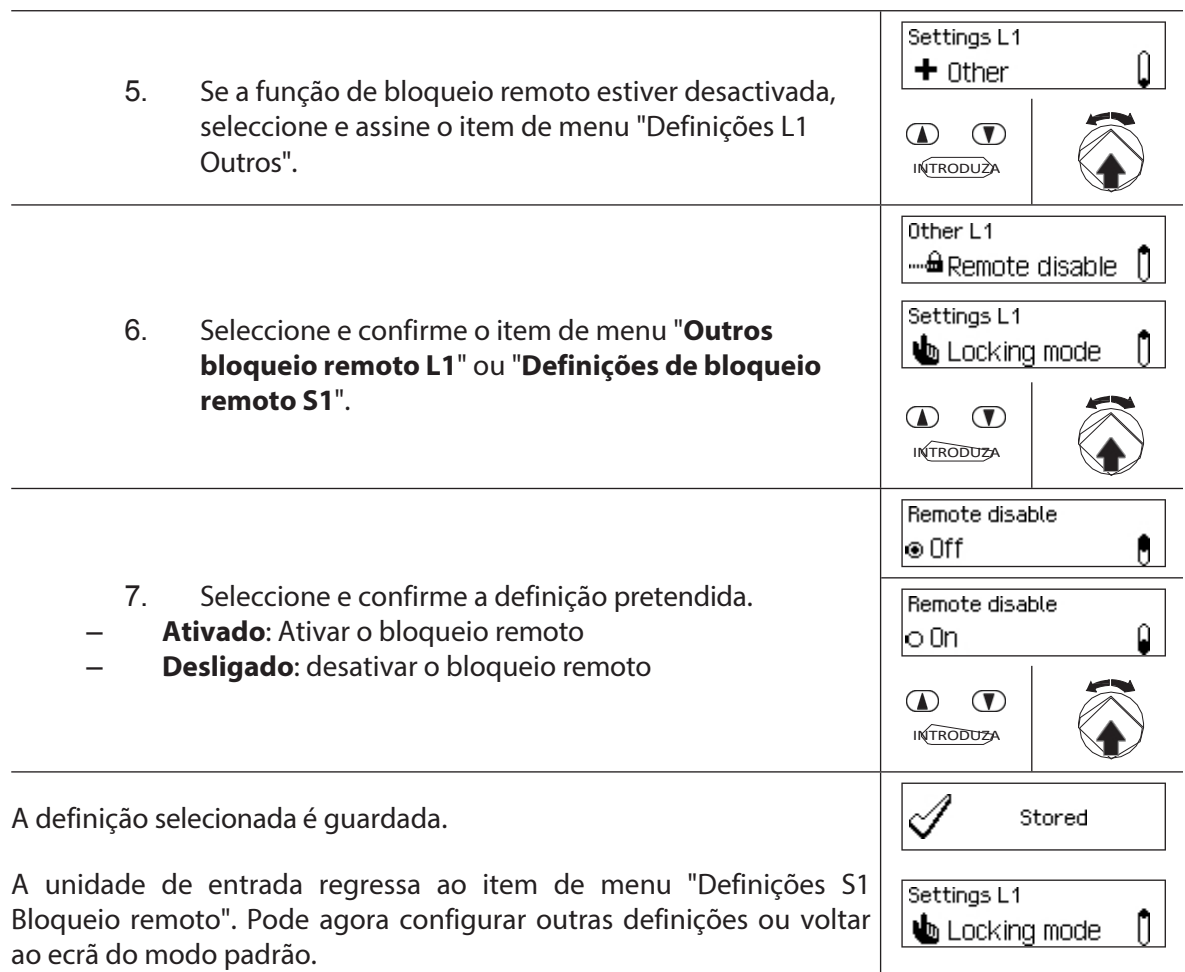

### **5.4.2.8 Ativação/desativação do modo paralelo**

A função **Modo Paralelo** permite-lhe determinar se os fechos das portas funcionam em Modo Paralelo (ativado) ou não (função desactivada).

- Nas definições de fábrica, o modo paralelo está desativado.
- O Modo Paralelo só pode ser ativado e desativado quando todos os bloqueios são repostos para as definições de fábrica. Caso contrário, aparecerá uma mensagem de erro durante a ativação ou a desativação.
- O modo paralelo só é válido para as fechaduras das portas. Os fechos dos compartimentos interiores não podem ser accionados em modo paralelo.

– No Modo Paralelo ativado, os Códigos de Abertura de todas as fechaduras são idênticos. Por outras palavras, uma alteração de código leva a uma alteração idêntica dos Códigos de Abertura correspondentes em todas as fechaduras. Se a fechadura 1 for aberta com o Código de Abertura OCap em Modo Paralelo ativado, podem ser utilizados todos os Códigos de Abertura válidos para a segunda fechadura, exceto OCap. Para abrir qualquer outra fechadura, podem ser utilizados todos os Códigos

– O Modo Paralelo só pode ser ativado ou desativado nas definições da fechadura 1 e é válido para todas as outras fechaduras de portas.

#### **Autorização:Código de fábrica OCa1 "10203040" (ou "0010203040" em modo ID+PIN)**

de Abertura válidos, exceto o Código de Abertura anteriormente utilizado.

#### **Requisito:Estado do sistema "Desbloqueado"** (fechaduras e trinco das portas abertos) e **reponha o sistema nas definições e endereços de fábrica**. Para ativar ou

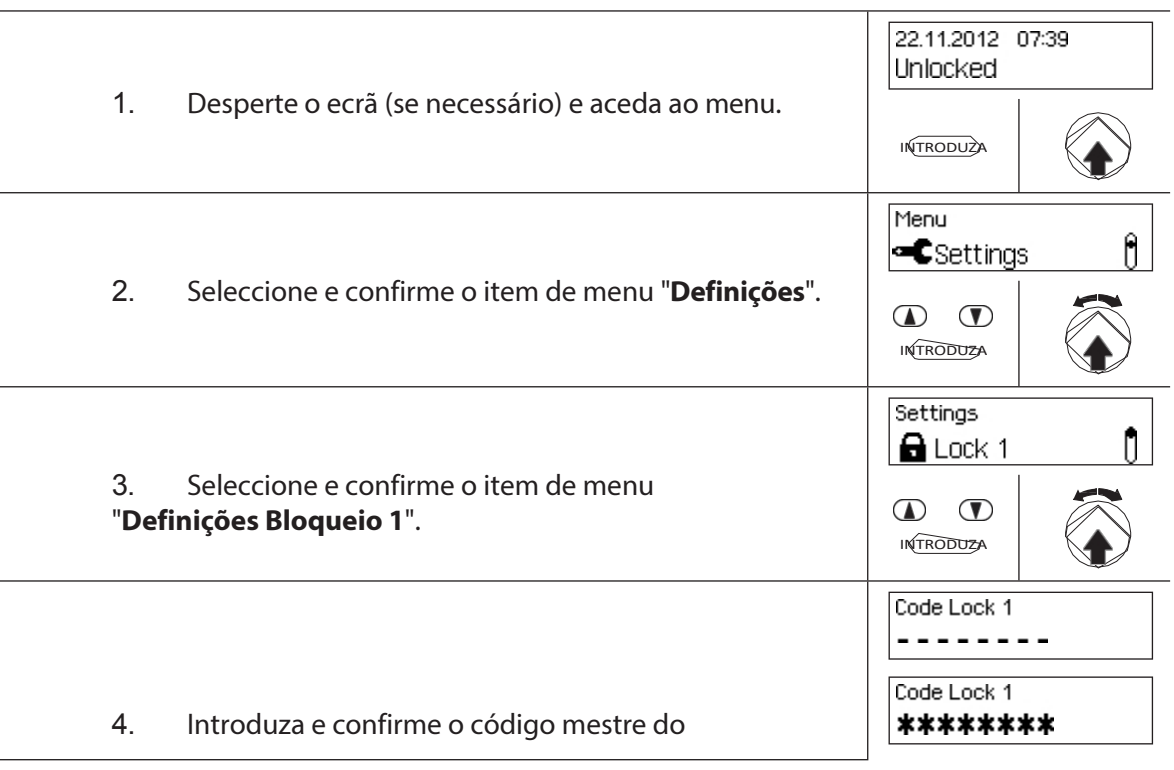

desativar a função Modo Paralelo, proceda da seguinte forma:

BLOQUEIE 1.

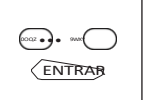

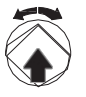

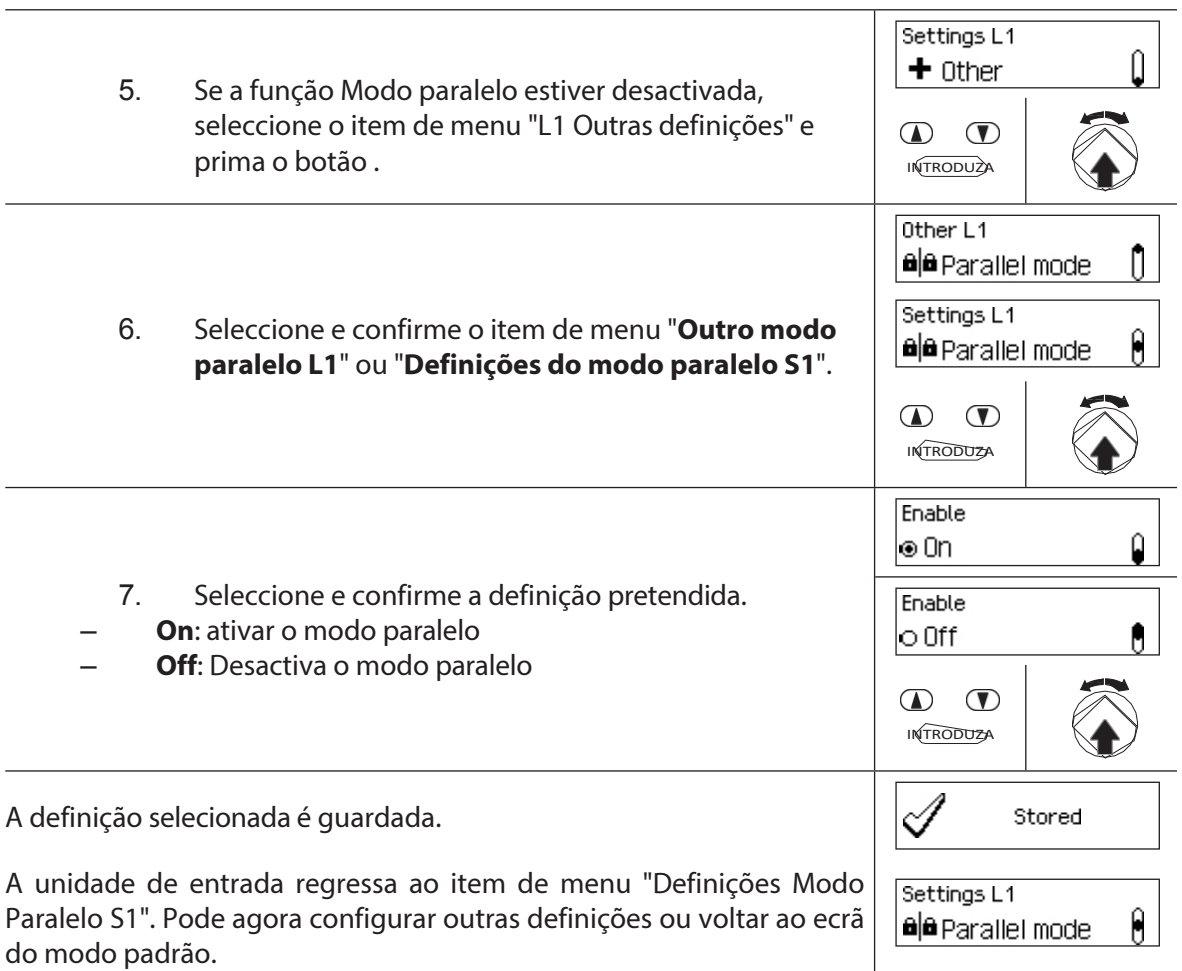

### **5.4.2.9 Ativação/desativação do modo duplo**

A função **Modo Duplo** permite-lhe determinar se são necessários dois códigos válidos para abrir um cadeado (função activada) ou apenas um código válido (função desactivada).

- 
- Nas definições de fábrica, o modo Dual está desativado.
- O Modo Dual deve ser configurado individualmente para cada fechadura. Para ativar o Modo Duplo no menu, já devem ter sido criados dois códigos de abertura para a

fechadura. correspondente.

#### **Autorização:Código mestre**

#### **Pré-requisito: Estado do sistema "Desbloqueado"** (fechaduras e trinco da

porta abertos) Para ativar ou desativar a função Modo duplo, proceda da

seguinte forma:

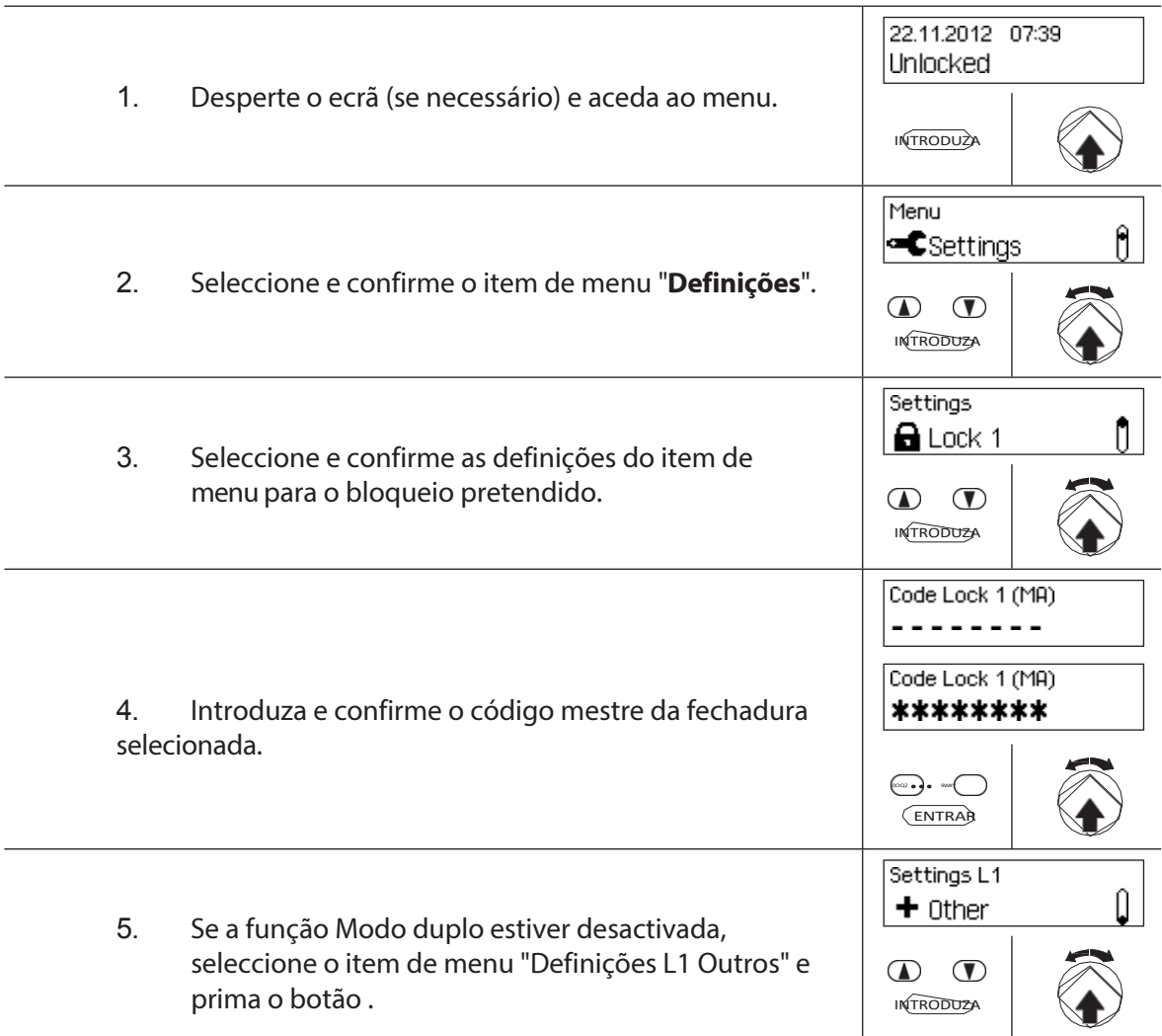

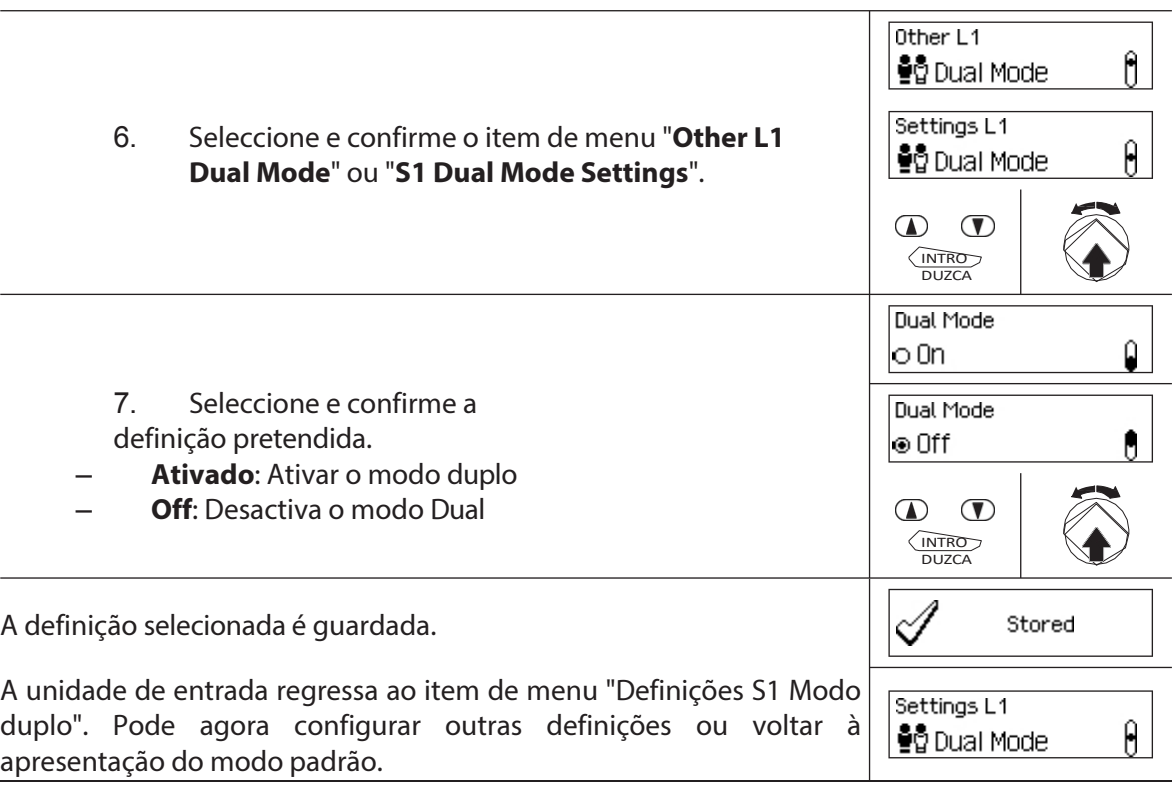

### **5.4.2.10 Defina o período máximo de abertura**

A função Tempo Máximo de Abertura permite-lhe determinar quanto tempo a porta pode permanecer aberta até que um bloqueio forçado seja ativado. Depois de decorrido o p e r í o d o m á x i m o de abertura, soará um sinal sonoro intermitente quando a porta estiver aberta até que o sistema esteja seguro (a fechadura está fechada).

– Intervalo de definição do período máximo de abertura [mm:ss]: **00:00** Período máximo de abertura de **00:01** a 99**:591** segundos a 99 minutos e 59 segundos

- Na entrega, o **período** máximo de **abertura é desativado** (definição "00:00").
- O período máximo de abertura só está disponível nas definições do cadeado 1 e é válido para todo o sistema de bloqueio.
- O palco está ocupado apenas com a próxima inauguração.
- O período máximo de abertura não se aplica aos fechos dos compartimentos interiores.

#### **Autorização: Código mestre "MA1", Código de tempo "TC1" Requisito: Estado**

**do sistema "Desbloqueado"** (fechaduras e trincos de portas).

porta aberta) Para ajustar o período máximo de abertura, proceda da

seguinte forma:

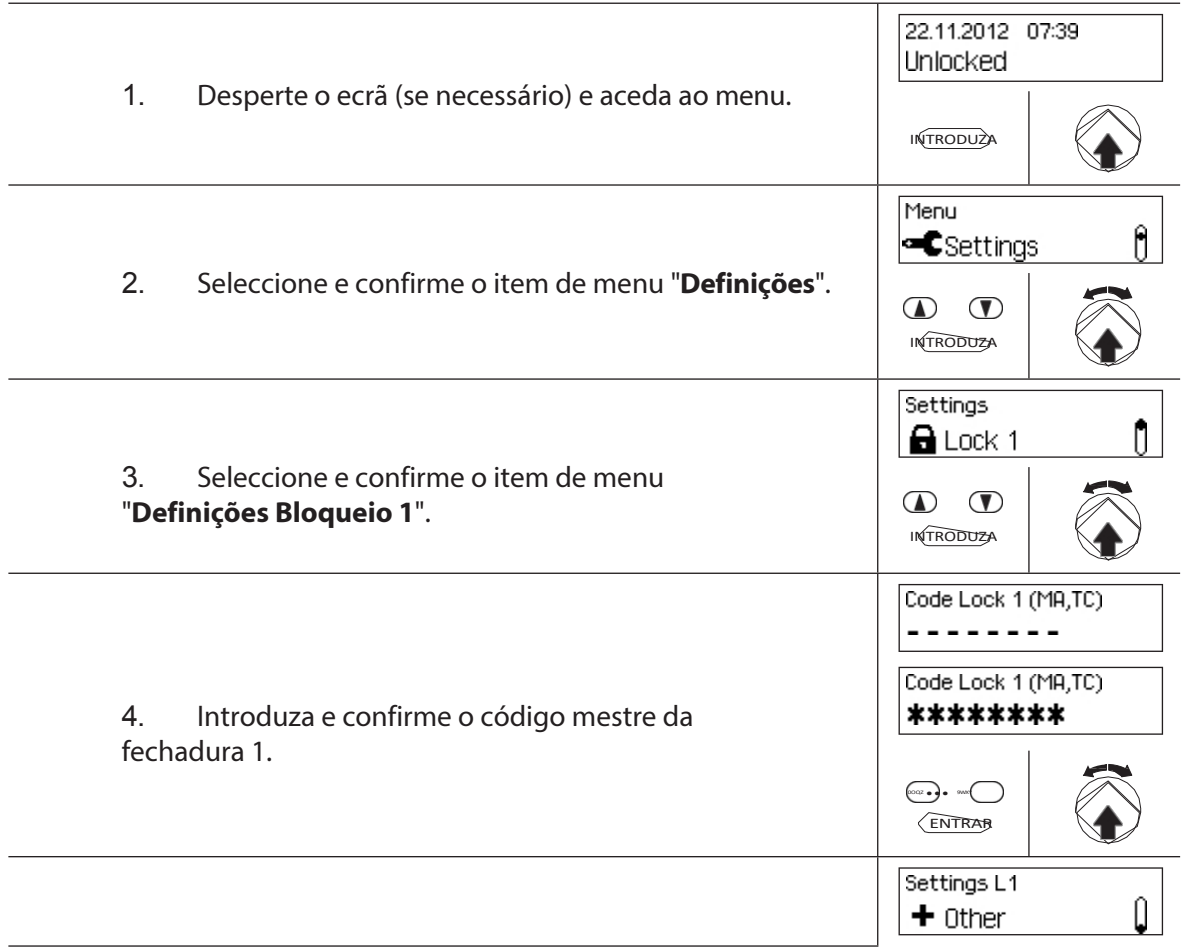

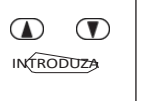

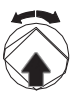

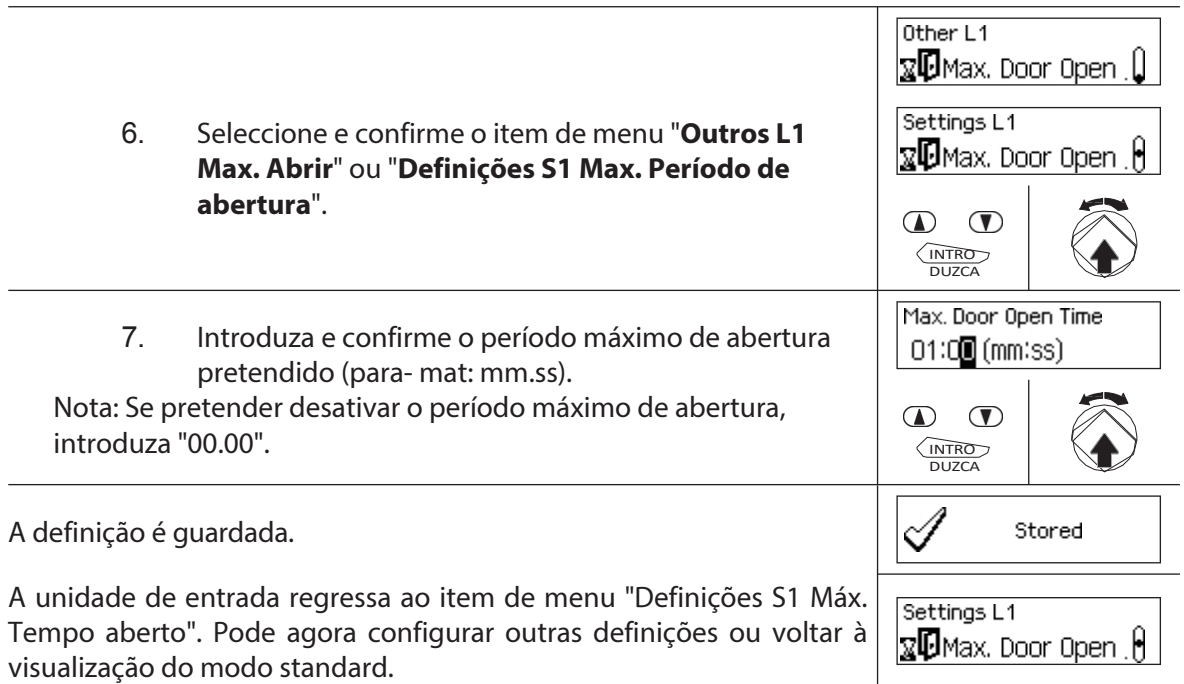

# **5.4.3 Definir as definições básicas da unidade de entrada**

# **5.4.3.1 Ajuste da língua de diálogo, da luminosidade e do contraste do ecrã**

A língua dos diálogos, bem como a luminosidade e o contraste do ecrã, podem ser alterados em qualquer altura através dos itens de menu correspondentes no menu desbloqueado ou no menu protegido. Para o efeito, não é necessário introduzir um código.

#### **Autorização: não é necessário código**

 $\mathbf{L}$ 

**Requisito: Estado do sistema "Desbloqueado"** (fechaduras e trinco das portas abertos)

Para regular a língua de diálogo, a luminosidade e o contraste do ecrã, proceda da seguinte forma:

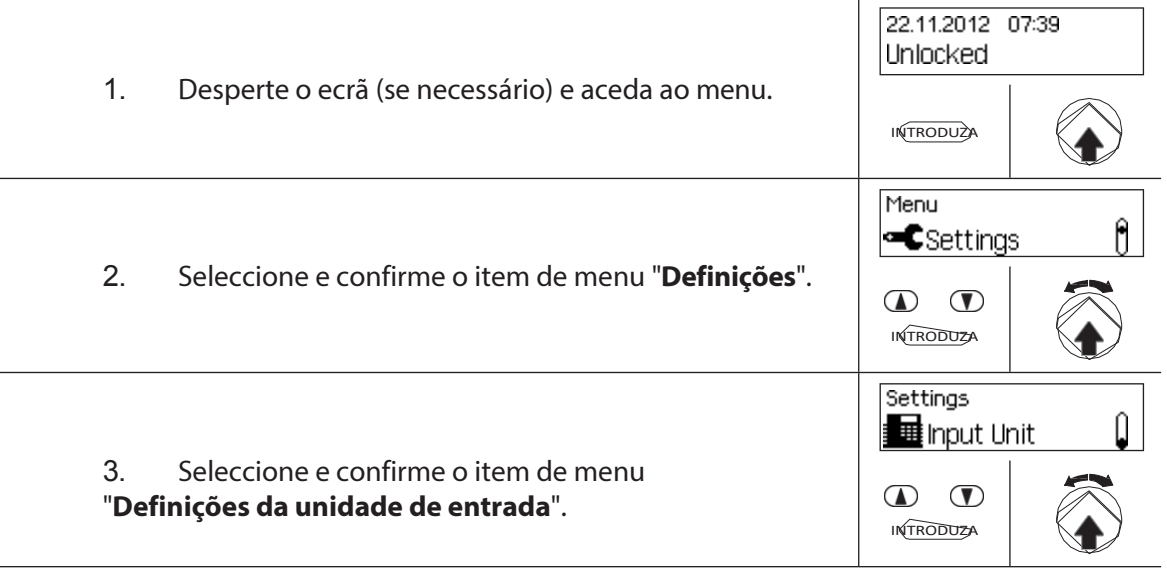

Para alterar o **idioma do diálogo**, continue com o **passo 4.** Para **alterar o brilho do ecrã**, continue com o **passo 6**. Para alterar **o contraste do ecrã**, continue com o **passo 8.**

**Altere a língua do diálogo**

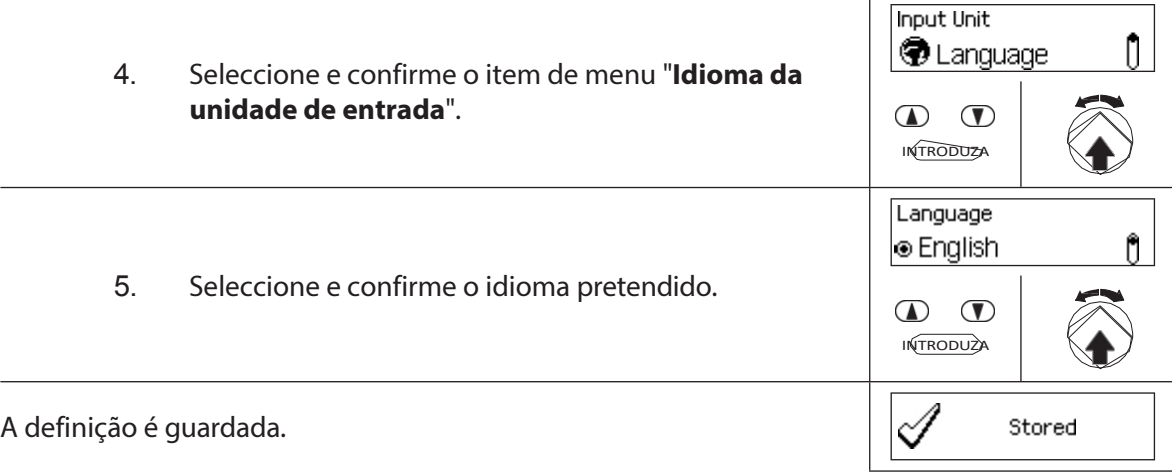

A unidade de entrada regressa ao ponto de menu "Idioma d a u n i d a d e de entrada". Pode agora efetuar outras configurações ou voltar ao modo de reprodução padrão.

**Input Unit**  $\mathbf{0}$ **O** Language

#### **Altere o brilho**

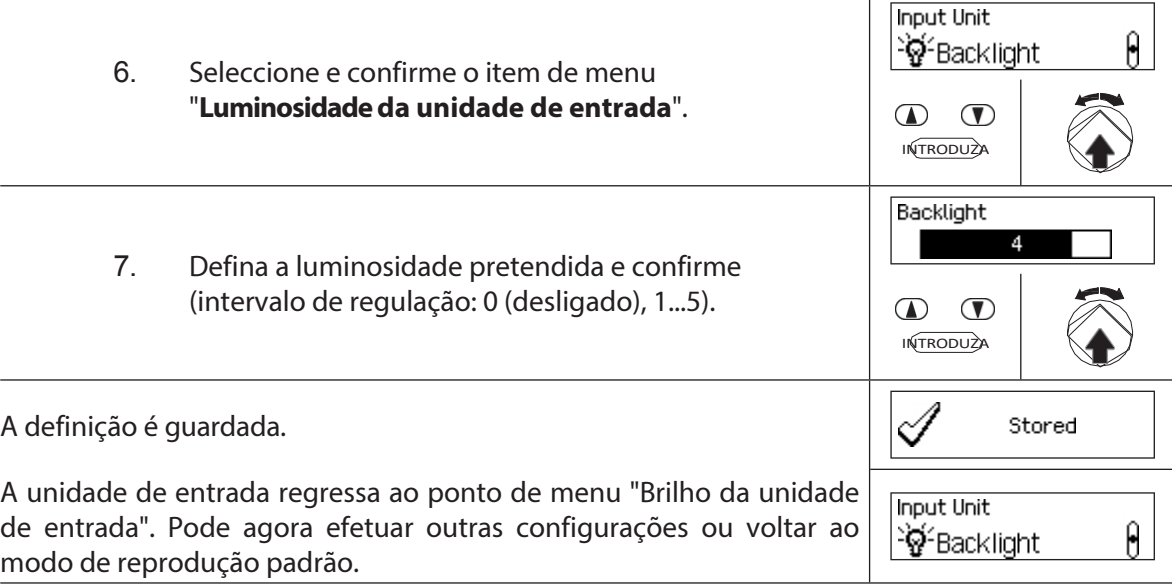

#### **Altere o contraste**

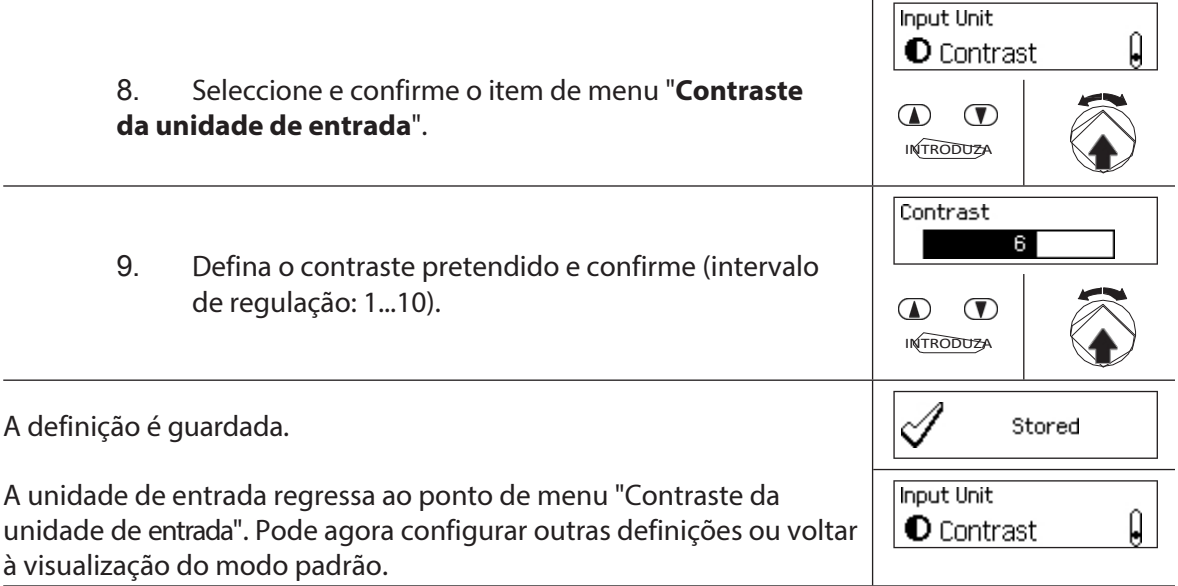

# **5.4.3.2 Ajustar o volume do sinal**

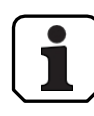

O volume do sinal só está disponível no menu de definição da unidade de entrada.

#### **Autorização: MasterCode "MA1".**

**Condição prévia: Estado do sistema "Desbloqueado"** (fechaduras e trinco

da porta abertos) Para regular o volume do sinal, proceda da seguinte forma:

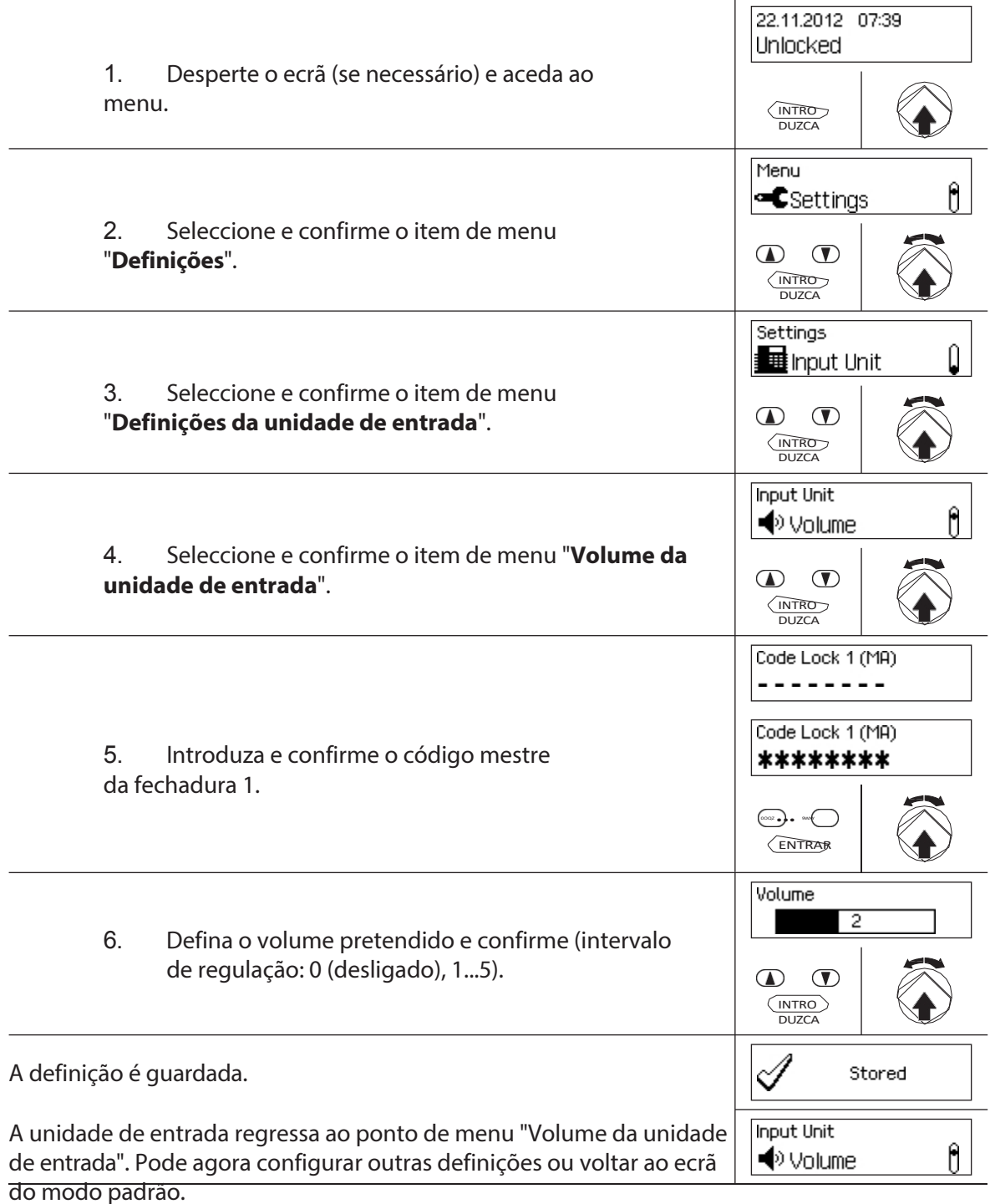

### **5.4.3.3 Ajustar o conteúdo do compartimento das pilhas**

Em princípio, o controlo do sistema de bloqueio reconhece automaticamente se o sistema está ligado a uma fonte de tensão externa (apenas possível com a opção I/O-Box), se o compartimento das pilhas está vazio ou se foram inseridas pilhas ou um conjunto de pilhas recarregáveis.

Se, por qualquer razão, o conteúdo do compartimento das pilhas não for reconhecido corretamente (ver quadro abaixo), pode alterar o tipo de alimentação através da definição "Alimentação". É imperativo que observe e siga as instruções seguintes.

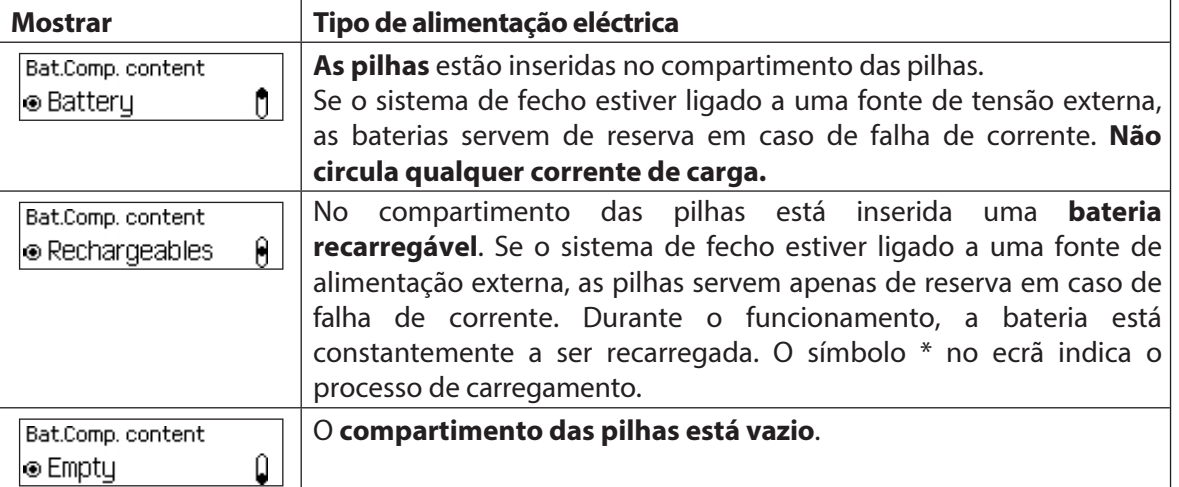

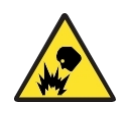

#### **Perigo de explosão**

As pilhas alcalinas e de lítio não devem ser carregadas, pois podem explodir durante o carregamento e causar ferimentos pessoais ou danos materiais.

Por conseguinte, **nunca defina a alimentação para "Bateria" quando houver pilhas alcalinas ou de lítio inseridas no compartimento das pilhas** e o sistema estiver ligado a uma fonte de alimentação externa, porque se estiver definido para "Bateria recarregável", uma corrente de carga fluirá para o compartimento das pilhas durante o funcionamento.

#### **Autorização: Código mestre "MA1**

**Pré-condição: Estado do sistema "Desbloqueado"** (fecho da porta e trinco da

porta abertos) Para corrigir o conteúdo do compartimento da porta, o **sistema** 

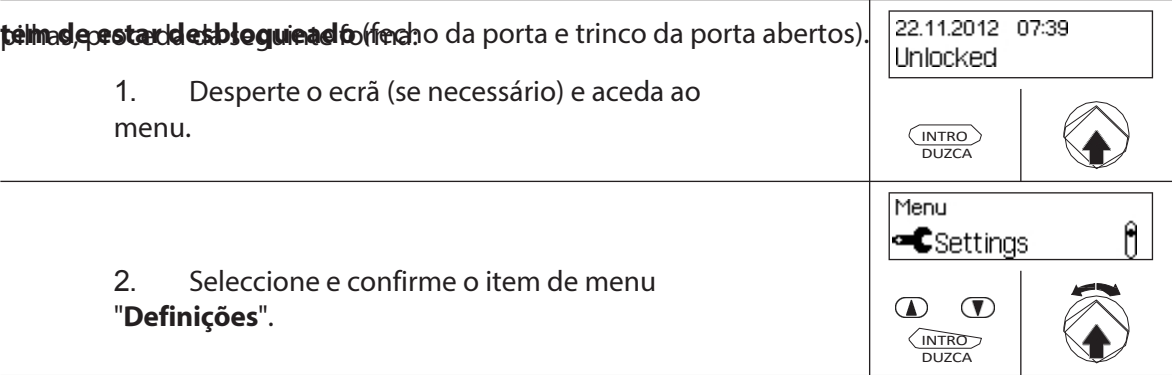

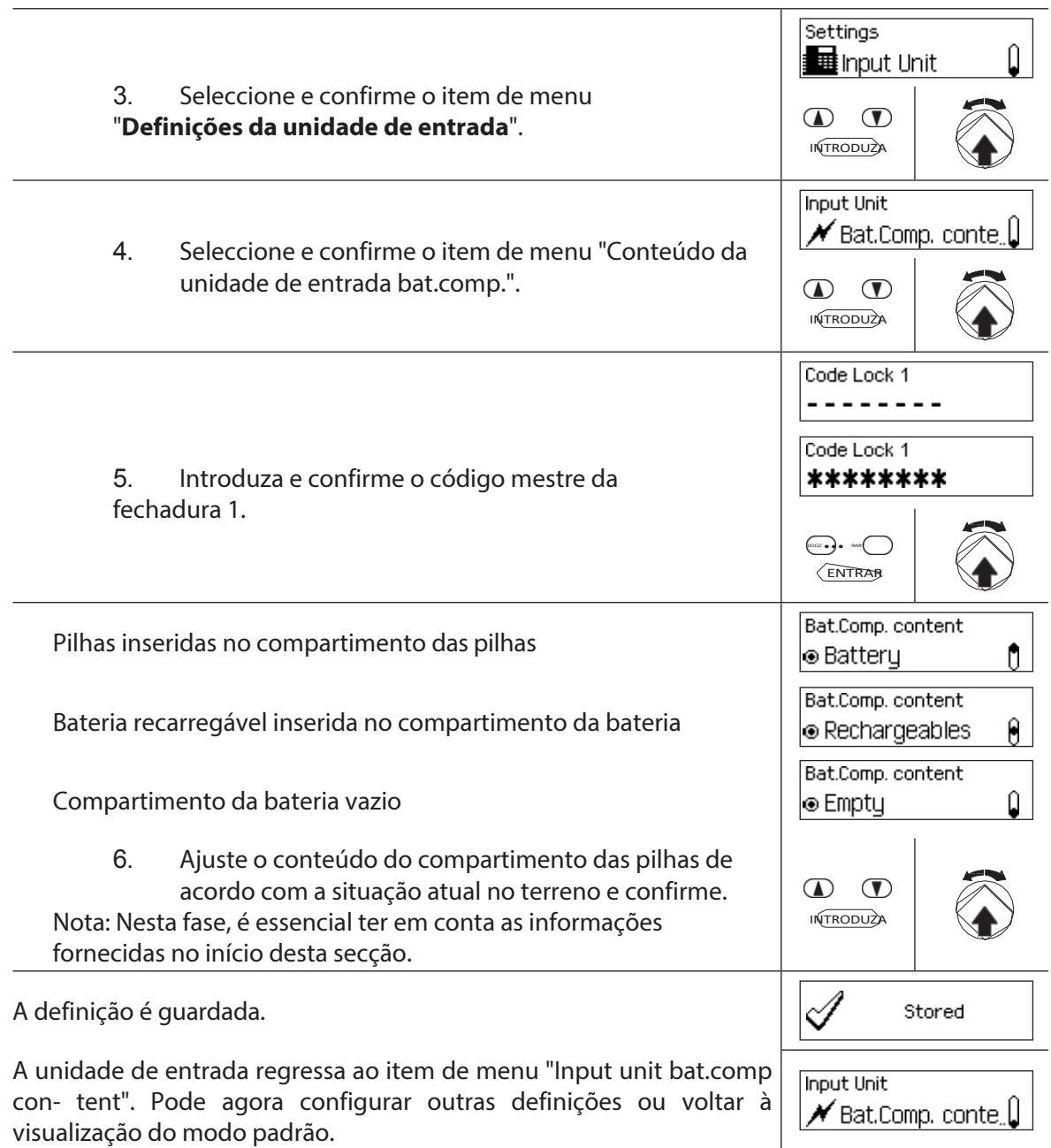

# **6 Consulta das informações do sistema**

# **6.1 Ver as informações do sistema através do menu Info**

### **6.1.1 Acesso ao menu Info**

No menu Info, pode ver informações sobre as definições do sistema, os bloqueios, a unidade de entrada, a caixa de E/S (opcional) e a caixa de E/S (opcional). Consulte a *secção 9.1.2 p a r a o b t e r u m a* visão geral do menu Info.

#### **Autorização: Não é necessário código**

Para aceder ao menu Info, proceda da seguinte forma:

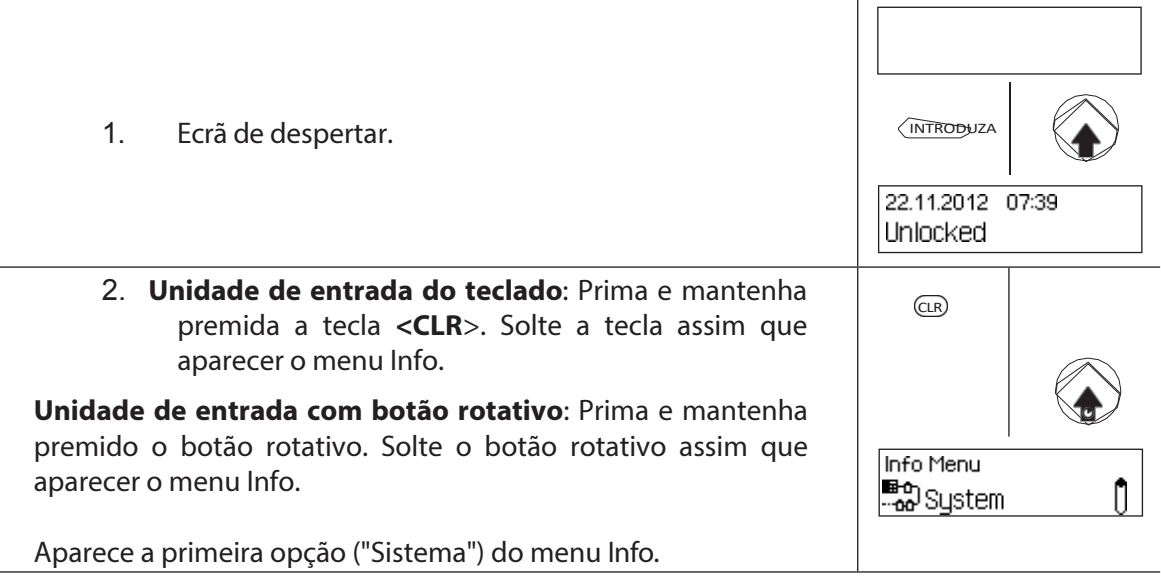

# **6.1.2 Consulta da configuração do sistema**

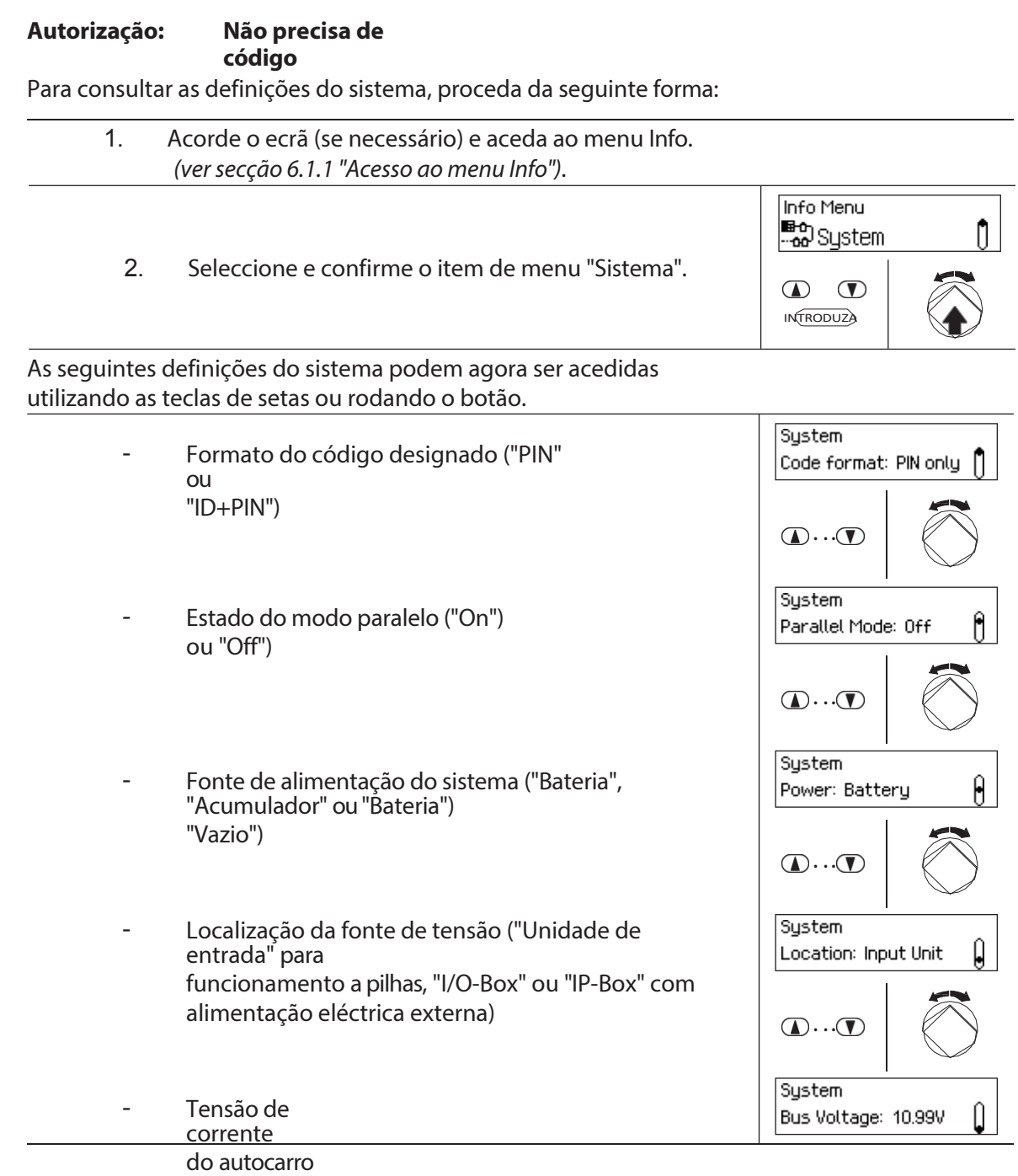

# **6.1.3 Consulta de informações de bloqueio**

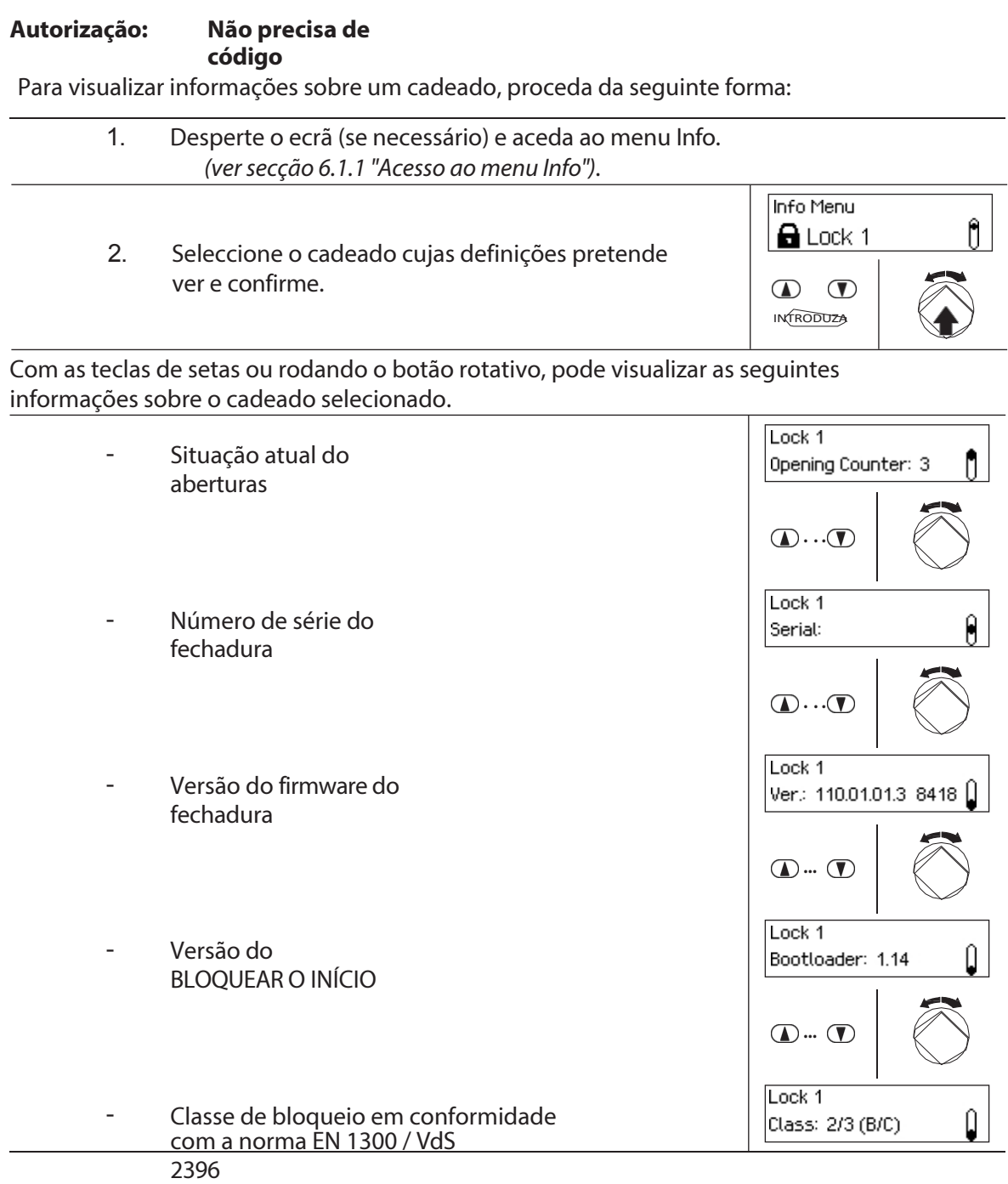

#### **6.1.4 Consulta de informações a partir de uma unidade de entrada Autorização: Não precisa de**

**código**

Para consultar as informações de uma unidade de entrada, proceda da seguinte forma:

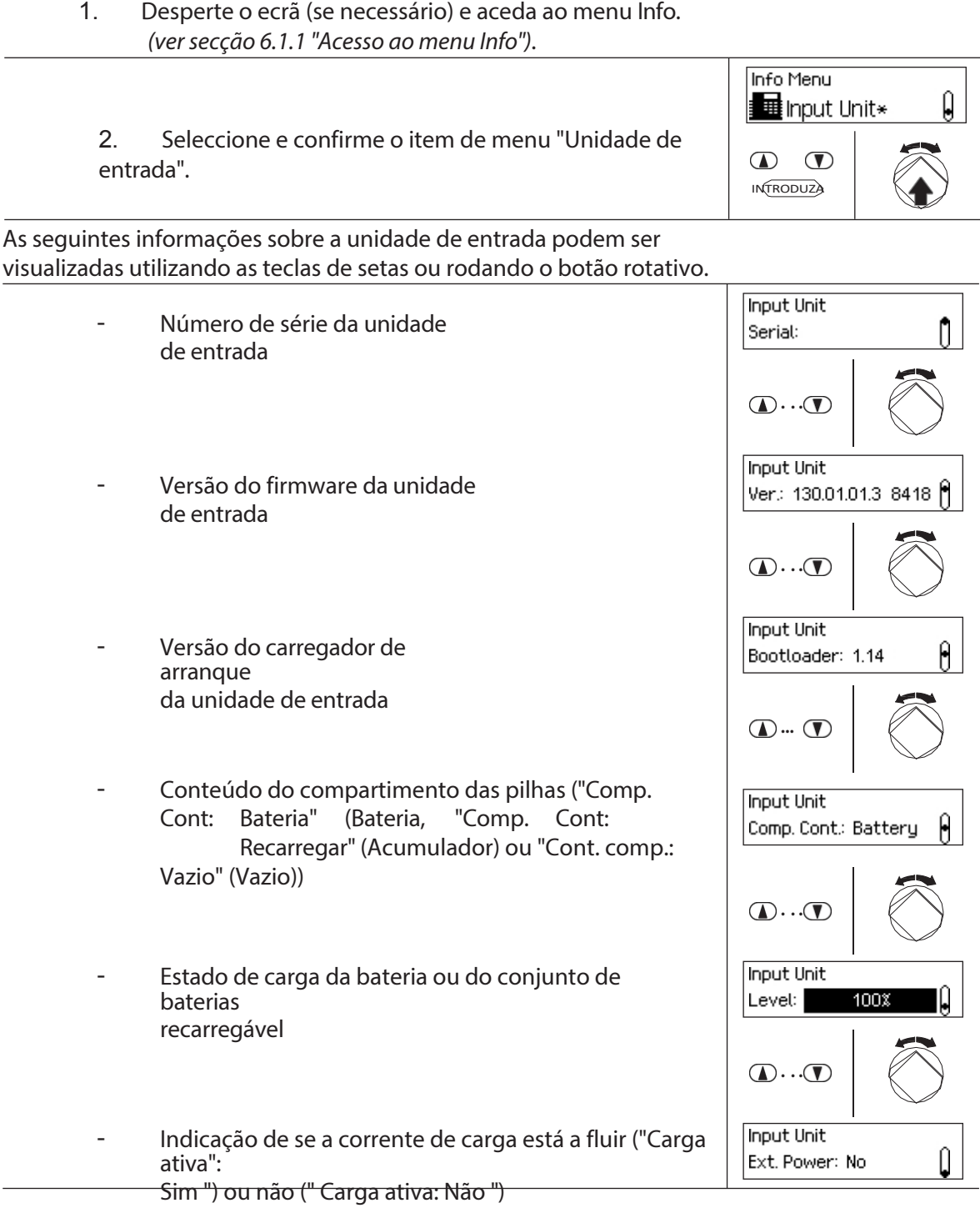

# **6.1.5 Consulta de informações na caixa E/S**

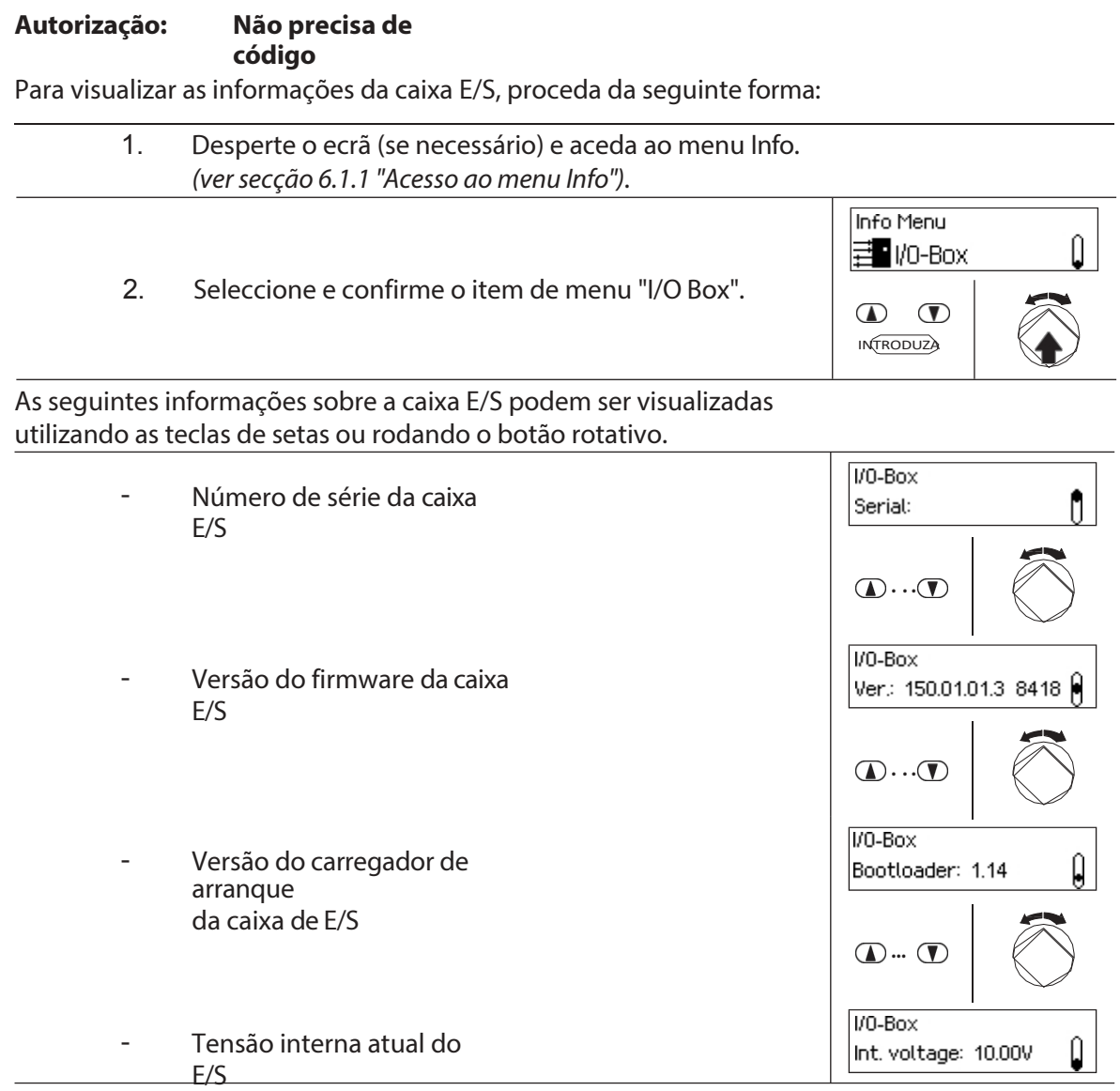

# **6.1.6 Consulta de informações na caixa de correio IP**

#### **Autorização: Não precisa de código**

Para consultar as informações contidas na IP-Box, proceda da seguinte forma:

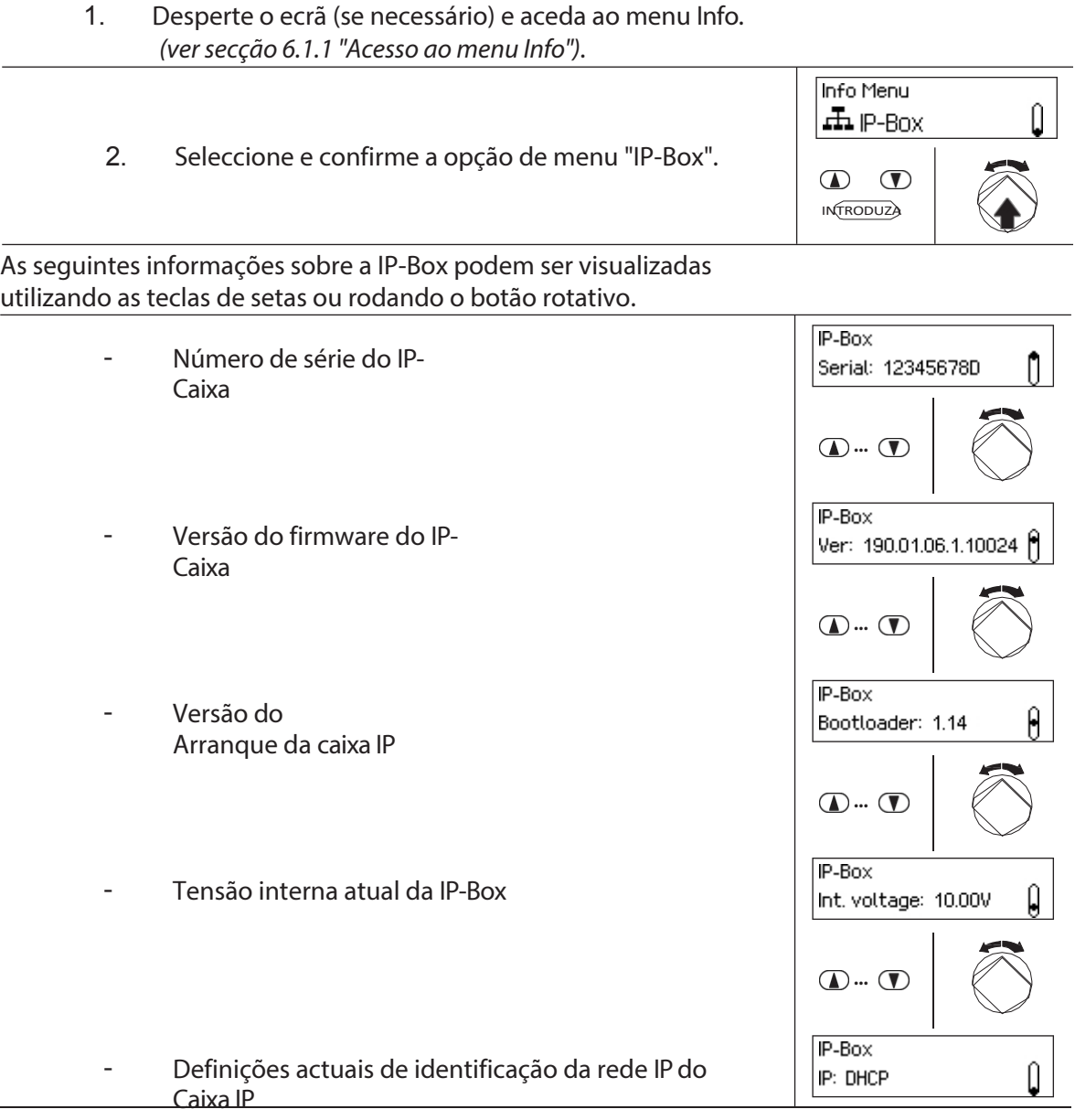

# **6.2 Consulta dos períodos de bloqueio**

No estado do sistema "Protegido" (trinco da porta e fechaduras da porta bloqueados), pode aceder a qualquer momento, através do menu "Protegido", a uma lista dos períodos de bloqueio definidos (períodos de bloqueio de férias, períodos de bloqueio semanais, etc.).

#### **Autorização: Cada código de**

#### **bloqueio 1 Requisito:Estado do sistema**

**"Seguro".**

Para obter a lista de períodos de bloqueio, proceda da seguinte forma:

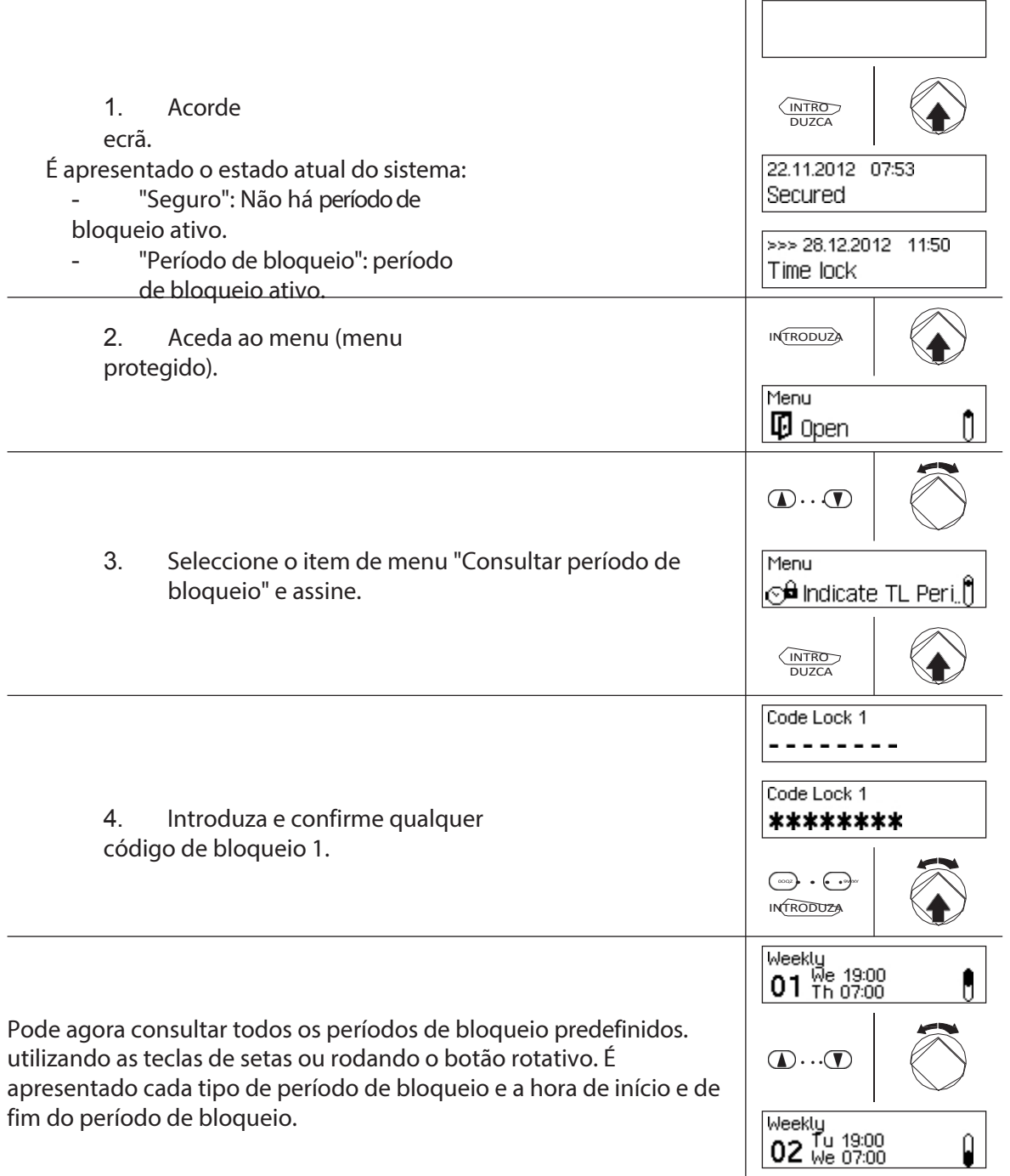

# **7 Manutenção**

# **7.1 Notas sobre a manutenção de**

Com exceção da limpeza ocasional da unidade de entrada e da substituição das pilhas ou do conjunto de pilhas recarregáveis, o sistema de bloqueio não necessita de manutenção especial.

A substituição de componentes do sistema só pode ser efectuada, para efeitos de garantia, por um parceiro autorizado e formado da dormakaba.

# **7.2 Limpeza da unidade de entrada**

Se necessário, limpe o exterior da unidade de entrada com um pano humedecido com um detergente suave.

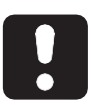

#### **CUIDADO**

A unidade de entrada pode ser danificada por detergentes agressivos ou penetração de líquidos.

- Não utilize produtos de limpeza abrasivos ou que contenham solventes ou outras substâncias agressivas.
- Certifique-se de que nenhum líquido entra em contacto com a unidade de entrada.

# **7.3 Substituição das pilhas/bateria recarregável Dormakaba, Código da pilha**

As pilhas ou a bateria recarregável dormakaba devem ser substituídas assim que aparecer a mensagem "Low battery".

Low battery

Para mudar a pilha, proceda da seguinte forma:

1. Desbloqueie cuidadosamente o fecho do suporte da bateria com um dedo e, em seguida, puxe o suporte da bateria para fora da unidade de entrada na diagonal para baixo.

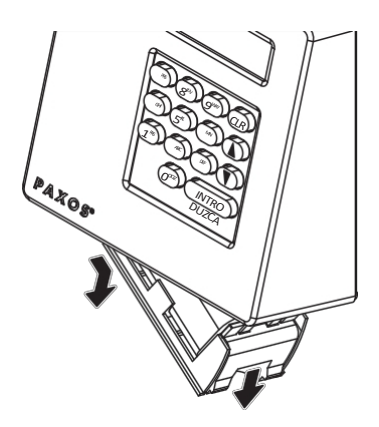

*Retirar o suporte da pilha*

2. Retire a bateria ou a bateria recarregável dormakaba do suporte da bateria.

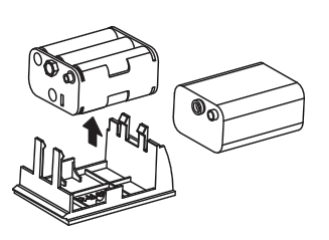

#### *Remoção da bateria / bateria recarregável dormakaba*

3. Substitua as pilhas antigas (seis pilhas alcalinas de 1,5 volts ou pilhas de lítio de 1,5 volts do tipo AM3, AA) por seis pilhas novas do mesmo tipo. Ao inserir as pilhas novas, **respeite a polaridade correcta** (consulte as marcações de polaridade nos receptáculos das pilhas).

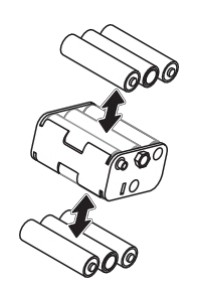

*Substituição da bateria*

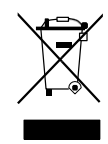

#### **Elimine profissionalmente as pilhas usadas/pilhas recarregáveis**

As pilhas usadas ou as pilhas recarregáveis devem ser eliminadas ou levadas para um ponto de reciclagem de acordo com os regulamentos estatais e locais. As pilhas não devem, em circunstância alguma, ser eliminadas no lixo doméstico ou no ambiente.

Guarde cuidadosamente as pilhasdormakaba/pilhas recarregáveis a eliminar, para evitar curtocircuitos, esmagamento ou destruição do invólucro da pilha/pilha recarregável.

4. Insira o conjunto de pilhas dormakaba e as pilhas recarregáveis no suporte de pilhas.

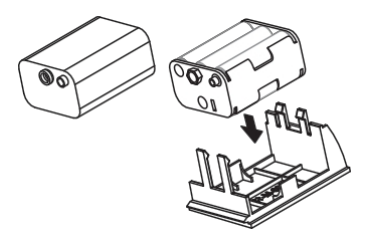

*Inserção da bateria / bateria recarregável dormakaba*

5. Insira cuidadosamente o suporte da pilha na unidade de entrada, como indicado abaixo (o suporte da pilha deve encaixar na unidade de entrada).

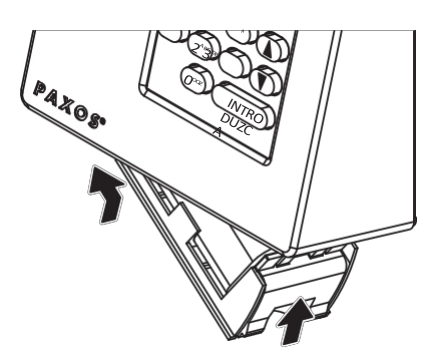

*Montagem do suporte da bateria*

Certifique-se de que insere o suporte da pilha na direção correcta, caso contrário a unidade de entrada será danificada.

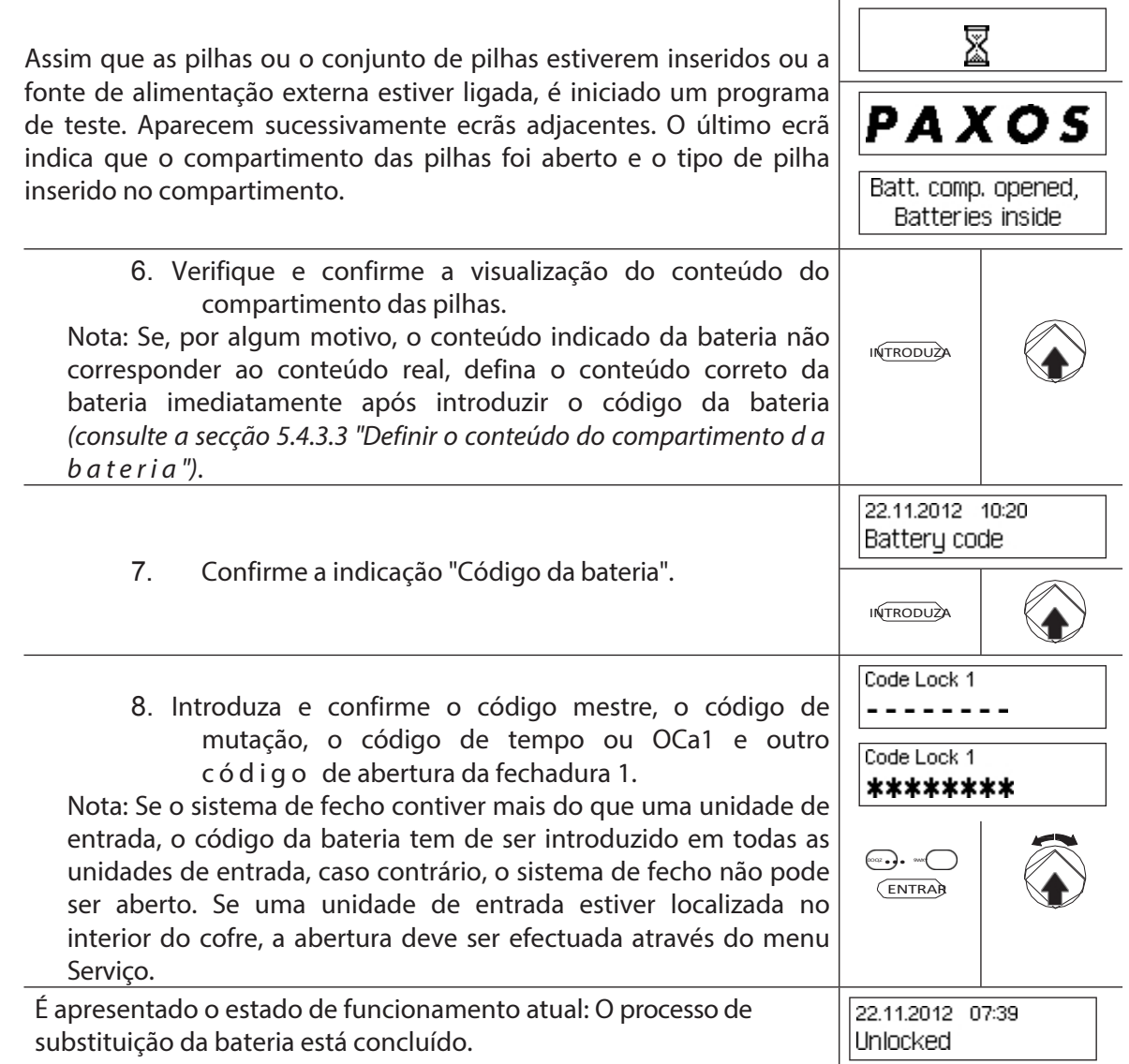

T

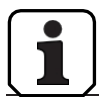

Depois de mudar as pilhas, é imperativo que verifique a hora indicada e que a ajuste. corretamente, se necessário.

# **8 Erros de funcionamento**

# **8.1 Mensagens de erro / Resolução de problemas**

A tabela seguinte contém mensagens de erro que podem ocorrer durante o funcionamento do sistema de bloqueio, bem como informações sobre o(s) componente(s) do sistema de bloqueio afetado(s) pelo erro, a causa do erro e sugestões para a eliminação do erro.

De um modo geral, recomendamos que mande verificar o sistema de bloqueio por um parceiro comercial autorizado quando ocorrerem erros.

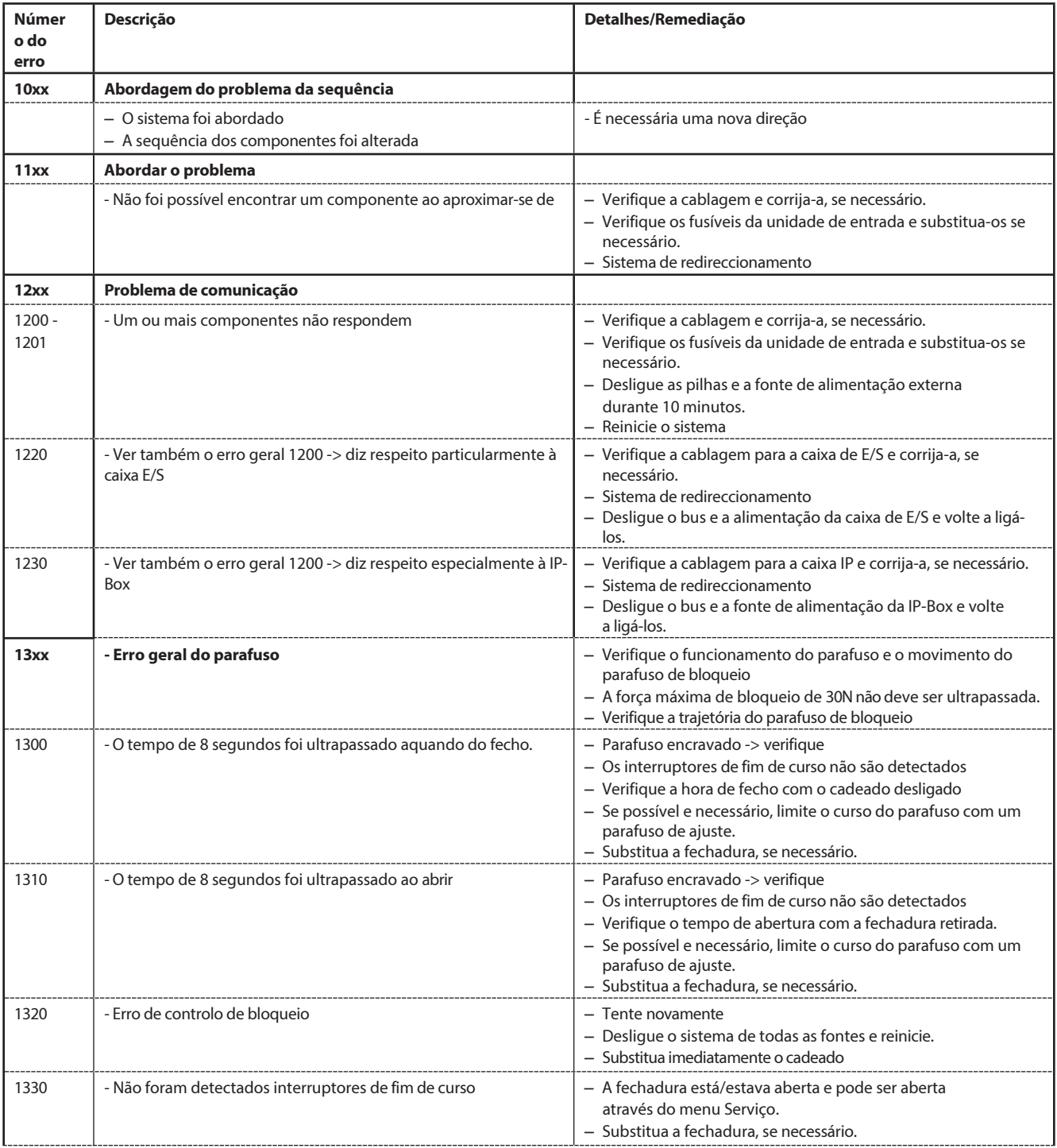

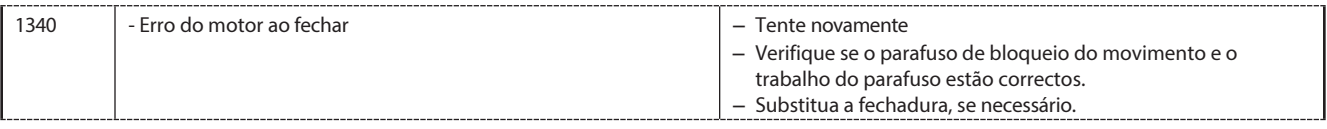

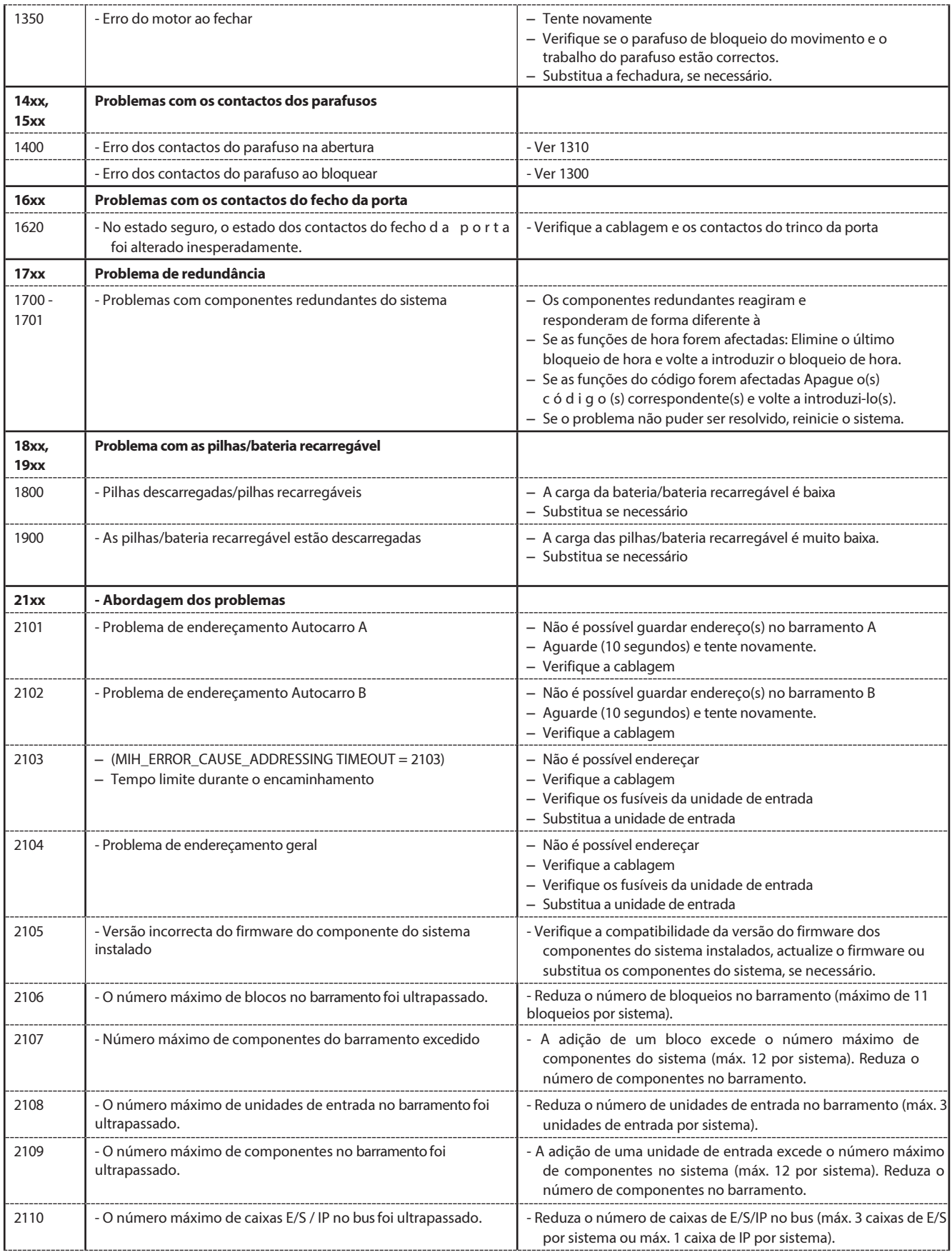
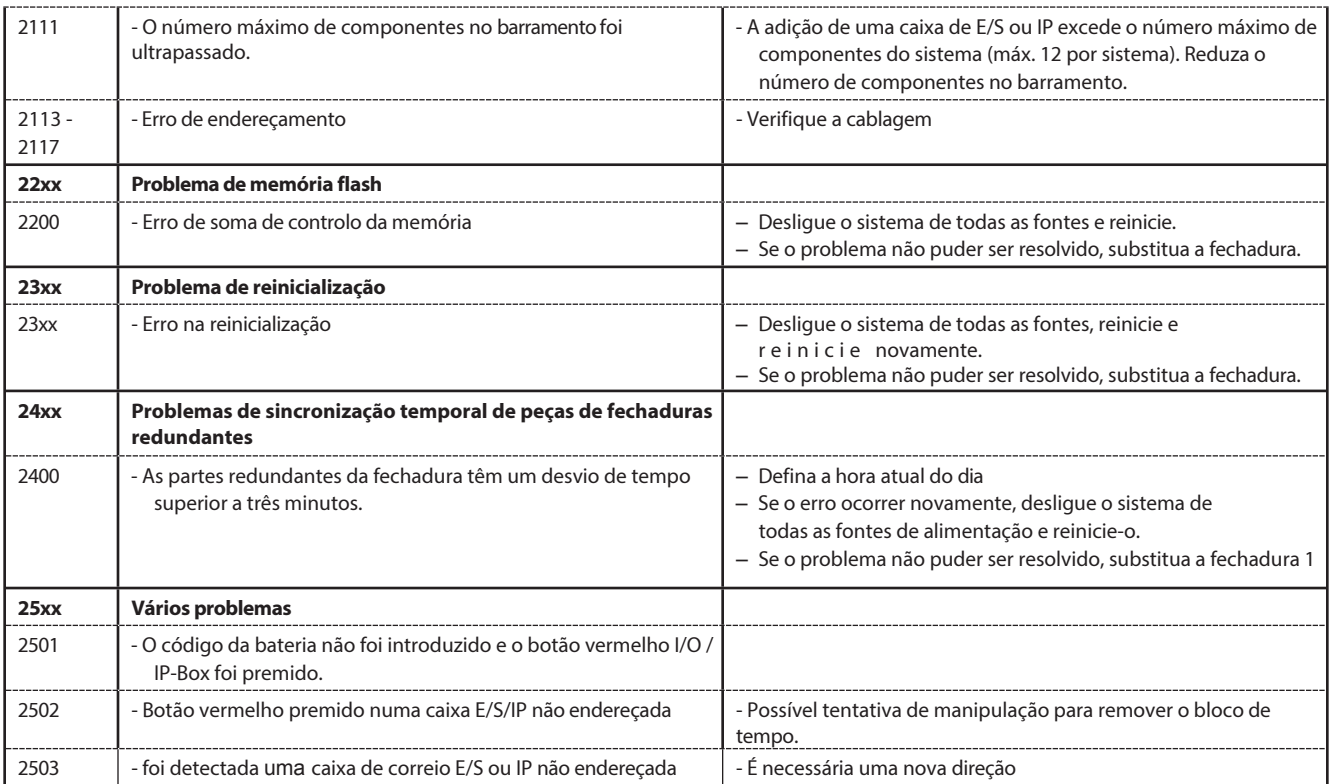

### **8.2 Notas sobre a resolução de problemas em**

Tenha em atenção as seguintes informações aquando do tratamento de avarias:

- Uma falha não provoca uma falha total do sistema, uma vez que todos os componentes electrónicos na área protegida são redundantes (estão presentes duas vezes) e a parte que ainda está a funcionar assume automaticamente as funções.
- É importante que os erros comunicados sejam imediatamente corrigidos. Em caso de avaria, anote sempre a mensagem de avaria completa *(ver capítulo 8.1 "Mensagens de erro / Resolução de problemas")* e contacte imediatamente o seu parceiro de negócios ou o seu fornecedor de segurança (o endereço e o número de telefone encontram-se na página 2 deste manual). Informe o seu parceiro de negócios, mesmo que o sistema de bloqueio continue a funcionar normalmente após a ocorrência de uma mensagem de erro.
- Se as falhas existentes não forem corrigidas, a função de abertura do fecho é automaticamente desactivada após a décima mensagem de erro consecutiva. Esta desativação só pode ser anulada pelo parceiro de negócios. Evita uma falha total do sistema que poderia levar ao bloqueio permanente do contentor.

### **8.3 Serviço ao cliente**

Em caso de avaria ou mau funcionamento, contacte o seu parceiro comercial autorizado ou o seu fornecedor de segurança.

## **9 Apêndice**

## **9.1 Visão geral dos menus da unidade de entrada**

### **9.1.1 Operador de menu**

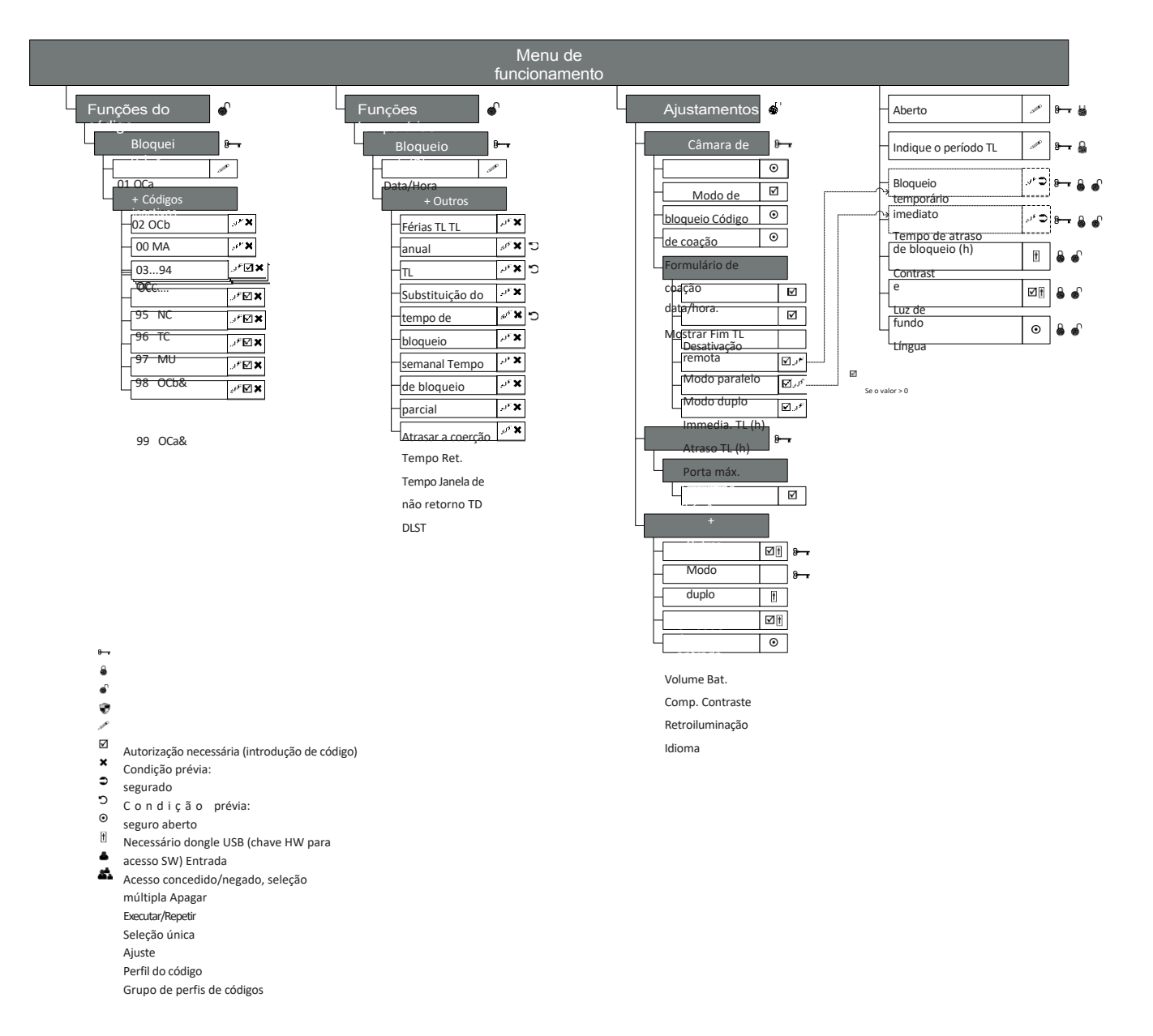

# **9.1.2 Informação do menu**

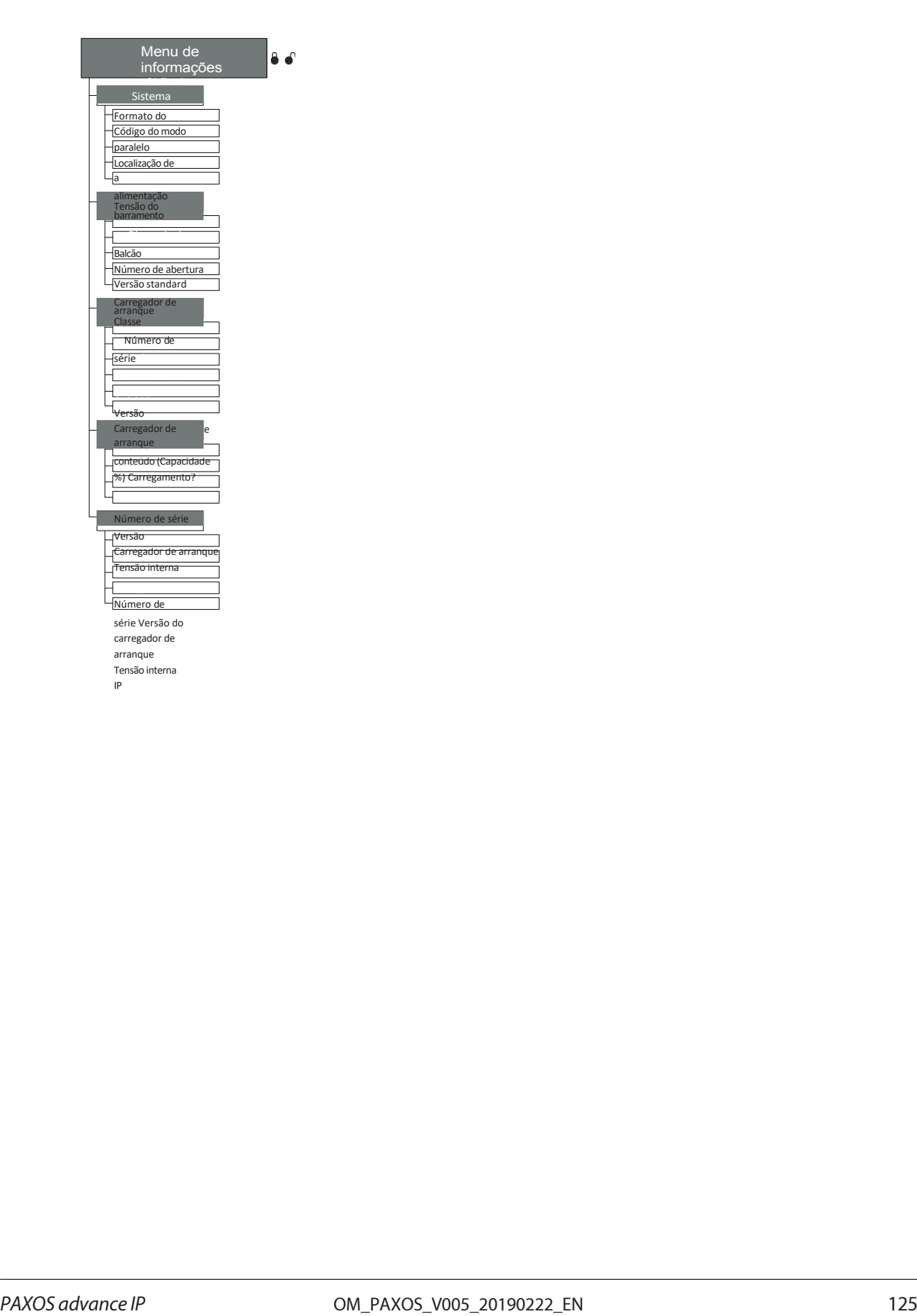

# **9.2 Código de fábrica / Lista de códigos de demonstração**

### **9.2.1 Código de fábrica**

Apenas o código de abertura OCa... de um cadeado é ativado de fábrica e definido com o código de fábrica "10203040". (ou "0010203040" no modo ID+PIN).

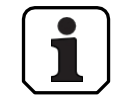

No funcionamento ID+PIN, os códigos são compostos a partir do número de lista correspondente e da palavra-passe de bloqueio.

Exemplo baseado no código de demonstração: código de abertura OCc para o cadeado 1 = 0311223330

### **9.2.2 Lista de códigos de demonstração**

A dormakaba Schweiz AG recomenda a utilização dos seguintes códigos padrão para efeitos de demonstração ou teste de funcionamento. Estes códigos são conhecidos e não devem ser utilizados para o funcionamento efetivo do sistema de bloqueio.

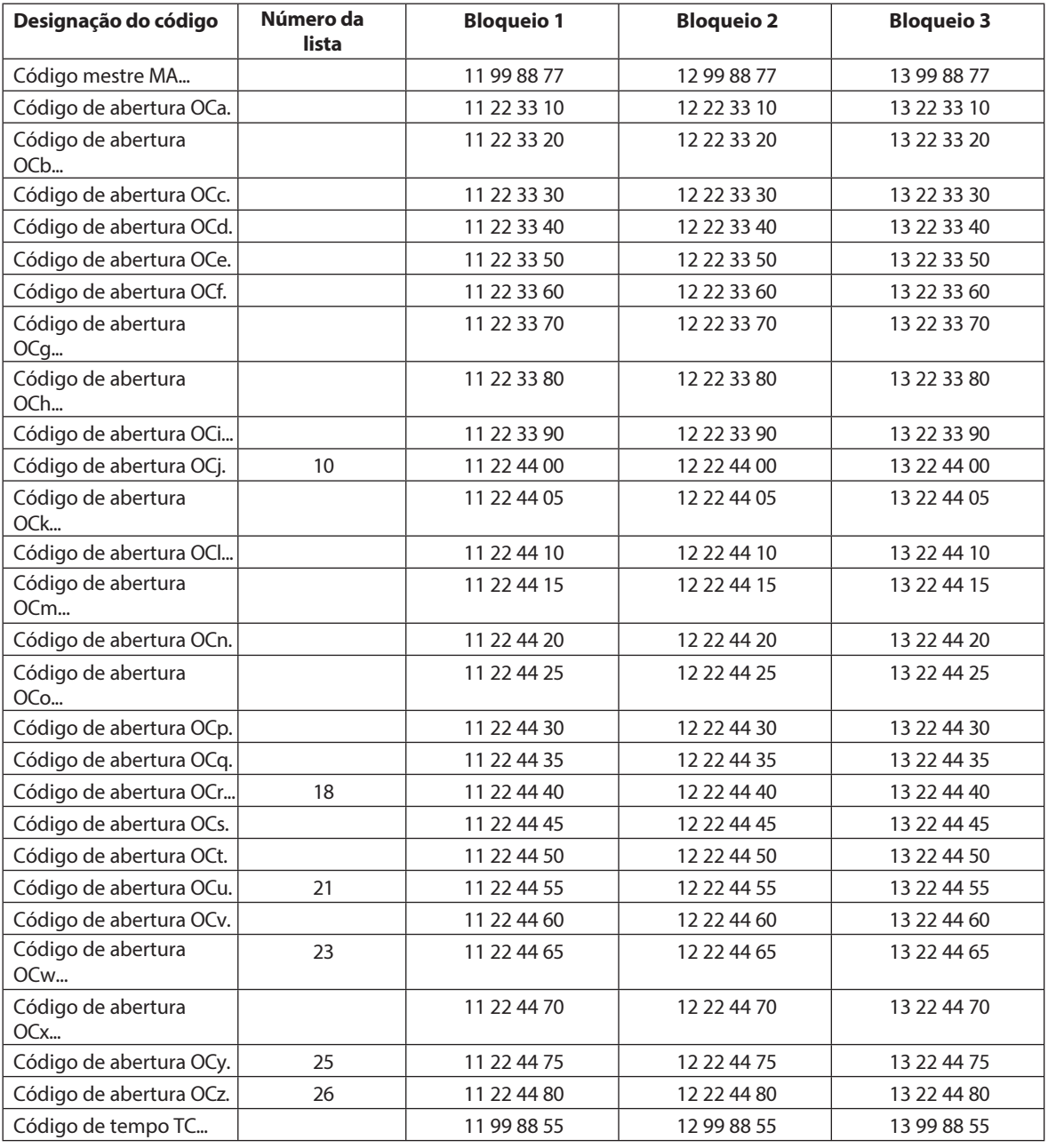

### Apêndice

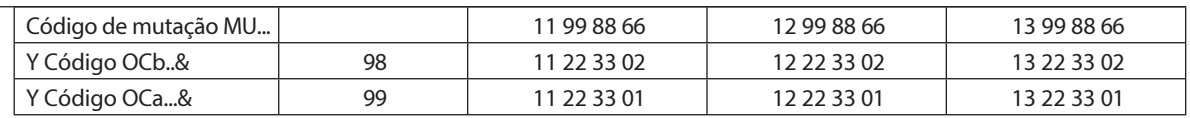

Para cada bloqueio adicional, os dois primeiros dígitos do código de demonstração correspondente ao bloqueio anterior são aumentados em 1.